<span id="page-0-0"></span>APS\_FunctionLibrary\_V2.0

Build Date: 2.3.2021

Support Products:

[DPAC-1000](#page-30-0) [DPAC-3000](#page-32-0) 

[PCI-8392\(H\)](#page-35-0) 

[PCI-8253/56](#page-41-0) 

[PCI-8144](#page-47-0) 

[AMP-104C](#page-49-0)

[PCI\(e\)-7856](#page-52-0) 

[MNET-4XMO](#page-55-0) [MNET-4XMO-\(C\)](#page-59-0) 

[MNET-1XMO](#page-64-0) 

[HSL-4XMO](#page-67-0) [HSL-DIO](#page-70-0) 

[PCI-8102/PCI-C154\(+\)](#page-71-0) 

[PCI-8154/8158](#page-76-0) [PCIe-8154/8158](#page-81-0) 

[EMX-100](#page-86-0) 

[PCI-8254/58 / AMP-204/8C](#page-89-0) 

[PCIe-833x](#page-100-0) 

[ECAT-4XMO](#page-109-0) [ECAT-TRG4](#page-112-0)

## <span id="page-1-0"></span>Contents

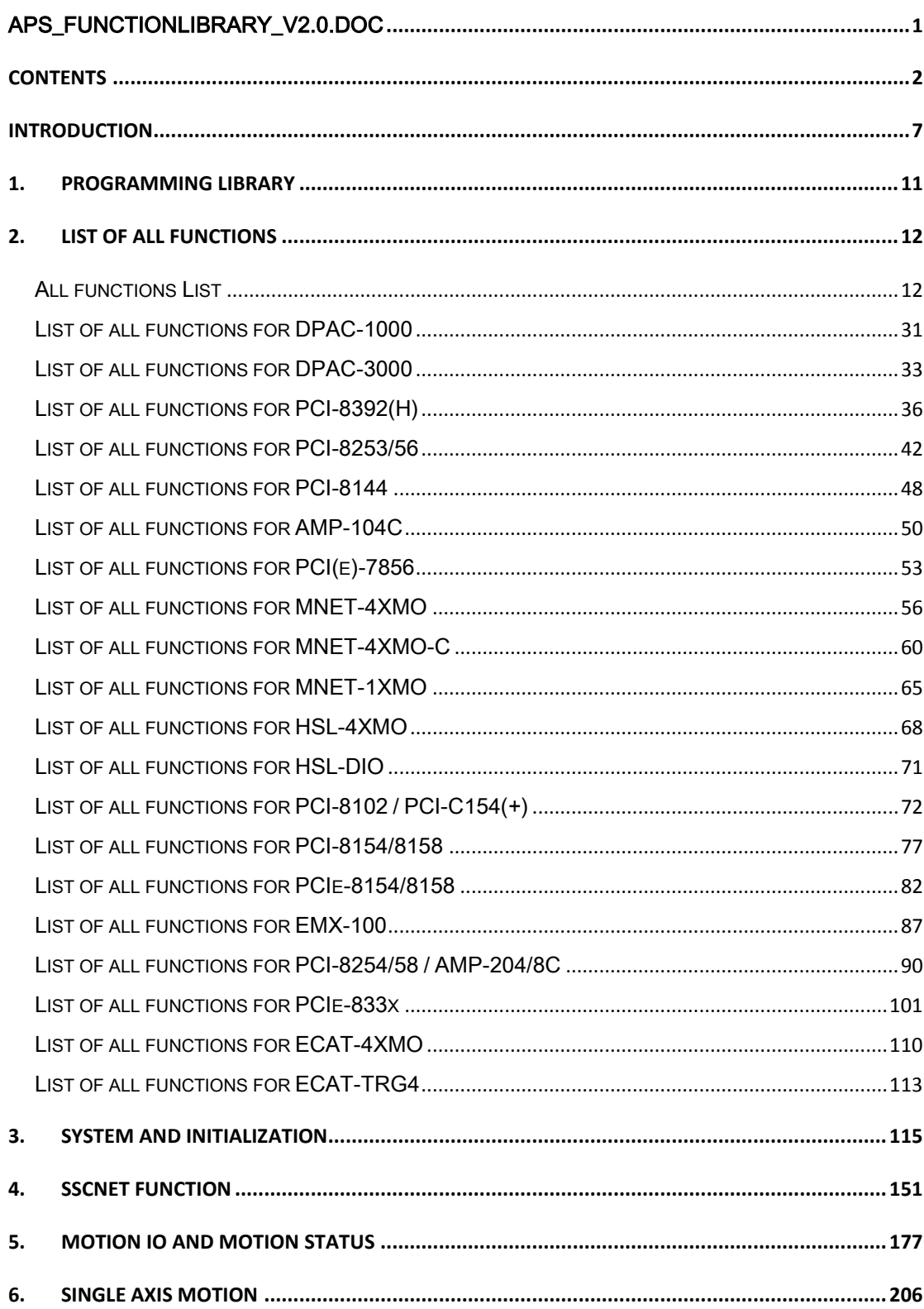

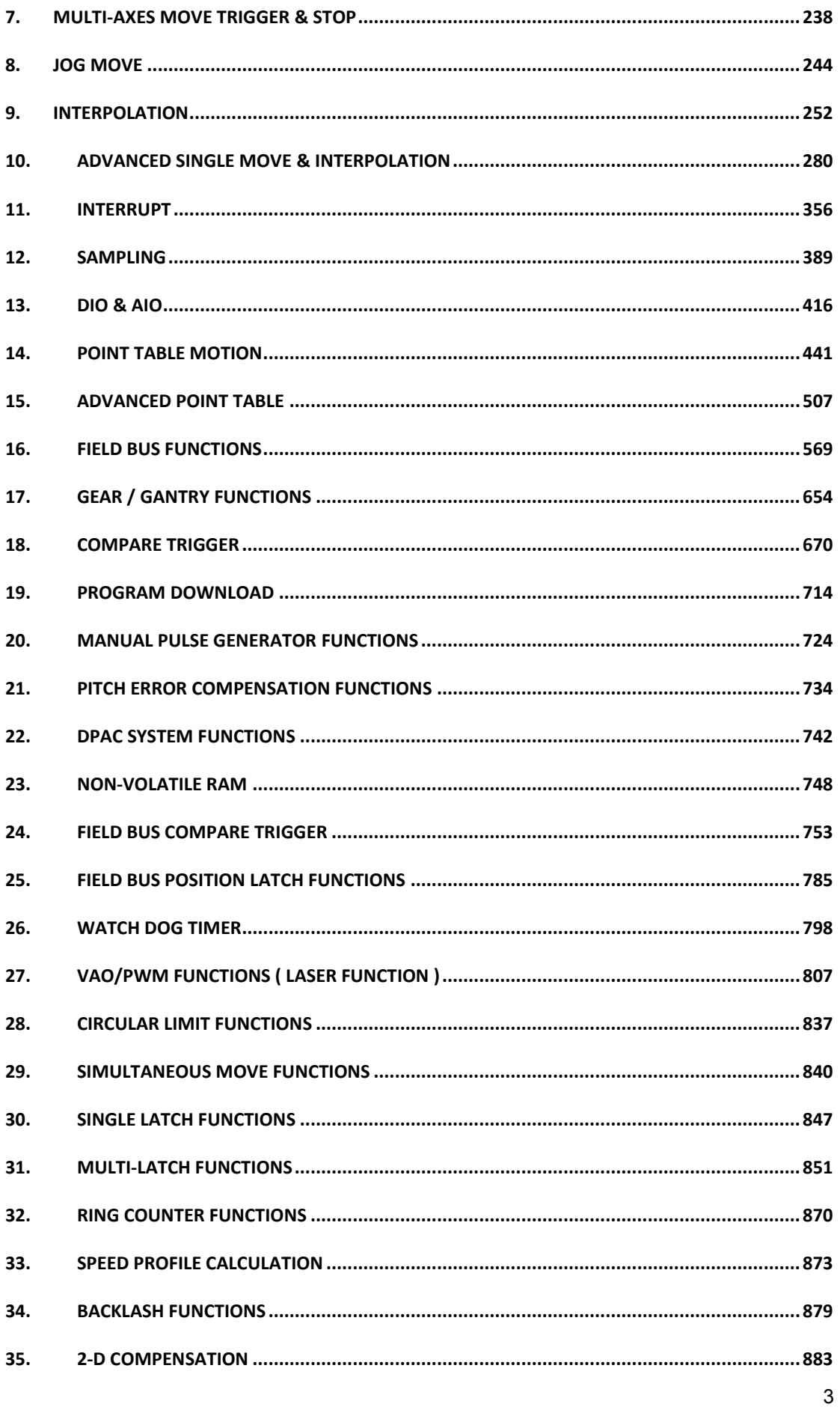

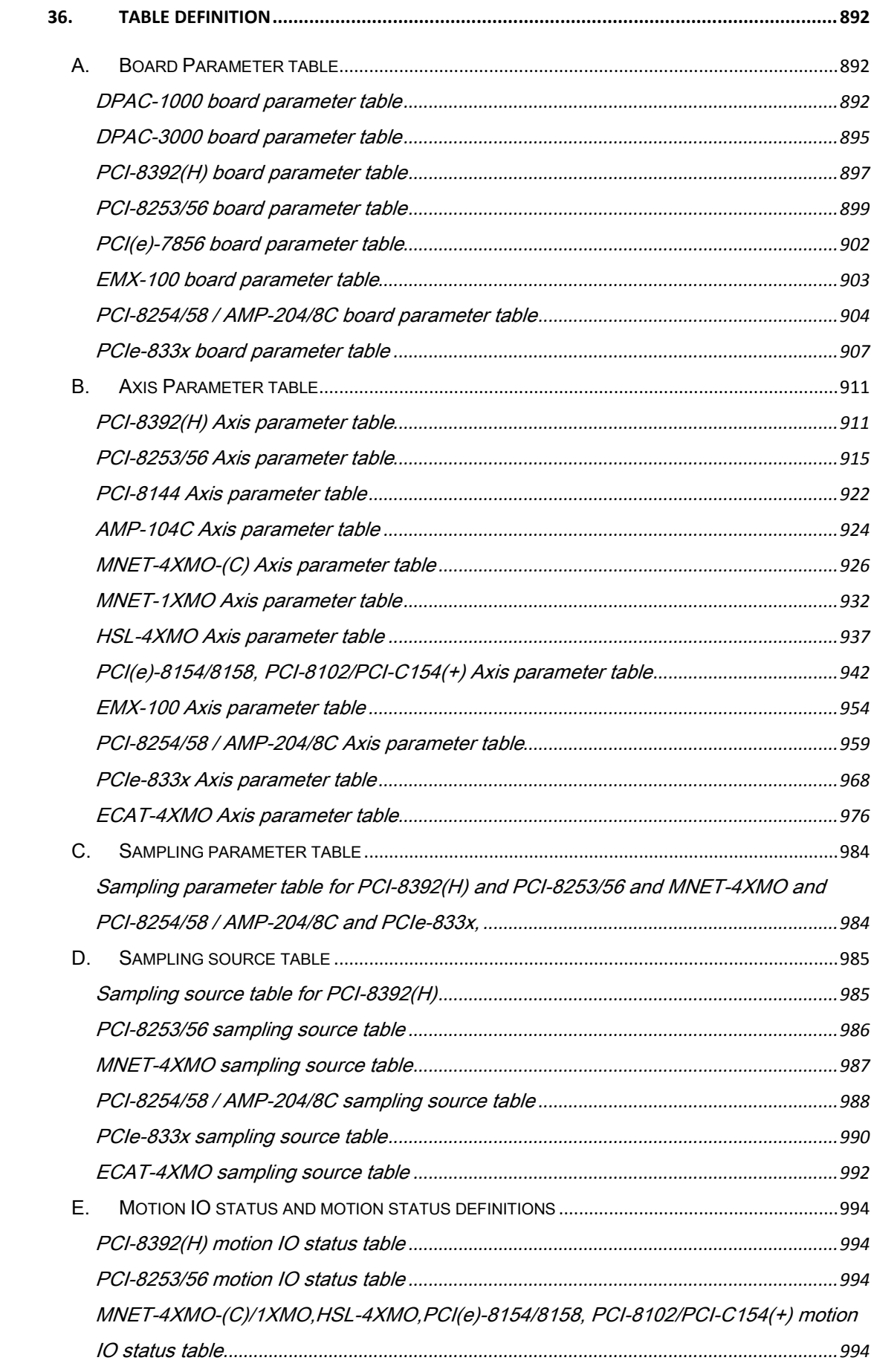

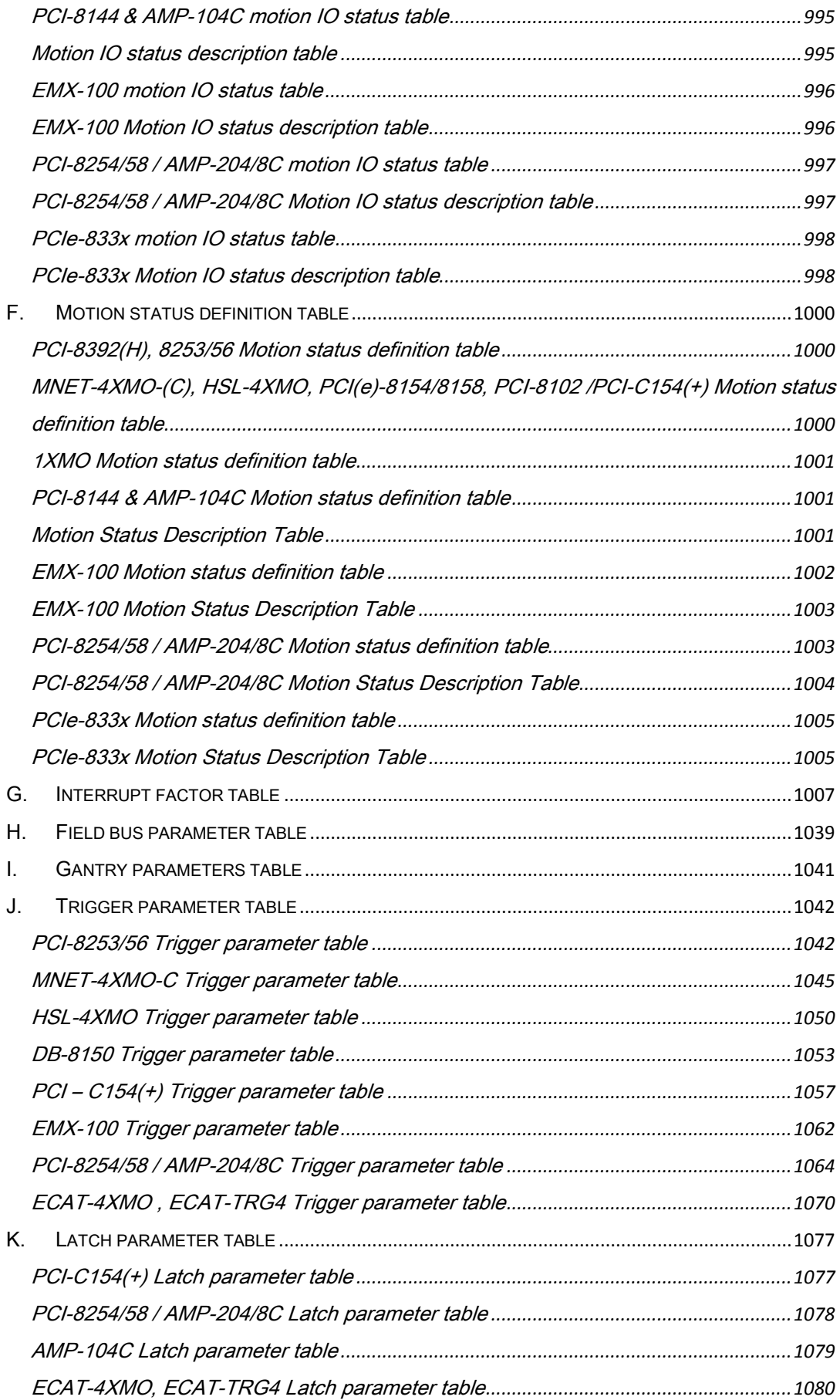

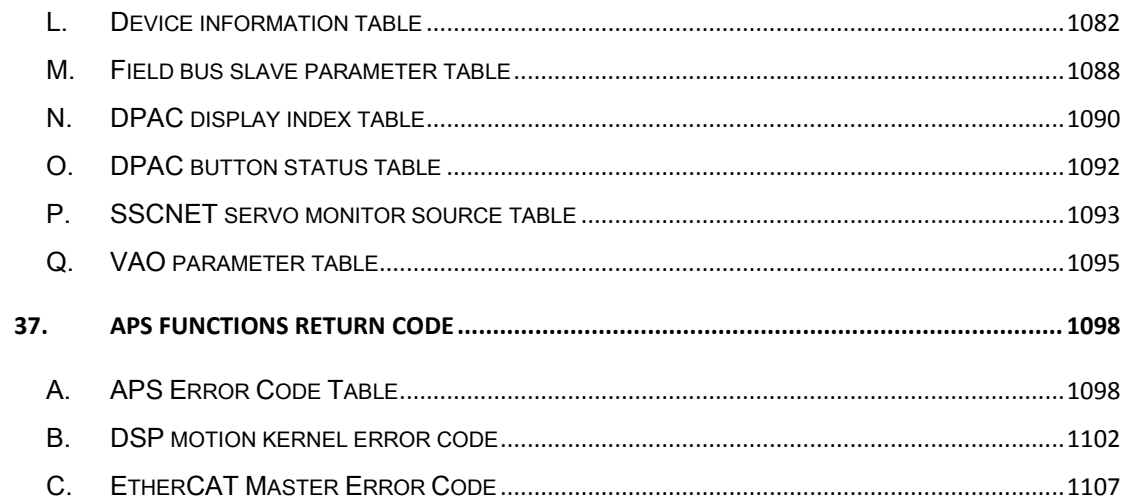

### <span id="page-6-0"></span>**Introduction**

APS means "Automation Product Software". APS library provides users a uniform interface to access all of ADLINK products which support it. It can cover many automation fields especially in machine automation. The most important component in machine automation is motion control. APS library was first born with motion control which co-working components such as system platform management, field bus communication function, general digital input/output, general analog input/output and various counter/timer supports are all built-in components in APS. The APS library will be an all-in-one solution in automation field of ADLINK products.

The benefits of using this library are

- A. Hardware independent
- B. OS independent
- C. Programming style consistent

The first benefit is hardware independent. In the past, each product has its own software function set. Every time users want to add or remove different kinds of product even for the same purpose, they must re-program their software to fit it. Most of time, they must re-study new function usage. That's a big effort to users in development and maintenance. It's also not easy to achieve on time development. Now, if users use APS library, they can take APS library as their middle layer of software. It is easy to re-use their own software component which is interfacing with APS without taking care different kinds of same purpose product. That's the meaning of hardware independent.

The second benefit is OS independent. We will continuously research and develop new operating system supports. The standard package of APS supports Microsoft Windows series like Windows XP/2000/Vista and coming new Windows OS. No matter it is 32-bit or 64-bit and no matter platform is single core or multi-cores (SMP), it guarantees all functions running in every OS identically so users don't need to worry about it. It saves much time for users to focus on their machine design. For non-Windows OS, APS also has plan to support it. It will support not only general OS like Linux, and DOS but also real-time OS like RTX, VxWorks and so on. This benefit can help users on product positioning from low-end to high-end machine.

The third benefit is programming style consistant. APS library makes different type of applications like motion control, I/O control and communication to have the same programming style. No matter the motor is stepper or servo, no matter it is distributed or centralized topology, APS library has the same style in programming and also in parameters definitions. APS library also provides various programming language interface and examples for users like ANSI C/C++, Microsoft Visual C/C++, Visual Basic, C#, Visual Basic.NET and Borland Delphi, C/C++ builder and so on. It satisfies different users and purposes on machine development. APS library also provides a visual user interface under Windows system to test all functions of product. This software is based on APS library. In other words, any product supports APS library, the utility also supports them. The utility is called "MotionCreatorPro2" or newer version. It is good to software programmer and system setup people because users don't even need to write any code before verifying the control results and hardware function. It is a good way from product testing to system development and debug.

APS library is not only a library. It is a total package ADLINK wants to provide. It includes various kinds of OS device drivers, dynamic or static link library, many kinds of programming language interface, visualization utility, version control information, rich document, long time support and one-step installation software. It supports most of ADLINK automation products especially in machine control field. By using this library, users can reduce development time and no worry about PC's CPU and operating system changes.

The following diagram is about APS library's position.

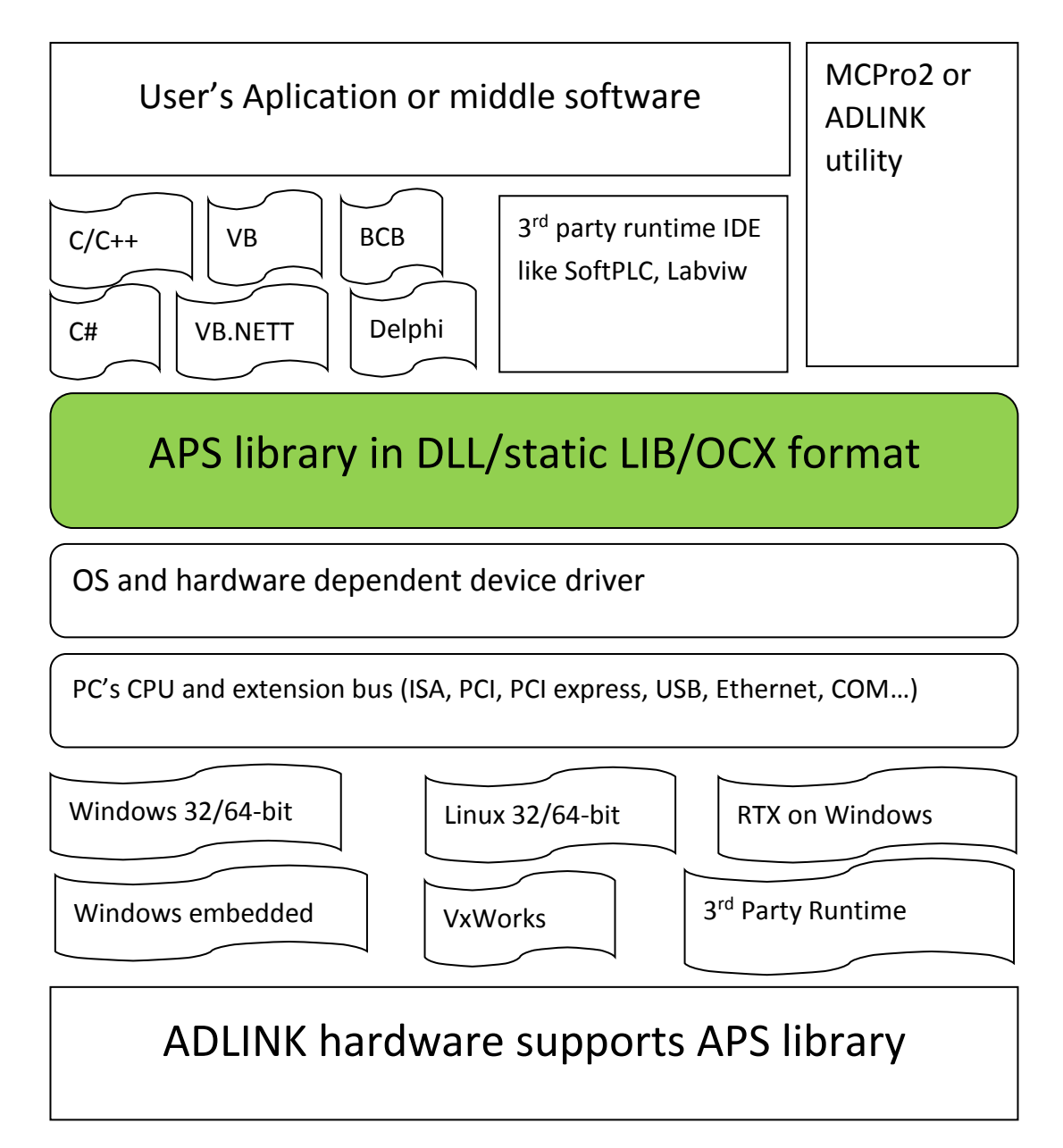

### <span id="page-10-0"></span>1. Programming Library

APS supports many kinds of programming language. The header file of APS library contents function declarations, type definitions and constant varaiable definitions. The following is the example of C/C++ library. Others please refer to installed header file of corresponding languages.

The function prototype and some common data type are declared in APS168.h. We suggest you to use these data types in your application programs for compatibility. The following table shows the data type's name and the numeric range.

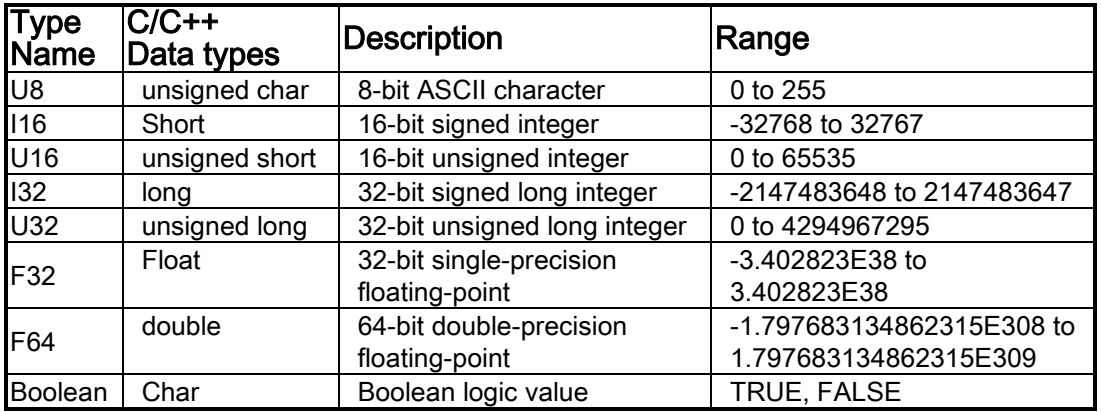

The naming rule of APS library is full-name of purpose.

In a 'C' programming environment:

APS\_{purpose\_name}.

#### e.g. APS\_initial(), APS\_get\_position(), APS\_relative\_move()

# <span id="page-11-0"></span>2. List of all functions

### <span id="page-11-1"></span>All functions List

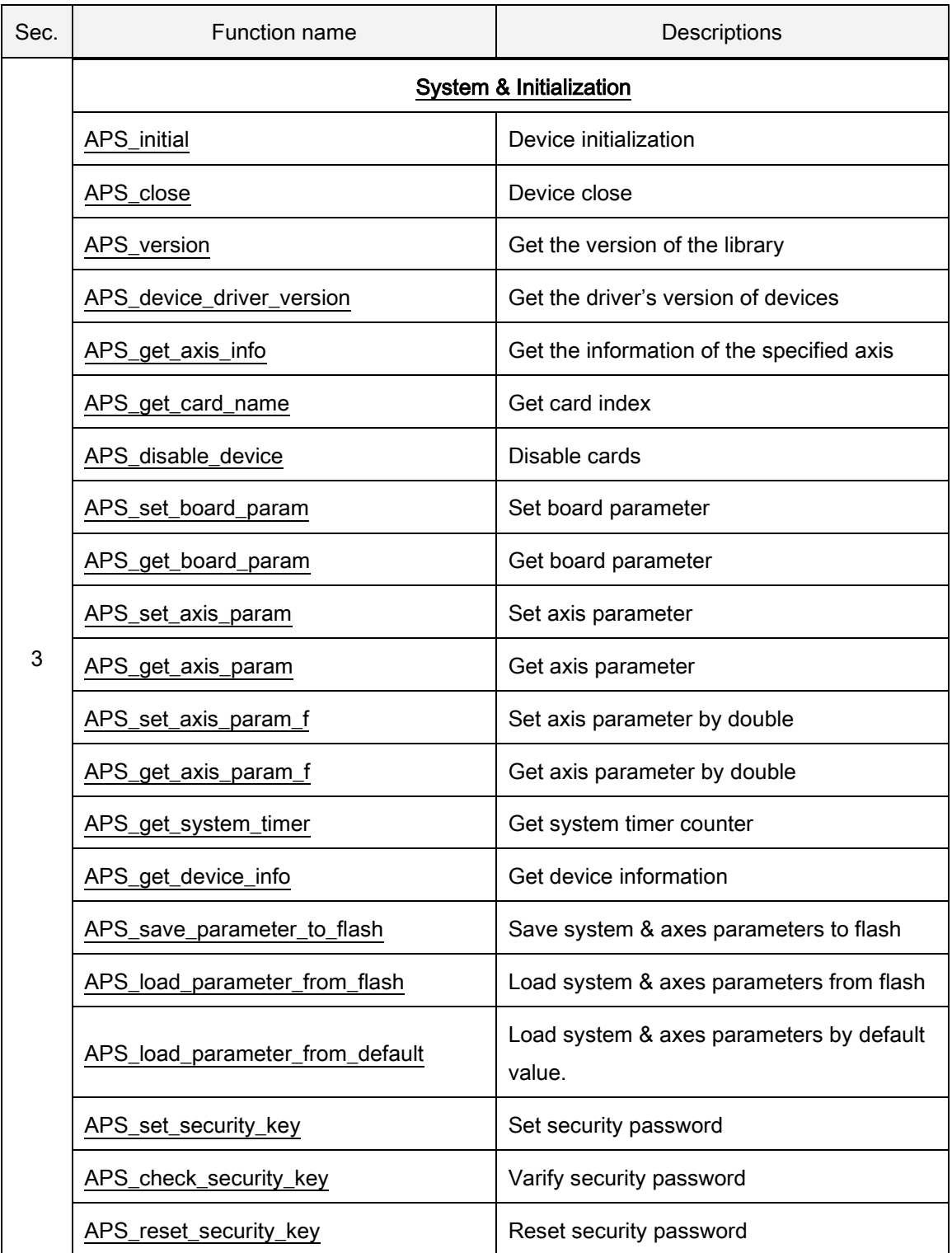

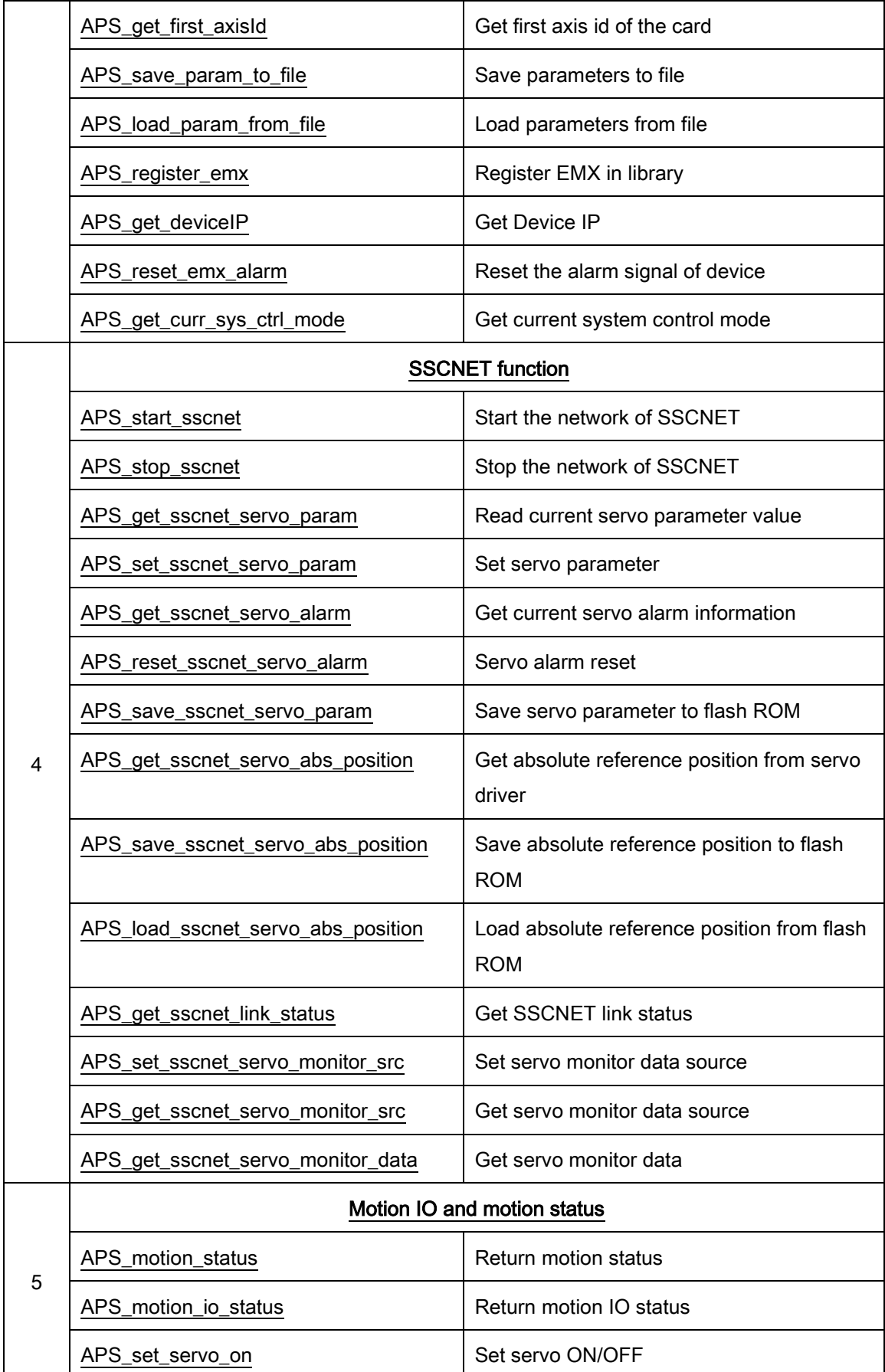

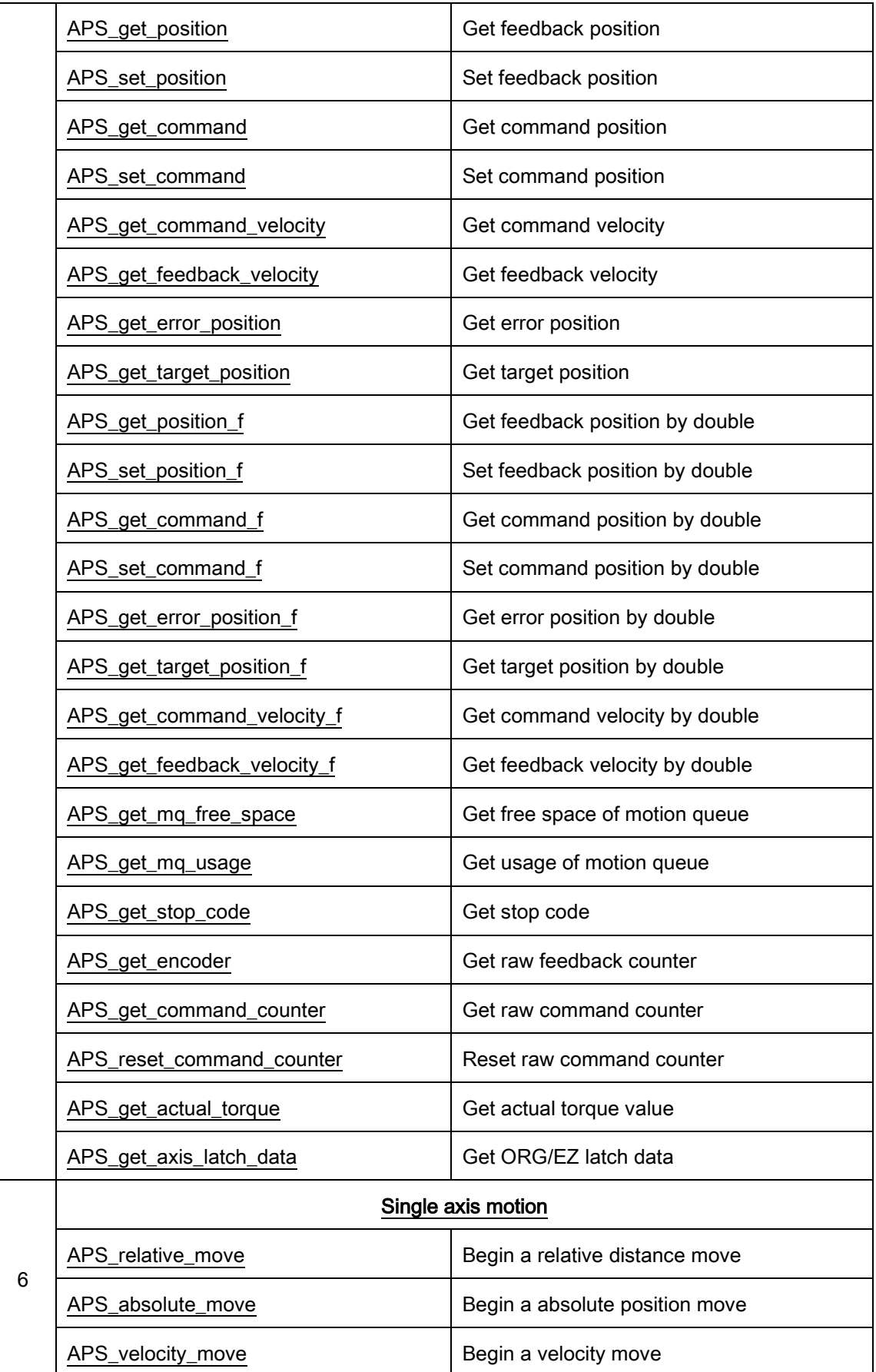

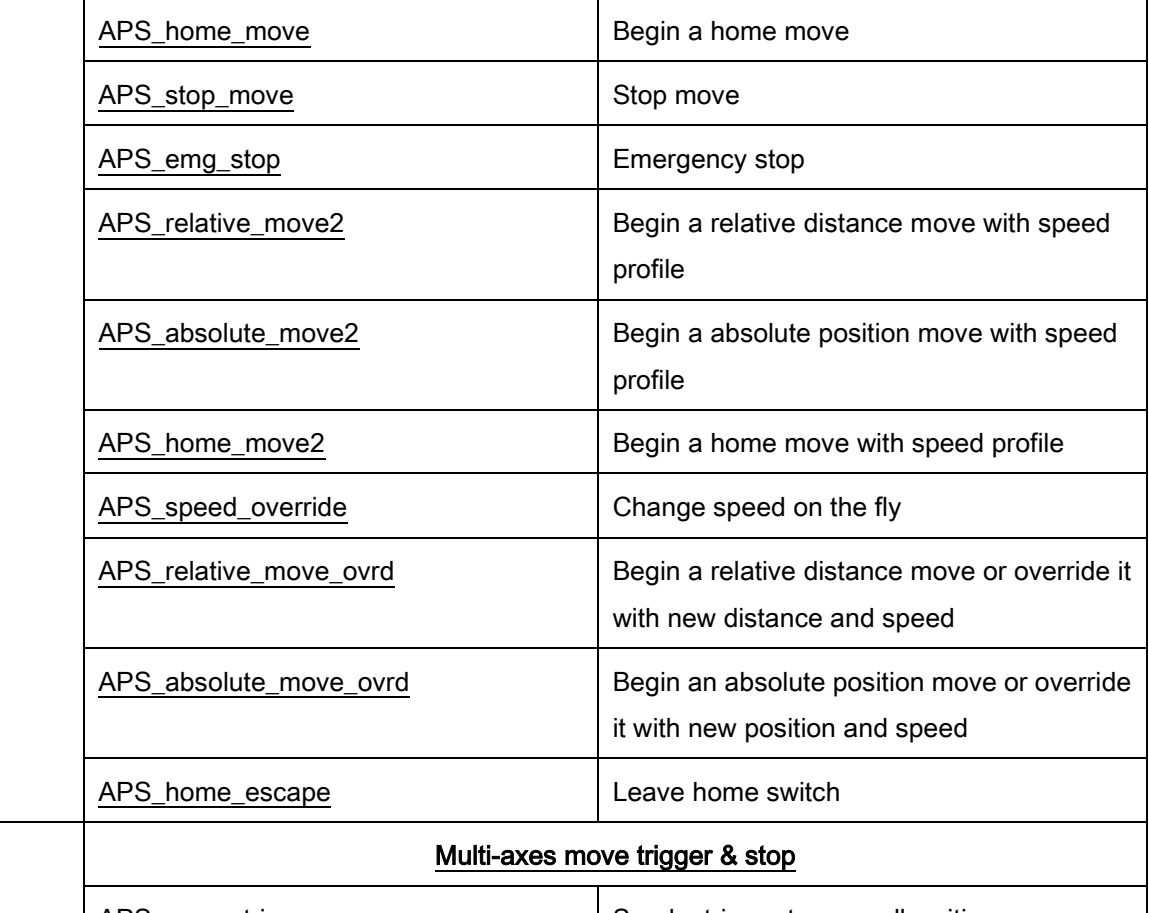

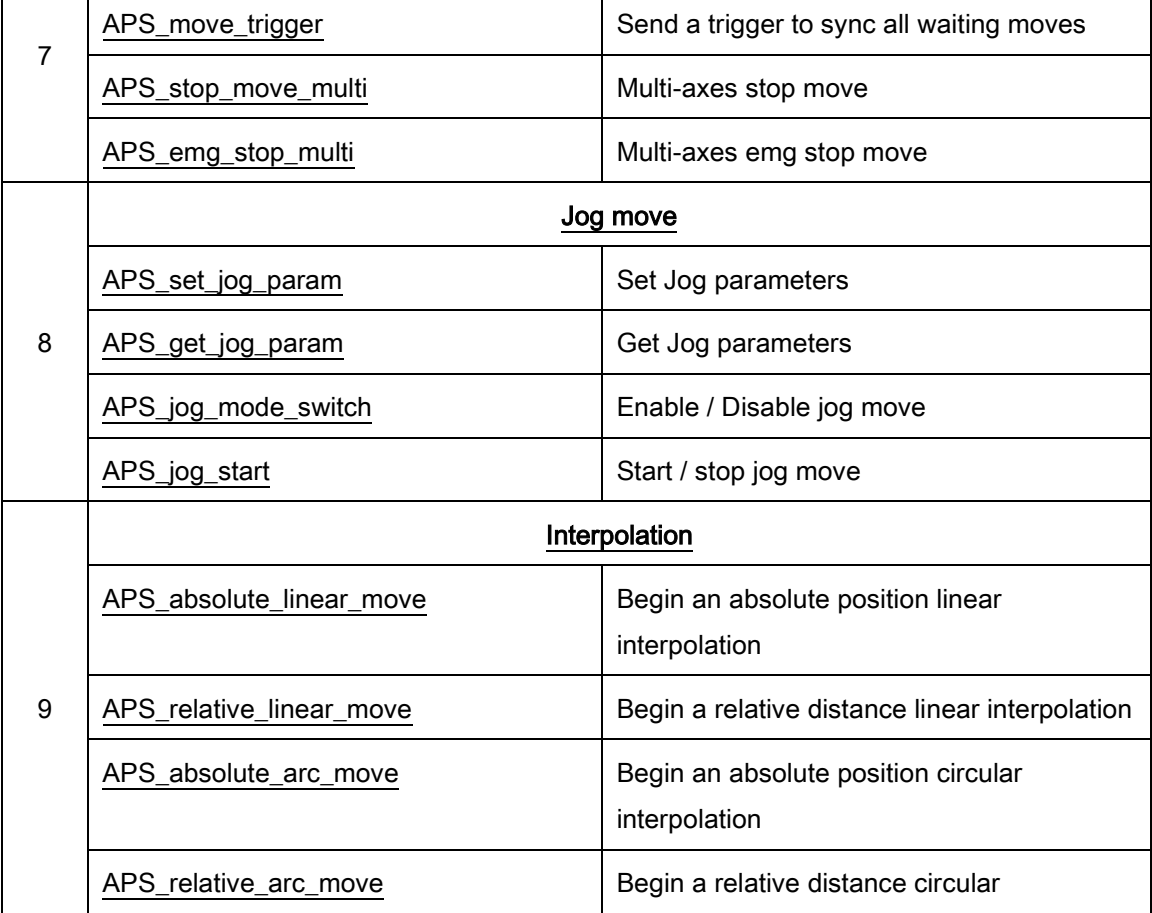

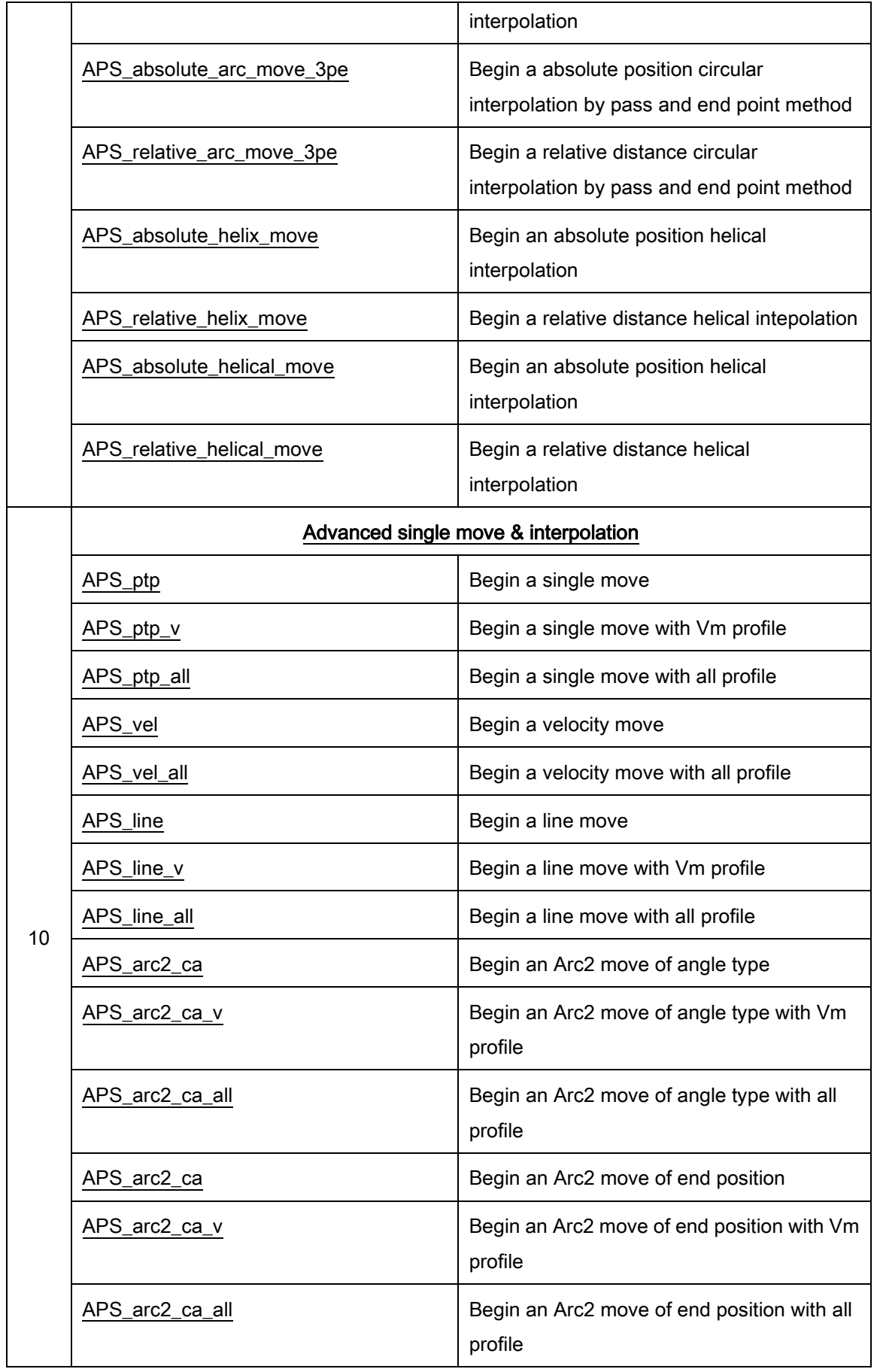

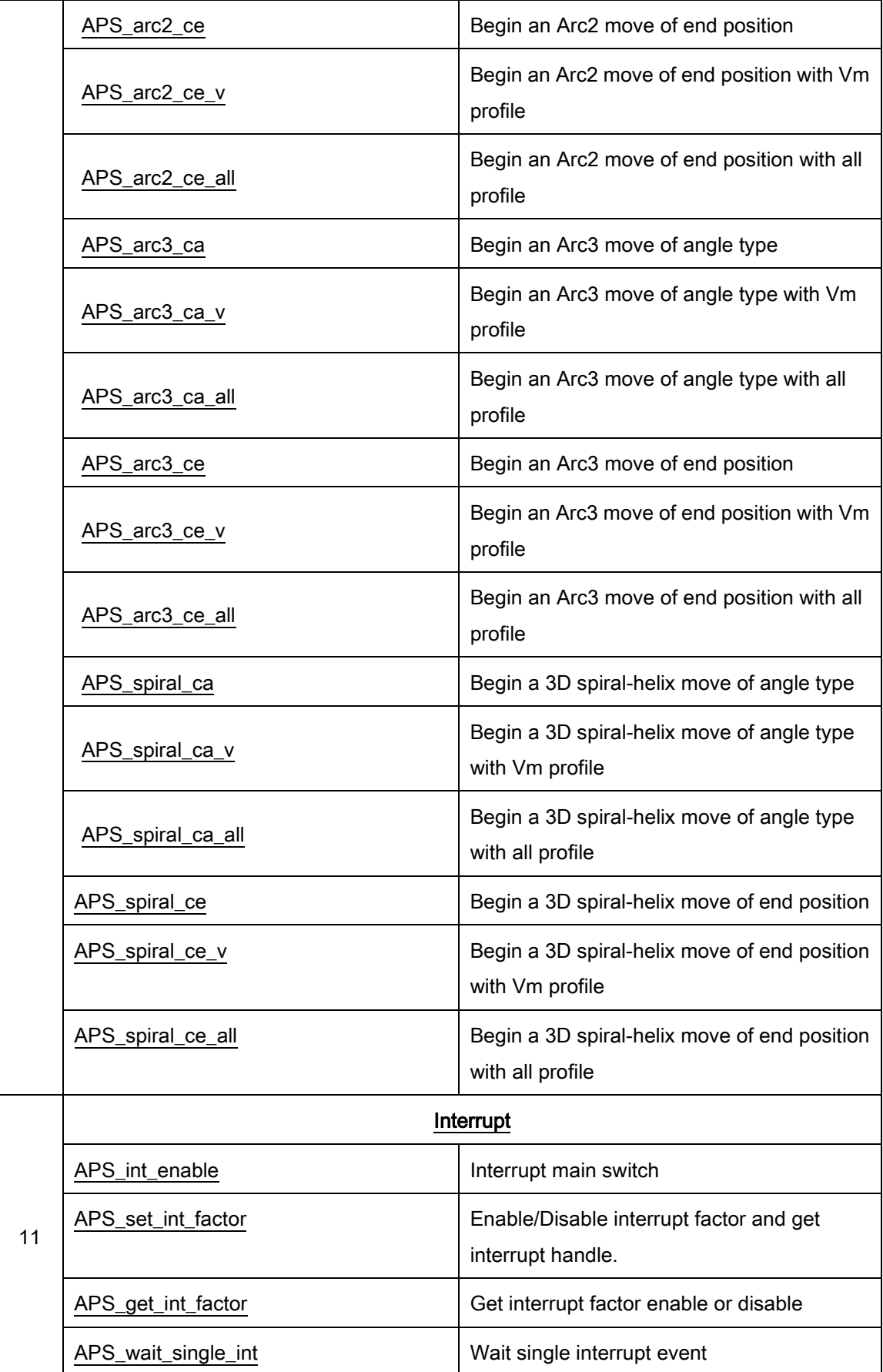

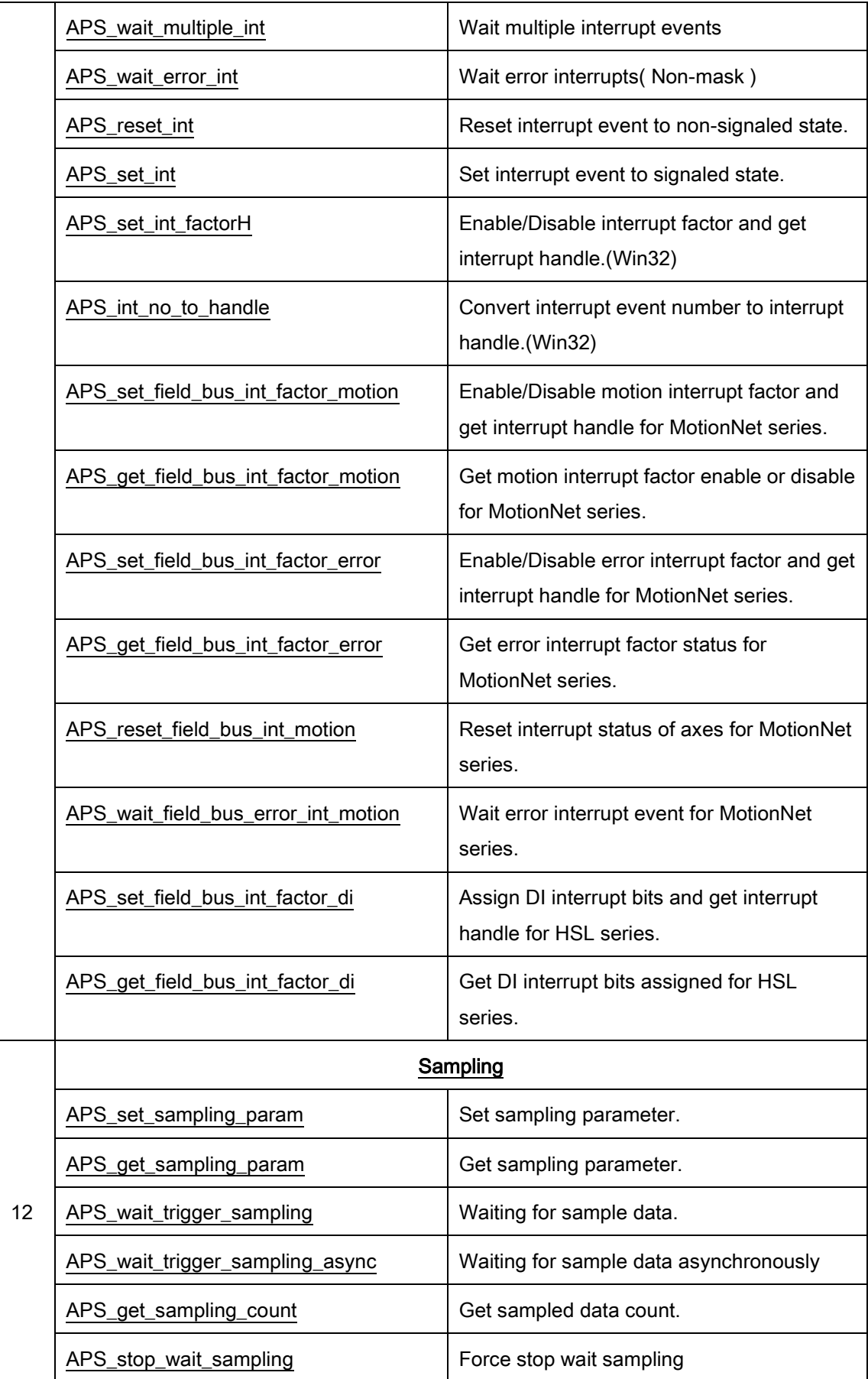

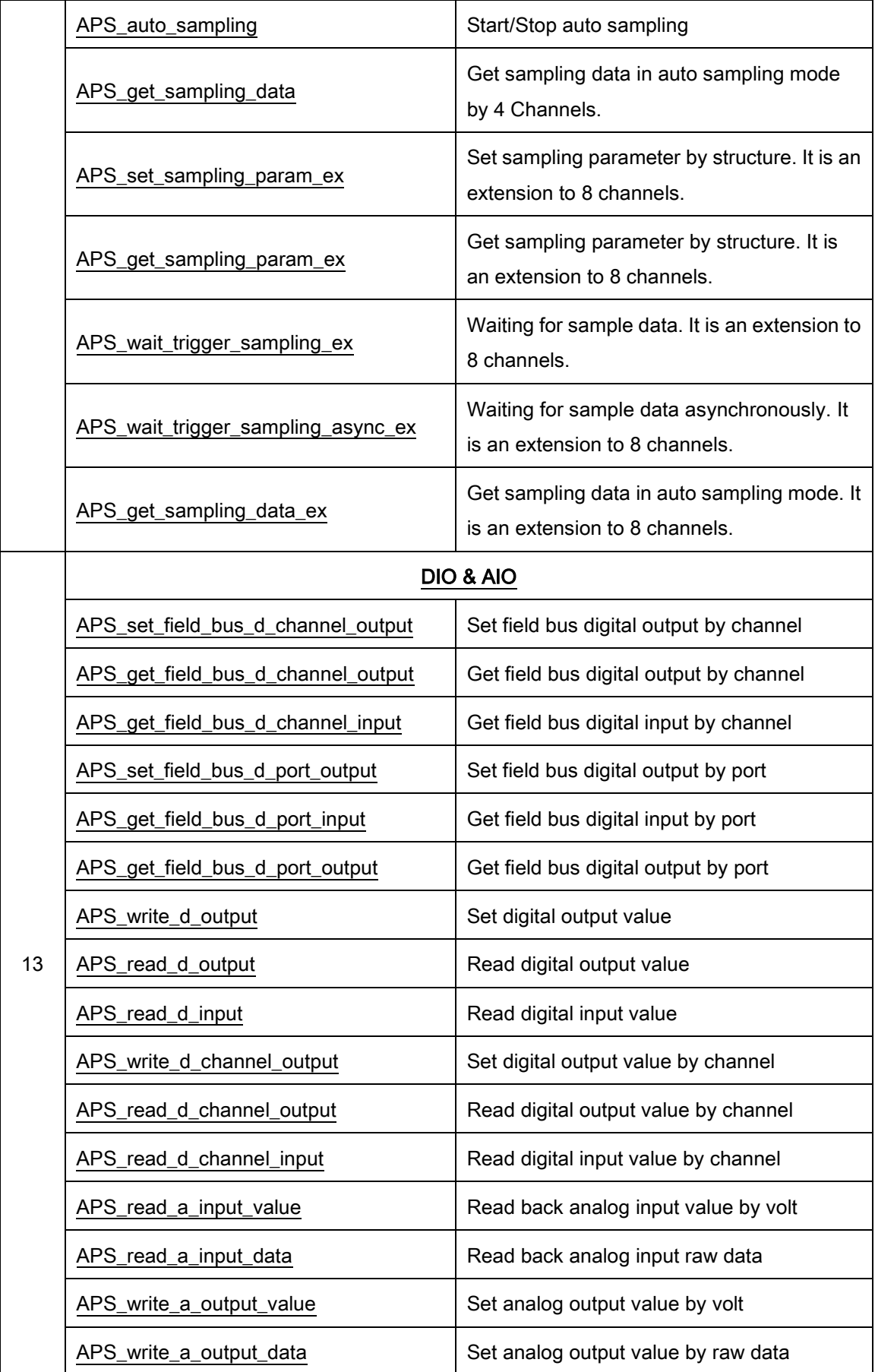

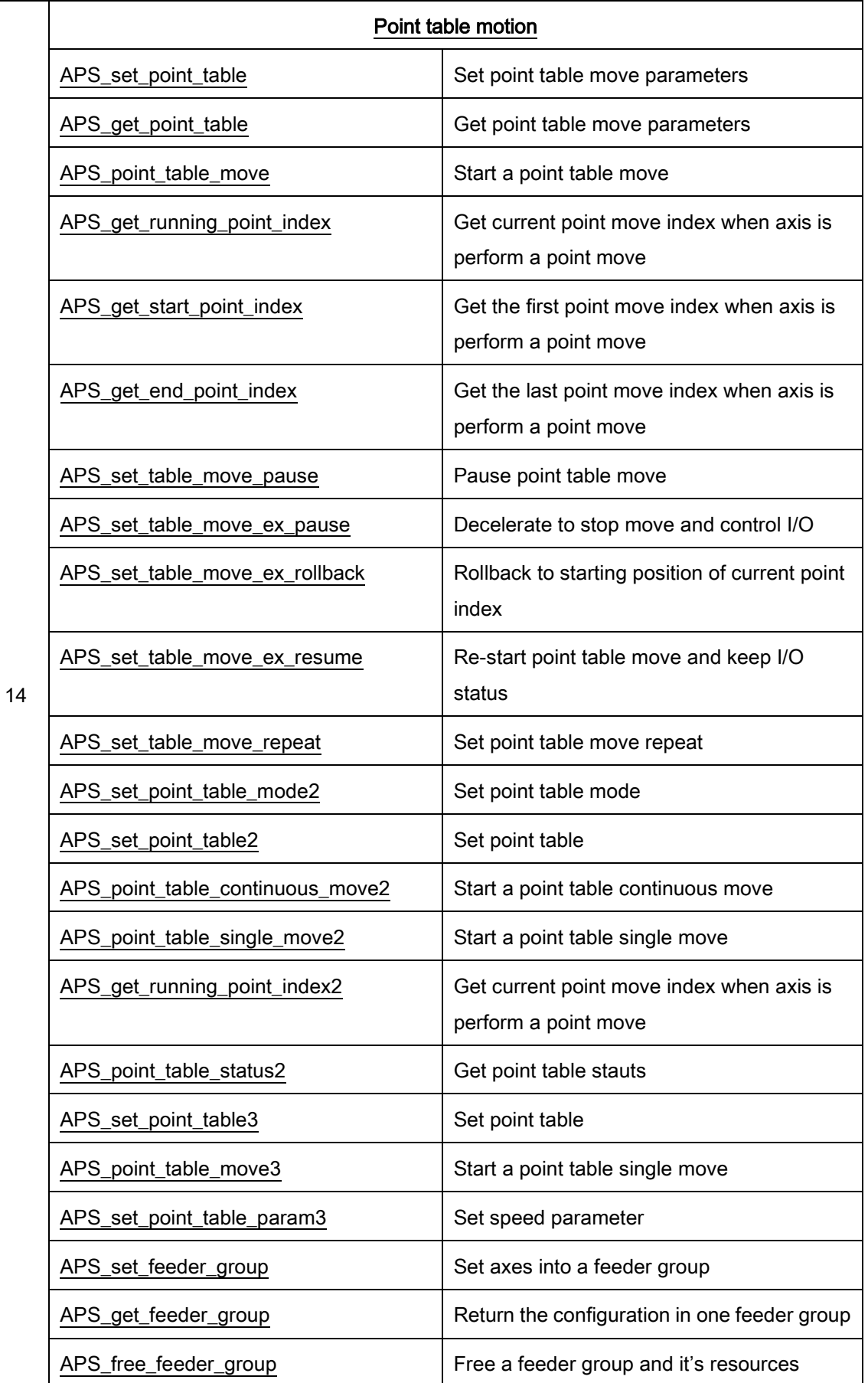

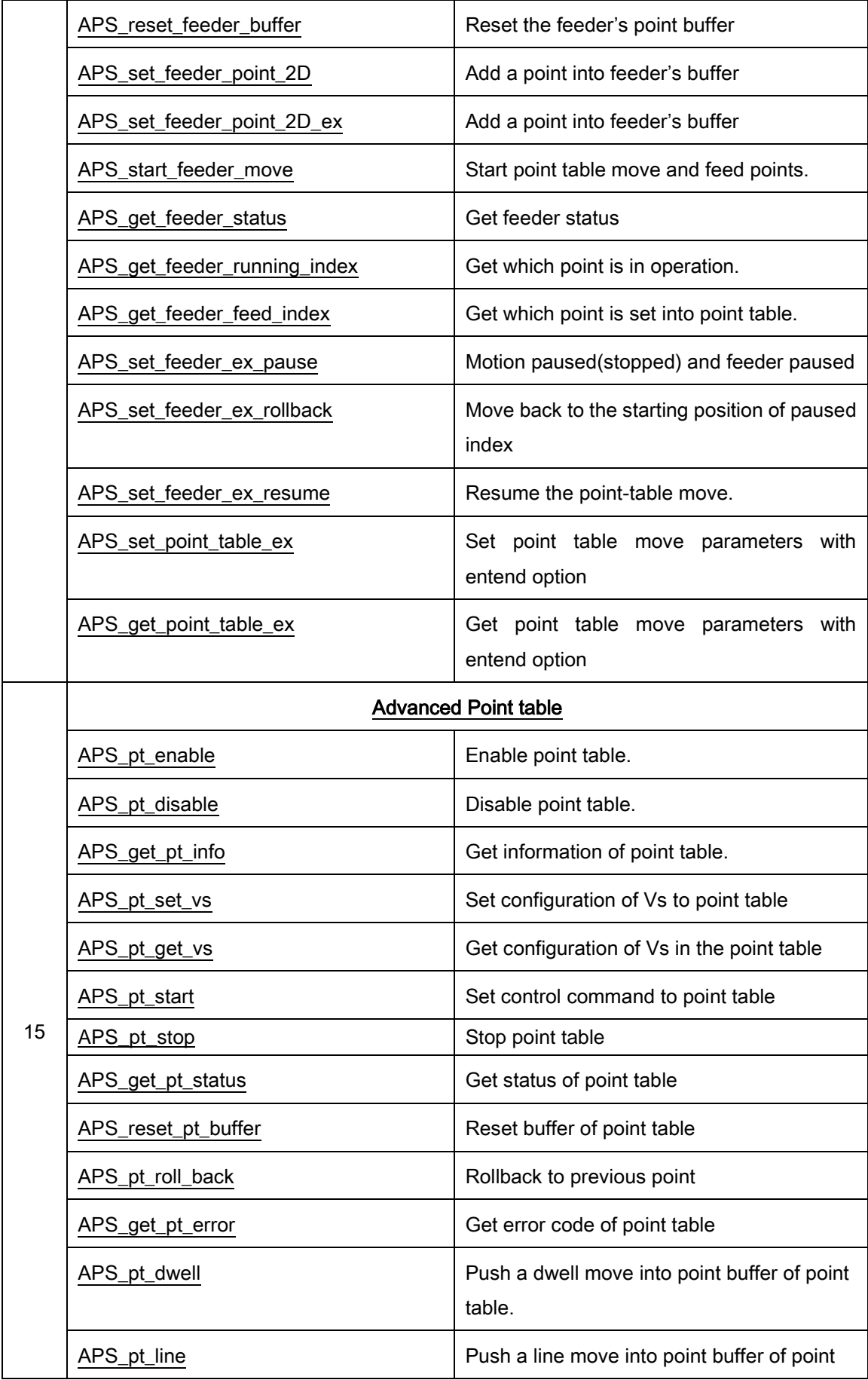

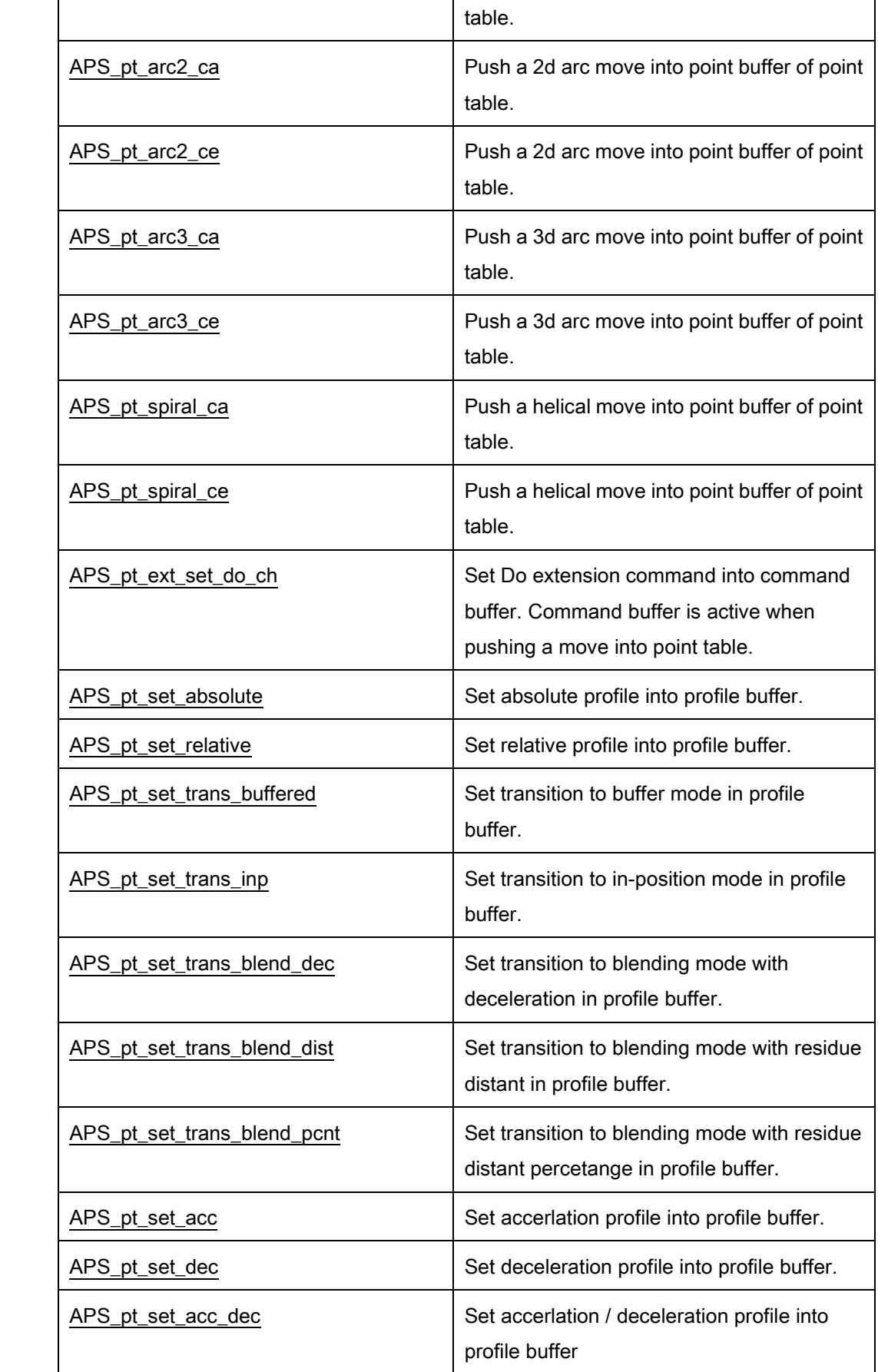

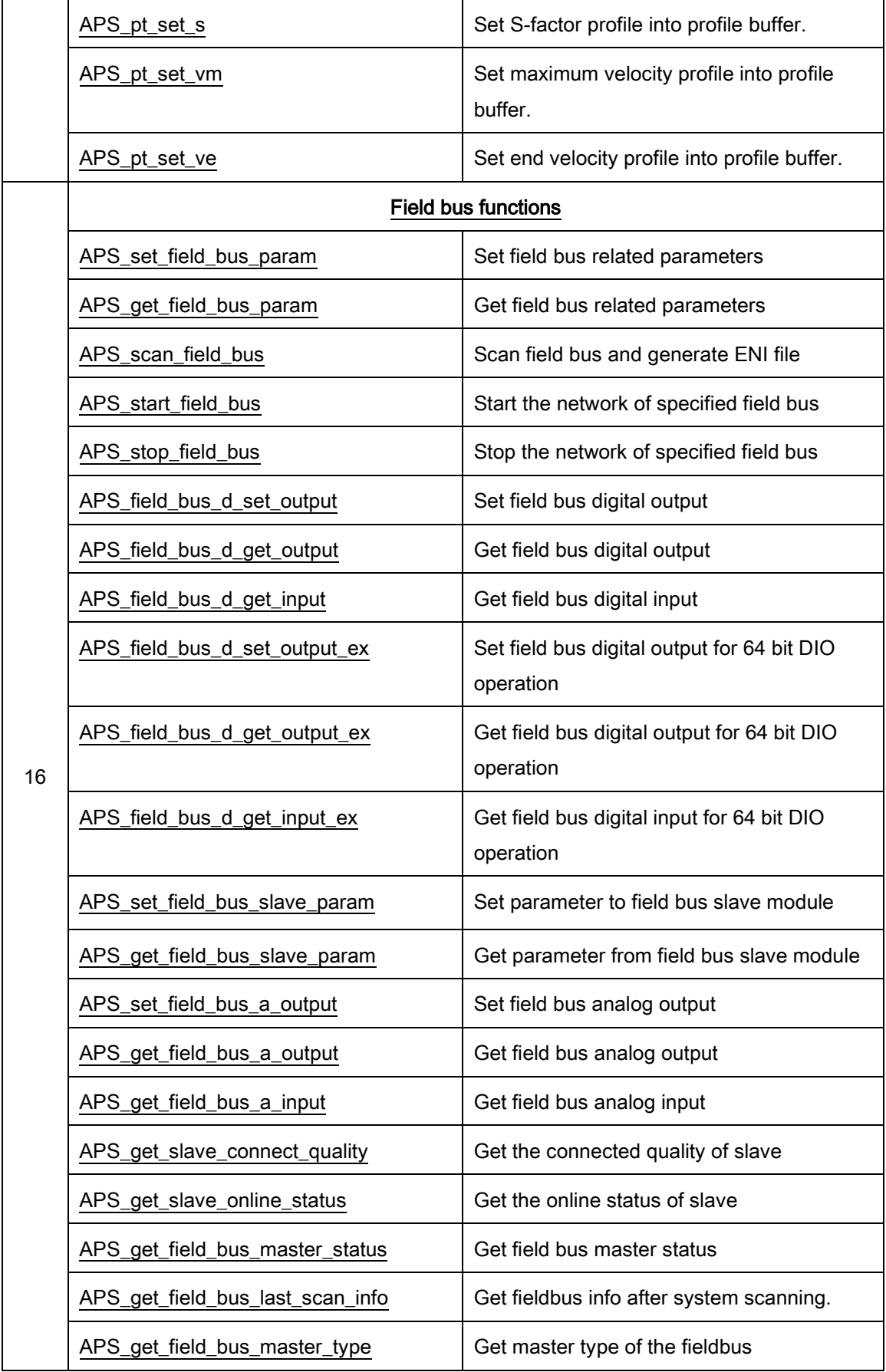

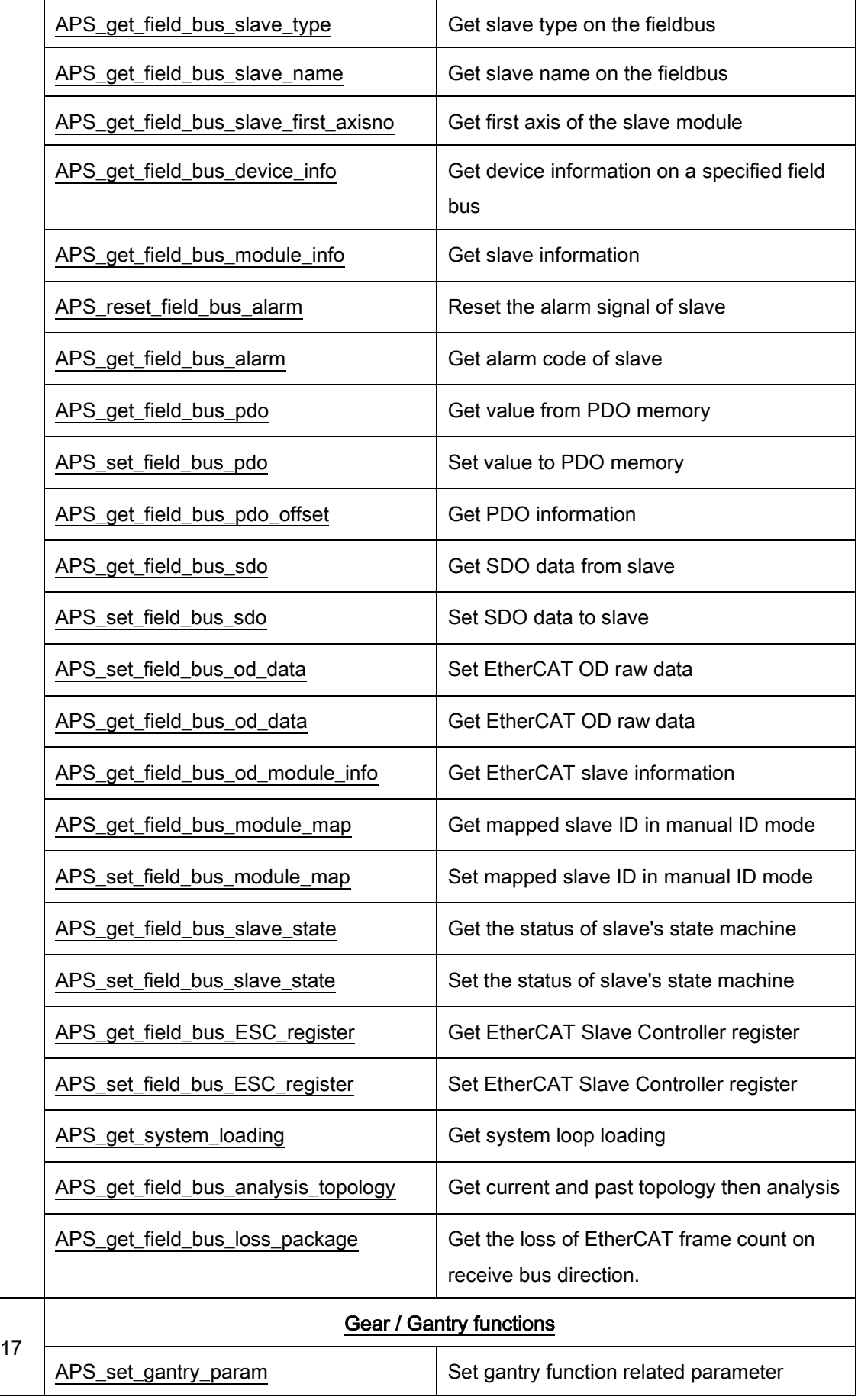

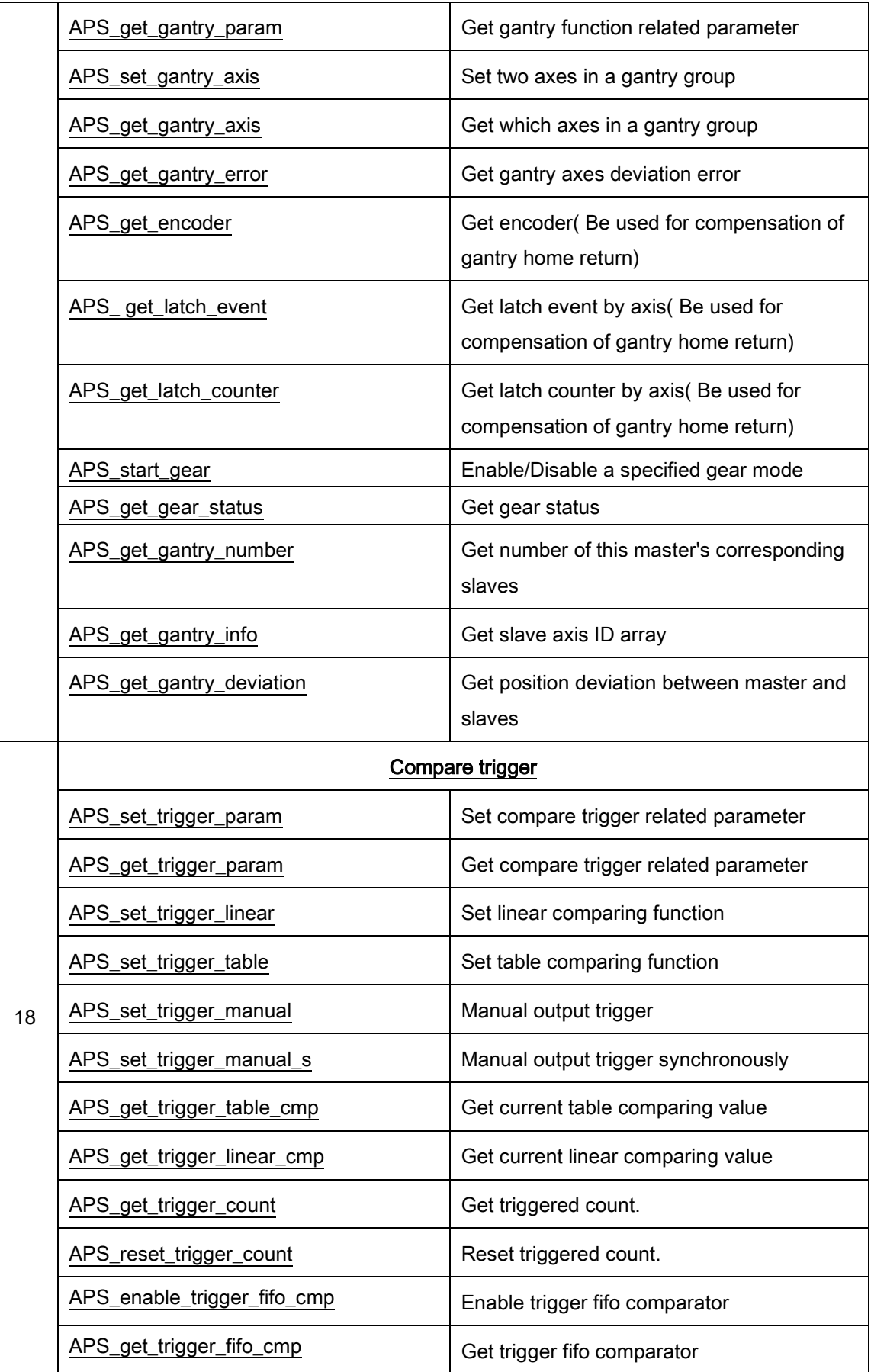

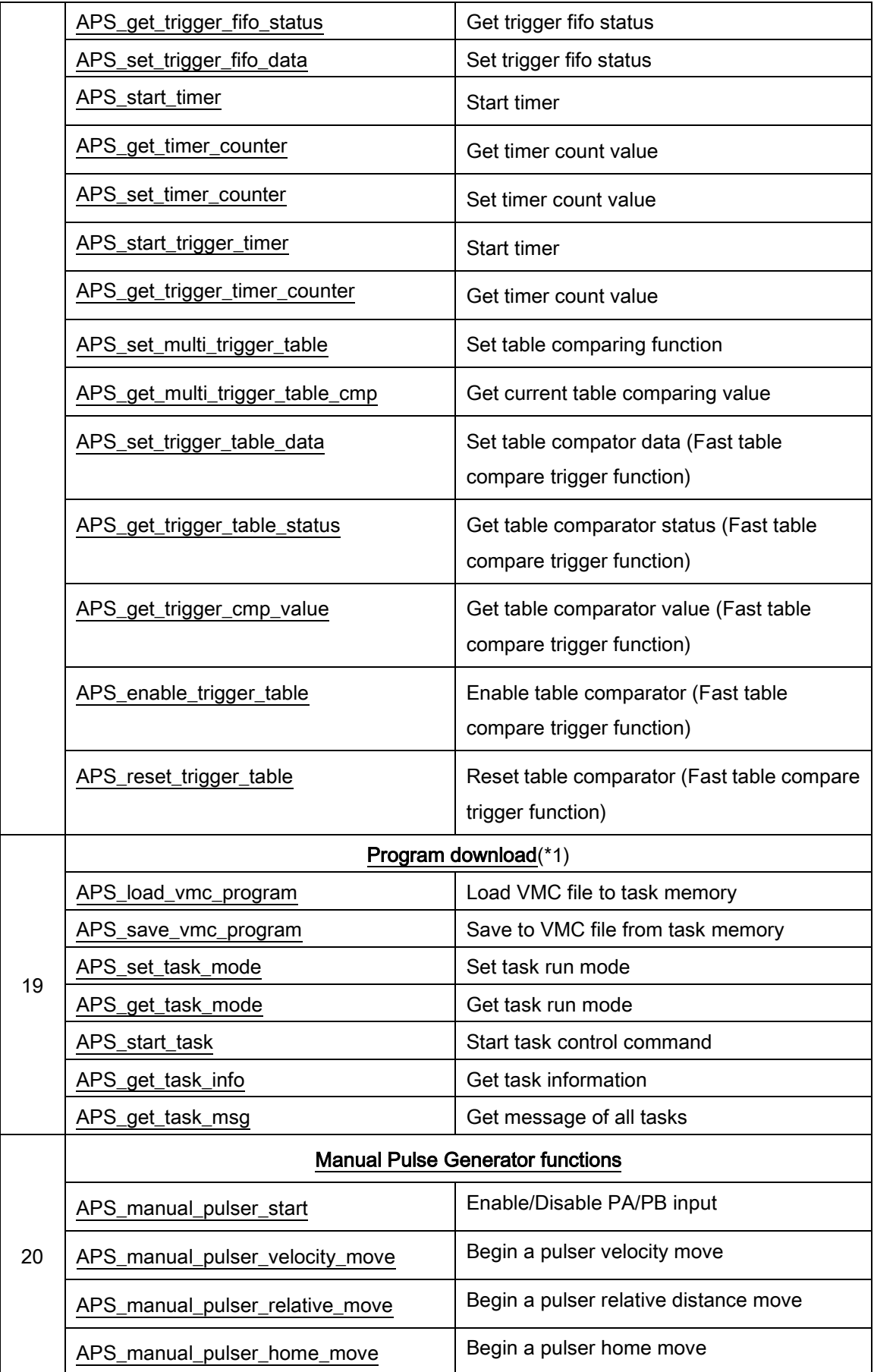

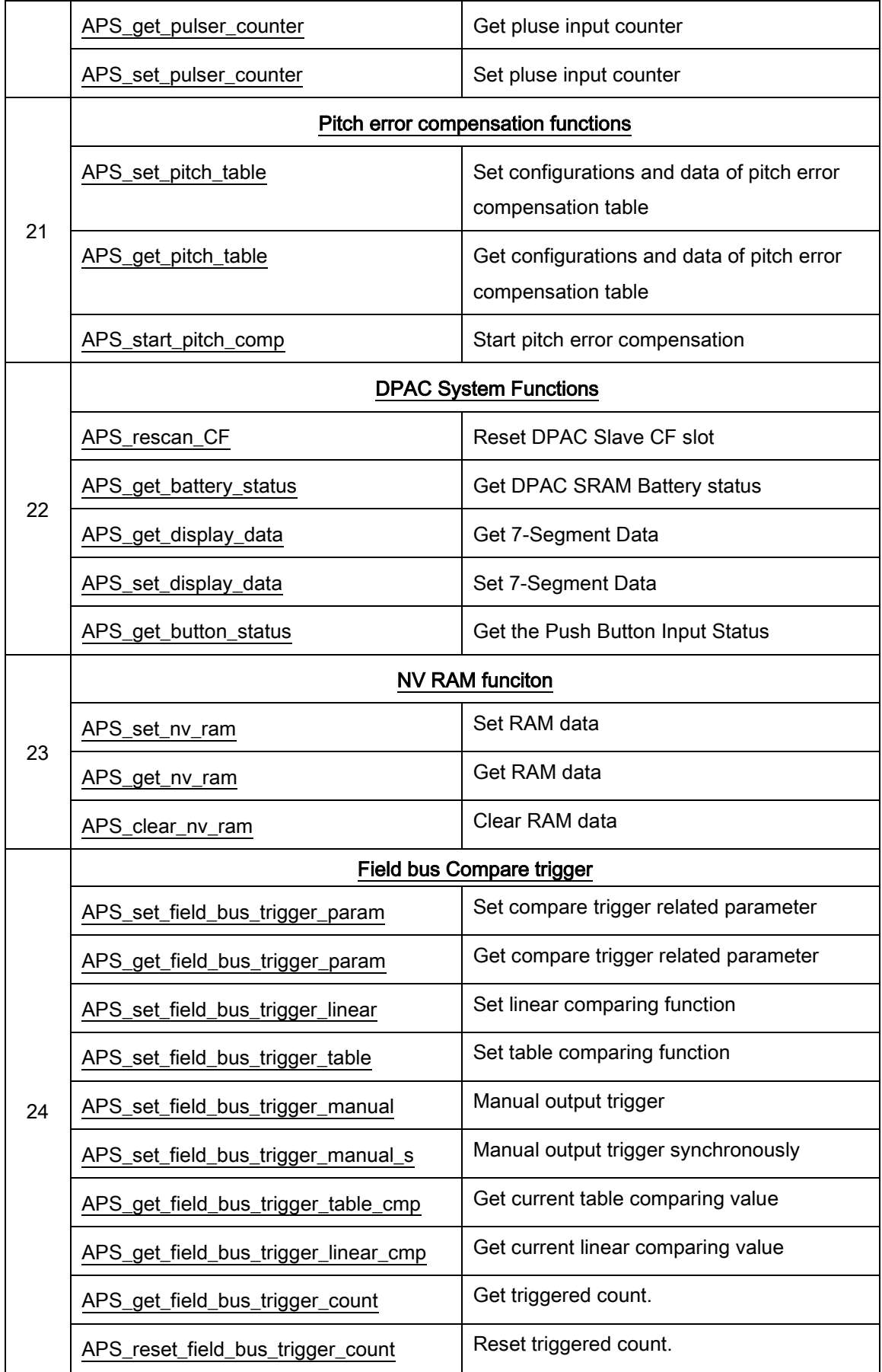

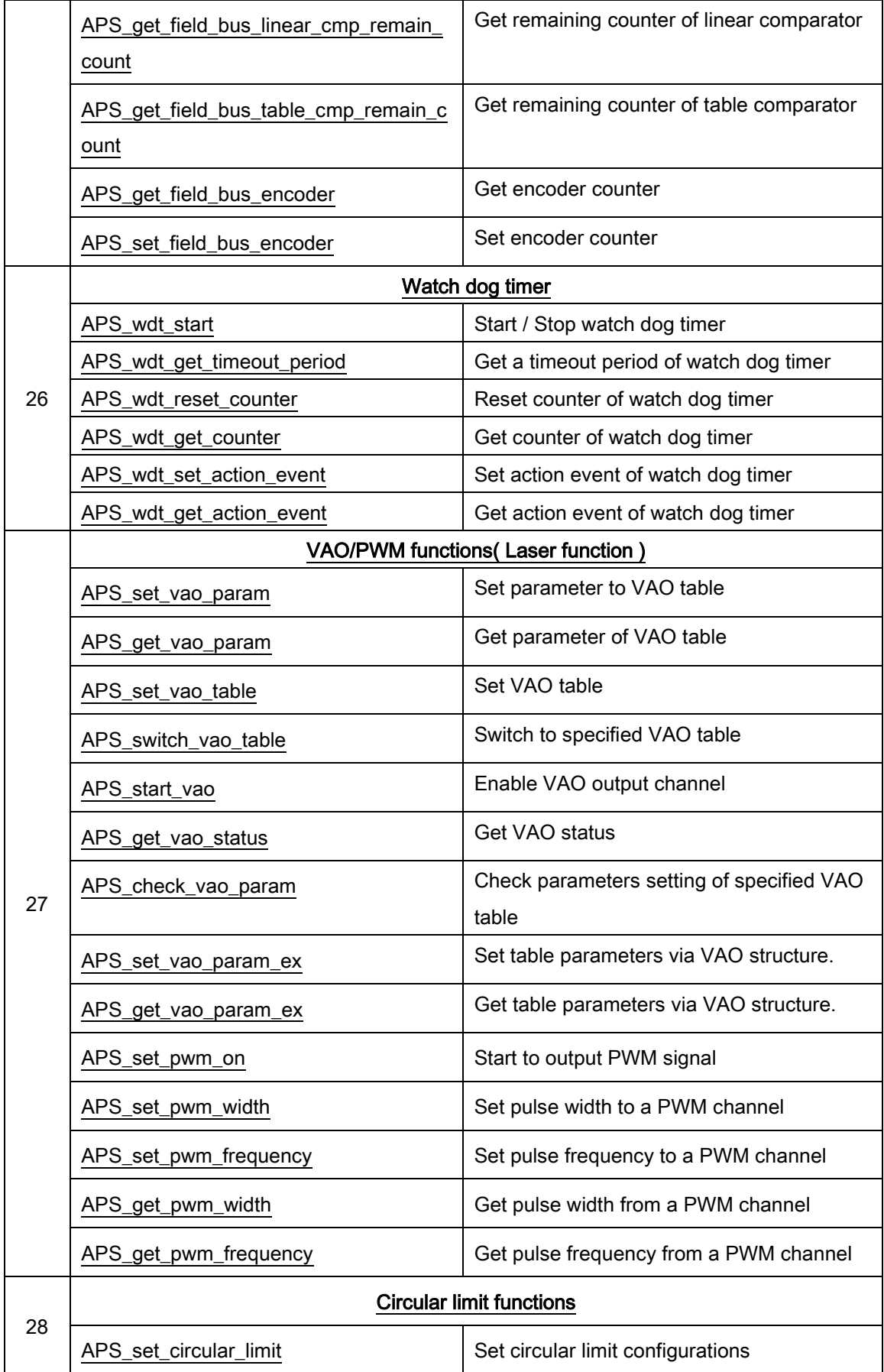

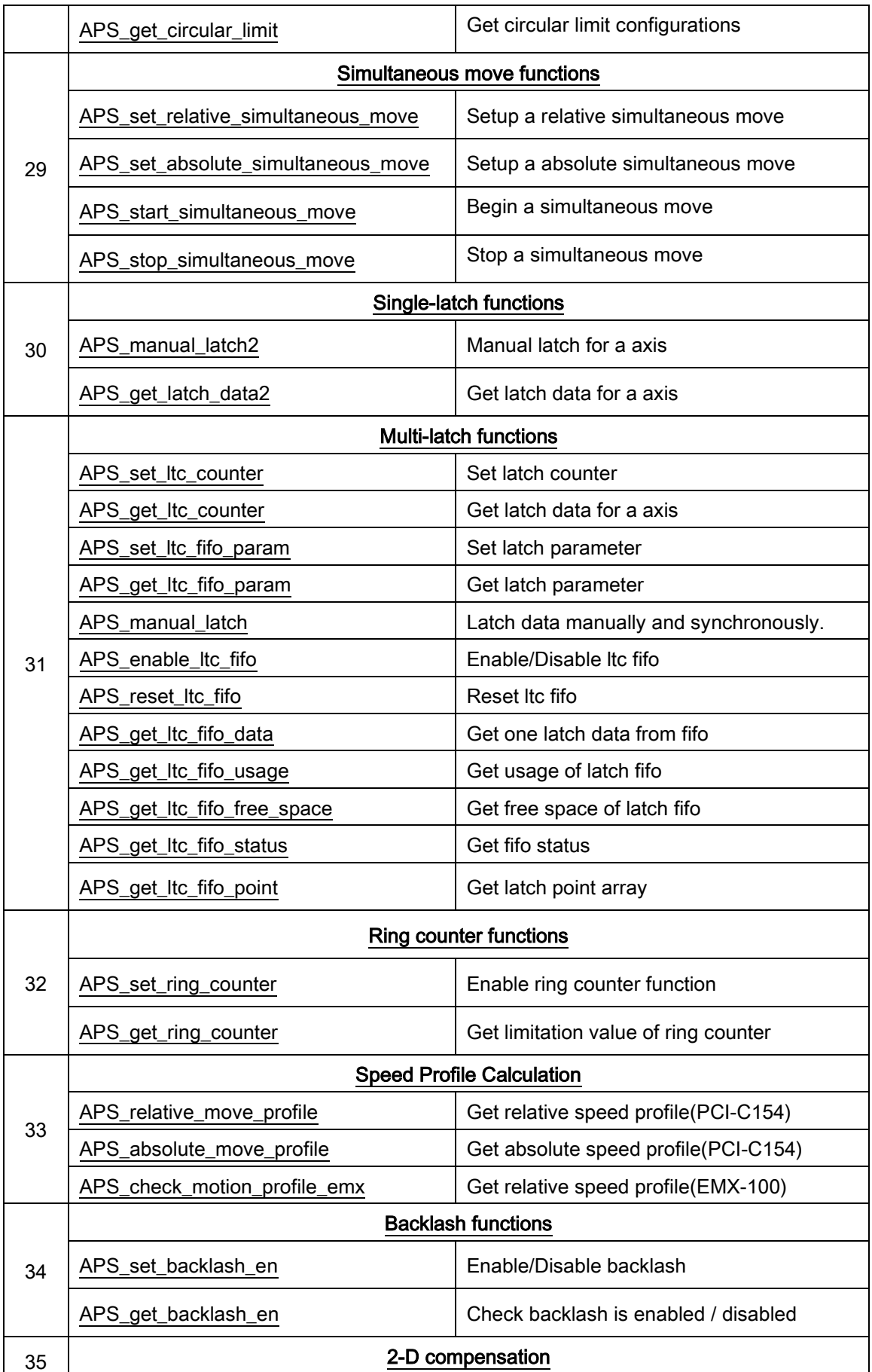

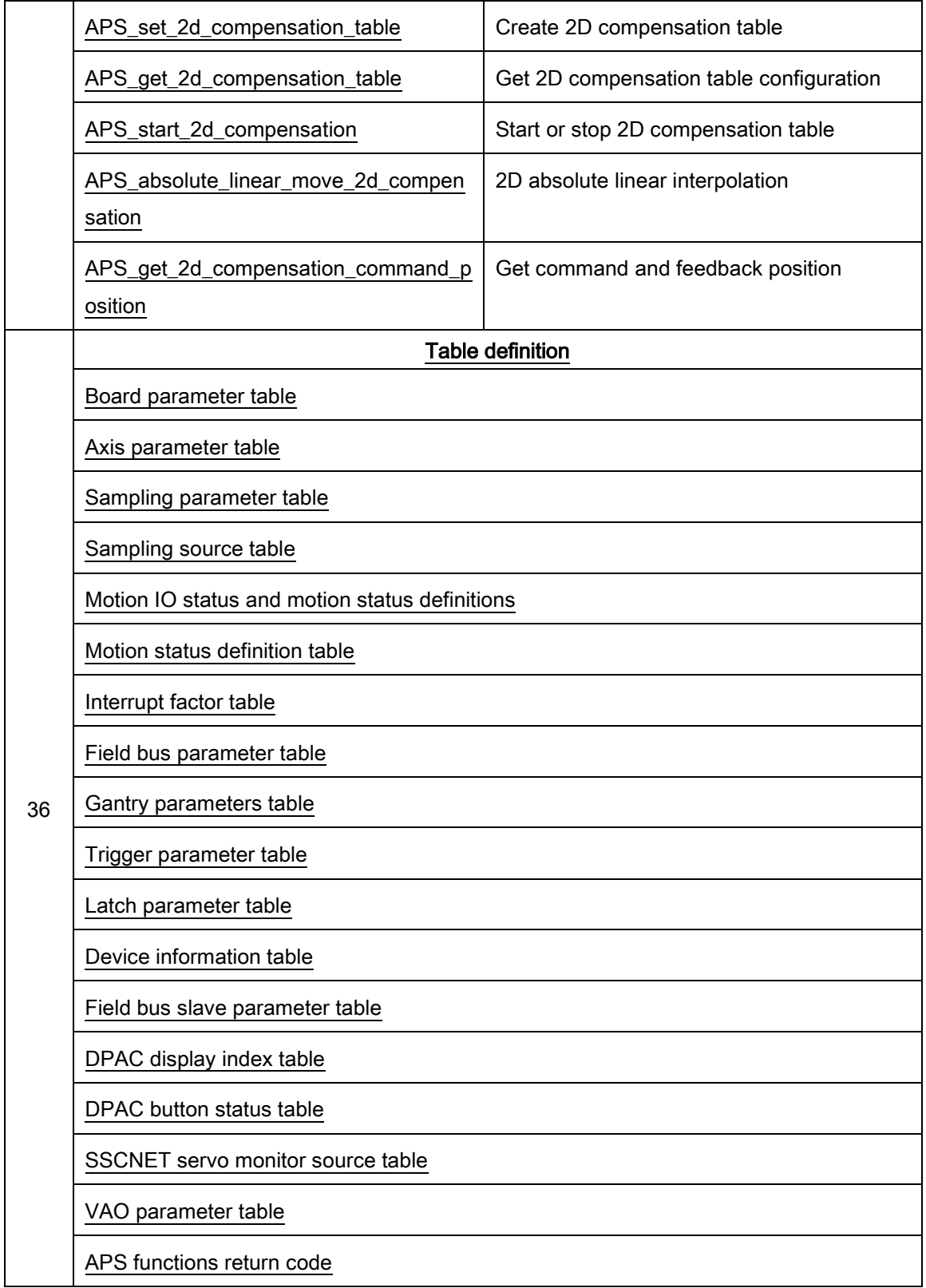

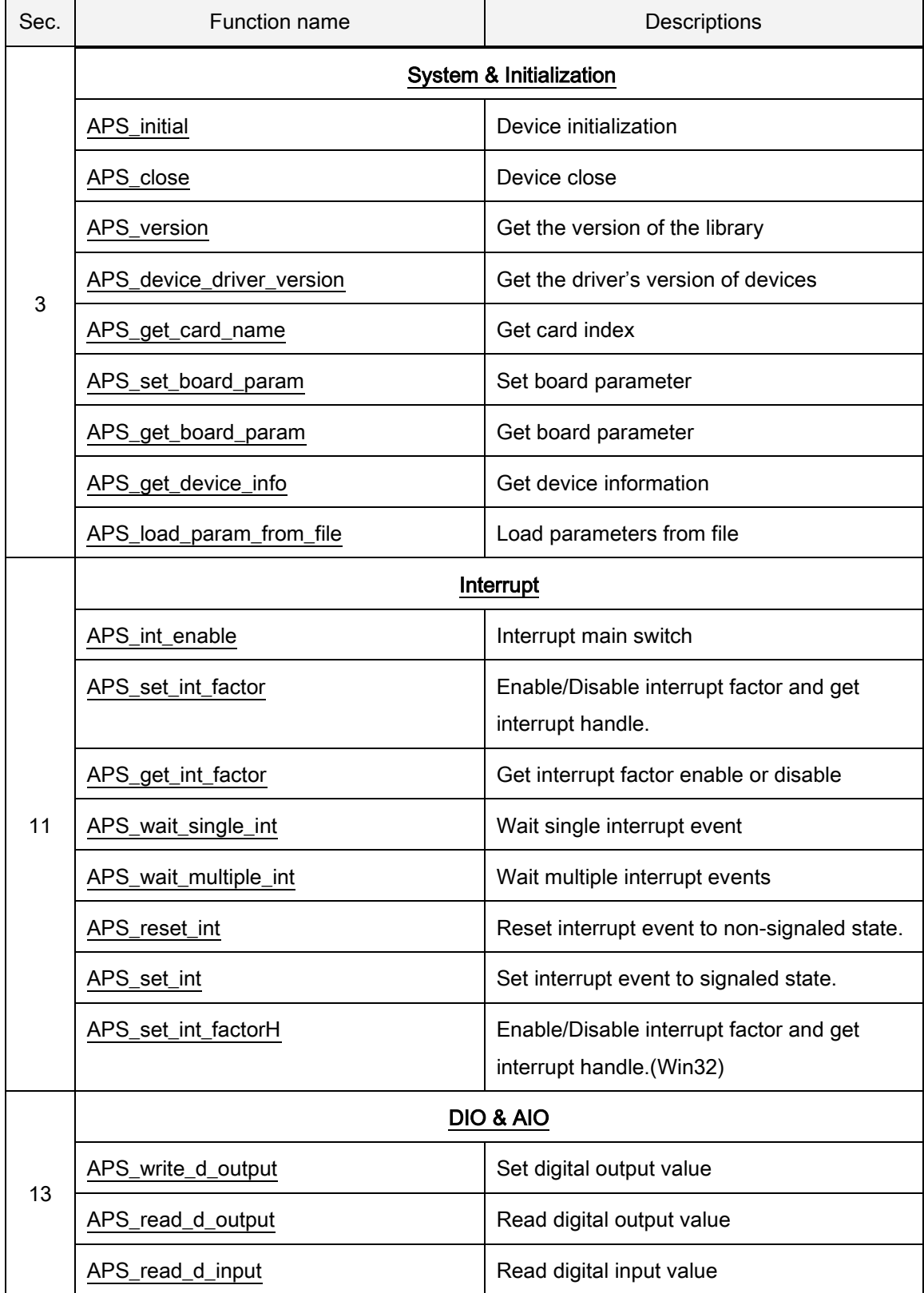

## <span id="page-30-0"></span>List of all functions for DPAC-1000

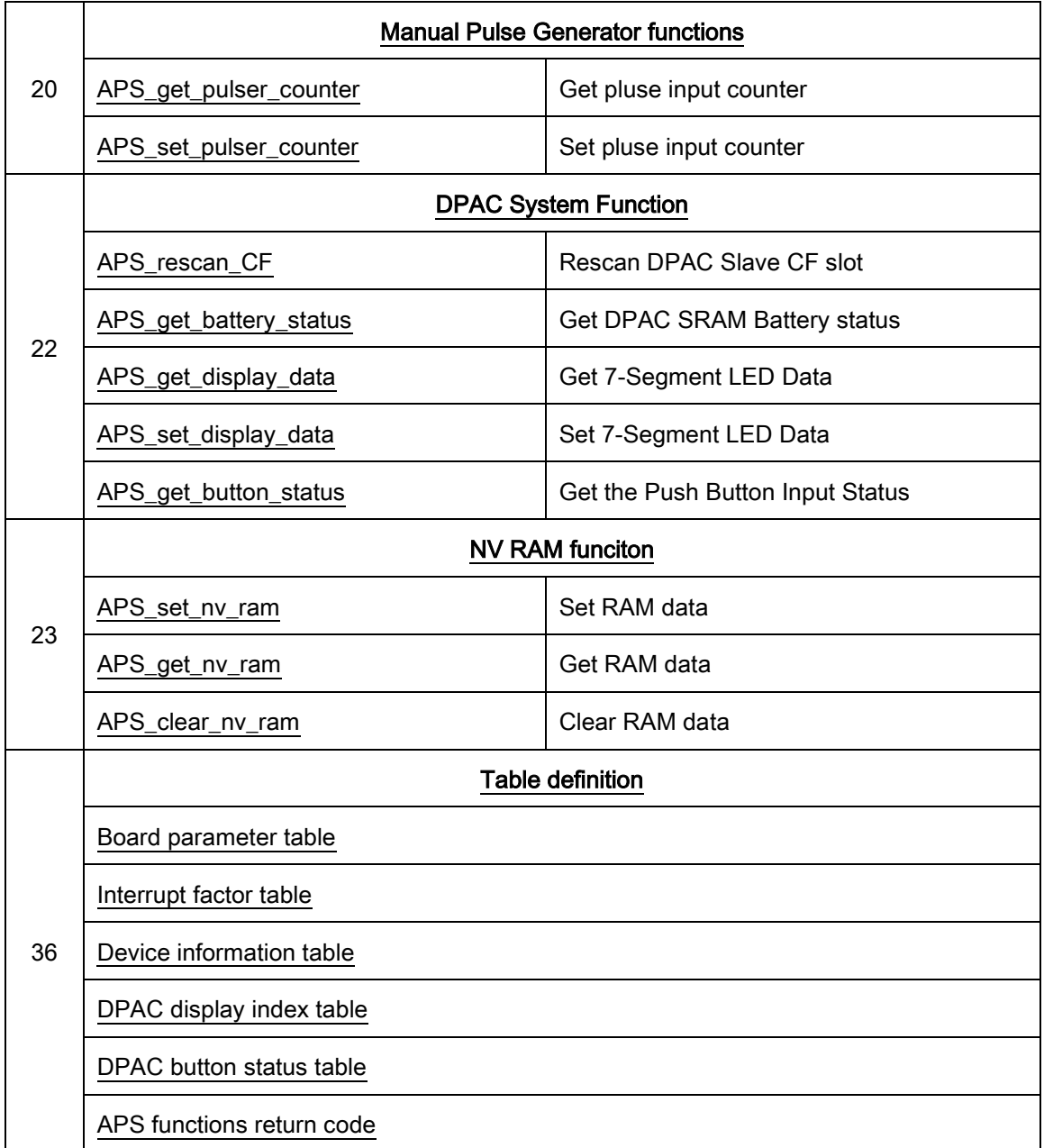

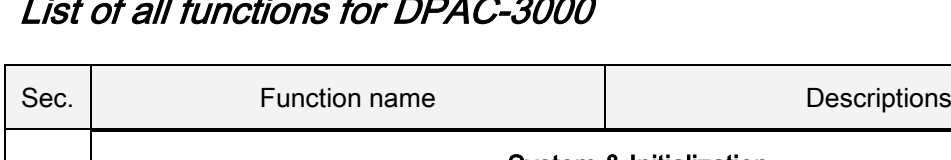

### <span id="page-32-0"></span>List of all functions for DPAC-3000

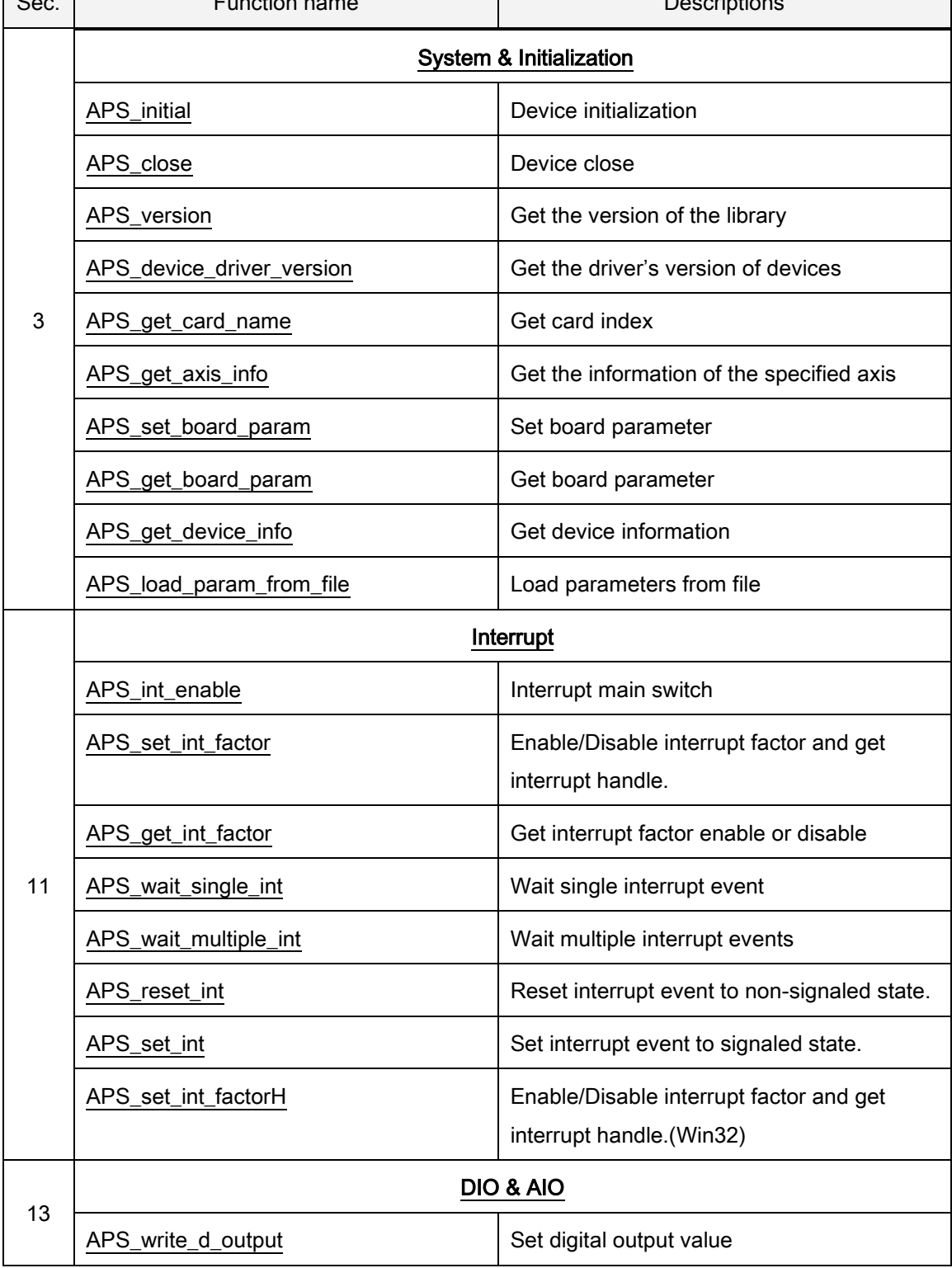

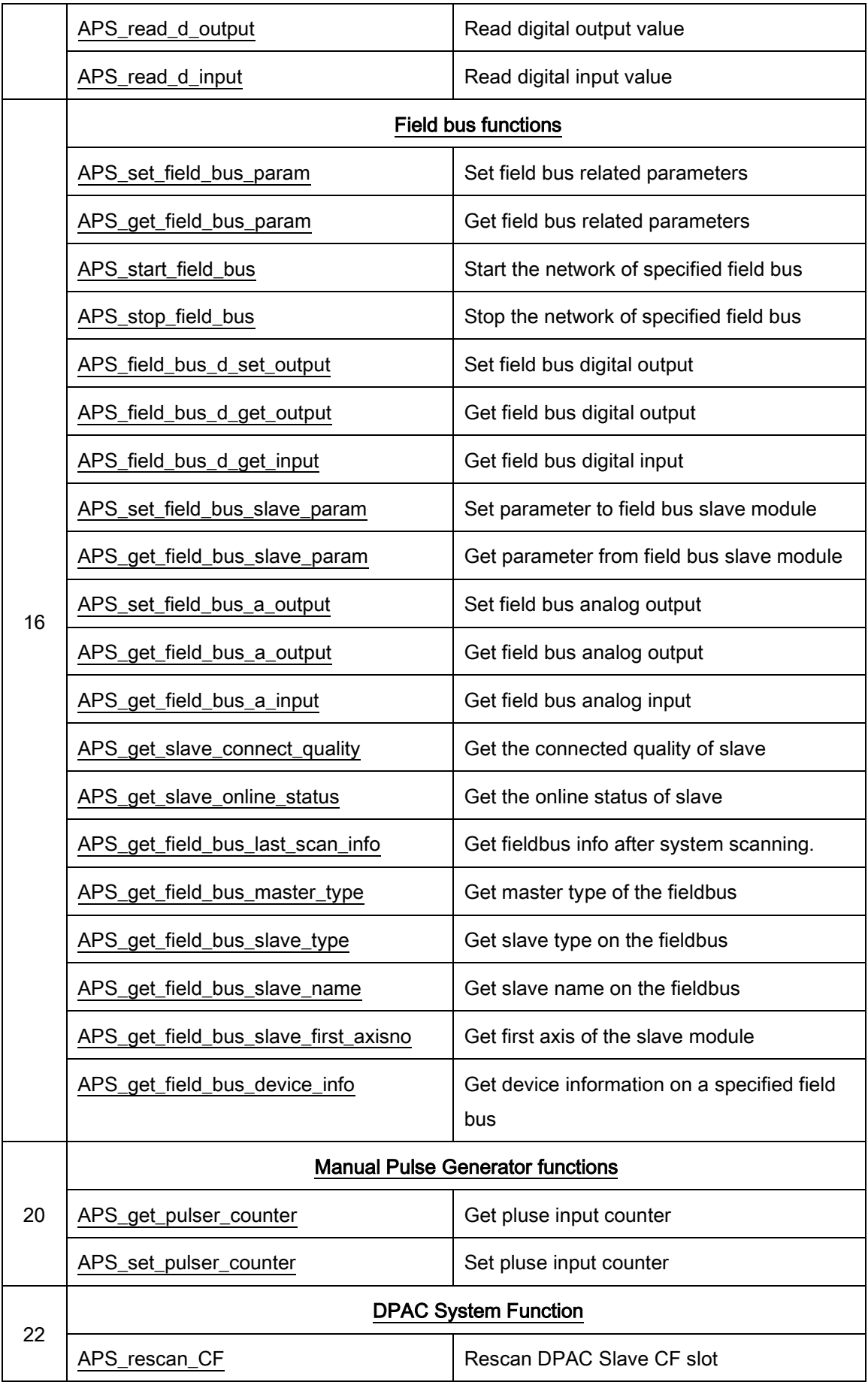

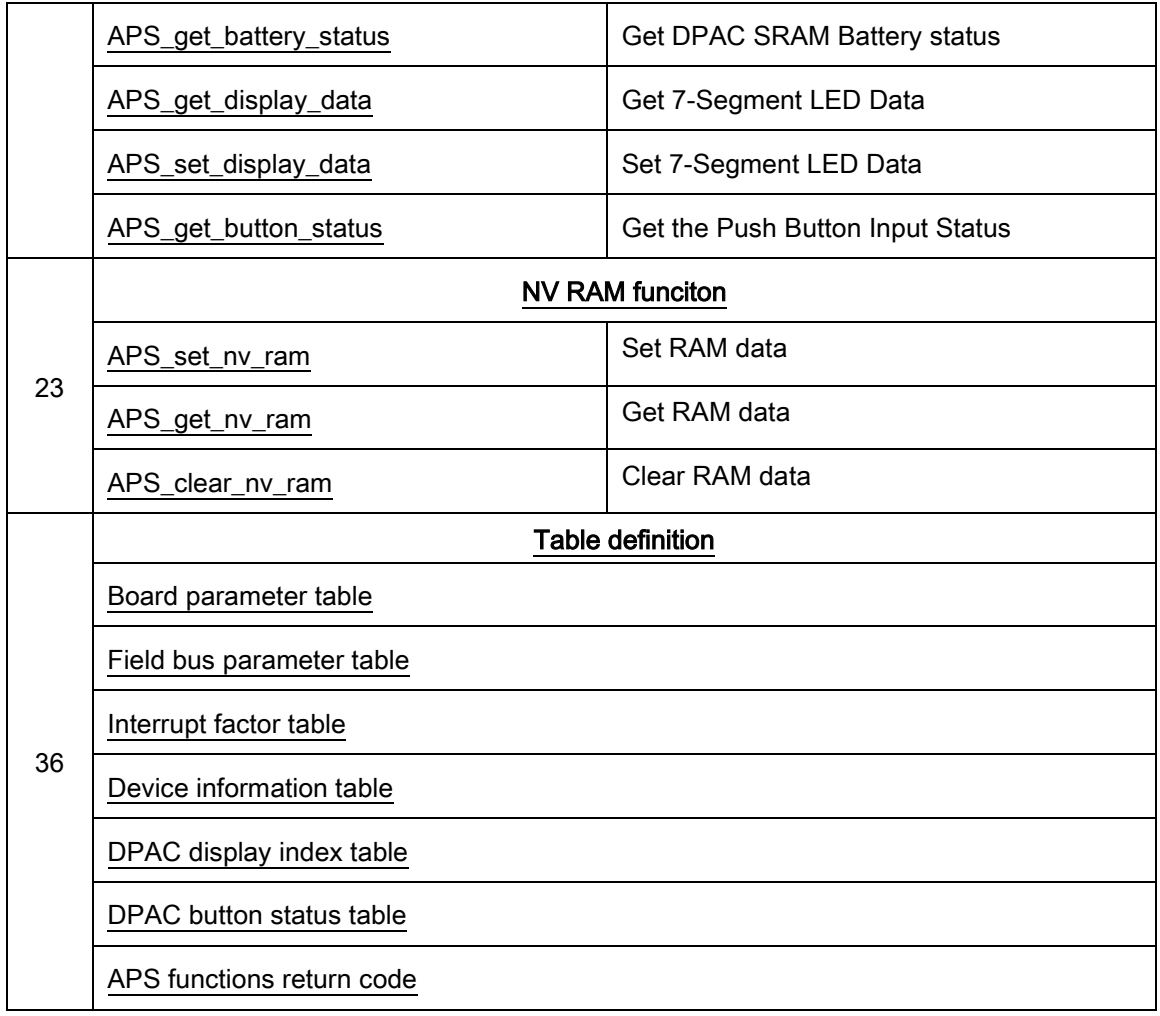

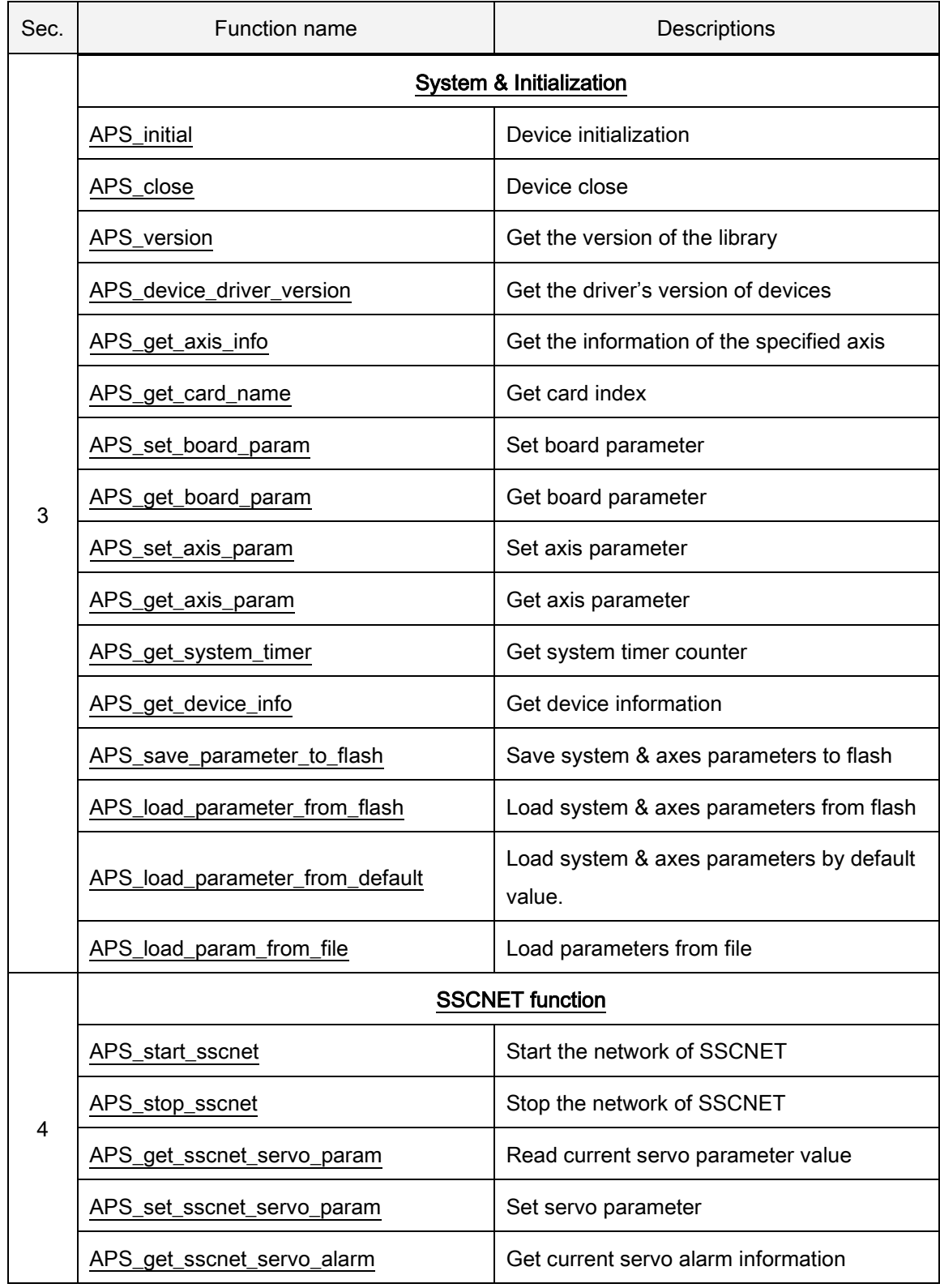

## <span id="page-35-0"></span>List of all functions for PCI-8392(H)
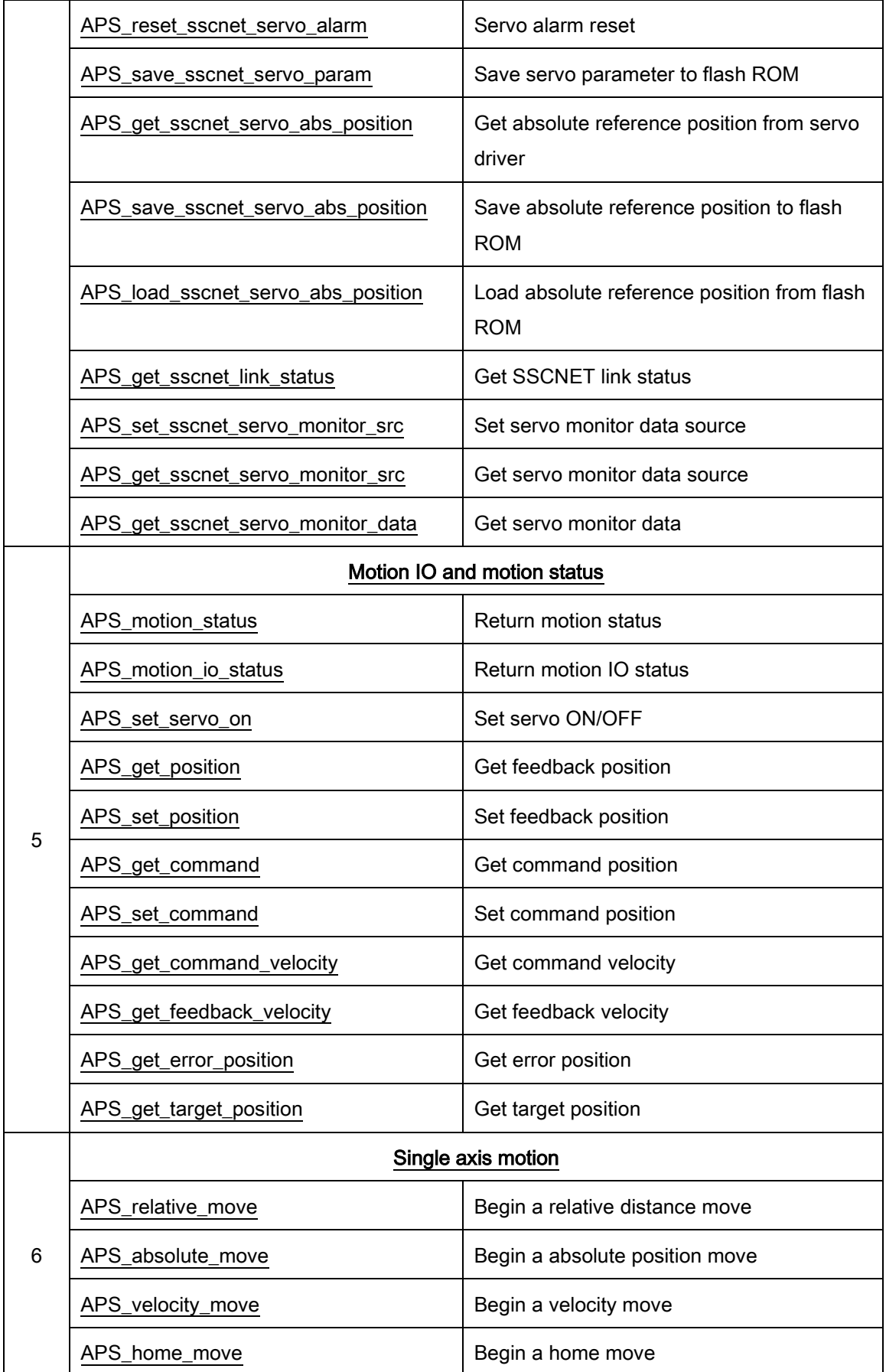

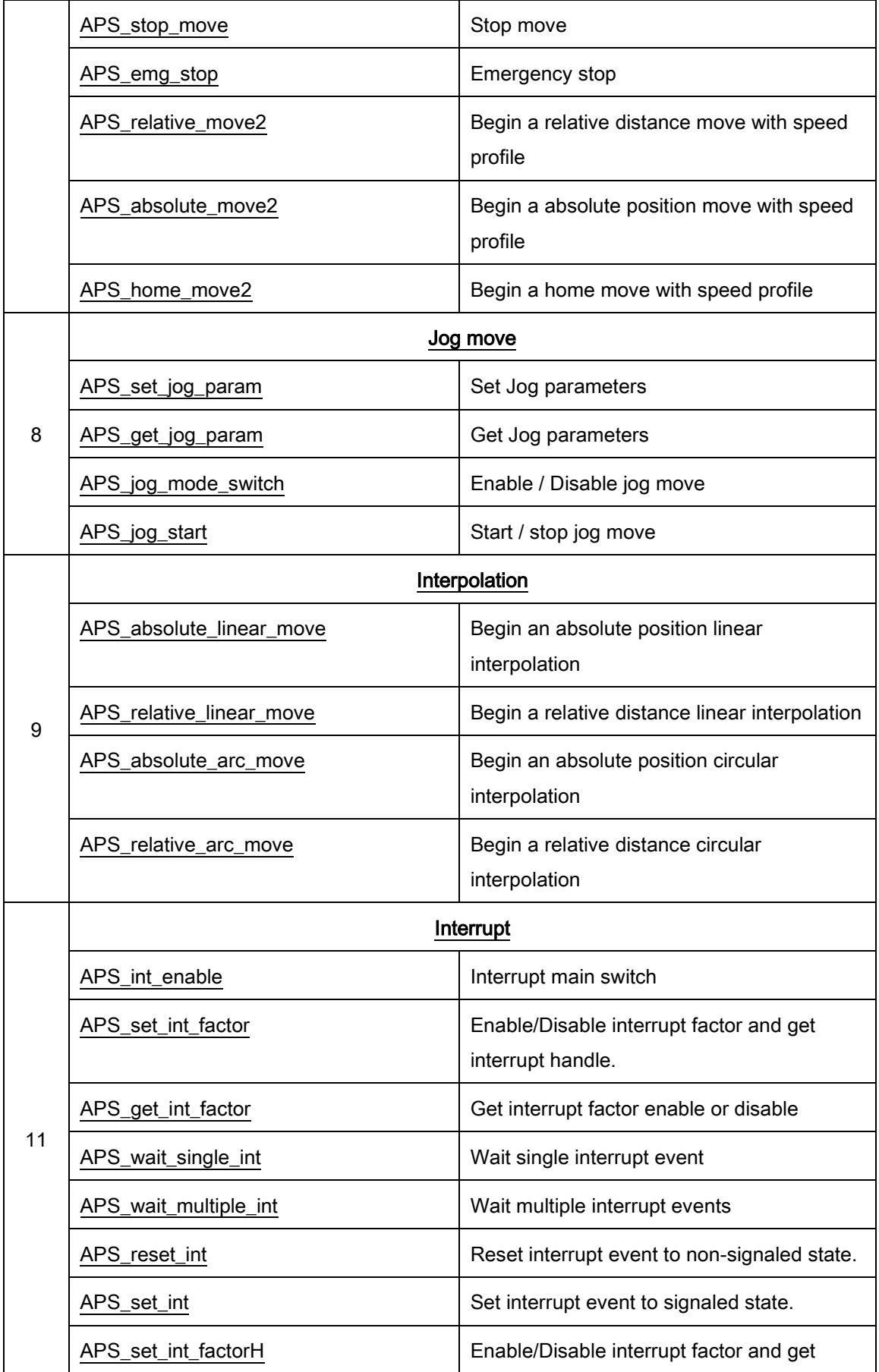

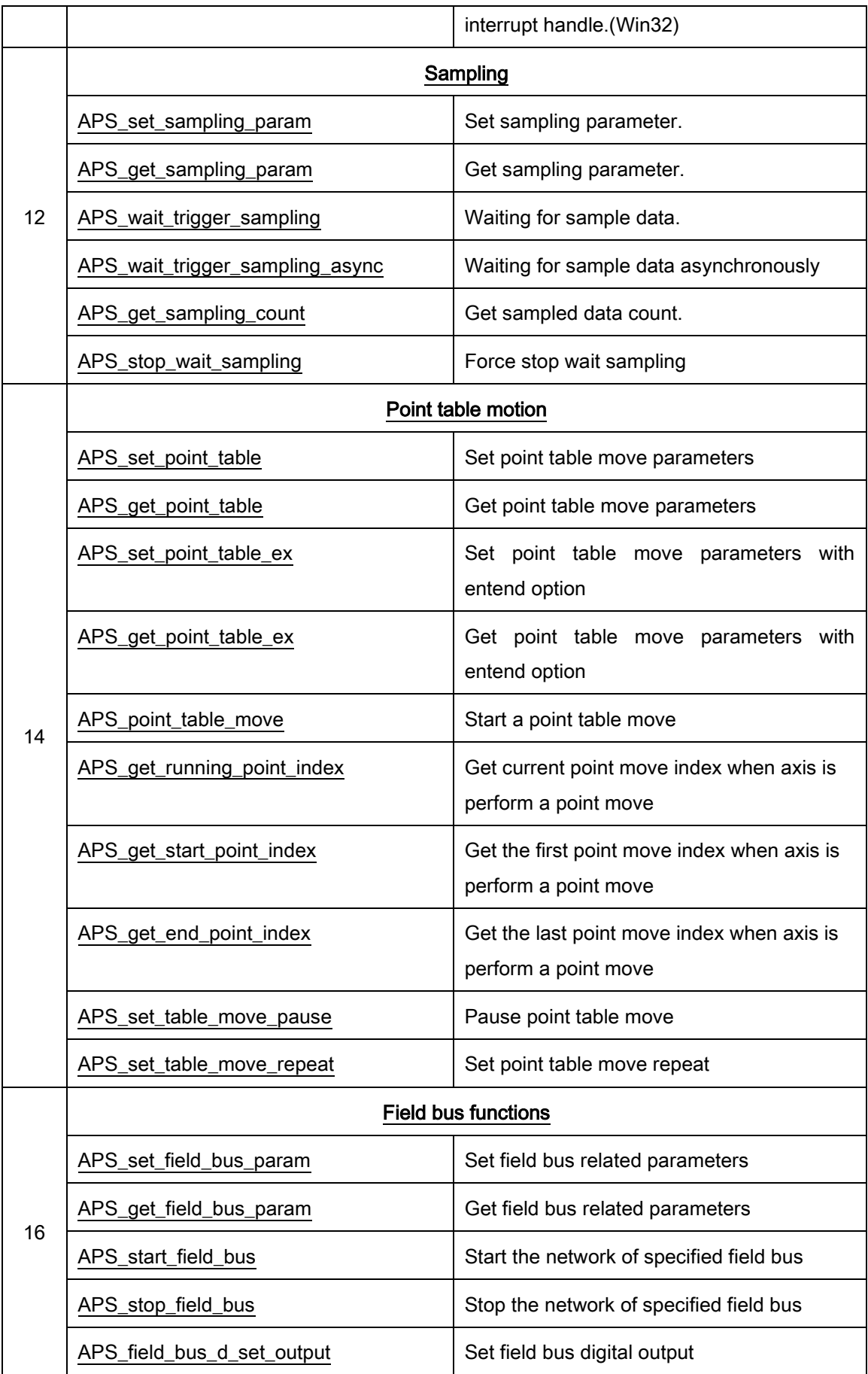

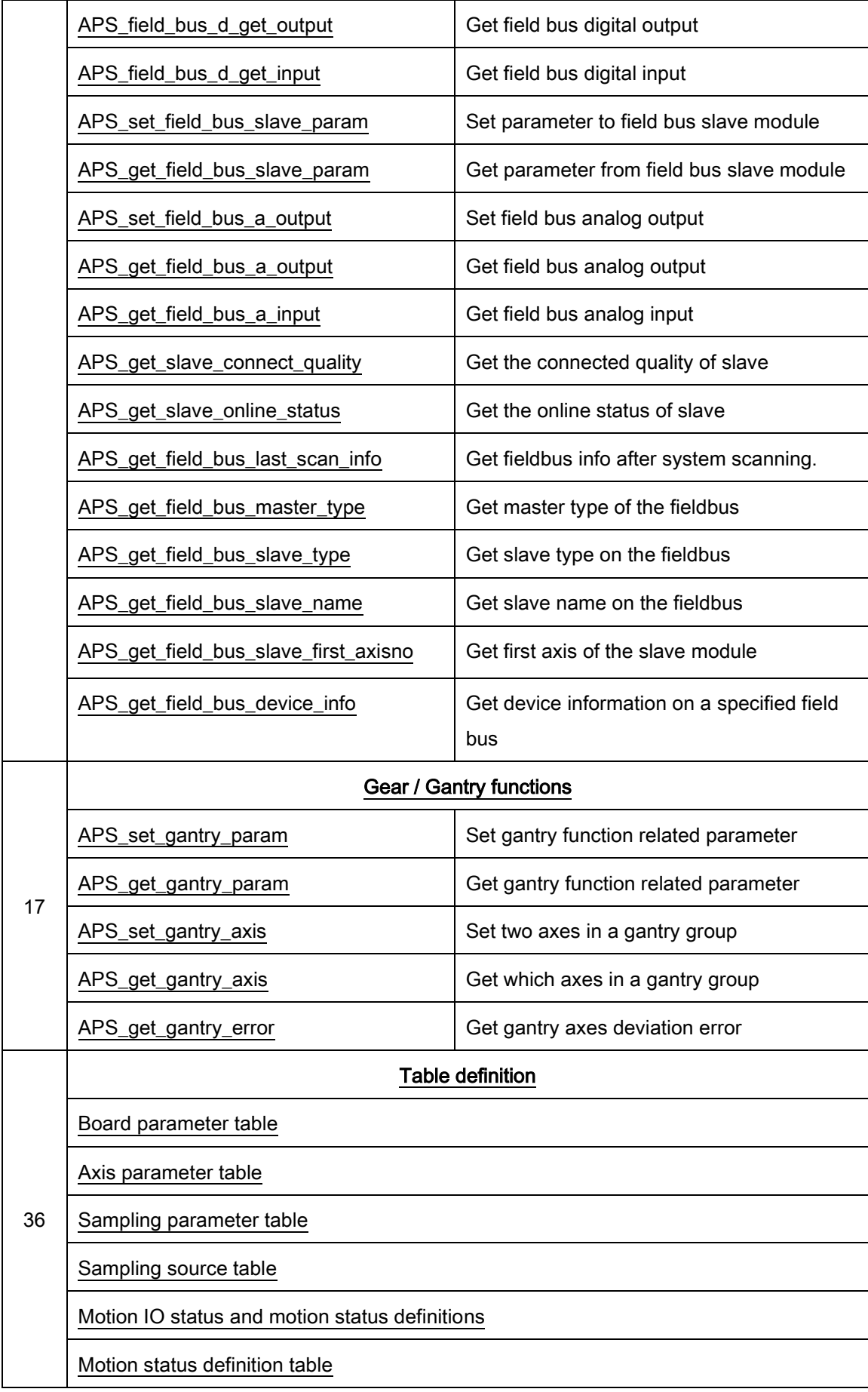

[Interrupt factor table](#page-1006-0)

[Field bus parameter table](#page-1038-0)

[Gantry parameters table](#page-1040-0)

[Device information table](#page-1081-0)

[Field bus slave parameter table](#page-1087-0)

[SSCNET servo monitor source table](#page-1092-0)

[APS functions return code](#page-1097-0)

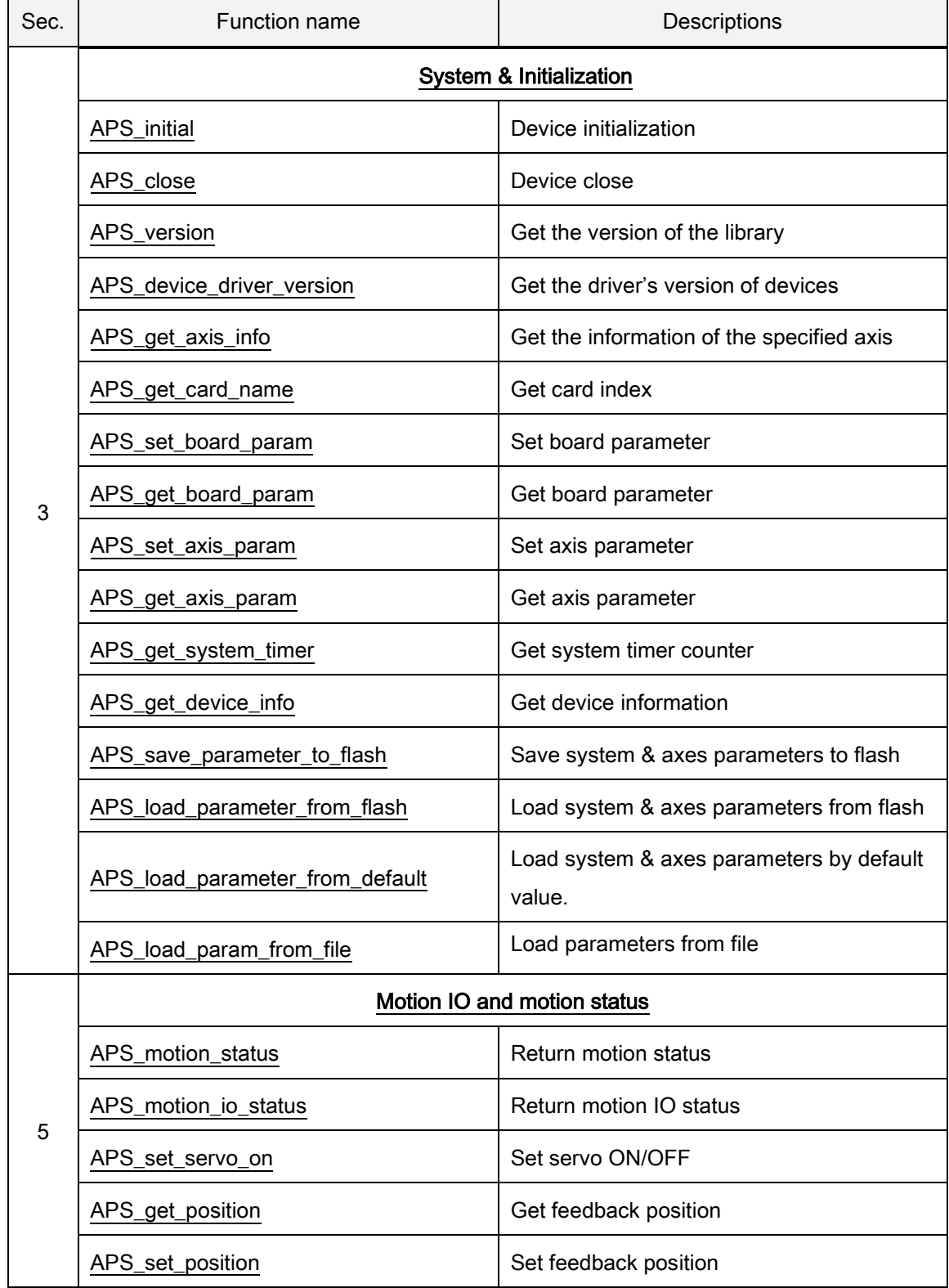

#### List of all functions for PCI-8253/56

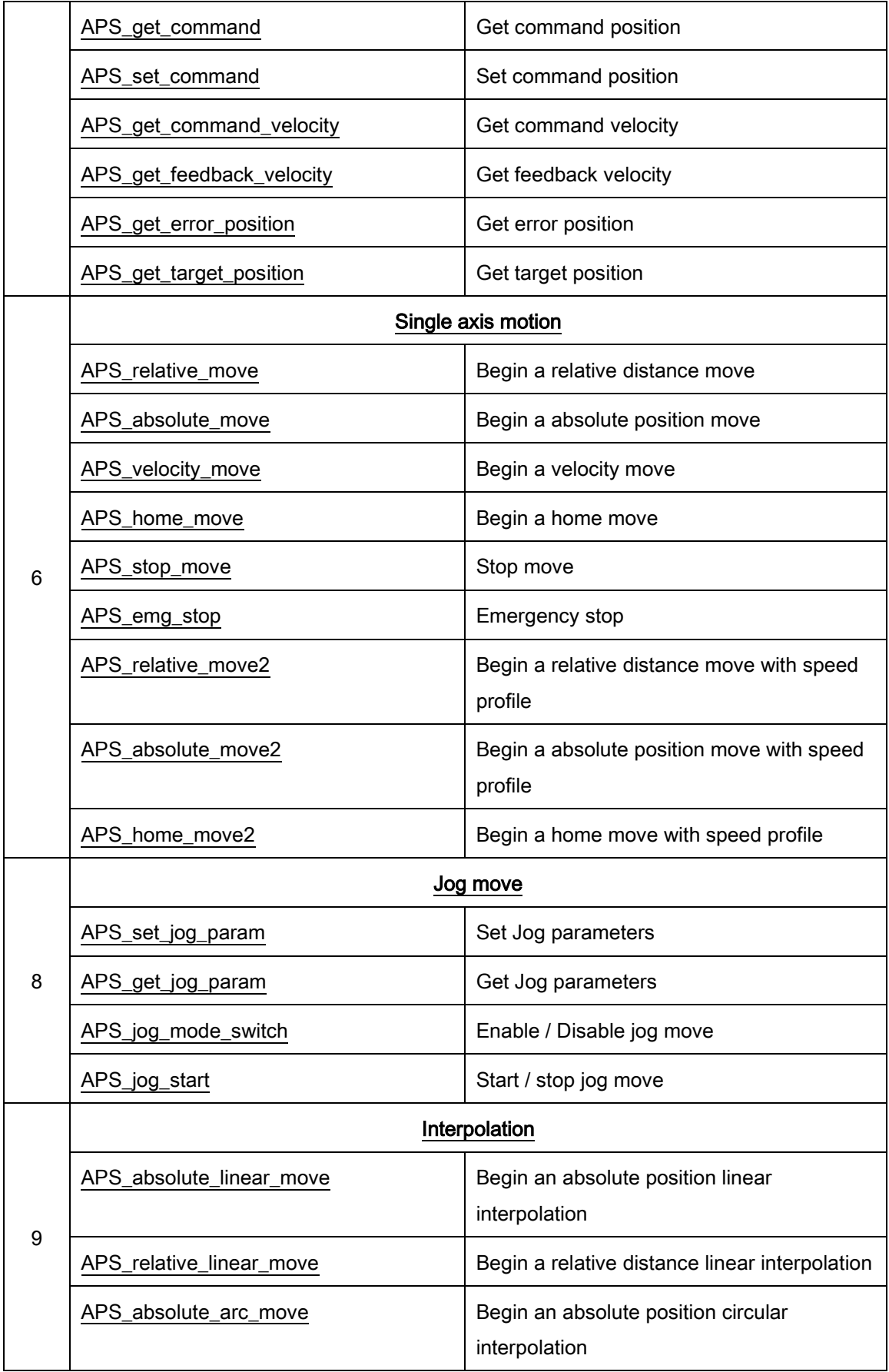

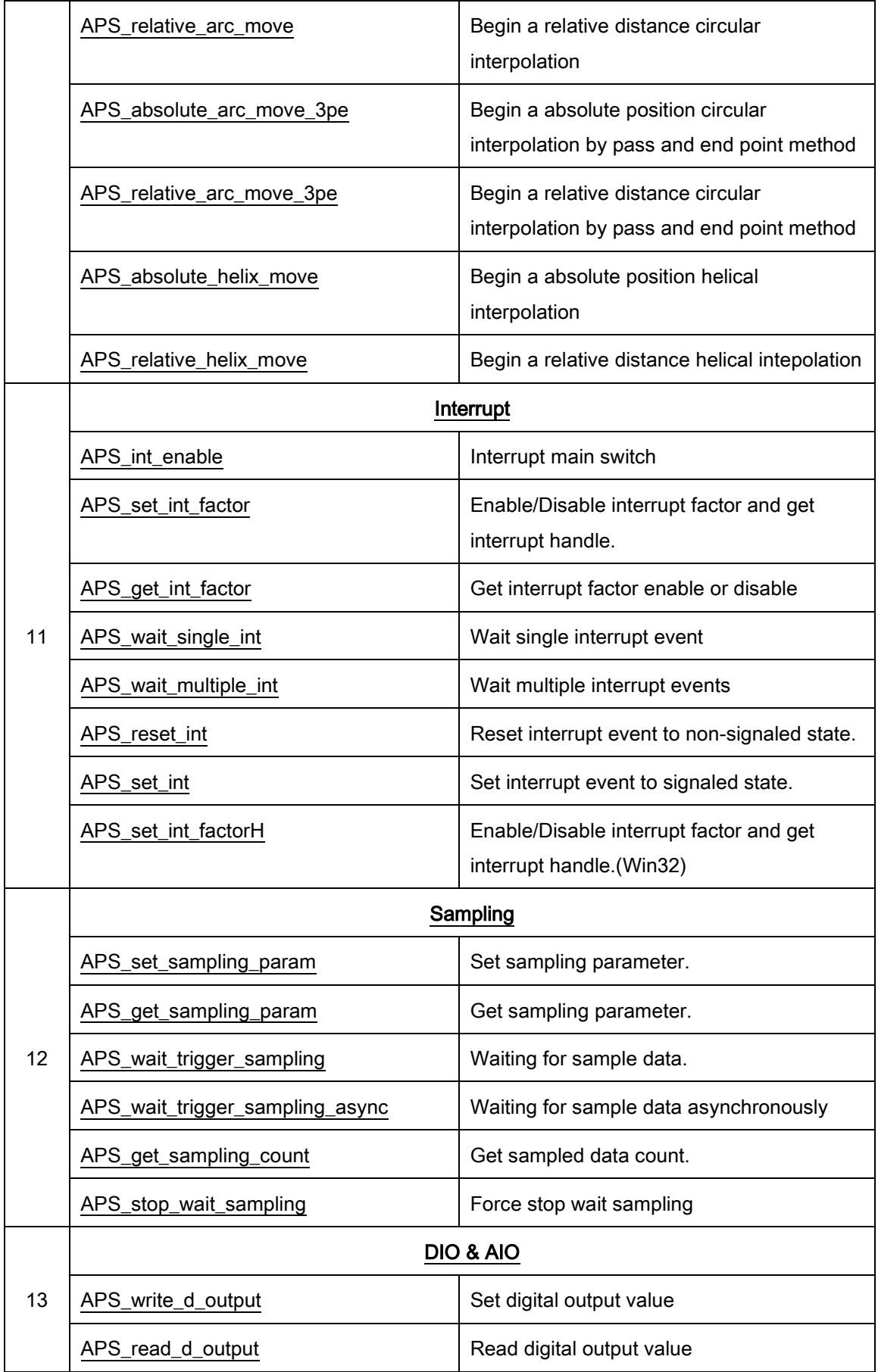

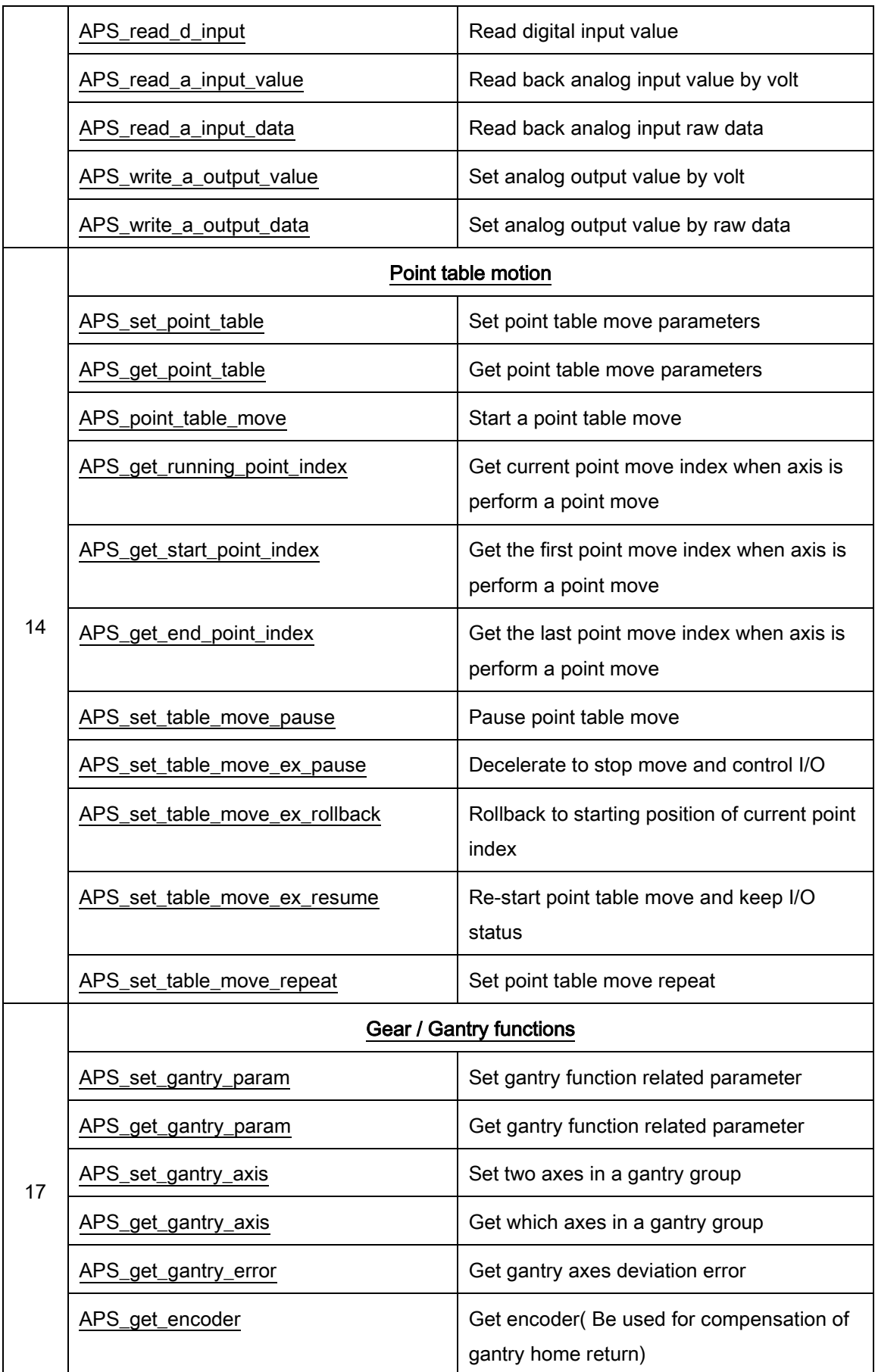

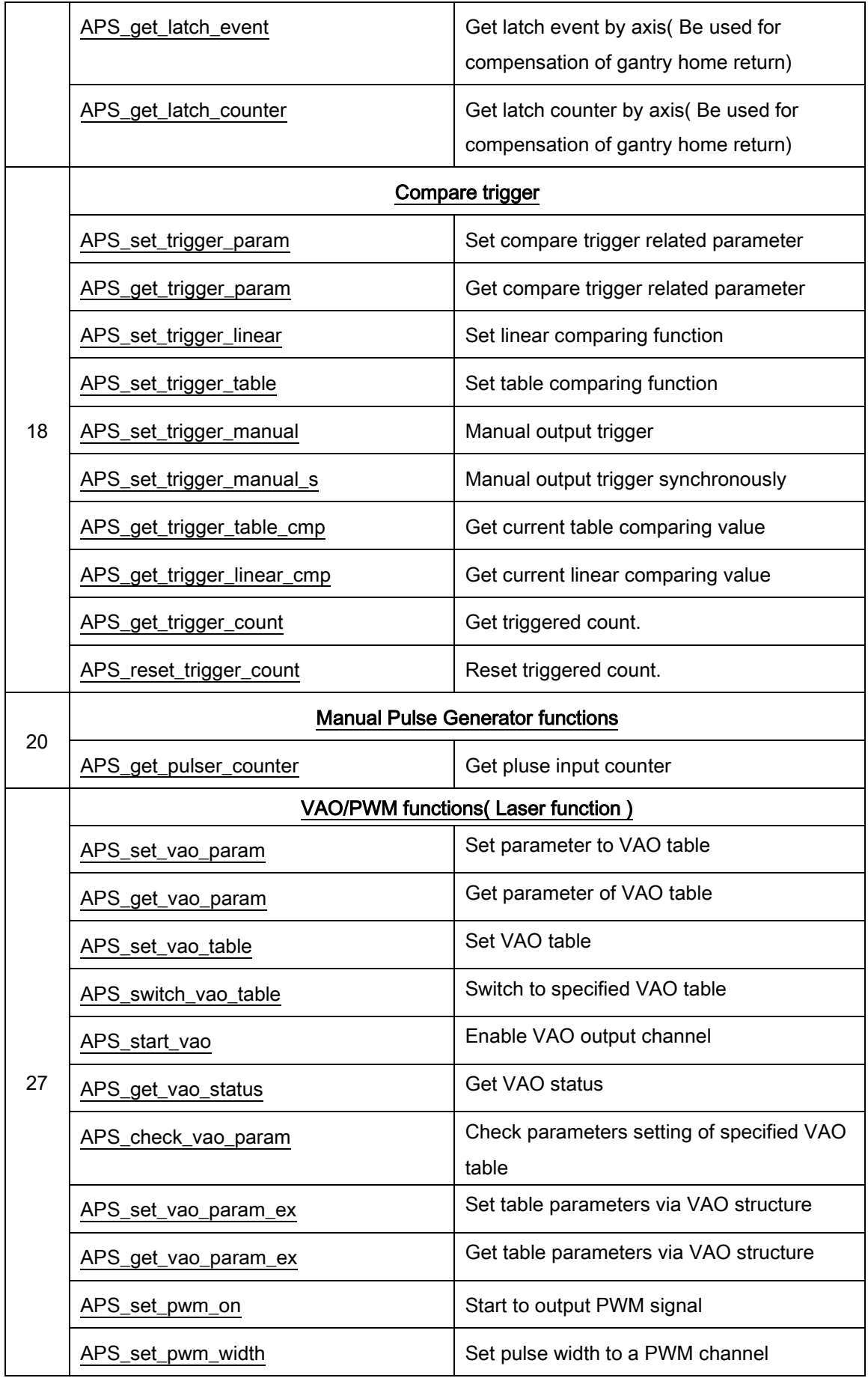

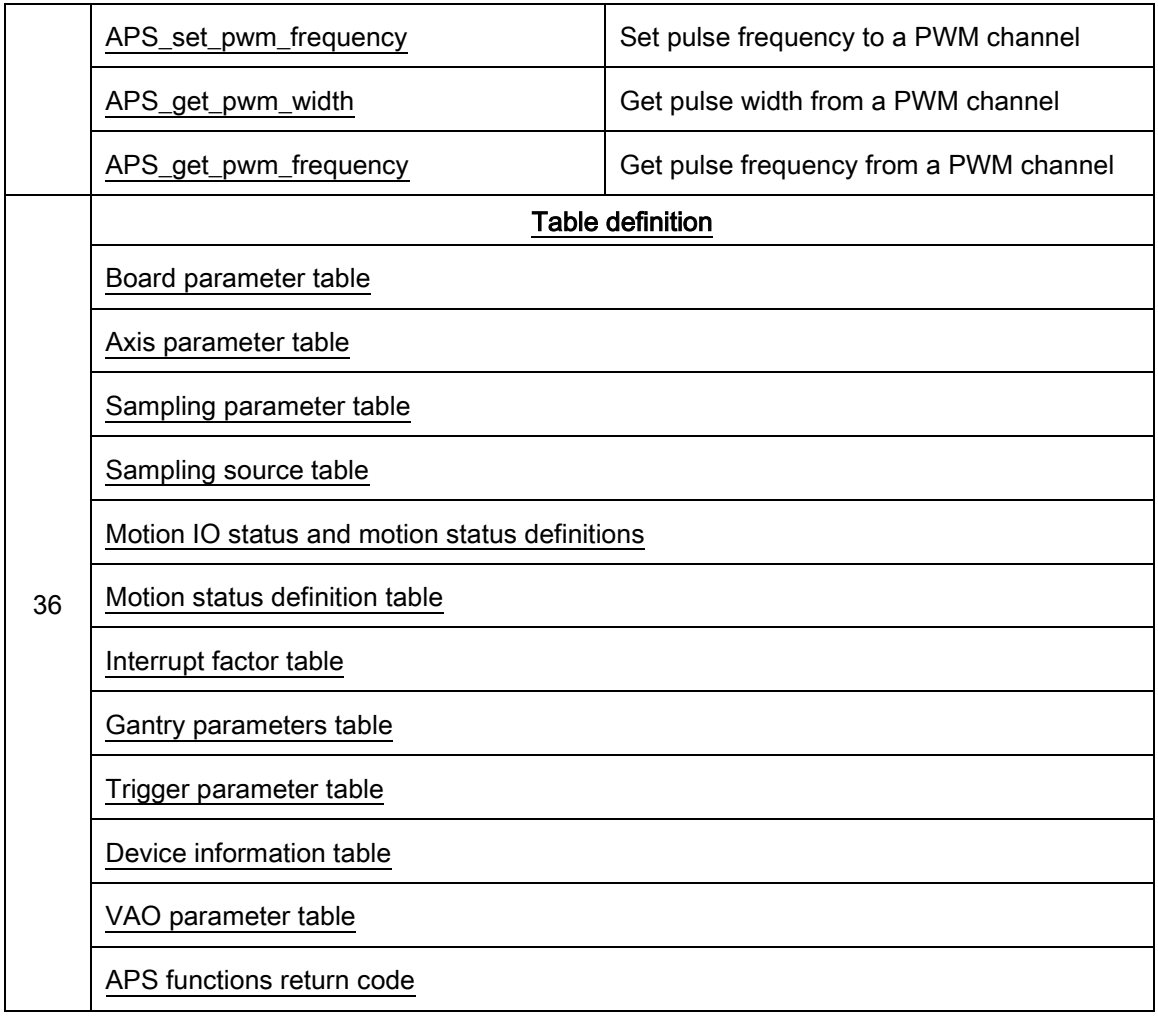

#### List of all functions for PCI-8144

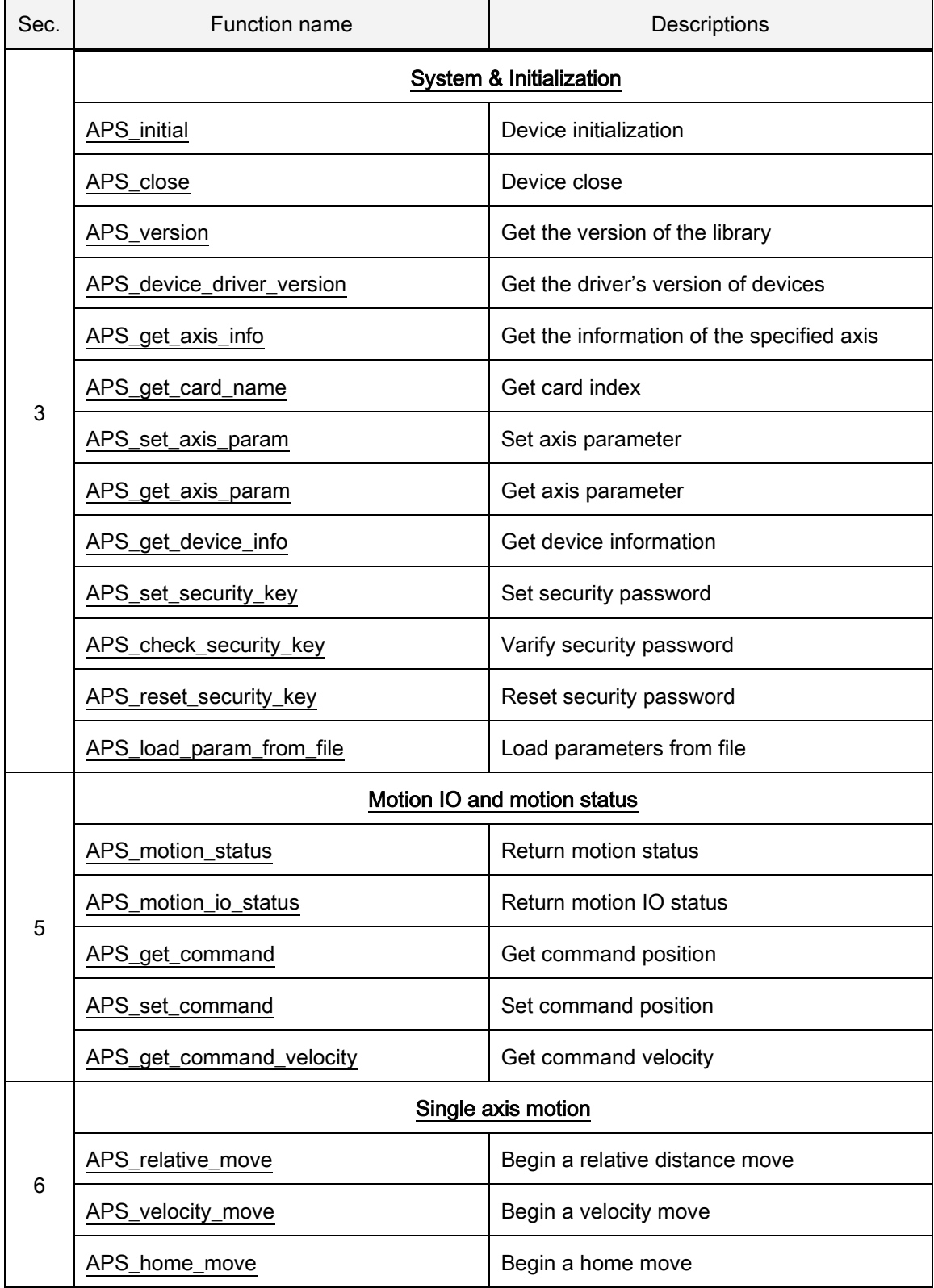

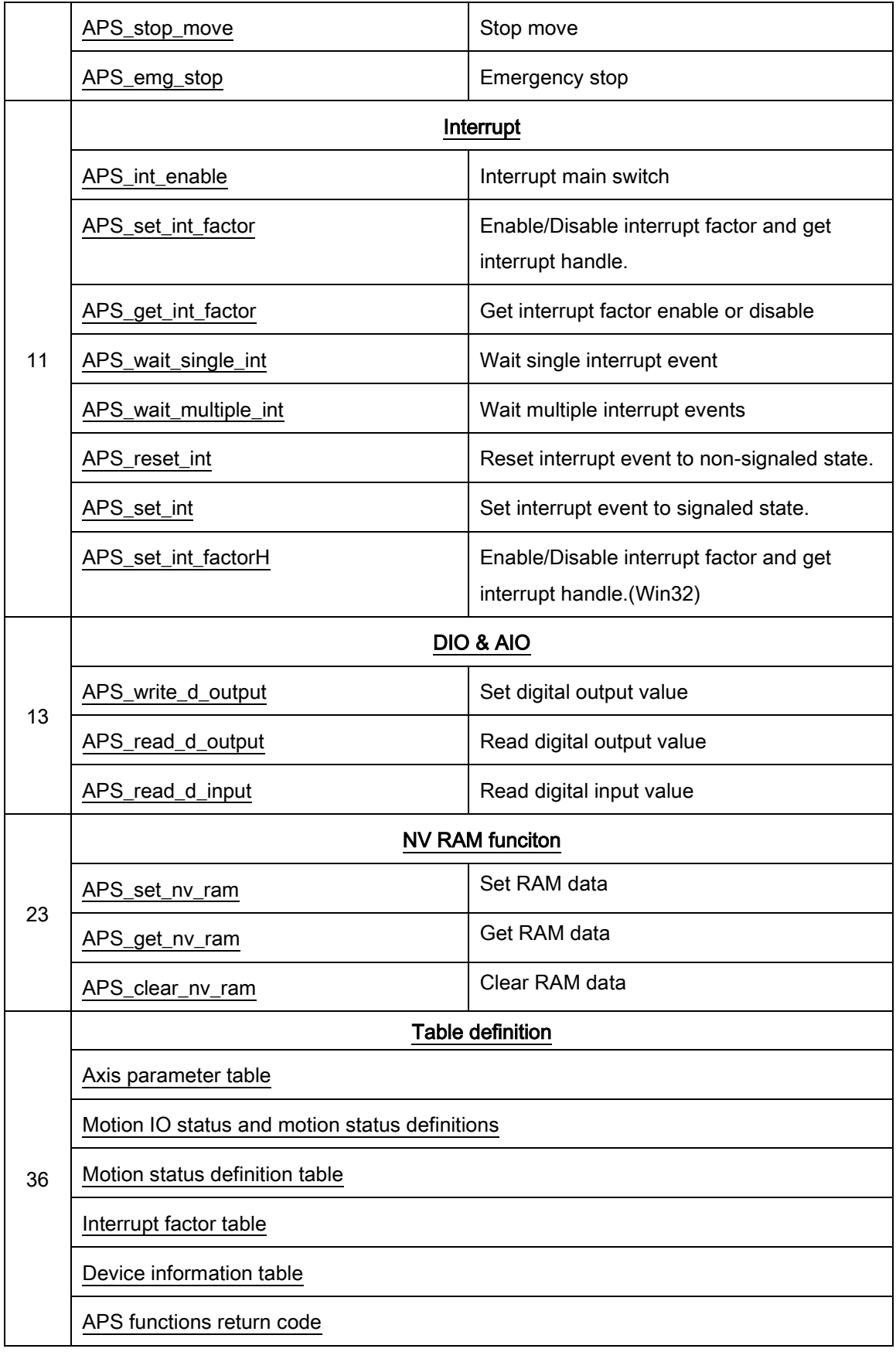

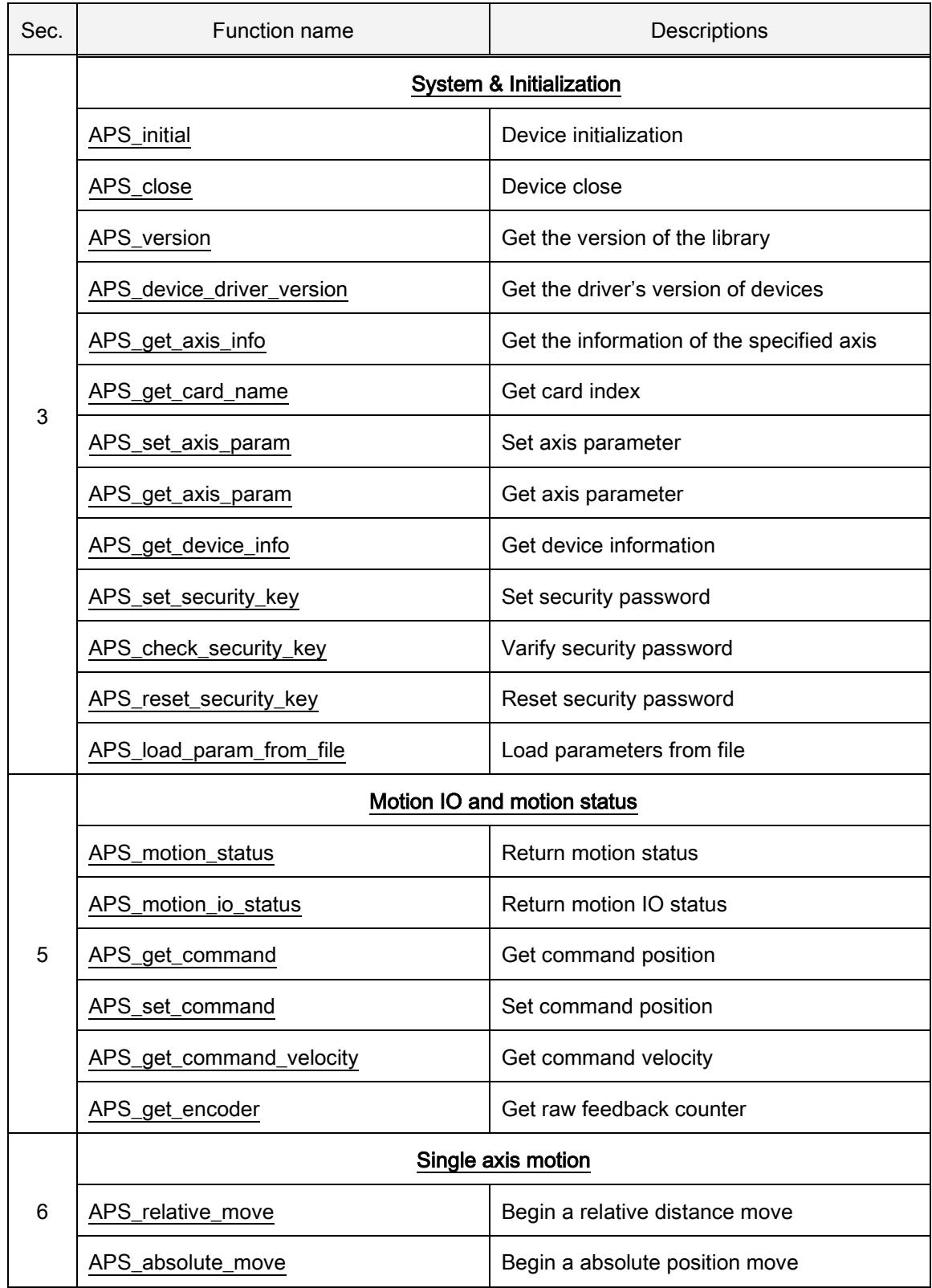

# List of all functions for AMP-104C

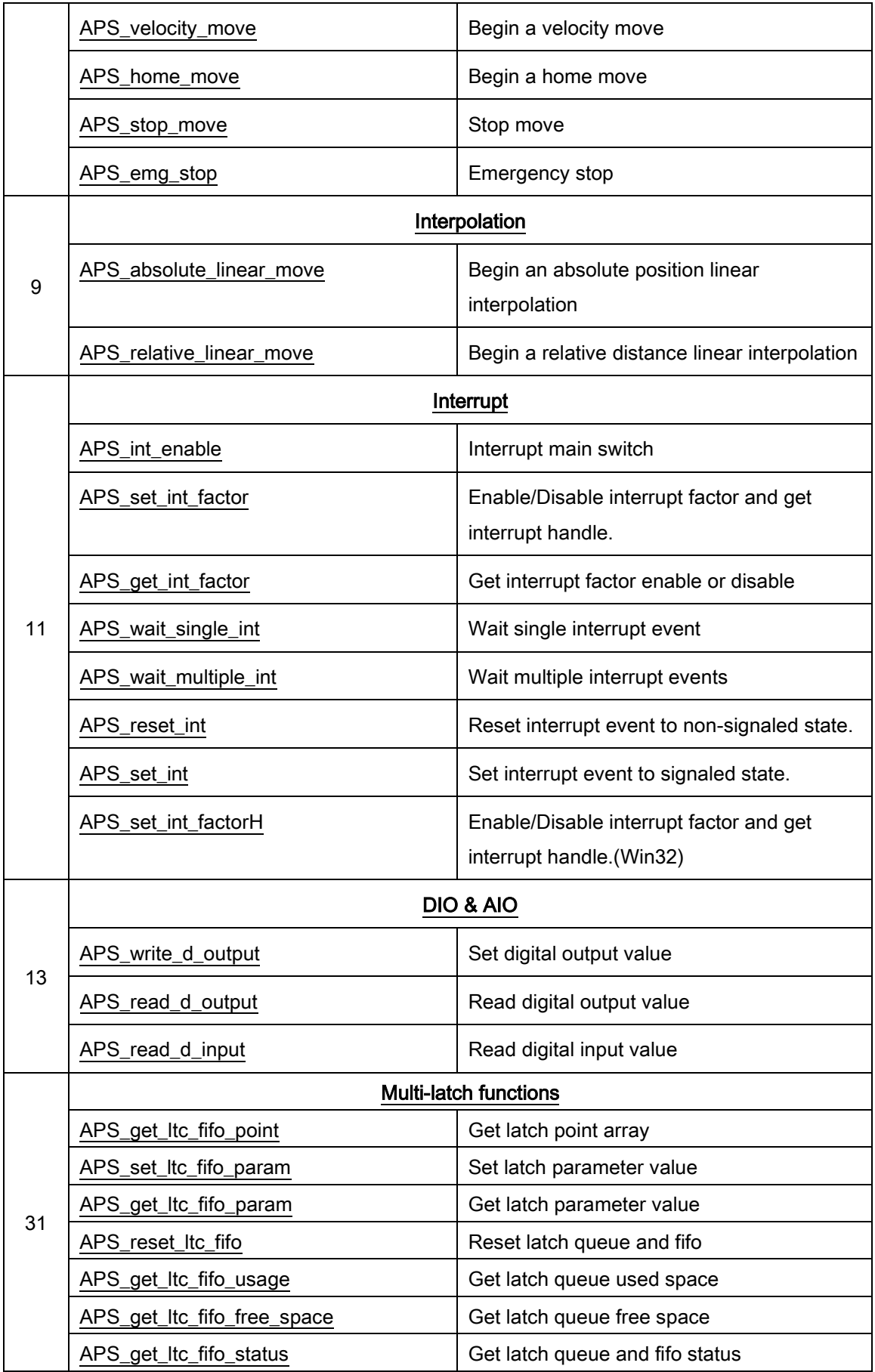

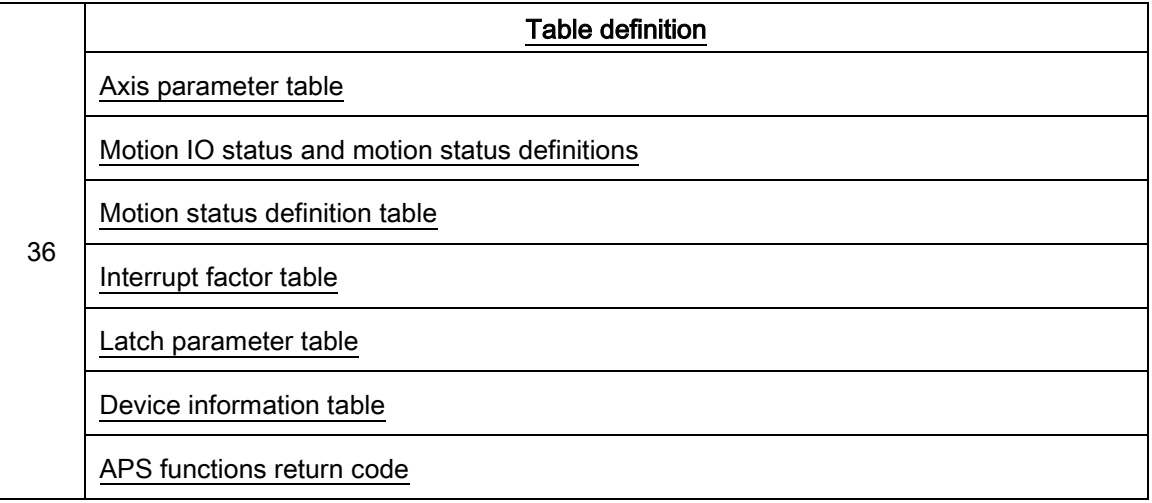

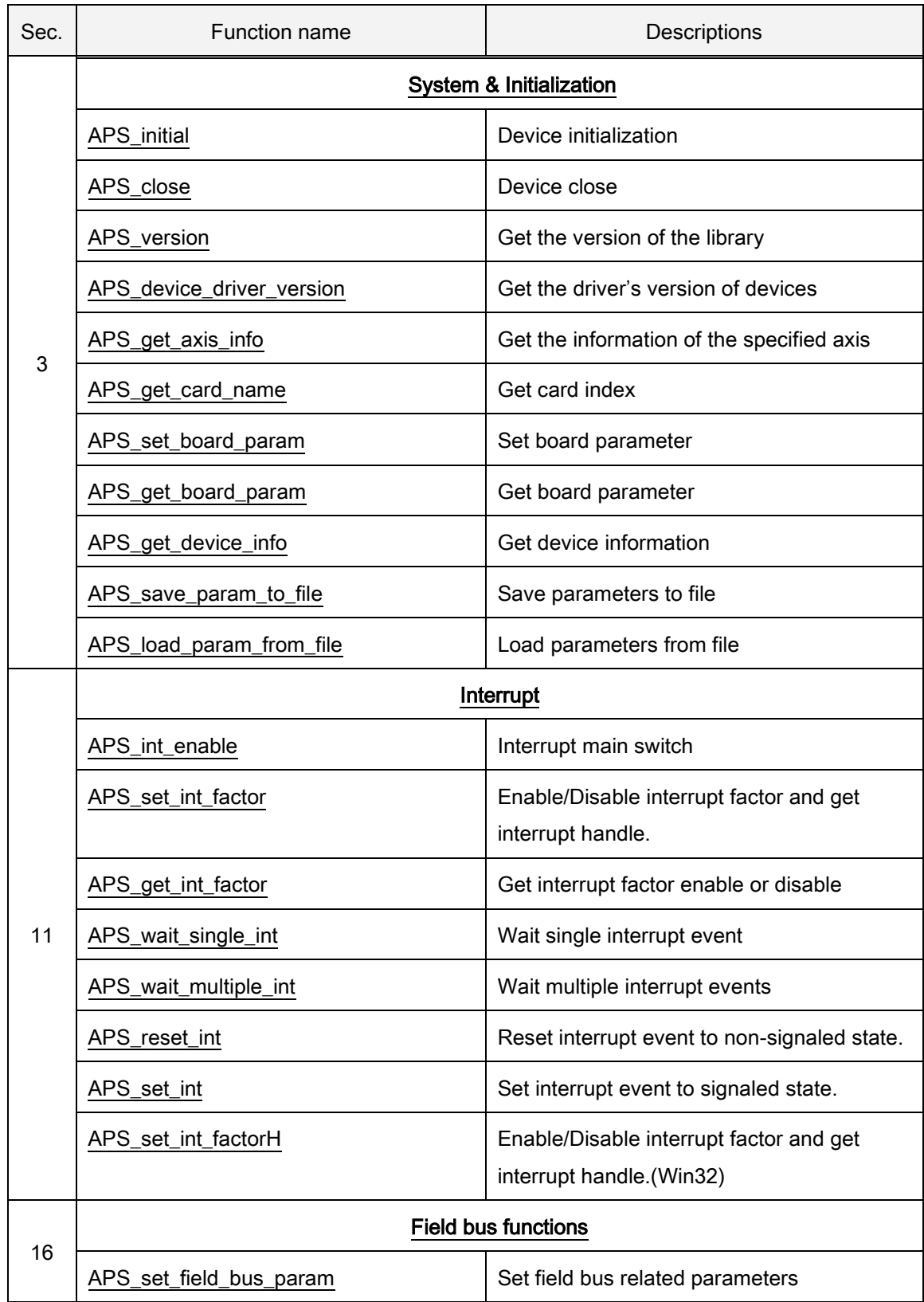

# List of all functions for PCI(e)-7856

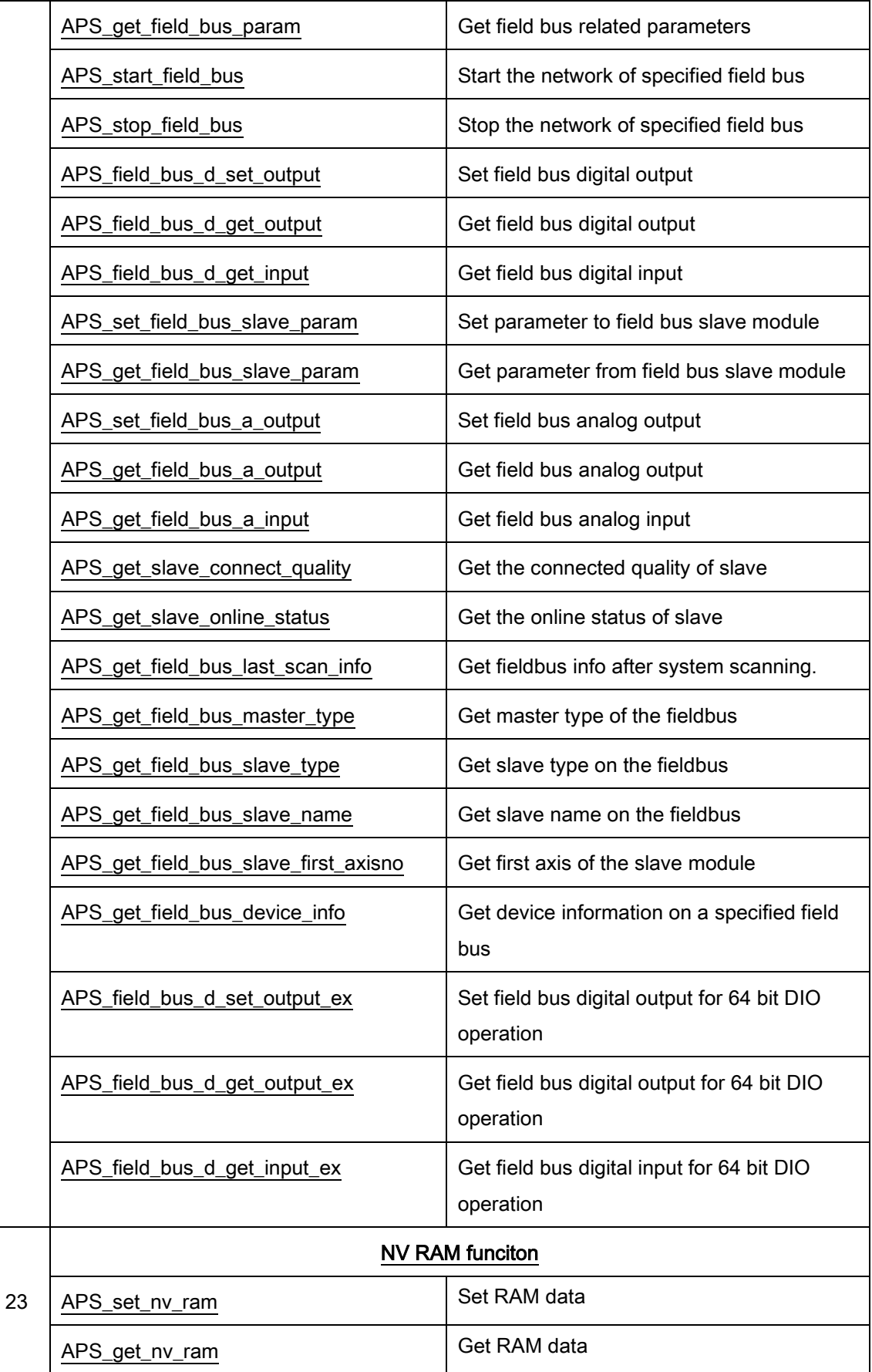

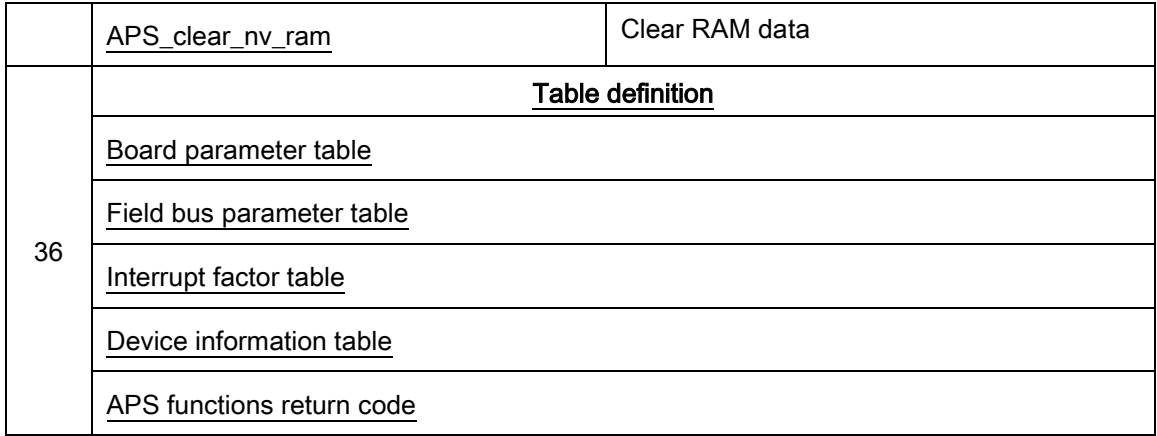

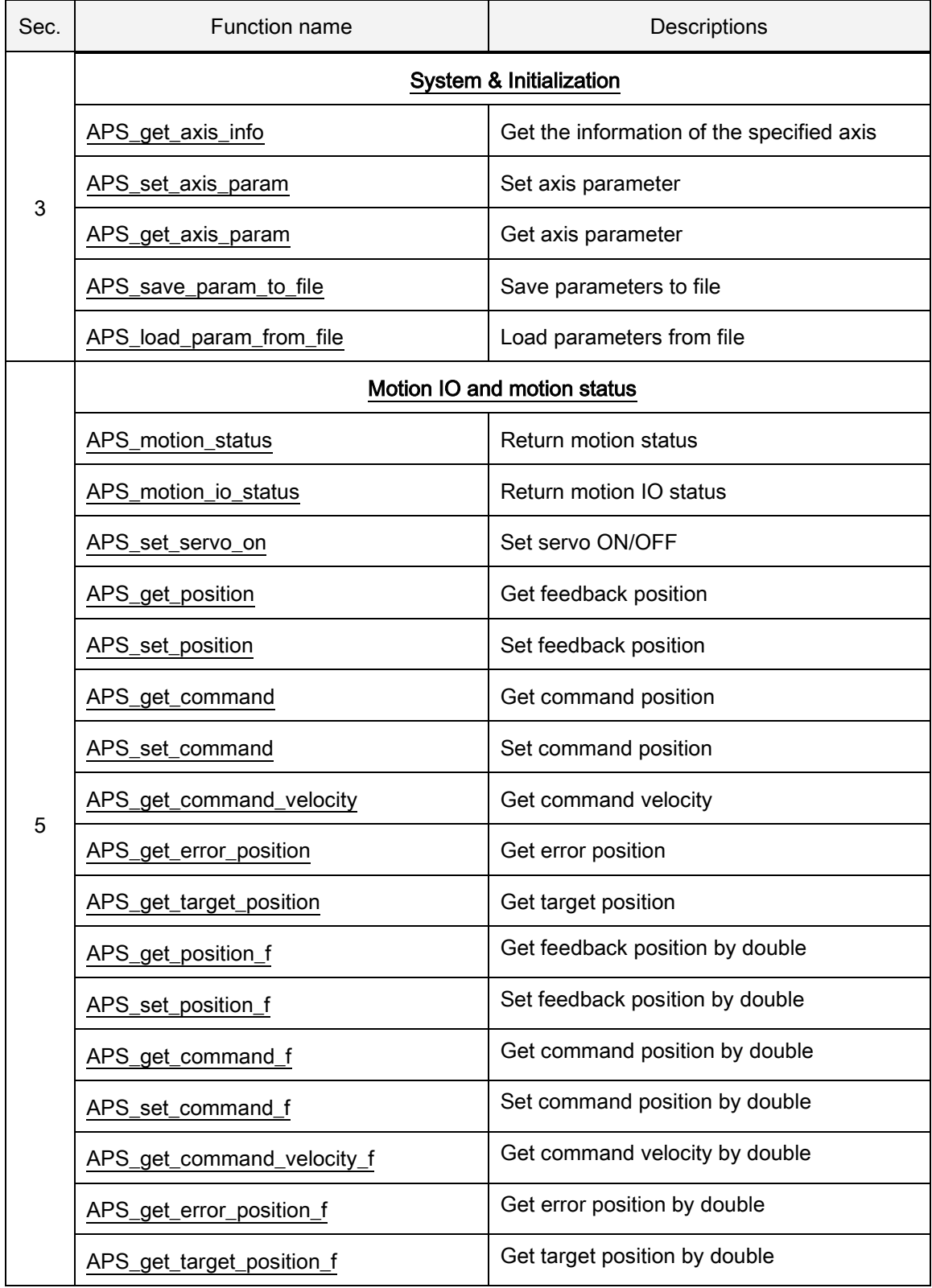

## List of all functions for MNET-4XMO

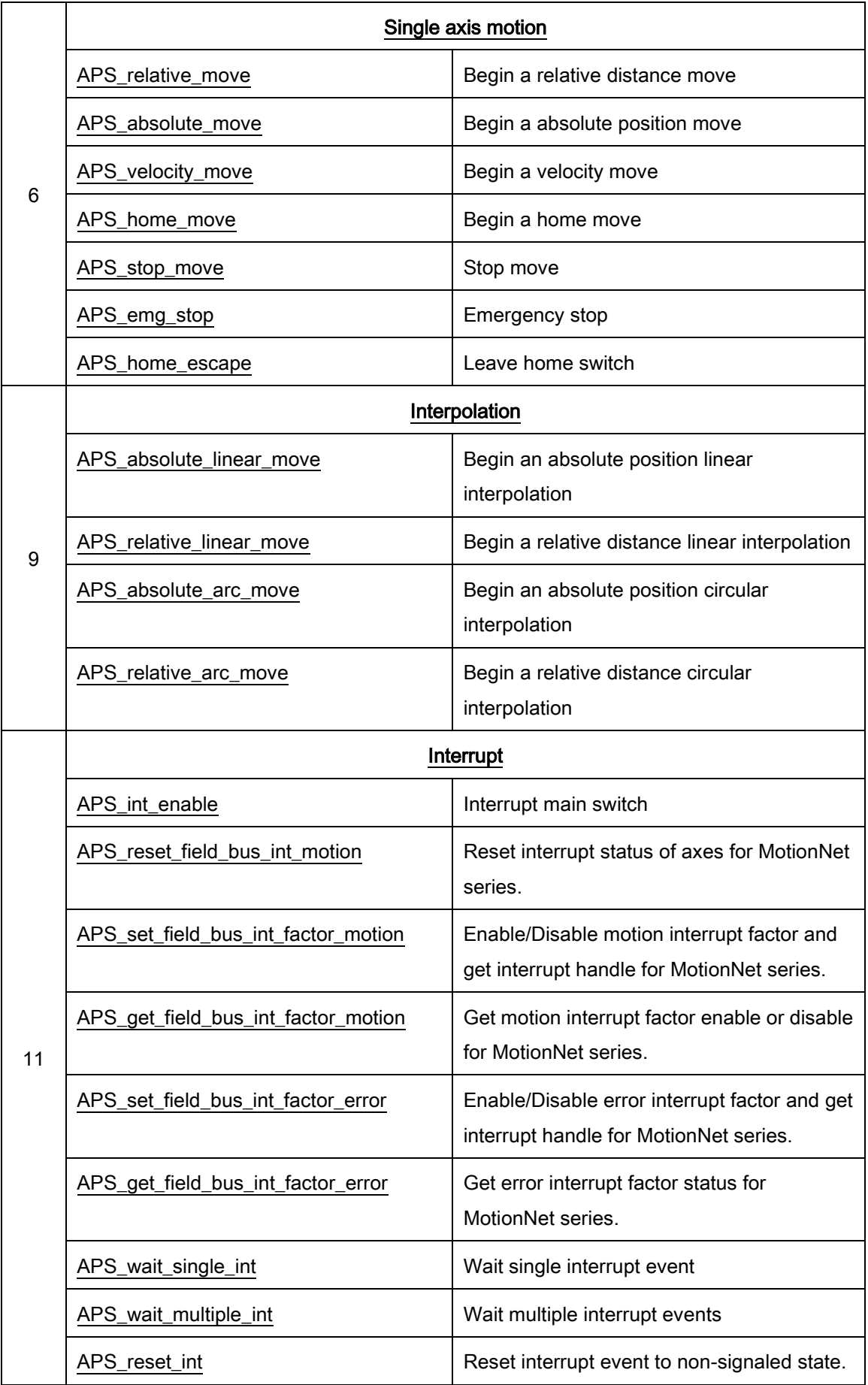

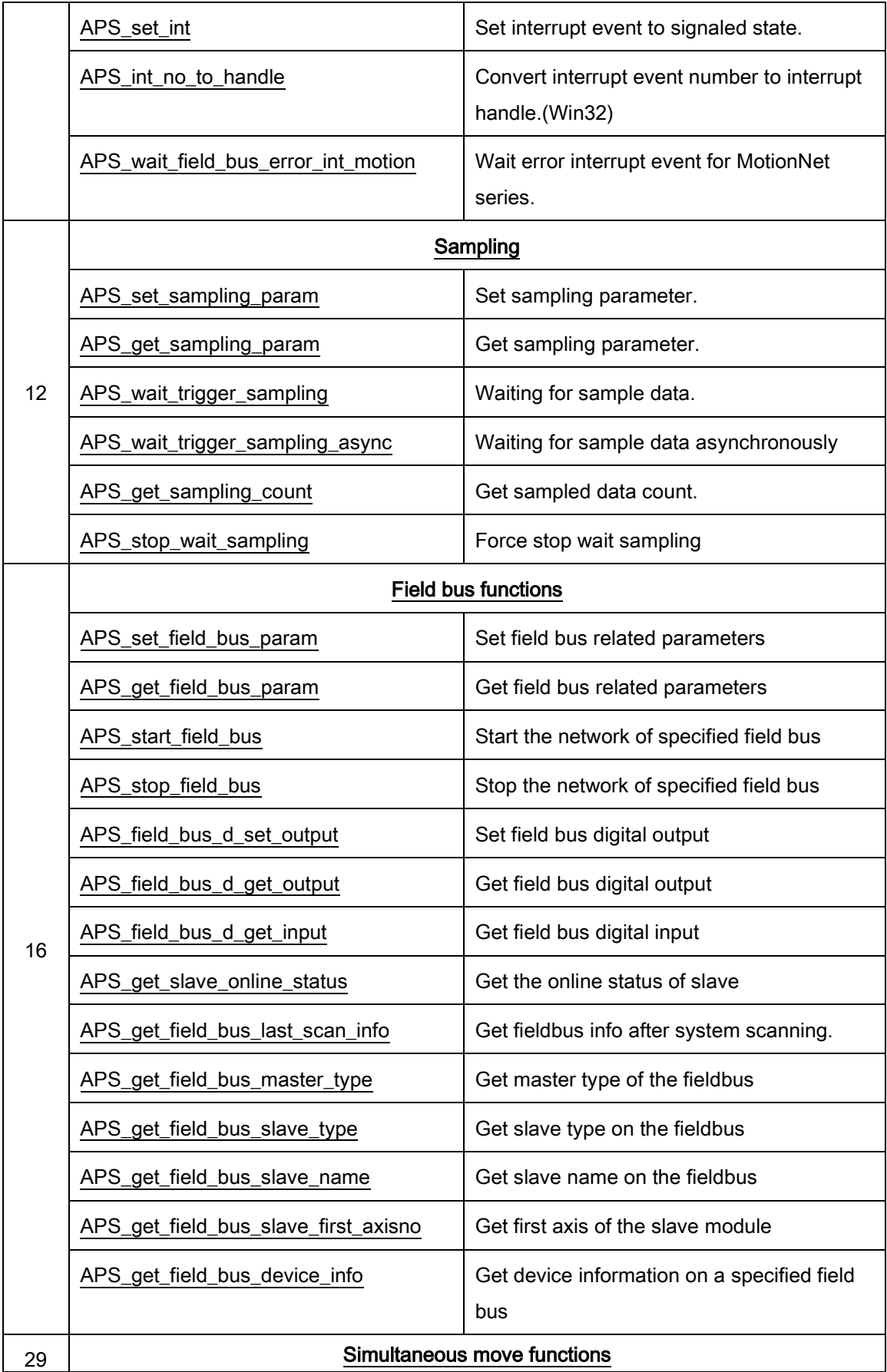

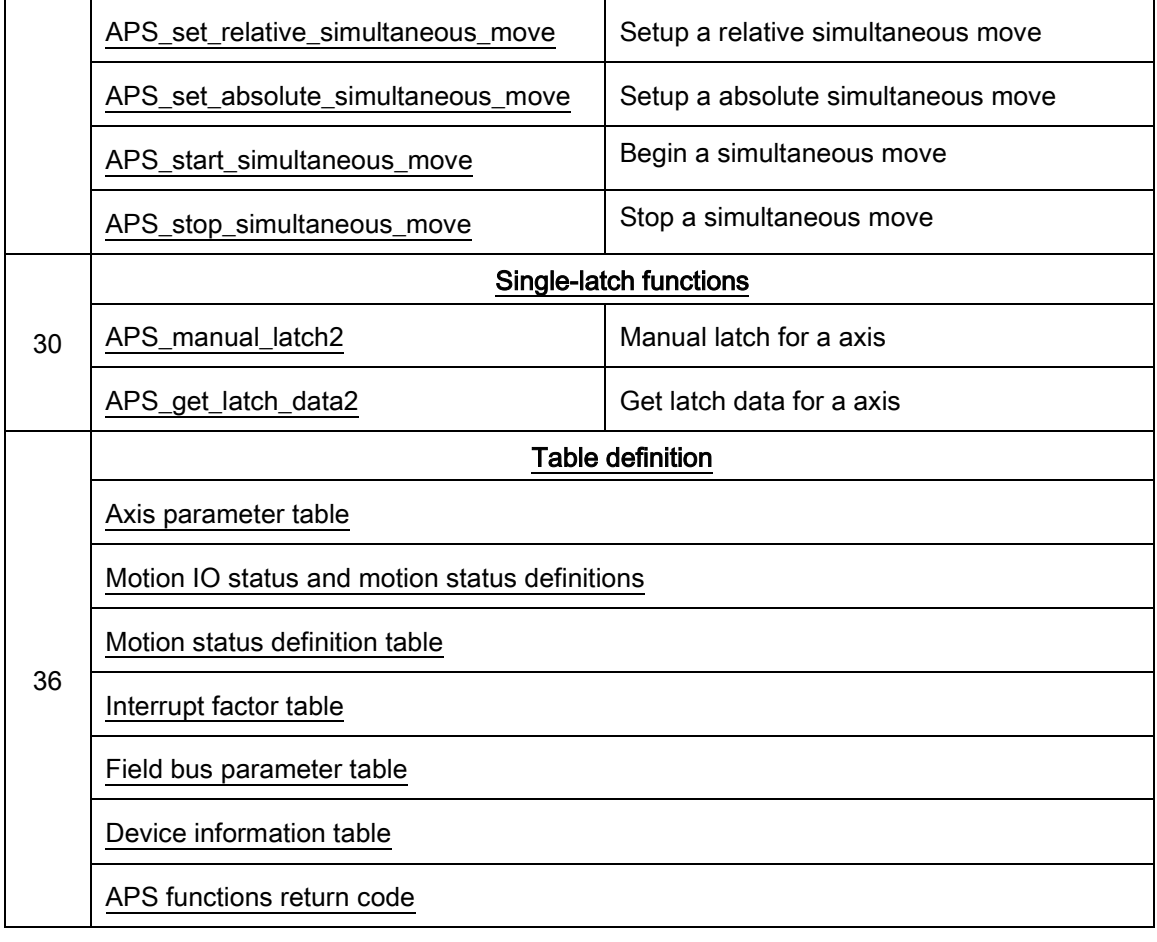

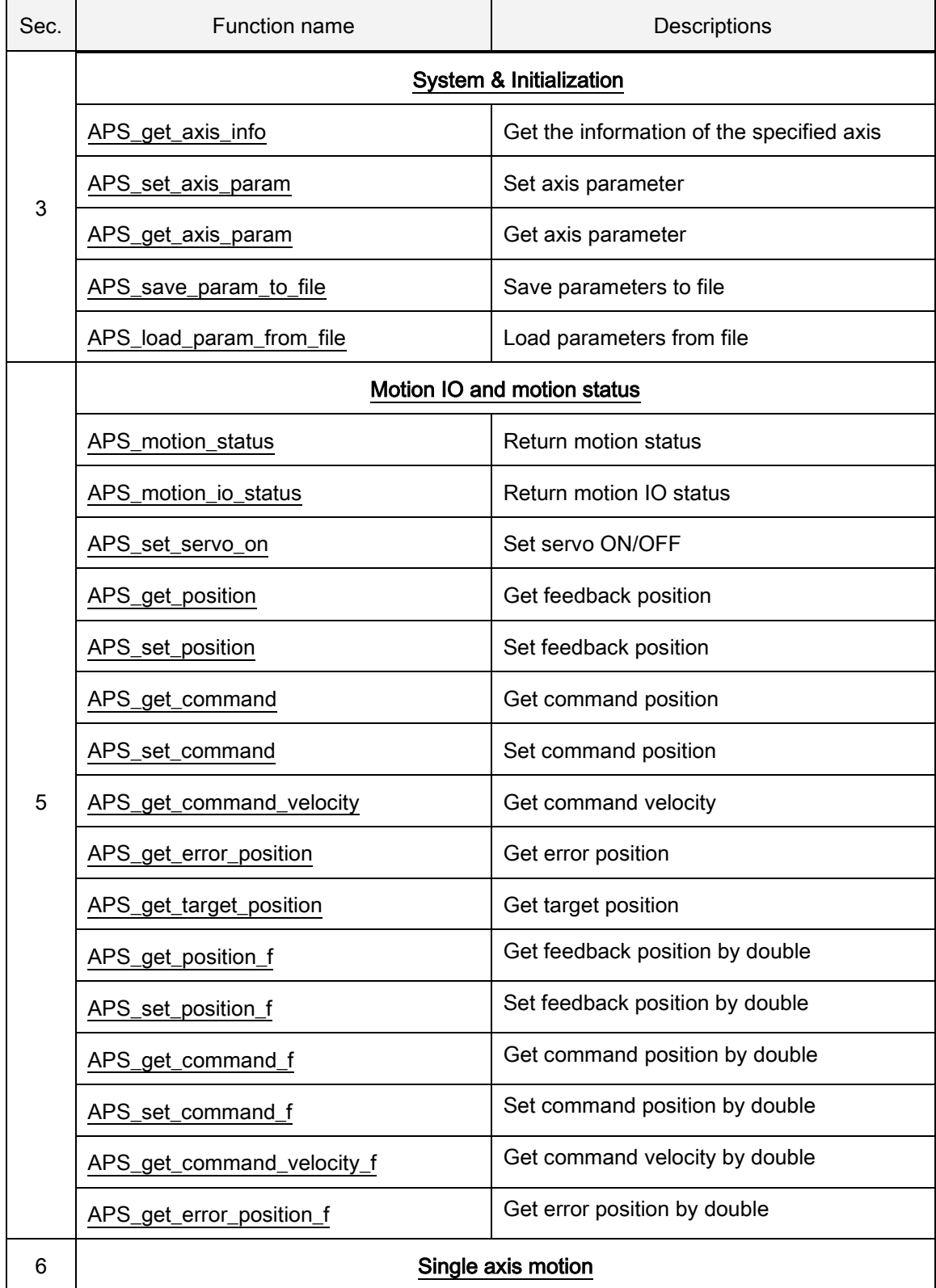

## List of all functions for MNET-4XMO-C

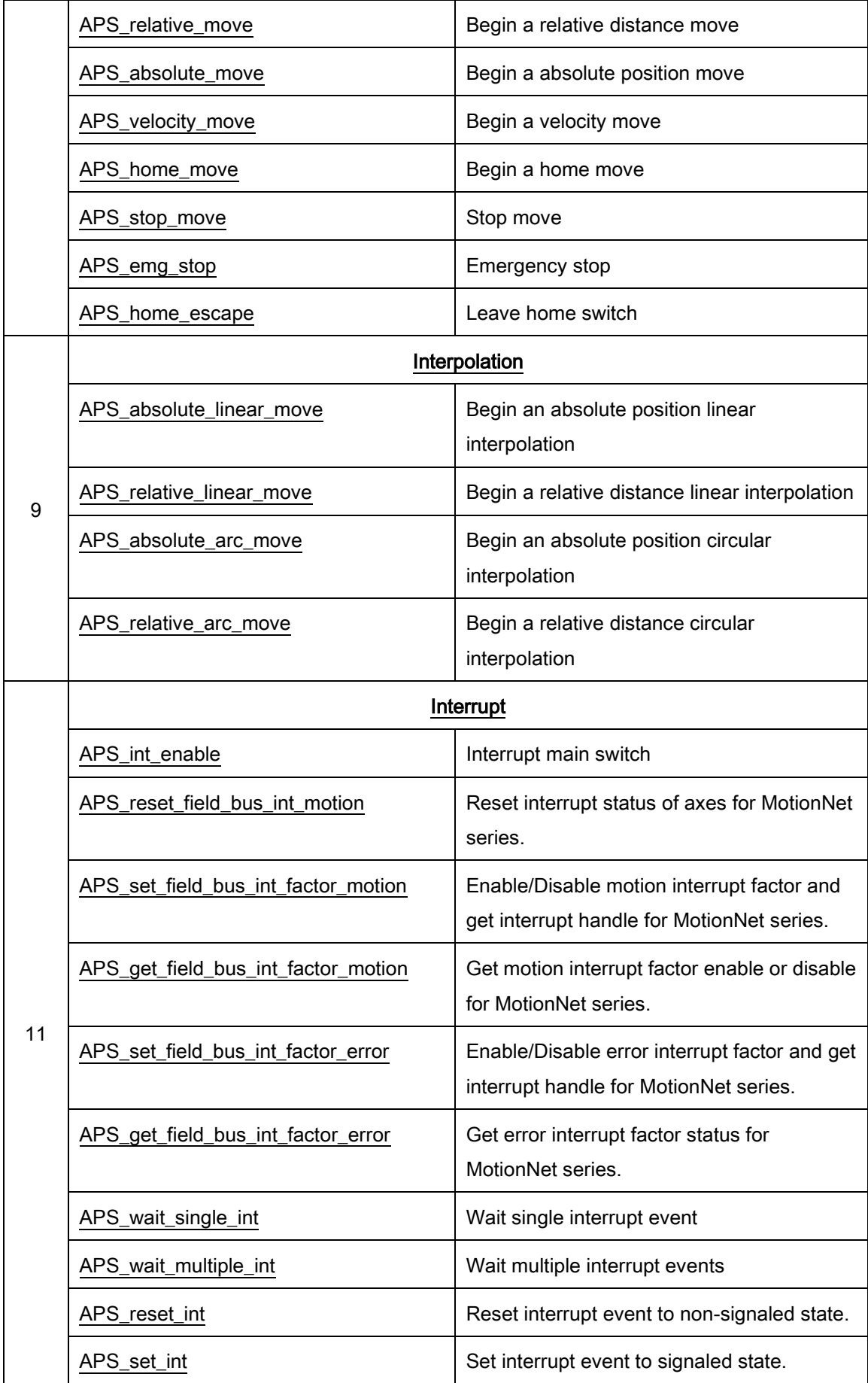

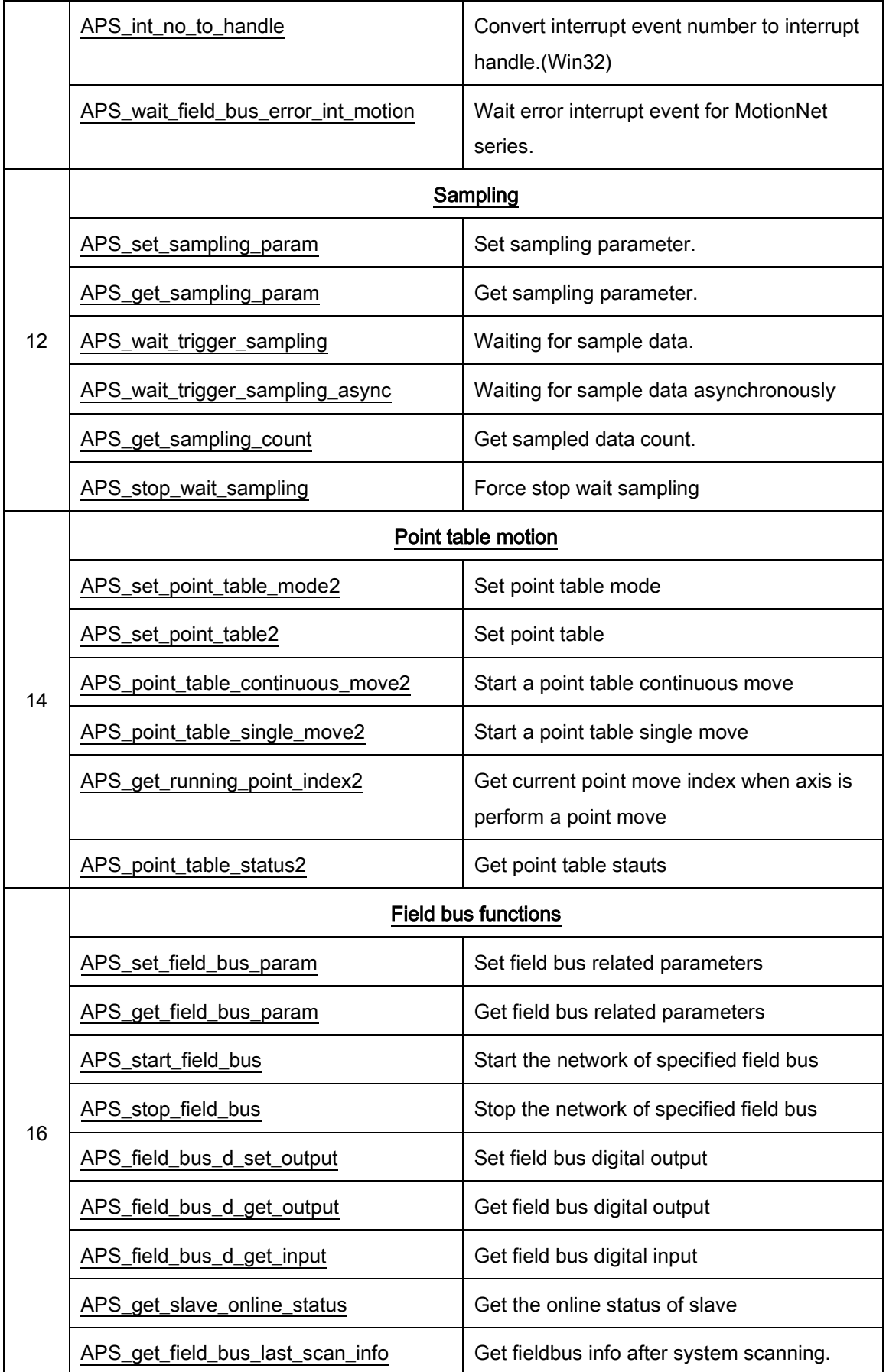

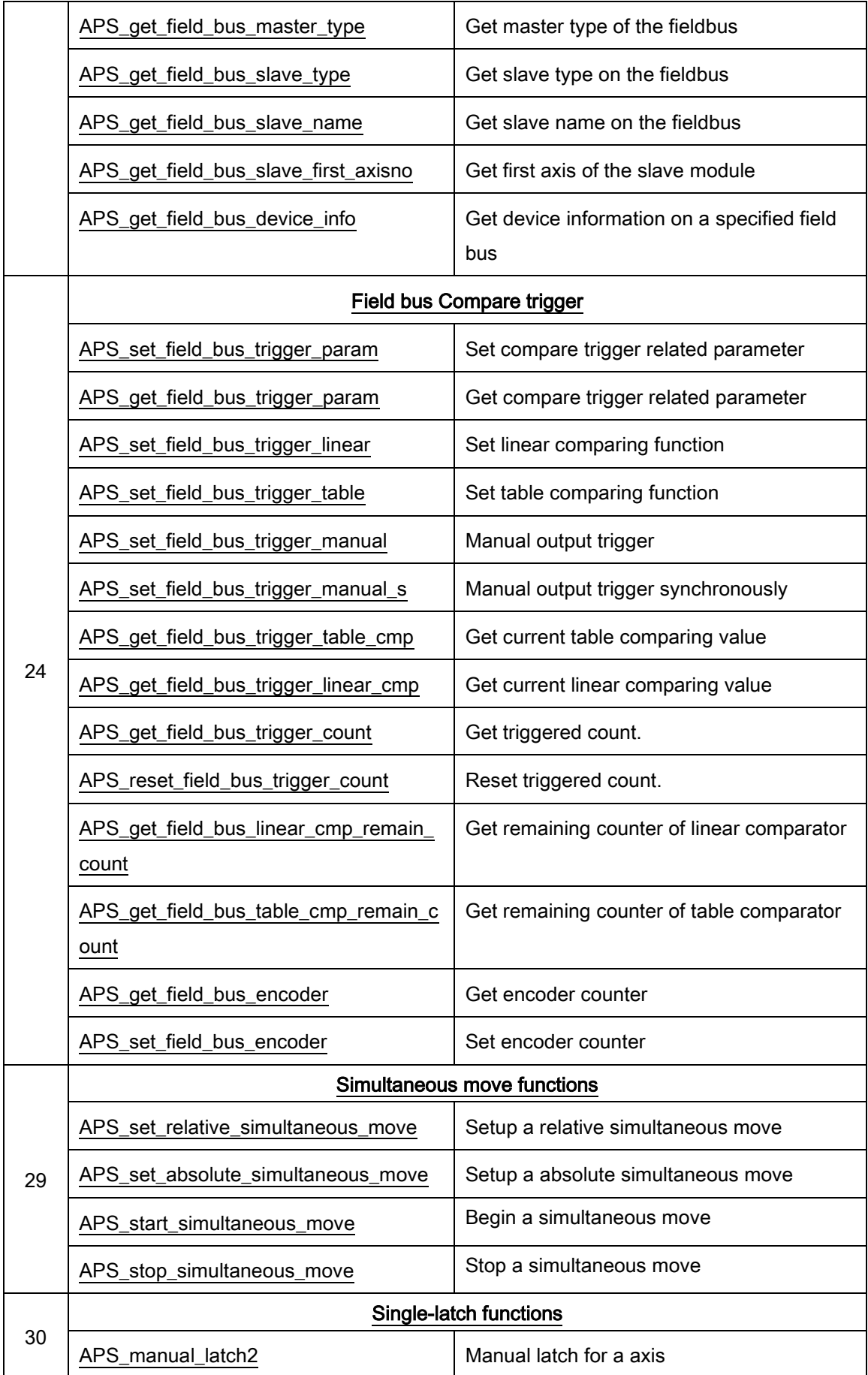

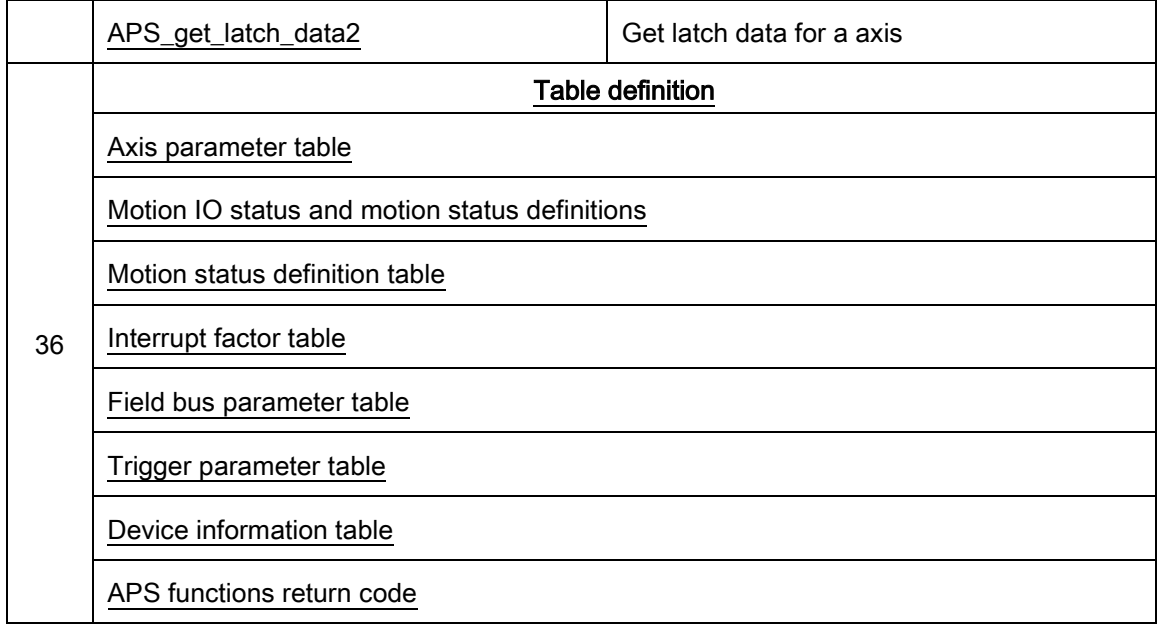

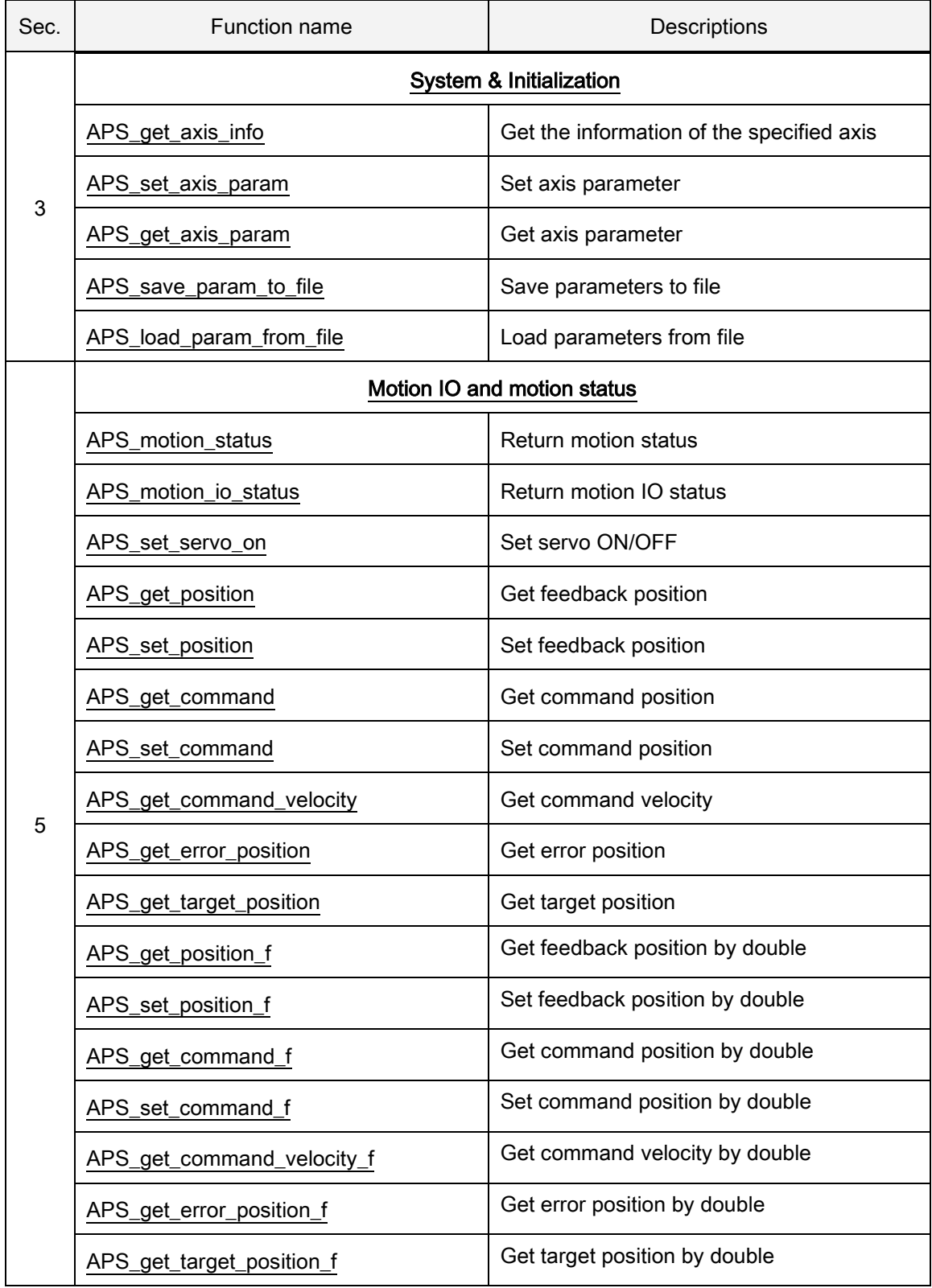

## List of all functions for MNET-1XMO

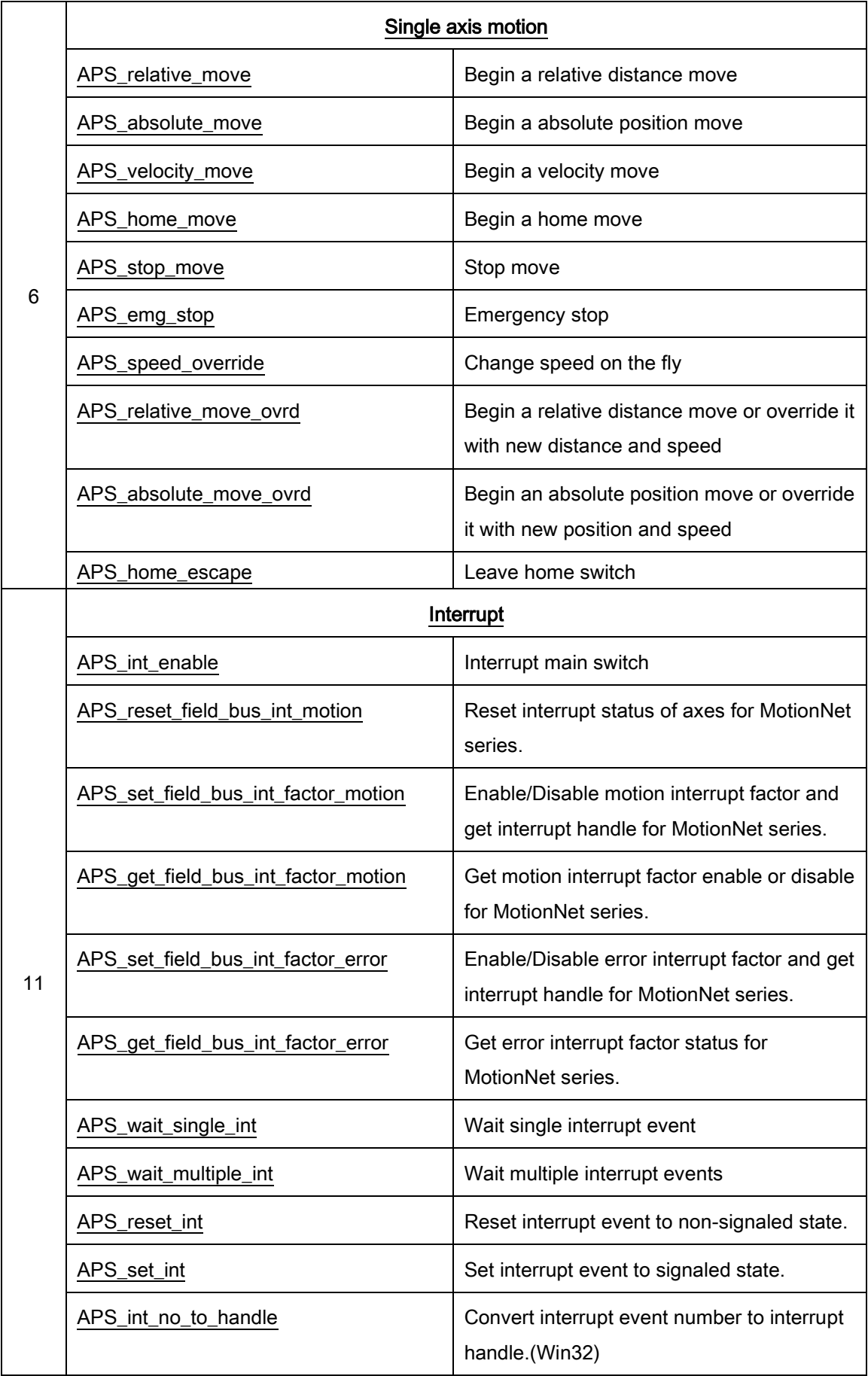

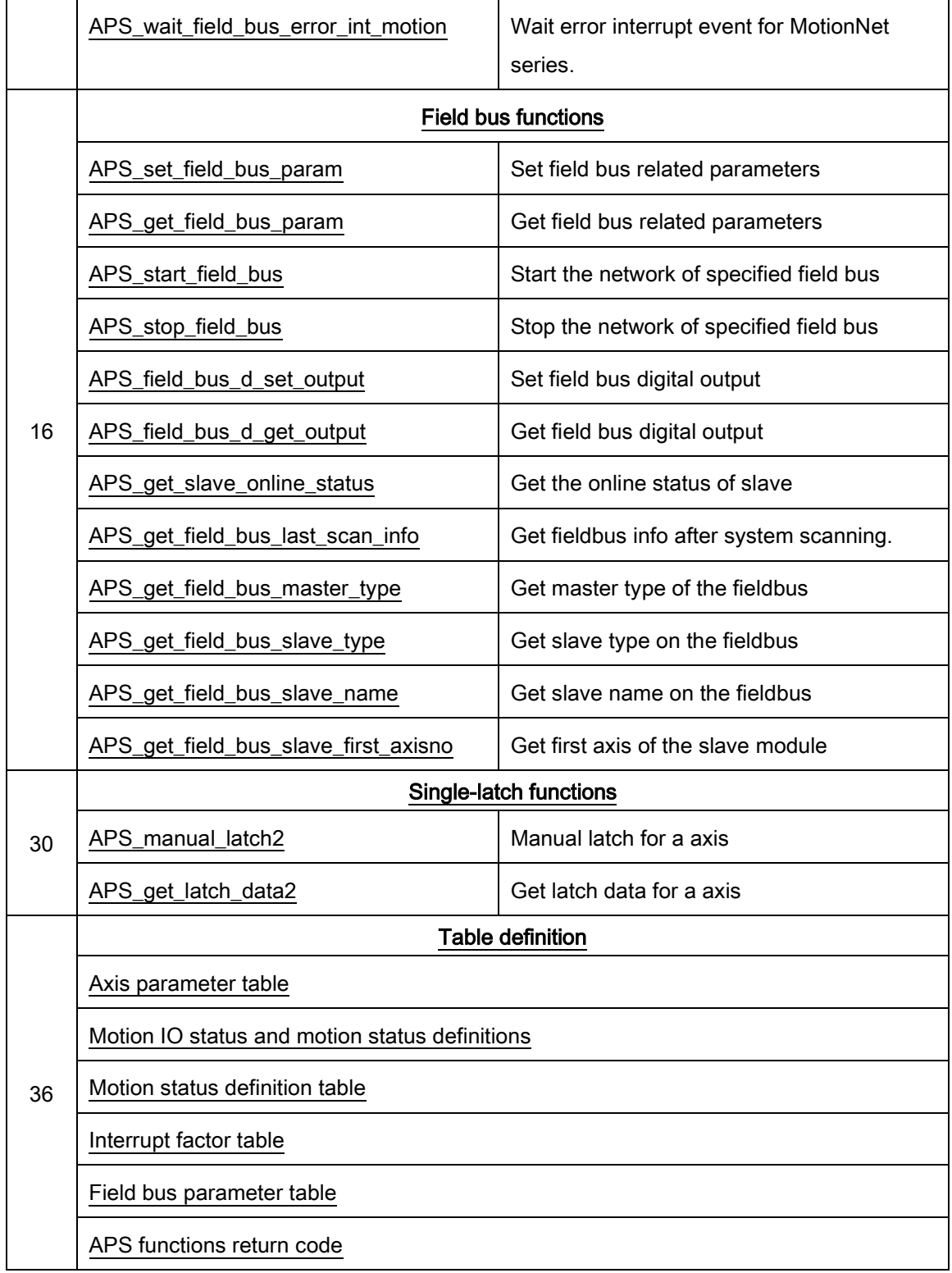

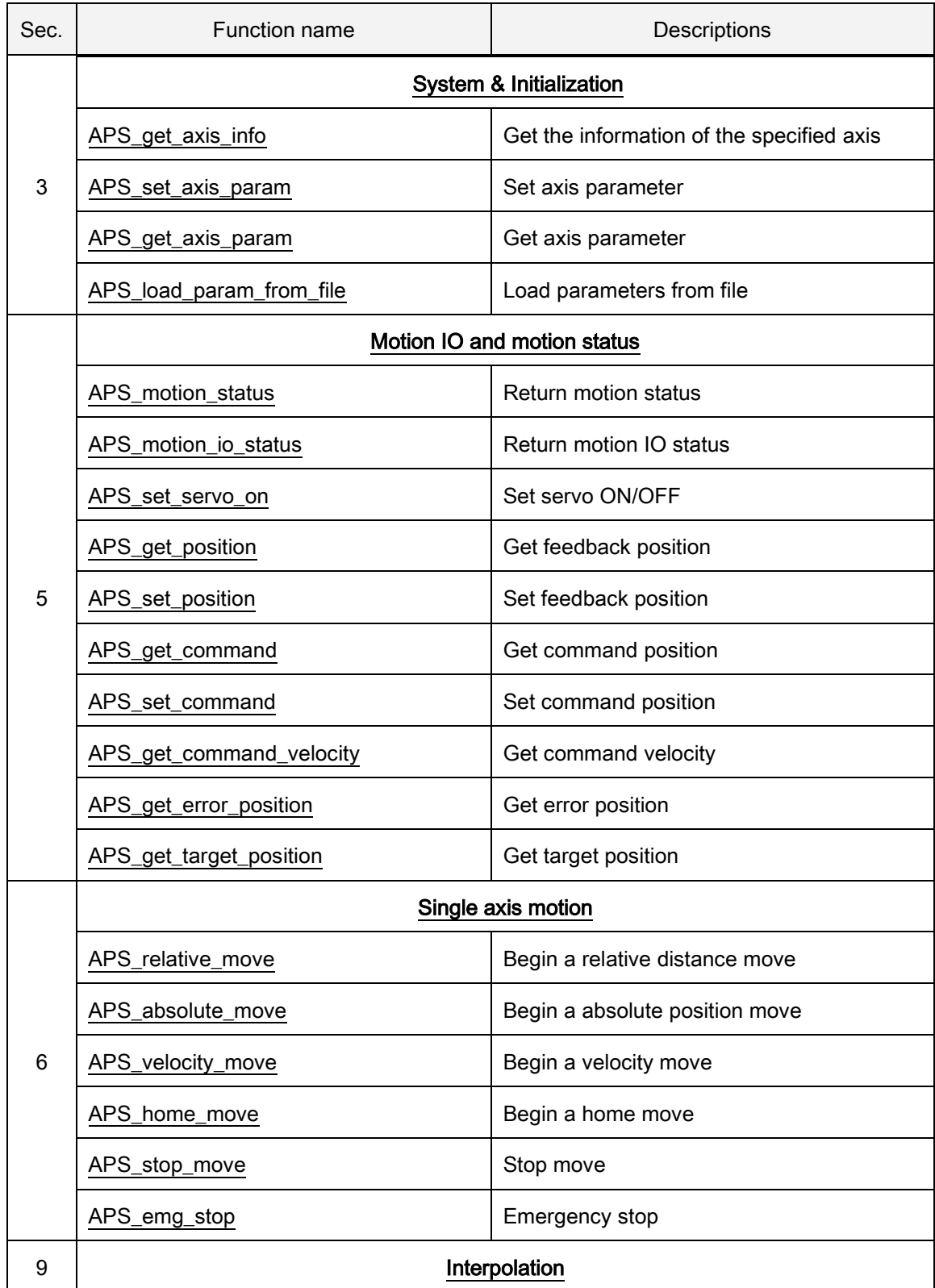

# List of all functions for HSL-4XMO

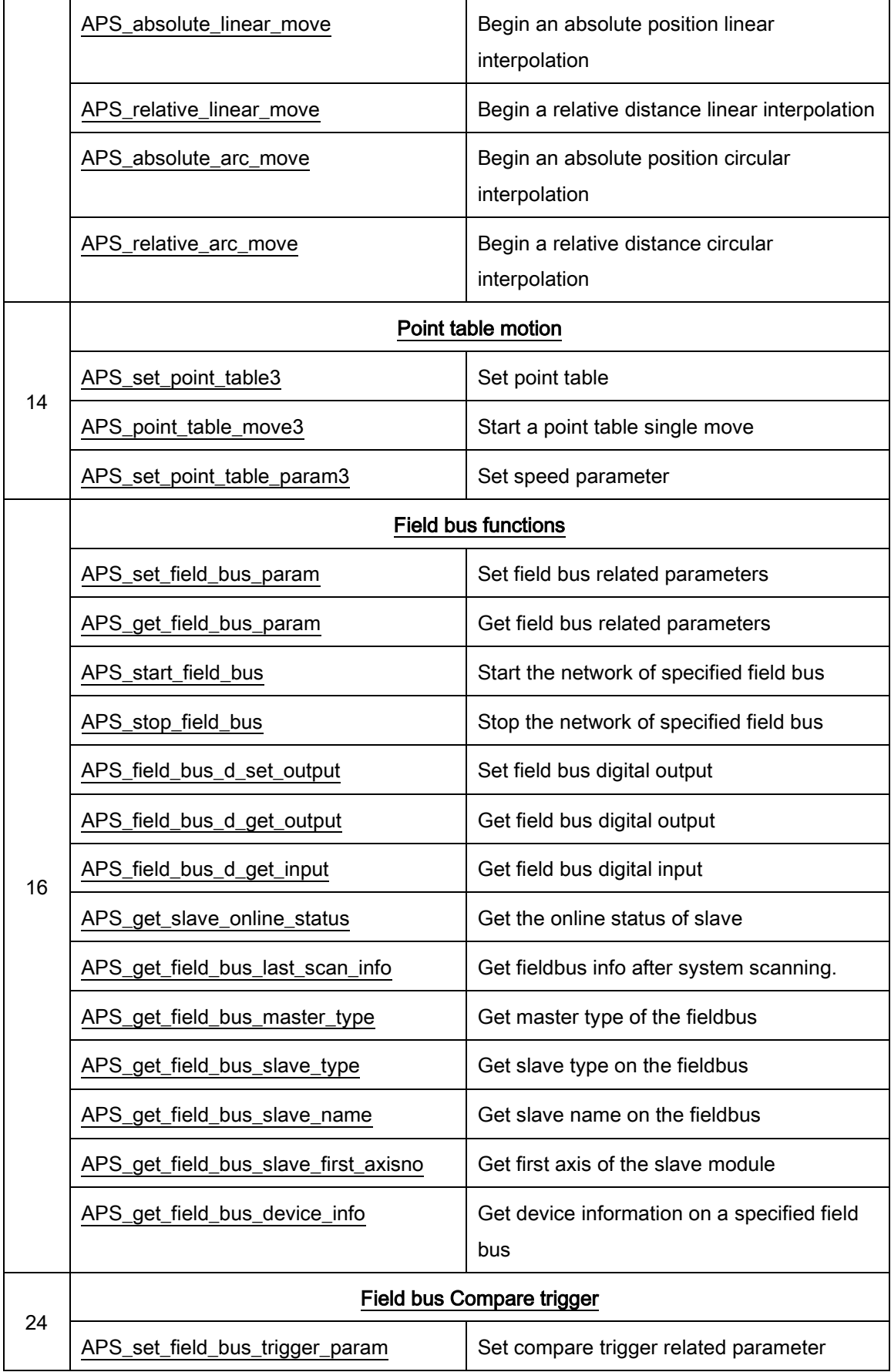

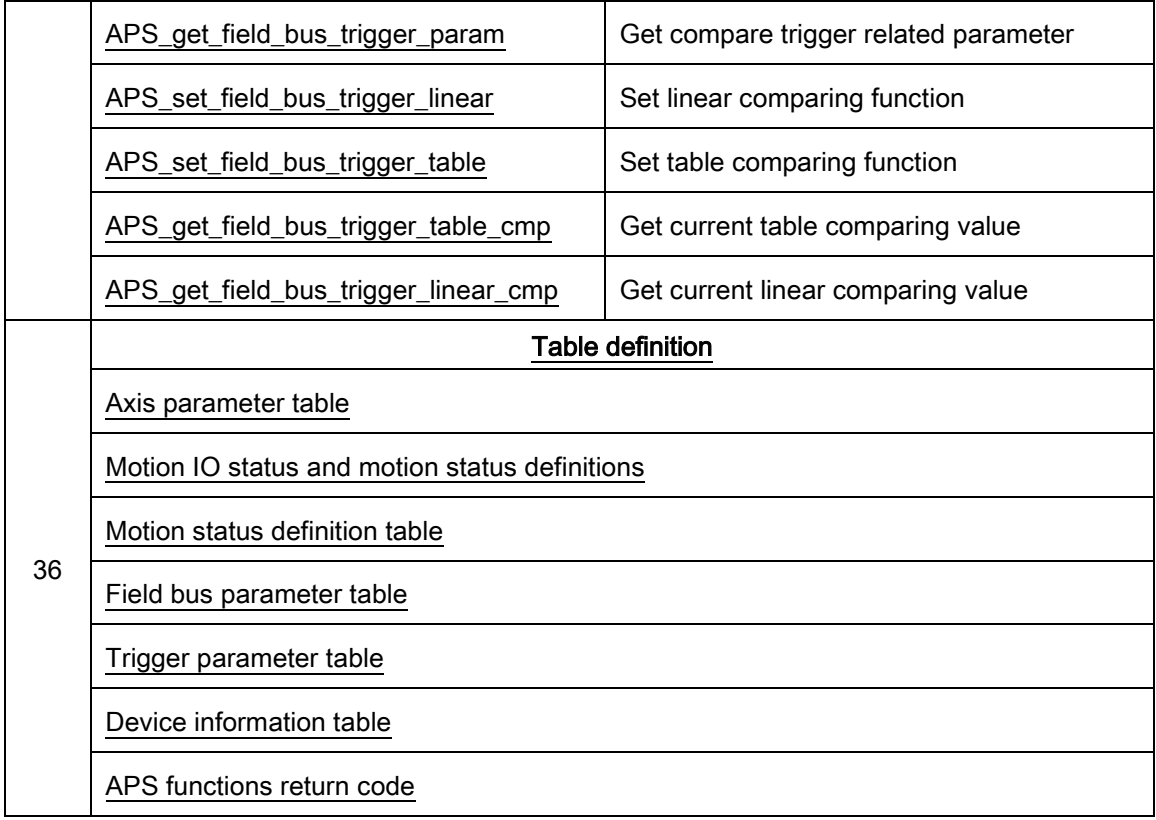

#### List of all functions for HSL-DIO

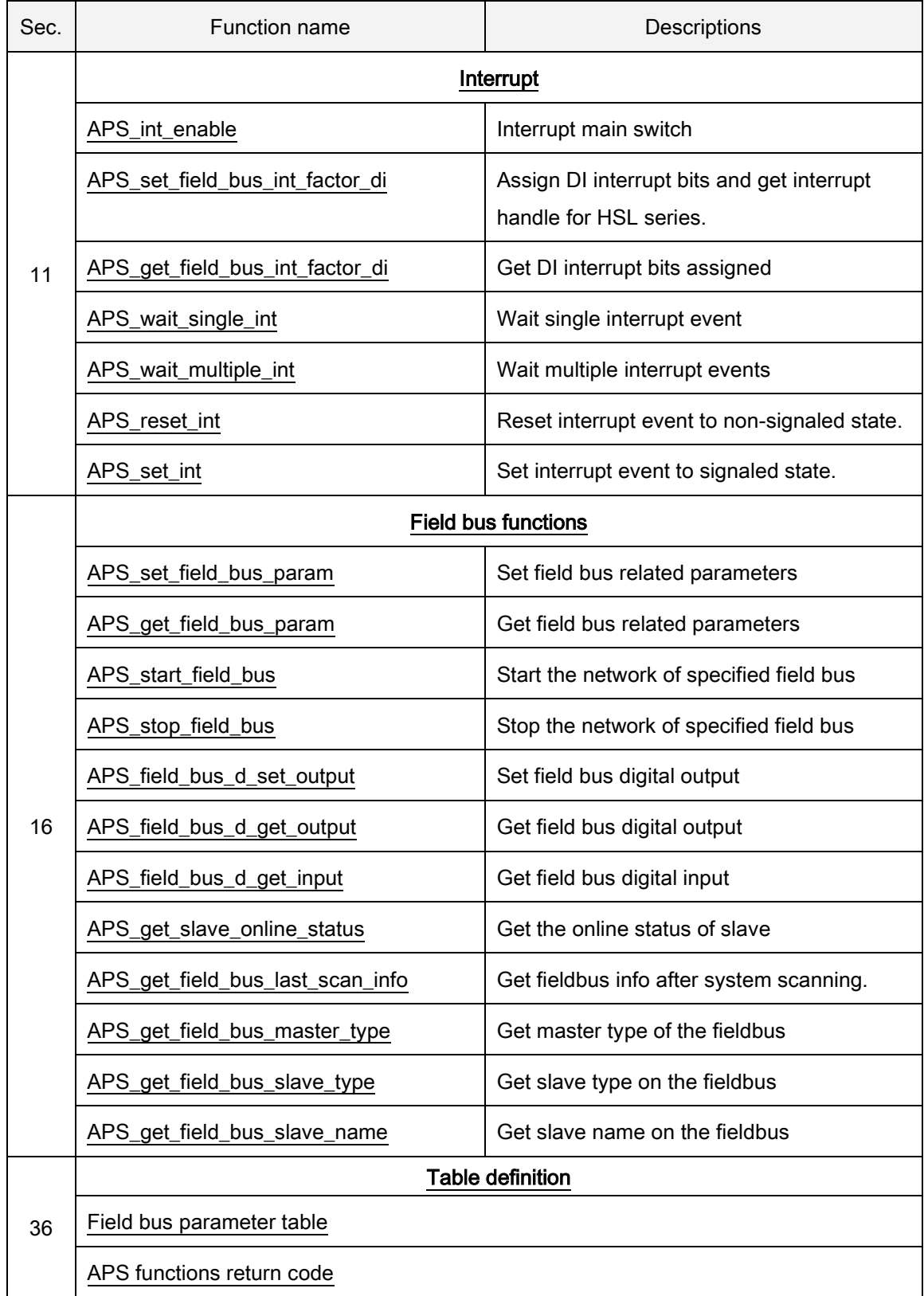

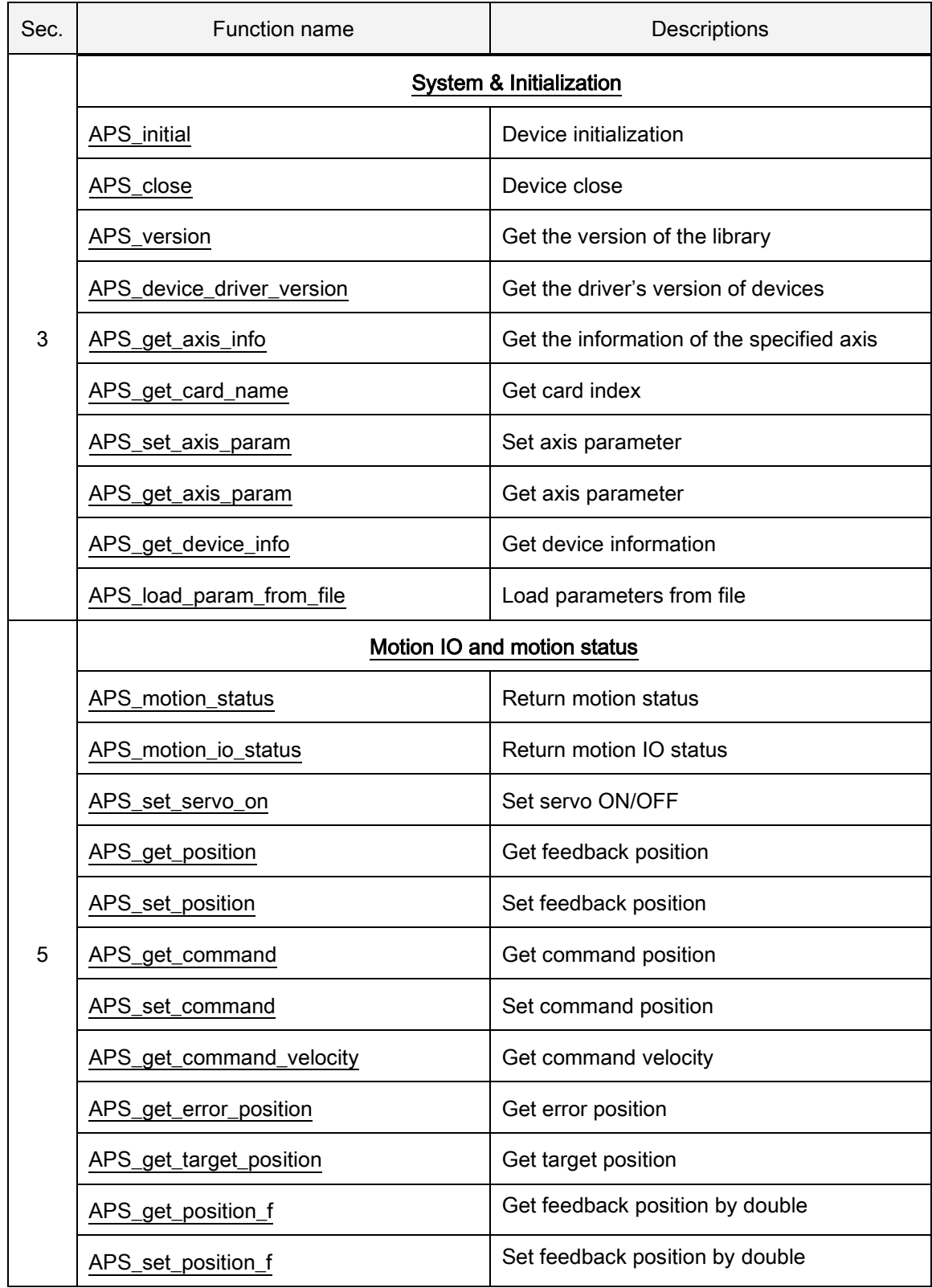

# List of all functions for PCI-8102 / PCI-C154(+)
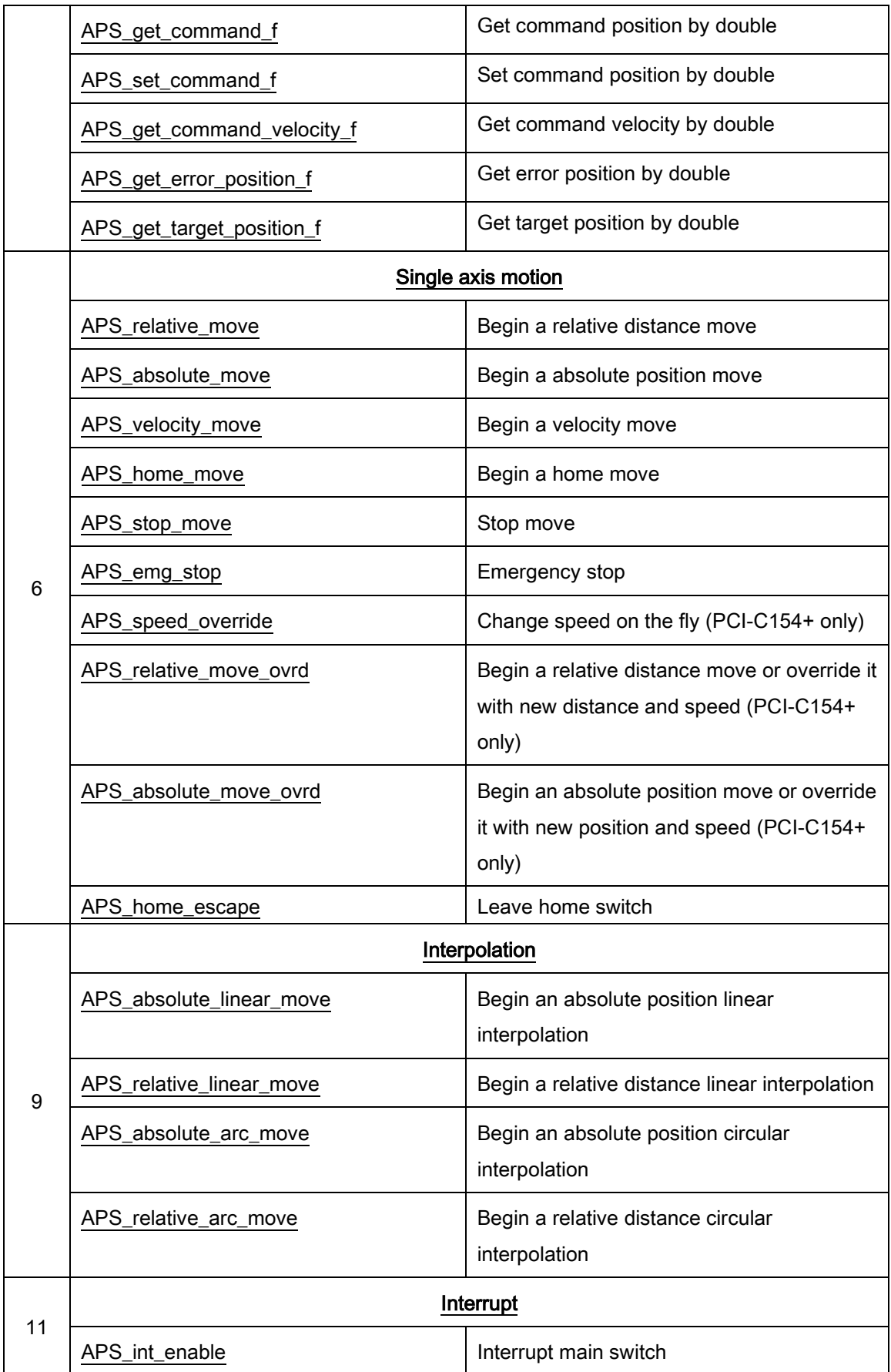

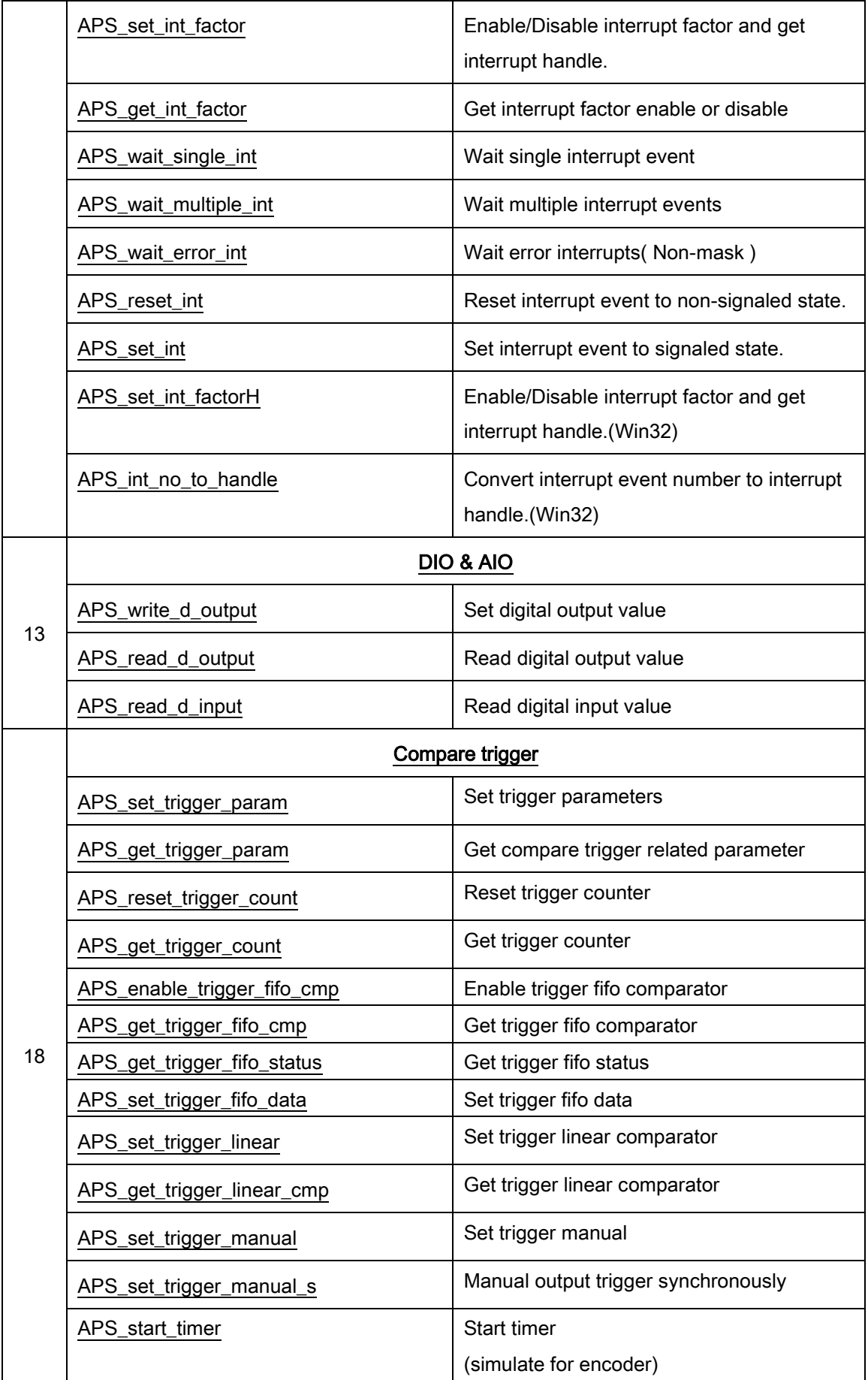

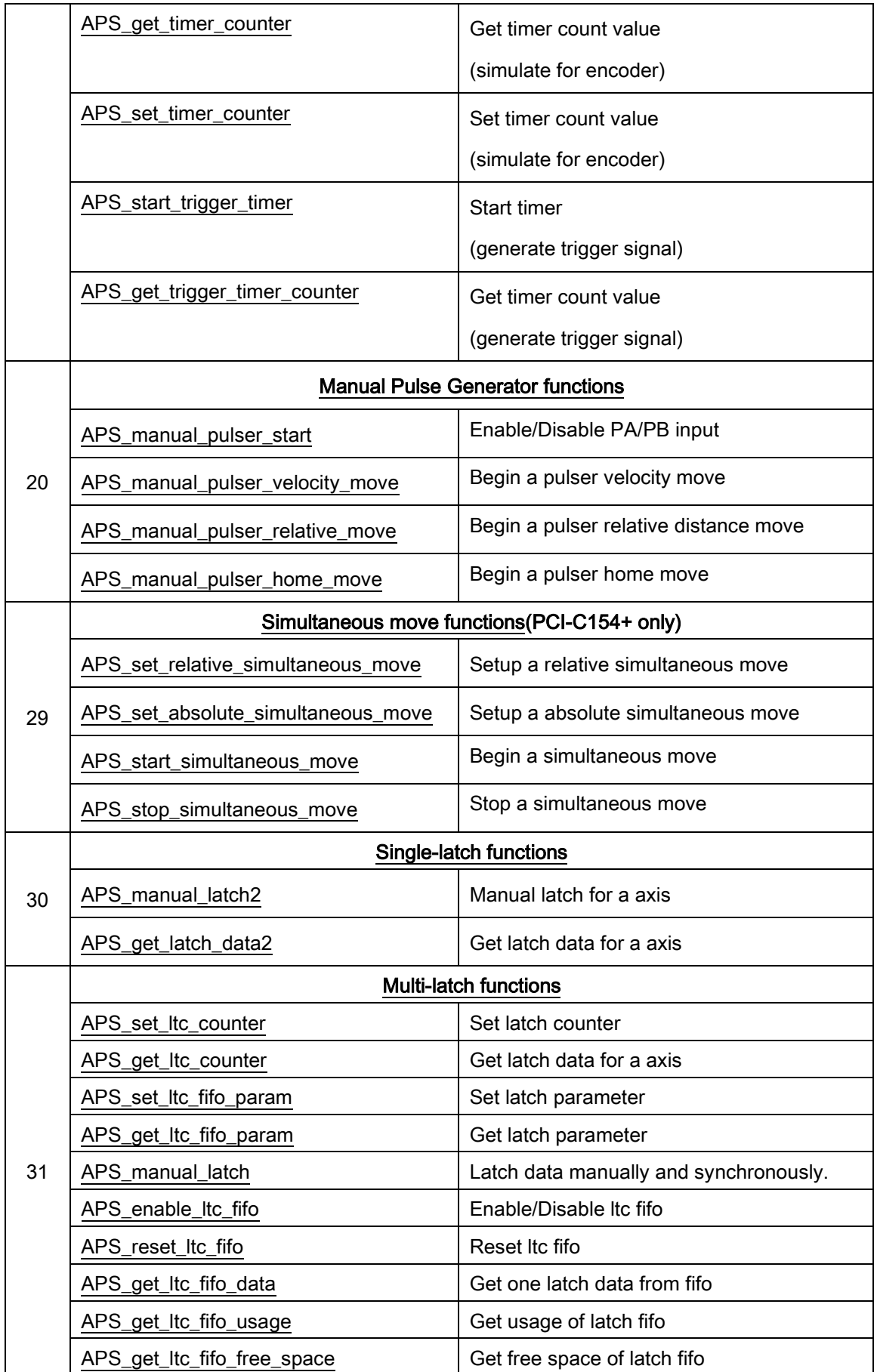

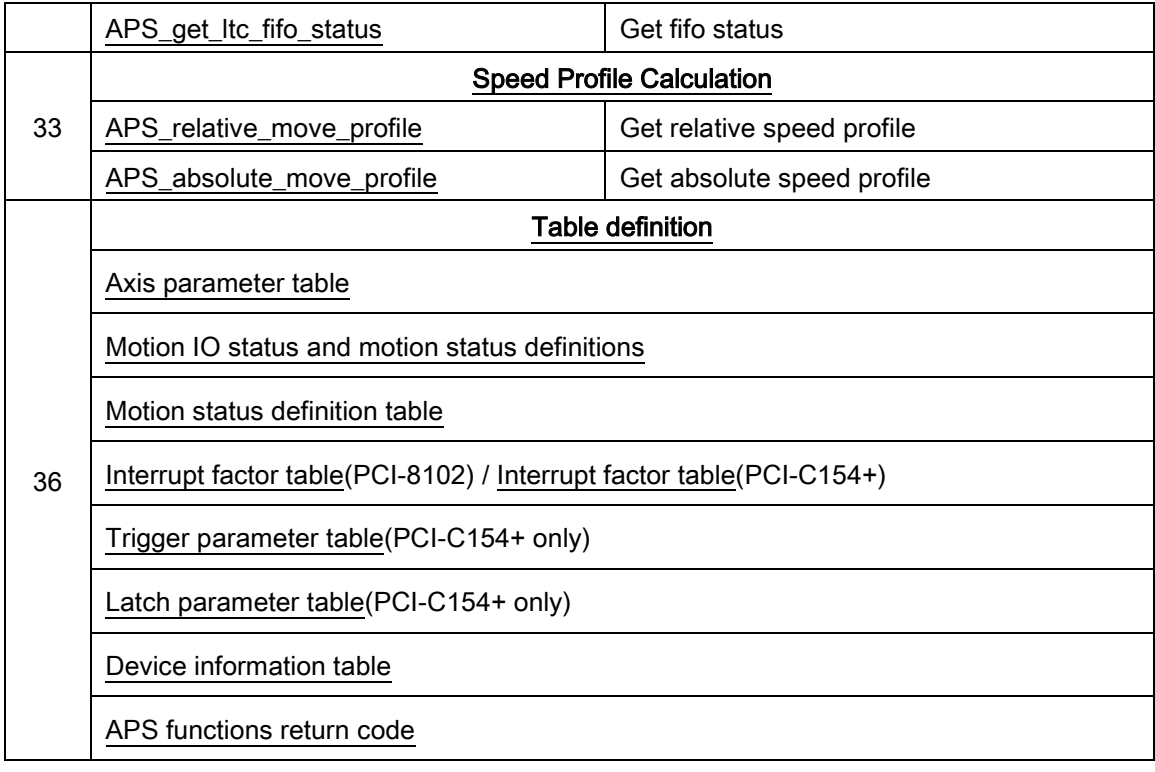

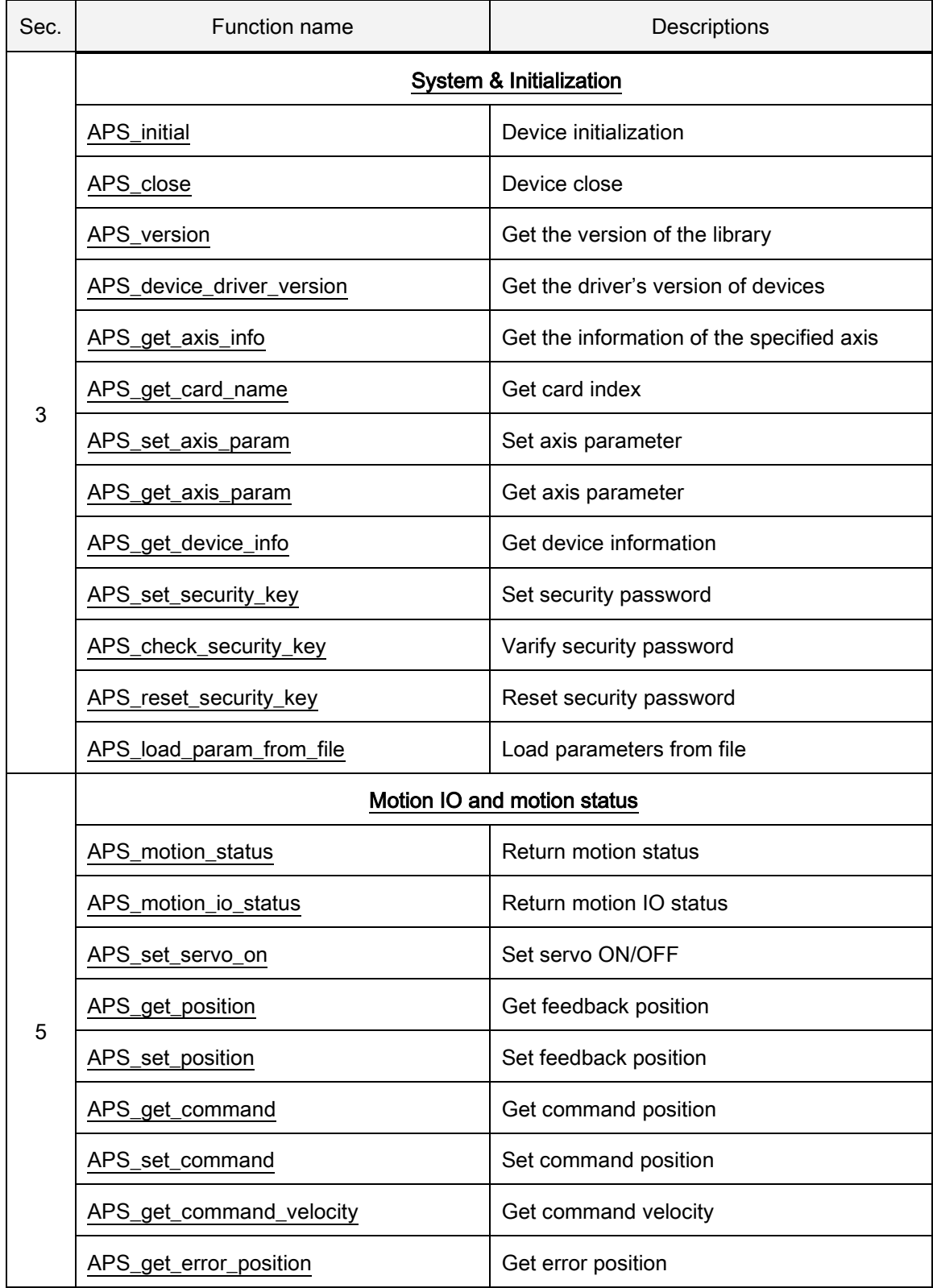

## List of all functions for PCI-8154/8158

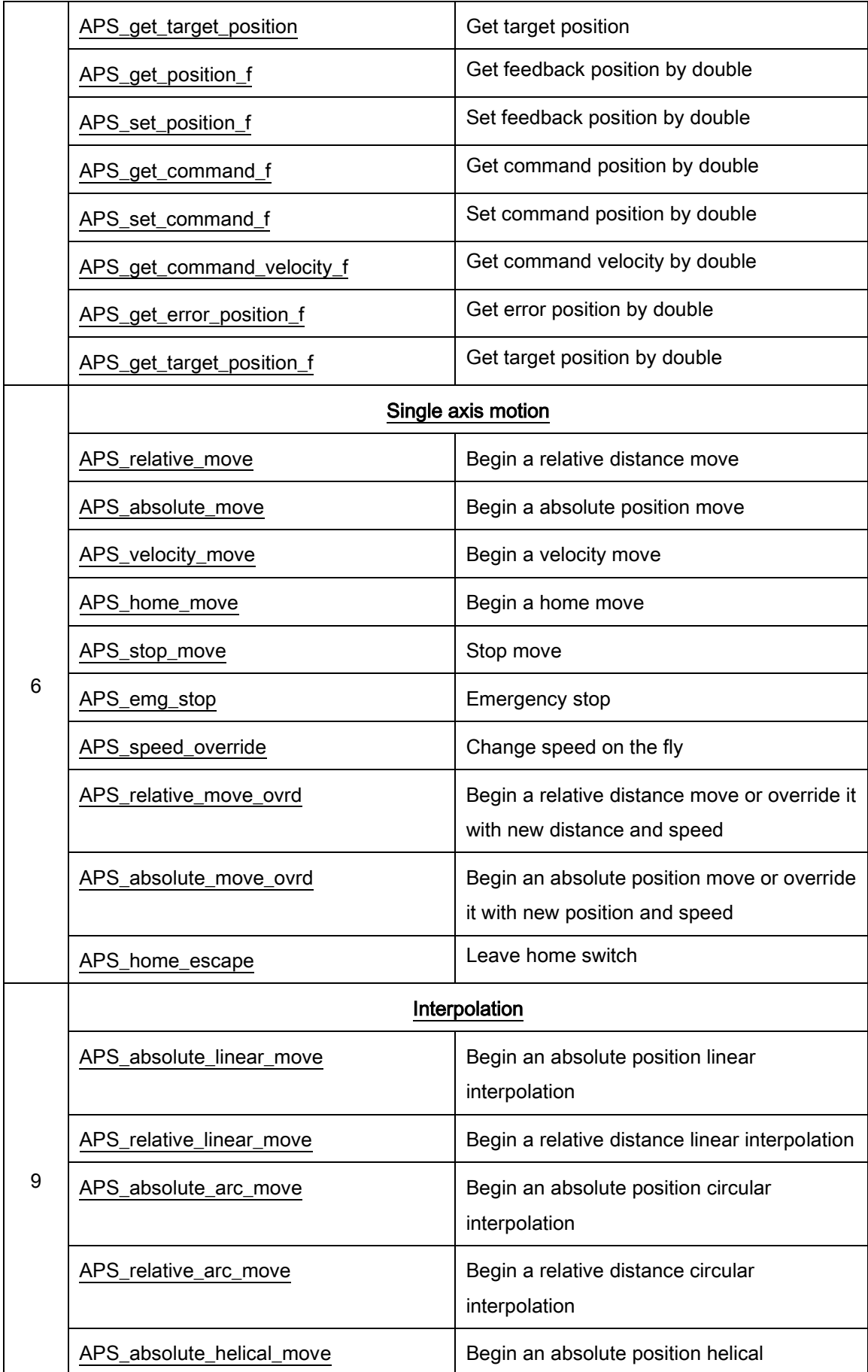

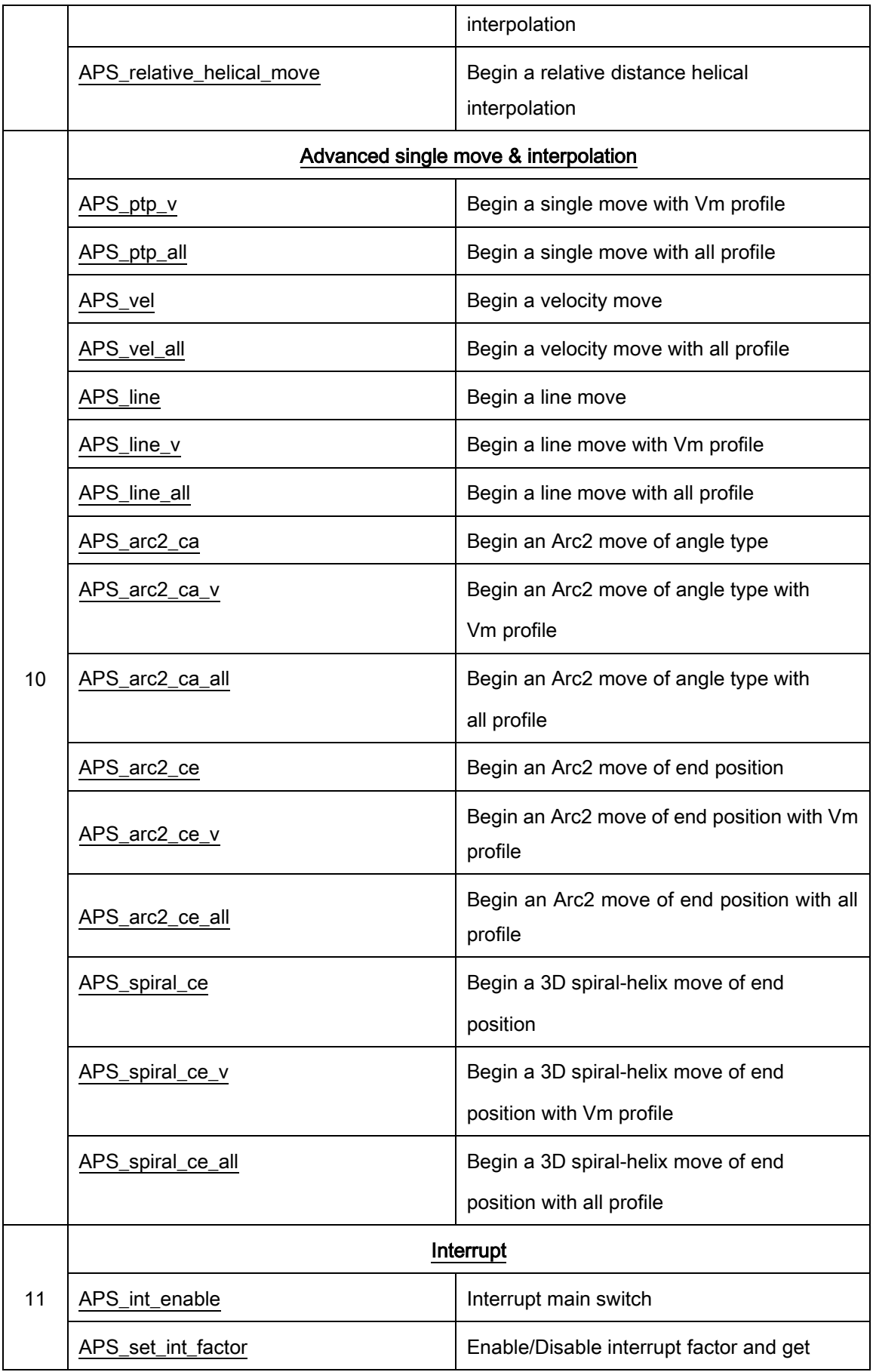

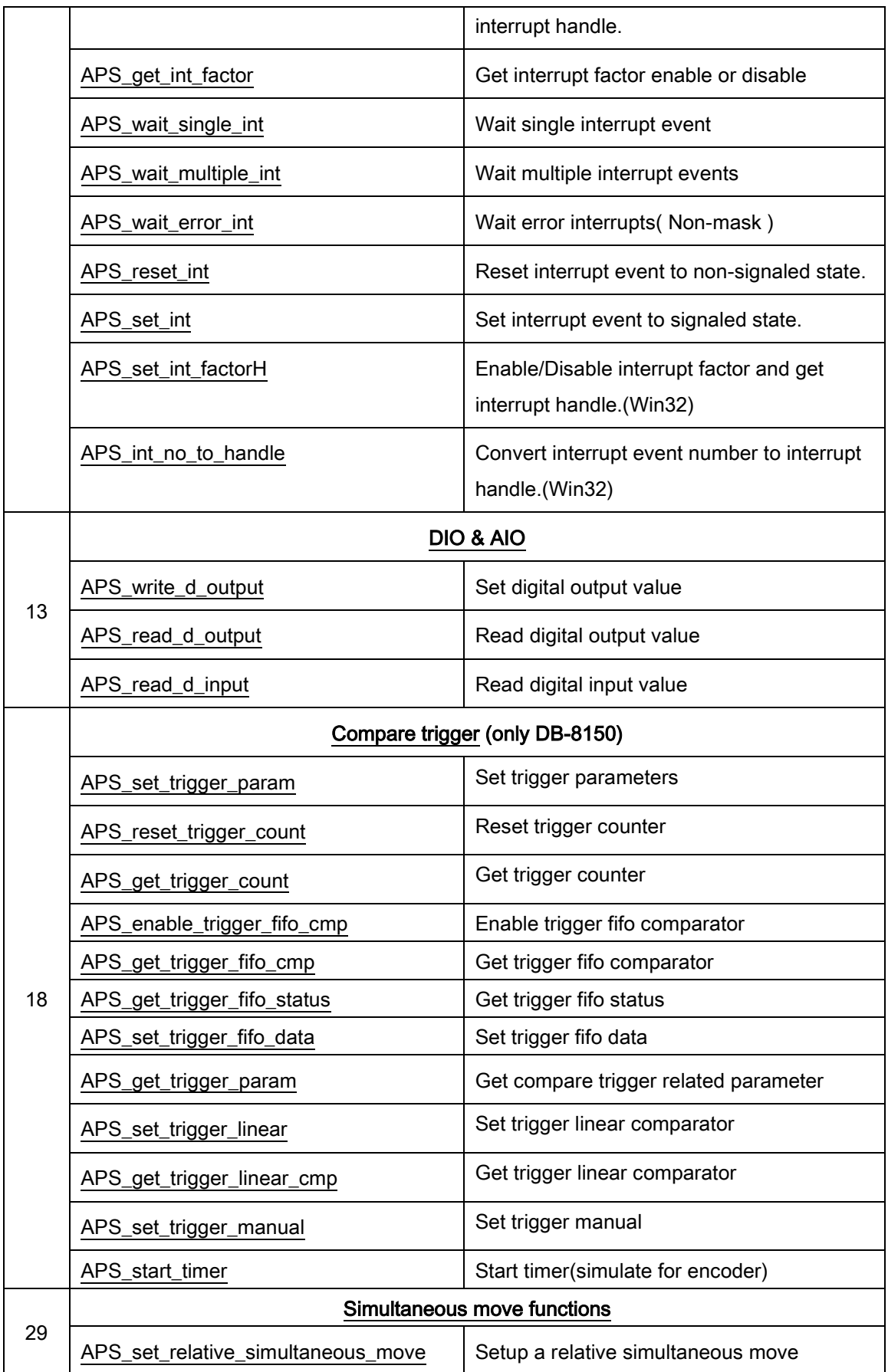

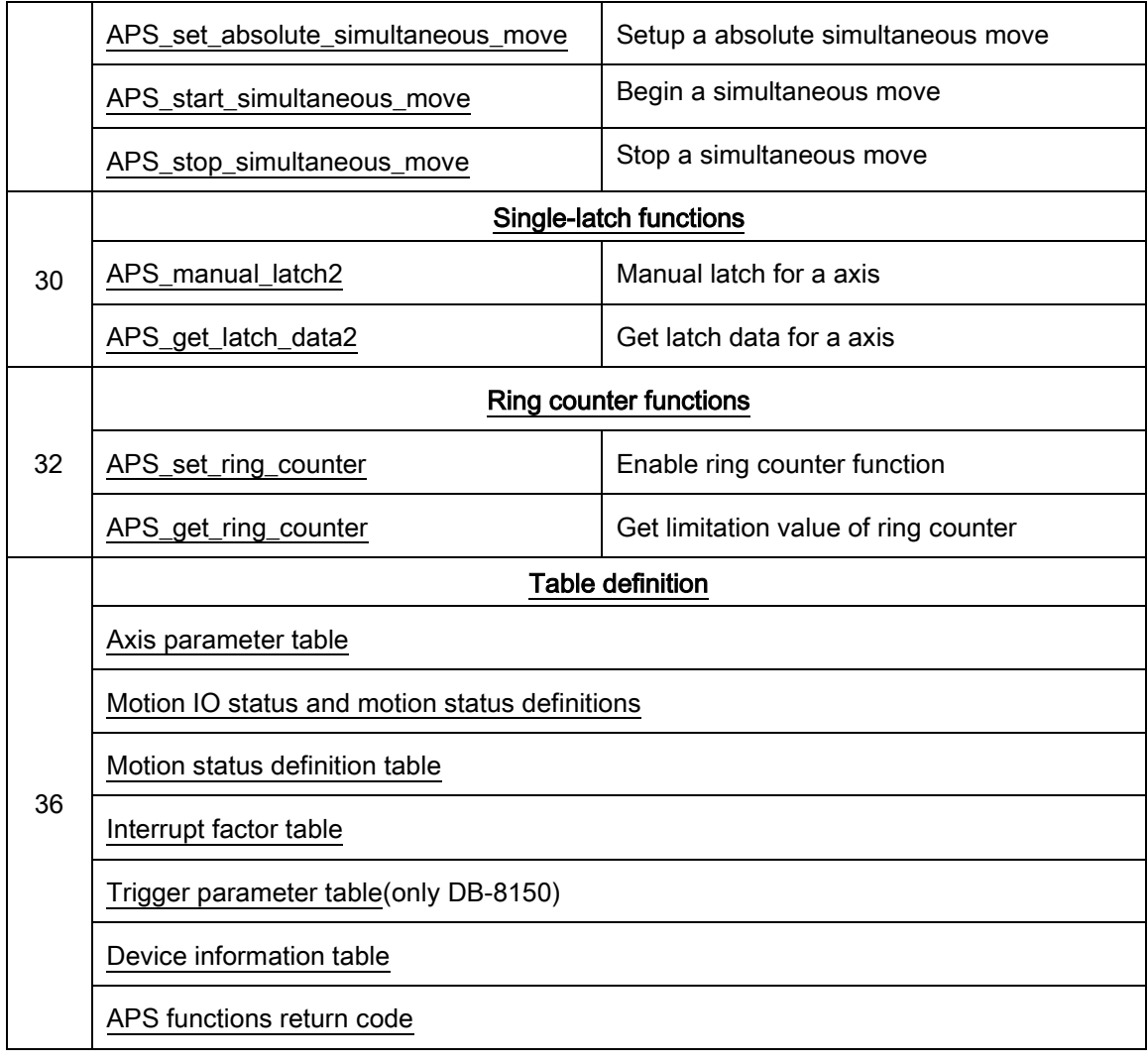

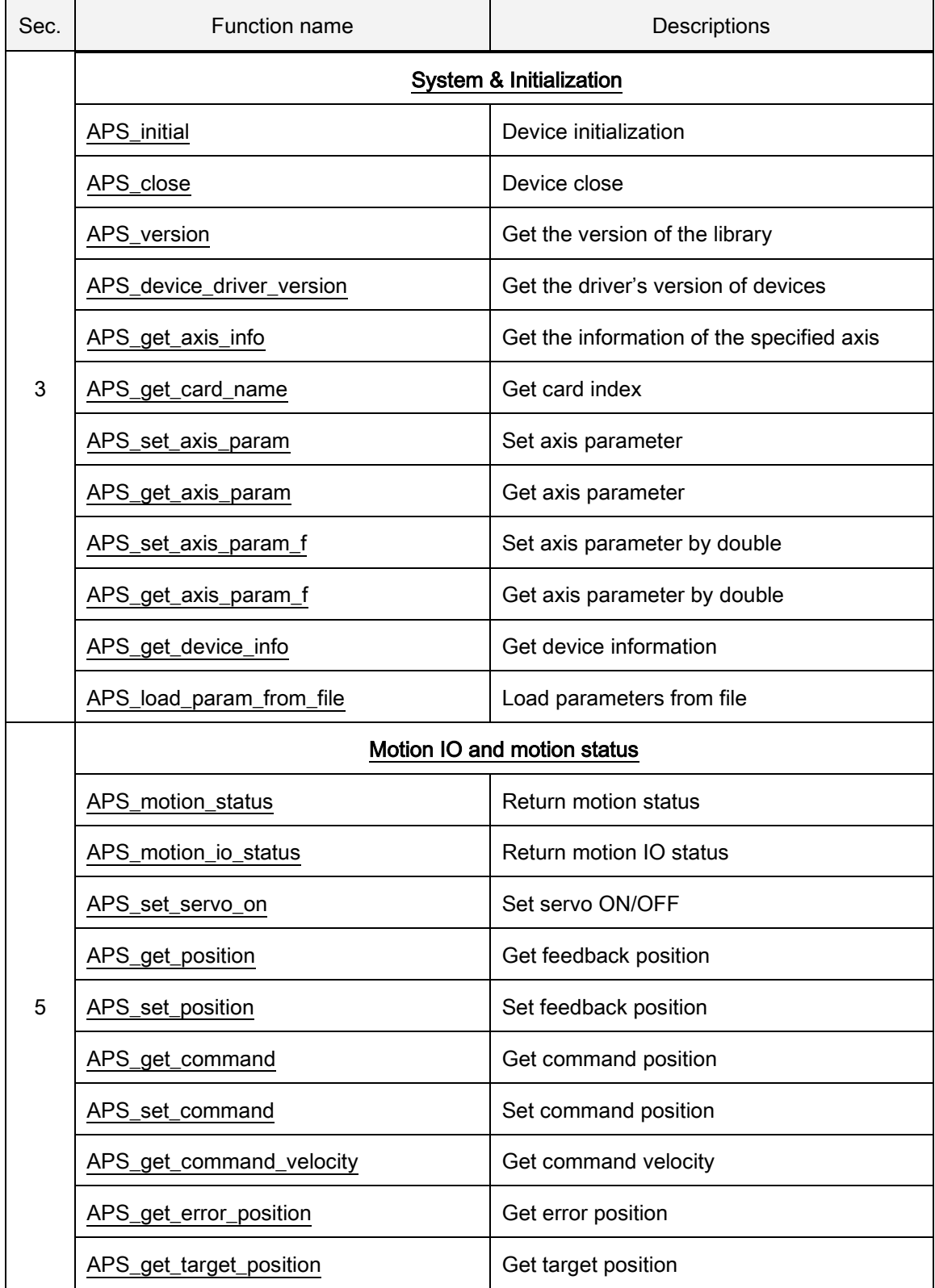

#### List of all functions for PCIe-8154/8158

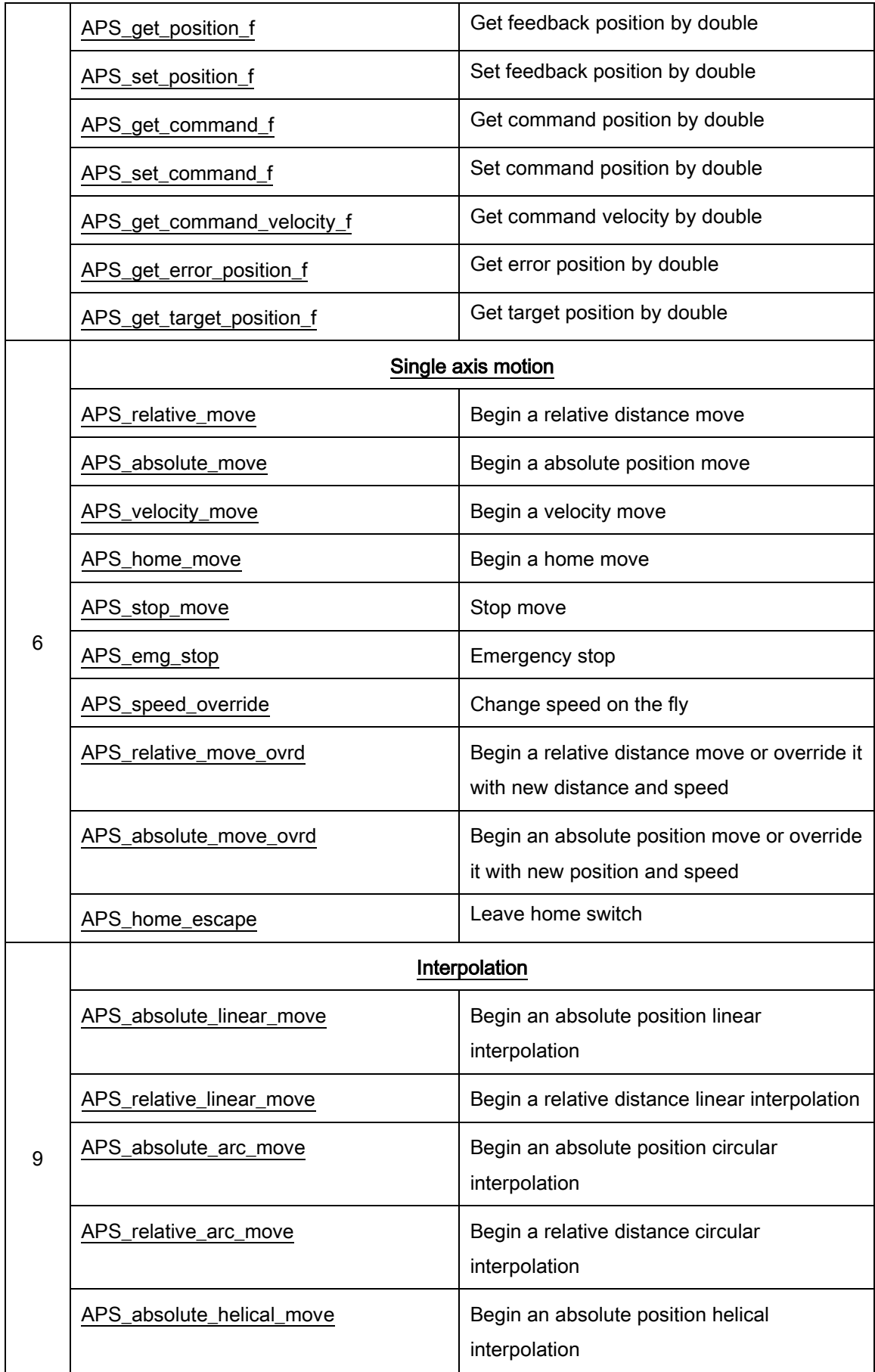

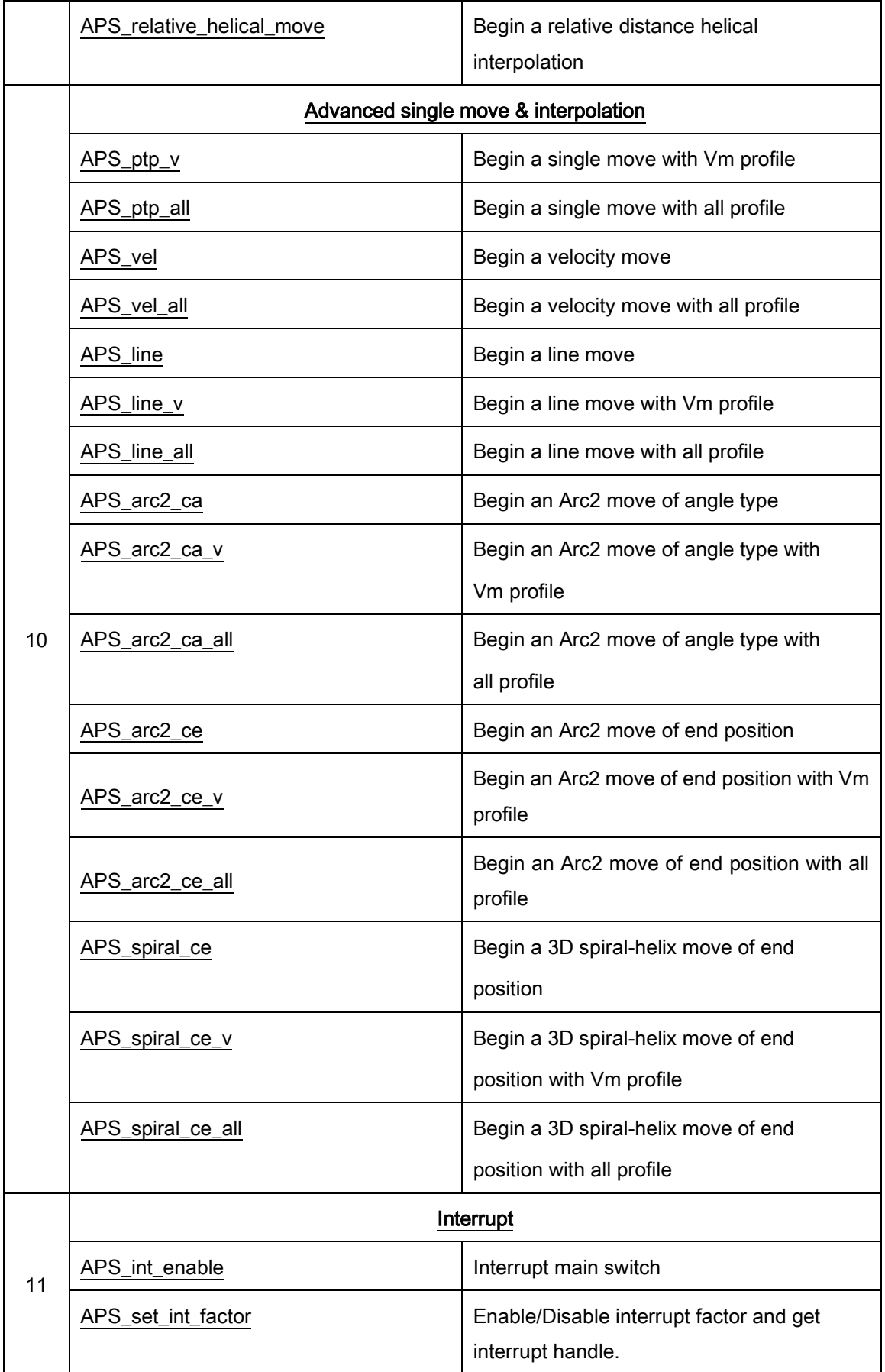

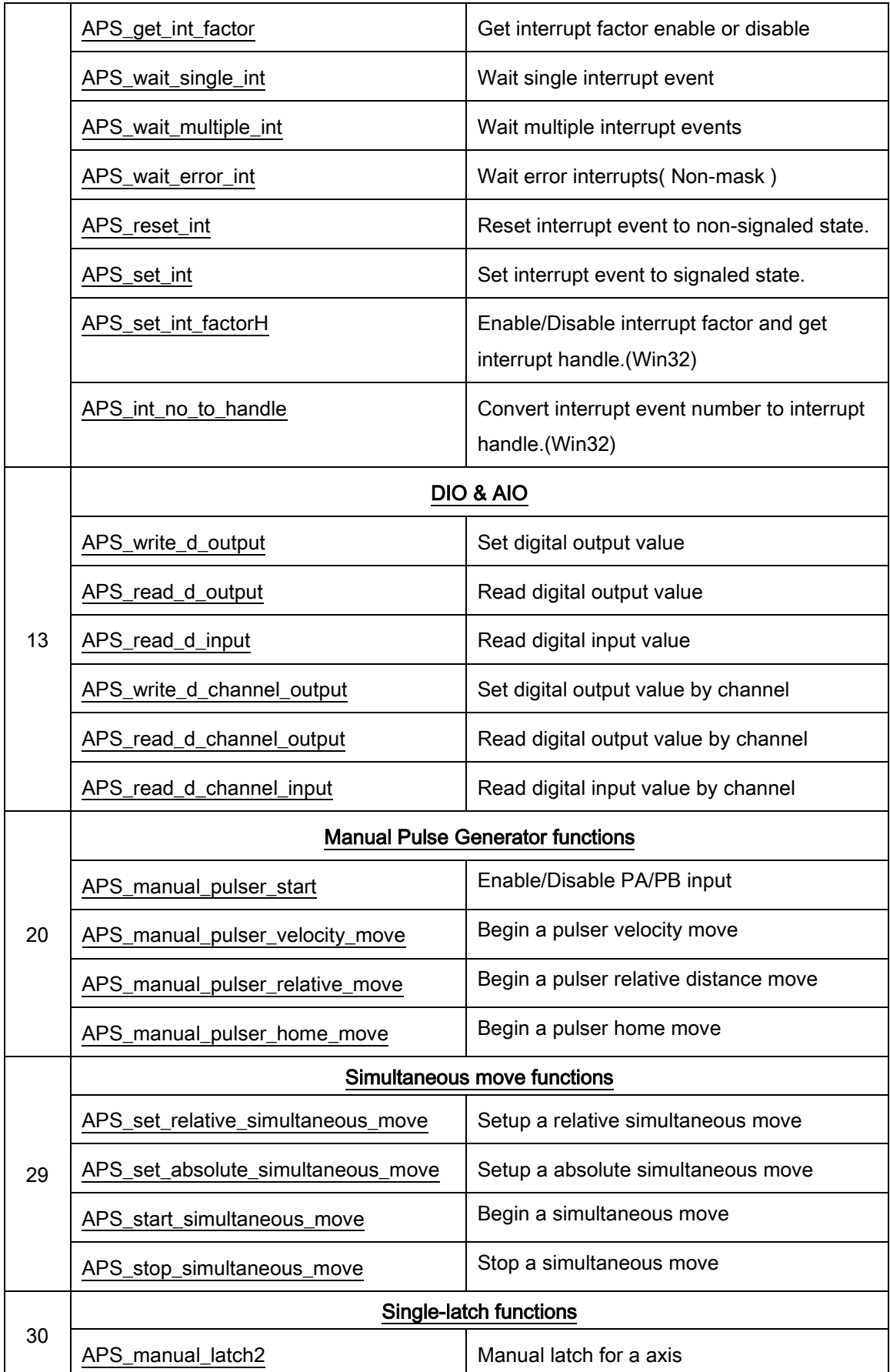

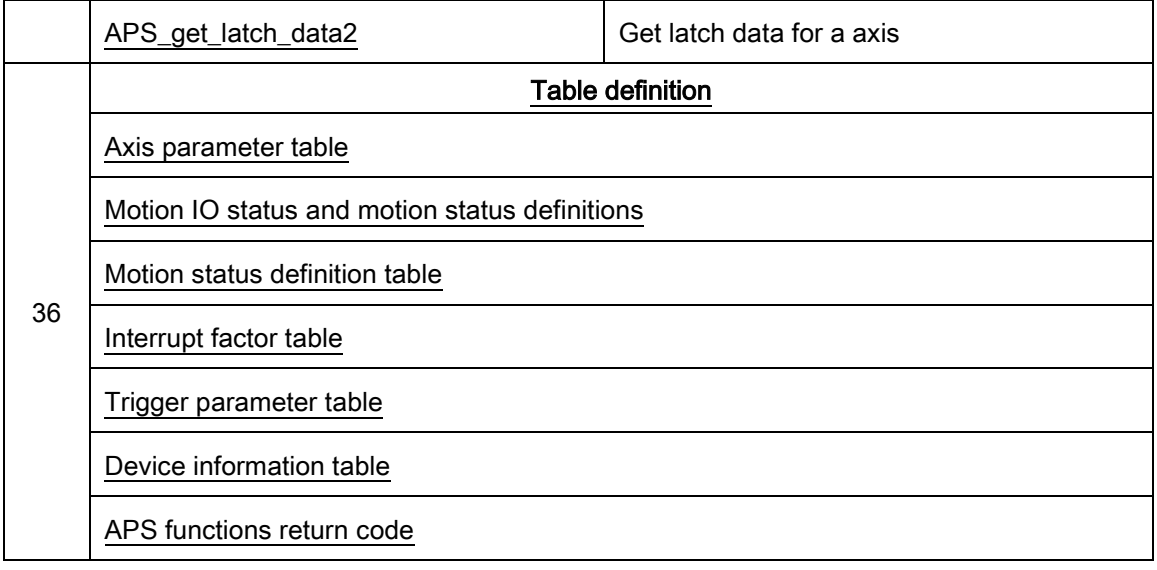

### List of all functions for EMX-100

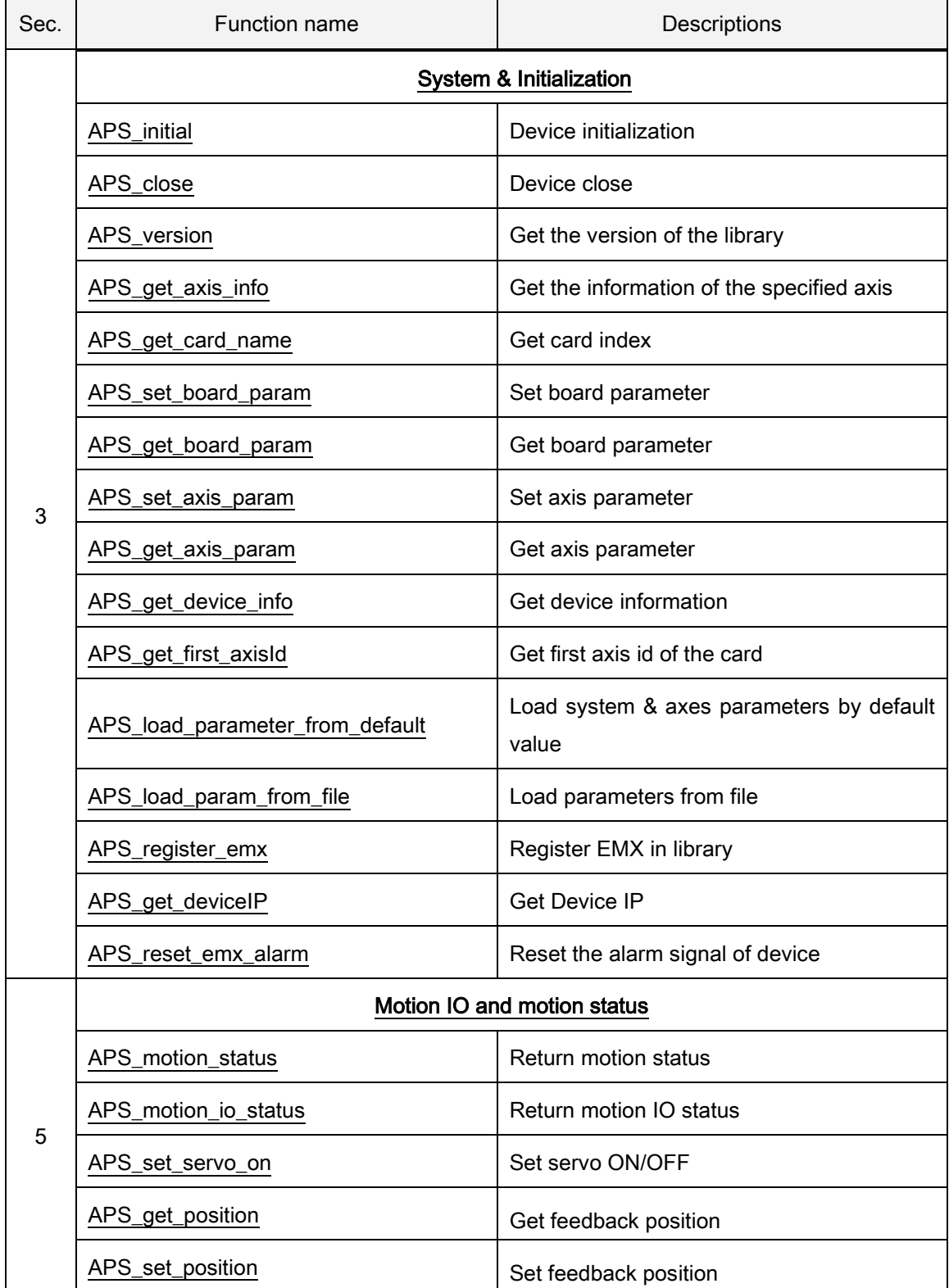

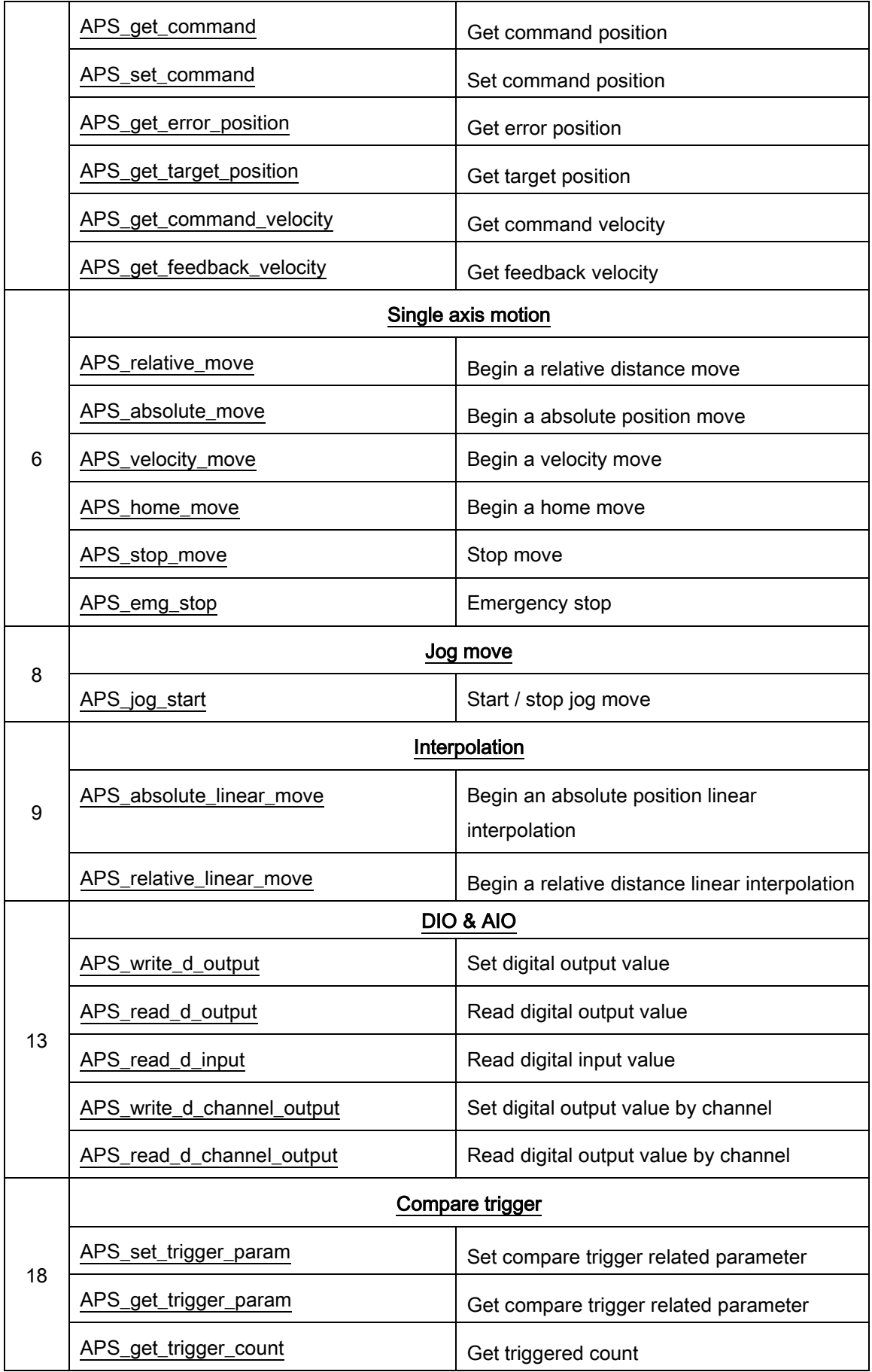

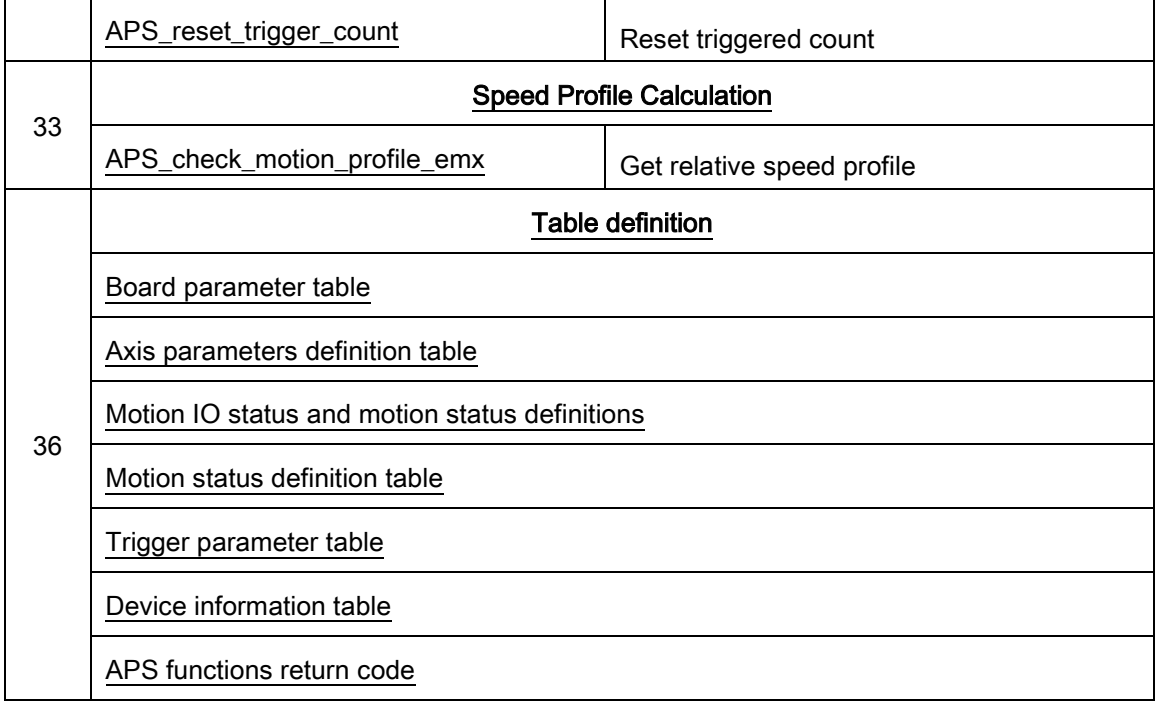

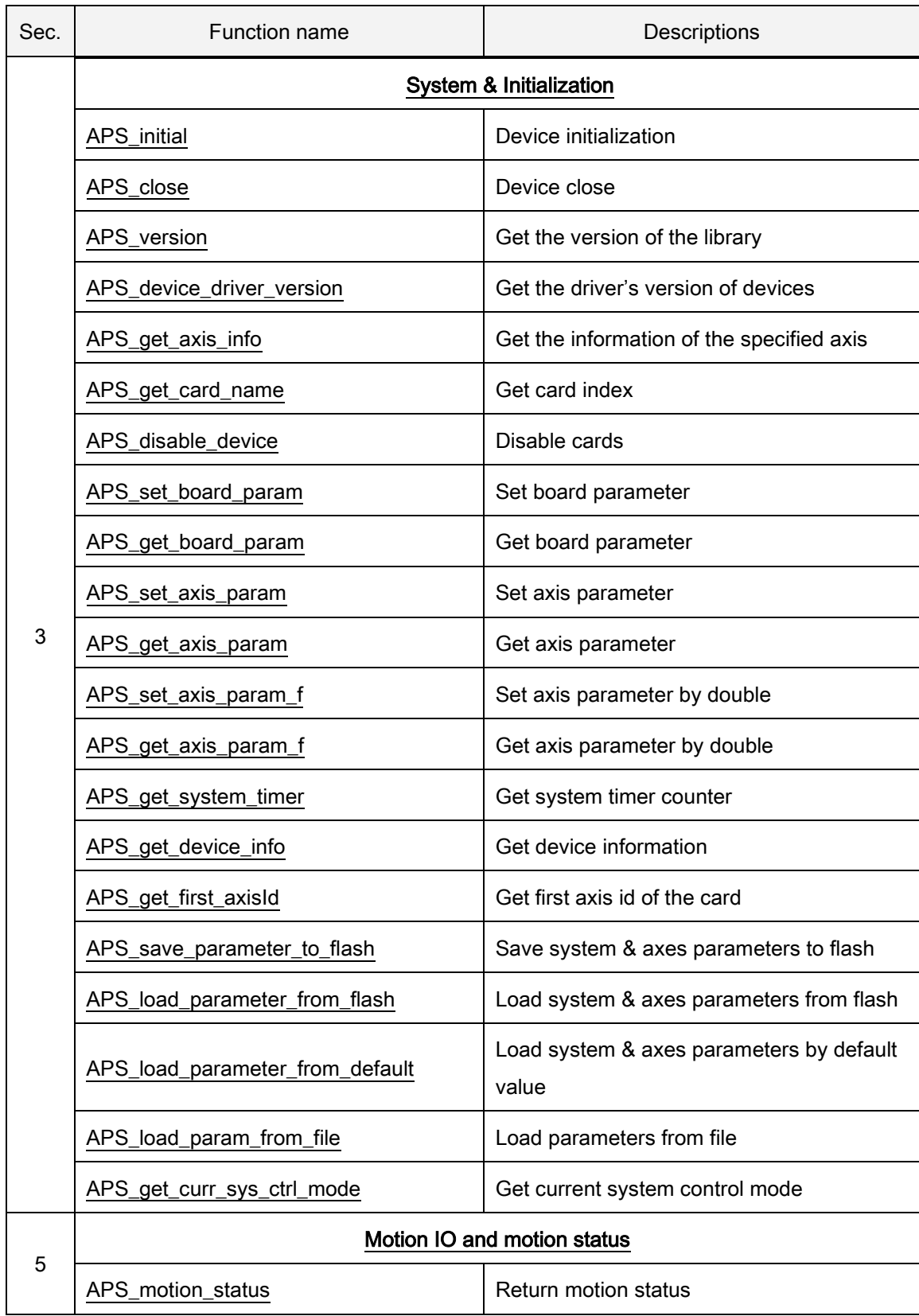

## List of all functions for PCI-8254/58 / AMP-204/8C

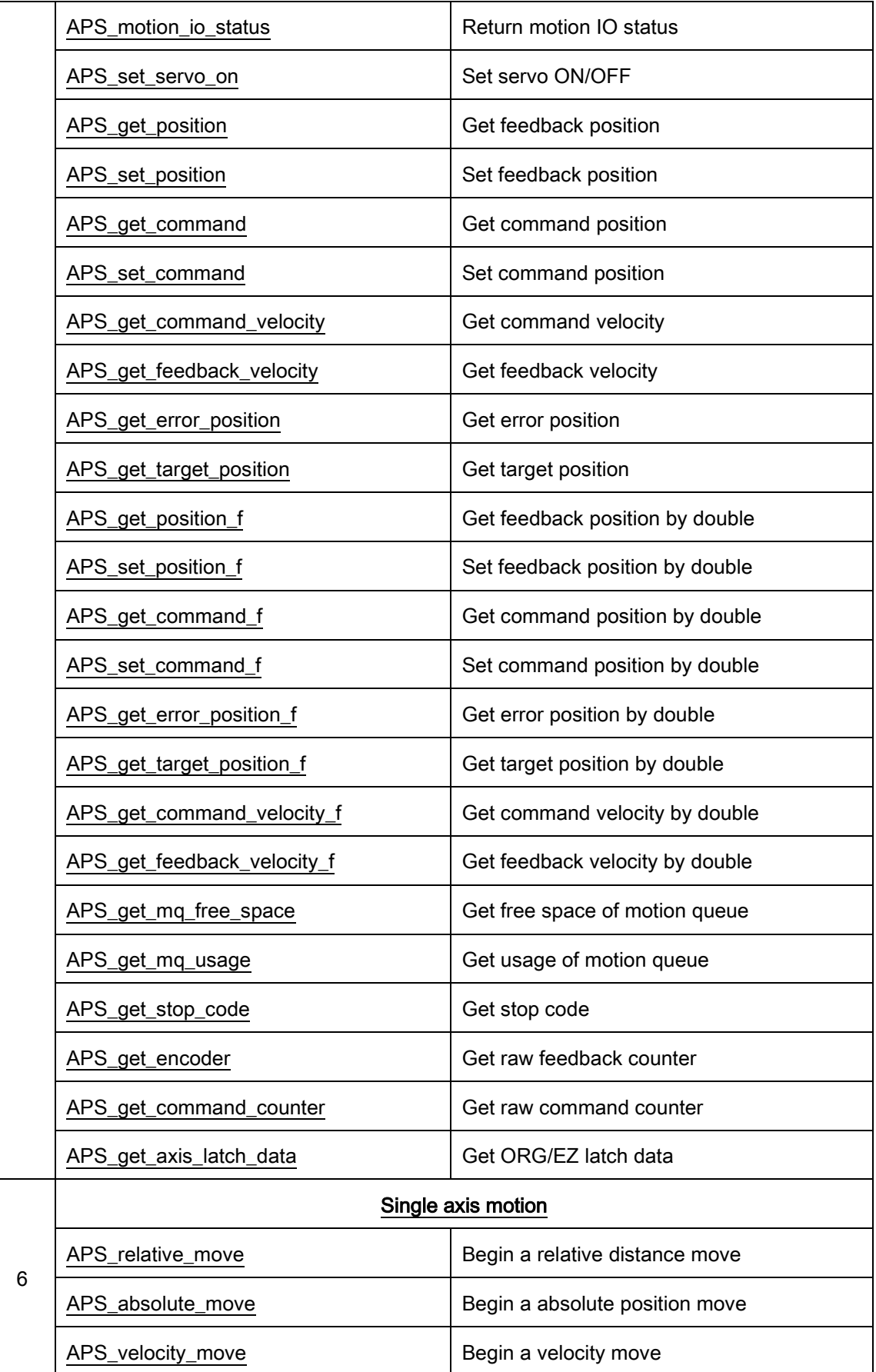

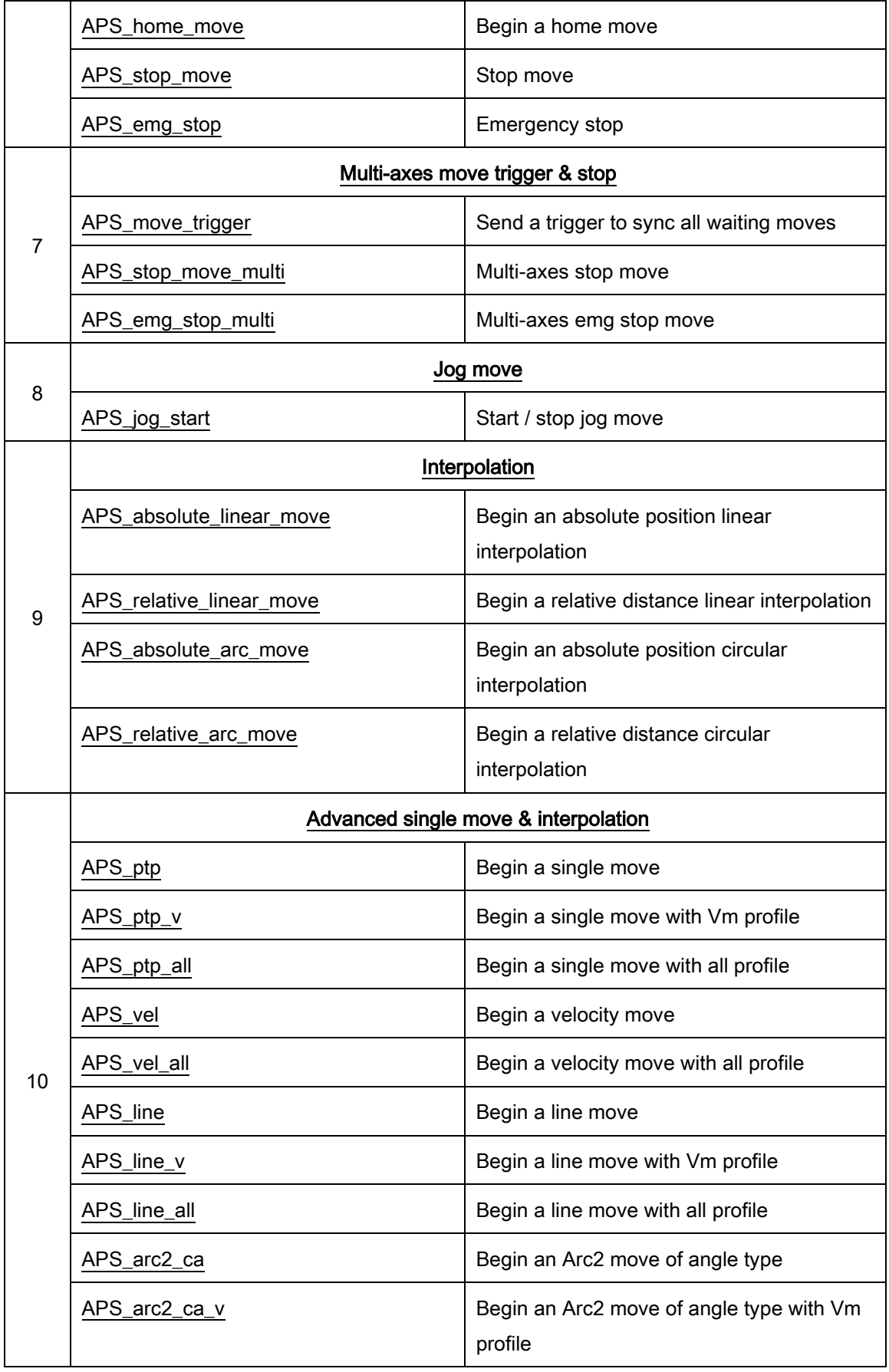

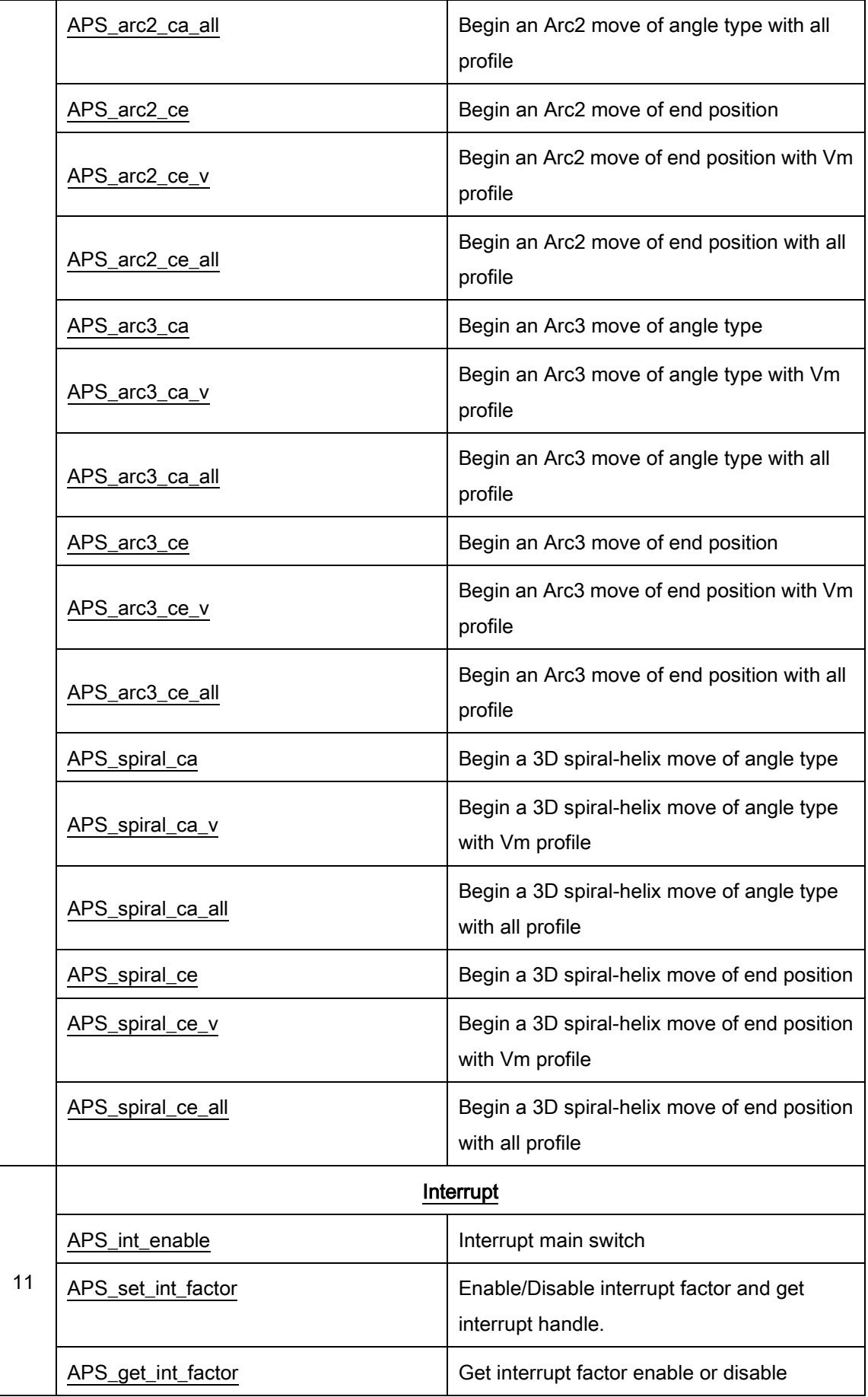

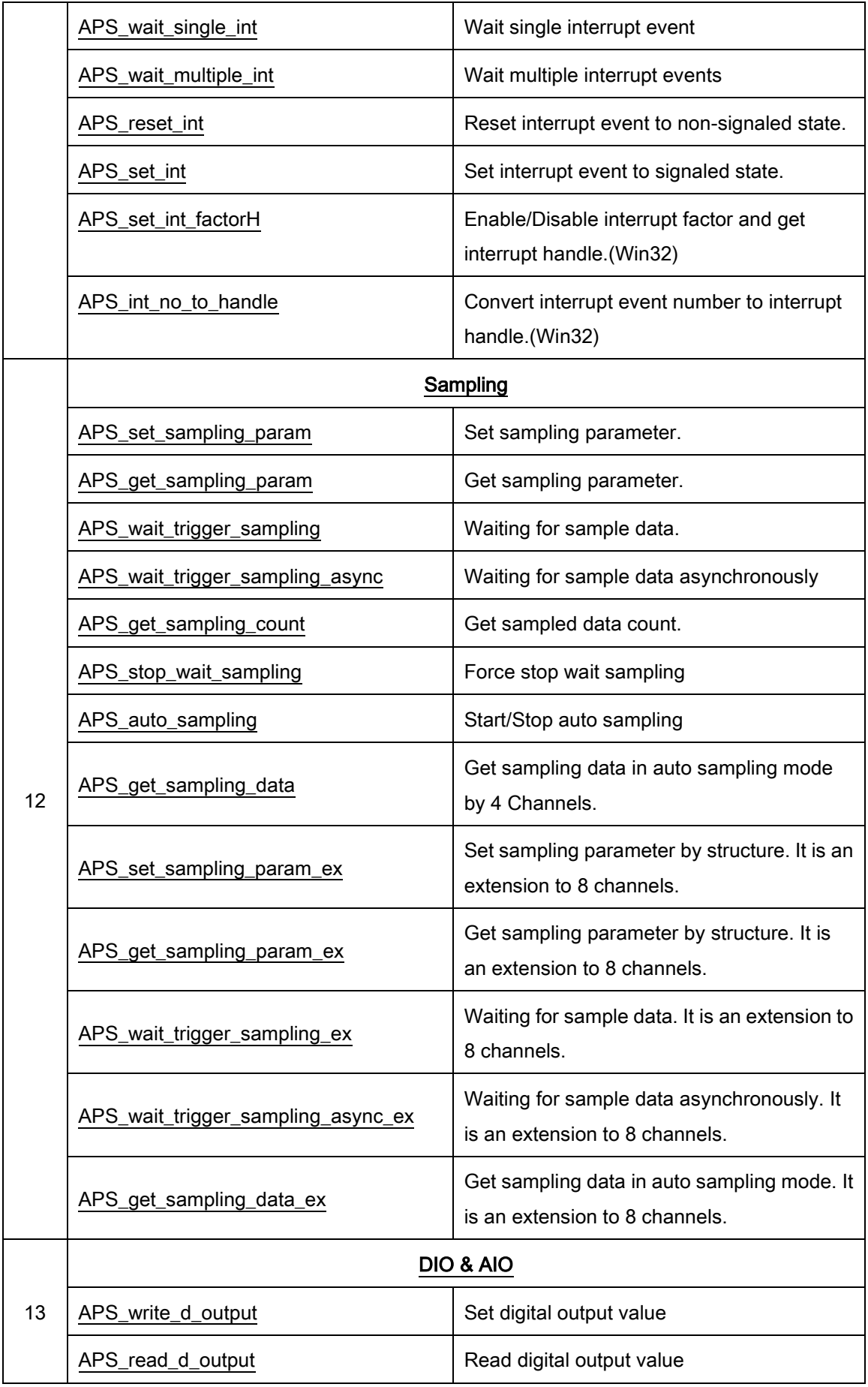

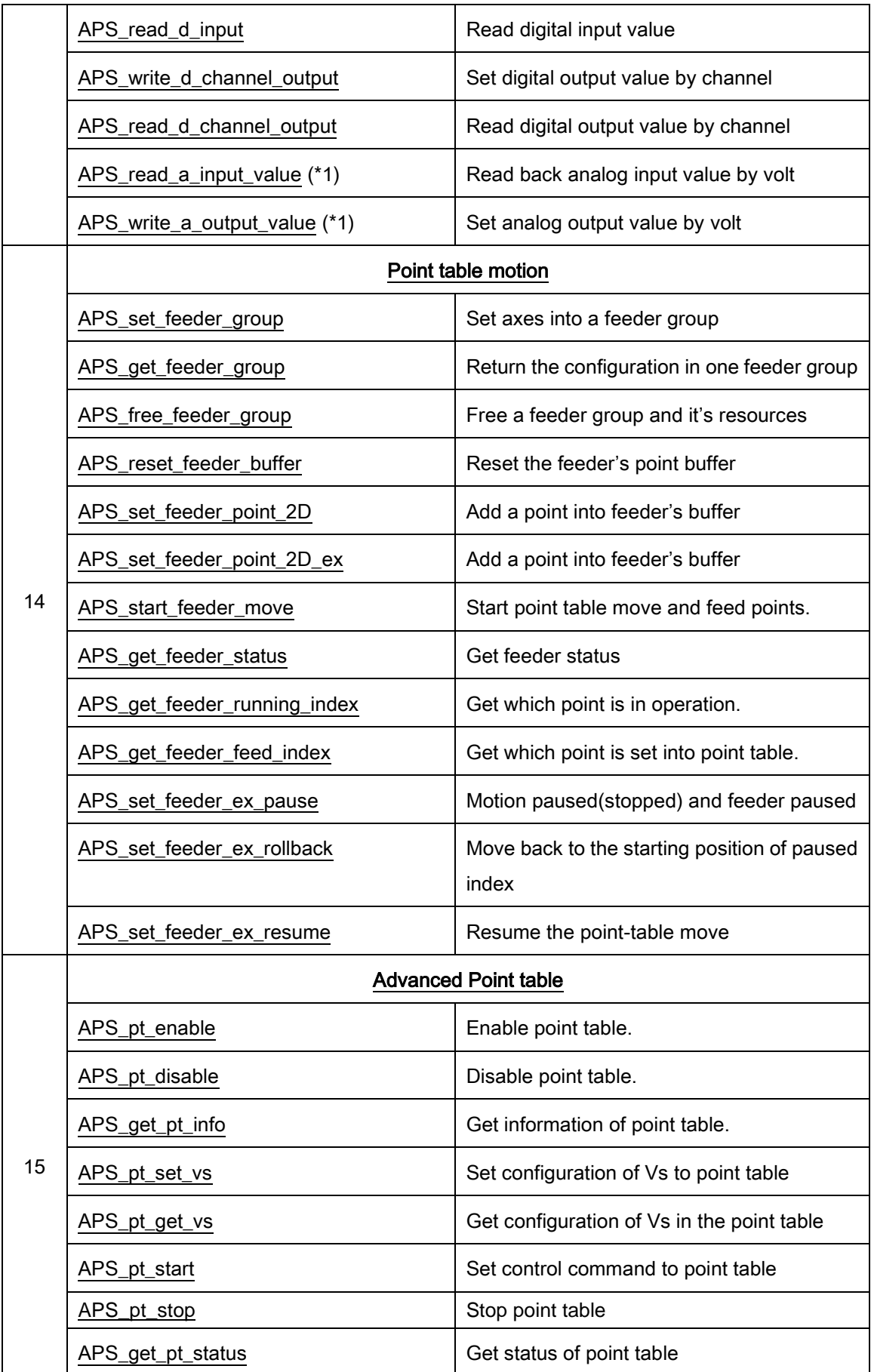

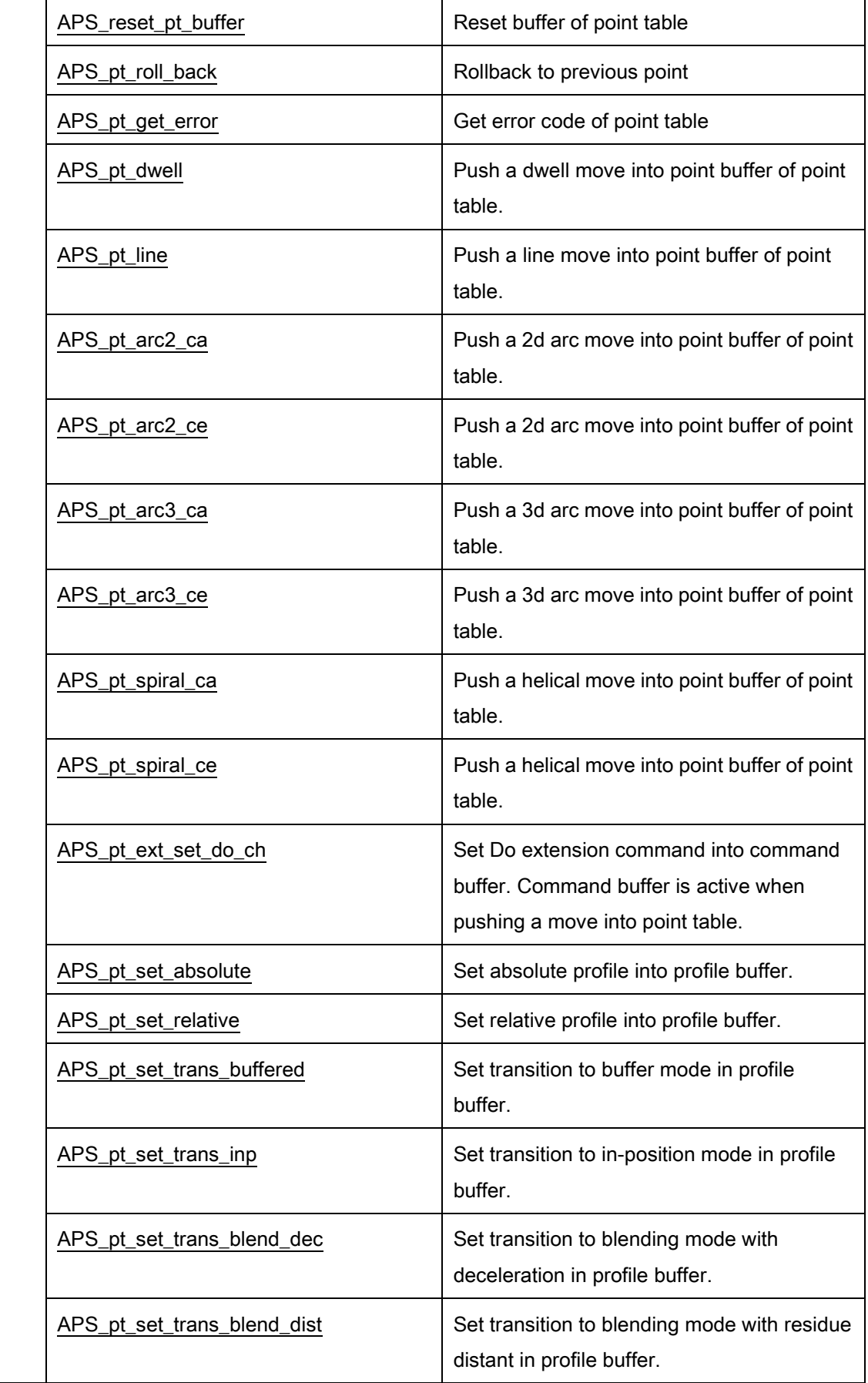

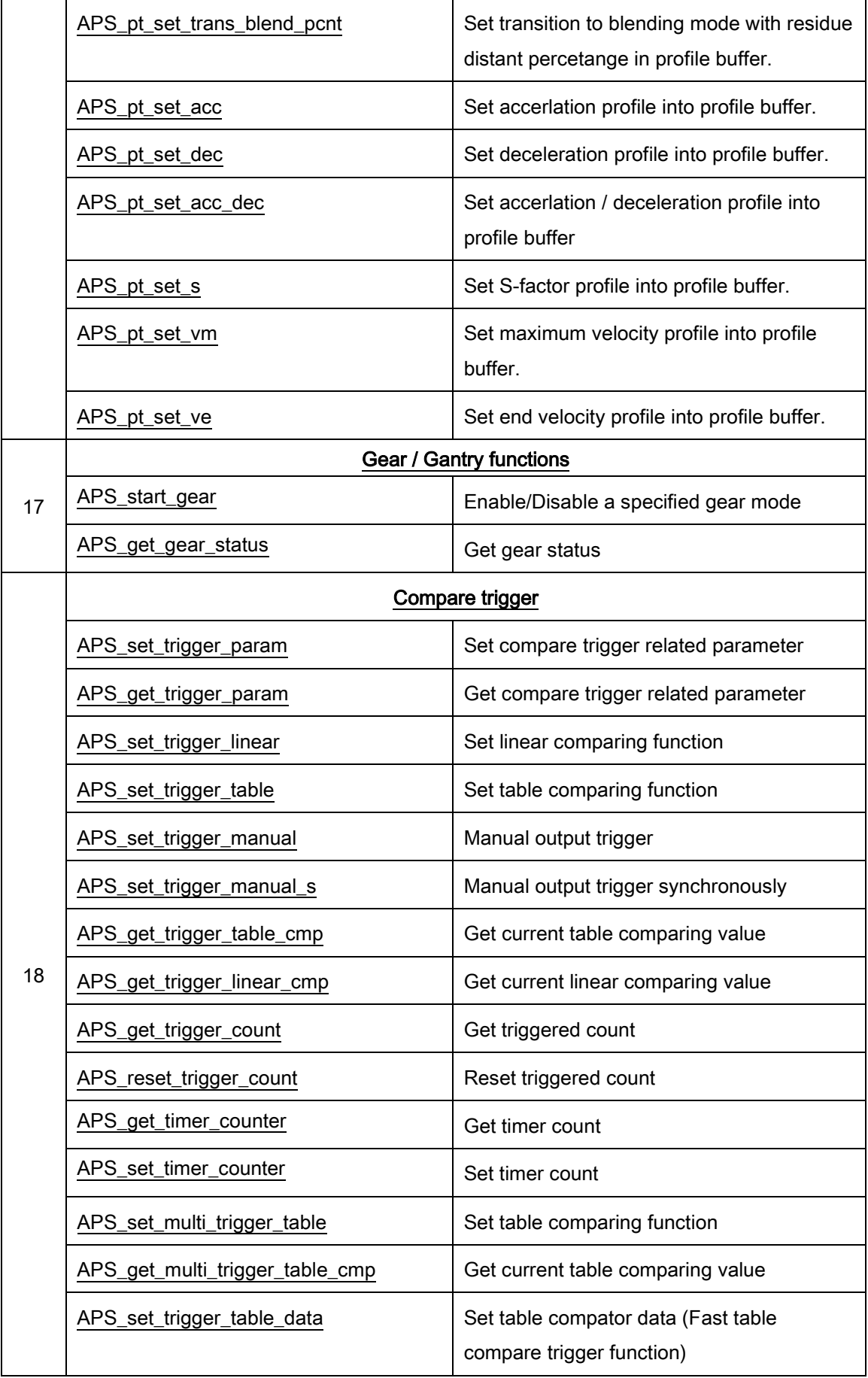

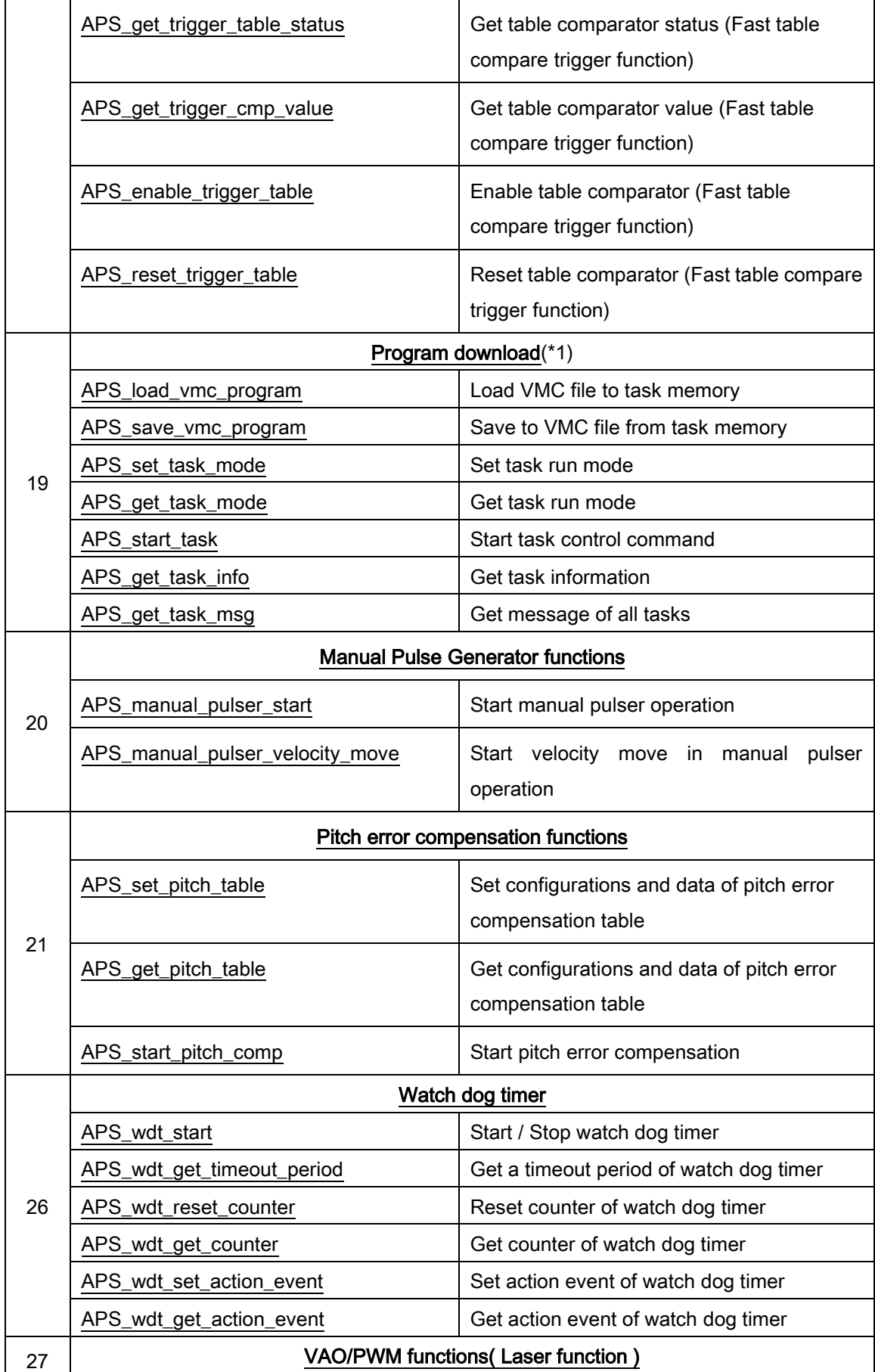

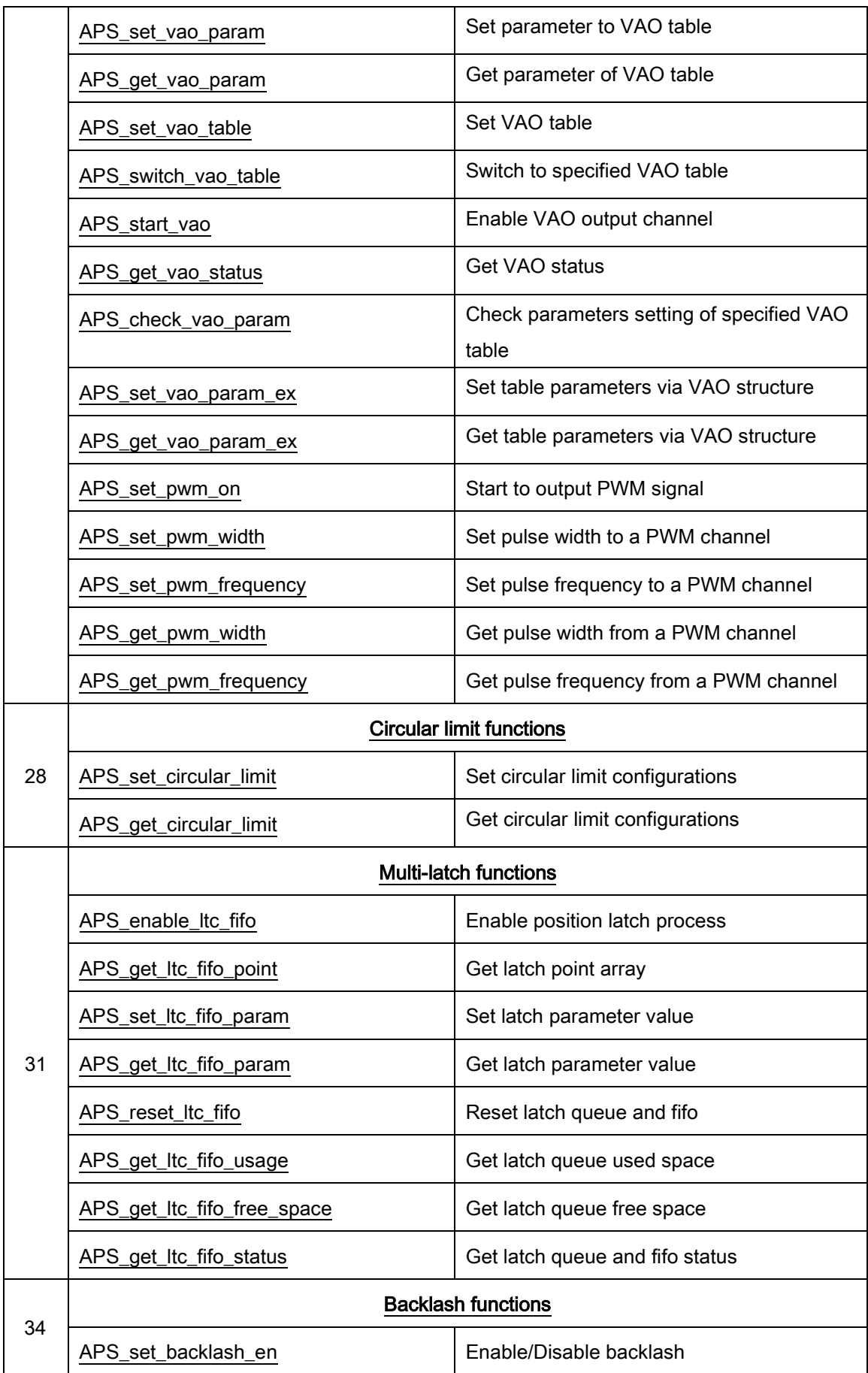

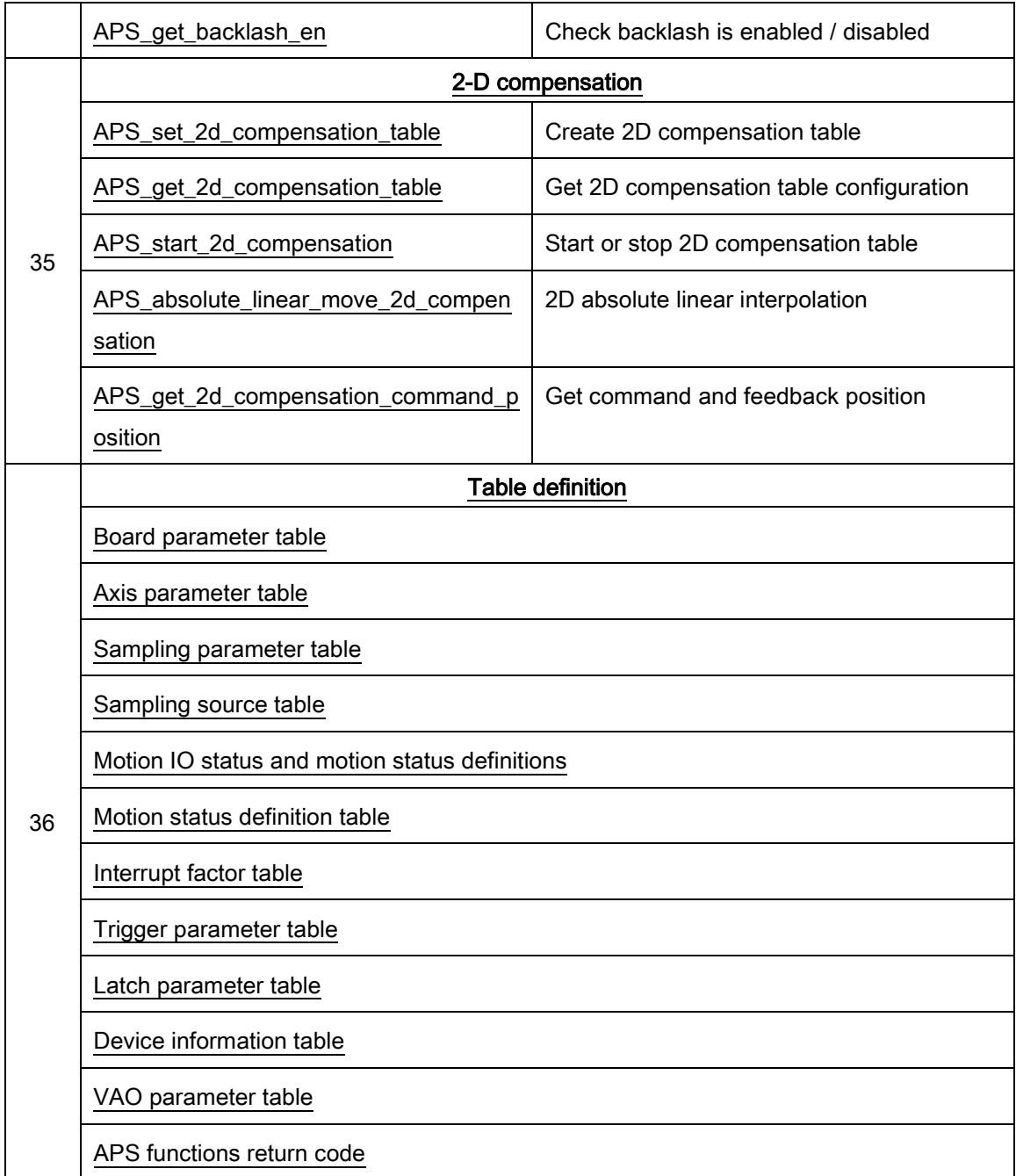

\*1. AMP series don't support this feature.

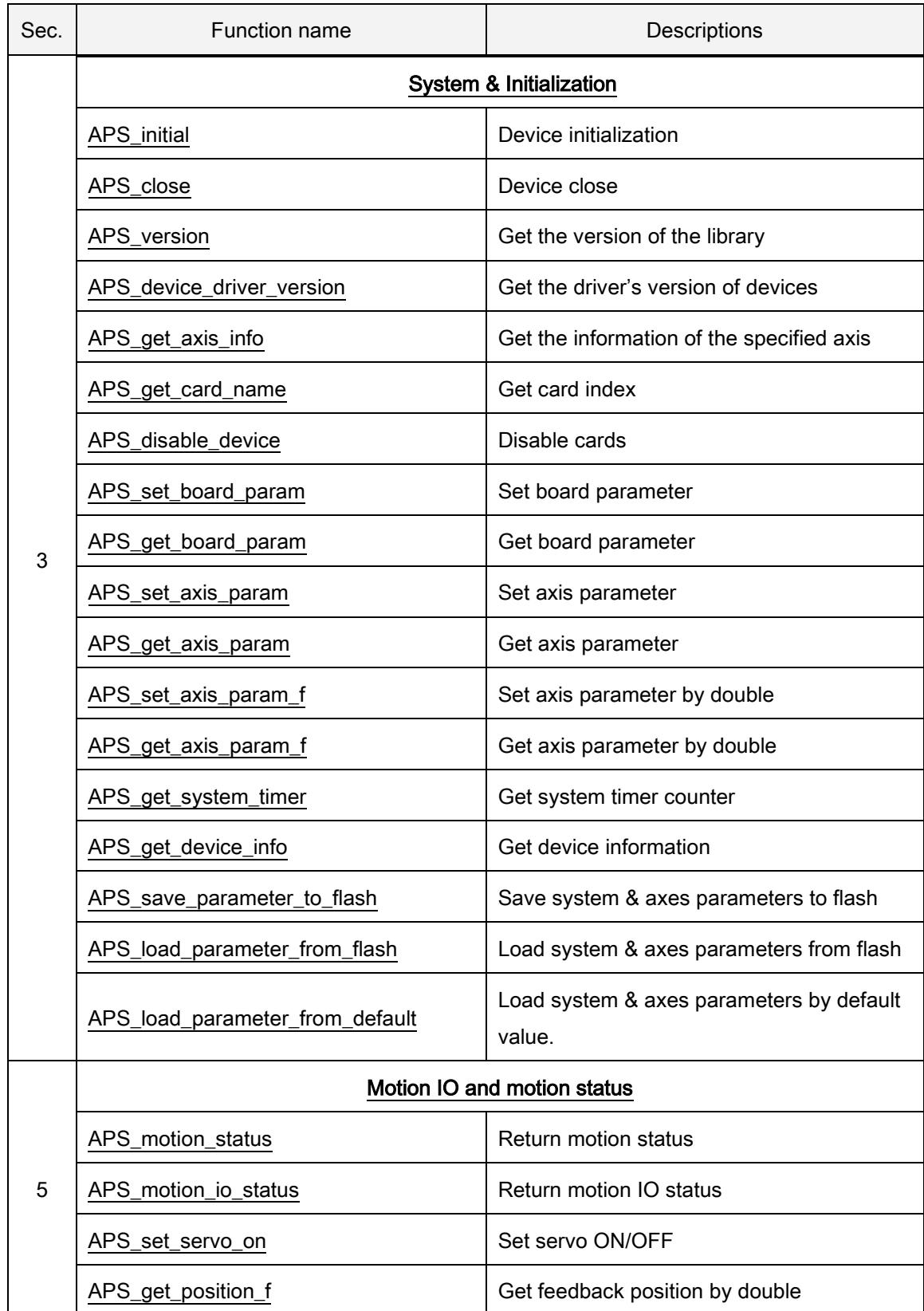

# List of all functions for PCIe-833x

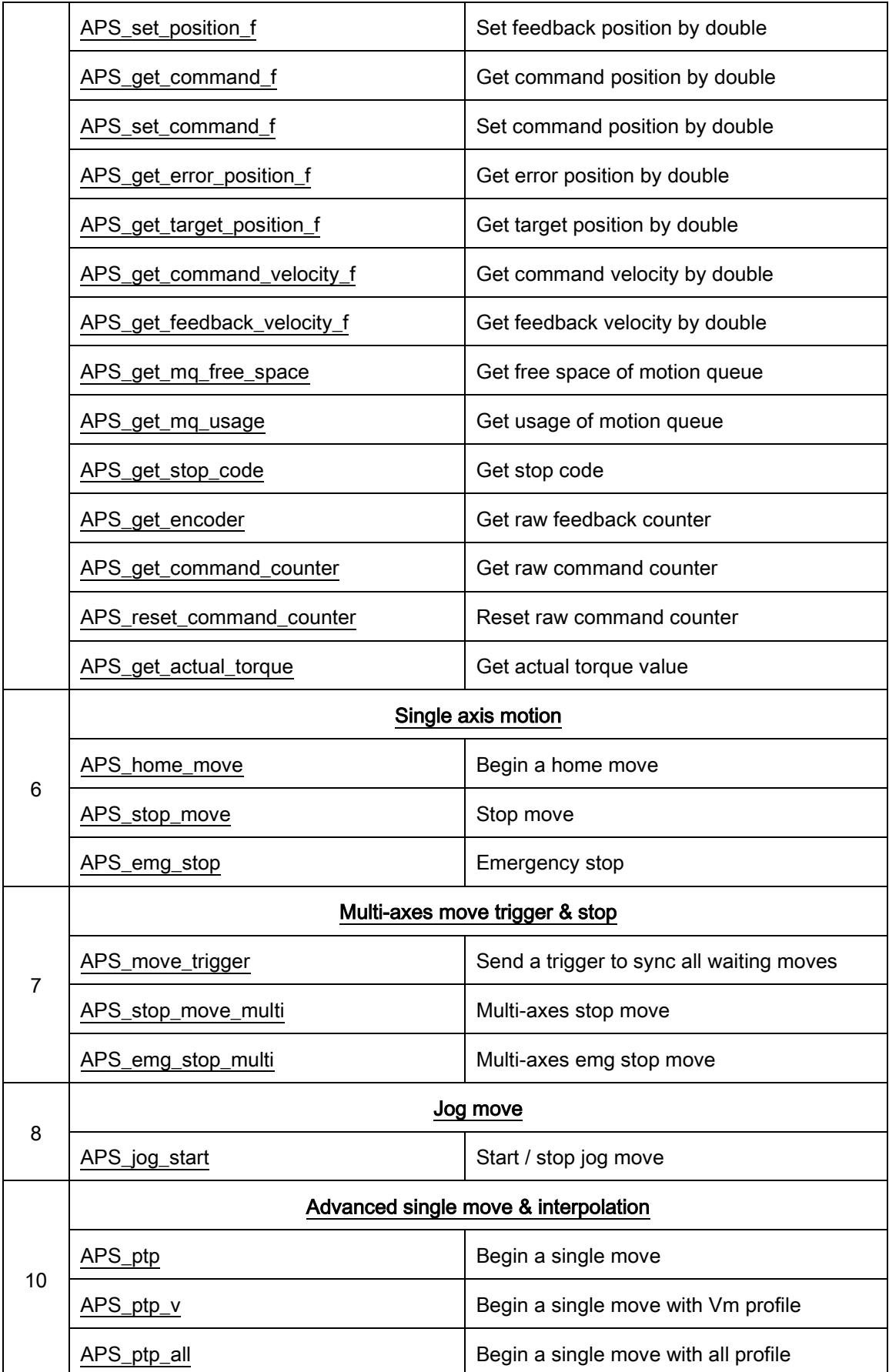

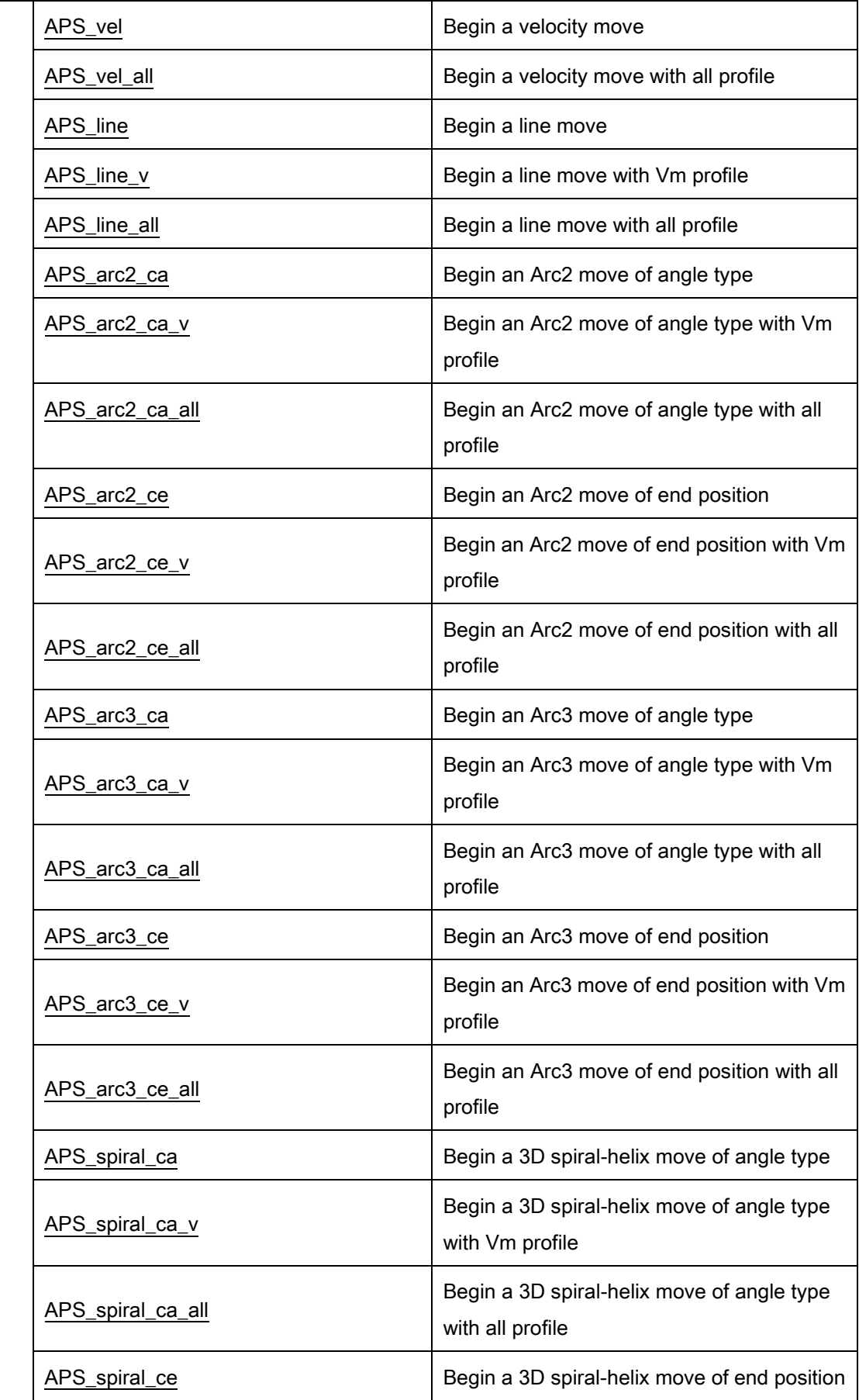

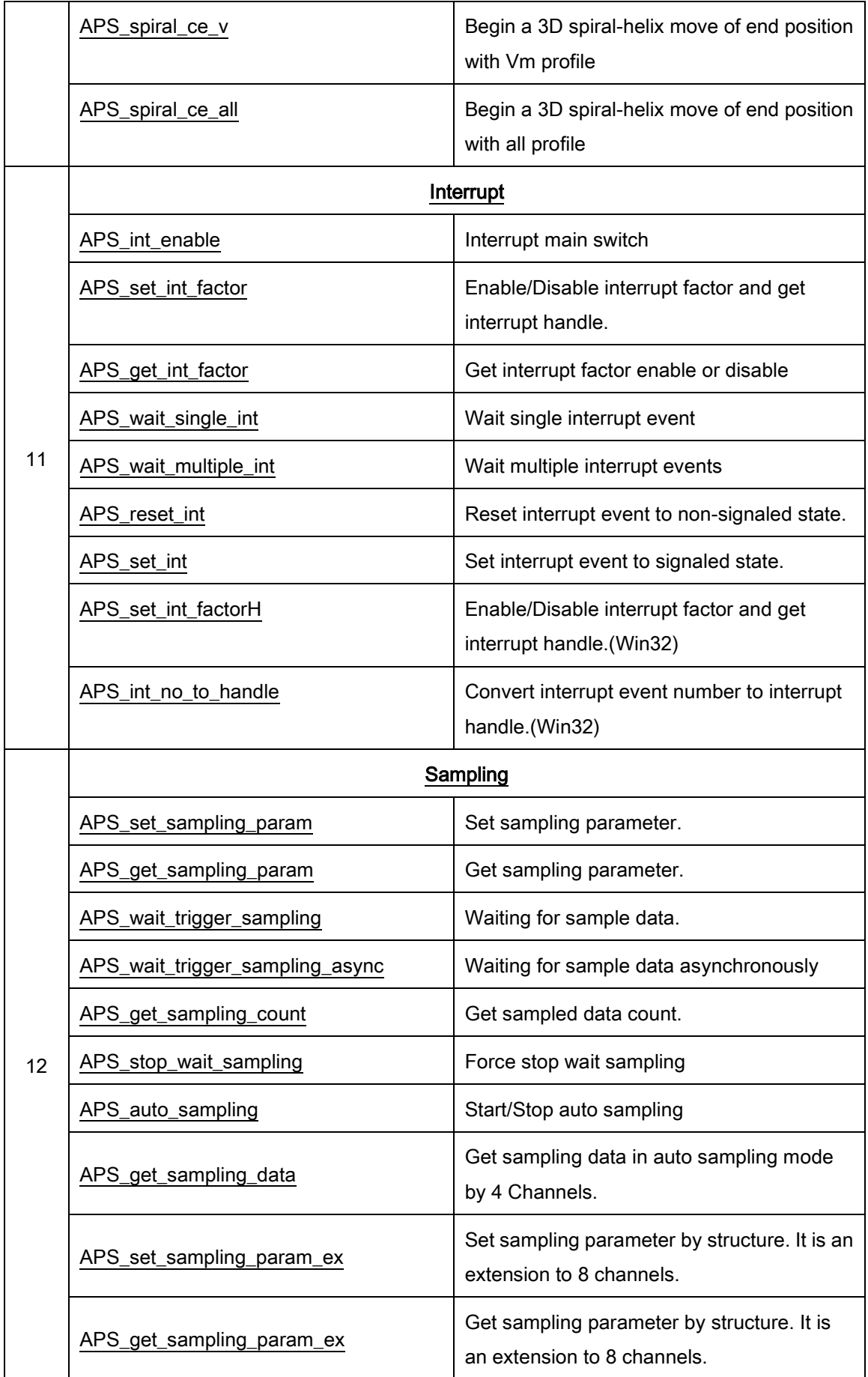

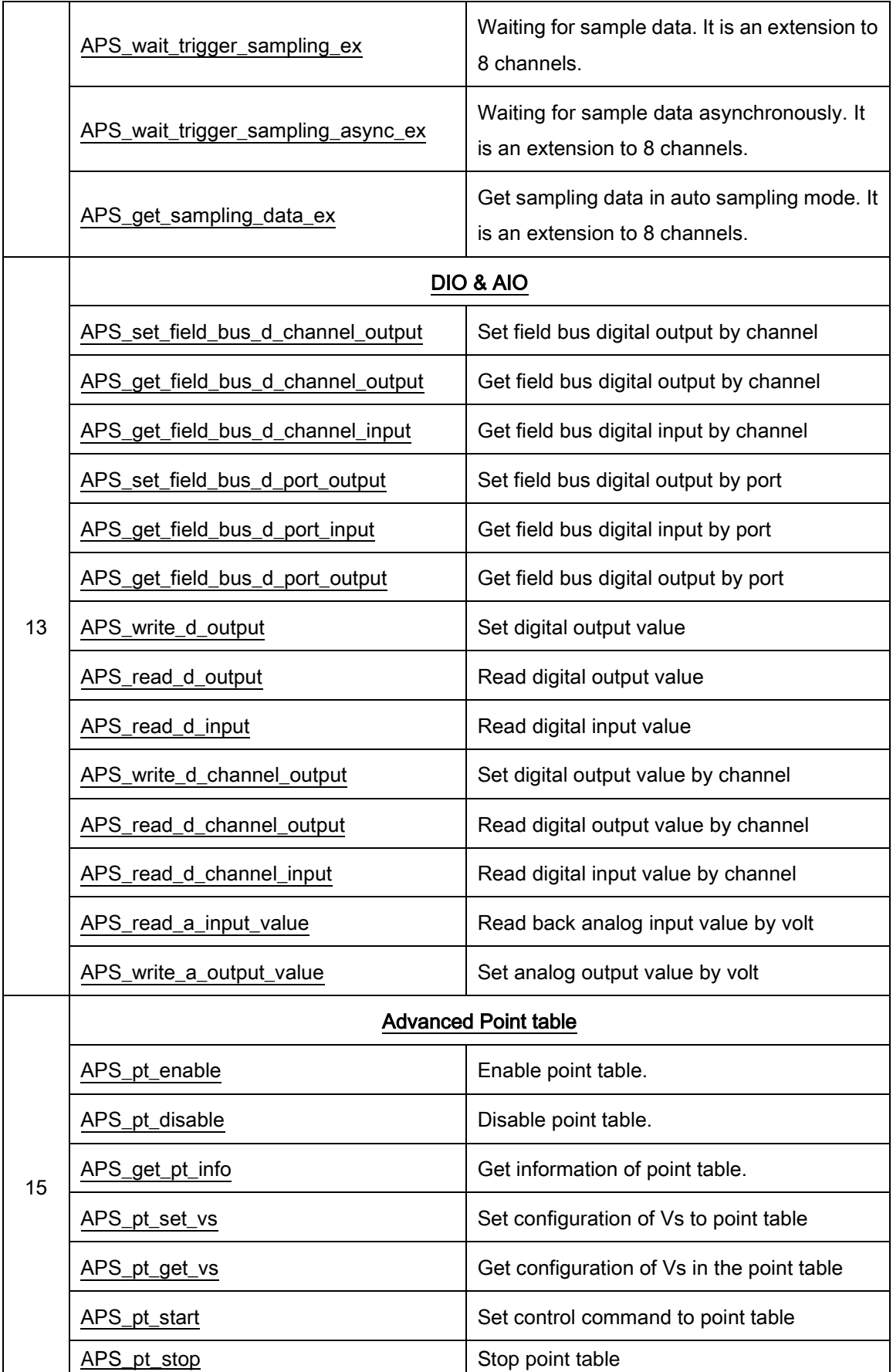

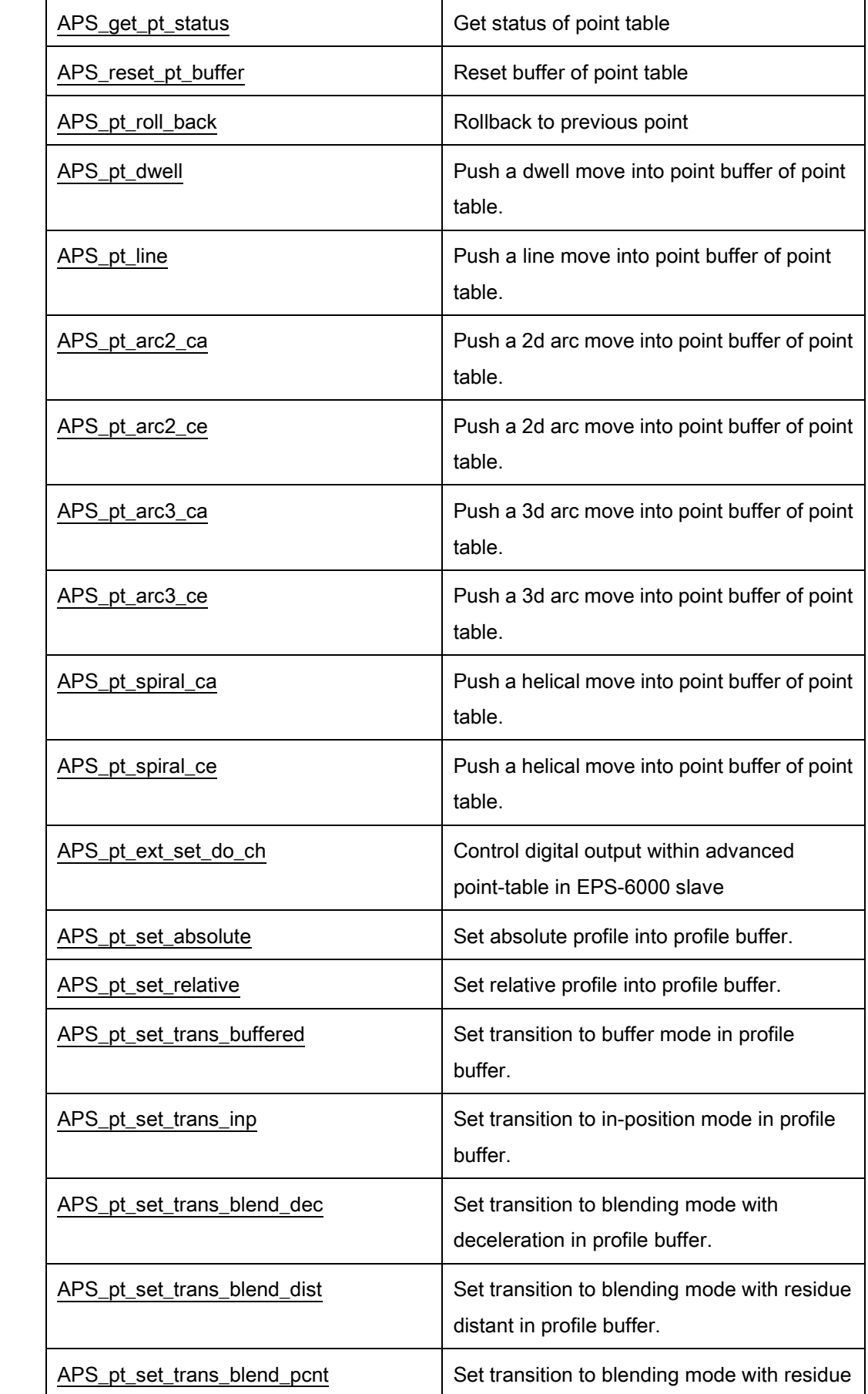

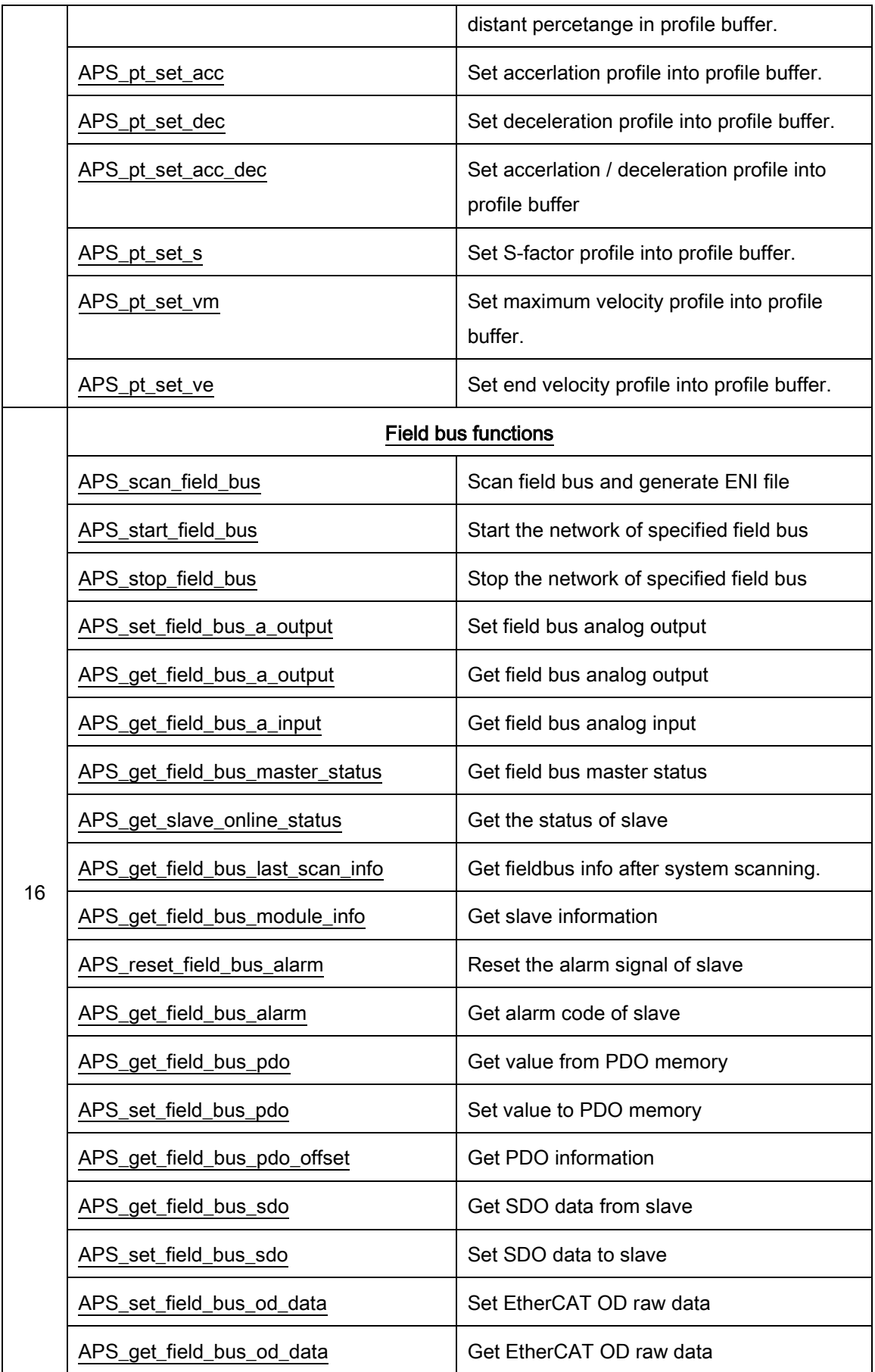

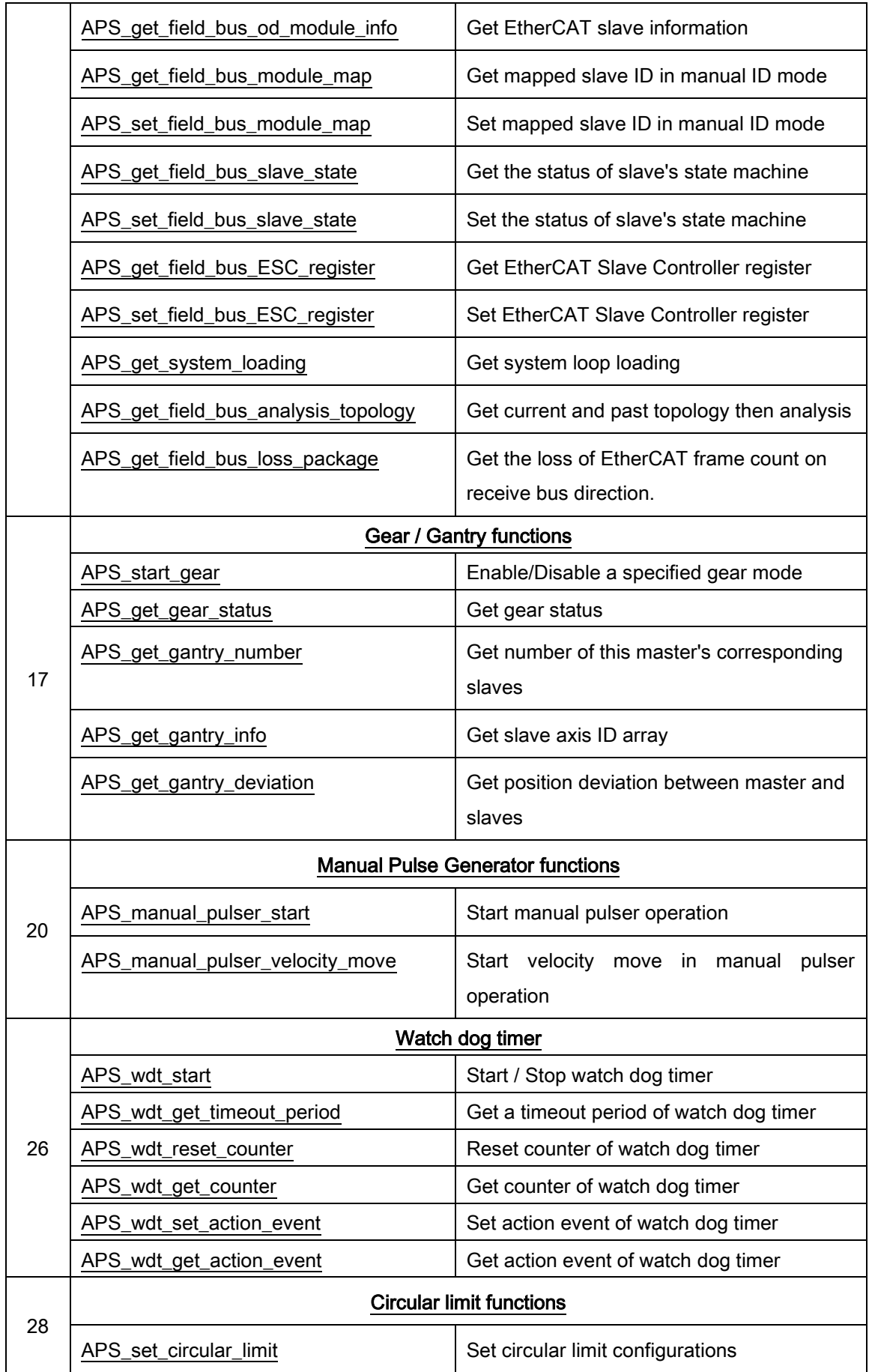
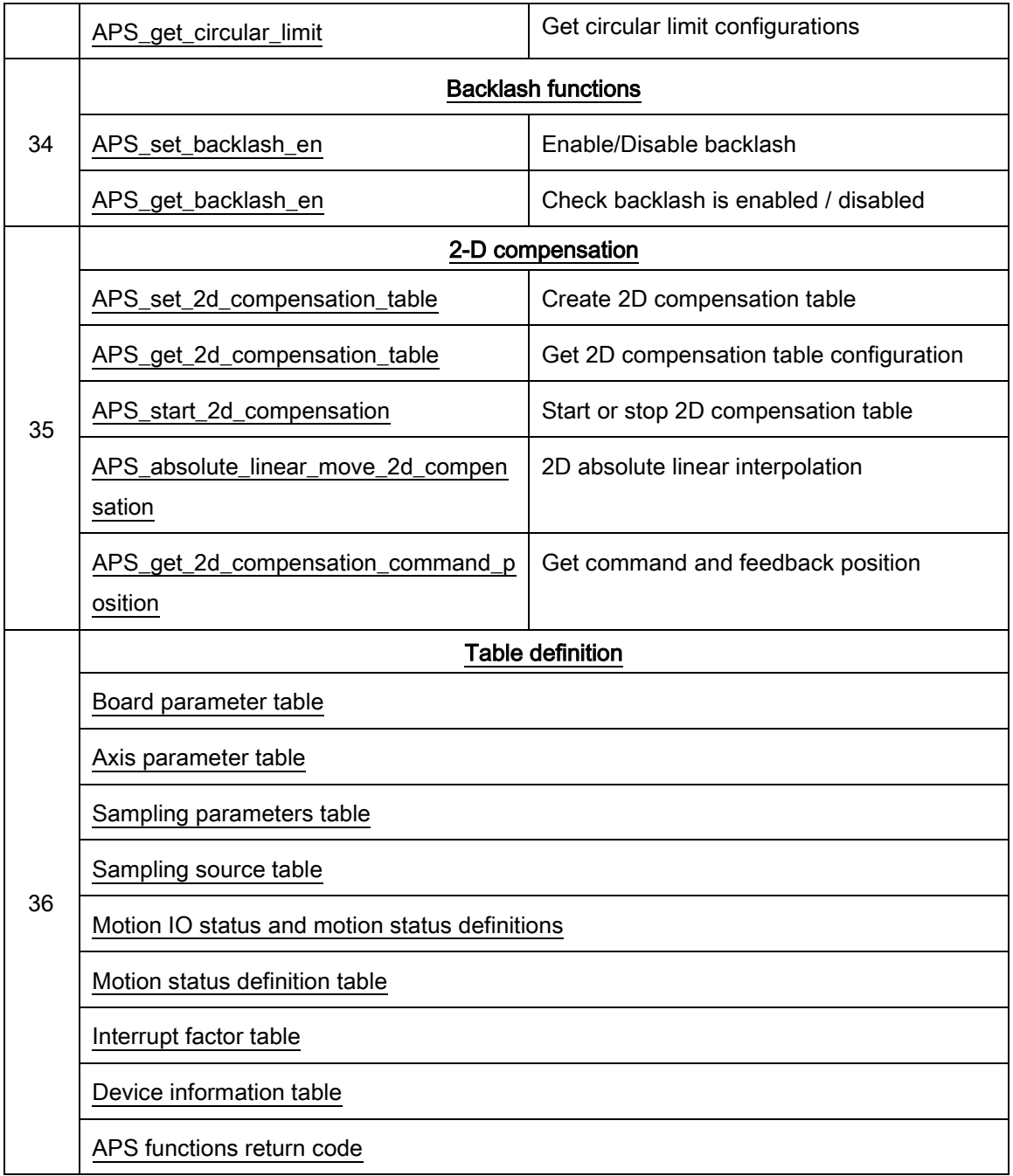

# List of all functions for ECAT-4XMO

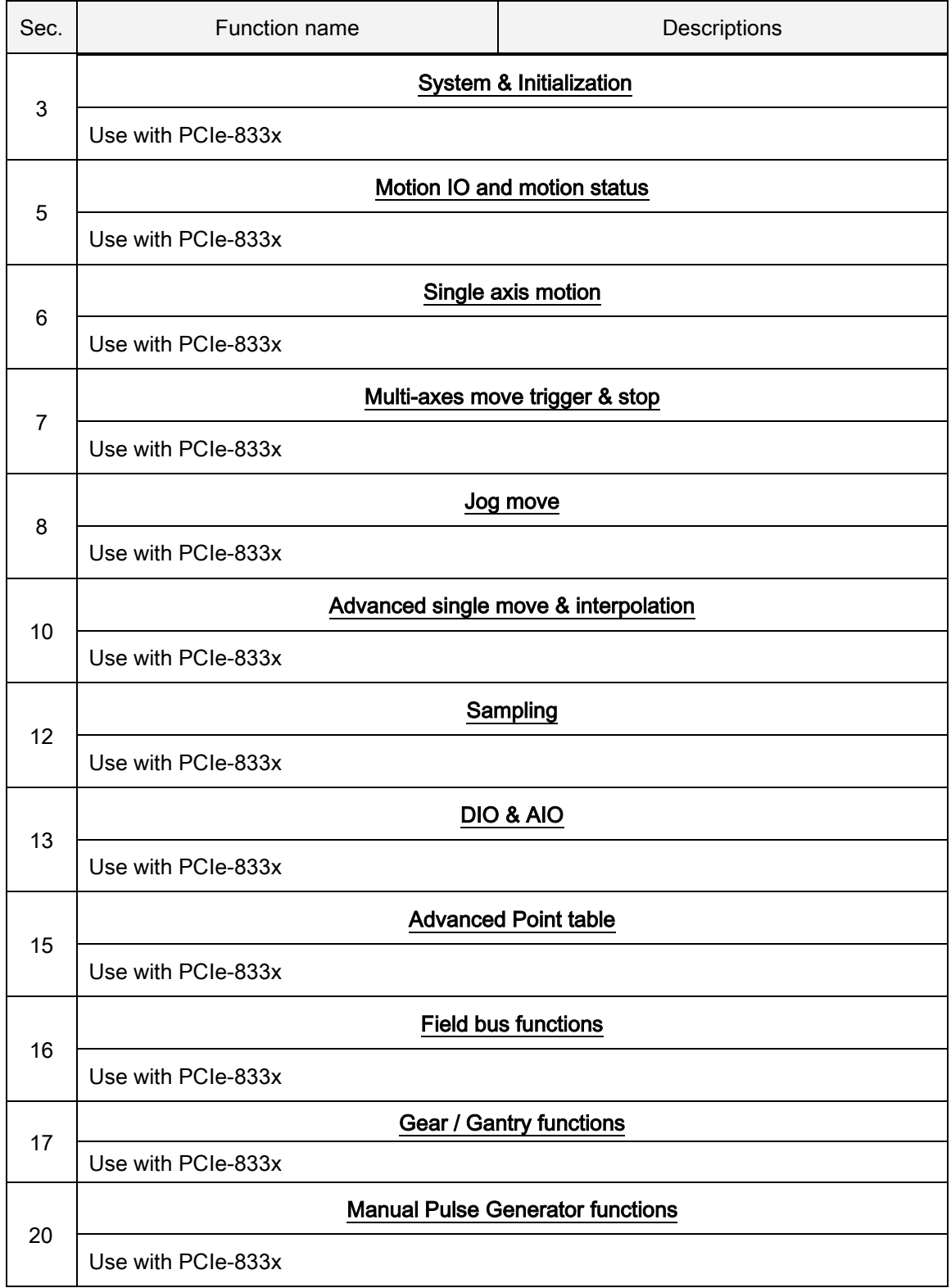

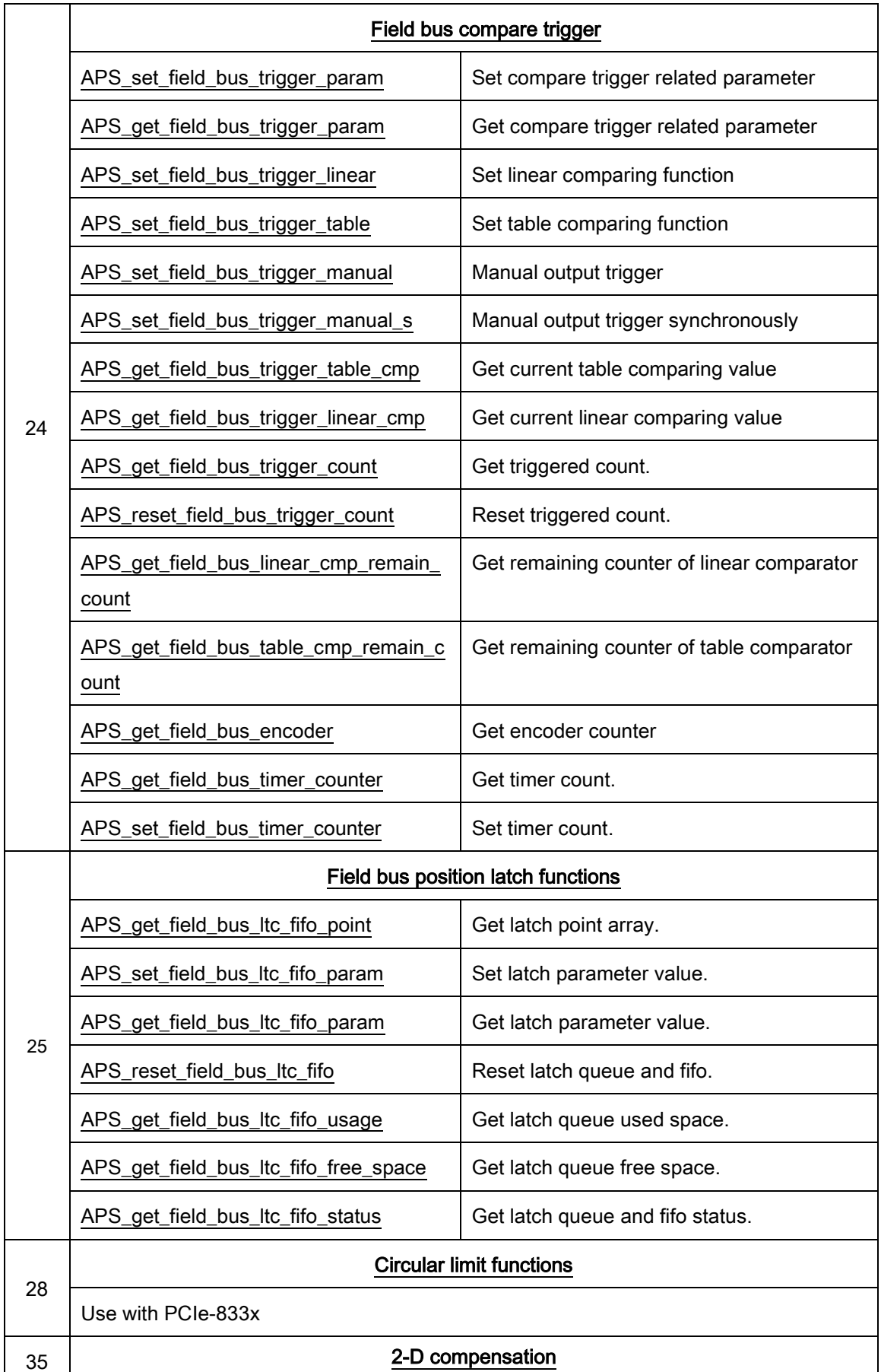

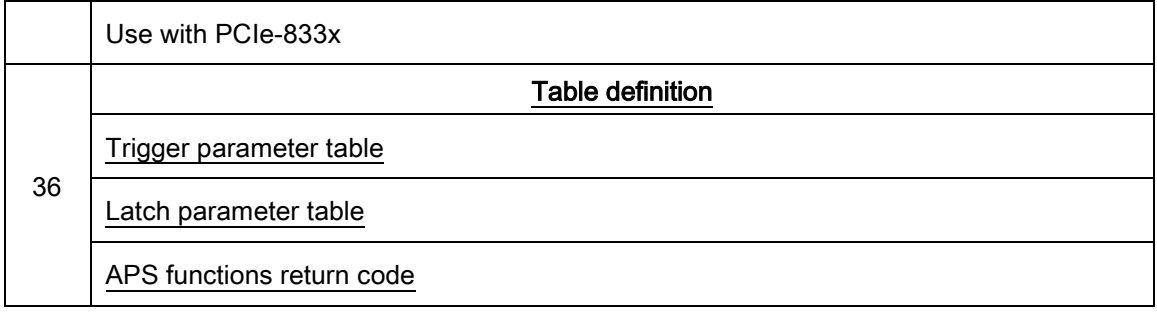

# List of all functions for ECAT-TRG4

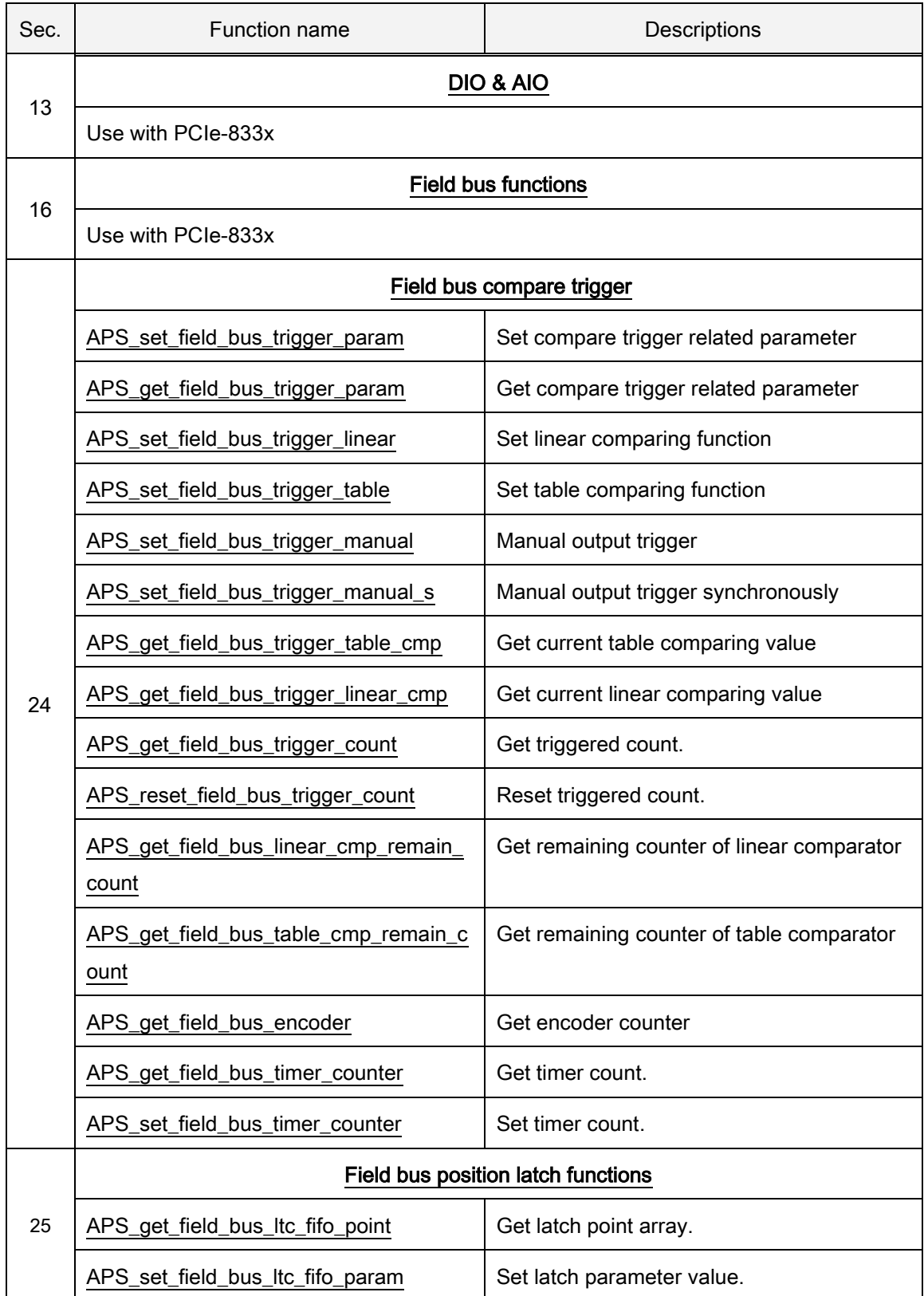

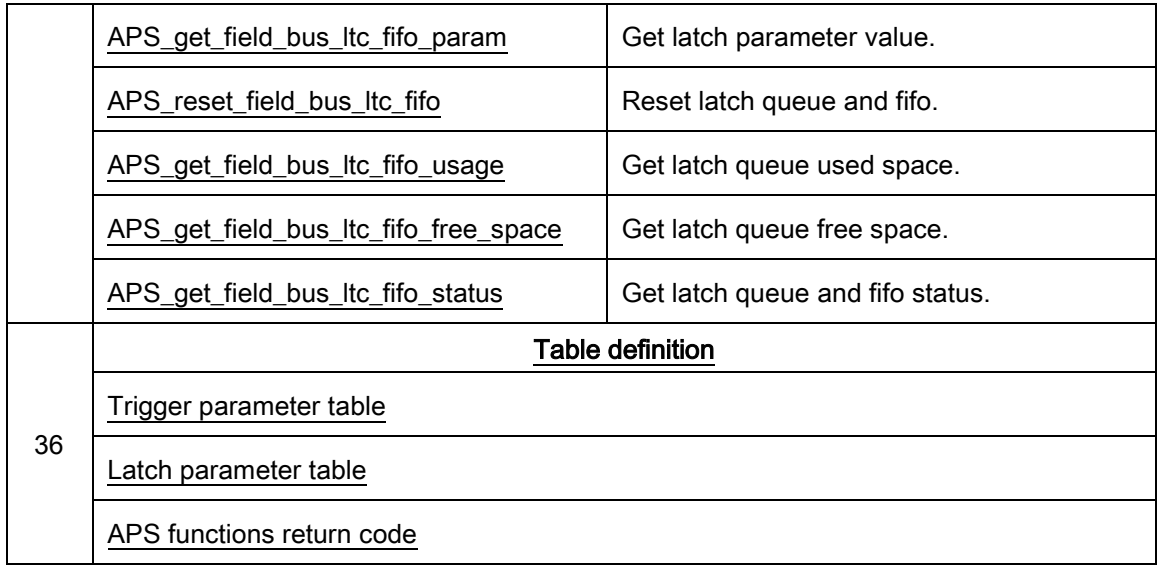

# <span id="page-114-0"></span>3. System and Initialization

APS initial **Device initialization** 

Support Products: PCI-8253/56, PCI-8392 (H), DPAC-1000, DPAC-3000, PCI-8144,PCI(e)-7856, PCI(e)-8154/8158, PCI-8102/ PCI-C154(+), EMX-100, PCI-8254/58 / AMP-204/8C, PCIe-833x, AMP-104C

# Descriptions:

This function is used to initialize all products on local controller supported by APS function library. It allocates system hardware resources for each board including I/O address, memory address, IRQ and DMA if needed. It retrieves a board ID for each board which is assigned by on-board switch or operating system. The board ID is a unique number for the board in the system. It is used for any other APS functions to access corresponding hardware. If users choose on-board switch (Mode = manual ID) initial mode and there are some boards don't support this feature in the system, the board ID of these boards will be arranged after the boards having on-board switch automatically. The card ID (dip-switch) cannot be set the same when you used "manual-ID" or the function will return error.

For EMX-100:

NOTE:

(1) After EMX series product's power on or reconnection is completed, it is suggested to execute APS\_initial() 20 seconds later.

(2) Before using APS initial(), user has to register EMX series product in APS library using APS\_register\_emx().

# Syntax:

 $C/C++$ :

I32 FNTYPE APS\_initial(I32 \*BoardID\_InBits, I32 Mode);

Visual Basic:

APS\_initial (BoardID\_InBits As Long, ByVal Mode As Long) As Long

### Parameters:

I32 \* BoardID\_InBits: Card ID information in bit format. Example: If the value of BoardID\_InBits is 0x11 which means that there are 2 cards in your system and those card's ID are 0 and 4.

# I32 Mode:

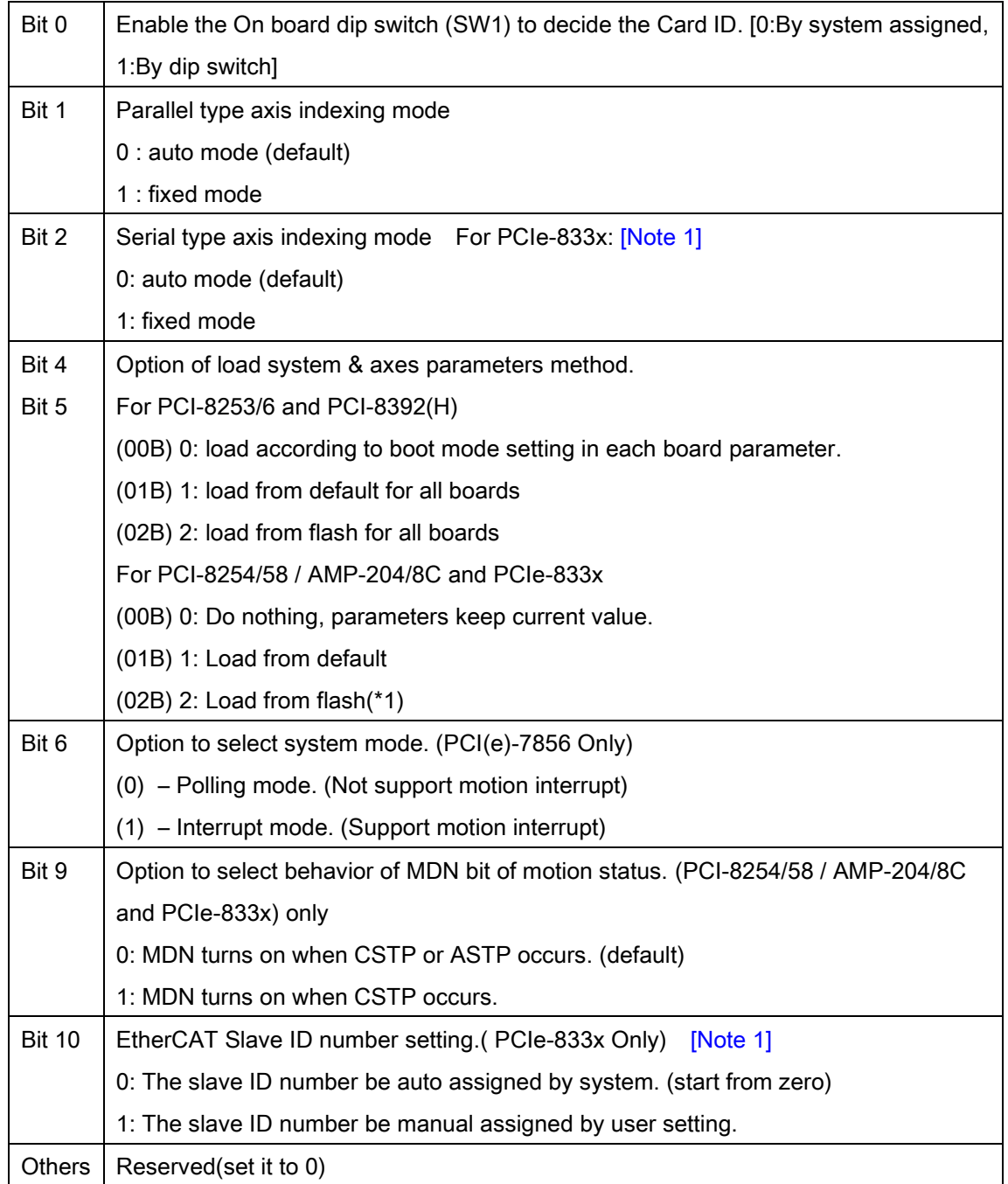

# Return Values:

I32 Error code: Please refer to [APS Functions](#page-1097-0) Return Code.

# Example:

I32 ret; // return value

I32 BoardID\_InBits;

I32 Mode = 0; //By system assigned For EMX-100:ret = APS\_register\_emx( 1, 0); // Register EMX series products in APS library ret = APS\_initial( &BoardID\_InBits, Mode);

…// Do something

ret = APS\_close(); //Close all cards in the system

# See also:

For EMX-100: APS\_register\_emx()

APS\_close();APS\_get\_axis\_info()

# Only for PCIe-833X:

# [Note 1]

As follows is the usage of manual slave ID number setting:

# [Step 1]

Use MotionCreatorPro 2 (MCP2) utility program to set the manual slave ID number into each online slave. After that, close MCP2 and turn off the power of all online slaves.

# [Step 2]

Turn on the power of all online slaves.

According to the [TABLE 1], user can select relationship mapping between slave ID and axis ID by the parameter "I32 Mode" in APS\_initial().

# [Step 3]

Execute APS\_start\_field\_bus() to start communication. Then the relationship mapping between slave ID and axis ID will be indicated by [TABLE 1]. Now, user can indicate slave ID or axis ID to control each online slave.

# [TABLE 1]

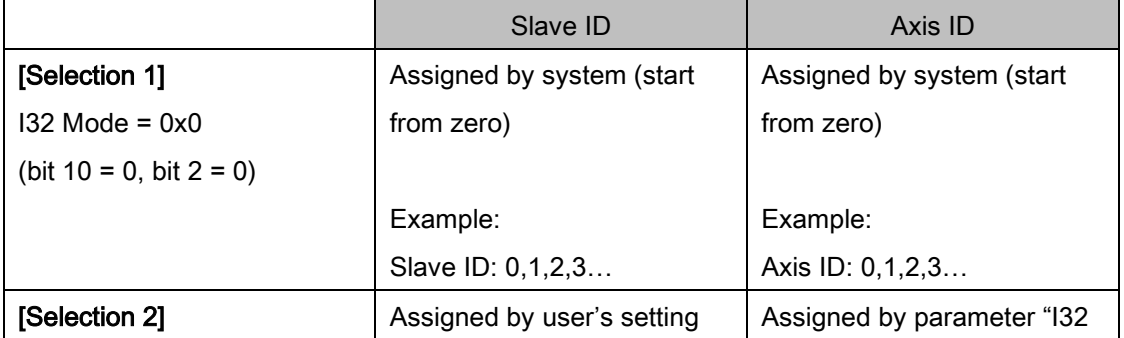

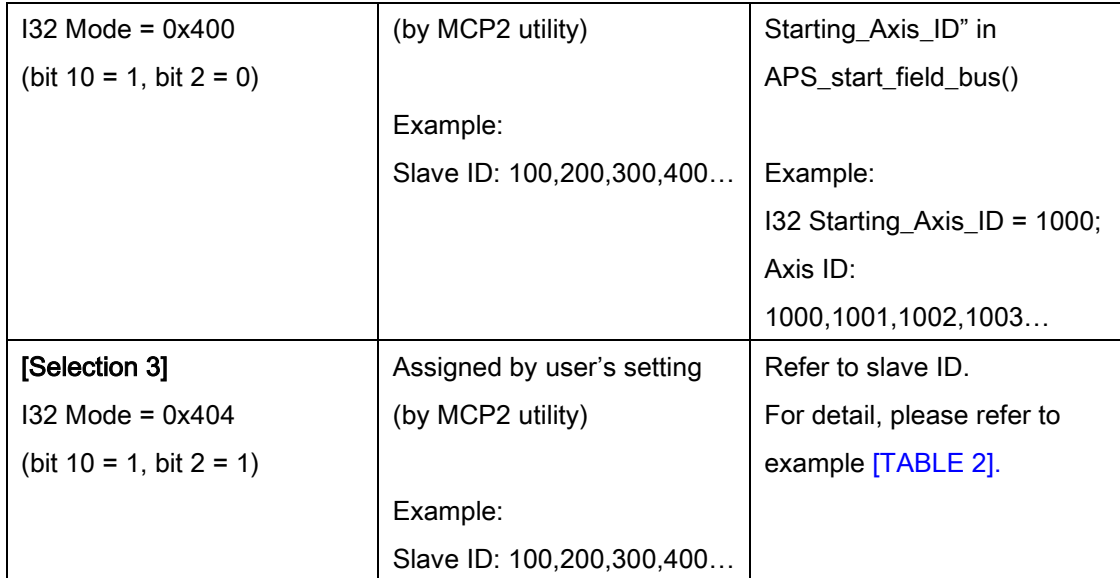

# [TABLE 2]

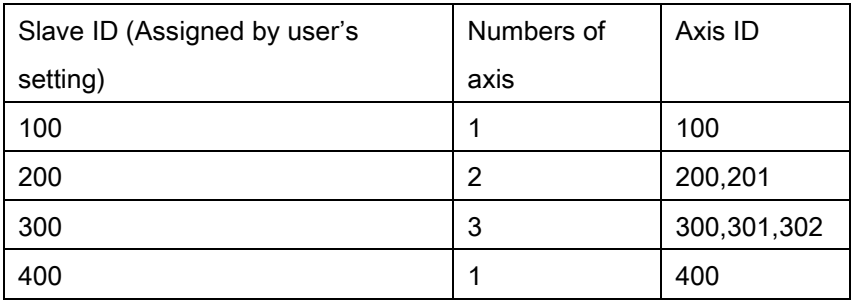

APS\_close Devices close

Support Products: PCI-8253/56, PCI-8392 (H), DPAC-1000, DPAC-3000, PCI-8144, PCI(e)-7856, PCI(e)-8154/8158, PCI-8102/ PCI-C154(+), EMX-100, PCI-8254/58 / AMP-204/8C, PCIe-833x, AMP-104C

#### Descriptions:

This function is used to close all resources allocated by APS library. The resources include system hardware resource like I/O address, memory address, IRQ and DMA. It also deletes some objects, handles or memory allocated by APS library.

#### Syntax:

C/C++: I32 FNTYPE APS\_close() Visual Basic: APS\_close() As Long

# Parameters:

No parameter.

# Return Values:

I32 Error code: Please refer to [APS Functions](#page-1097-0) Return Code.

### Example:

I32 ret; // return value I32 BoardID\_InBits; I32 Mode = 0; //By system assigned For EMX-100: ret = APS\_register\_emx( 1, 0); // Register EMX series products in APS library ret = APS\_initial( &BoardID\_InBits, Mode);

…// Do something

ret = APS\_close(); //Close all cards in the system

#### See also:

APS\_initial()

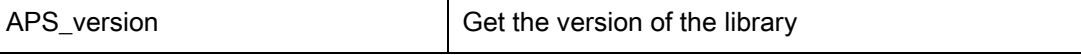

Support Products : PCI-8253/56, PCI-8392 (H), DPAC-1000, DPAC-3000, PCI-8144, PCI(e)-7856, PCI(e)-8154/8158, PCI-8102/ PCI-C154(+), EMX-100, PCI-8254/58 / AMP-204/8C , PCIe-833x, AMP-104C

# Descriptions :

This function is used to get APS library (DLL) version information.

# Syntax:

C/C++: I32 FNTYPE APS\_version(); Visual Basic: APS\_version() As Long

# Parameters:

No Parameters

# Return Values:

Return library (DLL) version.

# Example:

I32 version; version = APS\_version();

Support Products : PCI-8253/56, PCI-8392 (H), DPAC-1000, DPAC-3000, PCI-8144, PCI(e)-7856, PCI(e)-8154/8158, PCI-8102/ PCI-C154(+), PCI-8254/58 / AMP-204/8C , PCIe-833x, AMP-104C

### Descriptions :

This function is used to get device driver version information of one board. The version information is the same for one type of board in system.

# Syntax:

 $C/C++$ I32 FNTYPE APS\_device\_driver\_version( I32 Board\_ID ) Visual Basic: APS\_device\_driver\_version( ByVal Board\_ID As Long ) As Long

# Parameters:

I32 Board\_ID: ID of the target controller. It's retrieved by successful call to APS\_initial().

# Return Values:

Positive value: The device driver version number, Negative value: Error code: Please refer to error code table.

### Example:

I32 version;

//Get device driver version of board 0 version = APS\_device\_driver\_version( 0 );

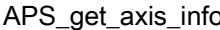

Get the information of the specified axis

# Support Products: PCI-8253/56, PCI-8392 (H) , DPAC-3000 , PCI-8144, PCI(e)-7856, MNET-4XMO-(C), MNET-1XMO, HSL-4XMO, PCI(e)-8154/8158, PCI-8102/ PCI-C154(+), EMX-100, PCI-8254/58, PCI-8254/58 / AMP-204/8C, PCIe-833x, AMP-104C, ECAT-4XMO

### Descriptions:

This function is used to get information of one axis. The information includes attached board ID, serial port ID, serial module ID and module type. There are two categories for axis ID index: parallel and serial types. PCI-8254/58 and PCI-8392 SSCNET 3 are parallel type axis. MNET-4XMO-(C) and HSL-4XMO are serial type axis.

The parallel type axis ID indexing rule is according to the board ID. The formula is:

Axis ID = Board ID x Maximum number of axis within one board + Axis No

The Axis No parameter is the axis number within the board. The Maximum number of axis within one board parameter is an inside system variable of APS library. If APS system is running under auto mode, the value depends on board type. If APS system is running under fixed mode, the default value is 32. If the system has some boards without axes, it still counts the formula when indexing under fixed mode. Fixed mode is useful for users to remove/add some boards from system without rearranging axis index.

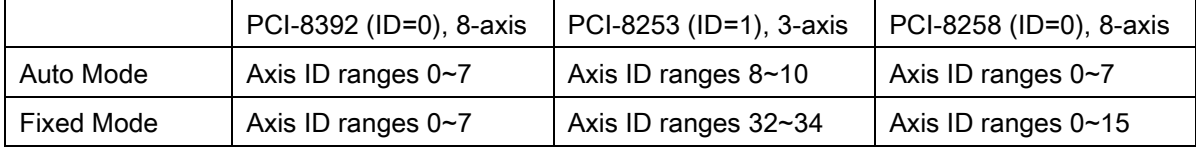

For example, a user has two boards: PCI-8392 and PCI-8253 and PCI-8258 .

If the board ID is not continuous,

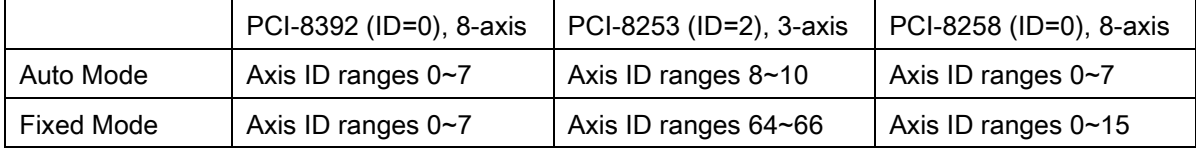

The serial type axis ID indexing rule is according to the module ID and assigned with a starting axis ID first. The formula of serial port axis would be:

Axis ID = Module ID x Maximum number of axis within one module + Starting Axis ID of port + Axis No

The Axis No parameter is the axis number within the module. The Maximum number of axis within this module parameter is an inside port variable of APS library. If APS field bus system is running under auto mode, the value depends on module type. If APS field bus system is running under fixed mode, the default value is 4. Starting Axis ID of port parameter is the

starting axis ID of one port assigned by users when field bus starts. The default value is 0. In fixed mode, if the port has some modules without axis, it still counts the formula when indexing. Fixed mode is useful for users to remove/add some modules from system without rearranging axis index of other modules

|            | $MNET-J3 (ID=0)$      | MNET-4XMO (ID=1), 4-axis |
|------------|-----------------------|--------------------------|
| Auto Mode  | Axis ID ranges 0 only | Axis ID ranges 1~4       |
| Fixed Mode | Axis ID ranges 0~3    | Axis ID ranges 4~7       |

For example, a user has 2 MNET modules on PCI(e)-7856 with board ID=0

If the module ID is not continuous,

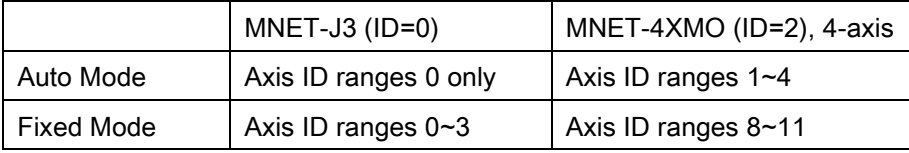

For EMX-100 and PCIe-833x, this function is used to get information of specified axis. The information includes corresponding board ID, number of axis on board, number of bus and auto slave ID.

# Syntax:

 $C/C++$ :

I32 FNTYPE APS\_get\_axis\_info( I32 Axis\_ID, I32 \*Board\_ID, I32 \*Axis\_No, I32 \*Port\_ID, I32 \*Module\_ID );

Visual Basic:

APS\_get\_axis\_info(ByVal Axis\_ID As Long, Board\_ID As Long, Axis\_No As Long, Port\_ID As Long, Module\_ID As Long) As Long

### Parameters:

I32 Axis\_ID: The Axis ID from 0 to 65535

I32 \*Board\_ID: The returned board ID for the Axis ID. Range is from 0 to 31.

I32 \*Axis\_No: The axis number within the board. Range is from 0 to maximum number of axis within this module.

I32 \*Port\_ID: The returned field bus port ID of board for the axis. Range is from 0 to 15.

\*Port\_ID=-1 means no serial port exists.

For PCI(e)-7856, HSL field bus is Port ID 0 and MNET field bus is Port ID 1.

I32 \*Module\_ID: The returned module ID of port for the axis. Range is from 0~65535.

\*Module\_ID=-1 means no serial port exists.

For High Speed Link(HSL) type field bus, the range of module number is 1 to 63. Note: In HSL, the Module ID is the first id occupied by the module.

For MNET field bus, Range is from 0~63.

For EMX-100 and PCIe-833x:

I32 Axis\_ID: The axis ID. That support auto axis ID and manual axis ID simultaneously.

In manual axis ID, the input range is from 1000 to 655357.

I32 \*Board\_ID: Return the corresponding board ID.

I32 \*Axis\_No: Return the corresponding number of axis on board.

I32 \*Port\_ID: Return the corresponding number of bus.

I32 \*Module\_ID: Return the corresponding auto slave ID.

#### Return Values:

I32 Error code: Please refer to [APS Functions](#page-1097-0) Return Code.

### Example:

 $132 \text{ Axis}$  ID = 0; I32 Board\_ID, Axis\_No, Port\_ID, Module\_ID;

//According to axis id, get related information APS\_get\_axis\_info( Axis\_ID, & Board\_ID, &Axis\_No, &Port\_ID, &Module\_ID );

### See also:

APS\_start\_field\_bus();APS\_initial()

Support Products: PCI-8253/56, PCI-8392 (H) , DPAC-1000,DPAC-3000 , PCI-8144, PCI(e)-7856, PCI(e)-8154/8158, PCI-8102/ PCI-C154(+), EMX-100 , PCI-8254/58 / AMP-204/8C , PCIe-833x, AMP-104C

#### Descriptions:

This function is used to get card name. After executing APS initial(), user could get each board's name by passing specified board id.

### Syntax:

C/C++:

I32 FNTYPE APS\_get\_card\_name ( I32 Board\_ID, I32 \*CardName );

Visual Basic:

APS\_get\_card\_name (ByVal Board\_ID As Long, CardName As Long) As Long

#### Parameters:

I32 Board ID: The Board's ID from 0 to 31.

I32 \* CardName: Board's name of specified board id. 0: PCI\_8392, 1: PCI\_825x, 2: PCI\_8154, 3: PCI\_785X 4: PCI\_8158, 5: PCI\_7856, 6: ISA\_DPAC1000, 7: ISA\_DPAC3000 8: PCI\_8144, 9: PCI\_8258, 10: PCI\_8102, 11: PCI\_V8258 12: PCI\_V8254, 13: PCI\_8158A, 14: PCI\_20408C, 15: PCI\_8353 16: PCI\_8392F, 17: PCI\_C154, 18: PCI\_C154\_PLUS, 19: PCI\_8353\_RTX 20: PCIe\_8338, 21: PCIe\_8154, 22: PCIE\_8158, 23: ENET\_EMX100, 24: PCIe\_8334, 25:PCIe\_8332, 26:PCIe-8331, 27: PCIE\_7856, 28: AMP-104C

### Return Values:

I32 Error code: Please refer to [APS Functions](#page-1097-0) Return Code.

#### Example:

I32 CardName; //Board id is 0. Get board's name APS\_get\_card\_name ( 0, & CardName);

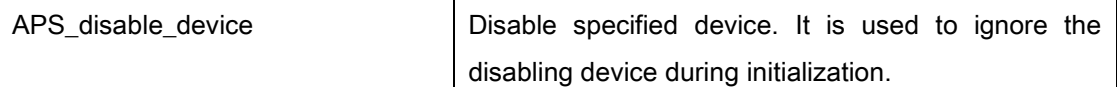

### Support Products: PCI-8254/58 / AMP-204/8C , PCIe-833x

#### Descriptions :

This function could disable specified board via its name. It is used to ignore the disabling device during initialization.

### Syntax:

C/C++:

I32 FNTYPE APS\_disable\_device( I32 DeviceName );

Visual Basic:

APS\_disable\_device( ByVal DeviceName As Long ) As Long

### Parameters:

I32 DeviceName : Specify a device name.

0: PCI\_8392, 1: PCI\_825x, 2: PCI\_8154, 3: PCI\_785X 4: PCI\_8158, 5: PCI\_7856, 6: ISA\_DPAC1000, 7: ISA\_DPAC3000 8: PCI\_8144, 9: PCI\_825458, 10: PCI\_8102, 11: PCI\_V8258 12: PCI\_V8254, 13: PCI\_8158A, 14: PCI\_20408C, 15: PCI\_8353 16: PCI\_8392F, 17: PCI\_C154, 18: PCI\_C154\_PLUS, 19: PCI\_8353\_RTX 20: PCIe\_8338, 21: PCIe\_8154, 22: PCIE\_8158, 23: ENET\_EMX100, 24: PCIe\_8334 25:PCIe\_8332, 26:PCIE\_8331, 27:PCIE\_7856

### Return Values:

I32 Error code: Please refer to [APS Functions](#page-1097-0) Return Code.

#### Example:

I32 BoardID\_InBits;

//Disable PCI-8258 APS\_disable\_device( 9 );

//Initial all card, but PCI\_8258 APS\_initial( &BoardID\_InBits, 0 );

Support Products: PCI-8253/56, PCI-8392 (H), DPAC-1000, DPAC-3000, PCI(e)-7856, EMX-100 , PCI-8254/58 / AMP-204/8C , PCIe-833x

# Descriptions:

This function is used to set all kinds of parameter which has relationship with a board. Please refer to the board [parameter table](#page-891-1) for the definition and detail descriptions.

# Syntax:

 $C/C++$ 

I32 FNTYPE APS\_set\_board\_param( I32 Board\_ID, I32 BOD\_Param\_No, I32 BOD\_Param ); Visual Basic:

APS\_set\_board\_param (ByVal Board\_ID As Long, ByVal BOD\_Param\_No As Long, ByVal BOD\_Param As Long) As Long

# Parameters:

I32 Board ID: The Board's ID from 0 to 31.

I32 BOD\_Param\_No: Board parameter number. Please refer the [board parameter table](#page-891-1) for definition.

I32 BOD\_Param: Board parameter value. Refer to the [board parameter table](#page-891-1) for detail.

# Return Values:

I32 Error code: Please refer to [APS Functions](#page-1097-0) Return Code.

# Example:

//Board id is 0. Set EMG logic to 1. APS\_set\_board\_param( 0, 0x00, 1 );

# See also:

APS\_get\_board\_param()

Support Products: PCI-8253/56, PCI-8392 (H), DPAC-1000, DPAC-3000, PCI(e)-7856, EMX-100 , PCIe-833x

# Descriptions:

This function is used to get all kinds of parameter which has relationship with a board. Please refer to the board parameter table for the definition and detail descriptions.

# Syntax:

 $C/C++$ :

I32 FNTYPE APS\_get\_board\_param( I32 Board\_ID, I32 BOD\_Param\_No, I32 \*BOD\_Param ); Visual Basic:

APS\_get\_board\_param (ByVal Board\_ID As Long, ByVal BOD\_Param\_No As Long,

BOD\_Param As Long) As Long

# Parameters:

I32 Board ID: The Board's ID from 0 to 31.

I32 BOD\_Param\_No: Board parameter number. Please refer the [board parameter table](#page-891-1) for definition.

I32 \*BOD\_Param: The returned board parameter value. Refer to [board parameter table.](#page-891-1)

# Return Values:

I32 Error code: Please refer to [APS Functions](#page-1097-0) Return Code.

# Example:

I32 paramVal;

//Board id is 0. Get EMG logic. APS\_get\_board\_param( 0, 0x00, & paramVal );

# See also:

APS\_set\_board\_param()

Support Products: PCI-8253/56, PCI-8392 (H), PCI-8144, MNET-4XMO-(C), MNET-1XMO, HSL-4XMO, PCI(e)-8154/8158, PCI-8102/ PCI-C154(+), EMX-100 , PCI-8254/58 / AMP-204/8C, PCIe-833x, AMP-104C, ECAT-4XMO

### Descriptions:

This function is used to set all kinds of parameter of one axis. The parameters include run mode, acceleration rate, deceleration rate, Jerk, motion I/O logic and so on. Please refer to the [axis parameter table](#page-910-0) for the definition and detail descriptions.

### Syntax:

C/C++

I32 FNTYPE APS\_set\_axis\_param( I32 Axis\_ID, I32 AXS\_Param\_No, I32 AXS\_Param ); Visual Basic: APS\_set\_axis\_param(ByVal Axis\_ID As Long, ByVal AXS\_Param\_No As Long, ByVal AXS\_Param As Long) As Long

### Parameters:

I32 Axis ID: The Axis ID from 0 to 65535. I32 AXS\_Param\_No: Axis parameter number from 0 to 65535. Each parameter is defined by a unique symbol in 3~6 characters . Refer to [axis parameter table.](#page-910-0) I32 AXS\_Param: Axis parameter value. Refer to [axis parameter table](#page-910-0)

### Return Values:

I32 Error code: Please refer to [APS Functions](#page-1097-0) Return Code.

### Example:

//Axis id is 0. Set EL logic to 1 APS\_set\_axis\_param ( 0, 0x00, 1 );

# See also:

APS\_get\_axis\_param()

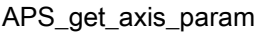

Get axis parameter

Support Products: PCI-8253/56, PCI-8392 (H), PCI-8144, MNET-4XMO-(C), MNET-1XMO, HSL-4XMO, PCI(e)-8154/8158, PCI-8102/ PCI-C154(+), EMX-100 , PCI-8254/58 / AMP-204/8C, PCIe-833x, AMP-104C, ECAT-4XMO

### Descriptions:

This function is used to get all kinds of parameter of one axis. The parameters include run mode, acceleration rate, deceleration rate, Jerk, motion I/O logic and so on. Please refer to the [axis parameter table](#page-910-0) for the definition and detail descriptions.

### Syntax:

C/C++:

I32 FNTYPE APS\_get\_axis\_param( I32 Axis\_ID, I32 AXS\_Param\_No, I32 \*AXS\_Param ); Visual Basic:

APS\_get\_axis\_param (ByVal Axis\_ID As Long, ByVal AXS\_Param\_No As Long, AXS\_Param As Long) As Long

### Parameters:

I32 Axis ID: The Axis ID from 0 to 65535. I32 AXS\_Param\_No: Axis parameter number from 0 to 65535. Each parameter is defined by a unique symbol in 3~6 characters . Refer to [axis parameter table.](#page-910-0) I32 \*AXS\_Param: Axis parameter value. Refer to [axis parameter table](#page-910-0)

### Return Values:

I32 Error code: Please refer to [APS Functions](#page-1097-0) Return Code.

### Example:

I32 paramVal; //Axis id is 0. Get EL logic APS\_get\_axis\_param (0, 0x00, &paramVal);

#### See also:

APS set axis param()

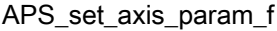

Set axis parameter by double

Support Products : PCIe-8154/8158, PCI-8254/58 / AMP-204/8C, PCIe-833x, ECAT-4XMO

#### Descriptions:

This function is used to set parameters by double. Those double parameters include acceleration rate, deceleration rate, Jerk and so on. Please refer to the [axis parameter table](#page-910-0) for the definition and detailed descriptions.

### Syntax:

 $C/C++$ 

I32 FNTYPE APS\_set\_axis\_param\_f( I32 Axis\_ID, I32 AXS\_Param\_No, F64 AXS\_Param ); Visual Basic:

APS\_set\_axis\_param\_f(ByVal Axis\_ID As Long, ByVal AXS\_Param\_No As Long, ByVal AXS Param As Double) As Long

# Parameters:

I32 Axis\_ID: The Axis ID from 0 to 65535.

I32 AXS Param No: Axis parameter number from 0 to 65535. Each parameter is defined by a unique symbol in 3~6 characters . Refer to [axis parameter table.](#page-910-0)

F64 AXS Param: Axis parameter value. (F64 type) Refer to [axis parameter table.](#page-910-0)

### Return Values:

I32 Error code: Please refer to [APS Functions](#page-1097-0) Return Code.

# Example:

//Axis id is 0. Set acceleration to 100000.0 APS\_set\_axis\_param\_f ( 0, 0x13, 100000.0 );

# See also:

APS\_get\_axis\_param\_f();APS\_set\_axis\_param();APS\_get\_axis\_param()

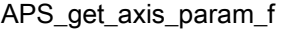

Get axis parameter by double

Support Products : PCIe-8154/8158, PCI-8254/58 / AMP-204/8C , PCIe-833x, ECAT-4XMO

#### Descriptions:

This function is used to get axis parameters by flaot. The double parameters include acceleration rate, deceleration rate, Jerk and so on. Please refer to the [axis parameter table](#page-910-0) for the definition and detailed descriptions.

#### Syntax:

C/C++:

I32 FNTYPE APS\_get\_axis\_param\_f( I32 Axis\_ID, I32 AXS\_Param\_No, F64 \*AXS\_Param ); Visual Basic:

APS\_get\_axis\_param\_f(ByVal Axis\_ID As Long, ByVal AXS\_Param\_No As Long, AXS\_Param As Double) As Long

#### Parameters:

I32 Axis ID: The Axis ID from 0 to 65535.

I32 AXS\_Param\_No: Axis parameter number from 0 to 65535. Each parameter is defined by a unique symbol in 3~6 characters . Refer to [axis parameter table.](#page-910-0)

F64 \*AXS\_Param: Axis parameter value. (F64 type) Refer to [axis parameter table](#page-910-0)

# Return Values:

I32 Error code: Please refer to [APS Functions](#page-1097-0) Return Code.

#### Example:

F64 paramVal;

//Axis id is 0. Get acceleration APS\_get\_axis\_param\_f (0, 0x13, &paramVal);

#### See also:

APS\_set\_axis\_param\_f();APS\_set\_axis\_param();APS\_get\_axis\_param()

APS\_get\_system\_timer Get system timer counter

### Support Products: PCI-8253/56, PCI-8392 (H), PCI-8254/58 / AMP-204/8C , PCIe-833x

### Descriptions:

This function is used to get system timer counter.The counter will count up every cycle time after system is ready. Users can use this function to check if the system is under control or not.

### Syntax:

 $C/C++$ : I32 FNTYPE APS\_get\_system\_timer( I32 Board\_ID, I32 \*Timer ); Visual Basic: APS\_get\_system\_timer( ByVal Board\_ID As Long, Timer As Long ) As Long

# Parameters:

I32 Board ID: The Board's ID from 0 to 31. I32 \*Timer: return system timer.

# Return Values:

I32 Error code: Please refer to [APS Functions](#page-1097-0) Return Code.

# Example:

I32 timer;

//Get system timer of board id 0 APS get system timer( 0, &timer );

APS\_get\_device\_info Get device information

Support Products: PCI-8253/56, PCI-8392 (H), DPAC-1000, DPAC-3000, PCI-8144, PCI(e)-7856, PCI(e)-8154/8158, PCI-8102/ PCI-C154(+), EMX-100 , PCI-8254/58 / AMP-204/8C , PCIe-833x, AMP-104C

# Descriptions:

This function is used to get specified device (board) information. The information includes driver version, firmware version, PCB version and so on. Refer to [device iformation table.](#page-1081-0)

# Syntax:

```
C/C++
```
I32 FNTYPE APS\_get\_device\_info( I32 Board\_ID, I32 Info\_No, I32 \*Info );

Visual Basic:

APS\_get\_device\_info( ByVal Board\_ID As Long, ByVal Info\_No As Long, Info As Long ) As Long

# Parameters:

I32 Board ID: The Board's ID from 0 to 31. I32 Info\_No: Reference to [device iformation table.](#page-1081-0) I32 \*Info: Reference to [device iformation table.](#page-1081-0)

# Return Values:

I32 Error code: Please refer to [APS Functions](#page-1097-0) Return Code.

# Example:

```
I32 ret;
I32 Info;
ret = APS get device info( 0, 1, 8lnfo );
if( ret != ERR_NoError )
{
     //Show device information.
```

```
}
```
APS\_get\_first\_axisId Get first axis id of specified board

Support Products: EMX-100, PCI-8254/58 / AMP-204/8C

# Descriptions:

This function is used to get first axis id of specified board.

# Syntax:

C/C++:

I32 FNTYPE APS\_get\_first\_axisId( I32 Board\_ID, I32 \*StartAxisID, I32 \*TotalAxisNum );

Visual Basic:

APS\_get\_first\_axisId (ByVal Board\_ID As Long, StartAxisID As Long, TotalAxisNum As Long) As Long

# Parameters:

I32 Board ID: The Board's ID from 0 to 31.

I32 \* StartAxisID: First aixs id of specified board id.

I32 \* TotalAxisNum: Total axes on specidied board id

# Return Values:

I32 Error code: Please refer to [APS Functions](#page-1097-0) Return Code.

### Example:

I32 StartAxisID; I32 TotalAxisNum;

//Board id is 0. Get axis info APS\_get\_first\_axisId ( 0, & StartAxisID, & TotalAxisNum );

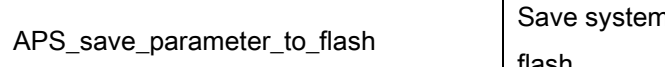

Support Products: PCI-8253/56, PCI-8392 (H) , PCI-8254/58 / AMP-204/8C , PCIe-833x, ECAT-4XMO

# Descriptions:

This function is used to save system parameters and axes parameters to flash. User must set parameters to board then use this function to save all parameters of board to flash.

# Syntax:

C/C++: I32 FNTYPE APS\_save\_parameter\_to\_flash( I32 Board\_ID ); Visual Basic: APS\_save\_parameter\_to\_flash( ByVal Board\_ID As Long)As Long

# Parameters:

I32 Board\_ID: The Board's ID from 0 to 31.

# Return Values:

I32 Error code: Please refer to [APS Functions](#page-1097-0) Return Code.

# Example:

I32 ret; ret = APS\_set\_board\_param ( 0 ,0x0,1); //set EMG LOGIC inverse ret = APS\_save\_parameter\_to\_flash ( 0 );//save board and axis parameter to flash if( ret == ERR\_NoError )

// Save parameters success.

### See also:

APS\_load\_parameter\_from\_flash(); APS\_load\_parameter\_from\_default()

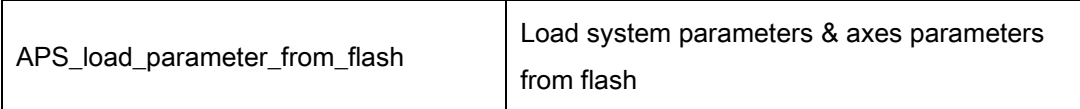

Support Products: PCI-8253/56, PCI-8392 (H) , PCI-8254/58 / AMP-204/8C , PCIe-833x, ECAT-4XMO

# Descriptions:

Load system parameters and axes parameters from flash.

# Syntax:

C/C++:

I32 FNTYPE APS\_load\_parameter\_from\_flash( I32 Board\_ID );

Visual Basic:

APS\_load\_parameter\_from\_flash(ByVal Board\_ID As Long) As Long

# Parameters:

I32 Board\_ID: The Board's ID from 0 to 31.

# Return Values:

I32 Error code: Please refer to [APS Functions](#page-1097-0) Return Code.

# Example:

I32 ret; ret = APS\_load\_parameter\_from\_flash ( 0 ); if( ret == ERR\_NoError ) // Load parameters success.

### See also:

APS\_save\_parameter\_to\_flash(); APS\_load\_parameter\_from\_default()

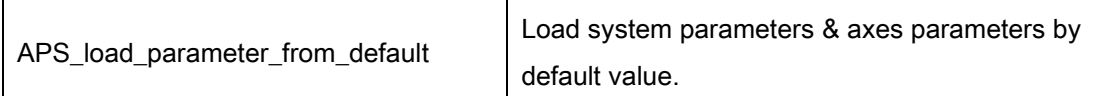

# Support Products: PCI-8253/56, PCI-8392(H), EMX-100, PCIe-833x, ECAT-4XMO

### Descriptions:

Load default setting to system parameters & axes parameters.

### Syntax:

 $C/C++$ :

I32 FNTYPE APS\_load\_parameter\_from\_default( I32 Board\_ID );

Visual Basic:

APS\_load\_parameter\_from\_default( ByVal Board\_ID As Long )As Long

#### Parameters:

I32 Board\_ID: The Board's ID from 0 to 31.

# Return Values:

I32 Error code: Please refer to [APS Functions](#page-1097-0) Return Code.

#### Example:

I32 ret; ret = APS\_load\_parameter\_from\_default( 0 ); if( ret == ERR\_NoError ) // Load parameters success.

#### See also:

APS\_save\_parameter\_to\_flash(); APS\_load\_parameter\_from\_flash()

Support Products: PCI-8144, PCI-8154/58, AMP-104C

#### Descriptions:

This function is used to set a security code (16 bits) to EEPROM on controller. Therefore, the security code will never be clear when power is turned off.

Do not use this function frequently. EEPROM ganrentee access 1,000,000 times

### Syntax:

# C/C++:

I32 FNTYPE APS\_set\_security\_key( I32 Board\_ID, I32 OldPassword, I32 NewPassword ); Visual Basic:

APS\_set\_security\_key(ByVal Board\_ID As Long, ByVal OldPassword As Long, ByVal NewPassword As Long )As Long

# Parameters:

I32 Board\_ID: The Board's ID from 0 to 31. I32 OldPassword: Current (Old) password stored in EEPROM. (16 bits) I32 NewPassword: New password to replace old password. (16 bits)

# Return Values:

I32 Error code: Please refer to [APS Functions](#page-1097-0) Return Code.

# Example:

I32 Ret; I32 OldPassword = 0x1234; I32 NewPassword = 0x5678;

Ret = APS\_set\_security\_key(0, OldPassword, NewPassword ); // Check Ret…

### See also:

APS\_check\_security\_key(); APS\_reset\_security\_key()

Support Products: PCI-8144, PCI-8154/58, AMP-104C

#### Descriptions:

This function is used to verify the security code which users stored in EEPROM by "APS\_set\_security\_key()".

### Syntax:

 $C/C++$ :

I32 FNTYPE APS\_check\_security\_key( I32 Board\_ID, I32 Password );

Visual Basic:

APS check security key( ByVal Board ID As Long, ByVal Password As Long) As Long

### Parameters:

I32 Board ID: The Board's ID from 0 to 31.

I32 Password: 16 bits password.

# Return Values:

I32 Error code: Please refer to [APS Functions](#page-1097-0) Return Code.

# Example:

```
I32 Ret;
I32 OldPassword = 0x1234;
I32 NewPassword = 0x5678;
```
Ret = APS\_set\_security\_key(0, OldPassword, NewPassword ); // Check Ret…

```
Ret = APS_check_security_key(0, NewPassword );
If( Ret == ERR_NoError )
{
     // Password checking pass.
}else
```

```
{
     // Password checking failed.
```

```
}
```
# See also:

APS\_set\_security\_key(); APS\_reset\_security\_key()

Support Products: PCI-8144, PCI-8154/58, AMP-104C

### Descriptions:

This function is used to reset the security code which stored in EEPROM to default value. The default security code is 0x0000.

### Syntax:

 $C/C++$ : I32 FNTYPE APS\_reset\_security\_key( I32 Board\_ID ); Visual Basic: APS\_reset\_security\_key( ByVal Board\_ID As Long) As Long

### Parameters:

I32 Board ID: The Board's ID from 0 to 31.

# Return Values:

I32 Error code: Please refer to [APS Functions](#page-1097-0) Return Code.

### Example:

I32 Ret; Ret = APS\_reset\_security\_key( 0 ); If( Ret == ERR\_NoError ) // Security key reset success.

### See also:

APS\_set\_security\_key(); APS\_check\_security\_key()

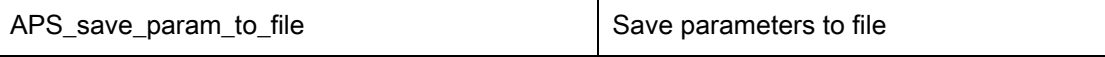

#### Support Products: PCI(e)-7856, MNET-4XMO-(C), MNET-1XMO

#### Descriptions:

This function is used to save axis parameters and board parameters to XML file. When user specifies an existing XML file, those parameters overwrite the specified file. When user inputs a NULL file, the system automatically creates a new XML file and save those parameters to it.

For fieldbus motion series, all axes parameters of different slaves on this fieldbus are saved to xml file. If the quality of communication is unstable, it returns ERR\_TimeOut.

Note: Another dynamic dll named "ApsXmlParser.dll" is called when using this function. The dll will be installed into system document after installing SDK.

Note: If user inputs a NULL file, the default name of created XML file is "MotionNetParam.xml" for MotionNet series.

#### Syntax:

C/C++:

I32 FNTYPE APS save param to file( I32 Board ID, const char \*pXMLFile ); Visual Basic:

APS save param to file( ByVal Board ID As Long , pXMLFile As String ) As Long

### Parameters:

const char \*pXMLFile: Specified an existing XML file which created by MCPro2.exe. Otherwise, input a null file to create automatically a new XML file.

#### Return Values:

I32 Error code: Please refer to [APS Functions](#page-1097-0) Return Code.

#### Example:

I32 Ret; I32 BoardID\_InBits; I32 Mode = 0; //By system assigned  $132$  BoardID = 0;

APS\_initial( &BoardID\_InBits, Mode); //Input an existing file, then overwrite it.

# Ret =

APS\_save\_param\_to\_file( BoardID ,"C:\\WINDOWS\\system32\\ApsParameters.xml"); //Otherwise, Input a NULL file to create a new XML file. Ret = APS\_save\_param\_to\_file( BoardID, NULL ); If( Ret != ERR\_NoError )

{ //Error – save parameters to file.}

# See also:

APS\_get\_axis\_param(); APS\_get\_board\_param()
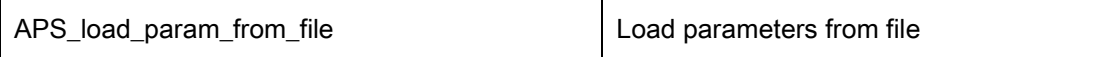

#### Support Products: All products.

#### Descriptions:

This function is used to load all parameters which are recoded in the input file (XML file). You can use Motion Creator Pro2 utility to create or modify a XML files.

This function will process the XML file with following functions.

APS\_set\_axis\_param() APS\_set\_board\_param()

APS\_set\_axis\_param\_f() (PCIe-8154/8158 and PCI-8254/58 / AMP-204/8C) When it process an unrecognized parameter or a wrong parameter, the load process will be stopped immediately and return an error. So that the other parameters which after the unrecognized parameter will not be set into the devices. Therefore you must check the file validly before you load into your system.

## Syntax:

C/C++: I32 FNTYPE APS\_load\_param\_from\_file( const char \*pXMLFile ); Visual Basic: APS\_load\_param\_from\_file( pXMLFile As String ) As Long

#### Parameters:

const char \*pXMLFile: Specified a XML file which created by MCPro2.exe.

## Return Values:

I32 Error code: Please refer to [APS Functions](#page-1097-0) Return Code.

#### Example:

I32 Ret; I32 BoardID\_InBits; I32 Mode = 0; //By system assigned

APS\_initial( &BoardID\_InBits, Mode); Ret = APS\_load\_param\_from\_file( "C:\\WINDOWS\\system32\\ApsParameters.xml" ); If( Ret != ERR\_NoError )

{ //Error load parameters from file.}

# See also:

APS\_set\_axis\_param(); APS\_set\_board\_param()

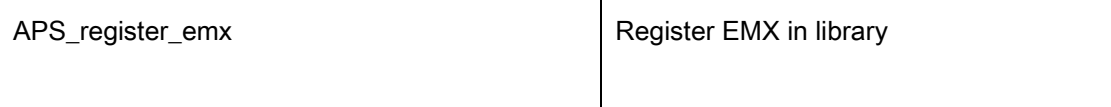

### Support Products : EMX-100

## Descriptions:

This function is used for user to register EMX series product in APS library before starting the initialization process using APS initial().

## Syntax:

 $C/C++$ : I32 FNTYPE APS\_register\_emx(I32 emx\_online, I32 option); Visual Basic: APS\_register\_emx (emx\_online As Long, option As Long) As Long

## Parameters:

I32 emx\_online: 0: Don't use EMX product; 1: Use EMX product I32 option: reserved

# Return Values:

I32 Error code: Please refer to [APS Functions](#page-1097-0) Return Code.

### Example:

ret = APS\_register\_emx( 1, 0); // Register EMX series products in APS library

ret = APS\_initial( &BoardID\_InBits, Mode);

…// Do something

ret = APS\_close(); //Close all cards in the system

## See also:

APS\_initial()

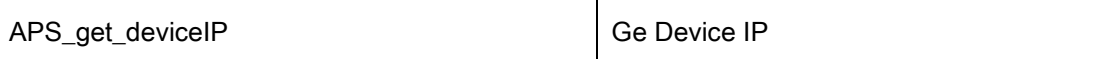

### Support Products: EMX-100

## Descriptions:

This function is used to get device ip. After executing APS\_initial(), user could get each board's ip by passing specified board id.

#### Syntax:

C/C++:

I32 FNTYPE APS\_get\_deviceIP(I32 Board\_ID, char\*\* ipAddress);

Visual Basic:

APS\_get\_deviceIP (ByVal Board\_ID As Integer, ByRef options As String) As Integer

#### Parameters:

I32 Board ID: The Board's ID from 0 to 31.

Char\*\* ipAddress: To get EMX ip

# Return Values:

I32 Error code: Please refer to [APS Functions](#page-1097-0) Return Code.

# Example:

```
I32 Ret;
char** ip = (char**)malloc(sizeof(char*));
ret = APS_get_deviceIP(Board_ID, ip);
```
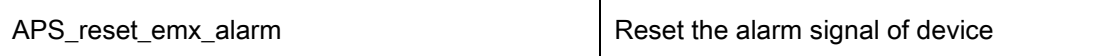

#### Support Products: EMX-100

### Descriptions:

When servo drives occured alarm, and alarm severity is not critical you can reset the alarm signal by this function..

## Syntax:

C/C++: I32 FNTYPE APS\_reset\_emx\_alarm(I32 Axis\_ID); Visual Basic: APS\_reset\_emx\_alarm (ByVal Axis\_ID As Integer) As Integer

# Parameters:

I32 Axis ID: Number of axis.

## Return Values:

I32 Error code: Please refer to [APS Functions](#page-1097-0) Return Code.

## Example:

```
I32 ret; 
132 \text{ Axis} ID = 0;
ret = APS_reset_emx_alarm( Axis_ID); 
if( ret != ERR_NoError ) 
{ 
  printf("Reset alarm successful.\n");
}
```
#### Support Products: , PCI-8254/58 / AMP-204/8C

#### Descriptions:

This function is used to get current control mode in FPGA. There are three kinds of control mode. One is pulse mode, another is analog mode and the other is step mode. User could get control mode of specified axis.

#### Syntax:

C/C++:

I32 FNTYPE APS\_get\_curr\_sys\_ctrl\_mode(I32 Axis\_ID, I32 \* Mode);

Visual Basic:

APS\_get\_curr\_sys\_ctrl\_mode(ByVal Axis\_ID As Long, Mode As Long) As Long

## Parameters:

I32 Axis\_ID:The Axis ID from 0 to 65535.

I32 \* Mode: Control mode:

- 0: pulse mode
- 1: analog mode
- 2: step mode

#### Return Values:

I32 Error code: Please refer to [APS Functions](#page-1097-0) Return Code.

### Example:

I32 Mode = 0;

//Get control mode of each axix APS\_get\_curr\_sys\_ctrl\_mode( Axis\_ID, &Mode );

# 4. SSCNET function

APS\_start\_sscnet Start Start the network of SSCNET

# Support Products: PCI-8392(H)

## Descriptions:

This function is used to start SSCNET networking. Once it is started, the SSCNET will start to search the servo drivers connected to the network. It returns axis connecting status inside the bit of the 32-bit value. This function will hold until SSCNET communication established when users issue the function.

Some SSCNET parameter should be set before start the network such as SSCNET cycle time and so on. Please refer to the SSCNET parameter table for the detail description.

# Syntax:

 $C/C++$ :

I32 FNTYPE APS\_start\_sscnet( I32 Board\_ID, I32 \*AxisFound\_InBits );

Visual Basic:

APS\_start\_sscnet (ByVal Board\_ID As Long, AxisFound\_InBits As Long) As Long

### Parameters:

I32 Board\_ID: ID of the target controller. It's retrieved by successful call to APS\_initial().

I32 \*AxisFound\_InBits: The returned connected axis in bit.

Eg. AxisFound\_InBits = 0x111 means Axis switch index: 0, 4 and 8 are connected on line.

### Return Values:

I32 Error code: Please refer to [APS Functions](#page-1097-0) Return Code.

### Example:

#include "APS168.h"

I32 AxisFound\_InBits; I32 ret;

// Set SSCNET relative parameter befor start sscnet.

```
// Start sscnet.
Ret = APS_start_sscnet( 0, &AxisFound_InBits );
if( ret == ERR_NoError )
{
  // Servo control…
}
```
// Stop sscnet. Ret = APS\_stop\_sscnet( 0 );

# See also:

APS\_stop\_sscnet ();APS\_set\_board\_param(); APS\_get\_board\_param()

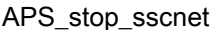

#### Descriptions:

This function is used to stop SSCNET networking. Once it is stopped, the SSCNET will stop communicating the servo drivers and all servo drivers will be free running after that.

### Syntax:

C/C++: I32 FNTYPE APS\_stop\_sscnet( I32 Board\_ID ); Visual Basic: APS\_stop\_sscnet (ByVal Board\_ID As Long) As Long

#### Parameters:

I32 Board\_ID: ID of the target controller. It's retrieved by successful call to APS\_initial().

## Return Values:

I32 Error code: Please refer to [APS Functions](#page-1097-0) Return Code.

#### Example:

#include "APS168.h"

I32 AxisFound\_InBits; I32 ret;

// Set SSCNET relative parameter befor start sscnet.

```
// Start sscnet.
Ret = APS_start_sscnet( 0, &AxisFound_InBits );
if( ret == ERR_NoError )
{
  // Servo control…
}
// Stop sscnet.
```

```
Ret = APS_stop_sscnet( 0 );
```
# See also:

APS\_start\_sscnet()

#### Descriptions:

This function is used to get servo parameters from servo driver. User can read two servo parameters at once. It also can read only one parameter using Para\_No1. If users set Para\_No2 = 0, Para\_dat2 can be set to null. This function is valid only after SSCNET network is started. Never try to change parameters which is manufacturer setting. The definition of servo parameter, please refer to Mitsubishi J3B manual.

## Syntax:

 $C/C++$ :

I32 FNTYPE APS\_get\_sscnet\_servo\_param( I32 Axis\_ID, I32 Para\_No1, I32 \*Para\_Dat1, I32 Para\_No2, I32 \*Para\_Dat2 ); Visual Basic: APS\_get\_sscnet\_servo\_param(ByVal Axis\_ID As Long, ByVal Para\_No1 As Long, Para\_Dat1 As Long, ByVal Para\_No2 As Long, Para\_Dat2 As Long) As Long

#### Parameters:

I32 Axis\_ID: The Axis ID from 0 to 65535. I32 Para No1: Servo parameter Number. The parameter meaning, please refer to the manual of servo driver. Format : 0 x 0 N XX N : PA : 0, PB : 1, PC : 2, PD : 3 XX: parameter number. Eg. 0x0107: PB07, 0x000A: PA10, 0x020F

I32 \*Para\_Dat1:

I32 Para\_No2: Servo parameter Number. The parameter meaning, please refer to the manual of servo driver. Format : 0 x 0 N XX N : PA : 0, PB : 1, PC : 2, PD : 3 XX: parameter number.

Eg. 0x0107: PB07, 0x000A: PA10, 0x020F

I32 \*Para\_Dat2: Pointer of I32 variable. When Para\_No2 is set to 0, The Para\_Dat2 could be set to null (0).

# Return Values:

I32 Error code: Please refer to [APS Functions](#page-1097-0) Return Code.

# Example:

#include "APS168.h" I32 AxisFound\_InBits; I32 ret; I32 Para\_Dat1, Para\_Dat2;

// Set SSCNET relative parameter befor start sscnet.

```
// Start sscnet.
  Ret = APS_start_sscnet( 0, &AxisFound_InBits );
  if( ret == ERR_NoError )
  {
     // This function is used only when network is established.
     Ret = APS_get_sscnet_servo_param( 0, 0x0107, &Para_Dat1, 0x0108, &Para_Dat2 );
  }
…
```
### See also:

APS\_set\_sscnet\_servo\_param()

#### Descriptions:

This function is used to set servo parameters to servo driver. User can write two servo parameters at once. It also can write only one parameter using Para\_No1. If users set Para\_No2 = 0, Para\_dat2 is meaningless.

This function is valid only after SSCNET network is started.

Some servo parameters change is not allowed after network is started. User should restart the network to make it active.

The definition of servo parameter, please refer to Mitsubishi J3B manual.

### Syntax:

 $C/C++$ :

I32 FNTYPE APS set sscnet servo param( I32 Axis ID, I32 Para\_No1, I32 Para\_Dat1, I32 Para\_No2, I32 Para\_Dat2 );

Visual Basic:

APS\_set\_sscnet\_servo\_param(ByVal Axis\_ID As Long, ByVal Para\_No1 As Long, ByVal Para\_Dat1 As Long, ByVal Para\_No2 As Long, ByVal Para\_Dat2 As Long) As Long

#### Parameters:

I32 Axis ID: The Axis ID from 0 to 65535.

I32 Para No1: Servo parameter Number. The parameter meaning, please refer to the manual of servo driver.

Format : 0 x 0 N XX N : PA : 0, PB : 1, PC : 2, PD : 3 XX: parameter number. Eg. 0x0107: PB07, 0x000A: PA10, 0x020F

I32 Para\_Dat1:

I32 Para\_No2: Servo parameter Number. The parameter meaning, please refer to the manual of servo driver.

Format : 0 x 0 N XX

N : PA : 0, PB : 1, PC : 2, PD : 3

XX: parameter number.

Eg. 0x0107: PB07, 0x000A: PA10, 0x020F

I32 Para\_Dat2: Servo parameter data. When Para\_No2 is set to 0, The Para\_Dat2 could be set to null (0).

# Return Values:

I32 Error code: Please refer to [APS Functions](#page-1097-0) Return Code.

# Example:

#include "APS168.h" I32 AxisFound\_InBits; I32 ret;

// Set SSCNET relative parameter befor start sscnet.

```
// Start sscnet.
Ret = APS_start_sscnet( 0, &AxisFound_InBits );
if( ret == ERR_NoError )
{
  // This function is used only when network is established.
  Ret = APS_set_sscnet_servo_param( 0, 0x0009, 13, 0, 0 );
  // Check ret for function return success…
}
```
# See also:

APS\_get\_sscnet\_servo\_param()

## Descriptions:

This function is used to get alarm number when servo alarm occurs. The alarm information includes alarm number and alarm detail. Please refer to servo driver manual for the detail description.

When servo alarm occurred, user should use this function before reset alarm otherwise the alarm information will be reset.

#### Syntax:

C/C++:

I32 FNTYPE APS\_get\_sscnet\_servo\_alarm( I32 Axis\_ID, I32 \*Alarm\_No, I32 \*Alarm\_Detail ); Visual Basic:

APS\_get\_sscnet\_servo\_alarm(ByVal Axis\_ID As Long, Alarm\_No As Long, Alarm\_Detail As Long) As Long

#### Parameters:

I32 Axis ID: The Axis ID from 0 to 65535.

I32 \*Alarm\_No: Alarm number. Please refer to servo driver manual.

I32 \*Alarm\_Detail: Alarm detail. Please refer to servo driver manual.

### Return Values:

I32 Error code: Please refer to [APS Functions](#page-1097-0) Return Code.

#### Example:

I32 Alarm\_No; I32 Alarm\_Detail;

…//Alarm occurred! APS\_get\_sscnet\_servo\_alarm(Axis\_ID, &Alarm\_No, &Alarm\_Detail ); //Get alarm operation159i …//Remove the alarm cause APS\_reset\_sscnet\_servo\_alarm(Axis\_ID ); //Reset servo alarm ...

## See also:

APS\_reset\_sscnet\_servo\_alarm()

APS\_reset\_sscnet\_servo\_alarm | Servo alarm reset

Support Products: PCI-8392(H)

#### Descriptions:

When servo alarm occurs, servo motor will stop moving. After the alarm condition passed, this function can help to clear alarm and reset servo.

### Syntax:

C/C++: I32 FNTYPE APS\_reset\_sscnet\_servo\_alarm( I32 Axis\_ID ); Visual Basic: APS\_reset\_sscnet\_servo\_alarm(ByVal Axis\_ID As Long) As Long

### Parameters:

I32 Axis\_ID: The Axis ID from 0 to 65535.

# Return Values:

I32 Error code: Please refer to [APS Functions](#page-1097-0) Return Code.

### Example:

I32 Alarm\_No; I32 Alarm\_Detail;

…//Alarm occurred! APS\_get\_sscnet\_servo\_alarm(Axis\_ID, &Alarm\_No, &Alarm\_Detail ); //Get alarm operation161i …//Remove the alarm cause APS\_reset\_sscnet\_servo\_alarm(Axis\_ID ); //Reset servo alarm...

### See also:

APS get sscnet servo alarm()

#### Descriptions:

This function is used to save servo parameters from SDRAM to flash memory on the controller card.

When system (Controller) is power on, it copies servo parameters from flash or from default table to SDRAM. The servo parameters will be transferred to servo drivers when SSCNET network is established. Users can choose the other mode from axis parameters which servo drivers remain its settings when network is established. The parameter is remained default if the Axis is null (The axis ID doesn't be used).

Servo parameters of all axes (16 axes) will be saved at once when you issue this function. You cannot save every servo driver's parameter separately.

# Syntax:

 $C/C++$ : I32 FNTYPE APS\_save\_sscnet\_servo\_param( I32 Board\_ID ); Visual Basic: APS\_save\_sscnet\_servo\_param(ByVal Board\_ID as Long) As Long

### Parameters:

I32 Board\_ID: ID of the target controller. It's retrieved by successful call to APS\_initial().

### Return Values:

I32 Error code: Please refer to [APS Functions](#page-1097-0) Return Code.

### Example:

// Config servo parameter

// APS\_set\_sscnet\_servo\_param …

APS\_save\_sscnet\_servo\_param( Board\_ID ); //Save servo parameter to flash.

### See also:

APS set sscnet servo param(); APS get sscnet servo param()

### Descriptions:

This function is used to get absolute position from SSCNET servo driver. This function can be issued only when SSCNET network is started. Normally, in order to establish ABS position system, users must perform a home return operation first then users must issue this function to get absolute position from servo driver. In the meantime, controller will copy the absolute position of servo drive to axis parameters. Finally, users can use

APS\_save\_sscnet\_servo\_abs\_position() to save all axes' ABS information on flash memory for next time use.

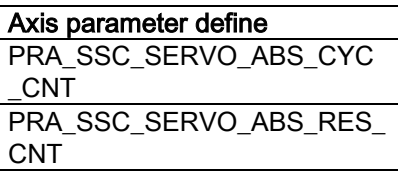

The details of axis parameter please refer to [axis parameter table.](#page-910-0)

## Syntax:

C/C++:

I32 FNTYPE APS\_get\_sscnet\_servo\_abs\_position( I32 Axis\_ID, I32 \*Cyc\_Cnt, I32 \*Res\_Cnt ); Visual Basic:

APS\_get\_sscnet\_servo\_abs\_position( ByVal Axis\_ID As Long, Cyc\_Cnt As Long, Res\_Cnt As Long ) As Long

### Parameters:

I32 Axis ID: The Axis ID from 0 to 65535.

I32 \*Cyc\_Cnt: Cycle counter of servo driver

132 \*Res\_Cnt: Resolution counter of servo driver.

### Return Values:

I32 Error code: Please refer to [APS Functions](#page-1097-0) Return Code.

### Example:

- //1. Initial card and start SSCNET network
- //2. Perform a home return operation
- Ret = APS\_get\_sscnet\_servo\_abs\_position( Axis\_ID, Cyc\_Cnt, Res\_Cnt );

// Record the abs. position data for next homing operation.

# See also:

APS\_save\_sscnet\_servo\_abs\_position();APS\_load\_sscnet\_servo\_abs\_position();

APS\_set\_axis\_param();APS\_get\_axis\_param()

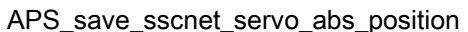

### Descriptions:

This function is used to save absolute position from axis parameter to flash memory. Normally, in order to establish absolute position system, users must do home procedure first. Then use "APS get sscnet servo abs position" function to get the absolute position from driver. Finally, users must call this function to save all absolute position of axes to flash memory for next time use.

Notice that servo parameters of all axes (16 axes) will be saved at once when users issue this function. You cannot save each servo driver separately.

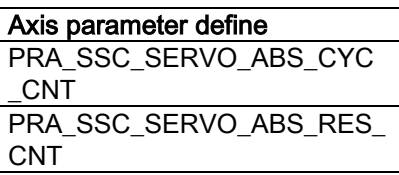

# Syntax:

 $C/C++$ :

I32 FNTYPE APS\_save\_sscnet\_servo\_abs\_position( I32 Board\_ID );

Visual Basic:

APS\_save\_sscnet\_servo\_abs\_position( ByVal Board\_ID As Long) As Long

# Parameters:

I32 Board\_ID: ID of the target controller. It's retrieved by successful call to APS\_initial().

# Return Values:

I32 Error code: Please refer to [APS Functions](#page-1097-0) Return Code.

# Example:

- //1. Initial card and start SSCNET network
- //2. Perform home return operations.
- //3. Get abs position for servo drivers.

```
For(Axis_ID = 0; Axis_ID < 16; Axis_ID ++ )
```
{

```
Ret = APS_get_sscnet_servo_abs_position( Axis_ID, Cyc_Cnt, Res_Cnt );
```
}

Ret = APS\_save\_sscnet\_servo\_abs\_position( Board\_ID ); //Save all abs. position to flash memory.

…

#### See also:

APS\_get\_sscnet\_servo\_abs\_position();APS\_load\_sscnet\_servo\_abs\_position(); APS\_set\_axis\_param(); APS\_get\_axis\_param()

#### Descriptions:

This function is used to load servo absolute position from flash memory to axis parameter. If user has never saved servo absolute position, calling this function will return error. User can load all ABS position at once by specified function perameter "Option" for convenient purpose. Refer to parameter description.

Normally, if users want to use ABS position system, they will use this function to load ABS information from flash to axis parameters before SSCNET network is established. Also need to set ABS position system enable in axis parameter before SSCNET network is established.

#### Syntax:

C/C++:

I32 FNTYPE APS\_load\_sscnet\_servo\_abs\_position( I32 Axis\_ID, I32 Option, I32 \*Cyc\_Cnt, I32 \*Res\_Cnt ); Visual Basic: APS\_load\_sscnet\_servo\_abs\_position( ByVal Axis\_ID As Long, ByVal Option As Long, Cyc\_Cnt As Long, Res\_Cnt As Long) As Long

# Parameters:

I32 Axis\_ID: The Axis ID from 0 to 65535

I32 Option: Load option.

0: Load one axis' ABS position to axis parameter

1: Load all axes' ABS positions to axes parameters.

I32 \*Cyc\_Cnt: Get cycle counter from flash memory. Set this parameter 0 to ignore. I32 \*Res\_Cnt: Get resolution counter from flash memory. Set this parameter 0 to ingnor.

#### Return Values:

I32 Error code: Please refer to [APS Functions](#page-1097-0) Return Code.

#### Example:

//1. Initial card

//2. load abs. position from flash memory.

Ret = APS\_load\_sscnet\_servo\_abs\_position(Axis\_ID, 1, 0 ,0); //Option = 1 load all axes

APS\_set\_axis\_param( Axis\_ID, PRA\_SSC\_SERVO\_ABS\_POS\_OPT, 1 ); //Enable abs. position system.

APS\_start\_sscnet( Board\_ID, &AxisFound\_InBits ); //Start SSCNET network.

// Go to home position by absolute move function.

# See also:

APS\_get\_sscnet\_servo\_abs\_position();APS\_save\_sscnet\_servo\_abs\_position(); APS\_set\_axis\_param();APS\_get\_axis\_param()

#### Descriptions:

This function is used to get SSCNET link staus. You can easily use this function to check SSCNET connection is linked or not.

### Syntax:

C/C++:

I32 FNTYPE APS\_get\_sscnet\_link\_status( I32 Board\_ID, I32 \*Link\_Status );

Visual Basic:

APS\_get\_sscnet\_link\_status( ByVal Board\_ID As Long, Link\_Status As Long ) As Long

#### Parameters:

I32 Board\_ID: Board ID, zero base parameter.

I32 \*Link\_Status: Link status. Return 1 : SSCNET is linked Return 0 : SSCNET is not linked.

# Return Values:

I32 Error code: Please refer to [APS Functions](#page-1097-0) Return Code.

#### Example:

```
#include "APS168.h"
#include "ErrorCodeDef.h"
I32 link; //Get SSCNET link status.
I32 err;
// Start SSCNET.
//Check SSCNET link status.
Do{
     err = APS_get_sscnet_link_status( 0, &link );
     if( \text{link} == 0 )
     {
           // Connection is broken.
           Break;
     }
```

```
}while( err == ERR_NoError )
```
#### Descriptions:

This function is used to set the source of each servo monitor channel.

In SSCNETIII controller, each axis has 4 channels which can be used to monitor SSCNET servo driver status. You could change monitor source by this function. The monitor sources please refer SSCNET servo monitor source table. In addition, you can get monitor data by "APS get sscnet servo monitor data()".

This function is valid when SSCNET communication is connected.

#### Syntax:

C/C++:

I32 FNTYPE APS\_set\_sscnet\_servo\_monitor\_src( I32 Axis\_ID, I32 Mon\_No, I32 Mon\_Src ); Visual Basic:

APS\_set\_sscnet\_servo\_monitor\_src( ByVal Axis\_ID As Long, ByVal Mon\_No As Long, ByVal Mon\_Src As Long ) As Long

### Parameters:

I32 Axis\_ID: The Axis ID from 0 to 65535. I32 Mon\_No: Monitor channel number. 0~3 refer to channel 0 ~ channel 3. I32 Mon\_Src: Monitor source number. Please refer to SSCNET servo monitor source table.

### Return Values:

I32 Error code: Please refer to [APS Functions](#page-1097-0) Return Code.

#### Example:

#include "APS168.h" #include "ErrorCodeDef.h"

// Initial APSLibrary and start SSCNET first.

# {

I32 ret; I32 Axis  $ID = 0$ ;

```
ret = APS_set_sscnet_servo_monitor_src( Axis_ID, 0, 1 ); //Set channel 0, source = 1.
```
//Check ret.

Ret = APS\_set\_sscnet\_servo\_monitor\_src( Axis\_ID, 1, 2 ); //Set channel 1, source = 2. //Check ret.

}

## See also:

APS\_get\_sscnet\_servo\_monitor\_src(); APS\_get\_sscnet\_servo\_monitor\_data()

#### Descriptions:

This function is used to get the source of each servo monitor channel. In SSCNETIII controller, each axis has 4 channels which can be used to monitor SSCNET servo driver status. You could get monitor source by this function. The monitor sources please refer SSCNET servo monitor source table.

This function is valid when SSCNET communication is connected.

# Syntax:

 $C/C++$ :

I32 FNTYPE APS\_get\_sscnet\_servo\_monitor\_src( I32 Axis\_ID, I32 Mon\_No, I32 \*Mon\_Src ); Visual Basic:

APS\_get\_sscnet\_servo\_monitor\_src( ByVal Axis\_ID As Long, Mon\_No As Long, ByVal Mon\_Src As Long ) As Long

#### Parameters:

I32 Axis ID: The Axis ID from 0 to 65535. I32 Mon No: Monitor channel number. 0~3 refer to channel 0 ~ channel 3. I32 \*Mon\_Src: Return monitor source number. Please refer to SSCNET servo monitor source table.

## Return Values:

I32 Error code: Please refer to [APS Functions](#page-1097-0) Return Code.

#### Example:

#include "APS168.h" #include "ErrorCodeDef.h"

// Initial APSLibrary and start SSCNET first.

# {

I32 ret; I32 Axis  $ID = 0$ ; I32 Mon\_Src;

```
ret = APS_get_sscnet_servo_monitor_src( Axis_ID, 0, &Mon_Src );
```
//Check ret.

```
Ret = APS_get_sscnet_servo_monitor_src( Axis_ID, 1, &Mon_Src );
//Check ret.
```
}

## See also:

APS\_set\_sscnet\_servo\_monitor\_src();APS\_get\_sscnet\_servo\_monitor\_data()

#### Descriptions:

This function is used to get sscnet servo monitor data. This function can be used only when SSCNET is connected.

In SSCNETIII controller, each axis has 4 channels which can be used to monitor SSCNET servo driver status. You can use this function to get all (4 channels) monitor data at once. In addition, you could change monitor source by the function

" APS\_set\_sscnet\_servo\_monitor\_src()". Monitor sources please refer SSCNET servo monitor source table.

#### Syntax:

 $C/C++$ :

I32 FNTYPE APS\_get\_sscnet\_servo\_monitor\_data( I32 Axis\_ID, I32 Arr\_Size, I32 \*Data\_Arr ); Visual Basic:

APS\_get\_sscnet\_servo\_monitor\_data( ByVal Axis\_ID As Long, ByVal Arr\_Size As Long, Data Arr As Long ) As Long

#### Parameters:

I32 Axis\_ID: The Axis ID from 0 to 65535.

I32 Arr\_Size: Specifiy data array size. Min:1 ~ Max:4.

I32 \*Data Arr: Get monitor data array. The array size is according to "Arr\_Size".

#### Return Values:

I32 Error code: Please refer to [APS Functions](#page-1097-0) Return Code.

#### Example:

#include "APS168.h" #include "ErrorCodeDef.h"

// Initial APSLibrary and start SSCNET first.

{

I32 Axis\_ID = 0; //Axis ID I32 Data\_Arr[4]; //Total 4 channels I32 ret; //Return code.

```
// Get SSCNET monitor data.
     Ret = APS_get_sscnet_servo_monitor_data(Axis_ID, 4, Data_Arr );
     if( ret == ERR_NoError )
     { //Show Data_Arr[];
     }
}
```
# See also:

APS\_set\_sscnet\_servo\_monitor\_src();APS\_get\_sscnet\_servo\_monitor\_src();

# 5. Motion IO and motion status

APS\_motion\_status | Return motion status

Support Products: PCI-8253/56, PCI-8392(H) , PCI-8144, MNET-4XMO-(C), MNET-1XMO, HSL-4XMO, PCI(e)-8154/8158, PCI-8102/ PCI-C154(+), EMX-100 , PCI-8254/58 / AMP-204/8C , PCIe-833x, AMP-104C, ECAT-4XMO

# Descriptions:

This function is used to get one axis' motion status. The status includes running, normal stop, abnormal stop by reasons, in waiting other axis, follow status, in some modes, in accelerating or decelerating and so on. Status can be more than two such like mode and running. Users need to use this function to check whether the 'Fire-and-forget' function is done in polling system. In even driven system, users can use interrupt event functions. Please refer to the motion status table for detail description.

# Syntax:

C/C++: I32 FNTYPE APS\_motion\_status( I32 Axis\_ID ); Visual Basic: APS\_motion\_status (ByVal Axis\_ID As Long) As Long

# Parameters:

I32 Axis\_ID:The Axis ID from 0 to 65535

# Return Values:

Positive value:

The value of motion status. Please refer to motion status bit number definition table for the value meaning

Negative value:

Error Code: Please refer to error code table.

### Example:

…

I32 MotionStatus; MotionStatus = APS\_motion\_status( Axis\_ID ); //Get Motion status

# See also:

APS\_motion\_io\_status();

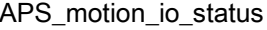

Return motion IO status

Support Products: PCI-8253/56, PCI-8392(H) , PCI-8144, MNET-4XMO-(C), MNET-1XMO, HSL-4XMO, PCI(e)-8154/8158, PCI-8102/ PCI-C154(+), EMX-100 , PCI-8254/58 / AMP-204/8C , PCIe-833x, AMP-104C, ECAT-4XMO

### Descriptions:

This function is used to get one axis' motion I/O information like ORG, PEL, MEL, SVON, INP and so on. These statuses are connected to external switched or servo drivers. Please refer to the [motion IO status table](#page-993-0) for detail description.

# Syntax:

C/C++: I32 FNTYPE APS\_motion\_io\_status( I32 Axis\_ID ); Visual Basic: APS\_motion\_io\_status (ByVal Axis\_ID As Long) As Long

# Parameters:

I32 Axis ID: The Axis ID from 0 to 65535

# Return Values:

Positive value:

The value of motion IO status, please refer to motion IO status bit number definition table for the value meaning

Negative value:

Error Code: Please refers to error code table.

### Example:

I32 MotionIO; MotionIO = APS\_motion\_io\_status(Axis\_ID ); //Get Motion IO status …

### See also:

APS\_motion\_status ();

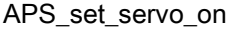

Set servo ON/OFF

Support Products: PCI-8253/56, PCI-8392(H) , MNET-4XMO-(C), MNET-1XMO, HSL-4XMO, PCI(e)-8154/8158, PCI-8102/ PCI-C154(+), EMX-100 , PCI-8254/58 / AMP-204/8C , PCIe-833x, ECAT-4XMO

### Descriptions:

This function is used to command servo driver of specified axis to starts controlling its servomotor. Then motion function could be applied on this axis.

# Syntax:

 $C/C++$ : I32 FNTYPE APS\_set\_servo\_on( I32 Axis\_ID, I32 Servo\_on ); Visual Basic: APS\_set\_servo\_on (ByVal Axis\_ID As Long, ByVal ServoOn As Long) As Long

### Parameters:

I32 Axis\_ID: The Axis ID from 0 to 65535 I32 Servo\_on: 0: Servo OFF, 1: Servo ON

# Return Values:

I32 Error code: Please refer to [APS Functions](#page-1097-0) Return Code.

# Example:

…//Initialization APS\_set\_servo\_on( Axis\_ID, 1 ); // Set servo ON … //Motion action APS\_set\_servo\_on(Axis\_ID, 0); //Set servo OFF …//Release
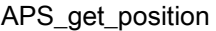

Get feedback position

Support Products: PCI-8253/56, PCI-8392(H) , MNET-4XMO-(C), MNET-1XMO, HSL-4XMO, PCI(e)-8154/8158, PCI-8102/ PCI-C154(+), EMX-100 , PCI-8254/58 / AMP-204/8C

#### Descriptions:

This function is used to get the position counter of one axis. The counter is in unit of pulse.

# Syntax:

 $C/C++$ : I32 FNTYPE APS\_get\_position( I32 Axis\_ID, I32 \*Position ); Visual Basic: APS\_get\_position (ByVal Axis\_ID As Long, Position As Long) As Long

# Parameters:

I32 Axis ID: The Axis ID from 0 to 65535. I32 \*Position: Feedback position. Unit in pulse

# Return Values:

I32 Error code: Please refer to [APS Functions](#page-1097-0) Return Code.

# Example:

I32 Position; APS\_get\_position(Axis\_ID, &Position ); //Get feedback position …

#### See also:

APS\_get\_command(); APS\_set\_position(); APS\_set\_command()

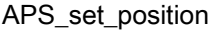

Set feedback position

Support Products: PCI-8253/56, PCI-8392(H) , MNET-4XMO-(C), MNET-1XMO, HSL-4XMO, PCI(e)-8154/8158, PCI-8102/ PCI-C154(+), EMX-100 , PCI-8254/58 / AMP-204/8C

#### Descriptions:

This function is used to set the position counter of one axis. The counter is in unit of pulse. It assigns a new position at instance but the motor will not move due to this function.

#### Syntax:

 $C/C++$ :

I32 FNTYPE APS\_set\_position(I32 Axis\_ID, I32 Position);

Visual Basic:

APS set position (ByVal Axis ID As Long, ByVal Position As Long) As Long

#### Parameters:

I32 Axis ID: The Axis ID from 0 to 65535.

I32 Position: Set feedback position. Unit in pulse.

# Return Values:

I32 Error code: Please refer to [APS Functions](#page-1097-0) Return Code.

#### Example:

#### …

APS set position(Axis ID, 0 ); // Set feedback position to zero

#### See also:

APS\_get\_position(); APS\_get\_command(); APS\_set\_command()

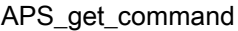

Get command position

Support Products: PCI-8253/56, PCI-8392(H) , PCI-8144, MNET-4XMO-(C), MNET-1XMO, HSL-4XMO, PCI(e)-8154/8158, PCI-8102/ PCI-C154(+), EMX-100 , PCI-8254/58 / AMP-204/8C, AMP-104C

### Descriptions:

This function is used to get the command counter of one axis. The counter is in unit of pulse.

# Syntax:

C/C++: I32 FNTYPE APS\_get\_command( I32 Axis\_ID, I32 \*Command ); Visual Basic: APS\_get\_command (ByVal Axis\_ID As Long, Command As Long) As Long

# Parameters:

I32 Axis ID: The Axis ID from 0 to 65535. I32 \*Command: Command position. Unit in pulse.

# Return Values:

I32 Error code: Please refer to [APS Functions](#page-1097-0) Return Code.

#### Example:

I32 Command ; APS\_get\_command(Axis\_ID, &Command ); //Get command position. …//

#### See also:

APS\_get\_position(); APS\_set\_position(); APS\_set\_command()

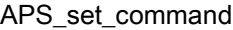

Set command position

Support Products: PCI-8253/56, PCI-8392(H) , PCI-8144, MNET-4XMO-(C), MNET-1XMO, HSL-4XMO, PCI(e)-8154/8158, PCI-8102/ PCI-C154(+), EMX-100 , PCI-8254/58 / AMP-204/8C, AMP-104C

#### Descriptions:

This function is used to set the command counter of one axis. The counter is in unit of pulse. It assigns a new command counter at instance but the motor will not move due to this function.

#### Syntax:

 $C/C++$ : I32 FNTYPE APS set command(I32 Axis ID, I32 Command); Visual Basic: APS\_set\_command (ByVal Axis\_ID As Long, ByVal Command As Long) As Long

# Parameters:

I32 Axis\_ID: The Axis ID from 0 to 65535. I32 Command: Position command. Unit in pulse.

#### Return Values:

I32 Error code: Please refer to [APS Functions](#page-1097-0) Return Code.

#### Example:

…//

APS set command(Axis ID, 0); //Set command position to zero.

### See also:

APS get position(); APS get command(); APS set position();

Support Products: PCI-8253/56, PCI-8392(H) , PCI-8144, MNET-4XMO-(C), MNET-1XMO, HSL-4XMO, PCI(e)-8154/8158, PCI-8102/ PCI-C154(+), EMX-100 , PCI-8254/58 / AMP-204/8C, AMP-104C

### Descriptions:

This function is used to get command velocity. The minimum value depends on speed calculation resolution of system.

# Syntax:

C/C++: I32 FNTYPE APS\_get\_command\_velocity(I32 Axis\_ID, I32 \*Velocity ); Visual Basic: APS\_get\_command\_velocity(ByVal Axis\_ID As Long, Velocity As Long ) As Long

# Parameters:

I32 Axis\_ID: The Axis ID from 0 to 65535. I32 \*Velocity: Return command velocity. Unit: pps

# Return Values:

I32 Error code: Please refer to [APS Functions](#page-1097-0) Return Code.

# Example:

```
I32 ret;
I32 Axis ID = 0;
I32 Velocity;
ret = APS_get_command_velocity ( Axis_ID, &Velocity);
if( ret == ERR_NoError )
{
     //Velocity
```
}

# See also:

APS\_get\_position(); APS\_get\_command();APS\_get\_feedback\_velocity()

#### Support Products: PCI-8253/56, PCI-8392(H) , EMX-100 , PCI-8254/58 / AMP-204/8C

#### Descriptions:

This function is used to get feedback velocity. The minimum value depends on speed calculation resolution of system.

#### Syntax:

 $C/C++$ :

I32 FNTYPE APS\_get\_feedback\_velocity(I32 Axis\_ID, I32 \*Velocity); Visual Basic: APS\_get\_feedback\_velocity(ByVal Axis\_ID As Long, Velocity As Long) As Long

# Parameters:

I32 Axis ID: The Axis ID from 0 to 65535. I32 \*Velocity: Return feedback velocity. Unit: pps

# Return Values:

I32 Error code: Please refer to [APS Functions](#page-1097-0) Return Code.

# Example:

```
I32 ret;
I32 Axis_ID = 0;
I32 Velocity;
ret = APS_get_feedback_velocity( Axis_ID, &Velocity);
if( ret == ERR_NoError )
{
     //Velocity
}
```
#### See also:

APS\_get\_position(); APS\_get\_command(); APS\_get\_command\_velocity ();

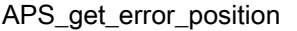

Get error position

Support Products: PCI-8253/56, PCI-8392(H) , MNET-4XMO-(C), MNET-1XMO, HSL-4XMO, PCI(e)-8154/8158, PCI-8102/ PCI-C154(+), EMX-100 , PCI-8254/58 / AMP-204/8C

### Descriptions:

This function is used to get error position value. This value is defined as command minus feedback position

# Syntax:

C/C++:

I32 FNTYPE APS\_get\_error\_position( I32 Axis\_ID, I32 \*Err\_Pos );

Visual Basic:

APS\_get\_error\_position( ByVal Axis\_ID As Long, Err\_Pos As Long ) As Long

# Parameters:

I32 Axis ID: The Axis ID from 0 to 65535. I32 \*Err\_Pos: Return error position.

# Return Values:

I32 Error code: Please refer to [APS Functions](#page-1097-0) Return Code.

# Example:

I32 ret; I32 Axis  $ID = 0$ ; I32 Err\_Pos; ret = APS\_get\_error\_position(Axis\_ID, &Err\_Pos ); if( ret == ERR\_NoError ) //Show error position.

### See also:

APS\_get\_position();APS\_get\_command();APS\_get\_command\_velocity ();APS\_get\_feedback\_velocity()

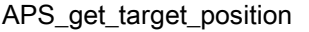

Get target position

Support Products: PCI-8253/56, PCI-8392(H) , MNET-4XMO-(C), MNET-1XMO, HSL-4XMO, PCI(e)-8154/8158, PCI-8102/ PCI-C154(+), EMX-100 , PCI-8254/58 / AMP-204/8C

### Descriptions:

This function is used to get target position record. In linear positioning mode, the value is target position. In circular positioning mode, the value is the same as command. In velocity and jog mode, the value is the same as command.

For EMX-100:

This function is used to get single axis target position of point-to-point move and linear move. And target position will not be updated when using Jog move, Velocity move, and Home move.

# Syntax:

C/C++: I32 FNTYPE APS\_get\_target\_position( I32 Axis\_ID, I32 \*Targ\_Pos ); Visual Basic: APS\_get\_target\_position(ByVal Axis\_ID As Long, Targ\_Pos As Long) As Long

# Parameters:

I32 Axis ID: The Axis ID from 0 to 65535. I32 \*Targ\_Pos: Return target position.

# Return Values:

I32 Error code: Please refer to [APS Functions](#page-1097-0) Return Code.

# Example:

I32 ret; I32 Axis  $ID = 0$ ; I32 Targ\_Pos; ret = APS\_get\_target\_position(Axis\_ID, &Targ\_Pos ); if( ret == ERR\_NoError ) //Show target position.

See also:

# APS\_get\_position();APS\_get\_command();APS\_get\_command\_velocity ();APS\_get\_feedback\_velocity()

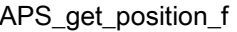

Get feedback position by double

Support Products: MNET-4XMO-(C), MNET-1XMO, PCI(e)-8154/8158, PCI-8102/58A , PCI-8254/58 / AMP-204/8C , PCIe-833x, ECAT-4XMO

### Descriptions:

This function is used to get the position counter of one axis by double. The counter is in unit of pulse.

# Syntax:

C/C++: I32 FNTYPE APS\_get\_position\_f( I32 Axis\_ID, F64 \*Position ); Visual Basic: APS\_get\_position\_f(ByVal Axis\_ID As Long, Position As Double) As Long

# Parameters:

I32 Axis ID: The Axis ID from 0 to 65535. F64 \*Position: Feedback position. Unit in pulse

# Return Values:

I32 Error code: Please refer to [APS Functions](#page-1097-0) Return Code.

#### Example:

F64 Position;

APS\_get\_position\_f(Axis\_ID, &Position ); //Get feedback position

…

# See also:

APS get command f(); APS set position f(); APS set command f()

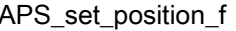

Set feedback position by double

Support Products: MNET-4XMO-(C), MNET-1XMO, PCI(e)-8154/8158, PCI-8102/58A , PCI-8254/58 / AMP-204/8C , PCIe-833x, ECAT-4XMO

# Descriptions:

This function is used to set the position counter of one axis by double. The counter is in unit of pulse. It assigns a new position at instance but the motor will not move due to this function.

# Syntax:

C/C++: I32 FNTYPE APS\_set\_position\_f(I32 Axis\_ID, F64 Position); Visual Basic: APS\_set\_position\_f(ByVal Axis\_ID As Long, ByVal Position As Double) As Long

# Parameters:

I32 Axis ID: The Axis ID from 0 to 65535. F64 Position: Set feedback position. Unit in pulse.

# Return Values:

I32 Error code: Please refer to [APS Functions](#page-1097-0) Return Code.

#### Example:

APS set position f(Axis ID, 0.0 ); // Set feedback position to zero

#### See also:

APS\_get\_position\_f(); APS\_get\_command\_f(); APS\_set\_command\_f()

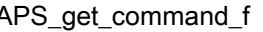

APS\_get\_command\_f Get command position by double

Support Products: MNET-4XMO-(C), MNET-1XMO, PCI(e)-8154/8158, PCI-8102/58A , PCI-8254/58 / AMP-204/8C , PCIe-833x, ECAT-4XMO

# Descriptions:

This function is used to get the command counter of one axis by double. The counter is in unit of pulse.

# Syntax:

C/C++: I32 FNTYPE APS\_get\_command\_f( I32 Axis\_ID, F64 \*Command ); Visual Basic: APS\_get\_command\_f(ByVal Axis\_ID As Long, Command As Double) As Long

# Parameters:

I32 Axis ID: The Axis ID from 0 to 65535. F64 \*Command: Command position. Unit in pulse.

# Return Values:

I32 Error code: Please refer to APS Functions [Return Code.](#page-1097-0)

#### Example:

F64 Command ;

APS\_get\_command\_f(Axis\_ID, &Command ); //Get command position by double …//

#### See also:

APS get position f(); APS set position f(); APS set command f()

APS\_set\_command\_f <br> Set command position by double

Support Products: MNET-4XMO-(C), MNET-1XMO, PCI(e)-8154/8158, PCI-8102/58A, PCI-8254/58 / AMP-204/8C , PCIe-833x, ECAT-4XMO

# Descriptions:

This function is used to set the command counter of one axis by double. The counter is in unit of pulse. It assigns a new command counter at instance but the motor will not move due to this function.

# Syntax:

 $C/C++$ : I32 FNTYPE APS set command f(I32 Axis ID, F64 Command); Visual Basic: APS\_set\_command\_f(ByVal Axis\_ID As Long, ByVal Command Double) As Long

# Parameters:

I32 Axis\_ID: The Axis ID from 0 to 65535. F64 Command: Position command. Unit in pulse.

# Return Values:

I32 Error code: Please refer to [APS Functions](#page-1097-0) Return Code.

# Example:

…//

APS set command f(Axis ID, 0.0); //Set command position to zero.

# See also:

APS get position  $f()$ ; APS get command  $f()$ ; APS set position  $f()$ ;

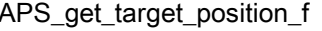

Get target position by double

Support Products: MNET-4XMO-(C), MNET-1XMO, PCI(e)-8154/8158, PCI-8102/58A, PCI-8254/58 / AMP-204/8C , PCIe-833x, ECAT-4XMO

# Descriptions:

This function is used to get target position record by double. In linear positioning mode, the value is target position. In circular positioning mode, the value is the same as command. In velocity and jog mode, the value is the same as command.

# Syntax:

 $C/C++$ : I32 FNTYPE APS\_get\_target\_position\_f( I32 Axis\_ID, F64 \*Targ\_Pos ); Visual Basic: APS\_get\_target\_position\_f(ByVal Axis\_ID As Long, Targ\_Pos As Double ) As Long

# Parameters:

I32 Axis\_ID: The Axis ID from 0 to 65535. F64 \*Targ\_Pos: Return target position.

# Return Values:

I32 Error code: Please refer to [APS Functions](#page-1097-0) Return Code.

# Example:

I32 ret; I32 Axis  $ID = 0$ ; F64 Targ\_Pos; ret = APS\_get\_target\_position\_f(Axis\_ID, &Targ\_Pos ); if( ret == ERR\_NoError ) //Show target position.

# See also:

APS\_get\_position\_f();APS\_get\_command\_f();APS\_get\_command\_velocity\_f ();APS\_get\_feedback\_velocityf()

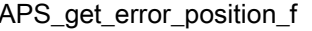

Get error position by double

Support Products: MNET-4XMO-(C), MNET-1XMO, PCI(e)-8154/8158, PCI-8102/58A, PCI-8254/58 / AMP-204/8C , PCIe-833x, ECAT-4XMO

# Descriptions:

This function is used to get error position record by double. This value is defined as command minus feedback position.

# Syntax:

C/C++:

I32 FNTYPE APS\_get\_error\_position\_f( I32 Axis\_ID, F64 \*Err\_Pos );

Visual Basic:

APS\_get\_error\_position\_f(ByVal Axis\_ID As Long, Err\_Pos As Double ) As Long

# Parameters:

I32 Axis ID: The Axis ID from 0 to 65535. F64 \*Err\_Pos: Return error position.

# Return Values:

I32 Error code: Please refer to [APS Functions](#page-1097-0) Return Code.

# Example:

I32 ret; I32 Axis  $ID = 0$ ; F64 Err\_Pos; ret = APS\_get\_error\_position\_f(Axis\_ID, &Err\_Pos ); if( ret == ERR\_NoError ) //Show error position.

### See also:

APS\_get\_position\_f();APS\_get\_command\_f();APS\_get\_command\_velocity\_f();APS\_get\_feedb ack\_velocityf();APS\_get\_target\_position\_f

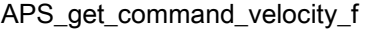

Get command velocity by double

Support Products: MNET-4XMO-(C), MNET-1XMO, PCI(e)-8154/8158, PCI-8102/58A, PCI-8254/58 / AMP-204/8C , PCIe-833x, ECAT-4XMO

### Descriptions:

This function is used to get command velocity by double. The minimum value depends on speed calculation resolution of system.

# Syntax:

C/C++:

I32 FNTYPE APS\_get\_command\_velocity\_f(I32 Axis\_ID, F64 \*Velocity ); Visual Basic: APS\_get\_command\_velocity\_f(ByVal Axis\_ID As Long, Velocity As Double ) As Long

# Parameters:

I32 Axis ID: The Axis ID from 0 to 65535. F64 \*Velocity: Return command velocity. Unit: pps

# Return Values:

I32 Error code: Please refer to [APS Functions](#page-1097-0) Return Code.

#### Example:

```
I32 ret;
I32 Axis ID = 0;
F64 Velocity;
ret = APS_get_command_velocity_f ( Axis_ID, &Velocity);
if( ret == ERR_NoError )
{
     //Velocity
```
}

# See also:

APS\_get\_position\_f(); APS\_get\_command\_f();APS\_get\_feedback\_velocityf()

#### Support Products: PCI-8254/58 / AMP-204/8C , PCIe-833x, ECAT-4XMO

#### Descriptions:

This function is used to get feedback velocity by double. The minimum value depends on speed calculation resolution of system.

# Syntax:

 $C/C++$ :

I32 FNTYPE APS\_get\_feedback\_velocity\_f(I32 Axis\_ID, F64 \*Velocity );

Visual Basic:

APS\_get\_feedback\_velocity\_f(ByVal Axis\_ID As Long, Velocity As Double ) As Long

# Parameters:

I32 Axis ID: The Axis ID from 0 to 65535. F64 \*Velocity: Return feedback velocity. Unit: pps

# Return Values:

I32 Error code: Please refer to [APS Functions](#page-1097-0) Return Code.

# Example:

I32 ret; I32 Axis  $ID = 0$ : F64 Velocity; ret = APS\_get\_feedback\_velocity\_f ( Axis\_ID, &Velocity); if( ret == ERR\_NoError ) {}

#### See also:

APS\_get\_position\_f(); APS\_get\_command\_f();APS\_get\_command\_velocityf()

#### Support Products: PCI-8254/58 / AMP-204/8C , PCIe-833x, ECAT-4XMO

# Descriptions:

This function is used to get current free space of motion queue.

Each axis has own motion queue (FIFO) to buffer the motion commands.

# Syntax:

 $C/C++$ : I32 FNTYPE APS\_get\_mq\_free\_space( I32 Axis\_ID, I32 \*Sapce ); Visual Basic: APS\_get\_mq\_free\_sapce (ByVal Axis\_ID As Long, Sapce As Long) As Long

# Parameters:

I32 Axis ID: The Axis ID from 0 to 65535.

I32 \*Sapce: Free space of motion queue of specified axis.

# Return Values:

I32 Error code: Please refer to [APS Functions](#page-1097-0) Return Code.

# Example:

I32 Space;

APS get mq free space(Axis ID, &Space); //Get free space of motion queue …//

#### See also:

APS\_get\_mq\_usage();

#### Support Products: PCI-8254/58 / AMP-204/8C , PCIe-833x, ECAT-4XMO

#### Descriptions:

This function is used to get current usage from motion queue.

Each axis has own motion queue (FIFO) to buffer the motion commands.

# Syntax:

 $C/C++$ : I32 FNTYPE APS\_get\_mq\_usage( I32 Axis\_ID, I32 \*Usage ); Visual Basic: APS\_get\_mq\_usage(ByVal Axis\_ID As Long, Usage As Long) As Long

# Parameters:

I32 Axis ID: The Axis ID from 0 to 65535. I32 \*Usage: The usage of motion queue of specified axis.

# Return Values:

I32 Error code: Please refer to [APS Functions](#page-1097-0) Return Code.

# Example:

I32 Usage; APS get mq free space(Axis ID, &Usage ); //Get usage of motion queue …//

#### See also:

APS\_get\_mq\_free\_space();

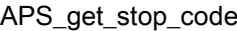

Get stop code by axis

# Support Products: PCI-8254/58 / AMP-204/8C , PCIe-833x, ECAT-4XMO

### Descriptions:

This function is used to get stop code. The stop code is a stop reason for an axis when a move is stopping.

The possible stop code is shown in following table. If axis performs a PTP move of single axis and stops normally, you will get a stop code belong to STOP\_NORMAL.

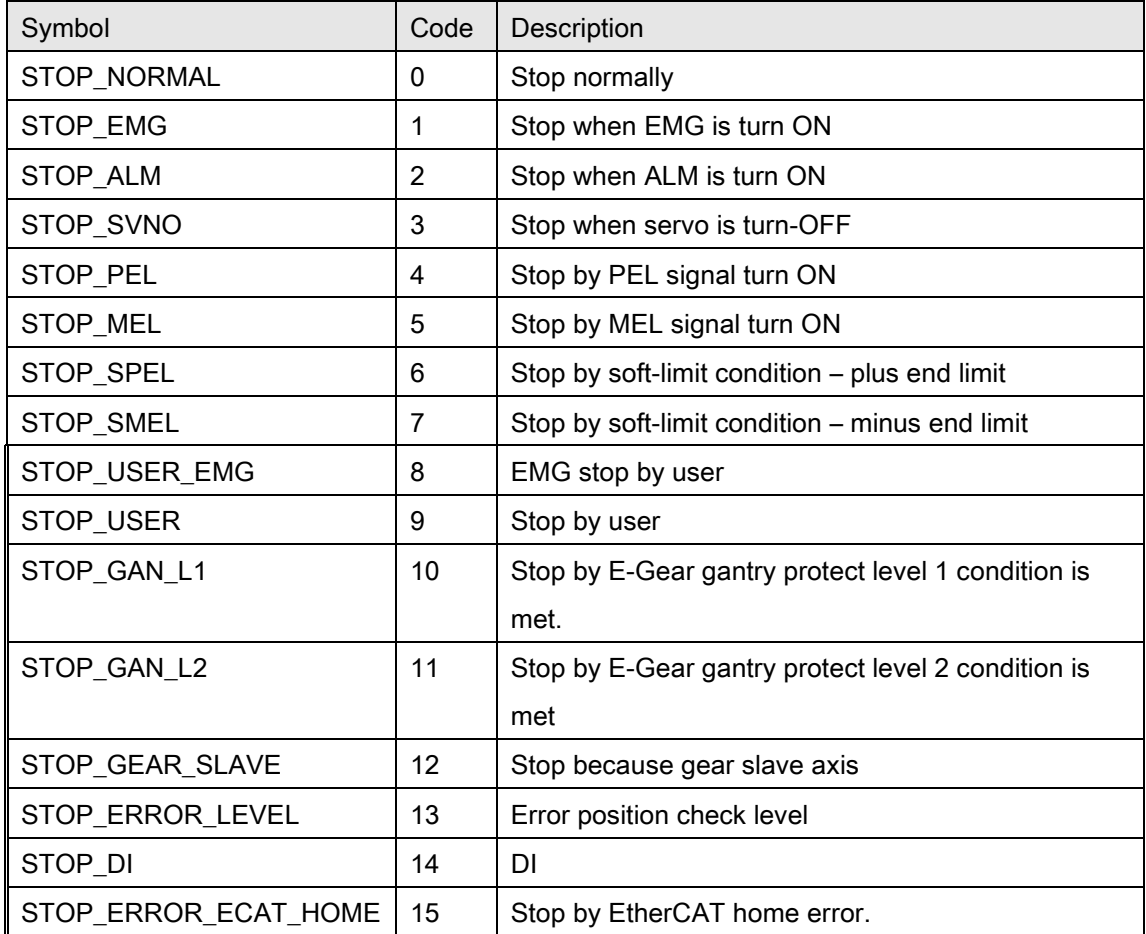

Note: If motion is multi-axes motion (Interpolation), the stop code is only updated on the reference axis. Other axes keep previous stop code.

# Syntax:

C/C++:

I32 FNTYPE APS\_get\_stop\_code( I32 Axis\_ID, I32 \*Code );

Visual Basic:

APS\_get\_stop\_code(ByVal Axis\_ID As Long, Code As Long) As Long

# Parameters:

I32 Axis\_ID: The Axis ID from 0 to 65535. I32 \* Code: Stop code (stop reason).

# Return Values:

I32 Error code: Please refer to [APS Functions](#page-1097-0) Return Code.

#### Example:

I32 Code;

I32 Axis\_ID;

APS\_get\_stop\_code(Axis\_ID, &Code ); //Get stop code

…//

APS\_get\_encoder and Get raw encoder counter

Support Products: PCI-8254/58 / AMP-204/8C, PCIe-833x, ECAT-4XMO, AMP-104C

#### Descriptions:

This function is used to get raw encoder counter of one axis. It is read only and applied to debug or monitor raw counter.

For PCIe-833x series products, this value is mapping to ECAT PDO actual position value (OD 0x6064).

# Syntax:

 $C/C++$ : I32 FNTYPE APS\_get\_encoder( I32 Axis\_ID, I32 \*Encoder );

Visual Basic:

APS\_get\_encoder(ByVal Axis\_ID As Long, Encoder As Long) As Long

# Parameters:

I32 Axis\_ID: The Axis ID from 0 to 65535.

I32 \*Encoder: Raw encoder counter. Unit in pulse.

# Return Values:

I32 Error code: Please refer to [APS Functions](#page-1097-0) Return Code.

# Example:

I32 Encoder; APS\_get\_encoder(Axis\_ID, &Encoder ); //Get raw encoder counter. …//

### Support Products: PCI-8254/58 / AMP-204/8C, PCIe-833x, ECAT-4XMO

#### Descriptions:

This function is used to get raw command counter of one axis. It is read only and applied to debug or monitor raw counter.

For PCIe-833x series products, this value is mapping to ECAT PDO target position (OD 0x607A).

#### Syntax:

C/C++: I32 FNTYPE APS\_get\_command\_counter( I32 Axis\_ID, I32 \*Counter); Visual Basic: APS\_get\_command\_counter(ByVal Axis\_ID As Long, Counter As Long) As Long

# Parameters:

I32 Axis ID: The Axis ID from 0 to 65535. I32 \*Counter: Raw command counter. Unit in pulse.

# Return Values:

I32 Error code: Please refer to [APS Functions](#page-1097-0) Return Code.

# Example:

I32 Counter;

APS\_get\_command\_counter(Axis\_ID, & Counter ); //Get raw command counter …//

APS\_reset\_command\_counter | Reset raw command counter

#### Support Products: PCIe-833x, ECAT-4XMO

#### Descriptions:

This function is used to reset raw command counter (copy raw encoder counter to raw command counter) of one axis.

#### Syntax:

C/C++: I32 APS\_ reset \_command\_counter( I32 Axis\_ID); Visual Basic: APS\_ reset \_command\_counter(ByVal Axis\_ID As Long) As Long

#### Parameters:

I32 Axis ID: The Axis ID from 0 to 65535.

# Return Values:

I32 Error code: Please refer to [APS Functions](#page-1097-0) Return Code.

#### Example:

I32 Counter;

APS reset command counter(Axis ID, & Counter ); //Reset raw command counter …//

APS\_get\_actual\_torque | Get actual torque value

#### Support Products: PCIe-833x, ECAT-4XMO

#### Descriptions:

This function is used to get actual torque value from device.

#### Syntax:

C/C++:

I32 FNTYPE APS\_get\_actual\_torque( I32 Axis\_ID, I32 \*Torque )

Visual Basic:

APS\_get\_actual\_torque(ByVal Axis\_ID As Integer, ByRef Torque As Integer) As Integer

#### Parameters:

I32 Axis\_ID: The Axis ID from 0 to 65535.

I32 \*Torque: The actual torque value from device.

# Return Values:

I32 Error code: Please refer to [APS Functions](#page-1097-0) Return Code.

Example:

#### Support Products: PCI-8254/58 / AMP-204/8C,

#### Descriptions:

Users can use this function to get latch data from the input signal belongs to an axis, such has ORG and EZ. This function's behavior for getting latch data is read clear which means when users call this function, the latched data will be retrieved and latch counter will be clear to zero for next latch. When users know there is a data latched, users can call this function to get the most update latch data from motor encoder.

#### Syntax:

C/C++:

I32 FNTYPE APS\_get\_axis\_latch\_data(I32 Axis\_ID, I32 latch\_channel, I32 \*latch\_data) Visual Basic:

APS\_get\_axis\_latch\_data(ByVal Axis\_ID As Long, ByVal latch\_data As Long, latch\_data As Long) As Long

#### Parameters:

I32 Axis\_ID: The Axis ID from 0 to maximum axis number in one system.

I32 latch\_channel: for channel selection: 0 for ORG and 1 for EZ

I32 \*latch\_data: a data pointer to get motor encoder latch data

### Return Values:

I32 Error code: Please refer to [APS Functions](#page-1097-0) Return Code.

Example:

# 6. Single axis motion

APS\_relative\_move Begin a relative distance move

Support Products: PCI-8253/56, PCI-8392(H) , PCI-8144, MNET-4XMO-(C), MNET-1XMO, HSL-4XMO, PCI(e)-8154/8158, PCI-8102/ PCI-C154(+), EMX-100, PCI-8254/58 / AMP-204/8C, AMP-104C

#### Descriptions:

This function is used to start a single axis relative motion. Although there is maximum speed setting in function parameter, the traveling distance and accelerating rate may not be enough due to user's setting to reach the maximum speed. The speed profile's acceleration and deceleration rate and curve are set by axis parameter function.

This function is 'fire-and-forget' type. That means user's program or procedure will not be pended during axis traveling. Users must use motion status checking function or interrupt event waiting function to wait it done.

For PCI-8253/56, PCI-8392(H), PCI-8254/58 / AMP-204/8C , users can start a new move command including stop command to override the previous one during the axis traveling. The axis will be switched to new command immediately according to new setting of target position, new speed.

This command can't be overridden by other motion modes like Jog, home, manual pulse generation, contour motion. Users must stop axis motion before switching to those modes mentioned above.

For EMX-100 , this function is used for single axis point-to-point motion using relative position. Two speed profile parameters distance and maximum velocity are given by user, and other parameters like start velocity, acceleration rate, deceleration rate and s-factor are configurable by [axis parameter table.](#page-910-0) The actual command velocity may not reach maximum velocity due to small traveling distance or accelerating rate are given.

This function uses 'fire-and-forget' mode to avoid blocking user's program or procedure during axis traveling. Users can read motion status MDN to check the motion is completed (MDN = 1) or not (MDN = 0). Except stop command, users CAN NOT start any new move command before previous motion is completed.

# Syntax:

C/C++: I32 FNTYPE APS\_relative\_move( I32 Axis\_ID, I32 Distance, I32 Max\_Speed ); Visual Basic: APS\_relative\_move (ByVal Axis\_ID As Long, ByVal Distance As Long, ByVal Max\_Speed As Long) As Long

# Parameters:

I32 Axis ID: The Axis ID from 0 to 65535. I32 Distance: Relative distance. Unit is pulse. I32 Max\_Speed: The maximum speed of this move profile. Unit: pulse/sec. For EMX-100: I32 Max\_Speed: The maximum speed of this move profile, its range is 1 ~ 8,000,000 (Unit: pulse/sec).

# Return Values:

I32 Error code: Please refer to [APS Functions](#page-1097-0) Return Code.

# Example:

APS\_set\_axis\_param(Axis\_ID, PRA\_ACC, 1000000 ); //Set acceleration rate APS\_set\_axis\_param(Axis\_ID, PRA\_DEC, 1000000 ); //Set deceleration rate //Execute a relative move. APS\_relative\_move( Axis\_ID, 10000, 10000 );

# See also:

APS\_relative\_move();APS\_absolute\_move();APS\_velocity\_move();APS\_home\_move(); APS\_stop\_move(); APS\_emg\_stop()

Support Products: PCI-8253/56, PCI-8392(H) , MNET-4XMO-(C), MNET-1XMO, HSL-4XMO, PCI(e)-8154/8158, PCI-8102/ PCI-C154(+), EMX-100, PCI-8254/58 / AMP-204/8C, AMP-104C

#### Descriptions:

This function is used to start a single axis absolute positioning motion. Although there is maximum speed setting in function parameter, the traveling distance and accelerating rate may not be enough due to user's setting to reach the maximum speed. The speed profile's acceleration and deceleration rate and curve are set by axis parameter function. This function is 'fire-and-forget' type. That means user's program or procedure will not be pended during axis traveling. Users must use motion status checking function or interrupt event waiting function to wait it done.

For PCI-8253/56, PCI-8392(H) , PCI-8254/58 / AMP-204/8C , users can start a new move command including stop command to override the previous one during the axis traveling. The axis will be switched to new command immediately according to new setting of target position, new speed.

This command can't be overridden by other motion modes like Jog, home, manual pulse generation, contour motion. Users must stop axis motion before switching to those modes mentioned above.

For EMX-100 , this function is used for single axis point-to-point motion using absolute position. Two speed profile parameters distance and maximum velocity are given by user, and other parameters like start velocity, acceleration rate, deceleration rate and s-factor are configurable by [axis parameter table.](#page-910-0) The actual command velocity may not reach maximum velocity due to small traveling distance or accelerating rate are given.

This function uses 'fire-and-forget' mode to avoid blocking user's program or procedure during axis traveling. Users can read motion status MDN to check the motion is completed (MDN = 1) or not (MDN = 0). Except stop command, users CAN NOT start any new move command before previous motion is completed.

#### Syntax:

C/C++:

I32 FNTYPE APS absolute move( I32 Axis ID, I32 Position, I32 Max Speed ); Visual Basic:

APS\_absolute\_move (ByVal Axis\_ID As Long, ByVal Position As Long, ByVal Max\_Speed As Long) As Long

# Parameters:

I32 Axis\_ID: The Axis ID from 0 to 65535. I32 Position: Absolute command position. Unit is pulse. I32 Max\_Speed: The maximum speed of this move profile. Unit: pulse/sec For EMX-100: I32 Max\_Speed: The maximum speed of this move profile, and its range is 1 ~ 8,000,000 (Unit: pulse/sec)

# Return Values:

I32 Error code: Please refer to [APS Functions](#page-1097-0) Return Code.

# Example:

APS\_set\_axis\_param(Axis\_ID, PRA\_ACC, 1000000 ); //Set acceleration rate APS\_set\_axis\_param(Axis\_ID, PRA\_DEC, 1000000 ); //Set deceleration rate //Execute an absolute move APS\_absolute\_move( Axis\_ID, 10000, 10000 );

### See also:

APS\_relative\_move();APS\_absolute\_move();APS\_home\_move();APS\_stop\_move(); APS\_emg\_stop()

APS\_velocity\_move | Begin a velocity move

Support Products: PCI-8253/56, PCI-8392(H) , PCI-8144, MNET-4XMO-(C), MNET-1XMO, HSL-4XMO, PCI(e)-8154/8158, PCI-8102/ PCI-C154(+), EMX-100, PCI-8254/58 / AMP-204/8C, AMP-104C

#### Descriptions:

This function is used to start a velocity move. The axis will stop when users issue stop move command. The speed profile's acceleration and deceleration rate and curve are set by axis parameter function.

This function is 'fire-and-forget' type. That means user's program or procedure will not be pended during axis traveling. Users must use motion status checking function or interrupt event waiting function to wait it done after axis is stopped by command or abnormal situation.

For PCI-8253/56, PCI-8392(H), PCI-8254/58 / AMP-204/8C, users can start a new move command including stop command to override the previous one during the axis traveling. The axis will be switched to new command immediately according to new setting of target position, new speed.

This command can't be overridden by other motion modes like Jog, home, manual pulse generation, contour motion. Users must stop axis motion before switching to those modes mentioned above.

The velocity move is one kind of positioning control. The controller will try to make feedback position to catch up command position. That means if the axis is stopped, the controller will control axis's position to command because it is in position closed loop mode.

For EMX-100 , this function is used for single axis velocity move. The speed profile parameter maximum velocity is given by user, and other parameters like start velocity, acceleration rate, deceleration rate and s-factor are configurable by [axis parameter table.](#page-910-0) The axis will reach the maximum velocity first and move continuously  $(MDN = 0)$  until the stop move command is issued (MDN =  $1$ ).

#### Syntax:

C/C++: I32 FNTYPE APS\_velocity\_move( I32 Axis\_ID, I32 Max\_Speed ); Visual Basic: APS\_velocity\_move (ByVal Axis\_ID As Long, ByVal Max\_Speed As Long) As Long

### Parameters:

I32 Axis\_ID: The Axis ID from 0 to 65535. I32 Max\_Speed: The maximum speed of this move profile. Unit: pulse/sec For EMX-100: I32 Max\_Speed: The maximum speed of this move profile, and its range is 1 ~ 8,000,000 (Unit: pulse/sec)

# Return Values:

I32 Error code: Please refer to [APS Functions](#page-1097-0) Return Code.

# Example:

APS\_set\_axis\_param(Axis\_ID, PRA\_ACC, 1000000 ); //Set acceleration rate APS\_set\_axis\_param(Axis\_ID, PRA\_DEC, 1000000 ); //Set deceleration rate APS\_velocity\_move(Axis\_ID, Max\_Speed ); //Start velocity move …

APS\_stop\_move(Axis\_ID); //Stop velocity move

# See also:

APS\_relative\_move(); APS\_absolute\_move(); APS\_velocity\_move(); APS\_home\_move(); APS\_stop\_move(); APS\_emg\_stop()

Support Products: PCI-8253/56, PCI-8392(H), PCI-8144, MNET-4XMO-(C), MNET-1XMO, HSL-4XMO, PCI(e)-8154/8158, PCI-8102/PCI-C154(+), EMX-100, PCI-8254/58 / AMP-204/8C, PCIe-833x, AMP-104C, ECAT-4XMO

#### Descriptions:

This function is used to start a HOME (ORG or DOG) position of the axis. There are several modes which can be selected by axis parameter setting functions. After it is done, the position of the axis will be renew base on the physical location of HOME.

This function is 'fire-and-forget' type. That means user's program or procedure will not be pended during axis traveling. Users must use motion status checking function or interrupt event waiting function to wait it done.

Users needn't to write a home sequence to accomplish homing. All the sequences are controlled inside the board without CPU resource.

#### Note:

- 1. Home parameters are depended on the type of procucts; please refer to "[axis parameter](#page-910-0)  [table](#page-910-0)" below.
- 2. Some products haven't "Home ACC", "Home VS" and "Home Curve" parameters; they are decided by "PRA\_ACC", "PRA\_VS" and "PRA\_CURVE" respectively. Please refer to "[axis](#page-910-0)  [parameter table](#page-910-0)" below.

#### Syntax:

C/C++: I32 FNTYPE APS\_home\_move( I32 Axis\_ID ); Visual Basic: APS\_home\_move (ByVal Axis\_ID As Long) As Long

#### Parameters:

I32 Axis\_ID: The Axis ID from 0 to 65535.

#### Return Values:

I32 Error code: Please refer to [APS Functions](#page-1097-0) Return Code.

#### Example1:

Below example is for PCI-8253/6

#### //Set homing parameters

APS\_set\_axis\_param( Axis\_ID, PRA\_HOME\_MODE, 0 ); //Set home mode APS set axis param( Axis ID, PRA HOME DIR, 1 ); //Set home direction APS\_set\_axis\_param( Axis\_ID, PRA\_HOME\_CURVE, 0 ); //Set acceleration paten (T-curve) APS set axis param( Axis ID, PRA HOME ACC, 1000000 ); //Set homing acceleration rate APS\_set\_axis\_param( Axis\_ID, PRA\_HOME\_VS, 0 ); //Set homing start velocity APS\_set\_axis\_param( Axis\_ID, PRA\_HOME\_VM, 2000000 ); //Set homing maximum velocity. APS\_set\_axis\_param( Axis\_ID, PRA\_HOME\_VO, 200000 ); //Set homing

APS\_home\_move(Axis\_ID ); //Start homing

…//Check homing done(Motion done)

#### Example2:

Below example is for MNET-4XMO, MNET-4XMO-C and PCI(e)-8154/8 //Set homing parameters APS\_set\_axis\_param( Axis\_ID, PRA\_HOME\_MODE, 0 ); //Set home mode APS set axis param( Axis ID, PRA HOME DIR, 1 ); //Set home direction APS\_set\_axis\_param(Axis\_ID, PRA\_CURVE, 0 );// Set acceleration paten (T-curve) APS\_set\_axis\_param(Axis\_ID, PRA\_ACC, 1000000 ); //Set homing acceleration rate APS\_set\_axis\_param(Axis\_ID, PRA\_VS , 0 );//Set homing start velocity. \*1 APS\_set\_axis\_param( Axis\_ID, PRA\_HOME\_VM, 2000000 ); //Set homing maximum velocity. APS set axis param( Axis ID, PRA HOME VO, 200000 ); //Set homing FA velocity. \*1

APS\_home\_move(Axis\_ID ); //Start homing …//Check homing done(Motion done)

#### Example3:

Below example is for PCI-8254/58 / AMP-204/8C and PCIe-833x //Set homing parameters APS\_set\_axis\_param( Axis\_ID, PRA\_HOME\_MODE, 0 ); //Set home mode APS\_set\_axis\_param( Axis\_ID, PRA\_HOME\_DIR, 1 ); //Set home direction APS\_set\_axis\_param\_f( Axis\_ID, PRA\_HOME\_CURVE, 0.5 ); //Set s-factor to 0.5 APS\_set\_axis\_param\_f( Axis\_ID, PRA\_HOME\_ACC, 100000.0 ); //Set homing acceleration rate APS\_set\_axis\_param\_f( Axis\_ID, PRA\_HOME\_VM, 2000000.0 ); //Set homing maximum velocity. APS set axis param f( Axis ID, PRA HOME VO, 200000.0 ); //Set homing leave home

velocity

APS\_home\_move(Axis\_ID ); //Start homing

…//Check homing done(Motion done)

# Example4:

Below example is for PCI-8144 / AMP-104C //Set homing parameters APS\_set\_axis\_param( Axis\_ID, PRA\_HOME\_MODE, 0 ); //Set home mode APS\_set\_axis\_param( Axis\_ID, PRA\_HOME\_DIR, 1 ); //Set home direction APS\_set\_axis\_param( Axis\_ID, PRA\_SD\_EN , 1 ); // Enable slow down when SD input is turned ON. APS\_set\_axis\_param(Axis\_ID, PRA\_ACC, 1000 ); //Set homing acceleration rate APS\_set\_axis\_param( Axis\_ID, PRA\_HOME\_VM, 1000.0 ); //Set homing maximum velocity. APS\_set\_axis\_param( Axis\_ID, PRA\_HOME\_DOWN\_COUNTER, 10.0 ); //Set Homing down counter.

APS\_home\_move(Axis\_ID ); //Start homing …//Check homing done(Motion done)

# See also:

APS\_set\_axis\_param(); APS\_get\_axis\_param(); APS\_stop\_move(); APS\_emg\_stop()

\*1: This value must be smaller than PRA\_HOME\_VM

#### PCIe-833x home mode scheme:

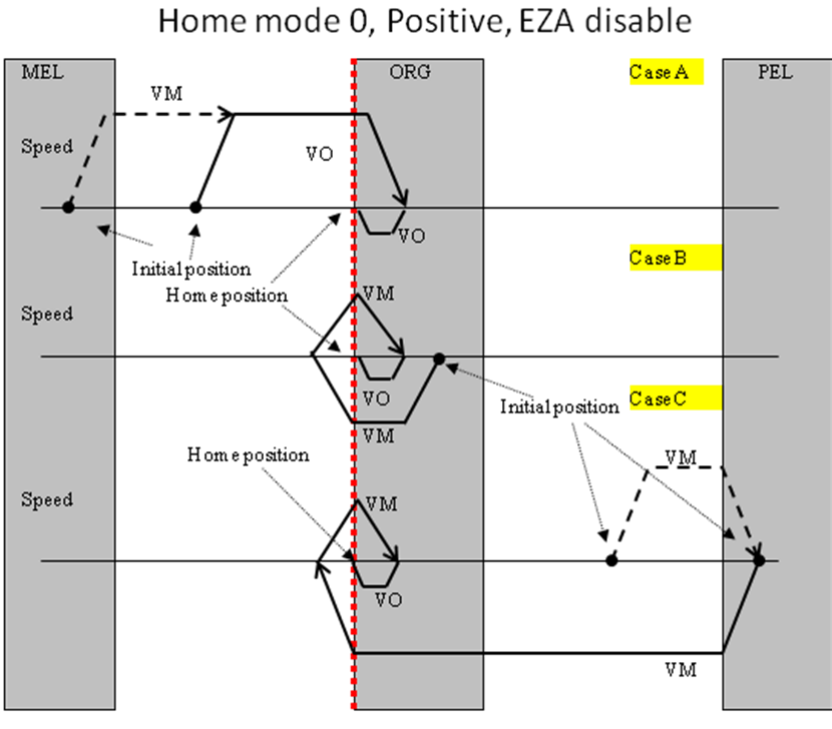

VO : Homing velocity VM: Maximum velocity

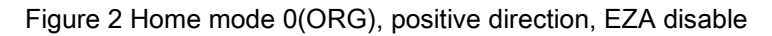

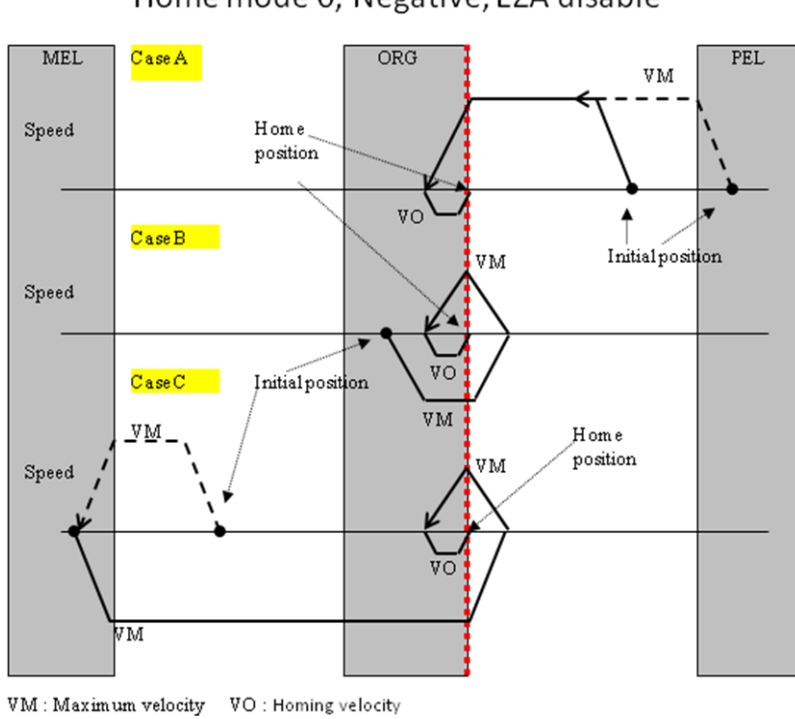

Home mode 0, Negative, EZA disable

Figure 3 Home mode 0(ORG), negative direction, EZA disable

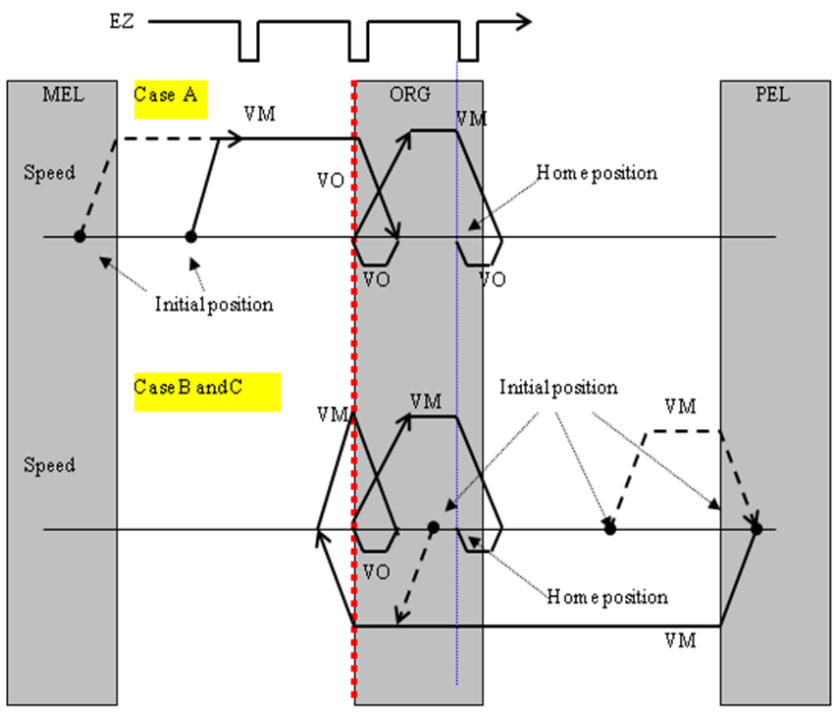

Home mode 0, Positive, EZA enable

VM: Maximum velocity VO: Homing velocity

Figure 4 Home mode 0(ORG), positive direction, EZA enable, EZ\_DIR disable

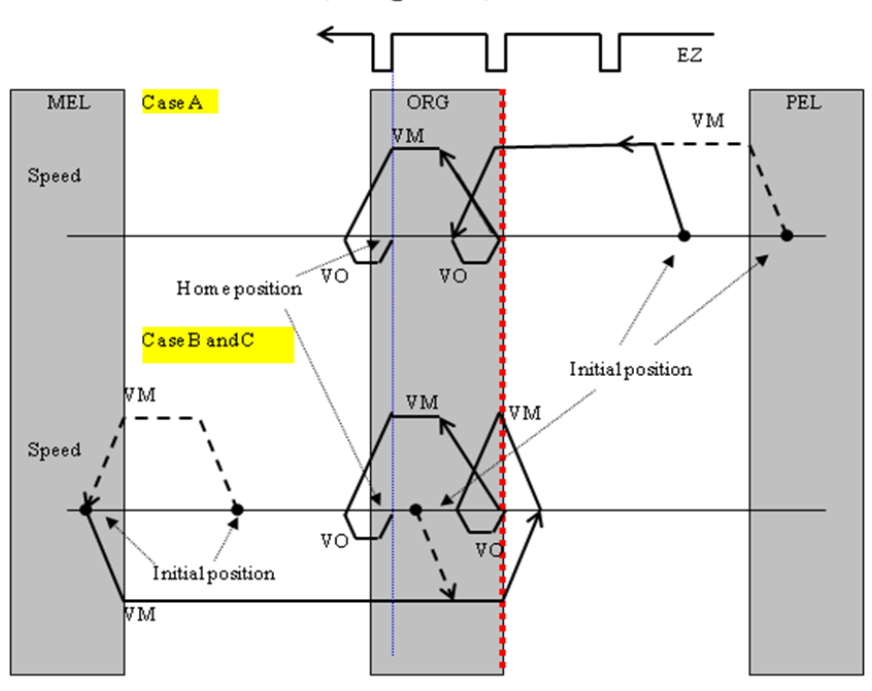

Home mode 0, Negative, EZA enable

VM: Maximum velocity VO: Homing velocity Figure 5 Home mode 0(ORG), negative direction, EZA enable, EZ\_DIR disable
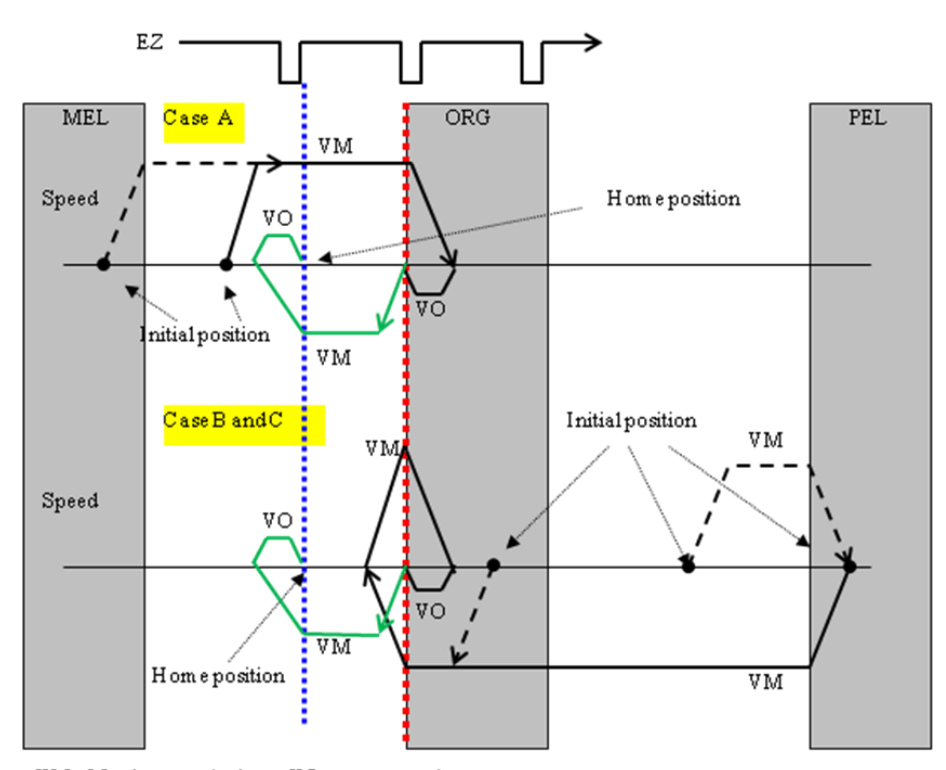

Home mode 0, Positive, EZA enable, EZDIR = 1

VM: Maximum velocity VO: Homing velocity Figure 6 Home mode 0(ORG), positive direction, EZA enable, EZ\_DIR enable

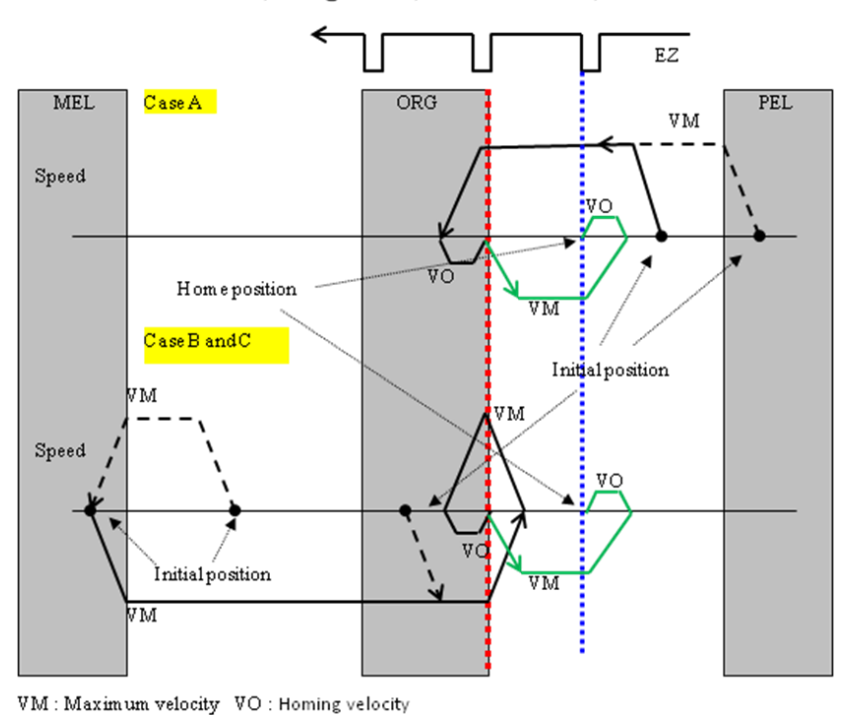

Home mode 0, Negative, EZA enable, EZDIR =  $1$ 

Figure 7 Home mode 0(ORG), negative direction, EZA enable, EZ\_DIR enable

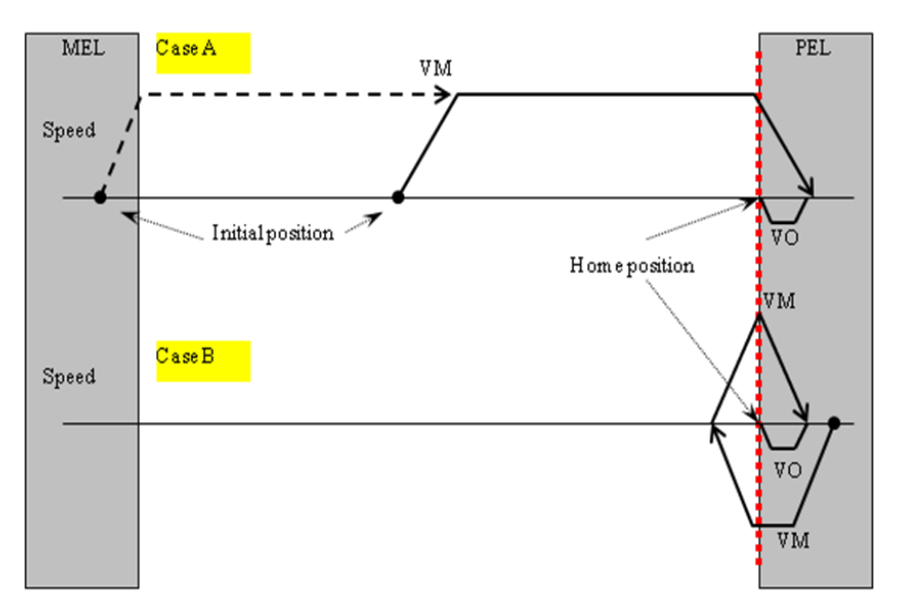

Home mode 1, Positive, EZA disable

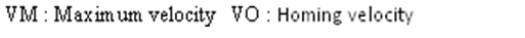

Figure 8 Home mode 1(EL), positive direction, EZA disable

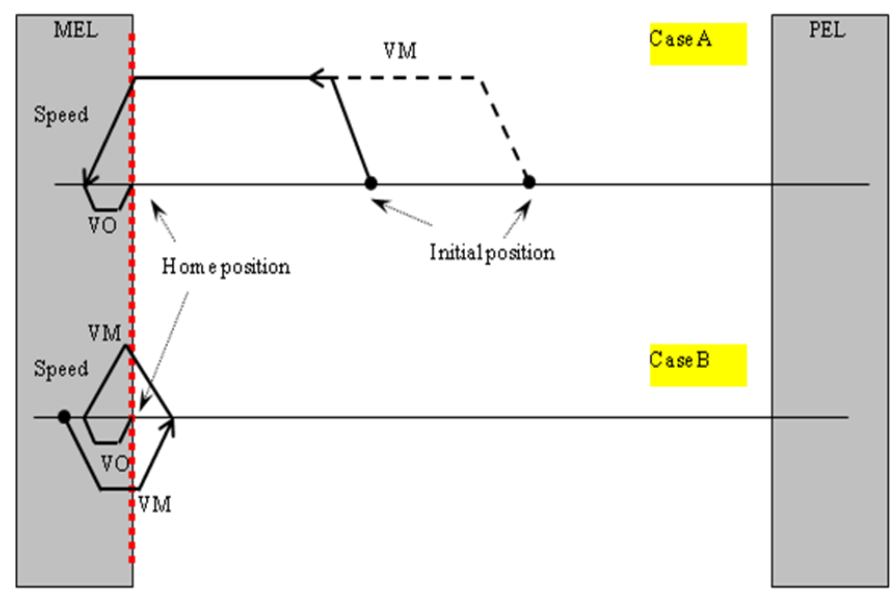

Home mode 1, Negative, EZA disable

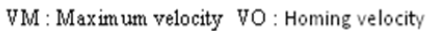

Figure 9 Home mode 1(EL), negative direction, EZA disable

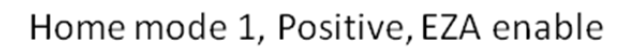

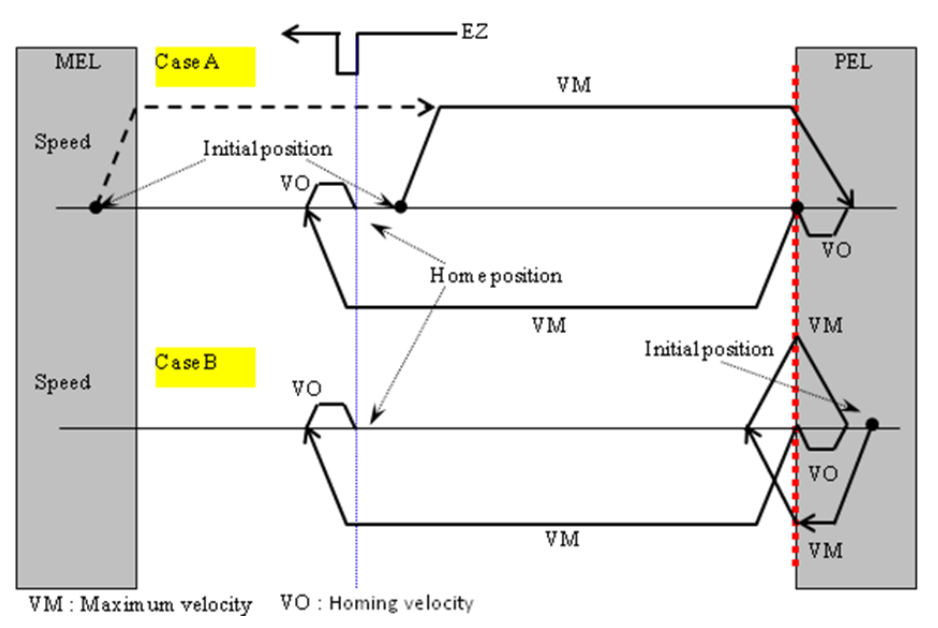

Figure 10 Home mode 1(EL), positive direction, EZA enable

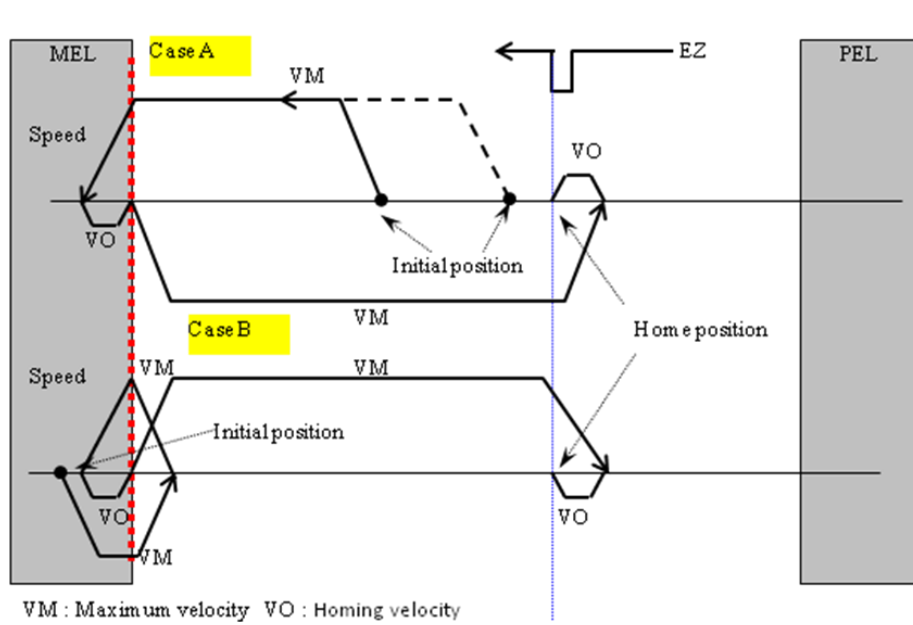

Home mode 1, Negative, EZA enable

Figure 11 Home mode 1(EL), negative direction, EZA enable

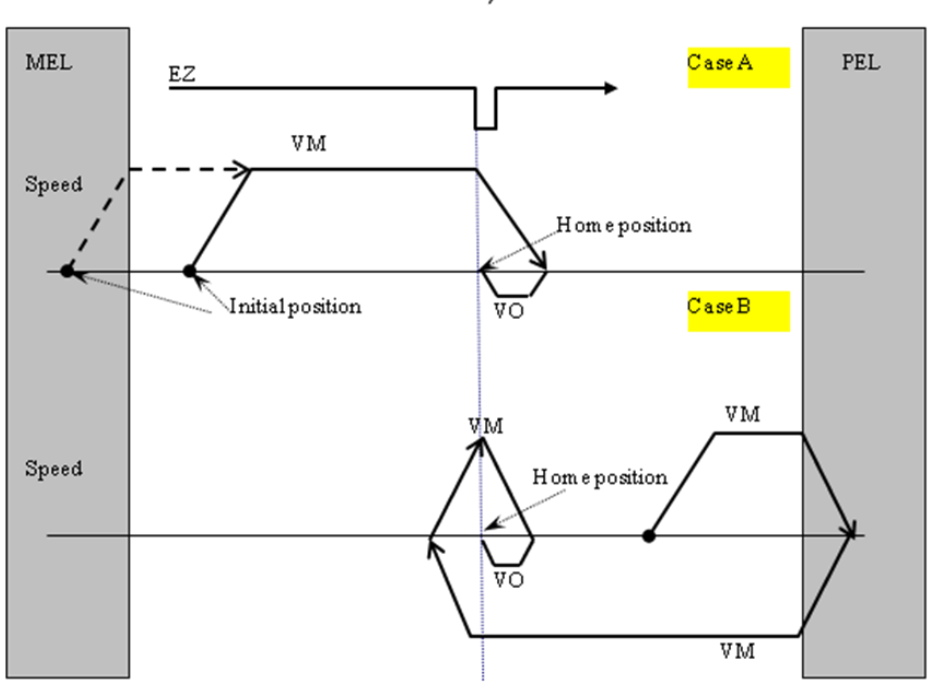

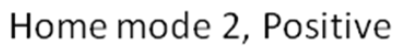

 $\mathtt{VM} : \mathtt{Maximum}$  velocity  $\mathtt{VO} : \mathtt{Homing}$  velocity

Figure 12 Home mode 2(EZ), position direction

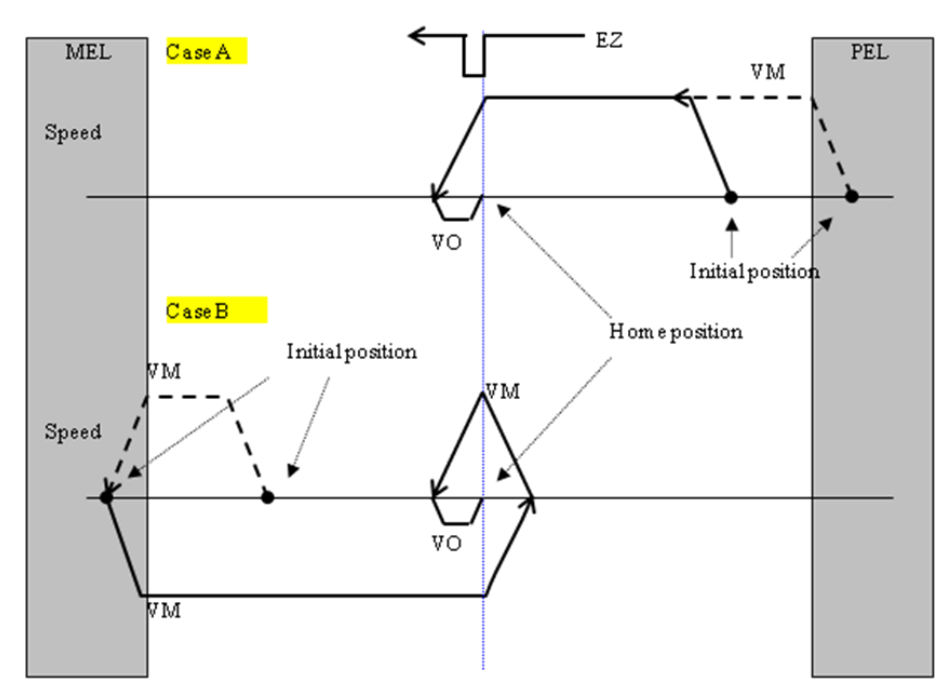

Home mode 2, Negative

 $\mathtt{VM} : \mathtt{Maximum\ velocity} \quad \mathtt{VO} : \mathtt{Homing\ velocity}$ Figure 13 Home mode 2(EZ), negative direction

# Home mode 3, Positive

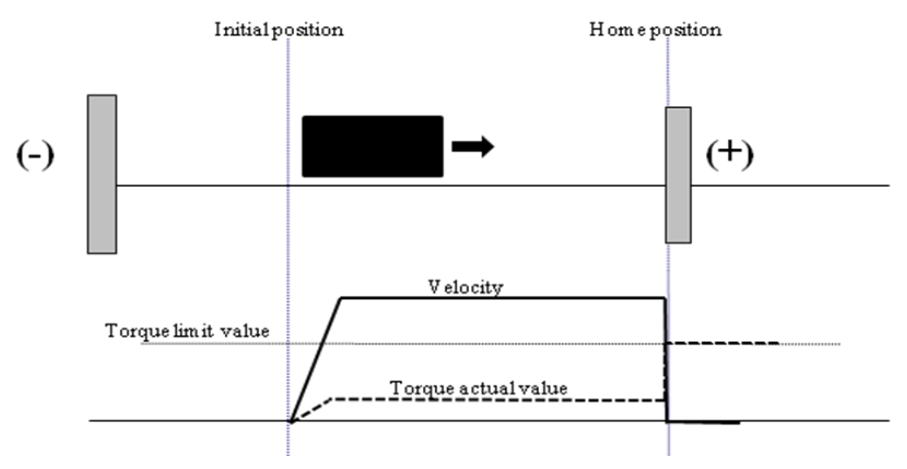

Figure 14 Home mode 3(torque), positive direction

Home mode 3, Negative

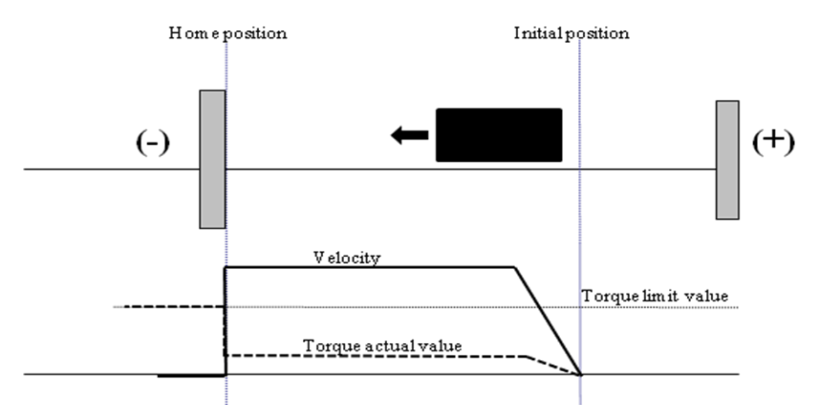

Figure 15 Home mode 3(torque), negative direction

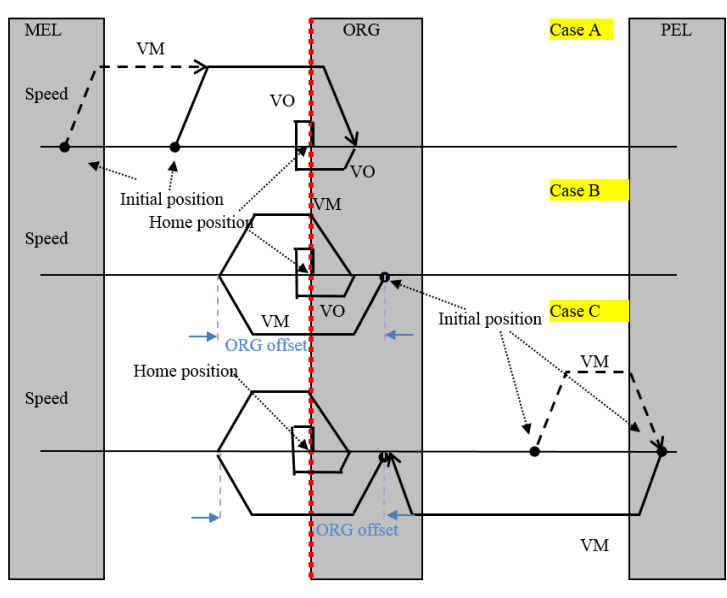

Home mode 4, Positive ORG-> immediately stop

 ${\rm VM}$  : Maximum velocity VO: Homing velocity(FA)

Home mode 4(ORG, immediately stop), positive direction

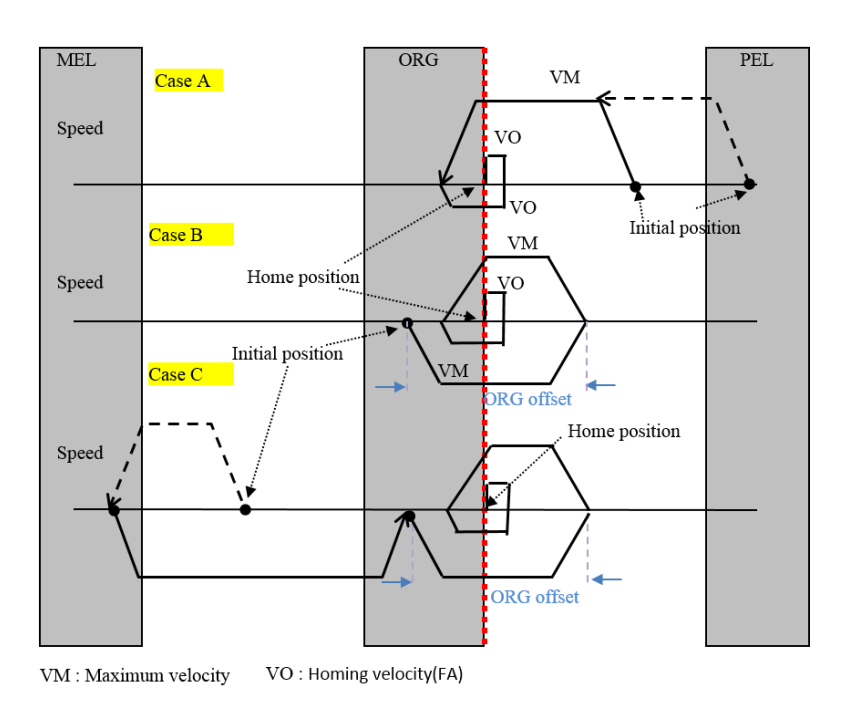

# Home mode 4, Negative ORG-> immediately stop

Home mode 4(ORG, immediately stop), negative direction

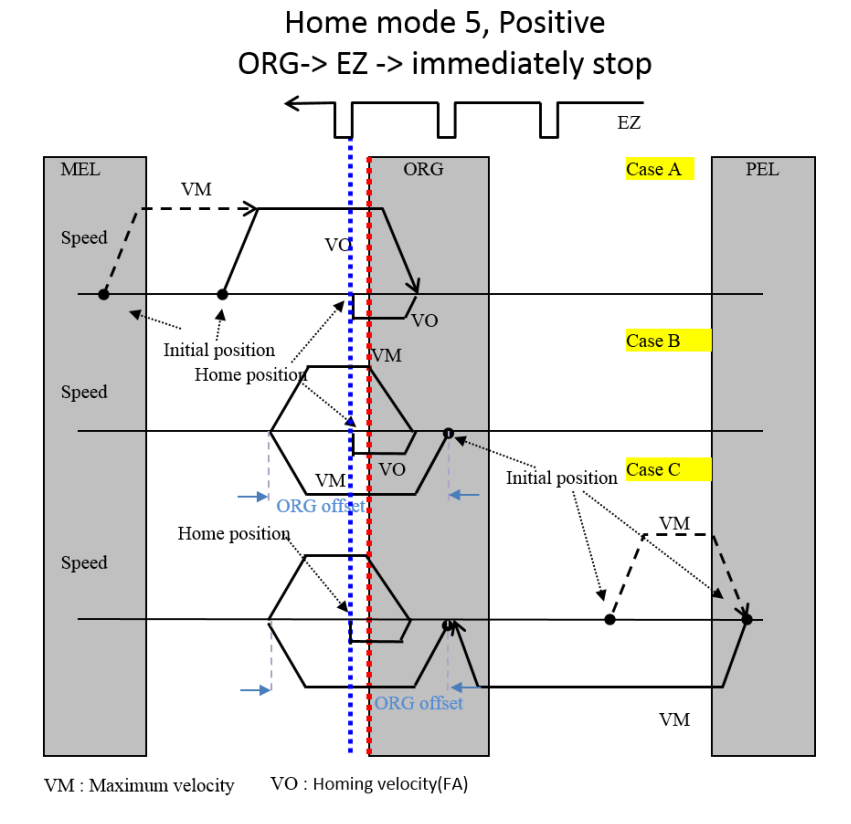

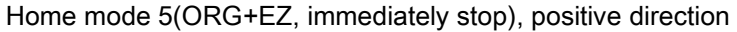

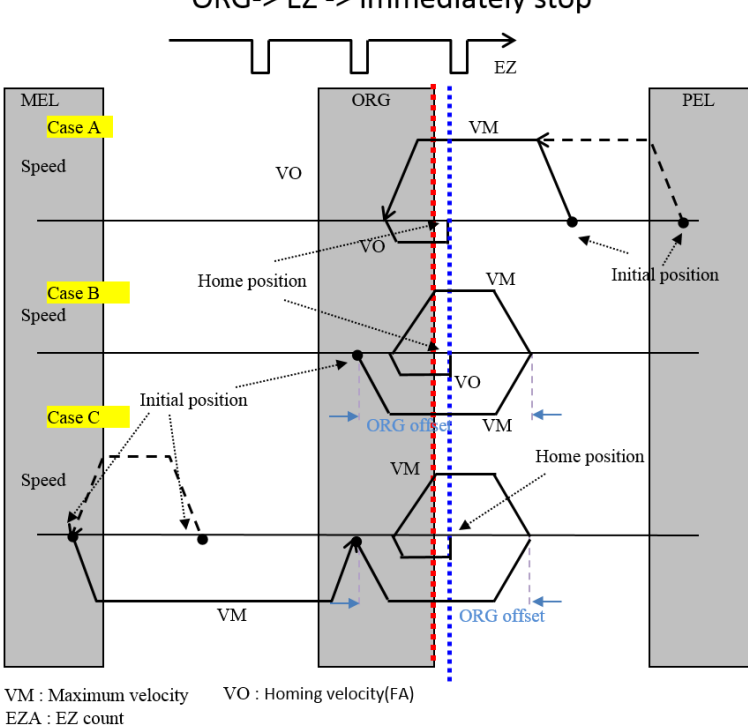

Home mode 5, Negative ORG-> EZ -> immediately stop

Home mode 5(ORG+EZ, immediately stop), negative direction

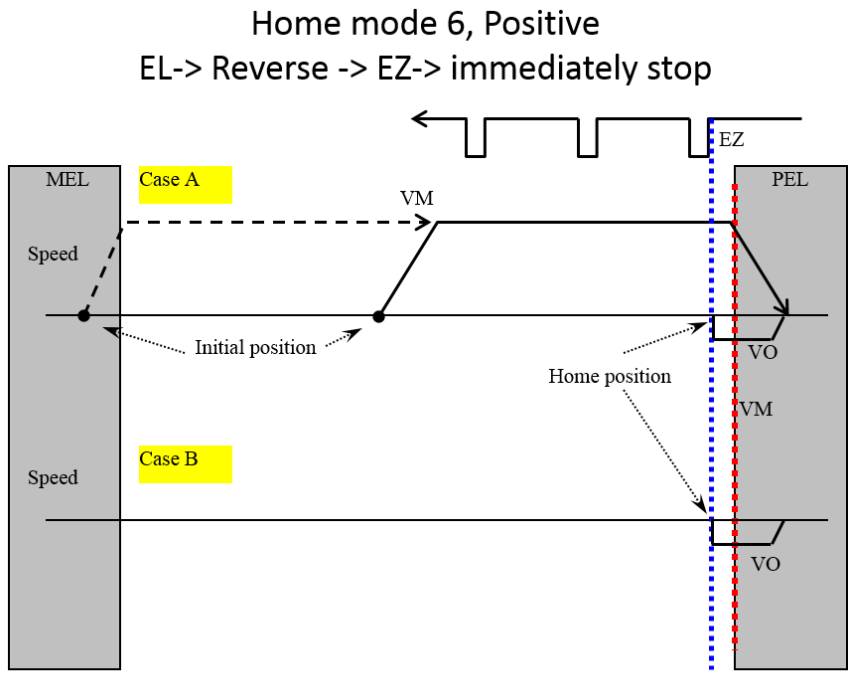

VM : Maximum velocity VO : Homing velocity

Home mode 6(EL+EZ, immediately stop), positive direction

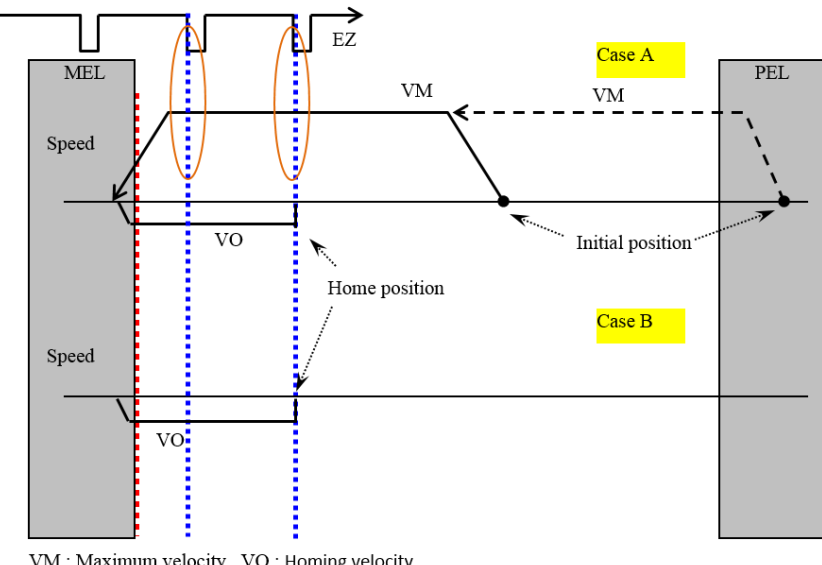

# Home mode 6, Negative EL-> Reverse -> EZ-> immediately stop

VM : Maximum velocity VO : Homing velocity EZA : EZ count set 1

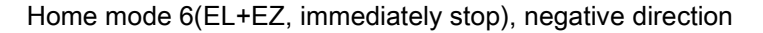

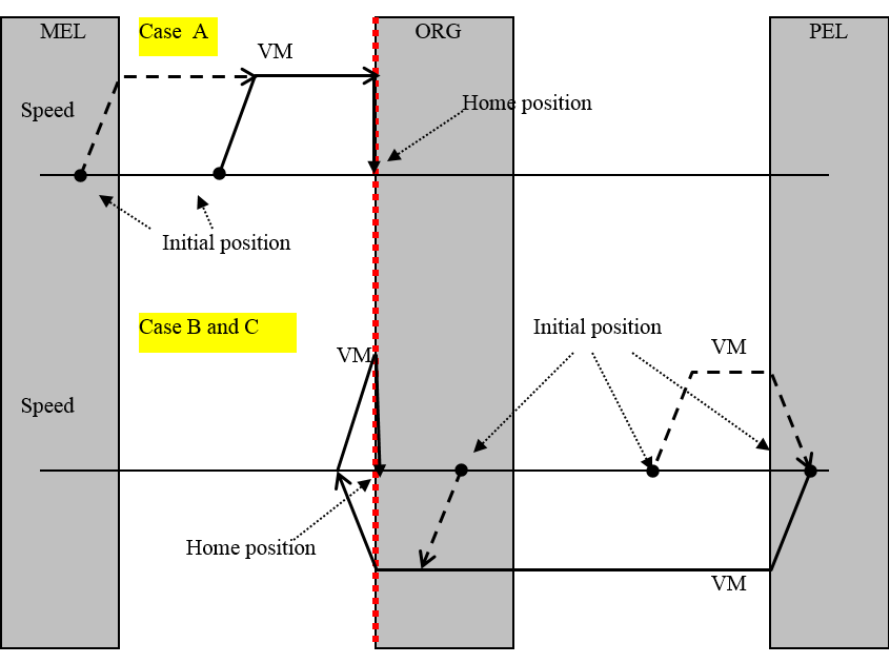

# Home mode 7, positive

VM : Maximum velocity

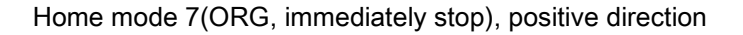

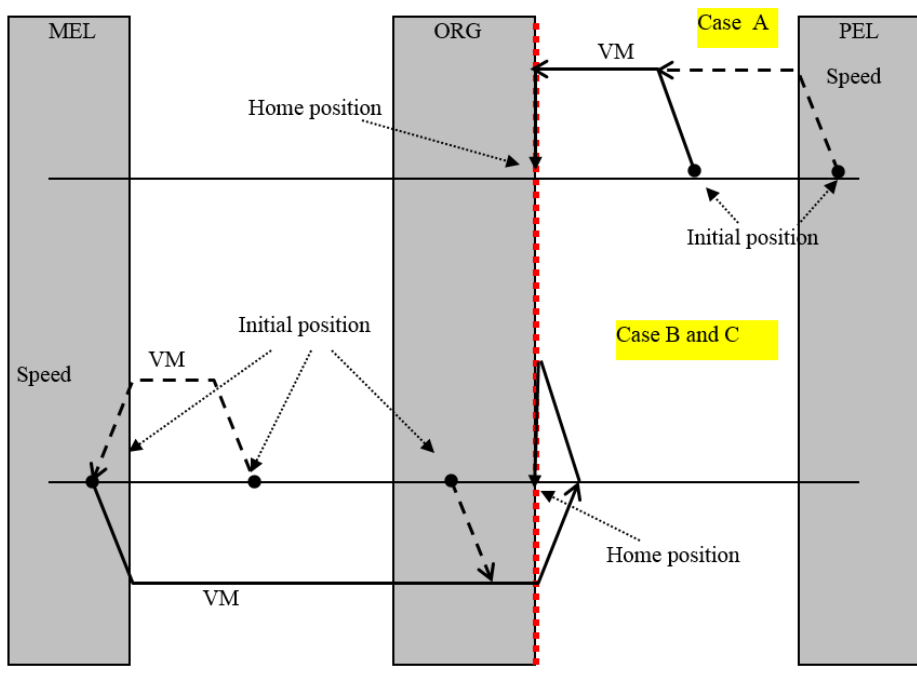

# Home mode 7, negative

VM: Maximum velocity

Home mode 7(ORG, immediately stop), negative direction

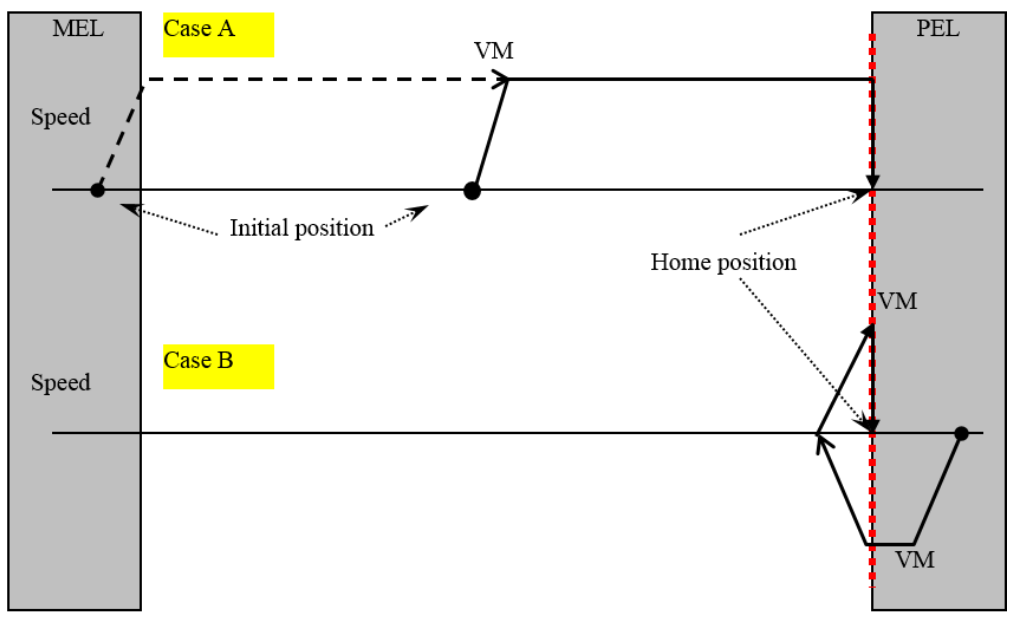

# Home mode 8, Positive

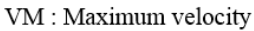

Home mode 8(EL, immediately stop), positive direction

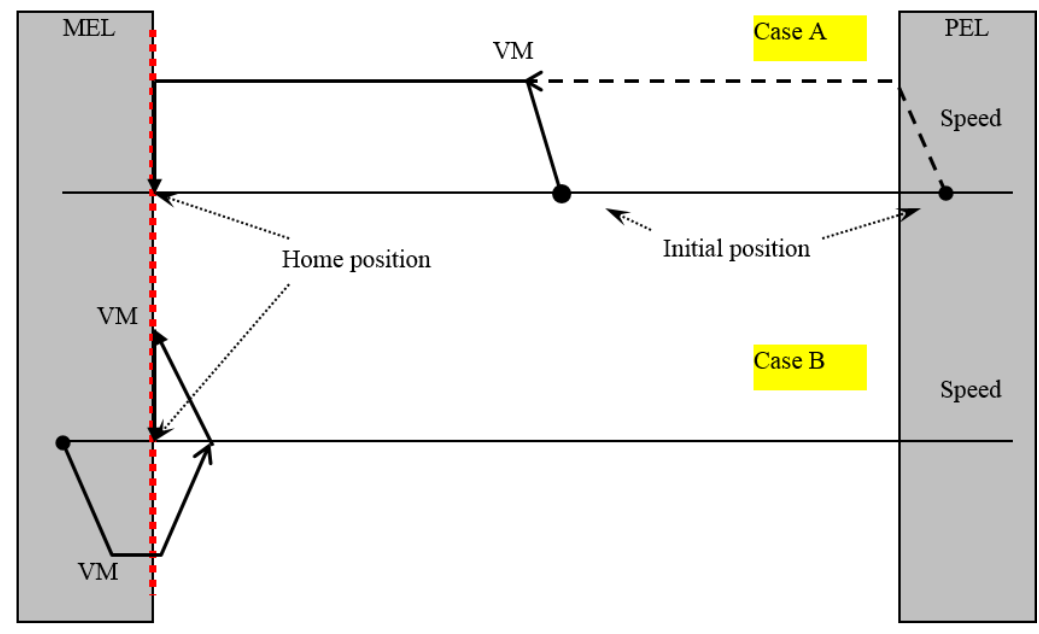

# Home mode 8, Negative

VM: Maximum velocity

Home mode 8(EL, immediately stop), negative direction

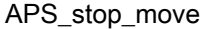

Stop move

Support Products: PCI-8253/56, PCI-8392(H) , PCI-8144, MNET-4XMO-(C), MNET-1XMO, HSL-4XMO, PCI(e)-8154/8158, PCI-8102/PCI-C154(+), EMX-100, PCI-8254/58 / AMP-204/8C , PCIe-833x, AMP-104C, ECAT-4XMO

#### Descriptions:

This function is used to stop single or multiple axes motion at once. It can stop single axis homing, positioning and speed moving. It also can stop multiple axes interpolation motion when users place one of axis ID which is relative to interpolation moving. The deceleration profile is set by axis parameter function which is different from normal deceleration setting. The deceleration parameter is different from normal move profile. It can be set individually. The stop function can't be overridden by other functions.

#### Syntax:

C/C++: I32 FNTYPE APS\_stop\_move(I32 Axis\_ID); Visual Basic: APS stop\_move (ByVal Axis\_ID As Long) As Long

#### Parameters:

I32 Axis\_ID: The Axis ID from 0 to 65535.

#### Return Values:

I32 Error code: Please refer to [APS Functions](#page-1097-0) Return Code.

#### Example:

// APS\_absolute\_move(Axis\_ID, Position, Max\_Speed ); // APS\_home\_move(Axis\_ID ); //Home move … APS\_stop\_move(Axis\_ID); //Stop move

#### See also:

APS\_emg\_stop()

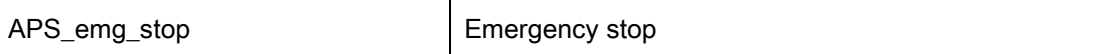

Support Products: PCI-8253/56, PCI-8392(H) , PCI-8144, MNET-4XMO-(C), MNET-1XMO, HSL-4XMO, PCI(e)-8154/8158, PCI-8102/PCI-C154(+), EMX-100, PCI-8254/58 / AMP-204/8C , PCIe-833x, AMP-104C, ECAT-4XMO

#### Descriptions:

This function is used to stop single or multiple axes motion immediately. It can stop single axis homing, positioning and speed moving. It also can stop multiple axes interpolation motion when users place one of axis ID which is relative to interpolation moving. Because the stop function will stop axis accidentally, it will generate an abnormal stop interrupt event rather than normal stop event if interrupt factor is set. The motion status will also be set to an abnormal stop status. The abnormal stop status or event will be clear by next motion command. This function has no deceleration profile.

#### Syntax:

C/C++: I32 FNTYPE APS\_emg\_stop(I32 Axis\_ID); Visual Basic: APS\_emg\_stop (ByVal Axis\_ID As Long) As Long

#### Parameters:

I32 Axis\_ID: The Axis ID from 0 to 65535.

#### Return Values:

I32 Error code: Please refer to [APS Functions](#page-1097-0) Return Code.

#### Example:

// APS\_absolute\_move(Axis\_ID, Position, Max\_Speed ); // APS\_home\_move(Axis\_ID ); //Home move … APS\_emg\_stop (Axis\_ID); //EMG stop

#### See also:

APS\_stop\_move()

#### Descriptions:

This function is used to start a relative distance move. The ability of this function is similar with "APS\_relative\_move()" function. The different between these two functions is that this function is issued with speed profile within one system cycle. The system cycle means on handshage time with controller from Host PC.

#### Syntax:

C/C++:

I32 FNTYPE APS\_relative\_move2( I32 Axis\_ID, I32 Distance, I32 Start\_Speed, I32

Max Speed, I32 End Speed, I32 Acc\_Rate, I32 Dec\_Rate );

Visual Basic:

APS\_relative\_move2( ByVal Axis\_ID As Long, ByVal Distance As Long, ByVal Start\_Speed As Long, ByVal Max\_Speed As Long, ByVal End\_Speed As Long, ByVal Acc\_Rate As Long, ByVal Dec\_Rate As Long ) As Long

#### Parameters:

I32 Axis ID: The Axis ID from 0 to 65535.

I32 Distance: Relative distance. Unit is pulse.

I32 Start Speed: The starting speed of this move profile. Unit: pulse/sec

I32 Max\_Speed: The maximum speed of this move profile. Unit: pulse/sec.

I32 End Speed: The end speed of this move profile. Unit: pulse/sec

I32 Acc\_Rate: Acceleration rate. Pulse/(sec2)

I32 Dec\_Rate: Deceleration rate. Pulse/(sec2)

#### Return Values:

I32 Error code: Please refer to [APS Functions](#page-1097-0) Return Code.

#### Example:

#### See also:

APS\_relative\_move()

#### Descriptions:

This function is used to start an absolute position move. The ability of this function is similar with "APS\_absolute\_move()" function. The different between these two functions is that this function is called with speed profile parameters and this function only take one system cycle to pass parameters. The system cycle means on handshage time with controller from Host PC.

#### Syntax:

#### C/C++:

I32 FNTYPE APS absolute move2( I32 Axis ID, I32 Position, I32 Start Speed, I32 Max\_Speed, I32 End\_Speed, I32 Acc\_Rate, I32 Dec\_Rate ); Visual Basic: APS\_absolute\_move2( ByVal Axis\_ID As Long, ByVal Position As Long, ByVal Start\_Speed As Long, ByVal Max\_Speed As Long, ByVal End\_Speed As Long, ByVal Acc\_Rate As Long,

I32 Dec\_Rate As Long) As Long

#### Parameters:

I32 Axis ID: The Axis ID from 0 to 65535.

I32 Position: The absolute position. Unit: pulse

I32 Start\_Speed: The starting speed of this move profile. Unit: pulse/sec

I32 Max\_Speed: The maximum speed of this move profile. Unit: pulse/sec.

I32 End Speed: The end speed of this move profile. Unit: pulse/sec

I32 Acc\_Rate: Acceleration rate. Unit: pulse/sec<sup>2</sup>

I32 Dec\_Rate: Deceleration rate. Unit: pulse/sec<sup>2</sup>

#### Return Values:

I32 Error code: Please refer to [APS Functions](#page-1097-0) Return Code.

#### Example:

#### See also:

APS\_absolute\_move()

#### Descriptions:

This function is used to start a home move operation. The ability of this function is similar with "APS\_home\_move()" function. The different between these two functions is that this function is called with speed profile parameters and this function only take one system cycle to pass parameters.

The system cycle means on handshage time with controller from Host PC.

#### Syntax:

C/C++:

I32 FNTYPE APS\_home\_move2( I32 Axis\_ID, I32 Dir, I32 Acc, I32 Start\_Speed, I32 Max Speed, I32 ORG Speed );

Visual Basic:

APS\_home\_move2( ByVal Axis\_ID As Long, ByVal Dir As Long, ByVal Acc As Long, ByVal Start\_Speed As Long, ByVal Max\_Speed As Long, ByVal ORG\_Speed As Long) As Long

#### Parameters:

I32 Axis ID: The Axis ID from 0 to 65535.

- I32 Dir: Homing direction.
	- 0: positive direction (default)
	- 1: negative direction

I32 Acc: Home move acceleration/Deceleration rate. Unit: pulse/sec<sup>2</sup>

I32 Start\_Speed: Homing start velocity. Unit pulse/sec

I32 Max\_Speed: Homing maximum velocity. Unit: pulse/sec.

I32 ORG\_Speed: Homing leave home velocity. Unit: pulse/sec.

# Return Values:

I32 Error code: Please refer to [APS Functions](#page-1097-0) Return Code.

#### Example:

#### See also:

APS home move()

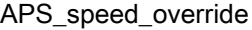

Change speed on the fly

Support Products : MNET-1XMO, MNET-4XMO, MNET-4XMO-C, PCI(e)-8154/58, PCI-C154(+)

#### Descriptions :

During the axis traveling, users can change a new move speed to override the previous motion. The axis will be switched to new speed immediately.

# Note: If original distant is not enough to override to new speed, it will return ERR\_DistantNotEnough.

Note: If new speed is the same as current moving speed, it will return ERR\_ParametersInvalid.

# Syntax:

 $C/C++$ : I32 FNTYPE APS\_speed\_override( I32 Axis\_ID, I32 Max\_Speed ); Visual Basic: APS\_speed\_override (ByVal Axis\_ID As Long, ByVal Max\_Speed As Long) As Long

#### Parameters:

I32 Axis ID: The Axis ID from 0 to 65535. I32 Max\_Speed: The maximum speed to override previous motion.

# Return Values:

I32 Error code: Please refer to [APS Functions](#page-1097-0) Return Code.

#### Example:

I32 Distance; I32 Max\_Speed; I32 New\_Speed; I32 ret;

APS\_relative\_move(Axis\_ID, Distance, Max\_Speed ); //Start relative move //Speed override ret = APS\_speed\_override(Axis\_ID, New\_Speed ); //Change to new speed …

#### See also:

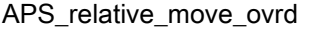

Begin a relative distance move. Or override it with new distance and speed.

# Support Products : MNET-1XMO, MNET-4XMO, MNET-4XMO-C, PCI(e)-8154/58, PCI-C154(+)

# Descriptions :

# Begin a relative distance:

This function is used to start a single axis relative motion. Although there is maximum speed setting in function parameter, the traveling distance and accelerating rate may not be enough due to user's setting to reach the maximum speed. The speed profile's acceleration and deceleration rate and curve are set by axis parameter function.

# Override during the axis traveling:

During the axis traveling, users can start a new move command to override the previous one. The axis will be switched to new command immediately according to new setting of new distance, new speed.

# Notice that if new distance is not enough to override to new speed, it will return ERR\_DistantNotEnough.

Notice that, new distance was reference to command counter when overriding regardless of the setting of the axis parameter PRA\_FEEDBACK\_SRC.

# Syntax:

C/C++: I32 FNTYPE APS\_ relative\_move\_ovrd ( I32 Axis\_ID, I32 Distance, I32 Max\_Speed ); Visual Basic: APS\_ relative\_move\_ovrd (ByVal Axis\_ID As Long, ByVal Distance As Long , ByVal Max\_Speed As Long) As Long

#### Parameters:

I32 Axis\_ID: The Axis ID from 0 to 65535.

I32 Distance: Relative distance. Unit is pulse.

I32 Max\_Speed: The maximum speed of this move profile. Unit: pulse/sec.

# Return Values:

I32 Error code: Please refer to [APS Functions](#page-1097-0) Return Code.

# Example:

I32 Distance; I32 Max\_Speed; I32 New\_Distance: I32 New\_Speed; I32 ret;

// Begin a relative distance

Ret = APS\_relative\_move\_ovrd(Axis\_ID, Distance, Max\_Speed );

// Override during the axis traveling

ret = APS\_relative\_move\_ovrd(Axis\_ID, New\_Distance , New\_Speed );

…

#### See also:

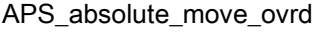

Begin an absolute position move. Or override it with new position and speed.

# Support Products : MNET-1XMO, MNET-4XMO, MNET-4XMO-C, PCI(e)-8154/58, PCI-C154(+)

# Descriptions :

# Begin an absolute position move:

This function is used to start a single axis absolute positioning motion. Although there is maximum speed setting in function parameter, the traveling distance and accelerating rate may not be enough due to user's setting to reach the maximum speed. The speed profile's acceleration and deceleration rate and curve are set by axis parameter function.

# Override during the axis traveling:

During the axis traveling, users can start a new move command to override the previous one. The axis will be switched to new command immediately according to new setting of absolute position, new speed.

# Notice that if new position is not enough to override to new speed, it will return ERR\_DistantNotEnough.

Notice that, new position was reference to command counter when overriding regardless of the setting of the axis parameter PRA\_FEEDBACK\_SRC.

# Syntax:

C/C++: I32 FNTYPE APS\_absolute\_move\_ovrd ( I32 Axis\_ID, I32 Position, I32 Max\_Speed ); Visual Basic: APS\_absolute\_move\_ovrd (ByVal Axis\_ID As Long, ByVal Position As Long , ByVal Max\_Speed As Long) As Long

#### Parameters:

I32 Axis\_ID: The Axis ID from 0 to 65535.

I32 Position: Absolute position. Unit is pulse.

I32 Max\_Speed: The maximum speed of this move profile. Unit: pulse/sec.

# Return Values:

I32 Error code: Please refer to [APS Functions](#page-1097-0) Return Code.

# Example:

I32 Position; I32 Max\_Speed; I32 New\_Position: I32 New\_Speed; I32 ret;

// Begin an absolute position move

Ret = APS\_absolute\_move\_ovrd (Axis\_ID, Position, Max\_Speed );

// Override during the axis traveling

ret = APS\_absolute\_move\_ovrd (Axis\_ID, New\_Position, New\_Speed );

…

### See also:

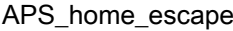

Leave home switch

Support Products:MNET-4XMO-(C), MNET-1XMO, PCI(e)-8154/8158, PCI-8102/PCI-C154(+)

#### Descriptions:

This function is used to leave HOME (ORG) position.

Note:

- 1. Home parameters are depended on the type of procucts; please refer to "[axis parameter](#page-910-0)  [table](#page-910-0)" below.
- 2. Some products haven't "Home ACC", "Home VS" and "Home Curve" parameters; they are decided by "PRA\_ACC", "PRA\_VS" and "PRA\_CURVE" respectively. Please refer to "axis [parameter table](#page-910-0)" below.

### Syntax:

 $C/C++$ : I32 FNTYPE APS\_home\_escape( I32 Axis\_ID ); Visual Basic: APS\_home\_escape (ByVal Axis\_ID As Long) As Long

#### Parameters:

I32 Axis ID: The Axis ID from 0 to 65535.

#### Return Values:

I32 Error code: Please refer to [APS Functions](#page-1097-0) Return Code.

#### Example:

//Set homing parameters APS\_set\_axis\_param( Axis\_ID, PRA\_HOME\_DIR, 1 ); //Set home direction APS set axis param( Axis ID, PRA HOME CURVE, 0 ); //Set acceleration paten (T-curve) APS set axis param( Axis ID, PRA HOME ACC, 10000 ); //Set homing acceleration rate APS\_set\_axis\_param( Axis\_ID, PRA\_HOME\_VS, 0 ); //Set homing start velocity APS\_set\_axis\_param( Axis\_ID, PRA\_HOME\_VM, 10000 ); //Set homing maximum velocity.

APS\_home\_escape(Axis\_ID ); //Escape home

…//Check homing done(Motion done)

#### See also:

APS\_set\_axis\_param(); APS\_get\_axis\_param(); APS\_stop\_move(); APS\_emg\_stop()

# 7. Multi-axes move trigger & stop

APS\_move\_trigger  $\vert$  Send a trigger to sync all waiting moves

# Support Products: PCI-8254/58 / AMP-204/8C, PCIe-833x, ECAT-4XMO

# Descriptions:

The function is used to send a trigger to sync all waiting moves. Refer to chapter advanced [single move & interpolation.](#page-279-0) User could set bit 8 of Option parameter by invoking advanced motion functions, so this move will set to waiting state.

# Syntax:

 $C/C++$ I32 FNTYPE APS\_move\_trigger( I32 Dimension, I32 \*Axis\_ID\_Array ); Visual Basic: APS\_move\_trigger(ByVal Dimension As Long, Axis\_ID\_Array As Long ) As Long

# Parameters:

I32 Dimension: The dimension of simultaneous axes. I32 \*Axis\_ID\_Array: The axis ID array from 0 to 65535.

# Return Values:

I32 Error code: Please refer to [APS Functions](#page-1097-0) Return Code.

# Example:

I32 Axis ID Array[2] = { axis id0, axis id1 }; //Bit 8 set to 1. Be a waiting state. I32 opt = 0x0100; //absolute, wait trigger, Aborting mode ASYNCALL \*wait = NULL;

//An absolute move to position 10000 in wating state APS\_ptp( axis\_id0, opt, 10000, wait ); APS\_ptp( axis\_id1, opt, 10000, wait );

// send a trigger to sync all waiting moves APS\_move\_trigger( 2, Axis\_ID\_Array );

// Stop a simultaneous move

APS\_stop\_move\_multi ( 2, Axis\_ID\_Array );

# See also:

APS\_stop\_move\_multi()

#### Support Products: PCI-8254/58 / AMP-204/8C, PCIe-833x, ECAT-4XMO

#### Descriptions:

This function is used to stop multiple axes motion at the same time. Generally speaking, it is used to stop synchronized move. The deceleration profile, defined to be PRA\_SD\_DEC, is set by invoking APS\_set\_axis\_param\_f(). User could refer to [axis parameter table](#page-958-0) for the details.

#### Syntax:

C/C++:

I32 FNTYPE APS\_stop\_move\_multi ( I32 Dimension, I32 \*Axis\_ID\_Array );

Visual Basic:

APS\_stop\_move\_multi (ByVal Dimension As Long, Axis\_ID\_Array As Long) As Long

#### Parameters:

I32 Dimension: The dimension of stopped axes. I32 \*Axis\_ID\_Array: The axis ID array from 0 to 65535.

#### Return Values:

I32 Error code: Please refer to [APS Functions](#page-1097-0) Return Code.

#### Example:

...

I32 Axis ID Array[2] = { axis id0, axis id1 }; //Bit 8 set to 1. Be a waiting state. I32 opt = 0x0100; //absolute, wait trigger, Aborting mode ASYNCALL \*wait = NULL;

//An absolute move to position 10000 in wating state APS ptp( axis id0, opt, 10000, wait ); APS\_ptp( axis\_id1, opt, 10000, wait );

// send a trigger to sync all waiting moves APS\_move\_trigger( 2, Axis\_ID\_Array );

// Stop a simultaneous move APS\_stop\_move\_multi ( 2, Axis\_ID\_Array );

# See also:

APS\_move\_trigger()

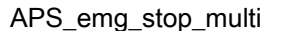

Multi-axes emg stop move

#### Support Products: PCI-8254/58 / AMP-204/8C, PCIe-833x, ECAT-4XMO

#### Descriptions:

This function is used to stop immediately multiple axes motion at the same time. Because the stop function will stop axis accidentally, it will generate an abnormal stop interrupt event rather than normal stop event if interrupt factor is set. The motion status will also be set to an abnormal stop status. The abnormal stop status or event will be clear by next motion command. This function has no deceleration profile.

#### Syntax:

 $C/C++$ :

I32 FNTYPE APS emg\_stop\_multi ( I32 Dimension, I32 \*Axis\_ID\_Array );

Visual Basic:

APS\_emg\_stop\_multi (ByVal Dimension As Long, Axis\_ID\_Array As Long) As Long

#### Parameters:

I32 Dimension: The dimension of stopped axes. I32 \*Axis ID Array: The axis ID array from 0 to 65535.

#### Return Values:

I32 Error code: Please refer to [APS Functions](#page-1097-0) Return Code.

#### Example:

I32 Axis ID Array[2] = { axis id0, axis id1 }; //Bit 8 set to 1. Be a waiting state. I32 opt = 0x0100; //absolute, wait trigger, Aborting mode ASYNCALL \*wait = NULL;

//An absolute move to position 10000 in wating state APS ptp( axis id0, opt, 10000, wait ); APS\_ptp( axis\_id1, opt, 10000, wait );

// send a trigger to sync all waiting moves APS\_move\_trigger( 2, Axis\_ID\_Array );

// Emg stop a simultaneous move APS\_emg \_stop\_multi ( 2, Axis\_ID\_Array );

# See also:

APS\_move\_trigger()

# 8. Jog move

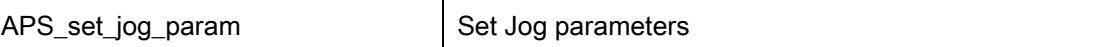

# Support Products: PCI-8253/56, PCI-8392(H)

### Descriptions:

This function is used to set jog move relative parameters. The parameters are also available in [axis parameter table.](#page-910-0)

# Syntax:

 $C/C++$ :

I32 FNTYPE APS\_set\_jog\_param( I32 Axis\_ID, JOG\_DATA \*pStr\_Jog, I32 Mask );

Visual Basic:

APS\_set\_jog\_param( ByVal Axis\_ID As Long, pStr\_Jog As JOG\_DATA, ByVal Mask As Long ) As Long

# Parameters:

I32 Axis ID: The Axis ID from 0 to 65535.

JOG\_DATA \*pStr\_Jog: Structure of jog move parameters. Define in "type\_def.h"

typedef struct

{

I16 i16 jogMode; // Jog mode. 0:Free running mode, 1:Step mode

I16 i16 dir: *// Jog direction. 0:positive. 1:negative direction* 

I16 i16\_accType; // Acceleration and Deceleration pattern 0: T-curve, 1: S-curve

I32 i32 acc;  $\frac{1}{2}$  Acceleration rate ( pulse / sec<sup>2</sup> )

I32 i32 dec:  $\frac{1}{2}$  Deceleration rate ( pulse / sec<sup>2</sup> )

I32 i32 maxSpeed; // A Positive value, maximum velocity. ( pulse / s )

I32 i32 offset; // A Positive value, step offset. For step jog mode. (pulse)

I32 i32\_delayTime; // Delay time, For step jog mode. ( range: 0 ~ 65535 millisecond, align

by cycle time)

} JOG\_DATA;

I32 Mask: Mask parameter setting. Bit format, set 0 will be masked.

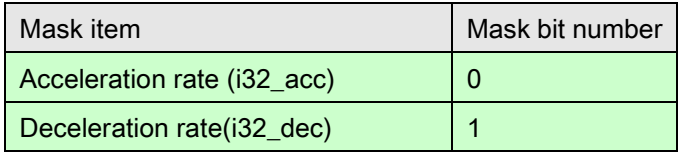

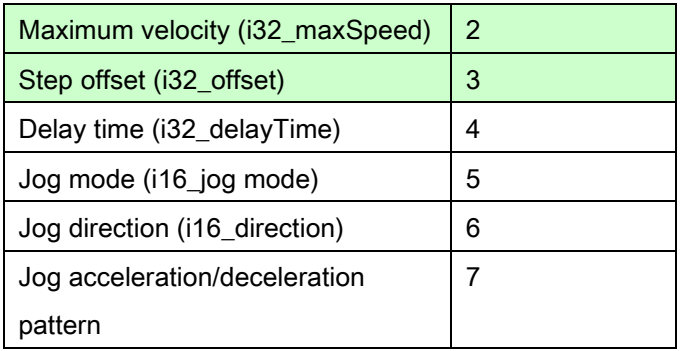

# Return Values:

I32 Error code: Please refer to [APS Functions](#page-1097-0) Return Code.

# Example:

#include "type\_def.h" #include "APS168.h" // Initial cards first…

I32 ret;

JOG\_DATA jog;

jog.i16\_jogMode = 1; //Mask = 0x20 jog.i16\_dir = 0; //Mask = 0x40

ret = APS\_set\_jog\_param( Axis\_ID, &jog, 0x20 | 0x40 );

# if( $ret != 0$ ) //Error

# See also:

APS\_set\_axis\_param(),APS\_get\_axis\_param(),APS\_get\_jog\_param()

#### Descriptions:

This function is used to get jog move relative parameters.

#### Syntax:

 $C/C++$ :

I32 FNTYPE APS\_get\_jog\_param( I32 Axis\_ID, JOG\_DATA \*pStr\_Jog );

Visual Basic:

APS\_get\_jog\_param( ByVal Axis\_ID As Long, pStr\_Jog As JOG\_DATA) As Long

#### Parameters:

I32 Axis ID: The Axis ID from 0 to 65535.

JOG\_DATA \*pStr\_Jog: Structure of jog move parameters. Define in "type\_def.h"

typedef struct

{

I16 i16\_jogMode; // Jog mode. 0:Free running mode, 1:Step mode I16 i16\_dir; // Jog direction. 0:positive, 1:negative direction I16 i16\_accType; // Acceleration and Deceleration pattern 0: T-curve, 1: S-curve I32 i32\_acc; // Acceleration rate ( pulse / sec<sup>2</sup> ) I32 i32\_dec; // Deceleration rate ( pulse / sec<sup>2</sup> ) I32 i32\_maxSpeed; // A Positive value, maximum velocity. ( pulse / s ) I32 i32\_offset; // A Positive value, step offset. For step jog mode. (pulse) I32 i32\_delayTime; // Delay time, For step jog mode. ( range: 0 ~ 65535 millisecond, align by cycle time) } JOG\_DATA;

#### Return Values:

I32 Error code: Please refer to [APS Functions](#page-1097-0) Return Code.

#### Example:

#include "type\_def.h" #include "APS168.h" // Initial cards first…

I32 ret; JOG\_DATA jog;

ret = APS\_get\_jog\_param( Axis\_ID, &jog ); if( ret != 0 ) //Error

# See also:

APS\_set\_axis\_param();APS\_get\_axis\_param();APS\_set\_jog\_param()

#### Descriptions:

This function is used to switch specified axis to jog mode. When the axis is in jog mode, it cannot accept other move command except stop command. Users must enable jog move mode before perform jog move.

#### Syntax:

 $C/C++$ : I32 FNTYPE APS\_jog\_mode\_switch( I32 Axis\_ID, I32 Turn\_No ); Visual Basic: APS\_jog\_mode\_switch( ByVal Axis\_ID As Long, ByVal Turn\_No As Long ) As Long

#### Parameters:

I32 Axis\_ID: The Axis ID from 0 to 65535. I32 Turn\_No: 0:Disable jog mode, 1:Enable jog mode.

#### Return Values:

I32 Error code: Please refer to [APS Functions](#page-1097-0) Return Code.

## Example:

// Configure jog move parameter.

Ret = APS\_jog\_mode\_switch(Axis\_ID, 1 ); //Turn on jog move mode.

// perform jog move …(APS\_jog\_start)

#### …

ret = APS\_jog\_mode\_switch(Axis\_ID, 0 ); //Turn off jog move mode.

// perform other move commands

# See also:

APS\_set\_jog\_param(); APS\_get\_jog\_param();APS\_jog\_start()

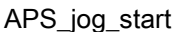

Start / stop jog move

Support Products: PCI-8253/56, PCI-8392(H), EMX-100 , PCI-8254/58 / AMP-204/8C, PCIe-833x, ECAT-4XMO

# Descriptions:

This function is used to start / stop a jog move. Before start a jog move, you must enable the axis to jog mode.

For EMX-100 , this function is used to start / stop a jog move. The axis parameters shown below are used to configure speed profile of Jog motion.It only support s-factor = 0 (T-Curve).

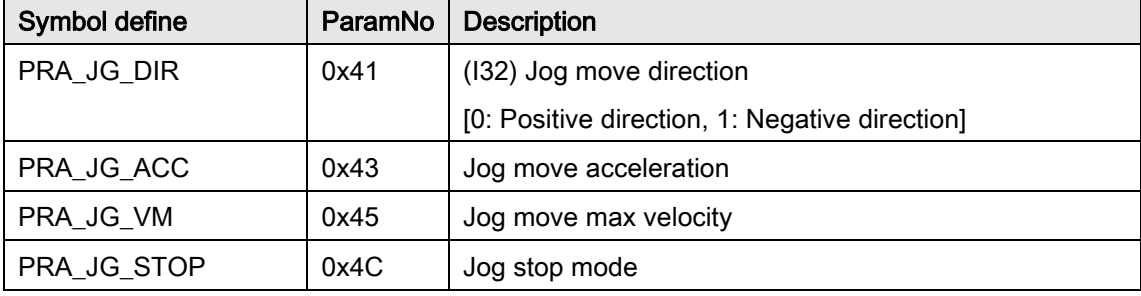

For PCI-8254/58 / AMP-204/8C and PCIe-833x, ECAT-4XMO,following parameters are shown to configure Jog parameter: The details refer to [axis parameter table.](#page-910-0)

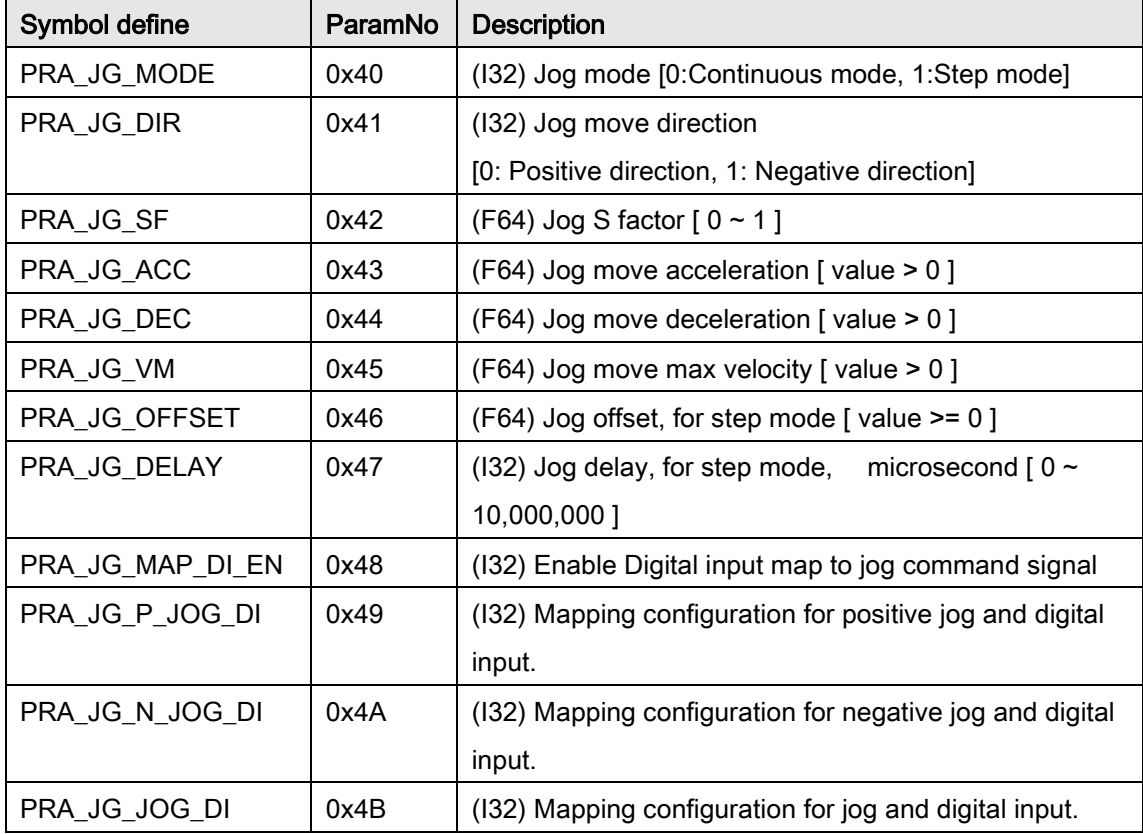

### Syntax:

C/C++: I32 FNTYPE APS\_jog\_start( I32 Axis\_ID, I32 STA\_On ); Visual Basic: APS\_jog\_start( ByVal Axis\_ID As Long, ByVal STA\_On As Long) As Long

# Parameters:

I32 Axis\_ID: The Axis ID from 0 to 65535. I32 STA\_On: 1:STA signal on, 0:STA signal off.

# Return Values:

I32 Error code: Please refer to [APS Functions](#page-1097-0) Return Code.

# Example1:

Below example is for PCI-8253/56, PCI-8392(H) // Configure jog move parameter.

Ret = APS\_jog\_mode\_switch(Axis\_ID, 1 ); //Turn on jog move mode.

// perform jog move …(APS\_jog\_start) APS\_jog\_start( Axis\_ID,1 ); //STA signal ON … APS\_jog\_start(Axis\_ID, 0); //STA signal OFF

ret = APS\_jog\_mode\_switch(Axis\_ID, 0 ); //Turn off jog move mode. // perform other move commands

#### Example2:

Below example is for EMX-100 // Configure jog move parameter. APS\_set\_axis\_param( Axis\_ID, PRA\_JG\_DIR, 1 ); //Set jog to negative direction APS\_set\_axis\_param( Axis\_ID, PRA\_JG\_ACC, 100000 ); //Set jog move acceleration

// perform jog move …(APS\_jog\_start) APS\_jog\_start( Axis\_ID,1 ); //STA signal ON … APS\_jog\_start(Axis\_ID, 0); //STA signal OFF

# Example3:

Below example is for PCI-8254/58 / AMP-204/8C or PCIe-833x, ECAT-4XMO // Configure jog move parameter. APS\_set\_axis\_param( Axis\_ID, PRA\_JG\_MODE, 0 ); //Set to continuous mode APS\_set\_axis\_param( Axis\_ID, PRA\_JG\_DIR, 1 ); //Set jog to negative direction APS\_set\_axis\_param\_f( Axis\_ID, PRA\_JG\_ACC, 100000.0 ); //Set jog move acceleration

// perform jog move …(APS\_jog\_start) APS\_jog\_start( Axis\_ID,1 ); //STA signal ON …

APS\_jog\_start(Axis\_ID, 0); //STA signal OFF

### See also:

APS\_set\_jog\_param(); APS\_get\_jog\_param(); APS\_jog\_mode\_switch();

# 9. Interpolation

APS absolute linear move | Begin a absolute position linear interpolation

Support Products: PCI-8253/56,PCI-8392(H) ,

MNET-4XMO-(C),HSL-4XMO,PCI(e)-8154/8158, PCI-8102/PCI-C154(+), EMX-100, PCI-8254/58 / AMP-204/8C, AMP-104C

# Descriptions:

This function is used to start an absolute linear interpolation positioning motion. Although there is maximum speed setting in function parameter, the traveling distance and accelerating rate may not be enough due to user's setting to reach the maximum speed. The speed profile's acceleration and deceleration rate and curve are set by axis parameter function. Because the speed parameter is in vector direction, this function will take the master axis's acceleration and deceleration time constant to calculate. The master axis is the minimum axis number that user perform an interpolation.

This function is 'fire-and-forget' type. That means user's program or procedure will not be pended during axis traveling. Users must use motion status checking function or interrupt event waiting function to wait it done.

During the axis traveling, users can start a new move command including stop command to override the previous one. The axis will be switched to new command immediately according to new setting of target position, new speed.

The overridden command must have the same dimension and axis ID of previous one. These two commands can't be overridden by other motion modes like home operation. Users must stop axis motion before switching to those modes mentioned above.

# Note: The axes specified in Axis\_ID\_Array must be of the same card.

For EMX-100 , this function is used for linear interpolation positioning motion using absolute postion. It only supports two axes motion at the same time with the same device. The master axis is defined as the first axis ID that user gives for interpolation. Two speed profile parameters travel distance and maximum velocity are given by user, and other parameters like start velocity, acceleration rate, deceleration rate and s-factor are configurable by master axis's parameter table. The actual command velocity may not reach maximum velocity due to small traveling distance or accelerating rate are given.

This function uses 'fire-and-forget' mode to avoid blocking user's program or procedure during axis traveling. Users can read motion status MDN to check the motion is completed (MDN = 1)
or not (MDN = 0). Except stop command, users CAN NOT start any new move command before previous motion is completed.

#### Note: The axes specified in Axis\_ID\_Array must be of the same card.

#### Syntax:

C/C++: I32 FNTYPE APS\_absolute\_linear\_move( I32 Dimension, I32 \*Axis\_ID\_Array, I32 \*Position\_Array, I32 Max\_Linear\_Speed ); Visual Basic: APS\_absolute\_linear\_move( ByVal Dimension As Long, Axis\_ID\_Array As Long, Position Array As Long, ByVal Max Linear Speed As Long ) As Long

## Parameters:

I32 Dimension: The dimension of interpolation axes. (2~4 axes) I32 \*Axis\_ID\_Array: The axis ID array from 0 to 65535. For EMX-100: I32 \*Axis ID Array: The Axis ID array from 0 to 65535. First element of array is master and puts it in ascending order. For instance Axis\_ID\_Array[2] = {1,3} or Axis\_ID\_Array[2] =  $\{0,3\}$  or Axis\_ID\_Array[2] =  $\{0,1\}$  or Axis\_ID\_Array[2] =  $\{2,3\}$ 

I32 \*Position\_Array: Absolute position array. (unit: pulse)

I32 Max\_Linear\_Speed: Maximum linear interpolation speed (unit: pulse/sec) For EMX-100: I32 Max\_Linear\_Speed: Maximum linear interpolation speed; Its range is 1  $\sim$ 8,000,000 (Unit: pulse/sec)

## Return Values:

I32 Error code: Please refer to [APS Functions](#page-1097-0) Return Code.

#### Example:

//…Initial card I32 Dimension = 4; I32 Master\_Axis\_ID = 1; //Master axis I32 Axis\_ID\_Array[4] = { 1, 2, 3, 4}; //Axis ID 1 is master axis. I32 Position\_Array [4] = {10000, 20000, 30000, 40000 }; I32 Max\_Linear\_Speed = 10000; I32 Ret; APS set axis param( Master Axis ID, PRA CURVE, 0 ); //Set T-curve APS\_set\_axis\_param( Master\_Axis\_ID, PRA\_ACC, 100000 ); //Set acceleration APS\_set\_axis\_param( Master\_Axis\_ID, PRA\_DEC, 100000 ); //Set deceleration

Ret = APS\_absolute\_linear\_move ( Dimension, Axis\_ID\_Array, Position\_Array, Max\_Linear\_Speed );

## See also:

…

APS\_relative\_linear\_move()

Support Products: PCI-8253/56, PCI-8392(H), MNET-4XMO-(C),HSL-4XMO, PCI(e)-8154/8158, PCI-8102/PCI-C154(+), EMX-100 , PCI-8254/58 / AMP-204/8C, AMP-104C

#### Descriptions:

This function is used to start a relative linear interpolation positioning motion. Although there is maximum speed setting in function parameter, the traveling distance and accelerating rate may not be enough due to user's setting to reach the maximum speed. The speed profile's acceleration and deceleration rate and curve are set by axis parameter function. Because the speed parameter is in vector direction, this function will take the master axis's acceleration and deceleration time constant to calculate. The master axis is the minimum axis number that user perform an interpolation.

This function is 'fire-and-forget' type. That means user's program or procedure will not be pended during axis traveling. Users must use motion status checking function or interrupt event waiting function to wait it done.

During the axis traveling, users can start a new move command including stop command to override the previous one. The axis will be switched to new command immediately according to new setting of target position, new speed.

The overridden command must have the same dimension and axis ID of previous one. These two commands can't be overridden by other motion modes like home operation. Users must stop axis motion before switching to those modes mentioned above.

## Note: The axes specified in Axis\_ID\_Array must be of the same card.

For EMX-100 , this function is used for linear interpolation positioning motion using relative postion.It only supports two axes motion at the same time with the same device. The master axis is defined as the first axis ID that user gives for interpolation. Two speed profile parameters travel distance and maximum velocity are given by user, and other parameters like start velocity, acceleration rate, deceleration rate and s-factor are configurable by master axis's parameter table. The actual command velocity may not reach maximum velocity due to small traveling distance or accelerating rate are given.

This function uses 'fire-and-forget' mode to avoid blocking user's program or procedure during axis traveling. Users can read motion status MDN to check the motion is completed (MDN = 1) or not (MDN = 0). Except stop command, users CAN NOT start any new move command before previous motion is completed.

#### Note: The axes specified in Axis\_ID\_Array must be of the same card.

#### Syntax:

C/C++:

I32 FNTYPE APS relative linear move( I32 Dimension, I32 \*Axis ID Array, I32

\*Distance\_Array, I32 Max\_Linear\_Speed );

Visual Basic:

APS\_relative\_linear\_move( ByVal Dimension As Long, Axis\_ID\_Array As Long, Distance\_Array As Long, ByVal Max\_Linear\_Speed As Long) As Long

#### Parameters:

I32 Dimension: The dimension of interpolation axes. (2~4 axes)

I32 \*Axis\_ID\_Array: The Axis ID array from 0 to 65535.

For EMX-100: The Axis ID array from 0 to 65535. First element of array is master and puts it in ascending order. For instance Axis\_ID\_Array[2] =  $\{1,3\}$  or Axis\_ID\_Array[2] =  $\{2,3\}$ or Axis\_ID\_Array $[2] = \{0,1\}$ 

I32 \*Distance\_Array: Relative distance array. (unit: pulse)

I32 Max\_Linear\_Speed: Maximum linear interpolation speed (unit: pulse/sec)

For EMX-100: I32 Max\_Linear\_Speed: Maximum linear interpolation speed; Its range is 1 ~ 8,000,000 (Unit: pulse/sec)

## Return Values:

I32 Error code: Please refer to [APS Functions](#page-1097-0) Return Code.

#### Example:

//…Initial card I32 Dimension = 4; I32 Master\_Axis\_ID = 0; I32 Axis ID Array[4] =  ${0, 1, 2, 3}$ ; //Axis ID 0 is master axis. I32 Distance\_Array[4] = {10000, 20000, 30000, 40000 }; I32 Max\_Linear\_Speed = 10000; I32 Ret; APS\_set\_axis\_param( Master\_Axis\_ID, PRA\_CURVE, 1 ); //Set S-curve APS set axis param( Master Axis ID, PRA ACC, 100000 ); //Set acceleration APS\_set\_axis\_param( Master\_Axis\_ID, PRA\_DEC, 100000 ); //Set deceleration

Ret = APS\_relative\_linear\_move( Dimension, Axis\_ID\_Array, Distance\_Array, Max\_Linear\_Speed );

…

## See also:

APS\_relative\_linear\_move();APS\_set\_axis\_param();

APS\_absolute\_arc\_move **Begin an absolute position circular interpolation** 

Support Products: PCI-8253/56, PCI-8392(H) , MNET-4XMO-(C) , HSL-4XMO, PCI(e)-8154/8158, PCI-8102/PCI-C154(+), PCI-8254/58 / AMP-204/8C

#### Descriptions:

This function is used to start an absolute circular interpolation positioning motion. User must specify absolute center position and traveling angle for circular interpolation. The speed profile's acceleration and deceleration rate are set by axis parameter function. The following axis parameter should be setting before you calling this function.

PRA\_CURVE PRA\_ACC PRA\_DEC PRA\_VS PRA\_VE

The details of parameters please refer the [axis parameter table.](#page-910-0)

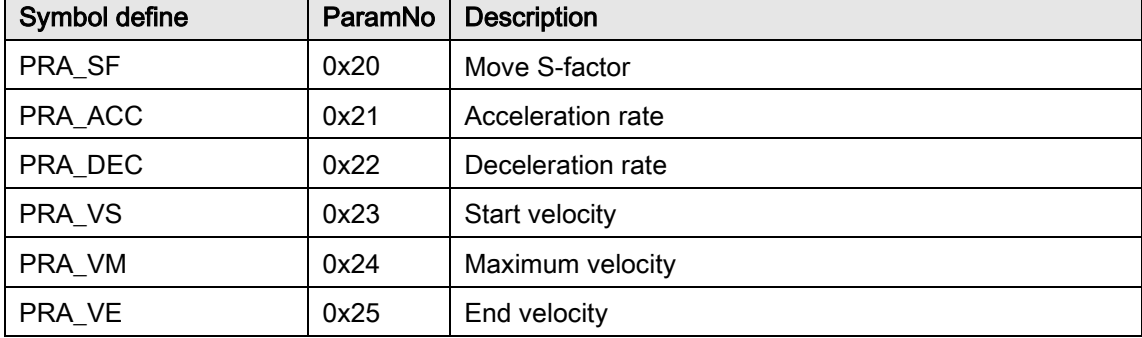

Although there is maximum speed setting in function parameter, the traveling distance and accelerating rate may not be enough due to user's setting to reach the maximum speed. Because the speed parameter is in vector direction (Tangent to the circular), this function will take the master axis's acceleration and deceleration time constant to calculate. The master axis is the minimum axis number that user perform an interpolation. For example, Axis ID 2 and 3 are performing a circular interpolation. The Axis ID 2 is the master axis.

This function is 'fire-and-forget' type. That means user's program or procedure will not be pended during axis traveling. Users must use motion status checking function or interrupt event waiting function to wait it done. The motion status "circular interpolation signal (CIP)" of each axis performing a circular interpolation will be turn on when command is started and will be turned off at command is finished. If circular interpolation is stop normally, the normal stop signal (NSTP) will be turned on. On the contrary, if circular interpolation is stopped abnormally (such as ALM, EMG, SEMG and so on is turned on), abnormal stop signal (ASTP) will be turned on.

During the axis traveling, users can start a new move command including stop command to override the previous one (The dimension and Axis\_ID\_Array must be the same). The axis will be switched to new command immediately according to new setting of target center position, new speed profile.

This command can't be overridden by other motion modes like home operation. Users must stop axis motion before switching to those modes mentioned above.

## Note: The 2 axes specified in Axis\_ID\_Array must be of the same card.

#### Syntax:

C/C++: I32 FNTYPE APS\_absolute\_arc\_move( I32 Dimension, I32 \*Axis\_ID\_Array, I32 \*Center\_Pos\_Array, I32 Max\_Arc\_Speed, I32 Angle ); Visual Basic: APS\_absolute\_arc\_move( ByVal Dimension As Long, Axis\_ID\_Array As Long, Center\_Pos\_Array As Long, ByVal Max\_Arc\_Speed As Long, ByVal Angle As Long )As Long

#### Parameters:

I32 Dimension: The dimension of interpolation axes. (The maximum dimensions refer to product specification)

I32 \*Axis\_ID\_Array: The Axis ID array from 0 to 65535.

I32 \*Center\_Pos\_Array: Absolute circular center position. Unit: pulse.

I32 Max\_Arc\_Speed: Maximum circular interpolation speed (Circular tangent speed). Unit: pulse/sec

I32 Angle: Travel angle. Value range: -360 ~360 degree. Positive for counterclockwise.

## Return Values:

I32 Error code: Please refer to [APS Functions](#page-1097-0) Return Code.

#### Example:

I32 Dimension = 2; I32 Axis\_ID\_Array[2] =  $\{2, 4\}$ ; //Axis\_ID 2 is the master axis. I32 Master Axis ID = 2; //Axis ID 2 is the master axis. I32 Center\_Pos\_Array[2] = {100000, 0}; I32 Max\_Arc\_Speed = 10000; // pulse/sec I32 Angle = -180; // clockwise 180 degree. I32 Ret; //Return code.

## //…

APS\_set\_axis\_param( Master\_Axis\_ID, PRA\_CURVE, 1 ); //Set S-curve APS\_set\_axis\_param( Master\_Axis\_ID, PRA\_ACC, 100000 ); //Set acceleration APS\_set\_axis\_param( Master\_Axis\_ID, PRA\_DEC, 100000 ); //Set deceleration Ret = APS\_absolute\_arc\_move( Dimension, Axis\_ID\_Array, Center\_Pos\_Array, Max\_Arc\_Speed, Angle ); //Perform a circular interpolation

## See also:

APS\_relative\_arc\_move();APS\_set\_axis\_param();APS\_get\_axis\_param (); APS\_motion\_status();APS\_stop\_move();APS\_emg\_stop()

APS\_relative\_arc\_move **Begin a relative distance circular interpolation** 

Support Products: PCI-8253/56, PCI-8392(H) , MNET-4XMO-(C) , HSL-4XMO, PCI(e)-8154/8158, PCI-8102/PCI-C154(+), PCI-8254/58 / AMP-204/8C

#### Descriptions:

This function is used to start an relative circular interpolation positioning motion. User must specified a center position relative current commend position and traveling angle for circular interpolation. The speed profile's acceleration and deceleration rate and curve are set by axis parameter function. The following axis parameter should be setting before you calling this

function. PRA\_CURVE PRA\_ACC PRA\_DEC PRA\_VS PRA\_VE

The details of parameters please refer the [axis parameter table.](#page-910-0)

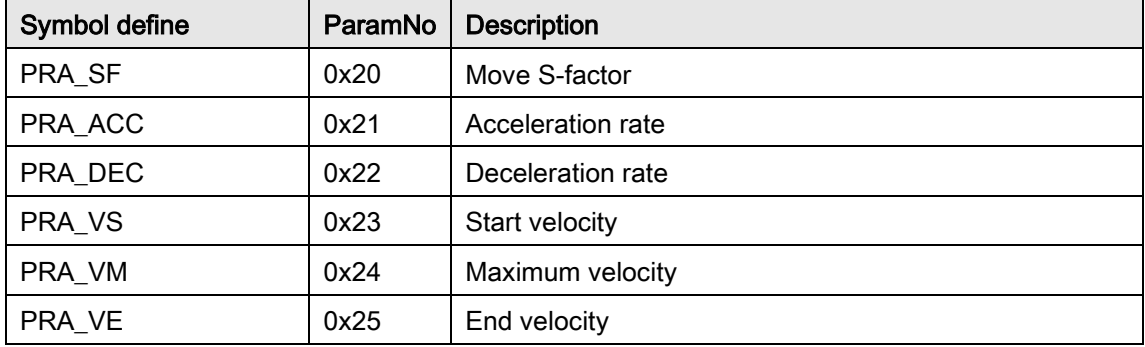

Although there is maximum speed setting in function parameter, the traveling distance and accelerating rate may not be enough due to user's setting to reach the maximum speed. Because the speed parameter is in vector direction(tangent to the circular), this function will take the master axis's acceleration and deceleration time constant to calculate. The master axis is the minimum axis number that user perform an interpolation. For example, Axis ID 2 and 3 are performing a circular interpolation. Therefore, the Axis ID 2 is the master axis.

This function is 'fire-and-forget' type. That means user's program or procedure will not be pended during axis traveling. Users must use motion status checking function or interrupt event waiting function to wait it done. Motion status: in circular interpolation signal (CIP) will be turn on when it start and will be turn off at command is finished. If circular interpolation is stop normally, the normal stop signal (NSTP) will be turn on. On the contrary, circular interpolation is stopped abnormally ( ALM, EMG, SEMG, and so on), abnormal stop signal (ASTP) will be turn on.

During the axis traveling, users can start a new move command including stop command to override the previous one (The dimension and Axis\_ID\_Array must be the same). The axis will be switched to new command immediately according to new setting of target center position, new speed profile.

This command can't be overridden by other motion modes like home operation. Users must stop axis motion before switching to those modes mentioned above.

## Note: The 2 axes specified in Axis\_ID\_Array must be of the same card.

#### Syntax:

C/C++:

I32 FNTYPE APS\_relative\_arc\_move( I32 Dimension, I32 \*Axis\_ID\_Array, I32

\*Center\_Offset\_Array, I32 Max\_Arc\_Speed, I32 Angle );

Visual Basic:

APS\_relative\_arc\_move( ByVal Dimension As Long, Axis\_ID\_Array As Long,

Center Offset Array As Long, ByVal Max Arc Speed As Long, ByVal Angle As Long ) As Long

#### Parameters:

I32 Dimension: The dimension of interpolation axes. (The maximum dimensions refer to product specification)

I32 \*Axis\_ID\_Array: The Axis ID array from 0 to 65535.

I32 \*Center\_Offset\_Array: circular center position relative to current command position. Unit: pulse

I32 Max\_Arc\_Speed: Maximum circular interpolation speed (Circular tangent speed). Unit: pulse/sec

I32 Angle: Travel angle. Value range: -360 ~360 degree. Positive for counterclockwise.

#### Return Values:

I32 Error code: Please refer to [APS Functions](#page-1097-0) Return Code.

#### Example:

I32 Dimension = 2; I32 Axis\_ID\_Array[2] =  $\{ 1, 3\}$ ; //Axis\_ID 1 is the master axis. I32 Master\_Axis\_ID = 1; //Axis\_ID 1 is the master axis. 132 Center\_Offset\_Array  $[2] = \{300000, 0\}$ ; I32 Max\_Arc\_Speed = 20000; // pulse/sec

I32 Angle = 90; // counterclockwise 90 degree. I32 Ret; //Return code.

## //…

APS\_set\_axis\_param( Master\_Axis\_ID, PRA\_CURVE, 1 ); //Set S-curve APS\_set\_axis\_param( Master\_Axis\_ID, PRA\_ACC, 100000 ); //Set acceleration APS\_set\_axis\_param( Master\_Axis\_ID, PRA\_DEC, 100000 ); //Set deceleration Ret = APS\_relative\_arc\_move( Dimension, Axis\_ID\_Array, Center\_Offset\_Array, Max\_Arc\_Speed, Angle ); //Perform a circular interpolation

## See also:

APS\_absolute\_arc\_move ();APS\_set\_axis\_param ();APS\_get\_axis\_param (); APS\_motion\_status(); APS\_stop\_move();APS\_emg\_stop()

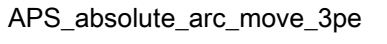

Begin an absolute position circular interpolation by pass and end point mode

#### Support Products: PCI-8253/56

#### Descriptions:

This function is used to start an absolute circular interpolation positioning motion. User must specify absolute pass position and end position for circular interpolation. The speed profile's acceleration and deceleration rate are set by axis parameter function. The following axis parameter should be setting before you calling this function.

PRA\_CURVE PRA\_ACC PRA\_DEC PRA\_VS PRA\_VE The details of parameters please refer the [axis parameter table.](#page-910-0)

Although there is maximum speed setting in function parameter, the traveling distance and accelerating rate may not be enough due to user's setting to reach the maximum speed. Because the speed parameter is in vector direction (Tangent to the circular), this function will take the master axis's acceleration and deceleration time constant to calculate. The master axis is the minimum axis number that user perform an interpolation. For example, Axis ID 2 and 3 are performing a circular interpolation. The Axis ID 2 is the master axis.

This function is 'fire-and-forget' type. That means user's program or procedure will not be pended during axis traveling. Users must use motion status checking function or interrupt event waiting function to wait it done. The motion status "circular interpolation signal (CIP)" of each axis performing a circular interpolation will be turn on when command is started and will be turned off at command is finished. If circular interpolation is stop normally, the normal stop signal (NSTP) will be turned on. On the contrary, if circular interpolation is stopped abnormally (such as ALM, EMG, SEMG and so on is turned on), abnormal stop signal (ASTP) will be turned on.

During the axis traveling, users can start a new move command including stop command to override the previous one (The dimension and Axis\_ID\_Array must be the same). The axis will be switched to new command immediately according to new setting of target center position, new speed profile.

This command can't be overridden by other motion modes like home operation. Users must stop axis motion before switching to those modes mentioned above.

Note:

1. This mode support 2D and 3D circular interpolation motion.

2. The 2 or 3 axes specified in Axis\_ID\_Array must be of the same card.

3. Circular interpolation by pass and end point mode do not support full circle.

## Syntax:

C/C++:

I32 FNTYPE APS\_absolute\_arc\_move\_3pe( I32 Dimension, I32 \*Axis\_ID\_Array, I32

\*Pass\_Pos\_Array, I32 \*End\_Pos\_Array, I32 Max\_Arc\_Speed );

Visual Basic:

APS absolute arc move 3pe( ByVal Dimension As Long, Axis ID Array As Long,

Pass\_Pos\_Array As Long, End\_Pos\_Array As Long, ByVal Max\_Arc\_Speed As Long )As Long

## Parameters:

I32 Dimension: The dimension of interpolation axes. (The maximum dimension is support to 3D)

I32 \*Axis\_ID\_Array: The Axis ID array from 0 to 65535.

I32 \*Pass\_Pos\_Array: Absolute pass position. Unit: pulse.

I32 \*End\_Pos\_Array: Absolute end position. Unit: pulse.

I32 Max\_Arc\_Speed: Maximum circular interpolation speed (Circular tangent speed). Unit: pulse/sec

## Return Values:

I32 Error code: Please refer to [APS Functions](#page-1097-0) Return Code.

## Example:

I32 Dimension = 3; I32 Axis ID Array[3] =  $\{ 2, 3, 4 \}$ ; //Axis ID 2 is the master axis. I32 Master\_Axis\_ID = 2; //Axis\_ID 2 is the master axis. I32 Pass\_Pos\_Array[3] = {50000, 50000, 50000}; I32 End\_Pos\_Array[3] = {100000, 100000, 0} I32 Max\_Arc\_Speed = 400000; // pulse/sec I32 Ret; //Return code.

## //…

APS set axis param( Master Axis ID, PRA CURVE, 1 ); //Set S-curve APS\_set\_axis\_param( Master\_Axis\_ID, PRA\_ACC, 1000000 ); //Set acceleration APS\_set\_axis\_param( Master\_Axis\_ID, PRA\_DEC, 1000000 ); //Set deceleration Ret = APS\_absolute\_arc\_move\_3pe( Dimension, Axis\_ID\_Array, Pass\_Pos\_Array, End\_Pos\_Array, Max\_Arc\_Speed ); //Perform a circular interpolation

#### See also:

APS\_absolute\_arc\_move();APS\_relative\_arc\_move();APS\_relative\_arc\_move\_3pe(); APS\_set\_axis\_param();APS\_get\_axis\_param();APS\_motion\_status();APS\_stop\_move(); APS\_emg\_stop()

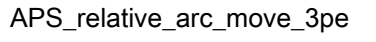

Begin a relative distance circular interpolation by pass and end mode

#### Support Products: PCI-8253/56

#### Descriptions:

This function is used to start a relative circular interpolation positioning motion. User must specify pass position and end position relative current commend position for circular interpolation. The speed profile's acceleration and deceleration rate and curve are set by axis parameter function. The following axis parameter should be setting before you calling this function. PRA\_CURVE PRA\_ACC PRA\_DEC PRA\_VS PRA\_VE

The details of parameters please refer the [axis parameter table.](#page-910-0)

Although there is maximum speed setting in function parameter, the traveling distance and accelerating rate may not be enough due to user's setting to reach the maximum speed. Because the speed parameter is in vector direction (tangent to the circular), this function will take the master axis's acceleration and deceleration time constant to calculate. The master axis is the minimum axis number that user perform an interpolation. For example, Axis ID 2 and 3 are performing a circular interpolation. Therefore, the Axis ID 2 is the master axis.

This function is 'fire-and-forget' type. That means user's program or procedure will not be pended during axis traveling. Users must use motion status checking function or interrupt event waiting function to wait it done. Motion status: in circular interpolation signal (CIP) will be turn on when it start and will be turn off at command is finished. If circular interpolation is stop normally, the normal stop signal (NSTP) will be turn on. On the contrary, circular interpolation is stopped abnormally ( ALM, EMG, SEMG, and so on), abnormal stop signal (ASTP) will be turn on.

During the axis traveling, users can start a new move command including stop command to override the previous one (The dimension and Axis\_ID\_Array must be the same). The axis will be switched to new command immediately according to new setting of target center position, new speed profile.

This command can't be overridden by other motion modes like home operation. Users must stop axis motion before switching to those modes mentioned above.

Note:

1. This mode support 2D and 3D circular interpolation motion.

2. The 2 or 3 axes specified in Axis\_ID\_Array must be of the same card.

3. Circular interpolation by pass and end point mode do not support full circle.

## Syntax:

C/C++:

I32 FNTYPE APS\_relative\_arc\_move\_3pe( I32 Dimension, I32 \*Axis\_ID\_Array, I32

\*Pass\_PosOffset\_Array, I32 \*End\_PosOffset\_Array, I32 Max\_Arc\_Speed );

Visual Basic:

APS relative arc move 3pe( ByVal Dimension As Long, Axis ID Array As Long,

Pass\_PosOffset\_Array As Long, End\_PosOffset\_Array As Long, ByVal Max\_Arc\_Speed As Long ) As Long

## Parameters:

I32 Dimension: The dimension of interpolation axes. (The maximum dimension is support to 3D).

I32 \*Axis\_ID\_Array: The Axis ID array from 0 to 65535.

I32 \*Pass\_PosOffset\_Array: circular pass position relative to current command position. Unit: pulse

I32 \*End\_PosOffset\_Array: circular end position relative to current command position. Unit: pulse

I32 Max\_Arc\_Speed: Maximum circular interpolation speed (Circular tangent speed). Unit: pulse/sec

## Return Values:

I32 Error code: Please refer to [APS Functions](#page-1097-0) Return Code.

## Example:

I32 Dimension = 3; I32 Axis\_ID\_Array[3] =  $\{ 0, 1, 2 \}$ ; //Axis\_ID 0 is the master axis. I32 Master\_Axis\_ID = 0; //Axis\_ID 0 is the master axis. I32 Pass\_PosOffset\_Array [3] = {50000, 50000, 50000}; I32 End\_PosOffset\_Array[3] = {50000, 50000, -50000}; I32 Max\_Arc\_Speed = 200000; // pulse/sec I32 Ret; //Return code.

//…

APS\_set\_axis\_param( Master\_Axis\_ID, PRA\_CURVE, 1 ); //Set S-curve APS\_set\_axis\_param( Master\_Axis\_ID, PRA\_ACC, 1000000 ); //Set acceleration APS\_set\_axis\_param( Master\_Axis\_ID, PRA\_DEC, 1000000 ); //Set deceleration Ret = APS\_relative\_arc\_move\_3pe( Dimension, Axis\_ID\_Array, Pass\_PosOffset\_Array, End\_PosOffset\_Array, Max\_Arc\_Speed ); //Perform a circular interpolation

## See also:

APS\_relative\_arc\_move();APS\_absolute\_arc\_move();APS\_absolute\_arc\_move\_3pe(); APS\_set\_axis\_param();APS\_get\_axis\_param();APS\_motion\_status();APS\_stop\_move();APS\_ emg\_stop()

#### Support Products: PCI-8253/56

#### Descriptions:

This function is used to start an absolute helical interpolation positioning motion. User must specify absolute circle center position (2D), pitch length, total screw height, and move direction for helical interpolation. The speed profile's acceleration and deceleration rate are set by axis parameter function. The following axis parameter should be setting before you calling this function. PRA\_CURVE PRA\_ACC

PRA\_DEC PRA\_VS PRA\_VE The details of parameters please refer the [axis parameter table.](#page-910-0)

Although there is maximum speed setting in function parameter, the traveling distance and accelerating rate may not be enough due to user's setting to reach the maximum speed. Because the speed parameter is in vector direction (Tangent to the circular), this function will take the master axis's acceleration and deceleration time constant to calculate. The master axis is the minimum axis number that user perform an interpolation. For example, Axis ID 2 and 3 are performing a circular interpolation and synchronized linear travel in axis ID 4. The Axis ID 2 is the master axis.

This function is 'fire-and-forget' type. That means user's program or procedure will not be pended during axis traveling. If helical interpolation is stop normally, the normal stop signal (NSTP) will be turned on. On the contrary, if helical interpolation is stopped abnormally (such as ALM, EMG, SEMG and so on is turned on), abnormal stop signal (ASTP) will be turned on.

During the axis traveling, users can start a new move command including stop command to override the previous one (The dimension and Axis\_ID\_Array must be the same). The axis will be switched to new command immediately according to new setting of target center position, new speed profile.

This command can't be overridden by other motion modes like home operation. Users must stop axis motion before switching to those modes mentioned above.

## Note:

1. Helical interpolation just supports 3D coordinate space.

2. The last axis number in Axis ID array must be linear axis.

## 3. Circle center position just support 2D

## Syntax:

#### C/C++:

I32 FNTYPE APS\_absolute\_helix\_move( I32 Dimension, I32 \*Axis\_ID\_Array, I32 \*Center\_Pos\_Array, I32 Max\_Arc\_Speed, I32 Pitch, I32 TotalHeight, I32 CwOrCcw ); Visual Basic: APS\_absolute\_helix\_move( ByVal Dimension As Long, Axis\_ID\_Array As Long, Center\_Pos\_Array As Long, ByVal Max\_Arc\_Speed As Long, ByVal Pitch As Long, ByVal TotalHeight As Long, ByVal CwOrCcw As Long )As Long

## Parameters:

I32 Dimension: The dimension of interpolation axes. (Just support 3D)

I32 \*Axis\_ID\_Array: The Axis ID array from 0 to 65535.

I32 \*Center\_Pos\_Array: Absolute pass position. Unit: pulse.

I32 Max\_Arc\_Speed: Maximum circular interpolation speed (Circular tangent speed). Unit: pulse/sec

I32 Pitch: The pitch of helix. Unit: pulse

I32 TotalHeight: The depth of helix. Unit: pulse

I32 CwOrCcw: Move direction

 $CwOrCcw = 0 \rightarrow Clockwise$  $CwOrCcw = 1--- \rightarrow$  Counterclockwise

## Return Values:

I32 Error code: Please refer to [APS Functions](#page-1097-0) Return Code.

#### Example:

- I32 Dimension = 3;
- I32 Axis\_ID\_Array[3] =  $\{2, 3, 4\}$ ; //Axis\_ID 2 is the master axis.

I32 Master\_Axis\_ID = 2; //Axis\_ID 2 is the master axis.

I32 Center\_Pos\_Array[2] = {50000, 0};

I32 Max\_Arc\_Speed = 400000; // pulse/sec

I32 Pitch = 2500;

I32 TotalHeight = 5000;

I32 CwOrCcw = 1; // Counterclockwise

I32 Ret; //Return code.

//…

APS\_set\_axis\_param( Master\_Axis\_ID, PRA\_CURVE, 1 ); //Set S-curve APS\_set\_axis\_param( Master\_Axis\_ID, PRA\_ACC, 1000000 ); //Set acceleration APS\_set\_axis\_param( Master\_Axis\_ID, PRA\_DEC, 1000000 ); //Set deceleration Ret = APS\_absolute\_helix\_move ( Dimension, Axis\_ID\_Array, Center\_Pos\_Array, Max\_Arc\_Speed , Pitch, TotalHeight, CwOrCcw ); //Perform a helical interpolation

## See also:

APS\_relative\_helix\_move();APS\_set\_axis\_param ();APS\_get\_axis\_param (); APS\_motion\_status();APS\_stop\_move(), APS\_emg\_stop()

#### Support Products: PCI-8253/56

#### Descriptions:

This function is used to start a relative helical interpolation positioning motion. User must specify circle center position (2D) relative current command position, pitch length, total screw height, and move direction for helical interpolation. The speed profile's acceleration and deceleration rate and curve are set by axis parameter function. The following axis parameter should be setting before you calling this function.

PRA\_CURVE PRA\_ACC PRA\_DEC PRA\_VS PRA\_VE The details of parameters please refer the [axis parameter table.](#page-910-0)

Although there is maximum speed setting in function parameter, the traveling distance and accelerating rate may not be enough due to user's setting to reach the maximum speed. Because the speed parameter is in vector direction (Tangent to the circular), this function will take the master axis's acceleration and deceleration time constant to calculate. The master axis is the minimum axis number that user perform an interpolation. For example, Axis ID 2 and 3 are performing a circular interpolation and synchronized linear travel in axis ID 4. The Axis ID 2 is the master axis.

This function is 'fire-and-forget' type. That means user's program or procedure will not be pended during axis traveling. If helical interpolation is stop normally, the normal stop signal (NSTP) will be turned on. On the contrary, if helical interpolation is stopped abnormally (such as ALM, EMG, SEMG and so on is turned on), abnormal stop signal (ASTP) will be turned on.

During the axis traveling, users can start a new move command including stop command to override the previous one (The dimension and Axis\_ID\_Array must be the same). The axis will be switched to new command immediately according to new setting of target center position, new speed profile.

This command can't be overridden by other motion modes like home operation. Users must stop axis motion before switching to those modes mentioned above.

Note:

- 1. Helical interpolation just supports 3D coordinate space.
- 2. The last axis number in Axis ID array must be linear axis.
- 3. Circle center position just support 2D

#### Syntax:

C/C++:

I32 FNTYPE APS\_relative\_helix\_move( I32 Dimension, I32 \*Axis\_ID\_Array, I32

\*Center\_PosOffset\_Array, I32 Max\_Arc\_Speed, I32 Pitch, I32 TotalHeight, I32 CwOrCcw ); Visual Basic:

APS relative helix move( ByVal Dimension As Long, Axis ID Array As Long,

Center\_PosOffset\_Array As Long, ByVal Max\_Arc\_Speed As Long, ByVal Pitch As Long,

ByVal TotalHeight As Long, ByVal CwOrCcw As Long )As Long

#### Parameters:

I32 Dimension: The dimension of interpolation axes. (Just support 3D)

I32 \*Axis\_ID\_Array: The Axis ID array from 0 to 65535.

I32 \*Center\_PosOffset\_Array: Circular center position relative to current command position. Unit:pulse

I32 Max\_Arc\_Speed: Maximum circular interpolation speed (Circular tangent speed). Unit: pulse/sec

I32 Pitch: The pitch of helix. Unit: pulse

I32 TotalHeight: The depth of helix. Unit: pulse

I32 CwOrCcw: Move direction

 $CwOrCcw = 0 \longrightarrow Clockwise$ 

 $CwOrCcw = 1--- \rightarrow$  Counterclockwise

## Return Values:

I32 Error code: Please refer to [APS Functions](#page-1097-0) Return Code.

#### Example:

I32 Dimension = 3; I32 Axis\_ID\_Array[3] =  $\{2, 3, 4\}$ ; //Axis\_ID 2 is the master axis. I32 Master\_Axis\_ID = 2; //Axis\_ID 2 is the master axis. I32 Center\_PosOffset\_Array[2] = {50000, 0}; I32 Max\_Arc\_Speed = 400000; // pulse/sec I32 Pitch = 2500;

I32 TotalHeight = 5000; I32 CwOrCcw = 1; // Counterclockwise I32 Ret; //Return code.

//…

APS\_set\_axis\_param( Master\_Axis\_ID, PRA\_CURVE, 1 ); //Set S-curve APS\_set\_axis\_param( Master\_Axis\_ID, PRA\_ACC, 1000000 ); //Set acceleration APS\_set\_axis\_param( Master\_Axis\_ID, PRA\_DEC, 1000000 ); //Set deceleration Ret = APS\_absolute\_helix\_move ( Dimension, Axis\_ID\_Array, Center\_PosOffset\_Array, Max\_Arc\_Speed , Pitch, TotalHeight, CwOrCcw ); //Perform a helical interpolation

## See also:

APS\_absolute\_helix\_move();APS\_set\_axis\_param(); APS\_get\_axis\_param();APS\_motion\_status();APS\_stop\_move();APS\_emg\_stop()

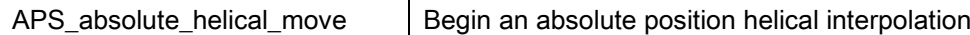

## Support Products: PCI(e)-8154/8158

#### Descriptions:

This function is used to start an absolute helical interpolation positioning motion. User must specify absolute circle center position (2D), absolute end position, pitch, and move direction for helical interpolation. The speed profile's acceleration and deceleration rate are set by axis parameter function. The following axis parameter should be setting before you calling this function.

PRA\_CURVE PRA\_ACC PRA\_DEC PRA\_VS PRA\_VE

The details of parameters please refer the [axis parameter table.](#page-910-0)

Although there is maximum speed setting in function parameter, the traveling distance and accelerating rate may not be enough due to user's setting to reach the maximum speed. Because the speed parameter is in vector direction (Tangent to the circular), this function will take the master axis's acceleration and deceleration time constant to calculate. The master axis is the minimum axis number that user perform an interpolation. For example, Axis ID 0 and 1 are performing a circular interpolation and synchronized linear travel in axis ID 2. The Axis ID 0 is the master axis.

This function is 'fire-and-forget' type. That means user's program or procedure will not be pended during axis traveling. If helical interpolation is stop normally, the normal stop signal (NSTP) will be turned on. On the contrary, if helical interpolation is stopped abnormally (such as ALM, EMG, SEMG and so on is turned on), abnormal stop signal (ASTP) will be turned on.

## Syntax:

C/C++: I16 APS\_absolute\_helical\_move( I32 \*Axis\_ID\_Array, I32 \*Center\_Pos\_Array, I32 \*End\_Pos\_Array, I32 Pitch, I32 Dir, I32 Max\_Speed ); Visual Basic: APS\_absolute\_helical\_move( Axis\_ID\_Array As Long, Center\_Pos\_Array As Long, End\_Pos\_Array As Long, ByVal Pitch As Long, ByVal Dir As Long, ByVal Max\_Speed As Long )As Long

## Parameters:

132 \*Axis ID Array: The Axis ID array. Each helical set needs 4 axes, for example, PCIe-8154 needs axis 0~3, and PCIe-8158 need 0~3 or 4~7.

I32 \*Center\_Pos\_Array: Absolute center position. Unit: pulse.

I32 \*End\_Pos\_Array: Absolute end position. Unit: pulse.

I32 Max\_Speed: Maximum circular interpolation speed (Circular tangent speed). Unit:

pulse/sec

I32 Pitch: The pitch of helical. Unit: pulse

I32 Dir: Move direction

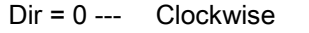

Dir = 1---- Counterclockwise

#### Example:

I32 AxisArray[4] =  $\{0, 1, 2, 3\}$ ; //Set axis ID. In this example, axis 0&1 run circular interpolation, axis 2 runs vertical direction, and axis 3 is virtual axis for internal calculation. I32 Center\_Pos\_Array[2] = {1000, 2000}; //Set center position to move (unit: pulse) I32 End\_Pos\_Array[2] = {2000, 4000}; // Set end position to move (unit: pulse) I32 MaxVel = 5000; //Set maximum velocity in units of pulse per second I32 Pitch = 500; //Set pitch length I32 Dir = 0; //Set direction clockwise for( int  $i = 0$ ;  $i <$  total\_axis;  $i++$ ) { APS\_set\_axis\_param(i, PRA\_CURVE, 0 ); //Set T-curve APS\_set\_axis\_param(i, PRA\_ACC, 50000 ); //Set acceleration APS\_set\_axis\_param(i, PRA\_DEC, 50000 ); //Set deceleration APS set axis param(i, PRA\_VS, 0 ); //Set start velocity }

APS\_absolute\_helical\_move (AxisArray, Center\_Pos\_Array, End\_Pos\_Array, Pitch, Dir, MaxVel);

## See also:

```
APS_relative_helical_move();APS_set_axis_param();
APS_get_axis_param();APS_motion_status();APS_stop_move();APS_emg_stop()
```
## Support Products: PCI(e)-8154/8158

#### Descriptions:

This function is used to start a relative helical interpolation positioning motion. User must specify circle center offset position (2D), circle end offset position, pitch, and move direction for helical interpolation. The speed profile's acceleration and deceleration rate are set by axis parameter function. The following axis parameter should be setting before you calling this function.

PRA\_CURVE PRA\_ACC PRA\_DEC PRA\_VS PRA\_VE

The details of parameters please refer the [axis parameter table.](#page-910-0)

Although there is maximum speed setting in function parameter, the traveling distance and accelerating rate may not be enough due to user's setting to reach the maximum speed. Because the speed parameter is in vector direction (Tangent to the circular), this function will take the master axis's acceleration and deceleration time constant to calculate. The master axis is the minimum axis number that user perform an interpolation. For example, Axis ID 0 and 1 are performing a circular interpolation and synchronized linear travel in axis ID 2. The Axis ID 0 is the master axis.

This function is 'fire-and-forget' type. That means user's program or procedure will not be pended during axis traveling. If helical interpolation is stop normally, the normal stop signal (NSTP) will be turned on. On the contrary, if helical interpolation is stopped abnormally (such as ALM, EMG, SEMG and so on is turned on), abnormal stop signal (ASTP) will be turned on.

#### Syntax:

 $C/C++$ :

I16 APS\_relative\_helical\_move( I32 \*Axis\_ID\_Array, I32 \*Center\_Offset\_Array, I32 \*End\_Offset\_Array, I32 Pitch, I32 Dir, I32 Max\_Speed ); Visual Basic:

APS relative helical move( Axis ID Array As Long, Center Offset Array As Long, End\_Offset\_Array As Long, ByVal Pitch As Long, ByVal Dir As Long, ByVal Max\_Speed As Long )As Long

#### Parameters:

132 \*Axis ID Array: The Axis ID array. Each helical set needs 4 axes, for example, PCIe-8154 needs axis 0~3, and PCIe-8158 need 0~3 or 4~7.

I32 \*Center\_Offset\_Array: Relative center offset position. Unit: pulse.

I32 \*End\_Offset\_Array: Relative end offset position. Unit: pulse.

I32 Max\_Speed: Maximum circular interpolation speed (Circular tangent speed). Unit:

pulse/sec

I32 Pitch: The pitch of helical. Unit: pulse

I32 Dir: Move direction

Dir = 0 --- Clockwise

Dir = 1---- Counterclockwise

#### Example:

I32 AxisArray[4] = {0, 1, 2, 3}; //Set axis ID. In this example, axis 0&1 run circular interpolation, axis 2 runs vertical direction, and axis 3 is virtual axis for internal calculation. I32 Center\_Offset\_Array[2] = {1000, 2000}; //Set center position to move (unit: pulse) I32 End\_Offset\_Array[2] = {2000, 4000}; // Set end position to move (unit: pulse) I32 MaxVel = 5000; //Set maximum velocity in units of pulse per second I32 Pitch = 500; //Set pitch length I32 Dir = 0; //Set direction clockwise for( int  $i = 0$ ;  $i <$  total axis;  $i++$ ) { APS\_set\_axis\_param(i, PRA\_CURVE, 0 ); //Set T-curve APS\_set\_axis\_param(i, PRA\_ACC, 50000 ); //Set acceleration APS set axis param(i, PRA DEC, 50000 ); //Set deceleration APS\_set\_axis\_param(i, PRA\_VS, 0 ); //Set start velocity

}

APS\_relative\_helical\_move (AxisArray, Center\_Offset\_Array, End\_Offset\_Array, Pitch, Dir, MaxVel);

#### See also:

APS\_absolute\_helical\_move();APS\_set\_axis\_param ();APS\_get\_axis\_param (); APS\_motion\_status();APS\_stop\_move();APS\_emg\_stop()

# 10.Advanced single move & interpolation

APS\_ptp  $\vert$  Begin a single move

## Support Products: PCI-8254/58 / AMP-204/8C , PCIe-833x, ECAT-4XMO

## Descriptions:

This function is used to execute a single move by axis. No any suffix represents that no any motion profile is necessary to perform a single move. Other motion profiles are set in axis parameters. User could refer to [axis parameter table](#page-910-0) for the details.

## Syntax:

 $C/C++$ :

I32 FNTYPE APS\_ptp( I32 Axis\_ID, I32 Option, F64 Position, ASYNCALL \*Wait);

Visual Basic:

APS\_ptp(ByVal Axis\_ID As Long, ByVal Option As Long, ByVal Position As Double, Wait As ASYNCALL) As Long

## Parameters:

I32 Axis ID: The Axis ID from 0 to 65535.

I32 Option: A bit set specifies the option, which could enable specified parameters and functions.

For PCI-8254/58 / AMP-204/8C:

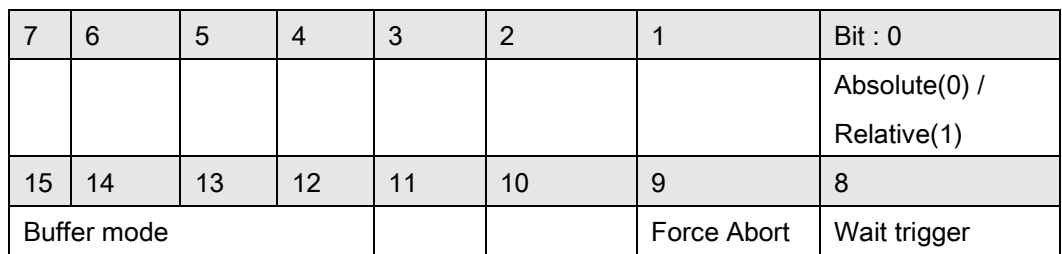

Bit 0: 1:Relative move, 0:Absolute move

Bit 1~7: Reserved for future, set to 0.

Bit 8: Set a move to waiting state. This axis will not move until triggered.

Bit 9: This bit is used to assign profile abort behavior when different direction or

insufficient decelerating distance happened.

- 0: Profile will change smoothly. (Default value)
- 1: Profile will change immediately.

Bit 10 ~11: Reserved for future, set to 0.

Bit 12~15: Buffer mode:

0000b(0): Aborting

0001b(1): Buffered

0010b(2): Blending low

0011b(3): Blending previous

0100b(4): Blending next

0101b(5): Blending high

Bit 16~: Reserved for future, set to 0.

F64 Position: A value specifies how many position/distance to move.

#### ASYNCALL \*Wait: A pointer to ASYNCALL structure. Note: It is reserved for future.

Passing it with NULL defines a waiting call.

If it is a valid pointer, the call is non-waiting and the functions returns immediately.

For PCIe-833x, ECAT-4XMO:

|             | 6  | G  | 4  | v  |    |   | Bit: 0        |
|-------------|----|----|----|----|----|---|---------------|
|             |    |    |    |    |    |   | Absolute(0) / |
|             |    |    |    |    |    |   | Relative(1)   |
| 15          | 14 | 13 | 12 | 11 | 10 | 9 | 8             |
| Buffer mode |    |    |    |    |    |   | Wait trigger  |

Bit 0: 1:Relative move, 0:Absolute move

Bit 1~7: Reserved for future, set to 0.

Bit 8: Set a move to waiting state. This axis will not move until triggered.

Bit 9~11: Reserved for future, set to 0.

Bit 12~15: Buffer mode:

0000b(0): Aborting

- 0001b(1): Buffered
- 0010b(2): Blending low
- 0011b(3): Blending previous
- 0100b(4): Blending next
- 0101b(5): Blending high

Bit 16~: Reserved for future, set to 0.

F64 Position: A value specifies how many position/distance to move.

ASYNCALL \*Wait: A pointer to ASYNCALL structure. Note: It is reserved for future.

Passing it with NULL defines a waiting call.

If it is a valid pointer, the call is non-waiting and the functions returns immediately.

## Return Values:

I32 Error code: Please refer to [APS Functions](#page-1097-0) Return Code.

## Example:

I32 opt = 0x1000; //absolute, not wait trigger, Buffered mode ASYNCALL \*wait = NULL; //A waiting call

//An absolute move to position 10000 APS\_ptp( Axis\_ID, opt, 10000, wait );

## See also:

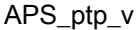

Begin a single move with Vm profile

## Support Products: PCI(e)-8154/58, PCI-8254/58 / AMP-204/8C , PCIe-833x, ECAT-4XMO

#### Descriptions:

This function is used to execute a single move by axis. The \_v suffix represents that only one motion profile, that is Vm, is necessary to perform a single move. Other motion profiles are set in axis parameters. User could refer to [axis parameter table](#page-910-0) for the details.

## Syntax:

C/C++:

I32 FNTYPE APS\_ptp\_v( I32 Axis\_ID, I32 Option, F64 Position, F64 Vm, ASYNCALL \*Wait); Visual Basic:

APS\_ptp\_v(ByVal Axis\_ID As Long, ByVal Option As Long, ByVal Position As Double, ByVal Vm As Double, Wait As ASYNCALL) As Long

## Parameters:

I32 Axis\_ID: The Axis ID from 0 to 65535.

I32 Option: A bit set specifies the option, which could enable specified parameters and functions.

For PCI(e)-8154/58:

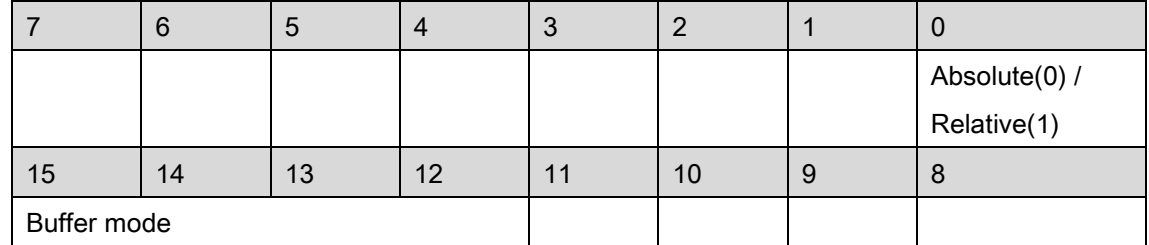

Bit 0: 1:Relative move, 0:Absolute move

Bit 1~11: Reserved for future, set to 0.

Bit12~15: Buffer mode:

0000b(0): Aborting, would start position move, or override old movement with new position and speed while in motion.

## 00001b(): Buffered. Note: It is reserved for future.

F64 Position: A value specifies how many position/distance to move.

F64 Vm: A value specifies the maximum velocity.

ASYNCALL \*Wait: A pointer to ASYNCALL structure. Note: It is reserved for future.

Passing it with NULL defines a waiting call.

If it is a valid pointer, the call is non-waiting and the functions returns immediately.

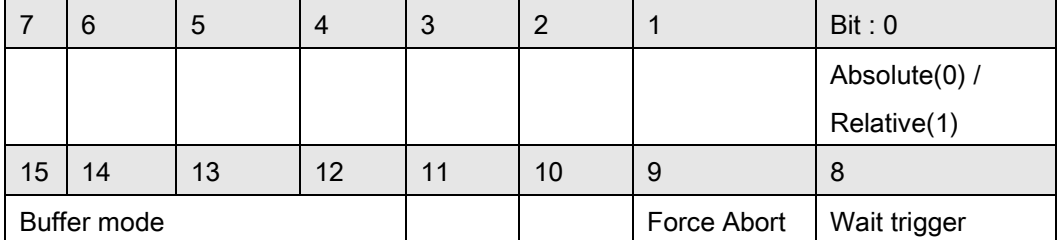

For PCI-8254/58 / AMP-204/8C:

Bit 0: 1:Relative move, 0:Absolute move

Bit 1~7: Reserved for future, set to 0.

Bit 8: Set a move to waiting state. This axis will not move until triggered.

Bit 9: This bit is used to assign profile abort behavior when different direction or

insufficient decelerating distance happened.

- 0: Profile will change smoothly. (Default value)
- 1: Profile will change immediately.

Bit 10~11: Reserved for future, set to 0.

Bit 12~15: Buffer mode:

0000b(0): Aborting

- 0001b(1): Buffered
- 0010b(2): Blending low
- 0011b(3): Blending previous
- 0100b(4): Blending next
- 0101b(5): Blending high
- Bit 16~: Reserved for future, set to 0.

F64 Position: A value specifies how many position/distance to move.

F64 Vm: A value specifies the maximum velocity.

ASYNCALL \*Wait: A pointer to ASYNCALL structure. Note: It is reserved for future.

Passing it with NULL defines a waiting call.

If it is a valid pointer, the call is non-waiting and the functions returns immediately.

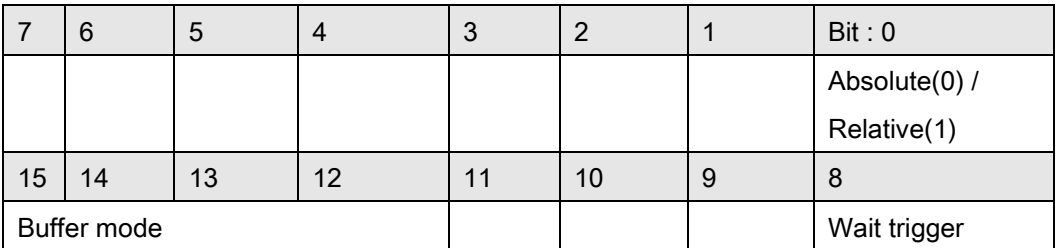

For PCIe-833x, ECAT-4XMO :

Bit 0: 1:Relative move, 0:Absolute move

Bit 1~7: Reserved for future, set to 0.

Bit 8: Set a move to waiting state. This axis will not move until triggered.

Bit 9~11: Reserved for future, set to 0.

Bit 12~15: Buffer mode:

0000b(0): Aborting

0001b(1): Buffered

0010b(2): Blending low

0011b(3): Blending previous

0100b(4): Blending next

- 0101b(5): Blending high
- Bit 16~: Reserved for future, set to 0.

F64 Position: A value specifies how many position/distance to move.

F64 Vm: A value specifies the maximum velocity.

ASYNCALL \*Wait: A pointer to ASYNCALL structure. Note: It is reserved for future.

Passing it with NULL defines a waiting call.

If it is a valid pointer, the call is non-waiting and the functions returns immediately.

#### Return Values:

I32 Error code: Please refer to [APS Functions](#page-1097-0) Return Code.

#### Example:

I32 opt = 0x1000; //absolute, aborting mode ASYNCALL \*wait = NULL; //A waiting call

//An absolute move to position(10000) with Vm(100000) APS\_ptp\_v ( Axis\_ID, opt, 10000, 100000, wait );

#### See also:

APS\_relative\_move();APS\_absolute\_move();APS\_relative\_move\_ovrd();APS\_absolute\_move \_ovrd()

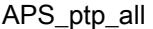

#### Support Products: PCI(e)-8154/58, PCI-8254/58 / AMP-204/8C , PCIe-833x, ECAT-4XMO

#### Descriptions:

This function is used to execute a single move. The \_all suffix represents that all motion profiles, including Vs, Vm, Ve, Acc, Dec and SFac, are necessary to perform a single move.

#### Syntax:

 $C/C++$ :

I32 FNTYPE APS\_ptp\_all( I32 Axis\_ID, I32 Option, F64 Position, F64 Vs, F64 Vm, F64 Ve, F64 Acc, F64 Dec, F64 Sfac, ASYNCALL \*Wait);

Visual Basic:

APS\_ptp\_all(ByVal Axis\_ID As Long, ByVal Option As Long, ByVal Position As Double, ByVal Vs As Double, ByVal Vm As Double, ByVal Ve As Double, ByVal Acc As Double, ByVal Dec As Double, ByVal Sfac As Double, Wait As ASYNCALL) As Long

#### Parameters:

I32 Axis ID: The Axis ID from 0 to 65535.

I32 Option: A bit set specifies the option, which could enable specified parameters and functions.

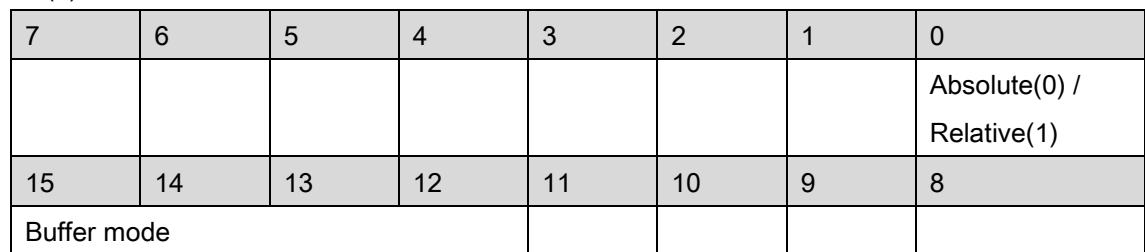

For PCI(e)-8154/58:

Bit 0: 1:Relative move, 0:Absolute move

Bit 1~11: Reserved for future, set to 0.

Bit12~15: Buffer mode:

0000b(0): Aborting, would start position move, or override old movement with new position and speed while in motion.

## 00001b(): Buffered. Note: It is reserved for future.

F64 Position: A value specifies how many position/distance to move.

F64 Vs: A value specifies the starting velocity.

F64 Vm: A value specifies the maximum velocity.

F64 Ve: A value specifies the ending velocity.

F64 Acc: A value specifies the acceleration.

F64 Dec: A value specifies the deceleration.

F64 Sfac: A value specifies the s factor.

ASYNCALL \*Wait: A pointer to ASYNCALL structure. Note: It is reserved for future. Passing it with NULL defines a waiting call. If it is a valid pointer, the call is non-waiting and the functions returns immediately.

For PCI-8254/58 / AMP-204/8C:

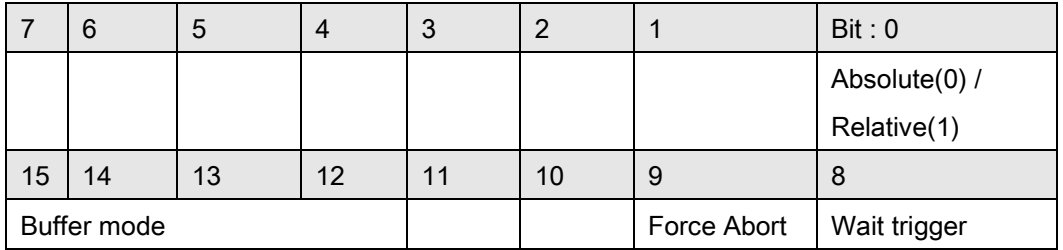

Bit 0: 1:Relative move, 0:Absolute move

Bit 1~7: Reserved for future, set to 0.

Bit 8: Set a move to waiting state. This axis will not move until triggered.

Bit 9: This bit is used to assign profile abort behavior when different direction or insufficient decelerating distance happened.

- 0: Profile will change smoothly. (Default value)
- 1: Profile will change immediately.
- Bit 10~11: Reserved for future, set to 0.

Bit 12~15: Buffer mode:

- 0000b(0): Aborting
- 0001b(1): Buffered
- 0010b(2): Blending low
- 0011b(3): Blending previous
- 0100b(4): Blending next
- 0101b(5): Blending high

Bit 16~: Reserved for future, set to 0.

F64 Position: A value specifies how many position/distance to move.

F64 Vs: A value specifies the starting velocity.

F64 Vm: A value specifies the maximum velocity.

F64 Ve: A value specifies the ending velocity.

F64 Acc: A value specifies the acceleration.

F64 Dec: A value specifies the deceleration.

F64 SFac: A value specifies the s factor.

ASYNCALL \*Wait: A pointer to ASYNCALL structure. Note: It is reserved for future.

Passing it with NULL defines a waiting call.

If it is a valid pointer, the call is non-waiting and the functions returns immediately.

#### For PCIe-833x, ECAT-4XMO :

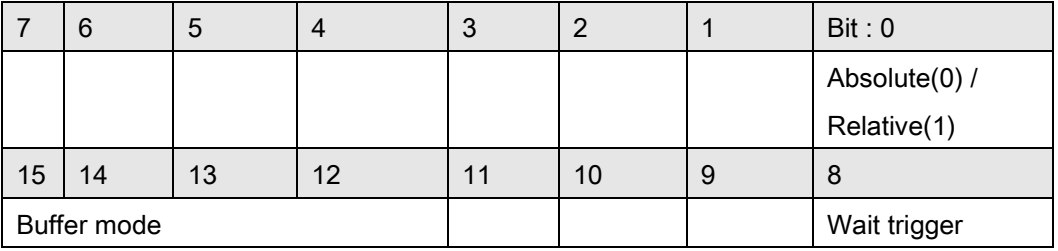

Bit 0: 1:Relative move, 0:Absolute move

Bit 1~7: Reserved for future, set to 0.

Bit 8: Set a move to waiting state. This axis will not move until triggered.

Bit 9~11: Reserved for future, set to 0.

Bit 12~15: Buffer mode:

- 0000b(0): Aborting
- 0001b(1): Buffered
- 0010b(2): Blending low
- 0011b(3): Blending previous
- 0100b(4): Blending next
- 0101b(5): Blending high
- Bit 16~: Reserved for future, set to 0.

F64 Position: A value specifies how many position/distance to move.

F64 Vs: A value specifies the starting velocity.

F64 Vm: A value specifies the maximum velocity.

F64 Ve: A value specifies the ending velocity.

- F64 Acc: A value specifies the acceleration.
- F64 Dec: A value specifies the deceleration.
- F64 Sfac: A value specifies the s factor.

ASYNCALL \*Wait: A pointer to ASYNCALL structure. Note: It is reserved for future.

Passing it with NULL defines a waiting call.

If it is a valid pointer, the call is non-waiting and the functions returns immediately.

## Return Values:

I32 Error code: Please refer to [APS Functions](#page-1097-0) Return Code.

#### Example:
I32 opt = 0x1000; //absolute, aborting mode ASYNCALL \*wait = NULL; //A waiting call

//An absolute move to position(10000) with Vs(10), Vm(100000), Ve(20), Acc/Dec(200000),  $Sfac(0.5)$ 

APS\_ptp\_all( Axis\_ID, opt, 10000, 10, 100000, 20, 200000, 200000, 0.5, wait );

# See also:

APS\_relative\_move();APS\_absolute\_move();APS\_relative\_move\_ovrd();APS\_absolute\_move \_ovrd(); APS\_ptp\_v()

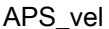

Begin a velocity move

### Support Products: PCI(e)-8154/58, PCI-8254/58 / AMP-204/8C, PCIe-833x, ECAT-4XMO

#### Descriptions:

This function is used to execute a velocity move with Vm. No any suffix represents that no any motion profile is necessary to perform a velocity move. Other motion profiles are set in axis parameters. User could refer to [axis parameter table](#page-910-0) for the details.

### Syntax:

C/C++:

I32 FNTYPE APS\_vel( I32 Axis\_ID, I32 Option, F64 Vm, ASYNCALL \*Wait);

Visual Basic:

APS\_vel(ByVal Axis\_ID As Long, ByVal Option As Long, ByVal Vm As Double, Wait As ASYNCALL) As Long

### Parameters:

I32 Axis\_ID: The Axis ID from 0 to 65535.

I32 Option: A bit set specifies the option, which could enable specified parameters and functions.

For PCI(e)-8154/58:

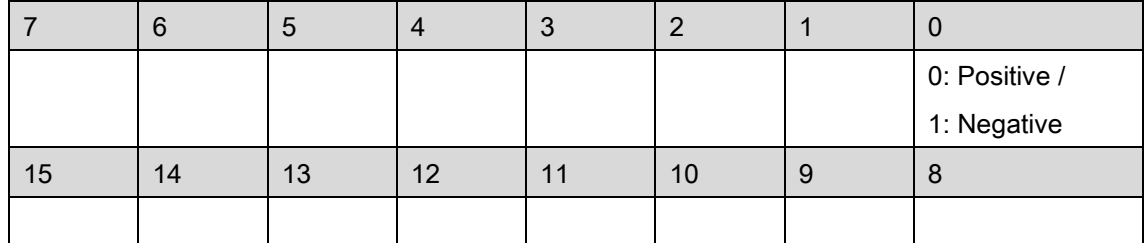

Bit 0: 0: Positive direction, 1: Negative direction

Bit 1~15: Reserved for future, set to 0.

F64 Vm: A value specifies the maximum velocity.

ASYNCALL \*Wait: A pointer to ASYNCALL structure. Note: It is reserved for future. Passing it

with NULL defines a waiting call. If it is a valid pointer, the call is non-waiting and the functions returns immediately.

For PCI-8254/58 / AMP-204/8C:

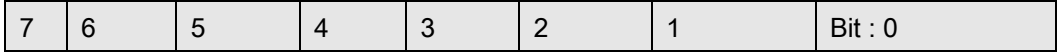

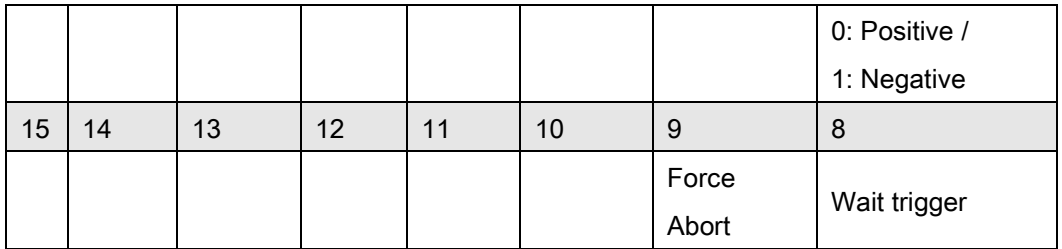

Bit 0: 0: Positive direction, 1: Negative direction

Bit 1~7: Reserved for future, set to 0.

Bit 8: Set a move to waiting state. This axis will not move until triggered.

Bit 9: This bit is used to assign profile abort behavior when different direction happened.

0: Profile will change smoothly. (Default value)

1: Profile will change immediately.

Bit 10~: Reserved for future, set to 0.

F64 Vm: A value specifies the maximum velocity.

ASYNCALL \*Wait: A pointer to ASYNCALL structure. Note: It is reserved for future.

Passing it with NULL defines a waiting call.

If it is a valid pointer, the call is non-waiting and the functions returns immediately.

For PCIe-833x, ECAT-4XMO :

|    | 6  | G  | 4  | U  | ◠  |   | Bit: 0        |
|----|----|----|----|----|----|---|---------------|
|    |    |    |    |    |    |   | 0: Positive / |
|    |    |    |    |    |    |   | 1: Negative   |
| 15 | 14 | 13 | 12 | 11 | 10 | 9 | 8             |
|    |    |    |    |    |    |   | Wait trigger  |

Bit 0: 0: Positive direction, 1: Negative direction

Bit 1~7: Reserved for future, set to 0.

Bit 8: Set a move to waiting state. This axis will not move until triggered.

Bit 9~: Reserved for future, set to 0.

F64 Vm: A value specifies the maximum velocity.

ASYNCALL \*Wait: A pointer to ASYNCALL structure. Note: It is reserved for future.

Passing it with NULL defines a waiting call.

If it is a valid pointer, the call is non-waiting and the functions returns immediately.

# Return Values:

I32 Error code: Please refer to [APS Functions](#page-1097-0) Return Code.

### Example:

I32 opt = 0; // Positive direction, not wait trigger ASYNCALL \*wait = NULL; //A waiting call //Execute a velocity move with Vm(10000). APS\_vel( Axis\_ID, opt, 10000, wait );

# See also:

APS\_velocity\_move()

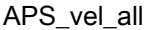

Begin a velocity move with all profile

### Support Products: PCI(e)-8154/58, PCI-8254/58 / AMP-204/8C, PCIe-833x, ECAT-4XMO

#### Descriptions:

This function is used to execute a velocity move. The \_all suffix represents that all motion profiles, including Position, Vs, Vm, Acc and Sfac, are necessary to perform a velocity move

### Syntax:

 $C/C++$ :

I32 FNTYPE APS\_vel\_all( I32 Axis\_ID, I32 Option, F64 Vs, F64 Vm, F64 Ve, F64 Acc, F64 Dec, F64 Sfac, ASYNCALL \*Wait);

Visual Basic:

APS\_vel\_all(ByVal Axis\_ID As Long, ByVal Option As Long, ByVal Vs As Double, ByVal Vm As Double, ByVal Ve As Double, ByVal Acc As Double, ByVal Dec As Double, ByVal Sfac As Double, Wait As ASYNCALL) As Long

### Parameters:

I32 Axis ID: The Axis ID from 0 to 65535.

I32 Option: A bit set specifies the option, which could enable specified parameters and functions.

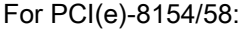

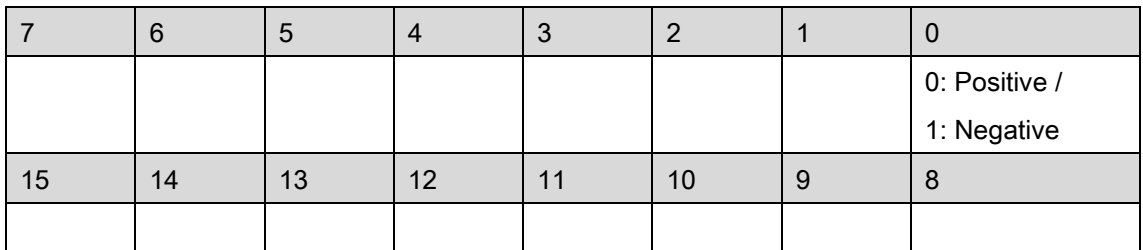

Bit 0: 0: Positive direction, 1: Negative direction

Bit 1~15: Reserved for future, set to 0.

F64 Vs: A value specifies the starting velocity.

F64 Vm: A value specifies the maximum velocity.

F64 Ve: A value specifies the ending velocity.

F64 Acc: A value specifies the acceleration.

F64 Dec: A value specifies the deceleration.

F64 Sfac: A value specifies the s factor.

# ASYNCALL \*Wait: A pointer to ASYNCALL structure. Note: It is reserved for future. Passing it with NULL defines a waiting call. If it is a valid pointer, the call is non-waiting and the functions returns immediately.

For PCI-8254/58 / AMP-204/8C:

|    | 6  | $\mathbf b$ | 4  | 3  | 2  |       | Bit: 0        |
|----|----|-------------|----|----|----|-------|---------------|
|    |    |             |    |    |    |       | 0: Positive / |
|    |    |             |    |    |    |       | 1: Negative   |
| 15 | 14 | 13          | 12 | 11 | 10 | 9     | 8             |
|    |    |             |    |    |    | Force | Wait trigger  |
|    |    |             |    |    |    | Abort |               |

Bit 0: 0: Positive direction, 1: Negative direction

Bit 1~7: Reserved for future, set to 0.

Bit 8: Set a move to waiting state. This axis will not move until triggered.

- Bit 9: This bit is used to assign profile abort behavior when different direction happened.
	- 0: Profile will change smoothly. (Default value)
	- 1: Profile will change immediately.
- Bit 10~: Reserved for future, set to 0.

F64 Vs: A value specifies the starting velocity.

F64 Vm: A value specifies the maximum velocity.

F64 Ve: A value specifies the ending velocity.

- F64 Acc: A value specifies the acceleration.
- F64 Dec: A value specifies the deceleration.
- F64 SFac: A value specifies the s factor.

ASYNCALL \*Wait: A pointer to ASYNCALL structure. Note: It is reserved for future.

Passing it with NULL defines a waiting call.

If it is a valid pointer, the call is non-waiting and the functions returns immediately.

For PCIe-833x, ECAT-4XMO :

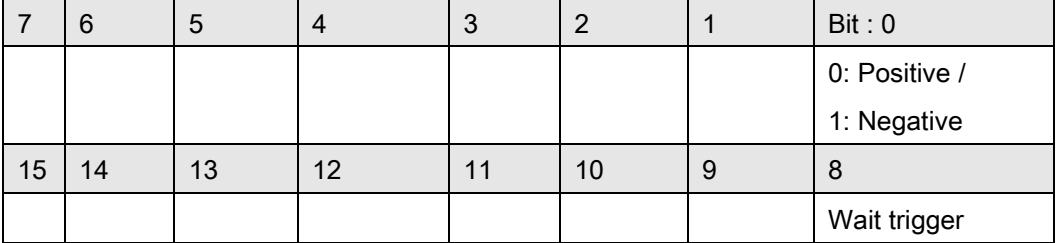

Bit 0: 0: Positive direction, 1: Negative direction

Bit 1~7: Reserved for future, set to 0.

Bit 8: Set a move to waiting state. This axis will not move until triggered.

Bit 9~: Reserved for future, set to 0.

- F64 Vs: A value specifies the starting velocity.
- F64 Vm: A value specifies the maximum velocity.
- F64 Ve: A value specifies the ending velocity.
- F64 Acc: A value specifies the acceleration.
- F64 Dec: A value specifies the deceleration.
- F64 Sfac: A value specifies the s factor.
- ASYNCALL \*Wait: A pointer to ASYNCALL structure. Note: It is reserved for future. Passing it with NULL defines a waiting call. If it is a valid pointer, the call is non-waiting and the functions returns

immediately.

### Return Values:

I32 Error code: Please refer to [APS Functions](#page-1097-0) Return Code.

### Example:

I32 opt = 0; // Positive direction, not wait trigger ASYNCALL \*wait = NULL; //A waiting call

//Execute a velocity move with Vs(10), Vm(100000), Ve(20), Acc/Dec(200000), Sfac(0.5) APS\_vel\_all( Axis\_ID, opt, 10, 100000, 20, 200000, 200000, 0.5, wait );

### See also:

APS\_velocity\_move(); APS\_vel()

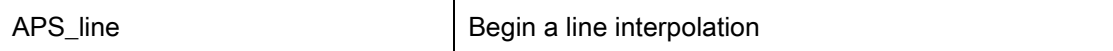

Support Products: PCI(e)-8154/58 , PCI-8254/58 / AMP-204/8C, PCIe-833x, ECAT-4XMO

#### Descriptions:

This function is used to execute a line interpolation. No any suffix represents that no any motion profile is necessary to perform a line interpolation. Other motion profiles are set in axis parameters. User could refer to [axis parameter table](#page-910-0) for the details.

#### Syntax:

 $C/C++$ :

I32 FNTYPE APS\_line( I32 Dimension, I32 \*Axis\_ID\_Array, I32 Option, F64 \*PositionArray,

F64 \*TransPara, ASYNCALL \*Wait);

Visual Basic:

APS\_line (ByVal Dimension As Long, Axis\_ID\_Array As Long, ByVal Option As Long,

PositionArray As Double, TransPara As Double, Wait As ASYNCALL) As Long

### Parameters:

I32 Dimension: A value specifies axes dimension. Range is from 2 to 4.

I32 \*Axis ID Array: A pointer indicates the starting address of axes array.

### Note: The axes specified in Axis\_ID\_Array must be of the same card.

I32 Option: A bit set specifies the option, which could enable specified parameters and functions.

For PCI(e)-8154/58:

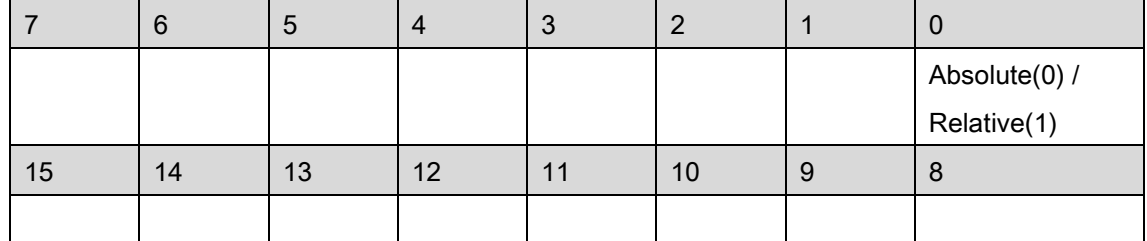

Bit 0: 1:Relative move, 0:Absolute move

Bit 1~15: Reserved for future, set to 0.

F64 \*PositionArray: A pointer indicates the starting address of position array.

F64 \*TransPara: A pointer indicates the starting address of transfer parameters.

#### Note: It is reserved for future.

ASYNCALL \*Wait: A pointer to ASYNCALL structure. Note: It is reserved for future.

### For PCI-8254/58 / AMP-204/8C and PCIe-833x, ECAT-4XMO:

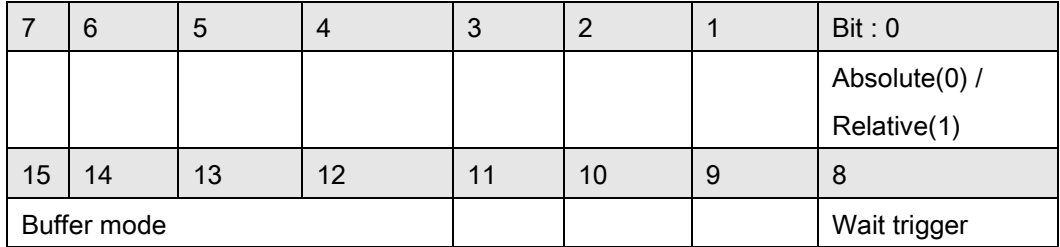

Bit 0: 1:Relative move, 0:Absolute move

Bit 1~7: Reserved for future, set to 0.

Bit 8: Set a move to waiting state. This axis will not move until triggered.

- Bit 9~11: Reserved for future, set to 0.
- Bit 12~15: Buffer mode:

0000b(0): Aborting – stop and blend (TransPara\_0 as deceleration. [dec >0 ], if dec

<= 0, kernel takes new coming deceleration. )

0001b(1): Aborting – force abort

0010b(2): Aborting – stop then go (TransPara\_0 as deceleration. [dec >0 ] , if dec

<= 0, kernel takes new coming deceleration. )

0011b(3): Buffered

- 0100b(4): Blending Deceleration event
- 0101b(5): Blending Residue distance (TransPara\_0 as residue distance >= 0.0 )
- 0110b(6): Blending Residue distance in travel distance's percentage
- (TransPara\_0 as residue distance % value range: 0.0 ~ 1.0 )
- Bit 16~: Reserved for future, set to 0.
- F64 \*PositionArray: A pointer indicates the starting address of position array.

F64 \*TransPara: A pointer indicates the starting address of transfer parameters.

ASYNCALL \*Wait: A pointer to ASYNCALL structure.

#### Note: It is reserved for future.

Passing it with NULL defines a waiting call.

If it is a valid pointer, the call is non-waiting and the functions returns immediately.

### Return Values:

I32 Error code: Please refer to [APS Functions](#page-1097-0) Return Code.

### Example1:

Below example is for PCI(e)-8154/58  $132$  opt = 0; //absolute I32 Dimension = 4; I32 Master Axis  $ID = 0$ :

I32 Axis\_ID\_Array[4] = {0, 1, 2, 3}; //Axis ID 0 is master axis. I32 Distance\_Array[4] = {10000, 20000, 30000, 40000 }; I32 Max\_Linear\_Speed = 10000; I32 Ret; F64 TransPara = 0; ASYNCALL \*wait = NULL;

APS\_set\_axis\_param( Master\_Axis\_ID, PRA\_CURVE, 1 ); //Set S-curve APS\_set\_axis\_param( Master\_Axis\_ID, PRA\_ACC, 100000 ); //Set acceleration APS\_set\_axis\_param( Master\_Axis\_ID, PRA\_DEC, 100000 ); //Set deceleration

//Execute a line move Ret = APS\_line ( Dimension, Axis\_ID\_Array, opt, PositionArray, &TransPara, wait );

### Example2:

Below example is for PCI-8254/58 / AMP-204/8C or PCIe-833x I32 opt = 0x3000; //absolute, not wait trigger, Buffered mode F64 TransPara = 0; //don't care in buffered mode ASYNCALL \*wait = NULL; //A waiting call

//Execute a line move APS\_line ( Dimension, Axis\_ID\_Array, opt, PositionArray, &TransPara, wait );

#### See also:

APS\_relative\_linear\_move();APS\_absolute\_linear\_move()

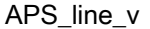

#### Support Products: PCI(e)-8154/58 , PCI-8254/58 / AMP-204/8C , PCIe-833x, ECAT-4XMO

#### Descriptions:

This function is used to execute a line interpolation. The \_v suffix represents that only one motion profile, that is Vm, is necessary to perform a line interpolation. Other motion profiles are set in axis parameters. User could refer to [axis parameter table](#page-910-0) for the details.

### Syntax:

 $C/C++$ :

I32 FNTYPE APS\_line\_v( I32 Dimension, I32 \*Axis\_ID\_Array, I32 Option, F64 \*PositionArray, F64 \*TransPara, F64 Vm, ASYNCALL \*Wait);

Visual Basic:

APS\_line (ByVal Dimension As Long, Axis\_ID\_Array As Long, ByVal Option As Long,

PositionArray As Double, TransPara As Double, ByVal Vm As Double, Wait As ASYNCALL) As Long

#### Parameters:

For PCI(e)-8154/58:

I32 Dimension: A value specifies axes dimension. Range is from 2 to 4.

I32 \*Axis\_ID\_Array: A pointer indicates the starting address of axes array.

#### Note: The axes specified in Axis\_ID\_Array must be of the same card.

I32 Option: A bit set specifies the option, which could enable specified parameters and functions.

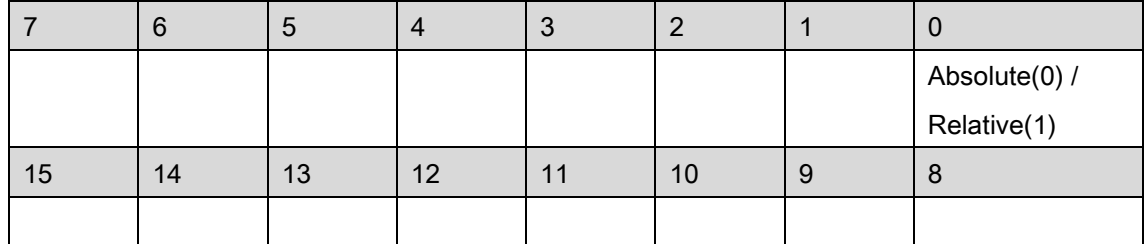

Bit 0: 1:Relative move, 0:Absolute move

Bit 1~15: Reserved for future, set to 0.

F64 \*PositionArray: A pointer indicates the starting address of position array.

F64 \*TransPara: A pointer indicates the starting address of transfer parameters.

### Note: It is reserved for future.

F64 Vm: A value specifies the maximum velocity.

ASYNCALL \*Wait: A pointer to ASYNCALL structure. Note: It is reserved for future.

For PCI-8254/58 / AMP-204/8C and PCIe-833x, ECAT-4XMO:

I32 Dimension: A value specifies axes dimension. Range is from 2 to 6.

I32 \*Axis\_ID\_Array: A pointer indicates the starting address of axes array.

I32 Option: A bit set specifies the option, which could enable specified parameters and functions.

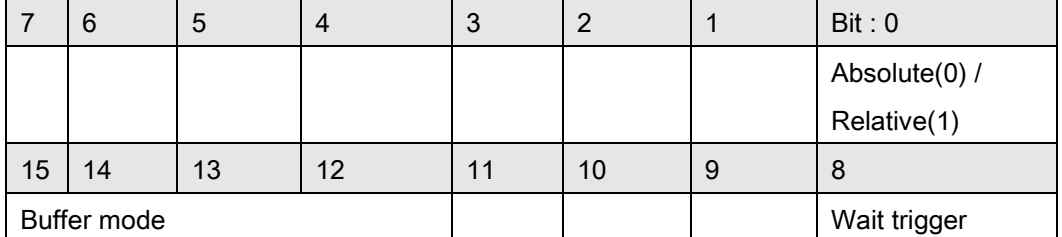

Bit 0: 1:Relative move, 0:Absolute move

Bit 1~7: Reserved for future, set to 0.

Bit 8: Set a move to waiting state. This axis will not move until triggered.

Bit 9~11: Reserved for future, set to 0.

Bit 12~15: Buffer mode:

0000b(0): Aborting – stop and blend (TransPara\_0 as deceleration. [dec >0 ], if dec

<= 0, kernel takes new coming deceleration. )

0001b(1): Aborting – force abort

0010b(2): Aborting – stop then go (TransPara\_0 as deceleration. [dec >0 ] , if dec

<= 0, kernel takes new coming deceleration. )

0011b(3): Buffered

0100b(4): Blending – Deceleration event

0101b(5): Blending – Residue distance (TransPara\_0 as residue distance >= 0.0 )

0110b(6): Blending – Residue distance in travel distance's percentage

(TransPara\_0 as residue distance % value range: 0.0 ~ 1.0 )

Bit 16~: Reserved for future, set to 0.

F64 \*PositionArray: A pointer indicates the starting address of position array.

F64 \*TransPara: A pointer indicates the starting address of transfer parameters.

F64 Vm: A value specifies the maximum velocity.

ASYNCALL \*Wait: A pointer to ASYNCALL structure. Note: It is reserved for future.

Passing it with NULL defines a waiting call.

If it is a valid pointer, the call is non-waiting and the functions returns immediately.

### Return Values:

I32 Error code: Please refer to [APS Functions](#page-1097-0) Return Code.

### Example1:

Below example is for PCI(e)-8154/58  $132$  opt = 0; //absolute I32 Dimension = 4; I32 Master\_Axis\_ID = 0; I32 Axis\_ID\_Array[4] = {0, 1, 2, 3}; //Axis ID 0 is master axis. F64 Distance\_Array[4] = {10000, 20000, 30000, 40000 }; F64 Max\_Linear\_Speed = 10000; I32 Ret; F64 TransPara = 0; ASYNCALL \*wait = NULL;

APS\_set\_axis\_param( Master\_Axis\_ID, PRA\_CURVE, 1 ); //Set S-curve APS\_set\_axis\_param( Master\_Axis\_ID, PRA\_ACC, 100000 ); //Set acceleration APS\_set\_axis\_param( Master\_Axis\_ID, PRA\_DEC, 100000 ); //Set deceleration

//Execute a line move

Ret = APS\_line\_v ( Dimension, Axis\_ID\_Array, opt, PositionArray, &TransPara, Max\_Linear\_Speed, wait );

#### Example2:

Below example is for PCI-8254/58 / AMP-204/8C or PCIe-833x, ECAT-4XMO I32 opt = 0x3000; //absolute, not wait trigger, Buffered mode F64 TransPara = 0; //don't care in buffered mode ASYNCALL \*wait = NULL; //A waiting call

//Execute a line move with Vm(10000) APS\_line\_v( Dimension, Axis\_ID\_Array, opt, PositionArray, &TransPara, 10000, wait );

### See also:

APS\_relative\_linear\_move();APS\_absolute\_linear\_move();APS\_line()

APS\_line\_all  $\vert$  Begin a line interpolation with all profile

### Support Products: PCI(e)-8154/58, PCI-8254/58 / AMP-204/8C , PCIe-833x, ECAT-4XMO

### Descriptions:

This function is used to execute a line interpolation. The \_all suffix represents that all motion profiles, including Vs, Vm, Ve, Acc, Dec and SFac, are necessary to perform a line interpolation.

### Syntax:

### $C/C++$ :

I32 FNTYPE APS\_line\_all( I32 Dimension, I32 \*Axis\_ID\_Array, I32 Option, F64 \*PositionArray, F64 \*TransPara, F64 Vs, F64 Vm, F64 Ve, F64 Acc,F64 Dec, F64 SFac, ASYNCALL \*Wait); Visual Basic:

APS\_line\_all(ByVal Dimension As Long, Axis\_ID\_Array As Long, ByVal Option As Long, PositionArray As Double, TransPara As Double, ByVal Vs As Double, ByVal Vm As Double, ByVal Ve As Double, ByVal Acc As Double, ByVal Dec As Double, ByVal SFac As Double, Wait As ASYNCALL) As Long

### Parameters:

For PCI(e)-8154/58:

I32 Dimension: A value specifies axes dimension. Range is from 2 to 4.

I32 \*Axis ID Array: A pointer indicates the starting address of axes array. Note: The axes

### specified in Axis\_ID\_Array must be of the same card.

I32 Option: A bit set specifies the option, which could enable specified parameters and functions.

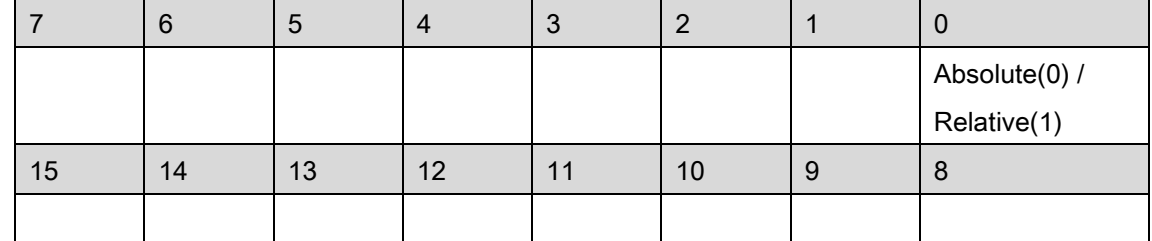

Bit 0: 1:Relative move, 0:Absolute move

Bit 1~15: Reserved for future, set to 0.

F64 \*PositionArray: A pointer indicates the starting address of position array.

F64 \*TransPara: A pointer indicates the starting address of transfer parameters.

#### Note: It is reserved for future.

F64 Vs: A value specifies the starting velocity.

F64 Vm: A value specifies the maximum velocity.

F64 Ve: A value specifies the ending velocity.

F64 Acc: A value specifies the acceleration.

F64 Dec: A value specifies the deceleration.

F64 SFac: A value specifies the s factor.

ASYNCALL \*Wait: A pointer to ASYNCALL structure. Note: It is reserved for future.

#### For PCI-8254/58 / AMP-204/8C and PCIe-833x, ECAT-4XMO:

I32 Dimension: A value specifies axes dimension. Range is from 2 to 6.

I32 \*Axis\_ID\_Array: A pointer indicates the starting address of axes array.

I32 Option: A bit set specifies the option, which could enable specified parameters and functions.

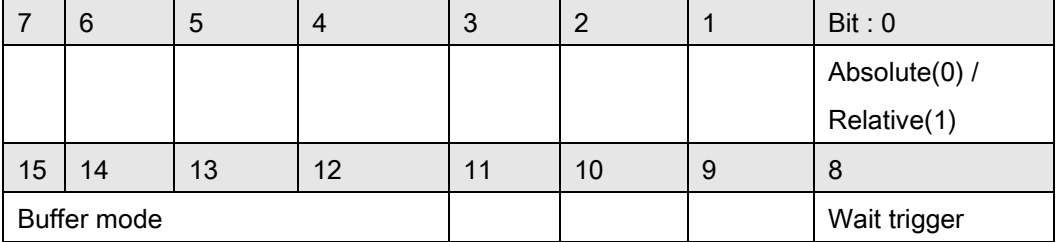

Bit 0: 1:Relative move, 0:Absolute move

Bit 1~7: Reserved for future, set to 0.

Bit 8: Set a move to waiting state. This axis will not move until triggered.

Bit 9~11: Reserved for future, set to 0.

Bit 12~15: Buffer mode:

0000b(0): Aborting – stop and blend (TransPara\_0 as deceleration. [dec >0 ], if dec <= 0, kernel takes new coming deceleration. )

0001b(1): Aborting – force abort

0010b(2): Aborting – stop then go (TransPara\_0 as deceleration. [dec >0 ] , if dec

<= 0, kernel takes new coming deceleration. )

0011b(3): Buffered

0100b(4): Blending – Deceleration event

0101b(5): Blending – Residue distance (TransPara\_0 as residue distance >= 0.0 )

0110b(6): Blending – Residue distance in travel distance's percentage

(TransPara 0 as residue distance % value range:  $0.0 \sim 1.0$ )

Bit 16~: Reserved for future, set to 0.

F64 \*PositionArray: A pointer indicates the starting address of position array.

F64 \*TransPara: A pointer indicates the starting address of transfer parameters.

F64 Vs: A value specifies the starting velocity.

F64 Vm: A value specifies the maximum velocity.

F64 Ve: A value specifies the ending velocity.

F64 Acc: A value specifies the acceleration.

F64 Dec: A value specifies the deceleration.

F64 SFac: A value specifies the s factor.

ASYNCALL \*Wait: A pointer to ASYNCALL structure. Note: It is reserved for future.

Passing it with NULL defines a waiting call.

If it is a valid pointer, the call is non-waiting and the functions returns immediately.

#### Return Values:

I32 Error code: Please refer to [APS Functions](#page-1097-0) Return Code.

### Example1:

Below example is for PCI(e)-8154/58  $132$  opt = 0; //absolute I32 Dimension = 4; I32 Master\_Axis\_ID = 0; I32 Axis\_ID\_Array[4] = {0, 1, 2, 3}; //Axis ID 0 is master axis. F64 Distance\_Array[4] = {10000, 20000, 30000, 40000 }; I32 Ret; F64 TransPara = 0; ASYNCALL \*wait = NULL;

APS\_set\_axis\_param( Master\_Axis\_ID, PRA\_CURVE, 1 ); //Set S-curve APS\_set\_axis\_param( Master\_Axis\_ID, PRA\_ACC, 100000 ); //Set acceleration APS\_set\_axis\_param( Master\_Axis\_ID, PRA\_DEC, 100000 ); //Set deceleration

//Execute a line move

//Execute a line move with Vs(10), Vm(100000), Ve(20), Acc/Dec(200000), SFac(0.5) APS\_line\_all( Dimension, Axis\_ID\_Array, opt, PositionArray, &TransPara, 10, 100000, 20, 200000, 200000, 0.5, wait );

#### Example2:

Below example is for PCI-8254/58 / AMP-204/8C or PCIe-833x, ECAT-4XMO I32 opt = 0x3000; //absolute, not wait trigger, Buffered mode F64 TransPara = 0; //don't care in buffered mode ASYNCALL \*wait = NULL; //A waiting call

//Execute a line move with Vs(10), Vm(100000), Ve(20), Acc/Dec(200000), SFac(0.5)

APS\_line\_all( Dimension, Axis\_ID\_Array, opt, PositionArray, &TransPara, 10, 100000, 20, 200000, 200000, 0.5, wait );

# See also:

APS\_relative\_linear\_move(); APS\_absolute\_linear\_move();APS\_line()

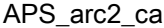

Begin an Arc2 move of angle type

Support Products: PCI(e)-8154/58 , PCI-8254/58 / AMP-204/8C , PCIe-833x, ECAT-4XMO

#### Descriptions:

This function is used to execute a 2D arc interpolation of angle type, named \_arc2\_ca. It follows with center position and angle. Current position and center position arguments would decide radius of arc.No any suffix represents that no any motion profile is necessary to perform a 2D arc interpolation. Other motion profiles are set in axis parameters. User could refer to [axis parameter table](#page-910-0) for the details.

### Syntax:

 $C/C++$ :

I32 FNTYPE APS\_arc2\_ca( I32 \*Axis\_ID\_Array, I32 Option, F64 \*CenterArray, F64 Angle, F64 \*TransPara, ASYNCALL \*Wait );

Visual Basic:

APS arc2 ca( Axis ID Array As Long, ByVal Option As Long, CenterArray As Double, ByVal Angle As Double, TransPara As Double, Wait As ASYNCALL) As Long

### Parameters:

For PCI(e)-8154/58:

I32 \*Axis\_ID\_Array: A pointer indicates the starting address of axes array.

#### Note: The axes specified in Axis\_ID\_Array must be of the same card.

I32 Option: A bit set specifies the option, which could enable specified parameters and functions.

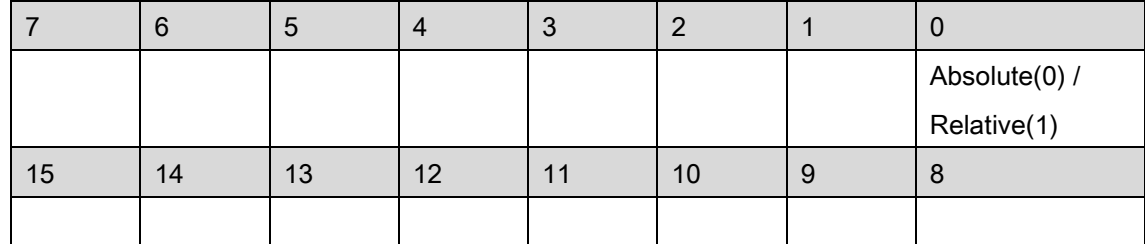

Bit 0: 1:Relative move, 0:Absolute move

Bit 1~15: Reserved for future, set to 0.

- F64 \*CenterArray: A pointer indicates the starting address of center array.
- F64 Angle: A value specifies the angle. Unit in radian. Range is  $-2*PI \sim 2*PI$ . Positive value is counterclockwise, negative value is clockwise.
- F64 \*TransPara: A pointer indicates the starting address of transfer parameters.

Note: It is reserved for future.

### ASYNCALL \*Wait: A pointer to ASYNCALL structure. Note: It is reserved for future.

For PCI-8254/58 / AMP-204/8C and PCIe-833x, ECAT-4XMO:

I32 \*Axis\_ID\_Array: A pointer indicates the starting address of axes array.

I32 Option: A bit set specifies the option, which could enable specified parameters and functions.

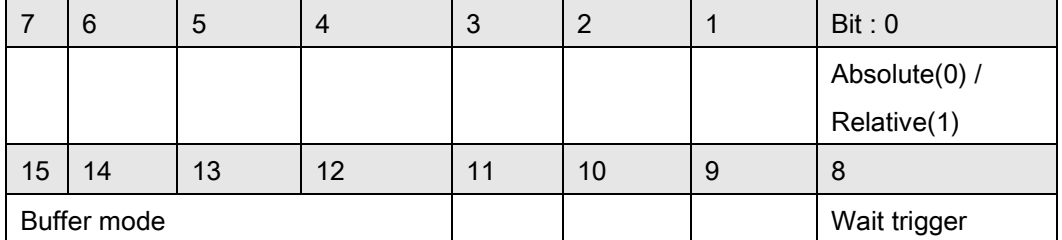

Bit 0: 1:Relative move, 0:Absolute move

Bit 1~7: Reserved for future, set to 0.

Bit 8: Set a move to waiting state. This axis will not move until triggered.

Bit 9~11: Reserved for future, set to 0.

Bit 12~15: Buffer mode:

0000b(0): Aborting – stop and blend (TransPara\_0 as deceleration. [dec >0 ], if dec

<= 0, kernel takes new coming deceleration. )

0001b(1): Aborting – force abort

0010b(2): Reserved. Note: if setting to mode 2, it will return error code.

0011b(3): Buffered

0100b(4): Blending – Deceleration event

0101b(5): Blending – Residue distance (TransPara\_0 as residue distance >= 0.0 )

0110b(6): Blending – Residue distance in travel distance's percentage

(TransPara\_0 as residue distance % value range:  $0.0 \sim 1.0$ )

Bit 16~: Reserved for future, set to 0.

F64 \*CenterArray: A pointer indicates the starting address of center array.

F64 Angle: A value specifies the angle. Unit in radian.

F64 \*TransPara: A pointer indicates the starting address of transfer parameters.

ASYNCALL \*Wait: A pointer to ASYNCALL structure. Note: It is reserved for future.

Passing it with NULL defines a waiting call.

If it is a valid pointer, the call is non-waiting and the functions returns immediately.

### Return Values:

I32 Error code: Please refer to [APS Functions](#page-1097-0) Return Code.

#### Example:

```
I32 opt = 0; //absolute
I32 Master_Axis_ID = 0; 
I32 Axis_ID_Array[2] = {0, 1}; //Axis ID 0 is master axis. 
F64 Center_Pos_Array[2] = {100000, 0}; 
F64 Angle = -180 * (2PI / 360); // clockwise 180 degree.
I32 Ret; 
F64 TransPara = 0; 
ASYNCALL *wait = NULL;
```

```
APS_set_axis_param( Master_Axis_ID, PRA_CURVE, 1 ); //Set S-curve 
APS_set_axis_param( Master_Axis_ID, PRA_ACC, 100000 ); //Set acceleration 
APS_set_axis_param( Master_Axis_ID, PRA_DEC, 100000 ); //Set deceleration
```
//Execute a arc move

APS\_arc2\_ca (Axis\_ID\_Array, opt, Center\_Pos\_Array, Angle, &TransPara, wait );

# See also:

APS\_relative\_arc\_move(); APS\_absolute\_arc\_move()

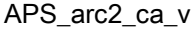

Support Products: PCI(e)-8154/58 , PCI-8254/58 / AMP-204/8C , PCIe-833x, ECAT-4XMO

#### Descriptions:

This function is used to execute a 2D arc interpolation of angle type, named \_arc2\_ca. It follows with center position and angle. Current position and center position arguments would decide radius of arc.The \_v suffix represents that only one motion profile, that is Vm, is necessary to perform a 2D arc interpolation.Other motion profiles are set in axis parameters. User could refer to [axis parameter table](#page-910-0) for the details.

#### Syntax:

 $C/C++$ :

I32 FNTYPE APS\_arc2\_ca\_v( I32 \*Axis\_ID\_Array, I32 Option, F64 \*CenterArray, F64 Angle, F64 \*TransPara, F64 Vm, ASYNCALL \*Wait );

Visual Basic:

APS arc2 ca v( Axis ID Array As Long, ByVal Option As Long, CenterArray As Double,

ByVal Angle As Double, TransPara As Double, ByVal Vm As Double, Wait As ASYNCALL) As Long

### Parameters:

For PCI(e)-8154/58:

I32 \*Axis ID Array: A pointer indicates the starting address of axes array.

### Note: The axes specified in Axis\_ID\_Array must be of the same card.

I32 Option: A bit set specifies the option, which could enable specified parameters and functions.

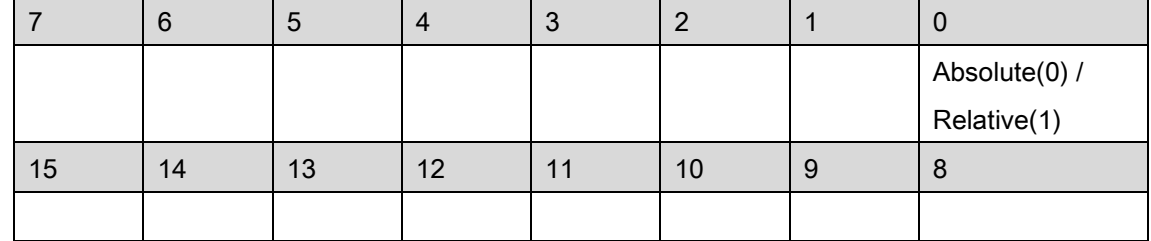

Bit 0: 1:Relative move, 0:Absolute move

Bit 1~15: Reserved for future, set to 0.

F64 \*CenterArray: A pointer indicates the starting address of center array.

- F64 Angle: A value specifies the angle. Unit in radian. Range is  $-2*PI \sim 2*PI$ . Positive value is counterclockwise, negative value is clockwise.
- F64 \*TransPara: A pointer indicates the starting address of transfer parameters.

### Note: It is reserved for future.

F64 Vm: A value specifies the maximum velocity.

ASYNCALL \*Wait: A pointer to ASYNCALL structure. Note: It is reserved for future.

#### For PCI-8254/58 / AMP-204/8C and PCIe-833x, ECAT-4XMO:

I32 \*Axis ID Array: A pointer indicates the starting address of axes array.

I32 Option: A bit set specifies the option, which could enable specified parameters and functions.

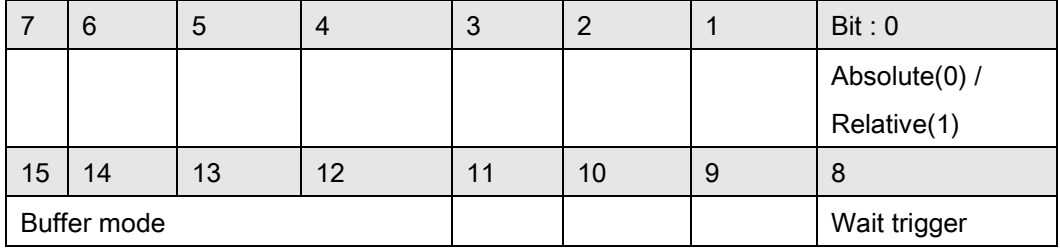

Bit 0: 1:Relative move, 0:Absolute move

Bit 1~7: Reserved for future, set to 0.

Bit 8: Set a move to waiting state. This axis will not move until triggered.

Bit 9~11: Reserved for future, set to 0.

Bit 12~15: Buffer mode:

0000b(0): Aborting – stop and blend (TransPara\_0 as deceleration. [dec >0 ], if dec

<= 0, kernel takes new coming deceleration. )

0001b(1): Aborting – force abort

0010b(2): Reserved. Note: if setting to mode 2, it will return error code.

0011b(3): Buffered

0100b(4): Blending – Deceleration event

0101b(5): Blending – Residue distance (TransPara\_0 as residue distance >= 0.0 )

0110b(6): Blending – Residue distance in travel distance's percentage

(TransPara\_0 as residue distance % value range: 0.0 ~ 1.0 )

Bit 16~: Reserved for future, set to 0.

F64 \*CenterArray: A pointer indicates the starting address of center array.

F64 Angle: A value specifies the angle. Unit in radian.

F64 \*TransPara: A pointer indicates the starting address of transfer parameters.

F64 Vm: A value specifies the maximum velocity.

ASYNCALL \*Wait: A pointer to ASYNCALL structure. Note: It is reserved for future.

Passing it with NULL defines a waiting call.

If it is a valid pointer, the call is non-waiting and the functions returns immediately.

# Return Values:

I32 Error code: Please refer to [APS Functions](#page-1097-0) Return Code.

# Example:

 $132$  opt = 0; //absolute I32 Master\_Axis\_ID = 0; I32 Axis\_ID\_Array[2] = {0, 1}; //Axis ID 0 is master axis. F64 Center\_Pos\_Array[2] = {100000, 0}; F64 Angle = -180 \* (2\*PI / 360); // clockwise 180 degree. F64 Speed = 10000.0; I32 Ret; F64 TransPara = 0; ASYNCALL \*wait = NULL;

APS\_set\_axis\_param( Master\_Axis\_ID, PRA\_CURVE, 1 ); //Set S-curve APS\_set\_axis\_param( Master\_Axis\_ID, PRA\_ACC, 100000 ); //Set acceleration APS\_set\_axis\_param( Master\_Axis\_ID, PRA\_DEC, 100000 ); //Set deceleration

//Execute a arc move APS\_arc2\_ca\_v (Axis\_ID\_Array, opt, Center\_Pos\_Array, Angle, &TransPara, Speed ,wait );

### See also:

APS\_relative\_arc\_move();APS\_absolute\_arc\_move();APS\_arc2\_ca()

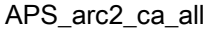

Support Products: PCI(e)-8154/58 , PCI-8254/58 / AMP-204/8C , PCIe-833x, ECAT-4XMO

#### Descriptions:

This function is used to execute a 2D arc interpolation of angle type, named \_arc2\_ca. It follows with center position and angle. Current position and center position arguments would decide radius of arc. The all suffix represents that all motion profiles, including Vs, Vm, Ve, Acc, Dec and SFac, are necessary to perform a 2D arc interpolation.

### Syntax:

 $C/C++$ :

I32 FNTYPE APS arc2 ca\_all( I32 \*Axis\_ID\_Array, I32 Option, F64 \*CenterArray, F64 Angle, F64 \*TransPara, F64 Vs, F64 Vm, F64 Ve, F64 Acc,F64 Dec, F64 SFac, ASYNCALL \*Wait ); Visual Basic:

APS arc2 ca all( Axis ID Array As Long, ByVal Option As Long, CenterArray As Double, ByVal Angle As Double, TransPara As Double, ByVal Vs As Double, ByVal Vm As Double, ByVal Ve As Double, ByVal Acc As Double, ByVal Dec As Double, ByVal SFac As Double, Wait As ASYNCALL) As Long

### Parameters:

For PCI(e)-8154/58:

I32 \*Axis ID Array: A pointer indicates the starting address of axes array.

### Note: The axes specified in Axis\_ID\_Array must be of the same card.

I32 Option: A bit set specifies the option, which could enable specified parameters and functions.

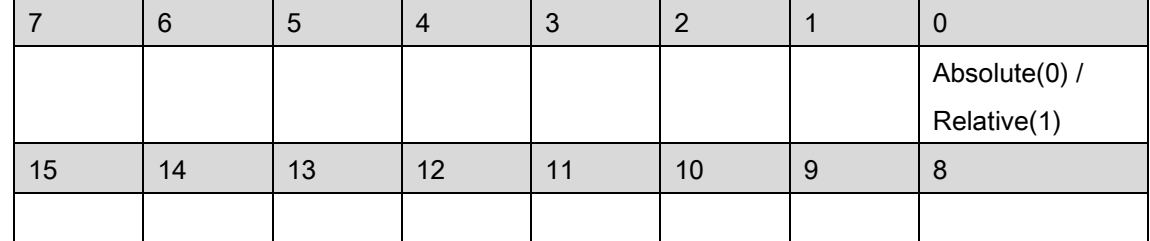

Bit 0: 1:Relative move, 0:Absolute move

Bit 1~15: Reserved for future, set to 0.

F64 \*CenterArray: A pointer indicates the starting address of center array.

F64 Angle: A value specifies the angle. Unit in radian. Range is  $-2*PI \sim 2*PI$ . Positive value is counterclockwise, negative value is clockwise.

F64 \*TransPara: A pointer indicates the starting address of transfer parameters. Note: It is

### reserved for future.

- F64 Vs: A value specifies the starting velocity.
- F64 Vm: A value specifies the maximum velocity.
- F64 Ve: A value specifies the ending velocity.
- F64 Acc: A value specifies the acceleration.
- F64 Dec: A value specifies the deceleration.
- F64 SFac: A value specifies the s factor.

ASYNCALL \*Wait: A pointer to ASYNCALL structure. Note: It is reserved for future.

For PCI-8254/58 / AMP-204/8C and PCIe-833x, ECAT-4XMO:

I32 \*Axis ID Array: A pointer indicates the starting address of axes array.

I32 Option: A bit set specifies the option, which could enable specified parameters and functions.

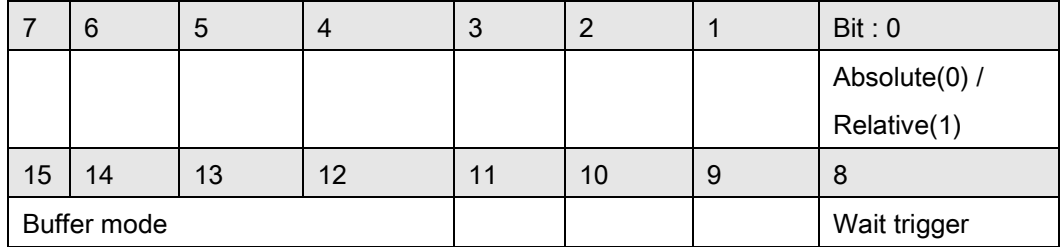

Bit 0: 1:Relative move, 0:Absolute move

Bit 1~7: Reserved for future, set to 0.

Bit 8: Set a move to waiting state. This axis will not move until triggered.

Bit 9~11: Reserved for future, set to 0.

Bit 12~15: Buffer mode:

0000b(0): Aborting – stop and blend (TransPara\_0 as deceleration. [dec >0 ], if dec <= 0, kernel takes new coming deceleration. )

0001b(1): Aborting – force abort

0010b(2): Reserved. Note: if setting to mode 2, it will return error code.

0011b(3): Buffered

0100b(4): Blending – Deceleration event

0101b(5): Blending – Residue distance (TransPara\_0 as residue distance >= 0.0 )

0110b(6): Blending – Residue distance in travel distance's percentage

(TransPara 0 as residue distance % value range:  $0.0 \sim 1.0$  )

Bit 16~: Reserved for future, set to 0.

F64 \*CenterArray: A pointer indicates the starting address of center array.

F64 Angle: A value specifies the angle. Unit in radian.

F64 \*TransPara: A pointer indicates the starting address of transfer parameters.

F64 Vs: A value specifies the starting velocity.

F64 Vm: A value specifies the maximum velocity.

F64 Ve: A value specifies the ending velocity.

F64 Acc: A value specifies the acceleration.

F64 Dec: A value specifies the deceleration.

F64 SFac: A value specifies the s factor.

ASYNCALL \*Wait: A pointer to ASYNCALL structure. Note: It is reserved for future.

Passing it with NULL defines a waiting call.

If it is a valid pointer, the call is non-waiting and the functions returns immediately.

### Return Values:

I32 Error code: Please refer to [APS Functions](#page-1097-0) Return Code.

#### Example:

 $132$  opt = 0; //absolute I32 Master\_Axis\_ID = 0; I32 Axis\_ID\_Array[2] = {0, 1}; //Axis ID 0 is master axis. F64 Center\_Pos\_Array[2] = {100000, 0}; F64 Angle = -180 \* (2\*PI / 360); // clockwise 180 degree. I32 Ret; F64 TransPara = 0; ASYNCALL \*wait = NULL;

APS\_set\_axis\_param( Master\_Axis\_ID, PRA\_CURVE, 1 ); //Set S-curve APS\_set\_axis\_param( Master\_Axis\_ID, PRA\_ACC, 100000 ); //Set acceleration APS\_set\_axis\_param( Master\_Axis\_ID, PRA\_DEC, 100000 ); //Set deceleration

//Execute a arc move with Vs(10), Vm(100000), Ve(20), Acc/Dec(200000), SFac(0.5) APS arc2 ca all (Axis ID Array, opt, Center Pos Array, Angle, &TransPara, 10, 100000, 20, 200000,

200000, 0.5, wait );

# See also:

APS\_relative\_arc\_move();APS\_absolute\_arc\_move();APS\_arc2\_ca()

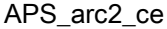

Begin an Arc2 move of end position

Support Products: PCI-8254/58 / AMP-204/8C , PCIe-833x, ECAT-4XMO, PCI(e)-8154/58

#### Descriptions:

This function is used to execute a 2D arc interpolation of end position type, named \_arc2\_ce. It follows with center position, end position and Dir. No any suffix represents that no any motion profile is necessary to perform a 2D arc interpolation. Other motion profiles are set in axis parameters. User could refer to [axis parameter table](#page-910-0) for the details.

#### Syntax:

 $C/C++$ :

I32 FNTYPE APS arc2 ce( I32 \*Axis ID Array, I32 Option, F64 \*CenterArray, F64 \*EndArray, I16 Dir, F64 \*TransPara, ASYNCALL \*Wait );

Visual Basic:

I32 FNTYPE APS arc2 ce( Axis ID Array As Long, ByVal Option As Long, CenterArray As Double, EndArray As Double, ByVal Dir As Short, TransPara As Double, Wait As ASYNCALL) As Long

### Parameters:

For PCI(e)-8154/58:

I32 \*Axis\_ID\_Array: A pointer indicates the starting address of axes array.

#### Note: The axes specified in Axis\_ID\_Array must be of the same card.

I32 Option: A bit set specifies the option, which could enable specified parameters and functions.

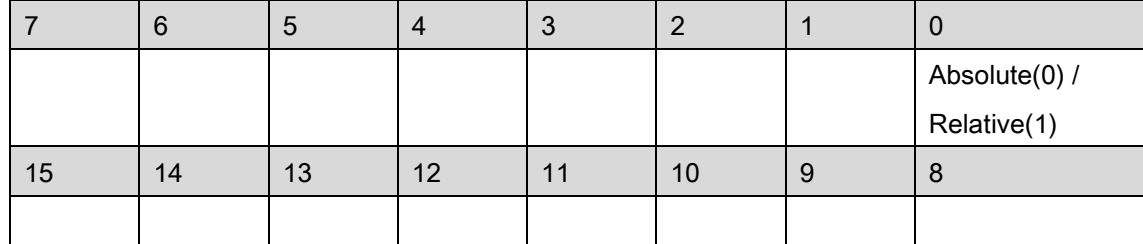

Bit 0: 1:Relative move, 0:Absolute move

Bit 1~15: Reserved for future, set to 0.

F64 \*CenterArray: A pointer indicates the starting address of center array.

F64 \*EndArray: A pointer indicates the starting address of end array.

116 Dir: A value specifies the rotate direction. If dir set 1 means  $Dir=1$  and rotate in positive direction, when dir set  $\leq$ =0 means *Dir*=-1 and rotate in negative direction. The total rotate *angle* = theta + Dir x 2PI, where theta is the angle of two vectors: center to start and center to end.

F64 \*TransPara: A pointer indicates the starting address of transfer parameters.

### Note: It is reserved for future.

ASYNCALL \*Wait: A pointer to ASYNCALL structure. Note: It is reserved for future.

#### For PCI-8254/58 / AMP-204/8C and PCIe-833x, ECAT-4XMO:

I32 \*Axis ID Array: A pointer indicates the starting address of axes array.

I32 Option: A bit set specifies the option, which could enable specified parameters and functions.

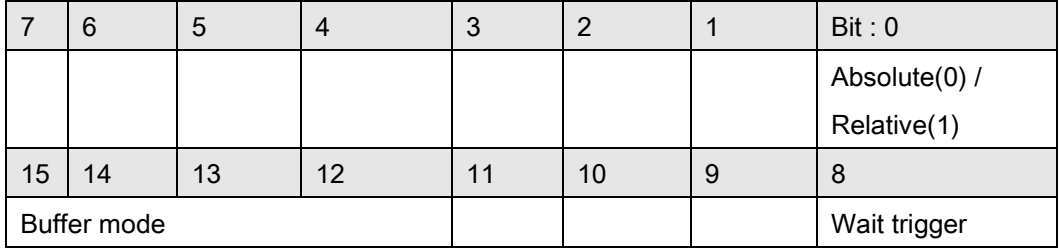

Bit 0: 1:Relative move, 0:Absolute move

Bit 1~7: Reserved for future, set to 0.

Bit 8: Set a move to waiting state. This axis will not move until triggered.

Bit 9~11: Reserved for future, set to 0.

Bit 12~15: Buffer mode:

0000b(0): Aborting – stop and blend (TransPara\_0 as deceleration. [dec >0 ], if dec

<= 0, kernel takes new coming deceleration. )

0001b(1): Aborting – force abort

0010b(2): Reserved. Note: if setting to mode 2, it will return error code.

0011b(3): Buffered

0100b(4): Blending – Deceleration event

0101b(5): Blending – Residue distance (TransPara\_0 as residue distance  $>= 0.0$ )

0110b(6): Blending – Residue distance in travel distance's

percentage( TransPara\_0 as residue distance % value range: 0.0 ~ 1.0 )

Bit 16~: Reserved for future, set to 0.

F64 \*CenterArray: A pointer indicates the starting address of center array.

F64 \*EndArray: A pointer indicates the starting address of end array.

I16 Dir: A value specifies the rotate direction. If dir set 0 means rotate in positive direction, dir = -1 rotate in negative direction. The total rotate *angle = theta + Dir x 2PI*, where *theta* is the angle of two vectors: center to start and center to end.

F64 \*TransPara: A pointer indicates the starting address of transfer parameters.

### ASYNCALL \*Wait: A pointer to ASYNCALL structure. Note: It is reserved for future.

Passing it with NULL defines a waiting call.

If it is a valid pointer, the call is non-waiting and the functions returns immediately.

# Return Values:

I32 Error code: Please refer to [APS Functions](#page-1097-0) Return Code.

# Example:

 $132$  opt = 0; //absolute I32 Dir = 1; // Counter clockwise I32 Master\_Axis\_ID = 0; I32 Axis\_ID\_Array[2] = {0, 1}; //Axis ID 0 is master axis. F64 Center\_Pos\_Array $[2] = \{0, 0\};$ //Start point set(100000,0) F64 End\_Pos\_Array [2] = {0, 100000}; I32 Ret; F64 TransPara =  $0$ ; ASYNCALL \*wait = NULL;

APS\_set\_axis\_param( Master\_Axis\_ID, PRA\_CURVE, 1 ); //Set S-curve

APS\_set\_axis\_param( Master\_Axis\_ID, PRA\_ACC, 100000 ); //Set acceleration

APS\_set\_axis\_param( Master\_Axis\_ID, PRA\_DEC, 100000 ); //Set deceleration

//Execute a arc move

APS\_arc2\_ce (Axis\_ID\_Array, opt, Center\_Pos\_Array, End\_Pos\_Array, Dir , &TransPara, wait );

# See also:

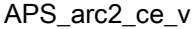

#### Support Products: PCI-8254/58 / AMP-204/8C , PCIe-833x, ECAT-4XMO PCI(e)-8154/58

#### Descriptions:

This function is used to execute a 2D arc interpolation of end position type, named \_arc2\_ce. It follows with center position, end position and Dir. The \_v suffix represents that only one motion profile, that is Vm, is necessary to perform a 2D arc interpolation. Other motion profiles are set in axis parameters. User could refer to [axis parameter table](#page-910-0) for the details.

#### Syntax:

 $C/C++$ :

I32 FNTYPE APS\_arc2\_ce\_v( I32 \*Axis\_ID\_Array, I32 Option, F64 \*CenterArray, F64 \*EndArray, I16 Dir, F64 \*TransPara, F64 Vm, ASYNCALL \*Wait );

Visual Basic:

APS arc2 ce v( Axis ID Array As Long, ByVal Option As Long, CenterArray As Double, EndArray As Double, ByVal Dir As Short, TransPara As Double, ByVal Vm As Double, Wait As ASYNCALL) As Long

#### Parameters:

For PCI(e)-8154/58:

I32 \*Axis\_ID\_Array: A pointer indicates the starting address of axes array.

#### Note: The axes specified in Axis\_ID\_Array must be of the same card.

I32 Option: A bit set specifies the option, which could enable specified parameters and functions.

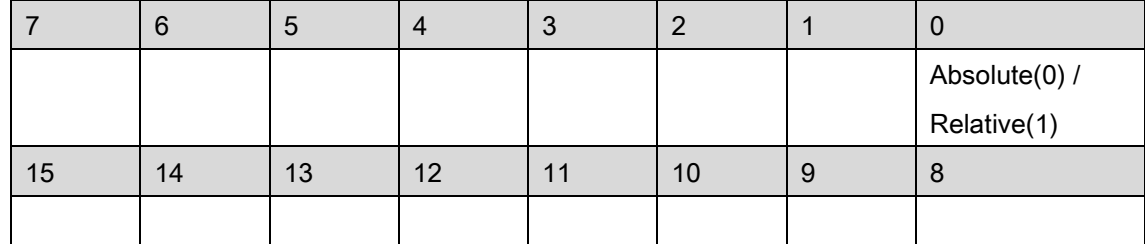

Bit 0: 1:Relative move, 0:Absolute move

Bit 1~15: Reserved for future, set to 0.

F64 \*CenterArray: A pointer indicates the starting address of center array.

F64 \*EndArray: A pointer indicates the starting address of end array.

116 Dir: A value specifies the rotate direction. If dir set 1 means  $Dir=1$  and rotate in positive direction, when dir set  $\leq$ =0 means *Dir*=-1 and rotate in negative direction. The total rotate *angle* = theta + Dir x 2PI, where theta is the angle of two vectors: center to start and center to end.

F64 \*TransPara: A pointer indicates the starting address of transfer parameters.

### Note: It is reserved for future.

F64 Vm: A value specifies the maximum velocity.

ASYNCALL \*Wait: A pointer to ASYNCALL structure. Note: It is reserved for future.

For PCI-8254/58 / AMP-204/8C and PCIe-833x, ECAT-4XMO:

I32 \*Axis\_ID\_Array: A pointer indicates the starting address of axes array.

I32 Option: A bit set specifies the option, which could enable specified parameters and functions.

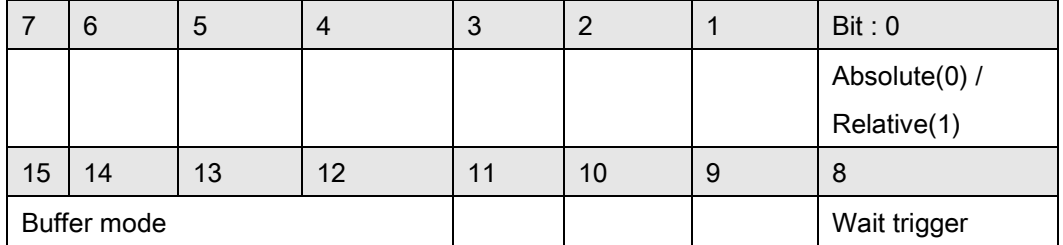

Bit 0: 1:Relative move, 0:Absolute move

Bit 1~7: Reserved for future, set to 0.

Bit 8: Set a move to waiting state. This axis will not move until triggered.

Bit 9~11: Reserved for future, set to 0.

Bit 12~15: Buffer mode:

0000b(0): Aborting – stop and blend (TransPara\_0 as deceleration. [dec >0 ], if dec

<= 0, kernel takes new coming deceleration. )

0001b(1): Aborting – force abort

0010b(2): Reserved. Note: if setting to mode 2, it will return error code.

0011b(3): Buffered

0100b(4): Blending – Deceleration event

0101b(5): Blending – Residue distance (TransPara\_0 as residue distance  $>= 0.0$ )

0110b(6): Blending – Residue distance in travel distance's

percentage( TransPara\_0 as residue distance % value range: 0.0 ~ 1.0 )

Bit 16~: Reserved for future, set to 0.

F64 \*CenterArray: A pointer indicates the starting address of center array.

F64 \*EndArray: A pointer indicates the starting address of end array.

I16 Dir: A value specifies the rotate direction. If dir set 0 means rotate in positive direction, dir = -1 rotate in negative direction. The total rotate *angle = theta + Dir x 2PI*, where *theta* is the angle of two vectors: center to start and center to end.

F64 \*TransPara: A pointer indicates the starting address of transfer parameters.

F64 Vm: A value specifies the maximum velocity.

ASYNCALL \*Wait: A pointer to ASYNCALL structure. Note: It is reserved for future.

Passing it with NULL defines a waiting call.

If it is a valid pointer, the call is non-waiting and the functions returns immediately.

### Return Values:

I32 Error code: Please refer to [APS Functions](#page-1097-0) Return Code.

### Example:

 $132$  opt = 0; //absolute I32 Dir = 1; // Counter clockwise I32 Master\_Axis\_ID = 0; I32 Axis\_ID\_Array[2] = {0, 1}; //Axis ID 0 is master axis. F64 Center\_Pos\_Array[2] = {0, 0}; //Start point set(100000,0) F64 End\_Pos\_Array [2] = {0, 100000}; F64 Speed = 10000.0; I32 Ret; F64 TransPara = 0; ASYNCALL \*wait = NULL;

APS\_set\_axis\_param( Master\_Axis\_ID, PRA\_CURVE, 1 ); //Set S-curve APS\_set\_axis\_param( Master\_Axis\_ID, PRA\_ACC, 100000 ); //Set acceleration APS\_set\_axis\_param( Master\_Axis\_ID, PRA\_DEC, 100000 ); //Set deceleration //Execute a arc move APS\_arc2\_ce\_v (Axis\_ID\_Array, opt, Center\_Pos\_Array, Angle, &TransPara, Speed ,wait );

#### See also:

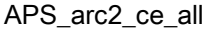

### Support Products: PCI-8254/58 / AMP-204/8C , PCIe-833x, ECAT-4XMO PCI(e)-8154/58

#### Descriptions:

This function is used to execute a 2D arc interpolation of end position type, named \_arc2\_ce. It follows with center position, end position and Dir. The \_all suffix represents that all motion profiles, including Vs, Vm, Ve, Acc, Dec and SFac, are necessary to perform a 2D arc interpolation.

### Syntax:

 $C/C++$ :

I32 FNTYPE APS arc2 ce all( I32 \*Axis ID Array, I32 Option, F64 \*CenterArray, F64 \*EndArray, I16 Dir, F64 \*TransPara, F64 Vs, F64 Vm, F64 Ve, F64 Acc,F64 Dec, F64 SFac, ASYNCALL \*Wait );

Visual Basic:

APS arc2 ce all( Axis ID Array As Long, ByVal Option As Long, CenterArray As Double, EndArray As Double, ByVal Dir As Short, TransPara As Double, ByVal Vs As Double, ByVal Vm As Double, ByVal Ve As Double, ByVal Acc As Double, ByVal Dec As Double, ByVal SFac As Double, Wait As ASYNCALL) As Long

### Parameters:

For PCI(e)-8154/58:

I32 \*Axis ID Array: A pointer indicates the starting address of axes array.

### Note: The axes specified in Axis\_ID\_Array must be of the same card.

I32 Option: A bit set specifies the option, which could enable specified parameters and functions.

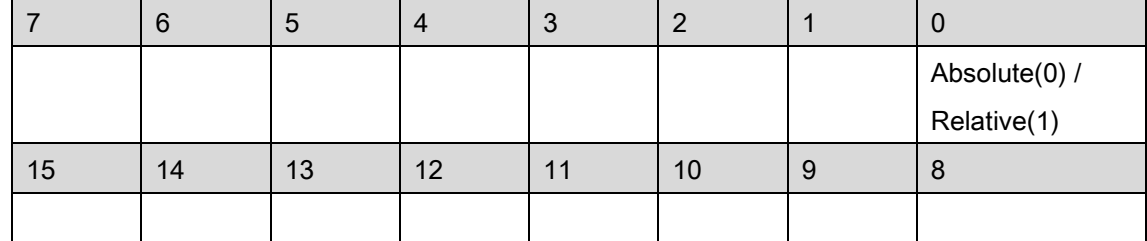

Bit 0: 1:Relative move, 0:Absolute move

Bit 1~15: Reserved for future, set to 0.

F64 \*CenterArray: A pointer indicates the starting address of center array.

F64 \*EndArray: A pointer indicates the starting address of end array.

116 Dir: A value specifies the rotate direction. If dir set 1 means  $Di=1$  and rotate in positive direction, when dir set  $\leq 0$  means *Dir*=-1 and rotate in negative direction. The total rotate *angle* = theta + Dir x 2PI, where theta is the angle of two vectors: center to start and center to end. F64 \*TransPara: A pointer indicates the starting address of transfer parameters.

#### Note: It is reserved for future.

F64 Vs: A value specifies the starting velocity.

F64 Vm: A value specifies the maximum velocity.

F64 Ve: A value specifies the ending velocity.

F64 Acc: A value specifies the acceleration.

F64 Dec: A value specifies the deceleration.

F64 SFac: A value specifies the s factor.

ASYNCALL \*Wait: A pointer to ASYNCALL structure. Note: It is reserved for future.

For PCI-8254/58 / AMP-204/8C and PCIe-833x, ECAT-4XMO:

I32 \*Axis\_ID\_Array: A pointer indicates the starting address of axes array.

I32 Option: A bit set specifies the option, which could enable specified parameters and functions.

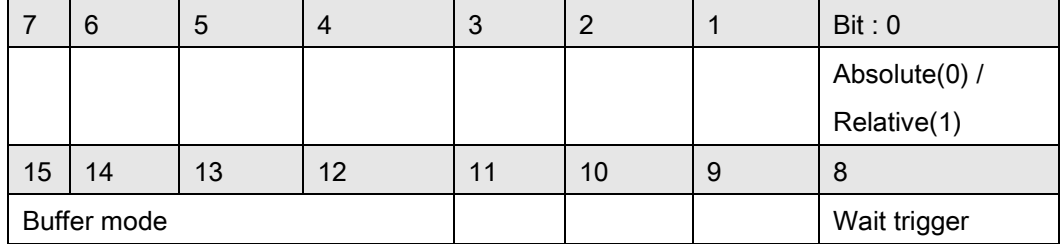

Bit 0: 1:Relative move, 0:Absolute move

Bit 1~7: Reserved for future, set to 0.

Bit 8: Set a move to waiting state. This axis will not move until triggered.

Bit 9~11: Reserved for future, set to 0.

Bit 12~15: Buffer mode:

0000b(0): Aborting – stop and blend (TransPara\_0 as deceleration. [dec >0 ], if dec

<= 0, kernel takes new coming deceleration. )

0001b(1): Aborting – force abort

0010b(2): Reserved. Note: if setting to mode 2, it will return error code.

0011b(3): Buffered

0100b(4): Blending – Deceleration event

0101b(5): Blending – Residue distance (TransPara 0 as residue distance  $>= 0.0$  )

0110b(6): Blending – Residue distance in travel distance's

percentage( TransPara\_0 as residue distance % value range: 0.0 ~ 1.0 )

Bit 16~: Reserved for future, set to 0.

F64 \*CenterArray: A pointer indicates the starting address of center array.

F64 \*EndArray: A pointer indicates the starting address of end array.

I16 Dir: A value specifies the rotate direction. If dir set 0 means rotate in positive direction, dir = -1 rotate in negative direction. The total rotate *angle = theta + Dir x 2PI*, where *theta* is the angle of two vectors: center to start and center to end.

F64 \*TransPara: A pointer indicates the starting address of transfer parameters.

F64 Vs: A value specifies the starting velocity.

F64 Vm: A value specifies the maximum velocity.

F64 Ve: A value specifies the ending velocity.

F64 Acc: A value specifies the acceleration.

F64 Dec: A value specifies the deceleration.

F64 SFac: A value specifies the s factor.

ASYNCALL \*Wait: A pointer to ASYNCALL structure. Note: It is reserved for future. Passing it with NULL defines a waiting call.

If it is a valid pointer, the call is non-waiting and the functions returns immediately.

### Return Values:

I32 Error code: Please refer to [APS Functions](#page-1097-0) Return Code.

#### Example:

 $132$  opt = 0; //absolute I32 Dir = 1; // Counter clockwise I32 Master Axis  $ID = 0$ ; I32 Axis\_ID\_Array[2] = {0, 1}; //Axis ID 0 is master axis. F64 Center\_Pos\_Array $[2] = \{0, 0\};$ //Start point set(100000,0) F64 End\_Pos\_Array [2] = {0, 100000}; I32 Ret; F64 TransPara = 0; ASYNCALL \*wait = NULL;

APS\_set\_axis\_param( Master\_Axis\_ID, PRA\_CURVE, 1 ); //Set S-curve APS\_set\_axis\_param( Master\_Axis\_ID, PRA\_ACC, 100000 ); //Set acceleration APS\_set\_axis\_param( Master\_Axis\_ID, PRA\_DEC, 100000 ); //Set deceleration //Execute a arc move with Vs(10), Vm(100000), Ve(20), Acc/Dec(200000), SFac(0.5) APS\_arc2\_ce\_all (Axis\_ID\_Array, opt, Center\_Pos\_Array, Angle, &TransPara, 10, 100000, 20, 200000, 200000, 0.5, wait );

#### See also:
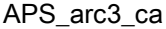

Begin an Arc3 move of angle type

Support Products: PCI-8254/58 / AMP-204/8C , PCIe-833x, ECAT-4XMO

#### Descriptions:

This function is used to execute a 3D arc interpolation of angle type, named \_arc3\_ca. It follows with angle, center position and normal vector. No any suffix represents that no any motion profile is necessary to perform a 3D arc interpolation. Other motion profiles are set in axis parameters. User could refer to [axis parameter table](#page-910-0) for the details.

#### Syntax:

 $C/C++$ :

I32 FNTYPE APS arc3 ca( I32 \*Axis ID Array, I32 Option, F64 \*CenterArray, F64 \*NormalArray, F64 Angle, F64 \*TransPara, ASYNCALL \*Wait ); Visual Basic:

APS arc3 ca( Axis ID Array As Long, ByVal Option As Long, CenterArray As Double, NormalArray As Double, ByVal Angle As Double, TransPara As Double, Wait As ASYNCALL) As Long

# Parameters:

I32 \*Axis ID Array: A pointer indicates the starting address of axes array.

I32 Option: A bit set specifies the option, which could enable specified parameters and functions.

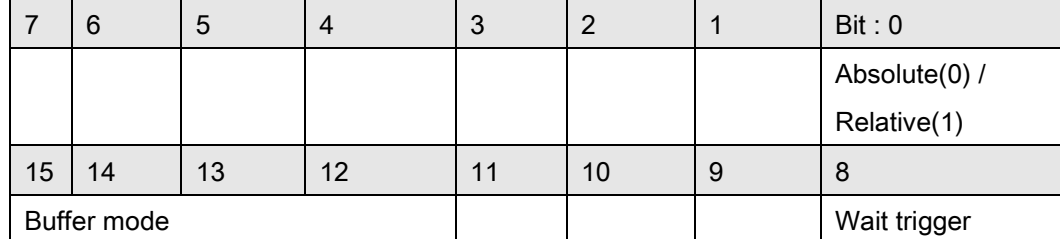

Bit 0: 1:Relative move, 0:Absolute move

Bit 1~7: Reserved for future, set to 0.

Bit 8: Set a move to waiting state. This axis will not move until triggered.

Bit 9~11: Reserved for future, set to 0.

Bit 12~15: Buffer mode:

0000b(0): Aborting – stop and blend (TransPara\_0 as deceleration. [dec >0 ], if dec <= 0, kernel takes new coming deceleration. )

0001b(1): Aborting – force abort

0010b(2): Reserved. Note: if setting to mode 2, it will return error code.

0011b(3): Buffered

0100b(4): Blending – Deceleration event

0101b(5): Blending – Residue distance (TransPara\_0 as residue distance >= 0.0 )

0110b(6): Blending – Residue distance in travel distance's percentage

(TransPara\_0 as residue distance % value range: 0.0 ~ 1.0 )

Bit 16~: Reserved for future, set to 0.

F64 \*CenterArray: A pointer indicates the starting address of center array.

F64 \* NormalArray: A pointer indicates the starting address of normal vector array.

F64 Angle: A value specifies the angle. Unit in radian.

F64 \*TransPara: A pointer indicates the starting address of transfer parameters.

ASYNCALL \*Wait: A pointer to ASYNCALL structure. Note: It is reserved for future.

Passing it with NULL defines a waiting call.

If it is a valid pointer, the call is non-waiting and the functions returns immediately.

## Return Values:

I32 Error code: Please refer to [APS Functions](#page-1097-0) Return Code.

Example:

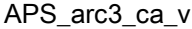

Begin an Arc3 move of angle type with Vm profile

Support Products: PCI-8254/58 / AMP-204/8C , PCIe-833x, ECAT-4XMO

#### Descriptions:

This function is used to execute a 3D arc interpolation of angle type, named \_arc3\_ca. It follows with angle, center position and normal vector. The \_v suffix represents that only one motion profile, that is Vm, is necessary to perform a 3D arc interpolation. Other motion profiles are set in axis parameters. User could refer to [axis parameter table](#page-910-0) for the details.

#### Syntax:

 $C/C++$ :

I32 FNTYPE APS arc3 ca v( I32 \*Axis ID Array, I32 Option, F64 \*CenterArray, F64 \*NormalArray, F64 Angle, F64 \*TransPara, F64 Vm, ASYNCALL \*Wait ); Visual Basic:

APS arc3 ca v( Axis ID Array As Long, ByVal Option As Long, CenterArray As Double, NormalArray As Double, ByVal Angle As Double, TransPara As Double, ByVal Vm As Double, Wait As ASYNCALL) As Long

# Parameters:

I32 \*Axis ID Array: A pointer indicates the starting address of axes array.

I32 Option: A bit set specifies the option, which could enable specified parameters and functions.

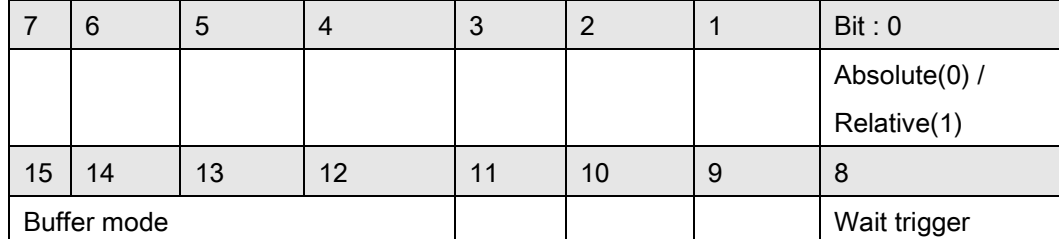

Bit 0: 1:Relative move, 0:Absolute move

Bit 1~7: Reserved for future, set to 0.

Bit 8: Set a move to waiting state. This axis will not move until triggered.

Bit 9~11: Reserved for future, set to 0.

Bit 12~15: Buffer mode:

0000b(0): Aborting – stop and blend (TransPara\_0 as deceleration. [dec >0 ], if dec <= 0, kernel takes new coming deceleration. )

0001b(1): Aborting – force abort

0010b(2): Reserved. Note: if setting to mode 2, it will return error code.

0011b(3): Buffered

0100b(4): Blending – Deceleration event

0101b(5): Blending – Residue distance (TransPara\_0 as residue distance >= 0.0 )

0110b(6): Blending – Residue distance in travel distance's percentage

(TransPara\_0 as residue distance % value range: 0.0 ~ 1.0 )

Bit 16~: Reserved for future, set to 0.

F64 \*CenterArray: A pointer indicates the starting address of center array.

F64 \* NormalArray: A pointer indicates the starting address of normal vector array.

F64 Angle: A value specifies the angle. Unit in radian.

F64 \*TransPara: A pointer indicates the starting address of transfer parameters.

F64 Vm: A value specifies the maximum velocity.

ASYNCALL \*Wait: A pointer to ASYNCALL structure. Note: It is reserved for future. Passing it with NULL defines a waiting call.

If it is a valid pointer, the call is non-waiting and the functions returns immediately.

## Return Values:

I32 Error code: Please refer to [APS Functions](#page-1097-0) Return Code.

Example:

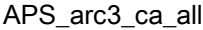

Support Products: PCI-8254/58 / AMP-204/8C , PCIe-833x, ECAT-4XMO

#### Descriptions:

This function is used to execute a 3D arc interpolation of angle type, named \_arc3\_ca. It follows with angle, center position and normal vector. The \_all suffix represents that all motion profiles, including Vs, Vm, Ve, Acc, Dec and SFac, are necessary to perform a 3D arc interpolation.

#### Syntax:

 $C/C++$ :

I32 FNTYPE APS arc3 ca\_all( I32 \*Axis\_ID\_Array, I32 Option, F64 \*CenterArray, F64 \*NormalArray, F64 Angle, F64 \*TransPara, F64 Vs, F64 Vm, F64 Ve, F64 Acc,F64 Dec, F64 SFac, ASYNCALL \*Wait );

Visual Basic:

APS arc3 ca all( Axis ID Array As Long, ByVal Option As Long, CenterArray As Double, NormalArray As Double, ByVal Angle As Double, TransPara As Double, ByVal Vs As Double, ByVal Vm As Double, ByVal Ve As Double, ByVal Acc As Double, ByVal Dec As Double, ByVal SFac As Double, Wait As ASYNCALL) As Long

# Parameters:

I32 \*Axis ID Array: A pointer indicates the starting address of axes array.

I32 Option: A bit set specifies the option, which could enable specified parameters and functions.

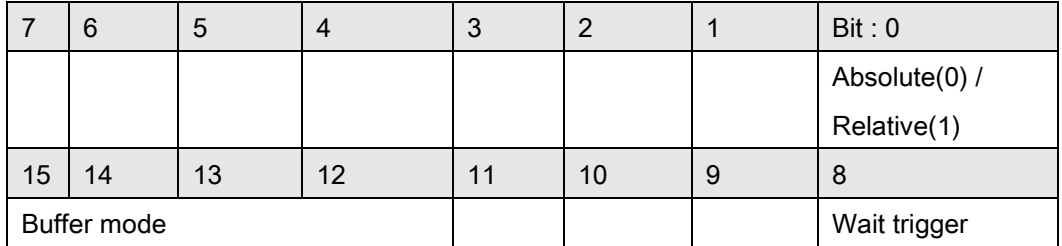

Bit 0: 1:Relative move, 0:Absolute move

Bit 1~7: Reserved for future, set to 0.

Bit 8: Set a move to waiting state. This axis will not move until triggered.

Bit 9~11: Reserved for future, set to 0.

Bit 12~15: Buffer mode:

0000b(0): Aborting – stop and blend (TransPara\_0 as deceleration. [dec >0 ], if dec <= 0, kernel takes new coming deceleration. )

0001b(1): Aborting – force abort

0010b(2): Reserved. Note: if setting to mode 2, it will return error code.

0011b(3): Buffered

0100b(4): Blending – Deceleration event

0101b(5): Blending – Residue distance (TransPara\_0 as residue distance >= 0.0 )

0110b(6): Blending – Residue distance in travel distance's percentage

(TransPara\_0 as residue distance % value range: 0.0 ~ 1.0 )

Bit 16~: Reserved for future, set to 0.

F64 \*CenterArray: A pointer indicates the starting address of center array.

F64 \*NormalArray: A pointer indicates the starting address of normal vector array.

F64 Angle: A value specifies the angle. Unit in radian.

F64 \*TransPara: A pointer indicates the starting address of transfer parameters.

F64 Vs: A value specifies the starting velocity.

F64 Vm: A value specifies the maximum velocity.

F64 Ve: A value specifies the ending velocity.

F64 Acc: A value specifies the acceleration.

F64 Dec: A value specifies the deceleration.

F64 SFac: A value specifies the s factor.

ASYNCALL \*Wait: A pointer to ASYNCALL structure. Note: It is reserved for future. Passing it with NULL defines a waiting call.

If it is a valid pointer, the call is non-waiting and the functions returns immediately.

# Return Values:

I32 Error code: Please refer to [APS Functions](#page-1097-0) Return Code.

## Example:

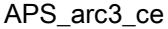

Begin an Arc3 move of end position

Support Products: PCI-8254/58 / AMP-204/8C , PCIe-833x, ECAT-4XMO

#### Descriptions:

This function is used to execute a 3D arc interpolation of end position type, named \_arc3\_ce. It follows with center position, end position and Dir. No any suffix represents that no any motion profile is necessary to perform a 3D arc interpolation. Other motion profiles are set in axis parameters. User could refer to [axis parameter table](#page-910-0) for the details.

#### Syntax:

 $C/C++$ :

I32 FNTYPE APS arc3 ce( I32 \*Axis ID Array, I32 Option, F64 \*CenterArray, F64 \*EndArray, I16 Dir, F64 \*TransPara, ASYNCALL \*Wait );

Visual Basic:

I32 FNTYPE APS arc3 ce( Axis ID Array As Long, ByVal Option As Long, CenterArray As Double, EndArray As Double, ByVal Dir As Short, TransPara As Double, Wait As ASYNCALL) As Long

# Parameters:

I32 \*Axis ID Array: A pointer indicates the starting address of axes array.

I32 Option: A bit set specifies the option, which could enable specified parameters and functions.

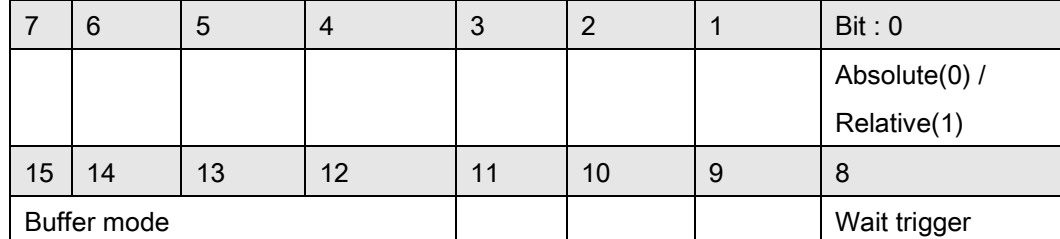

Bit 0: 1:Relative move, 0:Absolute move

Bit 1~7: Reserved for future, set to 0.

Bit 8: Set a move to waiting state. This axis will not move until triggered.

Bit 9~11: Reserved for future, set to 0.

Bit 12~15: Buffer mode:

0000b(0): Aborting – stop and blend (TransPara\_0 as deceleration. [dec >0 ], if dec <= 0, kernel takes new coming deceleration. )

0001b(1): Aborting – force abort

0010b(2): Reserved. Note: if setting to mode 2, it will return error code.

0011b(3): Buffered

0100b(4): Blending – Deceleration event

0101b(5): Blending – Residue distance (TransPara\_0 as residue distance >= 0.0 )

0110b(6): Blending – Residue distance in travel distance's

percentage( TransPara\_0 as residue distance % value range: 0.0 ~ 1.0 )

Bit 16~: Reserved for future, set to 0.

F64 \*CenterArray: A pointer indicates the starting address of center array.

F64 \*EndArray: A pointer indicates the starting address of end array.

I16 Dir: A value specifies the rotate direction. If dir set 0 means rotate in positive direction, dir =

-1 rotate in negative direction. The total rotate *angle = theta + Dir x 2PI*, where *theta* is the angle of two vectors: center to start and center to end.

F64 \*TransPara: A pointer indicates the starting address of transfer parameters.

ASYNCALL \*Wait: A pointer to ASYNCALL structure. Note: It is reserved for future.

Passing it with NULL defines a waiting call.

If it is a valid pointer, the call is non-waiting and the functions returns immediately.

# Return Values:

I32 Error code: Please refer to [APS Functions](#page-1097-0) Return Code.

Example:

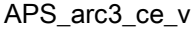

Begin an Arc3 move of end position with Vm profile

Support Products: PCI-8254/58 / AMP-204/8C , PCIe-833x, ECAT-4XMO

#### Descriptions:

This function is used to execute a 3D arc interpolation of end position type, named \_arc3\_ce. It follows with center position, end position and Dir. The \_v suffix represents that only one motion profile, that is Vm, is necessary to perform a 3D arc interpolation. Other motion profiles are set in axis parameters. User could refer to [axis parameter table](#page-910-0) for the details.

#### Syntax:

 $C/C++$ :

I32 FNTYPE APS arc3 ce v( I32 \*Axis ID Array, I32 Option, F64 \*CenterArray, F64 \*EndArray, I16 Dir, F64 \*TransPara, F64 Vm, ASYNCALL \*Wait );

Visual Basic:

APS arc3 ce v( Axis ID Array As Long, ByVal Option As Long, CenterArray As Double, EndArray As Double, ByVal Dir As Short, TransPara As Double, ByVal Vm As Double, Wait As ASYNCALL) As Long

# Parameters:

I32 \*Axis ID Array: A pointer indicates the starting address of axes array.

I32 Option: A bit set specifies the option, which could enable specified parameters and functions.

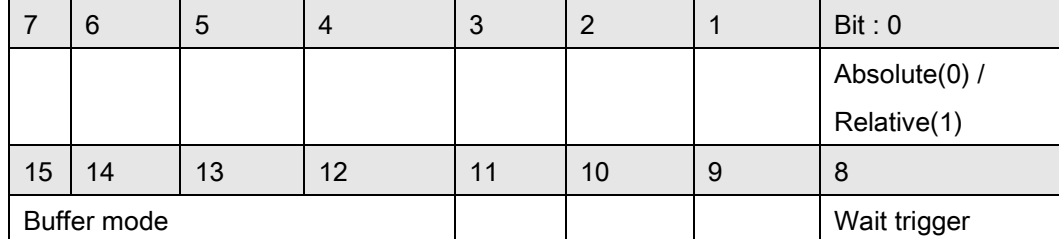

Bit 0: 1:Relative move, 0:Absolute move

Bit 1~7: Reserved for future, set to 0.

Bit 8: Set a move to waiting state. This axis will not move until triggered.

Bit 9~11: Reserved for future, set to 0.

Bit 12~15: Buffer mode:

0000b(0): Aborting – stop and blend (TransPara\_0 as deceleration. [dec >0 ], if dec <= 0, kernel takes new coming deceleration. )

0001b(1): Aborting – force abort

0010b(2): Reserved. Note: if setting to mode 2, it will return error code.

0011b(3): Buffered

0100b(4): Blending – Deceleration event

0101b(5): Blending – Residue distance (TransPara\_0 as residue distance >= 0.0 )

0110b(6): Blending – Residue distance in travel distance's

percentage( TransPara\_0 as residue distance % value range: 0.0 ~ 1.0 )

Bit 16~: Reserved for future, set to 0.

F64 \*CenterArray: A pointer indicates the starting address of center array.

F64 \*EndArray: A pointer indicates the starting address of end array.

I16 Dir: A value specifies the rotate direction. If dir set 0 means rotate in positive direction, dir =

-1 rotate in negative direction. The total rotate *angle = theta + Dir x 2PI*, where *theta* is the angle of two vectors: center to start and center to end.

F64 \*TransPara: A pointer indicates the starting address of transfer parameters.

F64 Vm: A value specifies the maximum velocity.

ASYNCALL \*Wait: A pointer to ASYNCALL structure. Note: It is reserved for future.

Passing it with NULL defines a waiting call.

If it is a valid pointer, the call is non-waiting and the functions returns immediately.

## Return Values:

I32 Error code: Please refer to [APS Functions](#page-1097-0) Return Code.

Example:

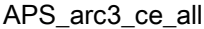

Support Products: PCI-8254/58 / AMP-204/8C , PCIe-833x, ECAT-4XMO

#### Descriptions:

This function is used to execute a 3D arc interpolation of end position type, named \_arc3\_ce. It follows with center position, end position and Dir. The \_all suffix represents that all motion profiles, including Vs, Vm, Ve, Acc, Dec and SFac, are necessary to perform a 3D arc interpolation.

#### Syntax:

 $C/C++$ :

I32 FNTYPE APS arc3 ce all( I32 \*Axis ID Array, I32 Option, F64 \*CenterArray, F64 \*EndArray, I16 Dir, F64 \*TransPara, F64 Vs, F64 Vm, F64 Ve, F64 Acc,F64 Dec, F64 SFac, ASYNCALL \*Wait );

Visual Basic:

APS arc3 ce all( Axis ID Array As Long, ByVal Option As Long, CenterArray As Double, EndArray As Double, ByVal Dir As Short, TransPara As Double, ByVal Vs As Double, ByVal Vm As Double, ByVal Ve As Double, ByVal Acc As Double, ByVal Dec As Double, ByVal SFac As Double, Wait As ASYNCALL) As Long

## Parameters:

I32 \*Axis ID Array: A pointer indicates the starting address of axes array.

I32 Option: A bit set specifies the option, which could enable specified parameters and functions.

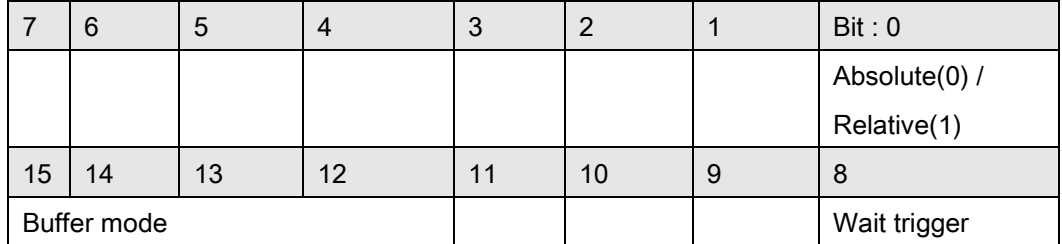

Bit 0: 1:Relative move, 0:Absolute move

Bit 1~7: Reserved for future, set to 0.

Bit 8: Set a move to waiting state. This axis will not move until triggered.

Bit 9~11: Reserved for future, set to 0.

Bit 12~15: Buffer mode:

0000b(0): Aborting – stop and blend (TransPara\_0 as deceleration. [dec >0 ], if dec <= 0, kernel takes new coming deceleration. )

0001b(1): Aborting – force abort

0010b(2): Reserved. Note: if setting to mode 2, it will return error code.

0011b(3): Buffered

0100b(4): Blending – Deceleration event

0101b(5): Blending – Residue distance (TransPara\_0 as residue distance >= 0.0 )

0110b(6): Blending – Residue distance in travel distance's

percentage( TransPara\_0 as residue distance % value range: 0.0 ~ 1.0 )

Bit 16~: Reserved for future, set to 0.

F64 \*CenterArray: A pointer indicates the starting address of center array.

F64 \*EndArray: A pointer indicates the starting address of end array.

I16 Dir: A value specifies the rotate direction. If dir set 0 means rotate in positive direction, dir =

-1 rotate in negative direction. The total rotate *angle = theta + Dir x 2PI*, where *theta* is the angle of two vectors: center to start and center to end.

F64 \*TransPara: A pointer indicates the starting address of transfer parameters.

F64 Vs: A value specifies the starting velocity.

F64 Vm: A value specifies the maximum velocity.

F64 Ve: A value specifies the ending velocity.

F64 Acc: A value specifies the acceleration.

F64 Dec: A value specifies the deceleration.

F64 SFac: A value specifies the s factor.

ASYNCALL \*Wait: A pointer to ASYNCALL structure. Note: It is reserved for future.

Passing it with NULL defines a waiting call.

If it is a valid pointer, the call is non-waiting and the functions returns immediately.

#### Return Values:

I32 Error code: Please refer to [APS Functions](#page-1097-0) Return Code.

Example:

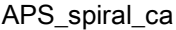

Begin a 3D spiral-helix move of angle type

Support Products: PCI-8254/58 / AMP-204/8C , PCIe-833x, ECAT-4XMO

#### Descriptions:

This function is used to execute a 3D spiral-helix interpolation of angle type, named \_spiral\_ca. It follows with angle, center position, normal vector, DeltaH and FinalR. No any suffix represents that no any motion profile is necessary to perform a 3D spiral-helix interpolation. Other motion profiles are set in axis parameters. User could refer to [axis parameter table](#page-910-0) for the details.

#### Syntax:

 $C/C++$ :

I32 FNTYPE APS\_spiral\_ca( I32 \*Axis\_ID\_Array, I32 Option, F64 \*CenterArray, F64 \*NormalArray, F64 Angle, F64 DeltaH, F64 FinalR, F64 \*TransPara, ASYNCALL \*Wait ); Visual Basic:

APS spiral ca( Axis ID Array As Long, ByVal Option As Long, CenterArray As Double, NormalArray As Double, ByVal Angle As Double, ByVal DeltaH As Double, ByVal FinalR As Double, TransPara As Double, Wait As ASYNCALL) As Long

#### Parameters:

I32 \*Axis\_ID\_Array: A pointer indicates the starting address of axes array.

I32 Option: A bit set specifies the option, which could enable specified parameters and functions.

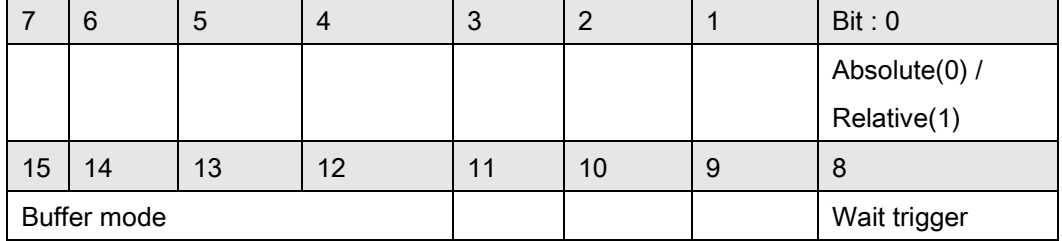

Bit 0: 1:Relative move, 0:Absolute move

Bit 1~7: Reserved for future, set to 0.

Bit 8: Set a move to waiting state. This axis will not move until triggered.

Bit 9~11: Reserved for future, set to 0.

Bit 12~15: Buffer mode:

0000b(0): Aborting – stop and blend (TransPara\_0 as deceleration. [dec >0 ], if dec <= 0, kernel takes new coming deceleration. )

0001b(1): Aborting – force abort

0010b(2): Reserved. Note: if setting to mode 2, it will return error code.

0011b(3): Buffered

0100b(4): Blending – Deceleration event

0101b(5): Blending – Residue distance (TransPara\_0 as residue distance >= 0.0 )

0110b(6): Blending – Residue distance in travel distance's percentage

(TransPara\_0 as residue distance % value range: 0.0 ~ 1.0 )

Bit 16~: Reserved for future, set to 0.

F64 \*CenterArray: A pointer indicates the starting address of center array.

F64 \*NormalArray: A pointer indicates the starting address of normal vector array.

F64 Angle: A value specifies the angle. Unit in radian.

F64 DeltaH: A value specifies the height.

F64 FinalR: A value specifies the distant from end position to normal vector.

F64 \*TransPara: A pointer indicates the starting address of transfer parameters.

ASYNCALL \*Wait: A pointer to ASYNCALL structure. Note: It is reserved for future.

Passing it with NULL defines a waiting call.

If it is a valid pointer, the call is non-waiting and the functions returns immediately.

## Return Values:

I32 Error code: Please refer to APS Functions [Return Code.](#page-1097-0)

Example:

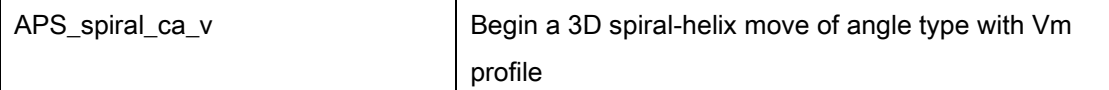

## Support Products: PCI-8254/58 / AMP-204/8C , PCIe-833x

#### Descriptions:

This function is used to execute a 3D spiral-helix interpolation of angle type, named \_spiral\_ca. It follows with angle, center position, normal vector, DeltaH and FinalR. The \_v suffix represents that only one motion profile, that is Vm, is necessary to perform a 3D spiral-helix interpolation. Other motion profiles are set in axis parameters. User could refer to [axis](#page-910-0)  [parameter table](#page-910-0) for the details.

## Syntax:

C/C++:

I32 FNTYPE APS\_spiral\_ca\_v( I32 \*Axis\_ID\_Array, I32 Option, F64 \*CenterArray, F64 \*NormalArray, F64 Angle, F64 DeltaH, F64 FinalR, F64 \*TransPara, F64 Vm, ASYNCALL \*Wait );

Visual Basic:

APS\_spiral\_ca\_v( Axis\_ID\_Array As Long, ByVal Option As Long, CenterArray As Double, NormalArray As Double, ByVal Angle As Double, ByVal DeltaH As Double, ByVal FinalR As Double, TransPara As Double, ByVal Vm As Double, Wait As ASYNCALL) As Long

## Parameters:

I32 \*Axis\_ID\_Array: A pointer indicates the starting address of axes array.

I32 Option: A bit set specifies the option, which could enable specified parameters and functions.

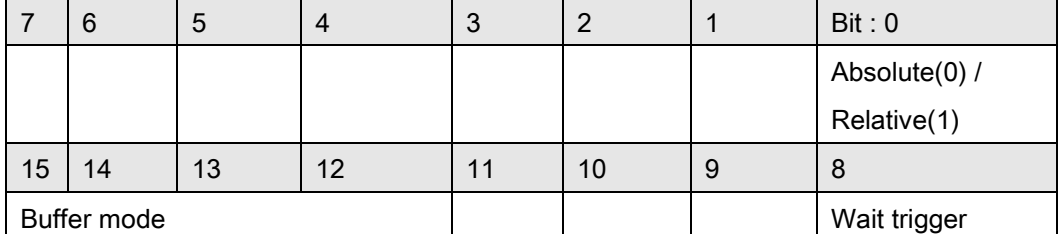

Bit 0: 1:Relative move, 0:Absolute move

Bit 1~7: Reserved for future, set to 0.

Bit 8: Set a move to waiting state. This axis will not move until triggered.

Bit 9~11: Reserved for future, set to 0.

Bit 12~15: Buffer mode:

0000b(0): Aborting – stop and blend (TransPara\_0 as deceleration. [dec >0 ], if dec <= 0, kernel takes new coming deceleration. ) 0001b(1): Aborting – force abort 0010b(2): Reserved. Note: if setting to mode 2, it will return error code. 0011b(3): Buffered 0100b(4): Blending – Deceleration event 0101b(5): Blending – Residue distance (TransPara\_0 as residue distance >= 0.0 ) 0110b(6): Blending – Residue distance in travel distance's percentage (TransPara\_0 as residue distance % value range: 0.0 ~ 1.0 ) Bit 16~: Reserved for future, set to 0. F64 \*CenterArray: A pointer indicates the starting address of center array.

F64 \*NormalArray: A pointer indicates the starting address of normal vector array.

F64 Angle: A value specifies the angle. Unit in radian.

F64 DeltaH: A value specifies the height.

F64 FinalR: A value specifies the distant from end position to normal vector.

F64 \*TransPara: A pointer indicates the starting address of transfer parameters.

F64 Vm: A value specifies the maximum velocity.

ASYNCALL \*Wait: A pointer to ASYNCALL structure. Note: It is reserved for future. Passing it with NULL defines a waiting call.

If it is a valid pointer, the call is non-waiting and the functions returns immediately.

## Return Values:

I32 Error code: Please refer to [APS Functions](#page-1097-0) Return Code.

#### Example:

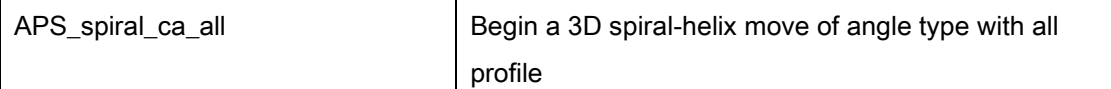

# Support Products: PCI-8254/58 / AMP-204/8C , PCIe-833x, ECAT-4XMO

# Descriptions:

This function is used to execute a 3D spiral-helix interpolation of angle type, named \_spiral\_ca. It follows with angle, center position, normal vector, DeltaH and FinalR. The all suffix represents that all motion profiles, including Vs, Vm, Ve, Acc, Dec and SFac, are necessary to perform a 3D spiral-helix interpolation.

# Syntax:

 $C/C++$ :

I32 FNTYPE APS\_spiral\_ca\_all( I32 \*Axis\_ID\_Array, I32 Option, F64 \*CenterArray, F64 \*NormalArray, F64 Angle, F64 DeltaH, F64 FinalR, F64 \*TransPara, F64 Vs, F64 Vm, F64 Ve, F64 Acc,F64 Dec, F64 SFac, ASYNCALL \*Wait );

Visual Basic:

APS\_spiral\_ca\_all( Axis\_ID\_Array As Long, ByVal Option As Long, CenterArray As Double, NormalArray As Double, ByVal Angle As Double, F64 DeltaH, F64 FinalR, TransPara As Double, ByVal Vs As Double, ByVal Vm As Double, ByVal Ve As Double, ByVal Acc As Double, ByVal Dec As Double, ByVal SFac As Double, Wait As ASYNCALL) As Long

# Parameters:

I32 \*Axis\_ID\_Array: A pointer indicates the starting address of axes array.

I32 Option: A bit set specifies the option, which could enable specified parameters and functions.

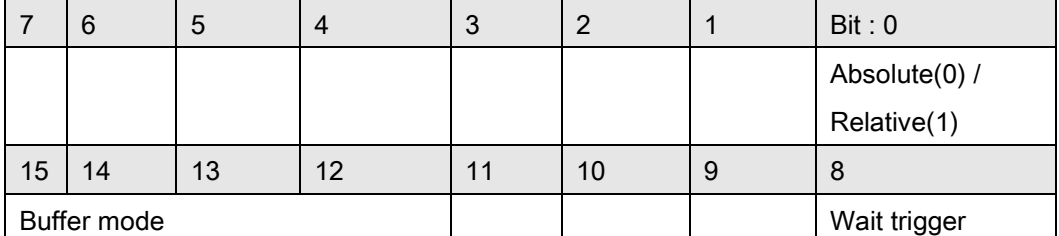

Bit 0: 1:Relative move, 0:Absolute move

Bit 1~7: Reserved for future, set to 0.

Bit 8: Set a move to waiting state. This axis will not move until triggered.

Bit 9~11: Reserved for future, set to 0.

Bit 12~15: Buffer mode:

0000b(0): Aborting – stop and blend (TransPara\_0 as deceleration. [dec >0 ], if dec <= 0, kernel takes new coming deceleration. ) 0001b(1): Aborting – force abort 0010b(2): Reserved. Note: if setting to mode 2, it will return error code.

0011b(3): Buffered

0100b(4): Blending – Deceleration event

0101b(5): Blending – Residue distance (TransPara\_0 as residue distance >= 0.0 )

0110b(6): Blending – Residue distance in travel distance's percentage

(TransPara\_0 as residue distance % value range: 0.0 ~ 1.0 )

Bit 16~: Reserved for future, set to 0.

F64 \*CenterArray: A pointer indicates the starting address of center array.

F64 \*NormalArray: A pointer indicates the starting address of normal vector array.

F64 Angle: A value specifies the angle. Unit in radian.

F64 DeltaH: A value specifies the height.

F64 FinalR: A value specifies the distant from end position to normal vector.

F64 \*TransPara: A pointer indicates the starting address of transfer parameters.

F64 Vs: A value specifies the starting velocity.

F64 Vm: A value specifies the maximum velocity.

F64 Ve: A value specifies the ending velocity.

F64 Acc: A value specifies the acceleration.

F64 Dec: A value specifies the deceleration.

F64 SFac: A value specifies the s factor.

ASYNCALL \*Wait: A pointer to ASYNCALL structure. Note: It is reserved for future.

Passing it with NULL defines a waiting call.

If it is a valid pointer, the call is non-waiting and the functions returns immediately.

#### Return Values:

I32 Error code: Please refer to [APS Functions](#page-1097-0) Return Code.

Example:

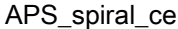

#### Support Products: PCI(e)-8154/58 , PCI-8254/58 / AMP-204/8C, PCIe-833x, ECAT-4XMO

#### Descriptions:

This function is used to execute a 3D spiral-helix interpolation of end position type, named \_spiral\_ce. It follows with center position, normal vector, end position and Dir. No any suffix represents that no any motion profile is necessary to perform a 3D spiral-helix interpolation. Other motion profiles are set in axis parameters. User could refer to [axis parameter table](#page-910-0) for the details.

Base on PCI(e)-8154/58, this function support 1 fixed radius circular interpolation and synchronized linear travel in normal axis. The rotate angle is the theta of two vectors: center to start and center to end. Unlike PCIe–8338 and PCI-8254/58 with soft motion base, the circular interpolation angle range only has -360∘to 360∘. That means spiral curve only has 1 pitch, just like helical curve.

Note : Due to 8154/58 limit,  $4<sup>th</sup>$  / 8<sup>th</sup> axis operation will be a dummy motion and it can't be used for any other puspose. This axis need to be set servo-off. If not, it will return ERR\_InServoOnState(-48)

#### e.g.

PCI(e)-8154, choose {0,1,2} be APS\_spiral\_ce\_v(), axis 3 operation is always a dummy motion and it cannot be added into \*Axis\_ID\_Array.

PCI(e)-8158, choose {4,5,6} be APS\_spiral\_ce\_v(), axis 7 operation is always a dummy motion and it cannot be added into \*Axis\_ID\_Array.

#### Syntax:

C/C++:

I32 FNTYPE APS spiral ce( I32 \*Axis ID Array, I32 Option, F64 \*CenterArray, F64 \*NormalArray, F64 \*EndArray, I16 Dir, F64 \*TransPara, ASYNCALL \*Wait ); Visual Basic:

I32 FNTYPE APS spiral ce( Axis ID Array As Long, ByVal Option As Long, CenterArray As Double, NormalArray As Double, EndArray As Double, ByVal Dir As Short, TransPara As Double, Wait As ASYNCALL) As Long

#### Parameters:

For PCI(e)-8154/58:

I32 \*Axis ID Array: A pointer indicates the starting address of axes array.

Note: The axes specified in Axis\_ID\_Array must be of the same card.

I32 Option: A bit set specifies the option, which could enable specified parameters and functions.

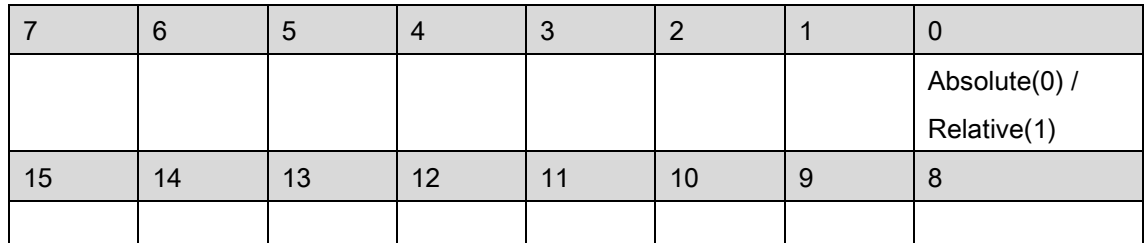

Bit 0: 1:Relative move, 0:Absolute move

Bit 1~15: Reserved for future, set to 0.

- F64 \*CenterArray: A pointer indicates the starting address of center array.
- F64 \*NormalArray: A pointer indicates the starting address of the normal vector array.
- F64 \*EndArray: A pointer indicates the starting address of end array.
- I16 Dir: A value specifies the rotate direction. If Dir >= 0 means rotate in positive direction(counterclockwise), Dir <= -1 (clockwise) rotate in negative direction.
- F64 \*TransPara: A pointer indicates the starting address of transfer parameters. Note: It is reserved for future.

ASYNCALL \*Wait: A pointer to ASYNCALL structure. Note: It is reserved for future.

For PCI-8254/58 / AMP-204/8C and PCIe-833x, ECAT-4XMO:

I32 \*Axis\_ID\_Array: A pointer indicates the starting address of axes array.

I32 Option: A bit set specifies the option, which could enable specified parameters and functions.

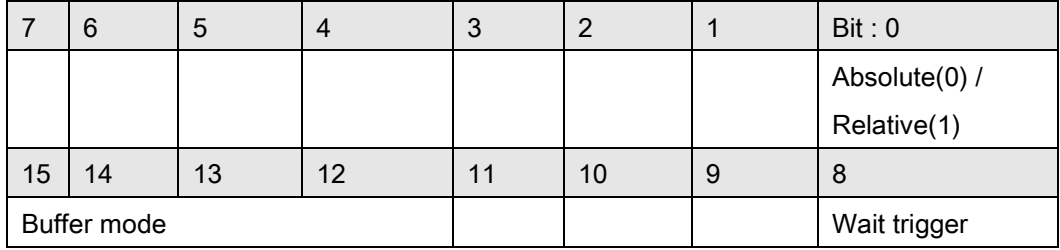

Bit 0: 1:Relative move, 0:Absolute move

Bit 1~7: Reserved for future, set to 0.

Bit 8: Set a move to waiting state. This axis will not move until triggered.

Bit 9~11: Reserved for future, set to 0.

Bit 12~15: Buffer mode:

0000b(0): Aborting – stop and blend (TransPara\_0 as deceleration. [dec >0 ], if dec <= 0, kernel takes new coming deceleration. )

0001b(1): Aborting – force abort

0010b(2): Reserved. Note: if setting to mode 2, it will return error code.

0011b(3): Buffered

0100b(4): Blending – Deceleration event

0101b(5): Blending – Residue distance (TransPara 0 as residue distance  $>= 0.0$ )

0110b(6): Blending – Residue distance in travel distance's

percentage( TransPara\_0 as residue distance % value range: 0.0 ~ 1.0 )

Bit 16~: Reserved for future, set to 0.

F64 \*CenterArray: A pointer indicates the starting address of center array.

F64 \*NormalArray: A pointer indicates the starting address of the normal vector array.

F64 \*EndArray: A pointer indicates the starting address of end array.

I16 Dir: A value specifies the rotate direction. If dir set 0 means rotate in positive direction, dir =

-1 rotate in negative direction. The total rotate *angle = theta + Dir x 2PI*, where *theta* is the angle of two vectors: center to start and center to end.

F64 \*TransPara: A pointer indicates the starting address of transfer parameters.

ASYNCALL \*Wait: A pointer to ASYNCALL structure. Note: It is reserved for future.

Passing it with NULL defines a waiting call.

If it is a valid pointer, the call is non-waiting and the functions returns immediately.

# Return Values:

I32 Error code: Please refer to [APS Functions](#page-1097-0) Return Code.

#### Example:

Below example is for PCI(e)-8154/58 I32 opt = 1; //relative mode  $132 \text{ Axis\_ID\_Array}[3] = \{0, 1, 2\};$ F64 NormalArray[3] =  $\{0, 1, 0\}$ ; // choose axis 1 is vertical axis F64 Center\_Pos\_Array[2] = {10000, 0, 20000}; F64 End\_Pos\_array[2] = {20000, 20000, 40000}; // height = End\_Pos\_array[1] - Center\_Pos\_Array[1] I16 Dir = 1; // rotate counterclockwise F64 TransPara = 0;

ASYNCALL \*wait = NULL;

APS\_set\_axis\_param( Master\_Axis\_ID, PRA\_CURVE, 1 ); //Set S-curve APS set axis param( Master Axis ID, PRA ACC, 100000 ); //Set acceleration APS\_set\_axis\_param( Master\_Axis\_ID, PRA\_DEC, 100000 ); //Set deceleration

APS\_spiral\_ce (

Axis\_ID\_Array // I32 \*Axis\_ID\_Array

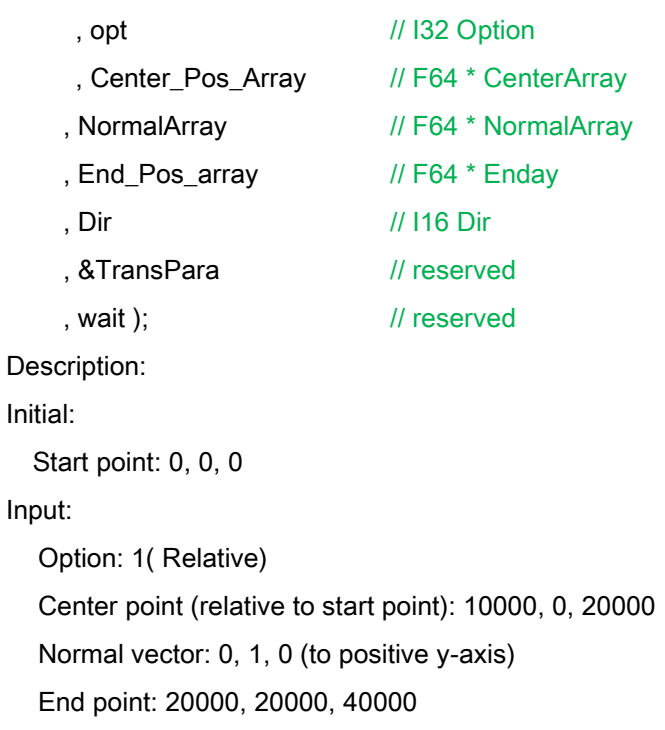

Output:

Theta: 180∘, counterclockwise R: sqrt(10000\*10000 + 20000\*20000) Height = 20000

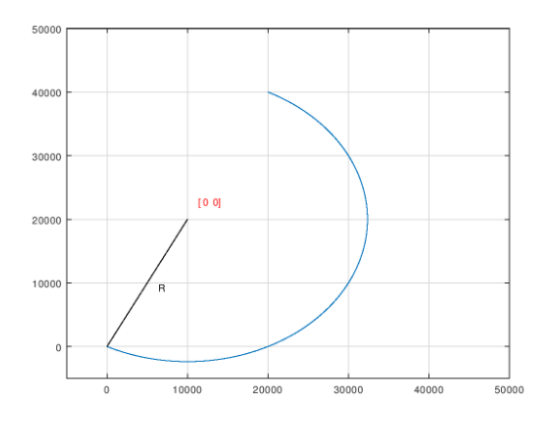

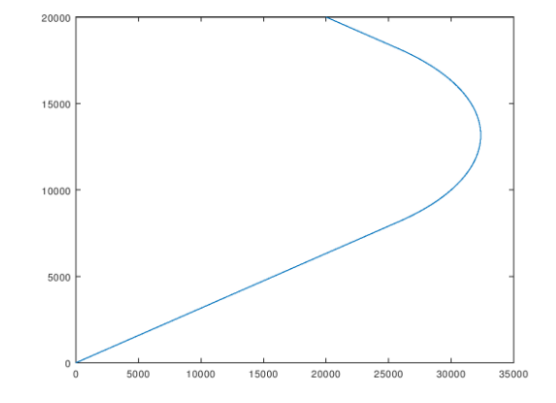

XZ plane XX plane

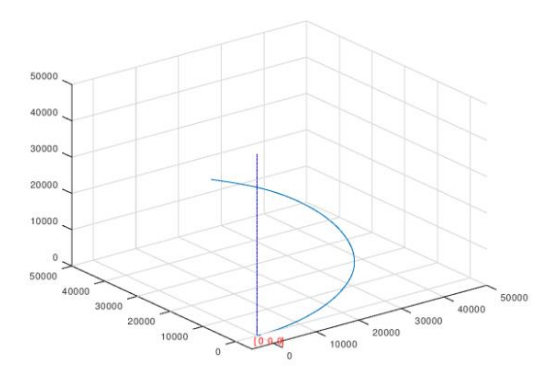

3D view

# See also:

APS\_absolute\_helical\_move();APS\_relative\_helical\_move()

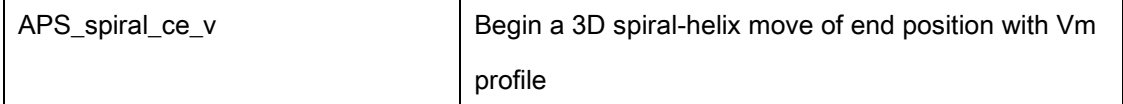

# Support Products: PCI(e)-8154/58 , PCI-8254/58 / AMP-204/8C, PCIe-833x, ECAT-4XMO

#### Descriptions:

This function is used to execute a 3D spiral-helix interpolation of end position type, named spiral ce. It follows with center position, normal vector, end position and Dir. The v suffix represents that only one motion profile, that is Vm, is necessary to perform a 3D spiral-helix interpolation. Other motion profiles are set in axis parameters. User could refer to [axis](#page-910-0)  [parameter table](#page-910-0) for the details.

Base on PCI(e)-8154/58, this function support 1 fixed radius circular interpolation and synchronized linear travel in normal axis. The rotate angle is the theta of two vectors: center to start and center to end. Unlike PCIe–8338 and PCI-8254/58 with soft motion base, the circular interpolation angle range only has -360∘to 360∘. That means spiral curve only has 1 pitch, just like helical curve.

Note : Due to 8154/58 limit, 4<sup>th</sup> / 8<sup>th</sup> axis operation will be a dummy motion and it can't be used for any other puspose. This axis need to be set servo-off. If not, it will return

# ERR\_InServoOnState(-48)

e.g.

PCI(e)-8154, choose {0,1,2} be APS\_spiral\_ce\_v(), axis 3 operation is always a dummy motion and it cannot be added into \*Axis\_ID\_Array.

PCI(e)-8158, choose {4,5,6} be APS\_spiral\_ce\_v(), axis 7 operation is always a dummy motion and it cannot be added into \*Axis\_ID\_Array.

# Syntax:

C/C++:

I32 FNTYPE APS\_spiral\_ce\_v( I32 \*Axis\_ID\_Array, I32 Option, F64 \*CenterArray, F64 \*NormalArray, F64 \*EndArray, I16 Dir, F64 \*TransPara, F64 Vm, ASYNCALL \*Wait ); Visual Basic:

APS\_spiral\_ce\_v( Axis\_ID\_Array As Long, ByVal Option As Long, CenterArray As Double, NormalArray As Double, EndArray As Double, ByVal Dir As Short, TransPara As Double, ByVal Vm As Double, Wait As ASYNCALL) As Long

#### Parameters:

For PCI(e)-8154/58:

I32 \*Axis ID Array: A pointer indicates the starting address of axes array.

Note: The axes specified in Axis\_ID\_Array must be of the same card.

I32 Option: A bit set specifies the option, which could enable specified parameters and functions.

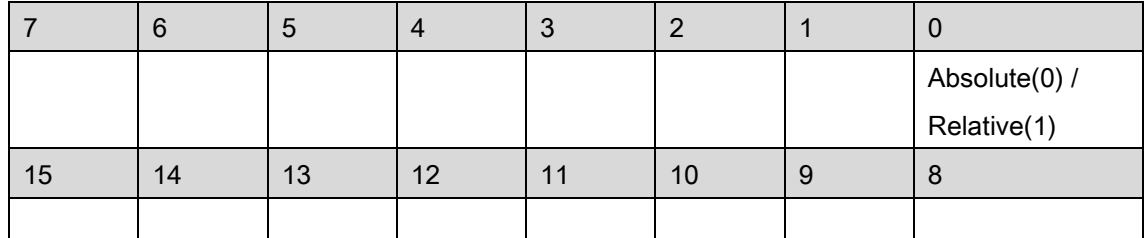

Bit 0: 1:Relative move, 0:Absolute move

Bit 1~15: Reserved for future, set to 0.

F64 \*CenterArray: A pointer indicates the starting address of center array.

F64 \*NormalArray: A pointer indicates the starting address of the normal vector array.

F64 \*EndArray: A pointer indicates the starting address of end array.

- I16 Dir: A value specifies the rotate direction. If Dir >= 0 means rotate in positive direction(counterclockwise), Dir <= -1 (clockwise) rotate in negative direction.
- F64 \*TransPara: A pointer indicates the starting address of transfer parameters. Note: It is reserved for future.

F64 Vm: A value specifies the maximum velocity.

ASYNCALL \*Wait: A pointer to ASYNCALL structure. Note: It is reserved for future.

For PCI-8254/58 / AMP-204/8C and PCIe-833x, ECAT-4XMO:

I32 \*Axis\_ID\_Array: A pointer indicates the starting address of axes array.

I32 Option: A bit set specifies the option, which could enable specified parameters and functions.

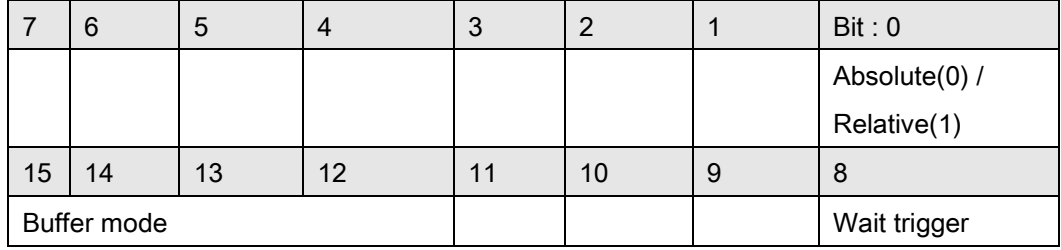

Bit 0: 1:Relative move, 0:Absolute move

Bit 1~7: Reserved for future, set to 0.

Bit 8: Set a move to waiting state. This axis will not move until triggered.

Bit 9~11: Reserved for future, set to 0.

Bit 12~15: Buffer mode:

0000b(0): Aborting – stop and blend (TransPara\_0 as deceleration. [dec >0 ], if dec <= 0, kernel takes new coming deceleration. )

0001b(1): Aborting – force abort

0010b(2): Reserved. Note: if setting to mode 2, it will return error code.

0011b(3): Buffered

0100b(4): Blending – Deceleration event

0101b(5): Blending – Residue distance (TransPara 0 as residue distance  $>= 0.0$ )

0110b(6): Blending – Residue distance in travel distance's

percentage( TransPara\_0 as residue distance % value range: 0.0 ~ 1.0 )

Bit 16~: Reserved for future, set to 0.

F64 \*CenterArray: A pointer indicates the starting address of center array.

F64 \*NormalArray: A pointer indicates the starting address of the normal vector array.

F64 \*EndArray: A pointer indicates the starting address of end array.

I16 Dir: A value specifies the rotate direction. If dir set 0 means rotate in positive direction, dir =

-1 rotate in negative direction. The total rotate *angle = theta + Dir x 2PI*, where *theta* is the angle of two vectors: center to start and center to end.

F64 \*TransPara: A pointer indicates the starting address of transfer parameters.

F64 Vm: A value specifies the maximum velocity.

ASYNCALL \*Wait: A pointer to ASYNCALL structure. Note: It is reserved for future.

Passing it with NULL defines a waiting call.

If it is a valid pointer, the call is non-waiting and the functions returns immediately.

# Return Values:

I32 Error code: Please refer to [APS Functions](#page-1097-0) Return Code.

#### Example:

Below example is for PCI(e)-8154/58 I32 opt = 1; //relative mode I32 Axis\_ID\_Array[3] = {0, 1, 2}; F64 NormalArray[3] =  $\{ 0, 1, 0 \}$ ; // choose axis 1 is vertical axis F64 Center\_Pos\_Array[2] = {10000, 0, 20000}; F64 End\_Pos\_array[2] = {20000, 20000, 40000}; I16 Dir = 1; // rotate counterclockwise F64 TransPara = 0; F64 Vm = 10000; ASYNCALL \*wait = NULL;

APS set axis param( Master Axis ID, PRA CURVE, 1 ); //Set S-curve APS\_set\_axis\_param( Master\_Axis\_ID, PRA\_ACC, 100000 ); //Set acceleration APS\_set\_axis\_param( Master\_Axis\_ID, PRA\_DEC, 100000 ); //Set deceleration

APS\_spiral\_ce\_v (

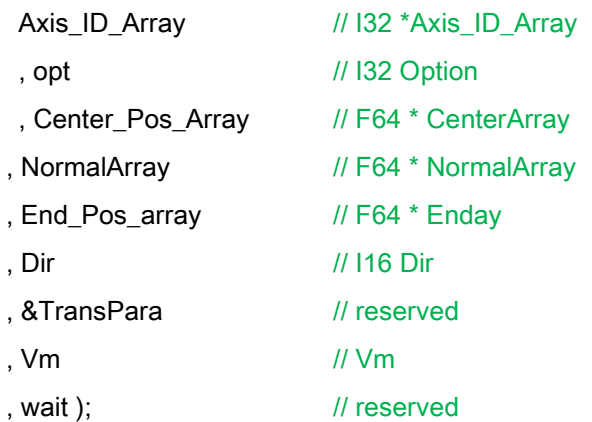

# See also:

APS\_absolute\_helical\_move();APS\_relative\_helical\_move();APS\_spiral\_ce()

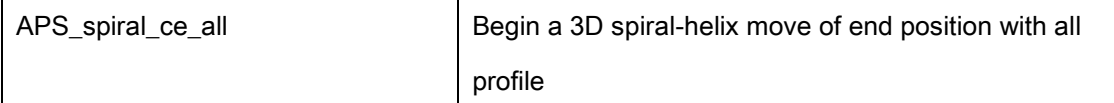

# Support Products: PCI(e)-8154/58 , PCI-8254/58 / AMP-204/8C, PCIe-833x, ECAT-4XMO

## Descriptions:

This function is used to execute a 3D spiral-helix interpolation of end position type, named spiral ce. It follows with center position, normal vector, end position and Dir. The all suffix represents that all motion profiles, including Vs, Vm, Ve, Acc, Dec and SFac, is necessary to perform a 3D spiral-helix interpolation. Other motion profiles are set in axis parameters. User could refer to [axis parameter table](#page-910-0) for the details.

Base on PCI(e)-8154/58, this function support 1 fixed radius circular interpolation and synchronized linear travel in normal axis. The rotate angle is the theta of two vectors: center to start and center to end. Unlike PCIe–8338 and PCI-8254/58 with soft motion base, the circular interpolation angle range only has -360∘to 360∘. That means spiral curve only has 1 pitch, just like helical curve.

Note : Due to 8154/58 limit, 4<sup>th</sup> / 8<sup>th</sup> axis operation will be a dummy motion and it can't be used for any other puspose. This axis need to be set servo-off. If not, it will return ERR\_InServoOnState(-48)

e.g.

PCI(e)-8154, choose {0,1,2} be APS\_spiral\_ce\_v(), axis 3 operation is always a dummy motion and it cannot be added into \*Axis\_ID\_Array.

PCI(e)-8158, choose {4,5,6} be APS\_spiral\_ce\_v(), axis 7 operation is always a dummy motion and it cannot be added into \*Axis\_ID\_Array.

Syntax:

C/C++:

I32 FNTYPE APS\_spiral\_ce\_all( I32 \*Axis\_ID\_Array, I32 Option, F64 \*CenterArray, F64 \*NormalArray, F64 \*EndArray, I16 Dir, F64 \*TransPara, F64 Vs, F64 Vm, F64 Ve, F64 Acc,F64 Dec, F64 SFac, ASYNCALL \*Wait );

Visual Basic:

APS\_spiral\_ce\_all( Axis\_ID\_Array As Long, ByVal Option As Long, CenterArray As Double, NormalArray As Double, EndArray As Double, ByVal Dir As Short, TransPara As Double, ByVal Vs As Double, ByVal Vm As Double, ByVal Ve As Double, ByVal Acc As Double, ByVal Dec As Double, ByVal SFac As Double, Wait As ASYNCALL) As Long

#### Parameters:

For PCI(e)-8154/58:

I32 \*Axis ID Array: A pointer indicates the starting address of axes array.

# Note: The axes specified in Axis\_ID\_Array must be of the same card.

I32 Option: A bit set specifies the option, which could enable specified parameters and functions.

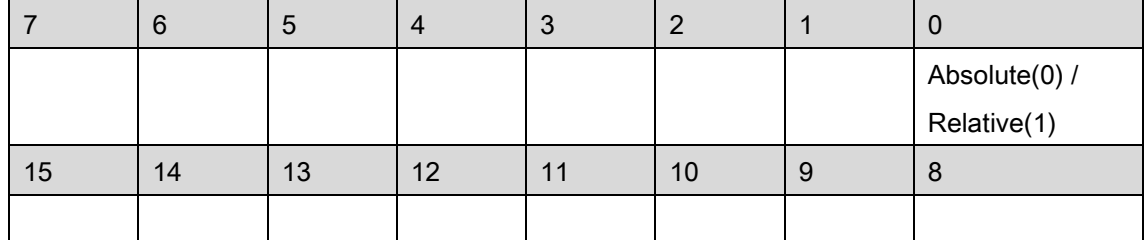

Bit 0: 1:Relative move, 0:Absolute move

Bit 1~15: Reserved for future, set to 0.

- F64 \*CenterArray: A pointer indicates the starting address of center array.
- F64 \*NormalArray: A pointer indicates the starting address of the normal vector array.
- F64 \*EndArray: A pointer indicates the starting address of end array.
- I16 Dir: A value specifies the rotate direction. If Dir >= 0 means rotate in positive direction(counterclockwise), Dir <= -1 (clockwise) rotate in negative direction.
- F64 \*TransPara: A pointer indicates the starting address of transfer parameters. Note: It is reserved for future.
- F64 Vs: A value specifies the starting velocity.
- F64 Vm: A value specifies the maximum velocity.
- F64 Ve: A value specifies the ending velocity.
- F64 Acc: A value specifies the acceleration.
- F64 Dec: A value specifies the deceleration.
- F64 SFac: A value specifies the s factor.

ASYNCALL \*Wait: A pointer to ASYNCALL structure. Note: It is reserved for future.

For PCI-8254/58 / AMP-204/8C and PCIe-833x, ECAT-4XMO:

I32 \*Axis\_ID\_Array: A pointer indicates the starting address of axes array.

I32 Option: A bit set specifies the option, which could enable specified parameters and functions.

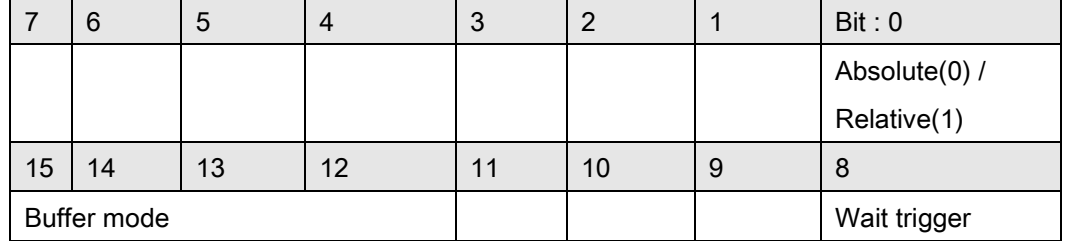

Bit 0: 1:Relative move, 0:Absolute move

Bit 1~7: Reserved for future, set to 0.

Bit 8: Set a move to waiting state. This axis will not move until triggered.

Bit 9~11: Reserved for future, set to 0.

Bit 12~15: Buffer mode:

0000b(0): Aborting – stop and blend (TransPara  $\,0$  as deceleration. [dec  $>0$ ], if dec <= 0, kernel takes new coming deceleration. )

0001b(1): Aborting – force abort

0010b(2): Reserved. Note: if setting to mode 2, it will return error code.

0011b(3): Buffered

0100b(4): Blending – Deceleration event

0101b(5): Blending – Residue distance (TransPara\_0 as residue distance >= 0.0 )

0110b(6): Blending – Residue distance in travel distance's

percentage( TransPara\_0 as residue distance % value range: 0.0 ~ 1.0 )

Bit 16~: Reserved for future, set to 0.

F64 \*CenterArray: A pointer indicates the starting address of center array.

F64 \*NormalArray: A pointer indicates the starting address of the normal vector array.

F64 \*EndArray: A pointer indicates the starting address of end array.

I16 Dir: A value specifies the rotate direction. If dir set 0 means rotate in positive direction, dir = -1 rotate in negative direction. The total rotate *angle = theta + Dir x 2PI*, where *theta* is the angle of two vectors: center to start and center to end.

F64 \*TransPara: A pointer indicates the starting address of transfer parameters.

- F64 Vs: A value specifies the starting velocity.
- F64 Vm: A value specifies the maximum velocity.
- F64 Ve: A value specifies the ending velocity.
- F64 Acc: A value specifies the acceleration.
- F64 Dec: A value specifies the deceleration.
- F64 SFac: A value specifies the s factor.

ASYNCALL \*Wait: A pointer to ASYNCALL structure. Note: It is reserved for future.

Passing it with NULL defines a waiting call.

If it is a valid pointer, the call is non-waiting and the functions returns immediately.

#### Return Values:

I32 Error code: Please refer to [APS Functions](#page-1097-0) Return Code.

#### Example:

Below example is for PCI(e)-8154/58 I32 opt = 1; //relative mode I32 Axis\_ID\_Array[3] = {0, 1, 2}; F64 NormalArray<sup>[3]</sup> = { 0, 1, 0 }; // choose axis 1 is vertical axis F64 Center\_Pos\_Array[2] = {10000, 0, 20000};

F64 End\_Pos\_array[2] = {20000, 20000, 40000}; I16 Dir = 1; // rotate counterclockwise F64 TransPara = 0; ASYNCALL \*wait = NULL;

APS\_set\_axis\_param( Master\_Axis\_ID, PRA\_CURVE, 1 ); //Set S-curve APS\_set\_axis\_param( Master\_Axis\_ID, PRA\_ACC, 100000 ); //Set acceleration APS\_set\_axis\_param( Master\_Axis\_ID, PRA\_DEC, 100000 ); //Set deceleration

APS\_spiral\_ce\_all (

| Axis_ID_Array      | // I32 *Axis_ID_Array  |
|--------------------|------------------------|
| , opt              | $\frac{1}{132}$ Option |
| , Center_Pos_Array | // F64 * CenterArray   |
| , NormalArray      | // F64 * NormalArray   |
| , End_Pos_array    | // F64 $*$ Enday       |
| , Dir              | // 116 Dir             |
| . &TransPara       | // reserved            |
| , 0                | // Vs                  |
| , 10000            | $\frac{1}{2}$ Vm       |
| , 0                | // Ve                  |
| , 11111            | // Acc                 |
| , 11111            | // Dec                 |
| . Sfac             | $// 1, S$ -curve       |
| , wait );          | // reserved            |

# See also:

APS\_absolute\_helical\_move();APS\_relative\_helical\_move(); APS\_spiral\_ce()

# 11.Interrupt

APS\_int\_enable Interrupt main switch

Support Products: PCI-8253/56, PCI-8392(H), DPAC-1000, DPAC-3000, PCI-8144, PCI(e)-7856, PCI(e)-8154/8158, PCI-8102/PCI-C154(+), PCI-8254/58 / AMP-204/8C , PCIe-833x, AMP-104C

# Descriptions:

This function is used to enable/disable interrupt of one board to host computer. It is a hardware main switch of this board. Once it is disabled, host computer will not received any hardware interrupt even the interrupt factor is enabled. Users must enable this function before using any interrupt relative functions and disable this function when users do not use interrupt anymore.

# Syntax:

 $C/C++$ : I32 FNTYPE APS\_int\_enable( I32 Board\_ID, I32 Enable ); Visual Basic: APS\_int\_enable (ByVal Board\_ID As Long, ByVal Enable As Long) As Long

# Parameters:

I32 Board ID: ID of the target controller. It's retrieved by successful call to APS initial(). I32 Enable: Enable/Disable interrupt.

0: Disable. 1: Enable

# Return Values:

I32 Error code: Please refer to [APS Functions](#page-1097-0) Return Code.

# Example:

I32 Int\_No; //Interrupt number I32 returnCode; // function return code

Int\_No = APS\_set\_int\_factor( Board\_ID, Item\_No, Factor\_No, 1 ); //Enable the interrupt factor APS\_int\_enable( Board\_ID, 1 ); //Enable the interrupt main switch returnCode = APS\_wait\_single\_int( Int\_No, Time\_Out ); //Wait interrupt if( returnCode == ERR\_NoError ) { //Interrupt occurred

```
APS_reset_int( Int_No ); 
…//Do something
```
APS\_set\_int\_factor( Board\_ID, Item\_No, Factor\_No, 0 ); //Disable the interrupt factor APS\_int\_enable( Board\_ID, 0 ); //Disable the interrupt main switch

# See also:

}

APS\_set\_int\_factor(); APS\_get\_int\_factor();APS\_wait\_single\_int();APS\_wait\_multiple\_int(); APS\_reset\_int(); APS\_set\_int();

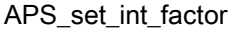

Support Products : PCI-8253/56, PCI-8392(H), DPAC-1000, DPAC-3000, PCI-8144, PCI(e)-7856, PCI(e)-8154/8158, PCI-8102/PCI-C154(+), PCI-8254/58 / AMP-204/8C , PCIe-833x, AMP-104C

# Descriptions :

This function is used to turn on/off the interrupt factor bit. If it is turned on, the function will return a notification event for this bit and return an I32 type event number. Users can wait this event by assigning corresponding event number into a wait function. The event number is unique in one system but it is not a event handler. It is just a virtual number of event APS converts.

The interrupt factor definition, please refer to the [interrupt factor table.](#page-1006-0)

# Syntax:

C/C++:

I32 FNTYPE APS\_set\_int\_factor( I32 Board\_ID, I32 Item\_No, I32 Factor\_No, I32 Enable ); Visual Basic:

APS\_set\_int\_factor (ByVal Board\_ID As Long, ByVal Item\_No As Long, ByVal Factor\_No As Long, ByVal Enable As Long) As Long

# Parameters:

I32 Board\_ID: ID of the target controller. It's retrieved by successful call to APS\_initial().

I32 Item\_No: Interrupt factor table item number. Refer to [interrupt factor table.](#page-1006-0)

I32 Factor\_No: Factor number of one item. Refer to [interrupt factor table.](#page-1006-0)

I32 Enable: Enable interrupt factor. 0: Disable; 1:Enable

# Return Values:

When:

[Enable = 1] : Enable the interrupt factor

Return positive value: I32 Interrupt event number.

Return negative value: I32 Error code: Please refer to [APS Functions](#page-1097-0) Return Code.

 $[Enable = 0]$ : Disable the interrupt factor

Return I32 Error code: Please refer to [APS Functions](#page-1097-0) Return Code.

# Example1:

<Set axis 2 NSTP interrupt of PCI-8392 or PCI-8253/56> I32 Int\_No; //Interrupt number I32 returnCode; // function return code

```
Int_No = APS_set_int_factor( Board_ID, Item_No=2, Factor_No=BIT12, 1 ); //Enable the 
interrupt factor
APS_int_enable( Board_ID, 1 ); //Enable the interrupt main switch
returnCode = APS_wait_single_int( Int_No, Time_Out ); //Wait interrupt
if( returnCode == ERR_NoError )
{ //Interrupt occurred
          APS_reset_int( Int_No ); 
     …//Do something
```

```
}
```
APS\_set\_int\_factor( Board\_ID, Item\_No, Factor\_No, 0 ); //Disable the interrupt factor APS\_int\_enable( Board\_ID, 0 ); //Disable the interrupt main switch

# Example2:

<Set axis 2 IMDN interrupt of PCI-8254/58 I32 Int\_No; //Interrupt number I32 returnCode; // function return code

```
Int_No = APS_set_int_factor( Board_ID, Item_No=2, Factor_No=BIT12, 1 ); //Enable the 
interrupt factor
APS_int_enable( Board_ID, 1 ); //Enable the interrupt main switch
returnCode = APS_wait_single_int( Int_No, Time_Out ); //Wait interrupt
if( returnCode == ERR_NoError )
{ //Interrupt occurred
          APS_reset_int( Int_No ); 
     …//Do something
```
}

APS\_set\_int\_factor( Board\_ID, Item\_No, Factor\_No, 0 ); //Disable the interrupt factor APS\_int\_enable( Board\_ID, 0 ); //Disable the interrupt main switch

APS\_int\_enable();APS\_get\_int\_factor();APS\_wait\_single\_int();APS\_wait\_multiple\_int(); APS\_reset\_int(); APS\_set\_int()
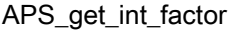

Get interrupt factor enable or disable

Support Products : PCI-8253/56, PCI-8392(H), DPAC-1000, DPAC-3000, PCI-8144, PCI(e)-7856, PCI(e)-8154/8158, PCI-8102/PCI-C154(+), PCI-8254/58 / AMP-204/8C, PCIe-833x, AMP-104C

## Descriptions :

This function is used to get the setting of interrupt factor.

# Syntax:

C/C++:

I32 FNTYPE APS\_get\_int\_factor( I32 Board\_ID, I32 Item\_No, I32 Factor\_No, I32 \*Enable ); Visual Basic:

APS\_get\_int\_factor (ByVal Board\_ID As Long, ByVal Item\_No As Long, ByVal Factor\_No As Long, Enable As Long) As Long

# Parameters:

I32 Board\_ID: ID of the target controller. It's retrieved by successful call to APS\_initial().

I32 Item No: Interrupt factor table item number. Refer to [interrupt factor table.](#page-1006-0)

I32 Factor\_No: Factor number of one item. Refer to [interrupt factor table.](#page-1006-0)

I32 \*Enable: Return enable or disable. 0: Disable, 1:Enable.

# Return Values:

I32 Error code: Please refer to [APS Functions](#page-1097-0) Return Code.

# Example:

I32 ReturnCode; I32 Enable; ReturnCode = APS\_get\_int\_factor( Board\_ID, Item\_No, Factor\_No, &Enable ); …

# See also:

APS\_int\_enable();APS\_set\_int\_factor();APS\_wait\_single\_int();APS\_wait\_multiple\_int(); APS\_reset\_int(); APS\_set\_int()

Support Products: PCI-8253/56, PCI-8392(H), DPAC-1000, DPAC-3000, PCI-8144, PCI(e)-7856, PCI(e)-8154/8158, PCI-8102/PCI-C154(+), PCI-8254/58 / AMP-204/8C, PCIe-833x, AMP-104C

## Descriptions:

When the user enabled the interrupt function for specified factors by "APS set int factor", it could use this function to wait a specific interrupt. When this function was running, the process would never stop until the event was be triggered or the function was time out. This function returns when one of the following occurs:

- 1. The specified interrupt factor is in the signaled state.
- 2. The time-out interval elapses.

This function checks the current state of the specified interrupt factor. If the state is non-signaled, the calling thread enters the wait state. It uses no processor time while waiting for the INT state to become signaled or the time-out interval to elapse.

When the interrupt is occurred and the wait function is return. User should use APS\_reset\_int () to reset the interrupt by themselves. If user does not reset the interrupt, the wait function will pass immediately next time.

## Syntax:

C/C++:

I32 FNTYPE APS\_wait\_single\_int( I32 Int\_No, I32 Time\_Out );

Visual Basic:

APS\_wait\_single\_int (ByVal Int\_No As Long, ByVal Time\_Out As Long) As Long

## Parameters:

I32 Int\_No: Interrupt event number. Get from APS\_set\_int\_factor() function.

I32 Time\_Out: Wait timeout time. Unit is milli-second. If value is set -1, the function's time-out interval never elapses (infinite). If *Time Out* is zero, the function tests the interrupt's state and returns immediately.

# Return Values:

ERR\_NoError(0): The event is wait success. I32 Error code: Please refer to [APS Functions](#page-1097-0) Return Code.

# Example:

I32 Int\_No; //Interrupt number

I32 returnCode; // function return code

```
Int_No = APS_set_int_factor( Board_ID, Item_No, Factor_No, 1 ); //Enable the interrupt factor
APS_int_enable( Board_ID, 1 ); //Enable the interrupt main switch
returnCode = APS_wait_single_int( Int_No, Time_Out ); //Wait interrupt
if( returnCode == ERR_NoError )
{ //Interrupt occurred
     APS_reset_int( Int_No );
     …//Do something
```
}

APS\_set\_int\_factor( Board\_ID, Item\_No, Factor\_No, 0 ); //Disable the interrupt factor APS\_int\_enable( Board\_ID, 0 ); //Disable the interrupt main switch

## See also:

APS\_int\_enable();APS\_set\_int\_factor();APS\_get\_int\_factor();APS\_wait\_multiple\_int(); APS\_reset\_int(); APS\_set\_int()

Support Products: PCI-8253/56, PCI-8392(H), DPAC-1000, DPAC-3000, PCI-8144, PCI(e)-7856, PCI(e)-8154/8158, PCI-8102/PCI-C154(+), PCI-8254/58 / AMP-204/8C, PCIe-833x, AMP-104C

## Descriptions:

When the user enabled the interrupt function for specified factors by "APS set int factor()", users could use this function to wait specific interrupts. When this function was running, the process would never stop until the event was be triggered or the function was time out. This function returns when one of the following occurs:

- 1. Either any one or all of the interrupt factors are in the signaled state.
- 2. The time-out interval elapses.

This function checks the current state of the specified interrupt factor. If the state is non-signaled, the calling thread enters the wait state. It uses no processor time while waiting for the INT state to become signaled or the time-out interval to elapse.

Users must use APS\_reset\_int() to reset the events themselves before wait the events next time.

## Syntax:

 $C/C++$ :

I32 FNTYPE APS\_wait\_multiple\_int( I32 Int\_Count, I32 \*Int\_No\_Array, I32 Wait\_All, I32 Time\_Out );

Visual Basic:

APS\_wait\_multiple\_int (ByVal Int\_Count As Long, Int\_No\_Array As Long, ByVal Wait\_All As Long, ByVal Time\_Out As Long) As Long

#### Parameters:

I32 Int\_Count: Specifies the number of Interrupt. The maximum number of factors is 64. I32 \*Int\_No\_Array: Interrupt event number array. Get from APS\_set\_int\_factor() function. I32 Wait\_All: Wait option.

FALSE: (0) The function returns when the state of any one of the events in the array is signaled.

TRUE: (1) The function returns when the state of all events in the array is signaled. I32 Time\_Out: Wait timeout time. Unit is milli-second. If value is set -1, the function's time-out interval never elapses (infinite).

#### Return Values:

Postive value: (Int Count – 1): The events are wait success.

If Wait\_All is FALSE (0), the return value indicates that the state of all specified objects is signaled.

If Wait\_All is FALSE(0), the return value indicates the array index of the object that satisfied the wait. If more than one event became operation during the call, this is the array index of the operation object with the smallest index value of all the operation objects.

Negative value: I32 Error code: Please refer to [APS Functions](#page-1097-0) Return Code.

#### Example:

I32 Int\_No[2]; //Interrupt number I32 returnCode; // function return code

```
Int_No[0] = APS_set_int_factor( Board_ID, Item_No1, Factor_No1, 1 ); //Enable the interrupt 
factor
```
Int\_No[1] = APS\_set\_int\_factor( Board\_ID, Item\_No2, Factor\_No2, 1 ); //Enable the interrupt factor

```
APS_int_enable( Board_ID, 1 ); //Enable the interrupt main switch
returnCode = APS_wait_multiple_int( 2, Int_No, 1, Time_Out ); //Wait multiple interrupts, (wait
all) 
if( returnCode >= ERR_NoError )
{ //Interrupts occurred
     APS_reset_int( Int_No[0] );
     APS_reset_int( Int_No[1] );
     …//Do something
```
}

APS set int factor( Board ID, Item No1, Factor No1, 0 ); //Disable the interrupt factor APS\_set\_int\_factor( Board\_ID, Item\_No2, Factor\_No2, 0 ); //Disable the interrupt factor APS\_int\_enable( Board\_ID, 0 ); //Disable the interrupt main switch

#### See also:

APS\_int\_enable(); APS\_set\_int\_factor();APS\_get\_int\_factor();APS\_wait\_single\_int(); APS\_reset\_int(); APS\_set\_int()

## Support Products: PCI(e)-8154/8158, PCI-8102/PCI-C154(+)

#### Descriptions:

Users could use this function to wait error interrupts. When this function was running, the process would never stop until the event was be triggered or the function was time out. This function returns when one of the following occurs:

- 1. Either any one or all of the error interrupts are in the signaled state.
- 2. The time-out interval elapses.

This function checks the current state of the error interrupts. If the state is non-signaled, the calling thread enters the wait state. It uses no processor time while waiting for the INT state to become signaled or the time-out interval to elapse.

When the error interrupt is occurred and the wait function is return.

#### Syntax:

I32 FNTYPE APS\_wait\_error\_int( I32 Board\_ID, I32 Item\_No, I32 Time\_Out ); APS\_wait\_single\_int (ByVal Board\_ID As Long, ByVal Item\_No As Long, ByVal Time\_Out As Long) As Long

#### Parameters:

132 Board ID: ID of the target controller. It's retrieved by successful call to APS initial().

I32 Item No: Interrupt factor table item number. Refer to [interrupt factor table.](#page-1006-0)

I32 Time\_Out: Wait timeout time. Unit in mini-second. If value is set -1, the function's time-out interval never elapses (infinite). If *Time Out* is zero, the function tests the interrupt's state and returns immediately.

# Return Values:

When:

[Enable = 1] : Enable the interrupt

Return positive value: I32 Error interrupt event number or Time\_Out.

Return negative value: I32 Error code: Please refer to [APS Functions](#page-1097-0) Return Code.

 $[Enable = 0]$ : Disable the interrupt

I32 Error code: Please refer to [APS Functions](#page-1097-0) Return Code.

#### Example:

I32 returnCode; // function return code

```
APS_int_enable( Board_ID, 1 ); //Enable the interrupt main switch
returnCode = APS_wait_ error_int(Board_ID , Item_No, Time_Out ); //Wait error interrupt
if( returnCode >= 0 )
{
     //Interrupts occurred or Time_Out
     //Do something
}
APS_int_enable( Board_ID, 0 ); //Disable the interrupt main switch
```
# See also:

APS\_int\_enable();APS\_set\_int\_factor();APS\_get\_int\_factor();APS\_wait\_single\_int(); APS\_wait\_multiple\_int(); APS\_reset\_int(); APS\_set\_int()

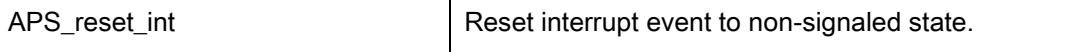

Support Products : PCI-8253/56, PCI-8392(H), DPAC-1000, DPAC-3000, PCI-8144, PCI(e)-7856, PCI(e)-8154/8158, PCI-8102/PCI-C154(+), PCI-8254/58 / AMP-204/8C , PCIe-833x, AMP-104C

# Descriptions :

This function is used to reset singled event to non-singled state.

# Syntax:

C/C++: I32 FNTYPE APS\_reset\_int( I32 Int\_No ); Visual Basic: APS\_reset\_int (ByVal Int\_No As Long) As Long

# Parameters:

I32 Int\_No: Interrupt event number. Get from APS\_set\_int\_factor() function.

# Return Values:

I32 Error code: Please refer to [APS Functions](#page-1097-0) Return Code.

# Example:

I32 Int\_No; //Interrupt number I32 returnCode; // function return code

```
Int_No = APS_set_int_factor( Board_ID, Item_No, Factor_No, 1 ); //Enable the interrupt factor
APS int enable( Board ID, 1 ); //Enable the interrupt main switch
returnCode = APS_wait_single_int( Int_No, Time_Out ); //Wait interrupt
if( returnCode == ERR_NoError )
{ //Interrupt occurred
     APS_reset_int( Int_No );
     …//Do something
```
}

APS\_set\_int\_factor( Board\_ID, Item\_No, Factor\_No, 0 ); //Disable the interrupt factor APS int enable( Board ID, 0 ); //Disable the interrupt main switch

## See also:

APS\_int\_enable();APS\_set\_int\_factor();APS\_get\_int\_factor();APS\_wait\_single\_int(); APS\_wait\_multiple\_int(); APS\_set\_int()

APS\_set\_int Set interrupt event to signaled state.

Support Products : PCI-8253/56, PCI-8392(H), DPAC-1000, DPAC-3000, PCI-8144, PCI(e)-7856, PCI(e)-8154/8158, PCI-8102/PCI-C154(+), PCI-8254/58 / AMP-204/8C , PCIe-833x, AMP-104C

## Descriptions :

This function is used to signal the specified event interrupt. The wait function will return (pass) when this function is set.

# Syntax:

 $C/C++$ : I32 FNTYPE APS\_set\_int( I32 Int\_No ); Visual Basic: APS set int (ByVal Int No As Long) As Long

# Parameters:

I32 Int\_No: Interrupt event number. Get from APS\_set\_int\_factor() function.

# Return Values:

I32 Error code: Please refer to [APS Functions](#page-1097-0) Return Code.

## Example:

I32 Int\_No; //Interrupt number I32 returnCode; // function return code

```
Int_No = APS_set_int_factor( Board_ID, Item_No, Factor_No, 1 ); //Enable the interrupt factor
APS_int_enable( Board_ID, 1 ); //Enable the interrupt main switch
APS set int(Int No ); //Signaled interrupt event.
returnCode = APS_wait_single_int( Int_No, Time_Out ); //Wait function will pass immediately
if( returnCode == ERR_NoError )
{ //Interrupt occurred
     APS_reset_int( Int_No );
     …//Do something
}
```
APS\_set\_int\_factor( Board\_ID, Item\_No, Factor\_No, 0 ); //Disable the interrupt factor APS\_int\_enable( Board\_ID, 0 ); //Disable the interrupt main switch

# See also:

APS\_int\_enable();APS\_set\_int\_factor();APS\_get\_int\_factor();APS\_wait\_single\_int(); APS\_wait\_multiple\_int(); APS\_reset\_int()

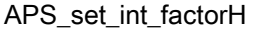

Enable/Disable interrupt factor and get interrupt handle.(Win32)

Support Products : PCI-8253/56, PCI-8392(H), DPAC-1000, DPAC-3000, PCI-8144, PCI(e)-7856, PCI(e)-8154/8158, PCI-8102/PCI-C154(+), PCI-8254/58 / AMP-204/8C , PCIe-833x, AMP-104C

# Descriptions :

This function is used to turn on/off the interrupt factor bit. If it is turned on, the function will return a notification event for this bit and return a HANDLE type (define in windows.h) event handle. Users can use this handle directly with win32 API functions. The event number is unique in one system.

The interrupt factor definition, please refer to the [interrupt factor table.](#page-1006-0)

# Syntax:

C/C++:

HANDLE APS\_set\_int\_factorH( I32 Board\_ID, I32 Item\_No, I32 Factor\_No, I32 Enable ); Visual Basic:

APS\_set\_int\_factorH (ByVal Board\_ID As Long, ByVal Item\_No As Long, ByVal Factor\_No As Long, ByVal Enable As Long) As Long

# Parameters:

I32 Board\_ID: ID of the target controller. It's retrieved by successful call to APS\_initial(). I32 Item\_No: Interrupt factor table item number. Refer to [interrupt factor table.](#page-1006-0) I32 Factor\_No: Factor number of one item. Refer to [interrupt factor table.](#page-1006-0) I32 Enable: Enable interrupt factor. 0: Disable; 1:Enable

# Return Values:

When:

[Enable = 1] : Enable the interrupt factor Return win32 event handle if function success, or return null(0) for failed. [Enable = 0] : Disable the interrupt factor Return null(0).

## Example:

# #include <windows.h>

HANDLE hInt; //Interrupt handle DWORD returnCode; // function return code

```
hInt = APS_set_int_factorH( Board_ID, Item_No, Factor_No, 1); //Enable the interrupt factor
APS_int_enable( Board_ID, 1 ); //Enable the interrupt main switch
returnCode = WaitForSingleObject( hInt, 1000 );
```

```
if( returnCode == WAIT_OBJECT_0 )
{ //Interrupt occurred
          ResetEvent (hInt ); //Win32 SDK function 
     …//Do something
```
}

APS\_set\_int\_factor( Board\_ID, Item\_No, Factor\_No, 0 ); //Disable the interrupt factor APS\_int\_enable( Board\_ID, 0 ); //Disable the interrupt main switch

# See also:

APS\_int\_enable();APS\_get\_int\_factor();APS\_wait\_single\_int();APS\_wait\_multiple\_int(); APS\_reset\_int(); APS\_set\_int()

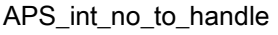

Convert interrupt event number to interrupt handle.(Win32)

Support Products : PCI-8253/56, PCI-8392(H), DPAC-1000, DPAC-3000, PCI-8144, PCI(e)-7856, PCI(e)-8154/8158, PCI-8102/PCI-C154(+), PCI-8254/58 / AMP-204/8C , PCIe-833x

# Descriptions :

This function is used to convert interrupt number to a HANDLE type (define in windows.h) event handle. User could get an I32 type event number by APS set factor(), then convert this number to a HANDLE.

# Syntax:

C/C++: HANDLE APS\_int\_no\_to\_handle( I32 Int\_No ); Visual Basic: APS\_int\_no\_to\_handle( ByVal Int\_No As Long ) As Long

# Parameters:

I32 Int\_No: Interrupt event number. Get from APS\_set\_int\_factor() function.

# Return Values:

Return win32 event handle.

## Example:

## #include <windows.h>

HANDLE hInt; //Interrupt handle I32 Int\_No; DWORD returnCode; // function return code

Int\_No = APS\_set\_int\_factor( Board\_ID, Item\_No, Factor\_No, 1 ); //Enable the interrupt factor hInt = APS\_int\_no\_to\_handle( Int\_No ); //Convert to a handle. APS\_int\_enable( Board\_ID, 1 ); //Enable the interrupt main switch

returnCode = WaitForSingleObject( hInt, 1000 );

if( returnCode == WAIT\_OBJECT\_0 ) { //Interrupt occurred

```
ResetEvent (hInt ); //Win32 SDK function 
…//Do something
```
APS\_set\_int\_factor( Board\_ID, Item\_No, Factor\_No, 0 ); //Disable the interrupt factor APS\_int\_enable( Board\_ID, 0 ); //Disable the interrupt main switch

# See also:

}

APS\_int\_enable(); APS\_set\_int\_factor(); APS\_set\_field\_bus\_int\_factor\_motion ()

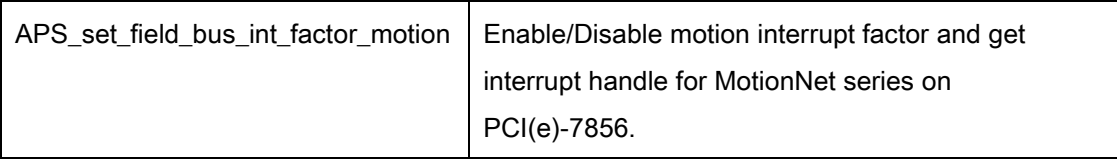

Support Products : PCI(e)-7856, MNET-4XMO-(C), MNET-1XMO

## Descriptions :

This function is used to turn on/off the interrupt factor bit on MNET products. If it is turned on, the function will return a notification event for this bit and return an I32 type event number. Users can wait this event by assigning corresponding event number into a wait function. The event number is unique in one system but it is not an event handler. It is just a virtual number of event APS converts.

The MotionNet motion interrupt factor definition, please refer to the [interrupt factor table.](#page-1006-0)

Note that be sure to set to interrupt mode, bit 6 set to 1, by calling APS\_initial(). Note that you should call this function after starting field bus. Be sure all axes of the MENT field bus were built by calling APS\_start\_field\_bus(). Then, user can set interrupt factor to specialized axis by using this function. Otherwise, error code returns.

# Syntax:

 $C/C++$ :

I32 FNTYPE APS\_set\_field\_bus\_int\_factor\_motion( I32 Axis\_ID, I32 Factor\_No, I32 Enable ); Visual Basic:

APS\_set\_field\_bus\_int\_factor\_motion ( ByVal Axis\_ID As Long, ByVal Factor\_No As Long, ByVal Enable As Long) As Long

## Parameters:

I32 Axis\_ID: Specialized axis of MNET system. I32 Factor\_No: Factor number of axes. Refer to [interrupt factor table.](#page-1006-0) I32 Enable: Enable interrupt factor. 0: Disable; 1:Enable

# Return Values:

When:

[Enable = 1] : Enable the interrupt factor

Return positive value: I32 Interrupt event number. Return negative value: I32 Error code: Please refer to [APS Functions](#page-1097-0) Return Code.

 $[Enable = 0]$ : Disable the interrupt factor

Return I32 Error code: Please refer to [APS Functions](#page-1097-0) Return Code.

# Example:

<Set axis 1000 INSTP (BIT 0) interrupt ON MotionNet field bus on PCI(e)-7856 > I32 Axis\_ID = 1000; //MNET's axis

I32 returnCode; // function return code

```
//Enable the interrupt factor
Int_No = APS_set_field_bus_int_factor_motion ( Board_ID, Axis_ID, Factor_No=0, 1 ); 
APS_int_enable( Board_ID, 1 ); //Enable the interrupt main switch
//Reset interrupt status of the axis
APS_reset_field_bus_int_motion ( Axis_ID );
returnCode = APS_wait_single_int( Int_No, Time_Out ); //Wait interrupt
if( returnCode == ERR_NoError )
{ //Interrupt occurred
          APS_reset_int( Int_No ); 
     …//Do something
```
}

APS\_set\_field\_bus\_int\_factor\_motion ( Axis\_ID, Factor\_No, 0 ); //Disable the interrupt factor APS\_int\_enable( Board\_ID, 0 ); //Disable the interrupt main switch

# See also:

APS\_int\_enable();APS\_get\_field\_bus\_int\_factor\_motion();APS\_wait\_single\_int(); APS\_wait\_multiple\_int(); APS\_reset\_int(); APS\_set\_int()

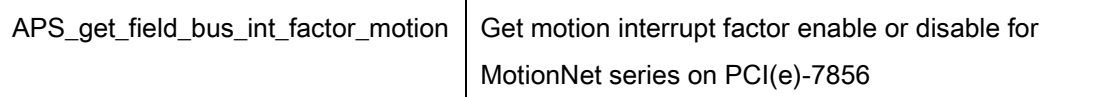

# Support Products : PCI(e)-7856, MNET-4XMO-(C), MNET-1XMO

## Descriptions :

This function is used to get the setting of interrupt factor.

Note that you should call this function after starting field bus. Be sure all axes of the port were built by calling APS start field bus(). Then, user can get interrupt factor from specialized axis by using this function. Otherwise, error code returns.

## Syntax:

C/C++:

I32 FNTYPE APS\_get\_field\_bus\_int\_factor\_motion( I32 Axis\_ID, I32 Factor\_No, I32 \*Enable ); Visual Basic:

APS\_get\_field\_bus\_int\_factor\_motion ( ByVal Axis\_ID As Long, ByVal Factor\_No As Long, Enable As Long) As Long

#### Parameters:

I32 Axis\_ID: Specialized axis of MNET system. I32 Factor No: Factor number of axes. Refer to [interrupt factor table.](#page-1006-0) I32 \*Enable: Return enable or disable. 0: Disable, 1:Enable.

## Return Values:

I32 Error code: Please refer to [APS Functions](#page-1097-0) Return Code.

## Example:

I32 ReturnCode; I32 Enable; ReturnCode = APS\_get\_field\_bus\_int\_factor\_motion ( Axis\_ID, Factor\_No, &Enable ); …

#### See also:

APS\_int\_enable();APS\_set\_field\_bus\_int\_factor\_motion();APS\_wait\_single\_int(); APS\_wait\_multiple\_int(); APS\_reset\_int(); APS\_set\_int()

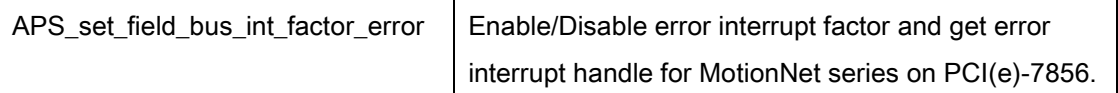

## Support Products : PCI(e)-7856, MNET-4XMO-(C), MNET-1XMO

#### Descriptions :

This function is used to turn on/off the error interrupt factor bit on MNET products. If it is turned on, the function will return a notification event for this bit and return an I32 type event number. Users can wait this event by assigning corresponding event number into a wait function. The event number is unique in one system but it is not an event handler. It is just a virtual number of event APS converts.

The MotionNet error interrupt factor definition, please refer to the [interrupt factor table.](#page-1006-0)

#### Note that all default error factors are turned on.

Note that be sure to set to interrupt mode, bit 6 set to 1, by calling APS\_initial(). Note that you should call this function after starting field bus. Be sure all axes of the MENT field bus were built by calling APS\_start\_field\_bus(). Then, user can set interrupt factor to specialized axis by using this function. Otherwise, error code returns.

#### Syntax:

C/C++:

I32 FNTYPE APS set field bus int factor error( I32 Axis ID, I32 Factor No, I32 Enable ); Visual Basic:

APS\_set\_field\_bus\_int\_factor\_error( ByVal Axis\_ID As Long, ByVal Factor\_No As Long, ByVal Enable As Long) As Long

#### Parameters:

I32 Axis\_ID: Specialized axis of MNET system.

- I32 Factor\_No: Factor number of axes. Refer to error [interrupt factor table.](#page-1006-0)
- I32 Enable: Enable interrupt factor. 0: Disable; 1:Enable

#### Return Values:

When:

[Enable = 1] : Enable the error interrupt factor

Return positive value: I32 Interrupt event number.

Return negative value: I32 Error code: Please refer to [APS Functions](#page-1097-0) Return Code.

[Enable = 0] : Disable the error interrupt factor

Return I32 Error code: Please refer to [APS Functions](#page-1097-0) Return Code.

# Example:

<Set axis 1000 EPEL (BIT 5) error interrupt ON MotionNet field bus on PCI(e)-7856 > I32 Axis\_ID = 1000; //MNET's axis I32 returnCode; // function return code

//Enable the interrupt factor Int\_No = APS\_set\_field\_bus\_int\_factor\_error ( Board\_ID, Axis\_ID, Factor\_No=5, 1 ); APS\_int\_enable( Board\_ID, 1 ); //Enable the interrupt main switch //Reset interrupt status of the axis APS\_reset\_field\_bus\_int\_motion ( Axis\_ID ); returnCode = APS\_wait\_single\_int( Int\_No, Time\_Out ); //Wait interrupt if( returnCode == ERR\_NoError ) { //Interrupt occurred APS\_reset\_int( Int\_No ); …//Do something

}

APS\_set\_field\_bus\_int\_factor\_error ( Axis\_ID, Factor\_No, 0 ); //Disable the error interrupt factor

APS\_int\_enable( Board\_ID, 0 ); //Disable the interrupt main switch

## See also:

APS\_int\_enable();APS\_set\_field\_bus\_int\_factor\_motion();APS\_get\_field\_bus\_int\_factor\_motio n(); APS\_wait\_single\_int();APS\_wait\_multiple\_int();APS\_reset\_int();APS\_set\_int(); APS\_get\_field\_bus\_int\_factor\_error(); APS\_wait\_field\_bus\_error\_int\_motion()

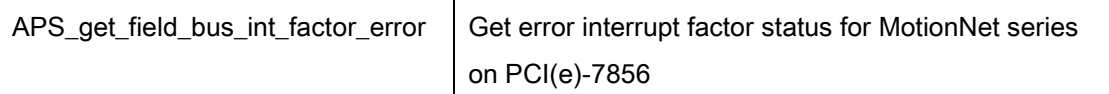

## Support Products : PCI(e)-7856, MNET-4XMO-(C), MNET-1XMO

## Descriptions :

This function is used to get the setting of error interrupt factor.

#### Note that all default error factors are turned on.

Note that you should call this function after starting field bus. Be sure all axes of the port were built by calling APS\_start\_field\_bus(). Then, user can get error interrupt factor from specialized axis by using this function. Otherwise, error code returns.

## Syntax:

C/C++:

I32 FNTYPE APS\_get\_field\_bus\_int\_factor\_error ( I32 Axis\_ID, I32 Factor\_No, I32 \*Enable ); Visual Basic: APS\_get\_field\_bus\_int\_factor\_error ( ByVal Axis\_ID As Long, ByVal Factor\_No As Long,

Enable As Long) As Long

#### Parameters:

I32 Axis\_ID: Specialized axis of MNET system. I32 Factor\_No: Factor number of axes. Refer to error [interrupt factor table.](#page-1006-0) I32 \*Enable: Return enable or disable. 0: Disable, 1:Enable.

## Return Values:

I32 Error code: Please refer to [APS Functions](#page-1097-0) Return Code.

#### Example:

I32 ReturnCode; I32 Enable; ReturnCode = APS\_get\_field\_bus\_int\_factor\_error ( Axis\_ID, Factor\_No, &Enable ); …

# See also:

APS\_int\_enable();APS\_set\_field\_bus\_int\_factor\_motion();APS\_get\_field\_bus\_int\_factor\_motio n(); APS\_wait\_single\_int();APS\_wait\_multiple\_int();APS\_reset\_int();APS\_set\_int(); APS\_get\_field\_bus\_int\_factor\_error (); APS\_wait\_field\_bus\_error\_int\_motion()

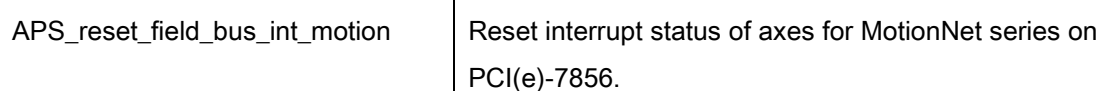

## Support Products : PCI(e)-7856, MNET-4XMO-(C), MNET-1XMO

## Descriptions :

This function is used to reset interrupt status of axes.

After the user enabled the interrupt function by "APS int\_enable()", users should use this function to reset interrupt status which remain in slave modules.

Residual interrupt status in slave modules will cause unexpected procedure such as breaking the interrupt mechanism. Be sure to reset those interrupt status of axes after user enabled the interrupt function.

## Syntax:

C/C++: I32 FNTYPE APS\_reset\_field\_bus\_int\_motion ( I32 Axis\_ID ); Visual Basic: APS\_reset\_field\_bus\_int\_motion ( ByVal Axis\_ID As Long ) As Long

#### Parameters:

I32 Axis\_ID: Specialized axis of MNET system. I32 Time\_Out: Wait timeout time. Unit is milli-second. If value is set -1, the function's time-out interval never elapses (infinite).

#### Return Values:

Postive value: (Int\_Count – 1): The events are wait success.

The return value indicates the index of the error events that satisfied the wait. If more than one event became operation during the call, this is the array index of the signaled events with the smallest index value of all the signaled events.

Negative value: I32 Error code: Please refer to [APS Functions](#page-1097-0) Return Code.

#### Example:

.. set factor by axis

APS\_int\_enable( Board\_ID, 1 ); //Enable the interrupt main switch //Reset interrupt status of the axis

APS\_reset\_field\_bus\_int\_motion ( Axis\_ID );

.. Wait event

# See also:

APS\_int\_enable();APS\_set\_field\_bus\_int\_factor\_motion();APS\_get\_field\_bus\_int\_factor\_motio n()

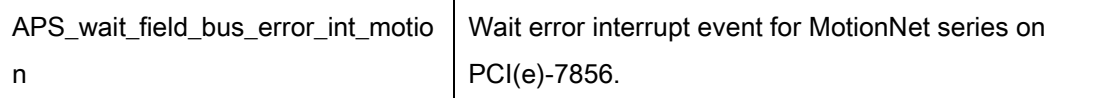

## Support Products : PCI(e)-7856, MNET-4XMO-(C), MNET-1XMO

## Descriptions :

This function is used to wait error interrupt event.

When the user enabled the interrupt function by "APS\_int\_enable()", users could use this function to wait error interrupts. When this function was running, the process would never stop until the event was be triggered or the function was time out. This function returns when one of the following occurs:

- 1. Any one of the error interrupt factors is in the signaled state.
- 2. The time-out interval elapses.

This function checks the current state of the error interrupt factors. If the state is non-signaled, the calling thread enters the wait state. It uses no processor time while waiting for the INT state to become signaled or the time-out interval to elapse.

If any one of the error interrupts is triggered, the event will be automatically reset by system. The MotionNet error interrupt factor definition, please refer to the [interrupt factor table.](#page-1006-0)

## Note that all default error factors are turned on.

Note that "APS\_set\_field\_bus\_int\_factor\_error( )" could turn off the error interrupt factor bit.

## Syntax:

C/C++:

I32 FNTYPE APS\_wait\_field\_bus\_error\_int\_motion( I32 Axis\_ID, I32 Time\_Out );

Visual Basic:

APS\_wait\_field\_bus\_error\_int\_motion ( ByVal Axis\_ID As Long, ByVal Time\_Out As Long) As Long

## Parameters:

I32 Axis\_ID: Specialized axis of MNET system.

I32 Time\_Out: Wait timeout time. Unit is milli-second. If value is set -1, the function's time-out interval never elapses (infinite).

## Return Values:

Postive value: The events are wait success.

The return value indicates the index of the error events that satisfied the wait. If more than one event became operation during the call, this is the array index of the signaled events with the smallest index value of all the signaled events.

Negative value: I32 Error code: Please refer to [APS Functions](#page-1097-0) Return Code.

## Example:

I32 ReturnCode; I32 Time\_Out = 1000;(means 1000 ms) ReturnCode = APS\_wait\_field\_bus\_error\_int\_motion ( Axis\_ID, Time\_Out ); …

# See also:

APS\_int\_enable();APS\_set\_field\_bus\_int\_factor\_error();APS\_get\_field\_bus\_int\_factor\_error(); APS\_reset\_field\_bus\_int\_motion()

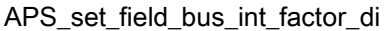

#### Support Products: PCI(e)-7856

#### Descriptions:

This function is used to assign the HSL DI interrupt bits and return an I32 type event number for a HSL DI module. When the states of bits assigned are changed( no matter 1 to 0, or 0 to 1 ), you can wait the interrupt event via the event number. The event number is unique in one system but it is not an event handler. It is just a virtual number of event APS converts. Please note that one DIO module has only one event number.

#### Syntax:

#### C/C++:

APS\_set\_field\_bus\_int\_factor\_di ( I32 Board\_ID, I32 BUS\_No, I32 MOD\_No, I32 bitsOfCheck ); Visual Basic:

APS\_set\_field\_bus\_int\_factor\_di ( ByVal Board\_ID As Long, ByVal BUS\_No As Long, ByVal MOD\_No As Long, ByVal bitsOfCheck As Long ) As Long

## Parameters:

I32 Board ID: ID of the target controller. It's retrieved by successful call to APS initial().

I32 BUS\_No: Field bus number. Value: 0~1, In PCI(e)-7856, this value must be 0.

I32 MOD No: The first id occupied by HSL slave module. It can't be 0.

I32 bitsOfCheck: This parameter is used with bit-formated. This operation assigns the bits which can cause di-interrupt in a slave module. If slave module has more than 16 bits input, the high word is for bit16~31 and low word is for bit0~15.

Please note that the next bitsOfCheck override the previous bitsOfCheck.

#### Return Values:

Return positive value: I32 Interrupt event number. Return negative value: I32 Error code: Please refer to [APS Functions](#page-1097-0) Return Code. Negative value: I32 Error code: Please refer to [APS Functions](#page-1097-0) Return Code.

#### Example:

In following case, thedi interrupt occurs when any of bits on the DI32 slave module are changed. The module occupies id 1. I32 Module  $No = 1$ ; I32 BUS  $No = 0$ ; I32 IntNo; //int number I32 returnCode; // function return code

```
I32 bitsOfCheck = 0xffffffff;
//1. Enable int
APS_int_enable( Board_ID, Enable );
```
//2. Interrupt factor setting

IntNo = APS\_set\_field\_bus\_int\_factor\_di ( Board\_ID, BUS\_No, MOD\_No, bitsOfCheck );

```
//3. Wait int
returnCode = APS_wait_single_int( IntNo, 10000 ); //Wait for 10 sec.
If( ret == 0 ) //receive interrupt
{
     ….// do something
}
//clear int
APS_reset_int( IntNo );
```
#### See also:

APS\_int\_enable();APS\_get\_field\_bus\_int\_factor\_di();APS\_wait\_single\_int(); APS\_wait\_multiple\_int(); APS\_reset\_int(); APS\_set\_int()

## Support Products: PCI(e)-7856

#### Descriptions:

This function is used to get the setting of DI interrupt bits.

# Syntax:

C/C++:

I32 FNTYPE APS\_get\_field\_bus\_int\_factor\_di( I32 Board\_ID, I32 BUS\_No, I32 MOD\_No, I32 \*bitsOfCheck );

Visual Basic:

APS\_get\_field\_bus\_int\_factor\_di ( ByVal Board\_ID As Long, ByVal BUS\_No, ByVal MOD\_No As Long, ByRef bitsOfCheck As Long ) As Long

#### Parameters:

I32 Board ID: ID of the target controller. It's retrieved by successful call to APS initial(). I32 BUS\_No: Field bus number. Value: 0~1, In PCI(e)-7856, this value must be 0. I32 MOD No: The first id occupied by HSL slave module. It can't be 0. I32 \*bitsOfCheck: Return di interrupt bits.

## Return Values:

I32 Error code: Please refer to [APS Functions](#page-1097-0) Return Code.

#### Example:

I32 ReturnCode; I32 bitsOfCheck; ReturnCode = APS\_get\_field\_bus\_int\_factor\_di ( Board\_ID, BUS\_No, MOD\_No, &bitsOfCheck);

#### See also:

…

APS\_int\_enable();APS\_set\_field\_bus\_int\_factor\_di();APS\_wait\_single\_int(); APS\_wait\_multiple\_int(); APS\_reset\_int(); APS\_set\_int()

# 12.Sampling

APS\_set\_sampling\_param | Set sampling parameter.

Support Products: PCI-8253/56, PCI-8392(H), MNET-4XMO , PCI-8254/58 / AMP-204/8C, PCIe-833x, ECAT-4XMO

# Descriptions:

This function is used to set sampling parameters such as sampling rate, sampling channel source and so on. Please refer to the [sampling parameters table](#page-983-0) for the definition and detail descriptions.

On PCI-8253/56 and PCI-8392(H) and PCI-8254/58 / AMP-204/8C and PCIe-833x, sampling function is only for the boards have DSP or CPU inside. It is for real-time issue. The sampling functions garantees each sampled point are record under hard realtime environment. On MNET-4XMO, sampling function is based on the system timer. So, the system state would affect the accuracy of sampling data. According to our test, the higher sampling rate you set the worse accuracy you get.

# Syntax:

 $C/C++$ :

I32 FNTYPE APS\_set\_sampling\_param( I32 Board\_ID, I32 Param\_No, I32 Param\_Dat ); Visual Basic:

APS\_set\_sampling\_param( ByVal Board\_ID As Long, ByVal ParaNum As Long, ByVal ParaDat As Long ) As Long

# Parameters:

I32 Board ID: ID of the target controller. It's retrieved by successful call to APS initial(). I32 Param No: Specified sampling parameter number, refer to [sampling parameters table](#page-983-0) for definition.

I32 Param\_Dat: The corresponding parameter value of sampling number. Refer to the sampling table.

# Return Values:

I32 Error code: Please refer to [APS Functions](#page-1097-0) Return Code.

# Example:

//... initial card.

I32 Ret = APS\_set\_sampling\_param( Board\_ID, SAMP\_PA\_RATE, 2 ); //Set sampling rate …

# See also:

APS\_get\_sampling\_param();APS\_wait\_trigger\_sampling()

Support Products: PCI-8253/56, PCI-8392(H), MNET-4XMO, PCI-8254/58 / AMP-204/8C, PCI-8254/58 / AMP-204/8C, PCIe-833x, ECAT-4XMO

## Descriptions:

This function is used to get sampling parameters such as sampling rate, sampling channel source and so on. Please refer to the [sampling parameters table](#page-983-0) for the definition and detail descriptions.

# Syntax:

C/C++:

I32 FNTYPE APS\_get\_sampling\_param( I32 Board\_ID, I32 ParaNum, I32 \*ParaDat ); Visual Basic:

APS\_get\_sampling\_param( ByVal Board\_ID As Long, ByVal ParaNum As Long, ParaDat As Long ) As Long

# Parameters:

I32 Board\_ID: ID of the target controller. It's retrieved by successful call to APS\_initial().

I32 ParaNum: Sampling parameter number. Refer to the [sampling parameters table.](#page-983-0)

I32 \*ParaDat: Return sampling parameter value. Refer to the [sampling parameters table.](#page-983-0)

# Return Values:

I32 Error code: Please refer to [APS Functions](#page-1097-0) Return Code.

# Example:

I32 ParaDat:

Ret = APS\_set\_sampling\_param( Board\_ID, SAMP\_PA\_EDGE, & ParaDat ); //Get trigger edge

…

# See also:

APS\_set\_sampling\_param();APS\_wait\_trigger\_sampling()

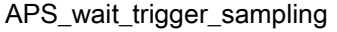

Waiting for sample data.

Support Products: PCI-8253/56, PCI-8392(H), MNET-4XMO, PCI-8254/58 / AMP-204/8C, PCIe-833x, ECAT-4XMO

## Descriptions:

This function is used to sample data from controller. When the function is issued, the program stating to sample the information and put the data to the internal buffer. Until the trigger signal is turned on, program fetched a mass of data which size is pre-trigger length from internal buffer to the user's data buffer and continuous sample the data until reach the length that users designated. In other hand, if the timeout time is reached and the trigger signal does not raised, this function will be timeout and return an error message.

Use APS\_stop\_wait\_sampling to forced stop the wait sampling

# Caution:

.

APS\_wait\_trigger\_sampling and APS\_wait\_trigger\_sampling\_async and APS\_auto\_sampling functions cannot be used at the same time.

# Syntax:

 $C/C++$ :

I32 FNTYPE APS\_wait\_trigger\_sampling( I32 Board ID, I32 Length, I32 PreTrgLen, I32 TimeOutMs, STR\_SAMP\_DATA\_4CH \*DataArr );

Visual Basic:

APS\_wait\_trigger\_sampling(ByValBoard\_ID As Long, ByVal Length As Long, ByVal PreTrgLen As Long, ByVal TimeOutMs As Long, DataArr As STR\_SAMP\_DATA\_4CH ) As Long

# Parameters:

I32 Board ID: ID of the target controller. It's retrieved by successful call to APS initial().

I32 Length: The number of sampling data. (array size)

I32 PreTrgLen: Pre-trigger length.

I32 TimeOutMs: Timeout time. Unit is millisecond.

STR\_SAMP\_DATA\_4CH \*DataArr: Get sampling data structure array. Array size must be larger than the parameter "Length".

# Return Values:

I32 Error code: Please refer to [APS Functions](#page-1097-0) Return Code.

# Example:

//... initial card.

APS\_set\_sampling\_param( Board\_ID, SAMP\_PA\_RATE, 2 ); //Set sampling rate APS\_set\_sampling\_param( Board\_ID, SAMP\_PA\_EDGE, 0 ); //Set trigger edge (rising edge) APS\_set\_sampling\_param( Board\_ID, SAMP\_PA\_LEVEL, 1 ); //Set trigger level ( 1) APS\_set\_sampling\_param( Board\_ID, SAMP\_PA\_TRIGCH, 0 ); //Set trigger channel (channel 0)

APS\_set\_sampling\_param( Board\_ID, SAMP\_PA\_SRC\_CH0, SAMP\_CMD\_VEL ); //Set channel\_0 sampling source.

APS\_set\_sampling\_param( Board\_ID, SAMP\_PA\_SRC\_CH1, SAMP\_MIO\_INP ); //Set channel\_1 sampling source.

I32 Length = 1024; //Total sampling data array size.

I32 PreTrgLen = 100; //The number of pre-trigger points

STR\_SAMP\_DATA\_4CH DataArr[1024];

I32 TimeOutMs = 10000; //10 second timeout

Ret =APS\_wait\_trigger\_sampling( Board\_ID, Length, PreTrgLen, TimeOutMs, DataArr );

If( Ret == ERR\_NoError )

{ //Sampling successed

// DataArr are ready to used.

}

## See also:

APS\_set\_sampling\_param(); APS\_get\_sampling\_param(); APS\_stop\_wait\_sampling()

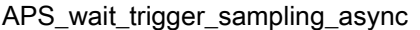

Support Products: PCI-8253/56, PCI-8392(H), MNET-4XMO, PCI-8254/58 / AMP-204/8C, PCIe-833x, ECAT-4XMO

#### Descriptions:

This function is used to sample data from controller. This function will return immediately. And create a background thread to sampling the data.

Use APS\_get\_sampling\_count function to get the count of data be sampled. When the sampled count reachs data length, it means sampling finish. If sample count = -1, it means wait failed.

Use APS\_stop\_wait\_sampling to forced stop the asynchronous wait sampling. The sampling count than will become -1.

#### Caution:

APS\_wait\_trigger\_sampling and APS\_wait\_trigger\_sampling\_async and APS\_auto\_sampling functions cannot be used at the same time.

#### Syntax:

 $C/C++$ :

I32 FNTYPE APS\_wait\_trigger\_sampling\_async( I32 Board\_ID, I32 Length, I32 PreTrgLen, I32 TimeOutMs, STR\_SAMP\_DATA\_4CH \*DataArr );

Visual Basic:

APS\_wait\_trigger\_sampling\_async(ByVal Board\_ID As Long, ByVal Length As Long, ByVal PreTrgLen As Long, ByVal TimeOutMs As Long, DataArr As STR\_SAMP\_DATA\_4CH )As Long

## Parameters:

I32 Board ID: ID of the target controller. It's retrieved by successful call to APS initial().

I32 Length: The number of sampling data. (array size)

I32 PreTrgLen: Pre-trigger length.

I32 TimeOutMs: Timeout time. Unit is millisecond.

STR\_SAMP\_DATA\_4CH \*DataArr: Get sampling data structure array. Array size must be larger than the parameter "Length".

## Return Values:

I32 Error code: Please refer to [APS Functions](#page-1097-0) Return Code.

## Example:

//... initial card.

APS set sampling param( Board ID, SAMP PA RATE, 2 ); //Set sampling rate APS\_set\_sampling\_param( Board\_ID, SAMP\_PA\_EDGE, 0 ); //Set trigger edge (rising edge) APS\_set\_sampling\_param( Board\_ID, SAMP\_PA\_LEVEL, 1 ); //Set trigger level ( 1) APS\_set\_sampling\_param( Board\_ID, SAMP\_PA\_TRIGCH, 0 ); //Set trigger channel (channel 0) APS\_set\_sampling\_param( Board\_ID, SAMP\_PA\_SRC\_CH0, SAMP\_CMD\_VEL ); //Set channel\_0 sampling source. APS set sampling param( Board ID, SAMP\_PA\_SRC\_CH1, SAMP\_MIO\_INP ); //Set channel\_1 sampling source.

//Start a asynchronous wait sampling. I32 Length = 1024; //Total sampling data array size. I32 PreTrgLen = 100; //The number of pre-trigger points STR\_SAMP\_DATA\_4CH DataArr[1024]; I32 TimeOutMs = 10000; //10 second timeout I32 Ret;

Ret =APS\_wait\_trigger\_sampling\_async( Board\_ID, Length, PreTrgLen, TimeOutMs, DataArr );

```
if( Ret != ERR_NoError )
{
     //Show error message
}else
{
     while( count < Length )
     {
          APS get sampling count( Board ID, &count );
          If( count == -1)
          {
                //Sampling failed, 
                // Break program.;
          }
          If( ForceStop )
          {
                APS_stop_wait_sampling(Board_ID);
          }
     }
     If( count == Length )
     { //Sampling successed 
           // DataArr are ready to used. 
     }
}
```
# See also:

APS\_get\_sampling\_count(); APS\_wait\_trigger\_sampling(); APS\_stop\_wait\_sampling()

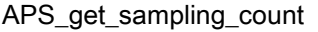

Get sampled data count.

Support Products: PCI-8253/56, PCI-8392(H), MNET-4XMO, PCI-8254/58 / AMP-204/8C , PCIe-833x, ECAT-4XMO

# Descriptions:

This function is used to get asynchronous wait sampling dat count. In the first way, start a trigger sampling operation using APS\_wait\_trigger\_sampling\_async, user need to get sampling count to check the operation is finish success or failed. In the second way, start a sampling operation using APS\_auto\_sampling, user could get sampling count.

# Syntax:

 $C/C++$ : I32 FNTYPE APS\_get\_sampling\_count( I32 Board\_ID, I32 \*SampCnt ); Visual Basic: APS\_get\_sampling\_count(ByVal Board\_ID As Long, SampCnt As Long) As Long

# Parameters:

I32 Board\_ID: ID of the target controller. It's retrieved by successful call to APS\_initial(). I32 \*SampCnt: Return sampled data count. If return -1 mean sampling failed.

# Return Values:

I32 Error code: Please refer to [APS Functions](#page-1097-0) Return Code.

# Example:

Refer to APS\_wait\_trigger\_sampling\_async example.

## See also:

APS set sampling param();APS get sampling param();APS stop wait sampling(); APS\_wait\_trigger\_sampling(); APS\_wait\_trigger\_sampling\_async()
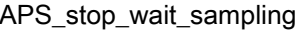

Force stop wait sampling

Support Products: PCI-8253/56, PCI-8392(H), MNET-4XMO, PCI-8254/58 / AMP-204/8C , PCIe-833x, ECAT-4XMO

#### Descriptions:

This function is used to forced stop APS\_wait\_trigger\_sampling and APS\_wait\_trigger\_sampling\_asnyc function.

## Syntax:

C/C++: I32 FNTYPE APS\_stop\_wait\_sampling( I32 Board\_ID ); Visual Basic: APS\_stop\_wait\_sampling(ByVal Board\_ID As Long) As Long

## Parameters:

I32 Board\_ID: ID of the target controller. It's retrieved by successful call to APS\_initial().

## Return Values:

I32 Error code: Please refer to [APS Functions](#page-1097-0) Return Code.

#### Example:

Refer to APS\_wait\_trigger\_sampling\_asnyc example

#### See also:

APS\_wait\_trigger\_sampling(); APS\_wait\_trigger\_sampling\_async()

#### Support Products: PCI-8254/58 / AMP-204/8C , PCIe-833x, ECAT-4XMO

#### Descriptions:

This function is used to implement auto sampling operation. It creates a background thread to sample data.

User could use APS\_get\_sampling\_data / APS\_get\_sampling\_data\_ex to get sampling data and monitor internal buffer status. Four states of the buffer could be monitored, that includes "STOP", "WORK", "EMPTY" and "FULL" states.

Use APS\_get\_sampling\_count function to get the count of data be sampled. If sample count = -1, it means that auto sampling has already stopped.

After enabling, a thread of sampling data start to run and an internal buffer is also built to store sampling data. This buffer is finite space including up to 65535 sampling data, user needs to continuously get sampling data using APS\_get\_sampling\_data(). It is necessary to continuously consume those data of the buffer, and the buffer could be reused to store more sampling data.

 Generally speaking, the buffer is always in WORK state. It means that it is impossible to miss any sampling data and the polling frequency of getting data in user side is just suitable.

 There is a chance of losing sampling data if the internal buffer is full of data, sampled from DSP side. In FULL state, for example, the sequential sampling data from DSP may be thrown until user gets buffer data to consume parts of data of the buffer.

 On the other hand, if the internal buffer is in EMPTY status, it means that getting data form the buffer is faster than sampling from DSP side. User could eliminate frequency of getting data, changing polling timer to slower one. It would increase your CPU performance to do other things.

Caution: These is a set of API functions for auto sampling, including APS\_auto\_sampling() and APS\_get\_sampling\_data() / APS\_get\_sampling\_data\_ex(). Don't mix with other trigger functions like APS\_wait\_trigger\_sampling(), APS\_wait\_trigger\_sampling\_async() and APS\_stop\_wait\_sampling().

#### Syntax:

C/C++:

I32 FNTYPE APS auto sampling (I32 Board ID, I32 StartStop );

Visual Basic:

APS auto sampling (ByVal Board ID As Long, ByVal StartStop As Long) As Long

#### Parameters:

I32 Board ID: ID of the target controller. It's retrieved by successful call to APS initial().

I32 StartStop: 1: Start auto sampling, 0: Stop auto sampling.

## Return Values:

I32 Error code: Please refer to [APS Functions](#page-1097-0) Return Code.

## Example:

```
APS_set_sampling_param( Board_ID, SAMP_PA_RATE, 1 ); //Set sampling rate
APS_set_sampling_param( Board_ID, SAMP_PA_SRC_CH0, SAMP_CMD_VEL ); //Set 
channel_0 sampling source.
APS_set_sampling_param( Board_ID, SAMP_PA_SRC_CH1, SAMP_MIO_INP ); //Set 
channel_1 sampling source.
```

```
//Start auto sampling.
STR_SAMP_DATA_4CH DataArr[500]; //Be the same size with length
I32 ret;
I32 length = 500; //User specifies a length to get data
I32 retLength = 0; //Physical length of returned data
I32 status; //Monitor buffer state
I32 start = 1;
APS_auto_sampling( Board_ID, start ); //Auto sampling start processing
```

```
timer( 10ms )
{
  if(start == 1)
  {
     Length = 500; //User specifies a length to get data
     APS_get_sampling_data(Board_ID, &length, DataArr, & status ); //return physical length
     // Monitor buffer status
     if(status == 1 ) //buffer is in "WORK" state
     {
         //get data – returned length depends on remain data in buffer
     }
     else if(status == 2 ) //buffer is full
     {
         //get data
         //Sampling data may be lost
     }
     else if(status == 3) //buffer is empty
     {
         // get no data – returned length is 0
     }
     For(i=0; i<length; i++)
      {
        // DataArr are ready to used.
     }
  }
}
```
APS\_auto\_sampling( Board\_ID, 0 ); //Stop auto sampling

# See also:

APS\_get\_sampling\_data(); APS\_get\_sampling\_count()

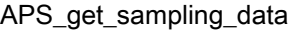

Get sampling data in auto sampling mode

Support Products: PCI-8254/58 / AMP-204/8C, PCIe-833x, ECAT-4XMO

## Descriptions:

This function is used to sample data after starting auto sampling. It is also used to monitor sampling status. Refer to Aps\_auto\_sampling() for details. Four states are defined below:

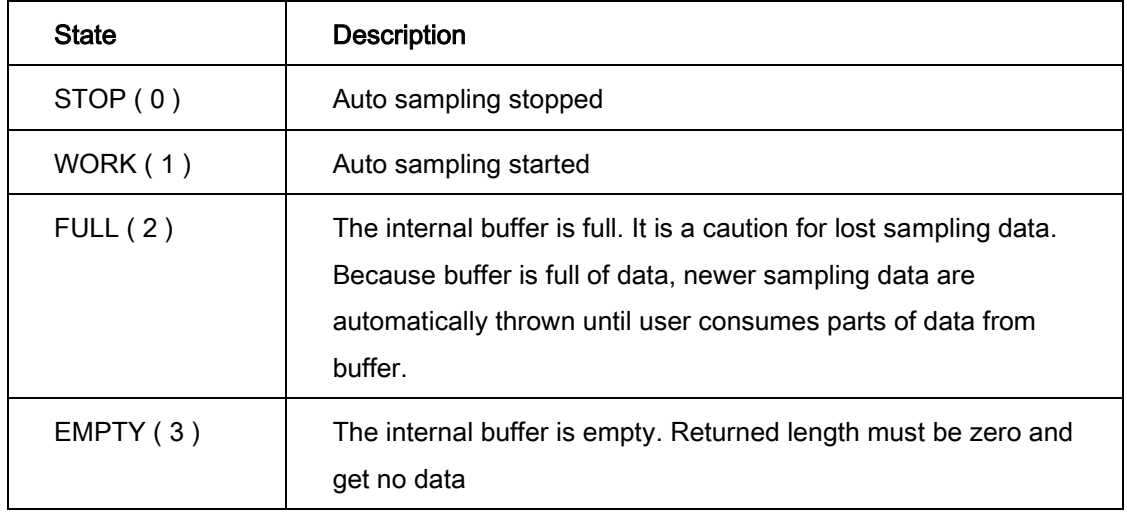

Caution: These is a set of API functions for auto sampling, including Aps\_auto\_sampling() and APS\_get\_sampling\_data(). Don't mix with other trigger functions like APS\_wait\_trigger\_sampling, APS\_wait\_trigger\_sampling\_async and APS\_stop\_wait\_sampling.

## Syntax:

C/C++:

I32 FNTYPE APS\_get\_sampling\_data( I32 Board\_ID, I32 \*Length, STR\_SAMP\_DATA\_4CH \*DataArr, I32 \*Status );

Visual Basic:

APS\_get\_sampling\_data(ByVal Board\_ID As Long, Length As Long, DataArr As STR\_SAMP\_DATA\_4CH, Status As Long )As Long

## Parameters:

I32 Board\_ID: ID of the target controller. It's retrieved by successful call to APS\_initial(). I32 \*Length: Bi-direction. User need to specify a maximum size to get data, usually the same with array size of "DataArr". Returned length is physical size of get back sampling data. STR\_SAMP\_DATA\_4CH \*DataArr: Get sampling data structure array. Array size must be equal with or larger than the parameter "\*Length".

I32 \*Status: The buffer state. 0: STOP state, 1: WORK state, 2: EMPTY state, 3: FULL state.

#### Return Values:

I32 Error code: Please refer to [APS Functions](#page-1097-0) Return Code.

## Example:

//... initial card.

```
APS_set_sampling_param( Board_ID, SAMP_PA_RATE, 1 ); //Set sampling rate
APS_set_sampling_param( Board_ID, SAMP_PA_SRC_CH0, SAMP_CMD_VEL ); //Set 
channel_0 sampling source.
APS_set_sampling_param( Board_ID, SAMP_PA_SRC_CH1, SAMP_MIO_INP ); //Set 
channel_1 sampling source.
```

```
//Start auto sampling.
STR_SAMP_DATA_4CH DataArr[500]; //Be the same size with length
I32 ret;
I32 length = 500; //User specifies a length to get data
I32 retLength = 0; //Physical length of returned data
I32 status; //Monitor buffer state
132 start = 1;
```
APS\_auto\_sampling( Board\_ID, start ); //Auto sampling start processing

```
Timer( 10ms )
{
  If(start == 1)
  {
     Length = 500; //User specifies a length to get data
     APS_get_sampling_data(Board_ID, &length, DataArr, & status ); //return physical length 
                                                                      //Monitor buffer status
     If(status == 1 ) //buffer is in "WORK" state
     {
        //get data – returned length depends on remain data in buffer
      }
     Else if(status == 2 ) //buffer is full
     {
        //get data
        //some sampling data may be lost
     }
     Else if(status == 3) //buffer is empty
     {
        // get no data – returned length is 0
     }
     For(i=0; i<length; i++)
      {
       // DataArr are ready to used.
     }
  }
}
APS auto sampling( Board ID, 0 ); //Stop auto sampling
```
APS\_auto\_sampling(); APS\_get\_sampling\_count()

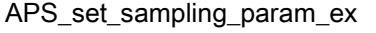

Set sampling parameter. It is an extension to 8 channels.

## Support Products: PCI-8254/58 / AMP-204/8C, PCIe-833x, ECAT-4XMO

#### Descriptions:

This function is used to set sampling parameters at once such as sampling rate, sampling channel source and so on. The related parameters of 8 channels are structured by SAMP\_PARAM. There are common settings including sampling rate, sampling edge, sampling level and sampling channel in SAMP\_PARAM structure. There are also other settings by channel, including sampling source & axis in SAMP\_PARAM structure.

Sampling function is only for the boards have DSP inside. It is for real-time issue. The sampling functions guarantees each sampled point are record under hard realtime environment.

## Syntax:

C/C++:

I32 FNTYPE APS\_set\_sampling\_param\_ex( I32 Board\_ID, SAMP\_PARAM \*Param );

Visual Basic:

APS\_set\_sampling\_param\_ex (ByVal Board\_ID As Long, ByRef Param As SAMP\_PARAM) As Long

## Parameters:

I32 Board\_ID: ID of the target controller. It's retrieved by successful call to APS\_initial(). SAMP\_PARAM \*Param: A structure for setting sampling parameters typedef struct \_SAMP\_PARAM

{

}

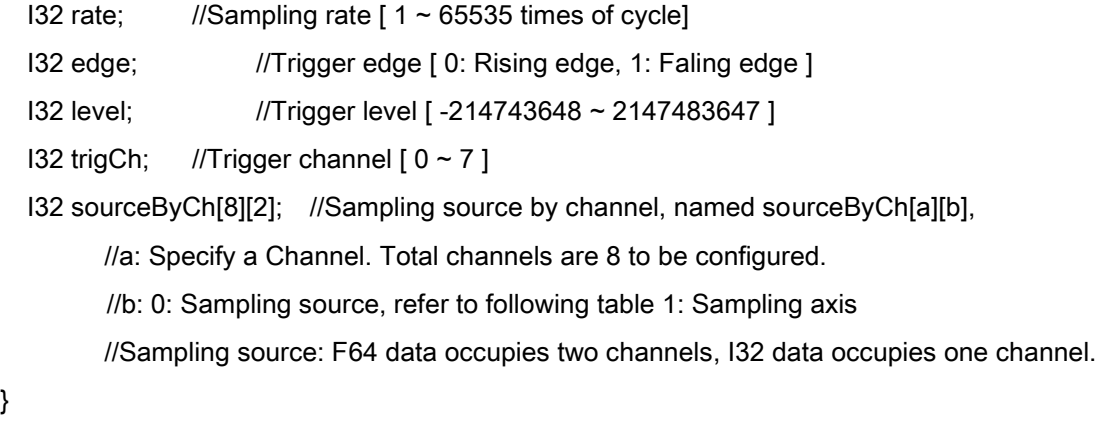

SAMP\_PARAM, \*PSAMP\_PARAM;

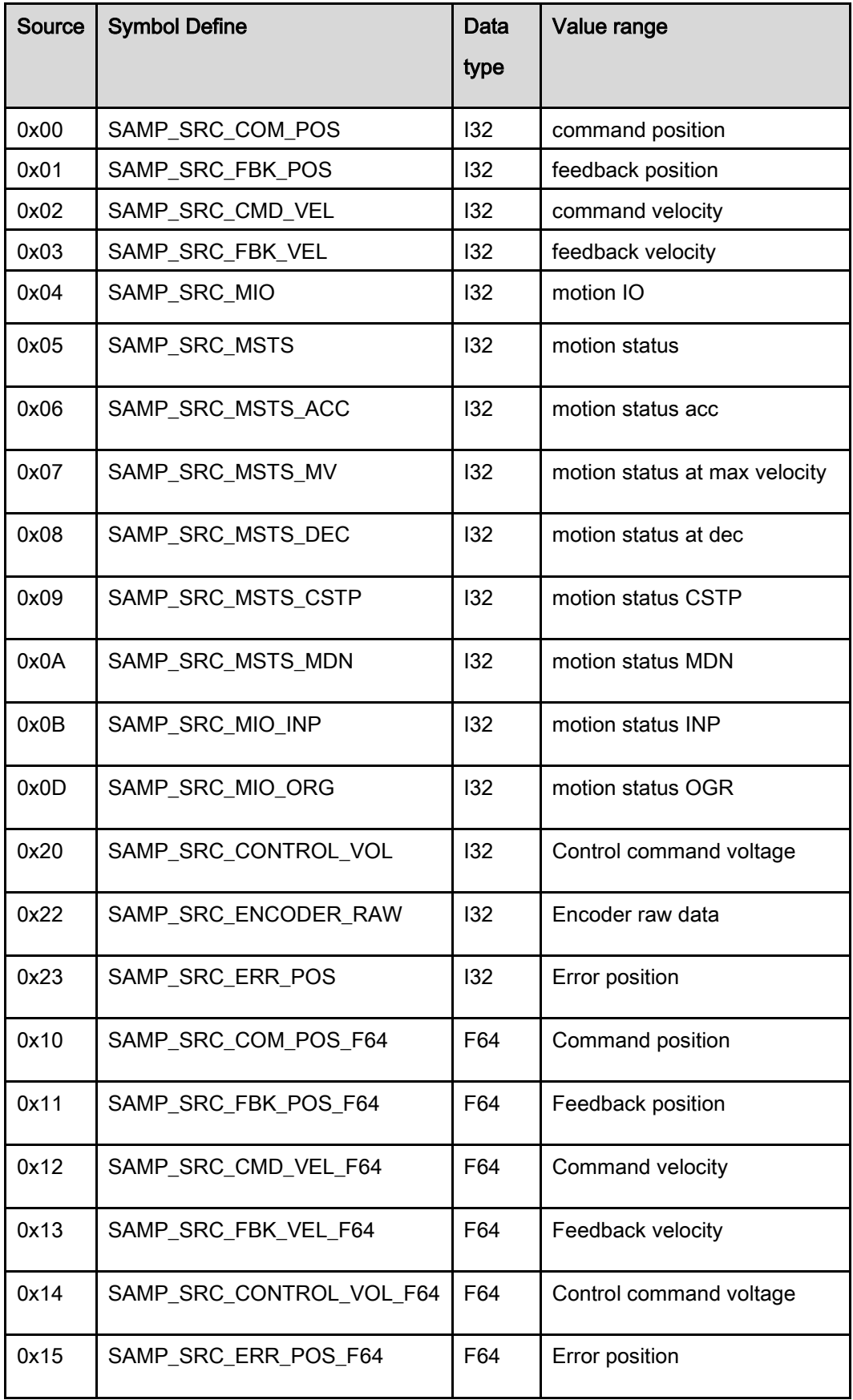

## Return Values:

I32 Error code: Please refer to [APS Functions](#page-1097-0) Return Code.

## Example:

SAMP\_PARAM Param; Param.rate = 1; // Sampling rate Param.edge = 0; // Rising edge Param.level = 1000; // Trigger level Param.trigCh = 0; //Channel 0 Param.sourceByCh[0][0] = 1; //Set axis 1 to sampling source of channel 0 Param.sourceByCh[0][1] = 0; //Set command position(I32) to sampling source of channel 0 Param.sourceByCh[1][0] = 0; //Set axis 0 to sampling source of channel 1 Param.sourceByCh[1][1] = 1; //Set feedback position(I32) to sampling source of channel 1 //….set other channels including channel 0 to channel 7

I32 Ret = APS\_set\_sampling\_param\_ex( Board\_ID, &Param ); //Set sampling parameters …

#### See also:

APS\_get\_sampling\_param\_ex(); APS\_wait\_trigger\_sampling\_ex()

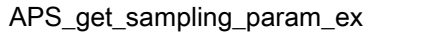

Get sampling parameter. It is an extension to 8 channels.

## Support Products: PCI-8254/58 / AMP-204/8C , PCIe-833x, ECAT-4XMO

#### Descriptions:

This function is used to get sampling parameters at once such as sampling rate, sampling channel source and so on. Refer to APS set sampling param ex().

## Syntax:

C/C++:

I32 FNTYPE APS\_get\_sampling\_param\_ex( I32 Board\_ID, SAMP\_PARAM \*Param );

Visual Basic:

APS\_get\_sampling\_param\_ex (ByVal Board\_ID As Long, ByRef Param As SAMP\_PARAM) As Long

## Parameters:

I32 Board\_ID: ID of the target controller. It's retrieved by successful call to APS\_initial(). SAMP\_PARAM \*Param: A structure for setting sampling parameters

## Return Values:

I32 Error code: Please refer to [APS Functions](#page-1097-0) Return Code.

## Example:

SAMP\_PARAM Param;

Ret = APS\_get\_sampling\_param\_ex( Board\_ID, &Param); //Get all paramters

…

## See also:

APS\_set\_sampling\_param\_ex();APS\_wait\_trigger\_sampling\_ex()

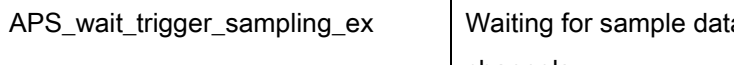

a. It is an extension to 8 channels.

## Support Products: PCI-8254/58 / AMP-204/8C , PCIe-833x, ECAT-4XMO

## Descriptions:

This function is used to sample data from controller. When the function is issued, the program stating to sample the information and put the data to the internal buffer. Until the trigger signal is turned on, program fetched a mass of data which size is pre-trigger length from internal buffer to the user's data buffer and continuous sample the data until reach the length that users designated. In other hand, if the timeout time is reached and the trigger signal does not raised, this function will be timeout and return an error message.

Use APS\_stop\_wait\_sampling to forced stop the wait sampling.

#### Caution:

## APS\_wait\_trigger\_sampling\_ex, APS\_wait\_trigger\_sampling\_async\_ex and

APS\_auto\_sampling\_ex functions cannot be used at the same time.

## Syntax:

## C/C++:

I32 FNTYPE APS\_wait\_trigger\_sampling\_ex( I32 Board\_ID, I32 Length, I32 PreTrgLen, I32 TimeOutMs, STR\_SAMP\_DATA\_8CH \*DataArr );

Visual Basic:

APS\_wait\_trigger\_sampling\_ex(ByValBoard\_ID As Long, ByVal Length As Long, ByVal PreTrgLen As Long, ByVal TimeOutMs As Long, DataArr As STR\_SAMP\_DATA\_8CH ) As Long

## Parameters:

I32 Board\_ID: ID of the target controller. It's retrieved by successful call to APS\_initial().

I32 Length: The number of sampling data. (array size)

I32 PreTrgLen: Pre-trigger length.

I32 TimeOutMs: Timeout time. Unit is millisecond.

STR\_SAMP\_DATA\_8CH \*DataArr: Get sampling data structure array. Array size must be larger than the parameter "Length".

## Return Values:

I32 Error code: Please refer to [APS Functions](#page-1097-0) Return Code.

## Example:

//... initial card. SAMP\_PARAM Param;

Param.rate = 1; // Sampling rate Param.edge = 0; // Rising edge Param.level = 1000; // Trigger level Param.trigCh = 0; //Channel 0 Param.sourceByCh[0][0] = 1; //Set axis 1 to sampling source of channel 0 Param.sourceByCh[0][1] = 0; //Set command position(I32) to sampling source of channel 0 Param.sourceByCh[1][0] = 0; //Set axis 0 to sampling source of channel 1 Param.sourceByCh[1][1] = 1; //Set feedback position(I32) to sampling source of channel 1 //….set other channels including channel 0 to channel 7

I32 Ret = APS\_set\_sampling\_param\_ex( Board\_ID, &Param ); //Set sampling parameters

I32 Length = 1024; //Total sampling data array size. I32 PreTrgLen = 100; //The number of pre-trigger points STR\_SAMP\_DATA\_8CH DataArr[1024]; I32 TimeOutMs = 10000; //10 second timeout

```
Ret =APS_wait_trigger_sampling_ex( Board_ID, Length, PreTrgLen, TimeOutMs, &DataArr );
If( Ret == ERR_NoError )
{ //Sampling successed
     // DataArr are ready to used.
```
}

## See also:

APS\_set\_sampling\_param\_ex(); APS\_get\_sampling\_param\_ex(); APS\_stop\_wait\_sampling\_ex()

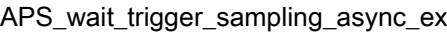

Waiting for sample data asynchronously. It is an extension to 8 channels.

## Support Products: PCI-8254/58 / AMP-204/8C , PCIe-833x, ECAT-4XMO

#### Descriptions:

This function is used to sample data from controller. This function will return immediately. And create a background thread to sampling the data.

Use APS\_get\_sampling\_count function to get the count of data be sampled. When the sampled count reachs data length, it means sampling finish. If sample count = -1, it means wait failed.

Use APS\_stop\_wait\_sampling to forced stop the asynchronous wait sampling. The sampling count than will become -1.

#### Caution:

# APS\_wait\_trigger\_sampling\_ex, APS\_wait\_trigger\_sampling\_async\_ex and

APS\_auto\_sampling\_ex functions cannot be used at the same time.

#### Syntax:

C/C++:

I32 FNTYPE APS\_wait\_trigger\_sampling\_async\_ex( I32 Board\_ID, I32 Length, I32 PreTrgLen, I32 TimeOutMs, STR\_SAMP\_DATA\_8CH \*DataArr );

Visual Basic:

APS\_wait\_trigger\_sampling\_async\_ex(ByVal Board\_ID As Long, ByVal Length As Long, ByVal PreTrgLen As Long, ByVal TimeOutMs As Long, DataArr As STR\_SAMP\_DATA\_8CH )As Long

## Parameters:

I32 Board\_ID: ID of the target controller. It's retrieved by successful call to APS\_initial().

I32 Length: The number of sampling data. (array size)

I32 PreTrgLen: Pre-trigger length.

I32 TimeOutMs: Timeout time. Unit is millisecond.

STR\_SAMP\_DATA\_8CH \*DataArr: Get sampling data structure array. Array size must be larger than the parameter "Length".

## Return Values:

I32 Error code: Please refer to [APS Functions](#page-1097-0) Return Code.

## Example:

//... initial card. SAMP\_PARAM Param;

Param.rate = 1; // Sampling rate Param.edge = 0; // Rising edge Param.level = 1000; // Trigger level Param.trigCh = 0; //Channel 0 Param.sourceByCh[0][0] = 1; //Set axis 1 to sampling source of channel 0 Param.sourceByCh[0][1] = 0; //Set command position(I32) to sampling source of channel 0 Param.sourceByCh[1][0] = 0; //Set axis 0 to sampling source of channel 1 Param.sourceByCh[1][1] = 1; //Set feedback position(I32) to sampling source of channel 1 //….set other channels including channel 0 to channel 7

I32 Ret = APS\_set\_sampling\_param\_ex( Board\_ID, &Param ); //Set sampling parameters

```
//Start a asynchronous wait sampling.
I32 Length = 1024; //Total sampling data array size.
I32 PreTrgLen = 100; //The number of pre-trigger points
STR_SAMP_DATA_8CH DataArr[1024];
I32 TimeOutMs = 10000; //10 second timeout
I32 Ret;
```
Ret =APS\_wait\_trigger\_sampling\_async\_ex( Board\_ID, Length, PreTrgLen, TimeOutMs, DataArr );

```
if( Ret != ERR_NoError )
{
     //Show error message
}else
{
     while( count < Length )
     {
          APS_get_sampling_count( Board_ID, &count );
          If(count == -1)
          {
                //Sampling failed, 
                // Break program.;
          }
          If( ForceStop )
          {
                APS stop wait sampling(Board ID);
          }
     }
     If(count == Length)
     { //Sampling successed
          // DataArr are ready to used.
     }
}
```
## See also:

APS\_get\_sampling\_count(); APS\_wait\_trigger\_sampling\_ex(); APS\_stop\_wait\_sampling

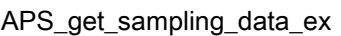

Get sampling data in auto sampling mode. It is an extension to 8 channels.

## Support Products: PCI-8254/58 / AMP-204/8C , PCIe-833x, ECAT-4XMO

## Descriptions:

This function is used to sample data after starting auto sampling. It is also used to monitor sampling status. Refer to APS\_auto\_sampling() for details. Four states are defined below:

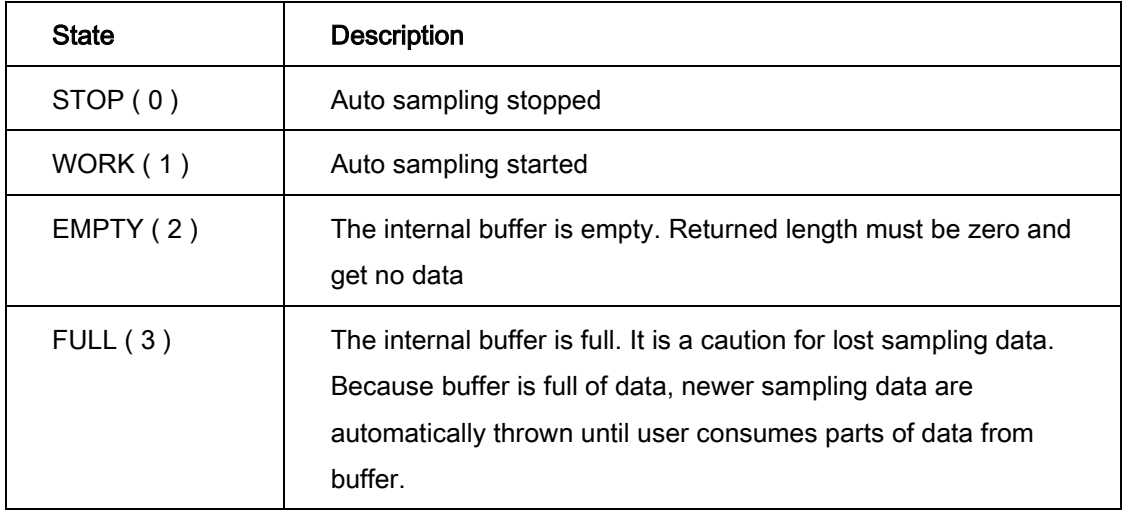

Caution: These is a set of API functions for auto sampling, including APS\_auto\_sampling() and APS\_get\_sampling\_data\_ex(). Don't mix with other trigger functions like APS\_wait\_trigger\_sampling\_ex, APS\_wait\_trigger\_sampling\_async\_ex and APS\_stop\_wait\_sampling.

#### Syntax:

 $C/C++$ :

I32 FNTYPE APS\_get\_sampling\_data\_ex( I32 Board\_ID, I32 \*Length,

STR\_SAMP\_DATA\_8CH \*DataArr, I32 \*Status );

Visual Basic:

APS\_get\_sampling\_data\_ex(ByVal Board\_ID As Long, Length As Long, DataArr As STR\_SAMP\_DATA\_8CH, Status As Long )As Long

## Parameters:

I32 Board\_ID: ID of the target controller. It's retrieved by successful call to APS\_initial(). I32 \*Length: Bi-direction. User need to specify a maximum size to get data, usually the same with array size of "DataArr". Returned length is physical size of get back sampling data.

STR\_SAMP\_DATA\_8CH \*DataArr: Get sampling data structure array. Array size must be equal with or larger than the parameter "\*Length". I32 \*Status: The buffer state. 0: STOP state, 1: WORK state, 2: EMPTY state, 3: FULL state.

#### Return Values:

I32 Error code: Please refer to [APS Functions](#page-1097-0) Return Code.

#### Example:

//... initial card. SAMP\_PARAM Param;

Param.rate = 1; // Sampling rate Param.edge = 0; // Rising edge Param.level = 1000; // Trigger level Param.trigCh = 0; //Channel 0 Param.sourceByCh[0][0] = 1; //Set axis 1 to sampling source of channel 0 Param.sourceByCh[0][1] = 0; //Set command position(I32) to sampling source of channel 0 Param.sourceByCh[1][0] = 0; //Set axis 0 to sampling source of channel 1 Param.sourceByCh[1][1] = 1; //Set feedback position(I32) to sampling source of channel 1 //….set other channels including channel 0 to channel 7

I32 Ret = APS\_set\_sampling\_param\_ex( Board\_ID, &Param ); //Set sampling parameters

```
//Start auto sampling.
STR_SAMP_DATA_8CH DataArr[500]; //Be the same size with length
I32 ret;
I32 length = 500; //User specifies a length to get data
I32 retLength = 0; //Physical length of returned data
I32 status; //Monitor buffer state
I32 start = 1;
APS_auto_sampling( Board_ID, start ); //Auto sampling start processing
Timer( 10ms )
{
  If(start == 1)
  {
     Length = 500; //User specifies a length to get data
     APS_get_sampling_data_ex(Board_ID, &length, DataArr, & status ); //return physical 
                                                                    length //Monitor buffer 
                                                                     status
     If(status == 1 ) //buffer is in "WORK" state
     {
        //get data – returned length depends on remain data in buffer
     }
     Else if(status == 2 ) //buffer is full
```

```
{
        //get data
        //some sampling data may be lost
     }
     Else if(status == 3) //buffer is empty
     {
        // get no data – returned length is 0
     }
     For(i=0; i<length; i++)
     {
       // DataArr are ready to used.
     }
 }
}
APS_auto_sampling( Board_ID, 0 ); //Stop auto sampling
```
## See also:

APS\_auto\_sampling(); APS\_get\_sampling\_count()

# 13.DIO & AIO

APS set field bus d channel output  $\vert$  Set field bus digital output by channel

## Support Products: PCIe-833x, ECAT-4XMO , ECAT-TRG4

#### Descriptions:

This function is use to set field bus digital output by channel.

## Syntax:

C/C++:

I32 FNTYPE APS\_set\_field\_bus\_d\_channel\_output( I32 Board\_ID, I32 BUS\_No, I32 MOD\_No, I32 Ch\_No, I32 DO\_Value ); Visual Basic: APS\_set\_field\_bus\_d\_channel\_output (ByVal Board\_ID As Long, ByVal BUS\_No As Long, ByVal MOD\_No As Long, ByVal Ch\_No As Long, ByVal DO\_Value As Long) As Long

## Parameters:

I32 Board\_ID: ID of the target controller. It's retrieved by successful call to APS\_initial(). I32 BUS\_No: The index of field bus (only support index 0) I32 MOD\_No: The index of slave device. (start from 0) I32 Ch\_No: The index of digital output channel. (start from 0) I32 DO\_Value: The value of digital output.

## Return Values:

I32 Error code: Please refer to [APS Functions](#page-1097-0) Return Code.

Example:

APS\_get\_field\_bus\_d\_channel\_output Get field bus digital output by channel

## Support Products: PCIe-833x, ECAT-4XMO , ECAT-TRG4

#### Descriptions:

This function is use to get field bus digital output by channel.

#### Syntax:

 $C/C++$ :

I32 FNTYPE APS\_get\_field\_bus\_d\_channel\_output( I32 Board\_ID, I32 BUS\_No, I32 MOD\_No, I32 Ch\_No, I32 \*DO\_Value );

Visual Basic:

APS\_get\_field\_bus\_d\_channel\_output(ByVal Board\_ID As Long, ByVal BUS\_No As Long, ByVal MOD\_No As Long, ByVal Ch\_No As Long, ByRef DO\_Value As Long) As Long

#### Parameters:

I32 Board\_ID: ID of the target controller. It's retrieved by successful call to APS\_initial(). I32 BUS\_No: The index of field bus (only support index 0) I32 MOD\_No: The index of slave device. (start from 0) I32 Ch\_No: The index of digital output channel. (start from 0) I32 DO\_Value: Return the value of digital output.

## Return Values:

I32 Error code: Please refer to [APS Functions](#page-1097-0) Return Code.

#### Example:

APS\_get\_field\_bus\_d\_channel\_input Get field bus digital input by channel

## Support Products: PCIe-833x, ECAT-4XMO , ECAT-TRG4

#### Descriptions:

This function is use to get field bus digital input by channel.

#### Syntax:

 $C/C++$ :

I32 FNTYPE APS\_get\_field\_bus\_d\_channel\_input( I32 Board\_ID, I32 BUS\_No, I32 MOD\_No, I32 Ch\_No, I32 \*DI\_Value );

Visual Basic:

APS\_get\_field\_bus\_d\_channel\_input (ByVal Board\_ID As Long, ByVal BUS\_No As Long,

ByVal MOD\_No As Long, ByVal Ch\_No As Long, ByRef DI\_Value As Long) As Long

#### Parameters:

I32 Board\_ID: ID of the target controller. It's retrieved by successful call to APS\_initial(). I32 BUS\_No: The index of field bus (only support index 0) I32 MOD\_No: The index of slave device. (start from 0) I32 Ch\_No: The index of digital output channel. (start from 0) I32 \*DI\_Value: Return the value of digital input.

#### Return Values:

I32 Error code: Please refer to [APS Functions](#page-1097-0) Return Code.

#### Example:

 $\text{APS}\_\text{set}\_\text{field}\_\text{bus}\_\text{d}$  port\_output  $\Box$  Set field bus digital output by port

#### Support Products: PCIe-833x, ECAT-4XMO , ECAT-TRG4

#### Descriptions:

This function is use to set field bus digital output by port

#### Syntax:

 $C/C++$ :

I32 FNTYPE APS\_set\_field\_bus\_d\_port\_output( I32 Board\_ID, I32 BUS\_No, I32 MOD\_No, I32 Port\_No, U32 DO\_Value );

Visual Basic:

APS\_set\_field\_bus\_d\_port\_output (ByVal Board\_ID As Long, ByVal BUS\_No As Long, ByVal MOD\_No As Long, ByVal Port\_No As Long, ByVal DO\_Value As UInteger) As Long

#### Parameters:

I32 Board\_ID: ID of the target controller. It's retrieved by successful call to APS\_initial(). I32 BUS\_No: The index of field bus (only support index 0) I32 MOD\_No: The index of slave device. (start from 0)

I32 Port\_No: The index of digital output port. (start from 0)

U32 DO\_Value: Set the value of digital output.

## Return Values:

I32 Error code: Please refer to [APS Functions](#page-1097-0) Return Code.

#### Example:

#### Support Products: PCIe-833x, ECAT-4XMO , ECAT-TRG4

#### Descriptions:

This function is use to get field bus digital output by port.

#### Syntax:

 $C/C++$ :

I32 FNTYPE APS\_get\_field\_bus\_d\_port\_input( I32 Board\_ID, I32 BUS\_No, I32 MOD\_No, I32 Port\_No, U32 \*DI\_Value );

Visual Basic:

APS\_get\_field\_bus\_d\_port\_input(ByVal Board\_ID As Long, ByVal BUS\_No As Long, ByVal MOD\_No As Long, ByVal Port\_No As Long, ByRef DI\_Value As UInteger) As Long

#### Parameters:

I32 Board\_ID: ID of the target controller. It's retrieved by successful call to APS\_initial(). I32 BUS\_No: The index of field bus (only support index 0) I32 MOD\_No: The index of slave device. (start from 0) I32 Port\_No: The index of digital output port. (start from 0) U32 \*DI\_Value: Return the value of digital input.

## Return Values:

I32 Error code: Please refer to [APS Functions](#page-1097-0) Return Code.

#### Example:

APS\_get\_field\_bus\_d\_port\_output Get field bus digital output by port

## Support Products: PCIe-833x, ECAT-4XMO , ECAT-TRG4

#### Descriptions:

This function is use to get field bus digital output by port

#### Syntax:

 $C/C++$ :

I32 FNTYPE APS\_get\_field\_bus\_d\_port\_output( I32 Board\_ID, I32 BUS\_No, I32 MOD\_No, I32 Port\_No, U32 \*DO\_Value );

Visual Basic:

APS\_get\_field\_bus\_d\_port\_output (ByVal Board\_ID As Long, ByVal BUS\_No As Long, ByVal MOD\_No As Long, ByVal Port\_No As Long, ByRef DO\_Value As UInteger) As Long

#### Parameters:

I32 Board\_ID: ID of the target controller. It's retrieved by successful call to APS\_initial(). I32 BUS\_No: The index of field bus (only support index 0) I32 MOD\_No: The index of slave device. (start from 0) I32 Port\_No: The index of digital output port. (start from 0) U32 \*DO\_Value: Return the value of digital output.

## Return Values:

I32 Error code: Please refer to [APS Functions](#page-1097-0) Return Code.

#### Example:

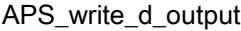

Support Products: PCI-8253/56, DPAC-1000, DPAC-3000, PCI-8144, PCI(e)-8154/8158, PCI-8102/PCI-C154(+), EMX-100, PCI-8254/58 / AMP-204/8C , PCIe-833x, AMP-104C, ECAT-4XMO , ECAT-TRG4

#### Descriptions:

This function is use to access on board general purpose digital output. If the channels are more than 32, users must assign a group number to access more I/O.

The PCI-8256 has 8 (PCI-8253 has 4, DPAC-1000, DPAC-3000 has 4, PCI(e)-8154 has 4,

PCI(e)-8158 has 8, PCI-8102 has 2,PCI-C154(+) has 4 multi-function DO) output channels, user can assign group number to be constant 0.

The PCI-8102 has 16 (PCIe-8154/8158, PCI-C154(+) has 16 channel extension DO)output channels, user can assign group number to be constant 1.

The PCI-8254/58 / AMP-204/8C has 24 output channels, user can assign group number to be constant 0.

## Do channel defined by bit:

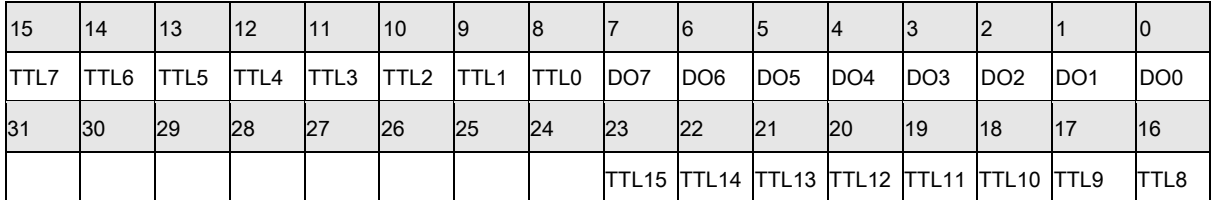

The AMP-104C has 12 channel with isolated DO, user assign group number to be constant 0.

Furthermore the AMP-104C has 15 channel with TTL DO, user assign group number to be constant 1.

## Syntax:

 $C/C++$ :

I32 FNTYPE APS\_write\_d\_output(I32 Board\_ID, I32 DO\_Group, I32 DO\_Data);

Visual Basic:

APS\_write\_d\_output (ByVal Board\_ID As Long, ByVal DO\_Grout As Long, ByVal DO\_Data as Long) As Long;

## Parameters:

I32 Board ID: ID of the target controller. It's retrieved by successful call to APS initial().

I32 DO\_Group: The digit output group number. (only support group index 0 )

I32 DO\_Data: The digit output data (Data type is bit type).

For EMX-100:

I32 Board\_ID: ID of the target controller. It's retrieved by successful call to APS\_initial().

I32 DO\_Group: The digit output group number. (group index 0 ~ index1 )

I32 DO\_Data: The digit output data (group 0 data length is 8 bit, group 1 data length is 6 bit)

## Return Values:

I32 Error code: Please refer to [APS Functions](#page-1097-0) Return Code.

## Example:

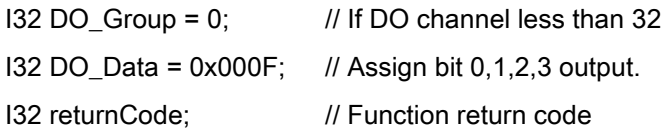

returnCode = APS\_write\_d\_output( Board\_ID, DO\_Group, DO\_Data );

if( $returnCode != 0)$ 

return MessageBox( "Set digit output function failed" );

#### See also:

APS\_read\_d\_input()

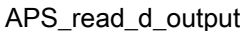

Read digital output value

Support Products: PCI-8253/56, DPAC-1000, DPAC-3000, PCI-8144, PCI(e)-8154/8158, PCI-8102/PCI-C154(+), EMX-100, PCI-8254/58 / AMP-204/8C, PCIe-833x, AMP-104C, ECAT-4XMO , ECAT-TRG4

## Descriptions:

This function is use to get on board general purpose digital output. If the channels are more than 32, users must assign a group number to access more I/O.

The PCI-8256 has 8 (PCI-8253 has 4, DPAC-1000, DPAC-3000 has 4, PCI(e)-8154 has 4, PCI(e)-8158 has 8, PCI-8102 has 2, PCI-C154(+) has 4 multi-function DO) output channels, user can assign group number to be constant 0.

The PCI-8102 has 16 (PCIe-8154/8158, PCI-C154(+) has 16 channel extension DO) output channels, user can assign group number to be constant 1.

The PCI-8254/58 / AMP-204/8C has 24 output channels, user can assign group number to be constant 0.

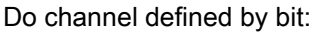

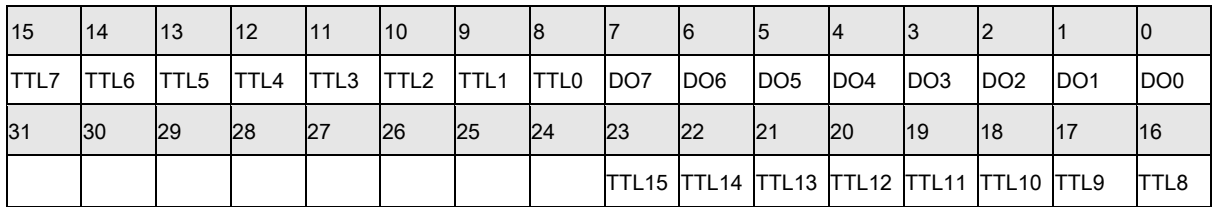

The AMP-104C has 12 channel with isolated DO, user can assign group number to be constant 0.

Furthermore the AMP-104C has 15 channel with TTL DO, user can assign group number to be constant 1.

#### Syntax:

 $C/C++$ :

I32 FNTYPE APS\_read\_d\_output(I32 Board\_ID, I32 DO\_Group, I32 \*DO\_Data);

Visual Basic:

APS\_read\_d\_output (ByVal Board\_ID As Long, ByVal DO\_Grout As Long, DO\_Data as Long) As Long;

#### Parameters:

I32 Board ID: ID of the target controller. It's retrieved by successful call to APS initial().

I32 DO\_Group: The digit output group number. (only support group index 0)

I32 \*DO\_Data: The digit output data (Data type is bit type).

For EMX-100:

I32 Board\_ID: ID of the target controller. It's retrieved by successful call to APS\_initial().

I32 DO\_Group: The digit output group number. (group index  $0 \sim$  index 1)

I32 \*DO\_Data: The digit output data (group 0 data length is 8 bit, group 1 data length is 6 bit).

## Return Values:

I32 Error code: Please refer to [APS Functions](#page-1097-0) Return Code.

# Example:

#### See also:

APS\_write\_d\_output()

Support Products: PCI-8253/56, DPAC-1000, DPAC-3000, PCI-8144, PCI(e)-8154/8158, PCI-8102/PCI-C154(+),EMX-100 , PCI-8254/58 / AMP-204/8C, PCIe-833x, AMP-104C, ECAT-4XMO , ECAT-TRG4

## Descriptions:

This function is use to get on board general purpose digital input. If the channels are more than 32, users must assign a group number to access more I/O.

The PCI-8256 has 8 (PCI-8253 has 4, DPAC-1000, DPAC-3000 has 4, PCI(e)-8154 has 4,

PCI(e)-8158 has 8, PCI-8102 has 4 , PCI-C154(+) has 4 multi-function DO) input channels,

user can assign group number to be constant 0.

The PCI-8102 has 16 (PCIe-8154/8158, PCI-C154(+) has 16 channel extension DO) input channels, user can assign group number to be constant 1.

The PCI-8254/58 / AMP-204/8C has 24 input channels, user can assign group number to be constant 0.

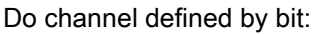

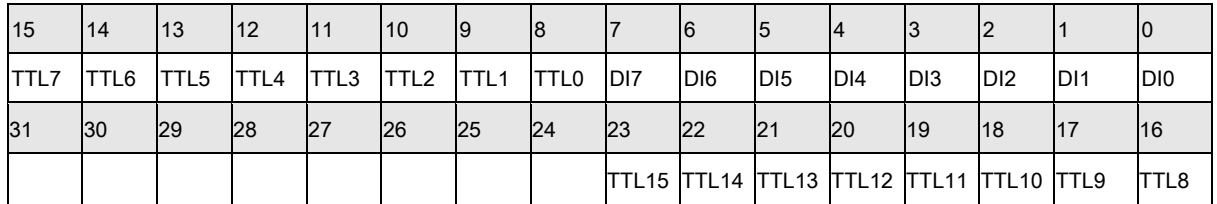

The AMP-104C has 16 channel with isolated DI, user can assign group number to be constant 0.

Furthermore the AMP-104C has 16 channel with TTL DI, user can assign group number to be constant 1.

## Syntax:

C/C++:

I32 FNTYPE APS\_read\_d\_input(I32 Board\_ID, I32 DI\_Group, I32 \*DI\_Data);

Visual Basic:

APS\_read\_d\_input (ByVal Board\_ID As Long, ByVal DI\_Grout As Long, DI\_Data as Long) As Long;

## Parameters:

I32 Board ID: ID of the target controller. It's retrieved by successful call to APS initial().

I32 DI\_Group: The digit input group number. (Only support group index 0)

I32 \*DI\_Data: The returned digit input data

For EMX-100:

I32 Board\_ID: ID of the target controller. It's retrieved by successful call to APS\_initial(). I32 DI\_Group: The digit input group number. (group index  $0 \sim$  index3)

I32 \*DI\_Data: The returned digit input data (every group Data length is 8 bit)

## Return Values:

I32 Error code: Please refer to [APS Functions](#page-1097-0) Return Code.

## Example:

Below example is for PCI-8254/58 / AMP-204/8C  $132$  DI\_Group = 0;  $\frac{1}{16}$  If DI channel less than 32 I32 DI\_Data = 0; // Di data I32 returnCode; // Function return code

returnCode = APS\_read\_d\_ input( Board\_ID, DI\_Group, &DI\_Data );

if( $returnCode != 0)$ 

MessageBox( "Get digit input function failed" );

#### See also:

APS\_write\_d\_output()

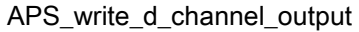

Set digital output value by channel

Support Products: PCIe-8154/8158, PCI-C154(+), EMX-100, PCI-8254/58 / AMP-204/8C, PCIe-833x, ECAT-4XMO , ECAT-TRG4

#### Descriptions:

This function is use to access on board general purpose digital output by channel.

The PCIe-8154/8158, PCI-C154(+) has 16 channel extension DO output channels, user can assign group number to be constant 1.

The PCI-8254/58 / AMP-204/8C has 24 output channels in the group number 0.

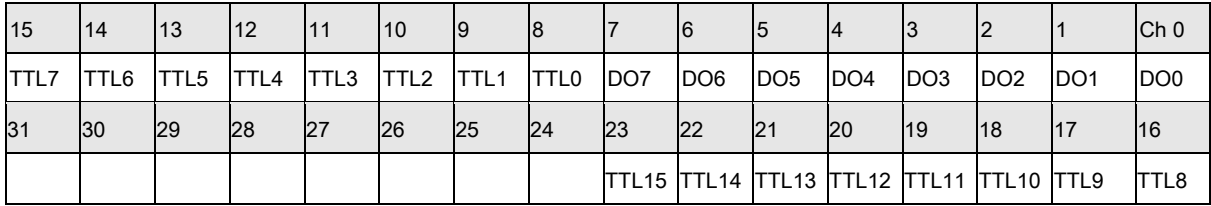

The definition of Do channels in the group number 0:

## Syntax:

C/C++:

I32 FNTYPE APS\_write\_d\_channel\_output(I32 Board\_ID, I32 DO\_Group, I32 Ch\_No, I32 DO\_Data);

Visual Basic:

APS write d channel output (ByVal Board ID As Long, ByVal DO Group As Long, ByVal Ch\_No As Long, ByVal DO\_Data as Long) As Long;

## Parameters:

I32 Board ID: ID of the target controller. It's retrieved by successful call to APS initial().

I32 DO\_Group: The digit output group number.

I32 Ch\_No: The digit output channel.

I32 DO\_Data: The digit output data (Data type is bit type).

For EMX-100:

I32 Board\_ID: ID of the target controller. It's retrieved by successful call to APS\_initial().

I32 DO\_Group: The digit output group number. (only support group index 0)

I32 Ch\_No: The digit output channel (range is  $0~13$ )

I32 DO Data: The digit output data by channel  $(0~1)$ .

For PCI-8254/58 / AMP-204/8C: I32 Board\_ID: ID of the target controller. It's retrieved by successful call to APS\_initial(). I32 DO\_Group: The digit output group number. Set to 0 on PCI-8254/8. I32 Ch\_No: The digit output channel(0~23) I32 DO\_Data: The digit output data by channel (0~1).

## Return Values:

I32 Error code: Please refer to [APS Functions](#page-1097-0) Return Code.

#### Example1:

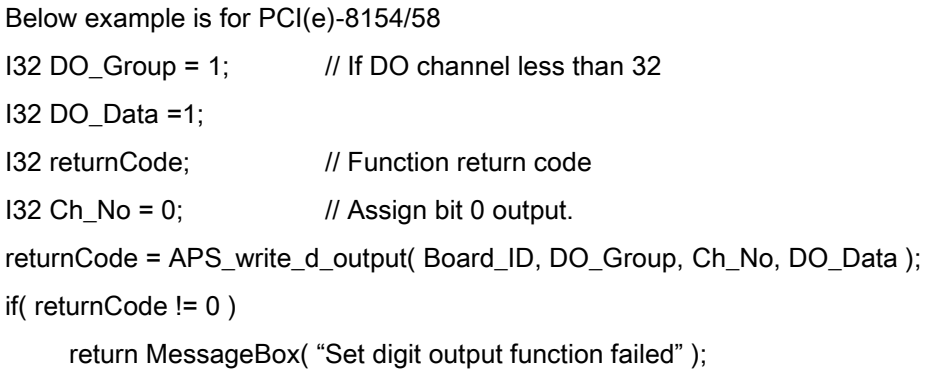

#### Example2:

Below example is for PCI-8254/58 / AMP-204/8C I32 returnCode; // Function return code //Turn on Do output channel 3 in group number 0 returnCode = APS\_write\_d\_channel\_output( Board\_ID, 0, 3, 1 ); if( returnCode != 0 ) MessageBox( "Set digit channel output function failed" );

#### See also:

APS\_read\_d\_channel\_input()

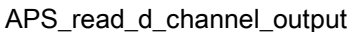

Support Products: PCIe-8154/8158, PCI-C154(+), EMX-100, PCI-8254/58 / AMP-204/8C , PCIe-833x, ECAT-4XMO , ECAT-TRG4

#### Descriptions:

This function is used to access on board general purpose digital output by channel. If those channels are more than 32, users must assign a group number to access more I/O. The PCIe-8154/8158, PCI-C154(+) has 16 channel extension DO output channels, user can assign group number to be constant 1.

The PCI-8254/58 / AMP-204/8C has 24 output channels in the group number 0.

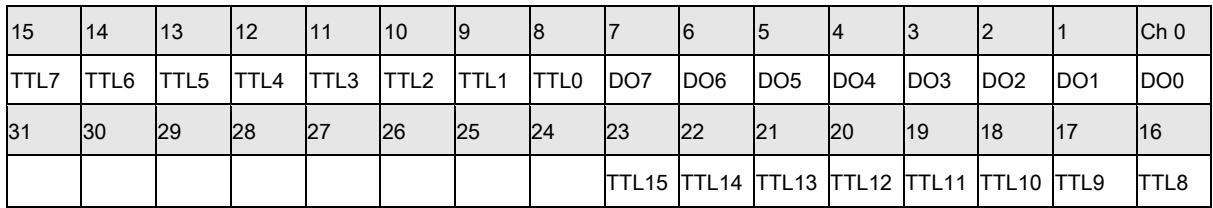

The definition of Do channels in the group number 0:

## Syntax:

C/C++:

I32 FNTYPE APS read d channel output(I32 Board ID, I32 DO Group, I32 Ch No, I32 \*DO\_Data);

Visual Basic:

APS\_read\_d\_channel\_output (ByVal Board\_ID As Long, ByVal DO\_Grout As Long, ByVal Ch\_No As Long, DO\_Data As Long) As Long;

## Parameters:

I32 Board\_ID: ID of the target controller. It's retrieved by successful call to APS\_initial().

I32 DO\_Group: The digit output group number. (only support group index 0)

I32 Ch\_No: The digit output channel.

I32 \*DO\_Data: The digit output data (Data type is bit type).

For EMX-100:

I32 Board\_ID: ID of the target controller. It's retrieved by successful call to APS\_initial().

I32 DO\_Group: The digit output group number. (only support group index 0)

I32 Ch\_No: The digit output channel (range is 0~13)

I32 \*DO\_Data: The digit output data (0,1)

For PCI-8254/58 / AMP-204/8C: I32 Board\_ID: ID of the target controller. It's retrieved by successful call to APS\_initial(). I32 DO\_Group: The digit output group number. Set to 0 on PCI-8254/8. I32 Ch\_No: The digit output channel(0~23) I32 \*DO\_Data: The digit output data

## Return Values:

I32 Error code: Please refer to [APS Functions](#page-1097-0) Return Code.

#### Example:

Below example is for PCI-8254/58 / AMP-204/8C  $132$  DO Data = 0;  $\frac{1}{2}$  // Do data I32 returnCode; // Function return code //Get status of Do output channel 3 in group number 0 returnCode = APS\_read\_d\_channel\_output( Board\_ID, 0, 3, &DO\_Data ); if( returnCode != 0 ) MessageBox( "Get digit channel output function failed" );

#### See also:

APS\_write\_d\_channel\_output()

# Support Products: PCIe-8154/8158, PCI-C154(+),EMX-100 , PCIe-833x, ECAT-4XMO , ECAT-TRG4

## Descriptions:

This function is used to access on board general purpose digital input by channel. The PCIe-8154/8158, PCI-C154(+) has 16 channel extension DI input channels, user can assign group number to be constant 1.

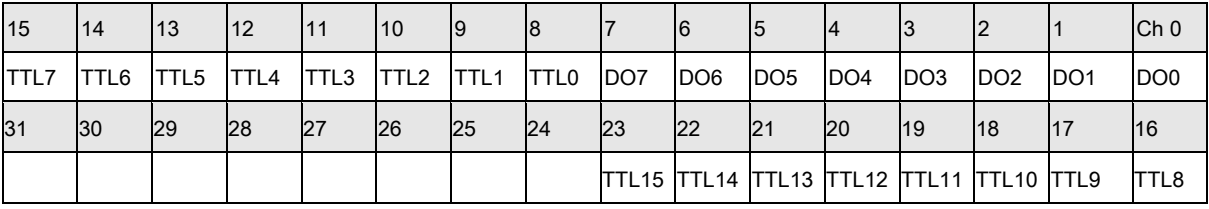

The definition of Do channels in the group number 0:

## Syntax:

C/C++:

I32 FNTYPE APS\_read\_d\_channel\_input(I32 Board\_ID, I32 DI\_Group, I32 Ch\_No, I32

\*DI\_Data);

Visual Basic:

APS\_read\_d\_channel\_input (ByVal Board\_ID As Long, ByVal DI\_Grout As Long, ByVal Ch\_No As Long, DI\_Data as Long) As Long;

## Parameters:

I32 Board\_ID: ID of the target controller. It's retrieved by successful call to APS\_initial().

I32 DI\_Group: The digit input group number. (only support group index 0)

I32 Ch\_No: The digit input channel.

I32 \*DI\_Data: The returned digit input data

For EMX-100:

I32 Board\_ID: ID of the target controller. It's retrieved by successful call to APS\_initial().

I32 DI Group: The digit output group number. (only support group index 0)

I32 Ch\_No: The digit output channel (range is 0~31)

I32 \*DI\_Data: The digit output data (0,1)

## Return Values:
I32 Error code: Please refer to [APS Functions](#page-1097-0) Return Code.

# Example:

# See also:

APS\_write\_d\_channel\_output()

### Support Products: PCI-8253/56 , PCI-8254/58 / AMP-204/8C, PCIe-833x

### Descriptions:

There are two kinds of function for analog input. One is converted data. It could be voltage or current value. The other is raw data. It is relative to bit resolution of hardware design. This function is used to get on board general purpose analog input value of one axis, and the analog input value unit is volt. The conversion is one inside APS library according to hardware specifications and settings.

Notice: AMP series don't support this function.

### Syntax:

 $C/C++$ :

I32 FNTYPE APS read a input value(I32 Board ID, I32 Channel No, F64 \*Convert Data); Visual Basic:

APS read a input value (ByVal Board ID As Long, ByVal Channel No As Long, Convert\_Data as Double) As Long;

### Parameters:

I32 Board ID: ID of the target controller. It's retrieved by successful call to APS initial().

I32 Channel\_No: The channel number. Range is from 0 to 65535.

F64 \*Convert\_Data: The returned converted analog data. Unit is volt and range is -10V to 10V.

### Return Values:

I32 Error code: Please refer to [APS Functions](#page-1097-0) Return Code.

#### Example:

Below example is for PCI-8254/58 / AMP-204/8C

I32 Board  $ID = 0$ ; I32 Channel\_No = 0; F64 Convert\_Data = 0.0; I32 returnCode; // Function return code

returnCode = APS\_read\_a\_input\_value( Board\_ID, Channel\_No, & Convert\_Data );

if( $returnCode != 0)$ 

MessageBox( "Get analog input function failed" );

APS\_read\_a\_input\_data()

#### Support Products: PCI-8253/56

#### Descriptions:

There are two kinds of function for analog input. One is converted data. It could be voltage or current value. The other is raw data. It is relative to bit resolution of hardware design. This function is used to get on board general purpose analog input raw data of one axis.

### Syntax:

C/C++:

I32 FNTYPE APS\_read\_a\_input\_data(I32 Board\_ID, I32 Channel\_No, I32 \*Raw\_Data); Visual Basic:

APS\_read\_a\_input\_data (ByVal Board\_ID As Long, ByVal Channel\_No As Long, Raw\_Data as Long) As Long;

#### Parameters:

I32 Board\_ID: ID of the target controller. It's retrieved by successful call to APS\_initial().

I32 Channel No: The channel number. Range is from 0 to 65535.

I32 \*Raw\_Data: The returned raw data of analog channel. Raw data definition:

\*Raw Data =  $-32768$  => its mean  $-10V$ 

\*Raw Data =  $0 =$  => its mean 0V

\*Raw Data =  $32767$  => its mean 10V

# Return Values:

I32 Error code: Please refer to [APS Functions](#page-1097-0) Return Code.

### Example:

### See also:

APS\_read\_a\_input\_value()

### Support Products: PCI-8253/56, PCI-8254/58 / AMP-204/8C, PCIe-833x

#### Descriptions:

There are two kinds of function for analog output. One is converted data. It could be voltage or current value. The other is raw data. It is relative to bit resolution of hardware design. This function is used to access on board general purpose analog output raw data of one axis and the analog output value unit is volt. Please make sure axis servo on signal is turn off relative to channel number before use analog output function.

## Notice: AMP series don't support this function.

### Syntax:

 $C/C++$ :

I32 FNTYPE APS\_write\_a\_output\_value(I32 Board\_ID, I32 Channel\_No, F64 Convert\_Data); Visual Basic:

APS\_write\_a\_output\_value (ByVal Board\_ID As Long, ByVal Channel\_No As Long, ByVal Convert\_Data as Double) As Long;

### Parameters:

I32 Board ID: ID of the target controller. It's retrieved by successful call to APS initial(). I32 Channel\_No: The channel number. Range is from 0 to 65535.

F64 Convert Data: The converted analog data to be output. Unit is volt and range is -10V to 10V

### Return Values:

I32 Error code: Please refer to [APS Functions](#page-1097-0) Return Code.

# Example1:

Below example is for PCI-8253/56

I32 Channel No = 1;  $\frac{1}{2}$  // Assign channel 1 to be output channel

F32 Convert\_Data;

I32 returnCode; // Function return code

While( 1 )

{

// From -10 …… +10 step 0.1 Convert\_Data = -10.0;

```
do
     {
          APS_write_a_output_value( Board_ID, Channel_No, Convert_Data );
          Sleep(10);
          Convert_Data += 0.1;
     } while( Convert_Data < 10.0 )
}
```
# Example2:

Below example is for PCI-8254/58 / AMP-204/8C

I32 Channel\_No = 1;  $\frac{1}{2}$  // Assign channel 1 to be output channel F32 Convert\_Data = 5.2; //Output 5.2 volt

I32 returnCode; // Function return code

returnCode = APS\_write\_a\_output\_value( Board\_ID, Channel\_No, Convert\_Data );

if( returnCode != 0 )

MessageBox( "Write analog output function failed" );

# See also:

APS\_write\_a\_output\_data()

#### Support Products: PCI-8253/56

#### Descriptions:

There are two kinds of function for analog output. One is converted data. It could be voltage or current value. The other is raw data. It is relative to bit resolution of hardware design. This function is used to access on board general purpose analog output raw data of one axis. Please make sure axis servo on signal is turn off relative to channel number before use analog output function.

#### Syntax:

C/C++:

I32 FNTYPE APS\_write\_a\_output\_data(I32 Board\_ID, I32 Channel\_No, I32 Raw\_Data); Visual Basic:

APS\_write\_a\_output\_data (ByVal Board\_ID As Long, ByVal Channel\_No As Long, ByVal Raw\_Data as Long) As Long

### Parameters:

I32 Board\_ID: ID of the target controller. It's retrieved by successful call to APS\_initial(). I32 Channel No: The channel number. Range is from 0 to 65535. I32 Raw\_Data: The raw analog data to be output. Raw data definition as below Raw Data =  $-32768$  => its mean  $-10V$ Raw Data =  $0 \Rightarrow$  its mean 0V Raw Data =  $32767$  => its mean 10V

### Return Values:

I32 Error code: Please refer to [APS Functions](#page-1097-0) Return Code.

#### Example:

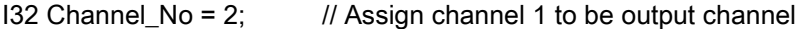

I32 Raw\_Data;

I32 returnCode; // Function return code

```
While(1)
```
#### {

// From -10 …… +10 step 1 bit

```
Raw_Data = -32768;
do
{
    APS_write_a_output_Raw_Data( Board_ID, Channel_No, Raw_Data );
    Sleep(10);
    Raw_Data += 1;
} while(Raw_Data < 0x7FFF)
```
}

```
APS_write_a_output_value()
```
# 14.Point table motion

APS\_set\_point\_table | Set point table move parameters

# Support Products: PCI-8253/56, PCI-8392(H)

## Descriptions:

This function is used to set a set of point table parameters to specified axis. The point table defined in APS is not only a point table but also an instruction table. Users can link a move sequence by using this point table. The sequence can be used to different speed parameters and curve parameters. It can be assigned ending operation for next movement. The maximum point can be downloaded to on board memory once refers to product specifications. By setting repeat movement, users can make dynamic loading regardless point quatity limitations.

# Syntax:

 $C/C++$ :

I32 FNTYPE APS\_set\_point\_table( I32 Axis\_ID, I32 Index, POINT\_DATA \*Point ); Visual Basic: APS\_set\_point\_table( ByVal Axis\_ID As Long, ByVal Index As Long, Point As POINT\_DATA )

# As Long

# Parameters:

I32 Axis\_ID: The Axis ID from 0 to 65535. I32 Index: Specified point index to be set. Range POINT\_DATA \*Point: Structure of point table parameters. Define in "type\_def.h" typedef struct

{

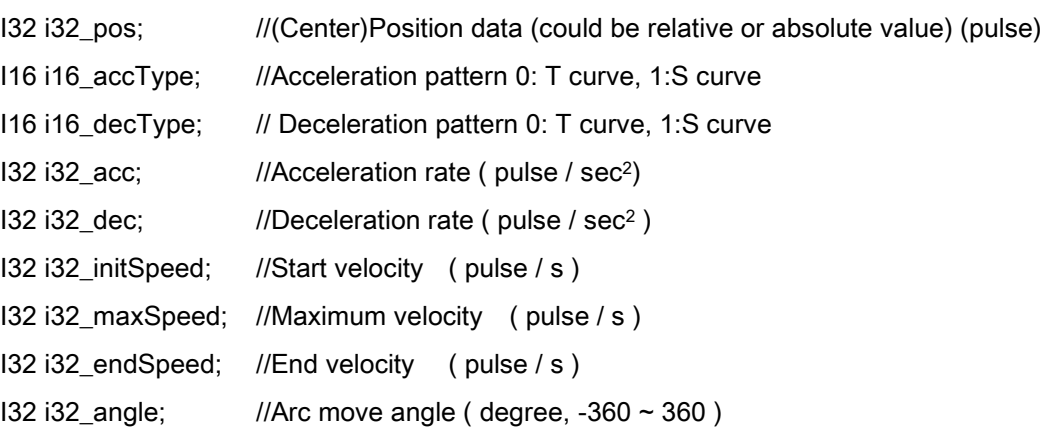

U32 u32\_dwell; //dwell times ( unit: ms ) \*Divided by system cycle time.

I32 i32\_opt; //Point move option. (\*)

} POINT\_DATA;

(\*) Point move option: i32\_opt

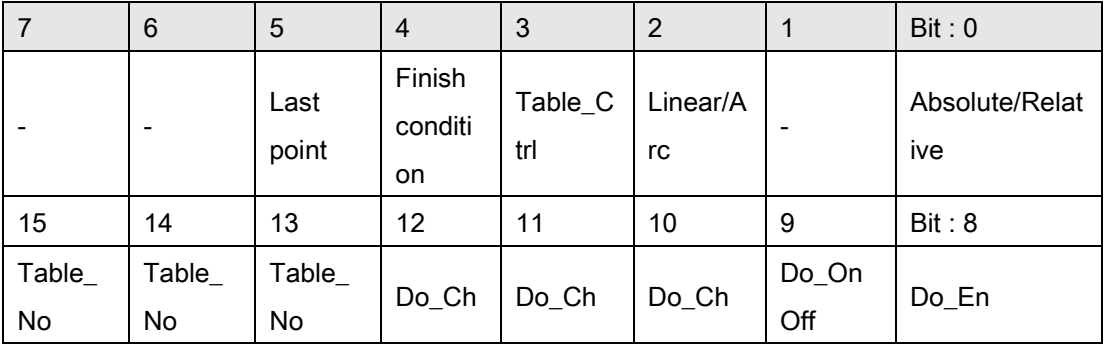

Bit 0: 1:Relative move, 0:Absolute move

Bit 2: 1:Arc move, 0:Linear move

Bit 3: 1: Enable VAO table switching control (when it is enabled, the setting table is effective of bit13 to bit 15), 0: Disable

Bit 4: 1:INP ON(In position signal), 0:CSTP ON(command stop signal)

Bit 5: 1: Last point index. 0: Not Last point index. (if this bit is turned on, point table move will stop after this point.)

Bit 8: 1: Enable Do, 0: Disable Do

Bit 9: 1: Set Do on(set to 1), 0: Set Do off(set to 0)

Bit 10~12: Select a Do channel  $(0 \sim 7)$ 

Bit 13~15: Select a table number from 0 to 7. It is effective when bit 3 is enabled. When point table is running on this point, it will automatically switch to specified VAO table.

# Return Values:

I32 Error code: Please refer to [APS Functions](#page-1097-0) Return Code.

# Example:

#include "type\_def.h" #include "APS\_define.h" #include "APS168.h" #include "ErrorCodeDef.h"

I32 ret; POINT\_DATA Point:

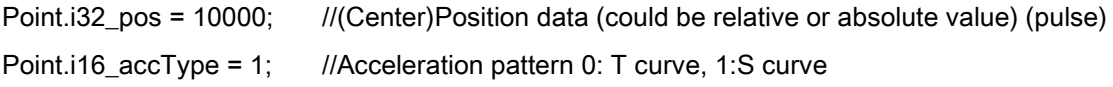

```
…
//Set point data to card memory.
Ret = APS_set_point_table(Axis_ID, 0, &Point );
if( ret != ERR_NoError )
{ //Error (C)
}
```
APS\_get\_point\_table();APS\_point\_table\_move();APS\_get\_next\_point\_index(); APS\_get\_start\_point\_index();APS\_get\_end\_point\_index()

APS\_get\_point\_table  $\vert$  Get point table move parameters

### Support Products: PCI-8253/56, PCI-8392(H)

### Descriptions:

This function is used to get a set of point table parameters to specified axis.

# Syntax:

C/C++:

I32 FNTYPE APS\_get\_point\_table( I32 Axis\_ID, I32 Index, POINT\_DATA \*Point );

Visual Basic:

```
APS_get_point_table( ByVal Axis_ID As Long, ByVal Index As Long, Point As POINT_DATA ) 
As Long
```
### Parameters:

I32 Axis ID: The Axis ID from 0 to 65535.

I32 Index: Specified point index to be set. Range

POINT\_DATA \*Point: Structure of point table parameters. Define in "type\_def.h"

- typedef struct
- {

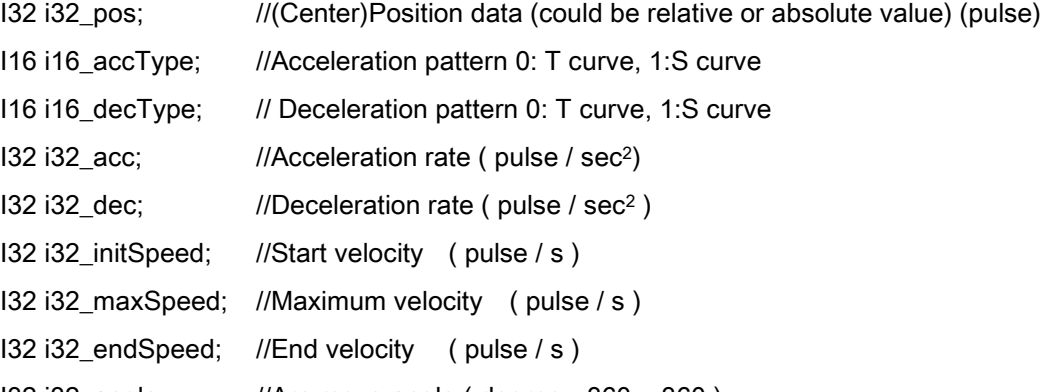

 $132$  i32\_angle; //Arc move angle ( degree, -360  $\sim$  360 )

U32 u32\_dwell; //dwell times ( unit: ms ) \*Divided by system cycle time.

I32 i32\_opt; //Point move option. (\*)

} POINT\_DATA;

### ( $*$ ) Point move option:  $i32$ \_opt

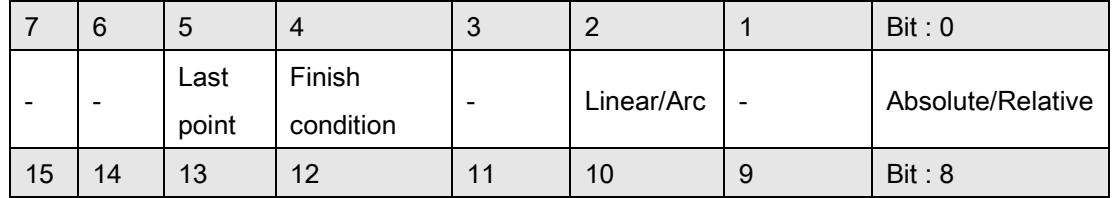

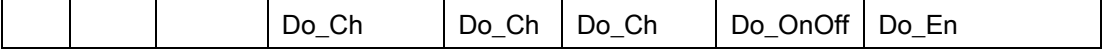

Bit 0: 1:Relative move, 0:Absolute move

Bit 2: 1:Arc move, 0:Linear move

Bit 4: 1:INP ON(In position signal), 0:CSTP ON(command stop signal)

Bit 5: 1: Last point index. 0: Not Last point index. (if this bit is turned on, point table move will stop after this point.)

Bit 8: 1: Enable Do, 0: Disable Do

Bit 9: 1: Set Do on(set to 1), 0: Set Do off(set to 0)

Bit 10~12: Do channel( $0 \sim 7$ )

### Return Values:

I32 Error code: Please refer to [APS Functions](#page-1097-0) Return Code.

### Example:

#include "type\_def.h" #include "APS\_define.h" #include "APS168.h" #include "ErrorCodeDef.h"

```
//... initial card.
I32 ret ;
POINT_DATA Point;
ret =APS_get_point_table( Axis_ID, 0, &Point );
if( ret != ERR_NoError )
{
     //Error.
}
```
#### See also:

APS\_set\_point\_table();APS\_point\_table\_move();APS\_get\_next\_point\_index(); APS\_get\_start\_point\_index();APS\_get\_end\_point\_index()

### Support Products: PCI-8392(H)

#### Descriptions:

This function is used to set a set of point table parameters with entend option to specified axis. The point table defined in APS is not only a point table but also an instruction table. Users can link a move sequence by using this point table. The sequence can be used to different speed parameters and curve parameters. It can be assigned ending operation for next movement. The maximum point can be downloaded to on board memory once refers to product specifications. By setting repeat movement, users can make dynamic loading regardless point quatity limitations.

As depicts in APS set point table, linear ad arc move are support. Helical move is additionally support by APS\_set\_point\_table\_ex with the extend option.

Multi-dimension move is support by setting entend option, which allows user change move dimension of move in a series of point moves.

### Syntax:

C/C++:

I32 FNTYPE APS set point table ex( I32 Axis ID, I32 Index, POINT\_DATA\_EX \*Point ); Visual Basic:

APS\_set\_point\_table\_ex (ByVal Axis\_ID As Integer, ByVal Index As Integer, ByRef Point As POINT\_DATA\_EX) As Integer

# Parameters:

I32 Axis ID: The Axis ID from 0 to 65535.

I32 Index: Specified point index to be set.

POINT\_DATA\_EX \*Point: Structure of point table parameters. Define in "type\_def.h"

typedef struct

{

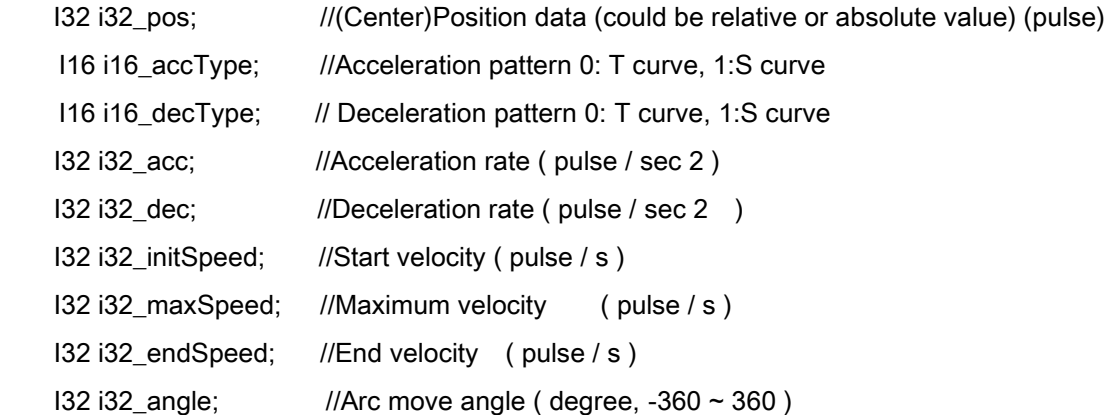

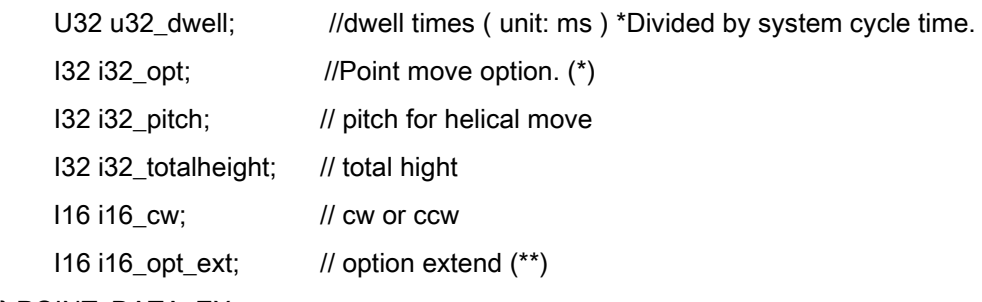

} POINT\_DATA\_EX;

( $*$ ) Point move option:  $i32$ \_opt

|    | 6  | 5             | 4                   | O                        |            |                          | Bit: 0            |
|----|----|---------------|---------------------|--------------------------|------------|--------------------------|-------------------|
|    |    | Last<br>point | Finish<br>condition |                          | Linear/Arc | $\overline{\phantom{a}}$ | Absolute/Relative |
| 15 | 14 | 13            | 12                  | 11                       | 10         | 9                        | Bit: 8            |
|    |    |               |                     | $\overline{\phantom{0}}$ | -          |                          | -                 |

Bit 0: 1:Relative move, 0:Absolute move

Bit 2: 1:Arc move, 0:Linear move

Bit 3: 1: Enable VAO table switching control (when it is enabled, the setting table is effective of

bit13 to bit 15), 0: Disable

Bit 4: 1:INP ON(In position signal), 0:CSTP ON(command stop signal)

Bit 5: 1: Last point index. 0: Not Last point index. (if this bit is turned on, point table move will stop after this point.)

Bit 8~15: Reserved.

 $(**)$  Point move option: *i16\_opt\_ext* 

|    | 6                        | .5                       | 4  |    |    |   | Bit: 0  |
|----|--------------------------|--------------------------|----|----|----|---|---------|
| u  | z                        | v                        | x  | -  |    | - | Helical |
| 15 | 14                       | 13                       | 12 | 44 | 10 | 9 | Bit: 8  |
|    | $\overline{\phantom{0}}$ | $\overline{\phantom{a}}$ |    |    |    |   | -       |

Bit 0: 1: helical move, 0: linear or arc move

If Bit 0 is 1, the motion type is helical move.

If Bit 0 is 0, the motion type is defined by Bit 2 of i32\_opt.

- Bit 4: 1: 1st axis move, 0: 1st axis not move
- Bit 5: 1: 2nd axis move, 0: 2nd axis not move
- Bit 6: 1: 3rd axis move, 0: 3rd axis not move
- Bit 7: 1: 4th axis move, 0: 4th axis not move

#### Return Values:

I32 Error code: Please refer to [APS Functions](#page-1097-0) Return Code.

# Example:

#include "type\_def.h" #include "APS\_define.h" #include "APS168.h" #include "ErrorCodeDef.h"

I32 ret; POINT\_DATA\_EX Point;

```
Point.i32_pos = 10000; //(Center)Position data (could be relative or absolute value) (pulse)
Point.i16_accType = 1; //Acceleration pattern 0: T curve, 1:S curve
…
//Set point data to card memory.
Ret = APS_set_point_table_ex(Axis_ID, 0, &Point );
if( ret != ERR_NoError )
{ //Error (C)
}
```
# See also:

APS\_set\_point\_table();APS\_get\_point\_table();APS\_get\_point\_table\_ex();APS\_point\_table\_mo ve();APS\_get\_next\_point\_index();APS\_get\_start\_point\_index();APS\_get\_end\_point\_index()

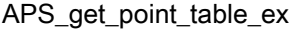

### Support Products: PCI-8392(H)

# Descriptions:

This function is used to get a set of point table parameters with entend option to specified axis.

# Syntax:

C/C++:

I32 FNTYPE APS\_get\_point\_table\_ex( I32 Axis\_ID, I32 Index, POINT\_DATA\_EX \*Point ); Visual Basic:

APS\_get\_point\_table\_ex (ByVal Axis\_ID As Integer, ByVal Index As Integer, ByRef Point As POINT\_DATA\_EX) As Integer

### Parameters:

I32 Axis ID: The Axis ID from 0 to 65535.

I32 Index: Specified point index to be set.

POINT\_DATA\_EX \*Point: Structure of point table parameters. Define in "type\_def.h"

typedef struct

{

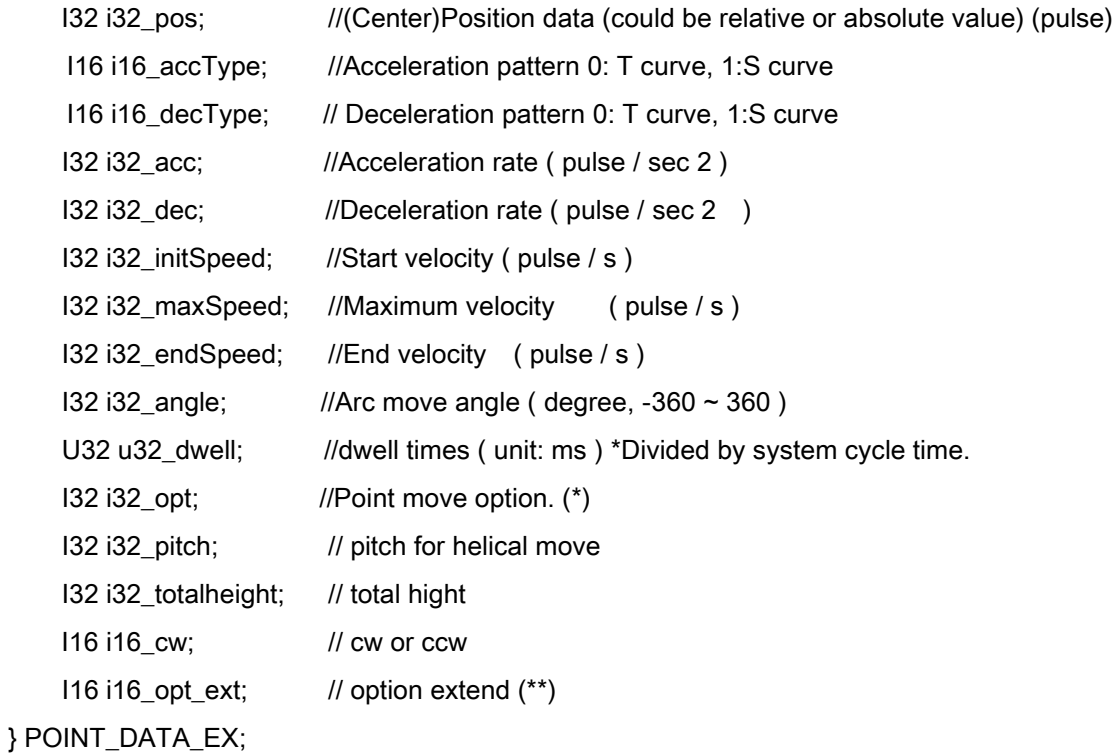

### (\*) Point move option: i32\_opt

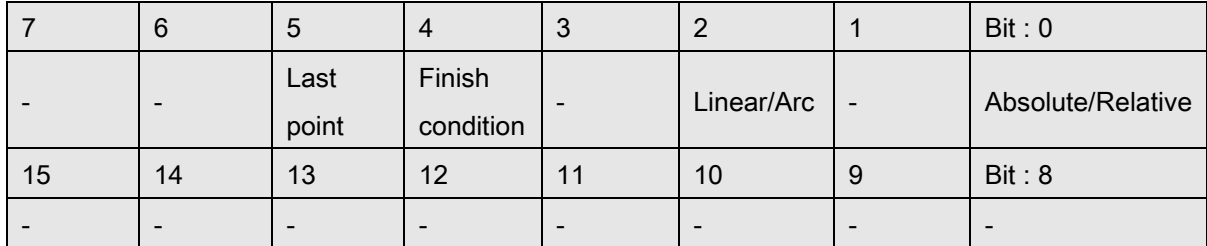

Bit 0: 1:Relative move, 0:Absolute move

Bit 2: 1:Arc move, 0:Linear move

Bit 3: 1: Enable VAO table switching control (when it is enabled, the setting table is effective of bit13 to bit 15), 0: Disable

Bit 4: 1:INP ON(In position signal), 0:CSTP ON(command stop signal)

Bit 5: 1: Last point index. 0: Not Last point index. (if this bit is turned on, point table move will stop after this point.)

Bit 8~15: Reserved.

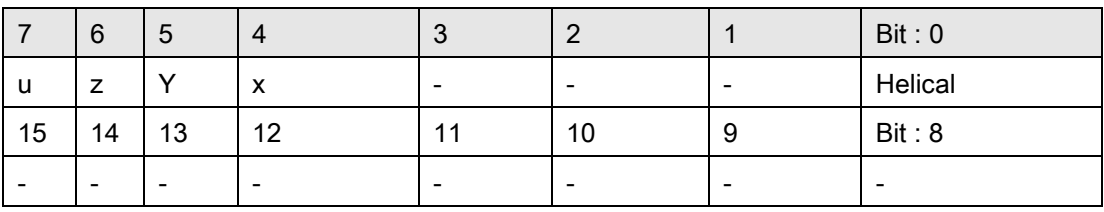

### (\*\*) Point move option: *i16\_opt\_ext*

Bit 0: 1: helical move, 0: linear or arc move

If Bit 0 is 1, the motion type is helical move.

If Bit 0 is 0, the motion type is defined by Bit 2 of i32\_opt.

Bit 4: 1: 1st axis move, 0: 1st axis not move

Bit 5: 1: 2nd axis move, 0: 2nd axis not move

Bit 6: 1: 3rd axis move, 0: 3rd axis not move

Bit 7: 1: 4th axis move, 0: 4th axis not move

# Return Values:

I32 Error code: Please refer to [APS Functions](#page-1097-0) Return Code.

### Example:

#include "type\_def.h" #include "APS\_define.h"

```
#include "APS168.h"
#include "ErrorCodeDef.h"
//... initial card.
I32 ret ;
POINT_DATA_EX Point;
ret =APS_get_point_table_ex( Axis_ID, 0, &Point );
if( ret != ERR_NoError )
{
     //Error.
}
```
APS\_set\_point\_table();APS\_get\_point\_table();APS\_set\_point\_table\_ex();APS\_point\_table\_mo ve();APS\_get\_next\_point\_index();APS\_get\_start\_point\_index();APS\_get\_end\_point\_index()

### Support Products: PCI-8253/56, PCI-8392(H)

### Descriptions:

This function is used to start a point table move. When point table move is started, the system will take the point parameters one by one from "StartIndex" to "EndIndex". Therefore user must specified the point parameters to point table before perform point table move.

When the axis is in point table moving, user cannot perform others move until point table move is finish.

User could use stop\_move, emg\_stop, function to forced stop point table move.

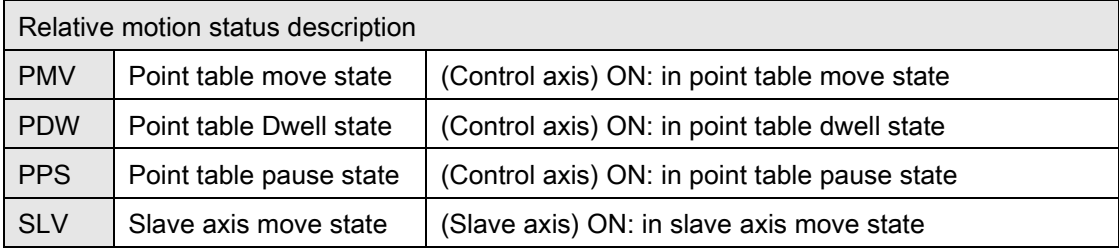

Reference axis: The first axis in axis array. User can specify it. Control axis: The minimum axis ID will be the control axis. Slave axis: Other axes except control axis.

For example:

Ex1.

I32 AxisArray[4] =  $\{3, 1, 2, 4\}$ ; Control axis is ID= 1. Reference axis is ID = 3. Slave axes are  $ID = 2, 3, 4$ 

# Ex2.

I32 AxisArray<sup>[3]</sup> =  $\{ 1, 2, 4 \}$ ; Control axis is ID= 1. Reference axis is  $ID = 1$ . Slave axes are ID = 2, 4

# Syntax:

C/C++:

I32 FNTYPE APS\_point\_table\_move( I32 Dimension, I32 \*Axis\_ID\_Array, I32 StartIndex, I32 EndIndex );

Visual Basic:

APS\_point\_table\_move( ByVal Dimension As Long, Axis\_ID\_Array As Long, ByVal StartIndex As Long, ByVal EndIndex As Long) As Long

# Parameters:

I32 Dimension: Dimension of axis array. (Linear move :  $1 \sim 4$ ), (Arc move: 2) I32 \*Axis\_ID\_Array: Axis ID array. I32 StartIndex: The first running point index. I32 EndIndex: The end of point index. . <Ex> StartIndex =  $3$ , EndIndex =  $5$ .

The running sequence will be 3 -> 4 -> 5

# Return Values:

I32 Error code: Please refer to [APS Functions](#page-1097-0) Return Code.

# Example:

#include "type\_def.h" #include "APS\_define.h" #include "APS168.h" #include "ErrorCodeDef.h"

I32 ret; POINT\_DATA Point; I32 Axis\_ID\_Array;

```
Point.i32_pos = 10000; //(Center)Position data (could be relative or absolute value) (pulse)
Point.i16_accType = 1; //Acceleration pattern 0: T curve, 1:S curve
```
…

//Set point data to card memory.

```
Ret = APS_set_point_table(Axis_ID, 0, &Point );
```

```
…
```

```
if( ret != ERR_NoError )
```

```
{ //Error (C)
}
// Start a point table move.
Axis_ID_Array = Axis_ID;
ret = APS_point_table_move( 1, &Axis_ID_Array, 0 , 3 );
…
```
APS\_set\_point\_table();APS\_get\_point\_table();APS\_point\_table\_move();APS\_get\_next\_point\_i ndex();APS\_get\_start\_point\_index();APS\_get\_end\_point\_index()

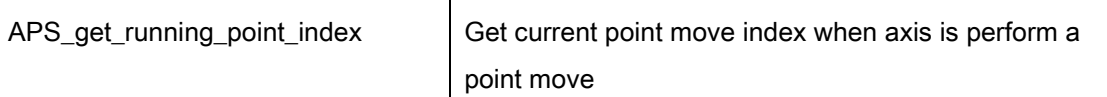

# Support Products: PCI-8253/56, PCI-8392(H)

# Descriptions:

This function is used to get the running point index when the axis is performing a point table move. For example, if the system is running index 3, this function will return index  $= 3$ . If the operation is running at the last point, this function will return the "end point index". Note: When system's state is at beginning, the default value is -1.

# Syntax:

C/C++: I32 FNTYPE APS\_get\_running\_point\_index( I32 Axis\_ID, I32 \*Index ); Visual Basic: APS\_get\_running\_point\_index( ByVal Axis\_ID As Long, Index As Long) As Long

# Parameters:

I32 Axis\_ID: The Axis ID from 0 to 65535. I32 \*Index: return running point index.

# Return Values:

I32 Error code: Please refer to [APS Functions](#page-1097-0) Return Code.

# Example:

#include "type\_def.h" #include "APS\_define.h" #include "APS168.h" #include "ErrorCodeDef.h"

//... initial card. //…start network

I32 Index; I32 ret = APS\_get\_running\_point\_index ( Axis\_ID, &Index ); If( ret != ERR\_NoError ) { //Error (C) }

APS\_set\_point\_table();APS\_get\_point\_table();APS\_point\_table\_move();APS\_get\_start\_point\_i ndex();APS\_get\_end\_point\_index()

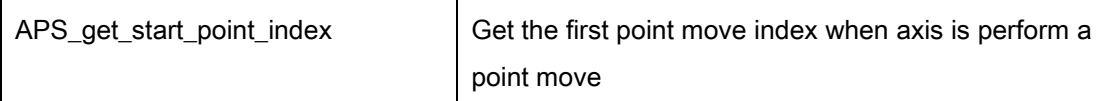

# Support Products: PCI-8253/56, PCI-8392(H)

# Descriptions:

This function is used to get the first point index when the axis is performing a point table move.

# Syntax:

 $C/C++$ : I32 FNTYPE APS\_get\_start\_point\_index( I32 Axis\_ID, I32 \*Index ); Visual Basic: APS\_get\_start\_point\_index( ByVal Axis\_ID As Long, Index As Long ) As Long

# Parameters:

I32 Axis\_ID: The Axis ID from 0 to 65535. I32 \*Index: return the first running point index.

# Return Values:

I32 Error code: Please refer to [APS Functions](#page-1097-0) Return Code.

# Example:

#include "type\_def.h" #include "APS\_define.h" #include "APS168.h" #include "ErrorCodeDef.h"

//... initial card. //…start network

I32 Index; I32 ret = APS\_get\_start\_point\_index ( Axis\_ID, &Index ); If( ret != ERR\_NoError ) { //Error (C) }

APS\_set\_point\_table();APS\_get\_point\_table();APS\_point\_table\_move();APS\_get\_next\_point\_i ndex();APS\_get\_end\_point\_index()

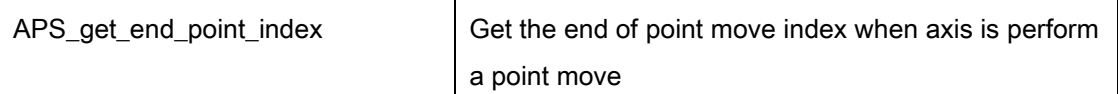

# Support Products: PCI-8253/56, PCI-8392(H)

# Descriptions:

This function is used to get the end of point index when the axis is performing a point table move.

# Syntax:

C/C++: I32 FNTYPE APS\_get\_end\_point\_index( I32 Axis\_ID, I32 \*Index ); Visual Basic: APS\_get\_end\_point\_index( ByVal Axis\_ID As Long, Index As Long) As Long

# Parameters:

I32 Axis\_ID: The Axis ID from 0 to 65535. I32 \*Index: return the end of running point index.

### Return Values:

I32 Error code: Please refer to [APS Functions](#page-1097-0) Return Code.

### Example:

#include "type\_def.h" #include "APS\_define.h" #include "APS168.h" #include "ErrorCodeDef.h"

//... initial card. //…start network

```
I32 Index;
I32 ret = APS_get_end_point_index( Axis_ID, &Index );
If( ret != ERR_NoError )
{ //Error (C)
}
```
APS\_set\_point\_table();APS\_get\_point\_table();APS\_point\_table\_move();APS\_get\_next\_point\_i ndex();APS\_get\_start\_point\_index()

### Support Products: PCI-8253/56, PCI-8392(H)

#### Descriptions:

This function is used to pauses the point table move. When pause command is issued, it will not stop current point but stop at next point index starting position.

#### Syntax:

 $C/C++$ :

I32 FNTYPE APS\_set\_table\_move\_pause( I32 Axis\_ID, I32 Pause\_en );

Visual Basic:

APS set table move pause(ByVal Axis ID As Long, ByVal Pause en As Long) As Long

### Parameters:

I32 Axis ID: The Axis ID from 0 to 65535.

I32 Pause\_en:

1: Pause. 0: Not pause.

### Return Values:

I32 Error code: Please refer to [APS Functions](#page-1097-0) Return Code.

#### Example:

```
#include "type_def.h"
#include "APS_define.h"
#include "APS168.h"
#include "ErrorCodeDef.h"
```
//... initial card.

//…start network

I32 Index;

```
I32 ret = APS_set_table_move_pause ( Axis_ID, 1 ); //Pause point table move
If( ret != ERR_NoError )
{ //Error (C)
}
```
#### See also:

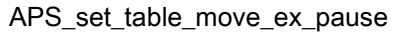

### Support Products: PCI-8253/56

### Descriptions:

This function is used to pauses move when running point table. When pause command is issued, it will decelerate to stop and control I/O. Other parameters included deceleration rate and I/O setting, could be configured by APS\_set\_axis\_para().

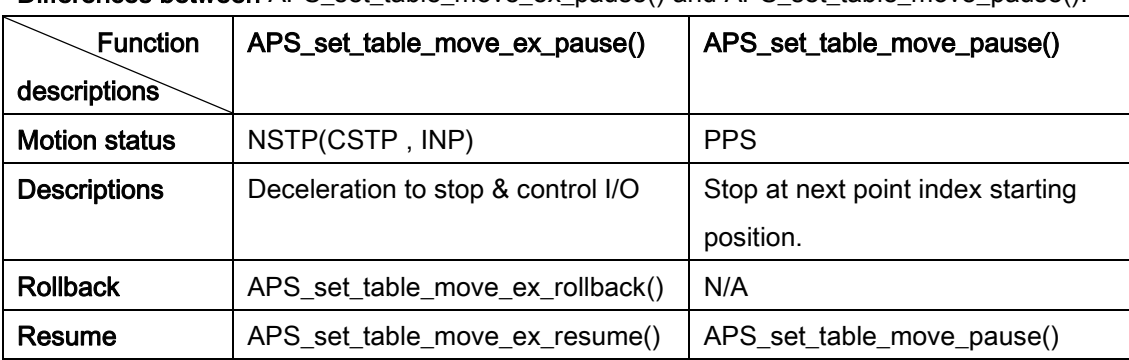

Differences between APS set table move ex pause() and APS set table move pause():

I/O could be controlled, such as disabling laser, while poiont table is pausing or normally stopping. Turning on/off specified I/O is configured in axis parameter table via APS set axis para().

### I/O setting in axis parameter table:

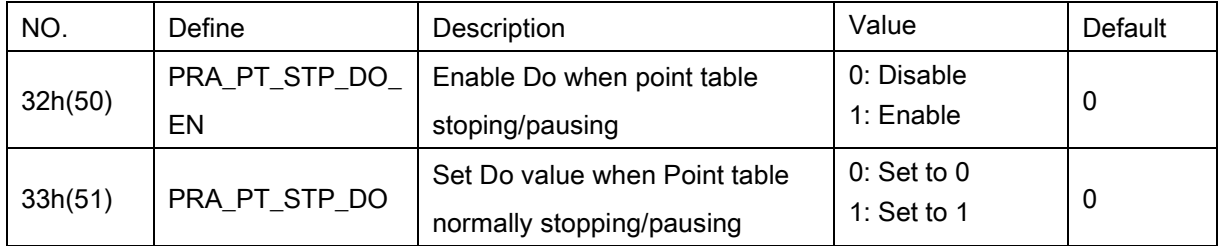

### Syntax:

 $C/C++$ :

I32 FNTYPE APS\_set\_table\_move\_ex\_pause( I32 Axis\_ID );

Visual Basic:

APS\_set\_table\_move\_ex\_pause(ByVal Axis\_ID As Long, ByVal Pause\_en As Long ) As Long

# Parameters:

I32 Axis\_ID: The Axis ID from 0 to 65535.

# Return Values:

I32 Error code: Please refer to [APS Functions](#page-1097-0) Return Code.

# Example:

#include "type\_def.h" #include "APS\_define.h" #include "APS168.h" #include "ErrorCodeDef.h"

# //... initial card.

// Pre-Configure parameters // Enable Do when point table stoping/pausing I32 ret = APS\_set\_axis\_para( Axis\_ID, 0x32, 1 ); // Set Do value to 1 (such as turning on laser) when Point table normally stopping/pausing I32 ret = APS\_set\_axis\_para( Axis\_ID, 0x33, 1 );

```
//… move point table
I32 ret = APS_set_table_move_ex_pause( Axis_ID ); 
       //Stop point table move and control I/O.
If( ret != ERR_NoError )
{ //Error (C)
}
```
### See also:

APS\_set\_table\_move\_ex\_rollback();APS\_set\_table\_move\_ex\_resume();APS\_set\_axis\_para()

#### Support Products: PCI-8253/56

#### Descriptions:

This function is used to rollback motion when point table paused. This function is used to rollback to starting position of the current index. Other parameters included start velocity, acceleration rate and deceleration rate could be configured by APS\_set\_axis\_para().

Notice that this function will be used after APS\_set\_table\_move\_ex\_pause() was called. Otherwise, it is possible to move to unexpected position.

### Syntax:

 $C/C++$ :

I32 FNTYPE APS\_set\_table\_move\_ex\_rollback( I32 Axis\_ID, I32 Max\_Speed );

Visual Basic:

APS\_set\_table\_move\_ex\_rollback( ByVal Axis\_ID As Long, ByVal Max\_Speed As Long ) As Long

### Parameters:

I32 Axis ID: The Axis ID from 0 to 65535.

I32 Max\_Speed: Maximum linear/circular interpolation speed. Unit: pulse/sec.

# Return Values:

I32 Error code: Please refer to [APS Functions](#page-1097-0) Return Code.

#### Example:

#include "type\_def.h" #include "APS\_define.h" #include "APS168.h" #include "ErrorCodeDef.h"

//... initial card.

//… move point table, and pause it

I32 ret = APS\_set\_table\_move\_ex\_rollback ( Axis\_ID, Max\_Speed ); // Rollback move. If( ret != ERR\_NoError )

```
{ //Error (C)
}
```
APS\_set\_table\_move\_ex\_pause();APS\_set\_table\_move\_ex\_resume()

### Support Products: PCI-8253/56

#### Descriptions:

This function is used to resume move from current index to end index when point table paused. When resume command is issued, it will re-start point table move. When passing through the pause position, it will keep I/O status.

Notice that this function will be used after APS\_set\_table\_move\_ex\_rollback() was called. Otherwise, it is possible to move to unexpected position.

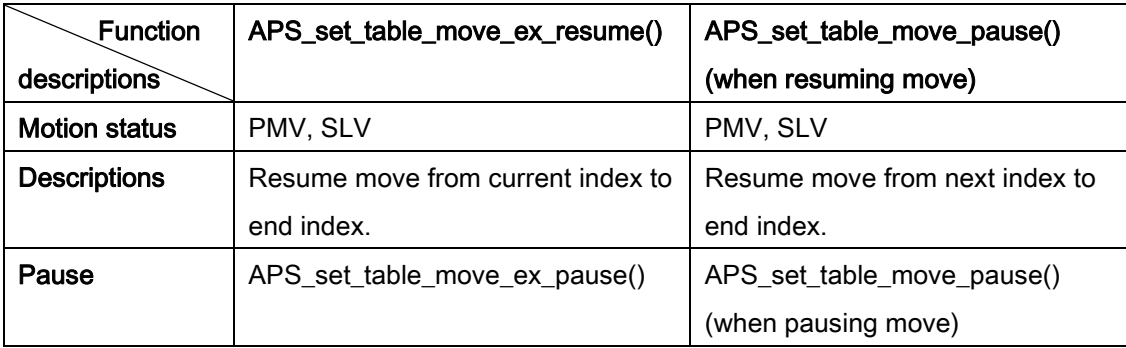

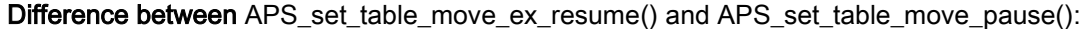

# Syntax:

 $C/C++$ :

I32 FNTYPE APS\_set\_table\_move\_ex\_resume( I32 Axis\_ID );

Visual Basic:

APS\_set\_table\_move\_ex\_resume(ByVal Axis\_ID As Long ) As Long

#### Parameters:

I32 Axis\_ID: The Axis ID from 0 to 65535.

### Return Values:

I32 Error code: Please refer to [APS Functions](#page-1097-0) Return Code.

### Example:

#include "type\_def.h" #include "APS\_define.h" #include "APS168.h" #include "ErrorCodeDef.h" //... initial card.

- //… move point table,
- //…Pause it, then rollback.

```
I32 ret = APS_set_table_move_ex_resume( Axis_ID );
```

```
// Re-start point table move and keep I/O status.
```

```
If( ret != ERR_NoError )
```

```
{ //Error (C)
```
}

# See also:

```
APS_set_table_move_ex_pause();APS_set_table_move_ex_rollback()
```
### Support Products: PCI-8253/56, PCI-8392(H)

#### Descriptions:

This function is used to set point table move repeat. When repeat function is enabled, it will repeat the point move until repeat function is disabled or stop function is issued.

### Syntax:

 $C/C++$ :

I32 FNTYPE APS\_set\_table\_move\_repeat ( I32 Axis\_ID, I32 Repeat\_en );

Visual Basic:

APS set table move repeat (ByVal Axis ID As Long, ByVal Repeat en As Long) As Long

### Parameters:

I32 Axis ID: The Axis ID from 0 to 65535.

I32 Repeat\_en:

1: Repeat. 0: Not repeat.

### Return Values:

I32 Error code: Please refer to [APS Functions](#page-1097-0) Return Code.

#### Example:

#include "type\_def.h" #include "APS\_define.h" #include "APS168.h" #include "ErrorCodeDef.h"

//... initial card. //…start network

I32 Index;

I32 ret = APS\_set\_table\_move\_repeat ( Axis\_ID, 1 ); // Repeat point table move If( ret != ERR\_NoError ) { //Error (C) }

#### See also:
#### Support Products: MNET-4XMO-C

#### Descriptions:

This function is used to select a point table mode. There are two modes for point table: Single (Fast Index move) mode and Continuous (Path move) mode. Only one mode can be selected on a specified slave module at the same time. User should call this function to choose mode before using other point table functions.

#### For Single Mode – Fast Index Move (mode = 0):

 It provides a fast way to start a move. Because MNET is using communication way to send/receive command and data, the access time depends on the network speed and the amount of data. It provides a fast way to let users to preset known data on SRAM. It can save much time on communication only by a point index command.

#### For Continuous Mode – Path Move (mode = 1):

It not only can make path locus running continuously without host PC's control but also can make path speed continuously by auto calculating from our software.

Users only need to give maximum speed and target position data and don't need to take care of starting speed for intercommand speed's continuity. This is so called auto speed profile feature.

A dwell move can be a part of path move. Dwell move means a certain time of axis still.

There is only one limitation for these piecewise point data: The distance for each segment must be long enough to support the time from current speed to be accelerated or decelerated to target maximum speed. Or it will return ERR\_DistantEnough.

## Syntax:

 $C/C++$ :

I32 FNTYPE APS\_set\_point\_table\_mode2 ( I32 Axis\_ID, I32 Mode );

Visual Basic:

APS\_set\_point\_table\_mode2 (ByVal Axis\_ID As Long , ByVal Mode As Long ) As Long

#### Parameters:

I32 Axis ID: The Axis ID from 0 to 65535. For MENT-4XMO-C: Axis ID on the specified slave module. I32 Mode: Specified point table mode. (Default is 0) 0: Single Mode (Fast Index Move)

1: Continuous Mode (Path Move)

# Return Values:

I32 Error code: Please refer to [APS Functions](#page-1097-0) Return Code.

# Example:

#include "type\_def.h" #include "APS\_define.h" #include "APS168.h" #include "ErrorCodeDef.h"

I32 ret; I32 Axis\_ID = 1000;

ret = APS\_set\_point\_table\_mode2 (Axis\_ID, 1); //Set to continuous mode //... Set other point table functions

## See also:

#### Support Products: MNET-4XMO-C

#### Descriptions:

This function is used to set a set of point table parameters. The point table defined in APS is not only a point table but also an instruction table. Users can implement a move according to this point table. The table content can be used to different speed parameters.

#### For Single Mode – Fast Index Move (mode = 0):

When point table is running on single mode, the maximum number of points is 1024. It supports absolute and relative move for 1-axis motion. Notice that it only supports relative move for linear and arc muti-interpolation motion. It also supports dwell move. The point 0 to point N are not necessary in the same dimension and axis.

#### For Continuous Mode – Path Move (mode = 1):

When point table is running on continuous mode, the maximum number of points is 1,048,560. The SRAM buffer can preset 2048 points for 1-axis path single motion. If users need interpolation, 1024 points for 2-axis or 682 points for 3-axis or 512 points for 4-axis are possible includes circular motion. The circular motion is only for 2-axis setting. Notice that point 0 to point N are necessary in the same dimension and axis.

The starting speed, acceleration and deceleration rate are fixed from the beginning setting for whole path move. Please pre-set those value before path move.

Note: When point table is running on continuous mode, be sure to set each Point from index 0 to N in order.

Note: It will cause point table to re-initialize when setting Point to index 0,

## Syntax:

 $C/C++$ :

I32 FNTYPE APS set point table2 ( I32 Dimension, I32 \*Axis ID Array, I32 Index,

POINT\_DATA2 \*Point );

Visual Basic:

APS\_set\_point\_table2 (ByVal Dimension As Long , Axis\_ID\_Array As Long, ByVal Index As Long, Point As POINT\_DATA2 ) As Long

## Parameters:

132 Dimension: Dimension of axis array. (Linear & Dwell move :  $1 \sim 4$ ), (Arc move: 2) I32 \*Axis\_ID\_Array: Axis ID array on specified slave module

I32 Index: Specified point index to be set.

POINT\_DATA2 \*Point: Structure of point table parameters. Define in "type\_def.h"

typedef struct

{

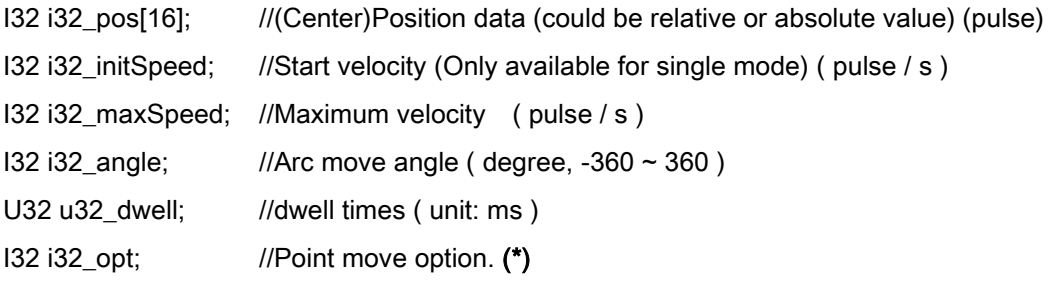

} POINT\_DATA2;

(\*) Point move option: i32\_opt

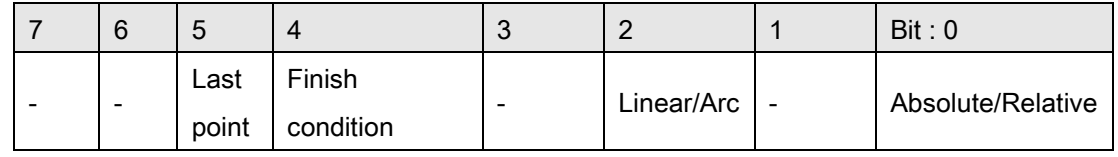

Bit 0: 1:Relative move, 0:Absolute move

Bit 2: 1:Arc move, 0:Linear move

Bit 4: 1:INP ON(In position signal), 0:CSTP ON(command stop signal)

Bit 5: 1: Last point index. 0: Not Last point index. (if this bit is turned on, point table move will stop after this point.) It is only available for continuous mode.

# Return Values:

I32 Error code: Please refer to [APS Functions](#page-1097-0) Return Code.

### Example:

#include "type\_def.h" #include "APS\_define.h" #include "APS168.h" #include "ErrorCodeDef.h"

I32 ret; I32 Dimension = 2; // Interpolation for 2-axes. I32 Axis\_ID\_Array[2] = { 1000, 1001 }; POINT\_DATA2 Point;

…pre-set starting speed, acceleration and deceleration rate..

```
Point.i32_pos[0] = 10000; //(Center)Position data (could be relative or absolute value) (pulse)
Point.i32_pos[1] = 20000; //(Center)Position data (could be relative or absolute value) (pulse)
Point.i32_maxSpeed = 10000; //Maximum velocity ( pulse / s )
Point.i32_opt = 0; // Absolute, Linear, CSTP ON, Not Last point index
```

```
//Set point data to on-board SRAM.
```

```
Ret = APS_set_point_table2 (Dimension, Axis_ID_Array, 0, &Point ); //Index 0
//... set index in order.
If( ret != ERR_NoError )
{ //Error (C)
}
```
# See also:

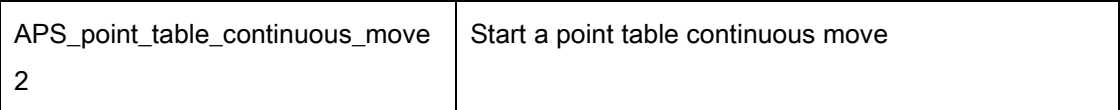

## Support Products: MNET-4XMO-C

### Descriptions:

User must set point table to continuous mode with APS\_set\_point\_table\_mode2() before using this function. This function is used to start a point table continuous move. When point table move is started, the system will take the point parameters one by one from "0" to "LastPoint". Therefore user must specify the point parameters to point table before perform point table move.

User could use stop\_move, emg\_stop, function to forced stop point table move.

### Syntax:

C/C++:

I32 FNTYPE APS\_point\_table\_continuous\_move2( I32 Dimension, I32 \*Axis\_ID\_Array ); Visual Basic:

APS\_point\_table\_continuous\_move2( ByVal Dimension As Long, Axis\_ID\_Array As Long) As Long

### Parameters:

132 Dimension: Dimension of axis array. (Linear & Dwell move :  $1 \sim 4$ ), (Arc move: 2) I32 \*Axis\_ID\_Array: Axis ID array on specified slave module

# Return Values:

I32 Error code: Please refer to [APS Functions](#page-1097-0) Return Code.

### Example:

#include "type\_def.h" #include "APS\_define.h" #include "APS168.h" #include "ErrorCodeDef.h"

I32 ret; I32 Dimension = 2; // Interpolation for 2-axes. I32 Axis\_ID\_Array[2] = { 1000, 1001 };  $132$  Index = 0;

POINT\_DATA2 Point; I32 PointTableStatus;

…pre-set starting speed, acceleration and deceleration rate..

```
Point.i32_pos[0] = 10000; //(Center)Position data (could be relative or absolute value) (pulse)
Point.i32_pos[1] = 20000; //(Center)Position data (could be relative or absolute value) (pulse)
Point.i32_maxSpeed = 10000; //Maximum velocity ( pulse / s )
Point.i32_opt = 0; // Absolute, Linear, CSTP ON, Not Last point index
```

```
//Set point data to on-board SRAM.
Ret = APS_set_point_table2 (Dimension, Axis_ID_Array, 0, &Point ); //Index 0
Index++;
//...Preset Point(index) in order.
If( ret != ERR_NoError )
{ //Error (C)
}
```
ret = APS\_set\_point\_table\_mode2 (Axis\_ID, 1); //Set to continuous mode

```
// Start a point table continuous move.
```

```
Ret = APS_point_table_continuous_move2 (Dimension, Axis_ID_Array );
```
…

```
//Check point table status & Re-load Point(index) in order
```

```
ret = APS_point_table_status2( Axis_ID_Array[0], &PointTableStatus );
```

```
if( PointTableStatus == 1 ) //SRAM is not full
```
{

```
// Reload Point
```

```
ret = APS_set_point_table2 (Dimension, Axis_ID_Array, 0, &Point ); //Index 0
Index++;
```
}else

{

```
//Cant Reload Point
```
}

```
See also:
```
# Support Products: MNET-4XMO-C

#### Descriptions:

User must set point table to single mode with APS\_set\_point\_table\_mode2() before using this function. This function is used to start a point table single move. When point table move is started, the system will perform a single move according to specified index. Therefore user must specify the point parameters to point table before perform point table move.

User could use stop\_move, emg\_stop, function to forced stop point table move.

## Syntax:

 $C/C++$ :

I32 FNTYPE APS\_point\_table\_single\_move2 ( I32 Axis\_ID, I32 Index );

Visual Basic:

APS point table single move2 ( ByVal Axis\_ID As Long, ByVal Index As Long) As Long

### Parameters:

I32 Axis\_ID: The Axis ID from 0 to 65535.

For MENT-4XMO-C: Axis ID on the specified slave module. I32 Index: Specify point index to move.

## Return Values:

I32 Error code: Please refer to [APS Functions](#page-1097-0) Return Code.

## Example:

#include "type\_def.h" #include "APS\_define.h" #include "APS168.h" #include "ErrorCodeDef.h"

I32 ret; I32 Dimension = 2; // Interpolation for 2-axes. I32 Axis\_ID\_Array[2] = { 1000, 1001 }; POINT\_DATA2 Point;

…pre-set acceleration and deceleration rate..

```
Point.i32_pos[0] = 10000; //(Center)Position data (could be relative or absolute value) (pulse)
Point.i32_pos[1] = 20000; //(Center)Position data (could be relative or absolute value) (pulse)
Point.i32_initSpeed = 0; //Start velocity (Only available for single mode) ( pulse / s )
Point.i32_maxSpeed = 10000; //Maximum velocity ( pulse / s )
Point.i32_opt = 1; // Relative, Linear, CSTP ON, Not Last point index
```
ret = APS\_set\_point\_table\_mode2 (Axis\_ID, 0); //Set to single mode

```
//Set point data to on-board SRAM.
Ret = APS_set_point_table2 (Dimension, Axis_ID_Array, 0, &Point ); //Set index 0
if( ret != ERR_NoError )
{ //Error (C)
}
```
// Start a point table single move.

```
Ret = APS_point_table_single_move2 (Axis_ID_Array[0], 0 ); //Move index 0
…
```
## See also:

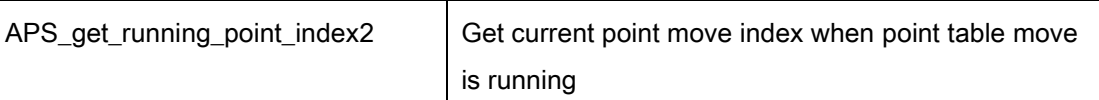

## Support Products: MNET-4XMO-C

# Descriptions:

This function is used to get the running point index when performing a point table move. For example, if the system is running index 3, this function will return index = 3. If the operation is running at the last point, this function will return the "last point index".

## Syntax:

C/C++:

I32 FNTYPE APS\_get\_running\_point\_index( I32 Axis\_ID, I32 \*Index );

Visual Basic:

APS\_get\_running\_point\_index( ByVal Axis\_ID As Long, Index As Long) As Long

# Parameters:

I32 Axis\_ID: The Axis ID from 0 to 65535.

For MENT-4XMO-C: Axis\_ID on the specified slave module.

I32 \*Index: return running point index.

# Return Values:

I32 Error code: Please refer to [APS Functions](#page-1097-0) Return Code.

# Example:

#include "type\_def.h" #include "APS\_define.h" #include "APS168.h" #include "ErrorCodeDef.h"

//... initial card. //…start network

```
I32 Index;
I32 ret = APS_get_running_point_index2 ( Axis_ID, &Index );
If( ret != ERR_NoError )
{ //Error (C)
}
```
See also:

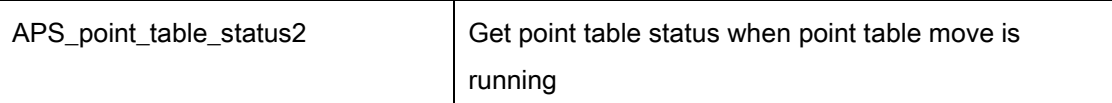

### Support Products: MNET-4XMO-C

### Descriptions:

MNET-4XMO-C provides one dedicated on-board SRAM to store point data and makes continuous path move standalone possible. This function is used to get SRAM status when performing a point table continuous move. User can reload point table when SRAM is not full.

## Syntax:

## C/C++:

I32 FNTYPE APS\_point\_table\_status2( I32 Axis\_ID, I32 \*Status );

Visual Basic:

APS\_point\_table\_status2( ByVal Axis\_ID As Long, Status As Long) As Long

### Parameters:

I32 Axis ID: The Axis ID from 0 to 65535.

For MENT-4XMO-C: Axis\_ID on the specified slave module.

I32 \*Status: get SRAM status for point table.

0: SRAM is full.

1: SRAM is not full.

## Return Values:

I32 Error code: Please refer to [APS Functions](#page-1097-0) Return Code.

#### Example:

#include "type\_def.h" #include "APS\_define.h" #include "APS168.h" #include "ErrorCodeDef.h"

//... initial card.

//…start network

I32 Status; I32 ret = APS\_point\_table\_status2 ( Axis\_ID, &Status ); If( ret != ERR\_NoError )

```
{ //Error (C)
}
```
See also:

#### Support Products: HSL-4XMO

#### Descriptions:

This function is used to set a set of point table parameters. The point table defined in APS is not only a point table but also an instruction table. Users can implement a move according to this point table. The table content can be used to different speed parameters.

The point table can store totally 2000 points (from 0 to 1999). Users can use the structure variable POINT\_DATA3 provided by us to set data for each point. The POINT\_DATA3 structure variable includes five components: position, max speed, end position, direction, and command function. It has to be noticed that the number of axis and the axes in axis array on each point must be equal under one movement. Move types are decided by command function and it must meet the number of axis ateach point set by user.

The starting speed, acceleration and deceleration rate are fixed from the beginning setting for whole path move. Please pre-set those value before path move via APS set point table param3 function..

Note: There are some notes in setting point table listed below:

1. Starting velocity must be smaller than max velocity.

2. The table has two points at least.

3. When previous point is arc move, the max velocity in next point must bigger the previous point.

4. Final point can't be a arc move.

5. The axis must be unique in axis array.

6. The axis in axis array must be in the same module.

7. The number of axis and axes number in axis array at each point must be equal under one movement.

### Syntax:

C/C++:

I32 FNTYPE APS set point table3( I32 Dimension, I32 \*Axis ID Array, I32 Index,

POINT\_DATA3 \*Point );

Visual Basic:

APS\_set\_point\_table3 (ByVal Dimension As Long, Axis\_ID\_Array As Long, ByVal Index As Long, Point As POINT\_DATA2 ) As Long

## Parameters:

I32 Dimension: Dimension of axis array. (Line move:  $1 \sim 4$ ), (Arc move: 2)

I32 \*Axis\_ID\_Array: Axis ID array on specified slave module

I32 Index: Specified point index to be set.

POINT\_DATA3 \*Point: Structure of point table parameters. Define in "type\_def.h"

typedef struct

{

I32 i32\_pos[4]; //(Center)Position data (could be relative or absolute value) (pulse) I32 i32\_maxSpeed; //Maximum velocity ( pulse / s ) I32 i32\_endPos[2] //For arc move I32 i32\_dir; //For arc move I32 i32\_opt; //Point move option. (\*) } POINT\_DATA3;

## ( $*$ ) Point move option:  $i32$ \_opt

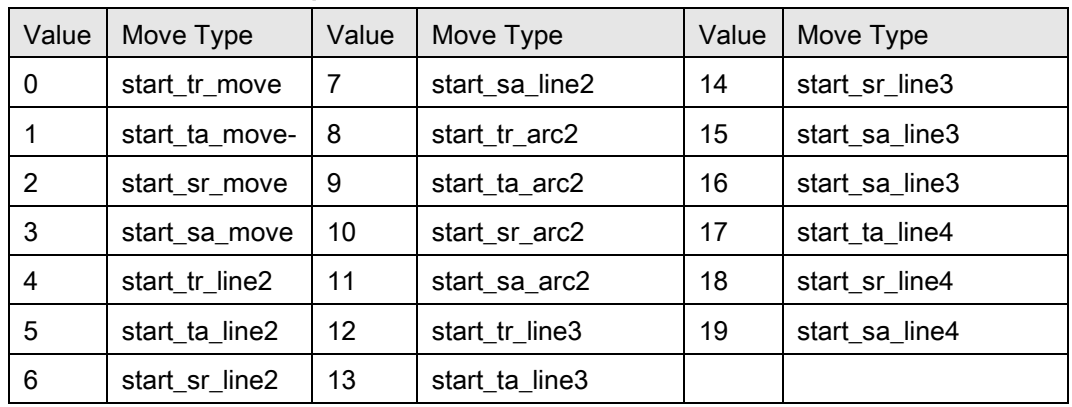

### Return Values:

I32 Error code: Please refer to [APS Functions](#page-1097-0) Return Code.

#### Example:

#include "type\_def.h" #include "APS\_define.h" #include "APS168.h" #include "ErrorCodeDef.h"

I32 ret; I32 Dimension = 2; // Interpolation for 2-axes.  $132 \text{ Axis}$  ID\_Array[2] = { 0, 1}; POINT\_DATA3 Point;

…pre-set starting speed, acceleration and deceleration rate..

Point.i32\_pos[0] = 10000; //(Center)Position data (could be relative or absolute value) (pulse) Point.i32\_pos[1] = 20000; //(Center)Position data (could be relative or absolute value) (pulse) Point.i32\_maxSpeed = 10000; //Maximum velocity ( pulse / s ) Point.i32\_opt = 0; // Absolute, Linear, Not Last point index

## See also:

APS\_point\_table\_move3(); APS\_set\_point\_table\_param3()

#### Support Products: HSL-4XMO

#### Descriptions:

This function is used to start a point table move. When point table move is started, the system will take the point parameters one by one from "StartIndex" to "EndIndex". Therefore user must specify the point parameters to point table before perform point table move.

When the axis is in point table moving, user cannot perform others move until point table move is finish.

User could uses stop\_move, emg\_stop, function to forced stop point table move.

## Syntax:

 $C/C++$ :

I32 FNTYPE APS\_point\_table\_move3 (I32 Dimension, I32 \*Axis\_ID\_Array, I32 StartIndex, I32 EndIndex)

Visual Basic:

APS\_point\_table\_move3 ( ByVal Dimension As Long, Axis\_ID\_Array As Long, StartIndex As Long, EndIndex As Long) As Long

#### Parameters:

132 Dimension: Dimension of axis array. (Linear & Dwell move:  $1 \sim 4$ ), (Arc move: 2) I32 \*Axis ID Array: Axis ID array on specified slave module

#### Note:

1. The number of axis and axes number in axis array must be equal the axis array in the point.

2. The axis in axis array must be in the same module.

## Return Values:

I32 Error code: Please refer to [APS Functions](#page-1097-0) Return Code.

#### Example:

#include "type\_def.h" #include "APS\_define.h" #include "APS168.h" #include "ErrorCodeDef.h"

```
I32 ret;
I32 index;
I32 Dimension = 2; // Interpolation for 2-axes.
I32 Axis_ID_Array[2] = { 0, 1};
I32 StartIndex = 0;
I32 EndIndex = 1;
POINT_DATA3 Point;
```
…pre-set starting speed, acceleration and deceleration rate..

```
Point.i32_pos[0] = 10000; //(Center)Position data (could be relative or absolute value) (pulse)
Point.i32_pos[1] = 20000; //(Center)Position data (could be relative or absolute value) (pulse)
Point.i32_maxSpeed = 10000; //Maximum velocity ( pulse / s )
Point.i32_opt = 4; // start_tr_line2
Index = 0;ret = APS_set_point_table3 (Dimension, Axis_ID_Array, index, &Point ); //Index 0
```

```
Point.i32_pos[0] = 20000; //(Center)Position data (could be relative or absolute value) (pulse)
Point.i32_pos[1] = 10000; //(Center)Position data (could be relative or absolute value) (pulse)
Point.i32_maxSpeed = 10000; //Maximum velocity ( pulse / s )
Point.i32_opt = 6; // start_sr_line2
Index = 1;
ret = APS_set_point_table3 (Dimension, Axis_ID_Array, index, &Point ); //Index 1
```
ret = APS\_point\_table\_move3( Dimension, Axis\_ID\_Array,  $0, 1$  )

#### See also:

APS\_set\_point\_table3(); APS\_set\_point\_table\_param3()

#### Support Products: HSL-4XMO

### Descriptions:

This function is used to set the speed parameter for point table move including start velocity, acceleration, deceleration, scrve acceleration, and scrve deceleration. The numbers of each parameter are the same with axis parameter used by APS\_set\_axis\_param. Users can refer to [axis parameter table](#page-910-0) to set the speed parameter.

#### Syntax:

 $C/C++$ :

I32 FNTYPE APS set point table param3 (I32 FirstAxid, I32 ParaNum, I32 ParaDat ); Visual Basic:

APS\_set\_point\_table\_param3 ( ByVal FirstAxid As Long, ParaNum As Long, ParaDat As Long ) As Long;

## Parameters:

I32 FirstAxid: The first axis in axis array set by APS set point table3 function. I32 ParaNum: The axis parameter please refer to axis table.

## Return Values:

I32 Error code: Please refer to [APS Functions](#page-1097-0) Return Code.

## Example:

#include "type\_def.h" #include "APS\_define.h" #include "APS168.h" #include "ErrorCodeDef.h"

I32 ret; I32 index; I32 Dimension = 2; // Interpolation for 2-axes. I32 Axis\_ID\_Array[2] = { 0, 1}; I32 StartIndex = 0;  $132$  EndIndex = 1; POINT\_DATA3 Point;

…pre-set starting speed, acceleration and deceleration rate..

```
Point.i32_pos[0] = 10000; //(Center)Position data (could be relative or absolute value) (pulse)
Point.i32_pos[1] = 20000; //(Center)Position data (could be relative or absolute value) (pulse)
Point.i32_maxSpeed = 10000; //Maximum velocity ( pulse / s )
Point.i32 opt = 4; // start_tr_line2
Index = 0;ret = APS_set_point_table3 (Dimension, Axis_ID_Array, index, &Point ); //Index 0
```

```
Point.i32_pos[0] = 20000; //(Center)Position data (could be relative or absolute value) (pulse)
Point.i32_pos[1] = 10000; //(Center)Position data (could be relative or absolute value) (pulse)
Point.i32_maxSpeed = 10000; //Maximum velocity ( pulse / s )
Point.i32_opt = 6; // start_sr_line2
Index = 1;
ret = APS_set_point_table3 (Dimension, Axis_ID_Array, index, &Point ); //Index 1
```
ret = APS\_set\_point\_table\_param3 ( 0, PRA\_ACC, 50000 ); //Set acceleration for point table move

ret = APS\_set\_point\_table\_param3 ( 0, PRA\_DEC, 50000 ); //Set deceleration for point table move

```
ret = APS_set_point_table_param3 ( 0, PRA_VS, 100 ); //Set start velocity for point table 
move.
```
Ret = APS\_set\_point\_table\_param3 ( 0, PRA\_SACC, 5000 ); //Set scurve acceleration for point table move

ret = APS\_set\_point\_table\_param3 ( 0, PRA\_SDEC, 50000); //Set scurve deceleration for point table

ret = APS\_point\_table\_move3( Dimension, Axis\_ID\_Array, 0, 1 )

### See also:

APS\_set\_point\_table3(); APS\_point\_table\_move3()

#### Descriptions:

This function is used to set axes into a feeder group. Before you used any other feeder function, you should assign some axes to a feeder group. When you no longer use the feeder, you should free the group by APS free feeder group() function.

#### Note:

The current feeder only support two dimension axis ID group.

#### Syntax:

### C/C++:

I32 FNTYPE APS\_set\_feeder\_group( I32 GroupId, I32 Dimension, I32 \*Axis\_ID\_Array );

Visual Basic:

APS\_set\_feeder\_group(ByVal GroupId As Long, ByVal Dimension As Long, Axis\_ID\_Array As Long) As Long

## Parameters:

I32 GroupId: Group ID. Value range: 0~1.

I32 Dimension: The dimension of the axis ID array. Value range: 1~4

I32 \*Axis\_ID\_Array: The Axis ID array from 0 to 65535. The array size must match the axis dimension. The axis-ID in Axis\_ID\_Array[0] represent as the control axis which must the minimum ID number in the array.

#### Return Values:

I32 Error code: Please refer to [APS Functions](#page-1097-0) Return Code.

#### Example:

#include "APS168.h" #include "ErrorCodeDef.h"

I32 ret; // Return code  $132$  groupId = 0; // Feeder group ID  $[0,1]$ I32 runIdx; // Which index of data is in operation I32 fedIdx; // How much data is loaded into feeder module. I32 msts; // Motion status I32 dim = 2; // Group dimension I32 ax[2] = { 0, 1,}; // Axes ID array

```
PNT_DATA_2D* pPnt = NULL;// Pointer of PNT_DATA_2D
```

```
ret = APS_set_feeder_group( groupId, dim, ax );
if( ret != ERR_NoError ){ //Exception handling }
```
ret = APS\_reset\_feeder\_buffer(groupId );

```
ret = APS_set_feeder_point_2D(groupId, pPnt, cnt, 1); //or APS_set_feeder_point_2D_F64()
if( ret != ERR_NoError ) { //Exception handling }
```

```
// Start feeder and point table move 
ret = APS_start_feeder_move( groupId );
if( ret != ERR_NoError ) { //Exception handling }
```

```
// Check whether the end of the point table move procedure 
{
     ret = APS_get_feeder_running_index(groupId, &runIdx);
     if( ret != ERR_NoError ) break;
     ret = APS_get_feeder_feed_index(groupId, &fedIdx);
     if( ret != ERR_NoError ) break;
     msts = APS_motion_status( ax [0] );
     // Check motion status.
```

```
\text{while}(\text{rundx} != (\text{fedldx -1}));
```

```
ret = APS_free_feeder_group(groupId);
if( ret != ERR_NoError ) { //Exception handling }
```
## See also:

I32 FNTYPE APS\_get\_feeder\_group( I32 GroupId, I32 \*Dimension, I32 \*Axis\_ID\_Array );

I32 FNTYPE APS\_free\_feeder\_group( I32 GroupId );

I32 FNTYPE APS\_reset\_feeder\_buffer( I32 GroupId );

I32 FNTYPE APS\_set\_feeder\_point\_2D ( I32 GroupId, POINT\_DATA\_2D\* PtArray, I32 Size,

I32 LastFlag );

I32 FNTYPE APS\_start\_feeder\_move( I32 GroupId );

I32 FNTYPE APS\_get\_feeder\_running\_index( I32 GroupId, I32 \*Index );

I32 FNTYPE APS get feeder feed index( I32 GroutId, I32 \*Index );

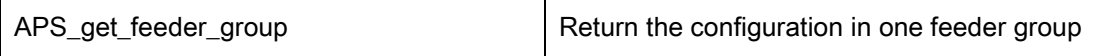

## Descriptions:

This function is used to get the configuration of a specified feeder. The configuration include group dimension and which axis IDs in group.

## Syntax:

 $C/C++$ :

I32 FNTYPE APS\_get\_feeder\_group( I32 GroupId, I32 \*Dimension, I32 \*Axis\_ID\_Array ); Visual Basic:

APS\_get\_feeder\_group (ByVal GroupId As Long, Dimension As Long, Axis\_ID\_Array As Long) As Long

## Parameters:

I32 GroupId: Group ID. Value range: 0~1.

I32 \*Dimension: Return group axes dimension. Possible return value [0~4].

I32 \*Axis ID Array: Return the Axis ID from 0 to 65535. Please give a array of constant size 4.

# Return Values:

I32 Error code: Please refer to [APS Functions](#page-1097-0) Return Code.

### Example:

Refer to the example of APS\_set\_feeder\_group()

### See also:

I32 FNTYPE APS\_set\_feeder\_group( I32 GroupId, I32 Dimension, I32 \*Axis\_ID\_Array );

I32 FNTYPE APS free feeder group( I32 GroupId );

I32 FNTYPE APS\_reset\_feeder\_buffer( I32 GroupId );

I32 FNTYPE APS\_set\_feeder\_point\_2D( I32 GroupId, POINT\_DATA\_2D\* PtArray, I32 Size,

I32 LastFlag );

I32 FNTYPE APS\_start\_feeder\_move( I32 GroupId );

I32 FNTYPE APS\_get\_feeder\_running\_index( I32 GroupId, I32 \*Index );

I32 FNTYPE APS\_get\_feeder\_feed\_index( I32 GroutId, I32 \*Index );

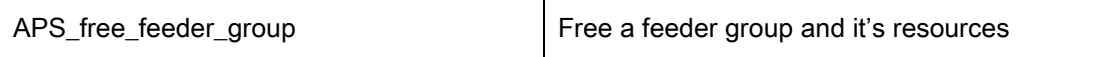

## Descriptions:

This function is used to free the axes from the feeder and free its resources. When you no long to use the feeder, you must use this function to release the resources or it will keep the resources until the process be terminated.

# Syntax:

C/C++: I32 FNTYPE APS\_free\_feeder\_group( I32 GroupId ); Visual Basic: APS\_free\_feeder\_group( ByVal GroupId As Long) As Long

# Parameters:

I32 GroupId: Group ID. Value range: 0~1.

# Return Values:

I32 Error code: Please refer to [APS Functions](#page-1097-0) Return Code.

## Example:

Refer to the example of APS set feeder group()

# See also:

I32 FNTYPE APS set feeder group( I32 GroupId, I32 Dimension, I32 \*Axis ID Array ); I32 FNTYPE APS\_get\_feeder\_group( I32 GroupId, I32 \*Dimension, I32 \*Axis\_ID\_Array ); I32 FNTYPE APS\_reset\_feeder\_buffer( I32 GroupId ); I32 FNTYPE APS set feeder point 2D( I32 GroupId, POINT\_DATA\_2D\* PtArray, I32 Size, I32 LastFlag ); I32 FNTYPE APS\_start\_feeder\_move( I32 GroupId ); I32 FNTYPE APS\_get\_feeder\_running\_index( I32 GroupId, I32 \*Index ); I32 FNTYPE APS\_get\_feeder\_feed\_index( I32 GroutId, I32 \*Index );

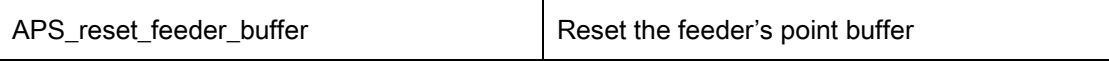

## Descriptions:

This function is used to reset the 2D point table data buffer of a feeder.

Note:

- 1. When feeder is loading the data to controller, you cannot use this function to reset the feeder buffer.
- 2. When issue the  $APS\_set\_feeder\_point\_In/DI$  and the LastFlag is set. Use this function to reset the buffer and clear LastFlag.

## Syntax:

 $C/C++$ : I32 FNTYPE APS\_reset\_feeder\_buffer( I32 GroupId ); Visual Basic: APS reset feeder buffer ( ByVal GroupId As Long) As Long

## Parameters:

I32 GroupId: Group ID. Value range: 0~1.

## Return Values:

I32 Error code: Please refer to [APS Functions](#page-1097-0) Return Code.

## Example:

Refer to the example of APS set feeder group()

## See also:

I32 FNTYPE APS set feeder group( I32 GroupId, I32 Dimension, I32 \*Axis ID Array );

I32 FNTYPE APS\_get\_feeder\_group( I32 GroupId, I32 \*Dimension, I32 \*Axis\_ID\_Array );

I32 FNTYPE APS\_free\_feeder\_group( I32 GroupId );

I32 FNTYPE APS\_set\_feeder\_point\_2D( I32 GroupId, POINT\_DATA\_2D\* PtArray, I32 Size, I32 LastFlag );

I32 FNTYPE APS\_start\_feeder\_move( I32 GroupId );

I32 FNTYPE APS\_get\_feeder\_running\_index( I32 GroupId, I32 \*Index );

I32 FNTYPE APS\_get\_feeder\_feed\_index( I32 GroutId, I32 \*Index );

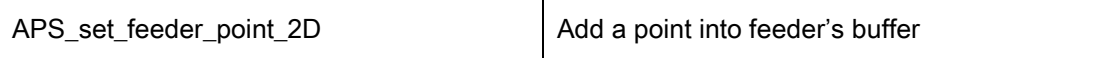

## Descriptions:

This function is used to set two dimension trajectory data into the buffer of a feeder. The parameter"LastFlag"must be set when the last piece of trajectory data is set. After "LastFlag"is be set, the function "APS\_start\_feeder\_move()"can be execute. When "LastFlag"is set, the trajectory data cannot be set into buffer until APS\_reset\_feeder\_buffer() is called.

### Syntax:

C/C++:

I32 FNTYPE APS set feeder point 2D( I32 GroupId, PNT\_DATA\_2D \* PtArray, I32 Size, I32 LastFlag );

Visual Basic:

APS\_set\_feeder\_point\_2D ( ByVal GroupId As Long, PtArray As PNT\_DATA\_2D, ByVal Size As Long, ByVal LastFlag As Long ) As Long

### Parameters:

I32 GroupId: Group ID. Value range: 0~1.

PNT\_DATA\_2D\* PtArray: Two dimension trajectory information array.

I32 Size: PNT\_DATA\_2D array size. Value must large than 0. (Size > 0)

- I32 LastFlag: Last point data flag. To notice the feeder the point array is the last one for feeder.
	- 0: Not the last one
	- 1: Last one.

## Return Values:

I32 Error code: Please refer to [APS Functions](#page-1097-0) Return Code.

## Example:

Refer to the example of APS\_set\_feeder\_group()

# See also:

I32 FNTYPE APS\_set\_feeder\_group( I32 GroupId, I32 Dimension, I32 \*Axis\_ID\_Array ); I32 FNTYPE APS\_get\_feeder\_group( I32 GroupId, I32 \*Dimension, I32 \*Axis\_ID\_Array ); I32 FNTYPE APS free feeder group( I32 GroupId ); I32 FNTYPE APS\_reset\_feeder\_buffer( I32 GroupId ); I32 FNTYPE APS\_start\_feeder\_move( I32 GroupId );

I32 FNTYPE APS\_get\_feeder\_running\_index( I32 GroupId, I32 \*Index ); I32 FNTYPE APS\_get\_feeder\_feed\_index( I32 GroutId, I32 \*Index );

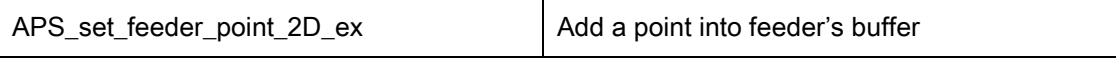

Support Products: PCI-8254/58 / AMP-204/8C

## Descriptions:

This function is used to set two dimension trajectory data into the buffer of a feeder. The parameter"LastFlag"must be set when the last piece of trajectory data is set. After "LastFlag"is be set, the function "*APS\_start\_feeder\_move*()"can be execute. When "LastFlag"is set, the trajectory data cannot be set into buffer until APS\_reset\_feeder\_buffer() is called.

### Caution:

APS set feeder point 2D ex() and APS set feeder point 2D() functions cannot be used at the same time. APS\_set\_feeder\_point\_2D\_ex() is used by F64 type, and APS set feeder point 2D() is used by I32 type.

### Syntax:

C/C++:

I32 FNTYPE APS\_set\_feeder\_point\_2D\_ex( I32 GroupId, PNT\_DATA\_2D\_F64 \* PtArray, I32 Size, I32 LastFlag );

Visual Basic:

APS\_set\_feeder\_point\_2D\_ex( ByVal GroupId As Long, PtArray As PNT\_DATA\_2D\_F64, ByVal Size As Long, ByVal LastFlag As Long ) As Long

## Parameters:

I32 GroupId: Group ID. Value range: 0~1.

PNT\_DATA\_2D\_F64\* PtArray: Two dimension trajectory information array.

I32 Size: PNT\_DATA\_2D\_F64 array size. Value must large than 0. (Size > 0)

I32 LastFlag: Last point data flag. To notice the feeder the point array is the last one for feeder. 0: Not the last one

1: Last one.

# Return Values:

I32 Error code: Please refer to [APS Functions](#page-1097-0) Return Code.

# Example:

Refer to the example of APS\_set\_feeder\_group()

## See also:

I32 FNTYPE APS\_set\_feeder\_group( I32 GroupId, I32 Dimension, I32 \*Axis\_ID\_Array );

I32 FNTYPE APS\_get\_feeder\_group( I32 GroupId, I32 \*Dimension, I32 \*Axis\_ID\_Array );

I32 FNTYPE APS\_free\_feeder\_group( I32 GroupId );

I32 FNTYPE APS\_reset\_feeder\_buffer( I32 GroupId );

I32 FNTYPE APS\_start\_feeder\_move( I32 GroupId );

I32 FNTYPE APS\_get\_feeder\_running\_index( I32 GroupId, I32 \*Index );

I32 FNTYPE APS\_get\_feeder\_feed\_index( I32 GroutId, I32 \*Index );

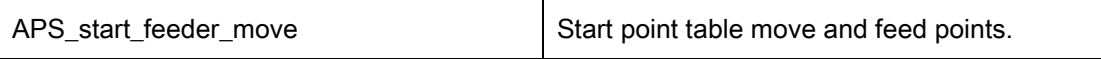

## Descriptions:

The following items will be executed when this function is issued.

- 1 Load points into controller (Point table).
- 2 Start point table move.

This function will fail when the parameter "LastFlag"of function APS\_set\_feeder\_point\_[n]D() does not be set.

## Syntax:

 $C/C++$ : I32 FNTYPE APS\_start\_feeder\_move( I32 GroupId ); Visual Basic: APS\_start\_feeder\_move ( ByVal GroupId As Long ) As Long

# Parameters:

I32 GroupId: Group ID. Value range: 0~1.

# Return Values:

I32 Error code: Please refer to [APS Functions](#page-1097-0) Return Code.

### Example:

Refer to the example of APS\_set\_feeder\_group()

### See also:

I32 FNTYPE APS\_set\_feeder\_group( I32 GroupId, I32 Dimension, I32 \*Axis\_ID\_Array ); I32 FNTYPE APS\_get\_feeder\_group( I32 GroupId, I32 \*Dimension, I32 \*Axis\_ID\_Array ); I32 FNTYPE APS free feeder group( I32 GroupId ); I32 FNTYPE APS\_reset\_feeder\_buffer( I32 GroupId ); I32 FNTYPE APS\_set\_feeder\_point\_2D ( I32 GroupId, PNT\_DATA\_2D \* PtArray, I32 Size, I32 LastFlag ); I32 FNTYPE APS\_get\_feeder\_running\_index( I32 GroupId, I32 \*Index ); I32 FNTYPE APS\_get\_feeder\_feed\_index( I32 GroutId, I32 \*Index );

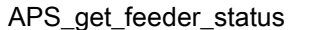

Get status of feeder

Support Products: PCI-8254/58 / AMP-204/8C

#### Descriptions:

User could monitor status of a feeder, including feeder states and feeder error code.

There are three states of a feeder as following:

0: Feeder\_Stop: Feeder is stopped.

1: Feeder\_Run: Feeder is running.

2: Feeder\_Pause: Feeder is paused by APS\_set\_feeder\_ex\_pause().

Error code refers to [APS Functions](#page-1097-0) Return Code.

## Syntax:

 $C/C++$ :

I32 FNTYPE APS\_get\_feeder\_status( I32 GroupId, I32 \*State, I32 \*ErrCode );

Visual Basic:

APS\_get\_feeder\_status( ByVal GroupId As Long, State As Long, ErrCode As Long ) As Long

### Parameters:

I32 GroupId: Group ID. Value range: 0~1.

I32 \*State: State of a feeder

- 0: Feeder Stop: Feeder is stopped.
- 1: Feeder Run: Feeder is running.
- 2: Feeder Pause: Feeder is paused.

I32 \*ErrCode: runtime error code of a feeder. Refer to [APS Functions](#page-1097-0) Return Code.

## Return Values:

I32 Error code: Please refer to [APS Functions](#page-1097-0) Return Code.

## Example:

 $132$  state = 0; I32 errorCode = 0;  $132$  ret = 0;

//Get feeder status

ret = APS\_get\_feeder\_status( 0, &state, &errorCode );

# See also:

APS\_start\_feeder\_move()

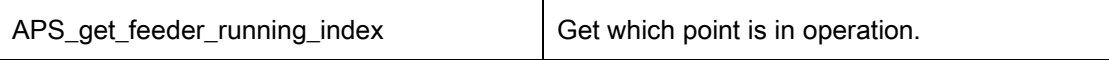

## Descriptions:

This function is used to observe which buffer index currently the controller being processed. The index of the buffer is the array index you feed to buffer.

This function is similar with APS\_get\_running\_point\_index(), but the different is the order of the index. APS\_get\_running\_point\_index() return point table index which order by point table itself in operation ram; APS\_get\_feeder\_running\_index() return buffer index which order by feeder's buffer in host's ram.

## Syntax:

 $C/C++$ :

I32 FNTYPE APS\_get\_feeder\_running\_index( I32 GroupId, I32 \*Index );

Visual Basic:

APS\_get\_feeder\_running\_index ( ByVal GroupId As Long, Index As Long ) As Long

### Parameters:

I32 GroupId: Group ID. Value range: 0~1.

I32 \*Index: Return which point is in operation.

### Return Values:

I32 Error code: Please refer to [APS Functions](#page-1097-0) Return Code.

## Example:

Refer to the example of APS set feeder group()

#### See also:

I32 FNTYPE APS set feeder group( I32 GroupId, I32 Dimension, I32 \*Axis ID Array ); I32 FNTYPE APS\_get\_feeder\_group( I32 GroupId, I32 \*Dimension, I32 \*Axis\_ID\_Array ); I32 FNTYPE APS\_free\_feeder\_group( I32 GroupId ); I32 FNTYPE APS\_reset\_feeder\_buffer( I32 GroupId ); I32 FNTYPE APS\_set\_feeder\_point\_2D ( I32 GroupId, PNT\_DATA\_2D \* PtArray, I32 Size, I32 LastFlag ); I32 FNTYPE APS start feeder move( I32 GroupId ); I32 FNTYPE APS\_get\_feeder\_feed\_index( I32 GroutId, I32 \*Index );

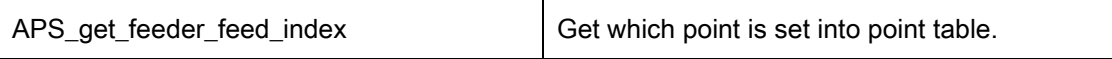

## Descriptions:

This function will return which the latest buffer index in feeder is loaded into controller.

# Syntax:

C/C++: I32 FNTYPE APS\_get\_feeder\_feed\_index( I32 GroutId, I32 \*Index ); Visual Basic: APS\_get\_feeder\_feed\_index ( ByVal GroupId As Long, Index As Long ) As Long

# Parameters:

I32 GroupId: Group ID. Value range: 0~1.

I32 \*Index: Return which buffer index is load into controller.

# Return Values:

I32 Error code: Please refer to [APS Functions](#page-1097-0) Return Code.

### Example:

Refer to the example of APS set feeder group()

### See also:

I32 FNTYPE APS set feeder group( I32 GroupId, I32 Dimension, I32 \*Axis ID Array ); I32 FNTYPE APS\_get\_feeder\_group( I32 GroupId, I32 \*Dimension, I32 \*Axis\_ID\_Array ); I32 FNTYPE APS free feeder group( I32 GroupId ); I32 FNTYPE APS\_reset\_feeder\_buffer( I32 GroupId ); I32 FNTYPE APS set feeder point 2D( I32 GroupId, PNT\_DATA\_2D \* PtArray, I32 Size, I32 LastFlag ): I32 FNTYPE APS\_start\_feeder\_move( I32 GroupId ); I32 FNTYPE APS\_get\_feeder\_running\_index( I32 GroupId, I32 \*Index );

### Support Products: PCI-8253/56 , PCI-8254/58 / AMP-204/8C

### Descriptions:

This function is used to pauses move when running point table. When pause command is issued, it will decelerate to stop and turn off I/O. The feeder also will be paused at the same time.

## Syntax:

C/C++: I32 FNTYPE APS\_set\_feeder\_ex\_pause( I32 GroupId );

Visual Basic:

APS set feeder ex pause ( ByVal GroupId As Long ) As Long

## Parameters:

I32 GroupId: Group ID. Value range: 0~1.

### Return Values:

I32 Error code: Please refer to [APS Functions](#page-1097-0) Return Code.

#### Example:

#include "APS168.h" #include "ErrorCodeDef.h"

//When push pause button on user interface.

I32 ret;  $132$  groupId = 0; ret = APS\_set\_feeder\_ex\_pause( groupId ); if( ret != ERR\_NoError ) {//Exception handling } // Check the motion status has stopped. …

# See also:

I32 FNTYPE APS\_set\_feeder\_ex\_pause( I32 GroupId ); I32 FNTYPE APS\_set\_feeder\_ex\_rollback( I32 GroupId, I32 Max\_Speed ); I32 FNTYPE APS\_set\_feeder\_ex\_resume( I32 GroupId );

Support Products: PCI-8253/56 , PCI-8254/58 / AMP-204/8C

### Descriptions:

This function is used to let the group of axes back to the last point position which is paused by APS\_set\_feeder\_ex\_pause().

This function can ONLY be called after APS\_set\_feeder\_ex\_pause(). The behavior is not defined when this function is be used in other situation.

### Syntax:

 $C/C++$ :

I32 FNTYPE APS\_set\_feeder\_ex\_rollback( I32 GroupId, I32 Max\_Speed );

Visual Basic:

APS\_set\_feeder\_ex\_rollback( ByVal GroupId As Long, ByVal Max\_Speed As Long) As Long

## Parameters:

I32 GroupId: Group ID. Value range: 0~1. I32 Max\_Speed: Maximum linear interpolation speed. Value > 0, Unit: pulse/sec.

## Return Values:

I32 Error code: Please refer to [APS Functions](#page-1097-0) Return Code.

## Example:

#include "APS168.h" #include "ErrorCodeDef.h"

//When push"Go back"button on user interface. I32 ret;  $132$  groupId = 0; I32 max\_speed = 5000; // Pulse/sec ret = APS\_set\_feeder\_ex\_rollback( groupId, max\_speed ); if( ret != ERR\_NoError ) {//Exception handling } // Check the motion status has done.

…
# See also:

I32 FNTYPE APS\_set\_feeder\_ex\_pause( I32 GroupId ); I32 FNTYPE APS\_set\_feeder\_ex\_resume( I32 GroupId );

# Support Products: PCI-8253/56 , PCI-8254/58 / AMP-204/8C

# Descriptions:

This function is used to resume move from paused feeder running index. When passing through the pause position, it will keep I/O status.

This function can ONLY be called after APS\_set\_table\_move\_ex\_rollback(). The behavior is not defined when this function is be used in other situation.

# Syntax:

C/C++: I32 FNTYPE APS set feeder ex resume ( I32 GroupId ); Visual Basic: APS set feeder ex resume ( ByVal GroupId As Long ) As Long

# Parameters:

I32 GroupId: Group ID. Value range: 0~1.

# Return Values:

I32 Error code: Please refer to [APS Functions](#page-1097-0) Return Code.

# Example:

#include "APS168.h" #include "ErrorCodeDef.h"

//When push"Resume"button on user interface.

I32 ret;  $132$  groupId = 0; ret = APS\_set\_feeder\_ex\_resume ( groupId ); if( ret != ERR\_NoError ) {//Exception handling } // Check the motion status has started. …

# See also:

I32 FNTYPE APS set feeder ex pause( I32 GroupId ); I32 FNTYPE APS\_set\_feeder\_ex\_rollback( I32 GroupId, I32 Max\_Speed );

# 15.Advanced Point table

APS\_pt\_enable **Enable** Enable point table.

# Support Products: PCI-8254/58 / AMP-204/8C, PCIe-833x, ECAT-4XMO

# Descriptions:

This function is used to enable a point table. User could set related axes of board to specified point table. In a specified board, it is forbidden to set repeat axis to point table. Note: Don't invoke Pt functions with Feeder fuctions at the same time. They are exclusive.

# Syntax:

 $C/C++$ :

I32 FNTYPE APS\_pt\_enable( I32 Board\_ID, I32 PtbId, I32 Dimension, I32 \*AxisArr );

Visual Basic:

APS pt\_enable (ByVal Board\_ID As Long, ByVal PtbId As Long, ByVal Dimension As Long, ByVal AxisArr() As Long) As Long

# Parameters:

For PCI-8254/58 / AMP-204/8C:

I32 Board\_ID: ID of the target controller. It's retrieved by successful call to APS\_initial().

I32 PtbId: the point table id is from 0 to 1.

I32 Dimension:

I32 \*AxisArr: the axis array of a specified board is from 0 to N.

For PCI-8254, it is from 0 to 3.

For PCI-8258, it is from 0 to 7.

For PCIe-833x, ECAT-4XMO :

I32 Board ID: ID of the target controller. It's retrieved by successful call to APS initial().

I32 PtbId: the point table id is from 0 to 1.

I32 Dimension: The number of the axis's dimension.

I32 \*AxisArr: the axis array of a specified board is from 0 to (N-1). The N is actual total axis numbers in topology in a specified board when not using EtherCAT manual slave ID. In other words, axis array will be "axis id" array when using EtherCAT manual slave ID. E.g.

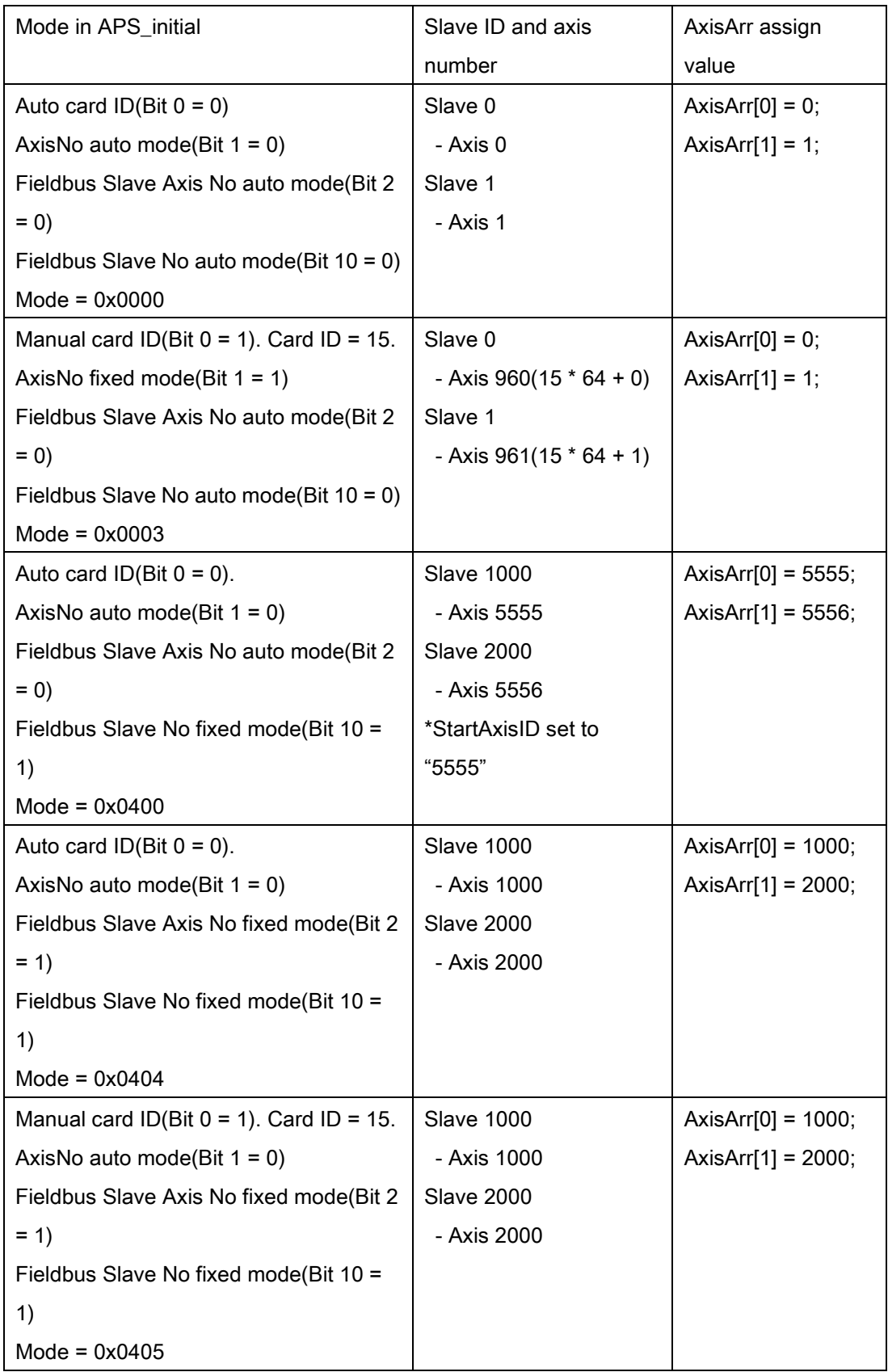

# Return Values:

I32 Error code: Please refer to [APS Functions](#page-1097-0) Return Code.

# Example:

I32 ret;  $132$  Board\_ID = 0; I32 PtbId =  $0$ ; //Point table 0 I32 Dimension = 2; //2D Dimension I32 AxisArr[2] = { 0, 1 }; //Set Axis 0 & Axis 1 to point table 0 //Enable point table 0 to 2d dimension with aixs 0 and axis 1. ret = APS\_pt\_enable(Board\_ID , PtbId, Dimension, & AxisArr ); //Enable point table 0

APS\_pt\_disable <br> Disable point table.

# Support Products: PCI-8254/58 / AMP-204/8C , PCIe-833x, ECAT-4XMO

# Descriptions:

This function is used to disable a point table.

Note: Don't invoke Pt functions with Feeder fuctions at the same time. They are exclusive.

### Syntax:

 $C/C++$ : I32 FNTYPE APS\_pt\_disable ( I32 Board\_ID, I32 PtbId ); Visual Basic: APS pt\_disable (ByVal Board\_ID As Long, ByVal PtbId As Long) As Long

# Parameters:

I32 Board ID: ID of the target controller. It's retrieved by successful call to APS initial(). I32 PtbId: the point table id is from 0 to 1.

# Return Values:

I32 Error code: Please refer to [APS Functions](#page-1097-0) Return Code.

# Example:

I32 ret; I32 Board  $ID = 0$ ;  $132$  PtbId = 0; //Point table 0

//Disable ret = APS\_pt\_disable(Board\_ID , PtbId ); //Disable point table 0

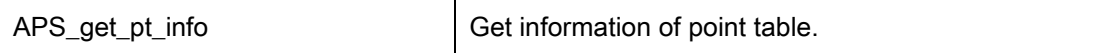

# Descriptions:

This function is used to get information of point table. User could get information of dimension and axis array. If point table is disabled, the return information of dimension is defined to 0.

Note: Don't invoke Pt functions with Feeder fuctions at the same time. They are exclusive.

# Syntax:

C/C++:

I32 FNTYPE APS\_get\_pt\_info( I32 Board\_ID, I32 PtbId, PPTINFO Info );

Visual Basic:

APS\_get\_pt\_info (ByVal Board\_ID As Long, ByVal PtbId As Long, ByRef Info As PTINFO) As Long

# Parameters:

I32 Board\_ID: ID of the target controller. It's retrieved by successful call to APS\_initial().

I32 PtbId: the point table id is from 0 to 1.

PPTINFO Info: A structure pointer for getting information of point table

typedef struct

{

I32 Dimension; //How many dimension in spcfied point table

I32 AxisArr[6]; //Axis array of point talbe. Maximun to 6 axes depended on dimension. } PTINFO, \*PPTINFO;

# Return Values:

I32 Error code: Please refer to [APS Functions](#page-1097-0) Return Code.

# Example:

I32 ret;  $132$  Board\_ID = 0; I32 PtbId =  $0$ ; //Point table 0 PTINFO Info;

//Enable point table 0 to 2d dimension with aixs 0 and axis 1.

ret = APS\_get\_pt\_info(Board\_ID , PtbId, &Info ); //Get information of point table 0

…..

#### See also:

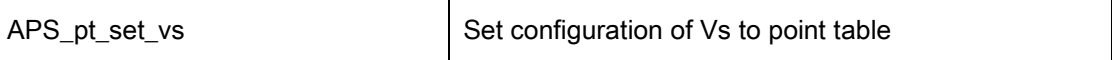

# Support Products: PCI-8254/58 / AMP-204/8C , PCIe-833x, ECAT-4XMO

#### Descriptions:

This function is used to set started speed (Vs) to point table. When point table is moving, Vs is only applicated to first point.

Note: Don't invoke Pt functions with Feeder fuctions at the same time. They are exclusive.

#### Syntax:

 $C/C++$ : I32 FNTYPE APS\_pt\_set\_vs( I32 Board\_ID, I32 PtbId, F64 Vs ); Visual Basic: APS pt set vs (ByVal Board ID As Long, ByVal PtbId As Long, ByVal Vs As Double) As Long

#### Parameters:

I32 Board\_ID: ID of the target controller. It's retrieved by successful call to APS\_initial(). I32 PtbId: the point table id is from 0 to 1. F64 Vs: The started speed of point table.

# Return Values:

I32 Error code: Please refer to [APS Functions](#page-1097-0) Return Code.

#### Example:

I32 ret;  $132$  Board\_ID = 0; I32 PtbId =  $0$ ; //Point table 0 F64 Vs = 100.0;

//Enable point table 0 to 2d dimension with aixs 0 and axis 1.

…. //Configure Vs to point table 0 ret = APS\_pt\_set\_vs(Board\_ID , PtbId, Vs ); ……

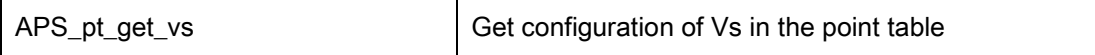

### Descriptions:

This function is used to get started speed (Vs) of point table.

Note: Don't invoke Pt functions with Feeder fuctions at the same time. They are exclusive.

### Syntax:

 $C/C++$ :

I32 FNTYPE APS\_pt\_get\_vs( I32 Board\_ID, I32 PtbId, F64 \*Vs );

Visual Basic:

APS\_pt\_get\_vs (ByVal Board\_ID As Long, ByVal PtbId As Long, ByRef Vs As Double) As Long

# Parameters:

I32 Board ID: ID of the target controller. It's retrieved by successful call to APS initial().

I32 PtbId: the point table id is from 0 to 1.

F64 \*Vs: The started speed of point table.

#### Return Values:

I32 Error code: Please refer to [APS Functions](#page-1097-0) Return Code.

# Example:

I32 ret;  $132$  Board\_ID = 0;  $132$  PtbId = 0; //Point table 0 F64 Vs;

//Enable point table 0 to 2d dimension with aixs 0 and axis 1.

…. //Get vs of point table 0 ret = APS\_pt\_get\_vs(Board\_ID , PtbId, &Vs ); ……

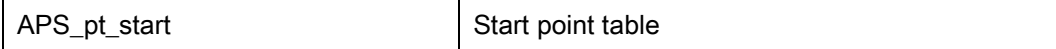

### Descriptions:

This function is used to start point table.

Note: It is necessary to invoke APS\_pt\_enable() first to enable point table. Otherwise, it will be return error code.

Note: Don't invoke Pt functions with Feeder fuctions at the same time. They are exclusive.

# Syntax:

 $C/C++$ : I32 FNTYPE APS\_pt\_start( I32 Board\_ID, I32 PtbId ); Visual Basic: APS pt\_start (ByVal Board\_ID As Long, ByVal PtbId As Long) As Long

# Parameters:

I32 Board\_ID: ID of the target controller. It's retrieved by successful call to APS\_initial(). I32 PtbId: the point table id is from 0 to 1.

# Return Values:

I32 Error code: Please refer to [APS Functions](#page-1097-0) Return Code.

# Example:

I32 ret;  $132$  Board\_ID = 0;  $132$  PtbId = 0; //Point table 0

//Enable point table 0 to 2d dimension with aixs 0 and axis 1. //Configure Vs to point table 0, Push point to point table //Start point table to move ret = APS\_pt\_start(Board\_ID , PtbId );

#### Descriptions:

This function is used to stop point table.

Note: It is necessary to invoke APS\_pt\_enable() first to enable point table. Otherwise, it will be return error code.

Note: Don't invoke Pt functions with Feeder fuctions at the same time. They are exclusive.

### Syntax:

C/C++: I32 FNTYPE APS\_pt\_stop( I32 Board\_ID, I32 PtbId ); Visual Basic: APS pt\_stop (ByVal Board\_ID As Long, ByVal PtbId As Long) As Long

# Parameters:

I32 Board ID: ID of the target controller. It's retrieved by successful call to APS initial(). I32 PtbId: the point table id is from 0 to 1.

### Return Values:

I32 Error code: Please refer to [APS Functions](#page-1097-0) Return Code.

# Example:

I32 ret; I32 Board  $ID = 0$ ; I32 PtbId =  $0$ ; //Point table 0

//Stop point table to move ret = APS\_pt\_stop(Board\_ID , PtbId );

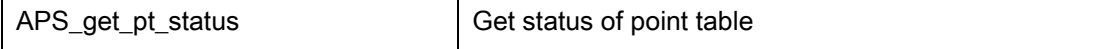

#### Descriptions:

This function is used to get status of point table. There are information including the state of point table, the point buffer status, the usage and free space of point buffer, and the running counts. The detail is described as follows:

- The state includes START and STOP states of point table.
- The buffer status includes FULL or EMPTY status of point buffer.
- The usage space is a counter of comsuming buffer size.
- The free space is a counter of remaining buffer size.
- The running count means how many points are executed after point table is enabled.

There are totally 50 point buffers in a point table. User could push a specified move, including line move, arc move, or helical move, into the buffer. Then, user could monitor status of point table for buffer status & running status. If buffer is not full, user could push more moves in to buffer. If buffer is already full, invoking Sleep() for a while to wait points to be comsumed.

Note: It is necessary to invoke APS pt enable() first to enable point table. Otherwise, it will be return error code.

Note: Don't invoke Pt functions with Feeder fuctions at the same time. They are exclusive.

# Syntax:

C/C++:

I32 FNTYPE APS\_get\_pt\_status( I32 Board\_ID, I32 PtbId, PPTSTS Status );

Visual Basic:

APS\_get\_pt\_status (ByVal Board\_ID As Long, ByVal PtbId As Long, ByRef Status As PTSTS) As Long

# Parameters:

I32 Board\_ID: ID of the target controller. It's retrieved by successful call to APS\_initial(). I32 PtbId: the point table id is from 0 to 1.

PPTSTS Status: The status of point table

typedef struct

{

U16 BitSts; //b0: Is PT work? [1:working, 0:Stopped]

//b1: Is point buffer full? [1:full, 0:not full]

//b2: Is point buffer empty? [1:empty, 0:not empty]

//b3, b4, b5: Reserved for future, Don't care.

U16 PntBufFreeSpace; // Free space of point buffer

U16 PntBufUsageSpace; //Usage space of point buffer

U32 RunningCnt; //How many points be executed after point table is enabled

} PTSTS, \*PPTSTS;

# Return Values:

I32 Error code: Please refer to [APS Functions](#page-1097-0) Return Code.

### Example:

I32 ret;  $132$  Board\_ID = 0; I32 PtbId =  $0$ ; //Point table 0 PTSTS Status;

//Enable point table 0 to 2d dimension with aixs 0 and axis 1. //Get status of point table 0 ret = APS\_get\_pt\_status(Board\_ID , PtbId, &Status ); …..

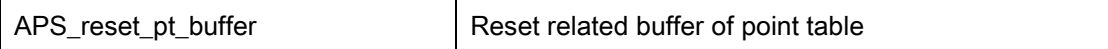

#### Descriptions:

This function is used to reset some buffers of point table. There are three buffers in the point table, including a move buffer, a command buffer, and a profile buffer.

The move buffer could queue up to 50 moves.

The command buffer could control Do with a move.

The profile buffer could change speed profile with a move, including Acc, Dec, S-factor, Vm, Ve and so on.

Note: It is necessary to invoke APS\_pt\_enable() first to enable point table. Otherwise, it will be return error code.

Note: Don't invoke Pt functions with Feeder fuctions at the same time. They are exclusive.

### Syntax:

 $C/C++$ : I32 FNTYPE APS\_reset\_pt\_buffer( I32 Board\_ID, I32 PtbId ); Visual Basic: APS\_reset\_pt\_buffer (ByVal Board\_ID As Long, ByVal PtbId As Long) As Long

# Parameters:

I32 Board ID: ID of the target controller. It's retrieved by successful call to APS initial(). I32 PtbId: the point table id is from 0 to 1.

# Return Values:

I32 Error code: Please refer to [APS Functions](#page-1097-0) Return Code.

# Example:

I32 ret; I32 Board  $ID = 0$ ;  $132$  PtbId = 0; //Point table 0

//Enable point table 0 to 2d dimension with aixs 0 and axis 1. //Reset buffer of point table 0 ret = APS\_reset\_pt\_buffer(Board\_ID , PtbId );

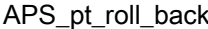

Rollback to previous point

#### Support Products: PCI-8254/58 / AMP-204/8C , PCIe-833x, ECAT-4XMO

#### Descriptions:

This function is used to rollback to previous point. After invoking APS\_pt\_stop() to pause point table, user could rollback point table back to previous point. Then, re-start point table to execute unfinished moves by invoking APS\_pt\_start().

Note: It is necessary to invoke APS\_pt\_enable() first to enable point table. Otherwise, it will be return error code.

Note: Don't invoke Pt functions with Feeder fuctions at the same time. They are exclusive.

# Syntax:

 $C/C++$ : I32 FNTYPE APS\_pt\_roll\_back( I32 Board\_ID, I32 PtbId, F64 Max\_Speed ); Visual Basic: APS\_pt\_roll\_back (ByVal Board\_ID As Long, ByVal PtbId As Long, ByVal Max\_Speed As Double) As Long

# Parameters:

132 Board ID: ID of the target controller. It's retrieved by successful call to APS initial(). I32 PtbId: the point table id is from 0 to 1. F64 Max\_Speed: Max speed by float.

# Return Values:

I32 Error code: Please refer to [APS Functions](#page-1097-0) Return Code.

#### Example:

I32 ret;  $132$  Board\_ID = 0; I32 PtbId =  $0$ ; //Point table 0 F64 Max\_Speed = 10000.0;

//Enable point table 0 to 2d dimension with aixs 0 and axis 1. //Push points into point table. //Start point table. Then, pause point table. //Rollback to previous point

ret = APS\_pt\_roll\_back( Board\_ID, PtbId, Max\_Speed ); //Then, restart point table.

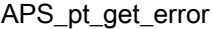

Get error code of point table

#### Support Products: PCI-8254/58 / AMP-204/8C

#### Descriptions:

This function is used to get error code of point table. If point table has error in operation, error code will be recorded. Error code will be reset when re-eanbling point table. Error code refers to "ErrorCodeDef.h" to get physical meanings.

Note: It is necessary to invoke APS\_pt\_enable() first to enable point table. Otherwise, it will be return error code.

Note: Don't invoke Pt functions with Feeder fuctions at the same time. They are exclusive.

# Syntax:

 $C/C++$ :

I32 FNTYPE APS\_pt\_get\_error ( I32 Board ID, I32 PtbId, I32 \*ErrCode );

Visual Basic:

APS\_pt\_get\_error (ByVal Board\_ID As Long, ByVal PtbId As Long, ByRef ErrCode As Long) As Long

#### Parameters:

I32 Board\_ID: ID of the target controller. It's retrieved by successful call to APS\_initial(). I32 PtbId: the point table id is from 0 to 1.

I32 \*ErrCode: Error code of running point table.

### Return Values:

I32 Error code: Please refer to [APS Functions](#page-1097-0) Return Code.

#### Example:

….

I32 ret; Board\_ID = 0; PtbId = 0; //Point table 0 ErrCode = 0;

//Enable point table 0 to 2d dimension with aixs 0 and axis 1. //Get error code of running point table ret = APS\_get\_pt\_error(Board\_ID , PtbId, &ErrCode );

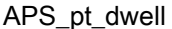

#### Descriptions:

This function is used to push a dwell move into point buffer. There are up to 50 point buffer to pre-stored points in a point table. User could monitor usage / free space of point buffer to push moves.

Note: It is necessary to invoke APS\_pt\_enable() first to enable point table. Otherwise, it will be return error code.

Note: Don't invoke Pt functions with Feeder fuctions at the same time. They are exclusive.

# Syntax:

```
C/C++:
```
I32 FNTYPE APS\_pt\_dwell( I32 Board\_ID, I32 PtbId, PPTDWL Prof, PPTSTS Status );

Visual Basic:

APS\_pt\_dwell (ByVal Board\_ID As Long, ByVal PtbId As Long, ByRef Prof As PTDWL, ByRef Status As PTSTS) As Long

#### Parameters:

132 Board ID: ID of the target controller. It's retrieved by successful call to APS initial().

I32 PtbId: the point table id is from 0 to 1.

PPTDWL Prof: The profile of dwell move

typedef struct

{

F64 DwTime; //Set dwell time, unit is ms.

} PTDWL, \*PPTDWL;

PPTSTS Status: The status of point table

typedef struct

### {

U16 BitSts; //b0: Is PT work? [1:working, 0:Stopped]

//b1: Is point buffer full? [1:full, 0:not full]

//b2: Is point buffer empty? [1:empty, 0:not empty]

//b3, b4, b5: Reserved for future. Don't care.

//b6~: Be always 0

U16 PntBufFreeSpace; // Free space of point buffer

U16 PntBufUsageSpace; //Usage space of point buffer

U32 RunningCnt; //How many points be executed after point table is enabled } PTSTS, \*PPTSTS;

# Return Values:

I32 Error code: Please refer to [APS Functions](#page-1097-0) Return Code.

# Example:

```
I32 ret;
132 Board_ID = 0;
I32 PtbId = 0; //Point table 0
PTDWL Prof;
PTSTS Status;
```

```
//Enable point table 0 to 2d dimension with aixs 0 and axis 1.
//Get status of point table 0
ret = APS_get_pt_status(Board_ID , PtbId, &Status );
if ( !( Status.BitSts & 0x02 ) ) //Point buffer is not full
{ 
  //Push move into point buffer
  Prof. DwTime = 100; //100ms
  ret = APS_pt_dwell( Board_ID, PtbId, &Prof, &Status );
}
//Start point table move
APS_pt_start( Board_ID, PtbId, 0 );
```
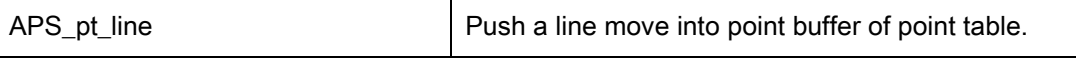

#### Descriptions:

This function is used to push a line move into point buffer. There are up to 50 point buffer to pre-stored points in a point table. User could monitor usage / free space of point buffer to push moves.

Note: It is necessary to invoke APS\_pt\_enable() first to enable point table. Otherwise, it will be return error code.

Note: Don't invoke Pt functions with Feeder fuctions at the same time. They are exclusive.

# Syntax:

 $C/C++$ :

I32 FNTYPE APS\_pt\_line( I32 Board\_ID, I32 PtbId, PPTLINE Prof, PPTSTS Status );

Visual Basic:

APS\_pt\_line (ByVal Board\_ID As Long, ByVal PtbId As Long, ByRef Prof As PTLINE, ByRef Status As PTSTS) As Long

#### Parameters:

132 Board ID: ID of the target controller. It's retrieved by successful call to APS initial().

I32 PtbId: the point table id is from 0 to 1.

PPTLINE Prof: The profile of line move

typedef struct

{

I32 Dim; //dimension

F64 Pos[6]; //position array for line move

} PTLINE, \*PPTLINE;

PPTSTS Status: The status of point table

typedef struct

{

U16 BitSts; //b0: Is PT work? [1:working, 0:Stopped]

//b1: Is point buffer full? [1:full, 0:not full]

//b2: Is point buffer empty? [1:empty, 0:not empty]

//b3, b4, b5: Reserved for future. Don't care.

//b6~: Be always 0

U16 PntBufFreeSpace; // Free space of point buffer

U16 PntBufUsageSpace; //Usage space of point buffer

U32 RunningCnt; //How many points be executed after point table is enabled } PTSTS, \*PPTSTS;

# Return Values:

I32 Error code: Please refer to [APS Functions](#page-1097-0) Return Code.

### Example:

I32 ret;  $132$  Board\_ID = 0; I32 PtbId =  $0$ ; //Point table 0 PTLINE Prof; PTSTS Status;

```
//Enable point table 0 to 2d dimension with aixs 0 and axis 1.
```
//Get status of point table 0 ret = APS\_get\_pt\_status(Board\_ID , PtbId, &Status ); if ( !( Status.BitSts & 0x02 ) ) //Point buffer is not full { //Push move into point buffer Prof.Dim = 2; Prof.Pos[0] = 10000; Prof.Pos[1] = 10000; ret = APS\_pt\_line( Board\_ID, PtbId, &Prof, &Status ); } //Start point table move APS\_pt\_start( Board\_ID, PtbId, 0 );

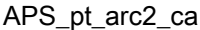

#### Descriptions:

This function is used to push a 2d arc move with angle into point buffer. There are up to 50 point buffer to pre-stored points in a point table. User could monitor usage / free space of point buffer to push moves.

Note: It is necessary to invoke APS\_pt\_enable() first to enable point table. Otherwise, it will be return error code.

Note: Don't invoke Pt functions with Feeder fuctions at the same time. They are exclusive.

# Syntax:

 $C/C++$ :

I32 FNTYPE APS\_pt\_arc2\_ca( I32 Board\_ID, I32 PtbId, PPTA2CA Prof, PPTSTS Status ); Visual Basic:

APS\_pt\_arc2\_ca (ByVal Board\_ID As Long, ByVal PtbId As Long, ByRef Prof As PTA2CA, ByRef Status As PTSTS) As Long

#### Parameters:

132 Board ID: ID of the target controller. It's retrieved by successful call to APS initial().

I32 PtbId: the point table id is from 0 to 1.

PPTA2CA Prof: The profile of arc move

typedef struct

{

- U8 Index[2]; //[0 ~ dimension of point table] Which axis index in point table
- F64 Center[2]; //Center position
- F64 Angle; //Angle, unit is radian

} PTA2CA, \*PPTA2CA;

PPTSTS Status: The status of point table

#### typedef struct

{

U16 BitSts; //b0: Is PT work? [1:working, 0:Stopped]

//b1: Is point buffer full? [1:full, 0:not full]

//b2: Is point buffer empty? [1:empty, 0:not empty]

//b3, b4, b5: Reserved for future. Don't care.

//b6~: Be always 0

U16 PntBufFreeSpace; // Free space of point buffer

U16 PntBufUsageSpace; //Usage space of point buffer

U32 RunningCnt; //How many points be executed after point table is enabled

} PTSTS, \*PPTSTS;

### Return Values:

I32 Error code: Please refer to [APS Functions](#page-1097-0) Return Code.

#### Example:

I32 ret;  $132$  Board\_ID = 0; I32 PtbId =  $0$ ; //Point table 0 PTA2CA Prof; PTSTS Status;

//Enable point table 0 to 2d dimension with aixs 0 and axis 1. //Get status of point table 0 ret = APS\_get\_pt\_status(Board\_ID , PtbId, &Status ); if ( !( Status.BitSts & 0x02 ) ) //Point buffer is not full { //Push move into point buffer Prof.Index[0] = 0; //pick dimension 0 Prof.Index[1] = 1; //pick dimension 1 Prof.Center[0] = 10000; Prof.Center[1] = 10000; Prof.Angle = 3.14159265; ret = APS\_pt\_arc2\_ca( Board\_ID, PtbId, &Prof, &Status ); } //Start point table move APS\_pt\_start( Board\_ID, PtbId );

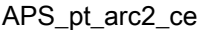

#### Descriptions:

This function is used to push a 2d arc move with end position into point buffer. There are up to 50 point buffer to pre-stored points in a point table. User could monitor usage / free space of point buffer to push moves.

Note: It is necessary to invoke APS\_pt\_enable() first to enable point table. Otherwise, it will be return error code.

Note: Don't invoke Pt functions with Feeder fuctions at the same time. They are exclusive.

# Syntax:

 $C/C++$ :

I32 FNTYPE APS\_pt\_arc2\_ce( I32 Board\_ID, I32 PtbId, PPTA2CE Prof, PPTSTS Status ); Visual Basic:

APS\_pt\_arc2\_ce (ByVal Board\_ID As Long, ByVal PtbId As Long, ByRef Prof As PTA2CE, ByRef Status As PTSTS) As Long

# Parameters:

I32 Board\_ID: ID of the target controller. It's retrieved by successful call to APS\_initial().

I32 PtbId: the point table id is from 0 to 1.

PPTA2CE Prof: The profile of arc move

typedef struct

{

{

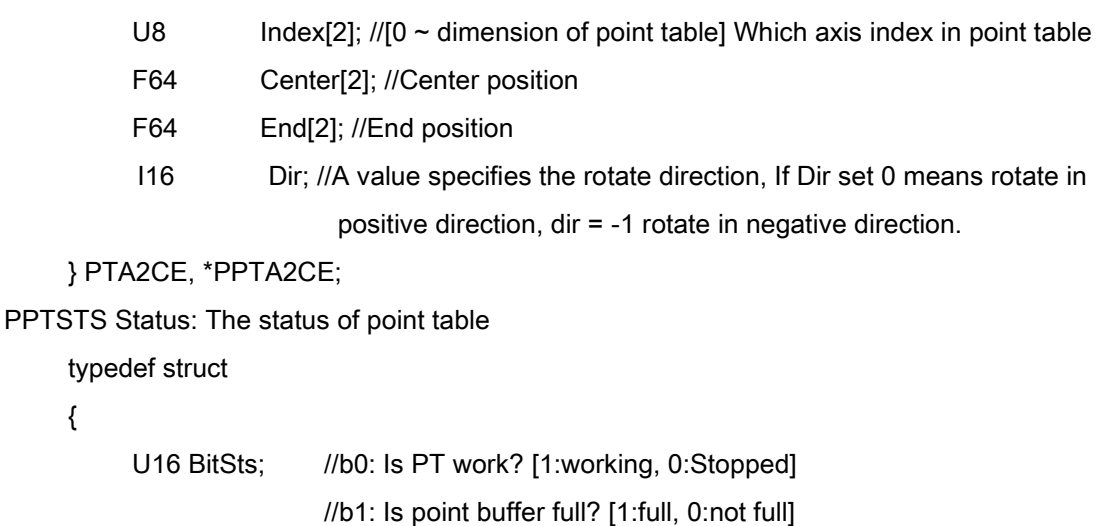

//b2: Is point buffer empty? [1:empty, 0:not empty]

//b3, b4, b5: Reserved for future. Don't care.

//b6~: Be always 0

U16 PntBufFreeSpace; // Free space of point buffer

U16 PntBufUsageSpace; //Usage space of point buffer

U32 RunningCnt; //How many points be executed after point table is enabled

} PTSTS, \*PPTSTS;

# Return Values:

I32 Error code: Please refer to [APS Functions](#page-1097-0) Return Code.

### Example:

I32 ret;  $132$  Board\_ID = 0;  $132$  PtbId = 0; //Point table 0 PTA2CE Prof; PTSTS Status;

//Enable point table 0 to 2d dimension with aixs 0 and axis 1. //Get status of point table 0 ret = APS\_get\_pt\_status(Board\_ID , PtbId, &Status ); if ( !( Status.BitSts & 0x02 ) ) //Point buffer is not full { //Push move into point buffer Prof.Index[0] = 0; //pick dimension 0 Prof.Index[1] = 1; //pick dimension 1 Prof.Center[0] = 10000; Prof.Center[1] = 10000;  $Prof.End[0] = 0;$  $Prof.End[1] = 0;$ Prof.Dir = 0; //Positvie direction ret = APS\_pt\_arc2\_ce( Board\_ID, PtbId, &Prof, &Status ); }

```
//Start point table move
APS_pt_start( Board_ID, PtbId );
```
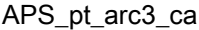

Push a 3d arc move into point buffer of point table.

#### Support Products: PCI-8254/58 / AMP-204/8C, ECAT-4XMO

#### Descriptions:

This function is used to push a 3d arc move with angle into point buffer. There are up to 50 point buffer to pre-stored points in a point table. User could monitor usage / free space of point buffer to push moves.

Note: It is necessary to invoke APS\_pt\_enable() first to enable point table. Otherwise, it will be return error code.

Note: Don't invoke Pt functions with Feeder fuctions at the same time. They are exclusive.

# Syntax:

 $C/C++$ :

I32 FNTYPE APS\_pt\_arc3\_ca( I32 Board\_ID, I32 PtbId, PPTA3CA Prof, PPTSTS Status ); Visual Basic:

APS\_pt\_arc3\_ca (ByVal Board\_ID As Long, ByVal PtbId As Long, ByRef Prof As PTA3CA, ByRef Status As PTSTS) As Long

#### Parameters:

132 Board ID: ID of the target controller. It's retrieved by successful call to APS initial().

I32 PtbId: the point table id is from 0 to 1.

PPTA2CA Prof: The profile of 3d arc move with angle

typedef struct

{

- U8 Index[3]; //[0 ~ dimension of point table] Which axis index in point table
- F64 Center[3]; //Center position
- F64 Noraml[3]; //Normal vector
- F64 Angle; //Angle, unit is radian

} PTA3CA, \*PPTA3CA;

PPTSTS Status: The status of point table

typedef struct

{

U16 BitSts; //b0: Is PT work? [1:working, 0:Stopped]

//b1: Is point buffer full? [1:full, 0:not full]

//b2: Is point buffer empty? [1:empty, 0:not empty]

//b3, b4, b5: Reserved for future. Don't care.

```
//b6~: Be always 0
```
U16 PntBufFreeSpace; // Free space of point buffer

U16 PntBufUsageSpace; //Usage space of point buffer

U32 RunningCnt; //How many points be executed after point table is enabled

} PTSTS, \*PPTSTS;

# Return Values:

I32 Error code: Please refer to [APS Functions](#page-1097-0) Return Code.

#### Example:

I32 ret; I32 Board  $ID = 0$ ; I32 PtbId =  $0$ ; //Point table 0 PTA3CA Prof; PTSTS Status;

//Enable point table 0 to 2d dimension with aixs 0 and axis 1. //Get status of point table 0

ret = APS\_get\_pt\_status(Board\_ID , PtbId, &Status );

if ( !( Status.BitSts & 0x02 ) ) //Point buffer is not full

```
{
```

```
//Push move into point buffer
  Prof.Index[0] = 0; //pick dimension index 0
  Prof.Index[1] = 1; //pick dimension index 1
  Prof.Index[2] = 2; //pick dimension index 2
  Prof.Center[0] = 10000;
  Prof.Center[1] = 10000;
  Prof.Center[2] = 10000;
  Prof.Normal[0] = 0;
  Prof.Normal[1] = 0;Prof.Normal[2] = 1;
  Prof.Angle = 3.14159265; //In radian
  ret = APS_pt_arc3_ca( Board_ID, PtbId, &Prof, &Status );
}
```

```
//Start point table move
APS_pt_start( Board_ID, PtbId );
```
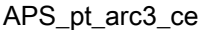

#### Descriptions:

This function is used to push a 3d arc move with end position into point buffer. There are up to 50 point buffer to pre-stored points in a point table. User could monitor usage / free space of point buffer to push moves.

Note: It is necessary to invoke APS\_pt\_enable() first to enable point table. Otherwise, it will be return error code.

Note: Don't invoke Pt functions with Feeder fuctions at the same time. They are exclusive.

# Syntax:

 $C/C++$ :

I32 FNTYPE APS\_pt\_arc3\_ce( I32 Board\_ID, I32 PtbId, PPTA3CE Prof, PPTSTS Status ); Visual Basic:

APS\_pt\_arc3\_ce (ByVal Board\_ID As Long, ByVal PtbId As Long, ByRef Prof As PTA3CE, ByRef Status As PTSTS) As Long

#### Parameters:

I32 Board\_ID: ID of the target controller. It's retrieved by successful call to APS\_initial().

I32 PtbId: the point table id is from 0 to 1.

PPTA3CE Prof: The profile of 3d arc move with end position

typedef struct

{

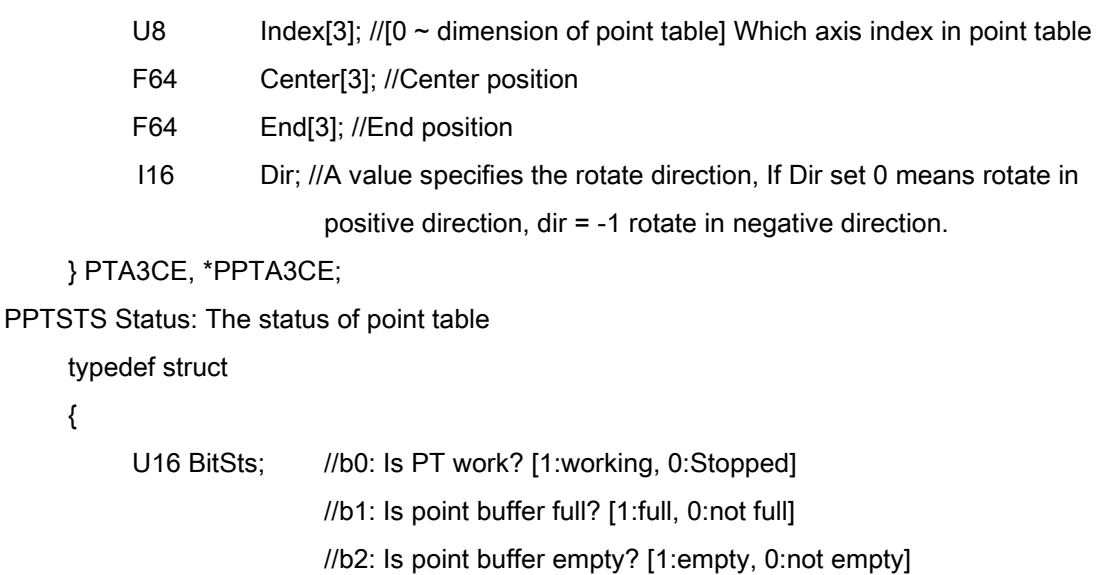

//b3, b4, b5: Reserved for future. Don't care.

//b6~: Be always 0

U16 PntBufFreeSpace; // Free space of point buffer

U16 PntBufUsageSpace; //Usage space of point buffer

U32 RunningCnt; //How many points be executed after point table is enabled

} PTSTS, \*PPTSTS;

# Return Values:

I32 Error code: Please refer to [APS Functions](#page-1097-0) Return Code.

# Example:

Refer to APS\_pt\_arc3\_ca().

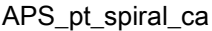

#### Descriptions:

This function is used to push a helical move with angle into point buffer. There are up to 50 point buffer to pre-stored points in a point table. User could monitor usage / free space of point buffer to push moves.

Note: It is necessary to invoke APS\_pt\_enable() first to enable point table. Otherwise, it will be return error code.

Note: Don't invoke Pt functions with Feeder fuctions at the same time. They are exclusive.

# Syntax:

 $C/C++$ :

I32 FNTYPE APS\_pt\_spiral\_ca( I32 Board\_ID, I32 PtbId, PPTHCA Prof, PPTSTS Status ); Visual Basic:

APS\_pt\_spiral\_ca (ByVal Board\_ID As Long, ByVal PtbId As Long, ByRef Prof As PTHCA, ByRef Status As PTSTS) As Long

#### Parameters:

132 Board ID: ID of the target controller. It's retrieved by successful call to APS initial().

I32 PtbId: the point table id is from 0 to 1.

PPTHCA Prof: The profile of helical move with angle

typedef struct

{

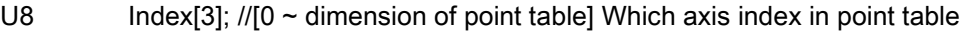

- F64 Center[3]; //Center position
- F64 Noraml[3]; //Normal vector
- F64 Angle; //Angle, unit is radian
- F64 DeltaH; //The height of helical move, User unit,
- F64 FinalR; //The distant from end position to normal vector, User unit
- } PTHCA, \*PPTHCA;

PPTSTS Status: The status of point table

typedef struct

```
{
```
U16 BitSts; //b0: Is PT work? [1:working, 0:Stopped]

//b1: Is point buffer full? [1:full, 0:not full]

//b2: Is point buffer empty? [1:empty, 0:not empty]

//b3, b4, b5: Reserved for future. Don't care.

//b6~: Be always 0

U16 PntBufFreeSpace; // Free space of point buffer

U16 PntBufUsageSpace; //Usage space of point buffer

U32 RunningCnt; //How many points be executed after point table is enabled

} PTSTS, \*PPTSTS;

# Return Values:

I32 Error code: Please refer to [APS Functions](#page-1097-0) Return Code.

# Example:

Refer to APS\_pt\_arc3\_ca().

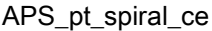

#### Descriptions:

This function is used to push a helical move with end position into point buffer. There are up to 50 point buffer to pre-stored points in a point table. User could monitor usage / free space of point buffer to push moves.

Note: It is necessary to invoke APS\_pt\_enable() first to enable point table. Otherwise, it will be return error code.

Note: Don't invoke Pt functions with Feeder fuctions at the same time. They are exclusive.

# Syntax:

 $C/C++$ :

I32 FNTYPE APS\_pt\_spiral\_ce( I32 Board\_ID, I32 PtbId, PPTHCE Prof, PPTSTS Status ); Visual Basic:

APS\_pt\_spiral\_ce (ByVal Board\_ID As Long, ByVal PtbId As Long, ByRef Prof As PTHCE, ByRef Status As PTSTS) As Long

#### Parameters:

I32 Board\_ID: ID of the target controller. It's retrieved by successful call to APS\_initial().

I32 PtbId: the point table id is from 0 to 1.

PPTHCE Prof: The profile of helical move with end position

typedef struct

{

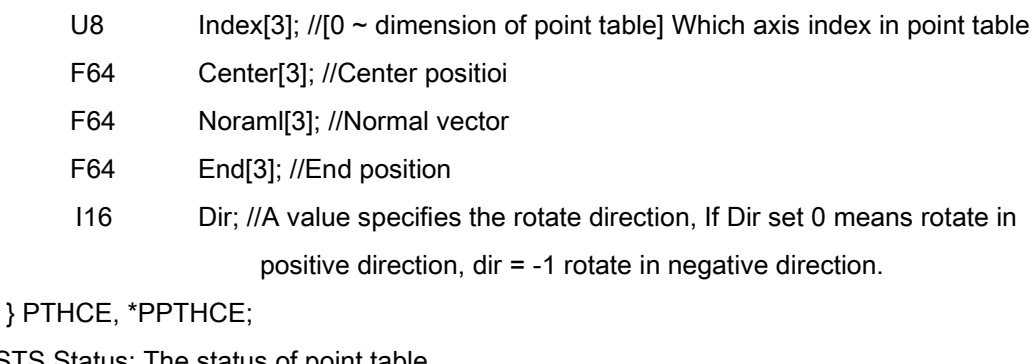

PPTSTS Status: The status of point table

typedef struct

{

U16 BitSts; //b0: Is PT work? [1:working, 0:Stopped]

//b1: Is point buffer full? [1:full, 0:not full]
//b2: Is point buffer empty? [1:empty, 0:not empty]

//b3, b4, b5: Reserved for future. Don't care.

//b6~: Be always 0

U16 PntBufFreeSpace; // Free space of point buffer

U16 PntBufUsageSpace; //Usage space of point buffer

U32 RunningCnt; //How many points be executed after point table is enabled

} PTSTS, \*PPTSTS;

## Return Values:

I32 Error code: Please refer to [APS Functions](#page-1097-0) Return Code.

# Example:

Refer to APS\_pt\_arc3\_ca().

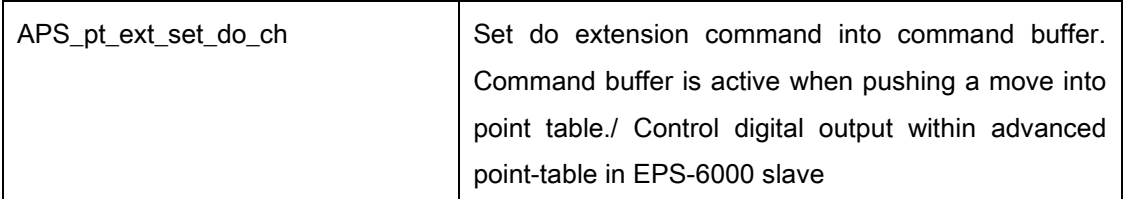

Support Products: PCI-8254/58 / AMP-204/8C , PCIe-833x

#### Descriptions:

For PCI-8254/58 / AMP-204/8C , this function is used to set do extension command into command buffer. Command buffer is active when pushing a move into point table. After pushing a move, command buffer will be automatically cleared. User could write up to 7 commands into command buffer. Then, pushing a move into point table will take those commands into point table together. Now, do command is supported. Other commands are reserved for future.

Note: It is necessary to invoke APS\_pt\_enable() first to enable point table. Otherwise, it will be return error code.

Note: Don't invoke Pt functions with Feeder fuctions at the same time. They are exclusive.

For PCIe-833x , this function only support a ADLINK EPS-6000 slave within digital output module in topology and this slave should be placed at the first position in topology. This function is used to control digital output when execute advanced point-table function. User can use this API to control digital output when the command position reach to the target position.

## Syntax:

C/C++:

I32 FNTYPE APS\_pt\_ext\_set\_do\_ch( I32 Board\_ID, I32 PtbId, I32 Channel, I32 OnOff ); Visual Basic:

APS\_pt\_ext\_set\_do\_ch (ByVal Board\_ID As Long, ByVal PtbId As Long, ByVal Channel As Long, ByVal OnOff As Long) As Long

#### Parameters:

For PCI-8254/58 / AMP-204/8C: I32 Board ID: ID of the target controller. It's retrieved by successful call to APS initial(). I32 PtbId: the point table id is from 0 to 1. I32 Channel: Do channel I32 OnOff: Do on/off. 1: On, 0: Off.

For PCIe-833x :

I32 Board\_ID: ID of the target controller. It's retrieved by successful call to APS\_initial().

I32 PtbId: the point table id is from 0 to 1.

I32 Channel: the channel number of digital output module.

I32 OnOff: 0: set digital output value to 0.

1: set digital output value to 1.

## Return Values:

I32 Error code: Please refer to [APS Functions](#page-1097-0) Return Code.

## Example:

I32 ret;  $132$  Board\_ID = 0;  $132$  PtbId = 0; //Point table 0

//Enable point table 0 to 2d dimension with aixs 0 and axis 1.

//Set do extension command to command buffer //Set do channel 0 to turn on

ret = APS\_pt\_ext\_set\_do\_ch( Board\_ID, PtbId, 0, 1 );

//Push a move into point buffer

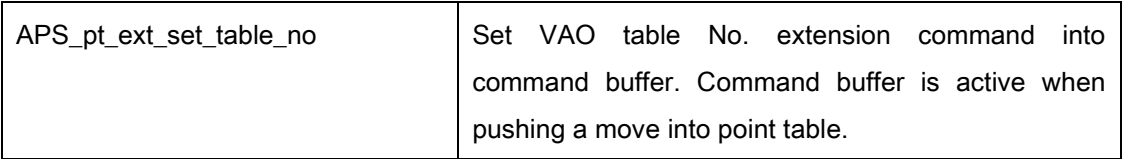

#### Support Products: PCI-8254/58 / AMP-204/8C

#### Descriptions:

This function is used to set VAO table No. extension command into command buffer. Command buffer is active when pushing a move into point table. After pushing a move, command buffer will be automatically cleared. User could write up to 7 commands into command buffer. Then, pushing a move into point table will take those commands into point table together. Now, table No. command is supported. Other commands are reserved for future.

Note: It is necessary to invoke APS\_pt\_enable() first to enable point table. Otherwise, it will be return error code.

Note: Don't invoke Pt functions with Feeder fuctions at the same time. They are exclusive.

## Syntax:

 $C/C++$ :

I32 FNTYPE APS\_pt\_ext\_set\_table\_no( I32 Board\_ID, I32 PtbId, I32 CtrlNo, I32 TableNo ); Visual Basic:

APS\_pt\_ext\_set\_table\_no (ByVal Board\_ID As Long, ByVal PtbId As Long, ByVal CtrlNo As Long, ByVal TableNo As Long) As Long

#### Parameters:

I32 Board\_ID: ID of the target controller. It's retrieved by successful call to APS\_initial().

I32 PtbId: the point table id is from 0 to 1.

I32 CtrlNo: Control No. is from 0 to 1.

I32 TableNo: VAO Table No. is from -1 to 7.

#### Return Values:

I32 Error code: Please refer to [APS Functions](#page-1097-0) Return Code.

#### Example:

I32 ret; I32 Board  $ID = 0$ ;  $132$  PtbId = 0; //Point table 0 //Enable point table 0 to 2d dimension with aixs 0 and axis 1. //Set table No. extension command to command buffer //Set VAO table No. to 0, and set control No. to 0 ret = APS\_pt\_ext\_set\_table\_no( Board\_ID, PtbId, 0, 0 ); //Push a move into point buffer

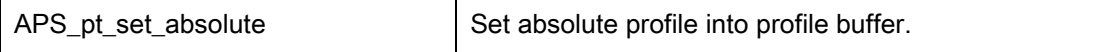

#### Descriptions:

This function is used to set absolute profile into profile buffer. Profile buffer is active when pushing a move into point table. User usually sets profile all together in the beginning after enabling point table. If user wants to change some profile, user could modify them before pushing a move into point buffer. On the contrary, if user doesn't want to modify profile, the same profile will be automatically maintained for following moves.

Note: It is necessary to invoke APS pt enable() first to enable point table. Otherwise, it will be return error code.

Note: Don't invoke Pt functions with Feeder fuctions at the same time. They are exclusive.

#### Syntax:

C/C++: I32 FNTYPE APS\_pt\_set\_absolute ( I32 Board\_ID, I32 PtbId ); Visual Basic: APS\_pt\_set\_absolute (ByVal Board\_ID As Long, ByVal PtbId As Long) As Long

## Parameters:

I32 Board ID: ID of the target controller. It's retrieved by successful call to APS initial(). I32 PtbId: the point table id is from 0 to 1.

#### Return Values:

I32 Error code: Please refer to [APS Functions](#page-1097-0) Return Code.

#### Example:

I32 ret;  $132$  Board\_ID = 0; I32 PtbId =  $0$ ; //Point table 0

//Enable point table 0 to 2d dimension with aixs 0 and axis 1. //Set absolute profile to profilr buffer ret = APS\_pt\_set\_absolute ( Board\_ID, PtbId ); //Push a move into point buffer

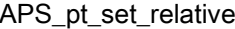

Set relative profile into profile buffer.

## Support Products: PCI-8254/58 / AMP-204/8C, PCIe-833x, ECAT-4XMO

#### Descriptions:

This function is used to set relative profile into profile buffer. Profile buffer is active when pushing a move into point table. User usually sets profile all together in the beginning after enabling point table. If user wants to change some profile, user could modify them before pushing a move into point buffer. On the contrary, if user doesn't want to modify profile, the same profile will be automatically maintained for following moves.

Note: It is necessary to invoke APS\_pt\_enable() first to enable point table. Otherwise, it will be return error code.

Note: Don't invoke Pt functions with Feeder fuctions at the same time. They are exclusive.

#### Syntax:

C/C++: I32 FNTYPE APS\_pt\_set\_relative ( I32 Board\_ID, I32 PtbId ); Visual Basic: APS\_pt\_set\_relative (ByVal Board\_ID As Long, ByVal PtbId As Long) As Long

## Parameters:

I32 Board ID: ID of the target controller. It's retrieved by successful call to APS initial(). I32 PtbId: the point table id is from 0 to 1.

#### Return Values:

I32 Error code: Please refer to [APS Functions](#page-1097-0) Return Code.

#### Example:

I32 ret;  $132$  Board\_ID = 0;  $132$  PtbId = 0; //Point table 0 //Enable point table 0 to 2d dimension with aixs 0 and axis 1. //Set relative profile to profilr buffer ret = APS\_pt\_set\_relative ( Board\_ID, PtbId ); //Push a move into point buffer

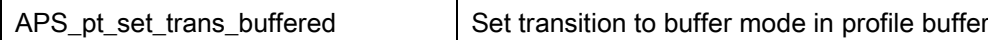

## Descriptions:

This function is used to set transition to buffer mode in profile buffer. Profile buffer is active when pushing a move into point table. User usually sets profile all together in the beginning after enabling point table. If user wants to change some profile, user could modify them before pushing a move into point buffer. On the contrary, if user doesn't want to modify profile, the same profile will be automatically maintained for following moves.

Note: It is necessary to invoke APS\_pt\_enable() first to enable point table. Otherwise, it will be return error code.

Note: Don't invoke Pt functions with Feeder fuctions at the same time. They are exclusive.

## Syntax:

C/C++:

I32 FNTYPE APS\_pt\_set\_trans\_buffered( I32 Board\_ID, I32 PtbId );

Visual Basic:

APS\_pt\_set\_trans\_buffered (ByVal Board\_ID As Long, ByVal PtbId As Long) As Long

# Parameters:

I32 Board ID: ID of the target controller. It's retrieved by successful call to APS initial(). I32 PtbId: the point table id is from 0 to 1.

# Return Values:

I32 Error code: Please refer to [APS Functions](#page-1097-0) Return Code.

## Example:

I32 ret;  $132$  Board\_ID = 0;  $132$  PtbId = 0; //Point table 0 //Enable point table 0 to 2d dimension with aixs 0 and axis 1. // Set to buffered mode ret = APS\_pt\_set\_trans\_buffered( Board\_ID, PtbId ); //Push a move into point buffer

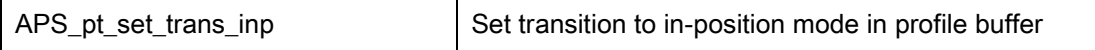

## Descriptions:

This function is used to set transition to in-position mode in profile buffer. Profile buffer is active when pushing a move into point table. User usually sets profile all together in the beginning after enabling point table. If user wants to change some profile, user could modify them before pushing a move into point buffer. On the contrary, if user doesn't want to modify profile, the same profile will be automatically maintained for following moves.

Note: It is necessary to invoke APS\_pt\_enable() first to enable point table. Otherwise, it will be return error code.

Note: Don't invoke Pt functions with Feeder fuctions at the same time. They are exclusive.

## Syntax:

C/C++: I32 FNTYPE APS\_pt\_set\_trans\_inp( I32 Board\_ID, I32 PtbId ); Visual Basic: APS\_pt\_set\_trans\_inp (ByVal Board\_ID As Long, ByVal PtbId As Long) As Long

## Parameters:

I32 Board ID: ID of the target controller. It's retrieved by successful call to APS initial(). I32 PtbId: the point table id is from 0 to 1.

## Return Values:

I32 Error code: Please refer to [APS Functions](#page-1097-0) Return Code.

## Example:

I32 ret;  $132$  Board\_ID = 0;  $132$  PtbId = 0; //Point table 0 //Enable point table 0 to 2d dimension with aixs 0 and axis 1. // Set to in-position mode ret = APS\_pt\_set\_trans\_inp( Board\_ID, PtbId ); //Push a move into point buffer

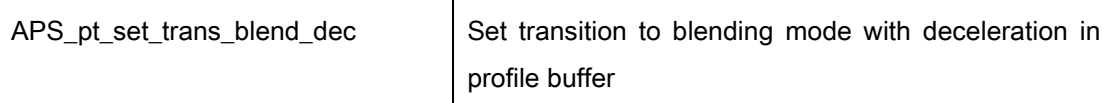

#### Descriptions:

This function is used to set transition to blending mode with deceleration in profile buffer. Profile buffer is active when pushing a move into point table. User usually sets profile all together in the beginning after enabling point table. If user wants to change some profile, user could modify them before pushing a move into point buffer. On the contrary, if user doesn't want to modify profile, the same profile will be automatically maintained for following moves.

Note: It is necessary to invoke APS\_pt\_enable() first to enable point table. Otherwise, it will be return error code.

Note: Don't invoke Pt functions with Feeder fuctions at the same time. They are exclusive.

#### Syntax:

C/C++:

I32 FNTYPE APS\_pt\_set\_trans\_blend\_dec( I32 Board\_ID, I32 PtbId, F64 Bp );

Visual Basic:

APS\_pt\_set\_trans\_blend\_dec (ByVal Board\_ID As Long, ByVal PtbId As Long, ByVal Bp As Double) As Long

## Parameters:

I32 Board\_ID: ID of the target controller. It's retrieved by successful call to APS\_initial(). I32 PtbId: the point table id is from 0 to 1. F64 Bp: Deceleration rate. [Bp > 0, unit/s^2 ]

#### Return Values:

I32 Error code: Please refer to [APS Functions](#page-1097-0) Return Code.

#### Example:

I32 ret;  $132$  Board  $ID = 0$ ;  $132$  PtbId = 0; //Point table 0

//Enable point table 0 to 2d dimension with aixs 0 and axis 1.

// Set to blending mode with deceleration.

ret = APS\_pt\_set\_trans\_blend\_dec( Board\_ID, PtbId, 10000 ); //Push a move into point buffer

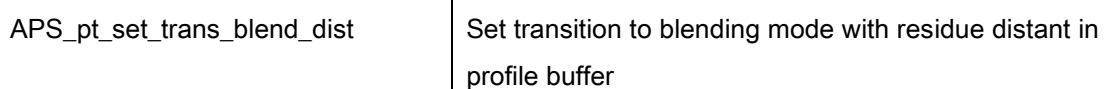

#### Descriptions:

This function is used to set transition to blending mode with residue distant in profile buffer. Profile buffer is active when pushing a move into point table. User usually sets profile all together in the beginning after enabling point table. If user wants to change some profile, user could modify them before pushing a move into point buffer. On the contrary, if user doesn't want to modify profile, the same profile will be automatically maintained for following moves.

Note: It is necessary to invoke APS\_pt\_enable() first to enable point table. Otherwise, it will be return error code.

Note: Don't invoke Pt functions with Feeder fuctions at the same time. They are exclusive.

#### Syntax:

C/C++:

I32 FNTYPE APS\_pt\_set\_trans\_blend\_dist( I32 Board\_ID, I32 PtbId, F64 Bp );

Visual Basic:

APS\_pt\_set\_trans\_blend\_dist (ByVal Board\_ID As Long, ByVal PtbId As Long, ByVal Bp As Double) As Long

## Parameters:

I32 Board\_ID: ID of the target controller. It's retrieved by successful call to APS\_initial(). I32 PtbId: the point table id is from 0 to 1. F64 Bp: Residue distance. Unit is user unit, generally is pulse. [ Bp >= 0 ]

#### Return Values:

I32 Error code: Please refer to [APS Functions](#page-1097-0) Return Code.

#### Example:

I32 ret;  $132$  Board  $ID = 0$ ;  $132$  PtbId = 0; //Point table 0

//Enable point table 0 to 2d dimension with aixs 0 and axis 1.

// Set to blending mode with residue distant.

ret = APS\_pt\_set\_trans\_blend\_dist( Board\_ID, PtbId, 100 ); //Push a move into point buffer

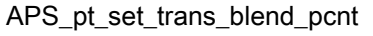

Set transition to blending mode with residue distant percentage in profile buffer

## Support Products: PCI-8254/58 / AMP-204/8C, PCIe-833x, ECAT-4XMO

## Descriptions:

This function is used to set transition to blending mode with residue distant percentage in profile buffer. Profile buffer is active when pushing a move into point table. User usually sets profile all together in the beginning after enabling point table. If user wants to change some profile, user could modify them before pushing a move into point buffer. On the contrary, if user doesn't want to modify profile, the same profile will be automatically maintained for following moves.

Note: It is necessary to invoke APS\_pt\_enable() first to enable point table. Otherwise, it will be return error code.

Note: Don't invoke Pt functions with Feeder fuctions at the same time. They are exclusive.

## Syntax:

C/C++:

I32 FNTYPE APS\_pt\_set\_trans\_blend\_pcnt( I32 Board\_ID, I32 PtbId, F64 Bp ); Visual Basic: APS pt set trans blend pcnt (ByVal Board ID As Long, ByVal PtbId As Long, ByVal Bp As Double) As Long

# Parameters:

I32 Board\_ID: ID of the target controller. It's retrieved by successful call to APS\_initial(). I32 PtbId: the point table id is from 0 to 1.

F64 Bp: Residue distance in travel distance's percentage. Unit is %. [ Bp: 0.0 ~ 1.0 ]

# Return Values:

I32 Error code: Please refer to [APS Functions](#page-1097-0) Return Code.

## Example:

I32 ret; I32 Board  $ID = 0$ ;  $132$  PtbId = 0; //Point table 0

//Enable point table 0 to 2d dimension with aixs 0 and axis 1.

// Set to blending mode with residue distant percentage ret = APS\_pt\_set\_trans\_blend\_pcnt( Board\_ID, PtbId, 0.05 ); //Push a move into point buffer

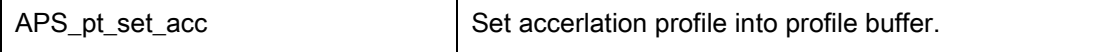

#### Descriptions:

This function is used to set acceleration profile into profile buffer. Profile buffer is active when pushing a move into point table. User usually sets profile all together in the beginning after enabling point table. If user wants to change some profile, user could modify them before pushing a move into point buffer. On the contrary, if user doesn't want to modify profile, the same profile will be automatically maintained for following moves.

Note: It is necessary to invoke APS pt enable() first to enable point table. Otherwise, it will be return error code.

Note: Don't invoke Pt functions with Feeder fuctions at the same time. They are exclusive.

#### Syntax:

C/C++: I32 FNTYPE APS\_pt\_set\_acc( I32 Board\_ID, I32 PtbId, F64 Acc); Visual Basic: APS\_pt\_set\_acc (ByVal Board\_ID As Long, ByVal PtbId As Long, ByVal Acc As Double) As Long

## Parameters:

I32 Board\_ID: ID of the target controller. It's retrieved by successful call to APS initial(). I32 PtbId: the point table id is from 0 to 1. F64 Acc: Acceleration rate. [unit/s^2, > 0 ]

## Return Values:

I32 Error code: Please refer to [APS Functions](#page-1097-0) Return Code.

#### Example:

I32 ret;  $132$  Board\_ID = 0; I32 PtbId =  $0$ ; //Point table 0

//Enable point table 0 to 2d dimension with aixs 0 and axis 1. //Set acceleration to 10000

ret = APS\_pt\_set\_acc( Board\_ID, PtbId, 10000 ); //Push a move into point buffer

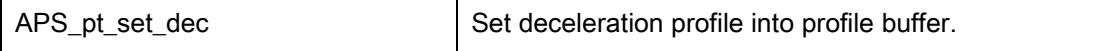

#### Descriptions:

This function is used to set deceleration profile into profile buffer. Profile buffer is active when pushing a move into point table. User usually sets profile all together in the beginning after enabling point table. If user wants to change some profile, user could modify them before pushing a move into point buffer. On the contrary, if user doesn't want to modify profile, the same profile will be automatically maintained for following moves.

Note: It is necessary to invoke APS pt enable() first to enable point table. Otherwise, it will be return error code.

Note: Don't invoke Pt functions with Feeder fuctions at the same time. They are exclusive.

#### Syntax:

C/C++:

I32 FNTYPE APS pt set dec( I32 Board ID, I32 PtbId, F64 Dec);

Visual Basic:

APS\_pt\_set\_dec (ByVal Board\_ID As Long, ByVal PtbId As Long, ByVal Dec As Double) As Long

## Parameters:

I32 Board ID: ID of the target controller. It's retrieved by successful call to APS initial(). I32 PtbId: the point table id is from 0 to 1. F64 Dec: Deceleration rate. [unit/s^2, > 0 ]

## Return Values:

I32 Error code: Please refer to [APS Functions](#page-1097-0) Return Code.

#### Example:

I32 ret;  $132$  Board\_ID = 0; I32 PtbId =  $0$ ; //Point table 0

//Enable point table 0 to 2d dimension with aixs 0 and axis 1. //Set deceleration to 10000

ret = APS\_pt\_set\_dec( Board\_ID, PtbId, 10000 ); //Push a move into point buffer

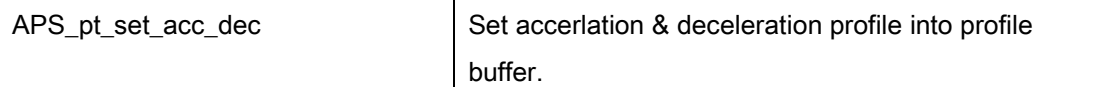

#### Descriptions:

This function is used to set acceleration and deceleration profile into profile buffer. Profile buffer is active when pushing a move into point table. User usually sets profile all together in the beginning after enabling point table. If user wants to change some profile, user could modify them before pushing a move into point buffer. On the contrary, if user doesn't want to modify profile, the same profile will be automatically maintained for following moves.

Note: It is necessary to invoke APS\_pt\_enable() first to enable point table. Otherwise, it will be return error code.

Note: Don't invoke Pt functions with Feeder fuctions at the same time. They are exclusive.

#### Syntax:

C/C++: I32 FNTYPE APS\_pt\_set\_acc\_dec( I32 Board\_ID, I32 PtbId, F64 AccDec ); Visual Basic: APS\_pt\_set\_acc\_dec (ByVal Board\_ID As Long, ByVal PtbId As Long, ByVal AccDec As Double) As Long

## Parameters:

I32 Board\_ID: ID of the target controller. It's retrieved by successful call to APS\_initial(). I32 PtbId: the point table id is from 0 to 1. F64 AccDec: Acceleration/deceleration rate. [unit/s^2, > 0 ]

#### Return Values:

I32 Error code: Please refer to [APS Functions](#page-1097-0) Return Code.

#### Example:

I32 ret;  $132$  Board  $ID = 0$ ;  $132$  PtbId = 0; //Point table 0

//Enable point table 0 to 2d dimension with aixs 0 and axis 1. //Set acceleration / deceleration to 10000

ret = APS\_pt\_set\_acc\_dec( Board\_ID, PtbId, 10000 ); //Push a move into point buffer

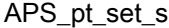

Set S-factor profile into profile buffer.

## Support Products: PCI-8254/58 / AMP-204/8C, PCIe-833x, ECAT-4XMO

#### Descriptions:

This function is used to set S-factor profile into profile buffer. Profile buffer is active when pushing a move into point table. User usually sets profile all together in the beginning after enabling point table. If user wants to change some profile, user could modify them before pushing a move into point buffer. On the contrary, if user doesn't want to modify profile, the same profile will be automatically maintained for following moves.

Note: It is necessary to invoke APS\_pt\_enable() first to enable point table. Otherwise, it will be return error code.

Note: Don't invoke Pt functions with Feeder fuctions at the same time. They are exclusive.

## Syntax:

C/C++: I32 FNTYPE APS\_pt\_set\_s( I32 Board\_ID, I32 PtbId, F64 Sf ); Visual Basic: APS\_pt\_set\_s (ByVal Board\_ID As Long, ByVal PtbId As Long, ByVal Sf As Double) As Long

## Parameters:

I32 Board ID: ID of the target controller. It's retrieved by successful call to APS initial(). I32 PtbId: the point table id is from 0 to 1. F64 Sf: s-factor  $[0 - 1]$ 

#### Return Values:

I32 Error code: Please refer to [APS Functions](#page-1097-0) Return Code.

#### Example:

I32 ret;  $132$  Board\_ID = 0; I32 PtbId =  $0$ ; //Point table 0

//Enable point table 0 to 2d dimension with aixs 0 and axis 1. //Set s-factor to 0.5 ret = APS\_pt\_set\_s( Board\_ID, PtbId, 0.5 ); //Push a move into point buffer

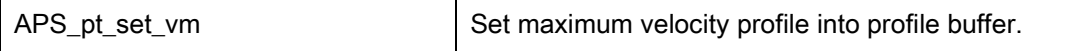

#### Descriptions:

This function is used to set maximum velocity profile into profile buffer. Profile buffer is active when pushing a move into point table. User usually sets profile all together in the beginning after enabling point table. If user wants to change some profile, user could modify them before pushing a move into point buffer. On the contrary, if user doesn't want to modify profile, the same profile will be automatically maintained for following moves.

Note: It is necessary to invoke APS pt enable() first to enable point table. Otherwise, it will be return error code.

Note: Don't invoke Pt functions with Feeder fuctions at the same time. They are exclusive.

## Syntax:

C/C++: I32 FNTYPE APS\_pt\_set\_vm( I32 Board\_ID, I32 PtbId, F64 Vm ); Visual Basic: APS\_pt\_set\_vm (ByVal Board\_ID As Long, ByVal PtbId As Long, ByVal Vm As Double) As Long

## Parameters:

I32 Board ID: ID of the target controller. It's retrieved by successful call to APS initial(). I32 PtbId: the point table id is from 0 to 1. F64 Vm : Max. velocity [Vm >= 0 ]

## Return Values:

I32 Error code: Please refer to [APS Functions](#page-1097-0) Return Code.

#### Example:

I32 ret;  $132$  Board\_ID = 0; I32 PtbId =  $0$ ; //Point table 0

//Enable point table 0 to 2d dimension with aixs 0 and axis 1. //Set Vm to 10000

ret = APS\_pt\_set\_vm( Board\_ID, PtbId, 10000 ); //Push a move into point buffer

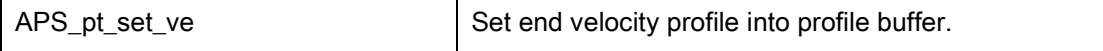

#### Descriptions:

This function is used to set end velocity profile into profile buffer. Profile buffer is active when pushing a move into point table. User usually sets profile all together in the beginning after enabling point table. If user wants to change some profile, user could modify them before pushing a move into point buffer. On the contrary, if user doesn't want to modify profile, the same profile will be automatically maintained for following moves.

Note: It is necessary to invoke APS pt enable() first to enable point table. Otherwise, it will be return error code.

Note: Don't invoke Pt functions with Feeder fuctions at the same time. They are exclusive.

#### Syntax:

C/C++: I32 FNTYPE APS\_pt\_set\_ve( I32 Board\_ID, I32 PtbId, F64 Ve ); Visual Basic: APS pt set ve (ByVal Board ID As Long, ByVal PtbId As Long, ByVal Ve As Double) As Long

## Parameters:

I32 Board ID: ID of the target controller. It's retrieved by successful call to APS initial(). I32 PtbId: the point table id is from 0 to 1. F64 Ve: end velocity [Ve >= 0 ]

## Return Values:

I32 Error code: Please refer to [APS Functions](#page-1097-0) Return Code.

#### Example:

I32 ret; I32 Board  $ID = 0$ ;  $132$  PtbId = 0; //Point table 0

//Enable point table 0 to 2d dimension with aixs 0 and axis 1. //Set Ve to 100 ret = APS\_pt\_set\_ve( Board\_ID, PtbId, 100 );

//Push a move into point buffer

# 16.Field bus functions

APS\_set\_field\_bus\_param | Set field bus related parameters

Support Products: PCI-8392H, DPAC-3000, PCI(e)-7856, MNET-4XMO-(C), MNET-1XMO, HSL-4XMO, HSL-DIO

## Descriptions:

This function is used to set field bus system parameters. Users must use this function before starting field bus communication. Otherwise, the field bus will be started by default. For parameter details, you can refer to field bus parameter table.

The field bus is a kind of serial network bus using in industrial field. The most popular one is CAN bus.

# Syntax:

 $C/C++$ :

I32 FNTYPE APS\_set\_field\_bus\_param( I32 Board\_ID, I32 BUS\_No, I32 BUS\_Param\_No, I32 BUS\_Param );

Visual Basic:

APS\_set\_field\_bus\_param( ByVal Board\_ID As Long, ByVal BUS\_No As Long, ByVal BUS\_Param\_No As Long, ByVal BUS\_Param As Long)As Long

# Parameters:

I32 Board\_ID: ID of the target controller. It's retrieved by successful call to APS\_initial(). I32 BUS\_No: Field bus number.(Port number) value: 0~1 I32 BUS\_Param\_No: Field bus parameter number, Refer to table 569peration569 I32 BUS Param: Field bus parameter data. Refer to table definition.

# Return Values:

I32 Error code: Please refer to [APS Functions](#page-1097-0) Return Code.

# Example:

## See also:

APS\_get\_field\_bus\_param();APS\_start\_field\_bus()

APS\_get\_field\_bus\_param Get field bus related parameters

Support Products: PCI-8392H, DPAC-3000, PCI(e)-7856, MNET-4XMO-(C), MNET-1XMO, HSL-4XMO, HSL-DIO

# Descriptions:

This function is used to get field bus system parameters. Please refer to field bus parameter table.

# Syntax:

C/C++:

I32 FNTYPE APS\_get\_field\_bus\_param( I32 Board\_ID, I32 BUS\_No, I32 BUS\_Param\_No, I32 \*BUS\_Param ); Visual Basic: APS\_get\_field\_bus\_param( ByVal Board\_ID As Long, ByVal BUS\_No As Long, ByVal

BUS\_Param\_No As Long, BUS\_Param As Long ) As Long

## Parameters:

I32 Board ID: ID of the target controller. It's retrieved by successful call to APS initial(). I32 BUS\_No: Field bus number.(Port number) value: 0~1 I32 BUS\_Param\_No: Field bus parameter number, Refer to table 570peration570 I32 \*BUS\_Param: Return field bus parameter data. Refer to table definition.

# Return Values:

I32 Error code: Please refer to [APS Functions](#page-1097-0) Return Code.

Example:

See also: APS set field bus param()

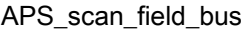

#### Support Products: PCIe-833x

#### Descriptions:

This function is used to scan field bus and generate ENI file. In the first time to use, user should call this function before use APS\_start\_field\_bus() .

#### Syntax:

 $C/C++$ : I32 FNTYPE APS\_scan\_field\_bus( I32 Board\_ID, I32 BUS\_No ) Visual Basic: APS\_scan\_field\_bus (ByVal Board\_ID As Long, ByVal BUS\_No As Long) As Long

#### Parameters:

I32 Board\_ID: ID of the target controller. It's retrieved by successful call to APS\_initial(). I32 BUS\_No: Field bus number.(Port number) value: only support number 0.

## Return Values:

I32 Error code: Please refer to [APS Functions](#page-1097-0) Return Code.

#### Example:

#### CASE 1:

…

For first time to use PCIe-833x (The ENI file doesn't exist) APS\_scan\_field\_bus( 0, 0); // scan field bus and generate ENI file firstly APS start field bus(  $0, 0, 0$  ); // start field bus communication

Field bus operation…

Do something….

…. APS stop field bus(  $0, 0$  ); // stop field bus communication

## CASE 2:

…

The ENI file does exist and the topology does not change. APS start field bus(  $0, 0, 0$  ); // start field bus communication

Field bus operation…

Do something….

…. APS\_stop\_field\_bus( 0, 0 ); // stop field bus communication

## CASE 3:

The ENI file does exist and the topology does change. APS\_scan\_field\_bus(0,0); // scan field bus and generate new ENI file firstly APS\_start\_field\_bus( 0, 0, 0 ); // start field bus communication …

Field bus operation…

Do something….

….

APS\_stop\_field\_bus( 0, 0 ); // stop field bus communication

#### See also:

APS\_start\_field\_bus(); APS\_stop\_field\_bus()

Note: Before ENI generation process, this function will remove EniBuilderForCpp.log and ADLINK\_Config2.xml respectively. If ENI generation process successes, user can find the ADLINK\_Config2.xml (ENI file) in ENI folder for connecting EtherCAT network. Otherwise, this function will return an error code and user can refer the EniBuilderForCpp.log for details.

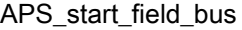

Start the network of specified field bus

Support Products: PCI-8392H, DPAC-3000, PCI(e)-7856, MNET-4XMO-(C), MNET-1XMO, HSL-4XMO, HSL-DIO, PCIe-833x, ECAT-4XMO , ECAT-TRG4

## Descriptions:

This function is used to start field bus communication. Once it is started, it will search all modules connected to the port. Because there could be motion slaves on the port, users should assign a starting axis ID when using this function. All axes of the port will start axis ID arrangement from the starting axis ID.

You should call this function before using field bus even you have only I/O slaves on the port. Notice that because the slaves are automatically searched, some slaves may be lost due to communication quality. Users must check all the slaves are found and types are correct before field bus opertation.

APS stop field bus() must be called at the end of filed bus operation.

For PCIe-833x, ECAT-4XMO , ECAT-TRG4 , this function is used to start field bus communication. Once it is started, it will search all modules connected to the port. User should call this function before using field bus.

APS\_stop\_field\_bus() must be called at the end of filed bus operation.

In the first time to use PCIe-833x, user should call APS scan\_field\_bus() before use APS\_start\_field\_bus() .

## Syntax:

 $C/C++$ :

I32 FNTYPE APS start field bus( I32 Board ID, I32 BUS No, I32 Starting Axis ID ); Visual Basic:

APS\_start\_field\_bus( ByVal Board\_ID As Long, ByVal BUS\_No As Long, ByVal Starting\_Axis\_ID As Long ) As Long

## Parameters:

I32 Board\_ID: ID of the target controller. It's retrieved by successful call to APS\_initial(). I32 BUS\_No: Field bus number.(Port number) value: 0~1

For PCI(e)-7856, HSL field bus is Bus\_No 0 and MNET field bus is Bus\_No 1. I32 Starting\_Axis\_ID: Starting axis ID number of this field bus number.

For PCIe-833x or ECAT-4XMO , ECAT-TRG4: I32 Board\_ID: ID of the target controller. It's retrieved by successful call to APS\_initial(). I32 BUS No: Field bus number.(Port number) value: only support number 0. I32 Starting\_Axis\_ID: Don't care.

## Return Values:

I32 Error code: Please refer to [APS Functions](#page-1097-0) Return Code.

## Example1:

I32 ret; //Return error code.

 $132$  board $Id = 0$ ;

I32 busNum = 0; //Bus number.

I32 startingAxisId = 1000; //Startin axis ID of the filed bus.

Ret = APS\_start\_field\_bus( boardId, busNum, startingAxisId ); // Field bus operation… APS\_stop\_field\_bus(boardId, busNum ); //Stop field bus.

# Example2:

## CASE 1:

For first time to use PCIe-833x (The ENI file doesn't exist)

APS\_scan\_field\_bus( 0, 0); // scan field bus and generate ENI file firstly

APS\_start\_field\_bus( 0, 0, 0 ); // start field bus communication

…

Field bus operation…

Do something….

….

APS\_stop\_field\_bus( 0, 0 ); // stop field bus communication

# CASE 2:

The ENI file does exist and the topology does not change. APS\_start\_field\_bus( 0, 0, 0 ); // start field bus communication …

Field bus operation…

Do something….

….

APS\_stop\_field\_bus( 0, 0 ); // stop field bus communication

# CASE 3:

The ENI file does exist and the topology does change.

APS\_scan\_field\_bus( 0, 0 ); // scan field bus and generate new ENI file firstly APS\_start\_field\_bus( 0, 0, 0 ); // start field bus communication … Field bus operation… Do something…. …. APS\_stop\_field\_bus( 0, 0 ); // stop field bus communication

## See also:

APS\_stop\_field\_bus()

APS\_stop\_field\_bus <br>Stop the network of specified field bus

Support Products: PCI-8392H, DPAC-3000, PCI(e)-7856, MNET-4XMO-(C), MNET-1XMO, HSL-4XMO, HSL-DIO , PCIe-833x, ECAT-4XMO , ECAT-TRG4

## Descriptions:

This function is used to stop field bus communication and release its resource. This function must be called at end of process, if user ever used APS\_start\_field\_bus() to start

network.

## Syntax:

 $C/C++$ :

I32 FNTYPE APS\_stop\_field\_bus( I32 Board\_ID, I32 BUS\_No );

Visual Basic:

APS\_stop\_field\_bus( ByVal Board\_ID As Long, ByVal BUS\_No As Long) As Long

# Parameters:

I32 Board\_ID: ID of the target controller. It's retrieved by successful call to APS\_initial().

I32 BUS\_No: Field bus number.(Port number) value: 0~1

For PCI(e)-7856, HSL field bus is Bus\_No 0 and MNET field bus is Bus\_No 1 For PCIe-833x or ECAT-4XMO , ECAT-TRG4,I32 BUS\_No: Field bus number.(Port number) value: only support number 0.

# Return Values:

I32 Error code: Please refer to [APS Functions](#page-1097-0) Return Code.

# Example1:

I32 ret; //Return error code.

 $132$  boardId = 0;

I32 busNum = 0; //Bus number.

I32 startingAxisId = 1000; //Startin axis ID of the filed bus.

Ret = APS\_start\_field\_bus(boardId, busNum, startingAxisId );

// Field bus operation…

APS\_stop\_field\_bus(boardId, busNum ); //Stop field bus.
#### Example2:

# CASE 1:

For first time to use PCIe-833x (The ENI file doesn't exist) APS\_scan\_field\_bus( 0, 0); // scan field bus and generate ENI file firstly APS\_start\_field\_bus( 0, 0, 0 ); // start field bus communication … Field bus operation… Do something…. ….

APS\_stop\_field\_bus( 0, 0 ); // stop field bus communication

# CASE 2:

The ENI file does exist and the topology does not change.

APS\_start\_field\_bus( 0, 0, 0 ); // start field bus communication

…

Field bus operation…

Do something….

…. APS\_stop\_field\_bus( 0, 0 ); // stop field bus communication

# CASE 3:

The ENI file does exist and the topology does change.

APS\_scan\_field\_bus(0,0); // scan field bus and generate new ENI file firstly APS\_start\_field\_bus( 0, 0, 0 ); // start field bus communication

…

Field bus operation…

Do something….

…. APS\_stop\_field\_bus( 0, 0 ); // stop field bus communication

#### See also:

APS\_start\_field\_bus()

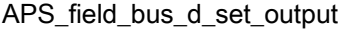

Set field bus digital output

Support Products: PCI-8392H, DPAC-3000, PCI(e)-7856, MNET-4XMO-(C) , MNET-1XMO , HSL-4XMO, HSL-DIO

#### Descriptions:

This function is used to set field bus digital output on slave modules. The maximum data length of one module ID is 32-bit. If the module ID has fewer channels than 32, the higher bit must be remained zero when outputting. The read back data of higher bit will be zero

Notice: For HSL\_DI56DO32\_FCN module, users should call APS\_field\_bus\_d\_set\_output\_ex() for 64 bits DIO operation.

# Syntax:

 $C/C++$ :

I32 FNTYPE APS\_field\_bus\_d\_set\_output( I32 Board\_ID, I32 BUS\_No, I32 MOD\_No, I32

DO\_Value );

Visual Basic:

APS\_field\_bus\_d\_set\_output( ByVal Board\_ID As Long, ByVal BUS\_No As Long, ByVal MOD\_No As Long, ByVal DO\_Value As Long )As Long

#### Parameters:

I32 Board ID: ID of the target controller. It's retrieved by successful call to APS initial().

I32 BUS\_No: Field bus number.(Port number) value: 0~1

I32 MOD\_No: Module number.

For High Speed Link(HSL) type field bus, the range of module number is 1 to 63. Note: In HSL, the MOD No is the first id occupied by the module.

For MNET type field bus, the range of module number is 0 to 63.

I32 DO\_Value: Digital output value. In bit format. Bit 0 corresponding to digital output channel 0 and the rest may be deduced by analogy.

For MNET-4XMO the definitions of DO bits are as follows. The default value is 0xff.

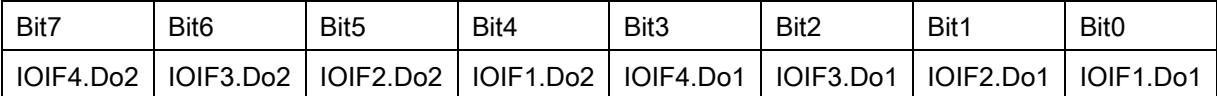

For MNET-4XMO-C and HSL-4XMO, the definitions of DO bits are as follows. The

default value is 0xf.

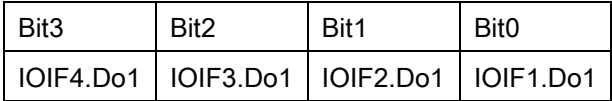

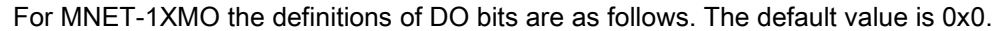

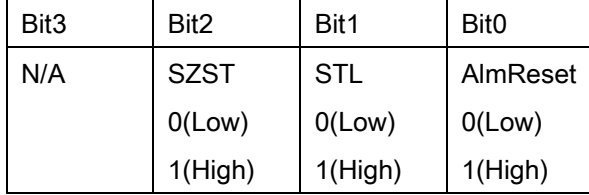

#### Return Values:

I32 Error code: Please refer to [APS Functions](#page-1097-0) Return Code.

#### Example:

I32 ret; //return error code.

I32 board $Id = 0$ ;

I32 busNum = 0;

I32 moduleNum = 0;

 $IO$ <sub>-Value</sub> = 0;

//Start Field bus first.

// ret = APS\_start\_field\_bus( boardId, busNum, startingAxisId );

DO\_Value = 0xF;

ret = APS\_field\_bus\_d\_set\_output(boardId, busNum,, moduleNum, DO\_Value );

# See also:

APS\_field\_bus\_d\_get\_output()

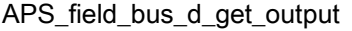

Get field bus digital output

Support Products: PCI-8392H, DPAC-3000, PCI(e)-7856, MNET-4XMO-(C) , MNET-1XMO, HSL-4XMO, HSL-DIO

## Descriptions:

This function is used to get field bus digital output on slave modules. Some module ID can't be read back the output information. Please check each module's hardware specification. The maximum data length of one module ID is 32-bit. If the module ID has fewer channels than 32, the higher bit must be remained zero when outputting. The read back data of higher bit will be zero.

Notice: For HSL\_DI56DO32\_FCN module, users should call APS\_field\_bus\_d\_get\_output\_ex() for 64 bits DIO operation.

# Syntax:

C/C++:

I32 FNTYPE APS\_field\_bus\_d\_get\_output( I32 Board\_ID, I32 BUS\_No, I32 MOD\_No, I32 \*DO\_Value );

Visual Basic:

APS\_field\_bus\_d\_get\_output( ByVal Board\_ID As Long, ByVal BUS\_No As Long, ByVal MOD\_No As Long, DO\_Value As Long ) As Long

# Parameters:

I32 Board ID: ID of the target controller. It's retrieved by successful call to APS initial().

I32 BUS\_No: Field bus number.(Port number) value: 0~1

- I32 MOD\_No: Module number.
- For High Speed Link(HSL) type field bus, the range of module number is 1 to 63. Note: In
- HSL, the Module No is the first id occupied by the module.

For MNET type field bus, the range of module number is 0 to 63.

I32 \*DO\_Value: Return digital output value. Bit 0 corresponding to digital output channel 0 and the rest may be deduced by analogy.

For MNET-4XMO, the definitions of DO bits are as follows. The default value is 0xff.

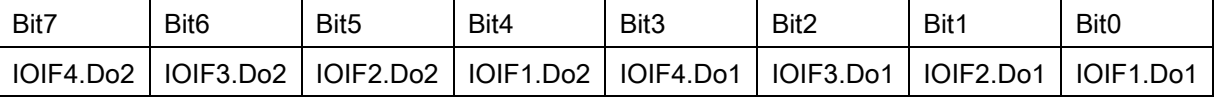

For MNET-4XMO-C and HSL-4XMO, the definitions of DO bits are as follows. The default value is 0xf.

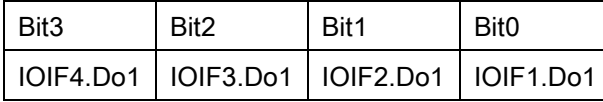

For MNET-1XMO the definitions of DO bits are as follows. The default value is 0x0.

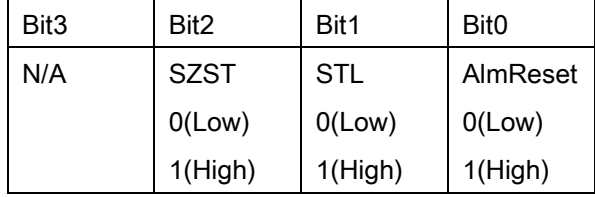

# Return Values:

I32 Error code: Please refer to [APS Functions](#page-1097-0) Return Code.

# Example:

I32 ret; //return error code. I32 board $Id = 0$ ;  $132$  busNum = 0; I32 moduleNum = 0; I32 DO\_Value = 0;

//Start Field bus first.

// ret = APS\_start\_field\_bus( boardId, busNum, startingAxisId );

ret = APS\_field\_bus\_d\_get\_output(boardId, busNum, moduleNum, &DO\_Value );

# See also:

APS\_field\_bus\_d\_set\_output()

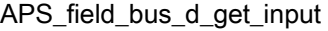

Get field bus digital input

Support Products: PCI-8392H, DPAC-3000, PCI(e)-7856, MNET-4XMO-(C), HSL-4XMO, HSL-DIO

## Descriptions:

This function is used to get input data from field bus digital input on slave modules. The maximum data length of one module ID is 32-bit. If the module ID has fewer channels than 32, the higher bit must be remained zero.

# Notice: For HSL\_DI56DO32\_FCN module, users should call APS\_field\_bus\_d\_get\_input\_ex() for 64 bits DIO operation.

# Syntax:

 $C/C++$ :

I32 FNTYPE APS\_field\_bus\_d\_get\_input( I32 Board\_ID, I32 BUS\_No, I32 MOD\_No, I32

\*DI\_Value );

Visual Basic:

APS\_field\_bus\_d\_get\_input( ByVal Board\_ID As Long, ByVal BUS\_No As Long, ByVal MOD\_No As Long, DI\_Value As Long ) As Long

#### Parameters:

I32 Board ID: ID of the target controller. It's retrieved by successful call to APS initial().

I32 BUS\_No: Field bus number.(Port number) value: 0~1

I32 MOD\_No: Module number.

For High Speed Link(HSL) type field bus, the range of module number is 1 to 63. Note: In

HSL, the Module No is the first id occupied by the module.

For MNET type field bus, the range of module number is 0 to 63.

I32 \*DI\_Value: Return digital input value.

For MNET-4XMO, the definitions of DI bits are as follows.

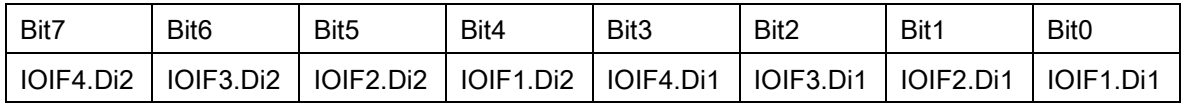

For MNET-4XMO-C and 4XMO, the definitions of DI bits are as follows.

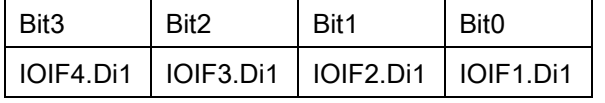

For MNET-1XMO the definitions of DI bits are as follows.

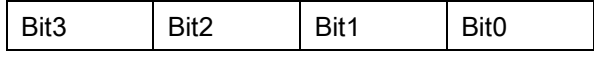

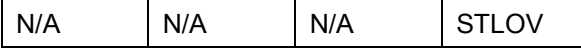

# Return Values:

I32 Error code: Please refer to [APS Functions](#page-1097-0) Return Code.

# Example:

I32 ret; //return error code.

I32 board $Id = 0$ ;

I32 busNum =  $0$ ;

I32 moduleNum = 0;

I32 DI\_Value =  $0$ ;

//Start Field bus first.

// ret = APS\_start\_field\_bus( boardId, busNum, startingAxisId );

ret = APS\_field\_bus\_d\_get\_input( boardId, busNum,, moduleNum, &DI\_Value );

# See also:

APS\_field\_bus\_d\_set\_output();APS\_field\_bus\_d\_get\_output()

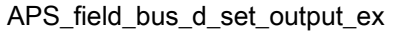

#### Support Products: PCI(e)-7856

#### Descriptions:

This function is used to set field bus digital output on slave modules for 64 bit DIO operation. The maximum data length of one module ID is 64-bit. If the module ID has fewer channels than 64, the higher bit must be remained zero when outputting. The read back data of higher bit will be zero.

#### Notice: Only be available on HSL\_DI56DO32\_FCN module for 64bit DIO operation.

#### Syntax:

 $C/C++$ :

I32 FNTYPE APS\_field\_bus\_d\_set\_output\_ex( I32 Board\_ID, I32 BUS\_No, I32 MOD\_No, DO\_DATA\_EX DO\_Value );

#### Parameters:

I32 Board ID: ID of the target controller. It's retrieved by successful call to APS initial().

I32 BUS\_No: Field bus number.(Port number) value: 0~1

I32 MOD\_No: Module number.

For High Speed Link(HSL) type field bus, the range of module number is 1 to 63. Note: In HSL, the MOD\_No is the first id occupied by the module.

For MNET type field bus, the range of module number is 0 to 63.

DO\_DATA\_EX DO\_Value: Digital output value. In bit format. Bit 0 corresponding to digital output channel 0 and the rest may be deduced by analogy. The definition of its structure is shown below:

typedef struct

{

U32 Do\_ValueL; //bit[0~31] U32 Do\_ValueH; //bit[32~63] } DO\_DATA\_EX, \*PDO\_DATA\_EX;

#### Return Values:

I32 Error code: Please refer to [APS Functions](#page-1097-0) Return Code.

#### Example:

I32 ret; //return error code.

I32 board $Id = 0$ ;  $132$  busNum = 0; I32 moduleNum = 0;  $DO\_DATA\_EX DO\_Value = \{0, 0\};$ 

//Start Field bus first.

// ret = APS\_start\_field\_bus( 585 boardId, busNum, startingAxisId );

DO\_Value. Do\_ValueL =  $0x0F$ ; // Turn on bit  $0 \sim 3$ 

DO\_Value. Do\_ValueH = 0x00;

ret = APS\_field\_bus\_d\_set\_output\_ex(585boardId, busNum,, moduleNum, DO\_Value );

# See also:

APS\_field\_bus\_d\_get\_output\_ex()

#### Support Products: PCI(e)-7856

#### Descriptions:

This function is used to get field bus digital output on slave modules for 64 bit DIO operation. The maximum data length of one module ID is 64-bit. If the module ID has fewer channels than 64, the higher bit must be remained zero when outputting. The read back data of higher bit will be zero.

#### Notice: Only be available on HSL\_DI56DO32\_FCN module for 64bit DIO operation.

#### Syntax:

 $C/C++$ :

I32 FNTYPE APS\_field\_bus\_d\_get\_output\_ex( I32 Board\_ID, I32 BUS\_No, I32 MOD\_No, DO\_DATA\_EX \*DO\_Value );

#### Parameters:

I32 Board ID: ID of the target controller. It's retrieved by successful call to APS initial().

I32 BUS\_No: Field bus number.(Port number) value: 0~1

I32 MOD\_No: Module number.

For High Speed Link(HSL) type field bus, the range of module number is 1 to 63. Note: In HSL, the Module No is the first id occupied by the module.

For MNET type field bus, the range of module number is 0 to 63.

DO\_DATA\_EX \*DO\_Value: Return digital output value. Bit 0 corresponding to digital output channel 0 and the rest may be deduced by analogy. The definition of its structure is shown below:

typedef struct

{

U32 Do\_ValueL; //bit[0~31] U32 Do\_ValueH; //bit[32~63] } DO\_DATA\_EX, \*PDO\_DATA\_EX;

#### Return Values:

I32 Error code: Please refer to [APS Functions](#page-1097-0) Return Code.

#### Example:

I32 ret; //return error code.

I32 board $Id = 0$ ;  $132$  busNum = 0; I32 moduleNum = 0;  $DO\_DATA\_EX DO\_Value = \{0, 0\};$ 

//Start Field bus first.

// ret = APS\_start\_field\_bus( 587 boardId, busNum, startingAxisId );

ret = APS\_field\_bus\_d\_get\_output\_ex(587boardId, busNum, moduleNum, &DO\_Value );

# See also:

APS\_field\_bus\_d\_set\_output\_ex()

#### Support Products: PCI(e)-7856

#### Descriptions:

This function is used to get input data from field bus digital input on slave modules for 64 bit DIO operation. The maximum data length of one module ID is 64-bit. If the module ID has fewer channels than 64, the higher bit must be remained zero.

#### Notice: Only be available on HSL\_DI56DO32\_FCN module for 64bit DIO operation.

#### Syntax:

 $C/C++$ :

I32 FNTYPE APS\_field\_bus\_d\_get\_input\_ex( I32 Board\_ID, I32 BUS\_No, I32 MOD\_No, DI\_DATA\_EX \*DI\_Value );

#### Parameters:

I32 Board\_ID: ID of the target controller. It's retrieved by successful call to APS\_initial().

I32 BUS\_No: Field bus number.(Port number) value: 0~1

I32 MOD\_No: Module number.

For High Speed Link(HSL) type field bus, the range of module number is 1 to 63. Note: In HSL, the Module, No is the first id occupied by the module.

For MNET type field bus, the range of module number is 0 to 63.

I32 \*DI\_Value: Return digital input value. Bit 0 corresponding to digital input channel 0 and the rest may be deduced by analogy. The definition of its structure is shown below: typedef struct

{

```
U32 Di_ValueL; //bit[0~31]
     U32 Di_ValueH; //bit[32~63]
} DI_DATA_EX, *PDI_DATA_EX;
```
#### Return Values:

I32 Error code: Please refer to [APS Functions](#page-1097-0) Return Code.

#### Example:

I32 ret; //return error code. I32 boardId =  $0$ ;  $132$  busNum = 0;

I32 moduleNum = 0;  $DI$ \_DATA\_EX  $DI$ \_Value = { 0, 0 };

//Start Field bus first. ret = APS\_start\_field\_bus( boardId, busNum, startingAxisId );

//Get 64 bit DI data ret = APS\_field\_bus\_d\_get\_input\_ex(589boardId, busNum, moduleNum, &DI\_Value );

# See also:

APS\_field\_bus\_d\_set\_output\_ex(); APS\_field\_bus\_d\_get\_output\_ex()

#### Support Products: PCI-8392H, DPAC-3000, PCI(e)-7856

#### Descriptions:

This function is used to set field bus slave parameter.

Some parameters are for slave module itself and some are for channels of slave. It is depend on input-parameter "I32 Ch\_no". When you set -1 to Ch\_no, it means you set parameter to specified module (module layer parameter). Otherwise you set channel number to CH\_no to set parameter to specified channel

The detail of field bus slave parameters, please refer to slave parameter table.

#### Syntax:

 $C/C++$ :

I32 FNTYPE APS set field bus slave param( I32 Board ID, I32 BUS No, I32 MOD No, I32 Ch\_No, I32 ParaNum, I32 ParaDat );

Visual Basic:

APS\_set\_field\_bus\_slave\_param( ByVal Board\_ID As Long, ByVal BUS\_No As Long, ByVal MOD\_No As Long, ByVal Ch\_No As Long, ByVal ParaNum As Long, ByVal ParaDat As Long ) As Long

#### Parameters:

I32 Board ID: ID of the target controller. It's retrieved by successful call to APS initial(). I32 BUS\_No: Field bus number.(Port number) value: 0~1

I32 MOD\_No: Slave Module number.

For HSL slave module, depend on slave ID :  $1 \sim 63$ . Note: In HSL, the Module No is the first id occupied by the module.

I32 Ch\_No: Channel number. If set this parameter to -1 mean set slave parameter.

-1 : Set parameter to specified slave module number.

0 ~ : Set parameter to specified channel number (AIO channel, DIO channel etc.)

I32 ParaNum: Slave / Channel parameter number.

Refer to fieldbus slave parameter definition table.

I32 ParaDat: Slave / Channel parameter data.

Refer to fieldbus slave parameter definition table.

#### Return Values:

I32 Error code: Please refer to [APS Functions](#page-1097-0) Return Code.

# Example:

# See also:

APS\_get\_field\_bus\_slave\_param()

#### Support Products: PCI-8392H, DPAC-3000, PCI(e)-7856

#### Descriptions:

This function is used to get field bus slave parameter.

Some parameters are for slave module itself and some are for channels of slave. It is depened on input-parameter "I32 Ch\_no". When you set -1 to Ch\_no, it means you set parameter to specified module. Otherwise you set channel number to CH\_no to set parameter to specified channel.

The detail of field bus slave parameters, please refer to slave parameter table.

#### Syntax:

 $C/C++$ :

I32 FNTYPE APS\_get\_field\_bus\_slave\_param( I32 Board\_ID, I32 BUS\_No, I32 MOD\_No, I32 Ch\_No, I32 ParaNum, I32 \*ParaDat );

Visual Basic:

APS\_get\_field\_bus\_slave\_param( I32 Board\_ID, I32 BUS\_No, I32 MOD\_No, I32 Ch\_No, I32 ParaNum, I32 \*ParaDat );

#### Parameters:

132 Board ID: ID of the target controller. It's retrieved by successful call to APS initial().

I32 BUS\_No: Field bus number.(Port number) value: 0~1

I32 MOD\_No: Slave Module number.

For HSL slave module, depend on slave ID :  $1 \sim 63$ . Note: In HSL, the Module No is the first id occupied by the module.

I32 Ch\_No: Channel number. If set this parameter to -1 mean set slave parameter.

-1 : Set parameter to specified slave module number.

0 ~ : Set parameter to specified channel number ( AIO channel , DIO channel etc.) I32 ParaNum: Slave / Channel parameter number.

Refer to fieldbus slave parameter definition table.

I32 \*ParaDat: Return Slave / Channel parameter data.

Refer to fieldbus slave parameter definition table.

#### Return Values:

I32 Error code: Please refer to [APS Functions](#page-1097-0) Return Code.

#### Example:

# See also:

APS\_set\_field\_bus\_slave\_param()

#### Support Products: PCI-8392(H) , DPAC-3000, PCI(e)-7856, PCIe-833x

#### Descriptions:

This function is used to set analog type of field bus salve analog output value. The conversion from digital value to floating point value is according to hardware specifications and built-in in APS.

#### Syntax:

#### C/C++:

I32 FNTYPE APS set field bus a\_output( I32 Board\_ID, I32 BUS\_No, I32 MOD\_No, I32 Ch\_No, F64 AO\_Value ); Visual Basic: APS set field bus a output( ByVal Board ID As Long, ByVal BUS No As Long, ByVal MOD\_No As Long, ByVal Ch\_No As Long, ByVal AO\_Value As Double ) As Long

#### Parameters:

I32 Board ID: ID of the target controller. It's retrieved by successful call to APS initial().

I32 BUS\_No: Field bus number.(Port number) value: 0~1

I32 MOD No: Slave Module number.

For HSL slave module, depend on slave ID :  $1 \sim 63$ . Note: In HSL, the Module No is the first id occupied by the module.

I32 Ch\_No: Channel number. Value range  $0 ~$   $~$  n ( n = max. channel number – 1 )

F64 AO\_Value: Analog output. Unit of value is depended on slave type. [V] for voltage / [A] for current.

For PCIe-833x :

I32 Board ID: ID of the target controller. It's retrieved by successful call to APS initial().

I32 BUS No: Field bus number. (only support index 0)

I32 MOD\_No: The index of slave device (start from 0)

I32 Ch\_No: Channel number. (start from 0)

F64 AO\_Value: Analog output. Unit of value is depended on slave type. [V] for voltage / [A] for current.

## Return Values:

I32 Error code: Please refer to [APS Functions](#page-1097-0) Return Code.

# Example:

# See also:

APS\_get\_field\_bus\_a\_output( ); APS\_get\_field\_bus\_a\_input()

#### Support Products: PCI-8392(H) , DPAC-3000, PCI(e)-7856, PCIe-833x

#### Descriptions:

This function is used to get analog output of analog type field bus salve. The conversion from digital value to floating point value is according to hardware specifications and built-in in APS.

#### Syntax:

 $C/C++$ :

I32 FNTYPE APS\_get\_field\_bus\_a\_output( I32 Board\_ID, I32 BUS\_No, I32 MOD\_No, I32 Ch\_No, F64 \*AO\_Value );

Visual Basic:

APS\_get\_field\_bus\_a\_output(ByVal Board\_ID As Long, ByVal BUS\_No As Long, ByVal MOD\_No As Long, ByVal Ch\_No As Long, AO\_Value As Double ) As Long

#### Parameters:

I32 Board\_ID: ID of the target controller. It's retrieved by successful call to APS\_initial(). I32 BUS\_No: Field bus number.(Port number) value: 0~1

I32 MOD\_No: Slave Module number.

For HSL slave module, depend on slave ID :  $1 \sim 63$ . Note: In HSL, the Module No is the first id occupied by the module. I32 Ch\_No: Channel number. Value range  $0 ~$ n ( n = max. channel number – 1 ) F64 \*AO\_Value: Return analog output. Unit of value is depended on slave type. [V] for voltage

#### Return Values:

/ [A] for current.

I32 Error code: Please refer to [APS Functions](#page-1097-0) Return Code.

#### Example:

#### See also:

APS\_set\_field\_bus\_a\_output(); APS\_get\_field\_bus\_a\_input()

## Support Products: PCI-8392(H) , DPAC-3000, PCI(e)-7856 , PCIe-833x

#### Descriptions:

This function is used to get analog input of analog type field bus salve. The conversion from digital value to floating point value is according to hardware specifications and built-in in APS.

#### Syntax:

 $C/C++$ :

I32 FNTYPE APS\_get\_field\_bus\_a\_input( I32 Board\_ID, I32 BUS\_No, I32 MOD\_No, I32 Ch\_No, F64 \*AI\_Value ); Visual Basic:

APS\_get\_field\_bus\_a\_input(ByVal Board\_ID As Long, ByVal BUS\_No As Long, ByVal MOD\_No As Long, ByVal Ch\_No As Long, AI\_Value As Double) As Long

# Parameters:

I32 Board\_ID: ID of the target controller. It's retrieved by successful call to APS\_initial(). I32 BUS\_No: Field bus number.(Port number) value: 0~1 I32 MOD\_No: Slave Module number.

For HSL slave module, depend on slave ID :  $1 \sim 63$ . Note: In HSL, the Module No is the first id occupied by the module. I32 Ch\_No: Channel number. Value range  $0 ~$ n ( n = max. channel number – 1 ) F64 \*AI\_Value: Return analog input. Unit of value is depended on slave type. [V] for voltage / [A] for current.

For PCIe-833x:

I32 Board\_ID: ID of the target controller. It's retrieved by successful call to APS\_initial().

I32 BUS No: Field bus number. (only support index 0)

I32 MOD No: The index of slave device (start from 0)

I32 Ch\_No: Channel number.

F64 \*AI\_Value: Return analog input. Unit of value is depended on slave type. [V] for voltage / [A] for current.

## Return Values:

I32 Error code: Please refer to [APS Functions](#page-1097-0) Return Code.

#### Example:

# See also:

APS\_set\_field\_bus\_a\_output(); APS\_get\_field\_bus\_a\_output( )

#### Support Products: PCI-8392(H), DPAC-3000, PCI(e)-7856

#### Descriptions:

This function is used to get the connected quality of slave.

After starting to scan slave module, this function can be used to check if any error of communication occurred. This result only shows the status at the moment when executing, not showing the status in the history. User can set the checking degree by

PRF\_CHKERRCNT\_LAYER parameter. The range of return value is according to the number of id occupied by the module.

It must be remained again that this function just shows the quality of connection at this moment.

Note: This function supports HSL bus.

Note: This function doesn't support MotionNet bus.

#### Syntax:

 $C/C++$ :

I32 FNTYPE APS\_get\_slave\_connect\_quality( I32 Board\_ID, I32 BUS\_No, I32 MOD\_No, I32 \*Sts\_data );

Visual Basic:

APS get slave connect quality (ByVal Board ID As Long, ByVal BUS, No As Long, ByVal MOD\_No As Long, ByRef Sts\_data As Long);

#### Parameters:

I32 Board ID: ID of the target controller. It's retrieved by successful call to APS initial().

I32 BUS No: Field bus number.(Port number) value: 0~1. This function only supports HSL bus now.

I32 MOD\_No: Slave Module number.

For HSL slave module, depend on slave ID :  $1 \sim 63$ . Note: In HSL, the Module No is the first id occupied by the module.

I32 \*Sts\_data : Return status value. The return value is bit form. Each bit decriebes the communication status for each id respectively. Zero is normal, one is abnormal.

For example:

HSL module may occupy id more than one. You can recognize the state of each id via the retun value. However, if the return value is bigger than zero, it means that the communication isn't stable in the module.

0x00(0): All id is normal.

0x01(1): The first id is abnormal. 0x05(5): The first and the third ids are abnormal. 0x0f(15) : All ids are abnormal

## Return Values:

I32 Error code: Please refer to [APS Functions](#page-1097-0) Return Code.

#### Example for HSL bus:

//If the module occupies 4 ids.

I32 ret; //return error code.

I32 board $Id = 0$ ;

 $132$  busNum = 0;

I32 moduleNum = 1;

 $132$  Sts\_data = 0;

 $132 \text{ bus}$  param = 5;

I32 startingAxisId = 0;

//Start Field bus first.

Ret = APS\_start\_field\_bus(boardId, busNum, startingAxisId );

ret = APS\_set\_field\_bus\_param (boardId, busNum, PRF\_CHKERRCNT\_LAYER, bus\_param );

ret = APS\_get\_slave\_connect\_quality(boardId, busNum, moduleNum, &Sts\_data );

//if Sts\_data is 5, it means that first and third ids are abnormal.

# See also:

APS\_get\_slave\_online\_status()

# Support Products: PCI-8392(H) , DPAC-3000, PCI(e)-7856, MNET-4XMO-(C), MNET-1XMO, HSL-4XMO, HSL-DIO , PCIe-833x, ECAT-4XMO , ECAT-TRG4

# Descriptions:

This function is used to get the status of online.

After starting to scan slave module, this function can be used to check if the slave module is online or offline.

It must be noted that this function just shows the status of communication at this moment.

Note: This function supports both HSL & MotionNet bus.

Note: For the HSL bus, the range of return value is according to the number of bit occupied by the module.

For PCIe-833x or ECAT-4XMO , ECAT-TRG4 , this function is used to get the status of slave. This function should be executed after starting field bus.

# Syntax:

C/C++:

I32 FNTYPE APS\_get\_slave\_online\_status ( I32 Board\_ID, I32 BUS\_No, I32 MOD\_No, I32 \* Live );

Visual Basic:

APS\_get\_slave\_online\_status (ByVal Board\_ID As Long, ByVal BUS\_No As Long, ByVal MOD\_No As Long, ByRef Live);

# Parameters:

I32 Board\_ID: ID of the target controller. It's retrieved by successful call to APS\_initial().

I32 BUS\_No: Field bus number.(Port number) value: 0~1

I32 MOD No: Slave Module number.

For HSL slave module, depend on slave ID :  $1 \sim 63$ .

Note: In HSL, the Module\_No is the first id occupied by the module.

For MNET slave module, depend on slave ID :  $0 \sim 63$ 

I32 \* Live : Return status value. The return value is bit form. Each bit decriebes the status for each id respectively. 0 is offline, 1 is online

Example for HSL bus:

HSL module may occupy id more than one. You can recognize the state of each id via the retun value.

0x00(0): All ids are offline

0x01(1): The first id is online

0x05(5): The first and the third ids are online

0x0f(15) : All ids are online

Example for Mnet bus:

User could identify communication error for specific SlaveId by invoking this function at this moment. If a communication error occurs for a specific SlaveId on three consecutive communication cycles, it will issue a communication error.

0x00(0): This id is offline. That is, this id issues a communication error.

0x01(1): This id is online. That is, the communication of this id is good.

For PCIe-833x :

I32 Board\_ID: ID of the target controller. It's retrieved by successful call to APS\_initial().

I32 BUS\_No: Field bus number.(Port number) only support number 0.

I32 MOD\_No: The number ID of slave.

I32 \*Live : Return the status of slave by bits definitions.

As follows are bits definitions:

Bit 0:

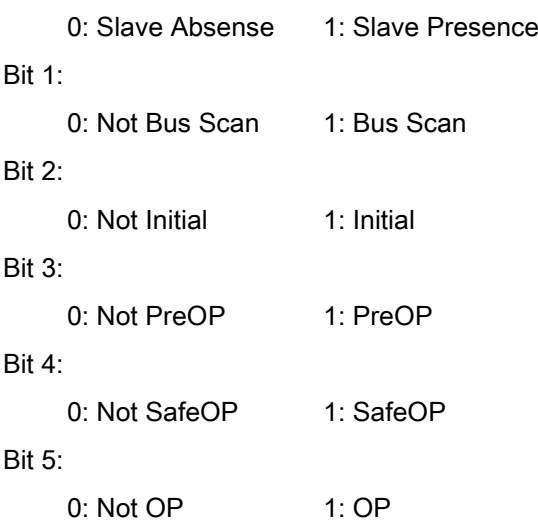

#### Return Values:

I32 Error code: Please refer to [APS Functions](#page-1097-0) Return Code.

#### Example

Below example is for HSL bus: //If the module occupies 4 ids. I32 ret; //return error code.  $132$  board $Id = 0$ ;

I32 busNum = 0; //HSL bus number I32 moduleNum = 1; I32 on  $line = 0$ ;  $132$  bus\_param = 5; I32 startingAxisId = 0; //Start Field bus first. Ret = APS\_start\_field\_bus(boardId, busNum, startingAxisId ); ret = APS\_get\_slave\_online\_status (boardId, busNum, moduleNum, & on\_line ); //if on\_line is 5, it means that first and third ids are online.

#### Example2:

Below example is for MotionNet bus: I32 ret; //return error code. I32 board $Id = 0$ ; I32 busNum = 1; //MotionNet Bus number I32 moduleNo = 10; I32 on  $line = 0$ ;

//Start Field bus..

//Check if communication has error for specific ModuleId at this moment. Ret = APS\_get\_slave\_online\_status (boardId, busNum, moduleNo, & on\_line );

#### Example3:

```
Below example is for PCIe-833x
I32 ret;
I32 Board ID = 0;
I32 BUS_No = 0;
I32 MOD_No = 0;
132 Live = 0;
ret = APS_get_slave_online_status ( Board_ID, BUS_No, MOD_No, &Live );
if( ret == ERR_NoError )
{
     if ( Live & 0x1 )
          printf("This slave is present.\n");
     else
          printf("This slave is absent.\n");
}
```
# See also:

APS\_get\_slave\_connect\_quality()

#### Support Products: PCIe-833x

#### Descriptions:

To Get field bus master status such INIT state、SAFEOP state and OP state in the EtherCAT definition.

#### Syntax:

 $C/C++$ :

I32 FNTYPE APS\_get\_field\_bus\_master\_status( I32 Board\_ID, I32 BUS\_No, U32 \*Status ) Visual Basic:

```
APS_get_field_bus_master_status (ByVal Board_ID As Long, ByVal BUS_No As Long, ByRef 
Status As Long) As Long
```
#### Parameters:

I32 Board\_ID: ID of the target controller. It's retrieved by successful call to APS\_initial().

I32 BUS\_No: Field bus number.(Port number) value: only support number 0.

U32 \*Status: Return status of the field bus master.

The status of the field bus master are as follows:

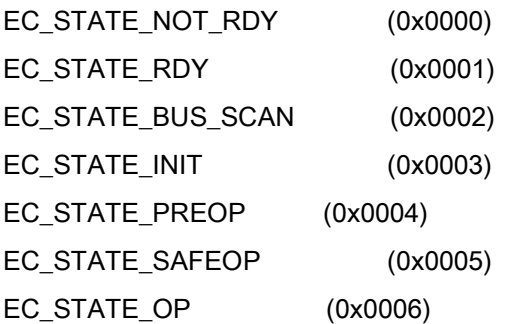

#### Return Values:

I32 Error code: Please refer to [APS Functions](#page-1097-0) Return Code.

#### Example:

See also:

Support Products: PCI-8392(H) , DPAC-3000, PCI(e)-7856, MNET-4XMO-(C), MNET-1XMO, HSL-4XMO, HSL-DIO , PCIe-833x

#### Descriptions:

This function is used to get the fieldbus info after system scanning. Please refer to the fieldbus Info table.

#### Syntax:

#### C/C++:

I32 FNTYPE APS\_get\_field\_bus\_last\_scan\_info ( I32 Board\_ID, I32 BUS\_No, I32 \* Info\_Array, I32 Array\_Size, I32 \*Info\_Count );

Visual Basic:

APS\_get\_field\_bus\_last\_scan\_info (ByVal Board\_ID As Long, ByVal BUS\_No As Long, ByRef Info Array As Long, ByVal Array Size As Long, ByRef Info Count As Long);

#### Parameters:

For MNET:

I32 Board ID: ID of the target controller. It's retrieved by successful call to APS initial().

I32 BUS\_No: Field bus number.(Port number) value: 0~1

I32 \* Info Array: return scanning info. Refer to fieldbus Info table.

I32 Array Size: The array size which user want to get.

I32 \* Info\_Count: return the actual size.

#### For MNET fieldbus info table

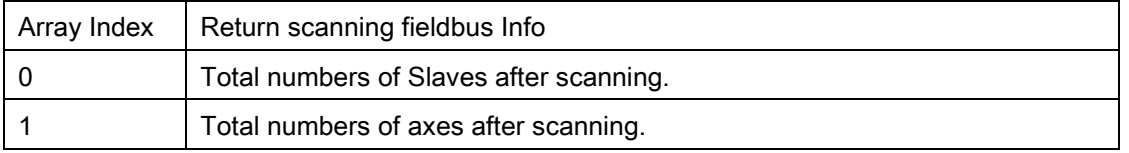

For PCIe-833x:

I32 Board\_ID: ID of the target controller. It's retrieved by successful call to APS\_initial().

I32 BUS\_No: Field bus number.(Port number) only support number 0.

I32 \* Info\_Array: return scanning info. Refer to fieldbus Info table.

I32 Array\_Size: The array size which user want to get.

I32 \* Info\_Count: return the actual size.

For PCIe-833x fieldbus info table

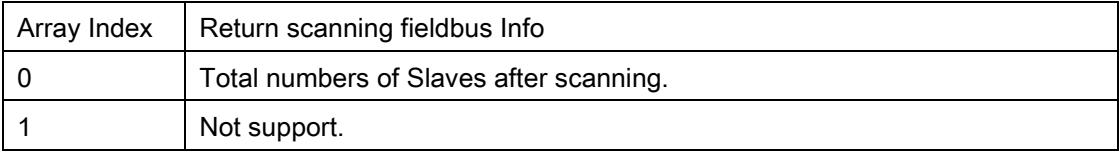

## Return Values:

I32 Error code: Please refer to [APS Functions](#page-1097-0) Return Code.

# Example1:

```
Below example is for MNET 
I32 ret;
I32 Info_Array[2];
I32 Info_Count;
ret = APS get field bus last scan info ( 0, 1, & Info Array, 2, & Info Count );
if( ret != ERR_NoError )
{
     //Get fieldbus info
}
```

```
Example2:
```

```
Below example is for PCIe-833x 
I32 ret;
I32 Info_Array[1];
I32 Info_Count;
I32 Slave_Count;
ret = APS_get_field_bus_last_scan_info ( 0, 1, & Info_Array, 1, & Info_Count );
if( ret == ERR_NoError )
{
     //To get how many slaves number in the fieldbus
```

```
Slave_Count = Info_Array[0];
```
}

# See also:

Support Products: PCI-8392(H) , DPAC-3000, PCI(e)-7856, MNET-4XMO-(C), MNET-1XMO, HSL-4XMO, HSL-DIO

# Descriptions:

This function is used to get the master type of the fieldbus.

# Syntax:

 $C/C++$ :

I32 FNTYPE APS\_get\_field\_bus\_master\_type( I32 Board\_ID, I32 BUS\_No, I32 \*BUS\_Type ); Visual Basic:

APS\_get\_field\_bus\_master\_type(ByVal Board\_ID As Long, ByVal BUS\_No As Long, ByRef BUS\_Type As Long);

# Parameters:

I32 Board ID: ID of the target controller. It's retrieved by successful call to APS initial(). I32 BUS\_No: Field bus number.(Port number) value: 0~1 I32 \* BUS\_Type: Return .

- 0 : Reserved
- 1 : HSL
- 2 : MNET

# Return Values:

I32 Error code: Please refer to [APS Functions](#page-1097-0) Return Code.

# Example:

```
I32 ret;
I32 BUS_Type;
ret = APS_get_field_bus_master_type (0, 1, 8 BUS_Type );
if( ret != ERR_NoError )
{
     // get the master type of the fieldbus
}
```
#### See also:

Support Products: PCI-8392(H) , DPAC-3000, PCI(e)-7856, MNET-4XMO-(C), MNET-1XMO, HSL-4XMO, HSL-DIO

# Descriptions:

This function is used to get the slave type on the fieldbus.

# Syntax:

 $C/C++$ :

I32 FNTYPE APS\_get\_field\_bus\_slave\_type( I32 Board\_ID, I32 BUS\_No, I32 MOD\_No, I32 \*MOD\_Type );

Visual Basic:

APS\_get\_field\_bus\_slave\_type(ByVal Board\_ID As Long, ByVal BUS\_No As Long, ByVal MOD\_No As Long, ByRef MOD\_Type As Long);

# Parameters:

I32 Board\_ID: ID of the target controller. It's retrieved by successful call to APS\_initial().

I32 BUS\_No: Field bus number.(Port number) value: 0~1

I32 MOD\_No: Slave Module number.

For HSL slave module, depend on slave ID :  $1 \sim 63$ . In HSL, the Module No is the first id occupied by the module.

For MNET slave module, depend on slave ID :  $0 \sim 63$ 

I32 \* MOD\_Type: Return .

0 : Reserved

- 1 : HSL
- 2 : MNET

# Return Values:

I32 Error code: Please refer to [APS Functions](#page-1097-0) Return Code.

# Example:

I32 ret; I32 MOD\_Type; ret = APS\_get\_field\_bus\_slave\_type ( 0, 1, 10, & MOD\_Type ); if( ret != ERR\_NoError ) {

// get the slave type on the fieldbus

}

See also:

Support Products: PCI-8392(H) , DPAC-3000 , PCI(e)-7856, MNET-4XMO-(C), MNET-1XMO, HSL-4XMO, HSL-DIO

#### Descriptions:

This function is used to get the slave name on the fieldbus.

#### Syntax:

 $C/C++$ :

I32 FNTYPE APS\_get\_field\_bus\_slave\_name( I32 Board\_ID, I32 BUS\_No, I32 MOD\_No, I32 \*MOD\_Name);

Visual Basic:

APS\_get\_field\_bus\_slave\_name (ByVal Board\_ID As Long, ByVal BUS\_No As Long, ByVal MOD\_No As Long, ByRef MOD\_Type As Long);

#### Parameters:

I32 Board\_ID: ID of the target controller. It's retrieved by successful call to APS\_initial().

I32 BUS\_No: Field bus number.(Port number) value: 0~1

I32 MOD\_No: Slave Module number.

For HSL slave module, depend on slave ID :  $1 \sim 63$ . In HSL, the Module No is the first id occupied by the module.

For MNET slave module, depend on slave ID :  $0 \sim 63$ 

I32 \* MOD\_ Name: Return module name.

0x000: UNKNOWN

0x100: HSL\_DI32

0x101: HSL\_DO32

0x102: HSL\_DI16DO16

0x103: HSL\_AO4

0x104: HSL\_AI16AO2VV

0x105: HSL\_AI16AO2\_AV

0x106: HSL\_DI16UL

0x107: HSL\_DI16RO8

0x108: HSL 4XMO

0x109: HSL\_DI16\_UCT

0x10A: HSL\_DO16\_UCT

0x10B: HSL\_DI8DO8

0x10C: HSL\_DI56DO32\_FCN

0x200: MNET\_1XMO 0x201: MENT-4XMO 0x202: MENT-4XMO-C

# Return Values:

I32 Error code: Please refer to [APS Functions](#page-1097-0) Return Code.

# Example:

I32 ret; I32 MOD\_ Name; ret = APS\_get\_field\_bus\_slave\_type ( 0, 1, 10, & MOD\_ Name ); if( ret != ERR\_NoError ) { // get the slave name on the fieldbus }

# See also:
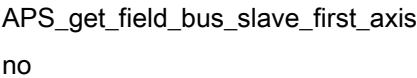

# Support Products: PCI-8392(H) , DPAC-3000 , PCI(e)-7856, MNET-4XMO-(C), MNET-1XMO, HSL-4XMO

# Descriptions:

This function is used to get first axis of the slave module. After starting to scan slave module, this function can be used to get what axisID is allocated to the slave module.

## Syntax:

C/C++:

I32 FNTYPE APS\_get\_field\_bus\_slave\_first\_axisno ( I32 Board\_ID, I32 BUS\_No, I32 MOD\_No, I32 \*AxisNo, I32 \*Totalaxes);

Visual Basic:

APS\_get\_field\_bus\_slave\_first\_axisno (ByVal Board\_ID As Long, ByVal BUS\_No As Long, ByVal MOD\_No As Long , ByRef AxisNo As Long, ByRef TotalAxes As Long);

# Parameters:

I32 Board\_ID: ID of the target controller. It's retrieved by successful call to APS\_initial().

I32 BUS\_No: Field bus number.(Port number) value: 0~1

I32 MOD\_No: Slave Module number.

For HSL slave module, depend on slave ID :  $1 \sim 63$ . In HSL, the Module\_No is the first id occupied by the module.

For MNET slave module, depend on slave ID :  $0 \sim 63$ 

I32 \*AxisNo: return first axis of the slave module.

I32 \*TotalAxes: return total axes of this module

# Return Values:

I32 Error code: Please refer to [APS Functions](#page-1097-0) Return Code.

# Example:

I32 ret; I32 AxisID; I32 Totalaxes; ret = APS\_get\_field\_bus\_slave\_first\_axisno ( 0, 1, 10, & AxisID, & Totalaxes ); if( ret != ERR\_NoError ) {

// get first axis of the slave module

}

## Support Products: PCI-8392(H) , DPAC-3000 , PCI(e)-7856, MNET-4XMO-(C), HSL-4XMO

#### Descriptions:

This function is used to get specified device (Slave) information. The information includes firmware version, PCB version and so on. Refer to [device information table.](#page-1081-0)

## Syntax:

 $C/C++$ 

I32 FNTYPE APS\_get\_field\_bus\_device\_info( I32 Board\_ID, I32 BUS\_No, I32 MOD\_No, I32 Info\_No, I32 \*Info );

Visual Basic:

APS\_get\_field\_bus\_device\_info ( ByVal Board\_ID As Long, ByVal BUS\_No As Long , ByVal MOD\_No As Long , ByVal Info\_No As Long, Info As Long ) As Long

## Parameters:

I32 Board\_ID: The Board's ID from 0 to 31.

I32 BUS\_No: Field bus number.(Port number) value: 0~1

I32 MOD\_No: Slave Module number.

For HSL slave module, depend on slave ID :  $1 \sim 63$ . In HSL, the Module No is the first id occupied by the module.

For MNET slave module, depend on slave ID :  $0 \sim 63$ 

I32 Info\_No: Reference to device [information table.](#page-1081-0)

I32 \*Info: Reference to device [information table.](#page-1081-0)

## Return Values:

I32 Error code: Please refer to [APS Functions](#page-1097-0) Return Code.

## Example:

I32 Board  $ID = 0$ ; I32 BUS\_No = 1; I32 MOD  $No = 0$ ; I32 ret; I32 Info; ret = APS\_get\_field\_bus\_device\_info (Board\_ID, BUS\_No, MOD\_No , 0x20, &Info ); if( ret != ERR\_NoError ) {

//Show device information.

}

## Descriptions:

This function is used to get the slave device information after system starting. You can use this function to get such as vendorID、product code、Total Axis number、IO number etc.,

#### Syntax:

 $C/C++$ :

I32 FNTYPE APS\_get\_field\_bus\_module\_info(I32 Board\_ID, I32 BUS\_No, I32 MOD\_No, PEC\_MODULE\_INFO Module\_info );

Visual Basic:

APS\_get\_field\_bus\_module\_info (ByVal Board\_ID As Long, ByVal BUS\_No As Long, ByVal MOD\_No As Long, ByRef Module\_info As EC\_MODULE\_INFO) As Long

#### Parameters:

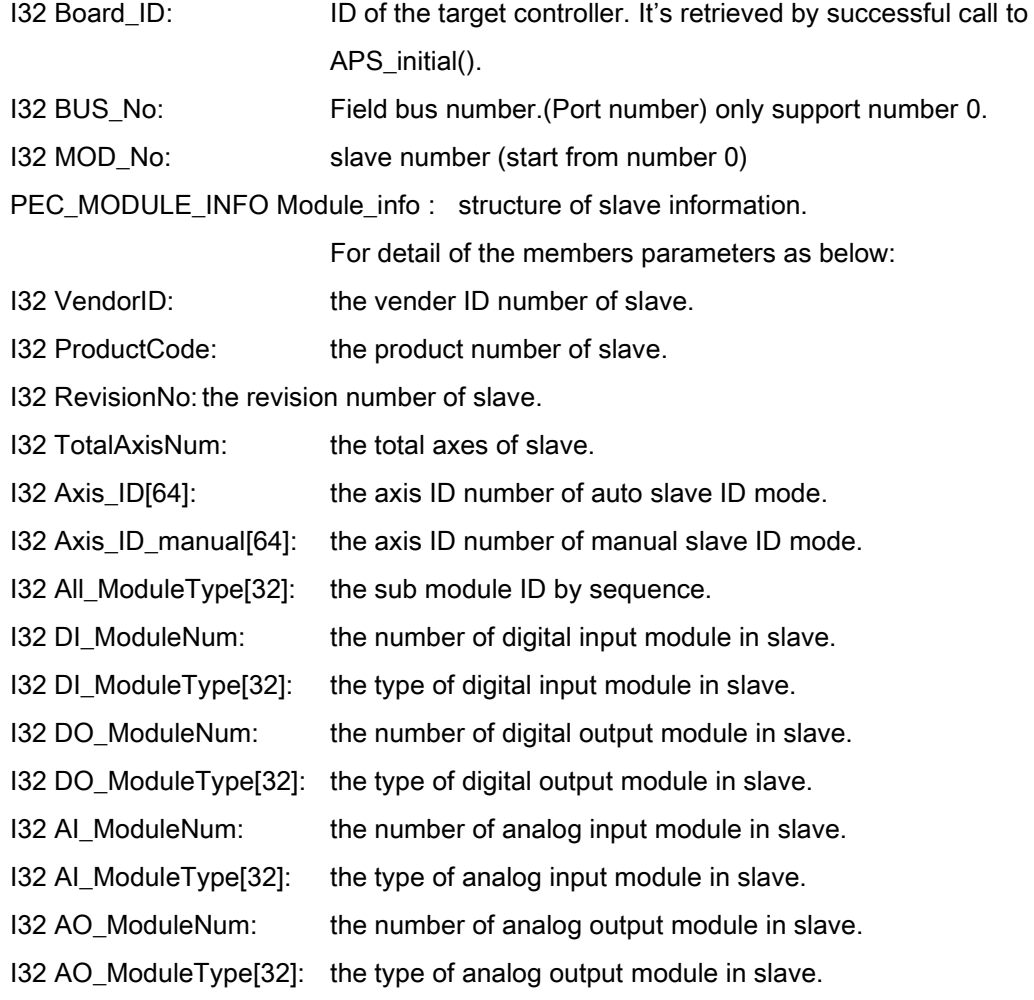

Char Name[128]: Reserve.

# Return Values:

I32 Error code: Please refer to [APS Functions](#page-1097-0) Return Code.

## Example:

```
I32 ret;
132 Board_ID = 0;
I32 BUS_No = 0;
I32 MOD_No = 0;
EC_MODULE_INFO Module_info;
ret = APS_get_field_bus_module_info(Board_ID, BUS_No, MOD_No,&Module_info);
if( ret == ERR_NoError )
{
     printf("Vendor ID is: 0x%x.\n", Module_info.VendorID);
     printf("Total axis number is: %d.\n", Module_info.TotalAxisNum);
```
}

## Descriptions:

When servo drives occured alarm, and alarm severity is not critical you can reset the alarm signal by this function.

## Syntax:

C/C++: I32 FNTYPE APS\_reset\_field\_bus\_alarm( I32 Axis\_ID ); Visual Basic: APS\_reset\_field\_bus\_alarm (ByVal Axis\_ID As Long) As Long

## Parameters:

I32 Axis ID: Number of axis.

# Return Values:

I32 Error code: Please refer to [APS Functions](#page-1097-0) Return Code.

# Example:

```
I32 ret;
I32 Axis ID = 0;
ret = APS reset field bus alarm( Axis ID);
if( ret == ERR_NoError )
{
     printf("Reset alarm successful.\n");
}
```
#### Descriptions:

When servo drives occured alarm, you can get alarm code by calling this function which to get value in OD(Error code,0x603F).The alarm code definition depends on each vendor of servo drive, you may reference to vendor's servo drive manual.

## Syntax:

C/C++:

I32 FNTYPE APS\_get\_field\_bus\_alarm( I32 Axis\_ID, U32 \*AlarmCode );

Visual Basic:

APS\_get\_field\_bus\_alarm (ByVal Axis\_ID As Long, ByRef AlarmCode As UInteger) As Long

#### Parameters:

I32 Axis\_ID: Number of axis. U32 \*AlarmCode: return alarm status from slave.

## Return Values:

I32 Error code: Please refer to [APS Functions](#page-1097-0) Return Code.

## Example:

```
I32 ret;
132 \text{ Axis} ID = 0;
U32 AlarmCode;
ret = APS_get_field_bus_alarm( Axis_ID, &AlarmCode );
if( ret == ERR_NoError )
{
     printf("Display alarm code= %d\n", AlarmCode);
}
```
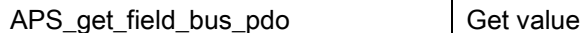

# from PDO memory

## Support Products: PCIe-833x, ECAT-4XMO , ECAT-TRG4

## Descriptions:

This is the lowest level function which you can directely get value from EtherCAT PDO memory and align to EtherCAT cycle time.

## Syntax:

 $C/C++$ :

I32 FNTYPE APS\_get\_field\_bus\_pdo( I32 Board\_ID, I32 BUS\_No, U16 ByteOffset, U16 Size, U32 \*Value );

Visual Basic:

APS\_get\_field\_bus\_pdo (ByVal Board\_ID As Long, ByVal BUS\_No As Long, ByVal ByteOffset As Long, ByVal Size As Long, ByRef Value As Long) As Long

## Parameters:

I32 Board\_ID: ID of the target controller. It's retrieved by successful call to APS\_initial(). I32 BUS\_No: Field bus number.(Port number) only support number 0. U16 ByteOffset: The offset address of specific PDO data, unit is byte. U16 Size: The size value of PDO data, unit is byte. U32 \*Value: Return the value of PDO data.

# Return Values:

I32 Error code: Please refer to [APS Functions](#page-1097-0) Return Code.

## Example:

```
I32 ret;
I32 Board ID = 0;
I32 BUS_No = 0;
U16 ByteOffset = 16;//the OD offset of PDO is 16 bytes
U16 Size = 4;//to get 4 bytes data back
U32 Value = 0;
ret=APS_get_field_bus_pdo(Board_ID, BUS_No, ByteOffset, Size, &Value )
if( ret == ERR_NoError )
{
     printf("Display PDO value= %d\n", Value);
}
```
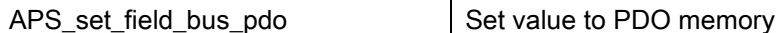

#### Descriptions:

This is the lowest level function which you can directely set value to EtherCAT PDO memory and align to EtherCAT cycle time.

## Syntax:

 $C/C++$ :

I32 FNTYPE APS\_set\_field\_bus\_pdo( I32 Board\_ID, I32 BUS\_No, U16 ByteOffset, U16 Size, U32 Value );

Visual Basic:

APS\_set\_field\_bus\_pdo(ByVal Board\_ID As Long, ByVal BUS\_No As Long, ByVal ByteOffset As Long, ByVal Size As Long, ByVal Value As Long) As Long

## Parameters:

I32 Board\_ID: ID of the target controller. It's retrieved by successful call to APS\_initial(). I32 BUS\_No: Field bus number.(Port number) only support number 0. U16 ByteOffset: The offset address of specific PDO data, unit is byte. U16 Size: The size value of PDO data, unit is byte. U32 Value: The value set to the PDO.

## Return Values:

I32 Error code: Please refer to [APS Functions](#page-1097-0) Return Code.

## Example:

```
I32 ret;
I32 Board ID = 0;
I32 BUS_No = 0;
U16 ByteOffset = 16;//the OD offset of PDO is 16 bytes
U16 Size = 4;//to set 4 bytes data
U32 Value = 65535;
ret=APS_set_field_bus_pdo(Board_ID, BUS_No, ByteOffset, Size, Value )
if( ret == ERR_NoError )
{
     printf("Set data to PDO value successful\n");
}
```
#### Descriptions:

This is the lowest level function which you can directely get information from all EtherCAT PDO, like numbers, datatype, size, index and name.

#### Syntax:

 $C/C++$ :

I32 FNTYPE APS\_get\_field\_bus\_pdo\_offset( I32 Board\_ID, I32 BUS\_No, I32 MOD\_No, PPDO\_OFFSET \*PPTx, U32 \*NumOfTx, PPDO\_OFFSET \*PPRx, U32 \*NumOfRx); Visual Basic:

APS\_get\_field\_bus\_pdo\_offset (ByVal Board\_ID As Long, ByVal BUS\_No As Long, ByVal MOD\_No As Long, ByRef PPTx As IntPtr, ByRef NumOfTx As UInteger, ByRef PPRx As IntPtr, ByRef NumOfRx As UInteger) As Long

## Parameters:

I32 Board\_ID: ID of the target controller. It's retrieved by successful call to APS\_initial(). I32 BUS\_No: Field bus number.(Port number) only support number 0. I32 MOD\_No: slave number (start from number 0) PPDO\_OFFSET \*PPTx: Return information of Tx PDO U32 \*NumOfTx: Number of slave PDO Tx PPDO\_OFFSET\* PPRx: Return information of Rx PDO U32 \*NumOfRx:Number of slave PDO Rx

#### typedef struct

{

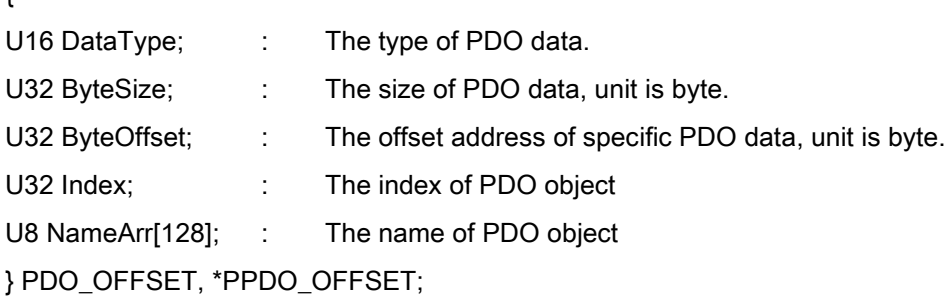

## Return Values:

I32 Error code: Please refer to [APS Functions](#page-1097-0) Return Code.

# Example:

```
I32 ret;
132 Board_ID = 0;
I32 BUS_No = 0;
I32 MOD_No= 0;
PPDO_OFFSET PPTx;
PPDO_OFFSET PPRx;
U32 Tx_cnt, Rx_cnt;
I32 i;
```
ret = APS\_get\_field\_bus\_pdo\_offset(Board\_ID, BUS\_No, MOD\_No, &PPTx, &Tx\_cnt, &PPRx, &Rx\_cnt);

```
if(ret == ERR_NoError)
{
     // load data from PPDO_OFFSET struct
     for(i=0;i++;i<Tx_cnt)
     {
          printf("DataType : %d\n",(PPTx+i)-> DataType)
          printf("ByteSize : %d\n",(PPTx+i)-> ByteSize)
          printf("ByteOffset : %d\n",(PPTx+i)-> ByteOffset)
          printf("Name : %s\n",(PPTx+i)-> NameArr)
     }
     for(i=0;i++;i< Rx_ccnt)
     {
          printf("DataType : %d\n",(PPRx+i)-> DataType)
          printf("ByteSize : %d\n",(PPRx+i)-> ByteSize)
          printf("ByteOffset : %d\n",(PPRx+i)-> ByteOffset)
          printf("Name : %s\n",(PPRx+i)-> NameArr)
     }
}
```
#### Descriptions:

Use this function to get OD data from specific slave by SDO method.

#### Syntax:

 $C/C++$ :

I32 FNTYPE APS\_get\_field\_bus\_sdo( I32 Board\_ID, I32 BUS\_No, I32 MOD\_No, U16 ODIndex, U16 ODSubIndex,U8 \*Data, U32 DataLen, U32 \*OutDatalen, U32 Timeout, U32 Flags ); Visual Basic:

APS\_get\_field\_bus\_sdo (ByVal Board\_ID As Long, ByVal BUS\_No As Long, ByVal MOD\_No As Long, ByVal ODIndex As UShort, ByVal ODSubIndex As UShort, ByRef Data As Byte, ByVal DataLen As UInteger, ByRef OutDatalen As UInteger, ByVal Timeout As UInteger, ByVal Flags As UInteger) As Long

## Parameters:

I32 Board\_ID: ID of the target controller. It's retrieved by successful call to APS\_initial(). I32 BUS\_No: Field bus number.(Port number) only support number 0. I32 MOD\_No: slave number (start from number 0). U16 ODIndex: The index of object dictionary. U16 ODSubIndex: The sub index of object dictionary. U8 \*Data: Return the data value of specific OD. U32 DataLen: The data length of specific OD, unit is byte. U32 \*OutDatalen: Return the actual data length of specific OD, unit is byte. U32 Timeout: The maximum waiting time to get data from slave, unit is ms. U32 Flags: reserve to 0.

## Return Values:

I32 Error code: Please refer to [APS Functions](#page-1097-0) Return Code.

# Example:

```
I32 ret;
132 Board_ID = 0;
I32 BUS_No = 0;
I32 MOD_No= 0;
U16 ODIndex = 0x60fd;
U16 ODSubIndex = 0;
U8 Data = 0;
U32 DataLen = 4;
U32 OutDatalen = 0;
U32 Timeout = 5000;
U32 Flags = 0;
ret= APS_get_field_bus_sdo( Board_ID, 
                        BUS_No,
                         MOD_No,
                        ODIndex,
                         ODSubIndex,
                         &Data,
                         DataLen,
                         &OutDatalen,
                        Timeout,
                        Flags
                        );
if( ret == ERR_NoError )
{
    printf("The OD data value =%d\n",Data);
}
```
#### Descriptions:

Use this function to set OD data to specific slave by SDO method.

#### Syntax:

 $C/C++$ :

I32 FNTYPE APS\_set\_field\_bus\_sdo( I32 Board\_ID, I32 BUS\_No, I32 MOD\_No, U16 ODIndex, U16 ODSubIndex, U8 \*Data, U32 DataLen, U32 Timeout, U32 Flags ); Visual Basic:

APS\_set\_field\_bus\_sdo (ByVal Board\_ID As Long, ByVal BUS\_No As Long, ByVal MOD\_No As Long, ByVal ODIndex As UShort, ByVal ODSubIndex As UShort, ByRef Data As Byte, ByVal DataLen As UInteger, ByVal Timeout As UInteger, ByVal Flags As UInteger) As Long

#### Parameters:

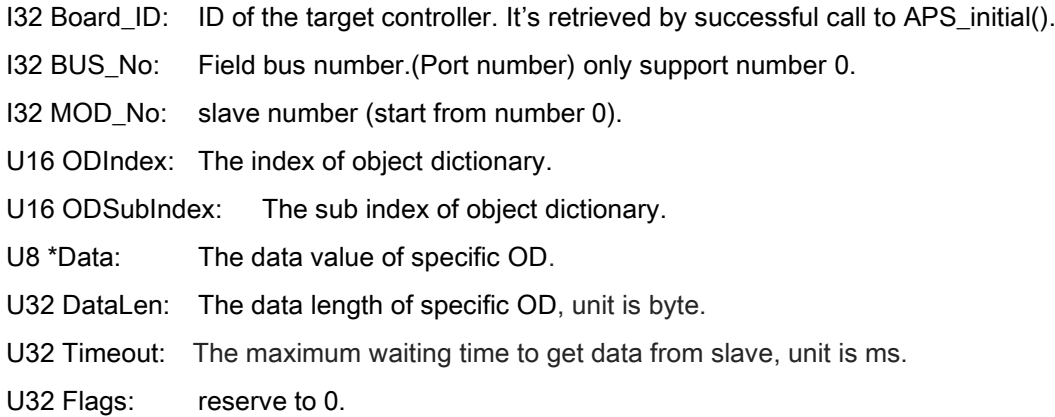

## Return Values:

I32 Error code: Please refer to [APS Functions](#page-1097-0) Return Code.

#### Example:

I32 ret;  $132$  Board\_ID = 0; I32 BUS\_No = 0; I32 MOD\_No= 0; U16 ODIndex = 0x60fe; U16 ODSubIndex = 1; U8 Data = 256;

```
U32 DataLen = 4;
U32 Timeout = 5000;
U32 Flags = 0;
ret= APS_set_field_bus_sdo( Board_ID, 
                         BUS_No,
                         MOD_No,
                         ODIndex,
                         ODSubIndex,
                         &Data,
                         DataLen,
                         Timeout,
                         Flags
                         );
if( ret == ERR_NoError )
{
    printf("Set OD data to slave successful.\n");
```
}

#### Descriptions:

This function is used to set EtherCAT OD data in PDO by operates specific slave device.

## Syntax:

C/C++:

I32 FNTYPE APS\_set\_field\_bus\_od\_data( I32 Board\_ID, I32 BUS\_No, I32 MOD\_No, I32 SubMOD\_No, I32 ODIndex, U32 RawData );

Visual Basic:

APS\_set\_field\_bus\_od\_data (ByVal Board\_ID As Long, ByVal BUS\_No As Long, ByVal MOD\_No As Long, ByVal SubMOD\_No As Long, ByVal ODIndex As Long, ByVal RawData As UInteger) As Long

#### Parameters:

I32 Board\_ID: ID of the target controller. It's retrieved by successful call to APS\_initial().

I32 BUS No: Field bus number.(Port number) only support number 0.

I32 MOD\_No: The number ID of slave.

I32 SubMOD\_No:The sub module in one slave.

I32 ODIndex: The EtherCAT OD data index.

U32 RawData: The EtherCAT OD data

# Return Values:

I32 Error code: Please refer to [APS Functions](#page-1097-0) Return Code.

#### Example:

I32 ret; I32 Board  $ID = 0$ ; I32 BUS\_No = 0; I32 MOD\_No = 0; I32 SubMOD  $No = 0$ ;  $132$  ODIndex = 0; U32 ODValue = 2048;

ret = APS\_set\_field\_bus\_od\_data(Board\_ID, BUS\_No, MOD\_No, SubMOD\_No,ODIndex, ODValue);

## Descriptions:

This function is used to get EtherCAT OD data in PDO by operates specific slave device.

# Syntax:

C/C++:

I32 FNTYPE APS\_get\_field\_bus\_od\_data( I32 Board\_ID, I32 BUS\_No, I32 MOD\_No, I32 SubMOD\_No, I32 ODIndex, U32 \*RawData );

Visual Basic:

APS\_get\_field\_bus\_od\_data (ByVal Board\_ID As Long, ByVal BUS\_No As Long, ByVal MOD\_No As Long, ByVal SubMOD\_No As Long, ByVal ODIndex As Long, ByRef RawData As UInteger) As Long

## Parameters:

I32 Board\_ID: ID of the target controller. It's retrieved by successful call to APS\_initial().

I32 BUS No: Field bus number.(Port number) only support number 0.

I32 MOD\_No: The number ID of slave.

I32 SubMOD No: The sub module in one slave.

I32 ODIndex: The EtherCAT OD data index.

U32 \*RawData: Return the EtherCAT OD data

# Return Values:

I32 Error code: Please refer to [APS Functions](#page-1097-0) Return Code.

## Example:

I32 ret; I32 Board  $ID = 0$ ; I32 BUS\_No = 0; I32 MOD\_No = 0; I32 SubMOD  $No = 0$ ;  $132$  ODIndex = 0; U32 RawData ;

ret = APS\_get\_field\_bus\_od\_data( Board\_ID, BUS\_No, MOD\_No, SubMOD\_No, ODIndex, &RawData );

```
if( ret == ERR_NoError )
{
     printf("OD value is = %d\n", RawData);
}
```
#### Descriptions:

This function is used to get EtherCAT slave information such as vendorID、product code and module ID.

## Syntax:

 $C/C++$ :

I32 FNTYPE APS\_get\_field\_bus\_od\_module\_info( I32 Board\_ID, I32 BUS\_No, I32 MOD\_No, PEC\_Sub\_MODULE\_INFO Sub\_Module\_info );

Visual Basic:

APS\_get\_field\_bus\_od\_module\_info (ByVal Board\_ID As Long, ByVal BUS\_No As Long, ByVal MOD\_No As Long, ByRef Sub\_Module\_info As EC\_Sub\_MODULE\_INFO) As Long

#### Parameters:

- I32 Board\_ID: ID of the target controller. It's retrieved by successful call to APS\_initial().
- I32 BUS No: Field bus number.(Port number) only support number 0.
- I32 MOD\_No: The number ID of slave.

The define of struct EC\_Sub\_MODULE\_INFO as follows:

- I32 VendorID: The vendor ID number of slave
- I32 ProductCode:The ProductCode number of slave
- I32 RevisionNo: The RevisionNo number of slave
- I32 TotalSubModuleNum: The maximum sub module number of slave
- I32 SubModuleID[32]:The ID number array of sub module

# Return Values:

I32 Error code: Please refer to [APS Functions](#page-1097-0) Return Code.

#### Example:

I32 ret; I32 Board  $ID = 0$ ; I32 BUS\_No = 0; I32 MOD\_No = 0; EC\_Sub\_MODULE\_INFO Sub\_Module\_info;  $132 i = 0;$ 

```
ret = APS_get_field_bus_od_module_info( Board_ID, BUS_No, MOD_No, 
&Sub_Module_info );
if( ret == ERR_NoError )
{
     for ( i = 0 ; i < Sub_Module_info.TotalSubModuleNum ; i++)
     {
          if ( Sub_Module_info.SubModuleID[i] != 0 )
               printf("SubModuleID is = 0x%x\n", Sub_Module_info.SubModuleID[i]);
     }
}
```
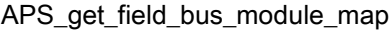

Get mapped slave ID in manual ID mode

#### Support Products: PCIe-833x, ECAT-4XMO , ECAT-TRG4

#### Descriptions:

This function is used to get total mapped Slave ID when using manual ID mode.

Figure 1 is an example to illustrate slave ID representation in auto mode and manual ID mode. First, user can use APS\_get\_field\_bus\_last\_scan\_info() to get how many slaves exists in EtherCAT network now. Here it is assumed 40 slaves are used. Second, user will get an actual mapped slave ID array by this function. In this array, the array index denotes the slave ID in auto mode and the array value denotes the slave ID in manual ID mode. For example, if user's array MOD\_No\_Arr get MOD\_No\_Arr[0] = 100, MOD\_No\_Arr[1] = 200, ... and MOD\_No\_Arr[39] = 4000 by this function, it shows the array index 0, 1, ... 39 are slave ID in auto mode, and the array value 100, 200, ... 4000 are slave ID in manual ID mode.

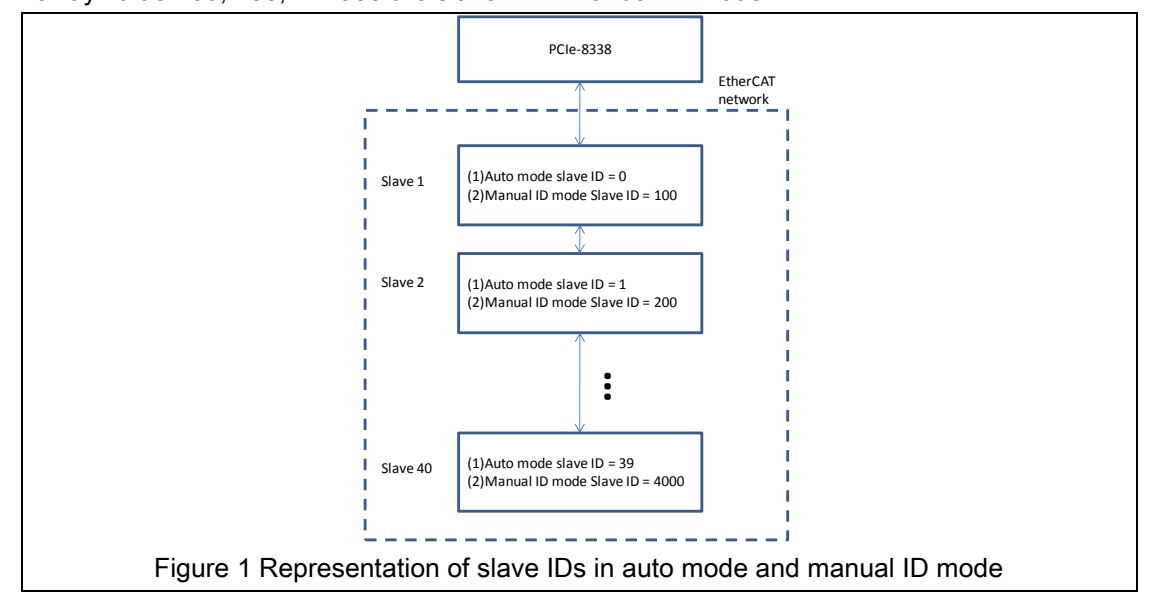

## Syntax:

C/C++:

I32 APS\_get\_field\_bus\_module\_map( I32 Board\_ID, I32 BUS\_No, U32 \*MOD\_No\_Arr, U32 Size );

Visual Basic:

APS\_get\_field\_bus\_module\_map(ByVal Board\_ID As Long, ByVal BUS\_No As Long, MOD\_No\_Arr As Int, ByVal Size As Int);

#### Parameters:

I32 Board\_ID: ID of the target controller. It's retrieved by successful call to APS\_initial().

I32 BUS\_No: Field bus number.(Port number) only support number 0. U32\* MOD\_No\_Arr: Mapped slave ID array in manual ID mode U32 Size: Total slaves exist in EtherCAT network

## Return Values:

I32 Error code: Please refer to [APS Functions](#page-1097-0) Return Code.

## Example:

I32 ret;  $132$  Board\_ID = 0; I32 BUS\_No = 0; U32 \* MOD\_No\_Arr = NULL; U32 Size = 0; //if total slave number are 5, Size = 5; MOD\_No\_Arr =  $(U32<sup>*</sup>)$  malloc( sizeof(U32)  $*$  Size ); ret = APS\_get\_field\_bus\_module\_map ( Board\_ID, BUS\_No, MOD\_No\_Arr, Size );

## See also:

APS\_get\_field\_bus\_last\_scan\_info()

#### Descriptions:

This function is used to set mapped slave ID in manual slave ID mode.

## Syntax:

C/C++:

I32 FNTYPE APS set field bus module map ( I32 Board ID, I32 BUS No, U32\*

MOD\_No\_Arr, U32 Size);

Visual Basic:

APS\_set\_field\_bus\_module\_map (ByVal Board\_ID As Long, ByVal Bus\_No As Long, ByVal MOD\_No\_Arr() As UInteger, ByVal Size As UInteger) As Long

#### Parameters:

I32 Board ID: ID of the target controller. It's retrieved by successful call to APS initial(). I32 BUS\_No: Field bus number.(Port number) only support number 0. U32 \*MOD\_No\_Arr: Mapped slave ID array in manual slave ID mode. U32 Size: Total slave number exists in field bus network.

#### Return Values:

I32 Error code: Please refer to [APS Functions](#page-1097-0) Return Code.

#### Example:

I32 ret; I32 Board  $ID = 0$ ; I32 BUS\_No = 0; U32 \* MOD\_No\_Arr = NULL; U32 Size = 0; //if total slave number are 5, Size =  $5$ ; MOD\_No\_Arr =  $(U32^*)$  malloc( sizeof(U32)  $*$  Size ); MOD No Arr[0] = 111; // first slave of topology manual ID is 111 MOD\_No\_Arr[1] = 222; // second slave of topology manual ID is 222 MOD\_No\_Arr[2] = 333; // third slave of topology manual ID is 333 MOD No Arr[3] = 444; // fourth slave of topology manual ID is 444 MOD\_No\_Arr[4] = 555; // fifth slave of topology manual ID is 555 ret = APS\_set\_field\_bus\_module\_map ( Board\_ID, BUS\_No, MOD\_No\_Arr, Size );

#### Descriptions:

This function is used to get the status of slave's state machine.

## Syntax:

C/C++:

I32 FNTYPE APS\_get\_field\_bus\_slave\_state (I32 Board\_ID, I32 BUS\_No, I32 MOD\_No, I32 \*State);

Visual Basic:

APS\_get\_field\_bus\_slave\_state (ByVal Board\_ID As Long, ByVal BUS\_No As Long, ByVal MOD\_No As Long, ByRef State As Long) As Long

#### Parameters:

I32 Board ID: ID of the target controller. It's retrieved by successful call to APS initial().

I32 BUS\_No: Field bus number.(Port number) only support number 0.

I32 MOD No: The number ID of slave.

I32 \*State: the status of slave's state machine.

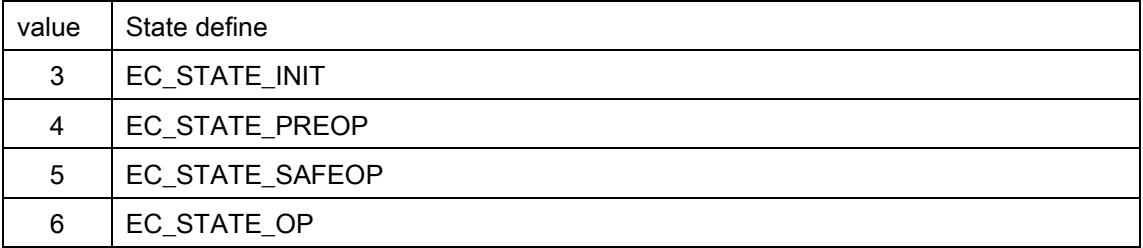

#### Return Values:

I32 Error code: Please refer to [APS Functions](#page-1097-0) Return Code.

#### Example:

I32 ret;  $132$  Board\_ID = 0; I32 BUS\_No = 0; I32 MOD $\overline{N}$ o = 0; I32 State =  $0$ ;

ret = APS\_get\_field\_bus\_slave\_state (Board\_ID,BUS\_No,MOD\_No, &State);

// Please refer APS\_set\_field\_bus\_slave\_state of state table.

# See also:

APS\_set\_field\_bus\_slave\_state()

#### Descriptions:

This function is used to set the status of slave's state machine.

## Syntax:

C/C++:

I32 FNTYPE APS\_set\_field\_bus\_slave\_state( I32 Board\_ID, I32 BUS\_No, I32 MOD\_No, I32 State);

Visual Basic:

APS\_set\_field\_bus\_slave\_state (ByVal Board\_ID As Long, ByVal BUS\_No As Long, ByVal MOD\_No As Long, ByVal State As Long) As Long

#### Parameters:

I32 Board ID: ID of the target controller. It's retrieved by successful call to APS initial().

I32 BUS\_No: Field bus number.(Port number) only support number 0.

I32 MOD No: The number ID of slave.

I32 State: The status of slave's state machine.

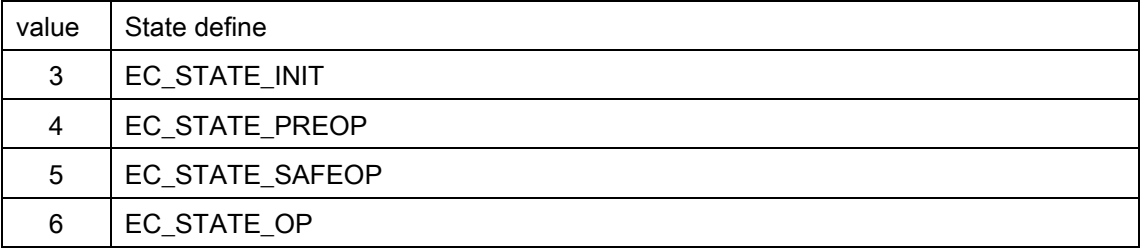

#### Return Values:

I32 Error code: Please refer to [APS Functions](#page-1097-0) Return Code.

#### Example:

I32 ret;  $132$  Board\_ID = 0; I32 BUS\_No = 0; I32 MOD  $No = 0$ ; I32 State =  $0$ ; State = 5 ; //Safe Op mode ret = APS\_set\_field\_bus\_slave\_state ( Board\_ID, BUS\_No, MOD\_No, State);

## Descriptions:

This function is used to get EtherCAT slave controller(ESC) register.

# Syntax:

C/C++:

I32 FNTYPE APS\_get\_field\_bus\_ESC\_register( I32 Board\_ID, I32 BUS\_No, I32 MOD\_No, I32 RegOffset, I32 DataSize, I32 \*DataValue );

Visual Basic:

APS\_get\_field\_bus\_ESC\_register (ByVal Board\_ID As Long, ByVal BUS\_No As Long, ByVal MOD\_No As Long, ByVal RegOffset As Long, ByVal DataSize As Long, ByRef DataValue As UInteger) As Long

## Parameters:

I32 Board\_ID: ID of the target controller. It's retrieved by successful call to APS\_initial().

I32 BUS No: Field bus number (Port number) that only supports number 0.

I32 MOD\_No: The number ID of slave.

I32 RegOffset: The address offset of ESC register.

I32 DataSize: The length of ESC register, unit is byte. Its range should be between 1 and 8 bytes.

I32 \*DataValue: Get ESC data buffer. If range is over 4 bytes, need two dimension I32 array to operate.

## Return Values:

I32 Error code: Please refer to [APS Functions](#page-1097-0) Return Code.

## Example:

I32 ret;  $132$  Board\_ID = 0; I32 BUS  $No = 0$ ; I32 MOD\_No = 0; I32 RegOffset = 0x920; I32 DataSize = 8; I32 GetDataValue[2];

ret = APS\_get\_field\_bus\_ESC\_register (Board\_ID, BUS\_No, MOD\_No, RegOffset, DataSize, &GetDataValue);

## See also:

APS\_set\_field\_bus\_ESC\_register()

#### Descriptions:

This function is used to set EtherCAT slave controller(ESC) register.

## Syntax:

C/C++:

I32 FNTYPE APS\_set\_field\_bus\_ESC\_Register( I32 Board\_ID, I32 BUS\_No, I32 MOD\_No, I32 RegOffset, I32 DataSize, I32 \*DataValue );

Visual Basic:

APS\_set\_field\_bus\_ESC\_register (ByVal Board\_ID As Long, ByVal BUS\_No As Long, ByVal MOD\_No As Long, ByVal RegOffset As Long, ByVal DataSize As Long, ByRef DataValue As UInteger) As Long

#### Parameters:

I32 Board\_ID: ID of the target controller. It's retrieved by successful call to APS\_initial().

I32 BUS No: Field bus number (Port number) that only supports number 0.

I32 MOD\_No: The number ID of slave.

I32 RegOffset: The address offset of ESC register.

I32 DataSize: The length of ESC register, unit is byte. It's range should be between 1 and 8 bytes.

I32 \*DataValue: Get ESC data buffer. If range is over 4 bytes, need two dimension I32 array to operate.

#### Return Values:

I32 Error code: Please refer to [APS Functions](#page-1097-0) Return Code.

#### Example:

I32 ret;  $132$  Board\_ID = 0; I32 BUS  $No = 0$ ; I32 MOD\_No = 0; I32 RegOffset = 0x300; I32 DataSize = 1; I32 DataValue =  $0$ ;

ret = APS\_set\_field\_bus\_ESC\_register (Board\_ID, BUS\_No, MOD\_No, RegOffset, DataSize, &DataValue);

# See also:

APS\_get\_field\_bus\_ESC\_register ()
APS\_get\_system\_loading | Get system loop loading

#### Support Products: PCIe-833x,

#### Descriptions:

This function is used to get system loop loading.

# Syntax:

C/C++:

I32 FNTYPE APS\_get\_system\_loading(I32 Board\_ID, F64\* Loading1, F64\* Loading2, F64\* Loading3, F64\* Loading4);

Visual Basic:

APS get system loading (ByVal Board ID As Long, ByRef Loading1 As Double, ByRef Loading2 As Double, ByRef Loading3 As Double, ByRef Loading4 As Double) As Long

#### Parameters:

I32 Board ID: ID of the target controller. It's retrieved by successful call to APS initial().

F64\* Loading1: Calculate PCIe-8334/8 motion loop cosume time loading, unit is %.

F64\* Loading2: Calculate PCIe-8334/8 EtherCAT loop cosume time loading, unit is %.

F64\* Loading3: Reserve.

F64\* Loading4: Reserve.

#### Return Values:

I32 Error code: Please refer to [APS Functions](#page-1097-0) Return Code.

## Example:

I32 ret; F64 motion\_loading; F64 ECAT\_loading; F64 no\_data1, no\_data2;

ret = APS\_get\_system\_loading (Board\_ID, &motion\_loading, &ECAT\_loading, &no\_data1, &no\_data2);

#### See also:

#### Support Products: PCIe-833x, ECAT-4XMO , ECAT-TRG4

#### Descriptions:

This function is used to analysis current and past slave topology when APS\_start\_filed\_bus API retrun -4013 or –4043 error. The analysis condition includes vendor ID, product code, revision number and sub-module ID with slave. If topology chanes between scan file bus and start field bus process, API will return error slave number for user reference.

#### Syntax:

 $C/C++$ :

I32 FNTYPE APS\_get\_field\_bus\_analysis\_topology( I32 Board\_ID, I32 BUS\_No, I32 \*Error\_Slave\_No,PEC\_MODULE\_INFO Current\_slave\_info,I32 \*Current\_slave\_num,PEC\_MODULE\_INFO Past\_slave\_info,I32 \* Past\_slave\_num); Visual Basic:

APS\_get\_field\_bus\_analysis\_topology (ByVal Board\_ID As Long, ByVal Bus\_No As Long, ByRef Error\_Slave\_No As Long, ByRef Current\_slave\_info As EC\_Sub\_MODULE\_INFO, ByRef Current\_slave\_num As Long, ByRef Past\_slave\_info As EC\_Sub\_MODULE\_INFO, ByRef Past\_slave\_num As Long) As Long

#### Parameters:

I32 Board ID: ID of the target controller. It's retrieved by successful call to APS initial(). I32 BUS No: Field bus number (Port number) that only supports number 0. I32\* Error\_Slave\_No: Error slave number with auto slave ID mode.If Error\_Slave\_No = 0, there is no error, past slaves and current slaves are the same. If return 1, the current slave 1 is different from past slave 1. If return 5, the current slave 5 is different from past slave 5. PEC\_MODULE\_INFO Current\_slave\_info :

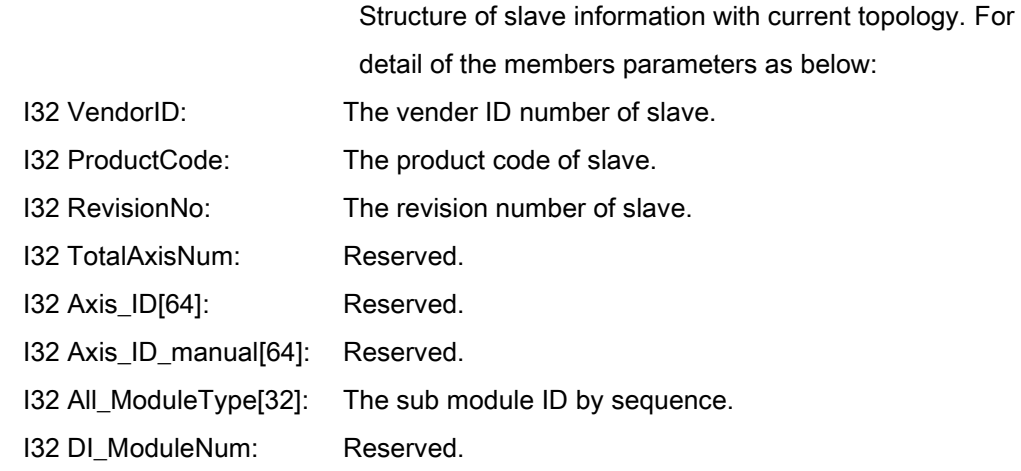

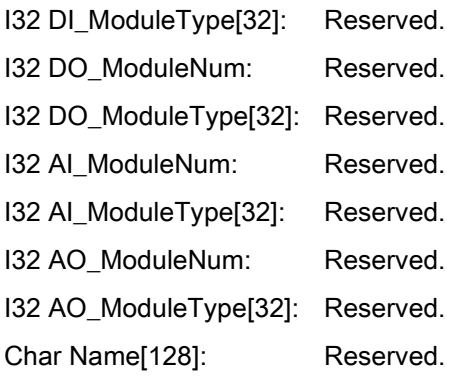

I32 \*Current\_slave\_num : Slave numbers of current topology.

PEC\_MODULE\_INFO Past\_slave\_info : Structure of slave information with past topology.

I32 \* Past\_slave\_num : Slave numbers of past topology.

# Return Values:

I32 Error code: Please refer to [APS Functions](#page-1097-0) Return Code.

# Example:

```
132 BoardID = 0;
```
- I32 BusNo = 0 ;
- I32 Error\_Slave\_No = 0;
- I32 Current\_slave\_num =0 ;
- I32 Past\_slave\_num =0;
- EC\_MODULE\_INFO Current\_slave\_info[64] = {0};
- EC\_MODULE\_INFO Past\_slave\_info[64] = {0};

ret = APS\_get\_field\_bus\_analysis\_topology( BoardID,BusNo,

&Error\_Slave\_No,Current\_slave\_info,&Current\_slave\_num,Past\_slave\_info,&Past\_slave\_num

);

## See also:

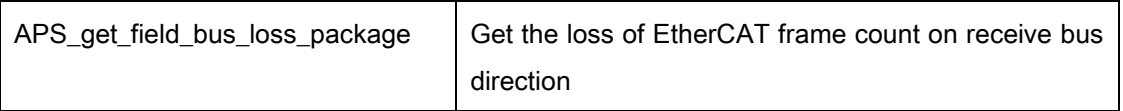

## Support Products: PCIe-833x

#### Descriptions:

This function is used to get the loss of EtherCAT frame count on receive bus direction. The count behavior is shows below:

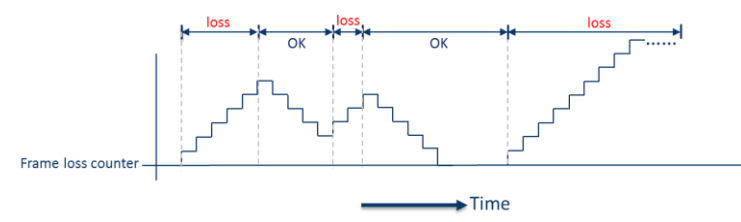

If system detect frame losing that the frame loss count will increase one by every EtherCAT loop timing. The frame loss count will decrese until zero when system getting frame normally.

#### Syntax:

C/C++:

I32 FNTYPE APS\_get\_field\_bus\_loss\_package (I32 Board\_ID, I32 BUS\_No,I32 \*Loss\_Count); Visual Basic:

APS\_get\_field\_bus\_loss\_package (ByVal Board\_ID As Integer, ByVal BUS\_No As Integer, ByRef Loss\_Count As Integer) As Integer

#### Parameters:

I32 Board\_ID: ID of the target controller. It's retrieved by successful call to APS\_initial().

I32 BUS\_No: Field bus number (Port number) that only supports number 0.

I32 \*Loss\_Count: The count value of package loss.

#### Return Values:

I32 Error code: Please refer to [APS Functions](#page-1097-0) Return Code.

#### Example:

I32 ret; I32 BoardID =  $0$ ; I32 BusNo = 0;

```
ret = APS_get_field_bus_loss_package( Board_ID, BusNo, & lossCount );
// Stop X, Y and Z moving when loss package count bigger than 10.
if( lossCount >= 10 )
{
     ret = APS_emg_stop( X );
     ret = APS_emg_stop( Y );
     ret = APS_emg_stop( Z );
}
```

```
See also:
```
 $132$  lossCount = 0;

# 17.Gear / Gantry functions

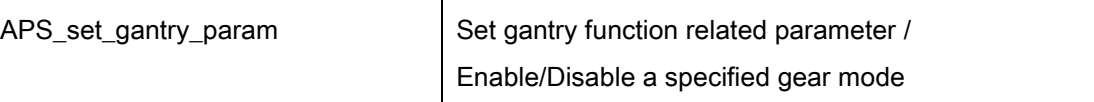

# Support Products: PCI-8253/56, PCI-8392(H)

#### Descriptions:

This function is used to set parameters to a specified gantry group.

The parameter number and the corresponding parameter data, please refer to the [Gantry](#page-1040-0)  [parameters table.](#page-1040-0)

# Syntax:

C/C++:

I32 FNTYPE APS\_set\_gantry\_param( I32 Board\_ID, I32 GroupNum, I32 ParaNum, I32 ParaDat );

Visual Basic:

APS\_set\_gantry\_param( ByVal Board\_ID As Long, ByVal GroupNum As Long, ByVal ParaNum As Long, I32 ParaDat As Long) As Long

## Parameters:

I32 Board\_ID: ID of the target controller. It's retrieved by successful call to APS\_initial().

I32 GroupNum: Specified a gantry group number.

I32 ParaNum: Parameter number. Please refer to [Gantry parameters table.](#page-1040-0)

I32 ParaDat: Parameter data. Please refer to [Gantry parameters table.](#page-1040-0)

# Return Values:

I32 Error code: Please refer to [APS Functions](#page-1097-0) Return Code.

# Example:

I32 ret; //return error code.  $132$  board $Id = 0$ ;

# See also:

APS\_get\_gantry\_param();APS\_set\_gantry\_axis();APS\_get\_gantry\_axis()

#### Support Products: PCI-8253/56, PCI-8392(H)

#### Descriptions:

This function is used to get parameters from a specified gantry group.

The parameter number and the corresponding parameter data, please refer to the [Gantry](#page-1040-0)  [parameters table.](#page-1040-0)

# Syntax:

#### C/C++:

I32 FNTYPE APS\_get\_gantry\_param( I32 Board\_ID, I32 GroupNum, I32 ParaNum, I32 \*ParaDat );

Visual Basic:

APS\_get\_gantry\_param( ByVal Board\_ID As Long, ByVal GroupNum As Long, ByVal ParaNum As Long, ParaDat As Long) As Long

## Parameters:

I32 Board ID: ID of the target controller. It's retrieved by successful call to APS initial().

I32 GroupNum: Specified a gantry group number.

I32 ParaNum: Specified a parameter number. Please refer to [Gantry parameters table.](#page-1040-0)

I32 \*ParaDat: Return a parameter data. Please refer to [Gantry parameters table.](#page-1040-0)

## Return Values:

I32 Error code: Please refer to [APS Functions](#page-1097-0) Return Code.

## Example:

I32 ret; //return error code.  $132$  board $1d = 0$ ;

# See also:

APS\_set\_gantry\_param(); APS\_set\_gantry\_axis();APS\_get\_gantry\_axis()

#### Support Products: PCI-8253/56, PCI-8392(H)

#### Descriptions:

This function is used to specify any two axes into a gantry group. Once the gantry mode of this group is enabled, those two axes will have gantry behavior. You can't change gantry axis setting when gantry mode is enabled.

## Syntax:

#### $C/C++$ :

I32 FNTYPE APS\_set\_gantry\_axis( I32 Board\_ID, I32 GroupNum, I32 Master\_Axis\_ID, I32 Slave\_Axis\_ID ); Visual Basic: APS\_set\_gantry\_axis(ByValBoard\_ID As Long, ByVal GroupNum As Long, ByVal Master\_Axis\_ID As Long, ByVal Slave\_Axis\_ID As Long) As Long

## Parameters:

I32 Board ID: ID of the target controller. It's retrieved by successful call to APS initial(). I32 GroupNum: Specified a gantry group number. The maximum group number refers to specification.

I32 Master\_Axis\_ID: Specified an axis ID as a gantry master axis.

I32 Slave Axis ID: Specified an axis ID as a gantry slave axis.

# Return Values:

I32 Error code: Please refer to [APS Functions](#page-1097-0) Return Code.

#### Example:

I32 ret; //return error code.  $132$  board $1d = 0$ ; I32 GroupNum = 0; I32 Master\_Axis\_ID = 0, Slave\_Axis\_ID = 1;

//Gantry mode muse be disable before you set the gantry axes.

Ret = APS\_set\_gantry\_axis(Board\_ID, GroupNum, Master\_Axis\_ID, Slave\_Axis\_ID );

if( ret != ERR\_NoError )

//…check error code.

Ret = APS\_get\_gantry\_axis(Board\_ID, GroupNum, &Master\_Axis\_ID, &Slave\_Axis\_ID ); if( ret != ERR\_NoError )

//…check error code.

# See also:

APS\_get\_gantry\_axis(); APS\_set\_gantry\_param(); APS\_get\_gantry\_param()

#### Support Products: PCI-8253/56, PCI-8392(H)

#### Descriptions:

This function is used to get gantry master axis ID and slave axis ID in a specify gantry group.

# Syntax:

C/C++:

I32 FNTYPE APS\_get\_gantry\_axis( I32 Board\_ID, I32 GroupNum, I32 \*Master\_Axis\_ID, I32 \*Slave\_Axis\_ID );

Visual Basic:

APS\_get\_gantry\_axis(ByVal Board\_ID As Long, ByVal GroupNum As Long, Master\_Axis\_ID As Long, Slave\_Axis\_ID As Long ) As Long

#### Parameters:

I32 Board ID: ID of the target controller. It's retrieved by successful call to APS\_initial().

I32 GroupNum: Specified a gantry group number.

I32 \*Master Axis ID: Return the master axis ID in a specify gantry group.

I32 \*Slave\_Axis\_ID: Return the slave axis ID in a specify gantry group.

## Return Values:

I32 Error code: Please refer to [APS Functions](#page-1097-0) Return Code.

## Example:

I32 ret; //return error code.

 $132$  board $Id = 0$ ;

I32 GroupNum = 0;

I32 Master Axis ID = 0, Slave Axis ID = 1;

//Gantry mode muse be disable before you set the gantry axes.

Ret = APS\_set\_gantry\_axis(Board\_ID, GroupNum, Master\_Axis\_ID, Slave\_Axis\_ID );

if( ret != ERR\_NoError )

//…check error code.

Ret = APS\_get\_gantry\_axis(Board\_ID, GroupNum, &Master\_Axis\_ID, &Slave\_Axis\_ID); if( ret != ERR\_NoError )

//…check error code.

# See also:

APS\_set\_gantry\_axis(); APS\_set\_gantry\_param(); APS\_get\_gantry\_param()

APS\_get\_gantry\_error <br> Get gantry axes deviation error

#### Support Products: PCI-8253/56, PCI-8392(H)

#### Descriptions:

This function is used to get gantry axes deviation error.

Deviation error = Master axis feedback position – Slave axis feedback position

#### Syntax:

 $C/C++$ :

I32 FNTYPE APS\_get\_gantry\_error( I32 Board\_ID, I32 GroupNum, I32 \*GentryError );

Visual Basic:

APS\_get\_gantry\_error (ByVal Board\_ID As Long, ByVal GroupNum As Long, GentryError As Long ) As Long

#### Parameters:

I32 Board ID: ID of the target controller. It's retrieved by successful call to APS initial().

I32 GroupNum: Specified a gantry group number.

I32 \*GentryError: Return gantry axes deviation error.

## Return Values:

I32 Error code: Please refer to [APS Functions](#page-1097-0) Return Code.

#### Example:

I32 ret; //return error code.  $132$  board $Id = 0$ ; I32 GroupNum = 0; I32 GentryError;

ret = APS\_get\_gantry\_error(boardId, GroupNum, &GentryError );

if( ret == ERR\_NoError)

// Display GantryError

#### See also:

APS\_set\_gantry\_axis(); APS\_set\_gantry\_param(); APS\_get\_gantry\_param()

APS\_get\_encoder | Get encoder

#### Support Products: PCI-8253/56

# Descriptions:

This function is used to get encoder counter of one axis. The counter is in unit of pulse. Generally speaking, it is used for compensation of gantry home return.

## Syntax:

 $C/C++$ : I32 FNTYPE APS\_get\_encoder( I32 Axis\_ID, I32 \*Encoder ); Visual Basic: APS\_get\_encoder(ByVal Axis\_ID As Long, Encoder As Long) As Long

#### Parameters:

I32 Axis ID: The Axis ID from 0 to 65535. I32 \*Encoder: Encoder counter. Unit in pulse.

# Return Values:

I32 Error code: Please refer to [APS Functions](#page-1097-0) Return Code.

## Example:

I32 Encoder; APS\_get\_encoder(Axis\_ID, &Encoder ); //Get encoder counter. …//

#### See also:

APS\_ get\_latch\_event(); APS\_get\_latch\_counter()

#### Support Products: PCI-8253/56

#### Descriptions:

This function is used to get latch event. There are two sources including Ez and Org signal latch. If a latch is occurring, the event turns on. User could clear the latch event by invoking APS\_get\_latch\_counter().

Generally speaking, it is used for compensation of gantry home return.

## Syntax:

 $C/C++$ :

I32 FNTYPE APS\_get\_latch\_event( I32 Axis\_ID, I32 Src, I32 \*Event );

Visual Basic:

APS\_get\_latch\_event(ByVal Axis\_ID As Long, ByVal Src As Long, Event As Long) As Long

## Parameters:

I32 Axis\_ID: The Axis ID from 0 to 65535.

I32 Src: Specify a latch source.

0: Ez latch, 1: Org latch.

I32 \*Event: latch event.

0: No any latch occurred. 1: A latch occurred.

# Return Values:

I32 Error code: Please refer to [APS Functions](#page-1097-0) Return Code.

## Example:

I32 Event, latchCounter; I32 SrcOrg = 1; //Specify Org

APS\_get\_latch\_event(Axis\_ID, SrcOrg, &Event ); //Get ORG latch event

If( Event == 1 ) //ORG is latched

```
{ //Reset latch event & Read latch counter
     APS_get_latch_counter(Axis_ID, SrcOrg, &latchCounter);
```
}

## See also:

APS\_get\_latch\_counter(); APS\_get\_encoder()

#### Support Products: PCI-8253/56

#### Descriptions:

This function is used to get latch counter. There are two sources including Ez and Org signal latch. If a latch is occurring, the event turns on and the encoder counter is latched. User could get latch counter and reset (turn off) the event by invoking this function. Generally speaking, it is used for compensation of gantry home return.

#### Syntax:

 $C/C++$ :

I32 FNTYPE APS\_get\_latch\_counter( I32 Axis\_ID, I32 Src, I32 \*Counter );

Visual Basic:

APS\_get\_latch\_counter( ByVal Axis\_ID As Long, ByVal Src As Long, Counter As Long) As Long

# Parameters:

I32 Axis ID: The Axis ID from 0 to 65535. I32 Src: Specify a latch source. 0: Ez latch, 1: Org latch. I32 \*Counter: Latch counter.

#### Return Values:

I32 Error code: Please refer to [APS Functions](#page-1097-0) Return Code.

#### Example:

I32 Event, latchCounter; I32 SrcOrg = 1; //Specify Org

```
APS_get_latch_event(Axis_ID, SrcOrg, &Event ); //Get ORG latch event
If( Event == 1 ) //ORG is latched
{
     //Reset latch event & Read latch counter
     APS_get_latch_counter(Axis_ID, SrcOrg, &latchCounter); 
}
```
# See also:

APS\_set\_latch\_event(); APS\_get\_encoder()

# Support Products: PCI-8254/58 / AMP-204/8C , PCIe-833x, ECAT-4XMO

# Descriptions:

This function is used to enable a specified gear mode. Two gear modes, including stardard and gantry, are available for specified application.

## Syntax:

 $C/C++$ : I32 FNTYPE APS\_start\_gear (I32 Axis\_ID, I32 Mode); Visual Basic: APS start\_gear (ByVal Axis\_ID As Long, ByVal Mode As Long) As Long

## Parameters:

I32 Axis ID: The Axis ID from 0 to 65535.

I32 Mode: Gear mode.

0: Disable, 1: Standard mode, 2: Gantry mode.

## Return Values:

I32 Error code: Please refer to [APS Functions](#page-1097-0) Return Code.

## Example:

…// APS start gear(Axis ID, 0); //Disable gear. …// APS start gear(Axis ID, 1); //Enable a standard gear mode.

#### See also:

APS get gear status()

APS\_get\_gear\_status | Get gear status

## Support Products: PCI-8254/58 / AMP-204/8C, PCIe-833x, ECAT-4XMO

# Descriptions:

This function is used to get status of gear applicaiton.

# Syntax:

C/C++:

I32 FNTYPE APS\_get\_gear\_status( I32 Axis\_ID, I32 \*Status );

Visual Basic:

APS\_get\_gear\_status(ByVal Axis\_ID As Long, Status As Long) As Long

# Parameters:

I32 Axis ID: The Axis ID from 0 to 65535.

I32 \*Status: Gear status.

0: In disabling status.

1: In enabling status of standard mode.

2: In enabling status of gantry mode.

# Return Values:

I32 Error code: Please refer to [APS Functions](#page-1097-0) Return Code.

## Example:

I32 Status;

APS\_get\_gear\_status(Axis\_ID, &Status ); //Get Gear status …//

## See also:

APS\_start\_gear()

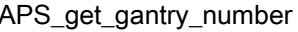

Get number of this master's corresponding slaves

# Support Products: PCIe-833x, ECAT-4XMO

## Descriptions:

This function is used to get the total number of this master's corresponding slaves in gantry mode.User need to use axis parameters PRA\_EGEAR\_MASTER (0x65) and PRA\_EGEAR\_SOURCE (0x66) and APS\_set\_axis\_param() function to specify master and corresponding slaves and use APS\_start\_gear() to enable gantry mode. Then user can use these functions APS\_get\_gantry\_number() to get total number of slaves and APS\_get\_gantry\_info() to get slave axis ID array.

# Syntax:

C/C++:

I32 APS\_get\_gantry\_number(I32 MasterAxisID, I32 \*SlaveAxisIDSize );

Visual Basic:

APS\_get\_gantry\_number(ByVal MasterAxisID As Long, SlaveAxisIDSize As Long) As Long

# Parameters:

I32 MasterAxisID: Master axis ID; The Axis ID is from 0 to 65535. I32\* SlaveAxisIDSize: Total number of this master's corresponding slaves

# Return Values:

I32 Error code: Please refer to [APS Functions](#page-1097-0) Return Code.

# Example:

## See also:

APS\_get\_gantry\_info()

#### Support Products: PCIe-833x, ECAT-4XMO

#### Descriptions:

This function is used to get slave axis ID array in gantry mode. Please refer the description of APS\_get\_gantry\_number() for details.

## Syntax:

 $C/C++$ :

I32 APS\_get\_gantry\_info (I32 MasterAxisID, I32 SlaveAxisIDSize, I32 \*SlaveAxisIDArray );

Visual Basic:

APS\_get\_gantry\_info (ByVal MasterAxisID As Long, ByVal SlaveAxisIDSize As Long, SlaveAxisIDArray As Long ) As Long

#### Parameters:

I32 MasterAxisID: Master axis ID; The Axis ID is from 0 to 65535.

I32 SlaveAxisIDSize: Total number of slaves

I32\* SlaveAxisIDArray: Slave axis ID array

#### Return Values:

I32 Error code: Please refer to [APS Functions](#page-1097-0) Return Code.

## Example:

#### See also:

APS\_get\_gantry\_number()

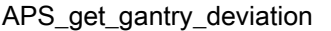

#### Support Products: PCIe-833x, ECAT-4XMO

#### Descriptions:

This function is used to get position deviation between master and slaves. This function is implemented in ASYNC mode.

## Syntax:

C/C++:

I32 APS\_get\_gantry\_deviation (I32 MasterAxisID, I32 SlaveAxisIDSize, I32 \*SlaveAxisIDArray, F64 \*DeviationArray );

Visual Basic:

APS\_get\_gantry\_deviation (ByVal MasterAxisID As Long, ByVal SlaveAxisIDSize As Long, SlaveAxisIDArray As Long, DeviationArray As Long ) As Long

#### Parameters:

I32 MasterAxisID: Master axis ID; The Axis ID is from 0 to 65535.

I32 SlaveAxisIDSize: Total number of slaves

I32\* SlaveAxisIDArray: Slave axis ID array

F64\* DeviationArray: Position deviation array between master and slave

# Return Values:

I32 Error code: Please refer to [APS Functions](#page-1097-0) Return Code.

## Example:

See also:

# 18.Compare trigger

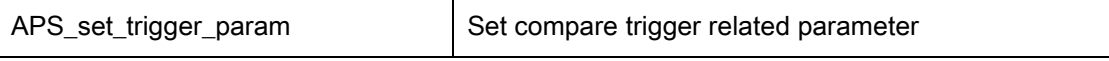

Support Products: PCI-8253/56,PCI-C154(+), PCI-8154/8158(DB-8150), EMX-100, PCI-8254/58 / AMP-204/8C

# Descriptions:

This function is used to set comparing trigger related parameters. All definitions of trigger parameters are described in trigger parameter table.

You can also get parameter setting using "APS\_get\_trigger\_param()" function.

# Syntax:

 $C/C++$ :

I32 FNTYPE APS\_set\_trigger\_param( I32 Board\_ID, I32 Param\_No, I32 Param\_Val ); Visual Basic:

APS\_set\_trigger\_param(ByVal Board\_ID As Long, ByVal Param\_No As Long, ByVal Param\_Val As Long) As Long

# Parameters:

I32 Board\_ID: ID of the target controller. It's retrieved by successful call to APS\_initial(). I32 Param No: Parameter number. Refer to [trigger parameter table.](#page-1041-0) I32 Param Val: Parameter value. Refer to [trigger parameter table.](#page-1041-0)

# Return Values:

I32 Error code: Please refer to [APS Functions](#page-1097-0) Return Code.

# Example1:

Refer to example of "APS\_set\_trigger\_linear", "APS\_set\_trigger\_table"

# Example2:

Below example is for EMX-100  $132$  BoardId = 0; APS\_set\_trigger\_param(BoardId, TGR0\_CMP\_ENC, 0 ); // Set axis 0 to compare command position

# Example3:

Below example is for PCI-8254/58 / AMP-204/8C

 $132$  BoardId = 0;

APS\_set\_trigger\_param(BoardId, 0x0, 0 ); //Set linear compare source

# See also:

APS\_get\_trigger\_param()

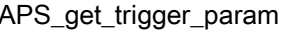

Support Products: PCI-8253/56,PCI-C154(+), PCI-8154/8158(DB-8150), EMX-100 , PCI-8254/58 / AMP-204/8C

## Descriptions:

This function is used to get comparing trigger related parameters. All definitions of trigger parameters are described in trigger parameter table. You can also set parameter using "APS\_set\_trigger\_param()" function.

## Syntax:

C/C++:

I32 FNTYPE APS\_get\_trigger\_param( I32 Board\_ID, I32 Param\_No, I32 \*Param\_Val ); Visual Basic:

APS\_get\_trigger\_param(ByVal Board\_ID As Long, ByVal Param\_No As Long, Param\_Val As Long) As Long

# Parameters:

I32 Board ID: ID of the target controller. It's retrieved by successful call to APS initial().

I32 Param\_No: Parameter number. Refer to [trigger parameter table.](#page-1041-0)

I32 Param Val: Return parameter value. Refer to [trigger parameter table.](#page-1041-0)

## Return Values:

I32 Error code: Please refer to [APS Functions](#page-1097-0) Return Code.

# Example1:

Below example is for EMX-100 I32 BoardId =  $0$ ;  $132$  Param Val = 0: APS\_get\_trigger\_param(BoardId, TGR0\_CMP\_ENC, &Param\_Val );

# Example2:

Below example is for PCI-8254/58 / AMP-204/8C  $132$  BoardId = 0;  $132$  Param\_Val = 0; APS\_get\_trigger\_param(BoardId, 0x0, &Param\_Val ); //Get linear compare source

# See also:

APS\_set\_trigger\_param()

Support Products: PCI-8253/56,PCI-C154(+), PCI-8154/8158(DB-8150) , PCI-8254/58 / AMP-204/8C

#### Descriptions:

This function is used to set linear comparing function.

When the linear trigger operation is completed, the total compared point will be:

Total compared point number = RepeatTimes. ( StartPoint as first trigger point)

#### Syntax:

 $C/C++$ :

I32 FNTYPE APS set trigger linear( I32 Board ID, I32 LCmpCh, I32 StartPoint, I32

RepeatTimes, I32 Interval );

Visual Basic:

APS\_set\_trigger\_linear(ByVal Board\_ID As Long, ByVal LCmpCh As Long, ByVal StartPoint As Long, ByVal RepeatTimes As Long, ByVal Interval As Long ) As Long

#### Parameters:

I32 Board\_ID: ID of the target controller. It's retrieved by successful call to APS\_initial().

I32 LCmpCh: Linear compare set channel. Zero base.

For PCI-8254/58 / AMP-204/8C, I32 LCmpCh: Linear compare set channel. Zero base. Range is from 0 to 3.

- I32 StartPoint: Start linear trigger point.
- I32 RepeatTimes: Trigger repeat times.
- I32 Interval: Trigger interval.

For PCI-8253/56, Interval: 24bit unsigned value.

For PCI-8254/58 / AMP-204/8C, I32 Interval: Trigger interval. ( -16777215 ~ 16777215, unit is pulse )

#### Return Values:

I32 Error code: Please refer to [APS Functions](#page-1097-0) Return Code.

#### Example:

 $132$  BoardId = 0;

APS\_set\_trigger\_param(BoardId, 0x0, 0 ); //Set linear compare source

APS\_set\_trigger\_param(BoardId, 0x10, 0 ); //Set LCMP0 as TRG0's source

APS\_set\_trigger\_linear(BoardId, 0, 100, 49999, 10 ); //Set LCMP0 linear compare algorithm.

 $\frac{1}{10}$  Start point = 100, RepeatTimes = 49999, Interval = 10. APS\_set\_trigger\_param(BoardId, 0x04, 1 ); //Enable LCMP0 // Trigger operation.

APS\_set\_trigger\_param( 0, 0x04, 0 ); //Disable LCMP0

# See also:

APS\_set\_trigger\_table()

APS\_set\_trigger\_table | Set table comparing function

Support Products: PCI-8253/56 , PCI-8254/58 / AMP-204/8C

#### Descriptions:

This function is used to configure the specified comparing table.

# Syntax:

 $C/C++$ :

I32 FNTYPE APS\_set\_trigger\_table( I32 Board\_ID, I32 TCmpCh, I32 \*DataArr, I32

ArraySize );

Visual Basic:

APS set trigger table( ByVal Board ID As Long, ByVal TCmpCh As Long, DataArr As Long, ByVal ArraySize As Long) As Long

## Parameters:

I32 Board ID: ID of the target controller. It's retrieved by successful call to APS initial().

I32 TCmpCh: Specified comparing table number. Zero base.

For PCI-8253/56, there two comparing table.

For PCI-8254/58 / AMP-204/8C, I32 TCmpCh: Specified comparing table number. Zero base. Range is from 0 to 3.

I32 \*DataArr: Comparing data array.

I32 ArraySize The size of comparing data array. Please refer to product's specification.

## Return Values:

I32 Error code: Please refer to [APS Functions](#page-1097-0) Return Code.

## Example:

#define POINTS 1000 I32 ret; I32 data[POINTS]; I32 i; for( $i = 0$ ;  $i <$  POINTS;  $i++$ ) data[i] =  $10 + (C) * 10$ ;

APS\_set\_trigger\_param(BoardId, 0x2, 0 ); //Set encoder counter 0 as TCMP0's source. APS\_set\_trigger\_param(BoardId, 0x10, 4 ); //Set TCMP0 as TRG0's source

ret = APS\_set\_trigger\_table( 0, 0, data, POINTS ); APS\_set\_trigger\_param(BoardId, 0x06, 1 ); //Enable TCMP0

# // Trigger operation…

# //When finish the trigger operation.

APS\_set\_trigger\_param(BoardId, 0x06, 0 ); //Enable TCMP0

# See also:

APS\_set\_trigger\_linear()

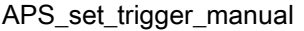

Manual output trigger

Support Products: PCI-8253/56,PCI-C154(+), PCI-8154/8158(DB-8150) , PCI-8254/58 / AMP-204/8C

# Descriptions:

This function is used to forced output a trigger at specified trigger output channel.

# Syntax:

 $C/C++$ :

I32 FNTYPE APS\_set\_trigger\_manual( I32 Board\_ID, I32 TrgCh );

Visual Basic:

APS set trigger manual( ByVal Board ID As Long, ByVal TrgCh As Long) As Long

# Parameters:

I32 Board ID: ID of the target controller. It's retrieved by successful call to APS initial(). I32 TrgCh: Trigger output channel (TRG) number. Zero based. For PCI-8254/58 / AMP-204/8C, I32 TrgCh: Trigger output channel (TRG) number. Zero based. Range is from 0 to 3.

# Return Values:

I32 Error code: Please refer to [APS Functions](#page-1097-0) Return Code.

# Example:

I32 Board  $ID = 0$ ; I32 ret; ret = APS set trigger manual( Board ID, 1); //TRG1

## See also:

APS set trigger manual s()

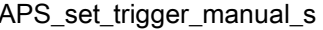

#### Support Products: PCI-8253/56/58A/PCI-C154(+), PCI-8254/58 / AMP-204/8C

#### Descriptions:

This function is used to forced to output a trigger pulse. It is designed to output one or more channels of trigger synchronously and manually.

#### Syntax:

 $C/C++$ :

I32 FNTYPE APS\_set\_trigger\_manual\_s( I32 Board\_ID, I32 TrgChInBit );

Visual Basic:

APS\_set\_trigger\_manual\_s( ByValBoard\_ID As Long, ByValTrgChInBit As Long) As Long

#### Parameters:

I32 Board ID: ID of the target controller. It's retrieved by successful call to APS initial().

# Return Values:

I32 Error code: Please refer to [APS Functions](#page-1097-0) Return Code.

## Example:

I32 ret;

ret = APS\_set\_trigger\_manual\_s( 0, 0xF ); //4 channels output trigger simultaneously.

Ret = APS set trigger manual  $s( 0, 0x2 )$ ; //TRG1 outputs trigger.

Ret = APS set trigger manual s( 0, 0x3 ); //TRG0 and TRG1 output trigger simultaneously.

//…

#### See also:

APS\_set\_trigger\_manual()

Support Products: PCI-8253/56 , PCI-8254/58 / AMP-204/8C

#### Descriptions:

This function is used to get current comparing value in the specified table comparator.

# Syntax:

C/C++:

I32 FNTYPE APS\_get\_trigger\_table\_cmp( I32 Board\_ID, I32 TCmpCh, I32 \*CmpVal ); Visual Basic:

APS\_get\_trigger\_table\_cmp(ByVal Board\_ID As Long, ByVal TCmpCh As Long, CmpVal As Long ) As Long

#### Parameters:

I32 Board ID: ID of the target controller. It's retrieved by successful call to APS initial().

I32 TCmpCh: Specified the table comparator channel number. Zero base.

For PCI-8254/58 / AMP-204/8C, I32 TCmpCh: Specified the table comparator channel number. Zero base. Range is from 0 to 3.

I32 \*CmpVal: Return the current comparing value in the comparator.

## Return Values:

I32 Error code: Please refer to [APS Functions](#page-1097-0) Return Code.

## Example:

```
I32 ret;
I32 CmpVal;
ret = APS_get_trigger_table_cmp ( 0, 0, &CmpVal );
If( ret != ERR_NoError )
{ // Error, show message.
}
```
# See also:

APS\_get\_trigger\_linear\_cmp()

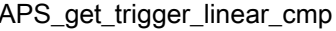

Support Products: PCI-8253/56,PCI-C154(+), PCI-8154/8158(DB-8150) , PCI-8254/58 / AMP-204/8C

## Descriptions:

This function is used to get current comparing value in the specified linear comparator.

#### Syntax:

 $C/C++$ :

I32 FNTYPE APS\_get\_trigger\_linear\_cmp( I32 Board\_ID, I32 LCmpCh, I32 \*CmpVal ); Visual Basic:

APS\_get\_trigger\_linear\_cmp(ByVal Board\_ID As Long, ByVal LCmpCh As Long, CmpVal As Long ) As Long

## Parameters:

I32 Board ID: ID of the target controller. It's retrieved by successful call to APS initial().

I32 LCmpCh: Specified the linear comparator channel number. Zero base.

For PCI-8254/58 / AMP-204/8C, I32 LCmpCh: Specified the linear comparator channel number. Zero base. Range is from 0 to 3.

I32 \*CmpVal: Return the current comparing value in the comparator.

# Return Values:

I32 Error code: Please refer to [APS Functions](#page-1097-0) Return Code.

## Example:

```
I32 ret;
I32 CmpVal;
ret = APS_get_trigger_linear_cmp( 0, 0, 8CmpVal );
If( ret != ERR_NoError )
{ // Error, show message.
}
```
#### See also:

APS\_get\_trigger\_table\_cmp()

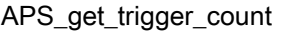

Get triggered count.

Support Products: PCI-8253/56, PCI-C154(+), PCI-8154/8158(DB-8150), EMX-100 , PCI-8254/58 / AMP-204/8C

# Descriptions:

This function is used to get the triggered counter value. This value means total triggered pulses from last counter reset. It is useful to check compared times.

# Syntax:

C/C++:

I32 FNTYPE APS\_get\_trigger\_count( I32 Board\_ID, I32 TrgCh, I32 \*TrgCnt );

Visual Basic:

APS\_get\_trigger\_count(ByVal Board\_ID As Long, ByVal TrgCh As Long, TrgCnt As Long) As Long

# Parameters:

I32 Board\_ID: ID of the target controller. It's retrieved by successful call to APS\_initial().

I32 TrgCh: Specified trigger output counter channel number. Zero base.

For PCI-8254/58 / AMP-204/8C, I32 TrgCh: Specified trigger output counter channel number. Zero base. Range is from 0 to 3.

For EMX-100: I32 TrgCh: Specified trigger output counter channel number (0 or 1) of device.

I32 \*TrgCnt: Return trigger counter value.

# Return Values:

I32 Error code: Please refer to [APS Functions](#page-1097-0) Return Code.

## Example:

I32 Ret; I32 TrgCnt; Ret = APS\_get\_trigger\_count( 0, 0, &TrgCnt ); If( ret != ERR\_NoError ) { // Error, show message. }

# See also:

APS\_reset\_trigger\_count()

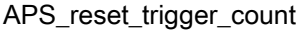

Reset triggered count.

Support Products: PCI-8253/56,PCI-C154(+), PCI-8154/8158(DB-8150), EMX-100 , PCI-8254/58 / AMP-204/8C

# Descriptions:

This function is used to reset the triggered counter to zero.

## Syntax:

 $C/C++$ :

I32 FNTYPE APS\_reset\_trigger\_count( I32 Board\_ID, I32 TrgCh );

Visual Basic:

APS reset trigger count( ByVal Board ID As Long, ByVal TrgCh As Long) As Long

# Parameters:

I32 Board ID: ID of the target controller. It's retrieved by successful call to APS initial().

I32 TrgCh: Trigger counter channel number. Zero based.

For EMX-100: I32 TrgCh: Trigger counter channel number(0 or 1) of device. For PCI-8254/58 / AMP-204/8C, I32 TrgCh: Trigger counter channel number. Zero based. Range is from 0 to 3.

# Return Values:

I32 Error code: Please refer to [APS Functions](#page-1097-0) Return Code.

# Example:

I32 ret;

ret = APS\_reset\_trigger\_count( 0, 0 ); ret = APS\_reset\_trigger\_count( 0, 1 ); ret = APS reset trigger count(  $0, 2$  ); ret = APS\_reset\_trigger\_count( 0, 3 );

# See also:

…

APS\_get\_trigger\_count()

# Support Products: PCI-C154(+), PCI-8154/8158(DB-8150) , PCI-8254/58 / AMP-204/8C

#### Descriptions:

This function is used to enable/disable fifo comparator. When user disable the fifo comparator , the fifo data will be reset.

## Syntax:

 $C/C++$ :

I32 FNTYPE APS\_enable\_trigger\_fifo\_cmp( I32 Board\_ID, I32 FCmpCh, I32 Enable ); Visual Basic:

APS\_enable\_trigger\_fifo\_cmp (ByVal Board\_ID As Long, ByVal FCmpCh As Long, ByVal Enable As Long) As Long

#### Parameters:

I32 Board ID: ID of the target controller. It's retrieved by successful call to APS\_initial(). I32 FCmpCh: The specified channel number. (Only support channel 0 in DB-8150) I32 Enable: Enable/Disable fifo comparator.

0: Disable fifo comparator

1: Enable fifo comparator

Note: Before start FIFO comparing,user must enable fifo comparator first.

# Return Values:

I32 Error code: Please refer to [APS Functions](#page-1097-0) Return Code.

#### Example:

 $132$  Board\_ID = 0;  $132$  FCmpCh = 0: I32 Enable = 1 // Enable fifo comparator.  $132$  ret = 0; I32 DataArr[3]={1000,2000,3000}; I32 ArraySize=3; I32 ShiftFlag = 1; //Auto shift one data to FIFO comparator

ret = APS\_set\_trigger\_fifo\_data(Board\_ID, FCmpCh, DataArr, ArraySize, ShiftFlag ); ret = APS\_enable\_trigger\_fifo\_cmp(Board\_ID, FCmpCh, Enable );
# Support Products: PCI-C154(+), PCI-8154/8158(DB-8150)

#### Descriptions:

This function is used to get the current comparing data from FIFO comparator.

# Syntax:

C/C++:

I32 FNTYPE APS\_get\_trigger\_fifo\_cmp( I32 Board\_ID, I32 FCmpCh, I32 \*CmpVal ); Visual Basic:

APS\_get\_trigger\_fifo\_cmp (ByVal Board\_ID As Long, ByVal FCmpCh As Long, \*CmpVal As Long) As Long

# Parameters:

I32 Board ID: ID of the target controller. It's retrieved by successful call to APS initial(). I32 FCmpCh: The specified channel number. (Only support channel 0 in DB-8150) I32 \*CmpVal: The current comparing data in comparator.

# Return Values:

I32 Error code: Please refer to [APS Functions](#page-1097-0) Return Code.

# Example:

 $132$  Board  $ID = 0$ :  $132$  FCmpCh = 0;  $132$  CmpVal = 0  $132$  ret = 0; ret = APS\_get\_trigger\_fifo\_cmp(Board\_ID, FCmpCh, &CmpVal);

#### Support Products: PCI-C154(+), PCI-8154/8158(DB-8150)

#### Descriptions:

Get the current status of fifo data.

# Syntax:

C/C++:

I32 FNTYPE APS\_get\_trigger\_fifo\_status( I32 Board\_ID, I32 FCmpCh, I32 \*FifoSts );

Visual Basic:

APS\_get\_trigger\_fifo\_status (ByVal Board\_ID As Long, ByVal FCmpCh As Long, FifoSts As Long) As Long

#### Parameters:

I32 Board ID: ID of the target controller. It's retrieved by successful call to APS initial().

I32 FCmpCh: The specified channel number. (Only support channel 0 in DB-8150)

I32 \* FifoSts: The current status of fifo data.

Bit0=0: not empty, Bit0=1: empty Bit1=0: not full, Bit1=1; full Bit2=0: equal or greater than the preset level, Bit2=1: below the preset level Other bits be reserved

# Return Values:

I32 Error code: Please refer to [APS Functions](#page-1097-0) Return Code.

#### Example:

I32 Board  $ID = 0$ ;  $132$  FCmpCh = 0: I32 FifoSts = 0  $132$  ret = 0; ret = APS\_get\_trigger\_fifo\_status(Board\_ID, FCmpCh, & FifoSts);

#### Support Products: PCI-C154(+), PCI-8154/8158(DB-8150)

#### Descriptions:

This function is used to set comparing data array to the FIFO. The capacity of FIFO is 2097151.

When the status of FIFO is full, the data cannot be set into FIFO. This function won't check the FIFO status. When using this function, you should also enable fifo comparator by"APS\_enable\_trigger\_fifo\_cmp" function.

# Syntax:

 $C/C++$ :

I32 FNTYPE APS\_set\_trigger\_fifo\_data( I32 Board\_ID, I32 FCmpCh, I32 \*DataArr, I32 ArraySize, I32 ShiftFlag );

Visual Basic:

APS\_set\_trigger\_fifo\_data (ByVal Board\_ID As Long, ByVal FCmpCh As Long, DataArr As Long, ByVal ArraySize As Long, ByVal ShiftFlag As Long ) As Long

#### Parameters:

I32 Board ID: ID of the target controller. It's retrieved by successful call to APS initial().

I32 FCmpCh: The specified channel number. (Only support channel 0 in DB-8150)

I32 \*DataArr : The index pointer of FIFO's data array.

I32 ArraySize : The size of FIFO data array. (1 – 1026)

I32 ShiftFlag : Auto shift one FIFO data to comparator.

0: Disable auto shift one FIFO data to comparator.

1: Enable auto shift one FIFO data to comparator.

Note: Before start FIFO comparing, user must enable auto shift one FIFO data to comparator first.

#### Return Values:

I32 Error code: Please refer to [APS Functions](#page-1097-0) Return Code.

#### Example:

I32 Board  $ID = 0$ ;  $132$  FCmpCh = 0; I32 DataArr ={1000,2000,3000} I32 ArraySize = 3;

# I32 Enable = 1; // Start FIFO comparing

```
132 ret = 0;
I32 ShiftFlag = 1; // Enable auto shift one data to FIFO comparator
```

```
ret = APS_set_trigger_fifo_data(Board_ID, FCmpCh, DataArr, ArraySize, ShiftFlag ); 
ret = APS_enable_trigger_fifo_cmp(Board_ID, FCmpCh, Enable );
```
Note : Please do set trigger fifo data first then enable fifo comparator ,the comparator will trigger interrupt normally.

APS\_start\_timer | Start / Stop timer

# Support Products: PCI-C154(+), PCI-8154/8158(DB-8150)

#### Descriptions:

In PCI-C154(+), this function is used to Start / Stop timer 8. The timer 8 is used to simulate for encoder, that is used to be comparator source.

#### Syntax:

 $C/C++$ :

32 FNTYPE APS\_start\_timer( I32 Board\_ID, I32 TrgCh, I32 Start );

Visual Basic:

APS\_start\_timer (ByVal Board\_ID As Long, ByVal TrgCh As Long, ByVal Start As Long ) As Long

#### Parameters:

I32 Board\_ID: ID of the target controller. It's retrieved by successful call to APS\_initial().

I32 TrgCh: The specified channel number. ( In PCI-C154(+): only support CH0 )

I32 Start: start/stop timer

- 0: stop timer
- 1: start timer

# Return Values:

I32 Error code: Please refer to [APS Functions](#page-1097-0) Return Code.

# Example:

I32 Board  $ID = 0$ ; I32 TrgCh = 0; I32 Start = 1 // start timer  $132$  ret = 0;

ret = APS\_start\_timer(Board\_ID, TrgCh, Start );

#### Support Products: PCI-C154(+), PCI-8254/58 / AMP-204/8C

#### Descriptions:

This function is used to get the timer counter value.

In PCI-C154(+), this function is used to get timer 8 count value. The timer 8 is used to simulate for encoder, that is used to be comparator source.

# Syntax:

C/C++:

I32 FNTYPE APS\_get\_timer\_counter (I32 Board\_ID, I32 TmrCh, I32 \*Cnt);

Visual Basic:

APS\_get\_timer\_counter( ByVal Board\_ID As Long, ByVal TmrCh As Long, Cnt As Long )As Long

#### Parameters:

For PCI-C154(+):

- I32 Board ID: ID of the target controller. It's retrieved by successful call to APS initial().
- I32 TmrCh: The specified channel number. (In C154(+): only support CH0 )

I32 \*Cnt: Get timer count value.

#### For PCI-8254/58 / AMP-204/8C:

I32 Board ID: ID of the target controller. It's retrieved by successful call to APS initial().

I32 TmrCh: Specified timer channel number. Zero base.

Only channel 0 is available.

I32 \*TmrCnt: Return timer counter value.

# Return Values:

I32 Error code: Please refer to [APS Functions](#page-1097-0) Return Code.

#### Example1:

Below example is for PCI-C154(+)  $132$  ret = 0;  $132$  Board\_ID = 0;  $132$  TmrCh = 0:  $132$  Cnt = 0; ret = APS\_get\_timer\_counter ( Board\_ID, TmrCh, &Cnt );

# Example2:

```
Below example is for PCI-8254/58 / AMP-204/8C
I32 Ret;
I32 TmrCnt;
Ret = APS_get_timer_counter( 0, 0, &TmrCnt ); //Get counter from timer channel 0
If( ret != ERR_NoError )
{ // Error, show message.
}
```
# See also:

APS\_set\_timer\_counter()

#### Support Products: PCI-C154(+), PCI-8254/58 / AMP-204/8C

#### Descriptions:

This function is used to set timer counter.

For PCI-C154(+), this function is used to set timer 8 count value. The timer 8 is used to simulate for encoder, that is used to be comparator source.

# Syntax:

C/C++:

I32 FNTYPE APS\_set\_timer\_counter ( I32 Board\_ID, I32 TmrCh, I32 Cnt );

Visual Basic:

APS\_set\_timer\_counter( ByVal Board\_ID As Long, ByVal TmrCh As Long, ByVal Cnt As Long )As Long

#### Parameters:

For PCI-C154(+):

- I32 Board ID: ID of the target controller. It's retrieved by successful call to APS initial().
- I32 TmrCh: The specified channel number. (In PCI-C154(+): only support CH0)

I32 Cnt: Set timer count value.

# For PCI-8254/58 / AMP-204/8C:

132 Board ID: ID of the target controller. It's retrieved by successful call to APS initial().

I32 TmrCh: Timer counter channel number. Zero based.

Only one channel is available in PCI-8258.

I32 TmrCnt: Specify timer counter value.

# Return Values:

I32 Error code: Please refer to [APS Functions](#page-1097-0) Return Code.

#### Example1:

Below example is for PCI-C154(+)  $132$  ret = 0;  $132$  Board\_ID = 0;  $132$  TmrCh = 0:  $132$  Cnt = 0; ret = APS\_set\_timer\_counter ( Board\_ID, TmrCh, Cnt );

# Example2:

Below example is for PCI-8254/58 / AMP-204/8C I32 ret;

//set timer counter channel 0 to 100 ret = APS\_set\_timer\_counter( 0, 0, 100 );  $\ldots$ 

# See also:

APS\_get\_timer\_counter()

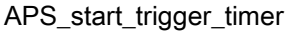

#### Support Products: PCI-C154(+)

# Descriptions:

This function is used to start/stop timers that generate trigger signal periodically

# Syntax:

C/C++:

I32 FNTYPE APS\_start\_trigger\_timer ( I32 Board\_ID, I32 TrgCh, I32 Start );

Visual Basic:

APS\_start\_trigger\_timer ( ByVal Board\_ID As Long, ByVal TrgCh As Long, ByVal Start As Long )As Long

#### Parameters:

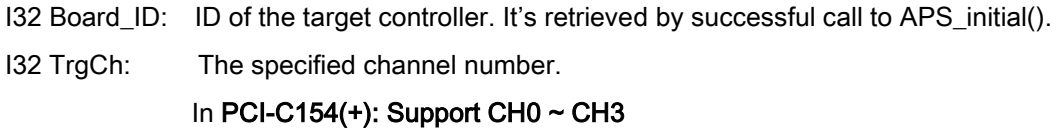

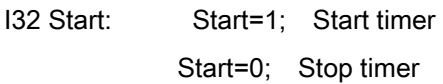

# Return Values:

I32 Error code: Please refer to [APS Functions](#page-1097-0) Return Code.

# Example:

I32 ret = 0; I32 Board\_ID =  $0$ ;  $132$  TrgCh = 0; I32 Start = 1; // Start timer ret = APS\_set\_timer\_counter ( Board\_ID, TrgCh, Start); …… Start = 0;// Stop timer

ret = APS\_set\_timer\_counter ( Board\_ID, TrgCh, Start);

# See also:

APS\_get\_trigger\_timer\_counter()

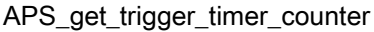

#### Support Products: PCI-C154(+)

#### Descriptions:

This function is used to get trigger timer count value that generate trigger signal periodically.

# Syntax:

C/C++:

I32 FNTYPE APS\_get\_trigger\_timer\_counter ( I32 Board\_ID, I32 TmrCh, I32 \*TmrCnt );

Visual Basic:

APS\_get\_trigger\_timer\_counter ( ByVal Board\_ID As Long, ByVal TmrCh As Long, TmrCnt As Long )As Long

# Parameters:

I32 Board ID: ID of the target controller. It's retrieved by successful call to APS initial().

I32 TmrCh: The specified channel number.

#### In PCI-C154(+): Support CH0  $\sim$  CH3)

I32 \*TmrCnt: Get trigger timer count value.

# Return Values:

I32 Error code: Please refer to [APS Functions](#page-1097-0) Return Code.

# Example:

I32 ret=0; I32 Board  $ID = 0$ ;  $132$  TmrCh = 0; I32 TmrCnt=0; ret = APS\_get\_trigger\_timer\_counter ( Board ID, TmrCh, &TmrCnt );

#### See also:

APS\_start\_trigger\_timer()

# Descriptions:

This function is used to push data in table (FIFO) for comparing. There are four comparators designed for multi-dimension comparing application. The comparing points are pushed in the queue initially. User can use trigger parameter to select comparator source from encoder 0~7. Specify arbitrary trigger channel to generate PWM is allowed. Once the point is compared, the specified trigger channel will generate one PWM signal and its corresponding counter will add 1 simultaneously.

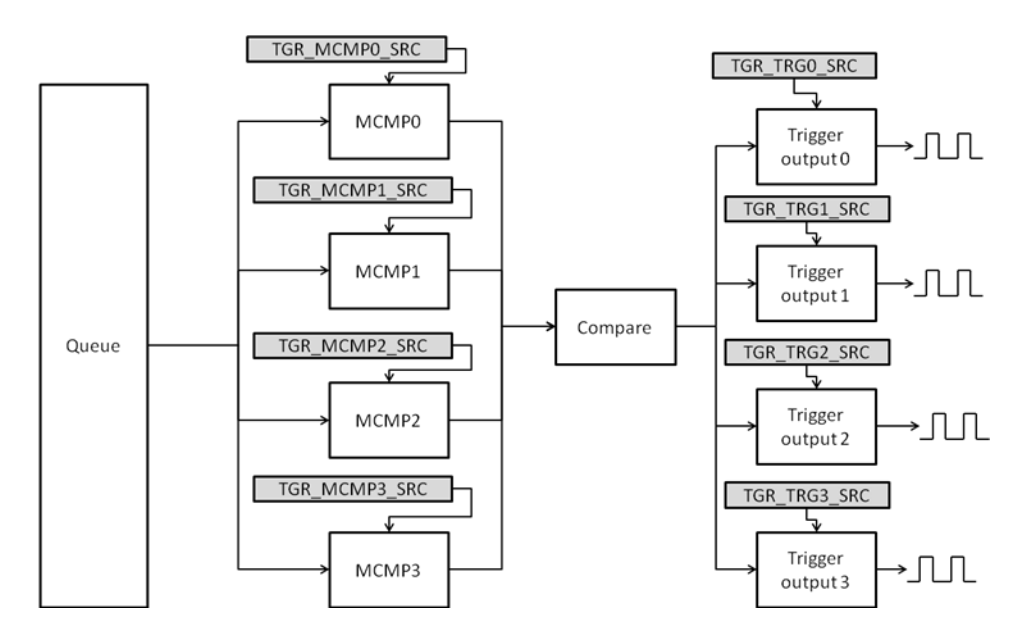

Comparator Configuration:

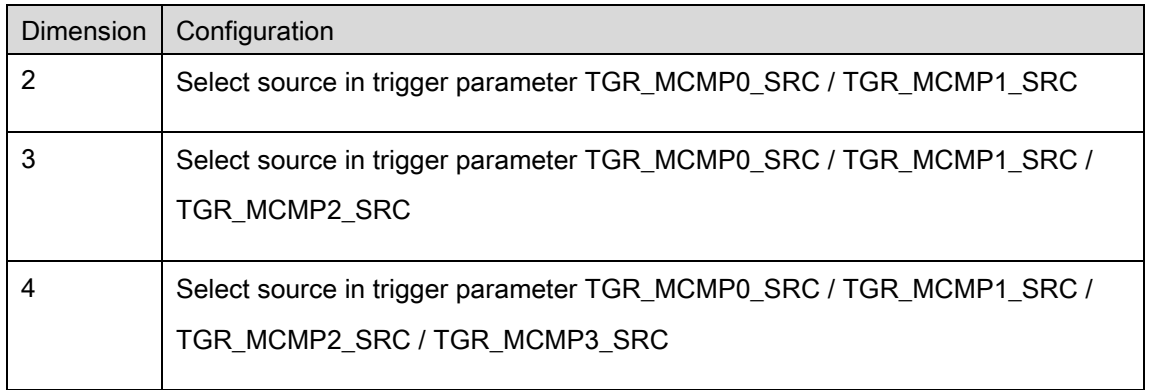

# Trigger Output Configuration

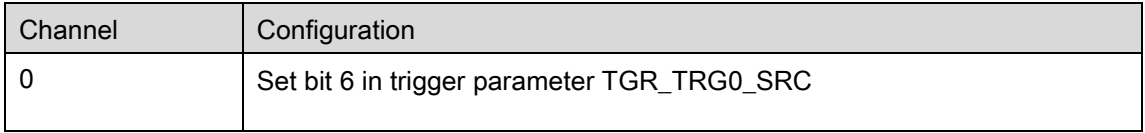

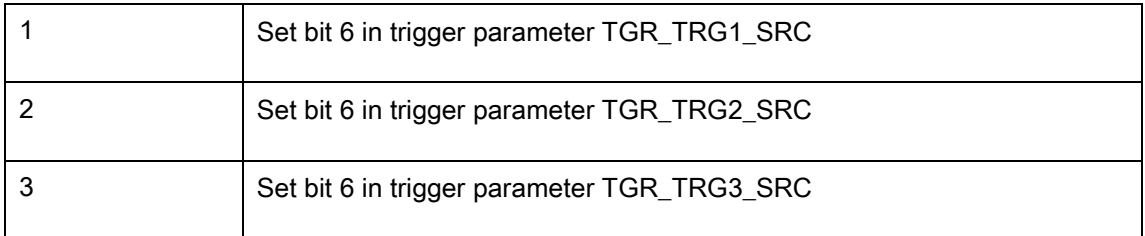

# Syntax:

 $C/C++$ :

I32 FNTYPE APS\_set\_multi\_trigger\_table( I32 Board\_ID, I32 Dimension, MCMP\_POINT \*Point, I32 PointSize, I32 Window );

Visual Basic:

APS\_set\_multi\_trigger\_table(ByVal Board\_ID As Long, ByVal Dimension As Long, ByVal DataArr() As MCMP\_POINT, ByVal ArraySize As Long, ByVal Window As Long) As Long

# Parameters:

I32 Board\_ID: ID of the target controller. It's retrieved by successful call to APS\_initial(). I32 Dimention: 2~4 dimension

MCMP\_POINT \*Point: Point array used for comparator. See description below for details.

```
// Multi-dimension comparator
typedef struct
{
     F64 axisX; // x axis data for multi-dimension comparator 0
     F64 axisY; // y axis data for multi-dimension comparator 1
     F64 axisZ; // z axis data for multi-dimension comparator 2
     F64 axisU; // u axis data for multi-dimension comparator 3
     U32 chInBit; // pwm output channel in bit format
}MCMP_POINT;
```
I32 PointSize: The size of point array.

I32 Window: Specify comparing range

# Return Values:

I32 Error code: Please refer to [APS Functions](#page-1097-0) Return Code.

# Example:

void main()

{

 $132$  ret = 0;

```
U32 i = 0;I32 BoardID_InBits;
132 BoardID = 0;
I32 Mode = 0; //By system assigned
132 msts; // Motion status
MCMP_POINT DataArr[10000];
132 data = 0;
U32 totalPoint = 5000:
U32 window = 10;
U32 dimension = 2;
132 \text{ Axis\_ID\_Array}[2] = \{0, 1\};I32 Distance_Array[2] = {1100, 2200 };
I32 Max_Linear_Speed = 20000;
MCMP_POINT Point;
print(f("n");// Initialization
ret = APS_initial( &BoardID_InBits, Mode);
if (ret)\{printf("APS initial fail\n");
    goto TEST_END;
\}printf("APS version = %d\n", (I32)APS_version());
// Set trigger parameter
// Set comparator source: encode 0 for comparator 0 and encoder 1 for comparator 1
ret = APS_set_trigger_param( BoardID, TGR_MCMP0_SRC, 0);
if(ret)\{printf("APS_set_trigger_paraml fail\n");
    goto TEST_END;
\}ret = APS_set_trigger_param( BoardID, TGR_MCMP1_SRC, 1);
if (ret)\{printf("APS_set_trigger_param fail\n");
```

```
goto TEST_END;
\}// Set PWM output channel 0
ret = APS_set_trigger_param( BoardID, TGR_TRG0_SRC, 0x40);
if (ret)\{printf("APS set trigger param fail\n");
    goto TEST_END;
\}// Set PWM output channel 1
ret = APS_set_trigger_param( BoardID, TGR_TRG1_SRC, 0x40);
if (ret)\{printf("APS_set_trigger_param fail\n");
    goto TEST_END;
\}ret = APS_set_trigger_param( BoardID, TGR_TRG_EN, 0xF);
ret = APS_set_trigger_param( BoardID, TGR_TRG2_SRC, 0x40);
ret = APS_set_trigger_param( BoardID, TGR_TRG3_SRC, 0x40);
// Enable all trigger output channel
ret = APS_set_trigger_param( BoardID, TGR_TRG_EN, 0xF);
// Reset and read trigger count
// *******************************
                          // Reset PWM channel 0 trigger count
ret = APS_reset_trigger_count( BoardID, 0);
ret = APS_reset_trigger_count( BoardID, 1);
ret = APS_reset_trigger_count( BoardID, 2);
ret = APS_reset_trigger_count( BoardID, 3);
if (ret)\{printf("APS reset trigger count fail\n");
    goto TEST_END;
\mathcal{E}
```

```
// Set servo on
// Set axes servo ON
ret = APS_set\_servo_on(0, 1);if (ret)\{printf("Servo on fail\n");
   goto TEST_END;
\mathcal{E}ret = APS\_set\_servo\_on(1, 1);if (ret)\{printf("Servo on fail\n");
   goto TEST_END;
\}// Reset command
ret = APS\_set\_command( 0, 0 );if (ret)\{printf("APS_set_command fail\n");
   goto TEST_END;
\}ret = APS_set_command(1, 0);
if (ret)\{printf("APS_set_command fail\n");
   goto TEST_END;
\mathcal{E}// Set compare points
// Prepare compare points
for(i=0; i<totalPoint; i++)
```

```
\{DataArr[i].axisX = i * 10 + 10;
         DataArr[i].axisY = i * 20 + 20;
         DataArr[i].axisZ = 0;
         DataArr[i].axisU = 0;
         DataArr[i].chInBit = 0xF;
    \}// Set compare points into queue
    ret = APS_set_multi_trigger_table( BoardID, dimension, DataArr, totalPoint, window);
    if (ret)\{printf("APS_set_multi_trigger_table fail\n");
         goto TEST_END;
    \mathcal{E}// Check comparator data
    ret = APS_get_multi_trigger_table_cmp( BoardID, dimension, &Point);
    if (ret)\{printf("APS_get_trigger_table_cmp fail\n");
         goto TEST_END;
    \}printf("Point in comparator: axisX = %f axisY = %f\n", Point.axisX, Point.axisY);
    // Start motor and read status
    // Start interpolation
    ret = APS_relative_linear_move( dimension, Axis_ID_Array, Distance_Array,
Max_Linear_Speed);
    if (ret)\{printf("APS_relative_linear_move fail\n");
         goto TEST_END;
    \mathcal{E}// Check CSTP
```

```
while(1)\{F64 data1, data2;
         132 data3, data4, data6, data7;
         U32 data5 = 0;
         U32 data8;
         msts = APS_motion_status(0);//ret = APSI_8258_read_fpga(0, 1, 0x37c, &data5);
         APS_get_trigger_count( BoardID, 0, &data3);
         APS_get_trigger_count( BoardID, 1, &data4);
         APS_get_trigger_count( BoardID, 2, &data6);
         APS_get_trigger_count( BoardID, 3, &data7);
         APS_get_position_f(0, &data1);
         APS_get_position_f( 1, &data2 );
         printf("fbk0 = %f fbk1 = %f cnt0 = %d cnt1 = %d cnt2 = %d cnt3 = %d ch =
0x%x\n", data1, data2, data3, data4,data6,data7, data5);
         if(msts & 0x1)
              break:
         Sleep(10);
    \}11 ********************
                        // Read final PWM count
    // Check PWM channel 0 trigger counter
    ret = APS_get_trigger_count( BoardID, 0, &data);
    if (ret)\left\{ \right.printf("APS_get_trigger_count fail\n");
         goto TEST_END;
    \mathcal{E}printf("Final pwm count 0 = \%d\ln", data);
    // Check PWM channel 1 trigger counter
    ret = APS_get_trigger_count( BoardID, 1, &data);
    if (ret)\{printf("APS_get_trigger_count fail\n");
```

```
goto TEST_END;
     }
     printf("Final pwm count 1 = %d\ln", data);
     // Check PWM channel 2 trigger counter
     ret = APS_get_trigger_count( BoardID, 2, &data );
     if(ret) 
     {
           printf("APS_get_trigger_count fail\n");
           goto TEST_END;
     }
     printf("Final pwm count 2 = \% d \nightharpoonup", data );
     // Check PWM channel 3 trigger counter
     ret = APS_get_trigger_count( BoardID, 3, &data );
     if(ret) 
     {
           printf("APS_get_trigger_count fail\n");
           goto TEST_END;
     }
     printf("Final pwm count 3 = \%d \cdot n", data);
TEST_END:
     // Set axes servo off
     ret = APS\_set\_servo\_on( 0, 0 );ret = APS\_set\_servo\_on( 1, 0 );ret = APS_close();
     system("PAUSE");
```
}

# Descriptions:

This function is used to get current comparing value in the specified table comparator.

# Syntax:

C/C++:

I32 FNTYPE APS\_get\_trigger\_table\_cmp( I32 Board\_ID, I32 Dimension, MCMP\_POINT \*Point );

Visual Basic:

APS\_get\_trigger\_table\_cmp (ByVal Board\_ID As Long, ByVal TCmpCh As Long, ByRef CmpVal As Long) As Long

#### Parameters:

I32 Board ID: ID of the target controller. It's retrieved by successful call to APS initial().

I32 Dimension: 2~4 dimension

MCMP\_POINT \*Point: Return the current comparing value in comparator. See type\_define.h for details.

# Return Values:

I32 Error code: Please refer to [APS Functions](#page-1097-0) Return Code.

#### Example:

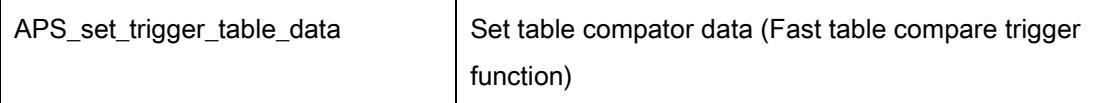

# Descriptions:

This function is belong to fast table compare trigger function and it is used to set comparing data to comparing table. The size of comparing data is constrainted by the FIFO free size, and its maximum value is 40.

#### Syntax:

C/C++:

I32 FNTYPE APS\_set\_trigger\_table\_data( I32 Board\_ID, I32 TCmpCh, I32 \*DataArr, I32 ArraySize );

# Parameters:

I32 Board\_ID: ID of the target controller. It's retrieved by successful call to APS\_initial().

I32 TCmpCh: Specified comparing table number. Zero base. Range is from 0 to 3.

I32 \*DataArr: Comparing data array.

I32 ArraySize The size of comparing data array. Its range is 1~40.

# Return Values:

I32 Error code: Please refer to [APS Functions](#page-1097-0) Return Code.

#### Example:

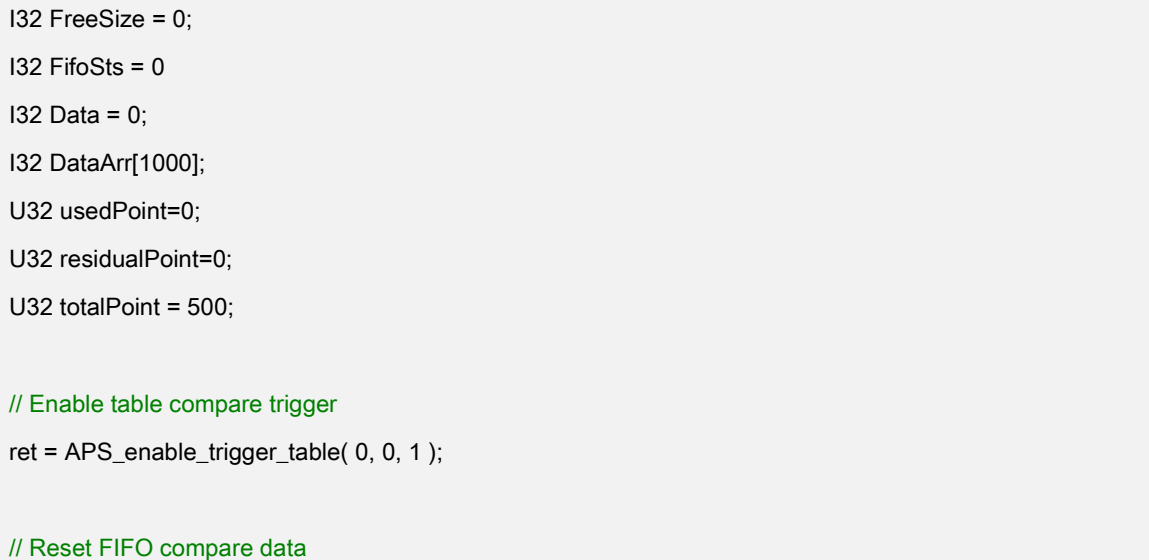

```
ret = APS_reset_trigger_table( 0, 0 );
// Generate compare data
for(i=0; i<totalPoint; i++)
      DataArr[i] = i * 100 + 100;
while(1)
{
      // Get residual data size
      residualPoint = totalPoint - usedPoint;
      // Get FIFO status
      ret = APS_get_trigger_table_status( 0, 0, &FreeSize, &FifoSts );
      // Get current FIFO compare data
      APS_get_trigger_cmp_value( 0, 0, &Data );
      // // Set compare data to FIFO
      if(FreeSize >= 40)
      {
            if(residualPoint >= 40)
            {
                  ret = APS_set_trigger_table_data( 0, 0, &DataArr[usedPoint], 40 );
                  if(ret == 0)usedPoint += 40;
            }
            else
            {
                  ret = APS_set_trigger_table_data( 0, 0, &DataArr[usedPoint], residualPoint );
                  if(ret == 0)usedPoint += residualPoint;
            }
      }
      else
      {
            if(FreeSize >= residualPoint)
            {
                  ret = APS_set_trigger_table_data( 0, 0, &DataArr[usedPoint], residualPoint );
```

```
if(ret == 0)usedPoint += residualPoint;
           }
           else
           {
                 ret = APS_set_trigger_table_data( 0, 0, &DataArr[usedPoint], FreeSize );
                 if(ret == 0)usedPoint += FreeSize;
           }
     }
     // Complete set compare data to FIFO
     if(usedPoint == totalPoint)
           break;
     Sleep(1);
}
```
# See also:

APS\_set\_trigger\_table\_data();APS\_get\_trigger\_table\_status();APS\_get\_trigger\_cmp\_value();

APS\_enable\_trigger\_table();APS\_reset\_trigger\_table()

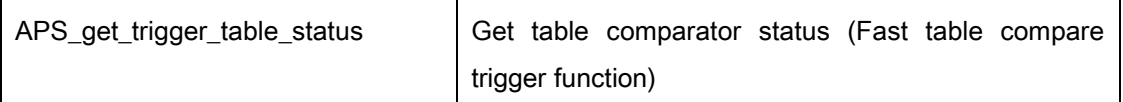

# Descriptions:

This function is belong to fast table compare trigger function and it is used to get the FIFO status of table comparator.

# Syntax:

#### C/C++:

I32 FNTYPE APS\_get\_trigger\_table\_status( I32 Board\_ID, I32 TCmpCh, I32 \*FreeSpace, I32 \*FifoSts );

#### Parameters:

I32 Board\_ID: ID of the target controller. It's retrieved by successful call to APS\_initial().

I32 TCmpCh: Specified comparing table number. Zero base. Range is from 0 to 3.

I32 \*FreeSpace: The free size of FIFO. The total free size is 1254.

I32 \*FifoSts: The FIFO status: bit 0 = 1 indicates FIFO is full and bit 1 = 1 indicates FIFO is empty.

# Return Values:

I32 Error code: Please refer to [APS Functions](#page-1097-0) Return Code.

# Example:

#### See also:

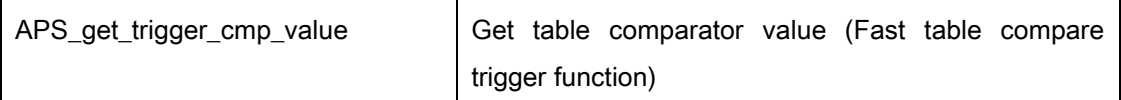

#### Descriptions:

This function is belong to fast table compare trigger function and it is used to get the current comparing value of table comparator.

# Syntax:

C/C++:

I32 FNTYPE APS\_get\_trigger\_cmp\_value( I32 Board\_ID, I32 TCmpCh, I32 \*CmpVal );

#### Parameters:

I32 Board\_ID: ID of the target controller. It's retrieved by successful call to APS\_initial().

I32 TCmpCh: Specified comparing table number. Zero base. Range is from 0 to 3.

I32 \*CmpVal: The current coparing value of table comparator.

# Return Values:

I32 Error code: Please refer to [APS Functions](#page-1097-0) Return Code.

# Example:

# See also:

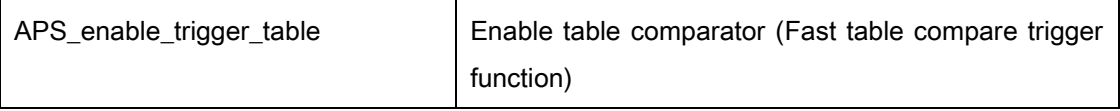

# Descriptions:

This function is belong to fast table compare trigger function and it is used to enable the table comparator.

# Syntax:

C/C++:

I32 FNTYPE APS\_enable\_trigger\_table( I32 Board\_ID, I32 TCmpCh, I32 Enable );

# Parameters:

I32 Board\_ID: ID of the target controller. It's retrieved by successful call to APS\_initial().

I32 TCmpCh: Specified comparing table number. Zero base. Range is from 0 to 3.

I32 Enable: Set Enable = 1 to begin table comparator.

# Return Values:

I32 Error code: Please refer to [APS Functions](#page-1097-0) Return Code.

# Example:

# See also:

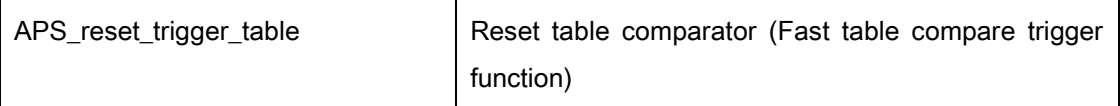

# Descriptions:

This function is belong to fast table compare trigger function and it used to reset the FIFO of table comparator.

# Syntax:

C/C++:

I32 FNTYPE APS\_reset\_trigger\_table( I32 Board\_ID, I32 TCmpCh );

# Parameters:

I32 Board\_ID: ID of the target controller. It's retrieved by successful call to APS\_initial(). I32 TCmpCh: Specified comparing table number. Zero base. Range is from 0 to 3.

# Return Values:

I32 Error code: Please refer to [APS Functions](#page-1097-0) Return Code.

# Example:

# See also:

# 19.Program download

APS\_load\_vmc\_program | Load VMC file to task memory

# Support Products: PCI-8254/58 / AMP-204/8C

# Descriptions:

This function is used to get VMC file to task memory.

Notice: AMP series don't support this function.

# Syntax:

C/C++:

I32 FNTYPE APS\_load\_vmc\_program ( I32 Board\_ID, I32 TaskNum, const char \*pFile, I32 Password);

Visual Basic:

APS\_load\_vmc\_program (ByVal Board\_ID As Long, ByVal TaskNum As Long, pFile As String, ByVal Password As Long) As Long

# Parameters:

I32 Board\_ID: ID of the target controller. It's retrieved by successful call to APS\_initial().

I32 TaskNum: Specify a task number from 0 to 7.

I32 \*pFile: Specified a VMC file which created by MCPro2.exe.

I32 Password: Input a specified password for security.

# Return Values:

I32 Error code: Please refer to [APS Functions](#page-1097-0) Return Code.

# Example:

 $132$  ret = 0;  $132$  board $Id = 0$ ; I32 taskNum = 0;

//Load a VMC file named "BubbleSort.txt" to specified task. ret = APS\_load\_vmc\_program( boardId, taskNum, "BubbleSort.txt", 0 );

# See also:

APS\_save\_vmc\_program()

#### Descriptions:

This function is used to save task program from task memory to VMC file.

#### Notice: AMP series don't support this function.

#### Syntax:

 $C/C++$ :

I32 FNTYPE APS\_save\_vmc\_program( I32 Board\_ID, I32 TaskNum, const char \*pFile, I32 Password);

Visual Basic:

APS\_save\_vmc\_program (ByVal Board\_ID As Long, ByVal TaskNum As Long, pFile As String, ByVal Password As Long) As Long

#### Parameters:

I32 Board\_ID: ID of the target controller. It's retrieved by successful call to APS\_initial().

I32 TaskNum: Specify a task number from 0 to 7.

I32 \*pFile: Specify a VMC file to save.

I32 Password: Input a specified password for security.

# Return Values:

I32 Error code: Please refer to [APS Functions](#page-1097-0) Return Code.

# Example:

 $132$  ret = 0;  $132$  board $Id = 0$ ;  $132$  taskNum = 0;

//Save task program to a VMC file named "BubbleSort.txt" . ret = APS\_save\_vmc\_program( boardId, taskNum, "BubbleSort.txt", 0 );

# See also:

APS\_load\_vmc\_program()

APS\_set\_task\_mode Set task run mode

#### Support Products: PCI-8254/58 / AMP-204/8C

#### Descriptions:

This function is used to set task run mode.

Notice: AMP series don't support this function.

#### Syntax:

 $C/C++$ :

I32 FNTYPE APS\_set\_task\_mode( I32 Board\_ID, I32 TaskNum, U8 Mode, U16 LastIP ); Visual Basic:

APS\_set\_task\_mode (ByVal Board\_ID As Long, ByVal TaskNum As Long, ByVal Mode As Byte, ByVal LastIP As Long) As Long

#### Parameters:

I32 Board\_ID: ID of the target controller. It's retrieved by successful call to APS\_initial().

I32 TaskNum: Specify a task number from 0 to 7.

U8 Mode: Two run mode to set.

0: Normal mode. 1: Repeat mode.

U16 LastIP: Last instruction offset. It is only available in repeat mode.

# Return Values:

I32 Error code: Please refer to [APS Functions](#page-1097-0) Return Code.

# Example:

 $132$  ret = 0;  $132$  board $Id = 0$ ; I32 taskNum = 0; U16 lastIP =  $0$ ;

//Set task 0 to normal mode. IP is igonored in normal mode. ret = APS\_set\_task\_mode ( boardId, taskNum, 0, &lastIP );

# See also:

APS get task mode ()

#### Descriptions:

This function is used to get task run mode.

Notice: AMP series don't support this function.

#### Syntax:

 $C/C++$ :

I32 FNTYPE APS\_get\_task\_mode( I32 Board\_ID, I32 TaskNum, U8 \*Mode, U16 \*LastIP ); Visual Basic:

APS\_get\_task\_mode (ByVal Board\_ID As Long, ByVal TaskNum As Long, Mode As Byte, ByVal LastIP As Long) As Long

#### Parameters:

I32 Board\_ID: ID of the target controller. It's retrieved by successful call to APS\_initial().

I32 TaskNum: Specify a task number from 0 to 7.

U8 \*Mode: Two run mode.

0: Normal mode. 1: Repeat mode.

U16 \*LastIP: Last instruction offset. It is only available in repeat mode.

#### Return Values:

I32 Error code: Please refer to [APS Functions](#page-1097-0) Return Code.

# Example:

 $132$  ret = 0:  $132$  board $Id = 0$ ; I32 taskNum = 0; U8 mode =  $0$ ; U16 lastIP =  $0$ ;

//Get run mode from task 0. IP is igonored in normal mode. ret = APS\_get\_task\_mode ( boardId, taskNum, &mode, &lastIP);

# See also:

APS\_set\_task\_mode ()

#### Descriptions:

This function is used to start task control command.

#### Notice: AMP series don't support this function.

# Syntax:

 $C/C++$ :

I32 FNTYPE APS\_start\_task( I32 Board\_ID, I32 TaskNum, I32 CtrlCmd );

Visual Basic:

APS\_start\_task (ByVal Board\_ID As Long, ByVal TaskNum As Long, ByVal CtrlCmd As Long ) As Long

#### Parameters:

I32 Board\_ID: ID of the target controller. It's retrieved by successful call to APS\_initial().

I32 TaskNum: Specify a task number from 0 to 7.

I32 CtrlCmd: Control command.

- 0: TSK\_RESET. Reset task. (Not start Program)
- 1: TSK\_RESTART. Restart task. (Start program at the same time)
- 2: TSK\_STOP. Stop Program.
- 3: TSK\_RUN. Start program.
- 4: TSK\_STEP. Step(Run) one instrucation. Then stop.
- 5: TSK\_STEP\_P. Run until parallel bit == 0

#### Return Values:

I32 Error code: Please refer to [APS Functions](#page-1097-0) Return Code.

#### Example:

- $132$  ret = 0;
- I32 board $Id = 0$ ;
- $132$  taskNum = 0;
- $132$  CtrlCmd = 3;

//Run the program of task 0 ret = APS\_start\_task ( boardId, taskNum, CtrlCmd );

# See also:

APS\_get\_task\_info(); APS\_get\_task\_msg()

#### Descriptions:

This function is used to get task information.

Notice: AMP series don't support this function.

# Syntax:

 $C/C++$ :

I32 FNTYPE APS\_get\_task\_info( I32 Board\_ID, I32 TaskNum, TSK\_INFO \*Info );

Visual Basic:

APS\_get\_task\_info (ByVal Board\_ID As Long, ByVal TaskNum As Long, pFile As String, ByRef Info As TSK\_INFO) As Long

# Parameters:

I32 Board\_ID: ID of the target controller. It's retrieved by successful call to APS\_initial().

I32 TaskNum: Specify a task number from 0 to 7.

TSK\_INFO \*Info: Task information.

```
typedef struct _TSK_INFO
```

```
{
```
U16 State; //Task state: 0:Stop, 1: Run, 2: Step, 3:Step\_p 4: ?? U16 RunTimeErr; //runtime error code when state is in ERROR state. U16 IP; //Register IP U16 SP; //Register SP U16 BP; //Register BP U16 MsgQueueSts; //Message queue status, refer to following definition } TSK\_INFO, \*PTSK\_INFO;

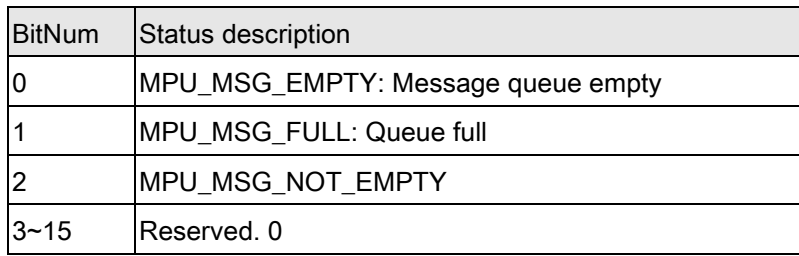

U16 MsgQueueSts: ( Note: All tasks share only one massage queue. )

#### Return Values:
I32 Error code: Please refer to [APS Functions](#page-1097-0) Return Code.

# Example:

```
132 ret = 0;
132 boardId = 0;
I32 taskNum = 0;
TSK_INFO info;
```
//Get information of task 0 ret = APS\_get\_task\_info( boardId, taskNum, &info );

# See also:

APS\_start\_task(); APS\_get\_task\_msg()

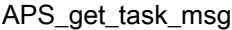

Get message of all tasks

#### Support Products: PCI-8254/58 / AMP-204/8C

#### Descriptions:

This function is used to get task message. All tasks share only one message queue. This is useful for debug. User could output some debug string to message queue.

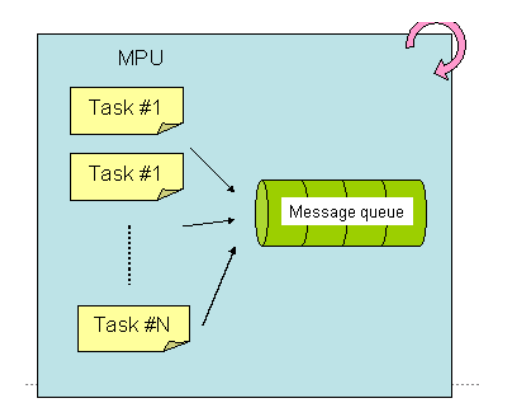

#### Notice: AMP series don't support this function.

## Syntax:

 $C/C++$ :

I32 FNTYPE APS\_get\_task\_msg( I32 Board\_ID, U16 \*QueueSts, U16 \*ActualSize, U8

\*CharArr );

Visual Basic:

APS\_get\_task\_msg (ByVal Board\_ID As Long, ByRef QueueSts As UShort, ByRef ActualSize As UShort, ByRef CharArr As Byte) As Long

#### Parameters:

I32 Board\_ID: ID of the target controller. It's retrieved by successful call to APS\_initial().

U16 \*QueueSts: Message queue status. Refer to following chart.

U16 \*ActualSize: Actual return message size. [0~128]

U8 \*CharArr: Return char message. Maximum array size is 128 bytes.( U8 CharArr[ n = 128 ] )

It depends on ActualSize, if  $n > =$  ActualSize, data is meaningless and could be

ignored.

QueueSts definition:

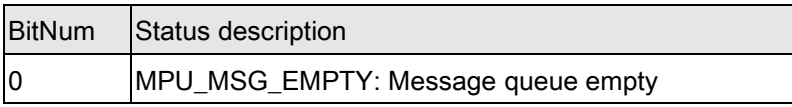

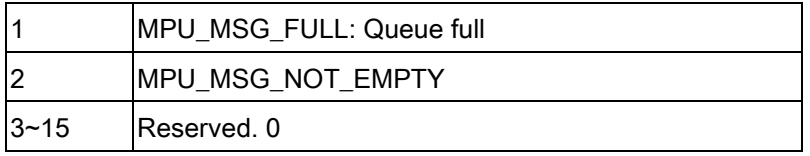

# Return Values:

I32 Error code: Please refer to [APS Functions](#page-1097-0) Return Code.

# Example:

 $132$  ret = 0;  $132$  board $Id = 0$ ; U16 queueSts =  $0$ ; U16 actualSize =  $0$ ; U8 charArr[128];

//Get message of all tasks

ret = APS\_get\_task\_msg(boardId, &queueSts, actualSize, &charArr );;

# See also:

APS\_start\_task(); APS\_get\_task\_info()

# 20.Manual Pulse Generator functions

APS manual pulser start Enable/Disable PA/PB input./ Start manual pulser operation

Support Products: PCIe-8154/58, PCI-C154(+), PCI-8254/58 / AMP-204/8C , PCIe-833x, ECAT-4XMO

# Descriptions:

For PCIe-8154/58, PCI-C154(+) , this function is used to enable/disable PA/PB input. When disabling manual pulser, the pulse signal inputted from PA/PB pin is ignored. For PCI-C154+, default setting is enabling mode.

For PCI-8254/58 / AMP-204/8C , this function is used to start manual pulser operation. It supports one set PA/PB pin to connect handy manual pulse generator and decoder for single axis position control. The decoder allows the input signal type from PA and PB pins being plus and minus pulses (CW/CCW), OUT/DIR, or 90 degrees phase difference signals (AB phase) respectively. User should select correct input signal type based on the specification of handy manual pulser generator carefully. If necessary, inversing PA and PB signals or changing counting direction are also allowed. These setting can be configured by axis parameters. After issuing "enable" command, the manual pulser operation will keep waiting to receive new

input signals and then move motor immediately. The bit 29 of motion status is able to indicate the manual pulser operation is enabled or disabled. Befor using this function, user should use APS manual pulser velocity move() to specify which axis and its maximum velocity. For safety consideration, this pulser operation will terminate immediately when

- 1. The "disable" command is issued by user.
- 2. The motion IO such that PEL/MEL, ALM, and EMG are triggered.

For PCIe-833x or ECAT-4XMO, this function is used to start manual pulser operation. It supports one set PA/PB pin to connect handy manual pulse generator and decoder for single axis position control. The decoder allows the input signal type from PA and PB pins being plus and minus pulses (CW/CCW), OUT/DIR, or 90 degrees phase difference signals (AB phase) respectively. User should select correct input signal type based on the specification of handy manual pulser generator carefully. If necessary, inversing PA and PB signals or changing counting direction are also allowed. These setting can be configured by axis parameters.

After issuing "enable" command, the manual pulser operation will keep waiting to receive new input signals and then move motor immediately. The bit 29 of motion status is able to indicate

the manual pulser operation is enabled or disabled. Befor using this function, user should use APS\_manual\_pulser\_velocity\_move() to specify which axis and its maximum velocity. For safety consideration, this pulser operation will terminate immediately when

1. The "disable" command is issued by user.

2. The motion IO such that PEL/MEL, ALM, and EMG are triggered.

For PCI-8254/58 / AMP-204/8C / PCIe-833x or ECAT-4XMO, this function must disable and enable again while any one axis parameter related pulser has been modified.

# Syntax:

C/C++:

I32 FNTYPE APS\_manual\_pulser\_start ( I32 Board\_ID, I32 Enable ); Visual Basic: APS\_ manual\_pulser\_start ( ByVal Board\_ID As Long, ByVal Enable As Long) As Long

# Parameters:

For PCIe-8154/58, PCI-C154(+): I32 Board ID: ID of the target controller. It's retrieved by successful call to APS initial(). I32 Enable: Enable/disable PA/PB input. 0: disable, 1: enable.

For PCI-8254/58 / AMP-204/8C or PCIe-833x, ECAT-4XMO: I32 Board\_ID: ID of the target controller. It's retrieved by successful call to APS\_initial (). I32 Enable: Enable pulser operation. 1: enable manual pulser operation 0: disable manual pulser operation

# Return Values:

I32 Error code: Please refer to [APS Functions](#page-1097-0) Return Code.

# Example1:

Below example is for PCIe-8154/58, PCI-C154(+) I32 ret;

ret = APS\_manual\_pulser\_start (0, 1 ); //enable pulser input.

# Example2:

Below example is for PCI-8254/58 / AMP-204/8C or PCIe-833x, ECAT-4XMO ret = APS\_manual\_pulser\_start( BoardID, 0 ); // Disable pulser process ret = APS\_set\_axis\_param( Axis, PRA\_PSR\_IPT\_MODE, 2 );

// Set input mode: 0: 1xAB; 2: 4xAB ret = APS\_set\_axis\_param( Axis, PRA\_PSR\_IPT\_LOGIC, 0 );  $\frac{1}{S}$  logic: 0: InvPA = 0, InvPB = 0 ret = APS\_set\_axis\_param( Axis, PRA\_PSR\_IPT\_DIR, 0 ); // Set direction: 0: InvPA = 0, InvPB = 0

ret = APS\_set\_axis\_param\_f( Axis, PRA\_PSR\_RATIO\_VALUE, 1 ); // Set ratio ret = APS\_set\_axis\_param\_f( Axis, PRA\_PSR\_ACC, 123456 ); // Set acceleration ret = APS\_set\_axis\_param\_f( Axis, PRA\_PSR\_JERK, 12345678 ); // Set jerk

ret = APS\_manual\_pulser\_velocity\_move( Axis, 12345 ); // Start velocity move ret = APS\_manual\_pulser\_start( BoardID, 1 ); // Enable pulser

// If reset pulser related parameter….

ret = APS\_manual\_pulser\_start( BoardID, 0 ); // Disable pulser process

ret = APS\_set\_axis\_param\_f( Axis, PRA\_PSR\_RATIO\_VALUE, 2 ); // Reset ratio

ret = APS\_manual\_pulser\_start( BoarID, 1 ); // Re-Enable pulser process

#### See also:

APS\_manual\_pulser\_velocity\_move()

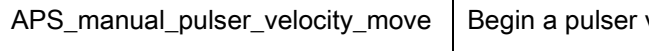

velocity move/ Start velocity move in manual pulser operation

# Support Products: PCIe-8154/58, PCI-C154(+), PCI-8254/58 / AMP-204/8C , PCIe-833x, ECAT-4XMO

# Descriptions:

For PCIe-8154/58, PCI-C154(+) , this function is used to start a pulser velocity move. The axis will output one pulse when receiving one pulse from pulser input with default value, user can set the ratio between output and input pulse via axis parameter 164h and 165h. The axis could stop pulser function when users issue a stop move command.

User could specify a limited speed to pulser function. For example, if SpeedLimit is set to be 100 pps, then the axis would move at fastest 100 pps, even the input pulser signal rate is more than 100 pps.

When a pulser move function is issued, there are some situations of motion status as below: 1. When pulser function is issued, bit 29(PAPB) of motion status will turn on. It means to wait the signal from PA/PB input.

2.When continuous signal is inputted from PA/PB pin, bit 10(VS) of motion status will turn on. It means the axis output pulse according pulser input by user's specified speed.

For PCI-8254/58 / AMP-204/8C and PCIe-833x or ECAT-4XMO, this function will start velocity move in manual pulser operation.

# Syntax:

For PCIe-8154/58, PCI-C154(+): C/C++: I32 FNTYPE APS\_manual\_pulser\_velocity\_move( I32 Axis\_ID, F64 SpeedLimit ); Visual Basic: APS\_manual\_pulser\_velocity\_move ( ByVal Axis\_ID As Long, ByVal SpeedLimit As Double) As Long

For PCI-8254/58 / AMP-204/8C: I32 FNTYPE APS\_manual\_pulser\_velocity\_move (I32 Axis\_ID, F64 MaxVelocity) APS\_manual\_pulser\_velocity\_move ( ByVal Axis\_ID As Long, ByVal MaxVelocity As Double) As Long

# Parameters:

For PCIe-8154/58, PCI-C154(+): I32 Axis ID: The Axis ID from 0 to 65535. I32 SpeedLimit: The maximum limited speed of this move profile. Unit: pulse/sec

For PCI-8254/58 / AMP-204/8C or PCIe-833x, ECAT-4XMO: I32 Axis\_ID: Axis number 0~7 F64 MaxVelocity: Maximum speed in manual pulser operation. It's value should be larger than zero.

# Return Values:

I32 Error code: Please refer to [APS Functions](#page-1097-0) Return Code.

#### Example1:

Below example is for PCIe-8154/58, PCI-C154(+) I32 ret;

ret = APS manual pulser start  $(0, 1)$ ; //enable pulser input. ret =APS\_manual\_pulser\_velocity\_move (Axis\_ID, 1000 ); // Begin a pulser velocity move

#### Example2:

Below example is for PCI-8254/58 / AMP-204/8C or PCIe-833x, ECAT-4XMO: ret = APS\_manual\_pulser\_start( BoardID, 0 ); // Disable pulser process ret = APS\_set\_axis\_param( Axis, PRA\_PSR\_IPT\_MODE, 2 ); // Set input mode: 0: 1xAB; 2: 4xAB ret = APS\_set\_axis\_param( Axis, PRA\_PSR\_IPT\_LOGIC, 0 );  $//Set$  logic: 0: InvPA = 0, InvPB = 0 ret = APS\_set\_axis\_param( Axis, PRA\_PSR\_IPT\_DIR, 0 ); // Set direction: 0: InvPA = 0, InvPB = 0

ret = APS\_set\_axis\_param\_f( Axis, PRA\_PSR\_RATIO\_VALUE, 1 ); // Set ratio ret = APS\_set\_axis\_param\_f( Axis, PRA\_PSR\_ACC, 123456 ); // Set acceleration ret = APS\_set\_axis\_param\_f( Axis, PRA\_PSR\_JERK, 12345678 ); // Set jerk

ret = APS\_manual\_pulser\_velocity\_move( Axis, 12345 ); // Start velocity move ret = APS\_manual\_pulser\_start( BoardID, 1 ); // Enable pulser

#### See also:

APS\_manual\_pulser\_start()

# Support Products: PCIe-8154/58, PCI-C154(+)

#### Descriptions:

This function is used to start a pulser relative move. The axis will output one pulse when receiving one pulse from pulser input with default value, user can set the ratio between output and input pulse via axis parameter 164h and 165h. The axis could stop pulser function when users issue a stop move command.

User could specify a limited speed to pulser function. For example, if SpeedLimit is set to be 100 pps, then the axis would move at fastest 100 pps, even the input pulser signal rate is more than 100 pps.

When a pulser move function is issued, there are some situations of motion status as below: 1. When pulser function is issued, bit 29(PAPB) of motion status will turn on. It means to wait the signal from PA/PB input.

2.When continuous signal is inputted from PA/PB pin, bit 10(VS) of motion status will turn on. It means the axis output pulse according pulser input by user's specified speed.

#### Syntax:

 $C/C++$ :

I32 FNTYPE APS\_manual\_pulser\_relative\_move( I32 Axis\_ID, F64 Distance, F64 SpeedLimit ); Visual Basic:

APS\_manual\_pulser\_relative\_move ( ByVal Axis\_ID As Long, ByVal Distance As Double, ByVal SpeedLimit As Double) As Long

#### Parameters:

I32 Axis\_ID: The Axis ID from 0 to 65535.

I32 Distance: Relative distance. Unit is pulse.

I32 SpeedLimit: The maximum limited speed of this move profile. Unit: pulse/sec.

## Return Values:

I32 Error code: Please refer to [APS Functions](#page-1097-0) Return Code.

#### Example:

I32 ret;

ret = APS\_manual\_pulser\_start (0, 1 ); //enable pulser input.

ret =APS\_manual\_pulser\_relative\_move (Axis\_ID, 100, 1000 ); // Begin a pulser relative move

# Support Products: PCIe-8154/58, PCI-C154(+)

#### Descriptions:

This function is used to start a pulser home move. The axis will output one pulse when receiving one pulse from pulser input with default value, user can set the ratio between output and input pulse via Axis Parameter 164h and 165h. The axis could stop pulser function when users issue a stop move command.

For pulser home function, user would refer to [axis parameter table](#page-910-0) to set a specified home type (166h) & home limited speed (167h).

User could specify a limited speed to pulser function. For example, if SpeedLimit is set to be 100 pps, then the axis would move at fastest 100 pps, even the input pulser signal rate is more than 100 pps.

When a pulser move function is issued, there are some situations of motion status as below: 1. When pulser function is issued, bit 29(PAPB) of motion status will turn on. It means to wait the signal from PA/PB input.

2. When continuous signal is inputted from PA/PB pin, bit 10(VS) of motion status will turn on. It means the axis output pulse according pulser input by user's specified speed.

# Syntax:

C/C++: I32 FNTYPE APS\_manual\_pulser\_home\_move( I32 Axis\_ID ); Visual Basic: APS\_manual\_pulser\_home\_move ( ByVal Axis\_ID As Long ) As Long

#### Parameters:

I32 Axis\_ID: The Axis ID from 0 to 65535.

# Return Values:

I32 Error code: Please refer to [APS Functions](#page-1097-0) Return Code.

#### Example:

I32 ret;

ret = APS\_manual\_pulser\_start (0, 1 ); //enable pulser input.

ret =APS\_manual\_pulser\_home\_move (Axis\_ID ); // Begin a pulser home move

#### Support Products: PCI-8253/56, DPAC-1000, DPAC-3000

#### Descriptions:

This function is used to get the counter value of pulser. Pulser is a short term of manual pulse generator. It is a device for manually generating industrial counter pulses. The device sometime calls "hand wheel".

## Syntax:

C/C++:

I32 FNTYPE APS\_get\_pulser\_counter( I32 Board\_ID, I32 \*Counter ); Visual Basic: APS\_get\_pulser\_counter( ByVal Board\_ID As Long, Counter As Long) As Long

# Parameters:

I32 Board\_ID: ID of the target controller. It's retrieved by successful call to APS\_initial(). I32 \*Counter: Return the value of pulser counter.

# Return Values:

I32 Error code: Please refer to [APS Functions](#page-1097-0) Return Code.

# Example:

I32 ret; I32 Counter;

ret = APS\_get\_pulser\_counter(0, &Counter );

if( ret == ERR\_NoError )

//Show counter value.

#### Descriptions:

For DPAC, This function is used to set input pulses counter's numbers.

# Syntax:

 $C/C++$ :

I32 FNTYPE APS\_set\_pulser\_counter ( I32 Board\_ID, I32 Counter);

Visual Basic:

APS\_set\_pulser\_counter ( ByVal Board\_ID As Long, ByVal Counter As Long) As Long

# Parameters:

I32 Board\_ID: ID of the target controller. It's retrieved by successful call to APS\_initial(). I32 Counter: Input pulses counter's numbers.

# Return Values:

I32 Error code: Please refer to [APS Functions](#page-1097-0) Return Code.

#### Example:

I32 ret; I32 Counter;

Counter = 0; //Set Input pulses counter=0 ret = APS\_set\_pulser\_counter (0, Counter ); if( ret == ERR\_NoError ) //Show counter value.

# See also:

APS\_get\_pls\_iptcounter()

# 21.Pitch error compensation functions

APS\_set\_pitch\_table Set data for pitch error compensation table.

# Support Products: PCI-8254/58 / AMP-204/8C

#### Description:

Figure 1 introduces two coordinate systems in PCI-8254/8: one is user coordinate, and the other is motor coordinate. Specifying arbitrary values for command position and feedback position in user coordinate are allowed here. Usually, after machine returns to its home position, both of them will be set to zero immediately. On the other hand, user is forbidden to change command counter and encoder counter in motor coordinate since they are used for servo loop control. It is noticed that the data type of these two coordinate are double and integer respectively. The process of pitch error compensation is introduced in Figure 1 now. Its input is current command position, and its output obtained from a look-up table is error compensation. The actual value of command counter will be the resultant of command position and pitch error compensation.

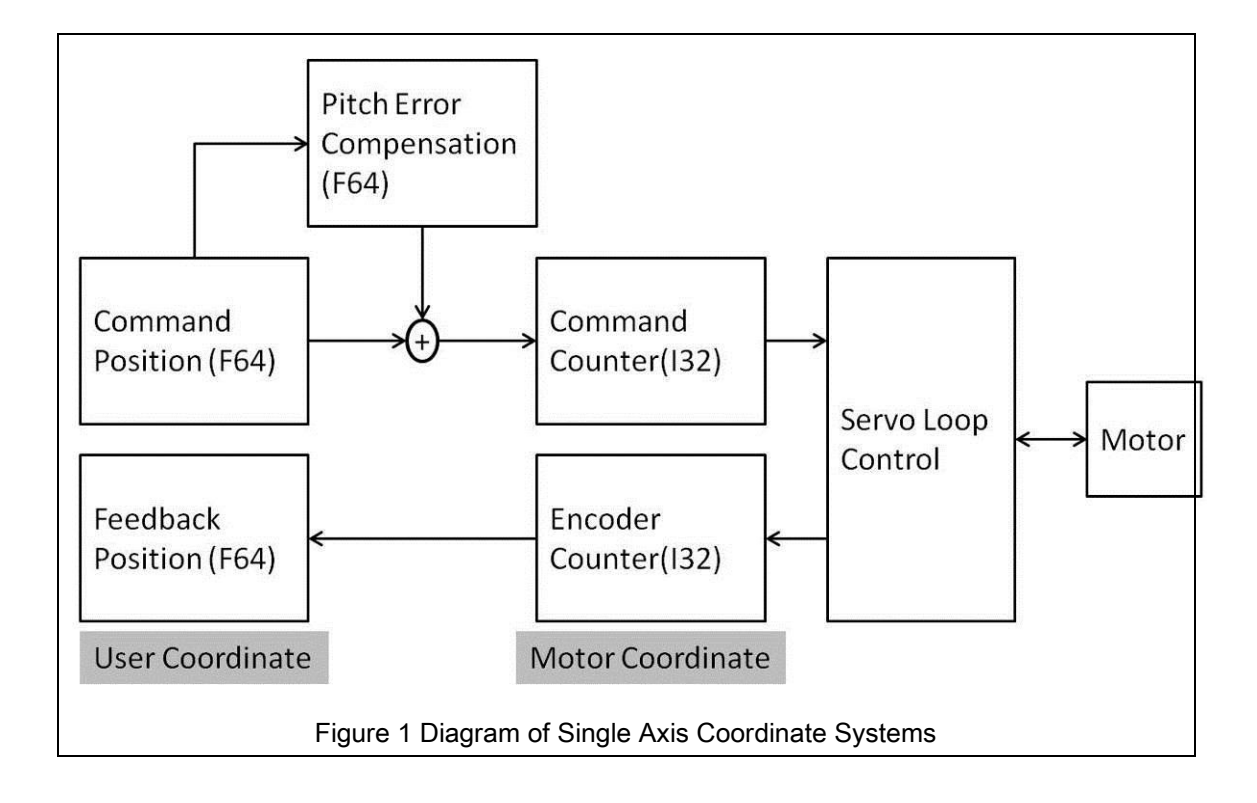

The pitch error compensation data is used for each compensation position at the intervals specified for each axis. The origin of compensation is the home position that the machine is returned. The compensation data is signed value and it is set with respect to home position (usually, compensation data at home position is zero). In order to perform pitch error compensation, it is also necessary to set configurations such that minimum position, interval of compensation position, and total points. A pitch error compensation table can be built successfully based on these configurations and compensation data. There are two types of compensation methods for user: constant type and linear type. After finishing all settings above, user can enable the pitch error compensation via APS function. It should be noticed that if the machine stroke exceeds the specified range on either the positive direction or the negative direction, the pitch error compensation does not apply beyond the range, so the compensation value will be zero. The unit used in pitch error compensation is pulse (count). Figure 2 is an example of pitch error compensation table. The solid line and dashed line denotes the two compensation types. User specifies minimum position, interval, and total points are 0, 100, and 5. So the maximum position will be 500. And the compensation data at each compensation position are 0, 1, 2, -1, and 1. There is no compensation if command position is outside the range from 0 to 500. After machine returns home position (command position is zero), the error compensation is also zero.

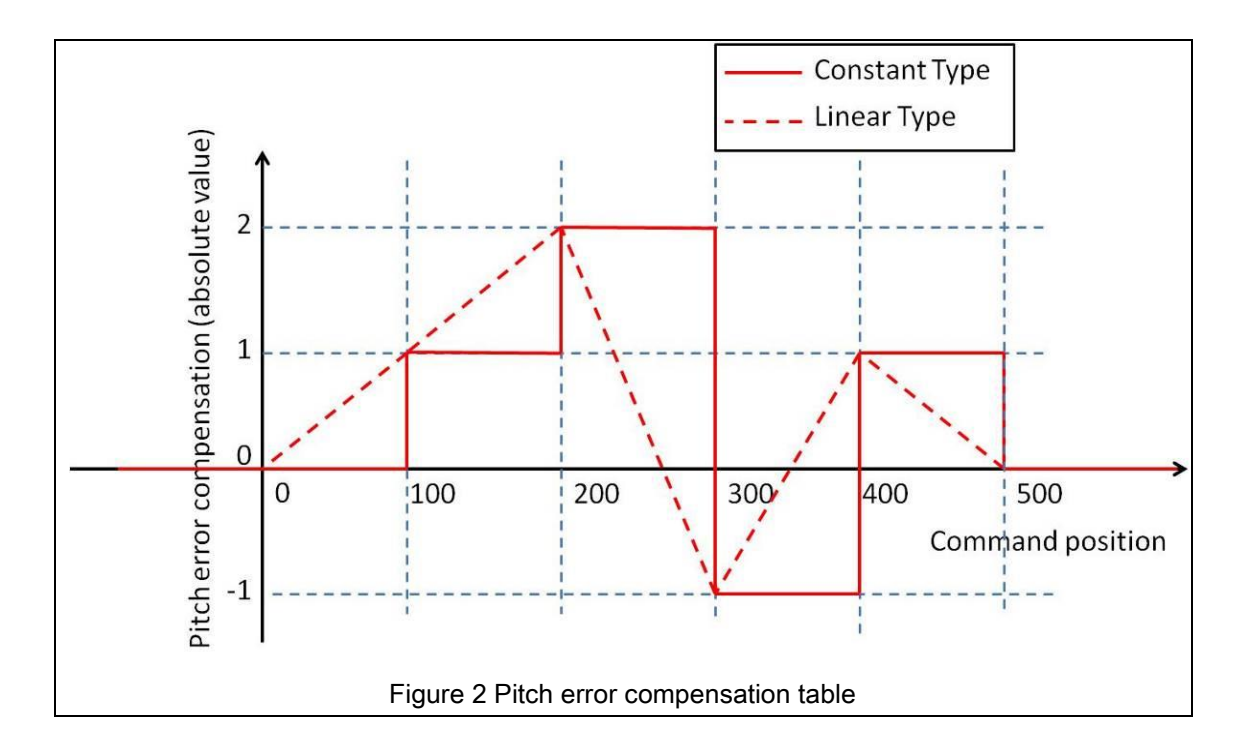

Table 1 shows the results of using pitch error compensation table in Figure 2. For example, if command position is set to 150.0, for constant compensation type the command counter will be 151; on the contrary, for linear compensation type, the command counter will be 152. This is due to truncation error.

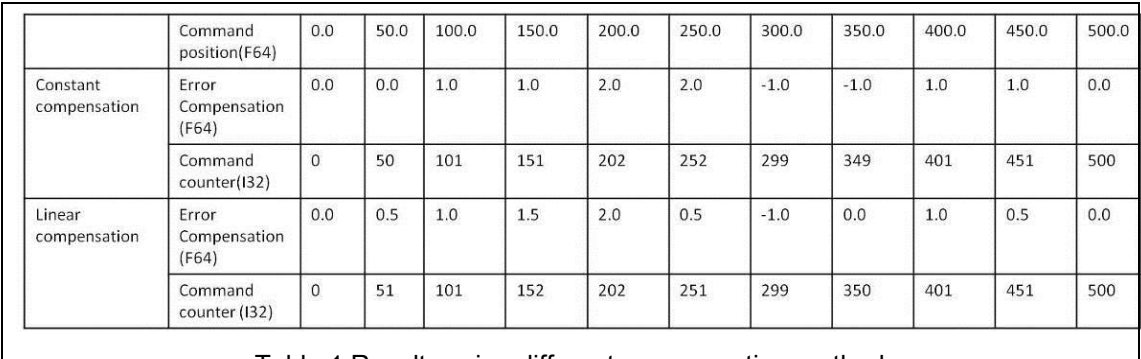

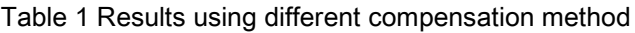

# Syntax:

C/C++:

I32 FNTYPE APS\_set\_pitch\_table( I32 Axis\_ID, I32 Comp\_Type, I32 Total\_Points, I32 MinPosition, U32 Interval, I32 \*Comp\_Data);

Visual Basic:

APS\_set\_pitch\_table (ByVal Axis\_ID As Long, ByVal Comp\_Type As Long, ByVal Total\_Points As Long, ByVal MinPosition As Long, ByVal Interval As UInteger, ByVal Comp\_Data() As UInteger) As Long

# Parameters:

I32 Axis\_ID: 0~7

I32 Comp\_Type: Compensation type; 0: Constant compensation; 1: Linear compensation

I32 Total Points: Total amounts of compensation data; Maximum value is 500.

I32 MinPosition: Minimum position in pitch error compensation table

U32 Interval: Interval between two compensation points in pitch error compensation table

I32 \*Comp\_Data: Compensation data in pitch error compensation table

# Return Values:

I32 Error code: Please refer to [APS Functions](#page-1097-0) Return Code.

# Example:

```
void main()
{
     I32 ret; // function return
     I32 BoardID_InBits; // for initialization
     I32 Axis_ID = 0; // axis ID
     I32 MotionStatus; // motion status in bits
```

```
I32 Comp_Data[5] = \{0, 1, 2, -1, 1\}; // pitch error compensation data
     I32 CommandPosition; // command position
     I32 CommandCount; // command counter
     I32 Comp Type = 0; // compensation type
     I32 Total_Points = 5; // total points
     I32 MinPosition = 0; // minimum command position
     U32 Interval = 100; // interval
     I32 i;
     printf("/* Start pitch error compensation demo */ \n");
     // Initialization
     ret = APS_initial( &BoardID_InBits, 0 );
     if(ret)
     {
          printf("APS library initial fail! \n");
          goto END_PROGRAM;
     }
     // Set servo on
     ret = APS_set_servo_on( Axis_ID, 1 );
     if(ret)
     {
          printf("Set servo on fail! \n");
          goto END_PROGRAM;
     }
     // Get current command position and command counter
     APS_get_command(Axis_ID, &CommandPosition );
     APS_get_command_counter(Axis_ID, &CommandCount );
     printf("Command position = %d Command count = %d \n",CommandPosition, 
CommandCount );
     // Start home process
     printf("Return to home position... \n");
     ret = APS_home_move( Axis_ID );
     if(ret)
     {
          printf("Start home fail! \n");
```

```
goto END_PROGRAM;
```

```
}
```
// Check home is done

```
do{
```

```
MotionStatus = APS_motion_status( Axis_ID ); //Get Motion status
}while ( ( MotionStatus>>5 & 0x1 ) == 0 );
```
// Get command position and command counter at home position

APS\_get\_command(Axis\_ID, &CommandPosition );

APS\_get\_command\_counter(Axis\_ID, &CommandCount );

```
printf("Command position = %d Command count = %d \n",CommandPosition,
```

```
CommandCount );
```
# // Set pitch error compensation table

```
ret = APS_set_pitch_table( Axis_ID, Comp_Type, Total_Points, MinPosition, Interval, 
Comp_Data);
```

```
if(ret)
```

```
{
```
}

{

}

```
printf("Set pitch error compensation data and configuration fail! \n");
goto END_PROGRAM;
```

```
// Start pitch error compensation
```

```
ret = APS_start_pitch_comp( Axis_ID, 1 );
if(ret)
```

```
printf("Start pitch error compensation fail! \n");
goto END_PROGRAM;
```

```
// Start PTP to test pitch error compensation
```

```
for( i=0; i<Total_Points; i++ )
```

```
{
```

```
ret = APS_absolute_move( Axis_ID, 100+i*100, 10000 );
```

```
if(ret)
{
```

```
printf("Start PTP fail! \n");
goto END_PROGRAM;
```

```
}
          // Check PTP is done
          do{
               MotionStatus = APS_motion_status( Axis_ID ); //Get Motion status
          }while ( ( MotionStatus>>5 & 0x1 ) == 0 );
          // Get command position and command counter
          APS_get_command(Axis_ID, &CommandPosition );
          APS_get_command_counter(Axis_ID, &CommandCount );
          printf("Command position = %d Command count = %d \n",CommandPosition, 
CommandCount );
    }
     // Set servo off
     ret = APS_set_servo_on( Axis_ID, 0 );
     if(ret)
     {
          printf("Set servo off fail! \n");
          goto END_PROGRAM;
     }
     // Stop pitch error compensation
     ret = APS_start_pitch_comp( Axis_ID, 0 );
     if(ret)
     {
          printf("Stop pitch error compensation fail! \n");
          goto END_PROGRAM;
     }
END_PROGRAM:
     printf("/* Stop pitch error compensation demo */ \n");
     system("pause");
```
# See also:

APS\_get\_pitch\_table();APS\_start\_pitch\_comp()

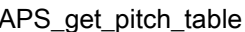

## Support Products: PCI-8254/58 / AMP-204/8C

# Description:

Get configurations and data of pitch error compensation table

# Syntax:

 $C/C++$ :

I32 FNTYPE APS\_get\_pitch\_table( I32 Axis\_ID, I32 \*Comp\_Type, I32 \*Total\_Points, I32 \*MinPosition, U32 \*Interval, I32 \*Comp\_Data);

Visual Basic:

APS\_get\_pitch\_table (ByVal Axis\_ID As Long, ByRef Comp\_Type As Long, ByRef Total\_Points As Long, ByRef MinPosition As Long, ByRef Interval As UInteger, ByRef Comp\_Data As UInteger) As Long

# Parameters:

I32 Axis\_ID: 0~7

I32 \*Comp\_Type: Compensation type; 0: Constant compensation; 1: Linear compensation

I32 \*Total\_Points: Amounts of compensation data

I32 \*MinPosition: Minimum position in pitch error compensation table

U32 \*Interval: Interval between two compensation points in pitch error compensation table

I32 \*Comp\_Data: Compensation data in pitch error compensation table

# Return Values:

I32 Error code: Please refer to [APS Functions](#page-1097-0) Return Code.

# Example:

See sample program in APS\_set\_pitch\_table

# See also:

APS\_set\_pitch\_table();APS\_start\_pitch\_comp()

Support Products: PCI-8254/58 / AMP-204/8C

# Description:

Start pitch error compensation table

# Syntax:

C/C++: I32 FNTYPE APS\_start\_pitch\_comp( I32 Axis\_ID, I32 Enable ); Visual Basic: APS\_start\_pitch\_comp (ByVal Axis\_ID As Long, ByVal Enable As Long) As Long

# Parameters:

I32 Axis\_ID: 0~7

I32 Enable: 0: Disable error compensation: 1: Enable error compensation

# Return Values:

I32 Error code: Please refer to [APS Functions](#page-1097-0) Return Code.

# Example:

See sample program in APS\_set\_pitch\_table

# See also:

APS\_set\_pitch\_table();APS\_get\_pitch\_table()

# 22.DPAC System functions

APS\_rescan\_CF Rescan DPAC Slave CF slot

# Support Products: DPAC-1000, DPAC-3000

# Descriptions:

This function is used to rescan DPAC external slave CF slot. When system is started into Windows, the right-down corner has an icon to manage removable devices like USB flash. If users remove DPAC's external CF which is an USB device from the management icon, there is not possible to re-scan it by un-plug and plug CF card from external CF slot. Users must call this function to activate the re-scan.

# Syntax:

 $C/C++$ : I32 FNTYPE APS\_rescan\_CF ( I32 Board ID ); Visual Basic: APS\_rescan\_CF ( ByVal Board\_ID As Long ) As Long

# Parameters:

I32 Board\_ID: The Board's ID from 0 to 31.

# Return Values:

I32 Error code: Please refer to [APS Functions](#page-1097-0) Return Code.

# Example:

```
I32 ret;
ret = APS rescan CF ( 0 );
if( ret != ERR_NoError )
{
     // Error, show message.
}
```

```
See also:
```
#### Descriptions:

This function is used to get DPAC SRAM battery status. There is a SRAM on DPAC which is for users to store in a very fast way. The SRAM can be a non-volatile storage if the battery is installed on DPAC. Users can use this function to know the status of the battery. Notice that if there is no battery installed on DPAC, this function will return you battery high status but actually SRAM has no function for non-volatile storage. Please check the bettery exists first.

# Syntax:

C/C++: I32 FNTYPE APS\_get\_battery\_status( I32 Board\_ID, I32 \*Battery\_status); Visual Basic: APS\_get\_battery\_status( ByVal Board\_ID As Long, Battery\_status As Long ) As Long

# Parameters:

I32 Board ID: The Board's ID from 0 to 31. I32 \*Battery\_status: 1: Normal, 0: Low.

# Return Values:

I32 Error code: Please refer to [APS Functions](#page-1097-0) Return Code.

# Example:

```
I32 ret;
I32 Battery_status;
ret = APS_get_battery_status ( 0, &Battery_status );
if( ret == ERR_NoError )
{
     //Show Battery status.
}
```
#### See also:

# Descriptions:

This function is used to get 7-Segment LED's data. There are five digits on DPAC LED. Each digit can display one character. If the character is a number, it can display one character and an additional dot sign too.

# Syntax:

# C/C++:

I32 FNTYPE APS\_get\_display\_data( I32 Board\_ID, I32 displayDigit, I32 \*displayIndex); Visual Basic: APS\_get\_display\_data ( ByVal Board\_ID As Long, ByVal displayDigit As Long, displayIndex As Long ) As Long

# Parameters:

I32 Board\_ID: The Board's ID from 0 to 31. I32 displayDigit: 7-Segment No. (1~5) I32 \* displayIndex: Reference to DPAC display index table.

# Return Values:

I32 Error code: Please refer to [APS Functions](#page-1097-0) Return Code.

# Example:

```
I32 ret;
I32 displayNum;
ret = APS_get_display_data( 0, 1, &displayNum );
if( ret == ERR_NoError )
{
     // The displayNum variable shows digit one's display number
```
}

# See also:

APS\_set\_display\_data();DPAC diplay index table()

#### Descriptions:

This function is used to set 7-Segment LED's data and display. There are five digits on DPAC LED. Each digit can display one character. If the character is a number, it can display one character and an additional dot sign too.

# Syntax:

#### C/C++:

I32 FNTYPE APS\_set\_display\_data( I32 Board\_ID, I32 displayDigit, I32 displayIndex); Visual Basic:

APS\_set\_display\_data ( ByVal Board\_ID As Long, ByVal displayDigit As Long, ByVal displayIndex As Long ) As Long

# Parameters:

I32 Board\_ID: The Board's ID from 0 to 31. I32 displayDigit: 7-Segment No. (1~5) I32 displayIndex: Reference to displayIndex table.

# Return Values:

I32 Error code: Please refer to [APS Functions](#page-1097-0) Return Code.

# Example:

I32 ret; I32 displayNum;

displayNum=0x01;

```
ret = APS_set_display_data ( 0, 1, displayNum ); // It will display '1' on first digit of LEDs
if( ret != ERR_NoError )
{
     // Error, show message.
```
}

# See also:

APS\_get\_display\_data()

#### Descriptions:

This function is used to get push button Istatus of DPAC. There are 4 buttons on DPAC. Each button is click type. That means when you release the pushing, the button will be back to its original position.

## Syntax:

 $C/C++$ :

I32 FNTYPE APS\_get\_button\_status ( I32 Board\_ID, I32 \*buttonstatus);

Visual Basic:

APS\_get\_button\_status ( ByVal Board\_ID As Long, buttonstatus As Long ) As Long

# Parameters:

I32 Board ID: The Board's ID from 0 to 31.

I32 \*buttonstatus: Reference to buttonstatus table.

# Return Values:

I32 Error code: Please refer to [APS Functions](#page-1097-0) Return Code.

# Example:

```
I32 ret;
I32 buttonstatus;
ret = APS get button status ( 0, &buttonstatus );
if( ret == ERR_NoError )
{
     //Show button status.
}
```
Else

{

"check B3 ON/OFF"

```
1) Read button status
```
2) To get a new button status by 'NOT' button status

```
3) Maps B3 to Bit# by "Bit#=(4 - B#)'. We get Bit1.
```

```
4) Use Bit1 (0010b) to 'AND' new button status
```

```
5) If the result is zero, it means B3 is not pushed.
```
6) If the result is non-zero, it means B3 is pushed.

}

# See also:

DPAC push button status table()

# 23.Non-Volatile RAM

APS set nv ram Set NVRAM data

# Support Products: DPAC-1000, DPAC-3000, PCI-8144, PCI(e)-7856

# Descriptions:

This function is used to write a value to NVRAM. NVRAM means non-volatile memory. It can store user's data permanently even system power is off.

PCI-8144 uses EEPROM as NVRAM. It ganrentee 1,000,000 times write access.

# Syntax:

C/C++:

I32 FNTYPE APS\_set\_nv\_ram( I32 Board\_ID, I32 RamNo, I32 DataWidth, I32 Offset, I32 Data );

Visual Basic:

APS\_set\_nv\_ram ( ByVal Board\_ID As Long, ByVal RamNo As Long, ByVal DataWidth As Long, ByVal Offset As Long, ByVal Data As Long) As Long

# Parameters:

I32 Board\_ID: ID of the target controller. It's retrieved by successful call to APS\_initial().

I32 RamNo: RamNo=0(DPAC,PCI(e)-7856)

I32 DataWidth: 0: RW\_WIDTH\_8; 1: RW\_WIDTH\_16; 2: RW\_WIDTH\_32(PCI(e)-7856 Only)

I32 Offset: The Offset from 0x0000 to 0x75FF(DPAC).; The Offset from 0x0000 to

0x7FFF(PCI(e)-7856)

I32 Data: DataWidth: 0 The Data from -128 to 127.; (DPAC,PCI(e)-7856)

DataWidth: 1 The Data from -32768 to 32767.; (DPAC,PCI(e)-7856)

DataWidth: 2 The Data from -2147483648 to 2147483647.; (PCI(e)-7856 Only)

# Return Values:

I32 Error code: Please refer to [APS Functions](#page-1097-0) Return Code.

# Example:

I32 ret; I16 Data;

```
Data=0x5168;
ret = APS_set_nv_ram (0, 0, 1, 0x1000,Data ); 
//Write RAM (offset =0x1000) value=0x5168. DataWidth: 1
if( ret != ERR_NoError )
{
     // Error, show message.
}
```
# See also:

APS\_get\_nv\_ram()

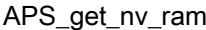

## Support Products: DPAC-1000, DPAC-3000, PCI-8144, PCI(e)-7856

#### Descriptions:

This function is used to read a value from NVRAM. NVRAM means non-volatile memory. It can store user's data permanently. It means even system power is off, the data is still in the memory. Next time when system is recovered, users can get the data by this function.

#### Syntax:

 $C/C++$ :

I32 FNTYPE APS\_get\_nv\_ram( I32 Board\_ID, I32 RamNo, I32 DataWidth, I32 Offset, I32 \*Data );

Visual Basic:

APS\_get\_nv\_ram ( ByVal Board\_ID As Long, ByVal RamNo As Long, ByVal DataWidth As Long, ByVal Offset As Long, Data As Long) As Long

#### Parameters:

I32 Board\_ID: ID of the target controller. It's retrieved by successful call to APS\_initial().

I32 RamNo: RamNo=0(DPAC,PCI(e)-7856)

I32 DataWidth: 0: RW\_WIDTH\_8; 1: RW\_WIDTH\_16; 2: RW\_WIDTH\_32(PCI(e)-7856 Only)

I32 Offset: The Offset from 0x0000 to 0x75FF(DPAC).; The Offset from 0x0000 to 0x7FFF(PCI(e)-7856)

I32 \*Data: DataWidth: 0 The Data from -128 to 127.; (DPAC,PCI(e)-7856)

DataWidth: 1 The Data from -32768 to 32767.; (DPAC,PCI(e)-7856)

DataWidth: 2 The Data from -2147483648 to 2147483647.; (PCI(e)-7856 Only)

## Return Values:

I32 Error code: Please refer to [APS Functions](#page-1097-0) Return Code.

## Example:

I32 ret; I32 Data;

ret = APS\_get\_nv\_ram (0, 0, 1, 0x1000,&Data ); if( ret == ERR\_NoError )

//Show RAM (offset =0x1000) DataWidth: 1 value.

# See also:

APS\_set\_nv\_ram()

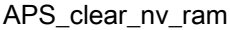

Clear NVRAM data

# Support Products: DPAC-1000, DPAC-3000, PCI-8144, PCI(e)-7856

## Descriptions:

This function is used to clear all values on NVRAM. NVRAM means non-volatile memory. It can store user's data permanently even system power is off. Once this function is issued, all data stored in this memory will be clear.

PCI-8144 uses EEPROM as NVRAM. It ganrentee 1,000,000 times write access.

# Syntax:

C/C++: I32 FNTYPE APS\_clear\_nv\_ram( I32 Board\_ID, I32 RamNo ); Visual Basic: APS\_clear\_nv\_ram ( ByVal Board\_ID As Long, ByVal RamNo As Long) As Long

# Parameters:

I32 Board\_ID: ID of the target controller. It's retrieved by successful call to APS\_initial(). I32 RamNo: RamNo=0(DPAC,PCI(e)-7856)

# Return Values:

I32 Error code: Please refer to [APS Functions](#page-1097-0) Return Code.

# Example:

```
I32 ret;
ret = APS_clear_nv_ram ( 0, 0 ); //Clear RamNo=0 data
if( ret != ERR_NoError )
{
     // Error, show message.
```
}

# See also:

APS\_set\_nv\_ram();APS\_get\_nv\_ram();APS\_clear\_nv\_ram()

# 24.Field bus compare trigger

APS\_set\_field\_bus\_trigger\_param | Set compare trigger related parameter

# Support Products: MNET-4XMO-C, HSL-4XMO, ECAT-4XMO , ECAT-TRG4

## Descriptions:

This function is used to set comparing trigger related parameters. All definitions of trigger parameters are described in trigger parameter table.

You can also get parameter setting using "APS\_get\_field\_bus\_trigger\_param ()" function.

# Syntax:

 $C/C++$ :

I32 FNTYPE APS set field bus trigger param( I32 Board ID, I32 BUS\_No, I32 MOD\_No, I32 Param\_No, I32 Param\_Val );

Visual Basic:

APS\_set\_field\_bus\_trigger\_param (ByVal Board\_ID As Long, ByVal BUS\_No As Long, ByVal MOD\_No As Long, ByVal Param\_No As Long, ByVal Param\_Val As Long) As Long

# Parameters:

For MNET-4XMO-C, HSL-4XMO:

I32 Board ID: ID of the target controller. It's retrieved by successful call to APS initial().

I32 BUS\_No: Field bus number.(Port number) value: 0~1

I32 MOD\_No: Module number.

For HSL field bus, the range fo module number is 1 to 63. In HSL, the Module\_No is the first id occupied by the module.

For MNET field bus, the range of module number is 0 to 63.

I32 Param No: Parameter number. Refer to [trigger parameter table.](#page-1041-0)

I32 Param Val: Parameter value. Refer to [trigger parameter table.](#page-1041-0)

For ECAT-4XMO , ECAT-TRG4:

I32 Board\_ID: ID of the target controller. It's retrieved by successful call to APS\_initial().

I32 BUS\_No: The index of field bus (only support index 0).

I32 MOD\_No: The index of slave device. (start from 0).

I32 Param\_No: Parameter number. Refer to [trigger parameter table.](#page-1041-0)

I32 Param\_Val: Parameter value. Refer to [trigger parameter table.](#page-1041-0)

# Return Values:

I32 Error code: Please refer to [APS Functions](#page-1097-0) Return Code.

# Example:

Below example is for MNET-4XMO-C, HSL-4XMO:

Refer to example of "APS\_set\_field\_bus\_trigger\_linear", "APS\_set\_field\_bus\_trigger\_table" Below example is for ECAT-4XMO , ECAT-TRG4:

I32 BoardId =  $0$ , BusNo =  $0$ , ModNo =  $0$ ;

APS\_set\_field\_bus\_trigger\_param (BoardId, BusNo, ModNo, 0x0, 0 ); //Set linear compare source

# See also:

APS\_get\_field\_bus\_trigger\_param()

#### Support Products: MNET-4XMO-C, HSL-4XMO, ECAT-4XMO , ECAT-TRG4

#### Descriptions:

This function is used to get comparing trigger related parameters. All definitions of trigger parameters are described in trigger parameter table.

You can also set parameter using "APS\_set\_field\_bus\_trigger\_param()" function.

# Syntax:

#### C/C++:

I32 FNTYPE APS\_get\_field\_bus\_trigger\_param( I32 Board\_ID, I32 BUS\_No, I32 MOD\_No, I32 Param\_No, I32 \*Param\_Val );

Visual Basic:

APS\_get\_field\_bus\_trigger\_param(ByVal Board\_ID As Long, ByVal BUS\_No As Long, ByVal MOD\_No As Long, ByVal Param\_No As Long, Param\_Val As Long) As Long

#### Parameters:

For MNET-4XMO-C, HSL-4XMO:

I32 Board\_ID: ID of the target controller. It's retrieved by successful call to APS\_initial().

I32 BUS\_No: Field bus number.(Port number) value: 0~1

I32 MOD\_No: Module number.

For HSL field bus, the range of module number is 1 to 63. In HSL, the Module\_No is the first id occupied by the module.

For MNET field bus, the range of module number is 0 to 63.

I32 Param No: Parameter number. Refer to [trigger parameter table.](#page-1041-0)

I32 Param Val: Return parameter value. Refer to [trigger parameter table.](#page-1041-0)

For ECAT-4XMO , ECAT-TRG4:

I32 Board ID: ID of the target controller. It's retrieved by successful call to APS initial().

I32 BUS No: The index of field bus (only support index 0).

I32 MOD\_No: The index of slave device. (start from 0).

I32 Param\_No: Parameter number. Refer to [trigger parameter table.](#page-1041-0)

I32 Param\_Val: Return parameter value. Refer to [trigger parameter table.](#page-1041-0)

## Return Values:

I32 Error code: Please refer to [APS Functions](#page-1097-0) Return Code.

# Example:

Below example is for ECAT-4XMO , ECAT-TRG4:  $132$  BoardId = 0, BusNo = 0, ModNo = 0;  $132$  Param\_Val = 0; APS\_get\_field\_bus\_trigger\_param (BoardId, BusNo, ModNo, 0x0, &Param\_Val ); //Get linear compare source

# See also:

APS\_set\_field\_bus\_trigger\_param()
#### Support Products: MNET-4XMO-C, HSL-4XMO, ECAT-4XMO , ECAT-TRG4

#### Descriptions:

This function is used to set linear comparing function.

When the linear trigger operation is completed, the total compared point will be:

For MNET-4XMO-C, Total compared point number = RepeatTimes.

For ECAT-4XMO , ECAT-TRG4: Total compared point number = RepeatTimes. ( StartPoint as first trigger point)If any compare/trigger setting be changed, need to use this function again.

#### Syntax:

 $C/C++$ :

I32 FNTYPE APS\_set\_field\_bus\_trigger\_linear( I32 Board\_ID, I32 BUS\_No, I32 MOD\_No, I32 LCmpCh, I32 StartPoint, I32 RepeatTimes, I32 Interval );

Visual Basic:

APS\_set\_field\_bus\_trigger\_linear(ByVal Board\_ID As Long, ByVal BUS\_No As Long, ByVal MOD\_No As Long, ByVal LCmpCh As Long, ByVal StartPoint As Long, ByVal RepeatTimes As Long, ByVal Interval As Long ) As Long

#### Parameters:

For MNET-4XMO-C, HSL-4XMO:

I32 Board ID: ID of the target controller. It's retrieved by successful call to APS initial().

I32 BUS\_No: Field bus number.(Port number) value: 0~1

I32 MOD\_No: Module number.

For HSL field bus, the range of module number is 1 to 63. In HSL, the Module\_No is the first id occupied by the module.

For MNET field bus, the range of module number is 0 to 63.

I32 LCmpCh: Linear compare set channel.

For MNET-4XMO-C, the range of LCmpCh is 0 to 4. ( LCmpCh 0~3 is used for general comparator, and LCmpCh 4 is used for high speed comparator. )

I32 StartPoint: Start linear trigger point.

I32 RepeatTimes: Trigger repeat times.

For MNET\_4XMO-C, Interval: 31bit unsigned value. (Value: 1 ~ 0x7fffffff ) I32 Interval: Trigger interval.

For ECAT-4XMO , ECAT-TRG4:

I32 Board ID: ID of the target controller. It's retrieved by successful call to APS initial().

I32 BUS\_No: The index of field bus (only support index 0).

I32 MOD\_No: The index of slave device. (start from 0).

I32 LCmpCh: Specified the linear comparator channel number. Zero base. Range is from 0 to 3.

I32 StartPoint: Start linear trigger point.

I32 RepeatTimes: Trigger repeat times.

I32 Interval: Trigger interval.

# Return Values:

I32 Error code: Please refer to [APS Functions](#page-1097-0) Return Code.

#### Example:

Below example is for MNET-4XMO-C, HSL-4XMO:

I32 BoardId = 0, Bus  $No = 1$ , Mod  $No = 0$ 

APS\_set\_field\_bus\_trigger\_param(BoardId, Bus\_No, Mod\_No, 0x0, 1 ); //Set CMP0 as linear type

APS set field bus trigger param(BoardId, Bus No, Mod No, 0x10, 1 ); //Set CMP0 as TRG0's source

APS\_set\_field\_bus\_trigger\_linear(BoardId, Bus\_No, Mod\_No, 0, 1000, 100000, 100 ); //Set CMP0 linear compare algorithm.

// Start point = 1000, RepeatTimes = 100000, Interval = 100.

APS\_set\_field\_bus\_trigger\_param(BoardId, Bus\_No, Mod\_No, 0x04, 1 ); //Enable CMP0

# // Trigger operation…

# //When finish the trigger operation.

APS\_set\_field\_bus\_trigger\_param(BoardId, Bus\_No, Mod\_No, 0x04, 0 ); //Disable CMP0

Below example is for ECAT-4XMO:

I32 BoardId = 0, Bus  $No = 0$ , Mod  $No = 0$ 

APS\_set\_field\_bus\_trigger\_param( BoardId, Bus\_No, Mod\_No, 0x0, 0 ); //Set linear compare source

APS\_set\_field\_bus\_trigger\_param( BoardId, Bus\_No, Mod\_No, 0x10, 1 ); //Set LCMP0 as TRG0's source

// Set LCMP0 linear compare algorithm. Start point = 1000, RepeatTimes = 100000, Interval = 100.

APS\_set\_field\_bus\_trigger\_linear(BoardId, Bus\_No, Mod\_No, 0, 1000, 100000, 100 );

Below example is for ECAT-ECAT-TRG4:

 $132$  BoardId = 0, Bus\_No = 0, Mod\_No = 0

APS\_set\_field\_bus\_trigger\_param( BoardId, Bus\_No, Mod\_No, 0x0, 0 ); //Set linear compare source

APS\_set\_field\_bus\_trigger\_param( BoardId, Bus\_No, Mod\_No, 0x10, 1 ); //Set LCMP0 as TRG0's source

APS\_set\_field\_bus\_trigger\_param( BoardId, Bus\_No, Mod\_No, 0x50, 5 ); //Set external source from which Axis  $ID = 5$ 

// Set LCMP0 linear compare algorithm. Start point = 1000, RepeatTimes = 100000, Interval = 100.

APS\_set\_field\_bus\_trigger\_linear(BoardId, Bus\_No, Mod\_No, 0, 1000, 100000, 100);

# See also:

APS\_set\_field\_bus\_trigger\_table()

#### Support Products: MNET-4XMO-C, HSL-4XMO, ECAT-4XMO , ECAT-TRG4

#### Descriptions:

This function is used to configure the specified comparing table.

For ECAT-4XMO , ECAT-TRG4:

The comparing table would be consumed while comparing matched point. If any compare/trigger setting be changed, need to configure the specified comparing table.

#### Syntax:

 $C/C++$ :

I32 FNTYPE APS set field bus trigger table( I32 Board ID, I32 BUS No, I32 MOD No, I32 TCmpCh, I32 \*DataArr, I32 ArraySize );

Visual Basic:

APS set field bus trigger table( ByVal Board ID As Long, ByVal BUS No As Long, ByVal MOD\_No, ByVal TCmpCh As Long, DataArr As Long, ByVal ArraySize As Long) As Long

#### Parameters:

For MNET-4XMO-C, HSL-4XMO:

I32 Board ID: ID of the target controller. It's retrieved by successful call to APS initial().

I32 BUS\_No: Field bus number.(Port number) value: 0~1

I32 MOD\_No: Module number.

For HSL field bus, the range of module number is 1 to 63. In HSL, the Module\_No is the first id occupied by the module.

For MNET field bus, the range of module number is 0 to 63.

I32 TCmpCh: Specified comparing table number.

For MNET-4XMO-C, the range of TCmpCh is 0 to 3. (TCmpCh 0~3 is used for general comparator.)

I32 \*DataArr: Comparing data array.

I32 ArraySize: Size of comparing data array.

For MNET-4XMO-C, the maximum size of each channel = 8192.

For ECAT-4XMO , ECAT-TRG4:

I32 Board\_ID: ID of the target controller. It's retrieved by successful call to APS\_initial().

I32 BUS\_No: The index of field bus (only support index 0).

I32 MOD No: The index of slave device. (start from 0).

I32 TCmpCh: Specified the table comparator channel number. Zero base. Range is from 0 to 3.

I32 \*DataArr: Comparing data array.

I32 ArraySize: The size of comparing data array. Please refer to product's specification.

#### Return Values:

I32 Error code: Please refer to [APS Functions](#page-1097-0) Return Code.

#### Example:

Below example is for MNET-4XMO-C, HSL-4XMO: #define POINTS 5000  $132$  BoardId = 0; I32 Bus  $No = 1$ ; I32 Mod $No = 0$ ; I32 ret; I32 data[POINTS]; I32 i; for( $i = 0$ ;  $i <$  POINTS;  $i++$ ) data[i] =  $10 + (i * 10)$ ;

APS\_set\_field\_bus\_trigger\_param(BoardId, Bus\_No, Mod\_No, 0x0, 0 ); //Set CMP0 as table type

APS\_set\_field\_bus\_trigger\_param(BoardId, Bus\_No, Mod\_No, 0x10, 1 ); //Set CMP0 as TRG0's source

ret = APS\_set\_field\_bus\_trigger\_table(BoardId, Bus\_No, Mod\_No, 0, data, POINTS );

APS\_set\_field\_bus\_trigger\_param(BoardId, Bus\_No, Mod\_No, 0x04, 1 ); //Enable CMP0

#### // Trigger operation…

#### //When finish the trigger operation.

APS\_set\_field\_bus\_trigger\_param(BoardId, Bus\_No, Mod\_No, 0x04, 0 ); //Disable CMP0

Below example is for ECAT-4XMO:

#define POINTS 5000

I32 BoardId = 0, Bus\_No = 0, Mod\_No = 0, ret = 0, i = 0;

I32 data[POINTS];

for( $i = 0$ ;  $i <$  POINTS;  $i++$ )

data[i] =  $10 + (i * 10)$ ;

// Set encoder counter 0 as TCMP0's source.

APS\_set\_field\_bus\_trigger\_param( BoardId, Bus\_No, Mod\_No, 0x2, 0 );

// Set TCMP0 as TRG0's source.

APS\_set\_field\_bus\_trigger\_param( BoardId, Bus\_No, Mod\_No, 0x10, 4 );

// Set TCMP0 compare direction to bi-direction

APS set field bus trigger param( BoardId, Bus No, Mod No, 0x4, 2 );

// Start table compare.

ret = APS\_set\_field\_bus\_trigger\_table( BoardId, Bus\_No, Mod\_No, 0, data, POINTS );

Below example is for ECAT-ECAT-TRG4:

#define POINTS 5000

I32 BoardId = 0, Bus\_No = 0, Mod\_No = 0, ret = 0, i = 0;

I32 data[POINTS];

for( $i = 0$ ;  $i <$  POINTS;  $i++$ )

data[i] =  $10 + (i * 10)$ ;

// Set encoder counter 0 as TCMP0's source.

APS\_set\_field\_bus\_trigger\_param( BoardId, Bus\_No, Mod\_No, 0x2, 0 );

// Set TCMP0 as TRG0's source.

APS\_set\_field\_bus\_trigger\_param( BoardId, Bus\_No, Mod\_No, 0x10, 4 );

// Set TCMP0 compare direction to bi-direction

APS\_set\_field\_bus\_trigger\_param( BoardId, Bus\_No, Mod\_No, 0x4, 2 );

//Set external source from which Axis  $ID = 5$ 

APS\_set\_field\_bus\_trigger\_param( BoardId, Bus\_No, Mod\_No, 0x50, 5 );

// Start table compare.

ret = APS\_set\_field\_bus\_trigger\_table( BoardId, Bus\_No, Mod\_No, 0, data, POINTS );

#### See also:

APS\_set\_field\_bus\_trigger\_linear()

APS\_set\_field\_bus\_trigger\_manual Manual output trigger

# Support Products: MNET-4XMO-C, ECAT-4XMO , ECAT-TRG4

#### Descriptions:

This function is used to forced output a trigger at specified trigger output channel.

#### Syntax:

C/C++:

I32 FNTYPE APS\_set\_field\_bus\_trigger\_manual( I32 Board\_ID, I32 BUS\_No, I32 MOD\_No,

I32 TrgCh );

Visual Basic:

APS set field bus trigger manual( ByVal Board ID As Long, ByVal BUS No As Long, ByVal MOD\_No, ByVal TrgCh As Long) As Long

#### Parameters:

For MNET-4XMO-C, HSL-4XMO:

I32 Board\_ID: ID of the target controller. It's retrieved by successful call to APS\_initial().

I32 BUS\_No: Field bus number.(Port number) value: 0~1

I32 MOD\_No: Module number.

For MNET field bus, the range of module number is 0 to 63.

I32 TrgCh: Trigger output channel (TRG) number. Zero based.

For MNET-4XMO-C, the range of TrgCh is 0 to 3.

For ECAT-4XMO , ECAT-TRG4:

I32 Board ID: ID of the target controller. It's retrieved by successful call to APS initial().

I32 BUS No: The index of field bus (only support index 0).

I32 MOD No: The index of slave device. (start from 0).

I32 TrgCh: Trigger output channel (TRG) number. Zero based. Range is from 0 to 3.

# Return Values:

Below example is for MNET-4XMO-C, HSL-4XMO:  $132$  BoardId = 0; I32 Bus\_No = 1; I32 Mod\_No = 0; I32 ret; ret = APS\_set\_field\_bus\_trigger\_manual(BoardId, Bus\_No, Mod\_No, 0); //TRG0

Below example is for ECAT-4XMO , ECAT-TRG4: I32 BoardId = 0, Bus\_No = 0, Mod\_No = 0; I32 ret; ret = APS\_set\_field\_bus\_trigger\_manual( BoardId, Bus\_No, Mod\_No, 0 ); //TRG0

# See also:

APS\_set\_field\_bus\_trigger\_manual\_s()

#### Support Products: MNET-4XMO-C, ECAT-4XMO , ECAT-TRG4

#### Descriptions:

This function is used to forced output a trigger.

By this function, all output channels output trigger synchronously is possible.

#### Syntax:

 $C/C++$ :

I32 FNTYPE APS\_set\_field\_bus\_trigger\_manual\_s( I32 Board\_ID, I32 BUS\_No, I32 MOD\_No, I32 TrgChInBit );

Visual Basic:

APS\_set\_field\_bus\_trigger\_manual\_s( ByValBoard\_ID As Long, ByVal BUS\_No As Long, ByVal MOD\_No, ByValTrgChInBit As Long) As Long

#### Parameters:

For MNET-4XMO-C, HSL-4XMO:

I32 Board ID: ID of the target controller. It's retrieved by successful call to APS initial().

I32 BUS\_No: Field bus number.(Port number) value: 0~1

I32 MOD\_No: Module number.

For MNET field bus, the range of module number is 0 to 63.

I32 TrgChInBit: 1: Output trigger, 0: Don't output trigger

For MNET-4XMO-C : Bit0: TRG0, Bit1: TRG1, Bit2: TRG2, Bit3: TRG3

For ECAT-4XMO , ECAT-TRG4:

I32 Board ID: ID of the target controller. It's retrieved by successful call to APS initial().

I32 BUS No: The index of field bus (only support index 0).

I32 MOD No: The index of slave device. (start from 0).

I32 TrgChInBit: Assign trigger channel by bit define. Define as bellows:

Bit0: TRG0, Bit1: TRG1, Bit2: TRG2, Bit3: TRG3

# Return Values:

Below example is for MNET-4XMO-C, HSL-4XMO:

I32 BoardId =  $0$ ;

I32 Bus\_No = 1;

I32 Mod\_No = 0;

I32 ret;

ret = APS\_set\_field\_bus\_trigger\_manual\_s(BoardId, Bus\_No, Mod\_No, 0xF ); //4 channels output trigger simultaneously.

ret = APS\_set\_field\_bus\_trigger\_manual\_s(BoardId, Bus\_No, Mod\_No, 0x2 ); //TRG1 outputs trigger.

ret = APS\_set\_field\_bus\_trigger\_manual\_s( 0, 0x3 ); //TRG0 and TRG1 output trigger simultaneously.

//…

Below example is for ECAT-4XMO , ECAT-TRG4:

I32 BoardId = 0, Bus\_No = 0, Mod\_No = 0, ret = 0;

// 4 channels output trigger simultaneously.

ret = APS\_set\_field\_bus\_trigger\_manual\_s( BoardId, Bus\_No, Mod\_No, 0xF );

// TRG1 outputs trigger.

ret = APS\_set\_field\_bus\_trigger\_manual\_s( BoardId, Bus\_No, Mod\_No, 0x2 );

// TRG0 and TRG1 output trigger simultaneously.

ret = APS\_set\_field\_bus\_trigger\_manual\_s( BoardId, Bus\_No, Mod\_No, 0x3 );

#### See also:

APS\_set\_field\_bus\_trigger\_manual()

#### Support Products: MNET-4XMO-C, HSL-4XMO, ECAT-4XMO , ECAT-TRG4

#### Descriptions:

This function is used to get current comparing value in the specified table comparator.

#### Syntax:

C/C++:

I32 FNTYPE APS\_get\_field\_bus\_trigger\_table\_cmp( I32 Board\_ID, I32 BUS\_No, I32 MOD\_No, I32 TCmpCh, I32 \*CmpVal );

Visual Basic:

APS\_get\_field\_bus\_trigger\_table\_cmp(ByVal Board\_ID As Long, ByVal BUS\_No As Long, ByVal MOD\_No, ByVal TCmpCh As Long, CmpVal As Long ) As Long

#### Parameters:

For MNET-4XMO-C, HSL-4XMO:

I32 Board\_ID: ID of the target controller. It's retrieved by successful call to APS\_initial().

I32 BUS\_No: Field bus number.(Port number) value: 0~1

I32 MOD\_No: Module number.

For HSL field bus, the range of module number is 1 to 63. In HSL, the Module\_No is the first id occupied by the module.

For MNET field bus, the range of module number is 0 to 63.

I32 TCmpCh: Specified the table comparator channel number. Zero base.

For MNET-4XMO-C, the range of TCmpCh is 0 to 3. (TCmpCh 0~3 is used for general comparator.)

I32 \*CmpVal: Return the current comparing value in the comparator.

For ECAT-4XMO , ECAT-TRG4:

I32 Board ID: ID of the target controller. It's retrieved by successful call to APS initial().

I32 BUS\_No: The index of field bus (only support index 0).

I32 MOD\_No: The index of slave device. (start from 0).

I32 TCmpCh: Specified the table comparator channel number. Zero base. Range is from 0 to 3.

I32 \*CmpVal: Return the current comparing value in the comparator.

#### Return Values:

Below example is for MNET-4XMO-C, HSL-4XMO:  $132$  BoardId = 0; I32 Bus\_No = 1; I32 Mod\_No = 0; I32 ret; I32 CmpVal; ret = APS\_get\_field\_bus\_trigger\_table\_cmp (BoardId, Bus\_No, Mod\_No, 0, &CmpVal ); If( ret != ERR\_NoError ) { // Error, show message.}

```
Below example is for ECAT-4XMO , ECAT-TRG4: 
I32 BoardId = 0, Bus_No = 0, Mod_No = 0, ret = 0, CmpVal = 0; 
// Get TCMP0 current compare point.
ret = APS_get_field_bus_trigger_table_cmp( BoardId, Bus_No, Mod_No, 0, &CmpVal );
If( ret != ERR_NoError )
{ // Error, show message. }
```
# See also:

```
APS_get_field_bus_trigger_linear_cmp()
```
# Support Products: MNET-4XMO-C, HSL-4XMO, ECAT-4XMO , ECAT-TRG4

#### Descriptions:

This function is used to get current comparing value in the specified linear comparator.

#### Syntax:

C/C++:

I32 FNTYPE APS\_get\_field\_bus\_trigger\_linear\_cmp( I32 Board\_ID, I32 BUS\_No, I32 MOD\_No, I32 LCmpCh, I32 \*CmpVal );

Visual Basic:

APS\_get\_field\_bus\_trigger\_linear\_cmp(ByVal Board\_ID As Long, ByVal BUS\_No As Long, ByVal MOD\_No, ByVal LCmpCh As Long, CmpVal As Long ) As Long

#### Parameters:

For MNET-4XMO-C, HSL-4XMO:

I32 Board\_ID: ID of the target controller. It's retrieved by successful call to APS\_initial().

I32 BUS\_No: Field bus number.(Port number) value: 0~1

I32 MOD\_No: Module number.

For HSL field bus, the range of module number is 1 to 63. In HSL, the Module\_No is the first id occupied by the module.

For MNET field bus, the range of module number is 0 to 63.

I32 LCmpCh: Specified the linear comparator channel number. Zero base.

For MNET-4XMO-C, the range of LCmpCh is 0 to 4. ( LCmpCh 0~3 is used for general comparator, and LCmpCh 4 is used for high speed comparator. )

I32 \*CmpVal: Return the current comparing value in the comparator.

For ECAT-4XMO , ECAT-TRG4:

I32 Board ID: ID of the target controller. It's retrieved by successful call to APS initial().

I32 BUS\_No: The index of field bus (only support index 0).

I32 MOD\_No: The index of slave device. (start from 0).

I32 LCmpCh: Specified the linear comparator channel number. Zero base. Range is from 0 to 3.

I32 \*CmpVal: Return the current comparing value in the comparator.

#### Return Values:

Below example is for MNET-4XMO-C, HSL-4XMO: I32 BoardId =  $0$ ; I32 Bus\_No = 1; I32 Mod\_No = 0; I32 ret; I32 CmpVal; ret = APS\_get\_field\_bus\_trigger\_linear\_cmp(BoardId, Bus\_No, Mod\_No, 0, &CmpVal ); If( ret != ERR\_NoError ) { // Error, show message.}

Below example is for ECAT-4XMO , ECAT-TRG4: I32 BoardId = 0, Bus\_No = 0, Mod\_No = 0, ret = 0, CmpVal = 0; // Get LCMP0 current compare point. ret = APS\_get\_field\_bus\_trigger\_linear\_cmp(BoardId, Bus\_No, Mod\_No, 0, &CmpVal ); If( ret != ERR\_NoError ) {// Error, show message.}

# See also:

```
APS_get_field_bus_trigger_table_cmp()
```
#### Support Products: MNET-4XMO-C, ECAT-4XMO , ECAT-TRG4

#### Descriptions:

For MNET-4XMO-C, HSL-4XMO:

This function is used to get the triggered counter.

You can use this function to check how many trigger pulse be output.

Using APS\_reset\_field\_bus\_trigger\_count() to reset the counter to zero.

For ECAT-4XMO , ECAT-TRG4:

This function is used to get the triggered counter value.

This value means total triggered pulses from last counter reset.

It is useful to check compared times.

#### Syntax:

 $C/C++$ :

I32 FNTYPE APS\_get\_field\_bus\_trigger\_count( I32 Board\_ID, I32 BUS\_No, I32 MOD\_No, I32 TrgCh, I32 \*TrgCnt );

Visual Basic:

APS\_get\_field\_bus\_trigger\_count(ByVal Board\_ID As Long, ByVal BUS\_No As Long, ByVal MOD\_No, ByVal TrgCh As Long, TrgCnt As Long) As Long

#### Parameters:

For MNET-4XMO-C, HSL-4XMO:

I32 Board ID: ID of the target controller. It's retrieved by successful call to APS initial().

I32 BUS\_No: Field bus number.(Port number) value: 0~1

I32 MOD\_No: Module number.

For MNET field bus, the range of module number is 0 to 63.

I32 TrgCh: Specified trigger output counter channel number. Zero base.

For MNET-4XMO-C, the range of TrgCh is 0 to 3.

I32 \*TrgCnt: Return trigger counter value.

#### For ECAT-4XMO , ECAT-TRG4:

I32 Board\_ID: ID of the target controller. It's retrieved by successful call to APS\_initial().

I32 BUS\_No: The index of field bus (only support index 0).

I32 MOD No: The index of slave device. (start from 0).

- I32 TrgCh: Specified trigger output counter channel number. Zero base. Range is from 0 to 3.
- I32 \*TrgCnt: Return trigger counter value.

# Return Values:

I32 Error code: Please refer to [APS Functions](#page-1097-0) Return Code.

# Example:

Below example is for MNET-4XMO-C, HSL-4XMO:  $132$  BoardId = 0; I32 Bus\_No = 1;  $132$  Mod\_No = 0; I32 Ret; I32 TrgCnt; Ret = APS\_get\_field\_bus\_trigger\_count(BoardId, Bus\_No, Mod\_No, 0, &TrgCnt ); If( ret != ERR\_NoError ) { // Error, show message.}

Below example is for ECAT-4XMO , ECAT-TRG4: I32 BoardId = 0, Bus\_No = 0, Mod\_No = 0, ret = 0, TrgCnt = 0; // Get TRG0 current trigger count. ret = APS\_get\_field\_bus\_trigger\_count( BoardId, Bus\_No, Mod\_No, 0, &TrgCnt ); If( ret != ERR\_NoError ) {// Error, show message.}

# See also:

APS\_reset\_field\_bus\_trigger\_count()

APS\_reset\_field\_bus\_trigger\_count | Reset triggered count.

# Support Products: MNET-4XMO-C, ECAT-4XMO , ECAT-TRG4

#### Descriptions:

This function is used to reset the triggered counter to zero.

#### Syntax:

C/C++:

I32 FNTYPE APS\_reset\_field\_bus\_trigger\_count( I32 Board\_ID, I32 BUS\_No, I32 MOD\_No,

I32 TrgCh );

Visual Basic:

APS\_reset\_field\_bus\_trigger\_count( ByVal Board\_ID As Long, ByVal BUS\_No As Long, ByVal MOD\_No, ByVal TrgCh As Long ) As Long

#### Parameters:

For MNET-4XMO-C, HSL-4XMO:

I32 Board\_ID: ID of the target controller. It's retrieved by successful call to APS\_initial().

I32 BUS\_No: Field bus number.(Port number) value: 0~1

I32 MOD\_No: Module number.

For MNET field bus, the range of module number is 0 to 63.

I32 TrgCh: Trigger counter channel number. Zero based.

For MNET-4XMO-C, the range of TrgCh is 0 to 3.

For ECAT-4XMO , ECAT-TRG4:

I32 Board ID: ID of the target controller. It's retrieved by successful call to APS initial().

I32 BUS No: The index of field bus (only support index 0).

I32 MOD No: The index of slave device. (start from 0).

I32 TrgCh: Specified trigger output counter channel number. Zero base. Range is from 0 to 3.

# Return Values:

Below example is for MNET-4XMO-C, HSL-4XMO: I32 BoardId =  $0$ ; I32 Bus\_No = 1; I32 Mod\_No = 0; I32 ret; ret = APS\_reset\_field\_bus\_trigger\_count(BoardId, Bus\_No, Mod\_No, 0 ); ret = APS\_reset\_field\_bus\_trigger\_count(BoardId, Bus\_No, Mod\_No, 1 ); ret = APS\_reset\_field\_bus\_trigger\_count(BoardId, Bus\_No, Mod\_No, 2 ); ret = APS\_reset\_field\_bus\_trigger\_count(BoardId, Bus\_No, Mod\_No, 3 ); … Below example is for ECAT-4XMO , ECAT-TRG4: I32 BoardId = 0, Bus\_No = 0, Mod\_No = 0, ret = 0; ret = APS\_reset\_field\_bus\_trigger\_count(BoardId, Bus\_No, Mod\_No, 0 ); ret = APS\_reset\_field\_bus\_trigger\_count(BoardId, Bus\_No, Mod\_No, 1 ); ret = APS\_reset\_field\_bus\_trigger\_count(BoardId, Bus\_No, Mod\_No, 2 );

ret = APS\_reset\_field\_bus\_trigger\_count(BoardId, Bus\_No, Mod\_No, 3 );

#### See also:

APS\_get\_field\_bus\_trigger\_count()

# Support Products: MNET-4XMO-C, ECAT-4XMO , ECAT-TRG4

#### Descriptions:

This function is used to get remaining counter of linear comparator.

#### Syntax:

C/C++:

I32 FNTYPE APS\_get\_field\_bus\_linear\_cmp\_remain\_count( I32 Board\_ID, I32 BUS\_No, I32 MOD\_No, I32 LCmpCh, I32 \*Cnt );

Visual Basic:

APS\_get\_field\_bus\_linear\_cmp\_remain\_count ( ByVal Board\_ID As Long, ByVal BUS\_No As Long, ByVal MOD\_No, ByVal LCmpCh As Long, Cnt As Long ) As Long

#### Parameters:

For MNET-4XMO-C, HSL-4XMO:

I32 Board\_ID: ID of the target controller. It's retrieved by successful call to APS\_initial().

I32 BUS\_No: Field bus number.(Port number) value: 0~1

I32 MOD\_No: Module number.

For MNET field bus, the range of module number is 0 to 63.

I32 LCmpCh: Specified the linear comparator channel number. Zero base.

For MNET-4XMO-C, the range of LCmpCh is 0 to 4. ( LCmpCh 0~3 is used for general comparator, and LCmpCh 4 is used for high speed comparator. ) I32 \*Cnt: Remaining counter.

For ECAT-4XMO , ECAT-TRG4:

I32 Board\_ID: ID of the target controller. It's retrieved by successful call to APS\_initial().

I32 BUS No: The index of field bus (only support index 0).

I32 MOD No: The index of slave device. (start from 0).

I32 LCmpCh: Specified the linear comparator channel number. Zero base. Range is from 0 to 3.

I32 Cnt: Remaining count value.

#### Return Values:

Below example is for MNET-4XMO-C, HSL-4XMO: I32 BoardId =  $0$ ; I32 Bus\_No = 1; I32 Mod\_No = 0; I32 ret; I32 Cnt; ret = APS\_get\_field\_bus\_linear\_cmp\_remain\_count (BoardId, Bus\_No, Mod\_No, 0, &Cnt ); If( ret != ERR\_NoError ) { // Error, show message.}

```
Below example is for ECAT-4XMO , ECAT-TRG4: 
I32 BoardId = 0, Bus_No = 0, Mod_No = 0, ret = 0, Cnt = 0;
// Get LCMP0 remain count.
ret = APS_get_field_bus_linear_cmp_remain_count ( BoardId, Bus_No, Mod_No, 0, &Cnt ); 
If( ret != ERR_NoError ) 
{ // Error, show message.}
```
# See also:

```
APS_get_field_bus_table_cmp_remain_count()
```
# Support Products: MNET-4XMO-C, ECAT-4XMO , ECAT-TRG4

#### Descriptions:

This function is used to get remaining counter of table comparator.

#### Syntax:

C/C++:

I32 FNTYPE APS\_get\_field\_bus\_table\_cmp\_remain\_count( I32 Board\_ID, I32 BUS\_No, I32 MOD\_No, I32 TCmpCh, I32 \*Cnt );

Visual Basic:

APS\_get\_field\_bus\_table\_cmp\_remain\_count ( ByVal Board\_ID As Long, ByVal BUS\_No As Long, ByVal MOD\_No, ByVal TCmpCh As Long, Cnt As Long ) As Long

#### Parameters:

For MNET-4XMO-C, HSL-4XMO:

I32 Board\_ID: ID of the target controller. It's retrieved by successful call to APS\_initial().

I32 BUS\_No: Field bus number.(Port number) value: 0~1

I32 MOD\_No: Module number.

For MNET field bus, the range of module number is 0 to 63.

I32 TCmpCh: Specified the table comparator channel number. Zero base.

For MNET-4XMO-C, the range of TCmpCh is 0 to 3. (TCmpCh 0~3 is used for general comparator.)

I32 \*Cnt: Remaining counter.

For ECAT-4XMO , ECAT-TRG4:

I32 Board\_ID: ID of the target controller. It's retrieved by successful call to APS\_initial().

I32 BUS No: The index of field bus (only support index 0).

I32 MOD No: The index of slave device. (start from 0).

I32 TCmpCh: Specified the table comparator channel number. Zero base. Range is from 0 to 3.

I32 Cnt: Remaining count value.

#### Return Values:

Below example is for MNET-4XMO-C, HSL-4XMO:  $132$  BoardId = 0; I32 Bus\_No = 1; I32 Mod\_No = 0; I32 ret; I32 Cnt; ret = APS\_get\_field\_bus\_table \_cmp\_remain\_count (BoardId, Bus\_No, Mod\_No, 0, &Cnt ); If( ret != ERR\_NoError ) { // Error, show message.}

```
Below example is for ECAT-4XMO , ECAT-TRG4: 
I32 BoardId = 0, Bus_No = 0, Mod_No = 0, ret = 0, Cnt = 0;
// Get LCMP0 remain count.
ret = APS_get_field_bus_linear_cmp_remain_count ( BoardId, Bus_No, Mod_No, 0, &Cnt ); 
If( ret != ERR_NoError ) 
{ // Error, show message. }
```
# See also:

APS\_get\_field\_bus\_linear\_cmp\_remain\_count()

#### Support Products: MNET-4XMO-C, ECAT-4XMO , ECAT-TRG4

#### Descriptions:

This function is used to get encoder count

#### Syntax:

C/C++:

I32 FNTYPE APS\_get\_field\_bus\_encoder( I32 Board\_ID, I32 BUS\_No, I32 MOD\_No, I32 EncCh, I32 \*EncCnt );

Visual Basic:

APS\_get\_field\_bus\_encoder ( ByVal Board\_ID As Long, ByVal BUS\_No As Long, ByVal MOD\_No, ByVal EncCh As Long, EncCnt As Long ) As Long

#### Parameters:

For MNET-4XMO-C, HSL-4XMO:

I32 Board\_ID: ID of the target controller. It's retrieved by successful call to APS\_initial().

I32 BUS\_No: Field bus number.(Port number) value: 0~1

I32 MOD\_No: Module number.

For MNET field bus, the range of module number is 0 to 63.

I32 EncCh: Specified the encoder channel number. Zero base.

For MNET-4XMO-C, the range of EncCh is 0 to 4. (EncCh 0~3 is used for general comparator, and LCmpCh 4 is used for high speed comparator. ) I32 \* EncCnt: Encoder count.

For ECAT-4XMO , ECAT-TRG4:

I32 Board\_ID: ID of the target controller. It's retrieved by successful call to APS initial().

I32 BUS No: The index of field bus (only support index 0).

I32 MOD No: The index of slave device. (start from 0).

I32 EncCh: Specified the encoder channel number. Zero base. Range is from 0 to 3.

I32 EncCnt: Encoder count.

#### Return Values:

Below example is for MNET-4XMO-C, HSL-4XMO: I32 BoardId =  $0$ ; I32 Bus\_No = 1; I32 Mod\_No = 0; I32 ret; I32 EncCnt; ret = APS\_get\_field\_bus\_encoder (BoardId, Bus\_No, Mod\_No, 0, & EncCnt); If( ret != ERR\_NoError ) { // Error, show message.}

Below example is for ECAT-4XMO , ECAT-TRG4: I32 BoardId = 0, Bus\_No = 0, Mod\_No = 0, ret = 0, EncCnt = 0; // Get Encoder 0 count. ret = APS\_get\_field\_bus\_encoder( BoardId, Bus\_No, Mod\_No, 0, &EncCnt ); If( ret != ERR\_NoError ) { // Error, show message. }

# See also:

```
APS_set_field_bus_encoder()
```
APS\_set\_field\_bus\_encoder Set encoder count.

#### Support Products: MNET-4XMO-C

#### Descriptions:

This function is used to set encoder count

# Syntax:

C/C++:

I32 FNTYPE APS\_set\_field\_bus\_encoder( I32 Board\_ID, I32 BUS\_No, I32 MOD\_No, I32 EncCh, I32 EncCnt );

Visual Basic:

APS\_set\_field\_bus\_encoder ( ByVal Board\_ID As Long, ByVal BUS\_No As Long, ByVal MOD\_No, ByVal EncCh As Long, ByVal EncCnt As Long ) As Long

#### Parameters:

I32 Board ID: ID of the target controller. It's retrieved by successful call to APS initial().

I32 BUS\_No: Field bus number.(Port number) value: 0~1

I32 MOD\_No: Module number.

For MNET field bus, the range of module number is 0 to 63.

I32 EncCh: Specified the encoder channel number. Zero base.

For MNET-4XMO-C, the range of EncCh is 0 to 4. (EncCh 0~3 is used for general comparator, and LCmpCh 4 is used for high speed comparator. ) I32 EncCnt: Encoder count.

### Return Values:

I32 Error code: Please refer to [APS Functions](#page-1097-0) Return Code.

#### Example:

```
132 BoardId = 0:
I32 Bus_No = 1;
I32 Mod_No = 0; 
I32 ret;
```

```
ret = APS_set_field_bus_encoder (BoardId, Bus_No, Mod_No, 0, 0);
If( ret != ERR_NoError )
{ // Error, show message.
}
```
# See also:

APS\_set\_field\_bus\_encoder()

APS\_get\_field\_bus\_timer\_counter Get timer count

# Support Products: ECAT-4XMO , ECAT-TRG4

#### Descriptions:

This function is used to get the timer counter value.

#### Syntax:

 $C/C++$ :

I32 APS\_get\_field\_bus\_timer\_counter( I32 Board\_ID, I32 BUS\_No, I32 MOD\_No, I32 TmrCh, I32 \*TmrCnt );

Visual Basic:

APS\_get\_field\_bus\_timer\_counter (ByVal Board\_ID As Integer, ByVal BUS\_No As Integer, ByVal MOD\_No As Integer, ByVal TmrCh As Integer, ByRef TmrCnt As Integer) As Integer

#### Parameters:

I32 Board\_ID: ID of the target controller. It's retrieved by successful call to APS\_initial().

I32 BUS\_No: The index of field bus (only support index 0).

I32 MOD\_No: The index of slave device. (start from 0).

I32 TmrCh: The channel of timer. (only support index 0 now)

I32 \*TmrCnt: Return timer counter value.

### Return Values:

I32 error code. Refer to error code table.

#### Example:

I32 BoardId = 0, Bus\_No = 0, Mod\_No = 0, ret = 0, TmrCnt = 0;

// Get Timer count value.

ret = APS\_get\_field\_bus\_timer\_counter( BoardId, Bus\_No, Mod\_No, &TmrCnt );

If( ret != ERR\_NoError )

{ // Error, show message.}

#### See also:

APS\_set\_field\_bus\_timer\_counter();

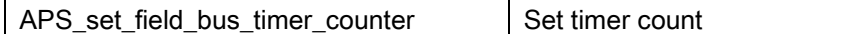

#### Descriptions:

This function is used to set timer count value. The timer is used to simulate for encoder, and be comparator source.

#### Syntax:

 $C/C++$ :

I32 APS\_set\_field\_bus\_timer\_counter( I32 Board\_ID, I32 BUS\_No, I32 MOD\_No, I32 TmrCh, I32 TmrCnt);

Visual Basic:

APS\_set\_field\_bus\_timer\_counter (ByVal Board\_ID As Integer, ByVal BUS\_No As Integer, ByVal MOD\_No As Integer, ByVal TmrCh As Integer, ByVal TmrCnt As Integer) As Integer

#### Parameters:

I32 Board\_ID: ID of the target controller. It's retrieved by successful call to APS\_initial(). I32 BUS\_No: The index of field bus (only support index 0). I32 MOD\_No: The index of slave device. (start from 0). I32 TmrCh: The channel of timer. (only support index 0 now) I32 TmrCnt: Specify timer counter value.

# Return Values:

I32 error code. Refer to error code table.

#### Example:

I32 BoardId = 0, Bus\_No = 0, Mod\_No = 0, ret = 0; // Set timer counter. ret = APS\_set\_field\_bus\_timer\_counter( BoardId, Bus\_No, Mod\_No, 0 , 100); If( ret != ERR\_NoError ) { // Error, show message.}

#### See also:

APS\_get\_field\_bus\_timer\_counter()

# 25.Field bus position latch functions

# Latch process Descriptions:

There are 4 position latch channels and each of them has hardware FIFO and software FIFO. User has to select the trigger source and encoder number for latch channel. Trigger source can be LTC, which is hardware digital input signals, or PWM pulse out module. The rising, falling or both edge trigger modes are also supported here. Before enable latch process, these setting must be set refer from "Latch parameter table". Then set LTC\_EN (0x13) to enable latch process

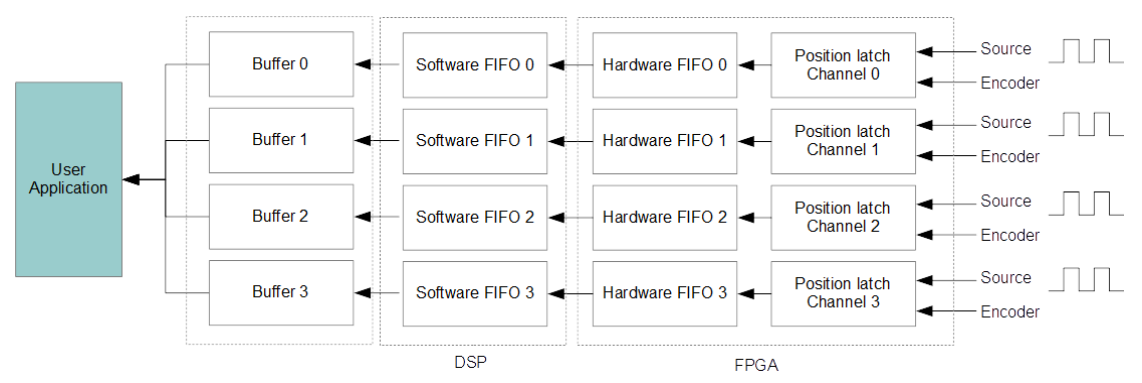

After enable position latch process, user can get software FIFO state and information from other functions. It can help user manage its program flow and calculation.

When the latch event occurs, the latched data will immediately be stored into hardware FIFO, which space is 255. This data will then be cyclically moved to software FIFO, which space is 5000.

Between user application and software FIFO, there are buffers to place point temporarily, so that user can get this data with software layer API.

If any latch parameter be revised, fieldbus disconnection or power off, operators need to set LTC\_EN (0x13) disable latch process and enable it again.

#### Latch process enable ECAT-4XMO example:

 $132$  Board ID = 0, BUS NO = 0, ret = 0, MOD NO = 1, FLtcCh = 0, Param No = 0, Param Val  $= 0$ ,  $FLLcCh = 0$ ; Param\_No = LTC\_EN; Param  $Val = 0$ ; ret = APS\_set\_field\_bus\_ltc\_fifo\_param(Board\_ID,BUS\_NO,MOD\_NO,FLtcCh,Param\_No,Param\_V al);

ret = APS\_reset\_field\_bus\_ltc\_fifo(Board\_ID,BUS\_NO,MOD\_NO,FLtcCh);

```
Param_No = LTC_IPT;
Param_Val = 5; \frac{1}{2} bit 0, bit 2 set means 2 ltc source
ret = 
APS_set_field_bus_ltc_fifo_param(Board_ID,BUS_NO,MOD_NO,FLtcCh,Param_No,Param_V
al);
Param_No = LTC_ENC;
Param Val = 0;
ret = 
APS_set_field_bus_ltc_fifo_param(Board_ID,BUS_NO,MOD_NO,FLtcCh,Param_No,Param_V
al);
Param_No = LTC_LOGIC;
Param_Val = 1;
ret = 
APS_set_field_bus_ltc_fifo_param(Board_ID,BUS_NO,MOD_NO,FLtcCh,Param_No,Param_V
al);
Param_No = LTC_EN;
Param Val = 1;
ret = 
APS_set_field_bus_ltc_fifo_param(Board_ID,BUS_NO,MOD_NO,FLtcCh,Param_No,Param_V
al);
If( ret != ERR_NoError )
{ // Error, show message. 
}
```
### Latch process enable ECAT-ECAT-TRG4 example:

 $132$  Board ID = 0, BUS NO = 0, ret = 0, MOD NO = 1, FLtcCh = 0, Param No = 0, Param Val  $= 0$ , Axis\_ID = 5;  $FLLcCh = 0$ ; Param\_No = LTC\_EN; Param\_Val =  $0$ ; ret = APS\_set\_field\_bus\_ltc\_fifo\_param(Board\_ID,BUS\_NO,MOD\_NO,FLtcCh,Param\_No,Param\_V al);

ret = APS\_reset\_field\_bus\_ltc\_fifo(Board\_ID,BUS\_NO,MOD\_NO,FLtcCh);

```
Param_No = LTC_IPT;
Param Val = 5; \frac{1}{2} bit 0, bit 2 set means 2 ltc source
ret = 
APS_set_field_bus_ltc_fifo_param(Board_ID,BUS_NO,MOD_NO,FLtcCh,Param_No,Param_V
al);
Param_No = LTC_ENC;
Param_Val = 0;
ret = 
APS_set_field_bus_ltc_fifo_param(Board_ID,BUS_NO,MOD_NO,FLtcCh,Param_No,Param_V
al);
Param_No = LTC_LOGIC;
Param_Val = 1;
ret = 
APS_set_field_bus_ltc_fifo_param(Board_ID,BUS_NO,MOD_NO,FLtcCh,Param_No,Param_V
al);
```

```
Param_No = LTC_EXTENC_SRC;
```

```
Param_Val = Axis_ID;
```
ret =

```
APS_set_field_bus_ltc_fifo_param(Board_ID,BUS_NO,MOD_NO,FLtcCh,Param_No,Param_V
al);
```

```
Param_No = LTC_EN;
Param_Val = 1;
ret = 
APS_set_field_bus_ltc_fifo_param(Board_ID,BUS_NO,MOD_NO,FLtcCh,Param_No,Param_V
al);
If( ret != ERR_NoError )
{ // Error, show message. 
}
```
# See also:

APS\_set\_field\_bus\_ltc\_fifo\_param(),APS\_get\_field\_bus\_ltc\_fifo\_param(),APS\_reset\_field\_bus\_ ltc\_fifo()

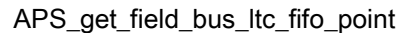

Get latch point array.

# Support Products: ECAT-4XMO , ECAT-TRG4

# Descriptions:

This function is used to get latch point. Each latch point will include position in user coordinate and corresponding trigger source. The maximum latch point array size is 1.

# Syntax:

C/C++:

I32 APS\_get\_field\_bus\_ltc\_fifo\_point (I32 Board\_ID, I32 BUS\_No, I32 MOD\_No, I32 FLtcCh, I32 \*ArraySize, LATCH\_POINT \*LatchPoint);

Visual Basic:

APS\_get\_field\_bus\_ltc\_fifo\_point (ByVal Board\_ID As Integer, ByVal BUS\_No As Integer, ByVal MOD\_No As Integer, ByVal FLtcCh As Integer, ByRef ArraySize As Integer, ByRef LatchPoint As LATCH\_POINT) As Integer

# Parameters:

I32 Board\_ID: ID of the target controller. It's retrieved by successful call to APS\_initial().

I32 BUS No: The index of field bus (only support index 0).

I32 MOD\_No: The index of slave device. (start from 0).

I32 FLtcCh: Specified the latch channel number. Zero base. Range is from 0 to 3.

I32 \*ArraySize: The size of latch point array, maximum value is 1.

# typedef struct {

F64 position;

I32 ltcSrcInBit;

} LATCH\_POINT;

#### Struct members:

F64 position: Latched position from specified encoder

I32 ltcSrcInBit: bit 0~3 means source from digital input signal 0~3; bit 8~11 means source from PWM output channel 0~3.

# Return Values:

```
//After enable latch process
// Thread 1 polling status, 
132 ret = 0, usage = 0;
132 Board_ID = 0, BUS_NO = 0, ret = 0, MOD_NO = 1, FLtcCh = 0
132 flag = 0;
While(1)
{
  ret = APS_get_field_bus_ltc_fifo_usage(Board_ID,BUS_NO,MOD_NO,FLtcCh, &usage)
  If(usage >= 1)
  {
     flag = 1;
  }
  else
  {
     flag = 0;
  }
}
//---------------------------------------------------------------------------------------------------
// Thread 2 judge flag to get point
132 Board_ID = 0, BUS_NO = 0, ret = 0, MOD_NO = 1, FLtcCh = 0, size = 0;
LATCH_POINT pt;
if flag == 1){
  ret = APS_get_field_bus_ltc_fifo_point(Board_ID,BUS_NO,MOD_NO,FLtcCh,&size,&pt);
  If( ret != ERR_NoError )
  { // Error, show message. 
  }
}
```
# See also:

```
APS_get_field_bus_ltc_fifo_usage(), APS_get_field_bus_ltc_fifo_status().
```
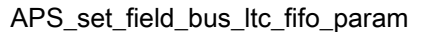

# Descriptions:

This function is used to set latch parameter value into Latch parameter table.

# Syntax:

C/C++:

I32 APS\_set\_field\_bus\_ltc\_fifo\_param (I32 Board\_ID, I32 BUS\_No, I32 MOD\_No, I32 FLtcCh, I32 Param\_No, I32 Param\_Val);

Visual Basic:

APS\_set\_field\_bus\_ltc\_fifo\_param (ByVal Board\_ID As Integer, ByVal BUS\_No As Integer, ByVal MOD\_No As Integer, ByVal FLtcCh As Integer, ByVal Param\_No As Integer, ByVal param\_val As Integer) As Integer

# Parameters:

I32 Board\_ID: ID of the target controller. It's retrieved by successful call to APS\_initial ().

I32 BUS No: The index of field bus (only support index 0).

I32 MOD\_No: The index of slave device. (Start from 0).

I32 FLtcCh: Specified the latch channel number. Zero base. Range is from 0 to 3.

I32 Param\_No: Parameter number. Refer to [latch parameter table.](#page-1079-0)

I32 Param\_Val: Parameter value. Refer to [latch parameter table.](#page-1079-0)

# Return Values:

I32 Error code: Please refer to [APS Functions](#page-1097-0) Return Code.

# Example:

I32 Board ID = 0, BUS NO = 0, ret = 0, MOD NO = 1, FLtcCh = 0;

I32 Param Val = 0, Param  $No = 0$ ;

Param\_No = LTC\_IPT;

Param\_Val = 5;  $\frac{1}{2}$  bit 0, bit 2 set

ret =

APS\_set\_field\_bus\_ltc\_fifo\_param(Board\_ID,BUS\_NO,MOD\_NO,FLtcCh,Param\_No,Param\_V al); // set input trigger source is which source

# See also:

APS\_get\_field\_bus\_ltc\_fifo\_param()

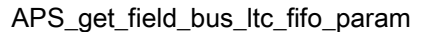

# Descriptions:

This function is used to get latch parameter value into Latch parameter table.

# Syntax:

C/C++:

I32 APS\_get\_field\_bus\_ltc\_fifo\_param (I32 Board\_ID, I32 BUS\_No, I32 MOD\_No, I32 FLtcCh, I32 Param\_No, I32 \*Param\_Val);

Visual Basic:

APS\_set\_field\_bus\_ltc\_fifo\_param (ByVal Board\_ID As Integer, ByVal BUS\_No As Integer, ByVal MOD\_No As Integer, ByVal FLtcCh As Integer, ByVal Param\_No As Integer, ByRef param\_val As Integer) As Integer

# Parameters:

I32 Board\_ID: ID of the target controller. It's retrieved by successful call to APS\_initial ().

I32 BUS No: The index of field bus (only support index 0).

I32 MOD\_No: The index of slave device. (Start from 0).

I32 FLtcCh: Specified the latch channel number. Zero base. Range is from 0 to 3.

I32 Param\_No: Parameter number. Refer to [latch parameter table.](#page-1079-0)

I32 \*Param Val: Parameter value. Refer to [latch parameter table.](#page-1079-0)

# Return Values:

I32 Error code: Please refer to [APS Functions](#page-1097-0) Return Code.

# Example:

I32 Board ID = 0, BUS NO = 0, ret = 0, MOD NO = 1, FLtcCh = 0;

I32 Param Val = 0, Param  $No = 0$ ;

Param\_No = LTC\_IPT;

Param\_Val =  $0$ ;

ret=APS\_get\_field\_bus\_ltc\_fifo\_param(Board\_ID,BUS\_NO,MOD\_NO,FLtcCh,Param\_No,&Par am\_Val);

// get input trigger source is which source

# See also:

APS\_set\_field\_bus\_ltc\_fifo\_param()

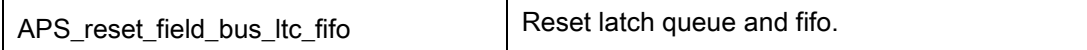

#### Descriptions:

This function is used before starting position latch to reset or clear buffer and both FIFO that has been introduced in position patch introduction. It is noticed that the position latch is also cleared simultaneously.

#### Syntax:

C/C++:

I32 APS\_reset\_field\_bus\_ltc\_fifo (I32 Board\_ID, I32 BUS\_No, I32 MOD\_No, I32 FLtcCh); Visual Basic:

APS\_reset\_field\_bus\_ltc\_fifo (ByVal Board\_ID As Integer, ByVal BUS\_No As Integer, ByVal MOD\_No As Integer, ByVal FLtcCh As Integer) As Integer

#### Parameters:

I32 Board\_ID: ID of the target controller. It's retrieved by successful call to APS\_initial ().

I32 BUS No: The index of field bus (only support index 0).

I32 MOD\_No: The index of slave device. (Start from 0).

I32 FLtcCh: Specified the latch channel number. Zero base. Range is from 0 to 3.

#### Return Values:

I32 Error code: Please refer to [APS Functions](#page-1097-0) Return Code.

#### Example:

I32 Board ID = 0, BUS NO = 0, ret = 0, MOD NO = 1, FLtcCh = 0; ret = APS\_reset\_field\_bus\_ltc\_fifo(Board\_ID,BUS\_NO,MOD\_NO,FLtcCh); //Reset latch fifo

# See also:

APS\_get\_field\_bus\_ltc\_fifo\_status().
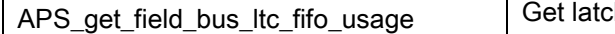

# h queue used space.

## Support Products: ECAT-4XMO , ECAT-TRG4

## Descriptions:

This function is used to get the latch buffer and FIFO used space which is introduced in position patch introduction.

# Syntax:

 $C/C++$ :

I32 APS\_get\_field\_bus\_ltc\_fifo\_usage (I32 Board\_ID, I32 BUS\_No, I32 MOD\_No, I32 FLtcCh , I32 \*Usage);

Visual Basic:

APS\_get\_field\_bus\_ltc\_fifo\_usage (ByVal Board\_ID As Integer, ByVal BUS\_No As Integer, ByVal MOD\_No As Integer, ByVal FLtcCh As Integer, ByRef Usage As Integer) As Integer

# Parameters:

I32 Board\_ID: ID of the target controller. It's retrieved by successful call to APS\_initial().

I32 BUS No: The index of field bus (only support index 0).

I32 MOD\_No: The index of slave device. (Start from 0).

I32 FLtcCh: Specified the latch channel number. Zero base. Range is from 0 to 3.

I32 \*Usage: Software FIFO and hardware FIFO used space. The maximum value is 5255

# Return Values:

I32 Error code: Please refer to [APS Functions](#page-1097-0) Return Code.

# Example:

```
// After enable latch process
I32 Board ID = 0, BUS NO = 0, ret = 0, MOD NO = 1, FLtcCh = 0, usage = 0;
ret = APS_get_field_bus_ltc_fifo_usage (Board_ID,BUS_NO,MOD_NO,FLtcCh, & usage);
If( ret != ERR_NoError )
{ // Error, show message. 
}
```
## See also:

APS\_get\_filed\_bus\_ltc\_fifo\_point(),APS\_get\_field\_bus\_ltc\_fifo\_free\_space(),APS\_get\_field\_bu s\_ltc\_fifo\_status().

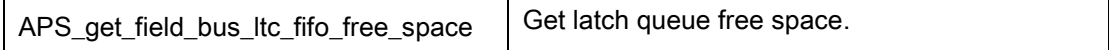

# Support Products: ECAT-4XMO , ECAT-TRG4

#### Descriptions:

This function is used to get the latch buffer and FIFO free space which is introduced in position patch introduction.

#### Syntax:

 $C/C++$ :

I32 APS\_get\_field\_bus\_ltc\_fifo\_free\_space (I32 Board\_ID, I32 BUS\_No, I32 MOD\_No, I32 FLtcCh , I32 \* FreeSpace);

Visual Basic:

APS\_get\_field\_bus\_ltc\_fifo\_free\_space (ByVal Board\_ID As Integer, ByVal BUS\_No As Integer, ByVal MOD\_No As Integer, ByVal FLtcCh As Integer, ByRef FreeSpace As Integer) As Integer

#### Parameters:

I32 Board\_ID: ID of the target controller. It's retrieved by successful call to APS\_initial ().

I32 BUS No: The index of field bus (only support index 0).

I32 MOD\_No: The index of slave device. (Start from 0).

I32 FLtcCh: Specified the latch channel number. Zero base. Range is from 0 to 3.

I32 \* FreeSpace: Software FIFO and hardware FIFO free space. The value is 5255 – usage which is from APS\_get\_field\_bus\_ltc\_fifo\_usage ().

# Return Values:

I32 Error code: Please refer to [APS Functions](#page-1097-0) Return Code.

#### Example:

```
// After enable latch process
I32 Board ID = 0, BUS NO = 0, ret = 0, MOD NO = 1, FLtcCh = 0, freespace = 0;
ret = APS_get_field_bus_ltc_fifo_ free_space (Board_ID,BUS_NO,MOD_NO,FLtcCh, & 
freespace);
If( ret != ERR_NoError )
{ // Error, show message. 
}
```
APS\_get\_filed\_bus\_ltc\_fifo\_point(),APS\_get\_field\_bus\_ltc\_fifo\_usage(),APS\_get\_field\_bus\_ltc\_ fifo\_status().

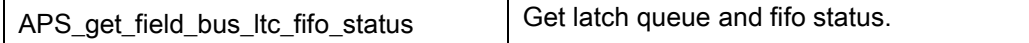

# Support Products: ECAT-4XMO , ECAT-TRG4

## Descriptions:

This function can return the status of buffer, software and hardware FIFO, and usually used to prevent application fail (E.g., FIFO overflow).

# Syntax :

 $C/C++$ :

I32 APS\_get\_field\_bus\_ltc\_fifo\_status (I32 Board\_ID, I32 BUS\_No, I32 MOD\_No, I32 FLtcCh , I32 \* Status);

Visual Basic:

APS\_get\_field\_bus\_ltc\_fifo\_status (ByVal Board\_ID As Integer, ByVal BUS\_No As Integer, ByVal MOD\_No As Integer, ByVal FLtcCh As Integer, ByRef Status As Integer) As Integer

# Parameters:

I32 Board\_ID: ID of the target controller. It's retrieved by successful call to APS\_initial ().

I32 BUS No: The index of field bus (only support index 0).

I32 MOD\_No: The index of slave device. (Start from 0).

I32 FLtcCh: Specified the latch channel number. Zero base. Range is from 0 to 3.

I32 \* Status: the bit define of status as follows:

In FIFO mode (LTC parameter : LTC\_FIFO\_MODE =  $0$ )

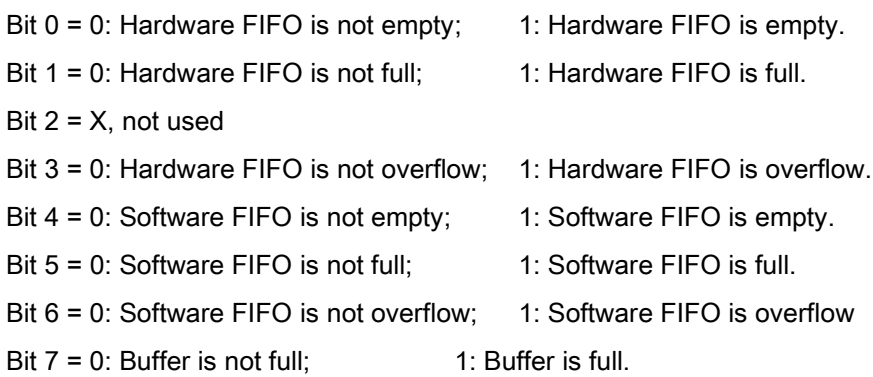

In Single point mode (LTC parameter : LTC\_FIFO\_MODE = 1)

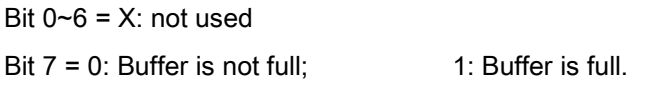

Noted, once bit 3 or bit 6 be set 1, these status won't be clear to be 0 only if user manually reset FIFO by APS\_reset\_field\_bus\_ltc\_fifo().

## Return Values:

I32 Error code: Please refer to [APS Functions](#page-1097-0) Return Code.

# Example:

I32 Board\_ID = 0, BUS\_NO = 0, ret = 0, MOD\_NO = 1, FLtcCh = 0, status = 0; ret = APS\_get\_field\_bus\_ltc\_fifo\_ status (Board\_ID,BUS\_NO,MOD\_NO,FLtcCh, & status); If( ret != ERR\_NoError ) { // Error, show message. }

# See also:

APS\_get\_filed\_bus\_ltc\_fifo\_point(), APS\_get\_field\_bus\_ltc\_fifo\_free\_space(),

APS\_get\_field\_bus\_ltc\_fifo\_usage(), APS\_reset\_field\_bus\_ltc\_fifo().

# 26.Watch dog timer

APS\_wdt\_start Start | Start / Stop watch dog timer

# Support Products: PCI-8254/58 / AMP-204/8C , PCIe-833x

## Descriptions:

This function is used to start / stop watch dog timer.

## Syntax:

 $C/C++$ :

I32 FNTYPE APS\_wdt\_start( I32 Board\_ID, I32 TimerNo, I32 TimeOut );

Visual Basic:

APS\_wdt\_start (ByVal Board\_ID As Long, ByVal TimerNo As Long, ByVal TimeOut As Long) As Long

## Parameters:

I32 Board\_ID: ID of the target controller. It's retrieved by successful call to APS\_initial().

I32 TimerNo: Specify a timer number.

In PCI-8254/58 or PCIe-833x, Timer No is 0.

I32 TimeOut:

Set 0 to diable watch dog timer.

Set a value by  $N(1 \sim 100)$  to enable watch dog timer.

TimeOut =  $N * 100$  ms

## Return Values:

I32 Error code: Please refer to [APS Functions](#page-1097-0) Return Code.

## Example:

 $132$  ret = 0;  $132$  board $Id = 0$ ;

//Enable watch dog timer, TimeOut is 2 sec. ret = APS\_wdt\_start( boardId, 0, 20 );

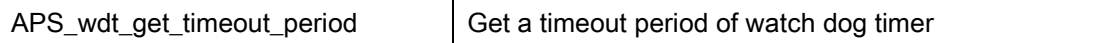

## Support Products: PCI-8254/58 / AMP-204/8C , PCIe-833x

## Descriptions:

This function is used to get a timeout period of watch dog timer. If timeout period is 0, watch dog timer is disabled. If timeout period is not 0, watch dog timer is enabled.

#### Syntax:

C/C++:

I32 FNTYPE APS\_wdt\_get\_timeout\_period( I32 Board\_ID, I32 TimerNo, I32 \*TimeOut ); Visual Basic:

APS\_wdt\_get\_timeout\_period(ByVal Board\_ID As Long, ByVal TimerNo As Long, TimeOut As Long) As Long

#### Parameters:

I32 Board\_ID: ID of the target controller. It's retrieved by successful call to APS\_initial().

I32 TimerNo: Specify a timer number.

In PCI-8254/58 or PCIe-833x, Timer No is 0.

I32 TimeOut:

0 means that watch dog timer is disabled.

A value  $N(1 \sim 100)$  means that watch dog timer is enabled.

TimeOut =  $N * 100$  ms

## Return Values:

I32 Error code: Please refer to [APS Functions](#page-1097-0) Return Code.

#### Example:

 $132$  ret = 0;  $132$  board $Id = 0$ ;  $132$  timeOut = 0;

// Get a timeout period of watch dog timer ret = APS\_wdt\_get\_timeout\_period ( boardId, 0, &timeOut );

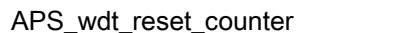

Reset counter of watch dog timer

# Support Products: PCI-8254/58 / AMP-204/8C , PCIe-833x

## Descriptions:

This function is reset counter of watch dog timer to 0. The counter adds one count every DSP cycle.

When the watch dog timer is enabled, user could periodly reset the counter of watch dog timer to advoid trigger action event.

# Syntax:

C/C++:

I32 FNTYPE APS\_wdt\_reset\_counter( I32 Board\_ID, I32 TimerNo );

Visual Basic:

APS\_wdt\_reset\_counter (ByVal Board\_ID As Long, ByVal TimerNo As Long) As Long

# Parameters:

I32 Board\_ID: ID of the target controller. It's retrieved by successful call to APS\_initial().

I32 TimerNo: Specify a timer number.

In PCI-8254/58 or PCIe-833x, Timer No is 0.

# Return Values:

I32 Error code: Please refer to [APS Functions](#page-1097-0) Return Code.

# Example:

 $132$  ret = 0;  $132$  board $Id = 0$ ;

//Reset the counter of watch dog timer ret = APS\_wdt\_reset\_counter ( boardId, 0);

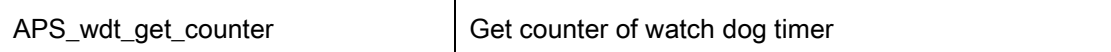

## Support Products: PCI-8254/58 / AMP-204/8C , PCIe-833x

# Descriptions:

This function is used to get counter of watch dog timer. If enabled, the counter adds one count every DSP cycle. If disabled, the counter shows zero.

#### Syntax:

C/C++:

I32 FNTYPE APS\_wdt\_get\_counter( I32 Board\_ID, I32 TimerNo, I32 \*Counter );

Visual Basic:

APS\_wdt\_get\_counter (ByVal Board\_ID As Long, ByVal TimerNo As Long, Counter As Long) As Long

#### Parameters:

I32 Board\_ID: ID of the target controller. It's retrieved by successful call to APS\_initial().

I32 TimerNo: Specify a timer number.

In PCI-8254/58 or PCIe-833x, Timer No is 0.

For PCI-8253/56 :

I32 Counter: If enabled, the counter adds one count every DSP cycle. If disabled, the counter shows zero.

For PCIe-833x :

I32 Counter: If enabled, the counter adds one count every system cycle time. If disabled, the counter shows zero.

#### Return Values:

I32 Error code: Please refer to [APS Functions](#page-1097-0) Return Code.

#### Example:

 $132$  ret = 0;  $132$  board $Id = 0$ ; I32 Counter = 0; // Get the counter of watch dog timer ret = APS\_wdt\_get\_counter ( boardId, 0, &Counter );

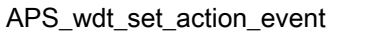

Set action event of watch dog timer

## Support Products: PCI-8254/58 / AMP-204/8C , PCIe-833x

## Descriptions:

This function is used to set action event of watch dog timer. If time out, action event will be triggered.

## Syntax:

C/C++:

I32 FNTYPE APS\_wdt\_set\_action\_event( I32 Board\_ID, I32 TimerNo, I32 EventByBit ); Visual Basic:

APS\_wdt\_set\_action\_event (ByVal Board\_ID As Long, ByVal TimerNo As Long, ByVal EventByBit As Long) As Long

#### Parameters:

I32 Board\_ID: ID of the target controller. It's retrieved by successful call to APS\_initial().

I32 TimerNo: Specify a timer number.

In PCI-8254/58 or PCIe-833x, Timer No is 0.

For PCI-8253/56 :

I32 EventByBit: Set events

Bit0: Motor servo off

Bit1: Digital output off

Bit2: PWM off

For PCIe-833x :

I32 EventByBit: Set events

Bit0: All axes invoke EMG stop function

Bit1: All digital output of slaves are turned off

Bit2: All digital output of slaves are turned on

Bit3: All axes invoke servo off function

# Return Values:

I32 Error code: Please refer to [APS Functions](#page-1097-0) Return Code.

## Example:

 $132$  ret = 0;  $132$  board $Id = 0$ ; //Set action event. If time out, motor servo turns off. ret = APS\_wdt\_set\_action\_event( boardId, 0, 1);

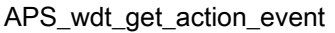

## Support Products: PCI-8254/58 / AMP-204/8C , PCIe-833x

#### Descriptions:

This function is used to get action event of watch dog timer.

## Syntax:

 $C/C++$ :

I32 FNTYPE APS\_wdt\_get\_action\_event( I32 Board\_ID, I32 TimerNo, I32 \*EventByBit );

Visual Basic:

APS\_wdt\_get\_action\_event (ByVal Board\_ID As Long, ByVal TimerNo As Long, EventByBit As Long) As Long

## Parameters:

I32 Board\_ID: ID of the target controller. It's retrieved by successful call to APS\_initial().

I32 TimerNo: Specify a timer number.

In PCI-8254/58 or PCIe-833x, Timer No is 0.

For PCI-8253/56 :

I32 \*EventByBit: Get events

Bit0: Motor servo off

Bit1: Digital output off

Bit2: PWM off

For PCIe-833x :

I32 \*EventByBit: Get events

Bit0: All axes invoke EMG stop function

- Bit1: All digital output of slaves are turned off
- Bit2: All digital output of slaves are turned on
- Bit3: All axes invoke servo off function

## Return Values:

I32 Error code: Please refer to [APS Functions](#page-1097-0) Return Code.

#### Example:

 $132$  ret = 0;  $132$  board $Id = 0$ ; I32 EventByBit = 0; // Get action event of watch dog timer

ret = APS\_wdt\_get\_action\_event( boardId, 0, &EventByBit );

# 27.VAO/PWM functions ( Laser function )

APS\_set\_vao\_param Set parameter to VAO table

# Support Products: PCI-8253/56, PCI-8254/58 / AMP-204/8C

# Descriptions:

The VAO module is a laser control application. It provides analog output and PWM signal according to corresponding linear speed.

This function is used to set VAO related parameters. All definitions of VAO parameters are described in VAO [parameter table.](#page-1094-0)

You can also get VAO parameter setting using "APS\_get\_vao\_param ()" function.

# Syntax:

 $C/C++$ :

I32 FNTYPE APS\_set\_vao\_param( I32 Board\_ID, I32 Param\_No, I32 Param\_Val );

Visual Basic:

APS\_set\_vao\_param (ByVal Board\_ID As Long, ByVal Param\_No As Long, ByVal Param\_Val As Long) As Long

# Parameters:

I32 Board ID: ID of the target controller. It's retrieved by successful call to APS initial().

I32 Param No: Parameter number. Refer to VAO [parameter table.](#page-1094-0)

I32 Param Val: Parameter value. Refer to VAO [parameter table.](#page-1094-0)

# Return Values:

I32 Error code: Please refer to [APS Functions](#page-1097-0) Return Code.

# Example:

I32 ret;

//Set output type of voltage mode to VAO table 0 ret = APS\_set\_vao\_param(Board\_ID, 0x00, 1);

# See also:

APS\_get\_vao\_param()

APS\_get\_vao\_param Get parameter of VAO table

Support Products: PCI-8253/56, PCI-8254/58 / AMP-204/8C

#### Descriptions:

The VAO module is a laser control application. It provides analog output and PWM signal according to corresponding linear speed.

This function is used to get VAO related parameters. All definitions of VAO parameters are described in VAO [parameter table.](#page-1094-0)

You can also set VAO parameter using "APS\_set\_vao\_param()" function.

## Syntax:

C/C++:

I32 FNTYPE APS\_get\_vao\_param( I32 Board\_ID, I32 Param\_No, I32 \*Param\_Val );

Visual Basic:

APS\_get\_vao\_param(ByVal Board\_ID As Long, ByVal Param\_No As Long, Param\_Val As Long) As Long

## Parameters:

I32 Board\_ID: ID of the target controller. It's retrieved by successful call to APS\_initial().

I32 Param No: Parameter number. Refer to VAO [parameter table.](#page-1094-0)

I32 Param\_Val: Return parameter value. Refer to VAO [parameter table.](#page-1094-0)

## Return Values:

I32 Error code: Please refer to [APS Functions](#page-1097-0) Return Code.

## Example:

I32 ret; I32 Output\_Type;

//Get output type of VAO table 0 ret = APS\_set\_vao\_param(Board\_ID, 0x00, &Output\_Type );

## See also:

APS\_set\_vao\_param()

## Support Products: PCI-8253/56, PCI-8254/58 / AMP-204/8C

# Descriptions:

This function is used to set a set of VAO table. Users can implement a VAO application according to this table. User configures related minimum velocity, velocity interval, total points, and mapping output value for laser application. Therefore, "Velocity to Power" mapping lookup table will be built.

Notice that the mapping output value will be checked according to VAO output type when executing APS\_check\_vao\_param(). If the mapping output value is invalid, it returns "ERR\_ParametersInvalid".

For example, if output type was set to voltage mode, the mapping output voltage cant large than 10000 mV. The range of the mapping output value is described as below:

For PCI-8253/56:

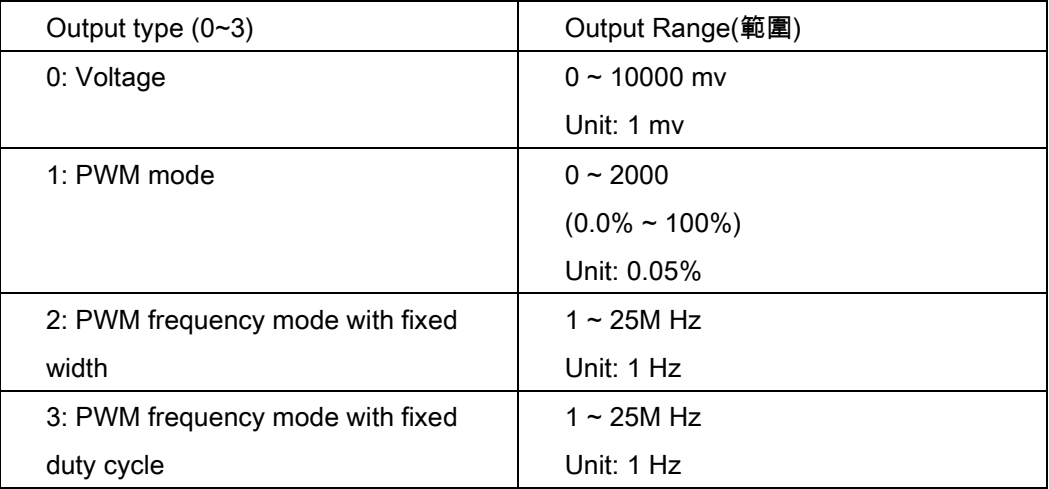

# For PCI-8254/58 / AMP-204/8C:

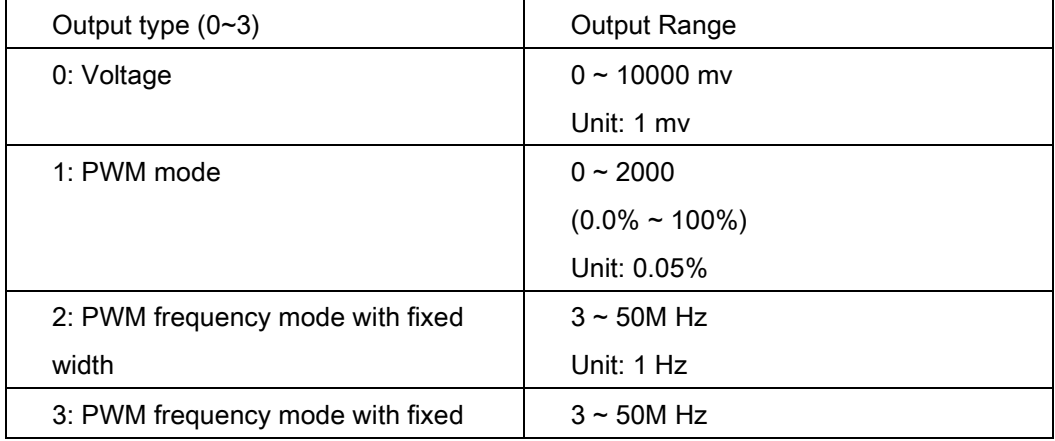

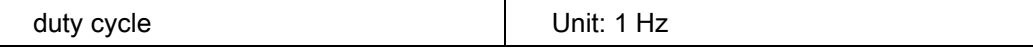

## Syntax:

C/C++:

I32 FNTYPE APS\_set\_vao\_table( I32 Board\_ID, I32 Table\_No, I32 MinVelocity, I32 VelInterval, I32 TotalPoints, I32 \*MappingDataArray );

Visual Basic:

APS\_set\_vao\_table ( ByVal Board\_ID As Long , ByVal Table\_No As Long, ByVal MinVelocity As Long, ByVal VelInterval As Long, ByVal TotalPoints As Long, MappingDataArray As Long ) As Long

## Parameters:

I32 Board\_ID: ID of the target controller. It's retrieved by successful call to APS\_initial().

I32 Table\_No: VAO table number. Range is  $0 \sim 7$ .

I32 MinVelocity: Minimum linear speed.

I32 VelInterval: Speed interval.

I32 TotalPoints : Total points. Range is 1 ~ 32.

I32 \*MappingDataArray: Output data array.

## Return Values:

I32 Error code: Please refer to [APS Functions](#page-1097-0) Return Code.

## Example:

I32 ret; I32 Minimum\_Velocity; I32 Velocity\_Interval; I32 TotalPoints = 32; I32 OutputVoltageData[32];

//Configure linear speed //1st speed: 10000, 2nd speed: 20000, ….., 32th speed: 320000 Minimum\_Velocity = 10000; Velocity\_Interval = 10000; TotalPoints = 32;

//Configure mapping output voltage OutputVoltageData[0] = 500; // 1st voltage: 500 mv OutputVoltageData[1] = 600; // 2nd voltage: 600 mv …………

OutputVoltageData[31] = 8600; // 32th voltage: 8600 mv

//Set mapping table of Vao table 0 Ret = APS\_set\_vao\_table( Board\_ID, 0, MinVelocity, VelInterval, TotalPoints, OutputVoltageData );

# See also:

APS\_set\_vao\_param(); APS\_get\_vao\_param(); APS\_switch\_vao\_table( ); APS\_start\_vao()

#### Support Products: PCI-8253/56 , PCI-8254/58 / AMP-204/8C

#### Descriptions:

This function is used to set parameters via VAO structure. This is a extension of APS\_set\_vao\_param() and APS\_set\_vao\_table(). By invoking APS\_set\_vao\_param\_ex(), user could set all parameters via VAO structure at once. By invoking APS\_set\_vao\_param(), user could set a specified parameter one by one.

This function is also used to set mapping table to replace APS\_set\_vao\_table().User could configure related minimum velocity, velocity interval, total points, and mapping output value for laser application. Then, "Velocity to Power" mapping lookup table will be built.

Notice that both functions of APS\_set\_vao\_param() and APS\_set\_vao\_table() could be replaced by APS set vao param ex(). This is an option between them.

#### Syntax:

C/C++:

I32 FNTYPE APS\_set\_vao\_param\_ex( I32 Board\_ID, I32 Table\_No, VAO\_DATA\* VaoData ); Visual Basic:

APS\_set\_vao\_param\_ex (ByVal Board\_ID As Integer, ByVal Table\_No As Integer, ByRef VaoData As VAO\_DATA) As Integer

## Parameters:

I32 Board ID: ID of the target controller. It's retrieved by successful call to APS initial(). I32 Table No: VAO table number. Range is  $0 ~ 7$ . VAO\_DATA \*VaoData: Vao structure for setting all parameters.

#### Typedef struct \_VAO\_DATA

{

//Parameters I32 outputType; //Output type, [0, 3] I32 inputType; //Input type, [0, 1] I32 config; //PWM configuration according to output type I32 inputSrc; //Input source by axis, [0, 0xf]

//Mapping table

I32 minVel; //Minimum linear speed, [ positive ]

I32 VelInterval; //Speed interval, [ positive ] I32 totalPoints; //Total points, [1, 32] I32 mappingDataArr[32]; //mapping data array

}

VAO\_DATA, \*PVAO\_DATA;

For PCI-8253/56:

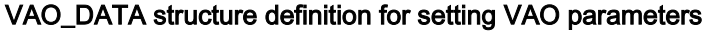

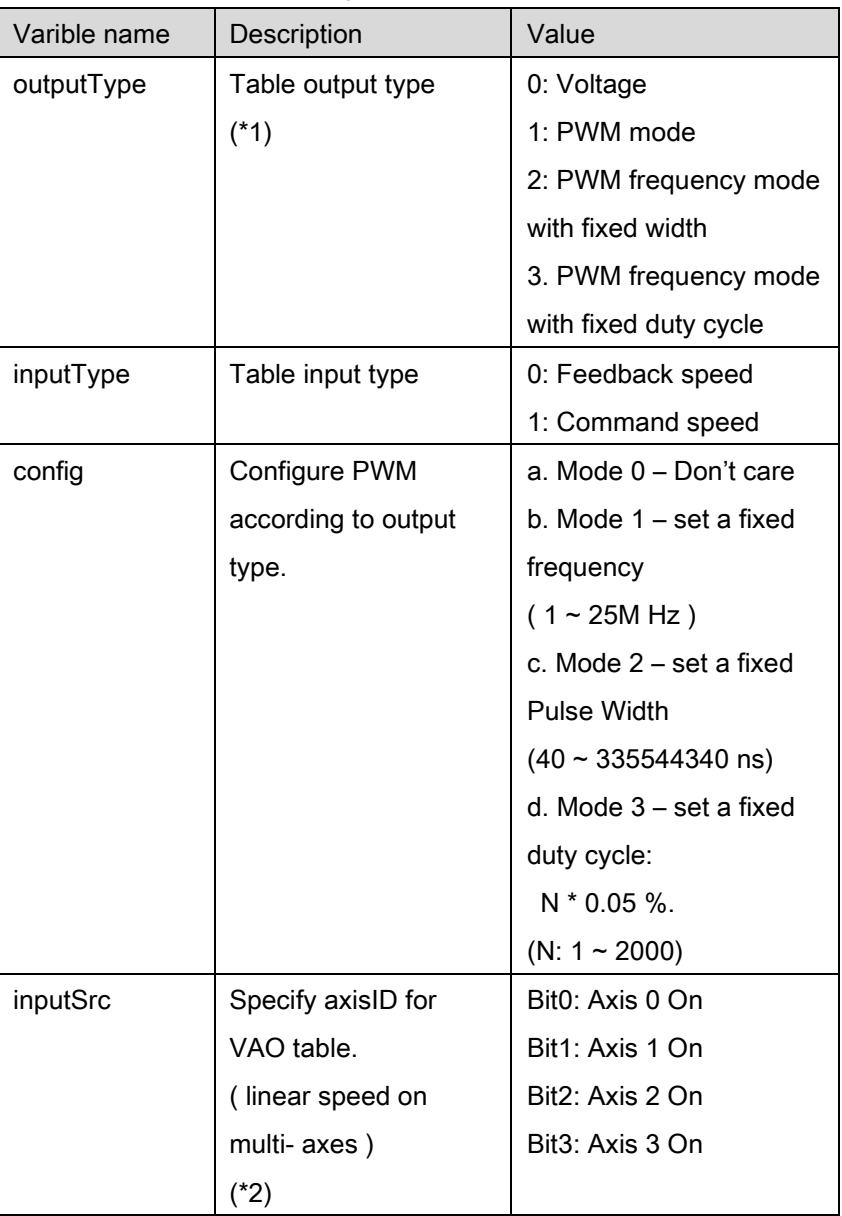

(\*1) : PCI-8253 don't support voltage mode.

(\*2): PCI-8253 supports 3 axes. Bit 0, bit 1 and bit 2 are available.

| Varible name  | Description          | Value                    |
|---------------|----------------------|--------------------------|
| minVel        | Minimum linear speed | positive                 |
| vellnterval   | Speed interval       | positive                 |
| totalPoints   | Total points         | $1 - 32$                 |
| mappingDataAr | mapping data array   | Refer to following chart |

VAO\_DATA structure definition for setting VAO mapping table

The mapping data of VAO\_DATA structure will be checked according to VAO output type. If the mapping data is invalid, it returns "ERR\_ParametersInvalid".

For example, if output type was set to voltage mode, the mapping output voltage cant large than 10000 mV. The range of mapping data is described as below:

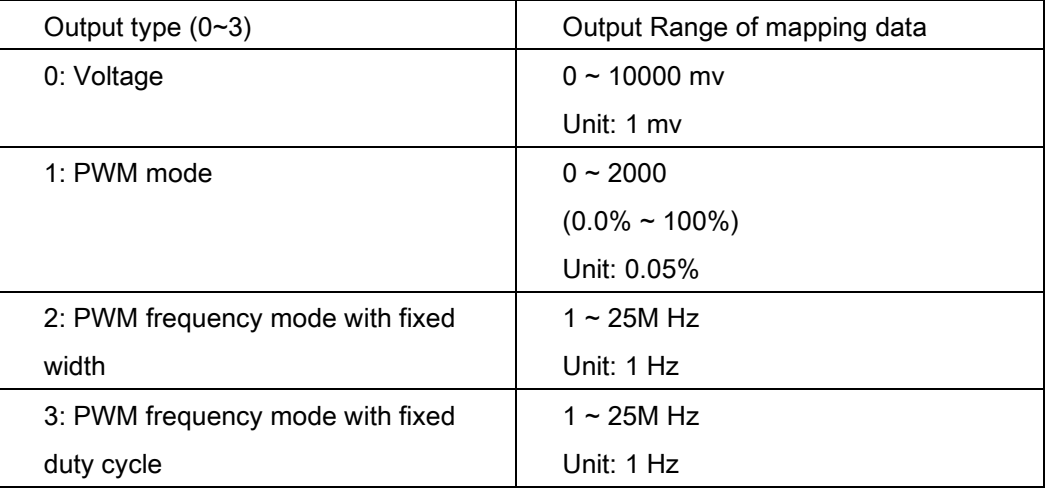

For PCI-8254/58 / AMP-204/8C:

# VAO\_DATA structure definition for setting VAO parameters

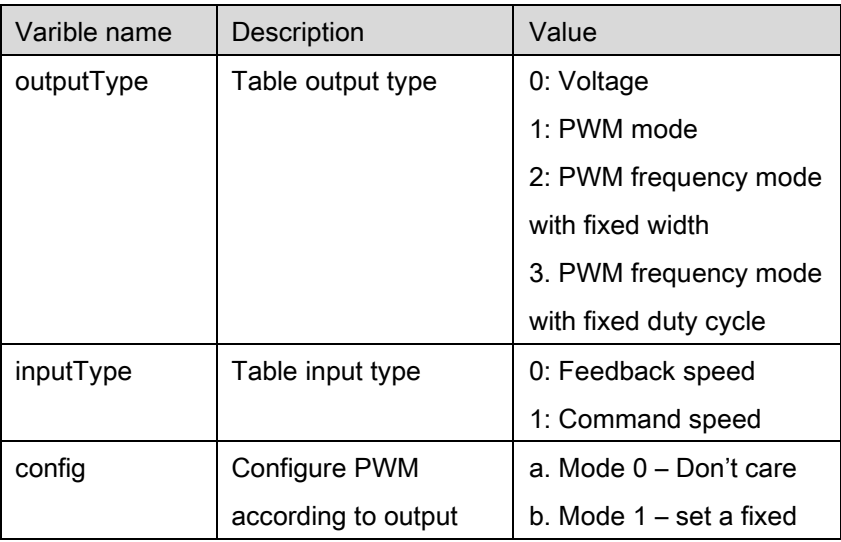

|          | type.              | frequency                        |
|----------|--------------------|----------------------------------|
|          |                    | $(3 - 50M$ Hz)                   |
|          |                    | c. Mode 2 – set a fixed          |
|          |                    | Pulse Width                      |
|          |                    | $(20 \sim 335544300 \text{ ns})$ |
|          |                    | d. Mode 3 – set a fixed          |
|          |                    | duty cycle:                      |
|          |                    | $N * 0.05 %$                     |
|          |                    | $(N: 1 \sim 2000)$               |
| inputSrc | Specify axisID for | Bit0: Axis 0 On                  |
|          | VAO table.         | Bit1: Axis 1 On                  |
|          | (linear speed on   | Bit2: Axis 2 On                  |
|          | multi- axes)       | Bit3: Axis 3 On                  |
|          |                    |                                  |

VAO\_DATA structure definition for setting VAO mapping table

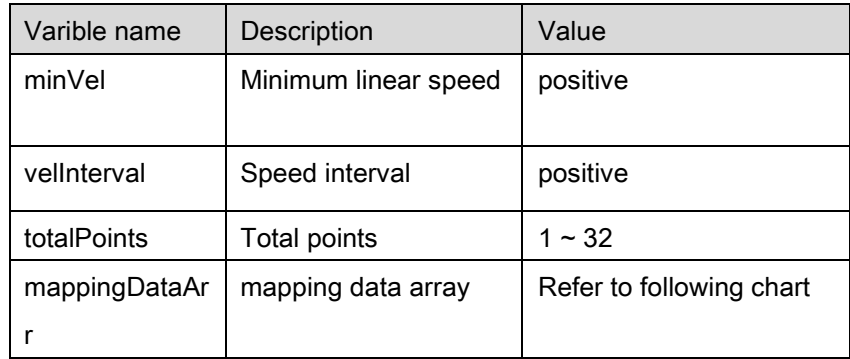

The mapping data of VAO\_DATA structure will be checked according to VAO output type. If the mapping data is invalid, it returns "ERR\_ParametersInvalid".

For example, if output type was set to voltage mode, the mapping output voltage cant large than 10000 mV. The range of mapping data is described as below:

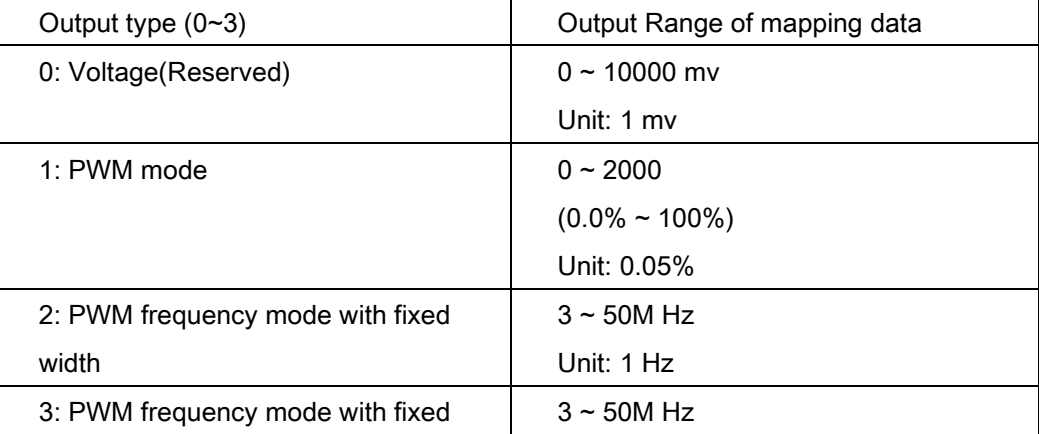

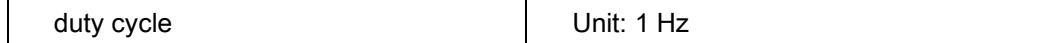

## Return Values:

I32 Error code: Please refer to [APS Functions](#page-1097-0) Return Code.

## Example:

I32 ret; VAO\_DATA VaoData;

VaoData. outputType = 1; // PWM mode VaoData. inputType = 0; //Feedback speed VaoData. Config = 1000; // set a fixed frequency of PWM mode, 1000hz VaoData. inputSrc = 0x03; //axis 0 & axis 1 VaoData. minVel = 1000; // Minimum linear speed VaoData. velInterval = 100; //Speed interval VaoData. totalPoints = 2; //Two points //10% ~ 15% of PWM mode VaoData. mappingDataArr[0] = 200; VaoData. mappingDataArr[1] = 300;

//Set parameters to table 0

ret = APS\_set\_vao\_param\_ex(Board\_ID, 0, &VaoData);

## See also:

APS\_get\_vao\_param\_ex(); APS\_switch\_vao\_table(); APS\_start\_vao()

#### Support Products: PCI-8253/56 , PCI-8254/58 / AMP-204/8C

#### Descriptions:

This function is used to get parameters via VAO structure. Refer to APS\_set\_vao\_param\_ex() for details.

## Syntax:

 $C/C++$ :

I32 FNTYPE APS\_get\_vao\_param\_ex( I32 Board\_ID, I32 Table\_No, VAO\_DATA\* VaoData ); Visual Basic:

APS\_get\_vao\_param\_ex (ByVal Board\_ID As Integer, ByVal Table\_No As Integer, ByRef VaoData As VAO\_DATA) As Integer

## Parameters:

I32 Board\_ID: ID of the target controller. It's retrieved by successful call to APS\_initial().

I32 Table\_No: VAO table number. Range is  $0 \sim 7$ .

VAO\_DATA \*VaoData: Vao structure for setting all parameters. Refer to

APS\_set\_vao\_param\_ex() for more details.

Typedef struct \_VAO\_DATA

{

//Parameters

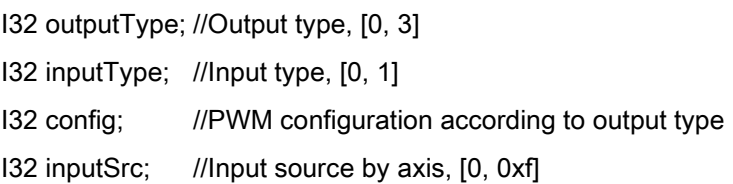

//Mapping table

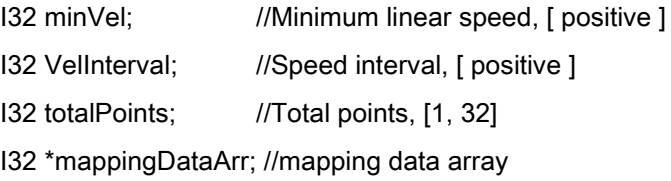

# }

VAO\_DATA, \*PVAO\_DATA;

## Return Values:

I32 Error code: Please refer to [APS Functions](#page-1097-0) Return Code.

# Example:

I32 ret; VAO\_DATA VaoData;

//Get VAO param structure of VAO table 0 ret = APS\_get\_vao\_param\_ex(Board\_ID, 0, &VaoData );

# See also:

APS\_set\_vao\_param\_ex(); APS\_start\_vao()

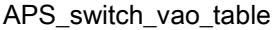

#### Support Products: PCI-8253/56

#### Descriptions:

The VAO module is a laser control application. It provides analog output and PWM signal according to corresponding linear speed.

This function is used to switch to specified VAO table as following figure. There are up to 8 tables to be configurated. User could switch to each table among them. Only one table is active at the same time.

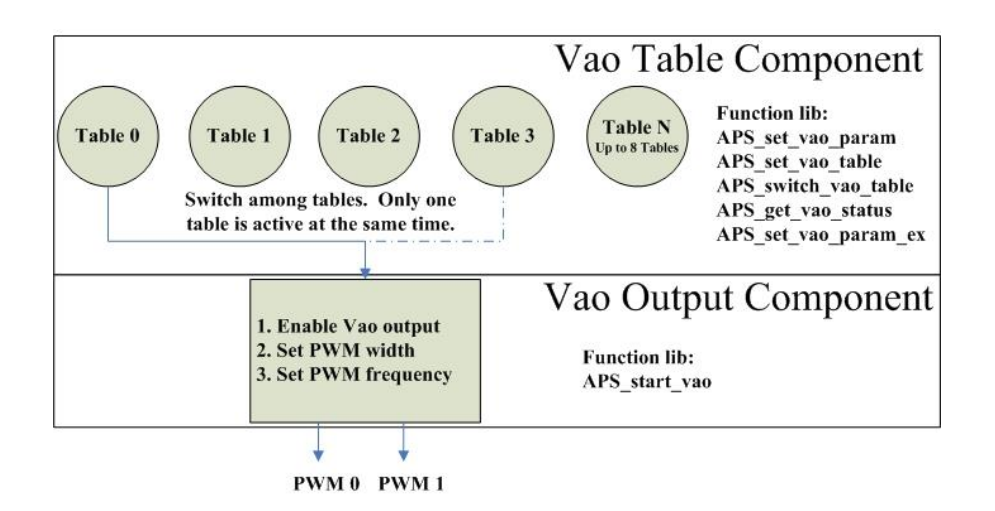

Notice that if point table is running on this point, it will automatically switch to the specified table by setting "opt" variable. Refer to APS\_set\_point\_table(). In the other way, user also could manually switch to specified table by APS\_switch\_vao\_table().

#### Syntax:

 $C/C++$ :

I32 FNTYPE APS\_switch\_vao\_table( I32 Board\_ID, I32 Table\_No );

Visual Basic:

APS\_switch\_vao\_table(ByVal Board\_ID As Long, ByVal Table\_No As Long) As Long

#### Parameters:

I32 Board\_ID: ID of the target controller. It's retrieved by successful call to APS\_initial(). I32 Table\_No: VAO table number.

 $0 \sim 7$ : Table number.

-1: Disable all tables.

# Return Values:

I32 Error code: Please refer to [APS Functions](#page-1097-0) Return Code.

# Example:

I32 ret;

ret = APS\_switch\_vao\_table( Board\_ID, 0 ); //Swtich to table 0

# See also:

APS\_set\_vao\_param(); APS\_get\_vao\_param(); APS\_set\_vao\_table (); APS\_start\_vao()

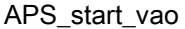

Enable VAO output channel.

Support Products: PCI-8253/56 , PCI-8254/58 / AMP-204/8C

#### Descriptions:

The VAO module is a laser control application. It provides analog output and PWM signal according to corresponding linear speed.

This function is used to enable VAO output channel as following figure. When VAO Output is enabling, analog voltage or PWM signal will output continuously according to corresponding linear speed.

User could also use APS\_start\_vao() to disable VAO output channel.

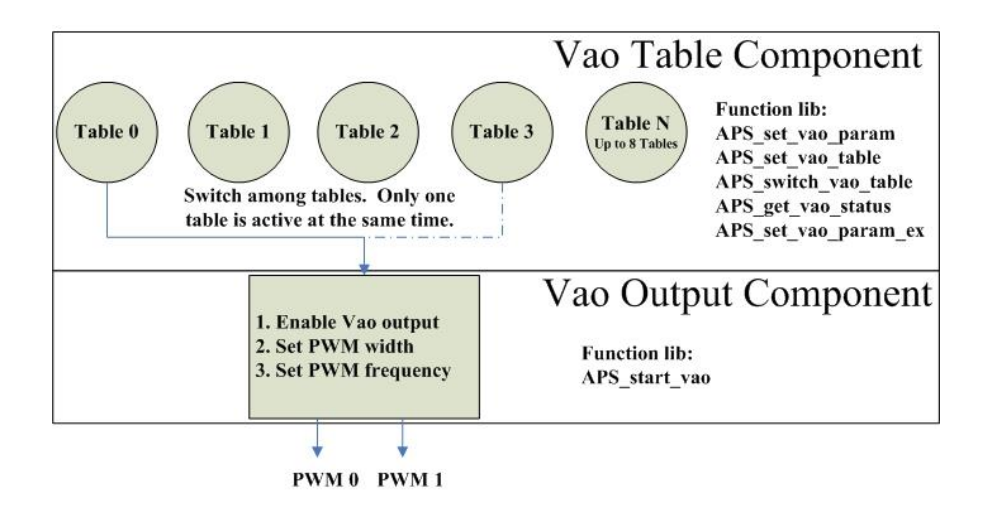

## Syntax:

 $C/C++$ :

I32 FNTYPE APS start vao( I32 Board ID, I32 Output Ch, I32 Enable );

Visual Basic:

APS\_start\_vao (ByVal Board\_ID As Long, ByVal Output\_Ch As Long, ByVal Enable As Long) As Long

#### Parameters:

For PCI-8253/56:

I32 Board ID: ID of the target controller. It's retrieved by successful call to APS initial().

I32 Output\_Ch: PWM or Analog channel. Range is 0 ~ 1.

0: PWM channel 0 or Aout 4

1: PWM channel 1 or Aout 5

I32 Enable: Enable specified channel to output PWM/Voltage.

0: Disable. 1: Enable

For PCI-8254/58 / AMP-204/8C:

I32 Board\_ID: ID of the target controller. It's retrieved by successful call to APS\_initial().

I32 Output\_Ch: PWM or Analog channel. Range is 0 ~ 5.

- 0: PWM channel 0
- 1: PWM channel 1
- 2: PWM channel 2 (only 8258)
- 3: PWM channel 3 (only 8258)
- 4: Analog output 3 (Pulse mode)
- 5: Analog output 7 (Pulse mode)

I32 Enable: Enable specified channel to output PWM/Voltage.

0: Disable. 1: Enable

# Return Values:

I32 Error code: Please refer to [APS Functions](#page-1097-0) Return Code.

# Example:

I32 ret;

ret = APS\_start\_vao( Board\_ID, 0, 1 ); // Enable PWM channel 0 to output

## See also:

APS\_set\_vao\_param();APS\_get\_vao\_param(); APS\_set\_vao\_table ();APS\_switch\_vao\_table()

#### Support Products: PCI-8253/56 , PCI-8254/58 / AMP-204/8C

#### Descriptions:

This function is used to get VAO status. User could monitor which table is active and which PWM is enabling as following figure.

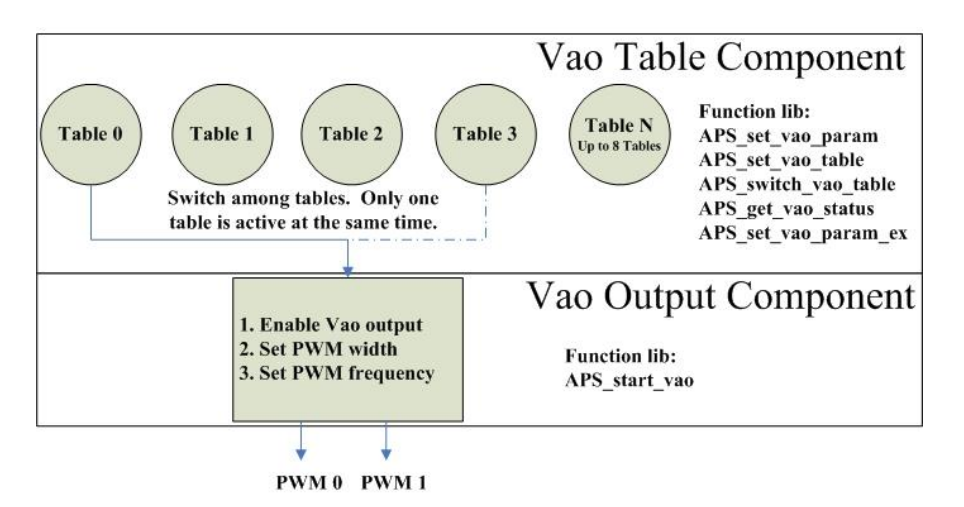

#### Syntax:

 $C/C++$ :

I32 FNTYPE APS\_get\_vao\_status( I32 Board\_ID, I32 \*Status );

Visual Basic:

APS\_get\_vao\_status (ByVal Board\_ID As Long, Status As Long) As Long

## Parameters:

I32 Board ID: ID of the target controller. It's retrieved by successful call to APS initial().

I32 \*Status: Get VAO status by bit.

Bit 0~7: Table 0~7 is active.

Bit 8~15: Reserved

Bit 16: PWM 0 or Analog 4 is enabling.

Bit 17: PWM 1 or Analog 5 is enabling.

Bit 18~: Reserved

## Return Values:

I32 Error code: Please refer to [APS Functions](#page-1097-0) Return Code.

## Example:

I32 ret;

I32 status;

//Get VAO status.

Ret = APS\_get\_vao\_status(Board\_ID, &status );

……….

# See also:

APS\_start\_vao( ); APS\_switch\_vao\_table( ); APS\_start\_vao

Support Products: PCI-8253/56 , PCI-8254/58 / AMP-204/8C

#### Descriptions:

This function is used to check table parameters of specidied VAO table.

## Syntax:

C/C++:

I32 FNTYPE APS\_check\_vao\_param( I32 Board\_ID, I32 Table\_No, I32 \*Status );

Visual Basic:

APS\_check\_vao\_param (ByVal Board\_ID As Long, ByVal Table\_No As Long, Status As Long) As Long

#### Parameters:

I32 Board ID: ID of the target controller. It's retrieved by successful call to APS initial().

- I32 Table No: VAO table number. Range is  $0 ~ 7$ .
- I32 \*Status: The checking status of parameters. Refer to VAO [parameter table](#page-1094-0) definition.
	- 0: No any parameters error
	- 1: Parameter of table input type is out of range. (VAO\_TABLE\_ INPUT \_TYPE)
	- 2: Parameter of table output type is out of range. (VAO\_TABLE\_OUTPUT\_TYPE)
	- 3: Parameter of table input source is out of range. (VAO\_TABLE\_SRC)
	- 4: Parameter of table pwm perationion is out of range.(VAO\_TABLE\_PWM\_CONFIG)
	- 5: Mapping table data is out of range. ( Refer to APS set vao table() )

## Return Values:

I32 Error code: Please refer to [APS Functions](#page-1097-0) Return Code.

#### Example:

I32 ret;

I32 Sts;

// Check parameters setting of specified VAO table

// Check parameters setting of VAO table 0

ret = APS\_check\_vao\_param (Board\_ID, 0, & Sts );

…………

# See also:

APS\_set\_vao\_param(); APS\_set\_vao\_table()

APS\_set\_pwm\_on <br> Start to output PWM signal

#### Support Products: PCI-8253/56 , PCI-8254/58 / AMP-204/8C

#### Descriptions:

This function is used to output PWM signal. It is applied to activate laser, trigger, etc. There are two PWM channels which are TRG1 and TRG2 on main connector

Note that the PWM output (TRG) is used by two function APIs, that are APS\_set\_pwm\_on() and APS\_start\_vao() . Don't mix using them at the same time. Be sure that only one of them is enabled, specified PWM channel could rightly work.

## Syntax:

 $C/C++$ :

I32 FNTYPE APS set pwm\_on( I32 Board ID, I32 PWM Ch, I32 PWM On );

Visual Basic:

APS\_set\_pwm\_on( ByVal Board\_ID As Long , ByVal PWM\_Ch As Long , ByVal PWM\_On As Long ) As Long

## Parameters:

I32 Board ID: ID of the target controller. It's retrieved by successful call to APS initial(). I32 PWM\_Ch: PWM output channel (TRG) number. Zero based. Range is from 0 to 1. I32 PWM\_On: 0: PWM OFF, 1: PWM ON

## Return Values:

I32 Error code: Please refer to [APS Functions](#page-1097-0) Return Code.

#### Example:

I32 ret;  $132$  PWM Ch = 0: //TRG 0 is used I32 Width = 2000 ns; //Pulse width is 2 us. I32 Frequency = 10000 Hz;//pulse frequency is 10K Hz.

// Set pulse width to PWM channel 0 ret = APS\_set\_pwm\_width( Board\_ID, PWM\_Ch, Width ); // Set pulse frequency to PWM channel 0 ret = APS\_set\_pwm\_ frequency( Board\_ID, PWM\_Ch, Frequency); // Output PWM signal to activate laser

ret = APS\_set\_pwm\_on ( Board\_ID, PWM\_Ch, 1 );

…..

// Stop outputting PWM signal

Ret = APS\_set\_pwm\_on ( Board\_ID, PWM\_Ch, 0 );

# See also:

APS\_set\_pwm\_width();APS\_set\_pwm\_frequency();APS\_get\_pwm\_width(); APS\_get\_pwm\_frequency()
#### Support Products: PCI-8253/56 , PCI-8254/58 / AMP-204/8C

#### Descriptions:

This function is used to set pulse width to specialized PWM channel. For PCI-8253/56 :

Note that the range of pulse width is form 40 to 335544340. The unit is nano-second. The resolution of pulse width is 20 ns.

#### For PCI-8254/58 / AMP-204/8C:

Note that the range of pulse width is form 20 to 335544300. The unit is nano-second. The resolution of pulse width is 20 ns.

## Syntax:

 $C/C++$ : I32 FNTYPE APS set pwm\_width( I32 Board ID, I32 PWM Ch, I32 Width ); Visual Basic: I32 FNTYPE APS set pwm\_width( ByVal Board ID As Long , ByVal PWM Ch As Long , ByVal Width As Long ) As Long

## Parameters:

For PCI-8253/56 :

I32 Board ID: ID of the target controller. It's retrieved by successful call to APS initial(). I32 PWM\_Ch: PWM output channel (TRG) number. Zero based. Range is from 0 to 1. I32 Width: Pulse width. Unit: ns. Range is from 40 to 335544340.

#### For PCI-8254/58 / AMP-204/8C:

I32 Board ID: ID of the target controller. It's retrieved by successful call to APS initial(). I32 PWM\_Ch: PWM output channel (TRG) number. Zero based. Range is from 0 to 1. I32 Width: Pulse width. Unit: ns. Range is from 20 to 335544300.

## Return Values:

I32 Error code: Please refer to [APS Functions](#page-1097-0) Return Code.

#### Example:

I32 ret; I32 PWM Ch = 0;  $//$  TRG 0 is used. I32 Width = 2000 ns; //Pulse width is 2 us.

// Set pulse width to PWM channel 0

ret = APS\_set\_pwm\_width( Board\_ID, PWM\_Ch, Width );

## See also:

APS\_set\_pwm\_on(); APS\_set\_pwm\_frequency(); APS\_get\_pwm\_width(); APS\_get\_pwm\_frequency()

#### Support Products: PCI-8253/56, PCI-8254/58 / AMP-204/8C

#### Descriptions:

This function is used to set pulse frequency to specialized PWM channel.

For PCI-8253/56:

Note that the range of pulse frequency is form 1 to 25000000. The unit is Hz.

It may have slightly offset between actual output frequency and the frequency you set. The actual frequency is according to following formula:

Frequency = 
$$
\frac{100,000,000}{2 \times N + 4}
$$

N: 0 ~ 2147483647 (a positive 32 bit value)

For example, User could set the frequency = 10005 Hz to the card by this function. In side the function, It get the  $N = 4988$  from the formula and send it to the controller, and the actual frequency output from the PWM will be 10000 Hz (According above formula).

#### For PCI-8254/58 / AMP-204/8C:

Note that the range of pulse frequency is form 3 to 50,000,000. The unit is Hz. It may have slightly offset between actual output frequency and the frequency you set. The actual frequency is according to following formula:

Frequency = 
$$
\frac{1,000,000,000}{20 \times N}
$$

N: 0 ~ 16777215 (a positive 32 bit value)

For example, User could set the frequency = 10005 Hz to the card by this function. In side the function, It get the  $N = 5000$  from the formula and send it to the controller, and the actual frequency output from the PWM will be 10000 Hz (According above formula).

#### Syntax:

C/C++:

I32 FNTYPE APS\_set\_pwm\_frequency( I32 Board\_ID, I32 PWM \_Ch, I32 Frequency ); Visual Basic:

APS\_set\_pwm\_frequency( ByVal Board\_ID As Long , ByVal PWM\_Ch As Long , ByVal Frequency As Long ) As Long

## Parameters:

For PCI-8253/56:

I32 Board\_ID: ID of the target controller. It's retrieved by successful call to APS\_initial(). I32 PWM\_Ch: PWM output channel (TRG) number. Zero based. Range is from 0 to 1. I32 Frequency: Pulse frequency. Unit: Hz. Range is from 1 to 25000000.

For PCI-8254/58 / AMP-204/8C:

I32 Board\_ID: ID of the target controller. It's retrieved by successful call to APS\_initial(). I32 PWM\_Ch: PWM output channel (TRG) number. Zero based. Range is from 0 to 1. I32 Frequency: Pulse frequency. Unit: Hz. Range is from 3 to 50000000.

### Return Values:

I32 Error code: Please refer to [APS Functions](#page-1097-0) Return Code.

#### Example:

I32 ret;  $132$  PWM\_Ch = 0; // TRG 0 is used. I32 Frequency = 10000 Hz; //Pulse frequency is 10k Hz.

// Set pulse frequency to PWM channel 0 ret = APS\_set\_pwm\_ frequency( Board\_ID, PWM\_Ch, Frequency);

#### See also:

APS\_set\_pwm\_on(); APS\_set\_pwm\_width(); APS\_get\_pwm\_width(); APS\_get\_pwm\_frequency()

APS\_get\_pwm\_width Get pulse width from a PWM channel

Support Products: PCI-8253/56 , PCI-8254/58 / AMP-204/8C

#### Descriptions:

This function is used to get pulse width from specialized PWM channel.

## Syntax:

C/C++:

I32 FNTYPE APS\_get\_pwm\_width( I32 Board\_ID, I32 PWM \_Ch, I32 \*Width ); Visual Basic: I32 FNTYPE APS\_get\_pwm\_width( ByVal Board\_ID As Long , ByVal PWM\_Ch As Long ,

Width As Long ) As Long

#### Parameters:

For PCI-8253/56:

I32 Board ID: ID of the target controller. It's retrieved by successful call to APS initial(). I32 PWM\_Ch: PWM output channel (TRG) number. Zero based. Range is from 0 to 1. I32 Width: Pulse width. Unit: ns. Range is from 40 to 335544340.

## For PCI-8254/58 / AMP-204/8C:

132 Board ID: ID of the target controller. It's retrieved by successful call to APS initial(). I32 PWM\_Ch: PWM output channel (TRG) number. Zero based. Range is from 0 to 1. I32 Width: Pulse width. Unit: ns. Range is from 20 to 335544300.

## Return Values:

I32 Error code: Please refer to [APS Functions](#page-1097-0) Return Code.

#### Example:

I32 ret; I32 PWM\_Ch = 0; // TRG 0 is used. I32 Width;

// Get pulse width from PWM channel 0 ret = APS\_get\_pwm\_width( Board\_ID, PWM\_Ch, &Width );

## See also:

APS\_set\_pwm\_on(); APS\_set\_pwm\_width(); APS\_set\_pwm\_frequency(); APS\_get\_pwm\_frequency()

Support Products: PCI-8253/56 , PCI-8254/58 / AMP-204/8C

### Descriptions:

This function is used to get pulse frequency from specialized PWM channel.

## Syntax:

C/C++:

I32 FNTYPE APS\_get\_pwm\_frequency( I32 Board\_ID, I32 PWM \_Ch, I32 \*Frequency ); Visual Basic:

APS\_get\_pwm\_frequency( ByVal Board\_ID As Long , ByVal PWM\_Ch As Long , Frequency As Long ) As Long

## Parameters:

For PCI-8253/56:

I32 Board ID: ID of the target controller. It's retrieved by successful call to APS initial(). I32 PWM\_Ch: PWM output channel (TRG) number. Zero based. Range is from 0 to 1. I32 Frequency: Pulse frequency. Unit: Hz. Range is from 1 to 25000000.

## For PCI-8254/58 / AMP-204/8C:

132 Board ID: ID of the target controller. It's retrieved by successful call to APS initial(). I32 PWM\_Ch: PWM output channel (TRG) number. Zero based. Range is from 0 to 1. I32 Frequency: Pulse frequency. Unit: Hz. Range is from 3 to 50000000.

## Return Values:

I32 Error code: Please refer to [APS Functions](#page-1097-0) Return Code.

## Example:

I32 ret;  $132$  PWM\_Ch = 0;  $//$  TRG 0 is used. I32 Frequency;

// Get pulse frequency from PWM channel 0 ret = APS\_get\_pwm\_ frequency( Board\_ID, PWM\_Ch, &Frequency);

## See also:

APS\_set\_pwm\_on(); APS\_set\_pwm\_frequency(); APS\_set\_pwm\_width(); APS\_get\_pwm\_width()

# 28.Circular limit functions

APS\_set\_circular\_limit | Set configuration for circular limit

## Support Products: PCI-8254/58 / AMP-204/8C , PCIe-833x, ECAT-4XMO

#### Descriptions:

Set configuration for circular limit.

## Syntax:

C/C++:

I32 FNTYPE APS set circular limit (I32 Axis A, I32 Axis B, F64 Center A, F64 Center B, F64 Radius, I32 Stop\_Mode, I32 Enable);

Visual Basic:

APS\_set\_circular\_limit (ByVal Axis\_ID\_A As Integer, ByVal Axis\_ID\_B As Integer, ByVal Center\_A As Double, ByVal Center\_B As Double, ByVal Radius As Double, ByVal Stop\_mode As Integer, ByVal Enable As Integer) As Integer

### Parameters:

I32 Axis\_A: axis ID 0~7 I32 Axis\_B: axis ID 0~7 F64 Center\_A: Center position of Axis\_A. F64 Center\_B: Center position of Axis\_B. F64 Radius: Distance between circular limit boundary and center. I32 Stop\_Mode: Only Axis\_A and Axis\_B stop or all axes stop when circular limit is triggered.

I32 Enable: 0: Disable circular limit; 1: Enable circular limit

## Return Values:

I32 Error code: Please refer to [APS Functions](#page-1097-0) Return Code.

## Example:

ret = APS\_initial( &BoardID, 0 );

// Set servo on ret = APS\_set\_servo\_on( 0, 1 ); ret = APS\_set\_servo\_on( 1, 1 );

```
// Set command
ret = APS_set_command(0, 0);
ret = APS_set_command(1, 0);
// Enable circular limit
```
ret = APS\_set\_circular\_limit( 0, 1, 0, 0, 100, 1, 1 );

// Set interrupt Int\_No = APS\_set\_int\_factor( 0, 0, 17, 1 ); //Enable the interrupt factor APS\_int\_enable( 0, 1 ); //Enable the interrupt main switch // Start move ret = APS\_relative\_move( 0, 500, 1000 );

```
// Wait interrupt 
returnCode = APS_wait_single_int( Int_No, -1 ); 
if( returnCode == ERR_NoError )
{ //Interrupt occurred
     APS_reset_int( Int_No );
```
}

// Disable circular limit ret = APS\_set\_circular\_limit( 0, 1, 0, 0, 100, 1, 0 );

## See also:

APS\_get\_circular\_limit()

## Support Products: PCI-8254/58 / AMP-204/8C , PCIe-833x, ECAT-4XMO

### Descriptions:

Get configuration for circular limit.

## Syntax:

C/C++:

I32 FNTYPE APS\_get\_circular\_limit (I32 Axis\_A, I32 Axis\_B, F64 \*Center\_A, F64 \*Center\_B, F64 \*Radius, I32 \*Stop\_Mode, I32 \*Enable);

Visual Basic:

APS\_get\_circular\_limit (ByVal Axis\_ID\_A As Integer, ByVal Axis\_ID\_B As Integer, ByRef Center\_A As Double, ByRef Center\_B As Double, ByRef Radius As Double, ByRef Stop\_mode

As Integer, ByRef Enable As Integer) As Integer

## Parameters:

I32 Axis\_A: axis ID 0~7

I32 Axis\_B: axis ID 0~7

F64 \*Center\_A: Center position of Axis\_A.

F64 \*Center\_B: Center position of Axis\_B.

F64 \*Radius: Distance between circular limit boundary and center.

I32 \*Stop\_Mode: Only Axis\_A and Axis\_B stop or all axes stop when circular limit is triggered.

I32 \*Enable: 0: Disable circular limit; 1: Enable circular limit

## Return Values:

I32 Error code: Please refer to [APS Functions](#page-1097-0) Return Code.

## Example:

## See also:

APS\_set\_circular\_limit()

# 29.Simultaneous move functions

APS\_set\_absolute\_simultaneous\_m ove

Setup a absolute simultaneous move

## Support Products: MNET-4XMO-(C), PCIe-8154/8158, PCI-C154(+)

#### Descriptions:

The function is used to setup an absolute simultaneous move. User could setup specified axes to implement simultaneous move. The parameters of Distance\_Array and Max\_Speed\_Array are applied to specified axes. After that, user could invoke

"APS\_start\_simultaneous\_move()/APS\_stop\_simultaneous\_move()" to start/stop simultaneous operation for starting/stopping specified axes at the same time.

## Note: The axes specified in Axis\_ID\_Array must be of the same card/module.

## Syntax:

C/C++:

I32 FNTYPE APS\_set\_absolute\_simultaneous\_move( I32 Dimension, I32 \*Axis\_ID\_Array, I32 \*Position\_Array, I32 \*Max\_Speed\_Array ); Visual Basic: APS\_set\_absolute\_simultaneous\_move ( ByVal Dimension As Long, Axis\_ID\_Array As Long,

Position\_Array As Long, Max\_Speed\_Array As Long ) As Long

#### Parameters:

I32 Dimension: The dimension of simultaneous axes. (1~4 axes) I32 \*Axis\_ID\_Array: The axis ID array from 0 to 65535. I32 Position\_Array: Absolute position array. (unit: pulse) I32 Max\_Speed\_Array: Maximum speed array. (unit: pulse/sec)

## Return Values:

I32 Error code: Please refer to [APS Functions](#page-1097-0) Return Code.

## Example:

//…Initial card I32 Dimension = 4; I32 Axis\_ID\_Array[4] = { 0, 1, 2, 3}; I32 Position\_Array = {10000, 10000, 10000, 10000}; I32 Max\_Speed\_Array = {10000, 10000, 10000, 10000}; I32 Ret;

// Setup a absolute simultaneous move Ret = APS\_set\_absolute\_simultaneous\_move ( Dimension, Axis\_ID\_Array, Position\_Array, Max\_Speed\_Array ); // Start a simultaneous move Ret = APS\_start\_simultaneous\_move( Axis\_ID\_Array[0] ); ... // Stop a simultaneous move Ret = APS\_stop\_simultaneous\_move( Axis\_ID\_Array[0] );

## See also:

APS\_set\_relative\_simultaneous\_move();APS\_start\_simultaneous\_move(); APS\_stop\_simultaneous\_move()

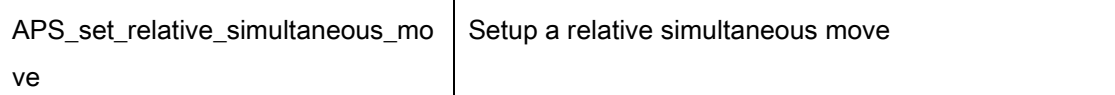

## Support Products: MNET-4XMO-(C), PCIe-8154/8158, PCI-C154(+)

#### Descriptions:

The function is used to setup a relative simultaneous move. User could setup specified axes to implement simultaneous move. The parameters of Distance\_Array and Max\_Speed\_Array are applied to specified axes.

After that, user could invoke

"APS\_start\_simultaneous\_move()/APS\_stop\_simultaneous\_move()" to start/stop a simultaneous operation for starting/stopping specified axes at the same time.

#### Note: The axes specified in Axis\_ID\_Array must be of the same card/module.

## Syntax:

C/C++:

I32 FNTYPE APS\_set\_relative\_simultaneous\_move( I32 Dimension, I32 \*Axis\_ID\_Array, I32 \*Distance\_Array, I32 \*Max\_Speed\_Array );

Visual Basic:

APS\_set\_relative\_simultaneous\_move ( ByVal Dimension As Long, Axis\_ID\_Array As Long, Distance\_Array As Long, Max\_Speed\_Array As Long ) As Long

#### Parameters:

I32 Dimension: The dimension of simultaneous axes. (1~4 axes) I32 \*Axis\_ID\_Array: The axis ID array from 0 to 65535. I32 Distance\_Array: Relative distance array. (unit: pulse) I32 Max\_Speed\_Array: Maximum speed array. (unit: pulse/sec)

## Return Values:

I32 Error code: Please refer to [APS Functions](#page-1097-0) Return Code.

## Example:

- //…Initial card
- I32 Dimension = 4;
- $132 \text{ Axis ID}$  Array[4] = { 0, 1, 2, 3};
- I32 Distance\_Array = {10000, 10000, 10000, 10000};

I32 Max\_Speed\_Array = {10000, 10000, 10000, 10000};

I32 Ret;

// Setup a relative simultaneous move Ret = APS\_set\_relative\_simultaneous\_move ( Dimension, Axis\_ID\_Array, Distance\_Array, Max\_Speed\_Array ); // Start a simultaneous move Ret = APS\_start\_simultaneous\_move( Axis\_ID\_Array[0] ); ...

// Stop a simultaneous move

Ret = APS\_stop\_simultaneous\_move( Axis\_ID\_Array[0] );

## See also:

APS\_set\_absolute\_simultaneous\_move();APS\_start\_simultaneous\_move();APS\_stop\_simulta neous\_move()

### Support Products: MNET-4XMO-(C), PCIe-8154/8158, PCI-C154(+)

#### Descriptions:

The function is used to start a simultaneous operation for starting specified axes at the same time.

#### Syntax:

 $C/C++$ I32 FNTYPE APS\_start\_simultaneous\_move ( I32 Axis\_ID ); Visual Basic: APS start simultaneous move ( ByVal Axis ID As Long ) As Long

#### Parameters:

I32 Axis ID: Specify first axis of simultaneous axes. The Axis ID is from 0 to 65535.

## Return Values:

I32 Error code: Please refer to [APS Functions](#page-1097-0) Return Code.

#### Example:

//…Initial card I32 Dimension = 4; I32 Axis ID Array[4] =  $\{ 0, 1, 2, 3 \}$ ; I32 Distance\_Array = {10000, 10000, 10000, 10000}; I32 Max\_Speed\_Array = {10000, 10000, 10000, 10000}; I32 Ret;

// Setup a relative simultaneous move

Ret = APS\_set\_relative\_simultaneous\_move ( Dimension, Axis\_ID\_Array, Distance\_Array,

Max\_Speed\_Array );

// Start a simultaneous move

Ret = APS\_start\_simultaneous\_move( Axis\_ID\_Array[0] );

...

// Stop a simultaneous move

Ret = APS\_stop\_simultaneous\_move( Axis\_ID\_Array[0] );

## See also:

APS\_set\_absolute\_simultaneous\_move();APS\_set\_relative\_simultaneous\_move(); APS\_stop\_simultaneous\_move()

### Support Products: MNET-4XMO-(C), PCIe-8154/8158, PCI-C154(+)

#### Descriptions:

The function is used to stop a simultaneous operation for stopping specified axes at the same time.

#### Syntax:

 $C/C++$ I32 FNTYPE APS\_stop\_simultaneous\_move ( I32 Axis\_ID ); Visual Basic: APS stop simultaneous move ( ByVal Axis ID As Long ) As Long

#### Parameters:

I32 Axis ID: Specify first axis of simultaneous axes. The Axis ID is from 0 to 65535.

## Return Values:

I32 Error code: Please refer to [APS Functions](#page-1097-0) Return Code.

#### Example:

//…Initial card I32 Dimension = 4; I32 Axis ID Array[4] =  $\{ 0, 1, 2, 3 \}$ ; I32 Distance\_Array = {10000, 10000, 10000, 10000}; I32 Max\_Speed\_Array = {10000, 10000, 10000, 10000}; I32 Ret;

// Setup a relative simultaneous move

Ret = APS\_set\_relative\_simultaneous\_move ( Dimension, Axis\_ID\_Array, Distance\_Array,

Max\_Speed\_Array );

// Start a simultaneous move

Ret = APS\_start\_simultaneous\_move( Axis\_ID\_Array[0] );

...

// Stop a simultaneous move

Ret = APS\_stop\_simultaneous\_move( Axis\_ID\_Array[0] );

## See also:

APS\_set\_absolute\_simultaneous\_move();APS\_set\_relative\_simultaneous\_move(); APS start simultaneous move()

# 30.Single latch functions

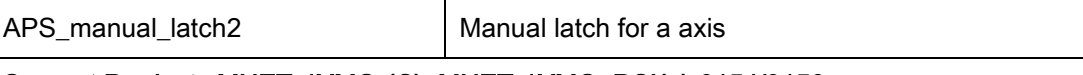

Support Products:MNET-4XMO-(C), MNET-1XMO, PCI(e)-8154/8158, PCI-8102/PCI-C154(+)

## Descriptions:

The function is used to produce a manual latch signal.

#### Syntax:

 $C/C++$ : I32 FNTYPE APS\_manual\_latch2( I32 Axis\_ID );

Visual Basic:

APS\_manual\_latch2 ( ByVal Axis\_ID As Long ) As Long

## Parameters:

I32 Axis\_ID: The axis ID array from 0 to 65535.

## Return Values:

I32 Error code: Please refer to [APS Functions](#page-1097-0) Return Code.

#### Example:

 $132$  axisID = 0;  $132$  ret = 0; I32 LatchData = 0;

ret = APS\_manual\_latch2( axisID ); //latch data is command counter ret = APS\_get\_latch\_data2( axisID, 0, &LatchData );

## See also:

APS\_get\_latch\_data2()

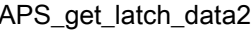

Get latch data for a axis

## Support Products: MNET-4XMO(C), MNET-1XMO, PCI(e)-8154/8158, PCI-8102/PCI-C154(+)

#### Descriptions:

The function is used to get latch data. There are two methods to latch data. One is input signal from physical latch pin. The other is internal latch signal from manual latch. There are four kinds of data including that user could latch. They are:

- 1. Command counter (Command position)
- 2. Feedback counter (Feedback position)
- 3. Error counter ( Error position ) / current speed
- 4. General-purpose counter

## Syntax:

 $C/C++$ :

I32 FNTYPE APS\_get\_latch\_data2( I32 Axis\_ID, I32 LatchNum, I32 \*LatchData );

Visual Basic:

APS\_get\_latch\_data2 ( ByVal Axis\_ID As Long ) As Long

#### Parameters:

I32 Axis ID: The axis ID array from 0 to 65535.

I32 LatchNum:

- 0: Command counter
- 1: Feedback counter
- 2: Error counter / Current speed (via axis parameter 22Dh PRA\_LATCH\_DATA\_SPD )
- 3: General-purpose counter

I32 \*LatchData: Latch data

#### Return Values:

I32 Error code: Please refer to [APS Functions](#page-1097-0) Return Code.

#### Example:

 $132$  axisID = 0;  $132$  ret = 0; I32 LatchData = 0;

ret = APS\_manual\_latch2( axisID ); //latch data is command counter

ret = APS\_get\_latch\_data2( axisID, 0, &LatchData );

# See also:

APS\_manual\_latch2()

# 31.Multi-latch functions

APS\_set\_ltc\_counter | Set encoder counter value

## Support Products: PCI-C154(+)

## Descriptions:

The function is used to set encoder counter value.

## Syntax:

 $C/C++$ : I32 FNTYPE APS set Itc counter ( I32 Board ID, I32 LtcCh, I32 CntValue ); Visual Basic: APS\_set\_ltc\_counter ( ByVal Board\_ID As Long, ByVal LtcCh As Long, ByVal CntValue As Long ) As Long

## Parameters:

I32 Board\_ID: ID of the target controller. It's retrieved by successful call to APS\_initial().

I32 LtcCh: The specified channel number.

I32 CntValue: The encoder (counter) value.

## Return Values:

I32 Error code: Please refer to [APS Functions](#page-1097-0) Return Code.

## Example:

I32 Board  $ID = 0$ ;  $132$  ret = 0;

//Set latch counter 0 to 100 ret = APS\_set\_ltc\_counter ( Board\_ID, 0, 100 );

## See also:

APS\_get\_ltc\_counter ()

### Support Products: PCI-C154(+)

## Descriptions:

The function is used to get encoder counter value.

## Syntax:

C/C++:

I32 FNTYPE APS\_get\_latch\_counter ( I32 Board\_ID, I32 LtcCh, I32 \*CntValue );

Visual Basic:

APS\_get\_latch\_counter ( ByVal Board\_ID As Long, ByVal LtcCh As Long, CntValue As Long ) As Long

## Parameters:

I32 Board\_ID: ID of the target controller. It's retrieved by successful call to APS\_initial().

I32 LtcCh: The specified channel number.

I32 CntValue: The encoder (counter) value.

## Return Values:

I32 Error code: Please refer to [APS Functions](#page-1097-0) Return Code.

## Example:

I32 Board  $ID = 0$ ;  $132$  ret = 0; I32 CntValue= 0;

//Get counter value from latch counter 0 ret = APS\_get\_ltc\_counter ( Board\_ID, 0, &CntValue );

## See also:

APS\_set\_ltc\_counter ()

#### Support Products: PCI-C154(+), PCI-8254/58 / AMP-204/8C, AMP-104C

#### Descriptions:

This function is used to set all kinds of latch parameter. Please refer to the latch [parameter](#page-1076-0)  [table](#page-1076-0) for the definition and detail descriptions.

#### Syntax:

 $C/C++$ 

I32 FNTYPE APS\_set\_ltc\_fifo\_param( I32 Board\_ID, I32 FLtcCh, I32 Param\_No, I32

Param Val ):

Visual Basic:

APS\_set\_ltc\_fifo\_param (ByVal Board\_ID As Long, ByVal FLtcCh As Long, ByVal Param\_No As Long, ByVal Param\_Val As Long ) As Long

#### Parameters:

For PCI-C154(+)/AMP-104C: I32 Board ID: The Board's ID from 0 to 31. I32 FLtcCh: The specified latch channel. I32 Param No: Latch parameter number. Please refer the latch [parameter table](#page-1076-0) for definition. I32 Param\_Val: Latch parameter value. Refer to the latch [parameter table](#page-1076-0) for detail.

For PCI-8254/58 / AMP-204/8C:

I32 Board ID: ID of the target controller. It's retrieved by successful call to APS initial().

I32 FLtcCh: The range of latch channel is 0~3

I32 Param No: Latch parameter number; Please refer the latch [parameter table](#page-1076-0) for definition.

I32 Param\_Val: Latch parameter value. Refer to the latch [parameter table](#page-1076-0) for detail.

## Return Values:

I32 Error code: Please refer to [APS Functions](#page-1097-0) Return Code.

#### Example:

 $132$  Board\_ID = 0;  $132$  ret = 0;

//Set encoder input mode(0x00) to 4xAB-Phase(4) in channel 0 ret = APS\_set\_ltc\_fifo\_param ( Board\_ID, 0, 0, 4 );

## See also:

APS\_get\_ltc\_fifo\_param ()

## Support Products: PCI-C154(+), PCI-8254/58 / AMP-204/8C, AMP-104C

#### Descriptions:

This function is used to get all kinds of latch parameter. Please refer to the latch [parameter](#page-1076-0)  [table](#page-1076-0) for the definition and detail descriptions.

#### Syntax:

C/C++:

I32 FNTYPE APS\_get\_ltc\_fifo\_param( I32 Board\_ID, I32 FLtcCh, I32 Param\_No, I32

\*Param\_Val );

Visual Basic:

APS\_get\_ltc\_fifo\_param (ByVal Board\_ID As Long, ByVal FLtcCh As Long, ByVal Param\_No As Long, Param\_Val As Long) As Long

#### Parameters:

For PCI-C154(+)/ AMP-104C: I32 Board\_ID: The Board's ID from 0 to 31. I32 FLtcCh: The specified latch channel. I32 Param\_No: Latch parameter number. Please refer the latch [parameter table](#page-1076-0) for definition. I32 \*Param\_Val: Latch parameter value. Refer to the latch [parameter table](#page-1076-0) for detail.

For PCI-8254/58 / AMP-204/8C:

I32 Board\_ID: ID of the target controller. It's retrieved by successful call to APS\_initial().

I32 FLtcCh: The range of latch channel is 0~3

I32 Param\_No: Latch parameter number; Please refer the latch [parameter table](#page-1076-0) for definition.

I32 Param\_Val: Latch parameter value. Refer to the latch [parameter table](#page-1076-0) for detail.

#### Return Values:

I32 Error code: Please refer to [APS Functions](#page-1097-0) Return Code.

#### Example:

I32 Board  $ID = 0$ ;  $132$  ret = 0; I32 Param  $Val = 0$ ; //Get encoder input mode(0x00) in channel 0

ret = APS\_get\_ltc\_fifo\_param ( Board\_ID, 0, 0, &Param\_Val );

## See also:

APS\_set\_ltc\_fifo\_param ()

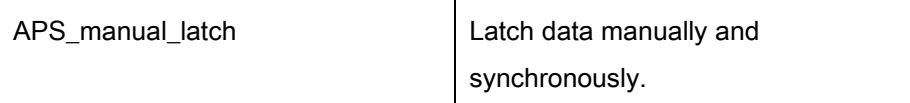

## Support Products: PCI-C154(+)

## Descriptions:

This function is used to latch data manually. It is designed to latch one or more channels synchronously.

## Syntax:

C/C++:

I32 FNTYPE APS\_manual\_latch ( I32 Board ID, I32 LtcChInBit );

Visual Basic:

APS\_manual\_latch ( ByVal Board\_ID As Long, ByVal LtcChInBit As Long) As Long

## Parameters:

I32 Board\_ID: ID of the target controller. It's retrieved by successful call to APS\_initial().

I32 LtcChInBit: The specified latch channel by bit.

Bit 0: Channel 0, Bit 1: Channel 1, …, Bit 8: Channel 8

## Return Values:

I32 Error code: Please refer to [APS Functions](#page-1097-0) Return Code.

## Example:

I32 ret; //Latch data of channel  $0 \sim 3$  synchronously. ret = APS\_manual\_latch( Board\_ID, 0xf );

## See also:

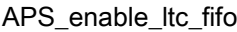

Enable/Disable ltc fifo/ Enable position latch process

Support Products: PCI-C154(+), PCI-8254/58 / AMP-204/8C

## Descriptions:

For PCI-C154(+) , this function is used to enable/disable latch fifo. Once it is disabled, Latch pin will ignore any latch signal. Users must enable this function before using any latch relative functions and disable this function when users do not use latch anymore. The latch fifo can store up to 258 (PCI-C154+)pieces of latch data, user could monitor fifo status and get latch data.

For PCI-8254/58 / AMP-204/8C , this function is used to enable position latch process. Figure 1 shows the position latch module architecture. There are four position latch channels and each of them has dedicated FIFO and queue. User has to specify the trigger source and encoder no. for position latch channel. The trigger source can be digital input signals or PWM pulse out. The rising, falling or both edge trigger modes are also supported here. These setting can be configured by the [latch parameter table.](#page-1076-0)

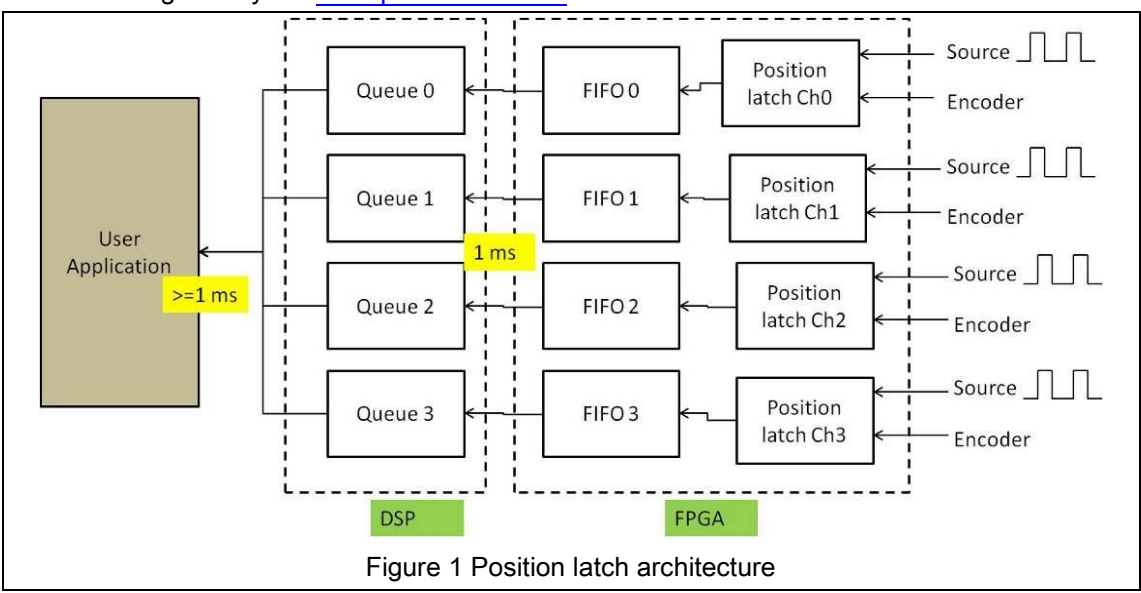

## Syntax:

C/C++:

I32 FNTYPE APS\_enable\_ltc\_fifo( I32 Board\_ID, I32 FLtcCh, I32 Enable );

Visual Basic:

APS\_enable\_ltc\_fifo (ByVal Board\_ID As Long, ByVal FLtcCh As Long, ByVal Enable As Long) As Long

#### Parameters:

For PCI-C154(+): I32 Board\_ID: ID of the target controller. It's retrieved by successful call to APS\_initial(). I32 FLtcCh: The specified latch channel from 0 to 3. I32 Enable: Enable/Disable latch fifo.

0: Disable. 1: Enable

For PCI-8254/58 / AMP-204/8C: I32 Board\_ID: ID of the target controller. It's retrieved by successful call to APS\_initial(). I32 FLtcCh: The range of latch channel is 0~3 I32 Enable: 0: Disable; 1: Enable

#### Return Values:

I32 Error code: Please refer to [APS Functions](#page-1097-0) Return Code.

## Example:

I32 ret;

//Enable latch fifo channel 0 ret = APS\_enable\_ltc\_fifo( BoardID, 0, 0 ); // Disable position latch

ret = APS\_reset\_ltc\_fifo( BoardID, 0 ); // Reset position latch queue

ret = APS\_set\_ltc\_fifo\_param(BoardID, 0, LTC\_IPT, 0xFFF ); // Set input source ret = APS\_set\_ltc\_fifo\_param(BoardID, 0, LTC\_ENC, 0 ); // Set EncoderNo ret = APS\_set\_ltc\_fifo\_param(BoardID, 0, LTC\_LOGIC, 0 ); // Set Logic

ret = APS\_enable\_ltc\_fifo( BoardID, 0, 1 ); // Start position latch

### See also:

APS\_set\_ltc\_fifo\_param(); APS\_get\_ltc\_fifo\_param(); APS\_reset\_ltc\_fifo()

## Support Products: PCI-C154(+), PCI-8254/58 / AMP-204/8C, AMP-104C

#### Descriptions:

For PCI-C154(+)/AMP-104C , this function is used to reset latch fifo. Latch fifo will clear all data, and the status of fifo is in empty status.

For PCI-8254/58 / AMP-204/8C , this function is used before starting position latch to reset or clear both Queue and FIFO that has been introduced in APS\_enable\_ltc\_fifo. It is noticed that the position latch is also cleared simutaneously.

## Syntax:

 $C/C++$ : I32 FNTYPE APS\_reset\_ltc\_fifo( I32 Board\_ID, I32 FLtcCh ); Visual Basic: APS reset ltc fifo ( ByVal Board\_ID As Long, ByVal FLtcCh As Long ) As Long

#### Parameters:

For PCI-C154(+):

I32 Board ID: ID of the target controller. It's retrieved by successful call to APS initial(). I32 FLtcCh: The specified latch channel.

For PCI-8254/58 / AMP-204/8C: I32 Board ID: ID of the target controller. It's retrieved by successful call to APS initial(). I32 FLtcCh: The range of latch channel is 0~3

## Return Values:

I32 Error code: Please refer to [APS Functions](#page-1097-0) Return Code.

#### Example:

I32 ret;

//Reset latch fifo channel 0 ret = APS\_reset\_ltc\_fifo ( Board\_ID, 0 );

#### See also:

## Support Products: PCI-C154(+)

## Descriptions:

This function is used to get one latch data from fifo.

## Syntax:

C/C++:

I32 FNTYPE APS\_get\_ltc\_fifo\_data( I32 Board\_ID, I32 FLtcCh, I32 Data );

Visual Basic:

APS\_get\_ltc\_fifo\_data (ByVal Board\_ID As Long, ByVal FLtcCh As Long, Data As Long ) As Long

## Parameters:

I32 Board ID: The Board's ID from 0 to 31.

I32 FLtcCh: The specified latch channel.

I32 Data: Get latch data stored in fifo.

## Return Values:

I32 Error code: Please refer to [APS Functions](#page-1097-0) Return Code.

## Example:

I32 Board  $ID = 0$ ;  $132$  ret = 0; I32 data= 0;

//Get data from latch fifo channel 0 ret = APS\_get\_ltc\_fifo\_data ( Board\_ID, 0, & data );

## See also:

## Support Products: PCI-C154(+), PCI-8254/58 / AMP-204/8C, AMP-104C

#### Descriptions:

For PCI-C154(+) ,this function is used to get usage of latch fifo. The usage means how many fifo spaces is already used. The range of fifo usage is from 0 to 258 (PCI-C154+). The range of fifo usage is from 0 to 255 (AMP-104C).

For PCI-8254/58 / AMP-204/8C,this function is used to get the latch queue used space which is introduced in APS\_enable\_ltc\_fifo.

#### Syntax:

C/C++:

I32 FNTYPE APS\_get\_ltc\_fifo\_usage( I32 Board\_ID, I32 FLtcCh, I32 Usage );

Visual Basic:

APS\_get\_ltc\_fifo\_usage (ByVal Board\_ID As Long, ByVal FLtcCh As Long, Usage As Long ) As Long

#### Parameters:

For PCI-C154(+)/AMP-104C :

I32 Board ID: The Board's ID from 0 to 31.

I32 FLtcCh: The specified latch channel from  $0 \sim 3$ .

I32 Usage: Get usage of latch fifo.

For PCI-8254/58 / AMP-204/8C: I32 Board ID: ID of the target controller. It's retrieved by successful call to APS initial(). I32 FLtcCh: The range of latch channel is 0~3 I32 \*Usage: Queue used space

## Return Values:

I32 Error code: Please refer to [APS Functions](#page-1097-0) Return Code.

#### Example:

 $132$  Board\_ID = 0;  $132$  ret = 0;  $132$  usage = 0;

//Get usage of latch fifo channel 0

ret = APS\_get\_ltc\_fifo\_usage ( Board\_ID, 0, &usage );

## See also:

## Support Products: PCI-C154(+), PCI-8254/58 / AMP-204/8C, AMP-104C

### Descriptions:

For PCI-C154(+)/AMP-104C , this function is used to get free space of latch fifo. The range of free space is from 0 to 258(PCI-C154+). The free space means remaining space to store data in fifo.

For PCI-8254/58 / AMP-204/8C , this function is used to get latch queue used space which is introduced in APS\_enable\_ltc\_fifo.

## Syntax:

 $C/C++$ :

I32 FNTYPE APS\_get\_ltc\_fifo\_free\_space( I32 Board\_ID, I32 FLtcCh, I32 \*FreeSpace );

Visual Basic:

APS\_get\_ltc\_fifo\_free\_space (ByVal Board\_ID As Long, ByVal FLtcCh As Long, FreeSpace As Long ) As Long

## Parameters:

For PCI-C154(+) : I32 Board\_ID: The Board's ID from 0 to 31. I32 FLtcCh: The specified latch channel. I32 FreeSpace: Get free space of latch fifo.

For PCI(e)-8154/58: I32 Board ID: ID of the target controller. It's retrieved by successful call to APS initial(). I32 FLtcCh: The range of latch channel is 0~3 I32 \* FreeSpace: Queue free space

## Return Values:

I32 Error code: Please refer to [APS Functions](#page-1097-0) Return Code.

## Example:

 $132$  Board\_ID = 0;  $132$  ret = 0;  $132$  space = 0;
//Get free space of latch fifo channel 0

ret = APS\_get\_ltc\_fifo\_free\_space ( Board\_ID, 0, &space );

### Support Products: PCI-C154(+), PCI-8254/58 / AMP-204/8C, AMP-104C

### Descriptions:

This function is used to get latch queue and fifo status. User could monitor fifo status including empty, full, level and overflow status.

#### Syntax:

 $C/C++$ :

I32 FNTYPE APS\_get\_ltc\_fifo\_status( I32 Board\_ID, I32 FLtcCh, I32 Status );

Visual Basic:

APS\_get\_ltc\_fifo\_status (ByVal Board\_ID As Long, ByVal FLtcCh As Long, Status As Long) As Long

### Parameters:

For PCI-C154(+):

I32 Board\_ID: The Board's ID from 0 to 31.

I32 FLtcCh: The specified latch channel from 0 to 3.

I32 Status: Get status of latch fifo.

Bit0 $\rightarrow$  0: Not empty, 1: Empty (PCI-C154(+))

Bit1 $\rightarrow$  0: Not full, 1: Full (PCI-C154(+))

Bit2 → 0: Under high level, 1: Above high level (PCI-C154(+))

For AMP-104C:

I32 Board ID: The Board's ID from 0 to 31.

I32 FLtcCh: The specified latch channel from 0 to 3.

I32 Status: Get status of latch fifo.

Bit0  $\rightarrow$  0: FIFO is not empty, 1: FIFO is Empty (AMP-104C)

Bit1 $\rightarrow$  0: FIFO is not full, 1: FIFO is full (AMP-104C)

Bit2→ 0: FIFO is not overflow, 1: FIFO is Overflow (AMP-104C)

#### For PCI-8254/58 / AMP-204/8C:

I32 Board\_ID: ID of the target controller. It's retrieved by successful call to APS\_initial().

- I32 FLtcCh: The range of latch channel is 0~3
- I32 \* Status: the bit define of status is

Bit0 = 0: FIFO is not empty, 1: FIFO is Empty (cyclic update)

Bit1 = 0: FIFO is not full, 1: FIFO is full (cyclic update)

 $Bit2 = X$ 

Bit3 = 0: FIFO is not overflow, 1: FIFO is Overflow (clear by reset Queue and FIFO)

Bit4 = 0: Queue is not empty, 1: Queue is empty (cyclic update)

Bit5 = 0: Queue is not full, 1: Queue is full (cyclic update)

Bit6 = 0: Queue is not overflow, 1: Queue is overflow (clear by reset Queue and FIFO)

## Return Values:

I32 Error code: Please refer to [APS Functions](#page-1097-0) Return Code.

## Example:

 $132$  Board\_ID = 0;  $132$  ret = 0; I32 status =  $0$ ;

//Get status of latch fifo channel 0 ret = APS\_get\_ltc\_fifo\_free\_status ( Board\_ID, 0, &status );

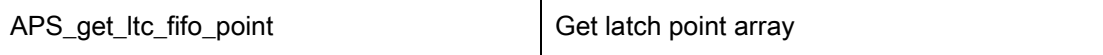

Support Products: PCI-8254/58 / AMP-204/8C, AMP-104C

### Descriptions:

This function is used to get latch point array. Each latch point will include position in user coordinate and corresponding trigger source. The maximum latch point array size is 16.

## Syntax:

 $C/C++$ :

I32 FNTYPE APS\_get\_ltc\_fifo\_point( I32 Board\_ID, I32 FLtcCh, I32 \*ArraySize,

LATCH\_POINT \*LatchPoint )

APS\_get\_ltc\_fifo\_point (ByVal Board\_ID As Integer, ByVal FLtcCh As Integer, ByRef ArraySize As Integer, ByRef LatchPoint As LATCH\_POINT) As Integer

## Parameters:

I32 Board ID: ID of the target controller. It's retrieved by successful call to APS\_initial().

I32 FLtcCh: The range of latch channel is 0~3

I32 \* ArraySize: The size of latch point array; the maximum value of ArraySize is less than 255.

LATCH\_POINT \* LatchPoint: Latched point array. The define of LATCH\_POINT is shown below.

For PCI-8254/58 / AMP-204/8C:

typedef struct

{

F64 position; // Latched position

I32 ltcSrcInBit; // Latch source: bit 0~7: DI; bit 8~11: trigger channel

} LATCH\_POINT;

For AMP-104C:

typedef struct

{

F64 position; // Latched position

I32 ltcSrcInBit; // Latch source: bit 0~3: SISC isolated DI; bit 4~7: TTL DI

} LATCH\_POINT;

### Members:

For PCI-8254/58 / AMP-204/8C:

### position

Latched position

### **ltcSrcInBit**

(1) bit 0~7: Digital input signal

(2) bit 8~11: trigger channel

For AMP-104C:

## position

Latched position

## **ltcSrcInBit**

- (1) bit 0~3: Digital input signal
- (2) bit 4~7: trigger channel

## Return Values:

I32 Error code: Please refer to [APS Functions](#page-1097-0) Return Code.

## Example:

I32 I32 Board\_ID =0; I32 FLtcCh: The specified latch channel from 0 to 3. LATCH\_POINT LatchPoint[255];// Maximum latch FIFO size are 255. I32 ArraySize = 0; APS\_get\_ltc\_fifo\_point( BoardID, 0, &ArraySize, LatchPoint );

```
if(ArraySize){
```

```
for(i=0; i<ArraySize; i++)
{
      printf("%f\n", LatchPoint[i].position);
}
```
## See also:

}

APS\_set\_ltc\_fifo\_param(); APS\_get\_ltc\_fifo\_param(); APS\_enable\_ltc\_fifo()

## 32.Ring counter functions

APS\_set\_ring\_counter | Enable ring counter function

### Support Products: PCI-8154/58

#### Descriptions:

This function is used to set ring counter limitation value and enable ring counter function. When enable the ring counter function, the command and feedback counters will be operated as a ring counter.

When the ring counter limitation value be set to zero, the ring counter function will be disabled. For example, in Figure 1, when the ring counter limitation value( I32 RingVal ) is set to 4, the command and feedback counters will count up until counter's value that is equal to four, then the command and feedback counters will be reset to zero and repeat above behavior. Relatively, in Figure 2, when the ring counter limitation value( I32 RingVal ) is set to four, the command and feedback counters will count down until counter's value that is equal to zero, then the command and feedback counters will be reset to four and repeat above behavior

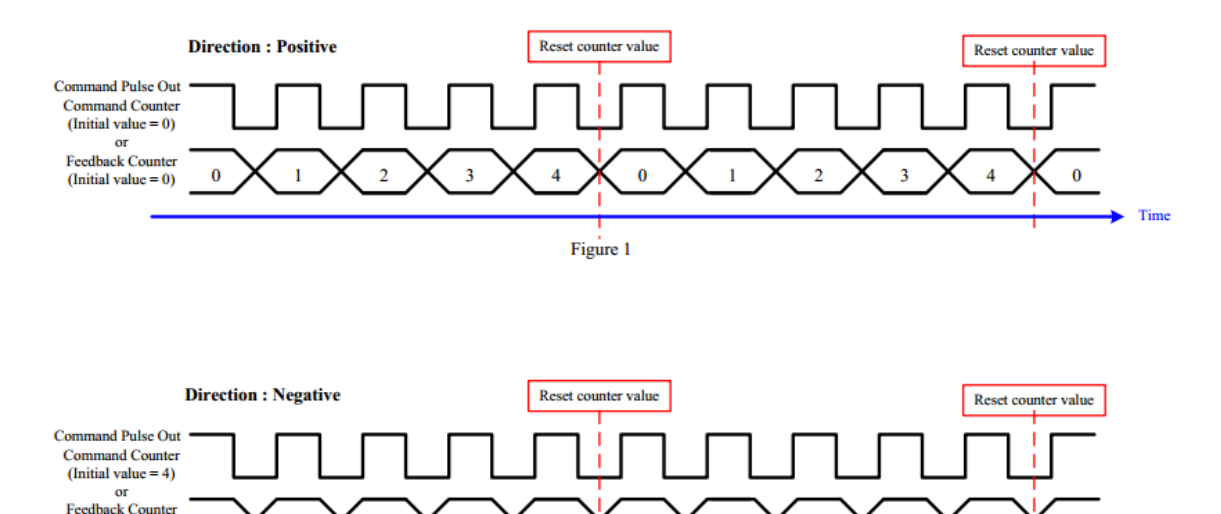

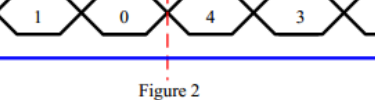

 $\overline{2}$ 

 $\theta$ 

 $\overline{4}$ 

Time

## Syntax:

C/C++:

I32 FNTYPE APS\_set\_ring\_counter( I32 AxisNo, I32 RingVal )

 $\overline{2}$ 

 $\overline{\mathbf{3}}$ 

 $\overline{4}$ 

Visual Basic:

(Initial value =  $4$ )

APS set ring counter (ByVal AxisNo As Long, ByVal RingVal As Long) As Long

### Parameters:

I32 AxisNo: The index of axis. I32 RingVal: The limitation value of ring counter.( 0 < RingVal< 134217727 ) If RingVal equal to zero means disable ring counter function

## Return Values:

I32 Error code: Please refer to [APS Functions](#page-1097-0) Return Code.

### Example:

I32 AxisNo = 0; //Set axis ID  $132$  RingVal = 1000; //Set the limitation value of ring counter F64 Dist = 3000; //Set the relative distance to move (unit: pulse) F64 MaxVel = 1000; //Set maximum velocity in units of pulse per second APS\_set\_ring\_counter(AxisNo, RingVal ); //Enable ring counter function APS\_relative\_move(AxisNo, Dist, MaxVel); //Start relative move ………

APS\_set\_ring\_counter(AxisNo, 0 ); //Disable ring counter function

### See also:

APS\_get\_ring\_counter ()

#### Support Products: PCI-8154/58

### Descriptions:

This function is used to get limitation value of ring counter.

## Syntax:

C/C++: I32 FNTYPE APS\_get\_ring\_counter( I32 AxisNo, I32 \*RingVal ) Visual Basic: APS\_get\_ring\_counter (ByVal AxisNo As Long, RingVal As Long) As Long

### Parameters:

I32 AxisNo: The index of axis. I32 \*RingVal: Get the limitation value of ring counter.( 0 < RingVal< 134217727 )

## Return Values:

I32 Error code: Please refer to [APS Functions](#page-1097-0) Return Code.

### Example:

I32 AxisNo = 0; //Set axis ID  $132$  RingVal = 1000; //Set the limitation value of ring counter F64 Dist = 3000; //Set the relative distance to move (unit: pulse) F64 StrVel  $= 0$ ; //Set starting velocity of a velocity profile in units of pulse per second F64 MaxVel = 1000; //Set maximum velocity in units of pulse per second APS\_set\_ring\_counter(AxisNo, RingVal ); //Enable ring counter function APS relative move(AxisNo, Dist, MaxVel); //Start relative move

APS\_get\_ring\_counter(AxisNo, &RingVal ); //Get limitation value of ring counter

### See also:

APS\_set\_ring\_counter ()

## 33.Speed Profile Calculation

APS\_relative\_move\_profile Get relative speed profile

## Support Products: PCI-C154(+)

## Descriptions:

This function is used to get relative move speed profile. By this function, user can get the actual speed profile before motion. Therefore user needs to set speed pattern curve by aixs parameter PRA\_CURVE(0x20) and start velocity by PRA\_VS(0x23) for calculation profile.

## Syntax:

 $C/C++$ :

I32 FNTYPE APS\_relative\_move\_profile( I32 Axis\_ID, I32 Distance, I32 Max\_Speed, I32 \*StrVel, I32 \*MaxVel, F64 \*Tacc, F64 \*Tdec, F64 \*Tconst ) Visual Basic:

APS\_relative\_move\_profile(ByVal Axis\_ID As Long, ByVal Distance As Long, ByVal Max\_Speed As Long, StrVel As Long, MaxVel As Long, Tacc As Double, Tdec As Double, Tconst As Double ) As Long

## Parameters:

I32 Axis ID: The Axis ID from 0 to 65535. I32 Distance: Relative distance. Unit : pulse. I32 Max\_Speed: The maximum speed of this move profile. Unit: pulse/sec. I32 \* StrVel: Starting velocity. Unit: pulse/sec. I32 \* MaxVel: The maximum speed of this move profile. Unit: pulse/sec. F64 \* Tacc: Acceleration time by calculation. Unit: sec F64 \* Tdec: Deceleration time by calculation. Unit: sec F64 \* Tconst: Constant speed time(maximum speed). Unit: sec

## Return Values:

I32 Error code: Please refer to [APS Functions](#page-1097-0) Return Code.

## Example:

 $132 \text{ Axis}\_ \text{ID} = 0;$  $132$  ret = 0; I32 Distance = 100000; I32 Max\_Speed = 10000; I32 StrVel =0,MaxVel=0; F64 Tacc=0, Tdec=0, Tconst=0; ret = APS\_set\_axis\_param( Axis\_ID, PRA\_VS, 1000 ); // start velocity ret = APS\_set\_axis\_param( Axis\_ID, PRA\_CURVE, 0 ); // T curve Ret = APS\_relative\_move\_profile( Axis\_ID, Distance, Max\_Speed, &StrVel, &MaxVel, &Tacc, &Tdec, &Tconst );

### Support Products: PCI-C154(+)

### Descriptions:

This function is used to get absolute move speed profile. By this function, user can get the actual speed profile before motion. Therefore user needs to set speed pattern curve by aixs parameter PRA\_CURVE(0x20) and start velocity by PRA\_VS(0x23) for calculation profile.

### Syntax:

### $C/C++$ :

I32 FNTYPE APS\_absolute\_move\_profile( I32 Axis\_ID, I32 Position, I32 Max\_Speed, I32 \*StrVel, I32 \*MaxVel, F64 \*Tacc, F64 \*Tdec, F64 \*Tconst ) Visual Basic:

APS relative move profile(ByVal Axis ID As Long, ByVal position As Long, ByVal Max\_Speed As Long, StrVel As Long, MaxVel As Long, Tacc As Double, Tdec As Double, Tconst As Double ) As Long

### Parameters:

I32 Axis\_ID: The Axis ID from 0 to 65535.

I32 Position: Absolute command position. Unit is pulse.

I32 Max\_Speed: The maximum speed of this move profile. Unit: pulse/sec.

I32 \* StrVel: Starting velocity. Unit: pulse/sec.

I32 \* MaxVel: The maximum speed of this move profile. Unit: pulse/sec.

F64 \* Tacc: Acceleration time by calculation. Unit: sec

F64 \* Tdec: Deceleration time by calculation. Unit: sec

F64 \* Tconst: Constant speed time(maximum speed). Unit: sec

### Return Values:

I32 Error code: Please refer to [APS Functions](#page-1097-0) Return Code.

#### Example:

I32 Axis  $ID = 0$ ;  $132$  ret = 0; I32 Position = 100000; I32 Max\_Speed = 10000; I32 StrVel =0,MaxVel=0; F64 Tacc=0, Tdec=0, Tconst=0; ret = APS\_set\_axis\_param( Axis\_ID, PRA\_VS, 1000 ); // start velocity ret = APS\_set\_axis\_param( Axis\_ID, PRA\_CURVE, 1 ); // S curve Ret = APS\_absolute\_move\_profile( Axis\_ID, Position, Max\_Speed, &StrVel, &MaxVel, &Tacc, &Tdec, &Tconst );

### Support Products: EMX-100

### Descriptions:

This function is used to get relative move speed profile. By this function, user can get the actual

speed profile before motion. If calculated minimum distance is less than user expect, the controller will automatically calculate new dec, Vmax parameters that can refer [Speed profile](#page-957-0)  [criteria.](#page-957-0)

### Syntax:

.

 $C/C++$ :

I32 FNTYPE APS\_check\_motion\_pfofile\_emx( I32 Axis\_ID, Speed\_profile \*profile\_input, Speed\_profile \*profile\_output, I32 \*MinDis);

Visual Basic:

APS check motion pfofile emx(ByVal Axis ID As Long, ByRef profile input As Speed profile, ByRef Param\_Val As Speed\_profile, ByRef MinDis As Long) As Long

### Parameters:

I32 Axis ID: The Axis ID from 0 to 65535.

Speed profile profile input: structure of input speed profile information.

Speed profile profile output: structure of output speed profile information.

I32 MinDis: The minimum distance by controller calculation user configuration input speed profile.

### Return Values:

I32 Error code: Please refer to [APS Functions](#page-1097-0) Return Code.

#### Example:

 $132 \text{ Axis}\_ \text{ID} = 0$ , MinDis = 0; Speed\_profile Inputprofile; Speed\_profile Outputprofile; Inputprofile.Acc = 1000000; Inputprofile.Dec = 1000000; Inputprofile.Vmax = 1000000; Inputprofile.VS = 1000; Inputprofile.s\_factor = 10;

ret = APS\_check\_motion\_profile\_emx(Axis\_ID,&Inputprofile,&Outputprofile,&MinDis);

## 34.Backlash functions

APS set backlash en Enable/Disable backlash

Support Products: PCI-8254/58 / AMP-204/8C, PCIe-833x

## Descriptions:

This function is used to enable or disable backlash function. The backlash compensation is applied to that commanded axis movement by superimposition as the direction of axis movement is reversed. Users should configure the axis parameters PRA\_BKL\_DIST and PRA\_BKL\_CNSP\_prior to enable backlash. The former denotes the backlash compensation value, and the latter denotes the backlash compensation increment value every cycle. If this function is already enabled, it is not allowed to enable again. If user set *Enable* as 2, the output velocity will be limited by axis parameter PRA\_VM (0x24). The motion status bit 27 is used to indicate backlash compensation is in operation or not.

The tables below show two backlash *Enable* mode examples: The backlash axis parameters are both 1000. The *Direction* denotes the motion status *DIR* bit, 1 for positive, and 0 for negative. And the *Command* and *Position* denote the command position and feedback position in user coordinate respectively. The *Encoder* denotes the encoder values of motor coordinate. It is supposed backlash is enabled after setting Servo ON, then run the point-to-point function step by step, and the backlash compensation is effected when the *Direction* is reversed.

The *Command* is return value of APS get command(f).

The *Position* is return value of APS\_get\_position(f).

The *Encoder* is return value of APS get encoder(f), it is mapping to PDO actual position value for PCIe-833x series product.

Note:During backlash enable motion process, user can't dynamically switch Enable mode from 1 -> 2 or 2 -> 1. It is allowed Enable mode 1 -> 0 -> 2 or 2 -> 0 -> 1.

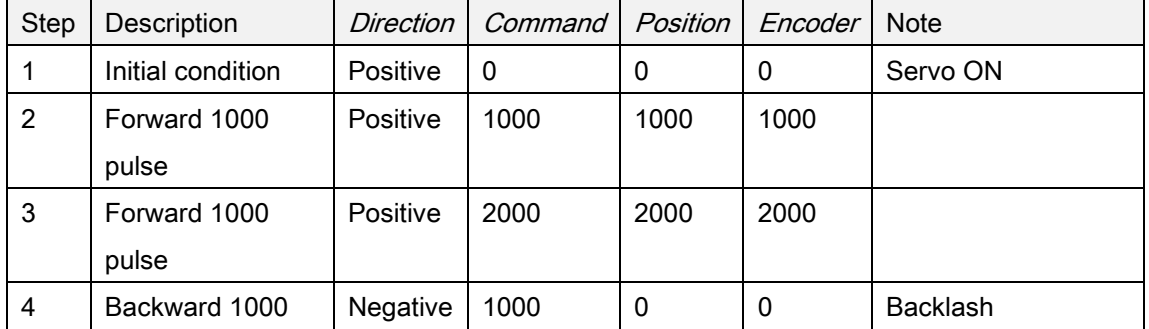

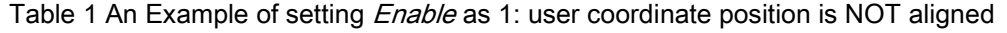

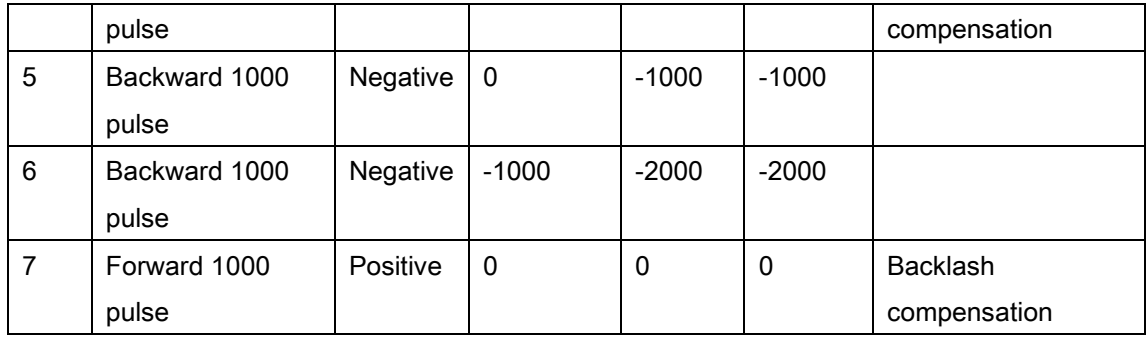

## Table 2 An Example of setting Enable as 2: user coordinate position is aligned

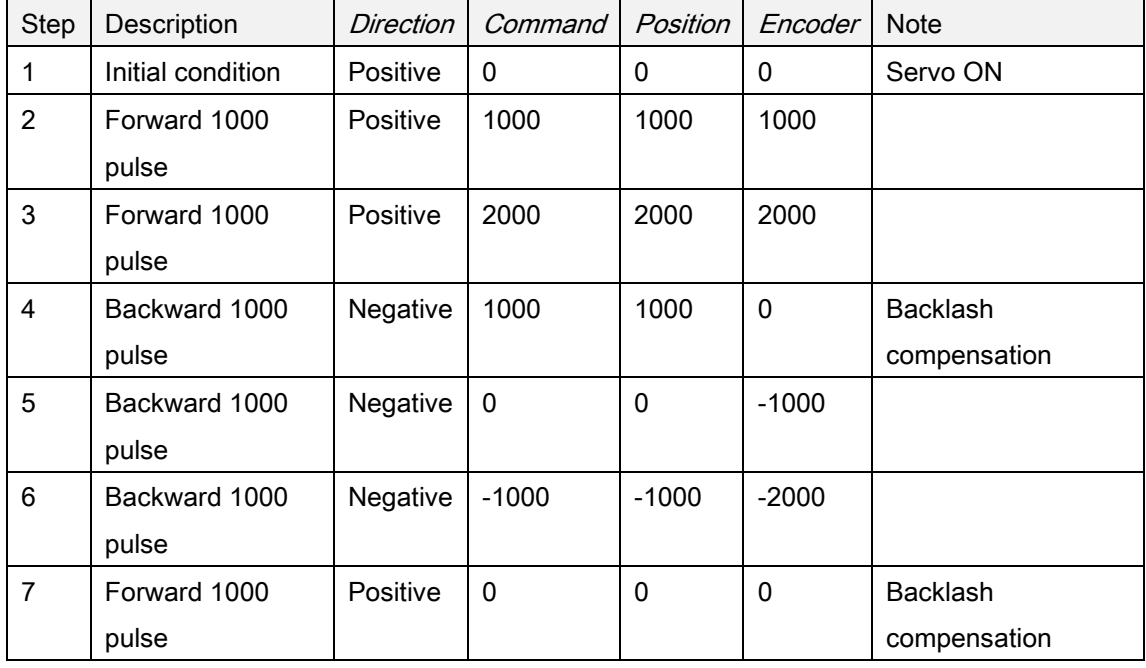

## Syntax:

C/C++:

I32 FNTYPE APS\_set\_backlash\_en ( I32 Axis\_ID, I32 Enable );

Visual Basic:

APS\_set\_backlash\_en (ByVal Board\_ID As Integer, ByVal Enable As Integer) As Integer

## Parameters:

I32 Axis\_ID: The Axis ID from 0 to 65535.

I32 Enable: see description below

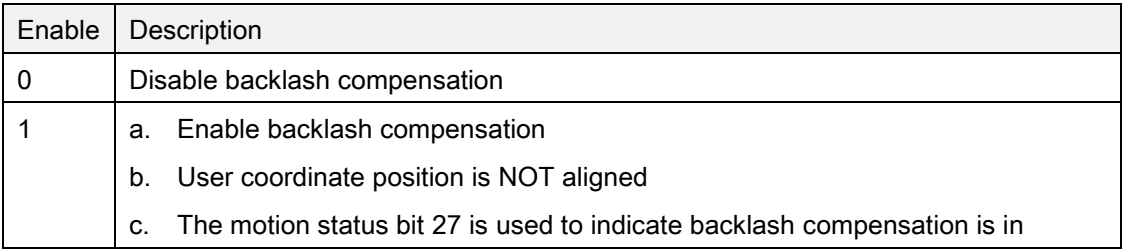

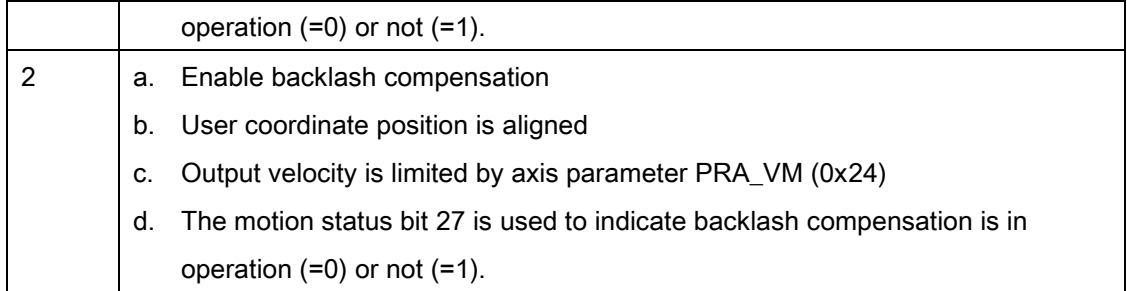

## Return Values:

I32 Error code: Please refer to [APS Functions](#page-1097-0) Return Code.

## Example:

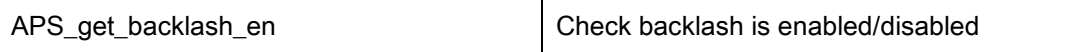

Support Products: PCI-8254/58 / AMP-204/8C, PCIe-833x

## Descriptions:

This function is used to check backlash is enabled or disabled.

## Syntax:

C/C++:

I32 FNTYPE APS\_get\_backlash\_en( I32 Axis\_ID, I32 \*Enable );

Visual Basic:

APS\_get\_backlash\_en (ByVal Board\_ID As Integer, ByRef Enable As Integer) As Integer

## Parameters:

I32 Axis\_ID: The Axis ID from 0 to 65535.

I32 \*Enable: see description below

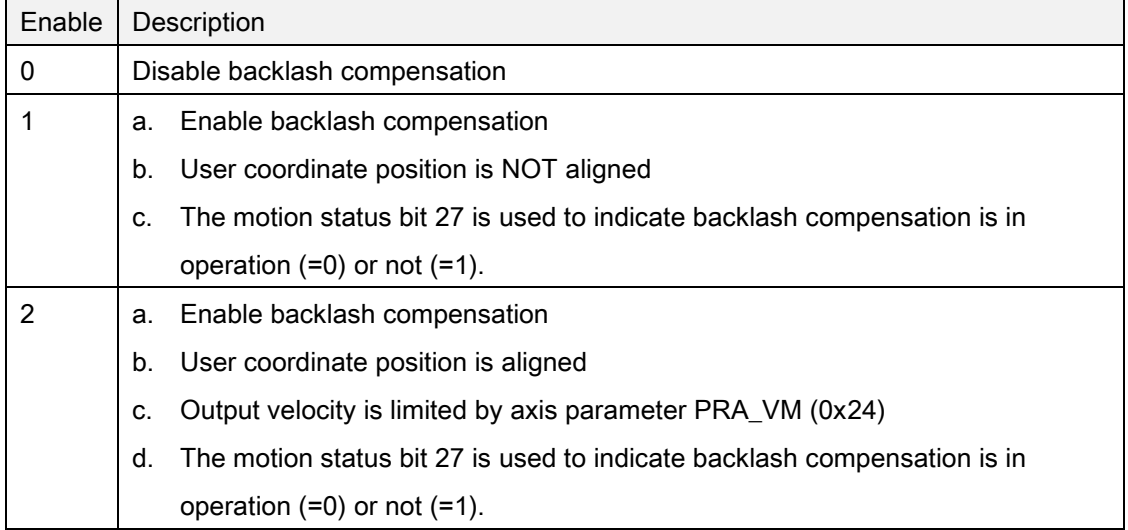

### Return Values:

I32 Error code: Please refer to [APS Functions](#page-1097-0) Return Code.

## Example:

## 35.2-D compensation

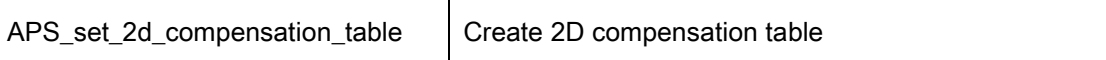

### Support Products: PCI-8254/58 / AMP-204/8C , PCIe-833x, ECAT-4XMO

### Descriptions:

This function is used to create 2D compensation table. Figure 1 shows the architecture of 2D compensation table. User can plan motion in user coordinate. When running linear interpolation function, the user coordinate target position will be modified by 2D compensation table. When motion is finished, user can get user coordinate command/position.

User need to give this function AxisID, total point number, start position, interval, and compensation data. It defines array index 0 for Axis X and array index 1 for Axis Y. It is not allowed to give zero or negative value to total point number and interval. A memory to save compensation data will be created internally based on given total point numbers. And this memory will be released when disabling table compensation function.

Figure 2 is an example of how to give function parameters. It gives start position (0 0), interval (10 10), and total point number (3 3). The dx<sub>i</sub> and dy<sub>i</sub> denote the compensation value for Axis X and Axis Y respectively, and the comp\_data\_x and comp\_data\_y are 1-D compensation data array.

Figure 3 shows the given comp. data should obey monotone principle, that is,  $(x_i + dx_j) \le (x_{i+1} +$  $dx_{i+1}$ ) and  $(y_i + dy_j) \le (y_{i+1} + dy_{i+1})$ . The dx<sub>i</sub> and dy<sub>i</sub> denote the compensation value and the x<sub>i</sub> and  $y_i$  are the position of four points in compensation table. This function will return error code when giving improper comp. data.

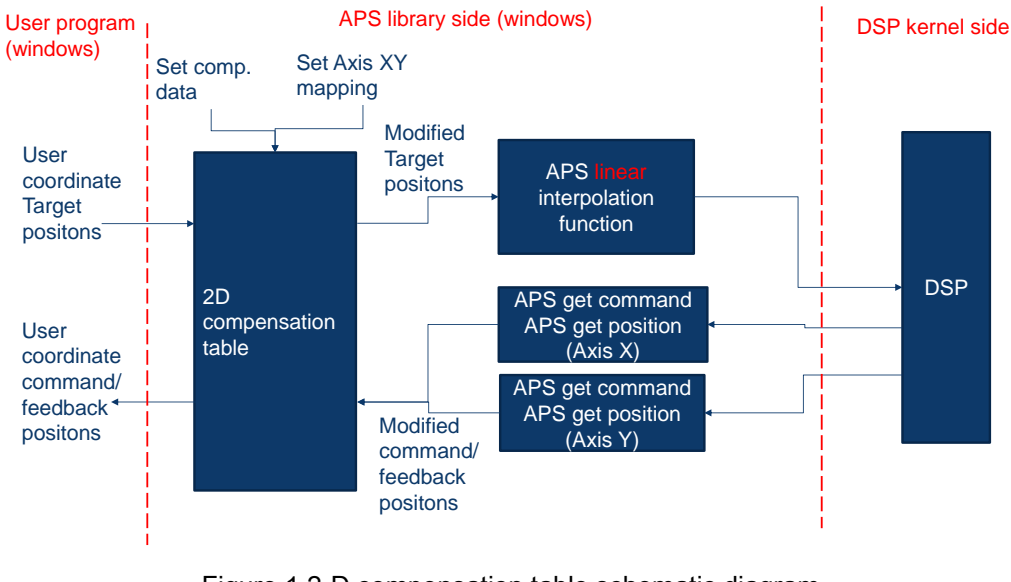

Figure 1 2-D compensation table schematic diagram

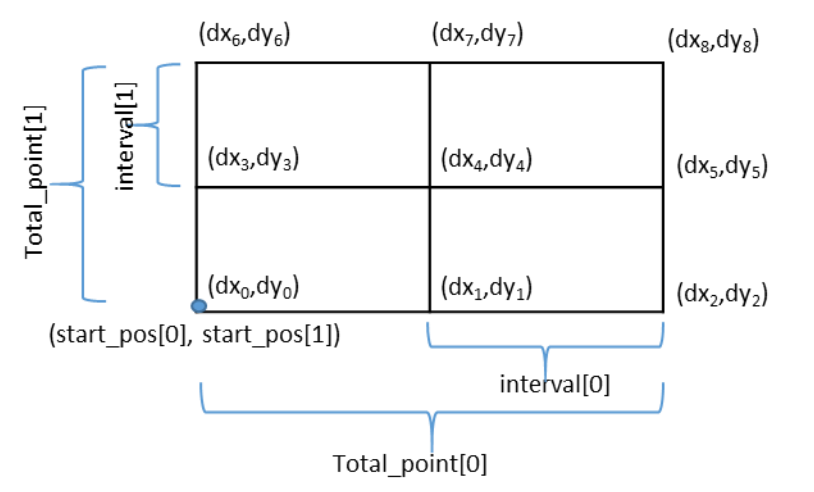

comp data  $x[i] = dx_i$ , and  $i = 0 \sim 8$ comp\_data\_y[j] =  $dx_j$ , and j = 0 ~ 8

Figure 2 Example of 2-D compensation table configuration

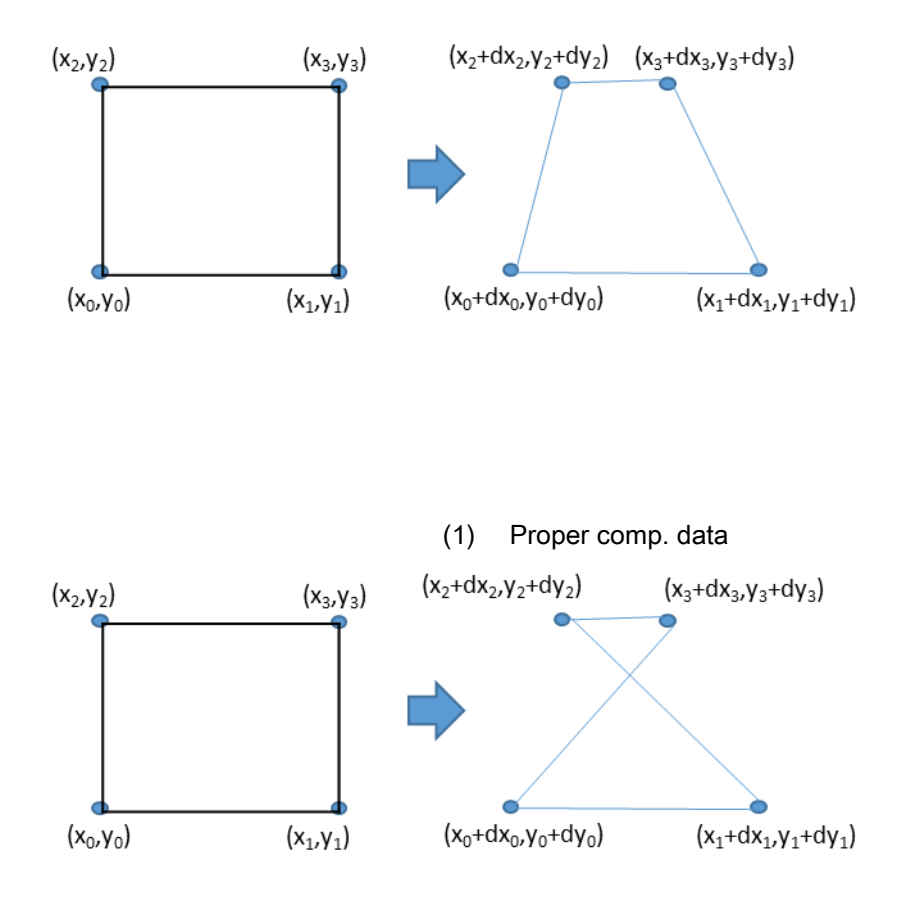

(2) Improper comp. data (line intersect) Figure 3 Influence of choosing improper comp. data

## Syntax:

 $C/C++$ :

I32 APS\_set\_2d\_compensation\_table(I32 \*AxisIdArray, U32 CompType, U32 \*TotalPointArray, F64 \*StartPosArray, F64 \*IntervalArray, F64 \*CompDataArrayX, F64 \*CompDataArrayY) Visual Basic:

APS\_set\_2d\_compensation\_table (ByVal AxisIdArray() As Integer, ByVal CompType As UInteger, ByVal TotalPointArray() As UInteger, ByVal StartPosArray() As Double, ByVal IntervalArray() As Double, ByVal CompDataArrayX() As Double, ByRef CompDataArrayY() As Double) As Integer

## Parameters:

I32 \*AxisIdArray: Axis ID array; array size is 2; range from 0 to 65535.

U32 CompType: Error compensation method (reserved)

U32 \*TotalPointArray: total point number array; array size is 2

F64 \*StartPosArray: start position array; array size is 2

F64 \*IntervalArray: interval array; array size is 2; (interval value > 0.0) F64 \*CompDataArrayX: Axis X compensation data array; array size > (TotalPointArray[0] \* TotalPointArray[1] ) F64 \*CompDataArrayY: Axis X compensation data array; array size > (TotalPointArray[0] \* TotalPointArray[1] )

## Return Values:

I32 Error code: Please refer to [APS Functions](#page-1097-0) Return Code.

### Example:

 $132$  ret = 0; // error code I32 CompType = 0; // compensation method U32 TotalPointArray[2] = {4,4}; // total point F64 StartPosArray[2] =  $\{-100,-100\}$ ; // start posiiton F64 IntervalArray[2] = {100,100}; // interval F64 CompDataArrayX[20]; // Axis X compensation data F64 CompDataArrayY[20]; // Axis Y compensation data F64 Position\_Array[2] = {-100,-40}; // target position for linear interpolation F64 Max Linear Speed = 10; // max speed for linear interpolation F64 CommandX, CommandY, PositionX, PositionY; // user coordinate command position and feedback position I32 Axis\_ID\_Array[2] = {0, 1}; // Axis X and Axis Y // Example of compensation data for test for(int  $i=1$ ;  $i<16$ ;  $i++$ ) { CompDataArrayX[i] = i; CompDataArrayY[i] = 15-i; } // Create 2D compensation table ret = APS\_set\_2d\_compensation\_table( Axis\_ID\_Array, CompType, TotalPointArray, StartPosArray, IntervalArray, CompDataArrayX, CompDataArrayY); // Enable 2D compensation table ret = APS\_start\_2d\_compensation(Axis\_ID\_Array[0], 1); // Linear interpolation ret = APS absolute linear move 2d compensation( Axis ID Array, Position Array, Max Linear Speed );

// Get user coordinate command postion and feedback position

ret = APS\_get\_2d\_compensation\_command\_position( Axis\_ID\_Array[0], &CommandX,

&CommandY, &PositionX, &PositionY );

### Support Products: PCI-8254/58 / AMP-204/8C , PCIe-833x, ECAT-4XMO

### Descriptions:

This function is used to get 2D compensation table configuration.

### Syntax:

C/C++:

I32 APS\_get\_2d\_compensation\_table(I32 \*AxisIdArray, U32 \*CompType, U32

\*TotalPointArray, F64 \*StartPosArray, F64 \*IntervalArray, F64 \*CompDataArrayX, F64 \*CompDataArrayY)

Visual Basic:

APS\_get\_2d\_compensation\_table (ByVal AxisIdArray() As Integer, ByRef CompType As UInteger, ByVal TotalPointArray() As UInteger, ByVal StartPosArray() As Double, ByVal IntervalArray() As Double, ByVal CompDataArrayX() As Double, ByRef CompDataArrayY() As Double) As Integer

### Parameters:

I32 \*AxisIdArray: Axis ID array; array size is 2; range from 0 to 65535.

U32 \*CompType: Error compensation method (reserved)

U32 \*TotalPointArray: total point number array; array size is 2

F64 \*StartPosArray: start position array; array size is 2

F64 \*IntervalArray: interval array; array size is 2; (interval value > 0.0)

F64 \*CompDataArrayX: Axis X compensation data array; array size > (TotalPointArray[0] \* TotalPointArray[1] )

F64 \*CompDataArrayY: Axis X compensation data array; array size > (TotalPointArray[0] \* TotalPointArray[1] )

#### Return Values:

I32 Error code: Please refer to [APS Functions](#page-1097-0) Return Code.

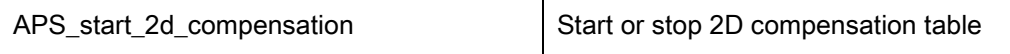

## Support Products: PCI-8254/58 / AMP-204/8C , PCIe-833x

## Descriptions:

This function is used to start or stop 2D compensation table. It is noticed that the memory created for saving compensation data will be released when disabling 2D compensation function.

This function should be enabled before running APS\_absolute\_linear\_move\_2d\_compensation() or APS\_get\_2d\_compensation\_command\_position().

## Syntax:

C/C++:

I32 APS\_start\_2d\_compensation( I32 Axis\_ID, I32 Enable )

Visual Basic:

APS start 2d compensation (ByVal Axis ID As Integer, ByVal Enable As Integer) As Integer

## Parameters:

I32 Axis\_ID: Axis ID of Axis X; range from 0 to 65535.

I32 Enable: Enable/disable 2D compensation table

## Return Values:

I32 Error code: Please refer to [APS Functions](#page-1097-0) Return Code.

### Support Products: PCI-8254/58 / AMP-204/8C , PCIe-833x, ECAT-4XMO

### Descriptions:

This function is used to start an absolute linear interpolation positioning motion. The target position will be modified by 2D compensation table.

### Syntax:

 $C/C++$ :

I32 APS\_absolute\_linear\_move\_2d\_compensation( I32 \*Axis\_ID\_Array, F64 \*Position\_Array, F64 Max\_Linear\_Speed )

Visual Basic:

APS\_absolute\_linear\_move\_2d\_compensation (ByVal Axis\_ID\_Array() As Integer, ByVal Position Array() As Double, ByVal Max Linear Speed As Double) As Integer

### Parameters:

I32 \*Axis\_ID\_Array: Axis ID array; array size is 2; from 0 to 65535.

F64 \*Position\_Array: Absolute position array; array size is 2 (unit: pulse)

F64 Max Linear Speed: Maximum linear interpolation speed (unit: pulse/sec)

### Return Values:

I32 Error code: Please refer to [APS Functions](#page-1097-0) Return Code.

APS\_get\_2d\_compensation\_command\_position | Get command and feedback position

Support Products: PCI-8254/58 / AMP-204/8C , PCIe-833x, ECAT-4XMO

### Descriptions:

This function is used to get the command position and feedback position of one axis by double. The unit is pulse.The figure below explains the relationship between compensated position (APS\_get\_command\_f()andAPS\_get\_position\_f())and user coordinate position (APS\_get\_2d\_compensation\_command\_position ()).

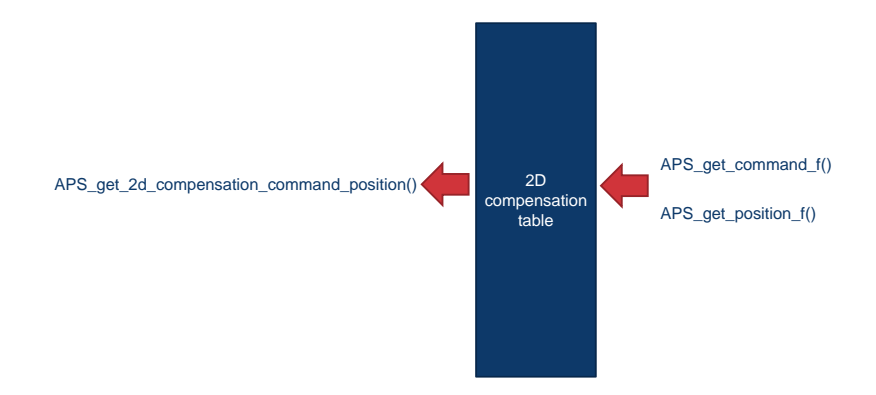

## Syntax:

 $C/C++$ :

I32 APS\_get\_2d\_compensation\_command\_position( I32 Axis\_ID, F64 \*CommandX, F64 \*CommandY, F64 \*PositionX, F64 \*PositionY )

Visual Basic:

APS\_get\_2d\_compensation\_command\_position (ByVal Axis\_ID As Integer, ByRef CommandX As Double, ByRef CommandY As Double, ByRef PositionX As Double, ByRef PositionY As Double) As Integer

## Parameters:

I32 Axis ID: Axis ID of Axis X; range from 0 to 65535.

F64 \*CommandX: Axis X user coordinate command position. Unit in pulse.

F64 \*CommandY: Axis Y user coordinate command position. Unit in pulse.

F64 \*PositionX: Axis X user coordinate feedback position. Unit in pulse.

F64 \*PositionY: Axis Y user coordinate feedback position. Unit in pulse.

### Return Values:

I32 Error code: Please refer to [APS Functions](#page-1097-0) Return Code.

## 36.Table definition

## A. Board Parameter table

## DPAC-1000 board parameter table

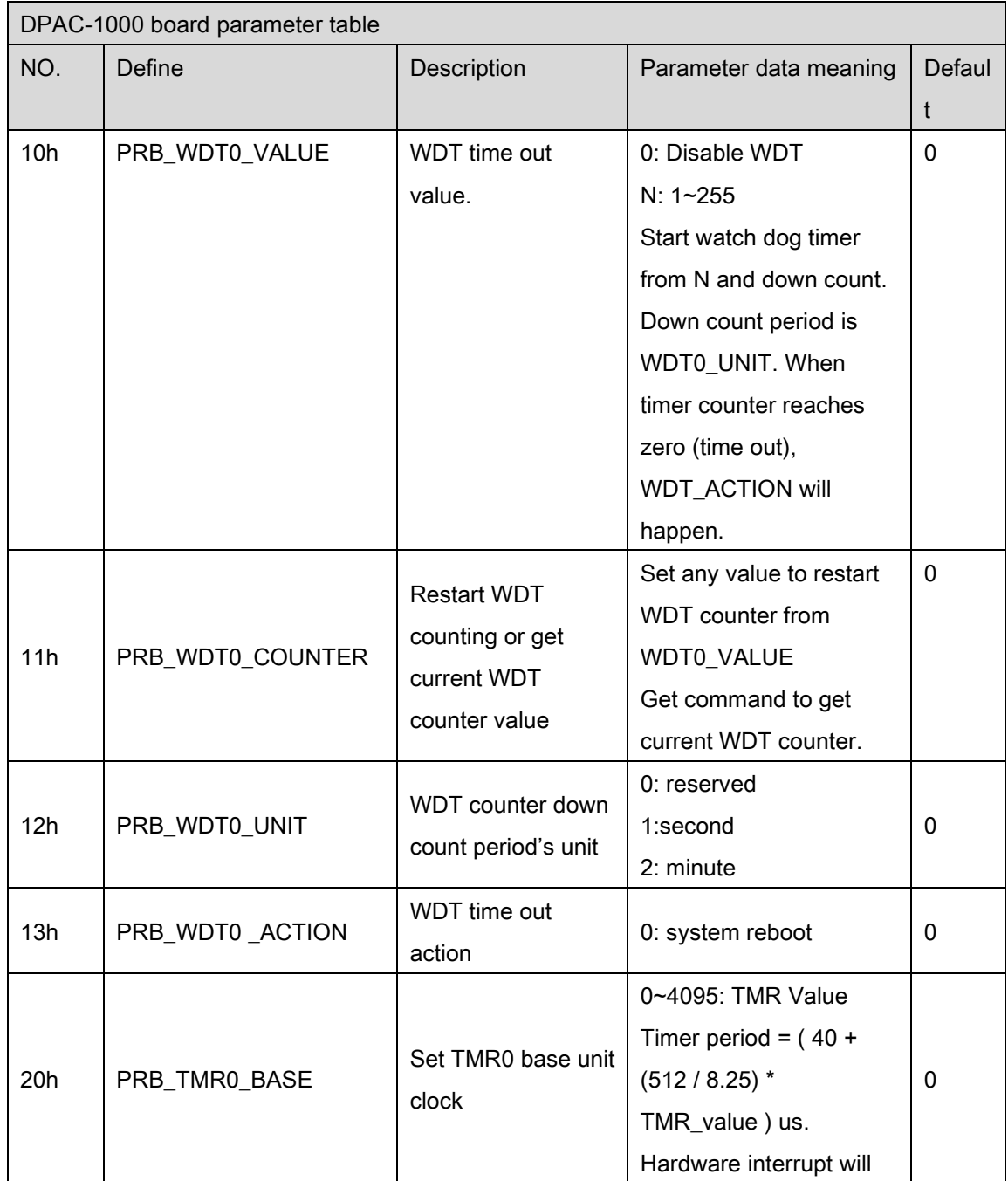

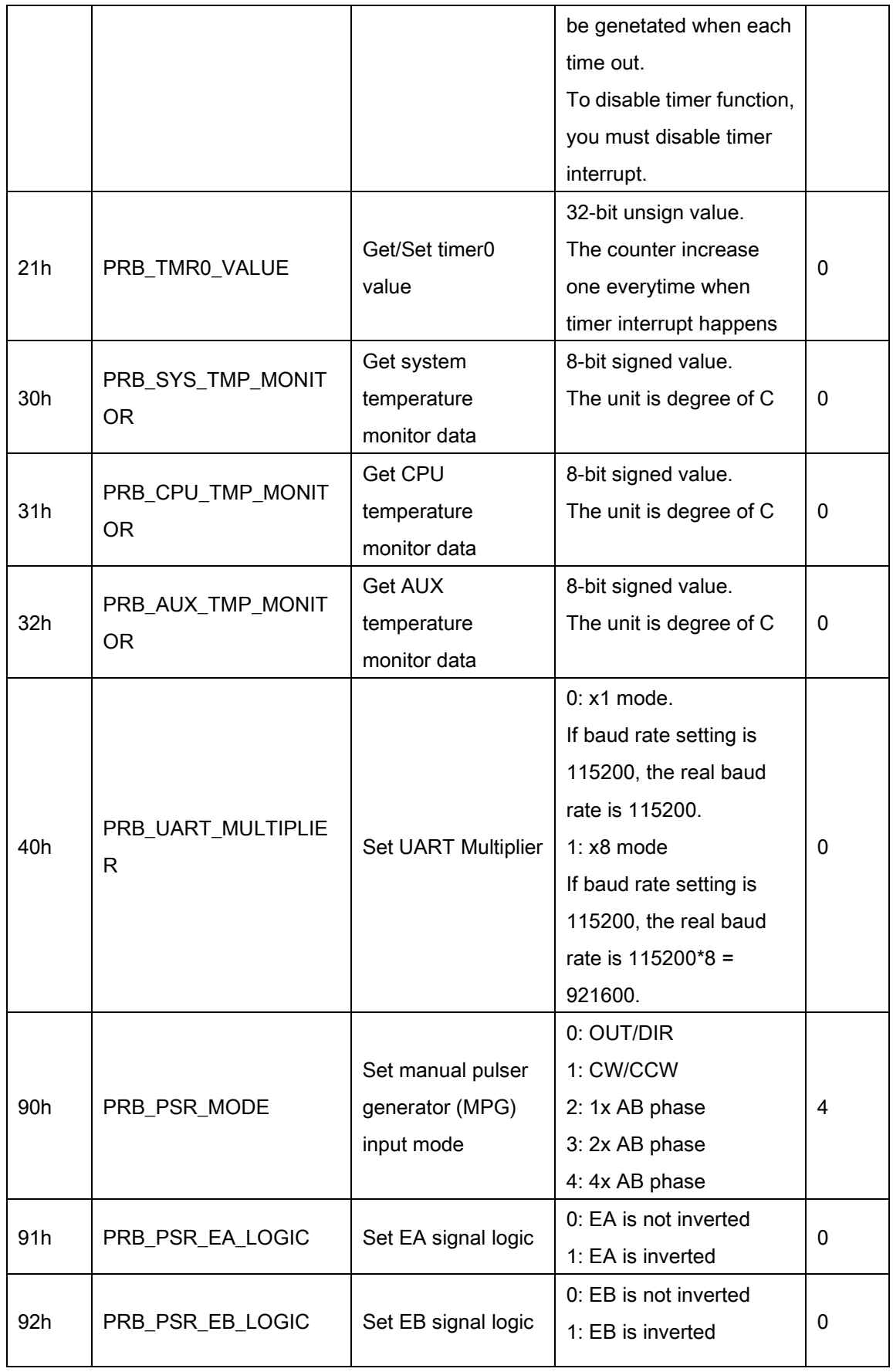

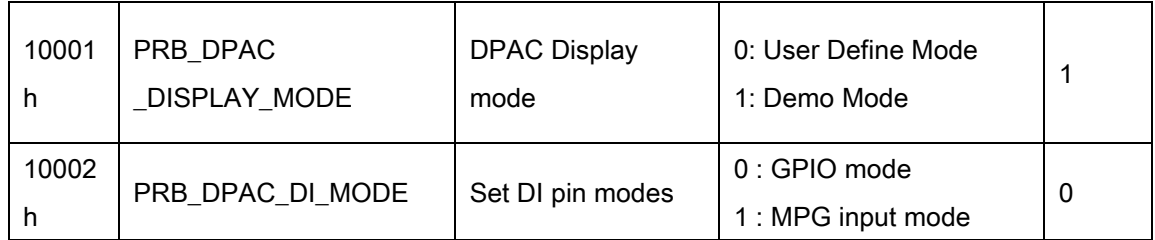

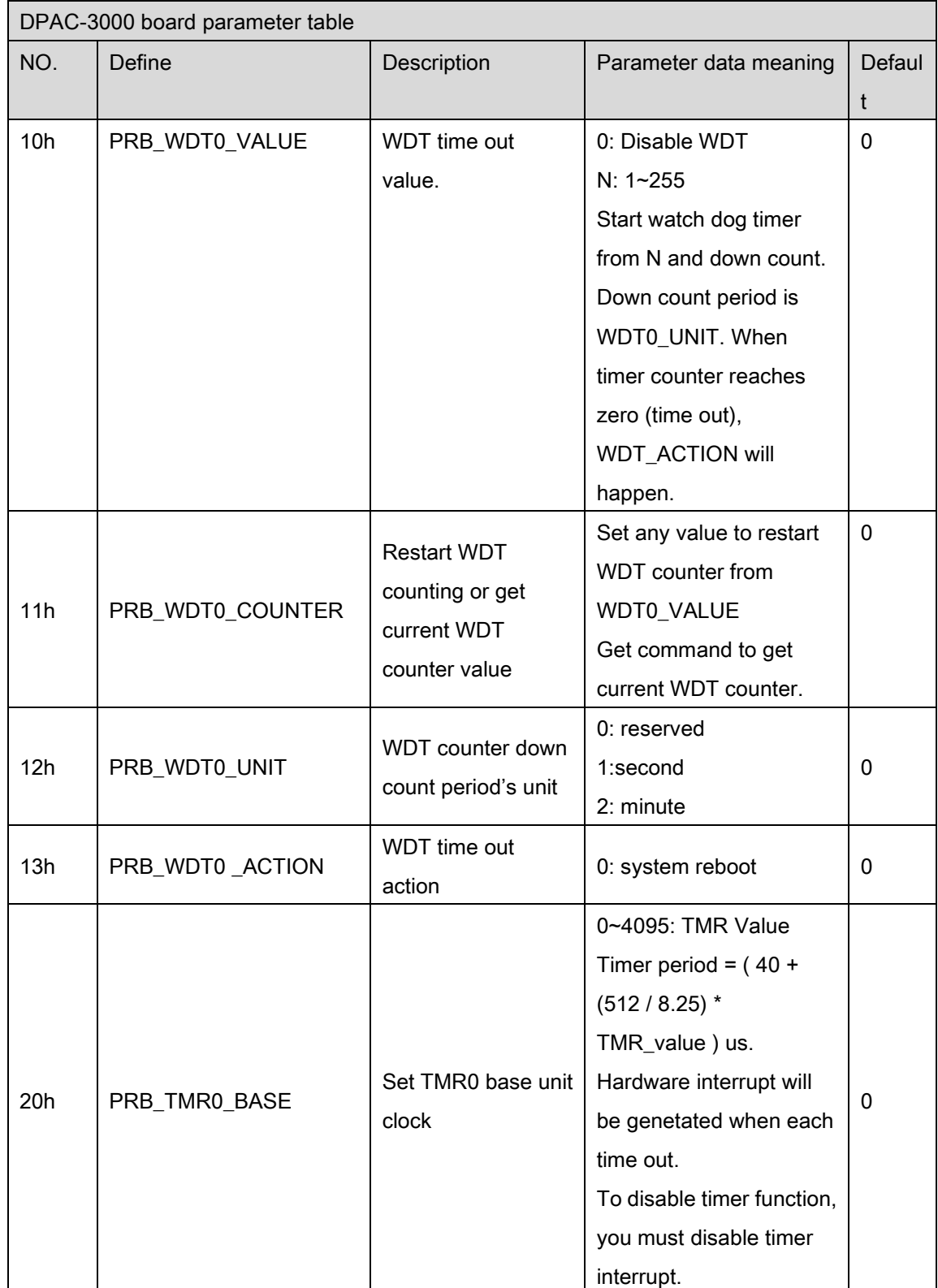

## DPAC-3000 board parameter table

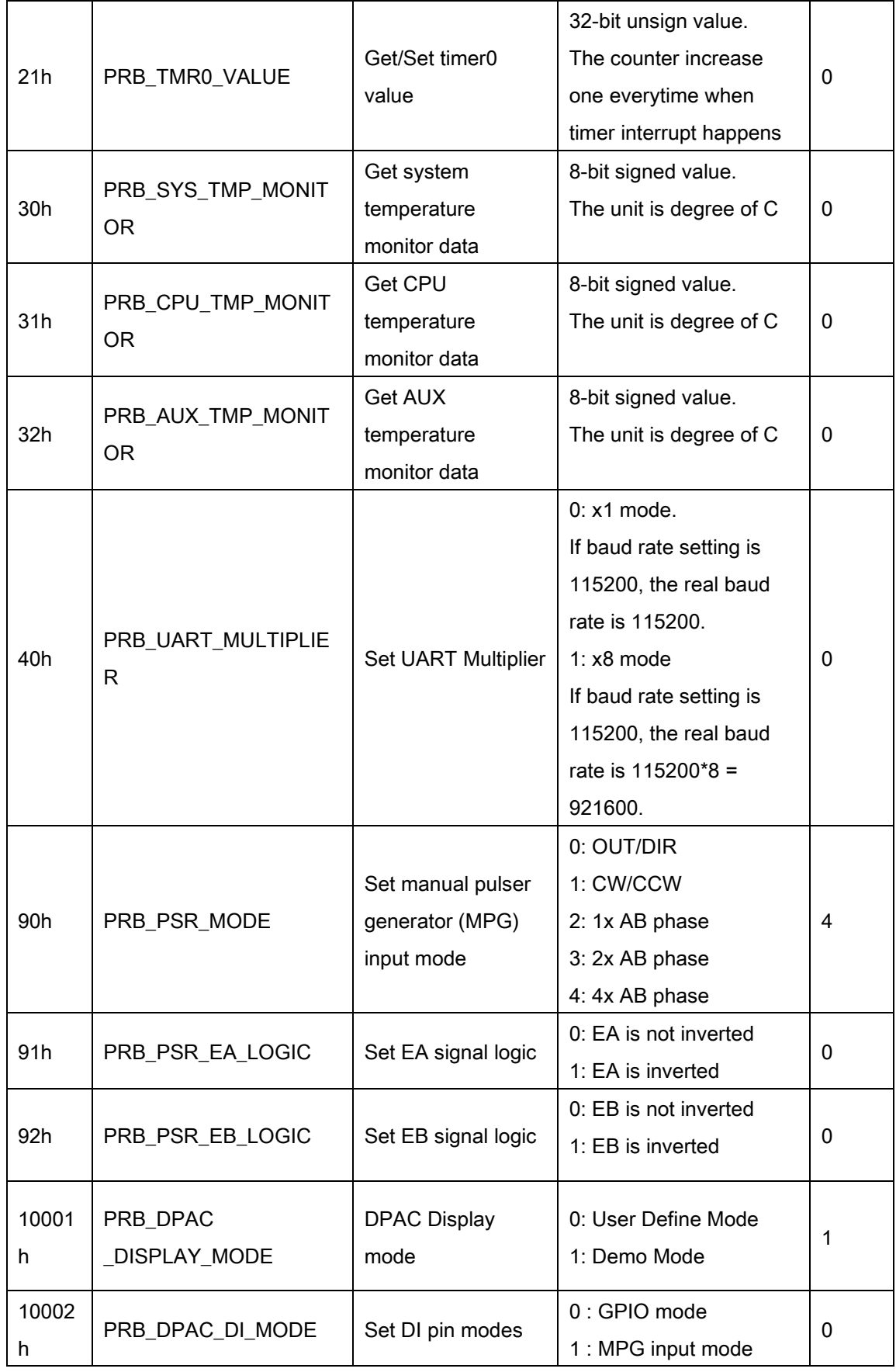

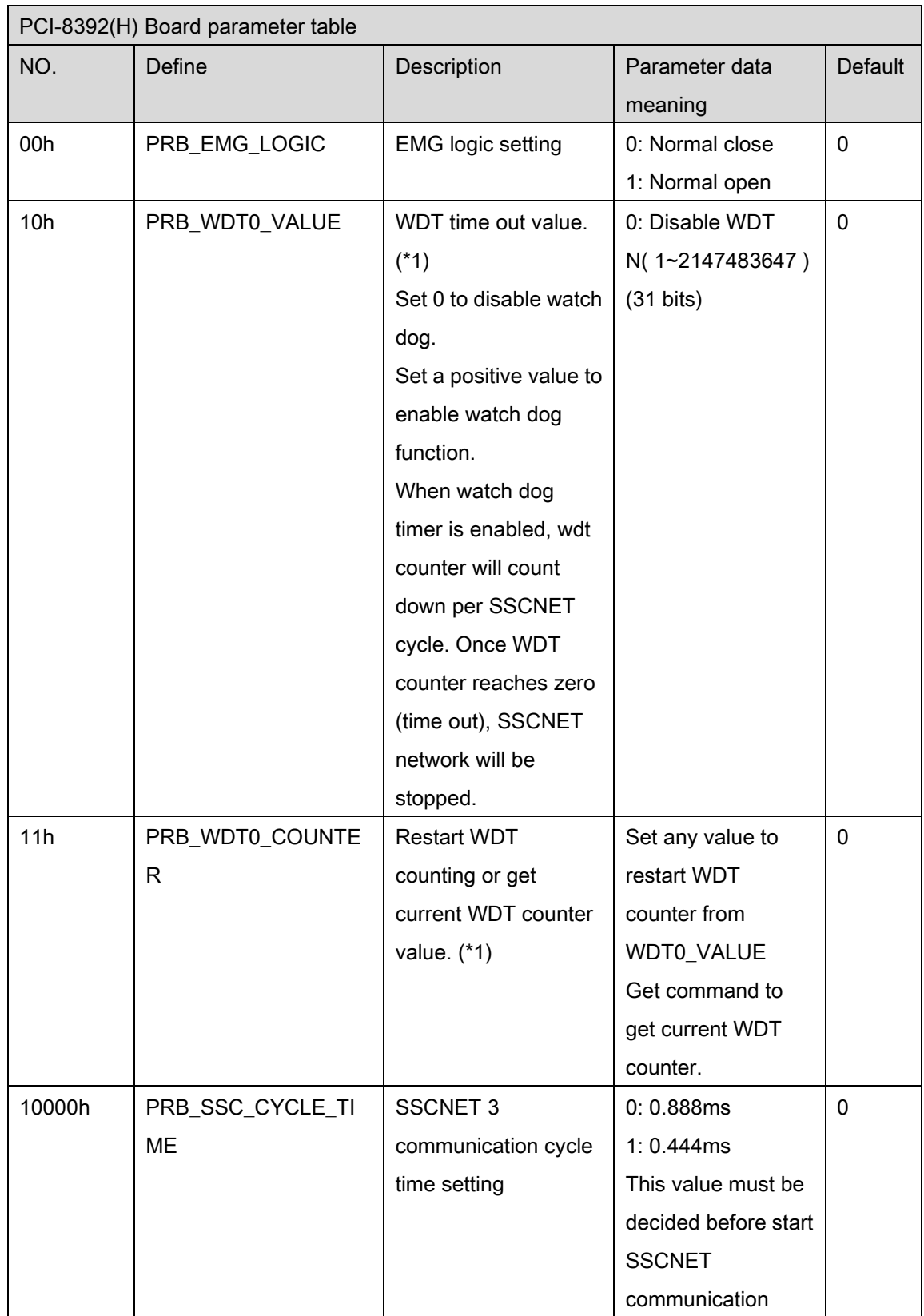

# PCI-8392(H) board parameter table

(\*1) This parameter will not be saved to non-volatile memory (flash) when issue "APS\_save\_parameter\_to\_flash"

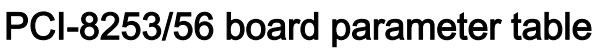

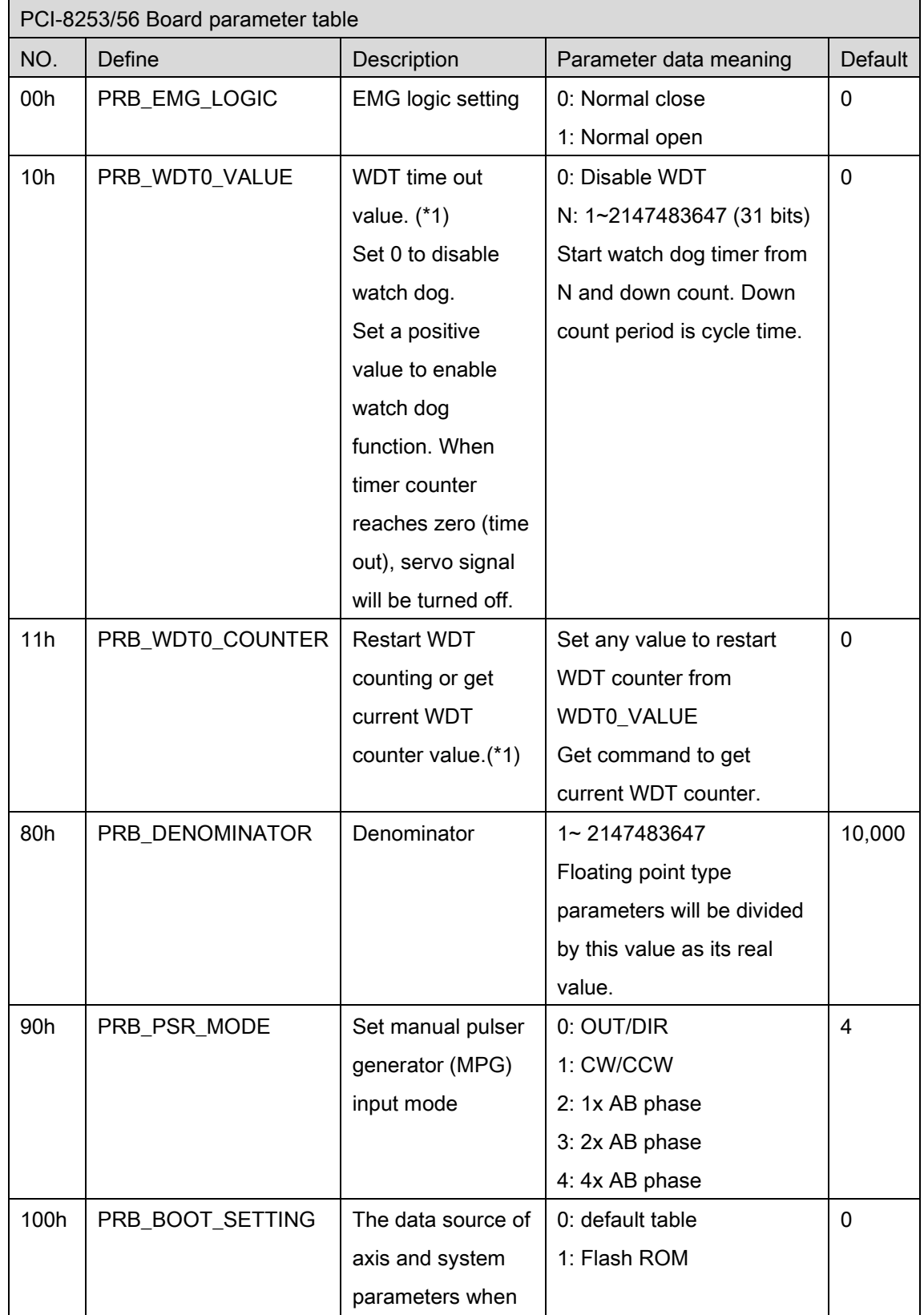

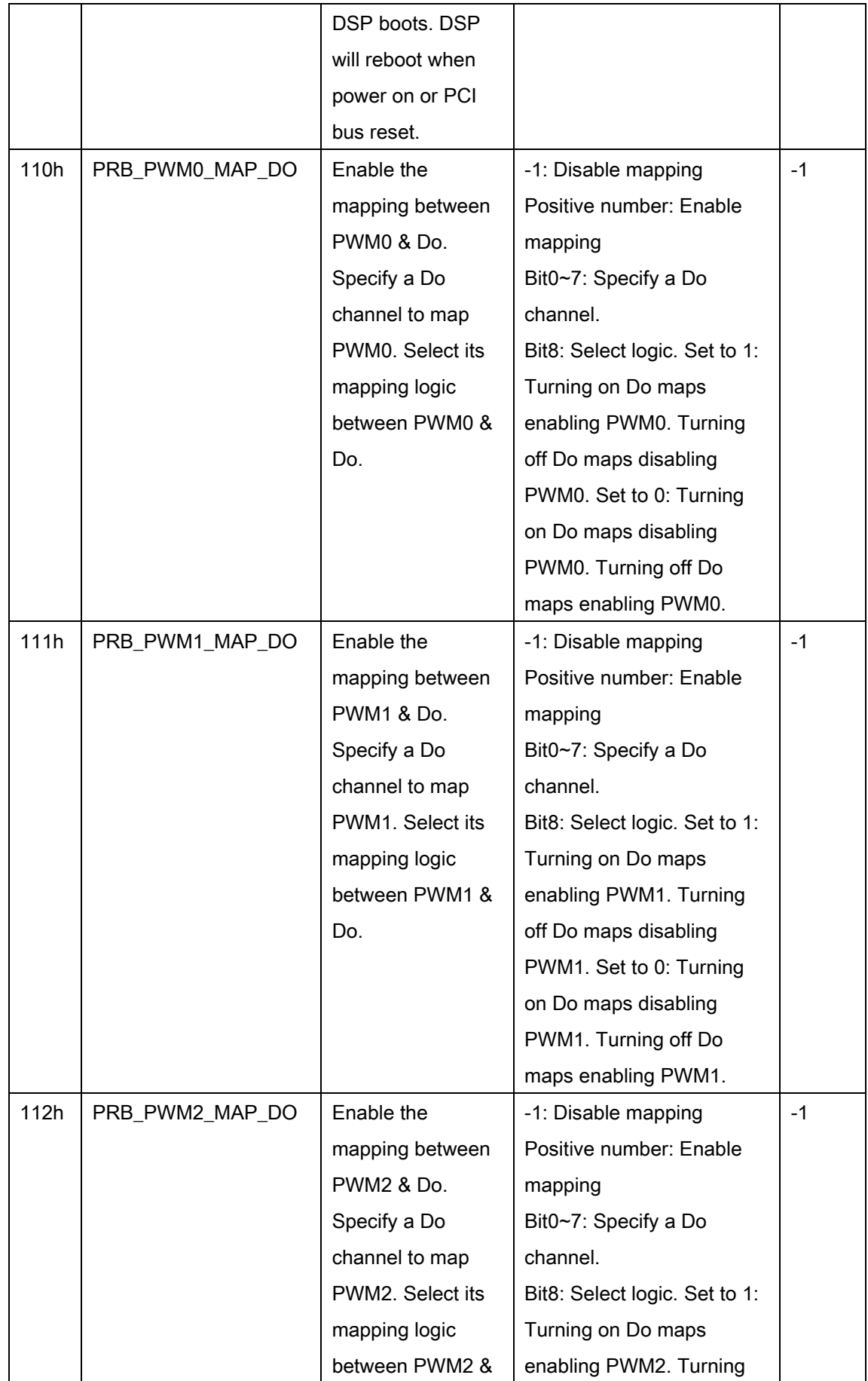
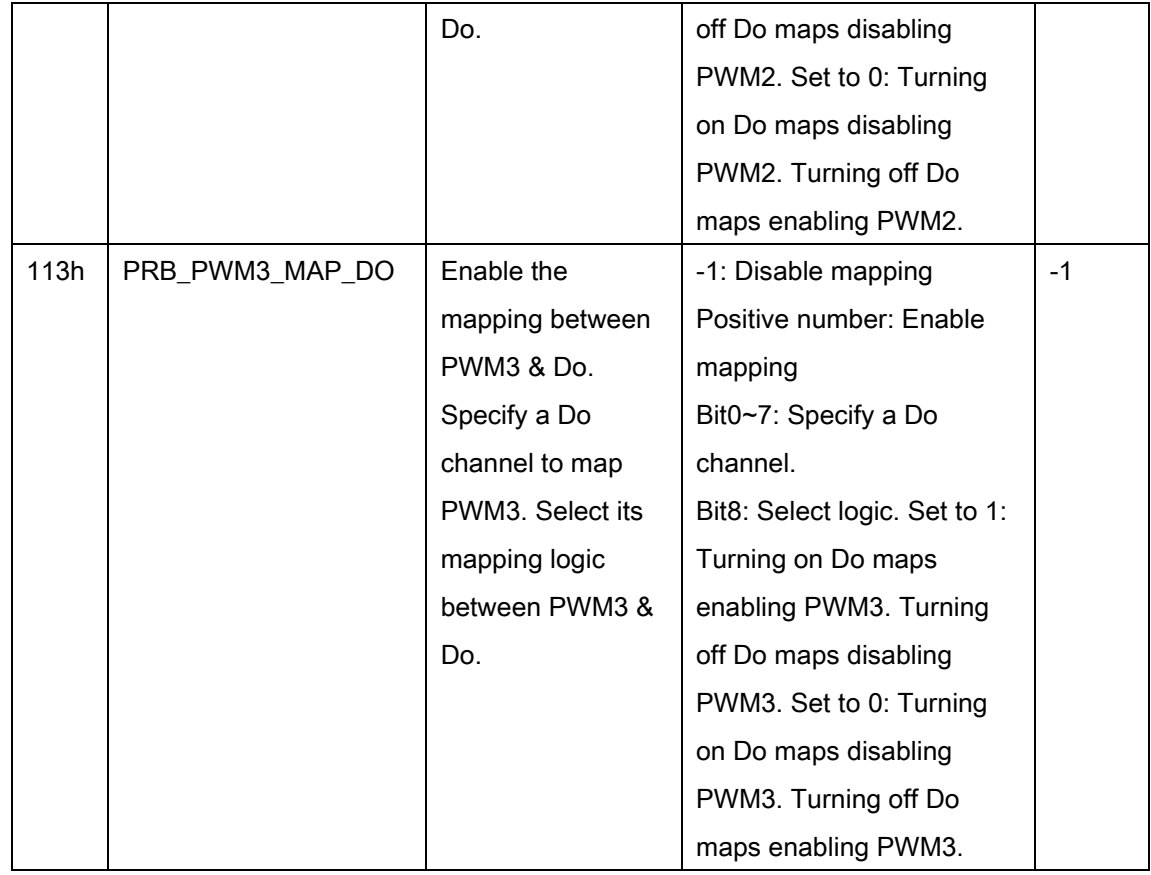

(\*1) This parameter will not be saved to non-volatile memory (flash) when issue

"APS\_save\_parameter\_to\_flash"

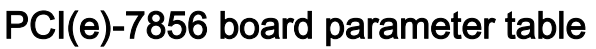

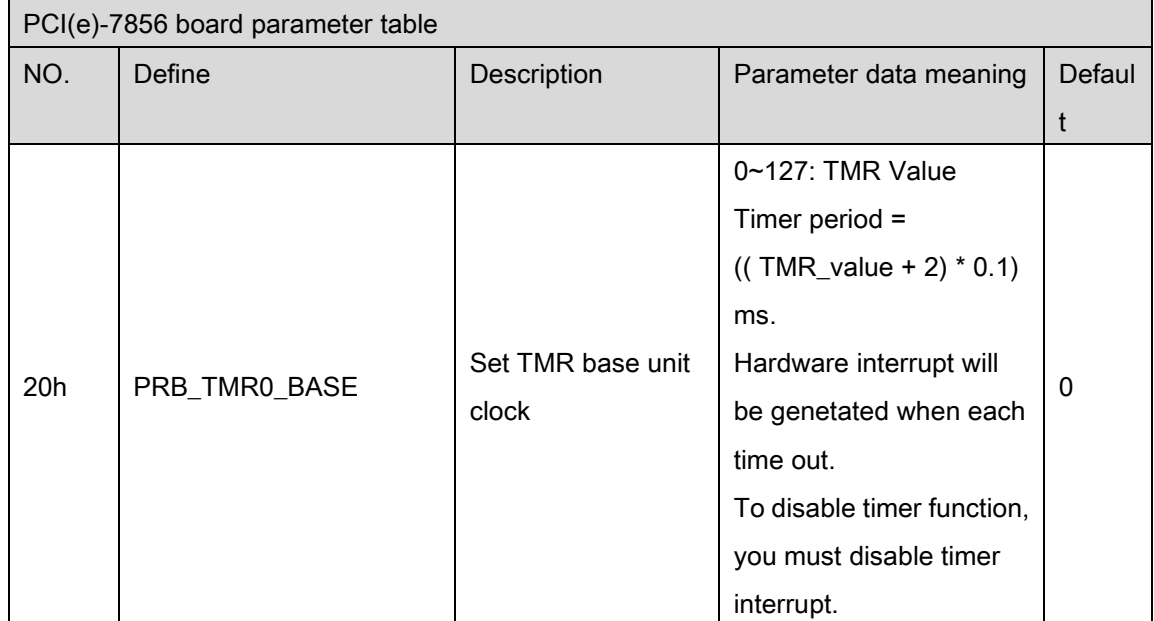

### EMX-100 board parameter table

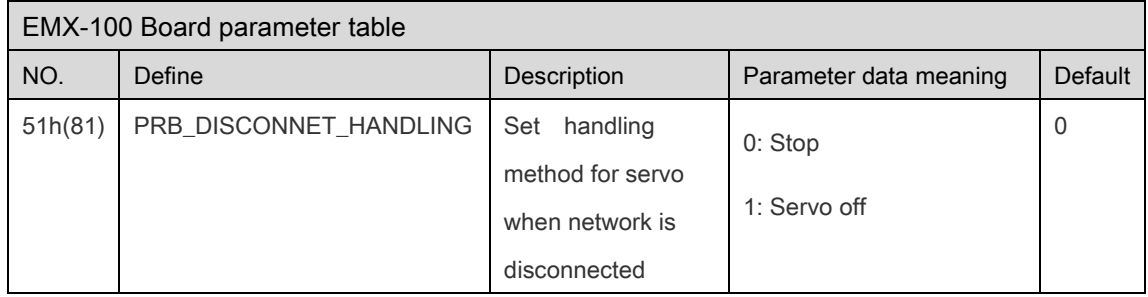

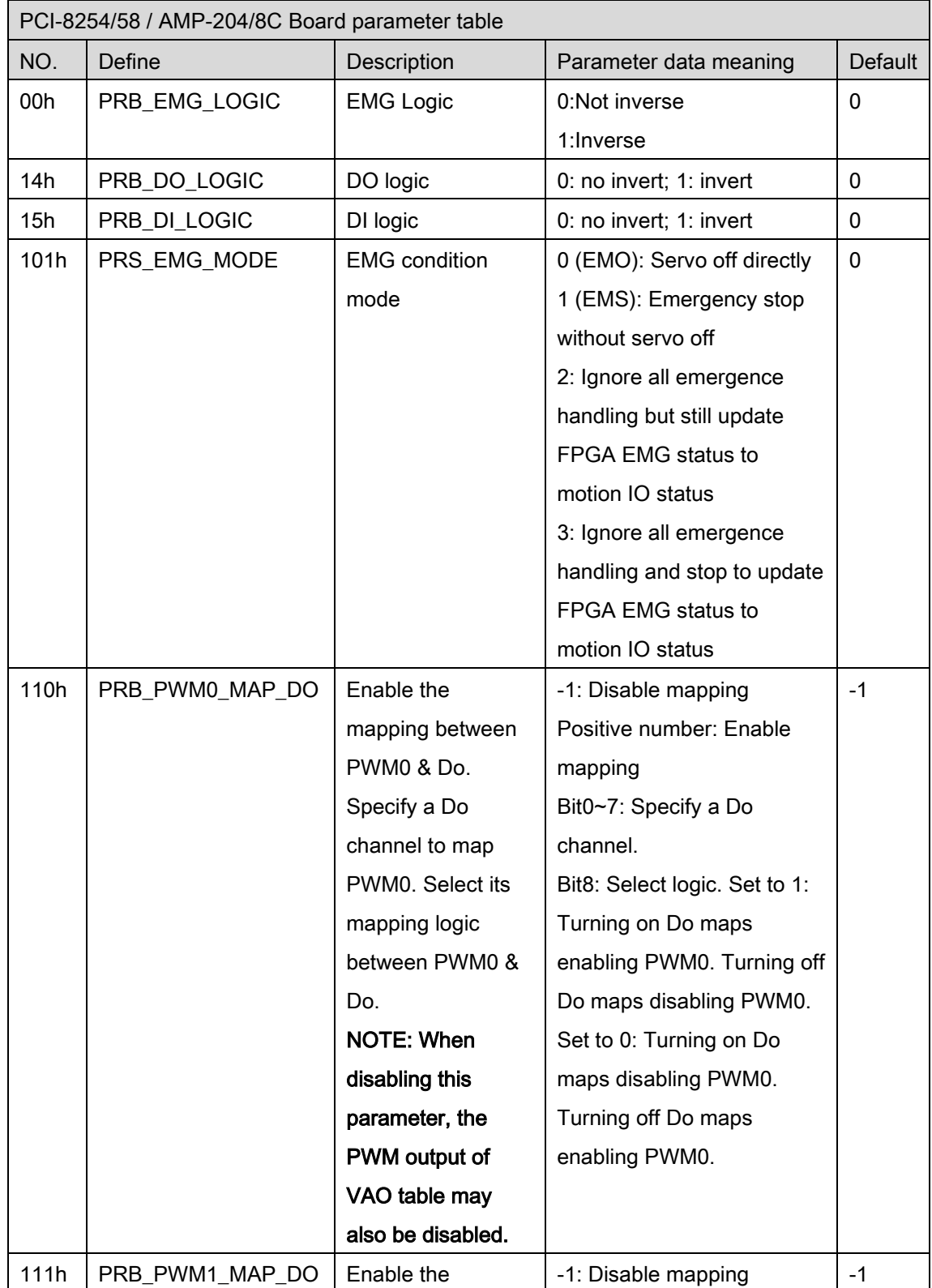

#### PCI-8254/58 / AMP-204/8C board parameter table

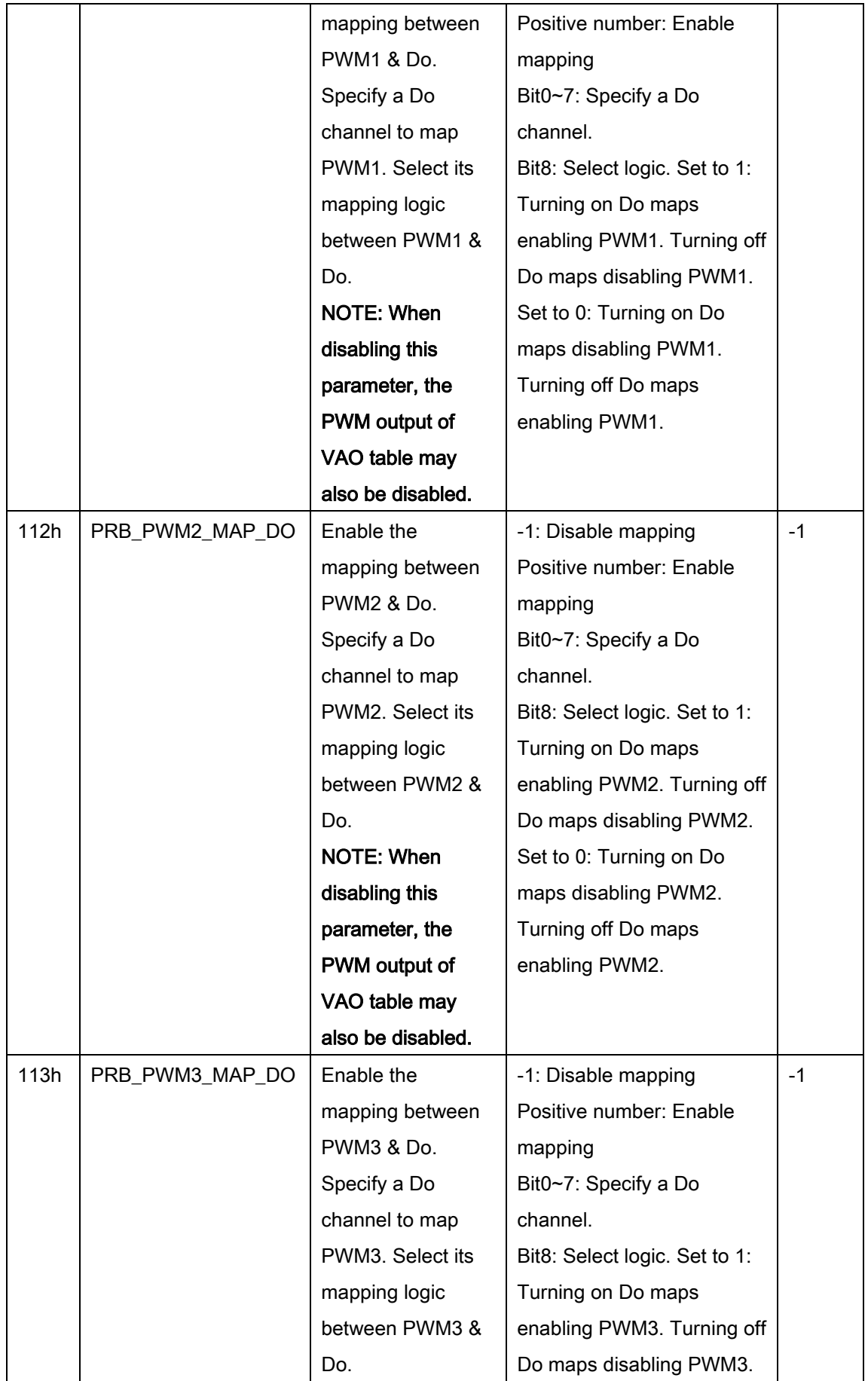

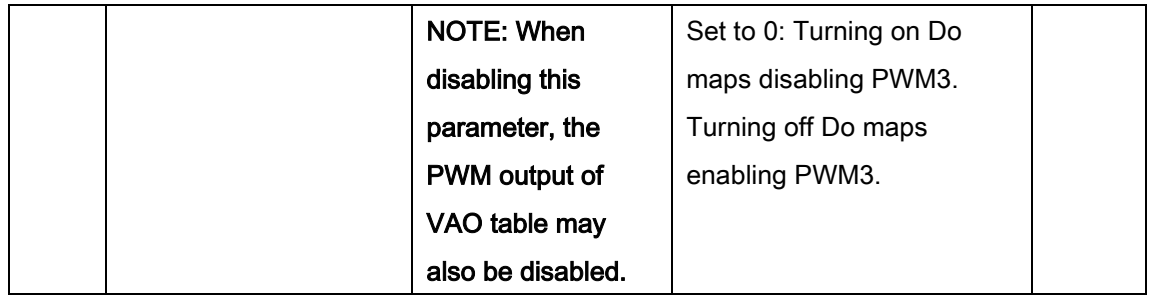

### PCIe-833x board parameter table

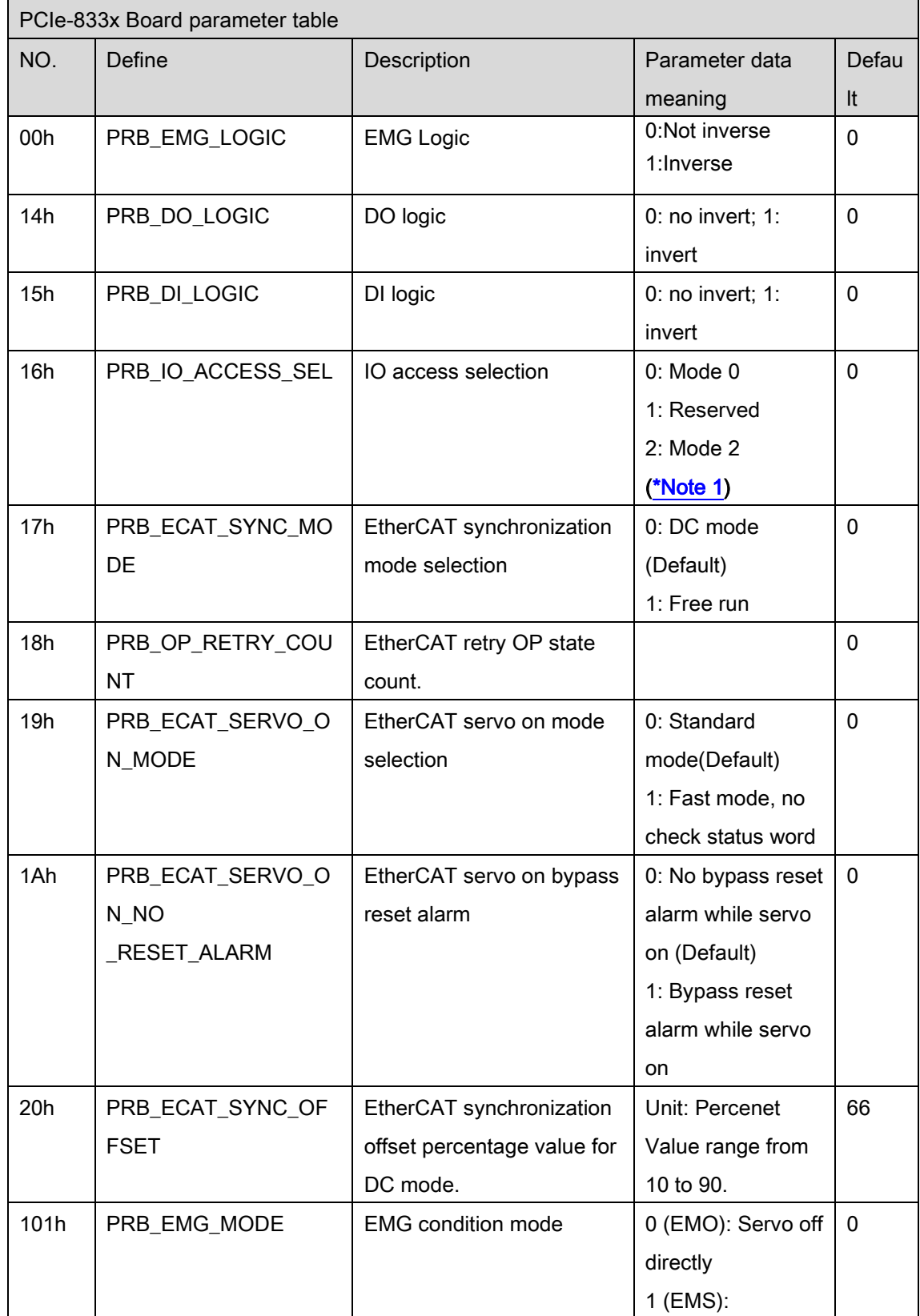

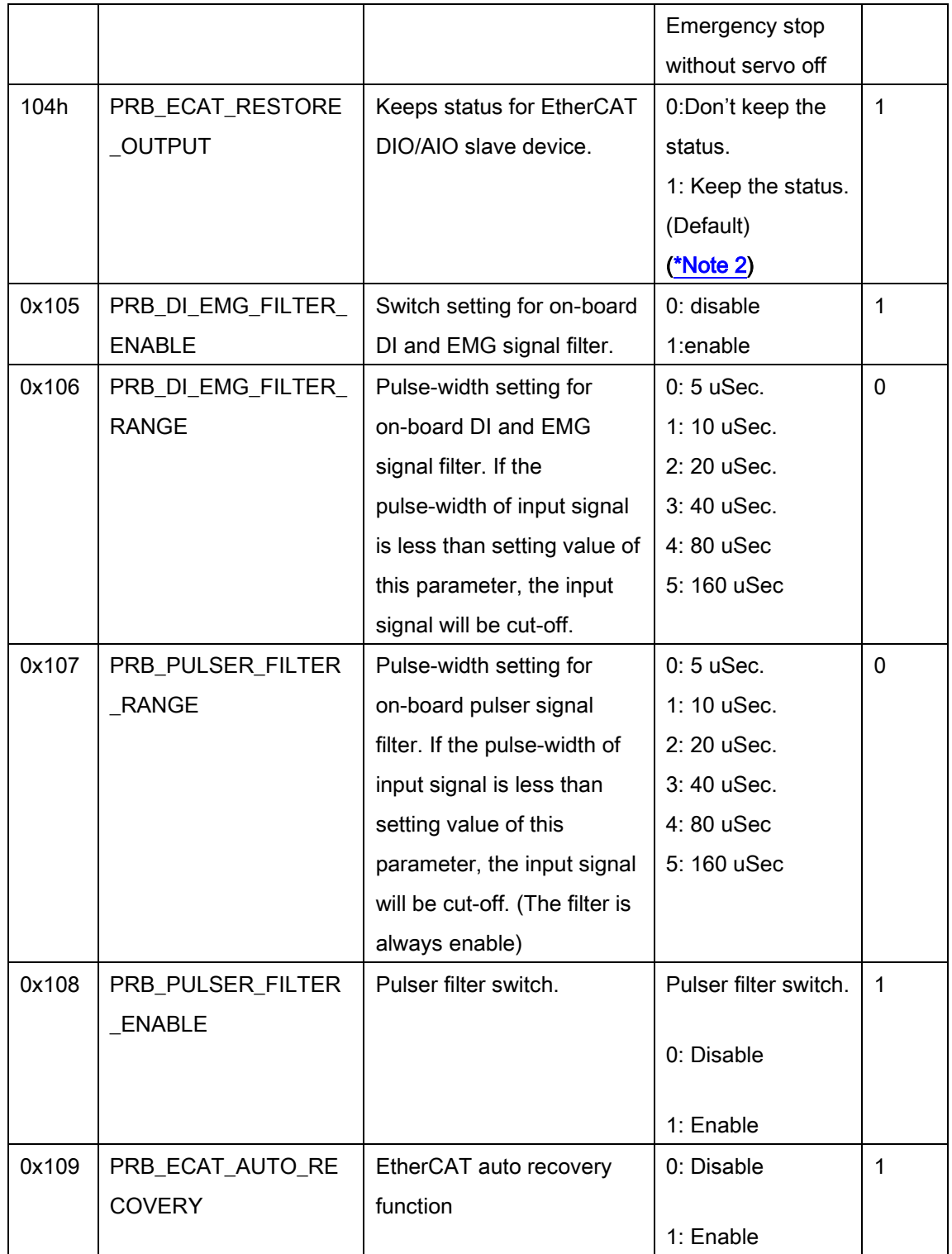

#### <span id="page-907-0"></span>Note 1:

The [TABLE 1] as shown below that be used to identify the corresponding behavior and consumption time of APIs in each selection setting of the parameter PRB\_IO\_ACCESS\_SEL (0x16).

#### [TABLE 1]

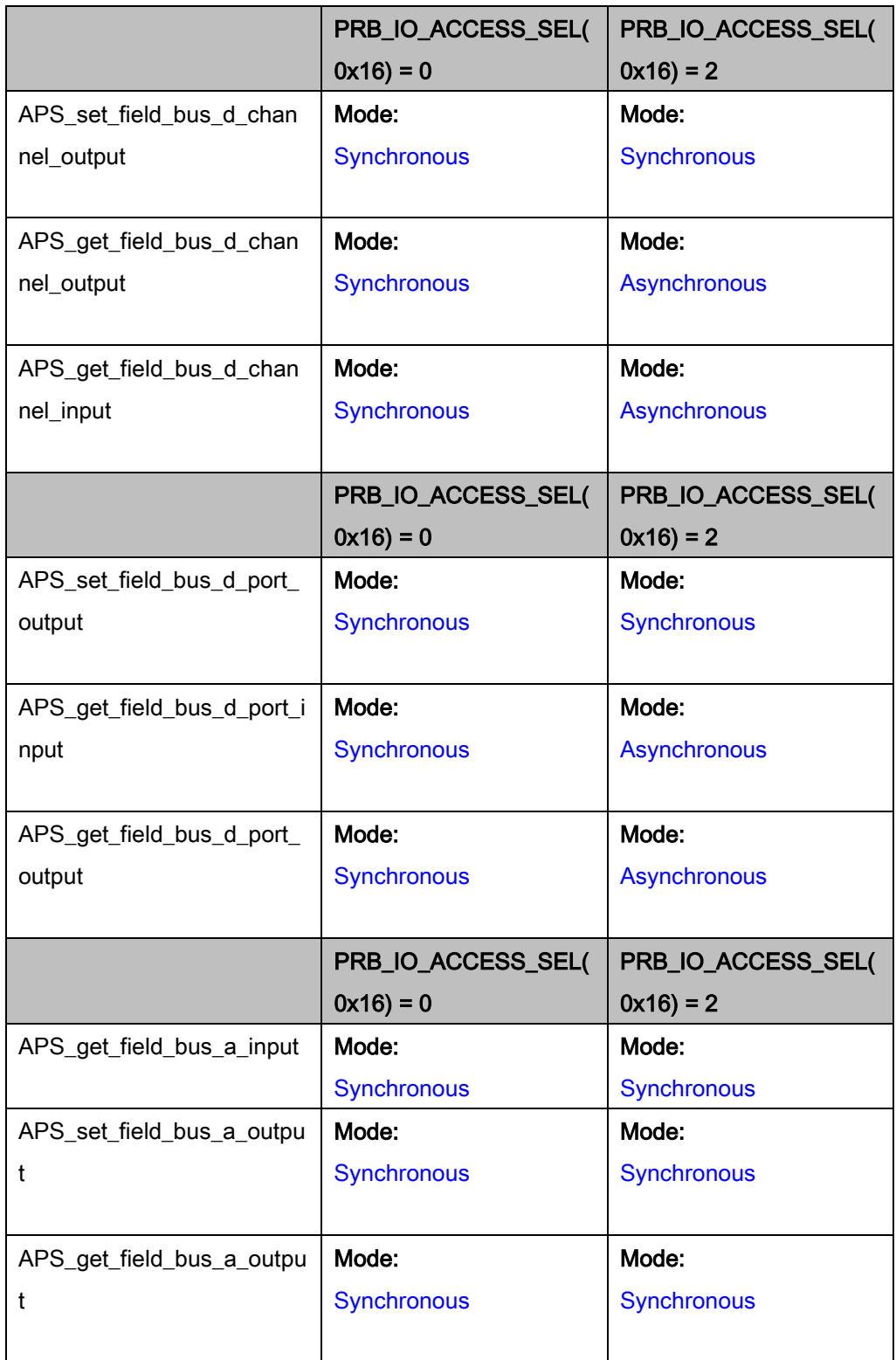

#### <span id="page-909-0"></span>Note 2:

This parameter PRB\_ECAT\_RESTORE\_OUTPUT doesn't support EU-6000 DO modules by HW limitation.

## B. Axis Parameter table

#### PCI-8392(H) Axis parameter table

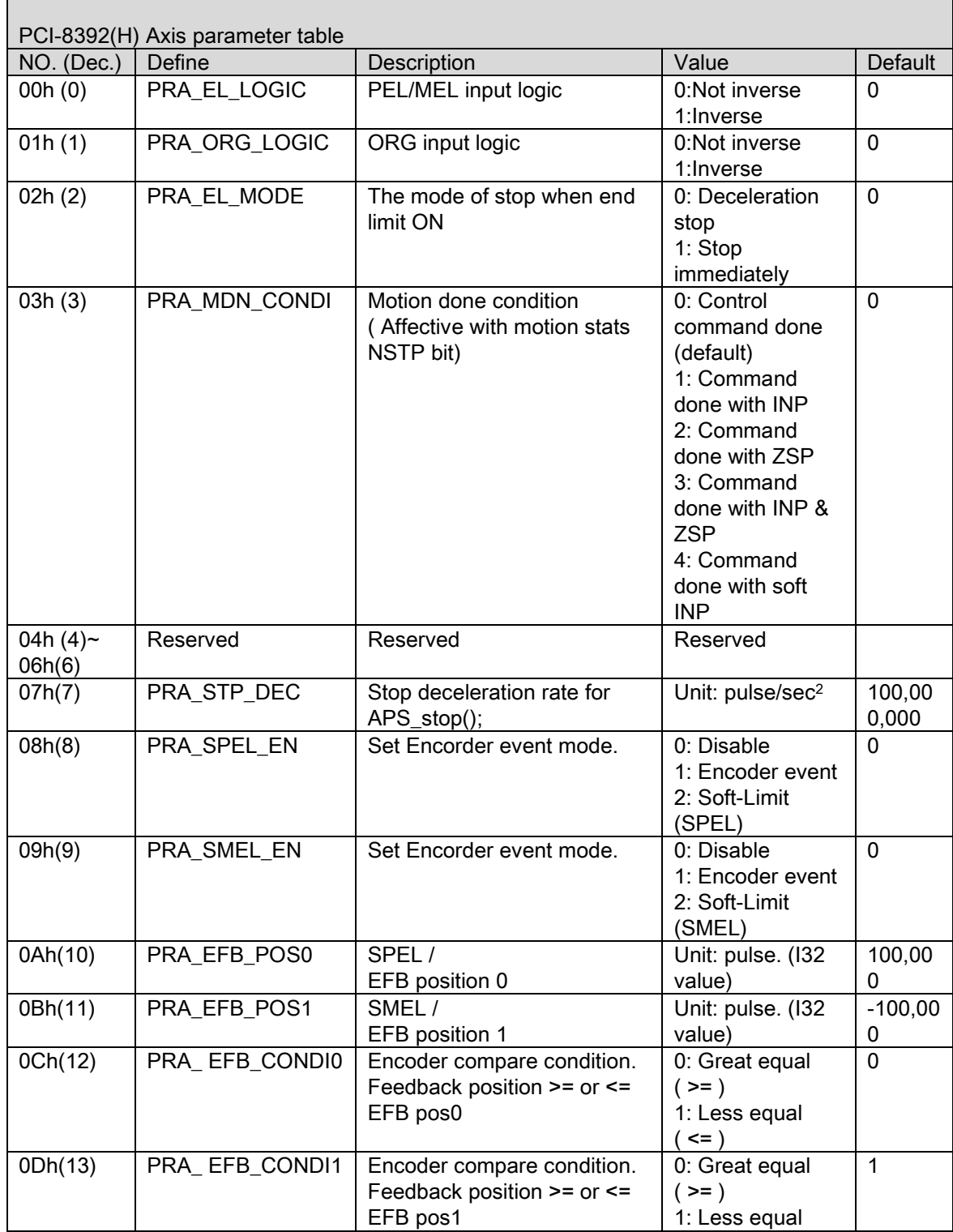

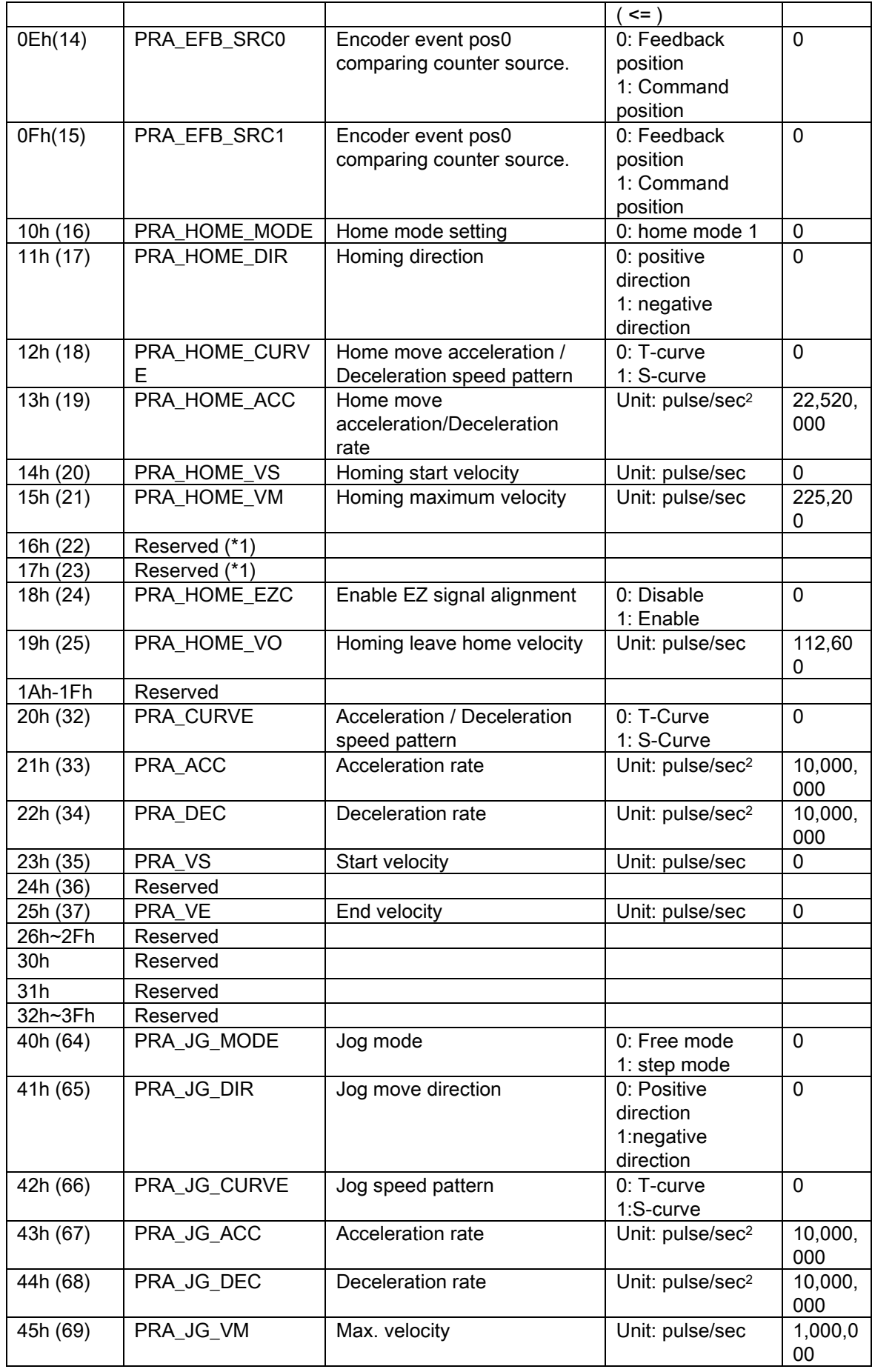

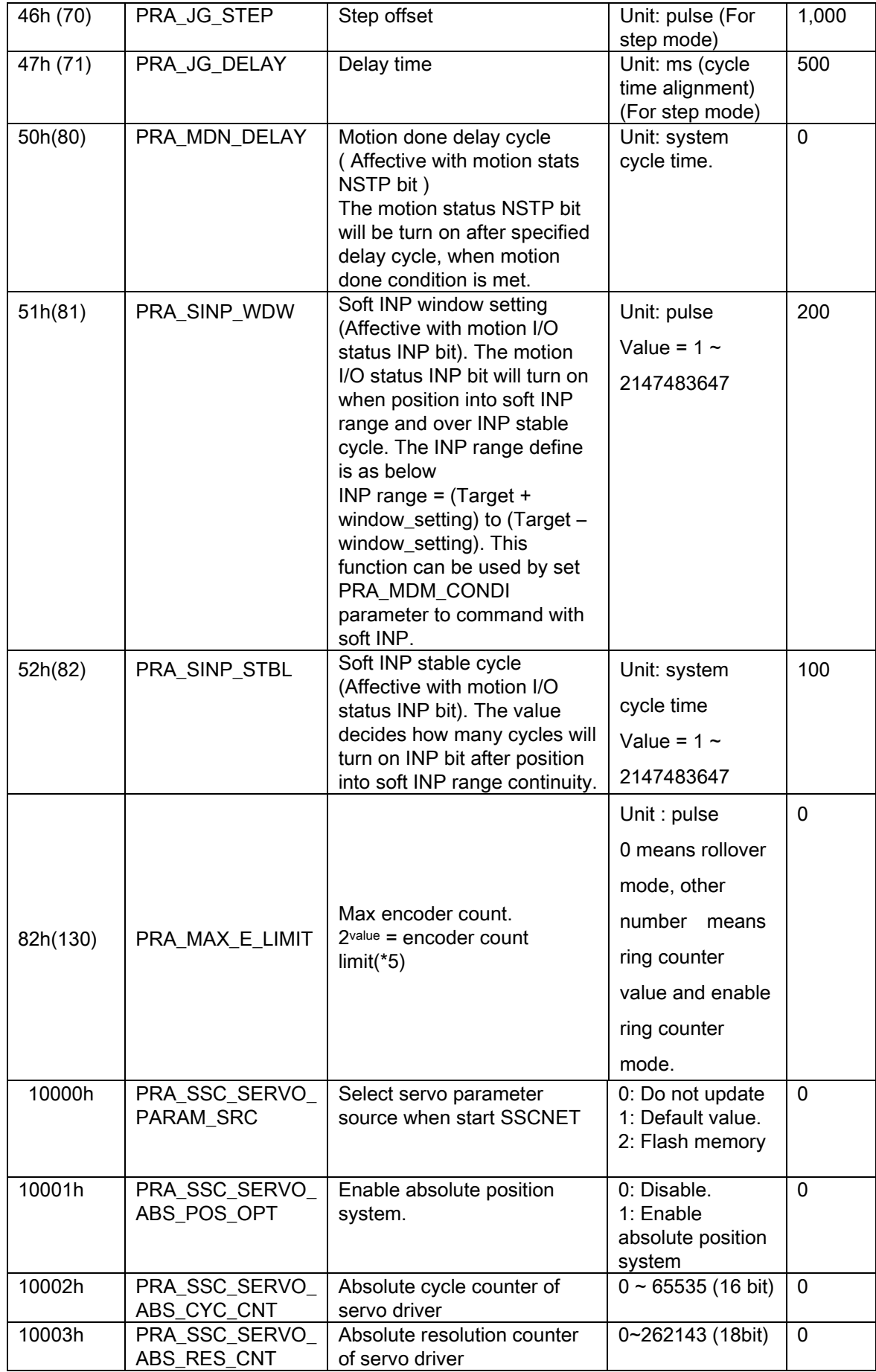

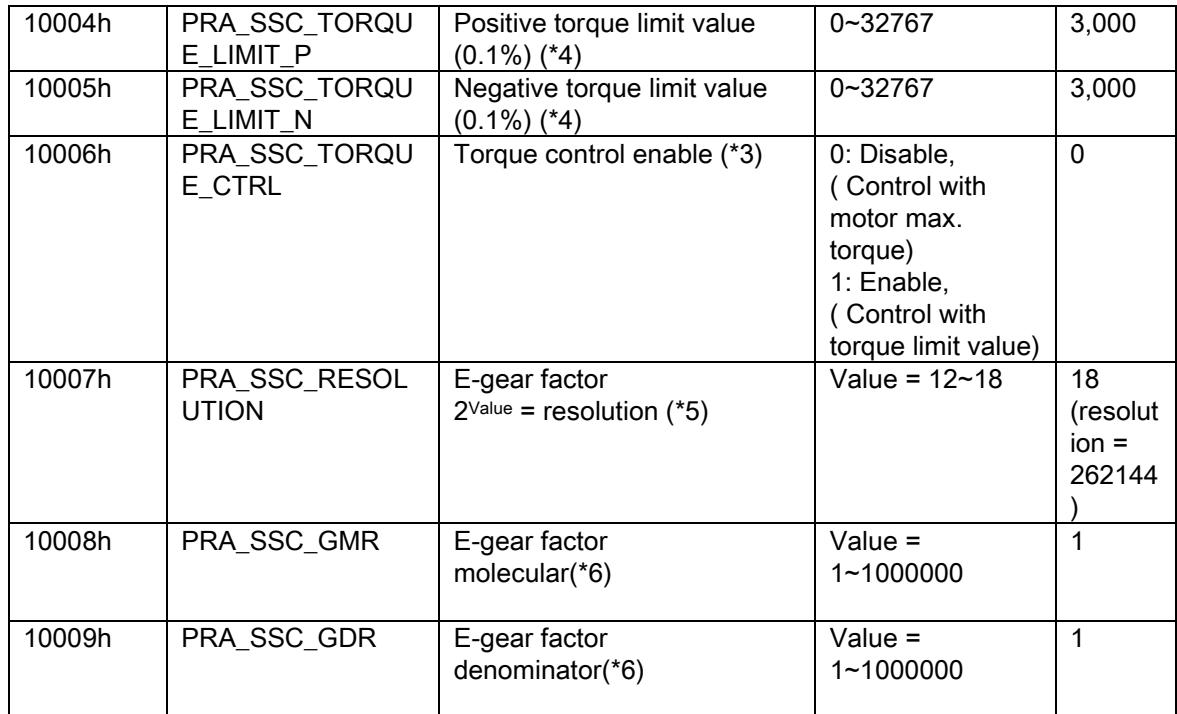

(\*1): Do not set any parameter data.

(\*2): Reset to default value when start network.

(\*3): Some SSCNET axis parameters will be rest to default value when you start SSCNET network.

(\*4) 0.1% Set 1000 mean 100%

(\*5): This parameter is valid after re-start SSCNET network.

(\*6): This parameter is valid when PRA\_SSC\_RESOLUTION ==18 and after re-start SSCNET network.

2000 \_ ~~ - \_ \_ ~~ - \_ 10  $\frac{1}{0} < \frac{PRA\_SSC\_GMR}{PRA\_SSC\_GDR} <$ *PRA SSC GMR*

### PCI-8253/56 Axis parameter table

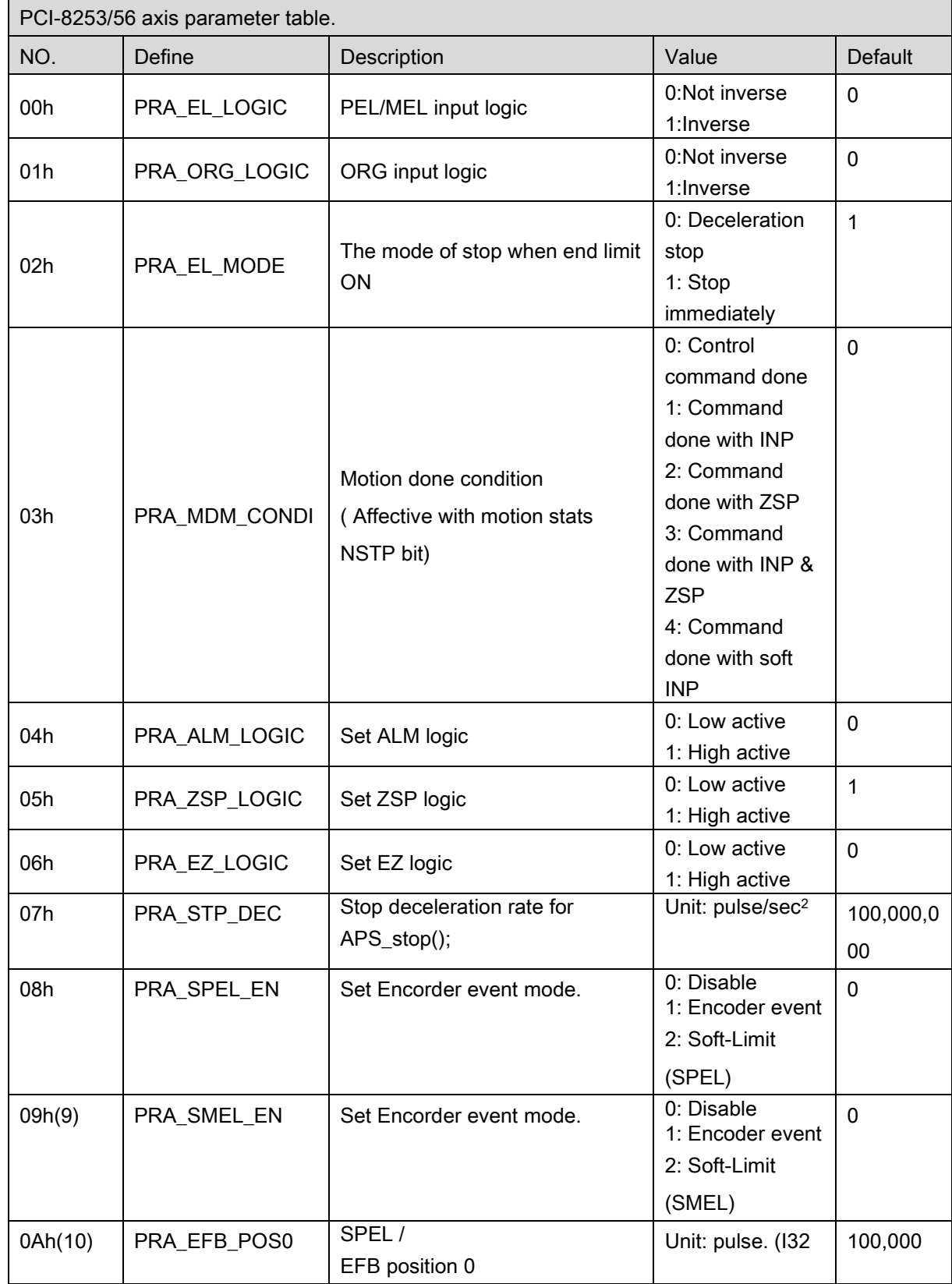

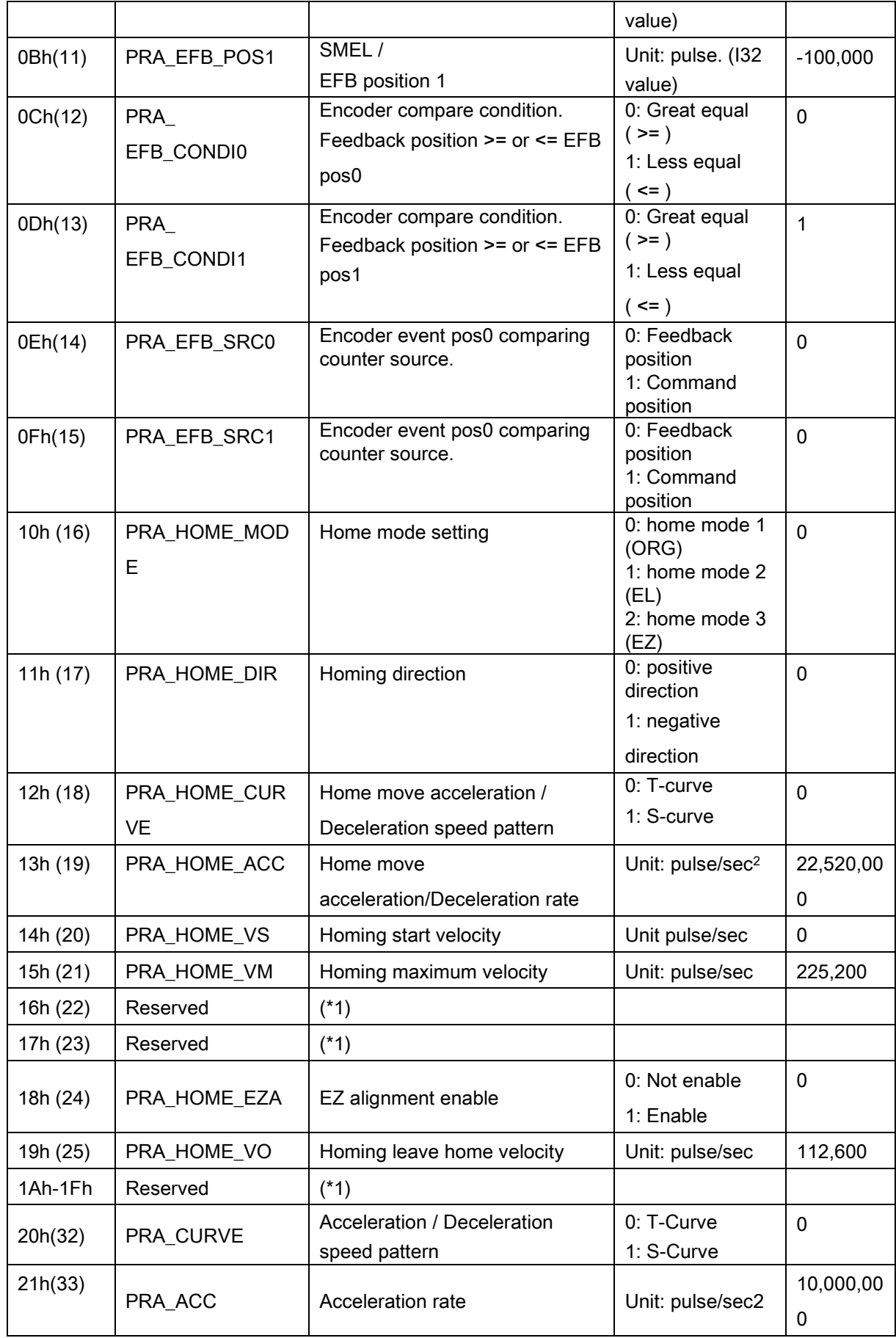

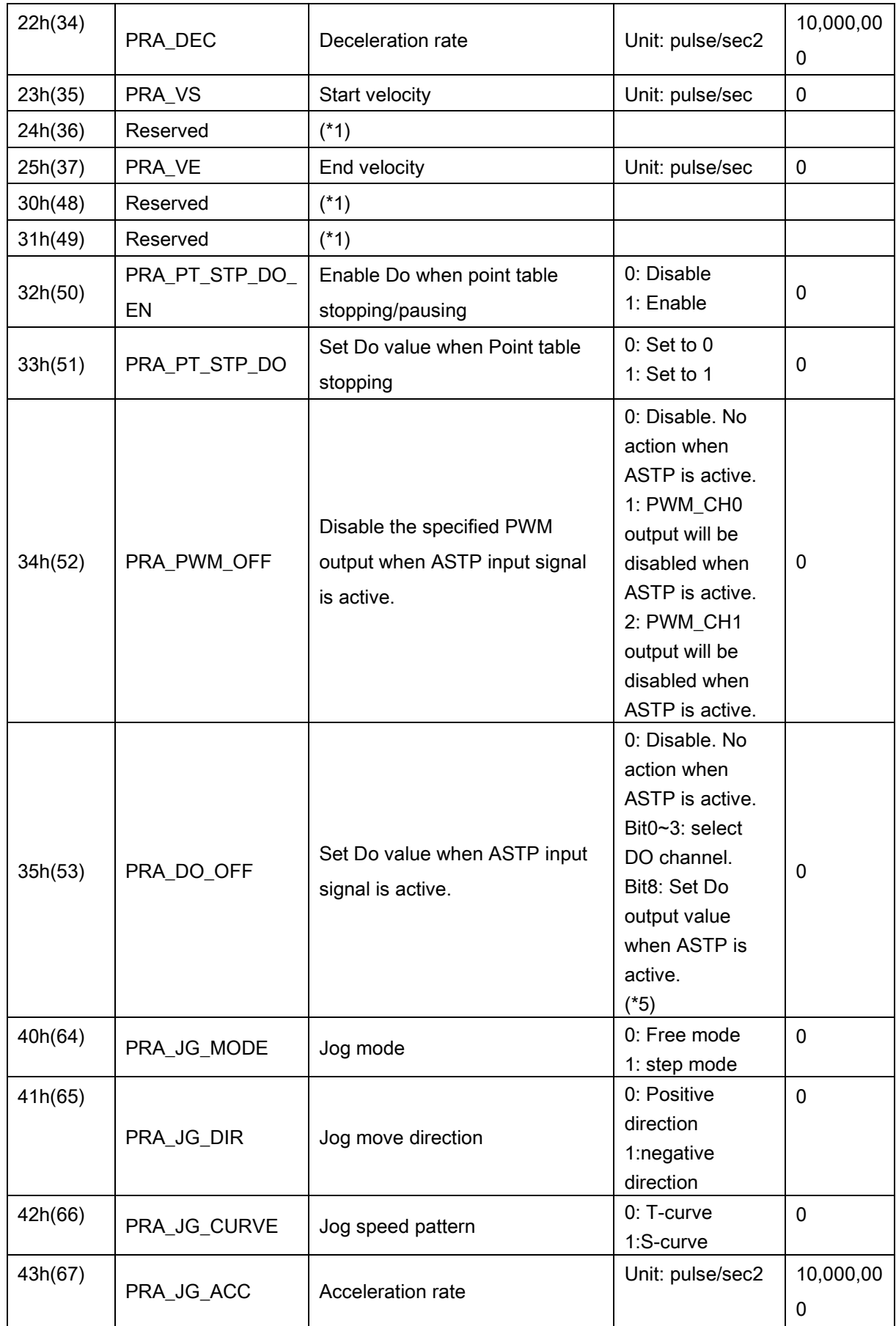

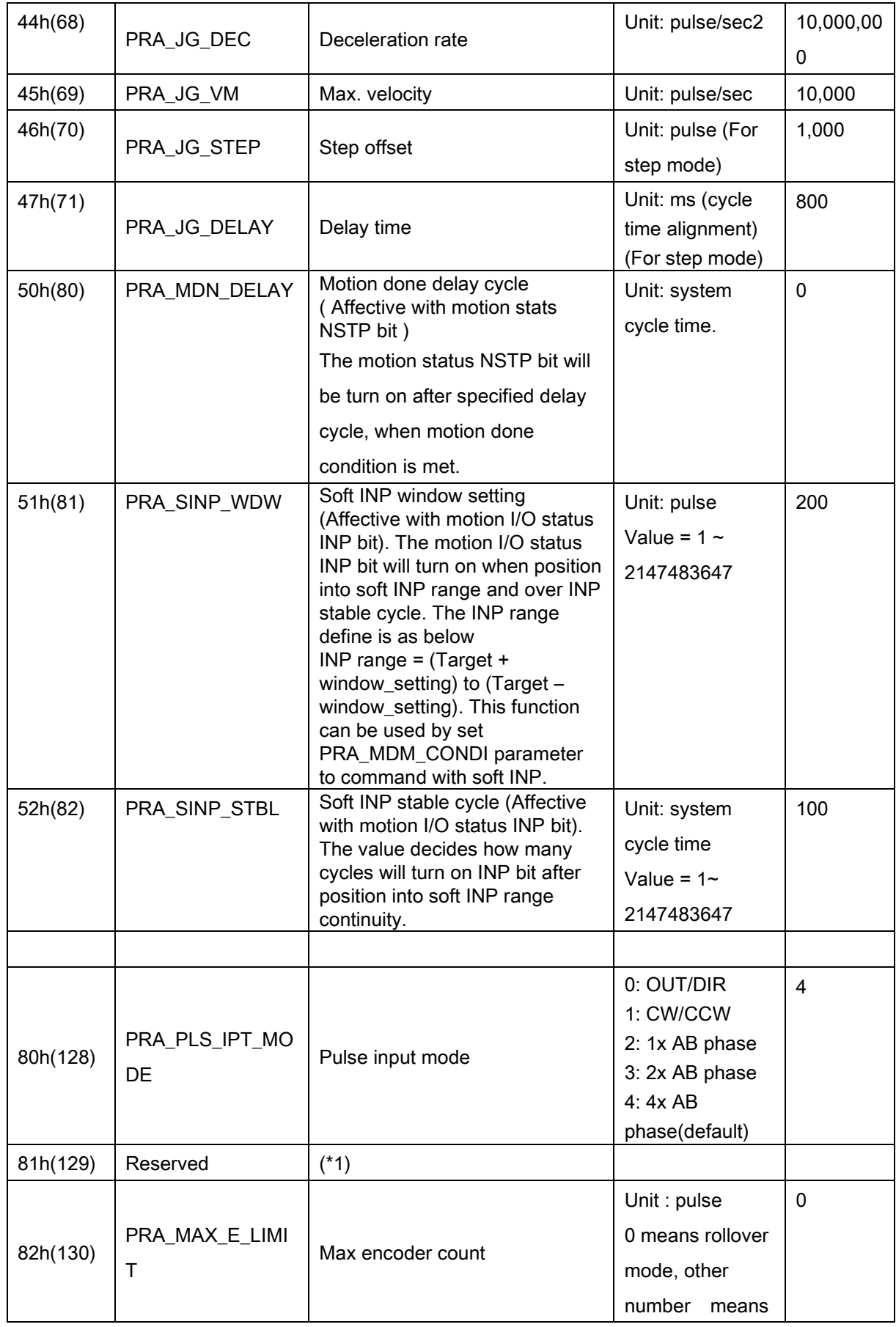

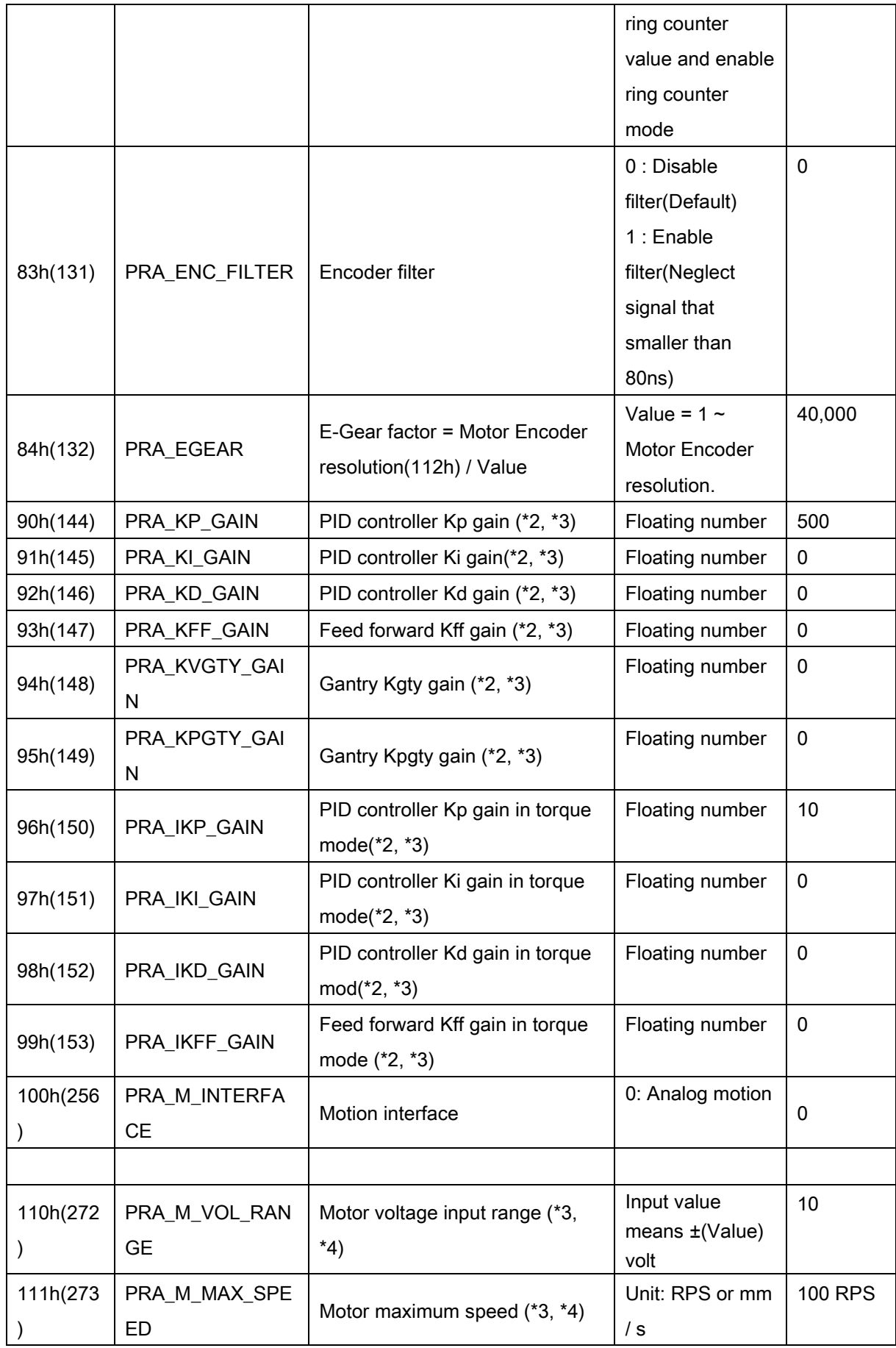

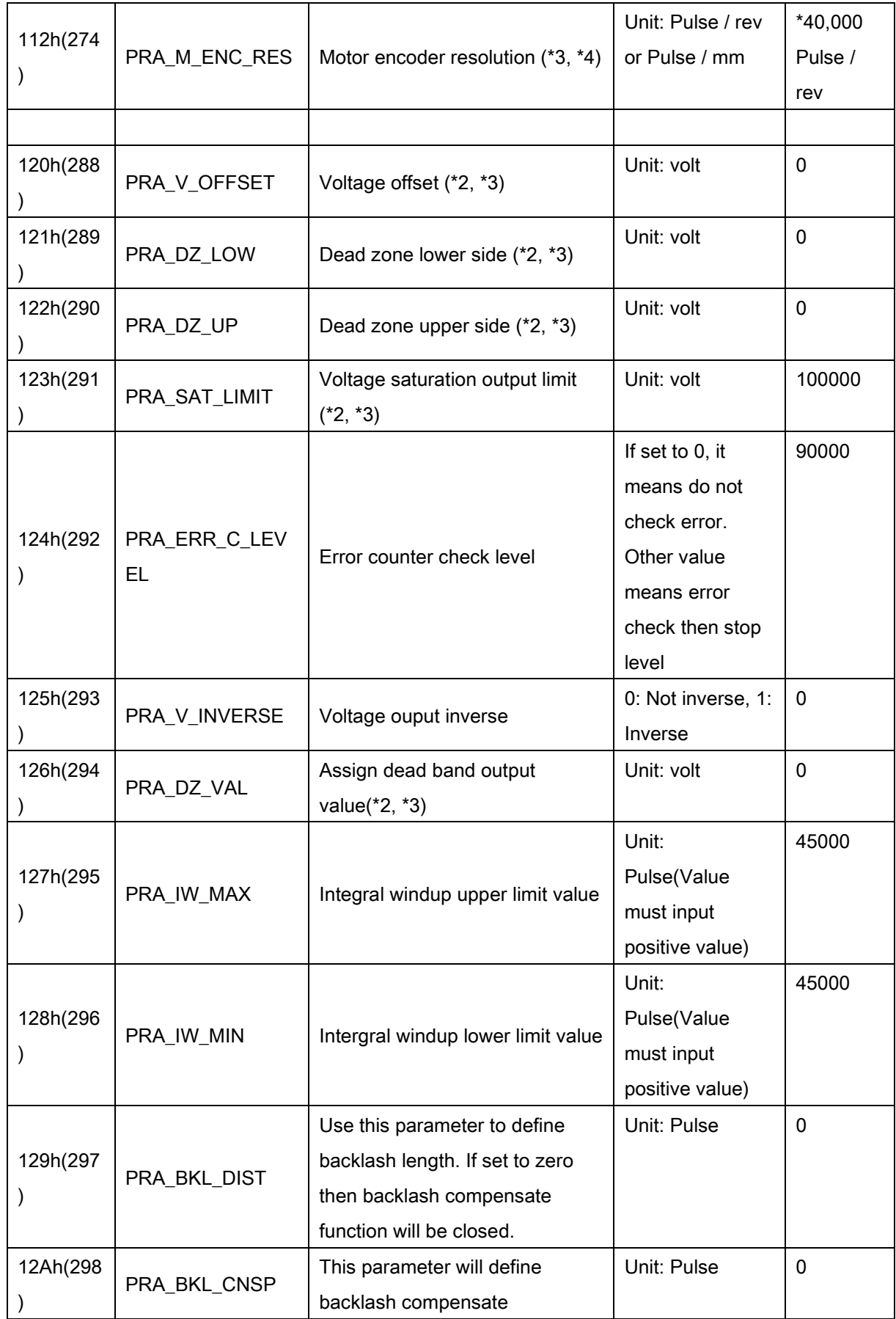

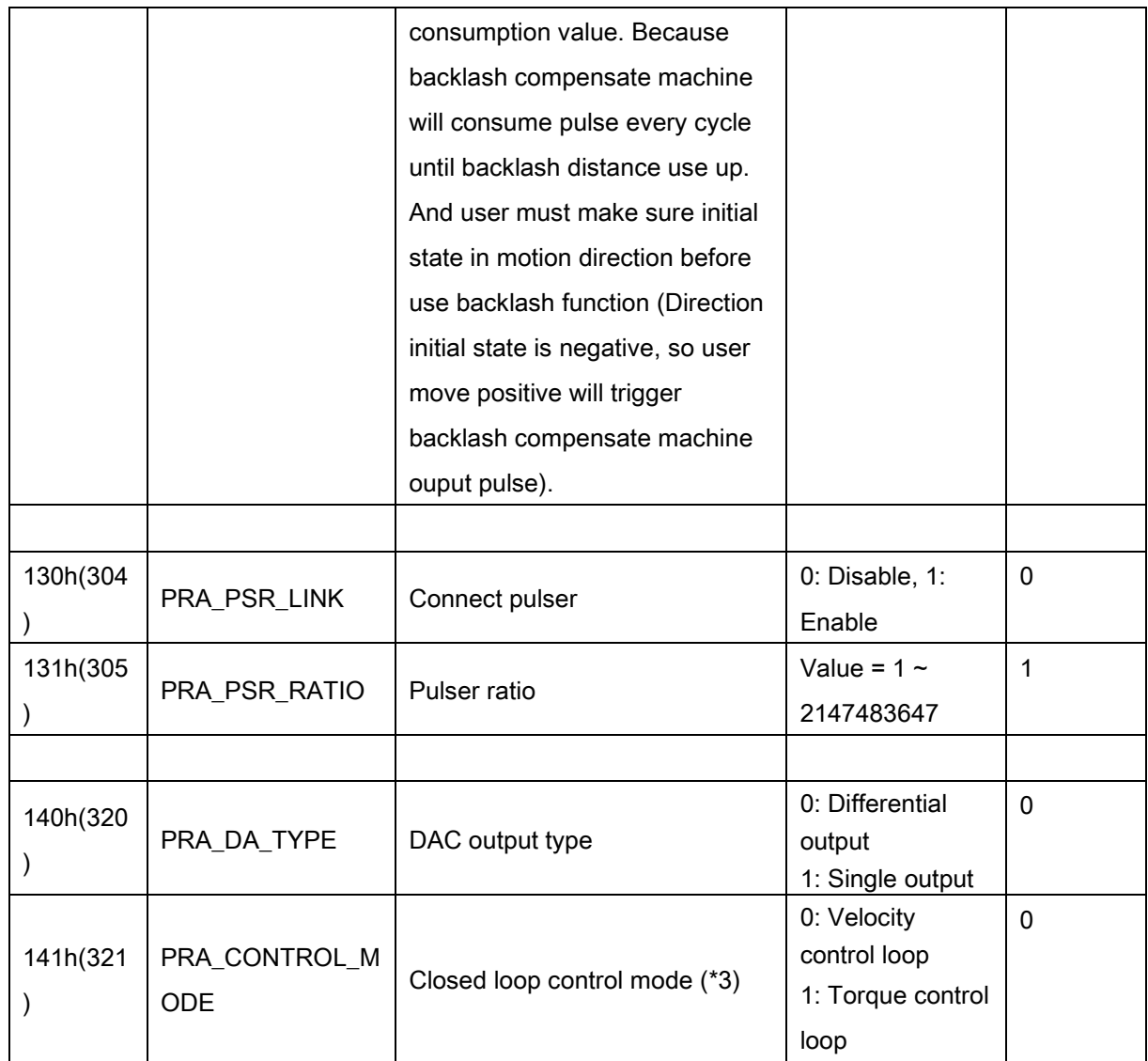

\*1: Do not set any parameter data.

\*2: Change unit by setting system parameter 80h, if user want to change unit in program,

remember re-set parameter after set system parameter 80h.

\*3: Please give a correct value before use analog motion interface.

\*4: This parameter is used to calculate a ratio that speed unit change to voltage unit

\*5: Parameter value detail description

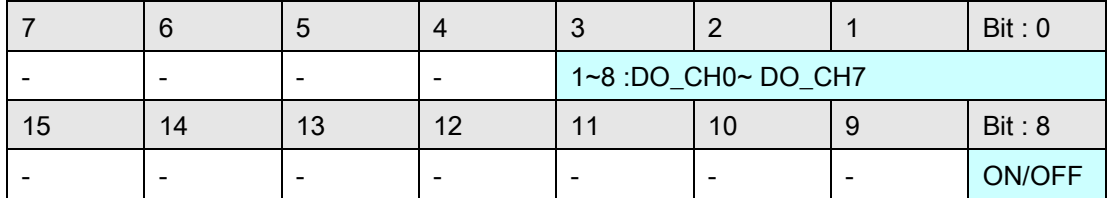

### PCI-8144 Axis parameter table

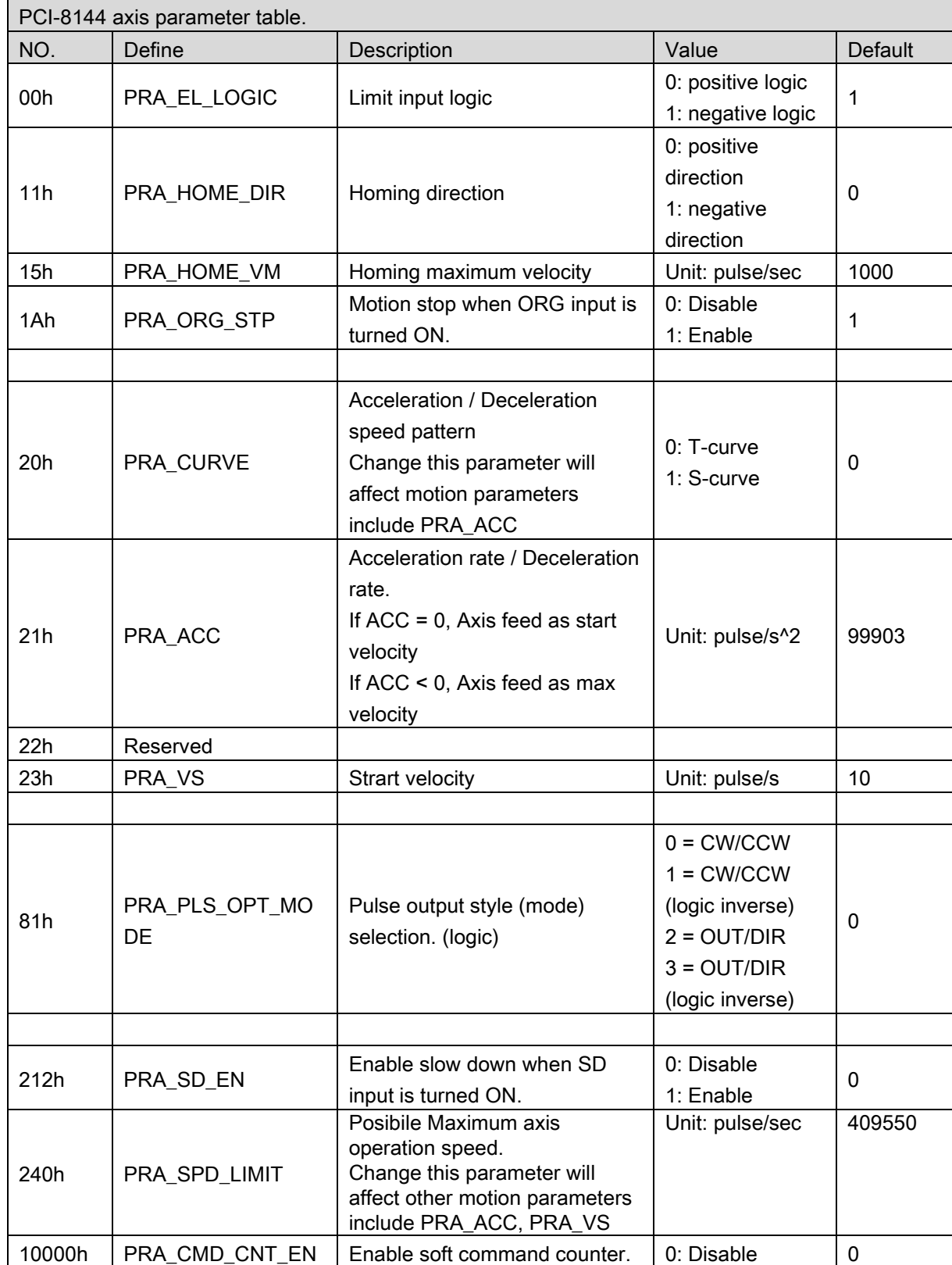

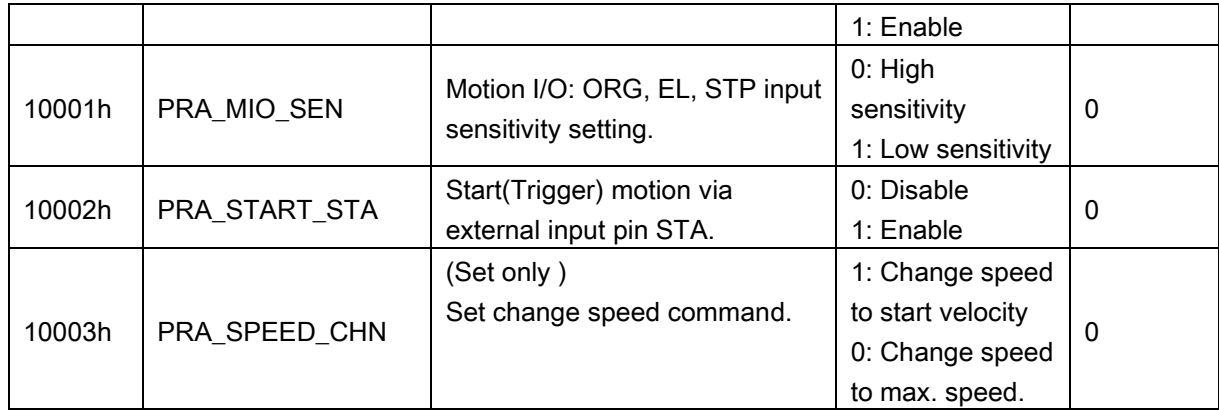

#### AMP-104C Axis parameter table

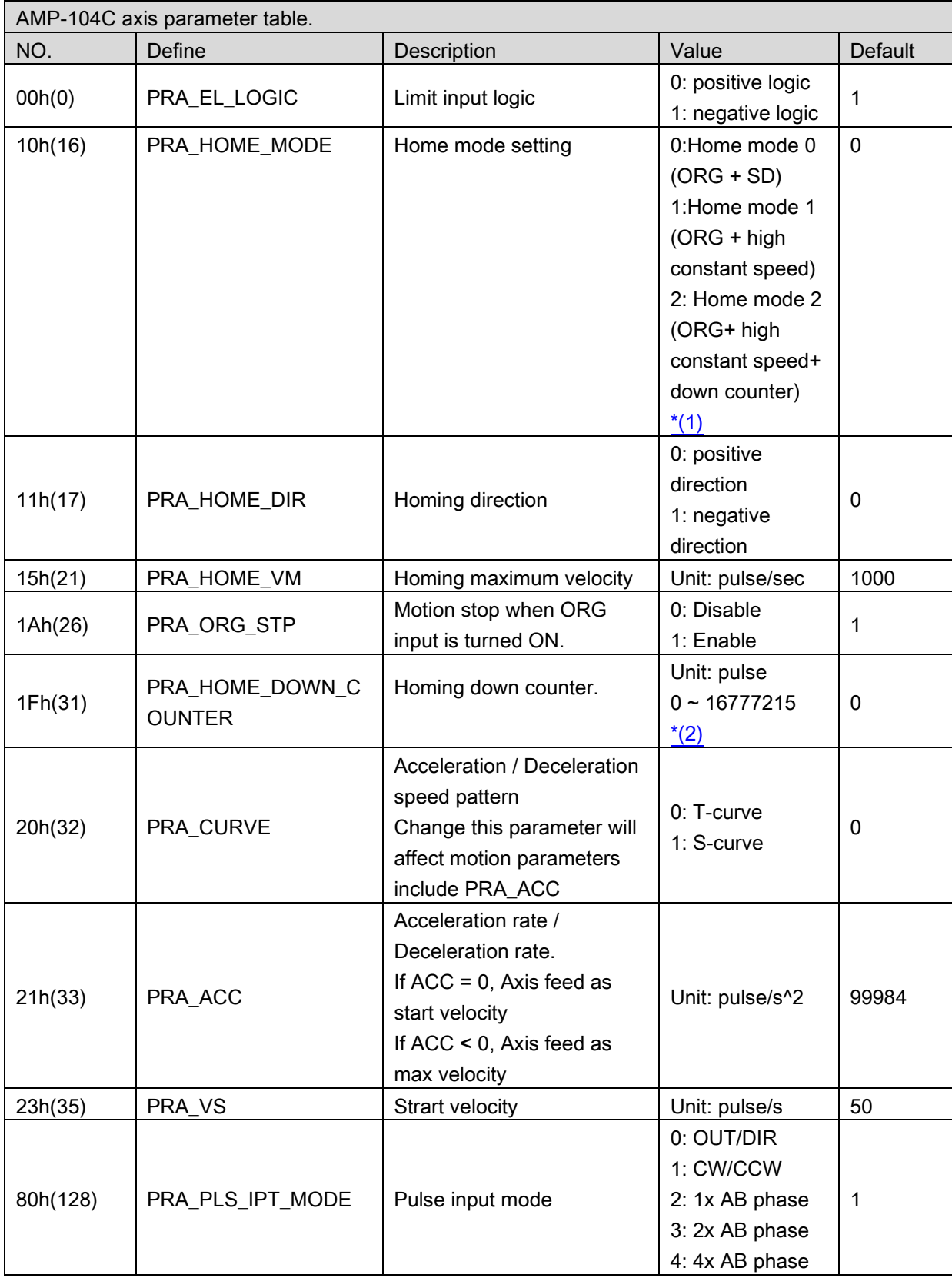

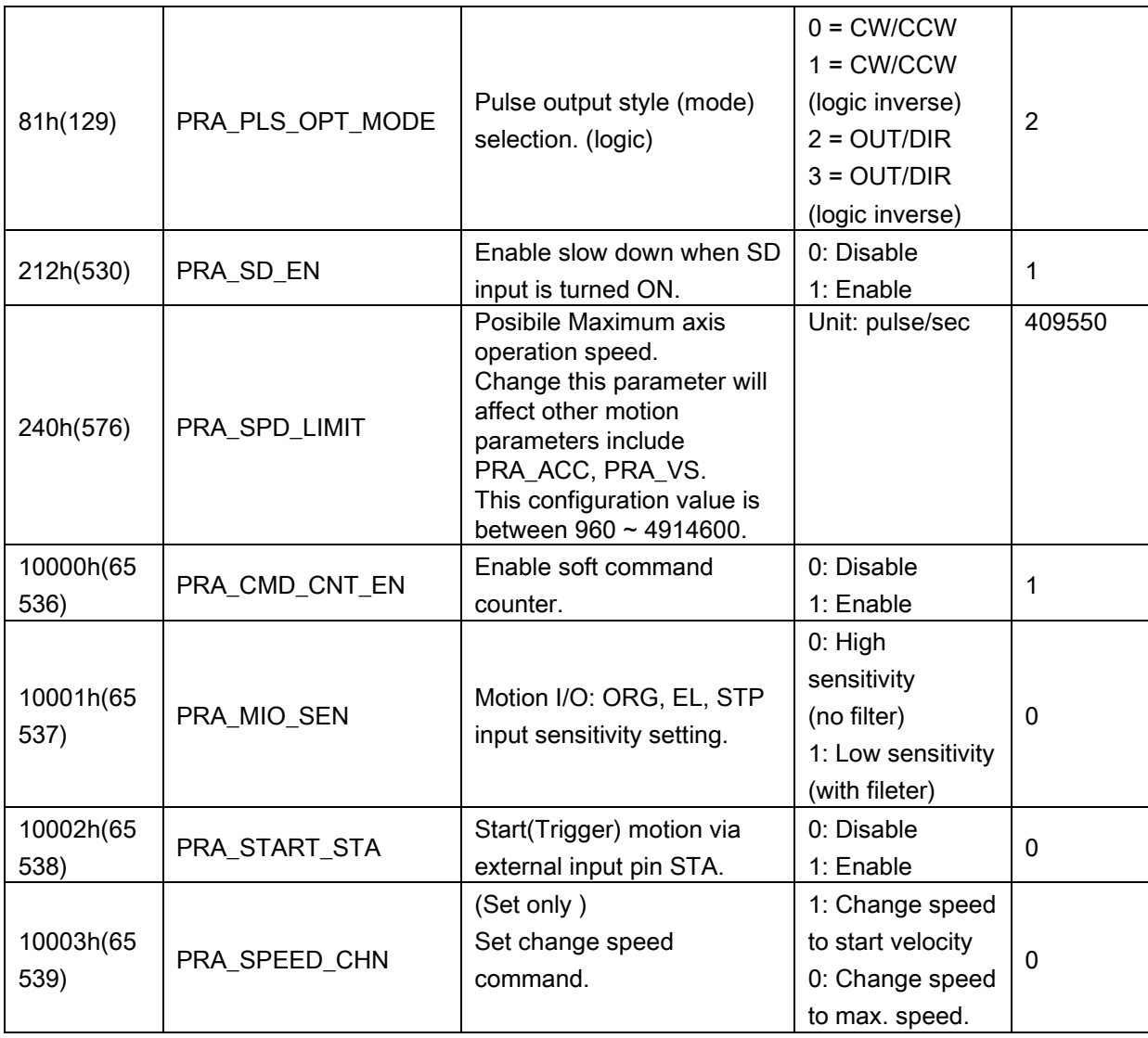

<span id="page-924-0"></span>\*(1)

If user choose home mode 0,please make sure PRA\_ACC > 0 and PRA\_SD\_EN enable . Otherwise when start home move that will return ERR\_FunctionNotAvailable error(-13). If user choose home mode 1,please make sure PRA\_ACC < 0 and PRA\_SD\_EN disable. Otherwise when start home move that will return ERR\_FunctionNotAvailable error(-13). If user choose home mode 2,please make sure PRA\_ACC < 0 ,PRA\_SD\_EN disable and PRA\_HOME\_DOWN\_COUNTER > 0 . Otherwise when start home move that will return ERR\_FunctionNotAvailable error(-13).

<span id="page-924-1"></span>\*(2)

This counuter will decrease (pulse number)when motor starts motion. Until counter equals zero the motor will stop motion. That is in order to prevent from endless operation that caused by breakage of origin switch.

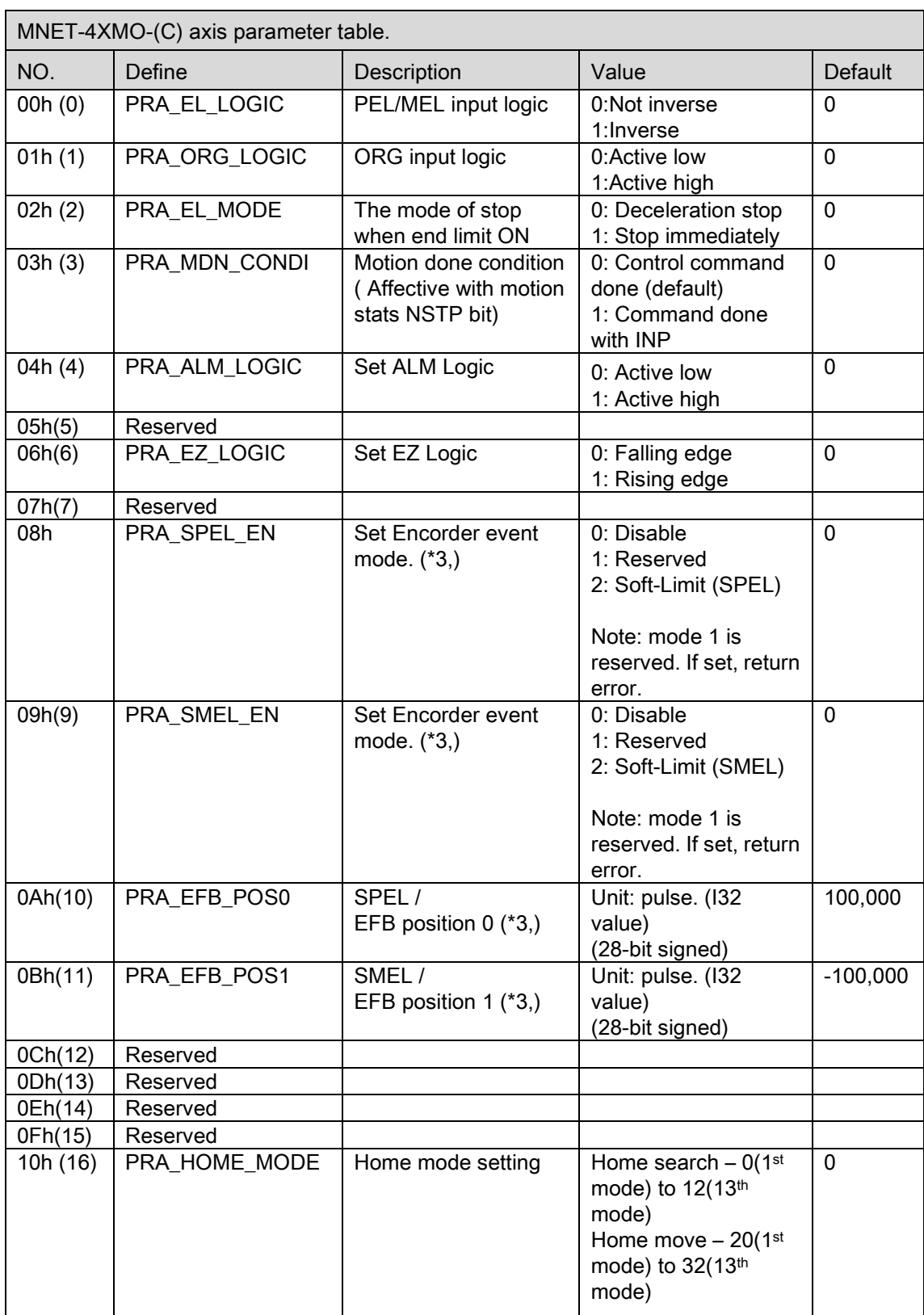

# MNET-4XMO-(C) Axis parameter table

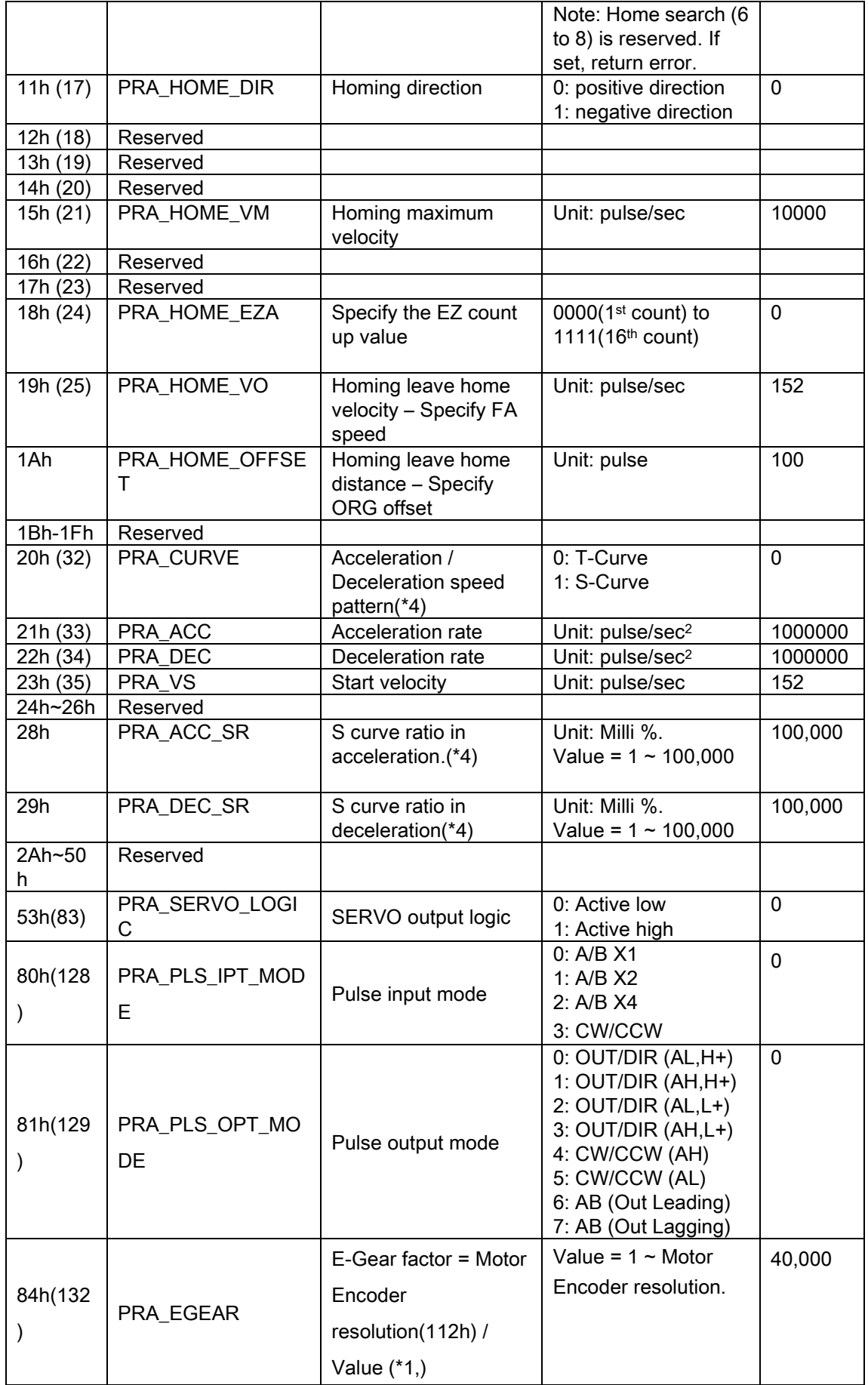

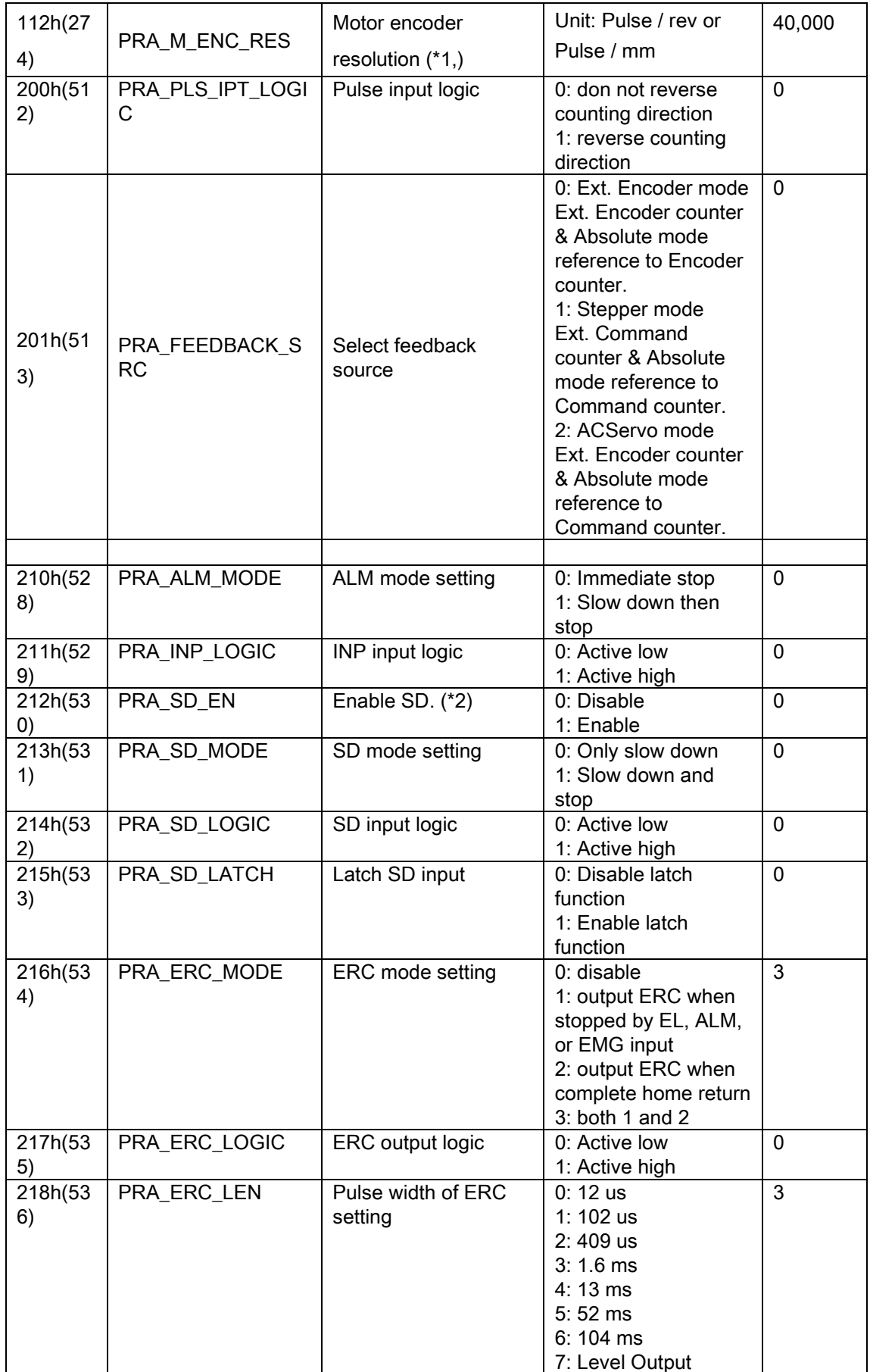

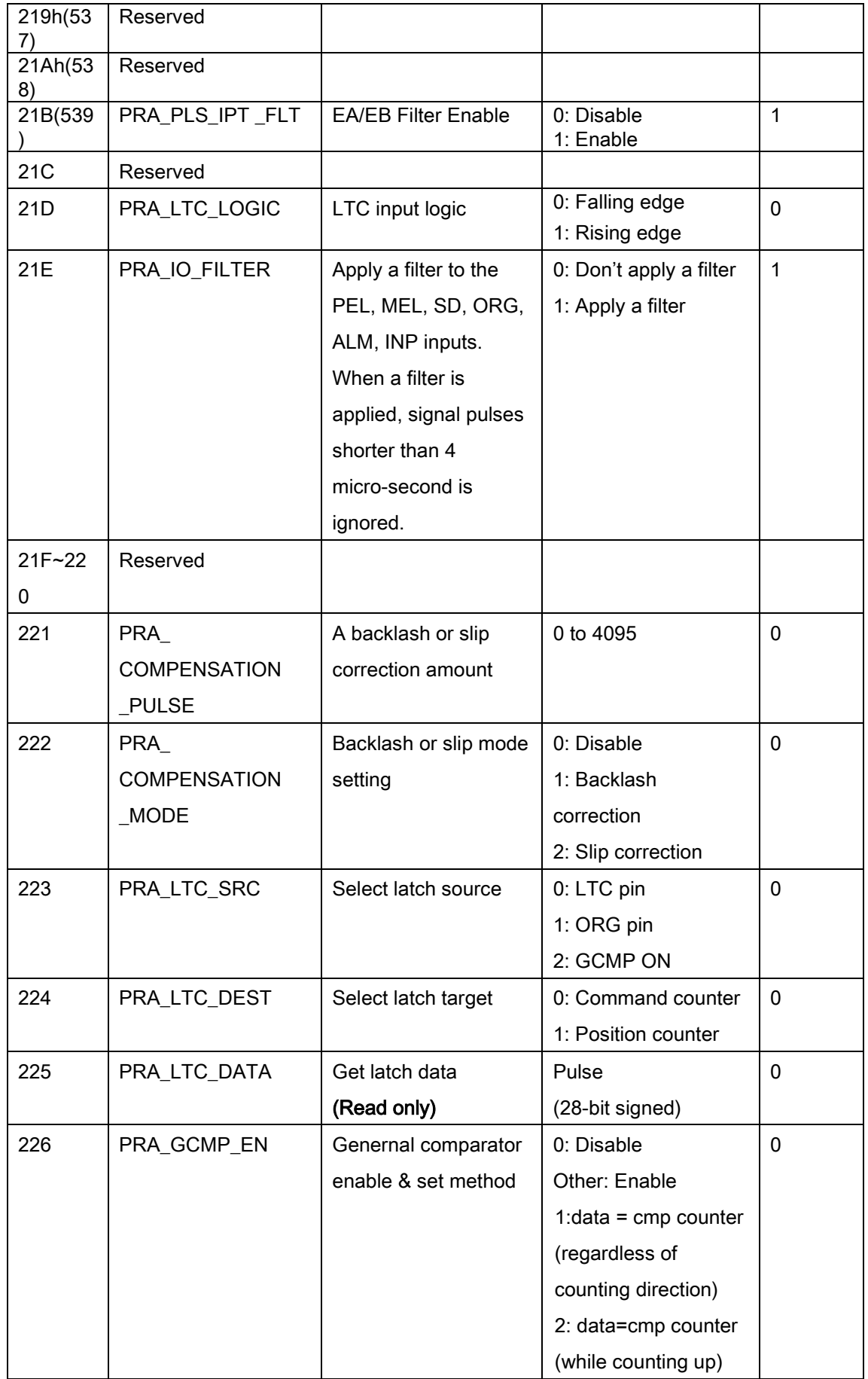

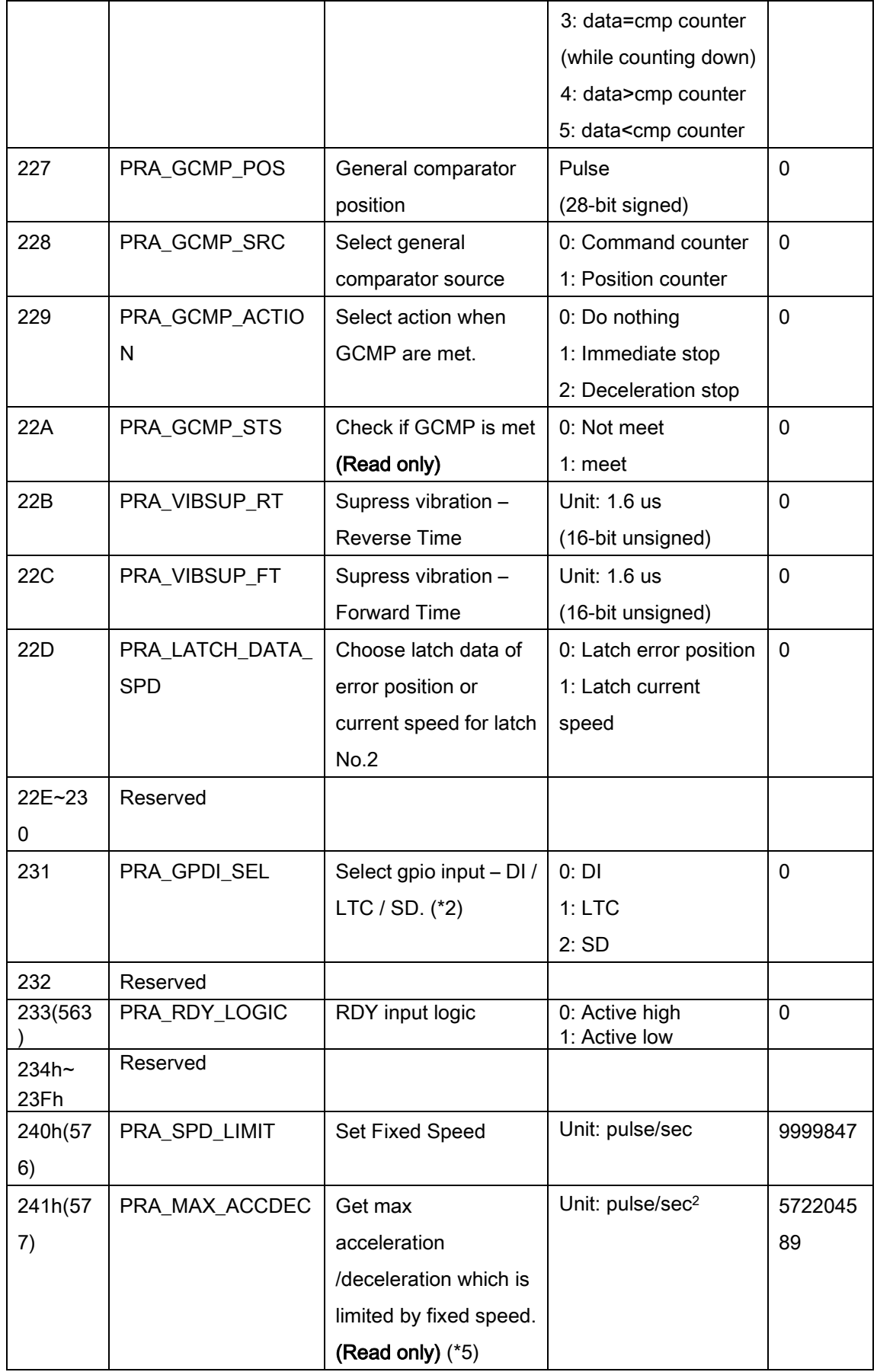

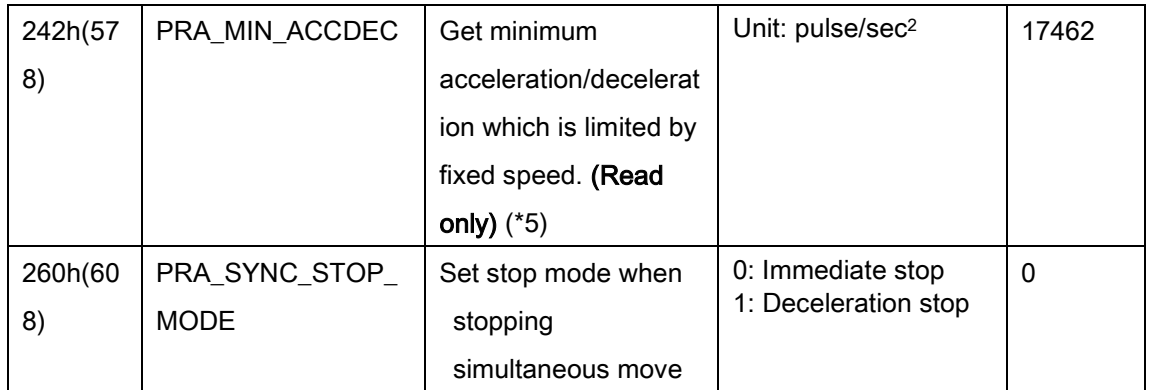

\*1: This parameter is used to calculate a move ratio. It is only effective when

PRA\_FEEDBACK\_SRC was set to 0 or 2.

\*2: When PRA\_GPDI\_SEL set to DI/LTC, PRA\_SD\_EN automatically set to disable. Before PRA\_SD\_EN set to enable, be sure that PRA\_GPDI\_SEL set to SD mode.

\*3: When positive or negative software limit is selected, command counter is used as the comparison counter. The comparison method is mentioned as follows:

(EFB position 0 < command counter) for positive software limit, (EFB position 1 > command counter) for negative software limit.

\*4: If PRA\_ACC\_SR and PRA\_DEC\_SR are set to 100,000, it represents the curve profile is pure S curve. If PRA\_ACC\_SR or PRA\_DEC\_SR is not equal to 100,000, it represents the curve profile is S curve with linear range.

The formula is listed as below:

PRA\_ACC\_SR =

2Svacc / (MaxV – StrV ) \* 100,000 milli%

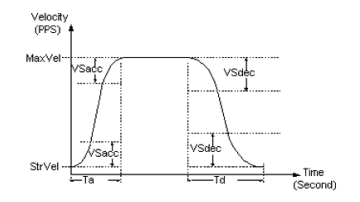

PRA\_DEC\_SR =

2Svacc / (MaxV – StrV ) \* 100,000 milli%

\*5: According to (\*4), when the curve profile is set to S curve with linear range, the PRA\_MAX\_ACCDEC and PRA\_MIN\_ACCDEC are always return 0. The PRA\_MAX\_ACCDEC and PRA\_MIN\_ACCDEC are only available in T and pure S curve mode.

## MNET-1XMO Axis parameter table

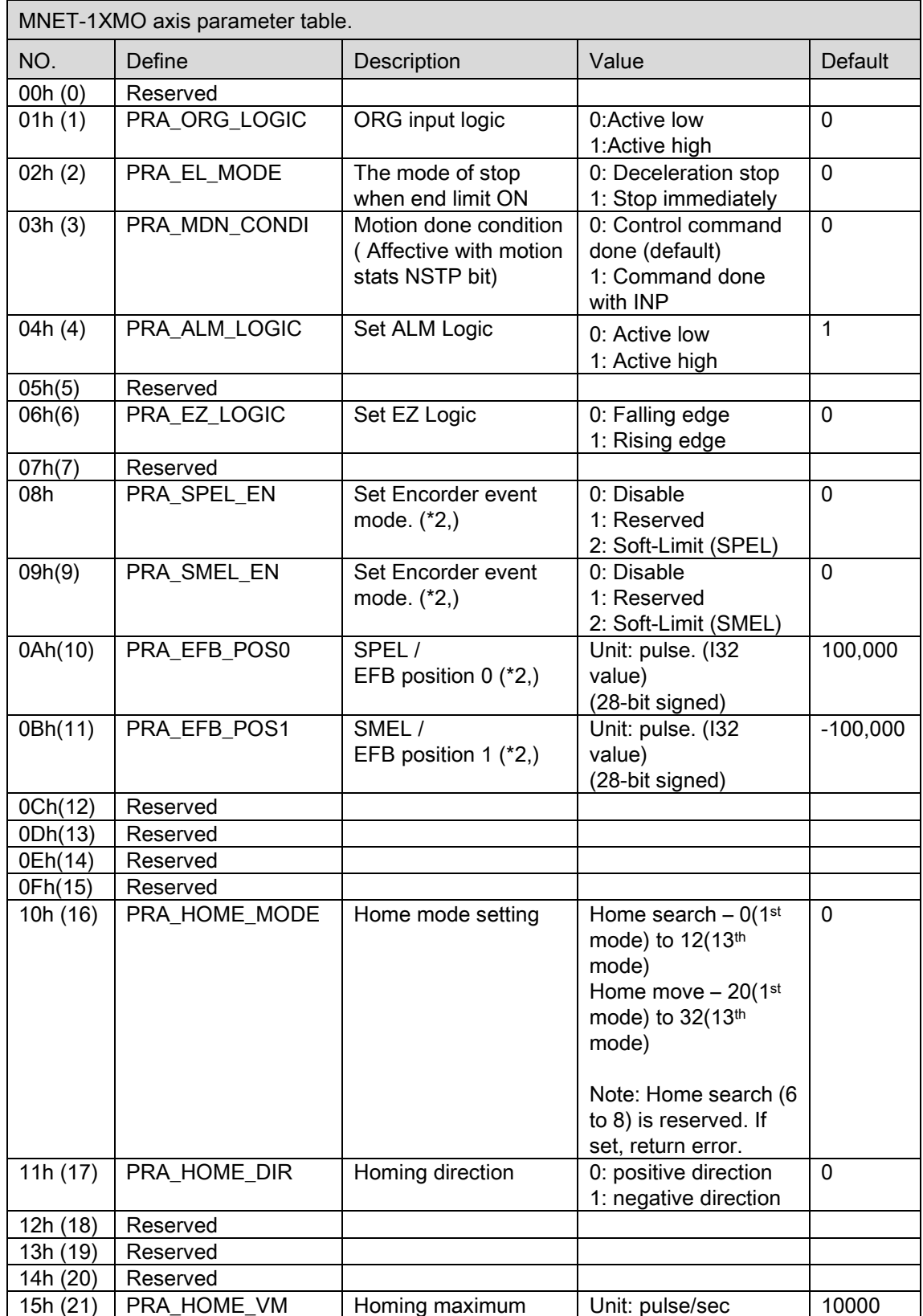

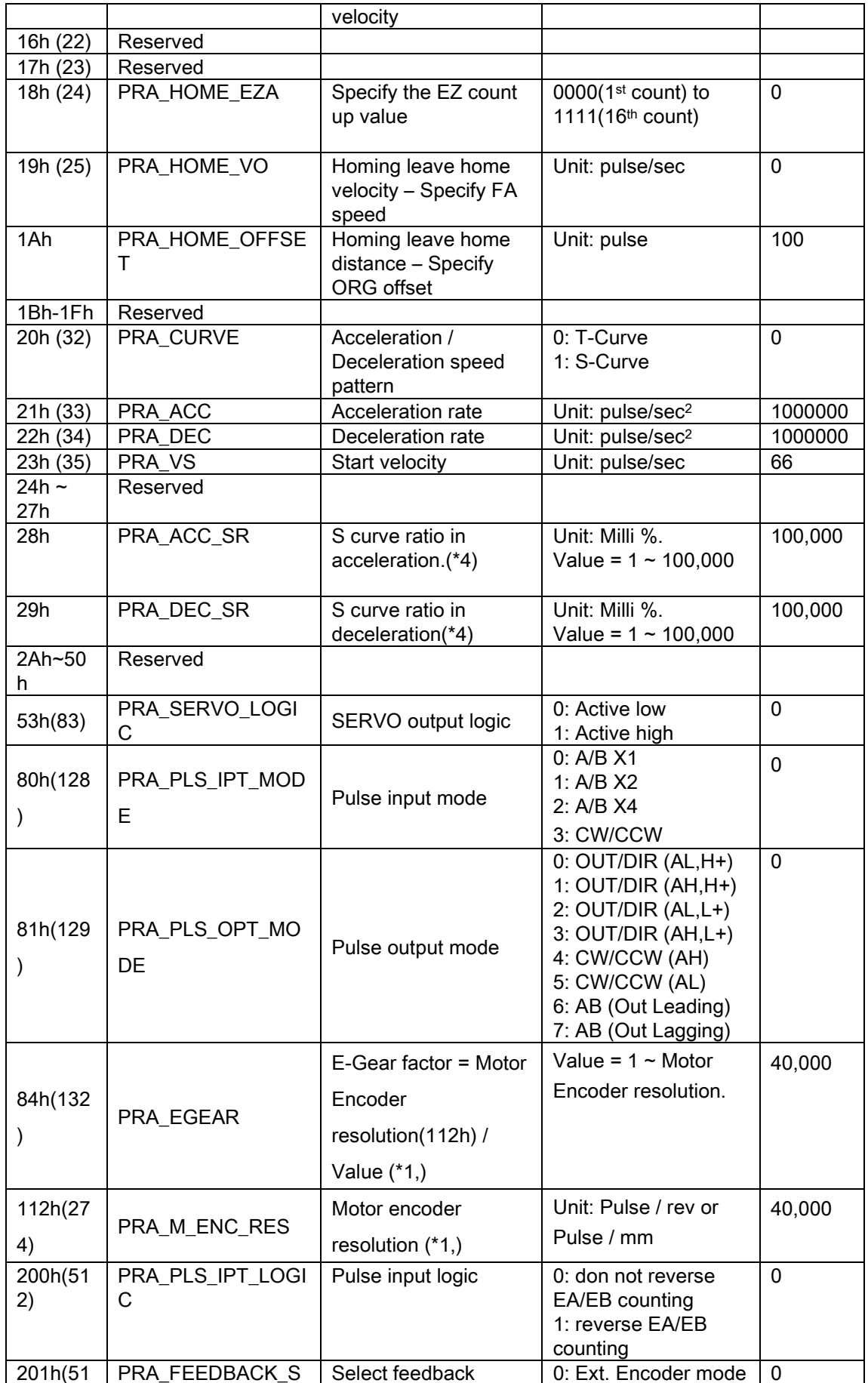

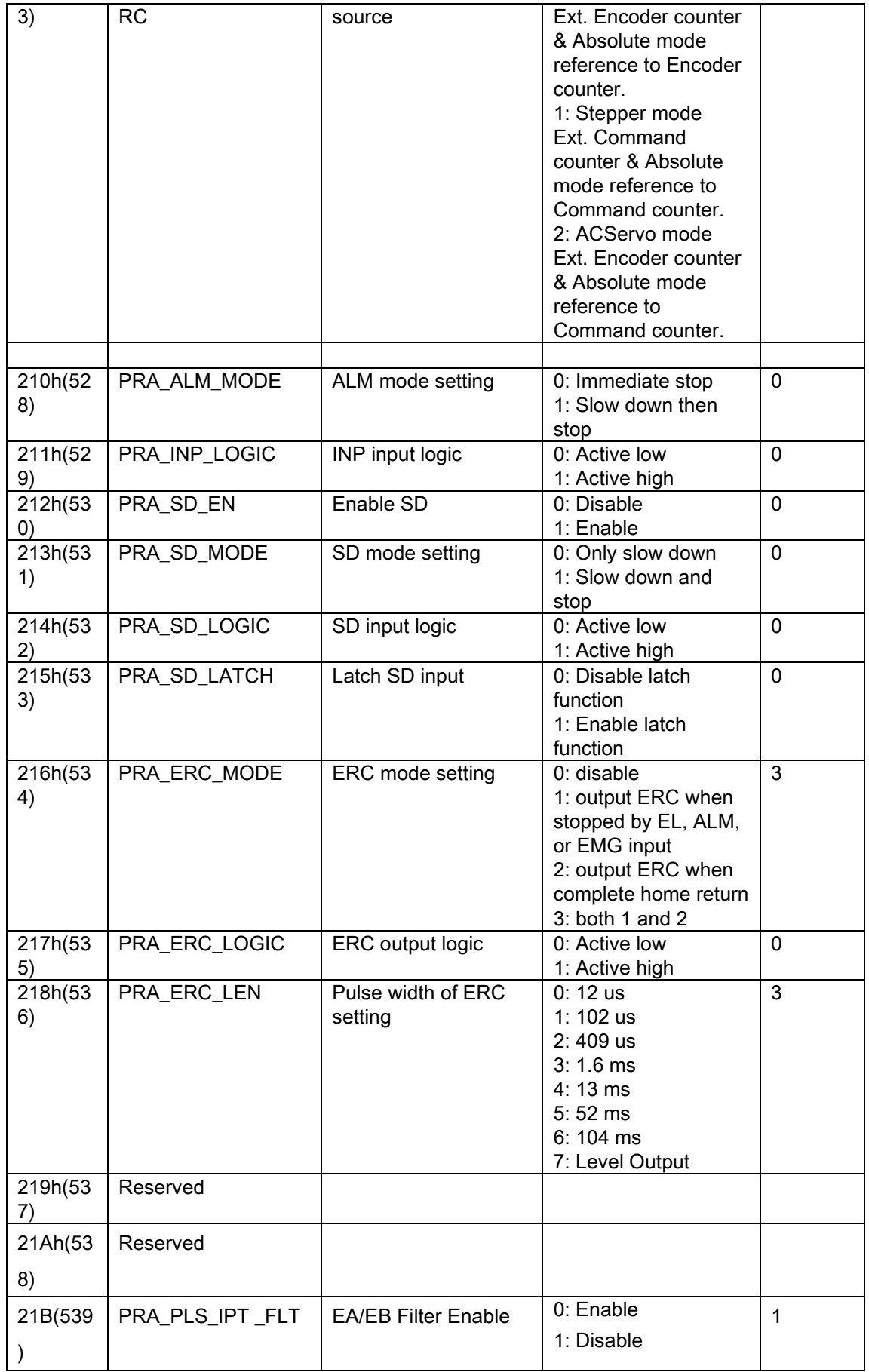

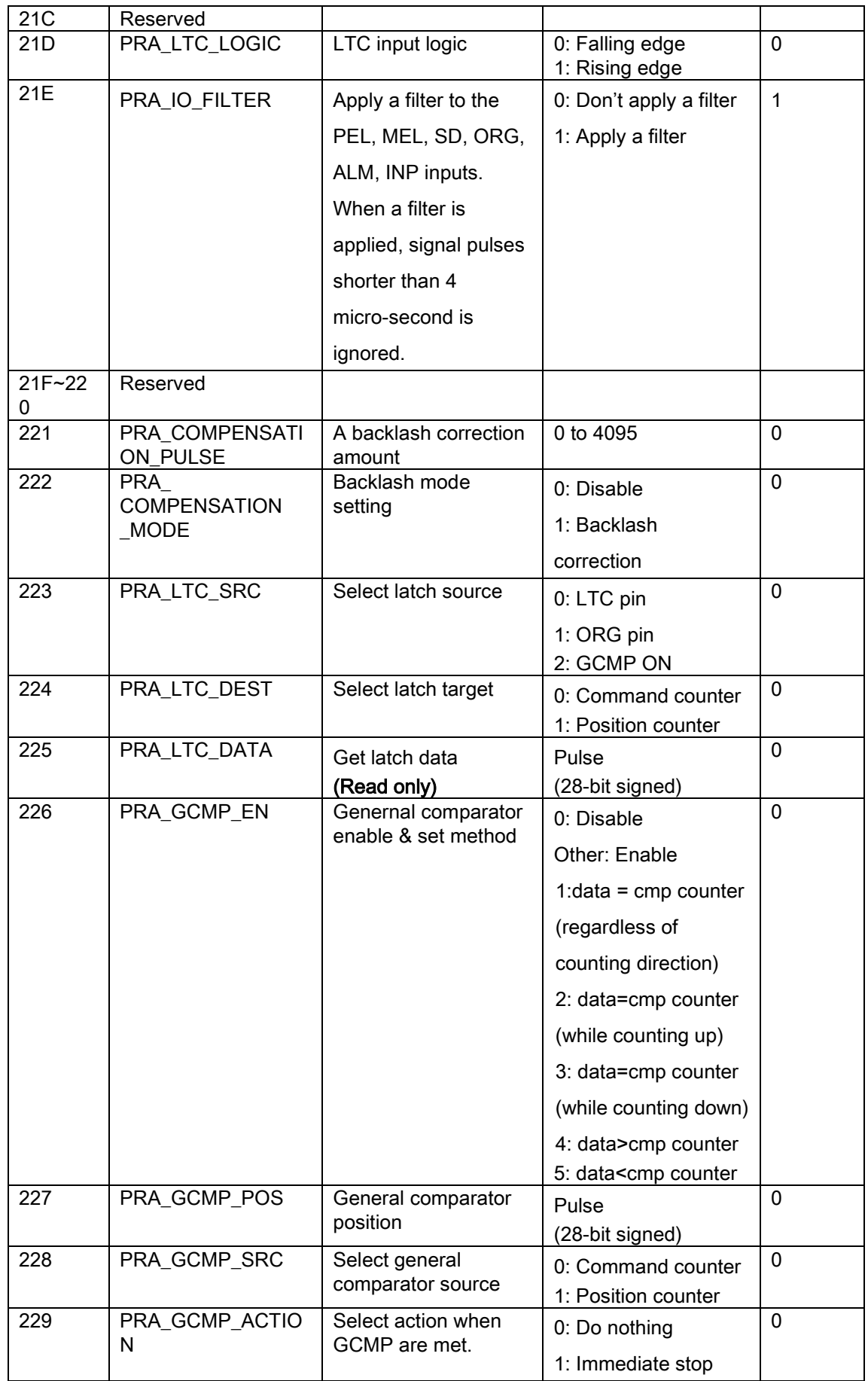

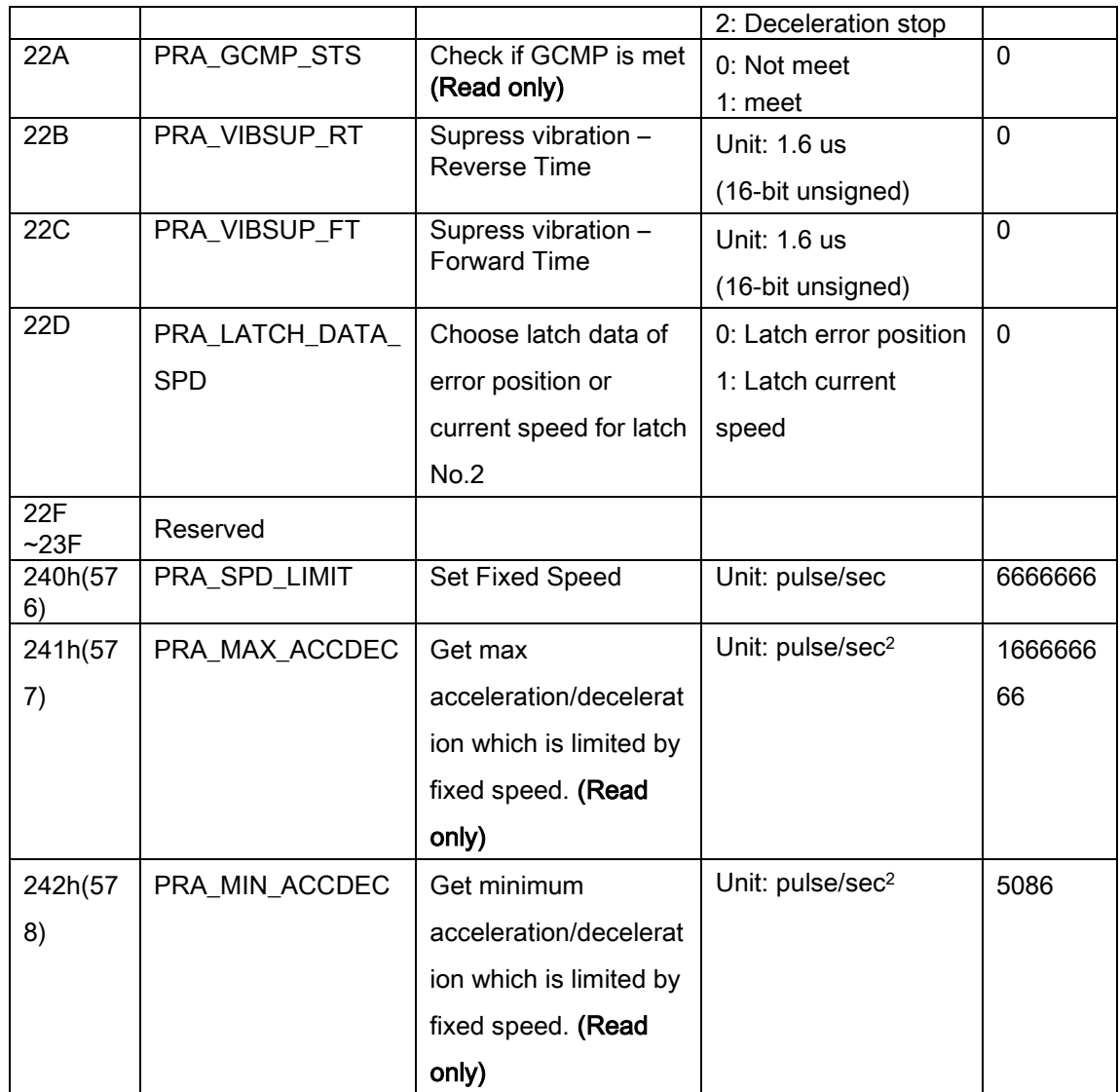

\*1: This parameter is used to calculate a move ratio. It is only effective when

PRA\_FEEDBACK\_SRC was set to 0 or 2.

\*2: When positive or negative software limit is selected, command counter is used as the comparison counter. The comparison method is mentioned as follows:

(EFB position 0 < command counter) for positive software limit, (EFB position 1 > command counter) for negative software limit.
## HSL-4XMO Axis parameter table

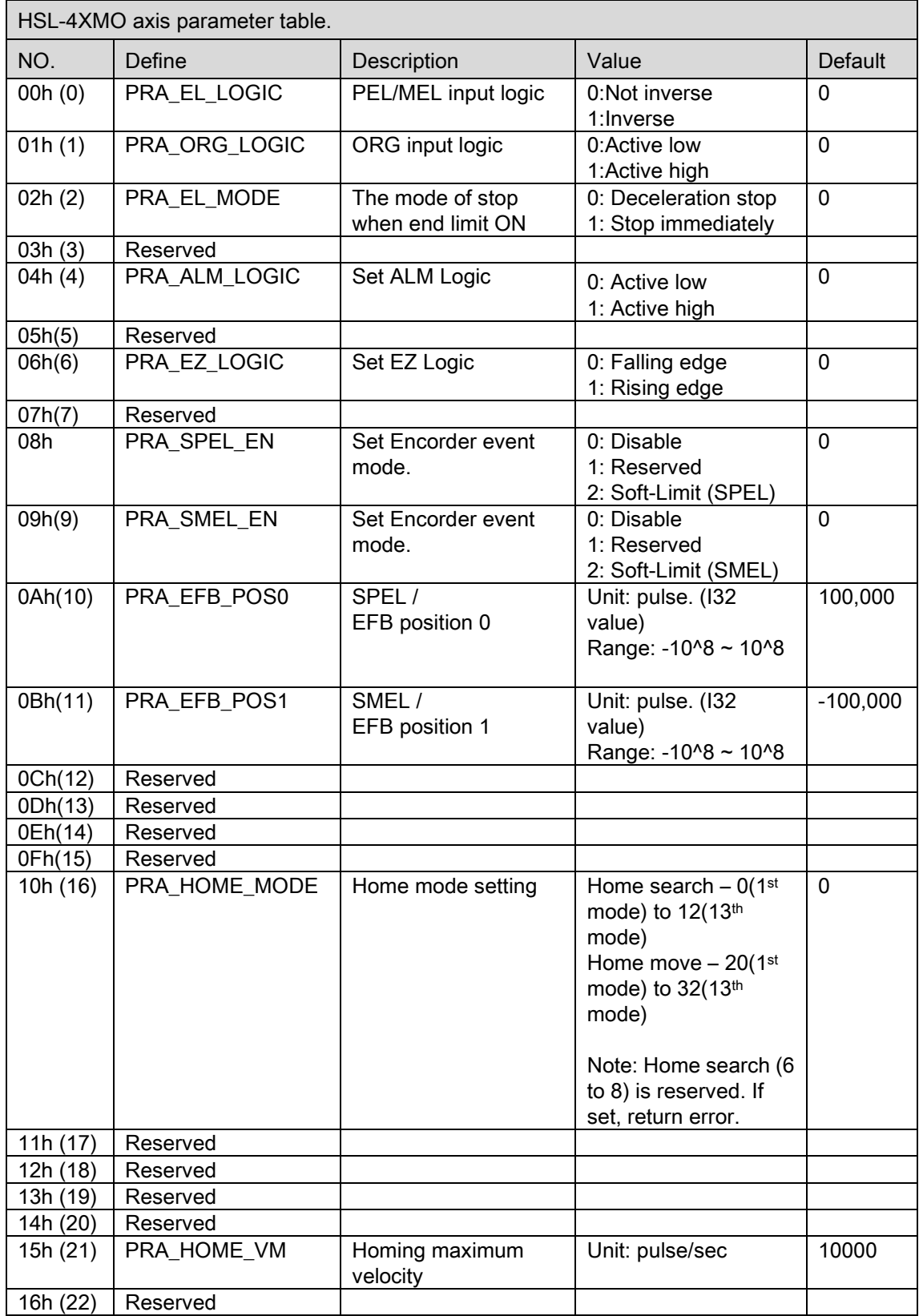

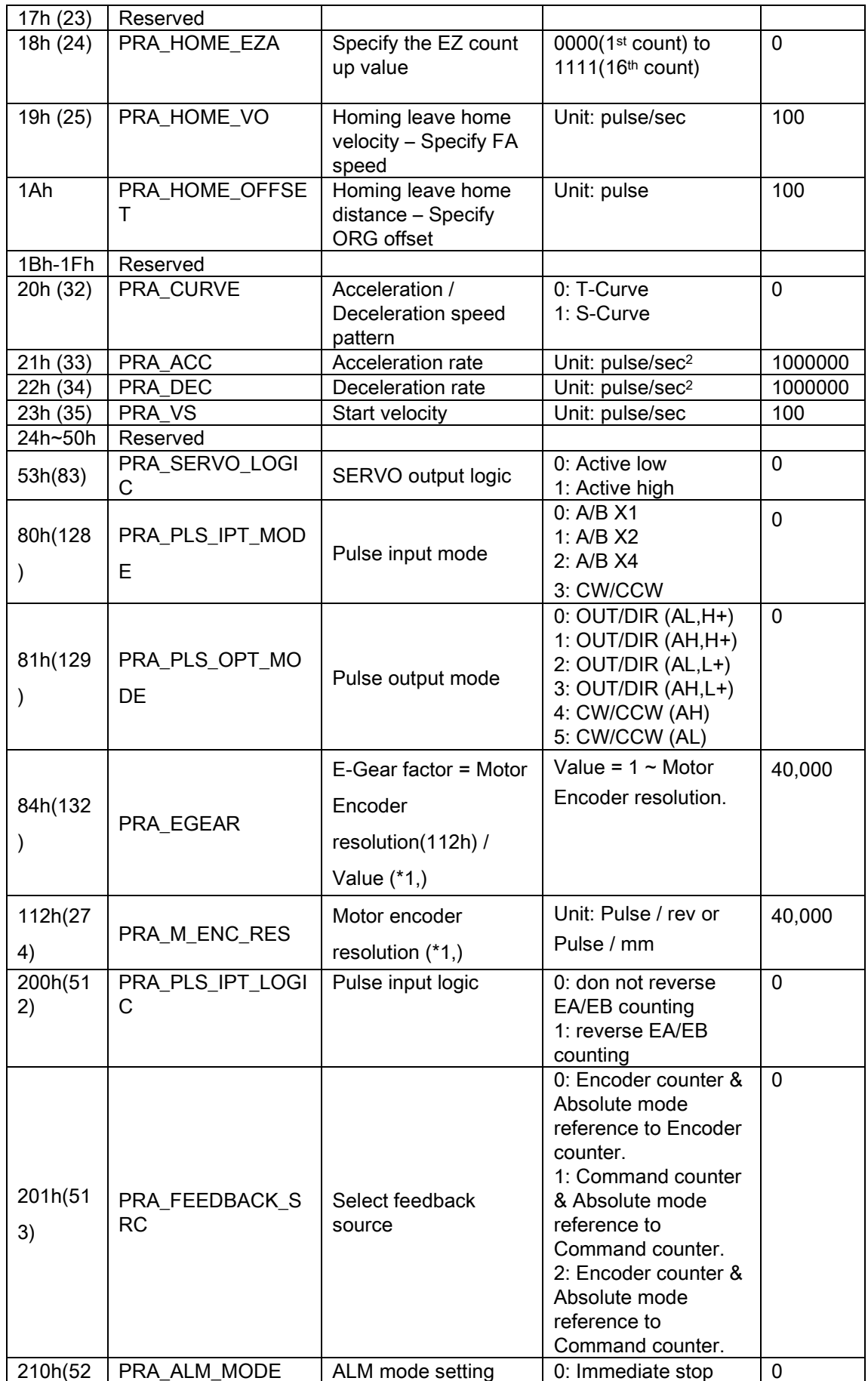

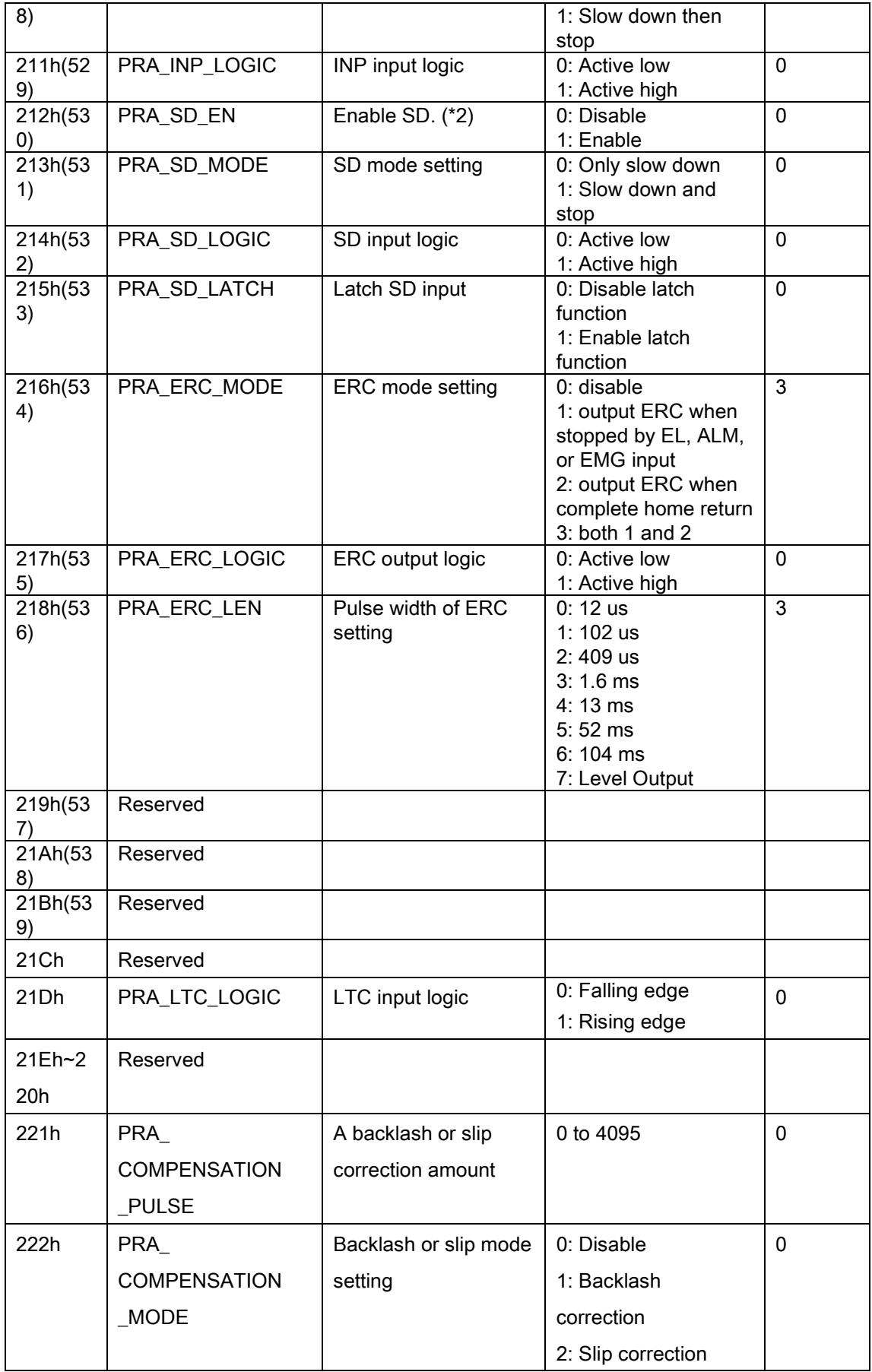

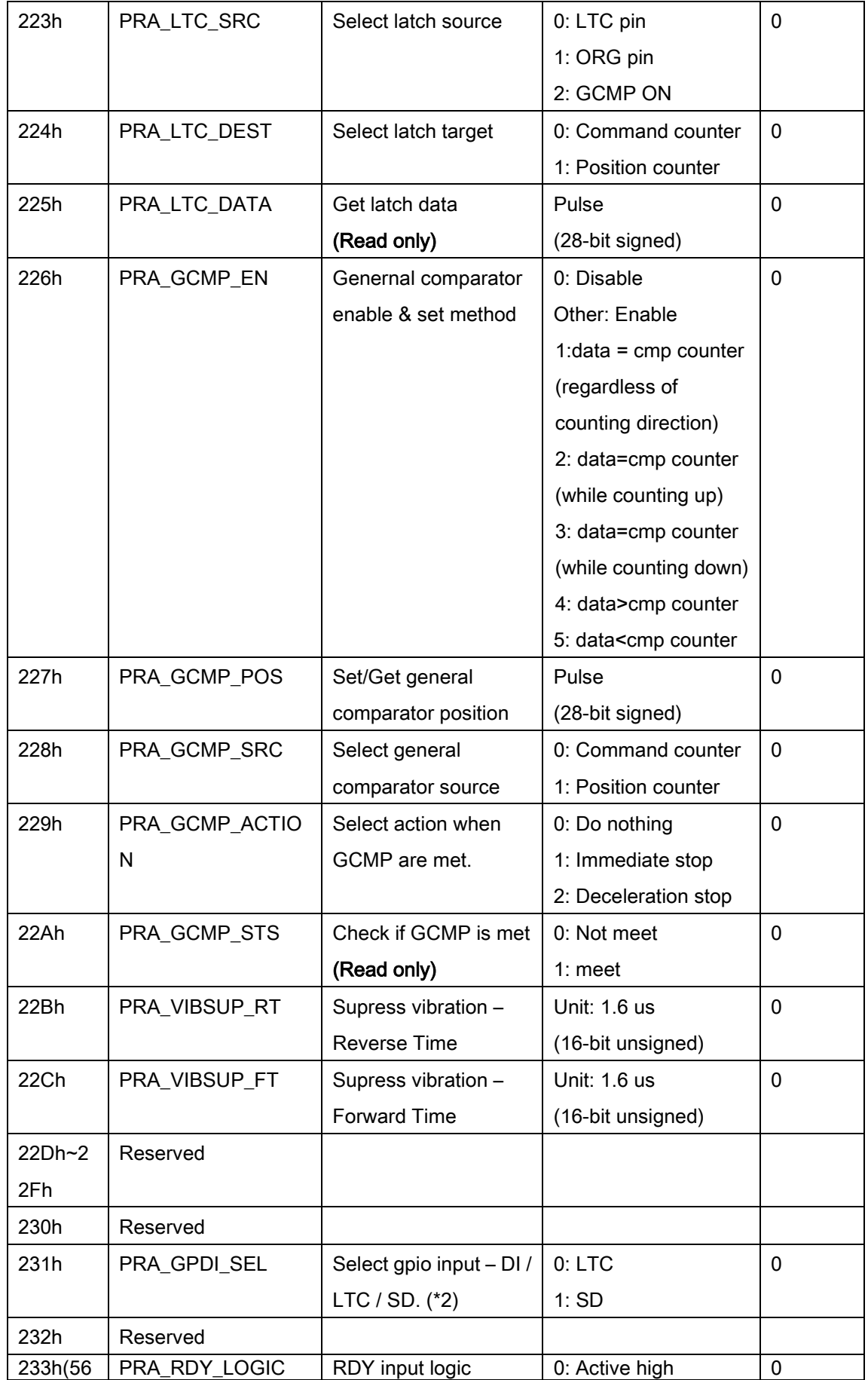

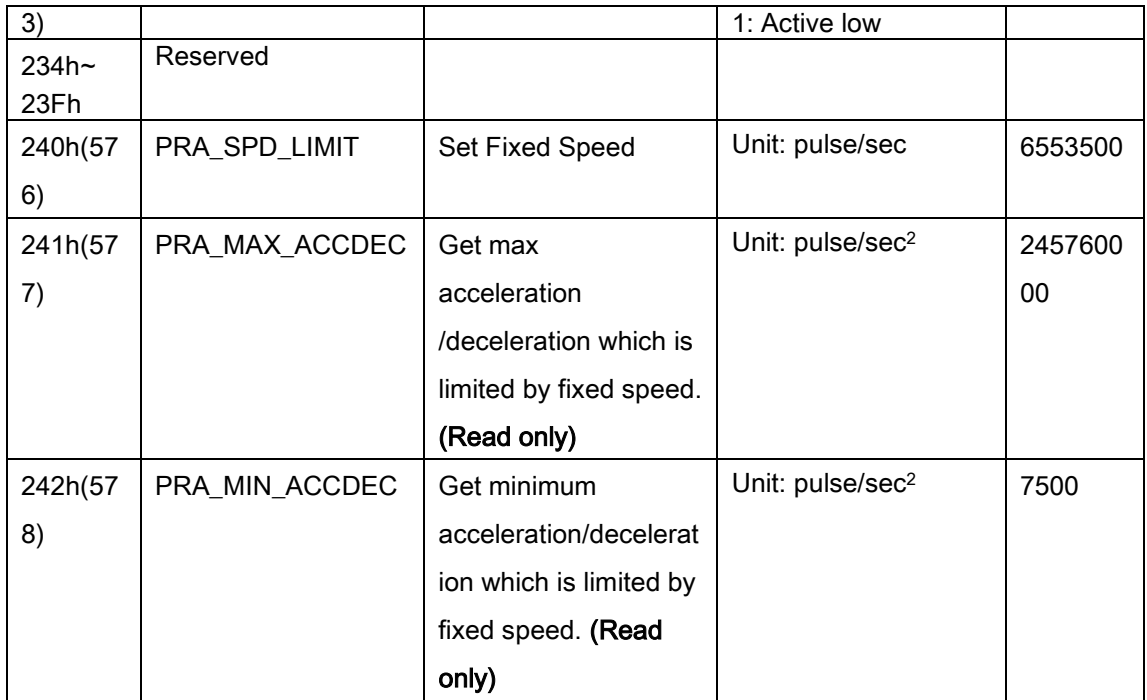

\*1: This parameter is used to calculate a move ratio. It is only effective when PRA\_FEEDBACK\_SRC set to 0.

\*2: When PRA\_GPDI\_SEL set to DI/LTC, PRA\_SD\_EN automatically set to disable. Before PRA\_SD\_EN set to enable, be sure that PRA\_GPDI\_SEL set to SD mode.

# PCI(e)-8154/8158, PCI-8102/PCI-C154(+) Axis parameter table

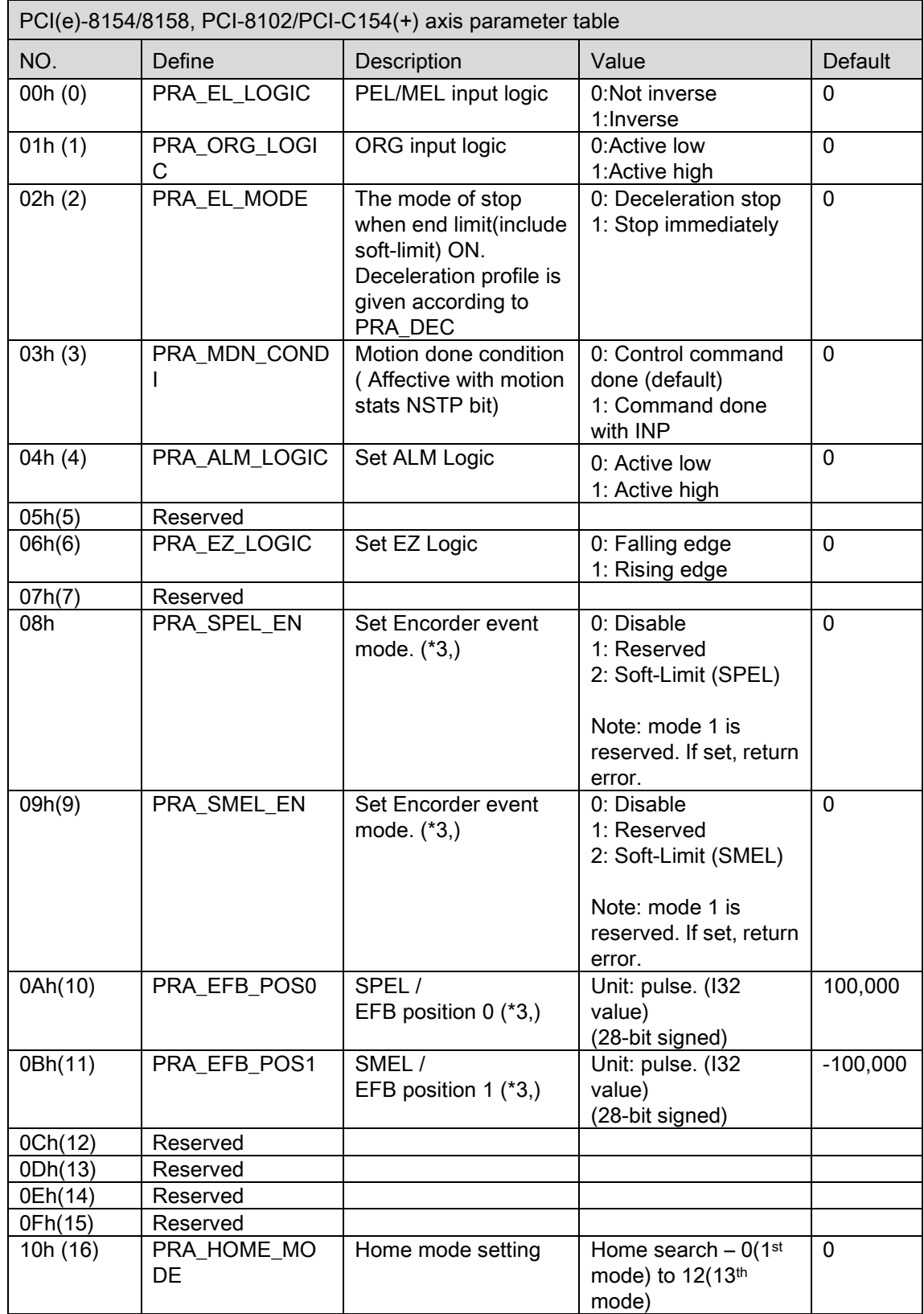

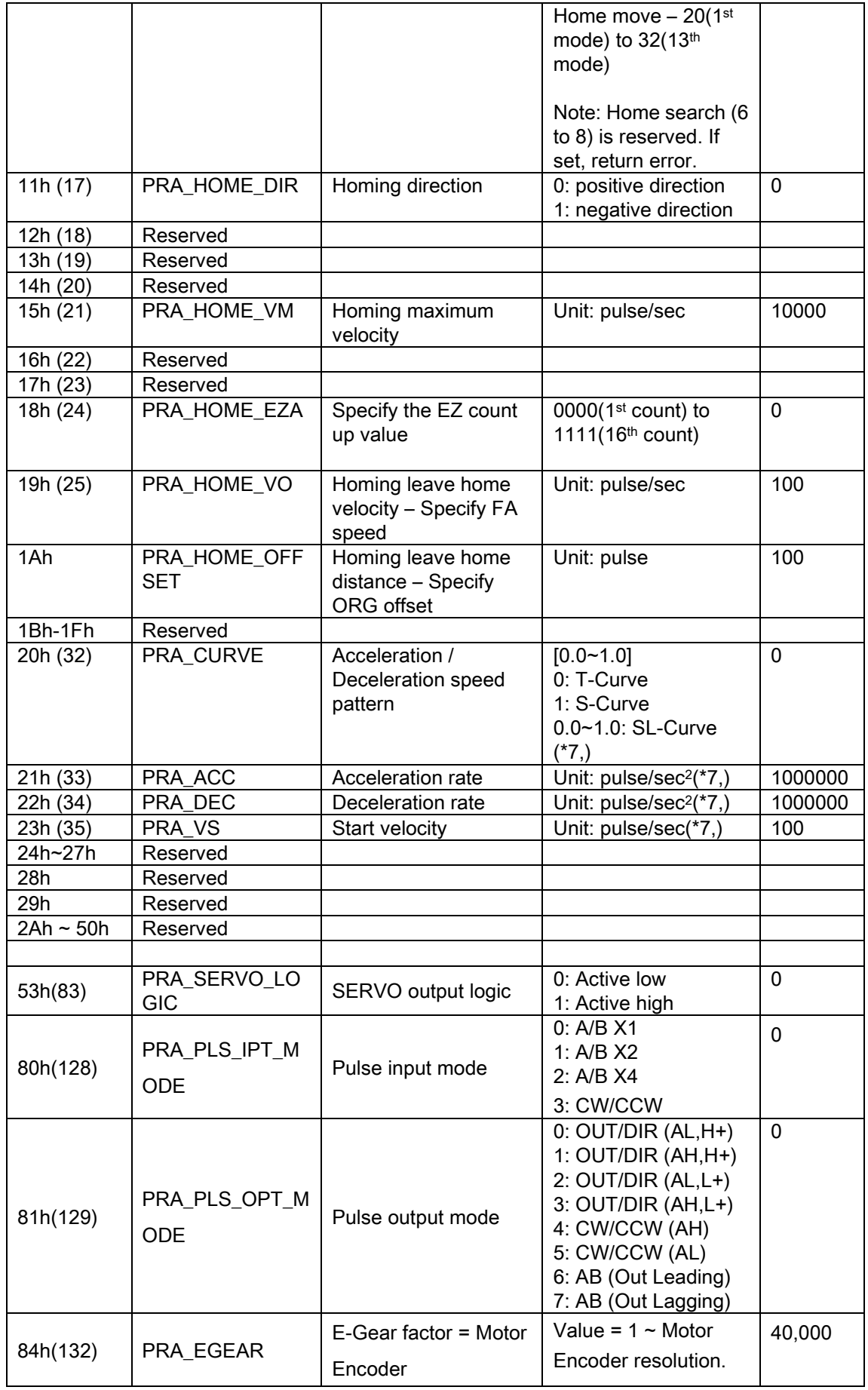

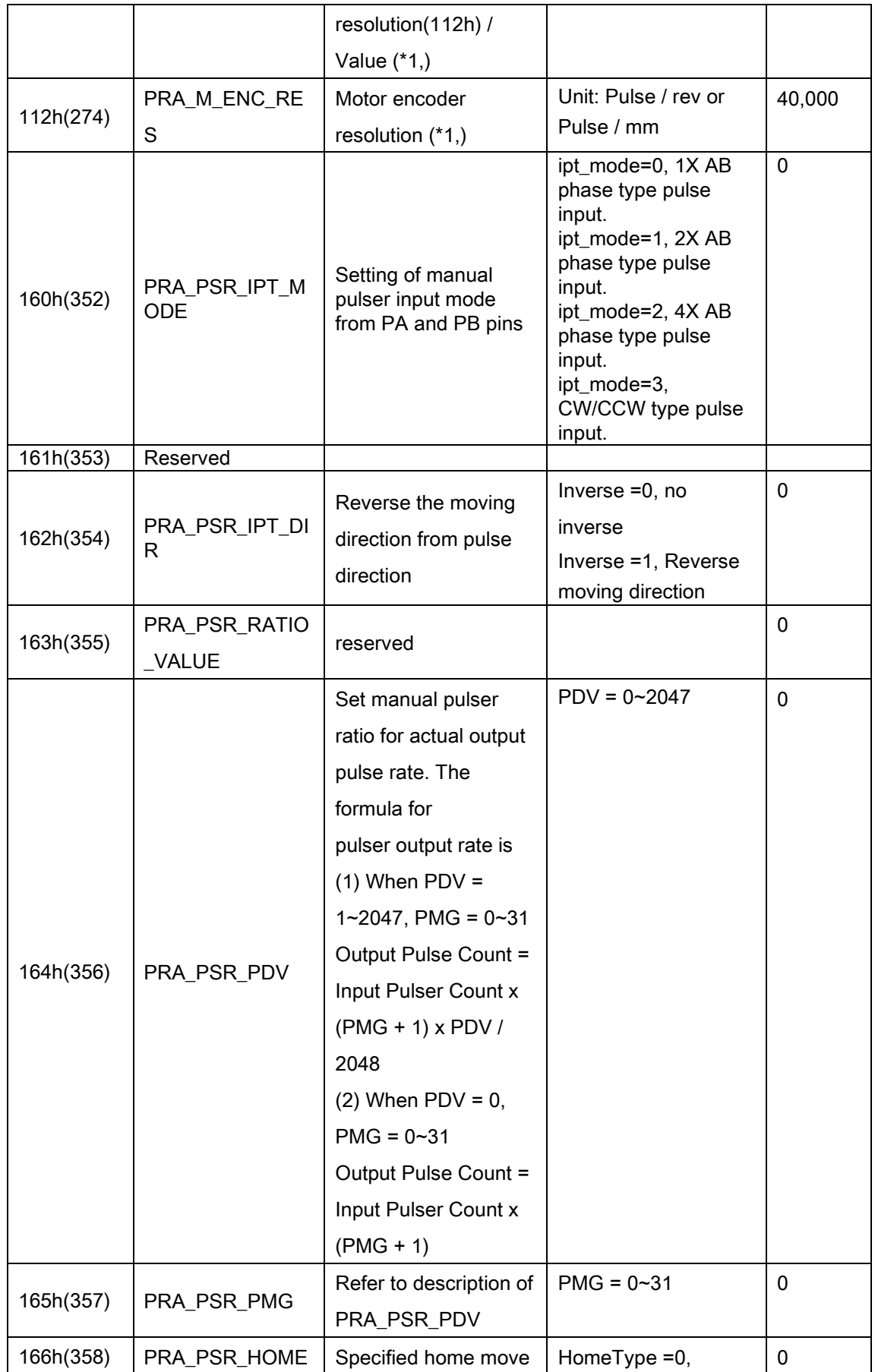

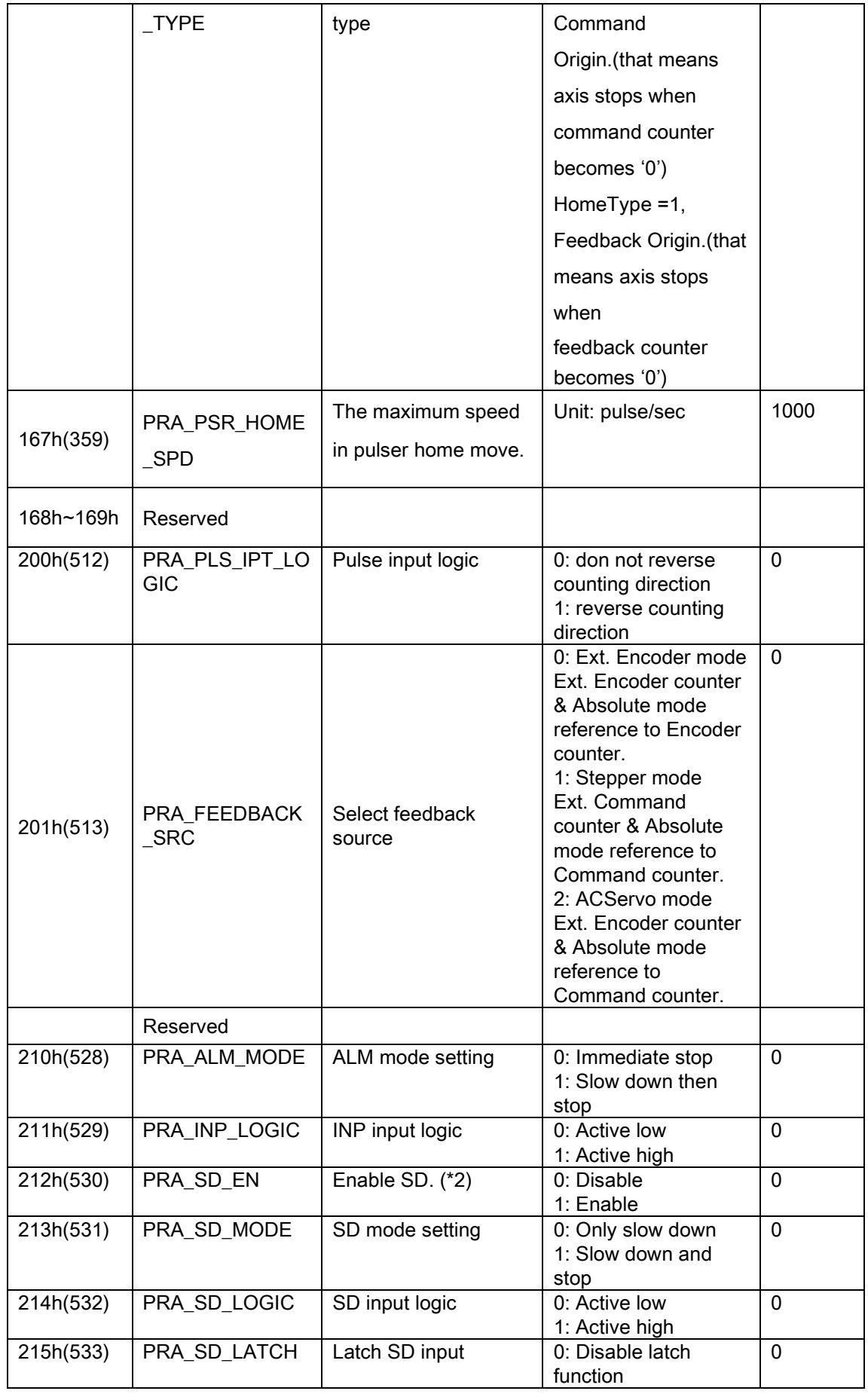

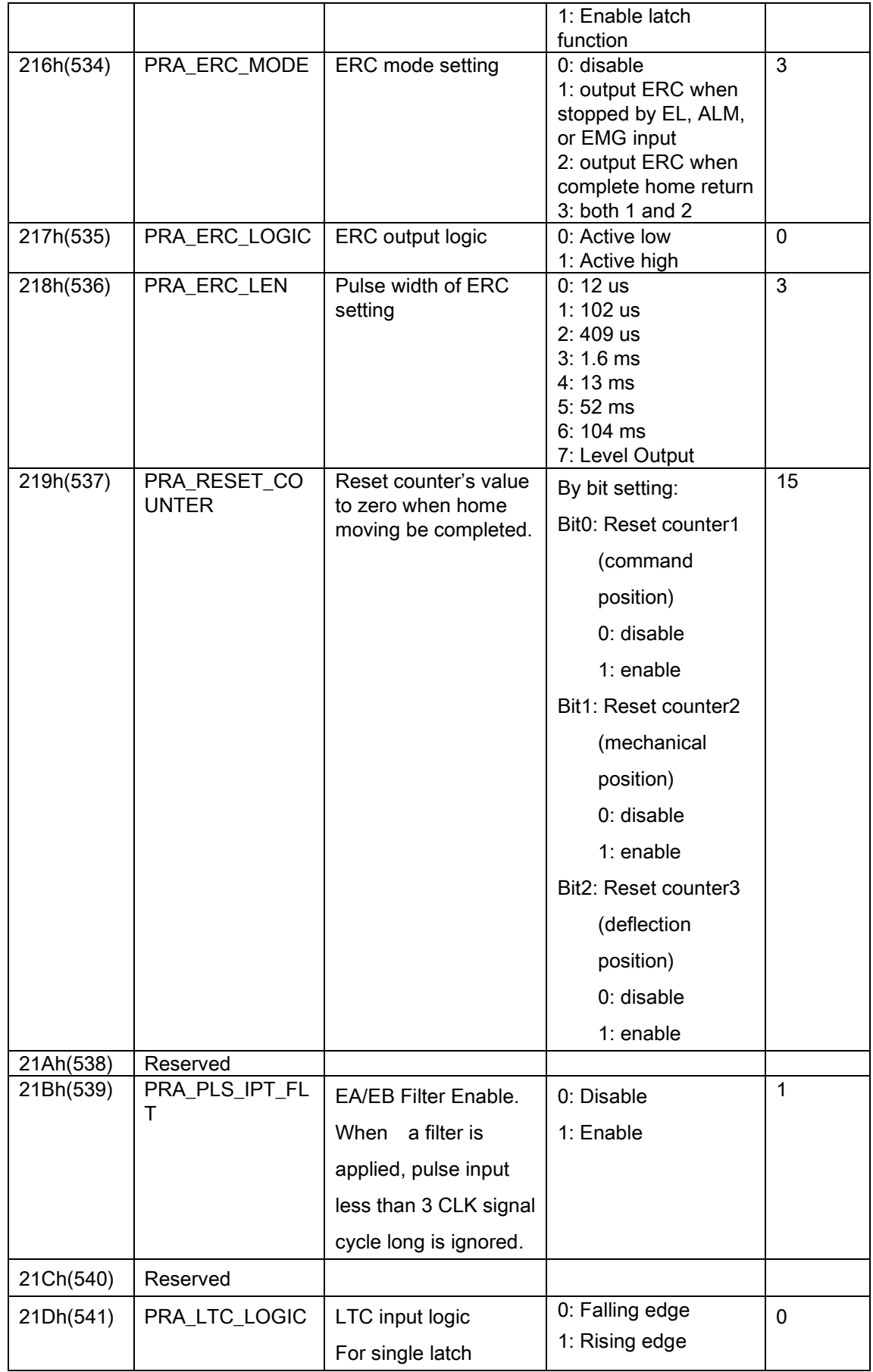

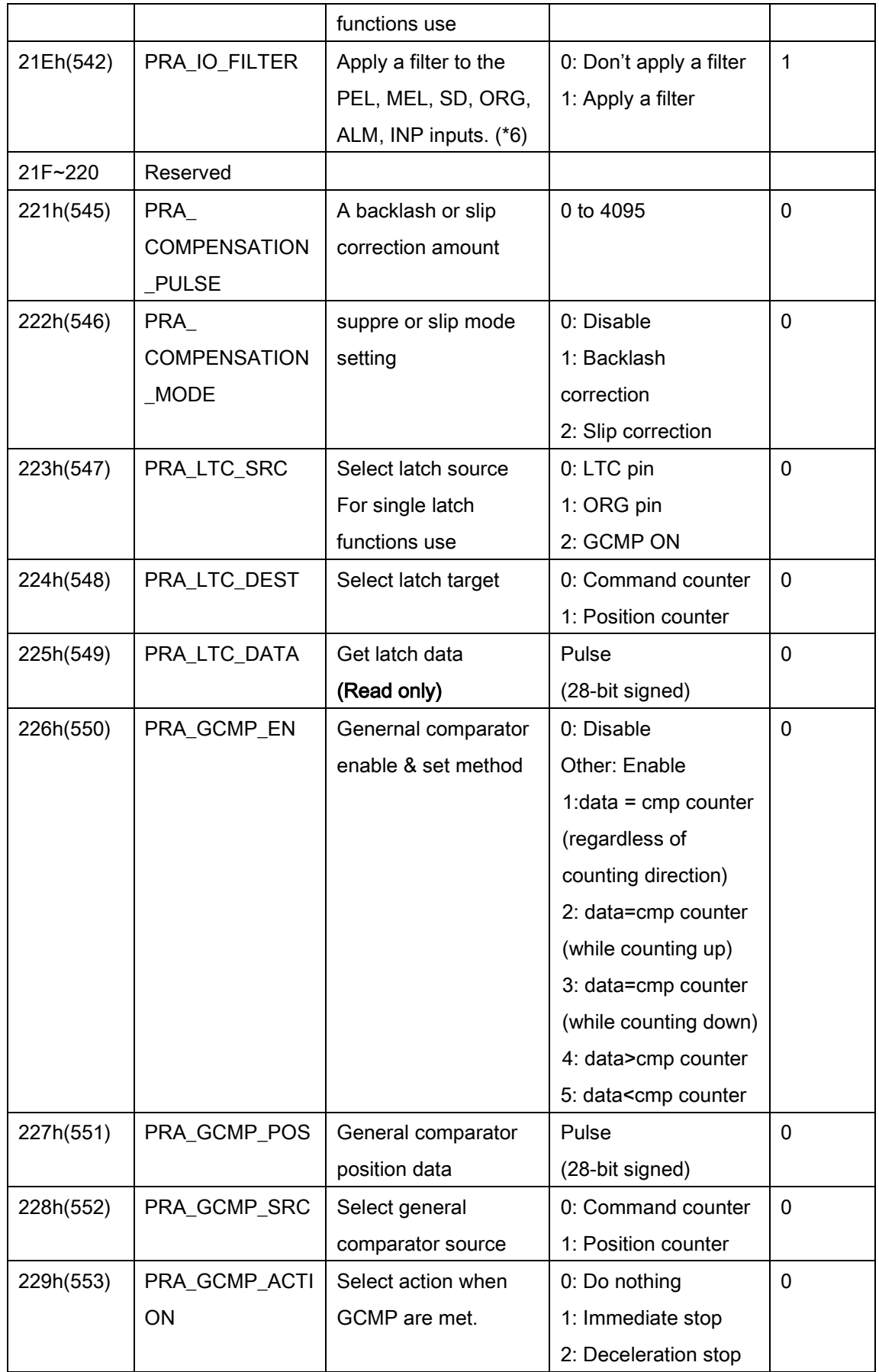

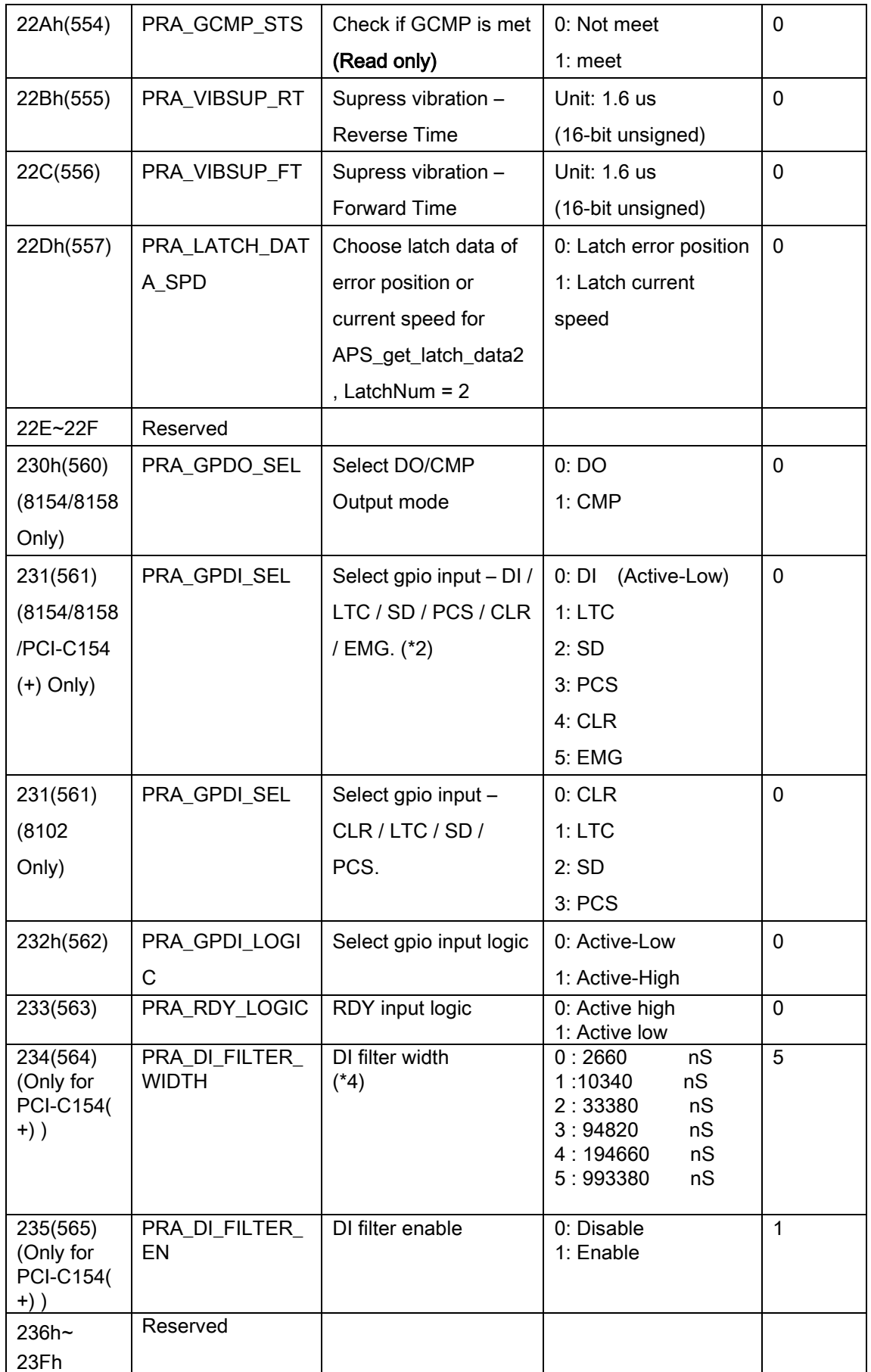

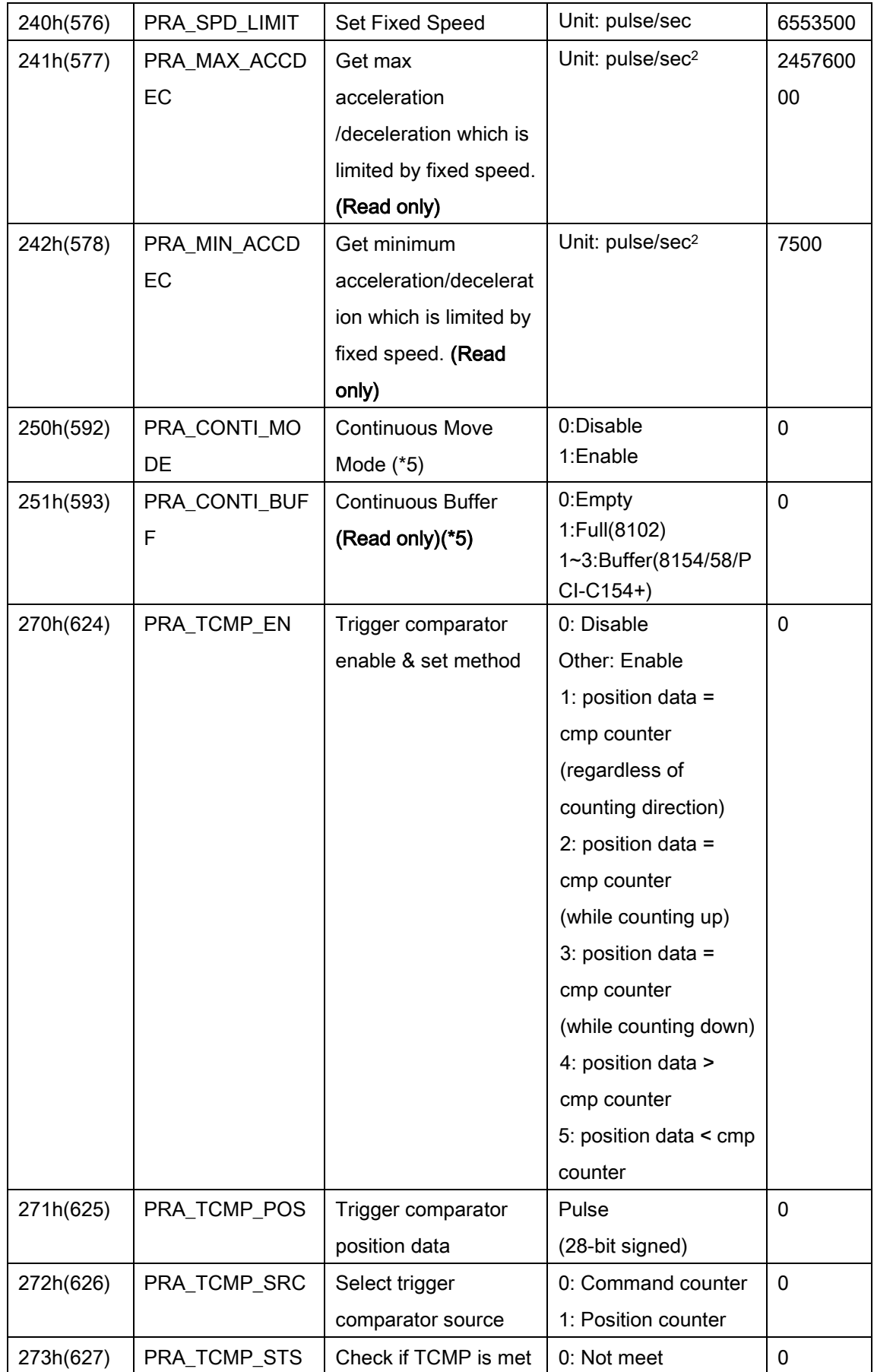

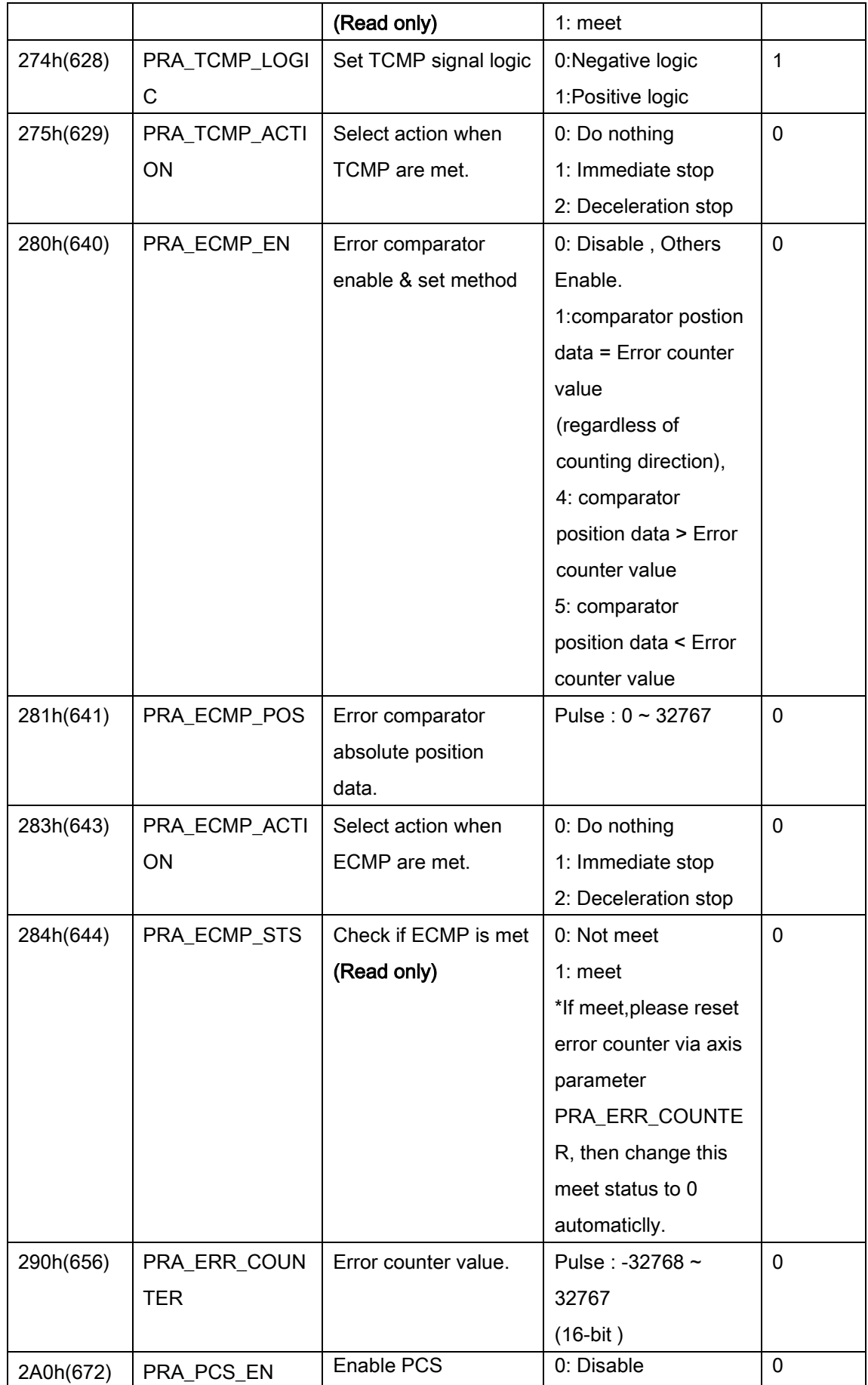

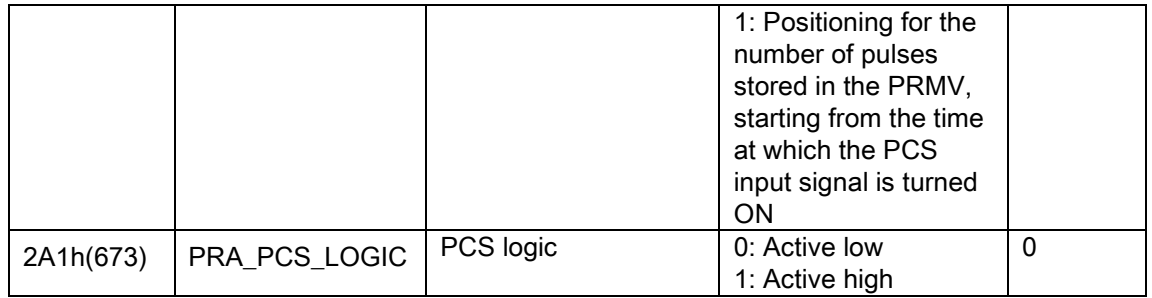

\*1: This parameter is used to calculate a move ratio. It is only effective when PRA\_FEEDBACK\_SRC was set to 0 or 2.

\*2: When PRA\_GPDI\_SEL set to other mode such as DI/LTC, PRA\_SD\_EN automatically set to disable. Before PRA\_SD\_EN set to enable, be sure that PRA\_GPDI\_SEL set to SD mode. \*3: When positive or negative software limit is selected, command counter is used as the comparison counter. The comparison method is mentioned as follows:

(EFB position 0 < command counter) for positive software limit, (EFB position 1 > command counter) for negative software limit.

\*4:When we set value 0 ,the DI filter width is 2660 ns(nano second).In other words the cut

off frequency is 
$$
\frac{1}{10^{-9} \times 2660 \times 2} = 187970 \text{ Hz}
$$

\*5:Continuous Move Mode usage:

Continuous motion between different numbers of axes is not allowed.

I32 AxisNo = 0;// Axis ID

I32 Buffer = 0; //Using buffer number

I32 ContinuousMoveCount = 0; // Continuous motion executive number

ret = APS\_set\_axis\_param(AxisNo, PRA\_ACC, 100000); //Set acc

ret = APS\_set\_axis\_param(AxisNo, PRA\_DEC, 100000); //Set dec

ret = APS\_set\_axis\_param(AxisNo, PRA\_VS, 100000); //Set start velocity

ret = APS\_set\_axis\_param(AxisNo, PRA\_CONTI\_MODE, 1); //enable continuous move while(ISR==1)

{

ret = APS\_get\_axis\_param(AxisNo, PRA\_CONTI\_BUFF,& Buffer);//get using buffer

number

```
if(Buffer<3)
{
     ret = APS_relative_move(AxisNo,ContinuousMoveCount,100000);
     if (ContinuousMoveCount==1000){
          ISR=0;
          ContinuousMoveCount = 0;
          while(Buffer){
              ret = APS_get_axis_param(AxisNo,PRA_CONTI_BUFF,& Buffer);
         }
    }
     else{
          ContinuousMoveCount++;
    }
```
}

}

Note : Continuous motion between different numbers of axes is not allowed.

\*6: When the filter is applied, signal pulses shorter than cases below is ignored. PCIe-8154/58:

- (1) SD= 1.667ms
- (2) EL=ORG= 1.79us
- (3) ALM=INP= 1.43us

PCI-C154+:

- (1) SD= 1.667ms
- (2) EL=ORG= 16us
- (3) ALM=INP= 1.43us

\*7: Those parameter can set/get parameter by F64 type.

# EMX-100 Axis parameter table

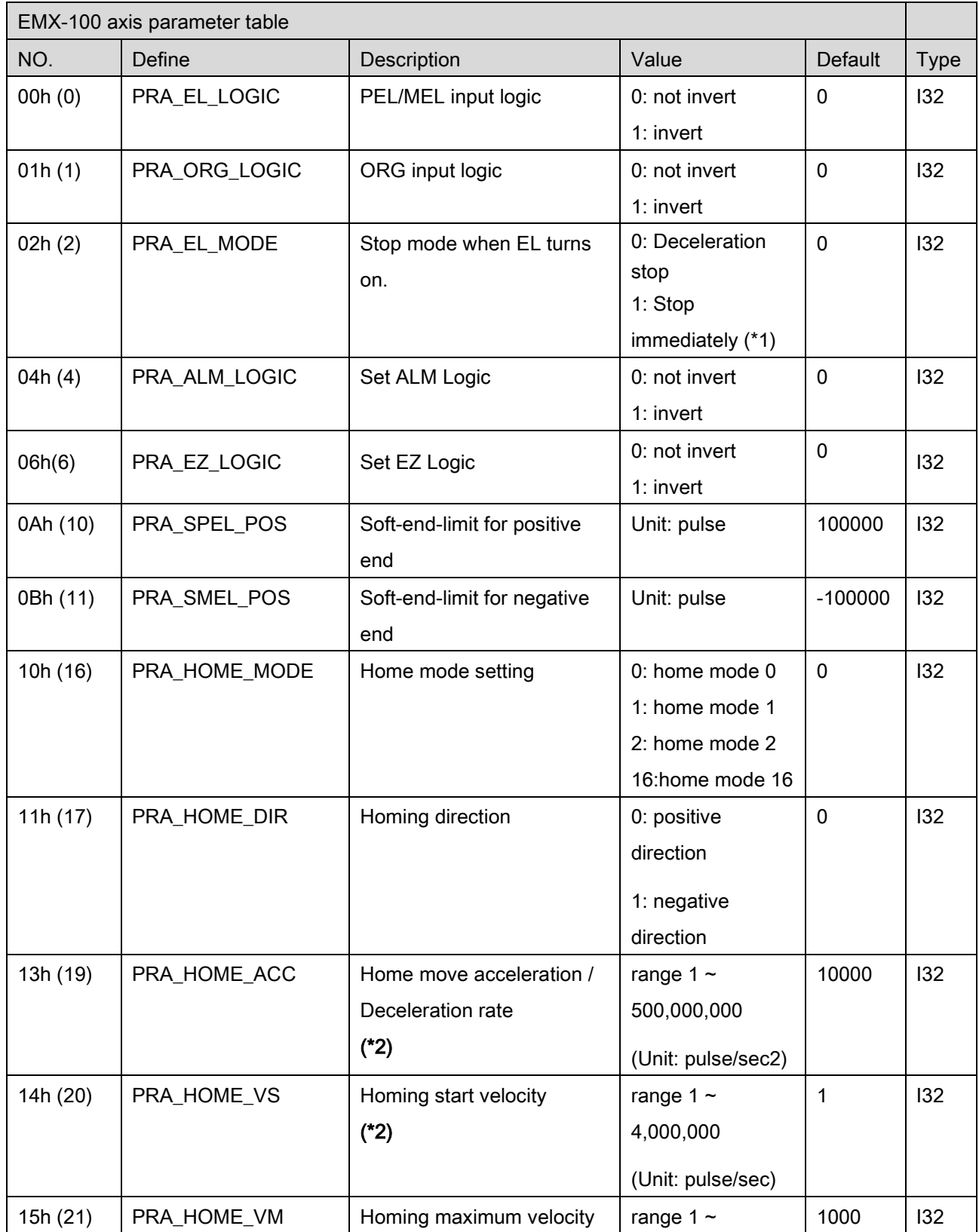

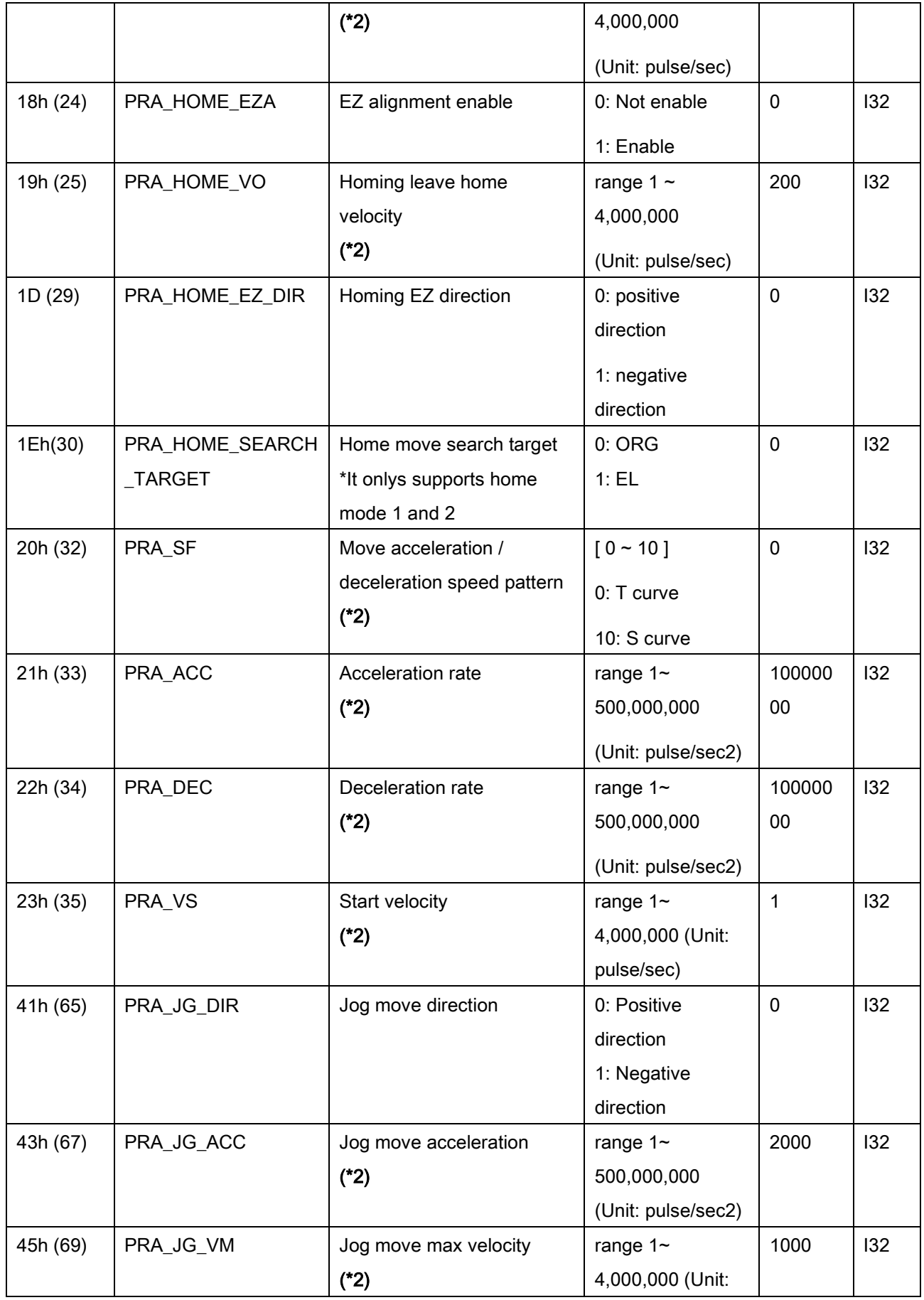

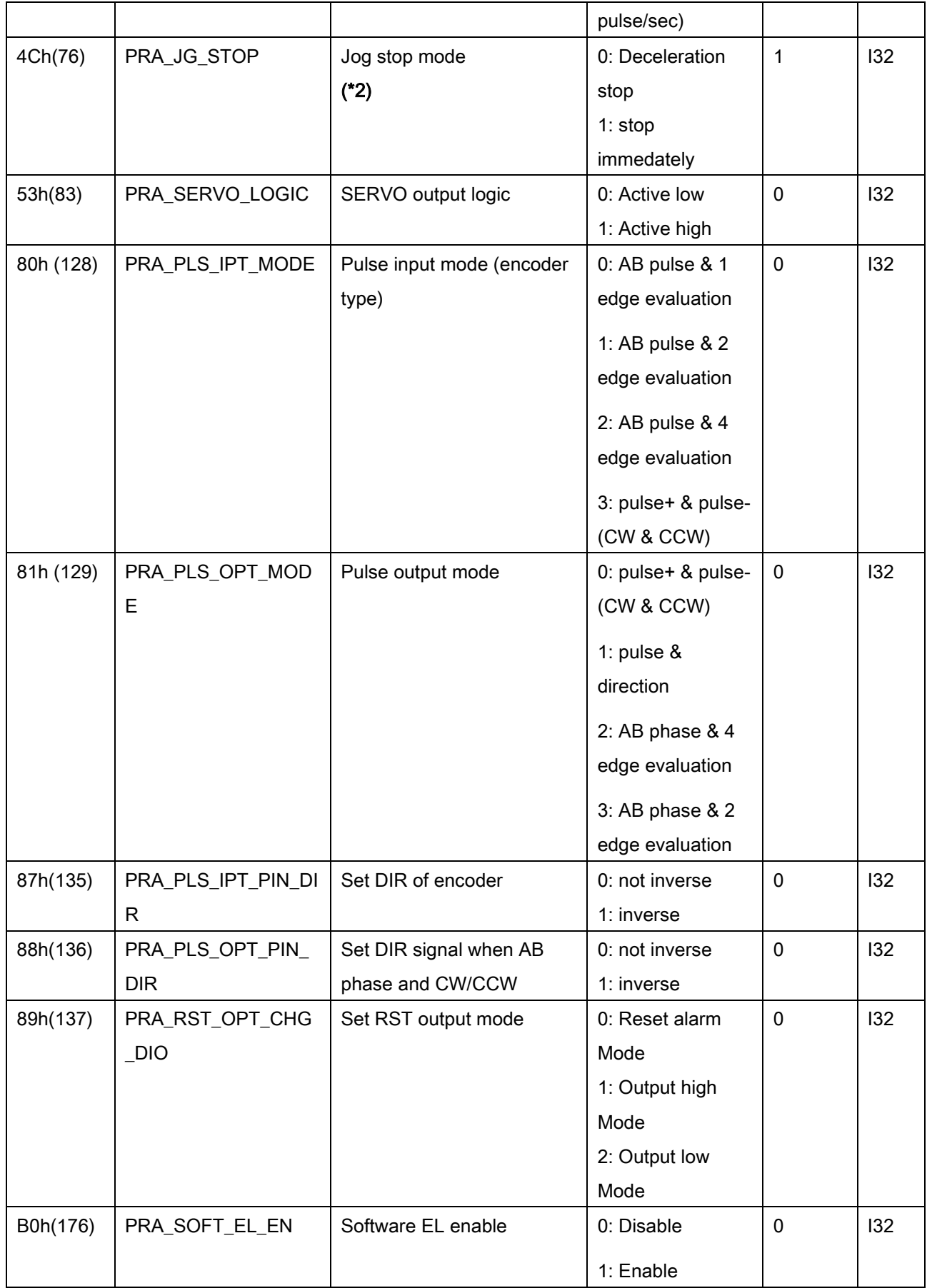

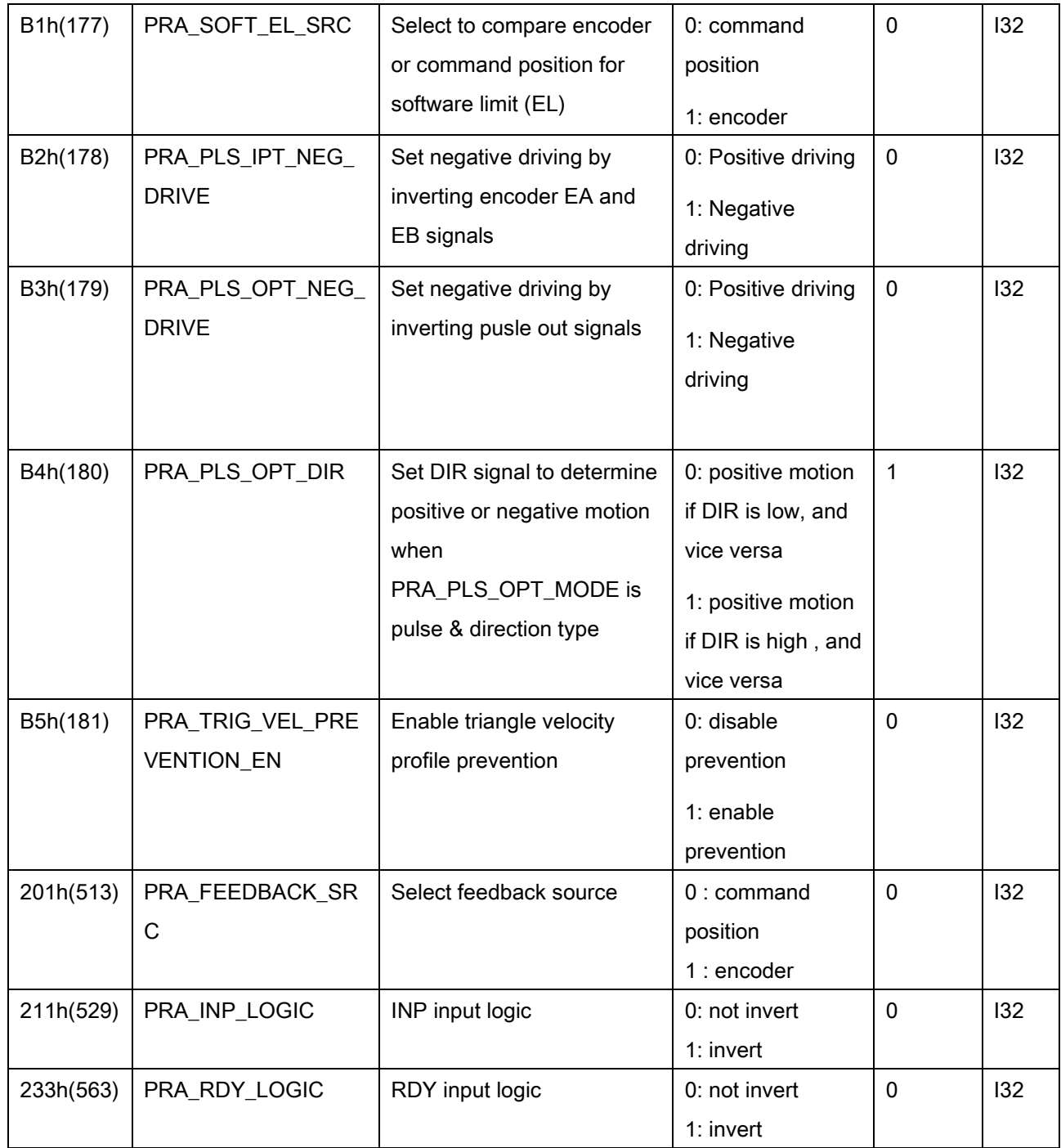

(\*1)Deceleration stop rule:

(1-1) S-factor =0, deceleration starts with specified dec, when speed reaches Vmax, the motion stops.

(1-2) S-factor ≠ 0, there are 2 cases, depending on when the deceleration stop is commanded, as shown below:

(Ⅰ). During the acceleration(red section as below figure): The acceleration starts(or continues) to decrese to zero, then the deceleration starts with specified dec and S factor, the motion stops when the speed reaches VS. (Note that in order to keep the speed curve smooth, the speed is not decreased immediatly.)

(Ⅱ). After reaching the maximum speed (③ or blue section as below figure 1): The deceleration starts (or continues) with specified DC and S factor, and the motion stops when the speed reaches VS.

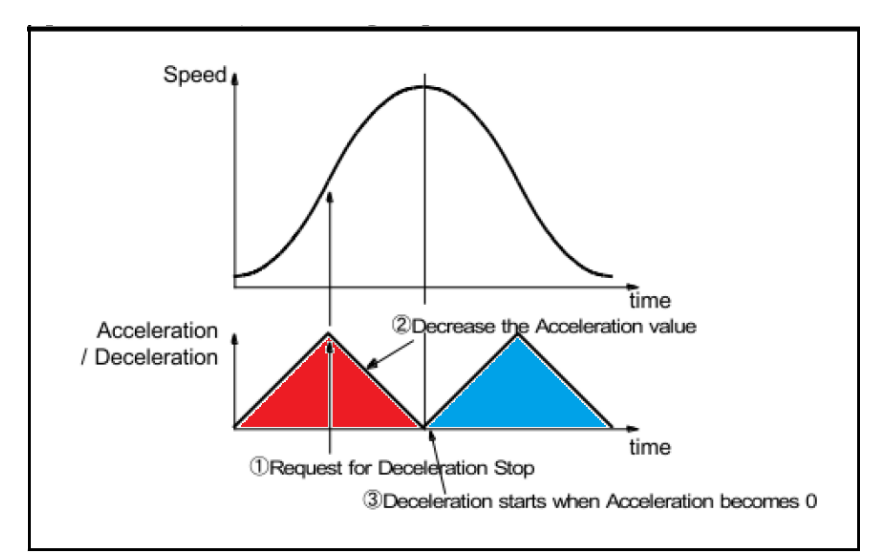

#### Figure 1

#### (\*2)Speed profile criteria

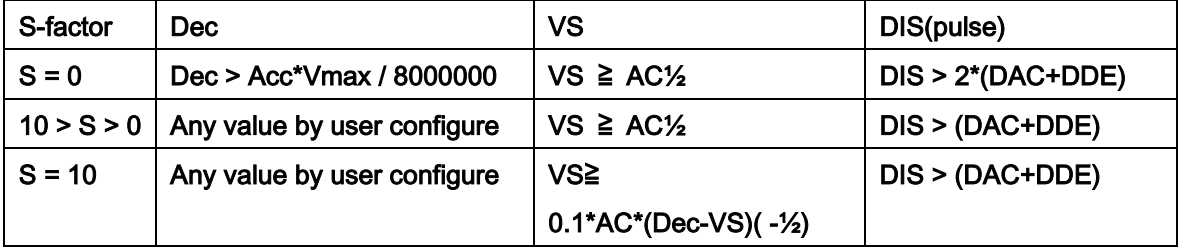

DIS : Distance of motion

DAC : Distance of accelerating from VS to Vmax (red section of figure 3)

DDE : Distance of deceleration from Vmax to VS (blue section of figure 3)

Note : When distance can't meet criteria, controller will automatically start decelerating earlier and velocity will not reach Vmax. Here are two cases as below:

(a) When S = 0, as shown in Fig. 2, the acceleration stops earlier, a trapezoidal form is made so that  $DIS = 2 * (DAC + DDE)$ .

(b) When S > 0, as shown in Fig. 3, to keep a smooth speed curve, the acceleration stops increasing when the number of output pulses is more than 1/12 of the total pulses. In this case, S will be set to 1, DEC will be set equal to ACC.

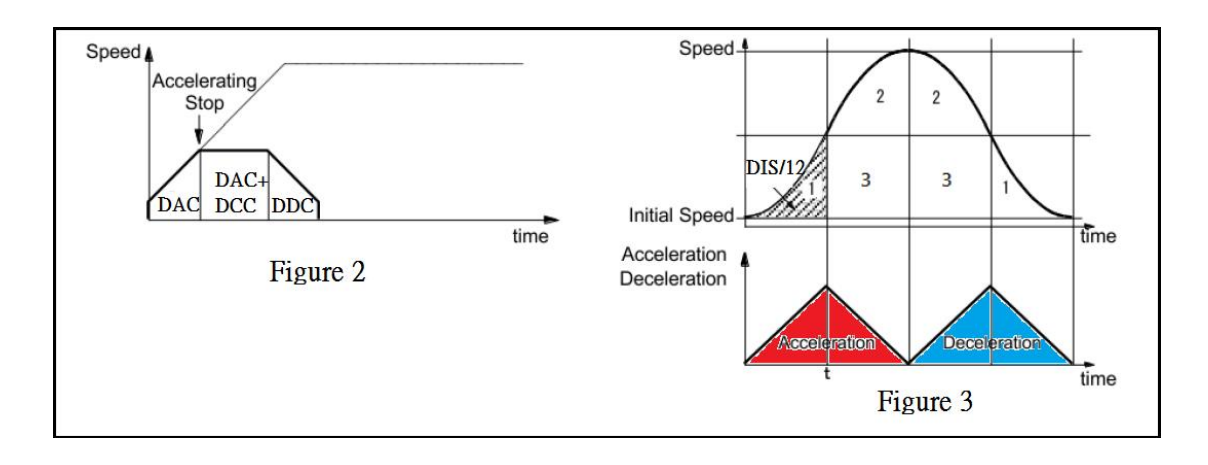

### PCI-8254/58 / AMP-204/8C Axis parameter table

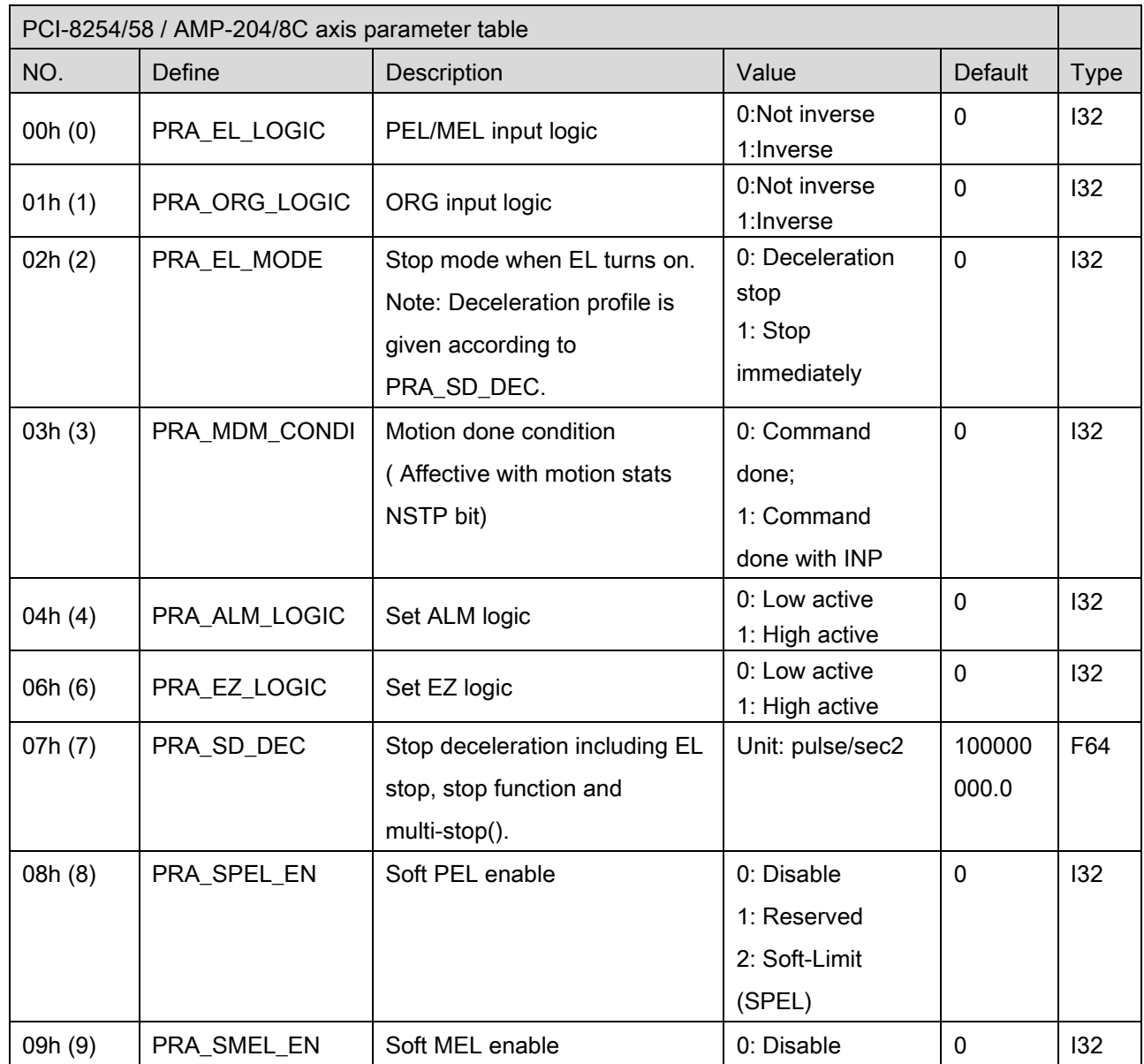

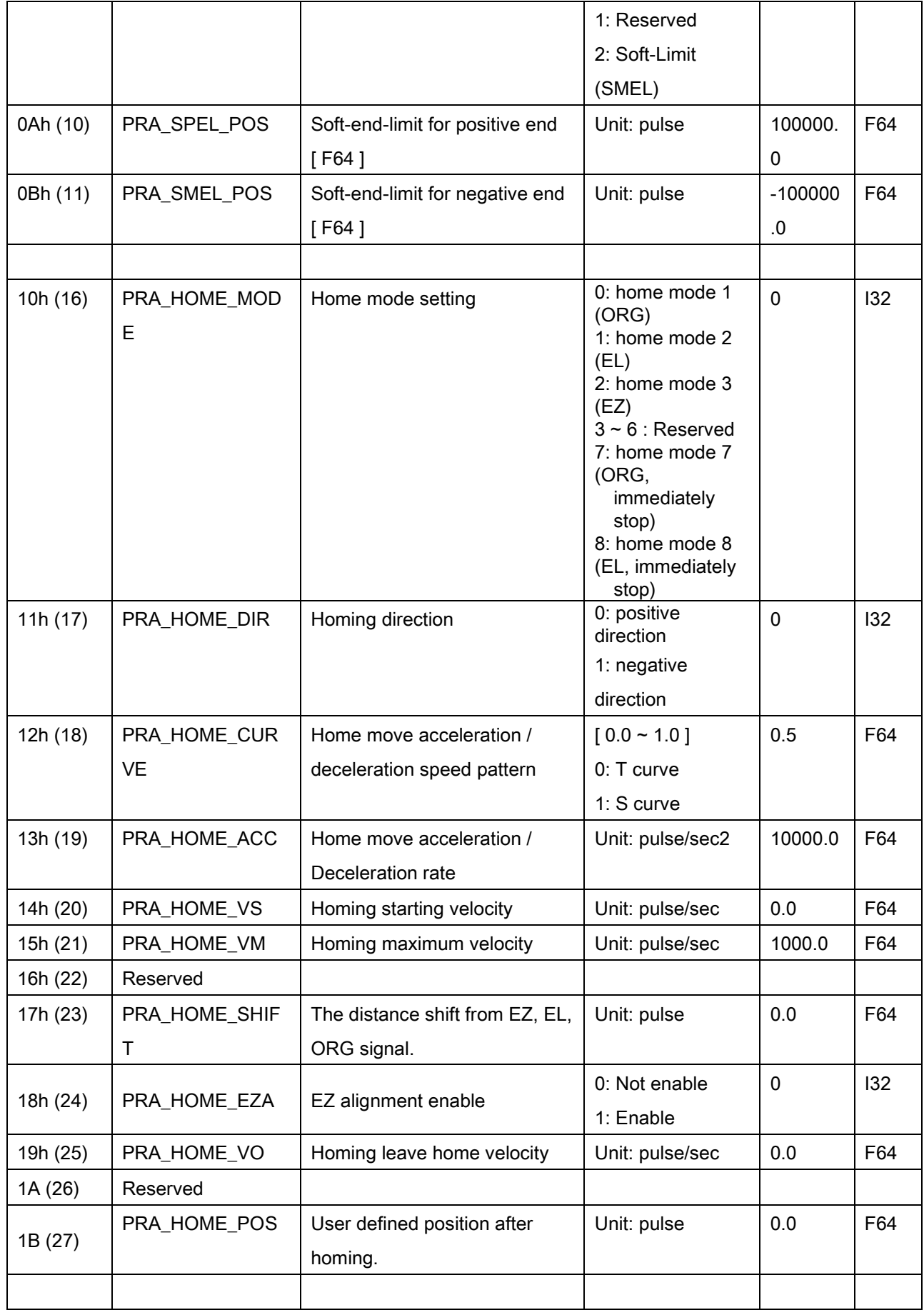

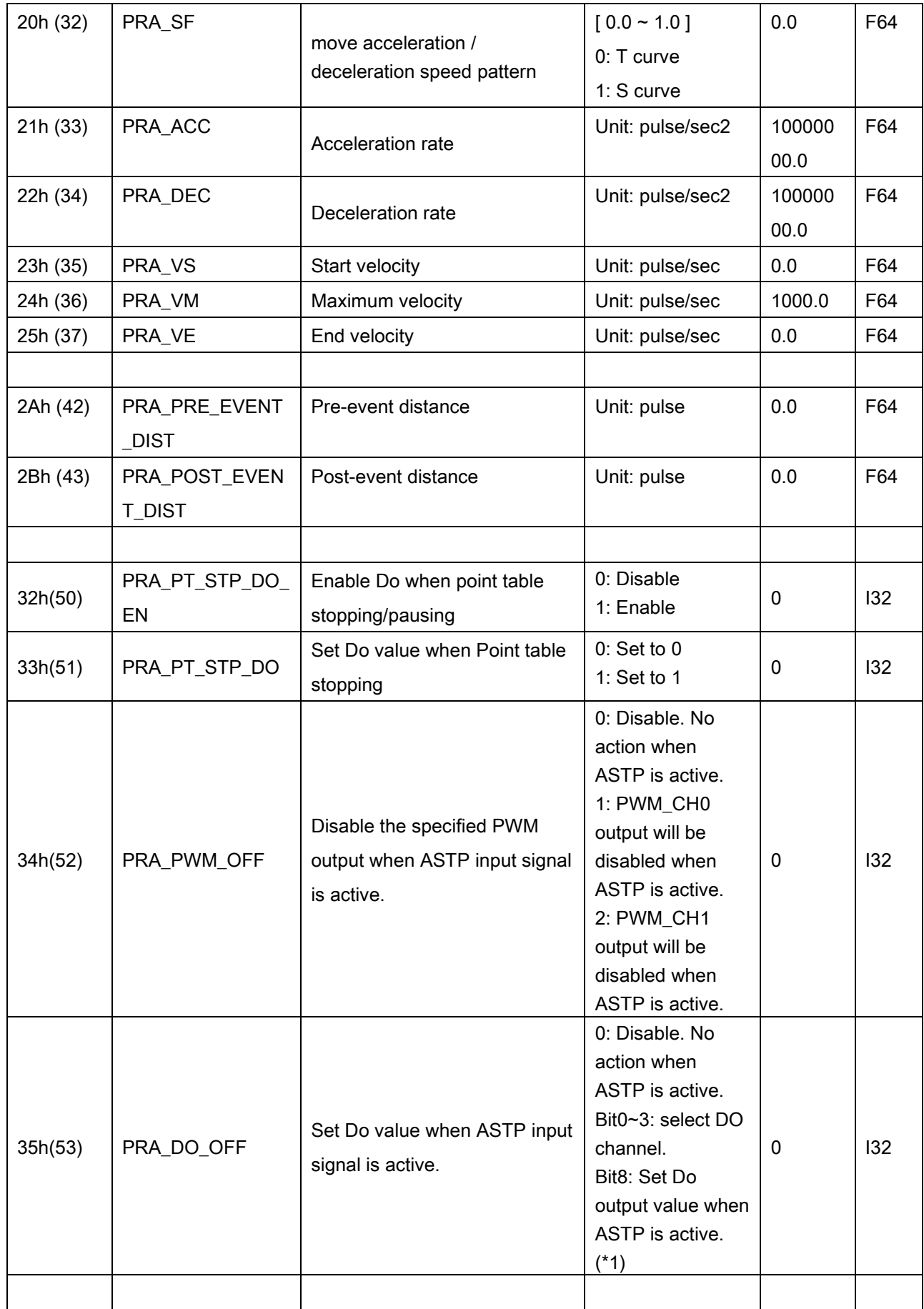

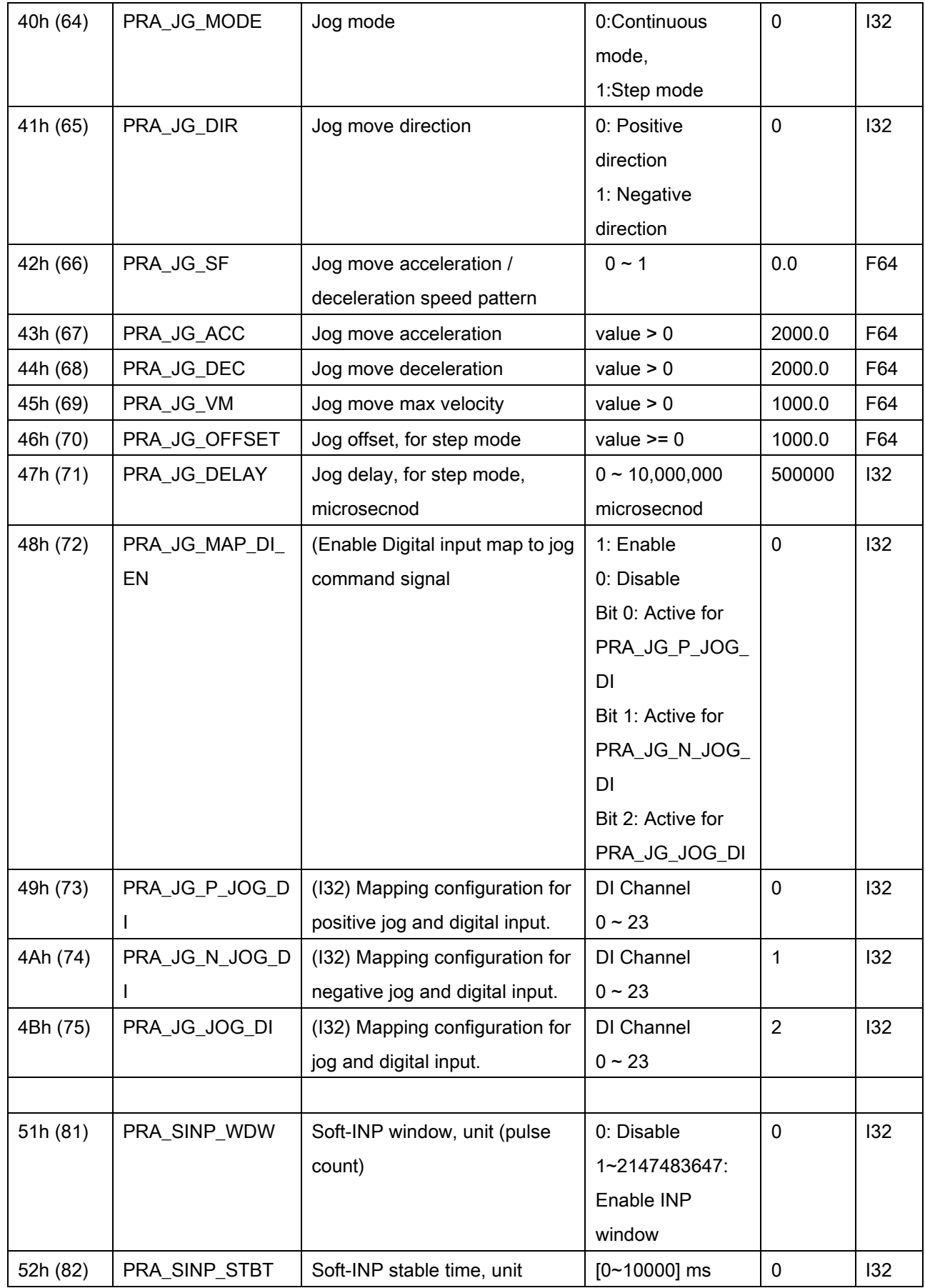

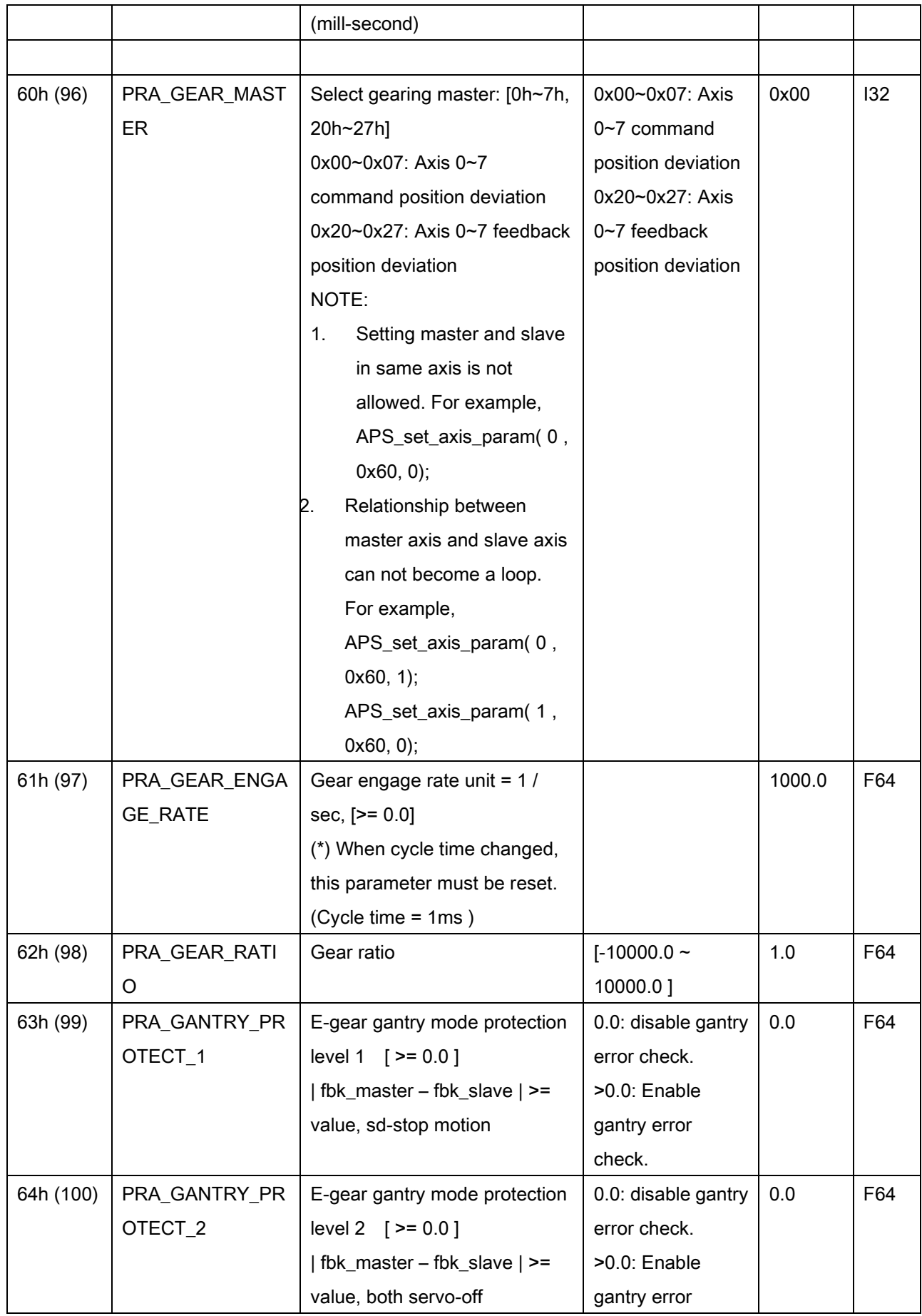

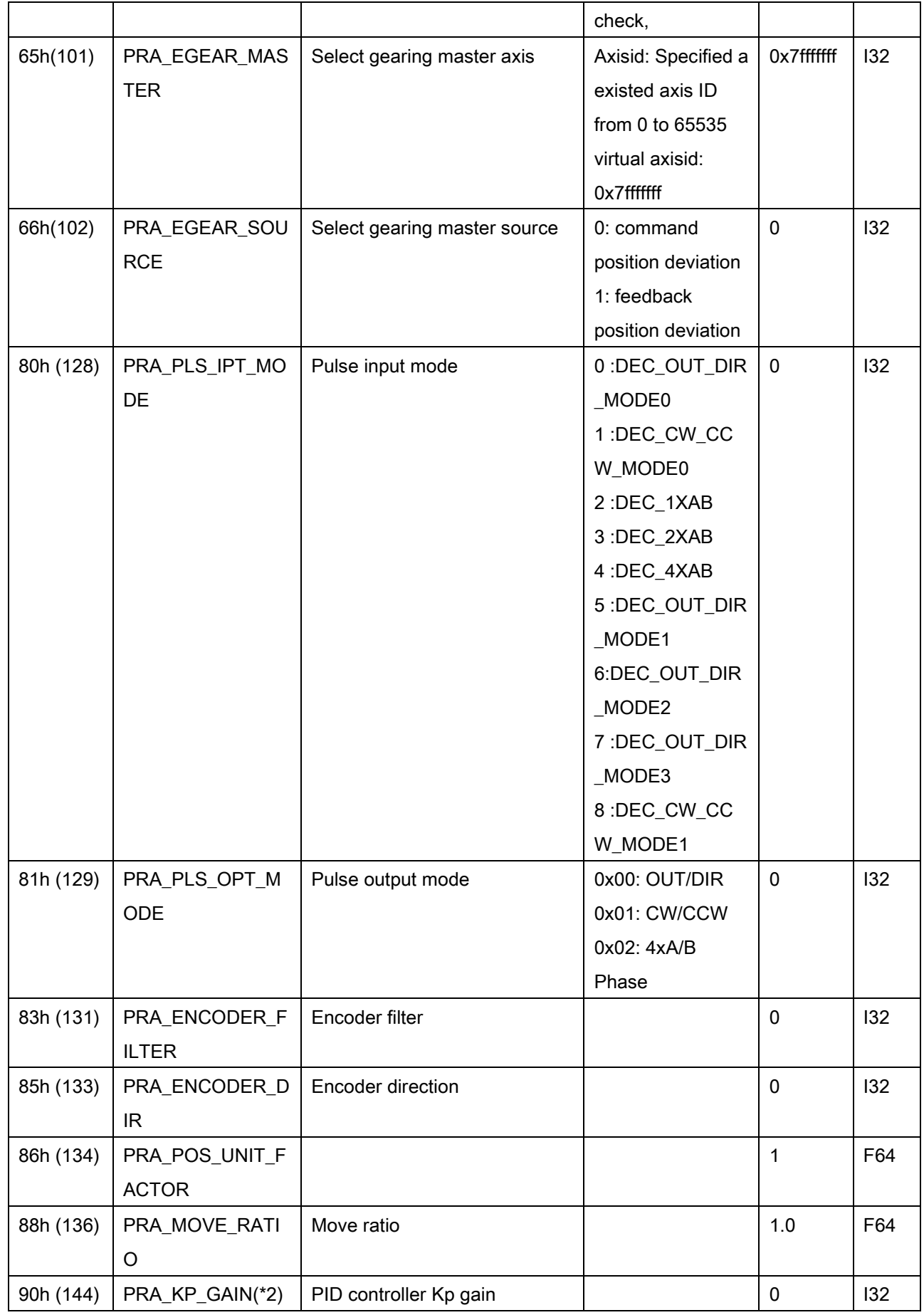

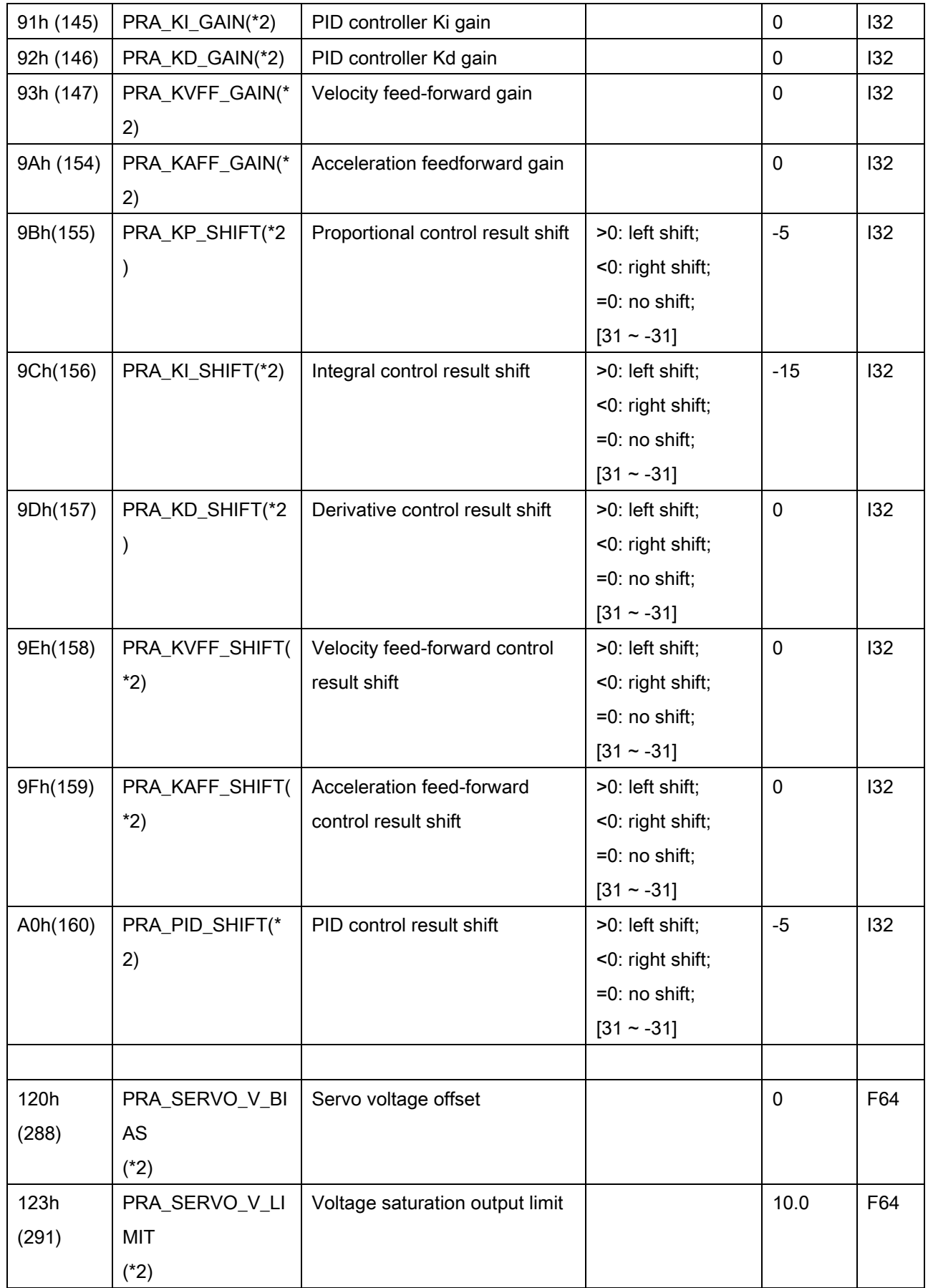

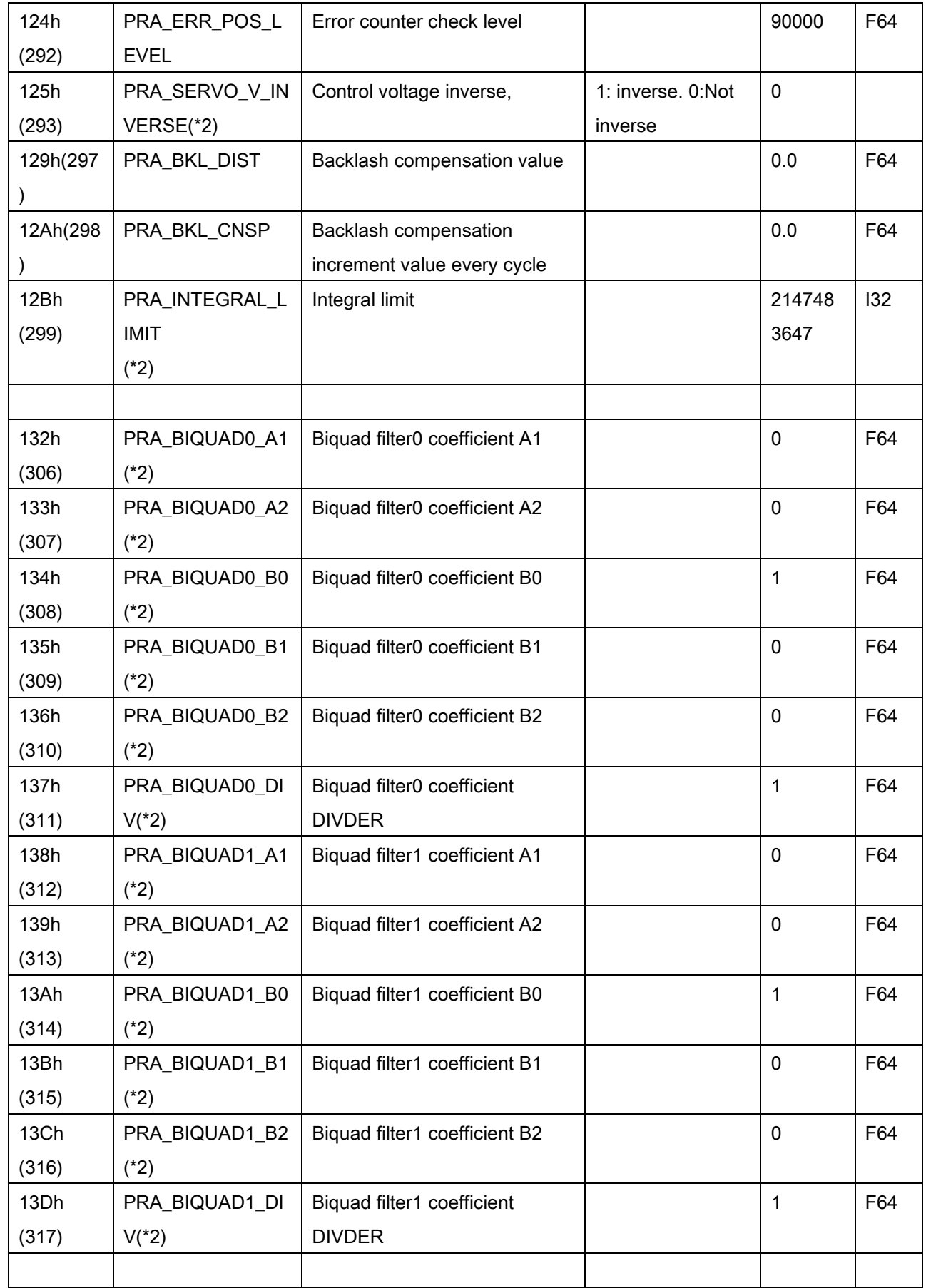

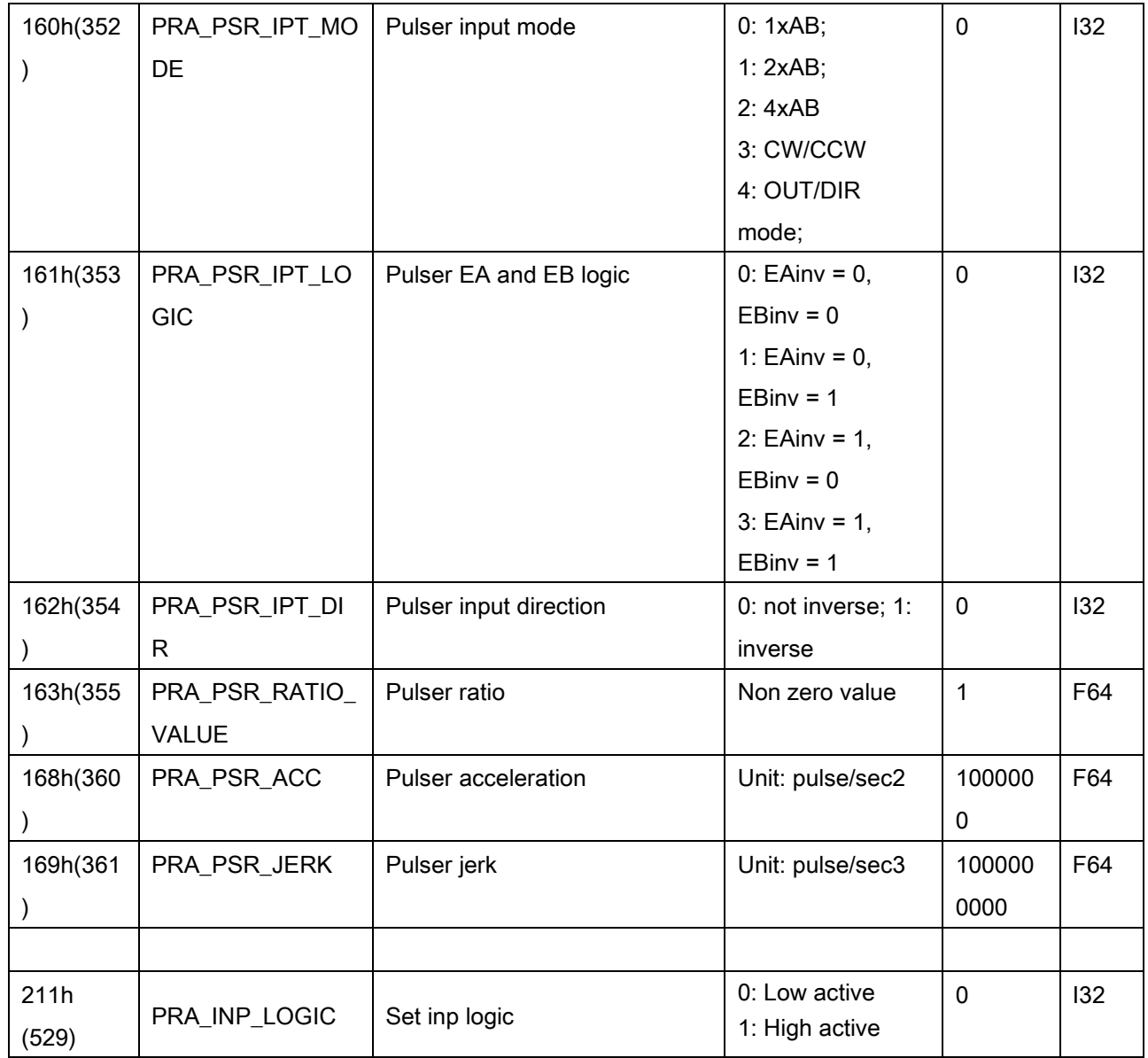

\*1: Parameter value detail description

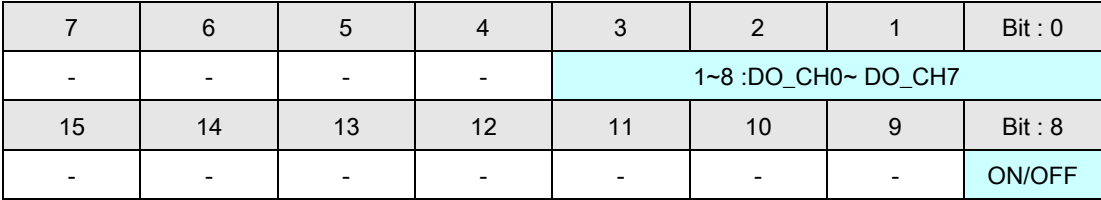

## PCIe-833x Axis parameter table

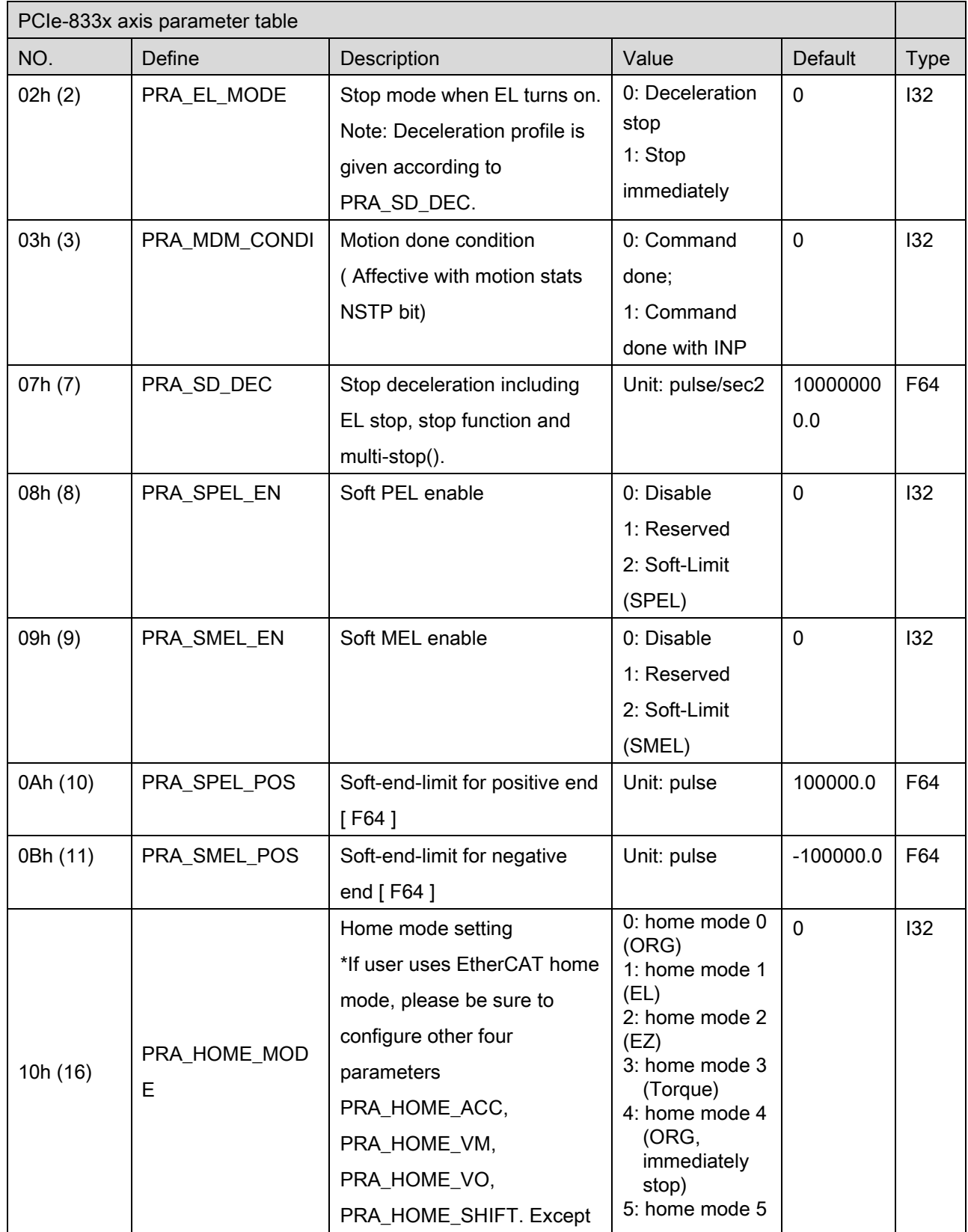

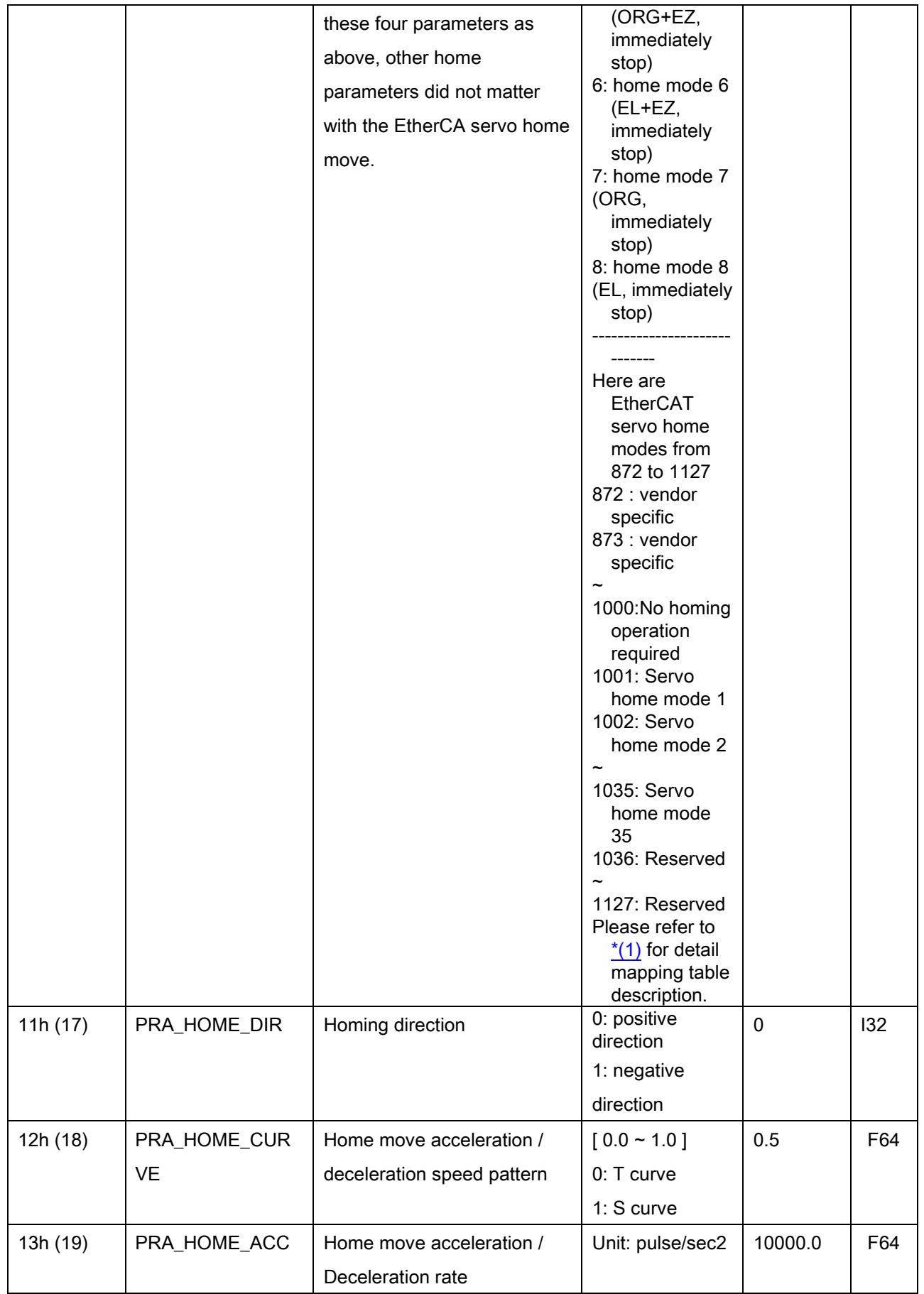

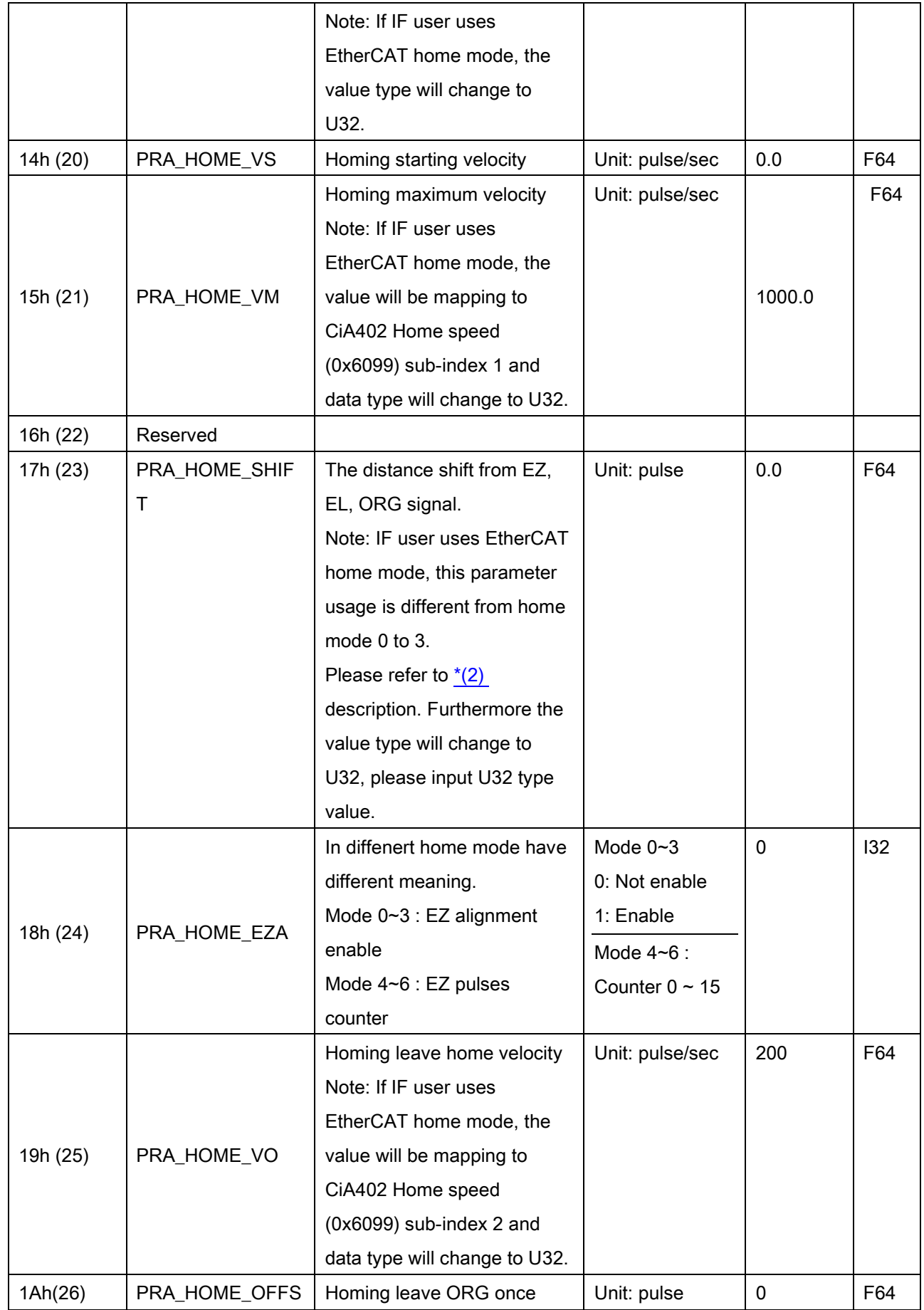

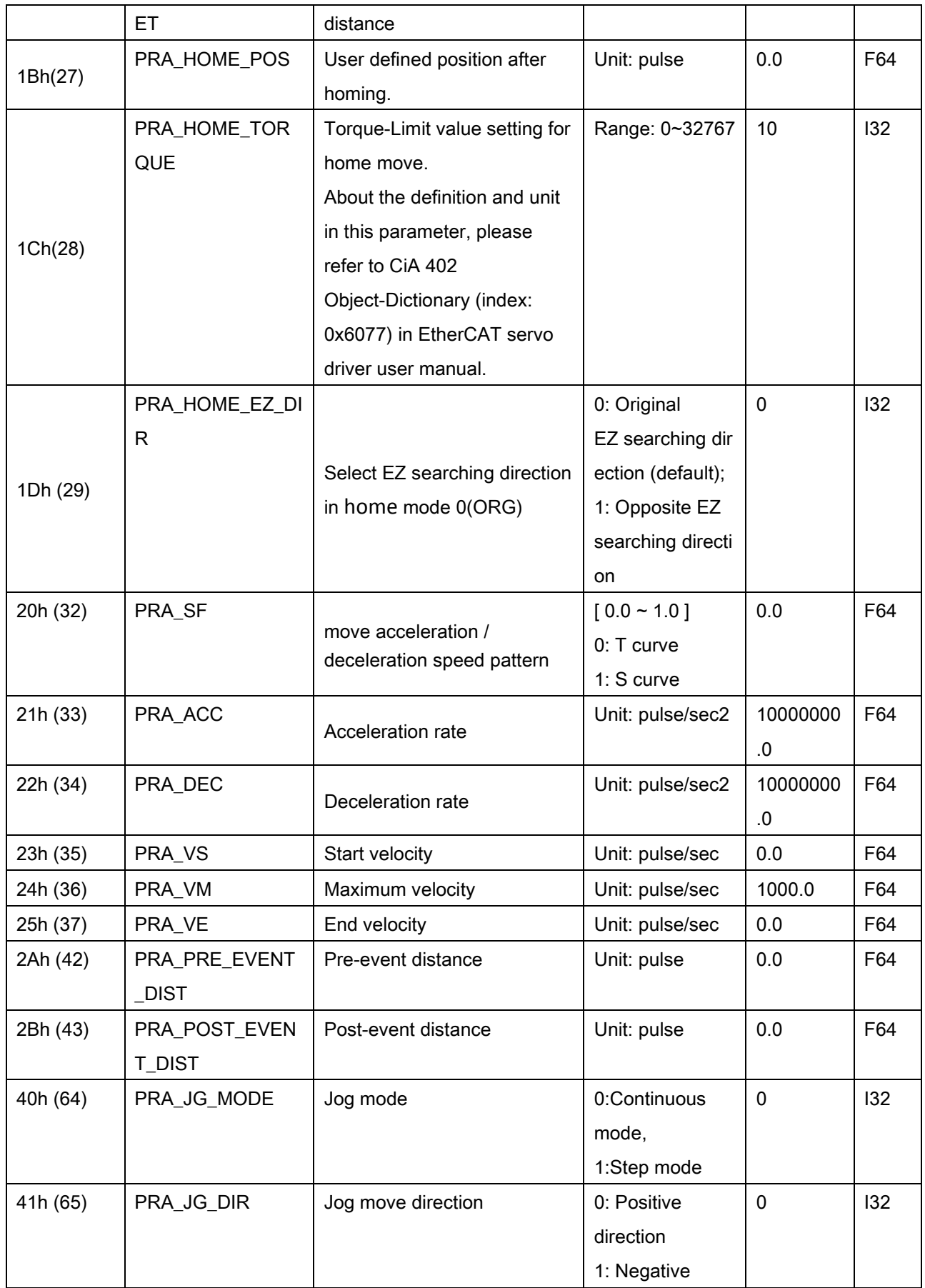

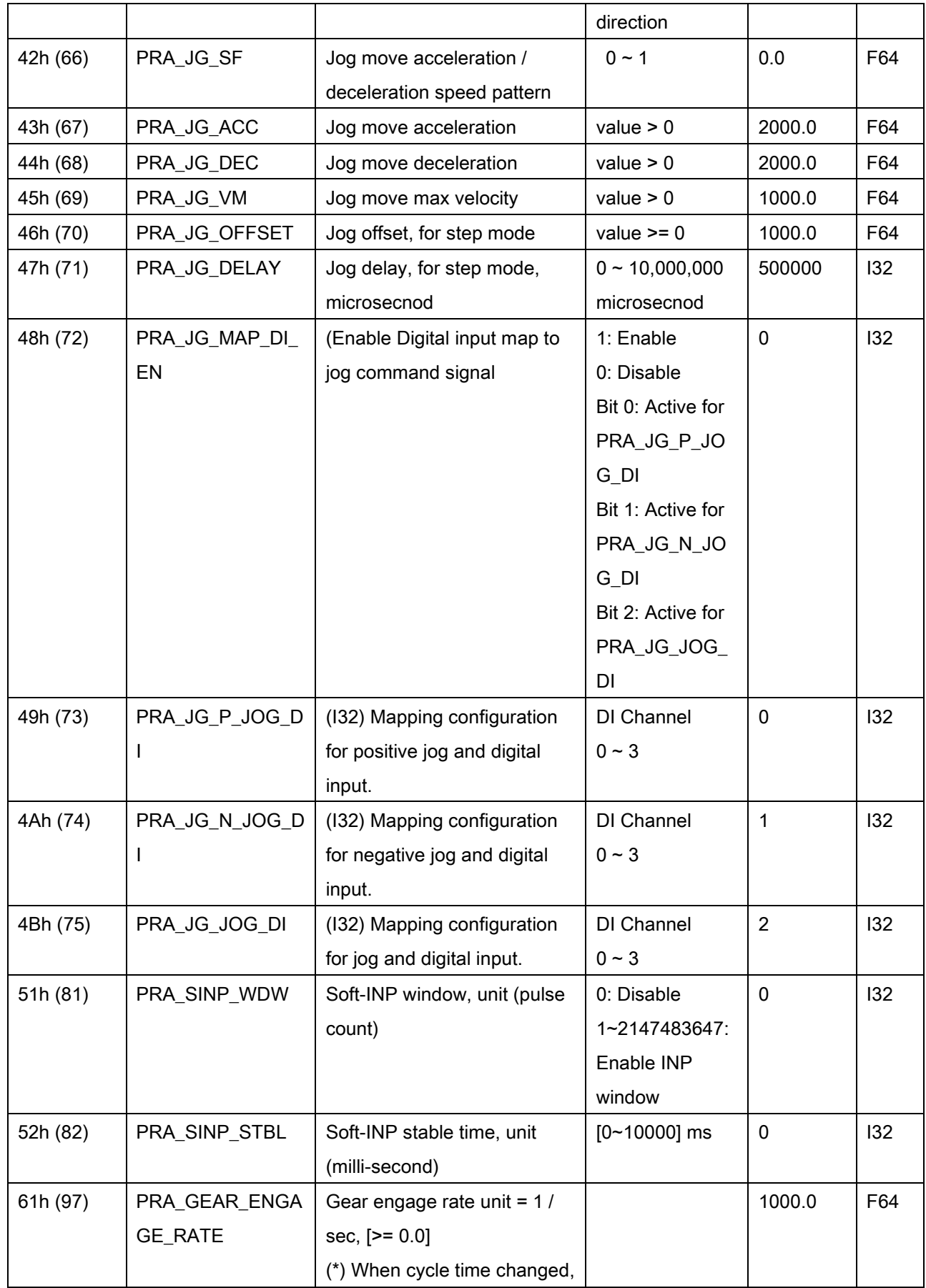
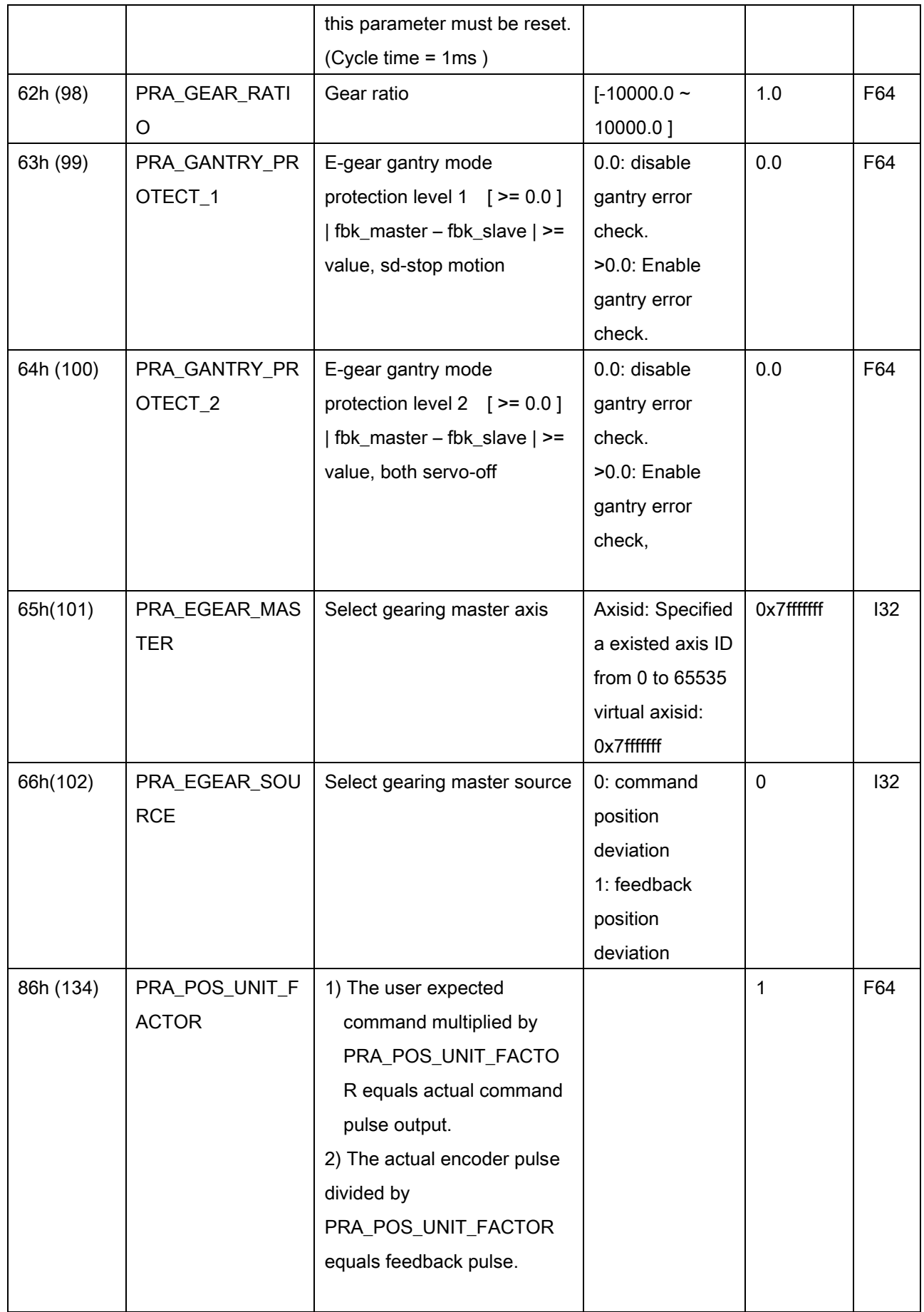

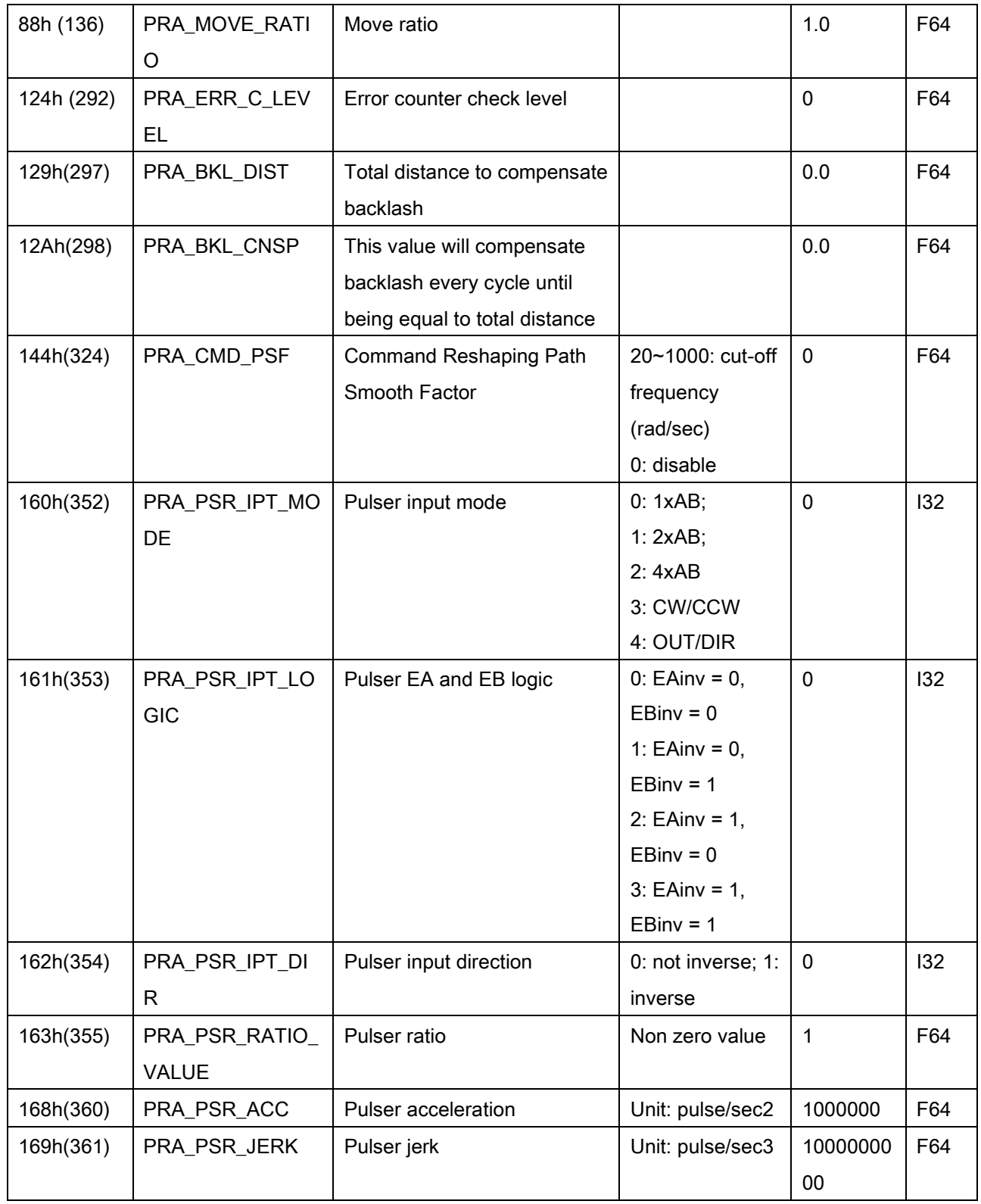

\*(1) APS & CiA402 home mode mapping table:

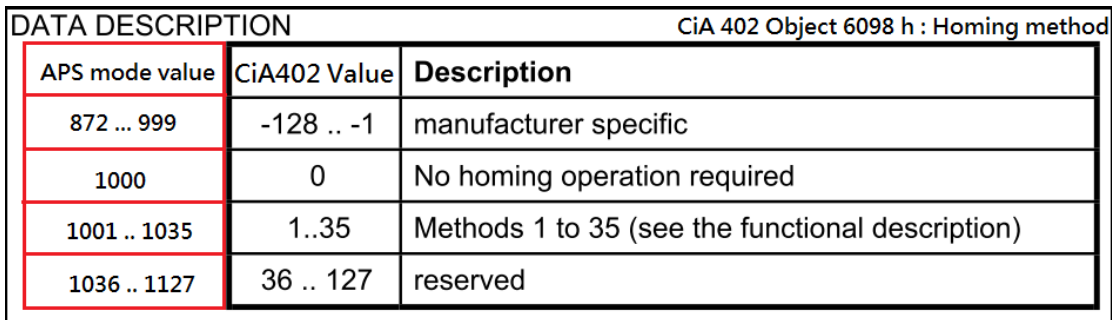

ADLINK provides user interface to use EtherCAT CiA402 standard 35 types servo home but there are some conditions could happen.

- CiA 402 defines 35 types of home mode, but vendor's servo drive only supports less than 35 types. That could make users can't access all of them.
- Some home mode behavior defined by CiA 402 is different from vendor's. Because vendor maybe does not follow all CiA402 home behaviors. In words, users should refer to vendor's specfication guideline before using EtherCAT servo home mode.

<span id="page-974-0"></span>\*(2) Home shift of EtherCAT servo home mode:

If user use EtherCA servo home mode, the parameter PRA\_HOME\_SHIFT (0x17) will be mapped to CiA402 object 0x607C *Home Offset*. So this is different from home mode  $0 \sim 3$ . Furthermore, the same home offset 0x607C, there could be also different define of these vendors. Take YASKAWA and PANASONIC for examples as below talbe (2-1). Set these two servo drives EtherCAT home mode (0x6098) 1033( CiA home mode 33 search EZ) and home offset (0x607C) 10000. Before home starting, the actual position (0x6064) of them is in 3000. When finish homing, the he actual position (0x6064) is different. The YASKAWA is the same with CiA402 define, but PANASONIC has it's own difne as below chart (2-2).

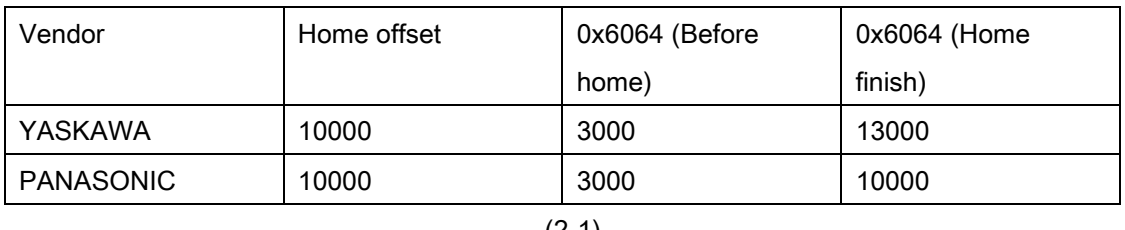

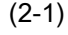

#### **PANASONIC** · 原点位置检出后, 此位置作为基准初始化下述的对象(预置)。  $6062h$ (Position demand value) =  $6064h$ (Position actual value) =  $607Ch$ (Home offset) 6063h(Position actual internal value) = 60FCh(Position demand internal value) = 0

# ECAT-4XMO Axis parameter table

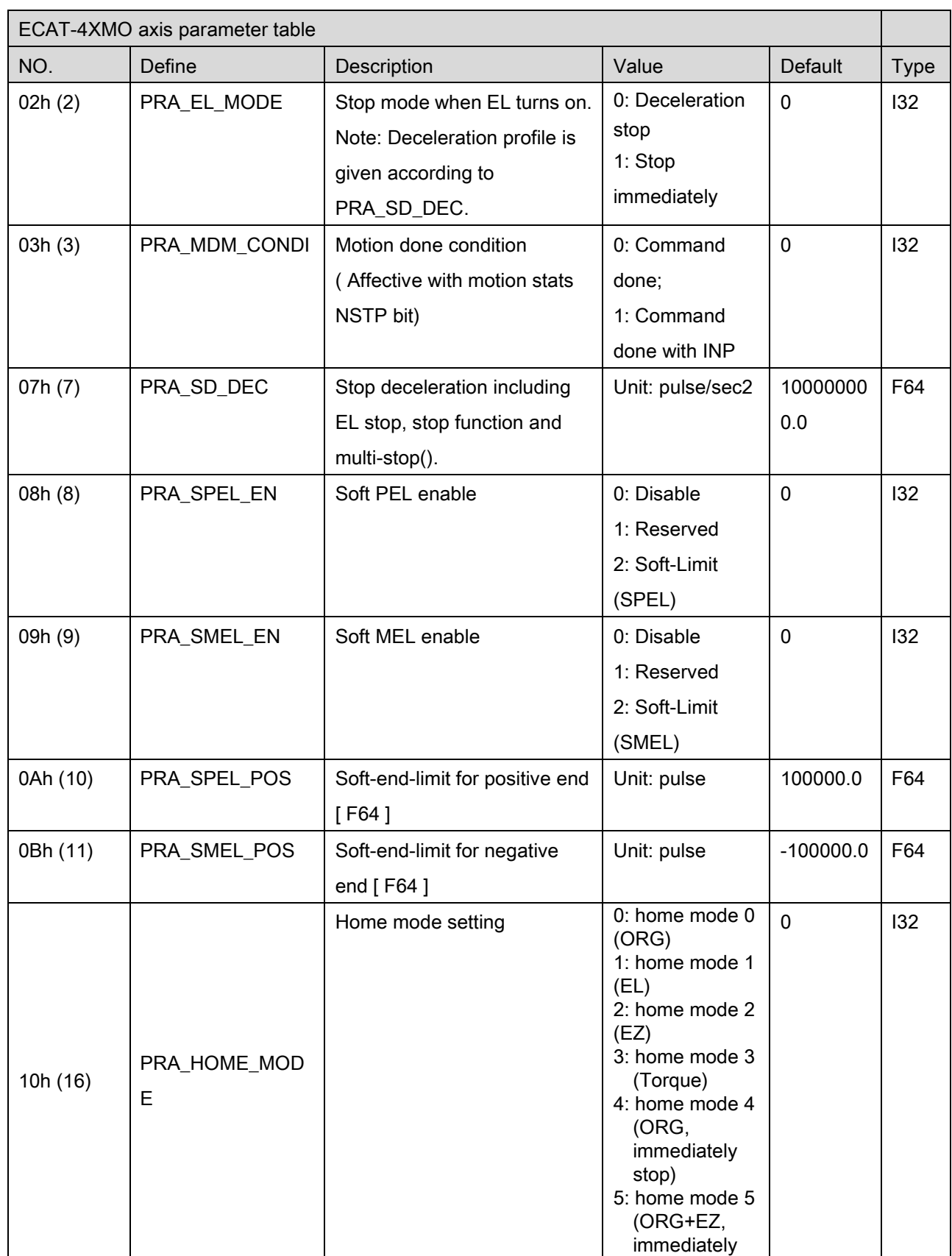

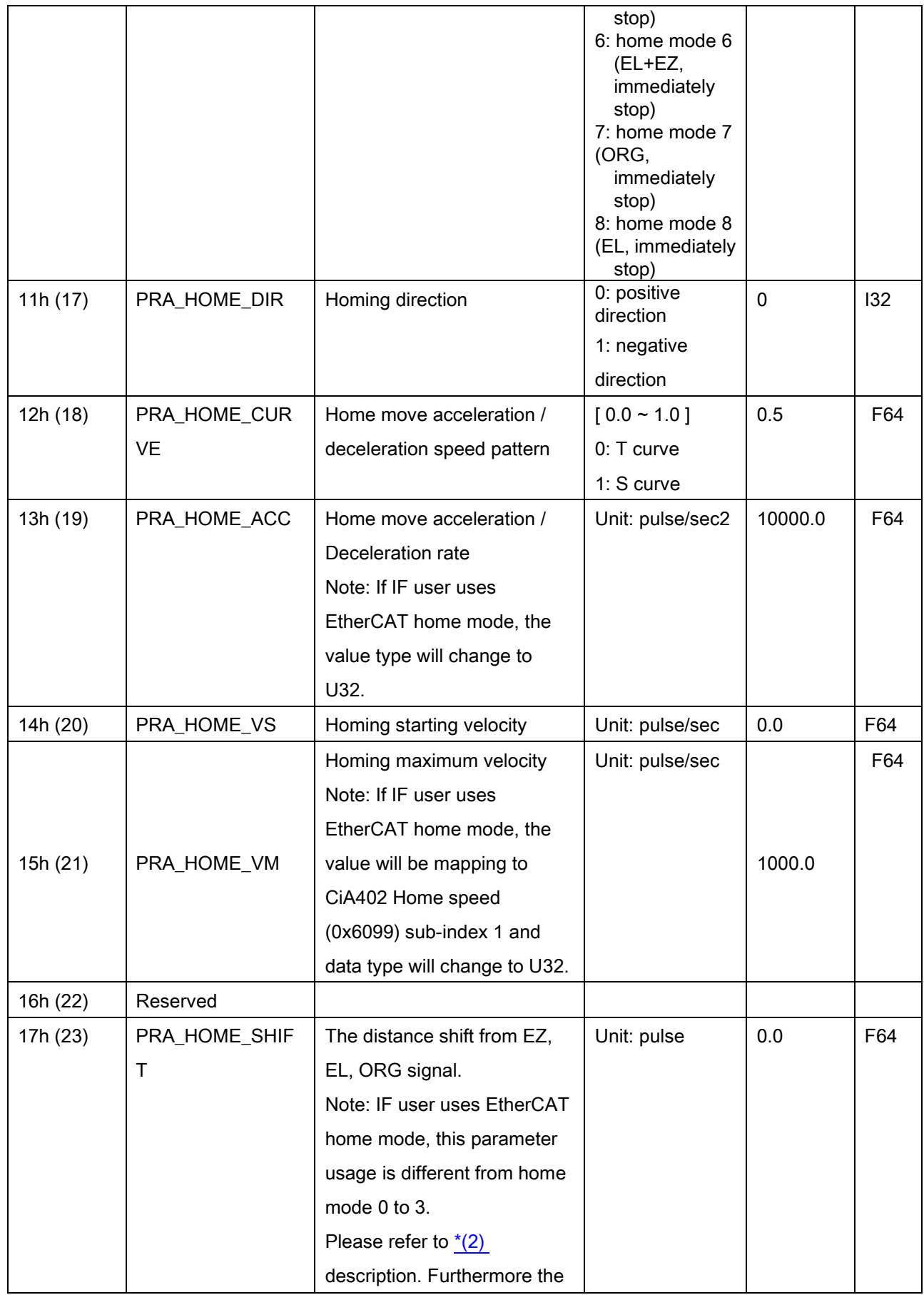

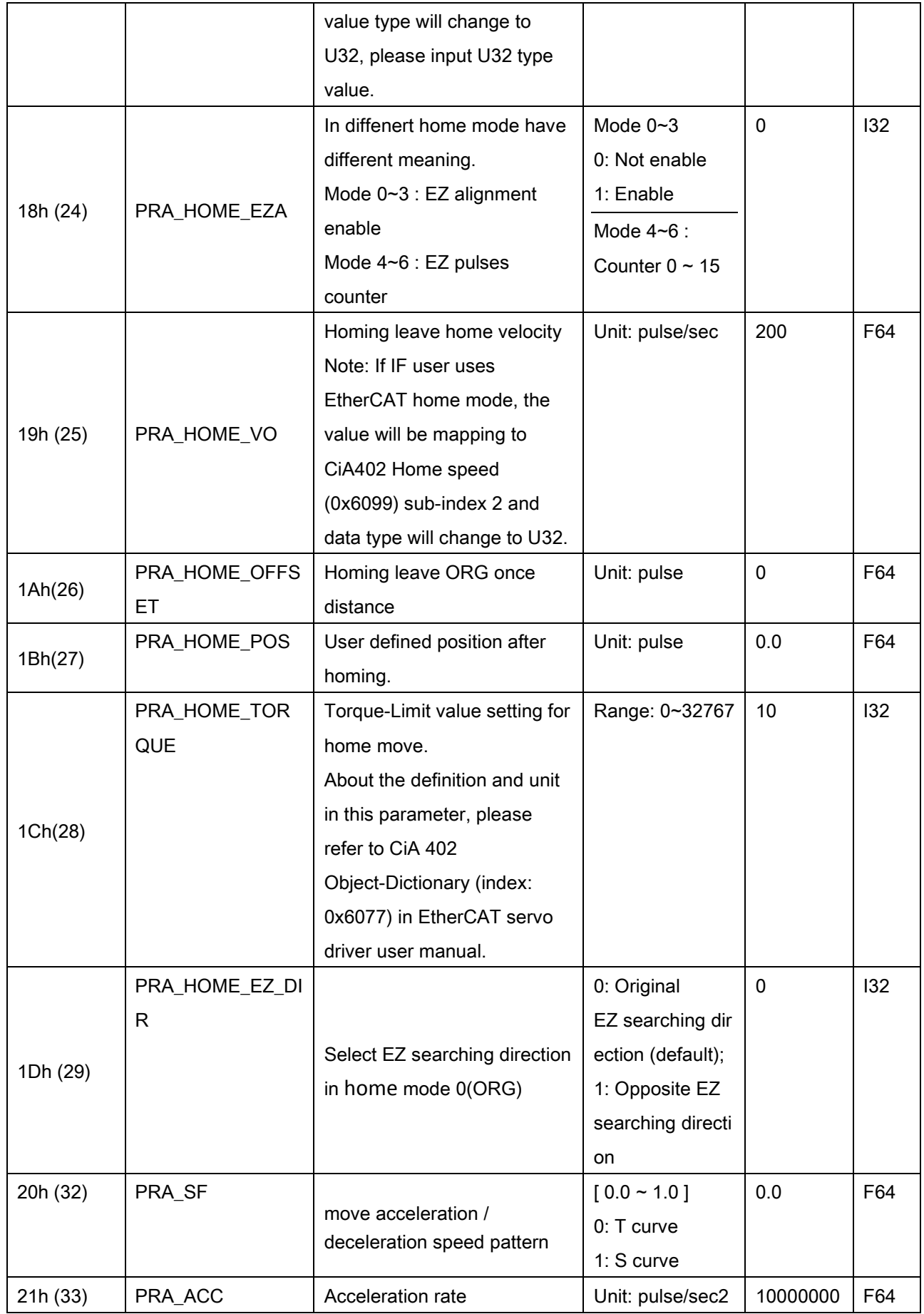

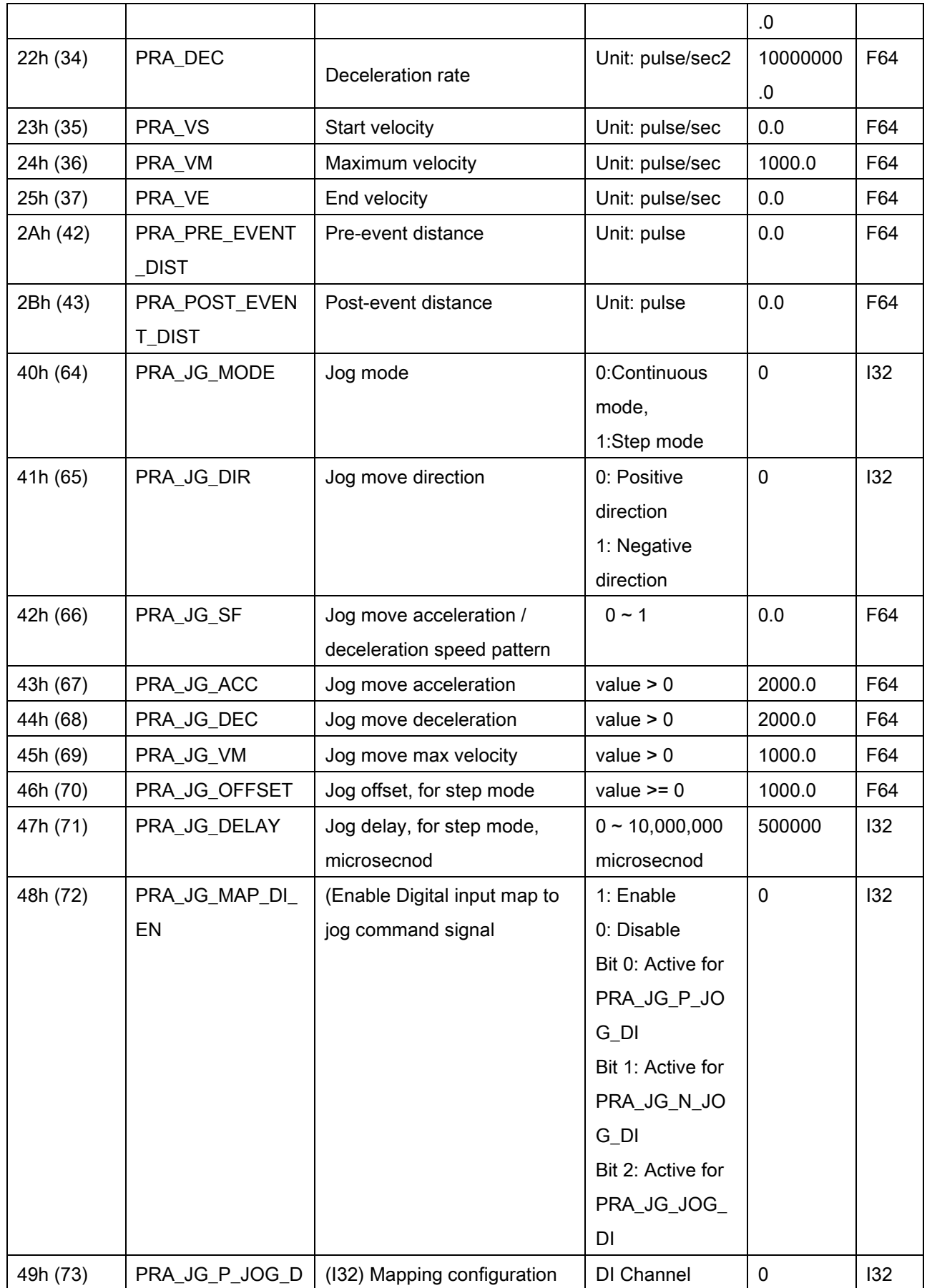

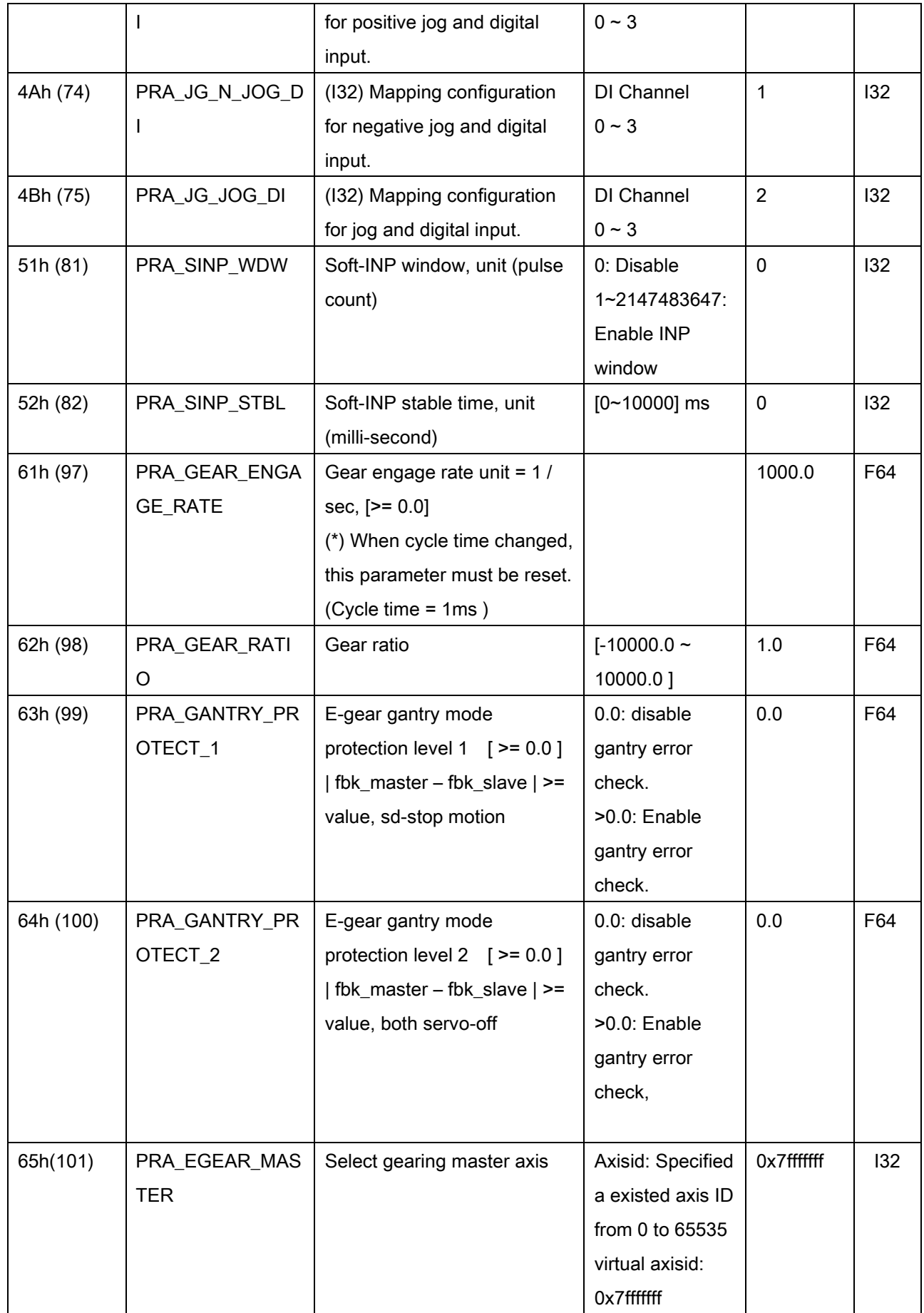

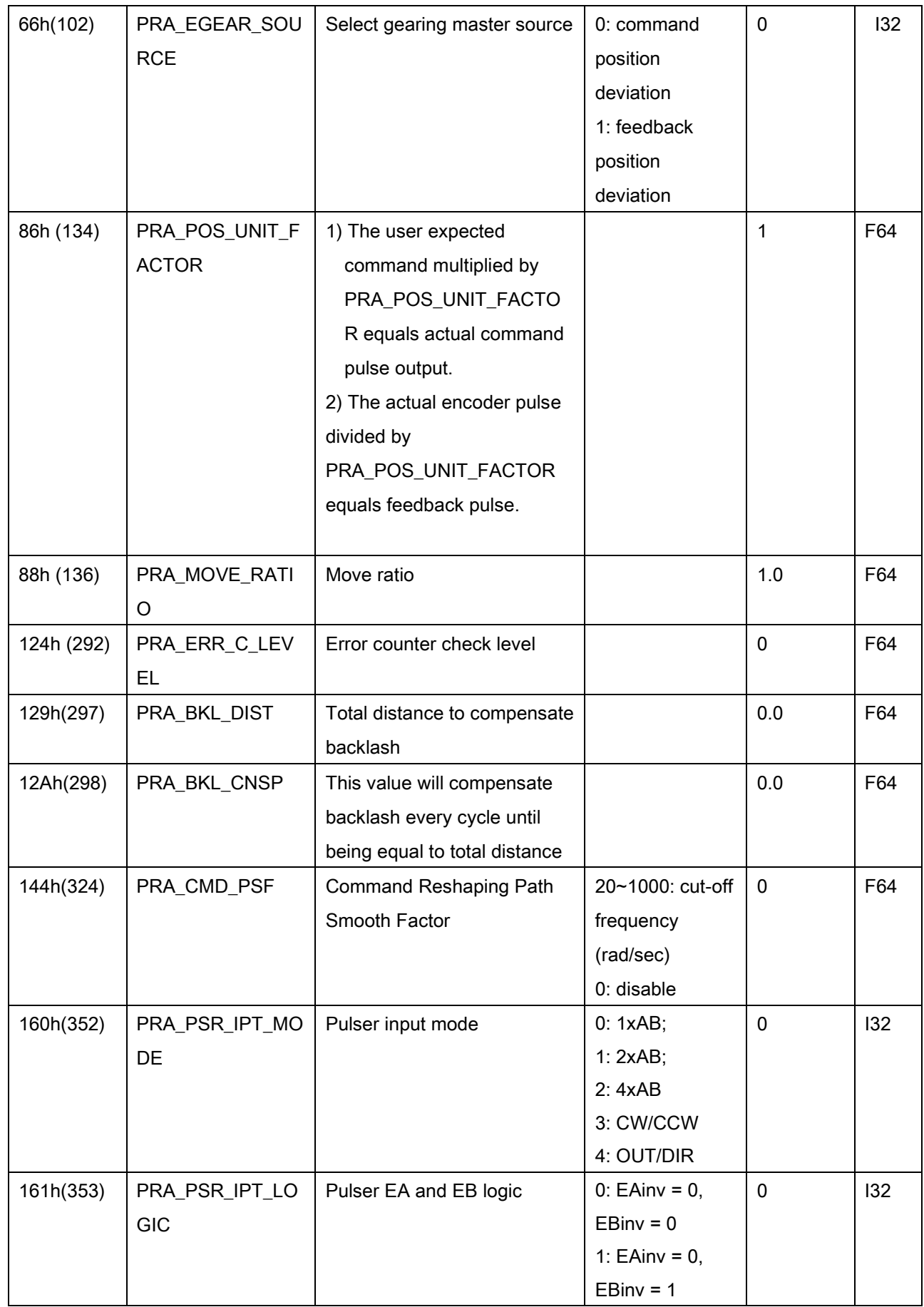

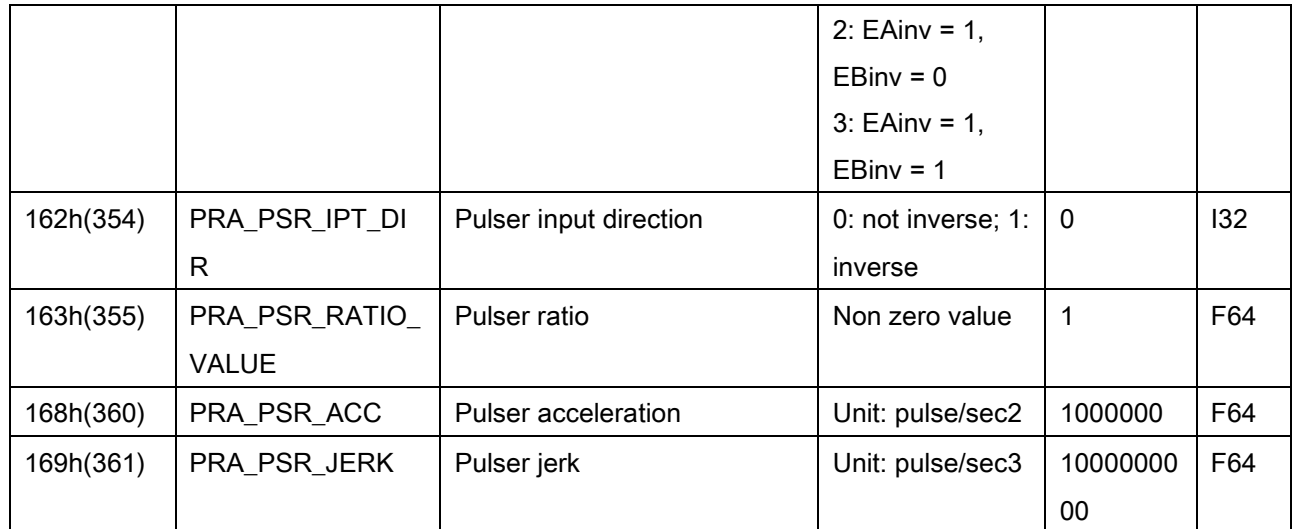

\*(1) APS & CiA402 home mode mapping table:

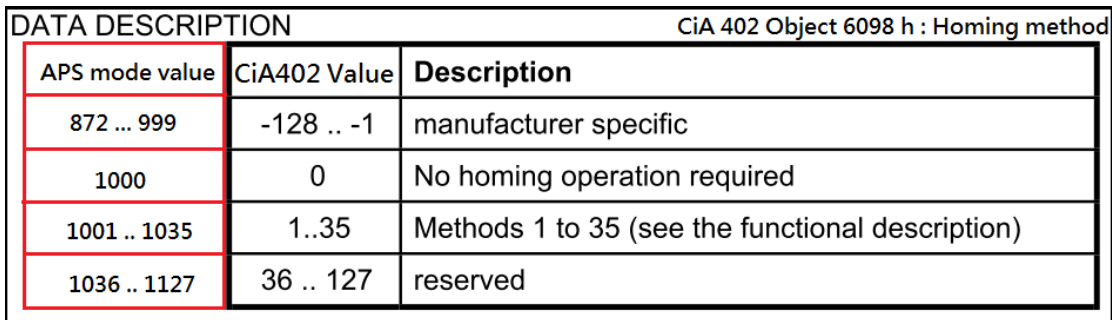

ADLINK provides user interface to use EtherCAT CiA402 standard 35 types servo home but there are some conditions could happen.

- CiA 402 defines 35 types of home mode, but vendor's servo drive only supports less than 35 types. That could make users can't access all of them.
- Some home mode behavior defined by CiA 402 is different from vendor's. Because vendor maybe does not follow all CiA402 home behaviors. In words, users should refer to vendor's specfication guideline before using EtherCAT servo home mode.

\*(2) Home shift of EtherCAT servo home mode:

If user use EtherCA servo home mode, the parameter PRA\_HOME\_SHIFT (0x17) will be mapped to CiA402 object 0x607C *Home Offset*. So this is different from home mode  $0 \sim 3$ . Furthermore, the same home offset 0x607C, there could be also different define of these vendors. Take YASKAWA and PANASONIC for examples as below talbe (2-1). Set these two servo drives EtherCAT home mode (0x6098) 1033( CiA home mode 33 search EZ) and home offset (0x607C) 10000. Before home starting, the actual position (0x6064) of them is in 3000. When finish homing, the he actual position (0x6064) is different. The YASKAWA is the same with CiA402 define, but PANASONIC has it's own difne as below chart (2-2).

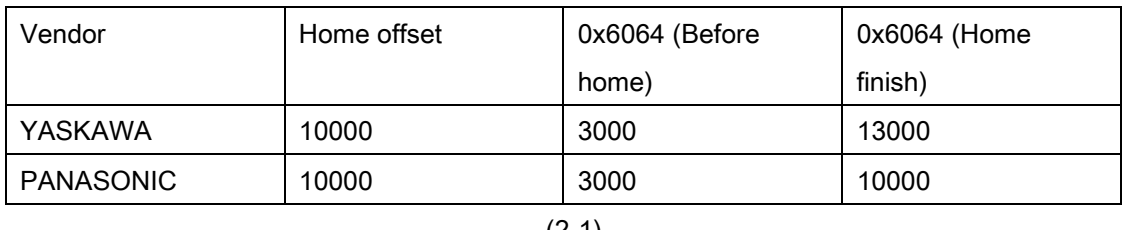

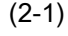

#### **PANASONIC** · 原点位置检出后, 此位置作为基准初始化下述的对象(预置)。  $6062h$ (Position demand value) =  $6064h$ (Position actual value) =  $607Ch$ (Home offset) 6063h (Position actual internal value) = 60FCh (Position demand internal value) = 0

### C. Sampling parameter table

#### Sampling parameter table for PCI-8392(H) and PCI-8253/56 and

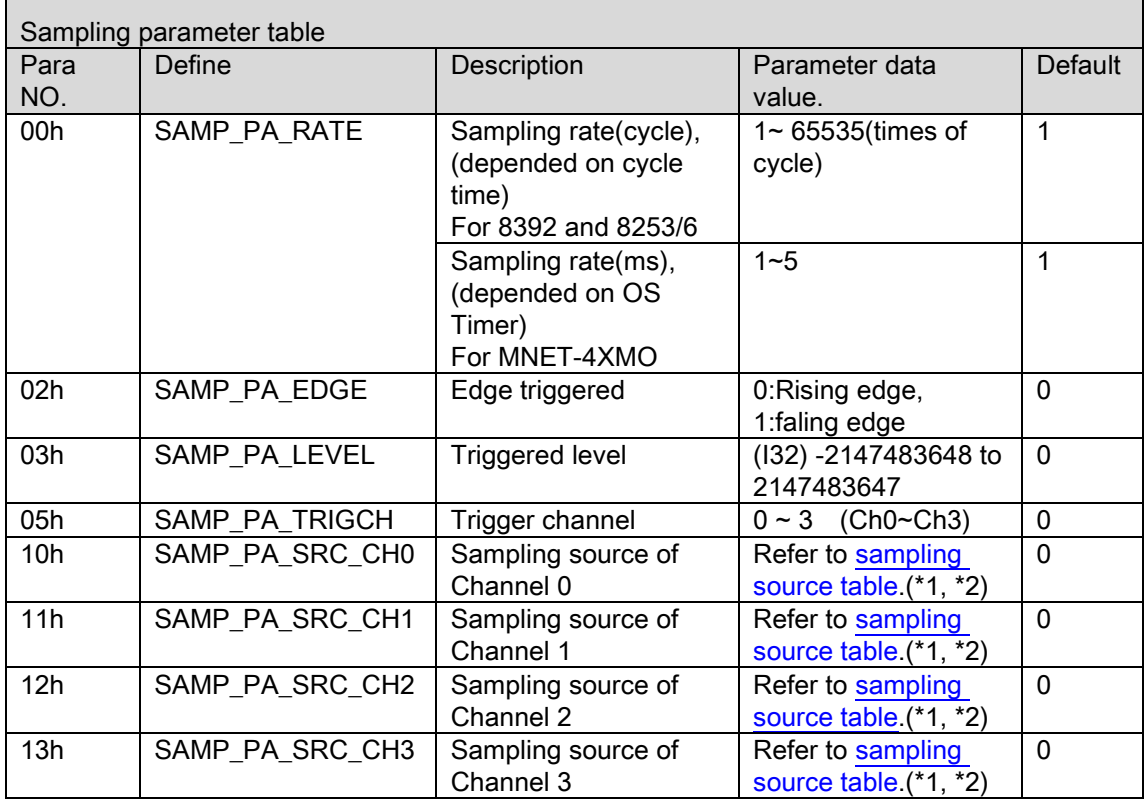

#### MNET-4XMO and PCI-8254/58 / AMP-204/8C and PCIe-833x,

(\*1), In PCI-8392, PCI-8253/56 and MNET-4XMO, this parameter must also involve the information of axis id. Four bytes data is needed for this parameter . The first two bytes is the information of including axis id / channel id / Vao id, and the low two bytes is the type of sampling source. EX: Axis id = 150 (96h), choose source is SAMP\_FBK\_POS (01h). Then set parameter value is 0x00960001.

(\*2), In PCI-8254/58, AMP-204/8C, PCIe-833x , the parameter must also involve the information of axis id. Two bytes data is needed for this parameter. The first byte is the type of sampling source, and the second byte is the information of including axis id / channel id / Vao id. EX: Axis id = 150 (96h), choose source is SAMP\_FBK\_POS (01h). Then set parameter value is 0x9601.

# <span id="page-984-0"></span>D. Sampling source table

## Sampling source table for PCI-8392(H)

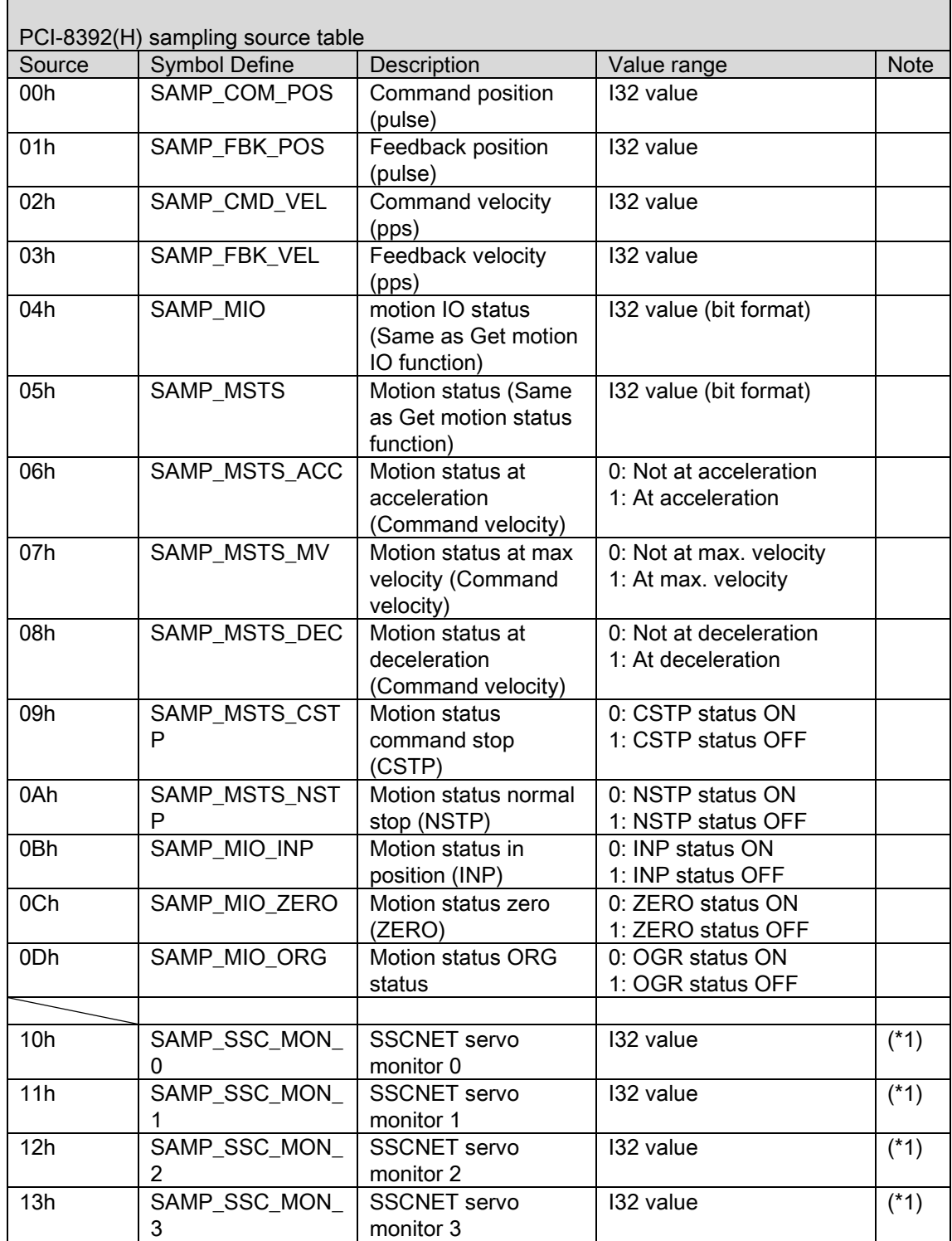

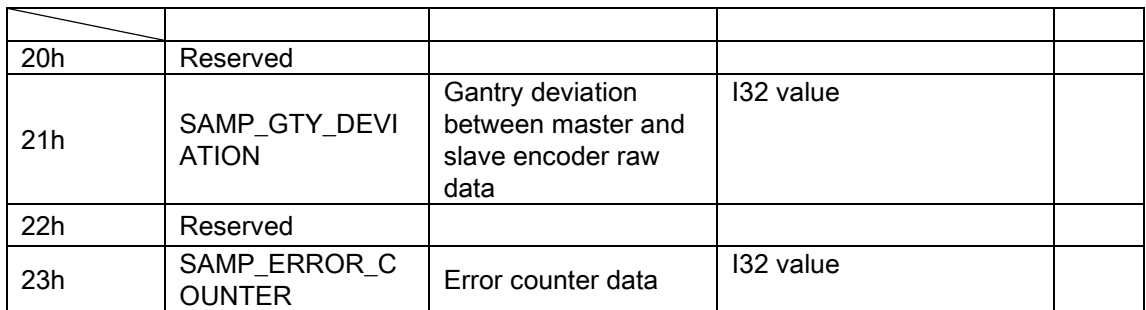

(\*1) Monitor data is according to monitor data source setting. Please refer to SSCNET servo monitor source table.

## PCI-8253/56 sampling source table

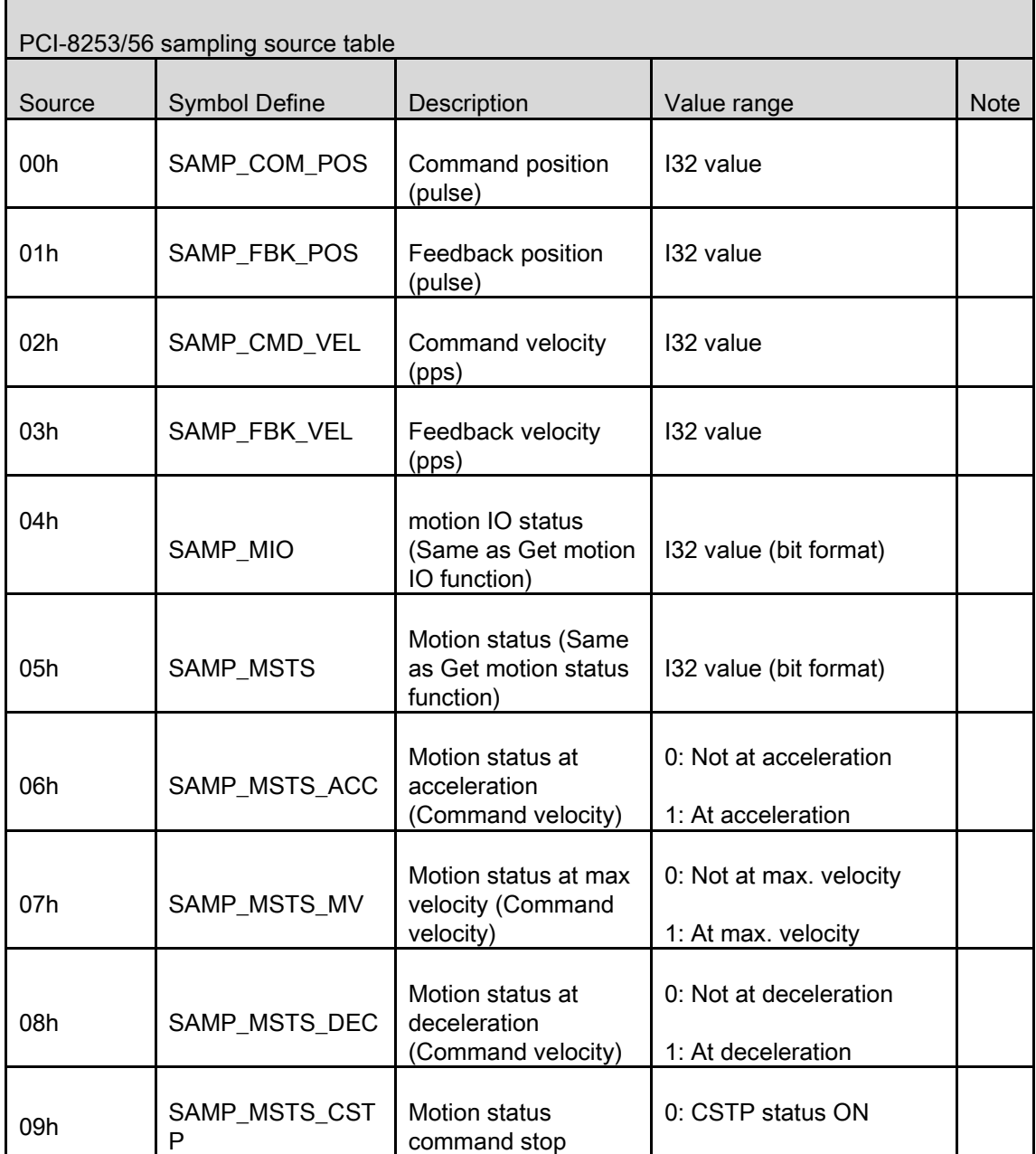

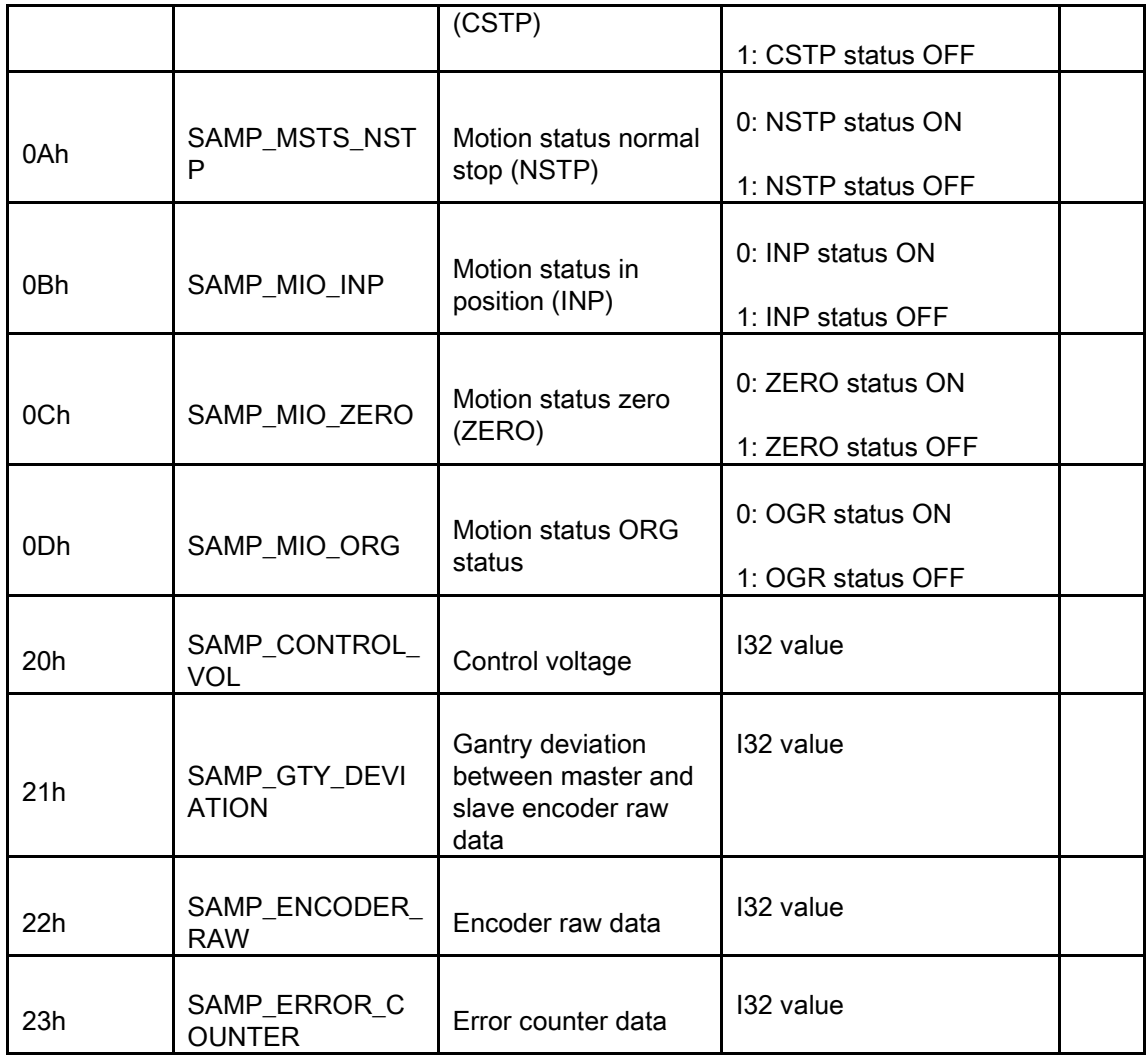

# MNET-4XMO sampling source table

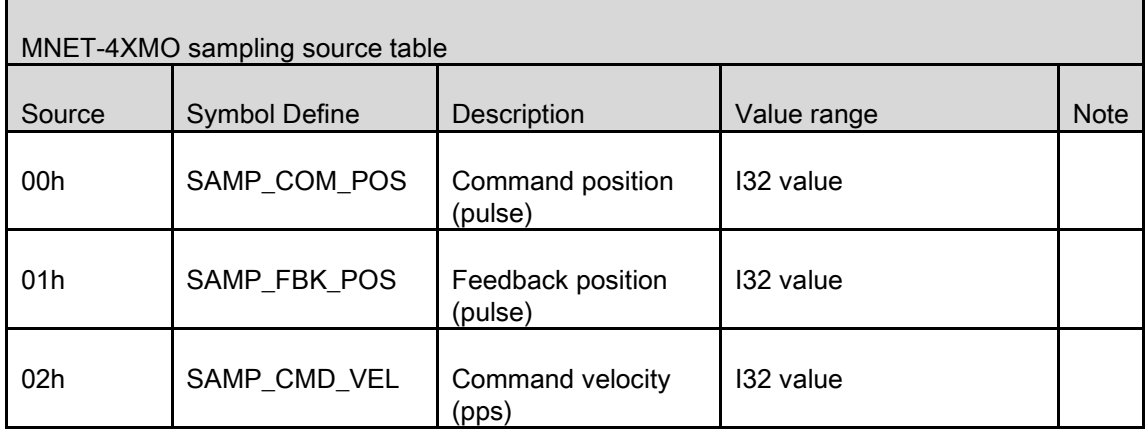

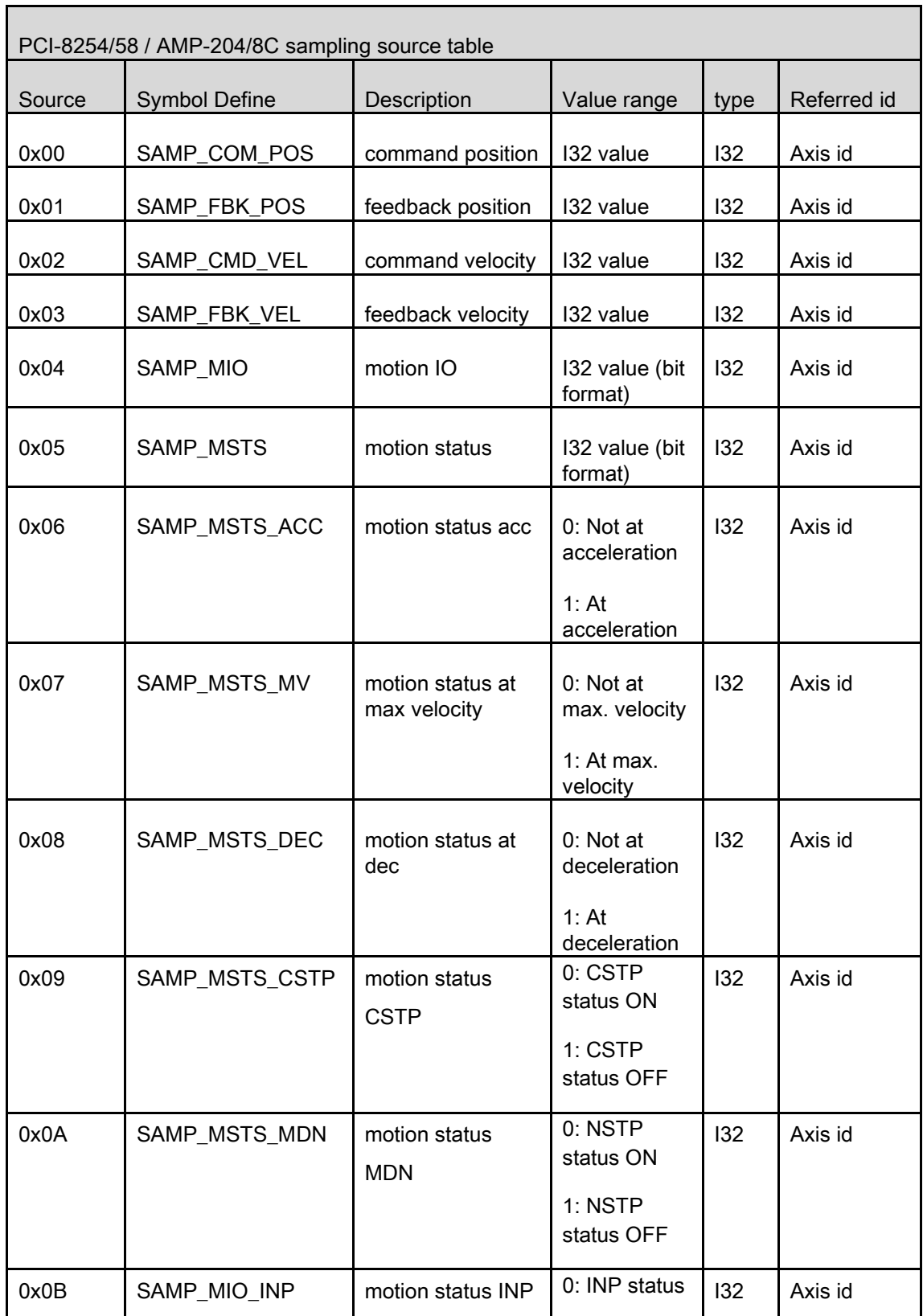

# PCI-8254/58 / AMP-204/8C sampling source table

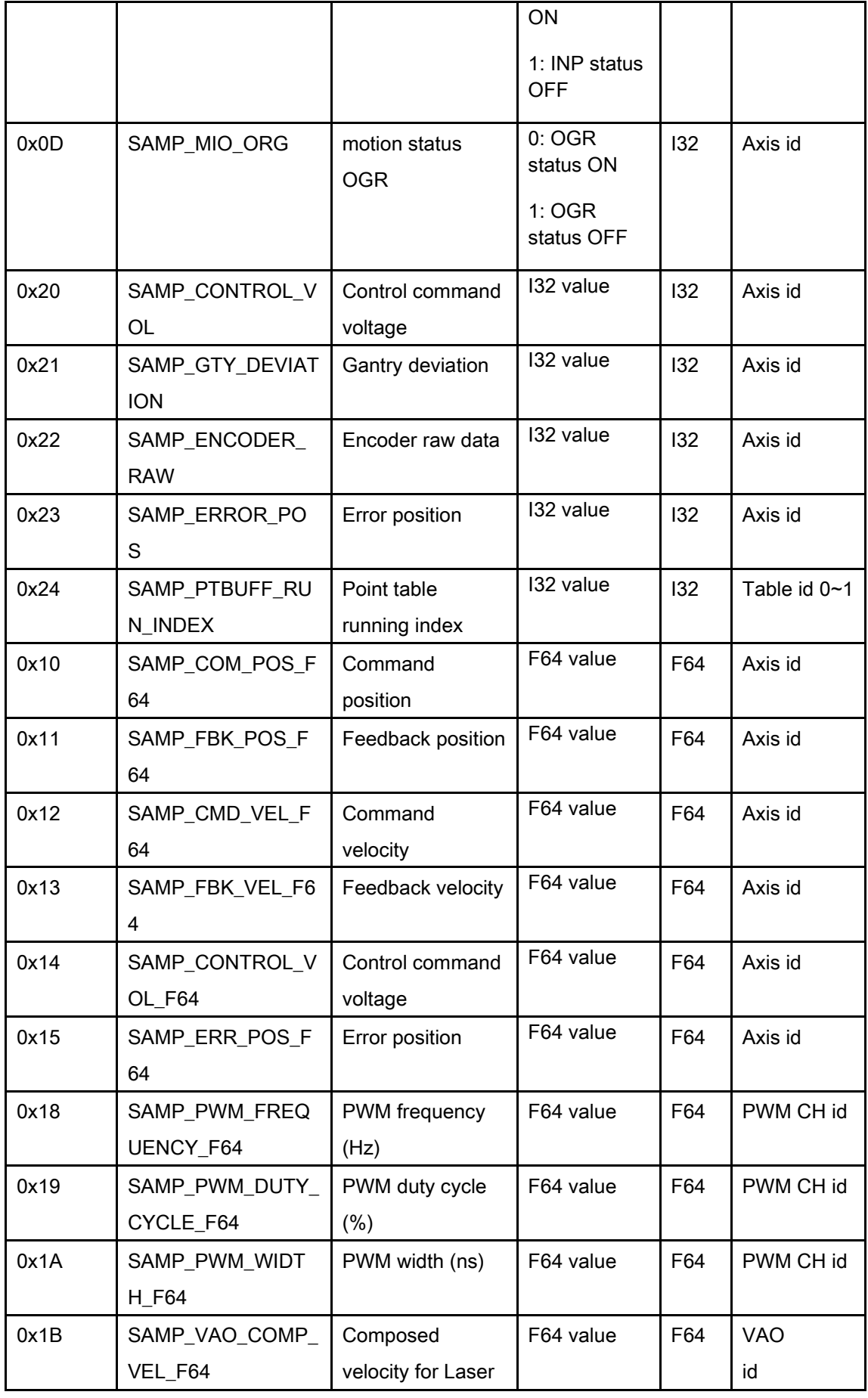

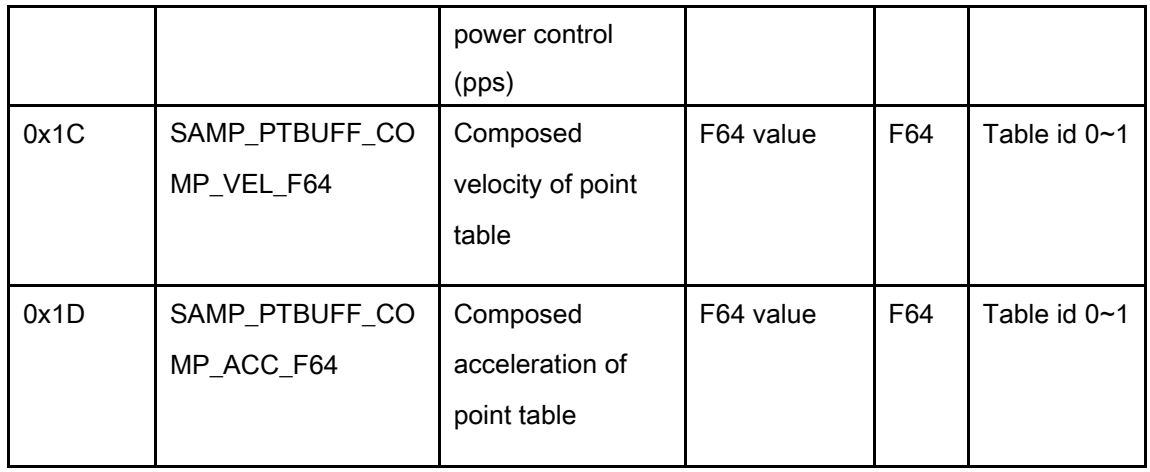

# PCIe-833x sampling source table

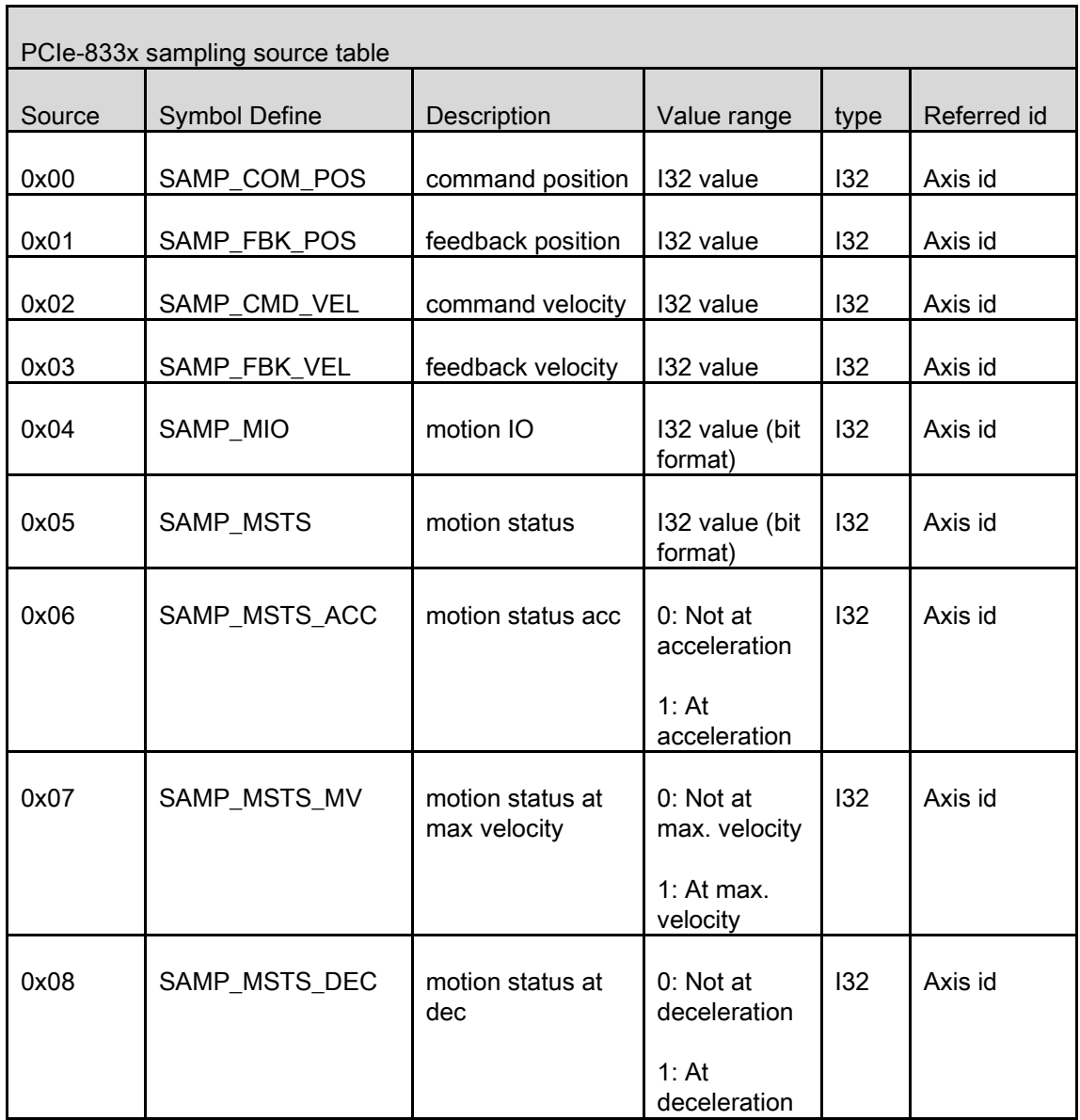

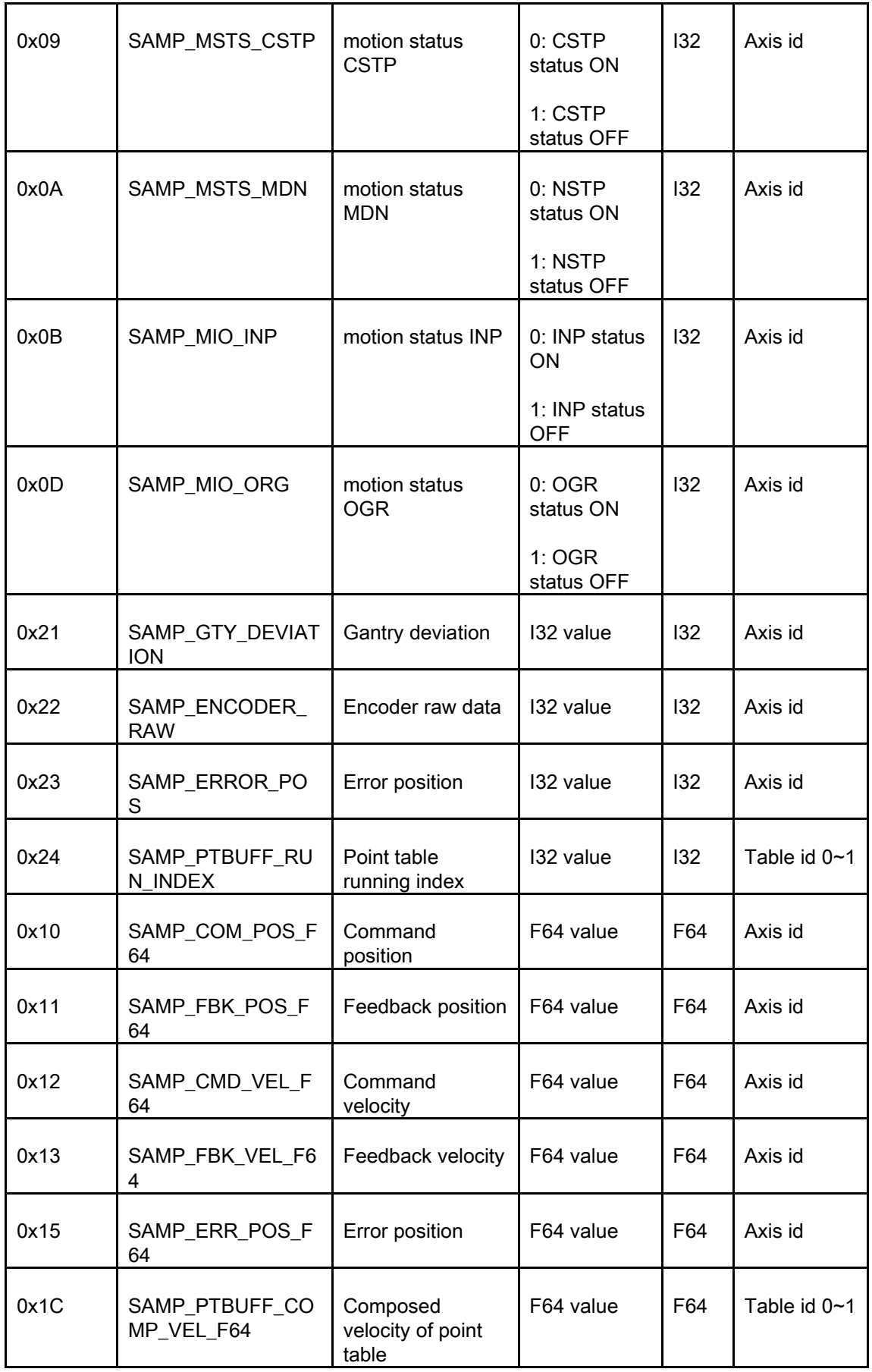

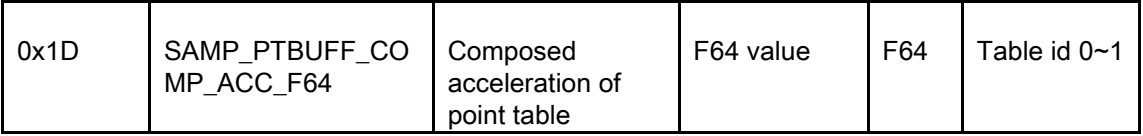

# ECAT-4XMO sampling source table

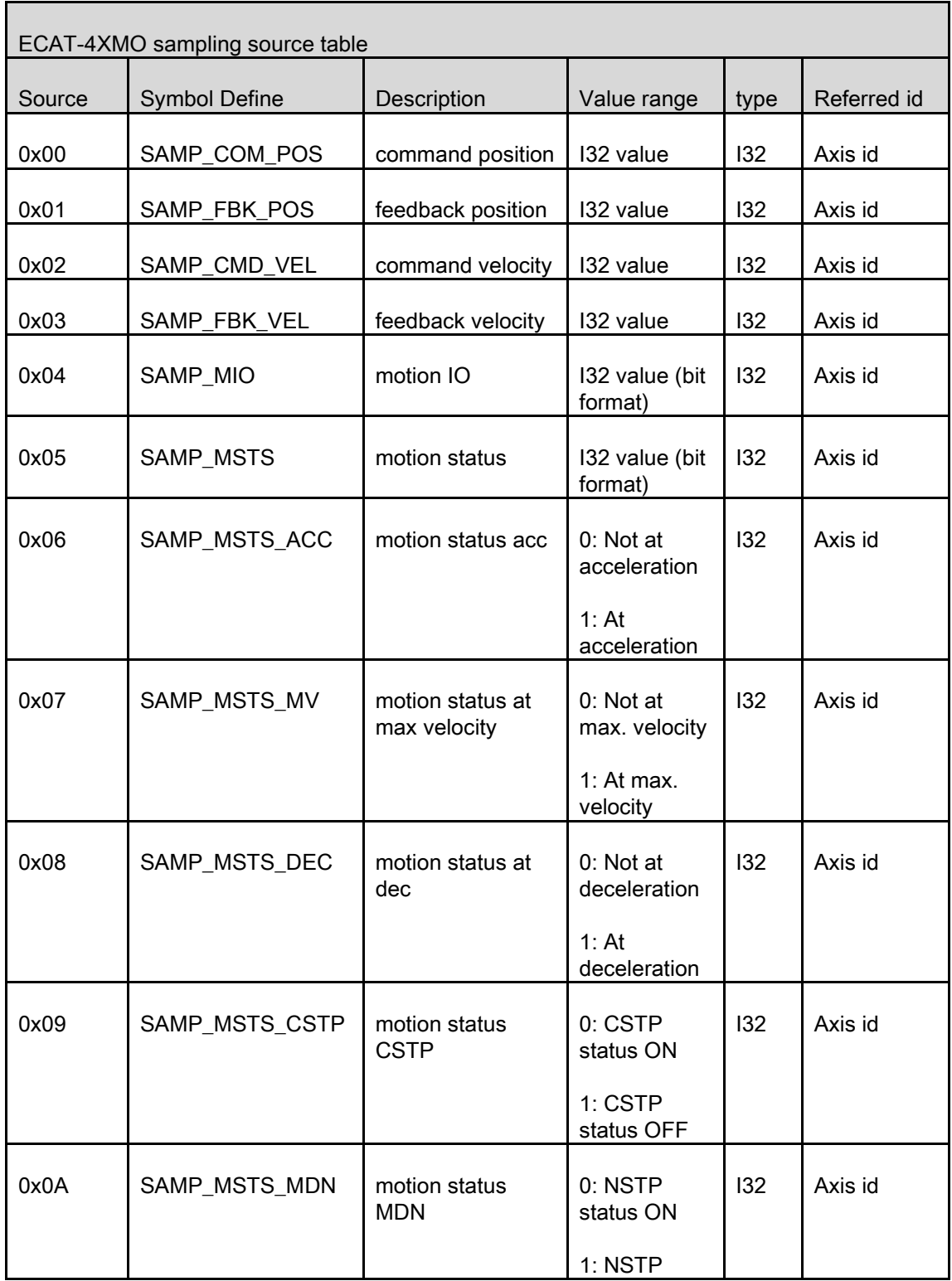

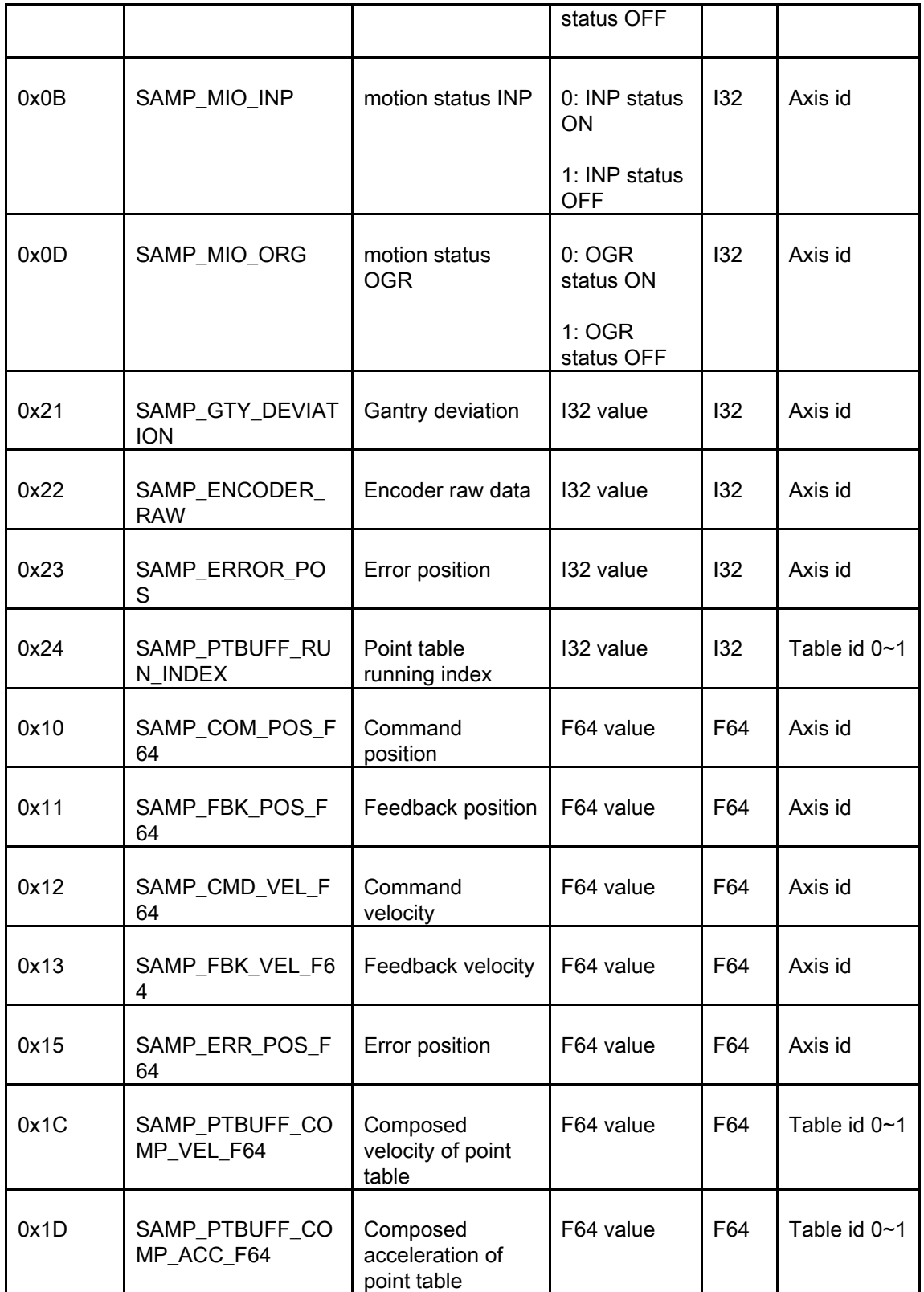

## E. Motion IO status and motion status definitions

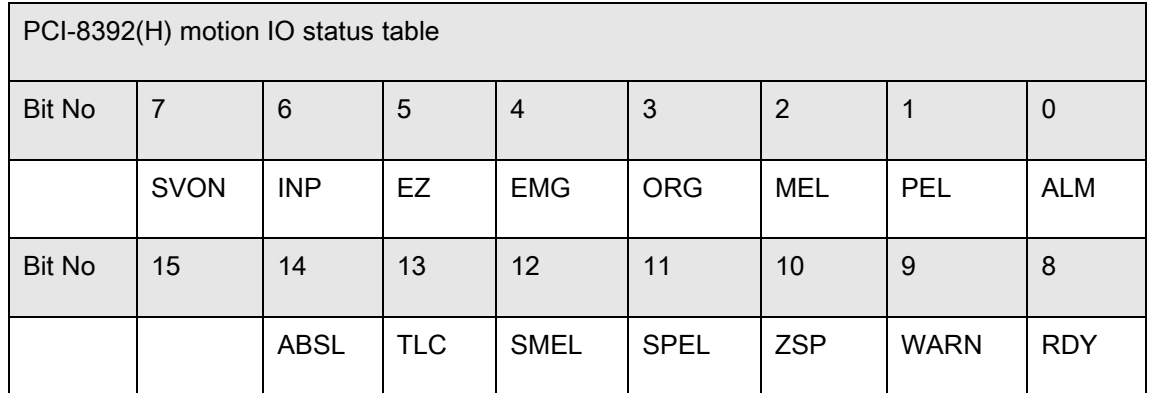

## PCI-8392(H) motion IO status table

### PCI-8253/56 motion IO status table

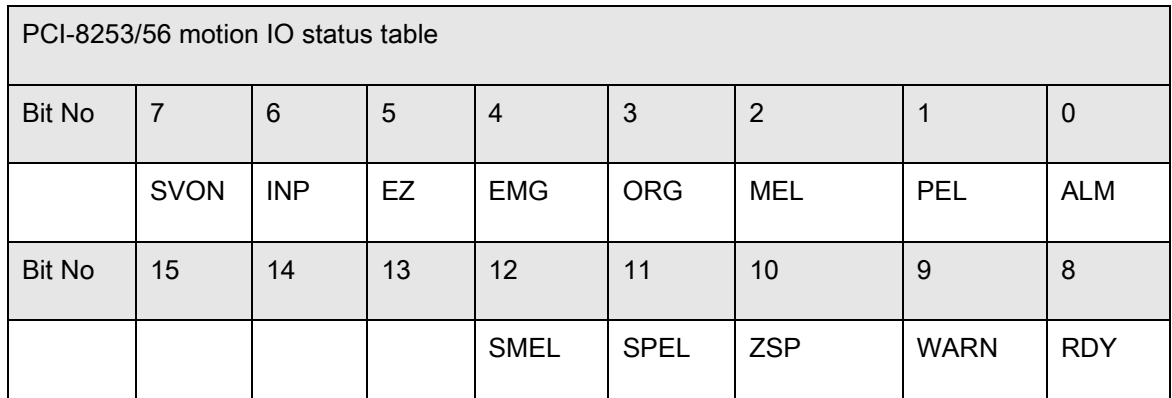

#### MNET-4XMO-(C)/1XMO,HSL-4XMO,PCI(e)-8154/8158,

## PCI-8102/PCI-C154(+) motion IO status table

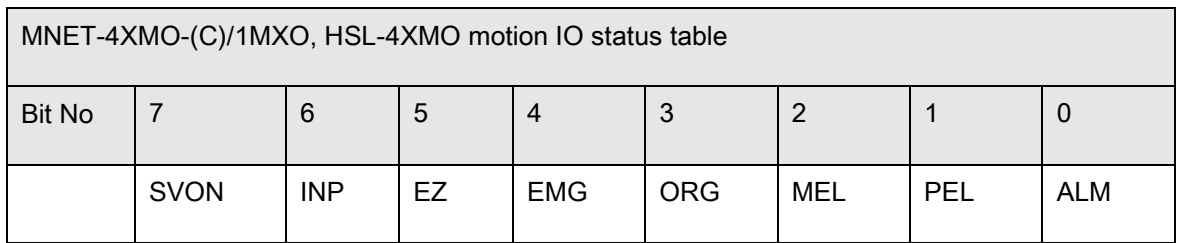

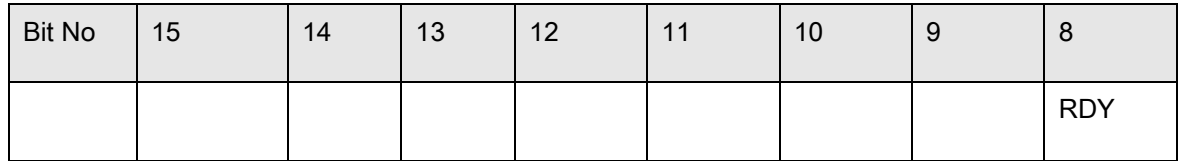

### PCI-8144 & AMP-104C motion IO status table

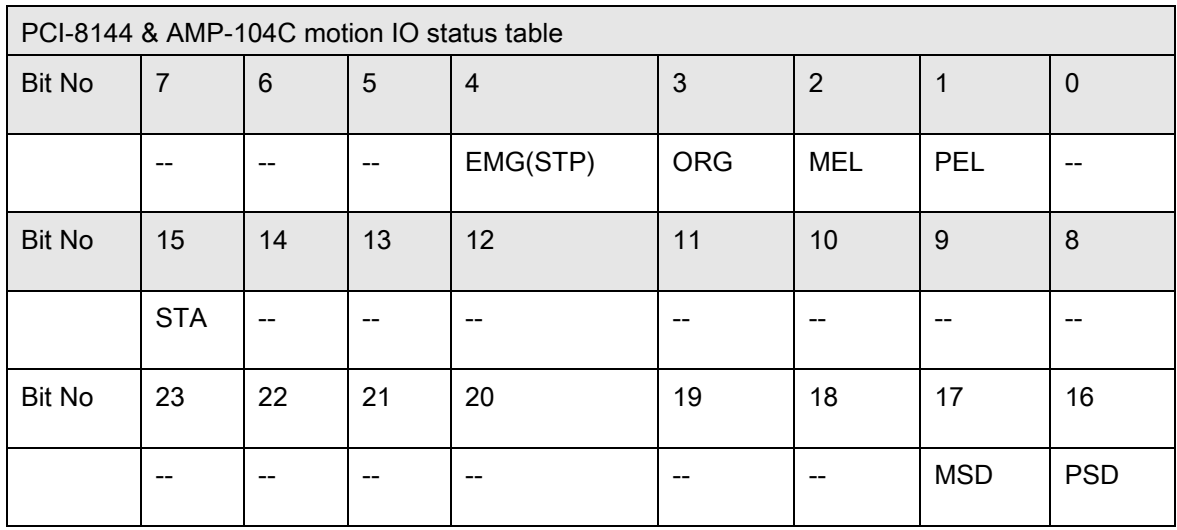

## Motion IO status description table

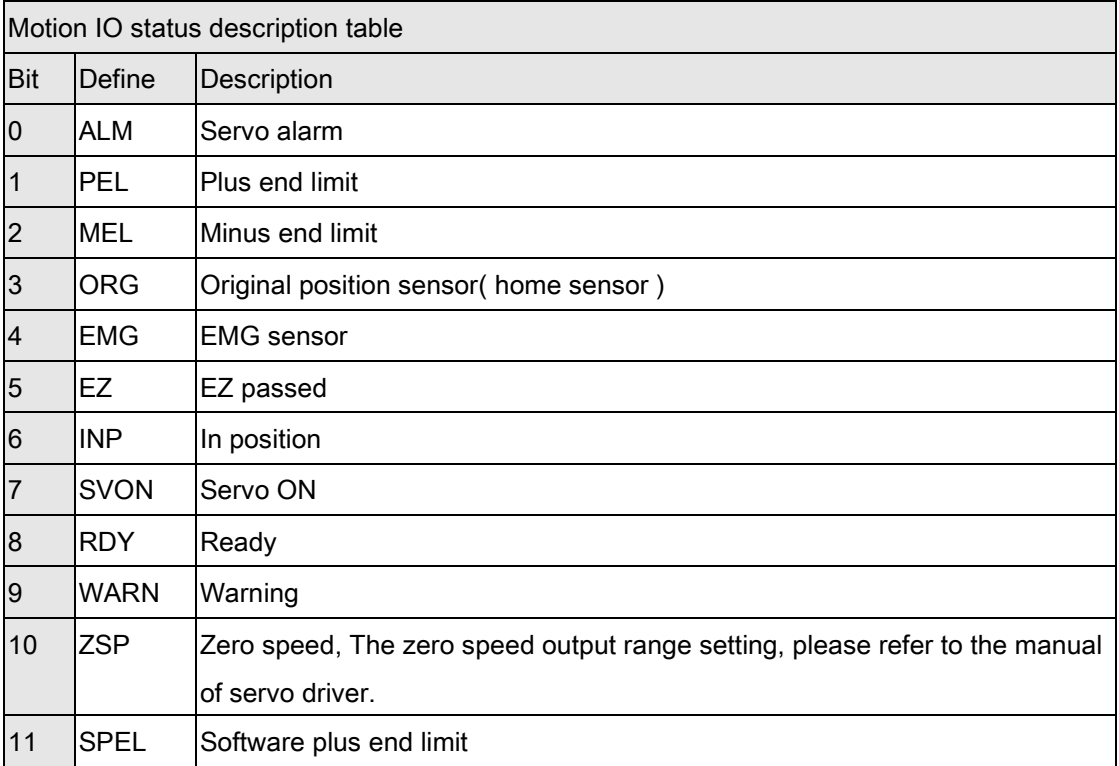

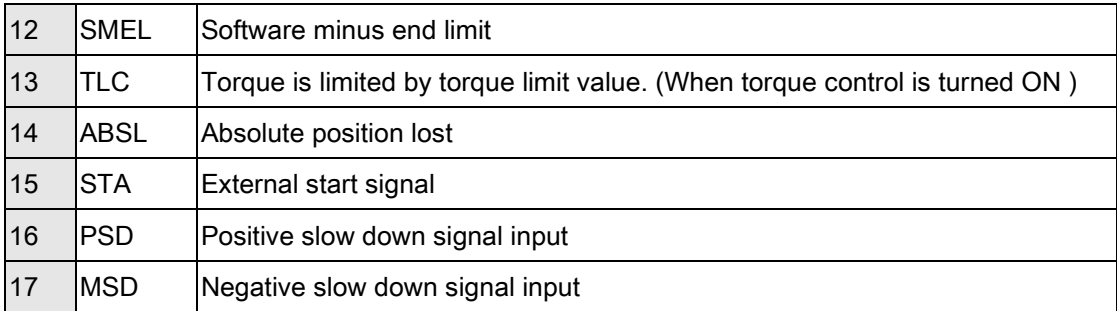

#### EMX-100 motion IO status table

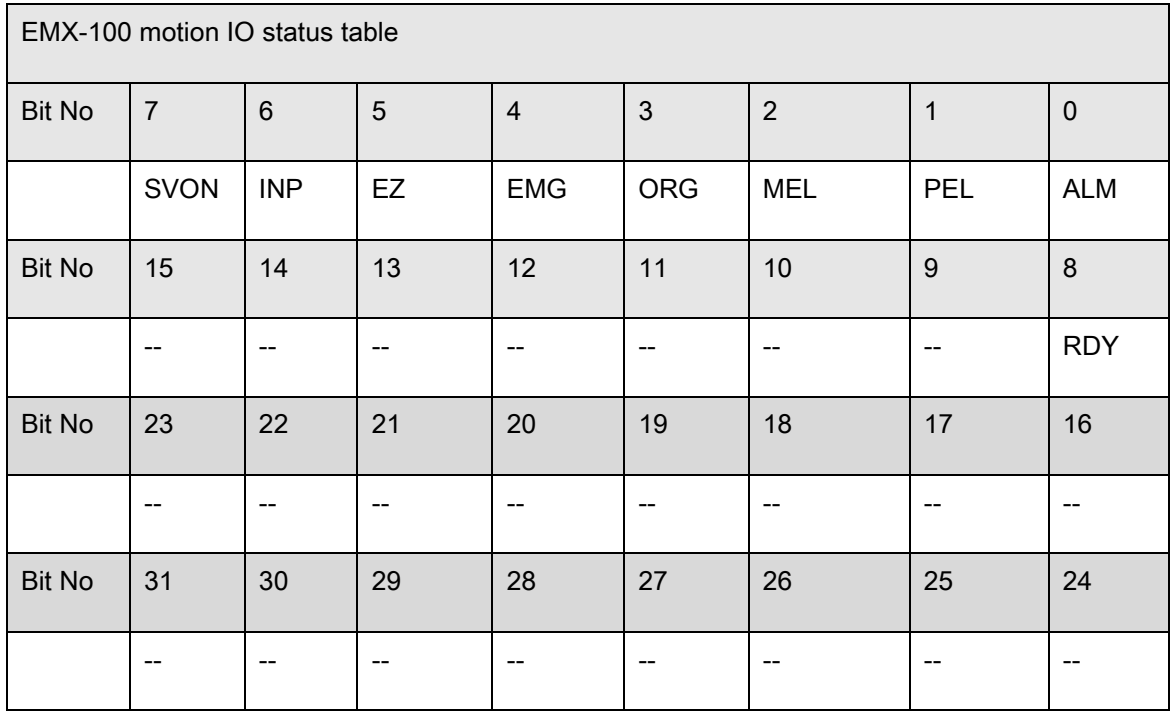

## EMX-100 Motion IO status description table

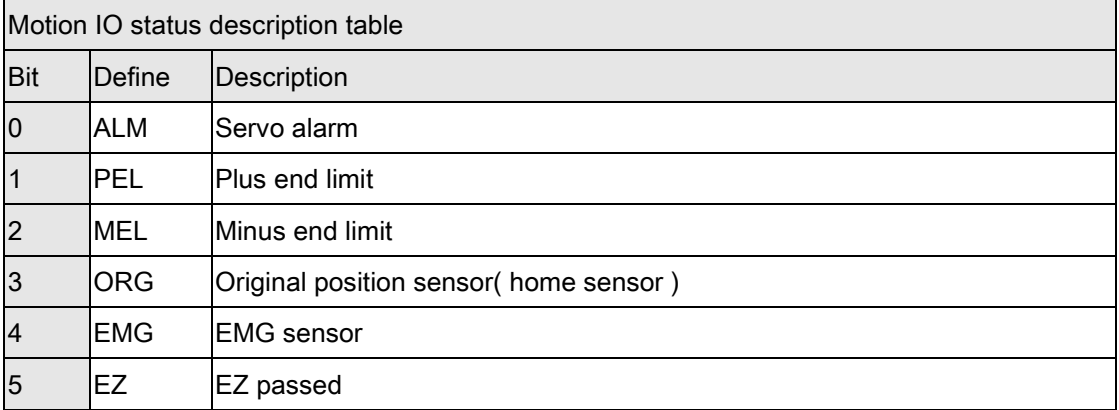

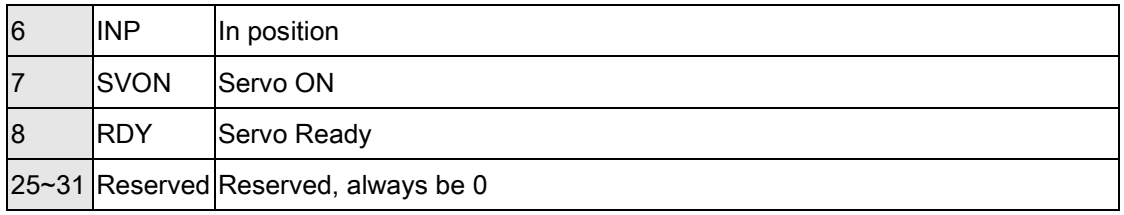

## PCI-8254/58 / AMP-204/8C motion IO status table

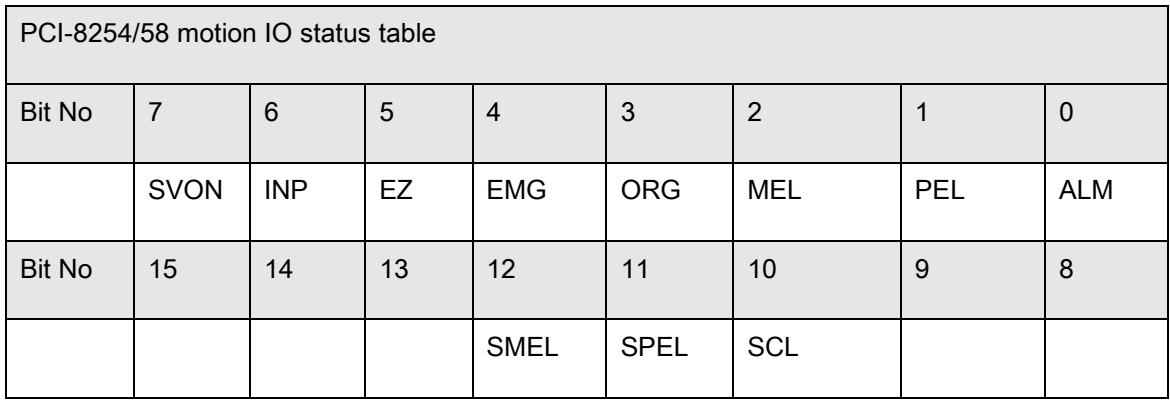

## PCI-8254/58 / AMP-204/8C Motion IO status description table

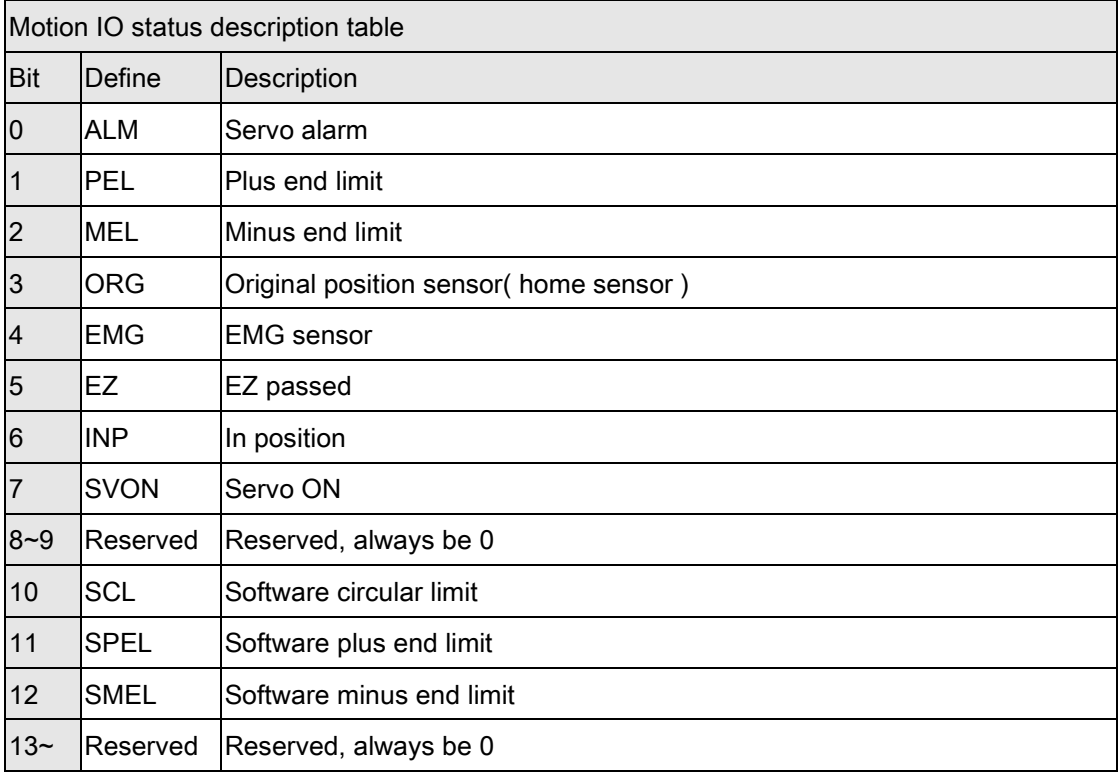

## PCIe-833x motion IO status table

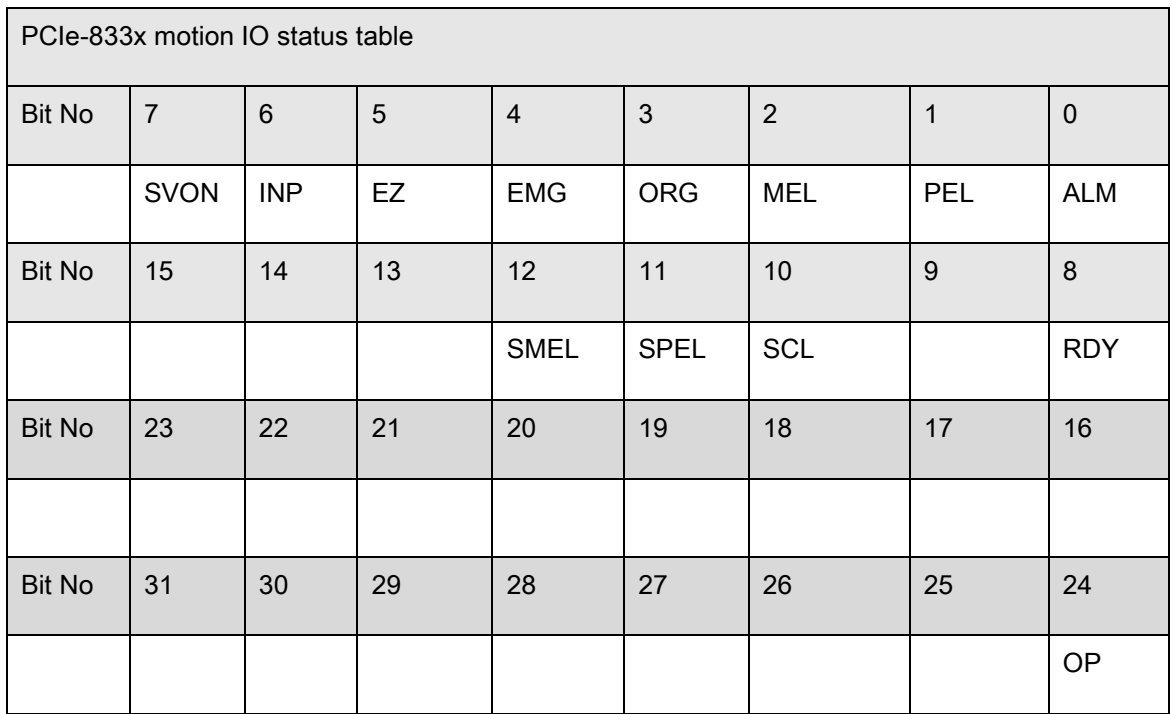

## PCIe-833x Motion IO status description table

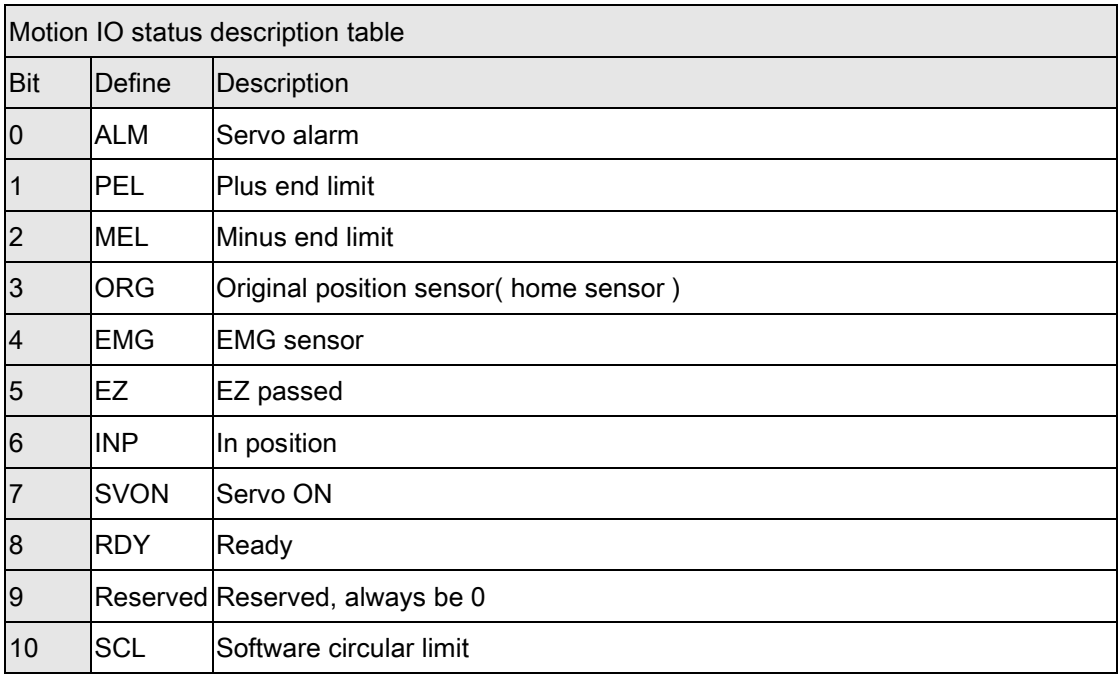

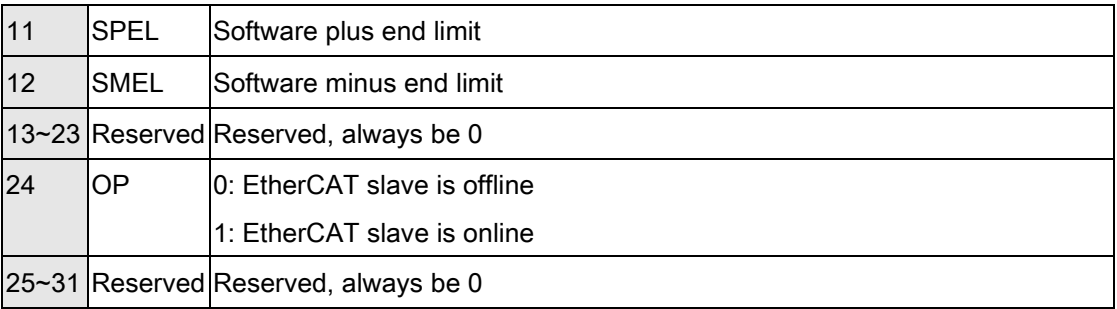

# F. Motion status definition table

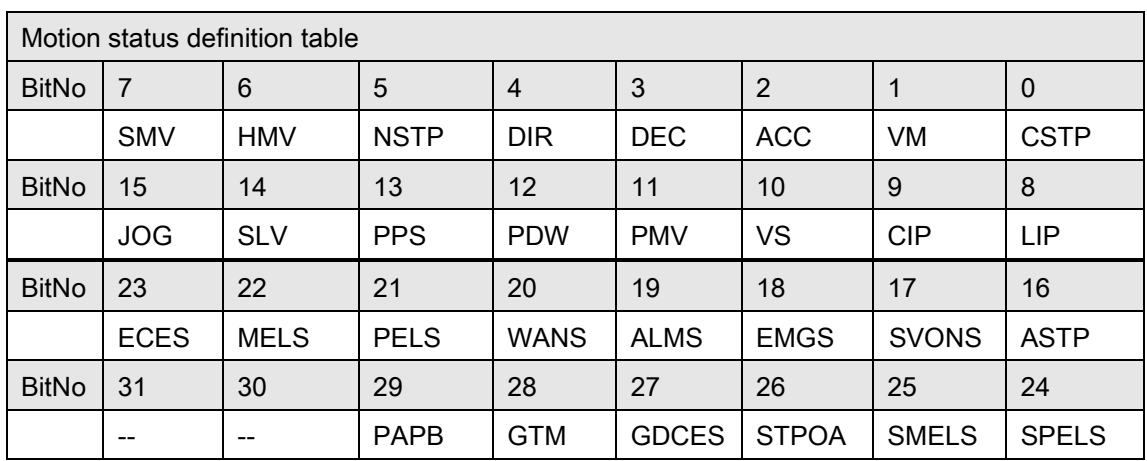

#### PCI-8392(H), 8253/56 Motion status definition table

## MNET-4XMO-(C), HSL-4XMO, PCI(e)-8154/8158, PCI-8102

### /PCI-C154(+) Motion status definition table

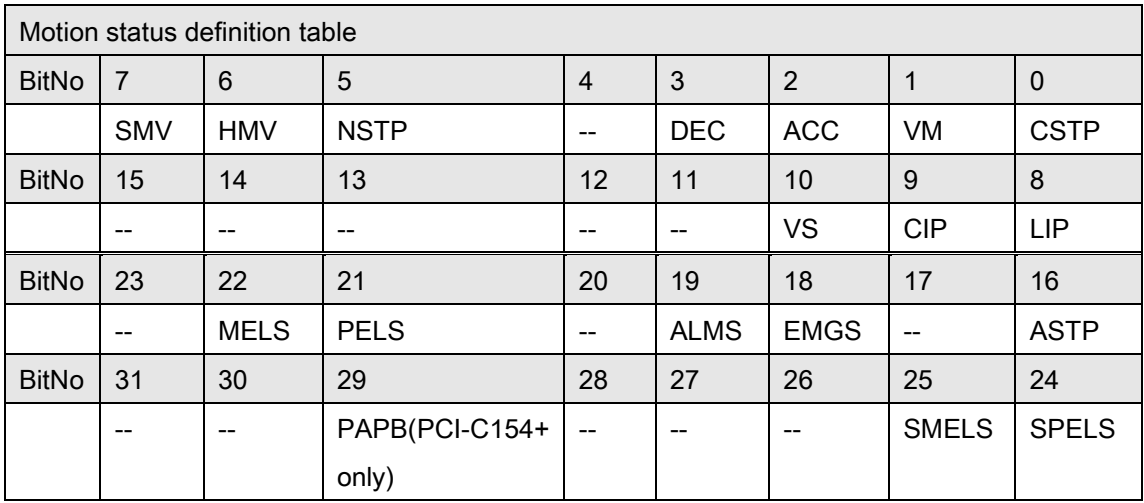

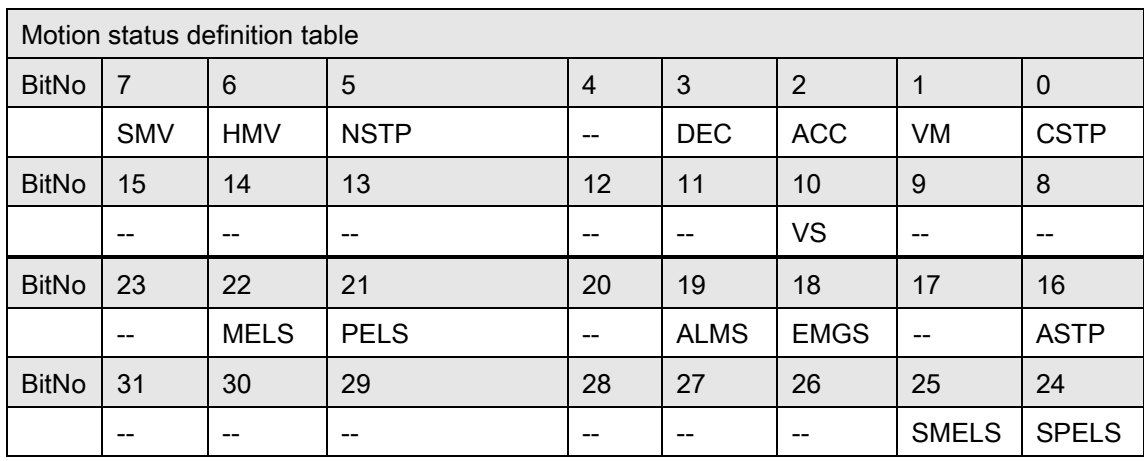

### 1XMO Motion status definition table

#### PCI-8144 & AMP-104C Motion status definition table

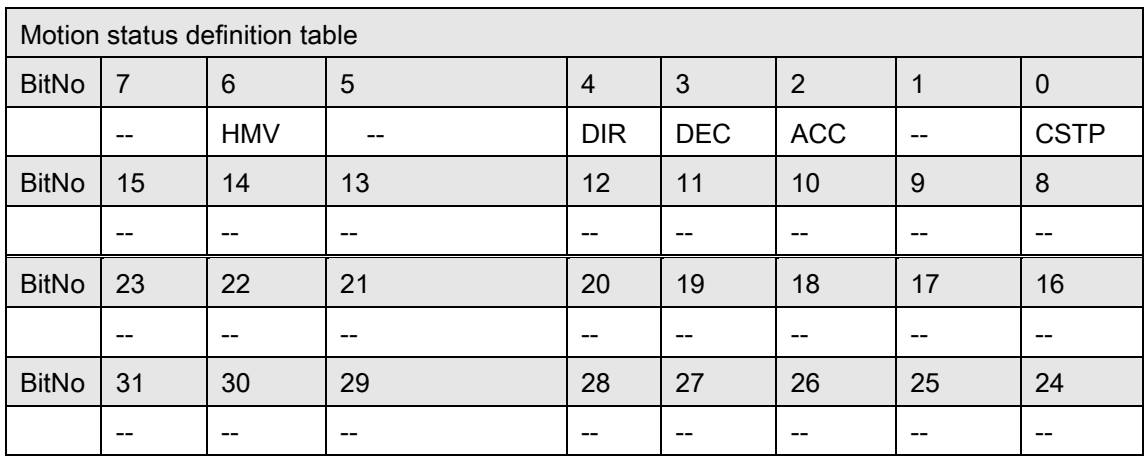

## Motion Status Description Table

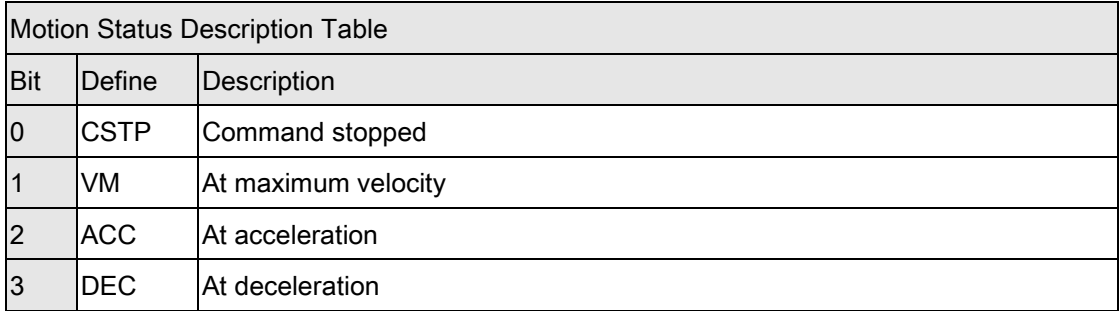

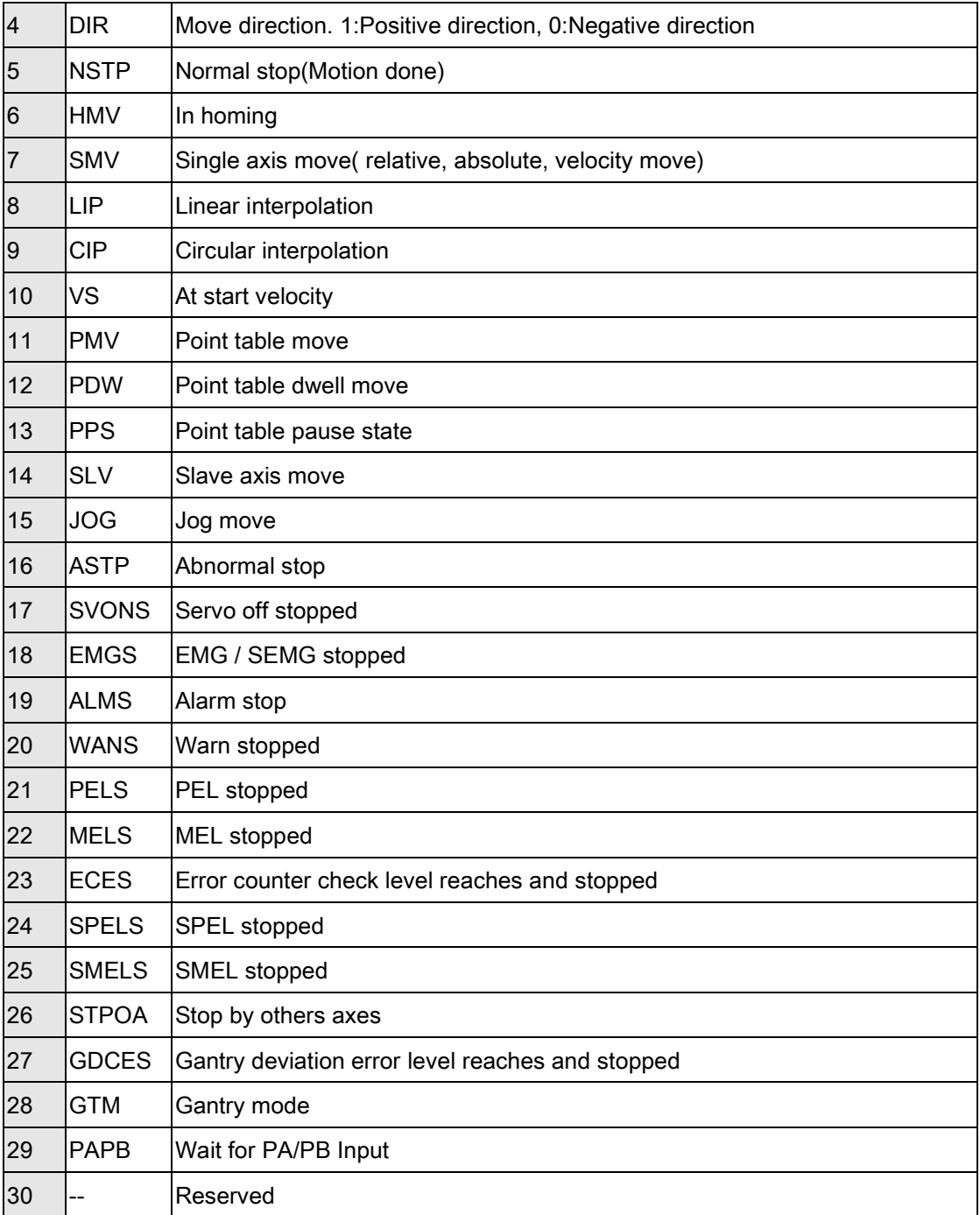

## EMX-100 Motion status definition table

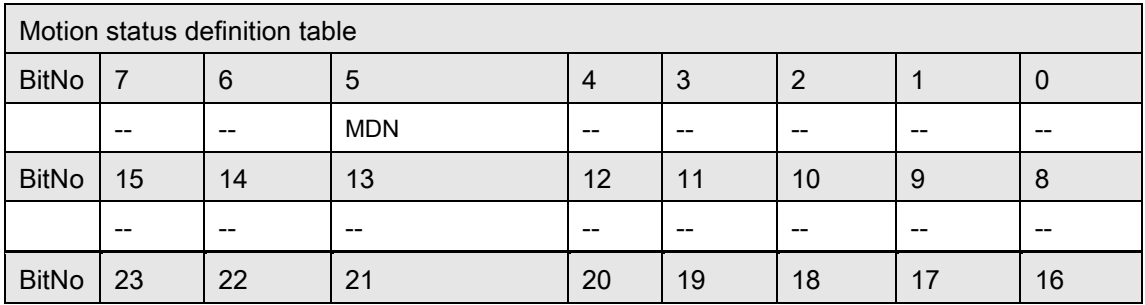

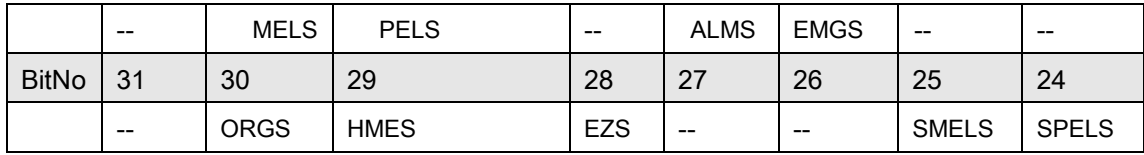

## EMX-100 Motion Status Description Table

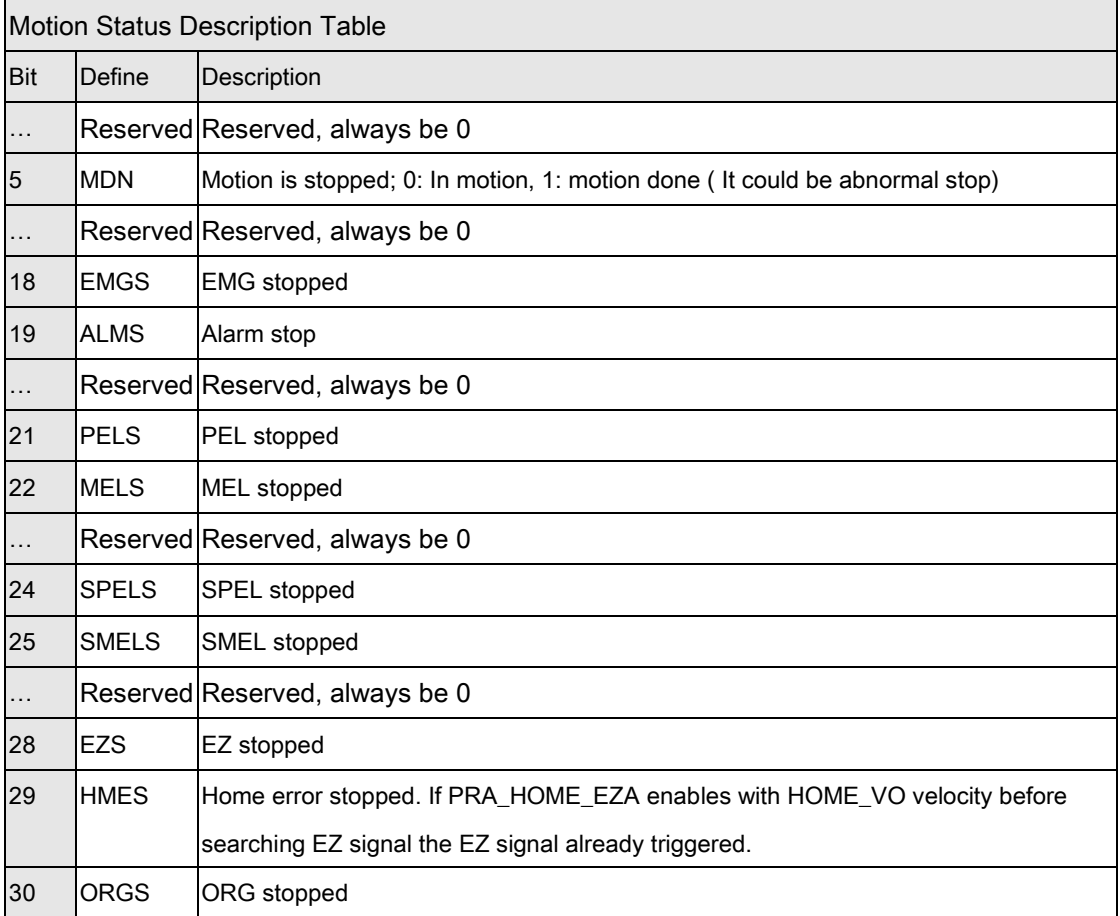

### PCI-8254/58 / AMP-204/8C Motion status definition table

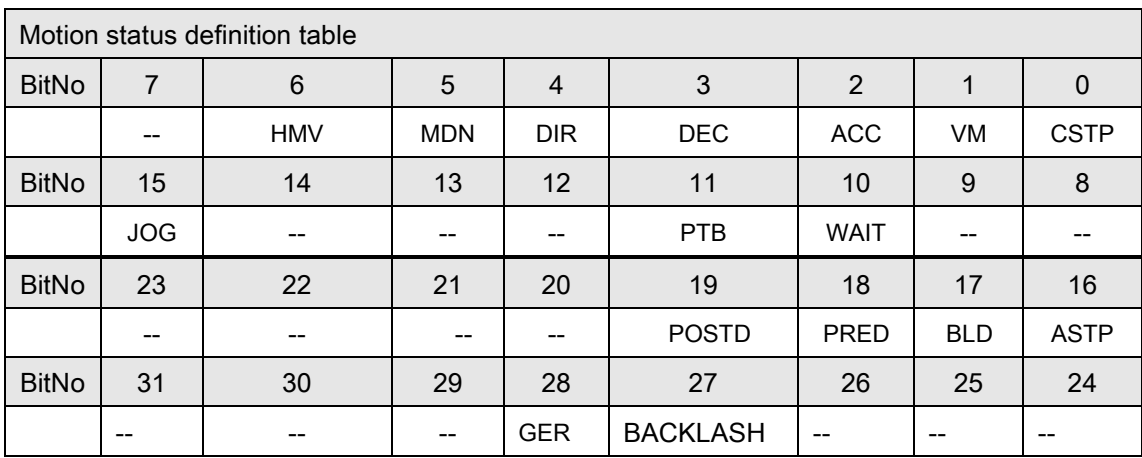

## PCI-8254/58 / AMP-204/8C Motion Status Description Table

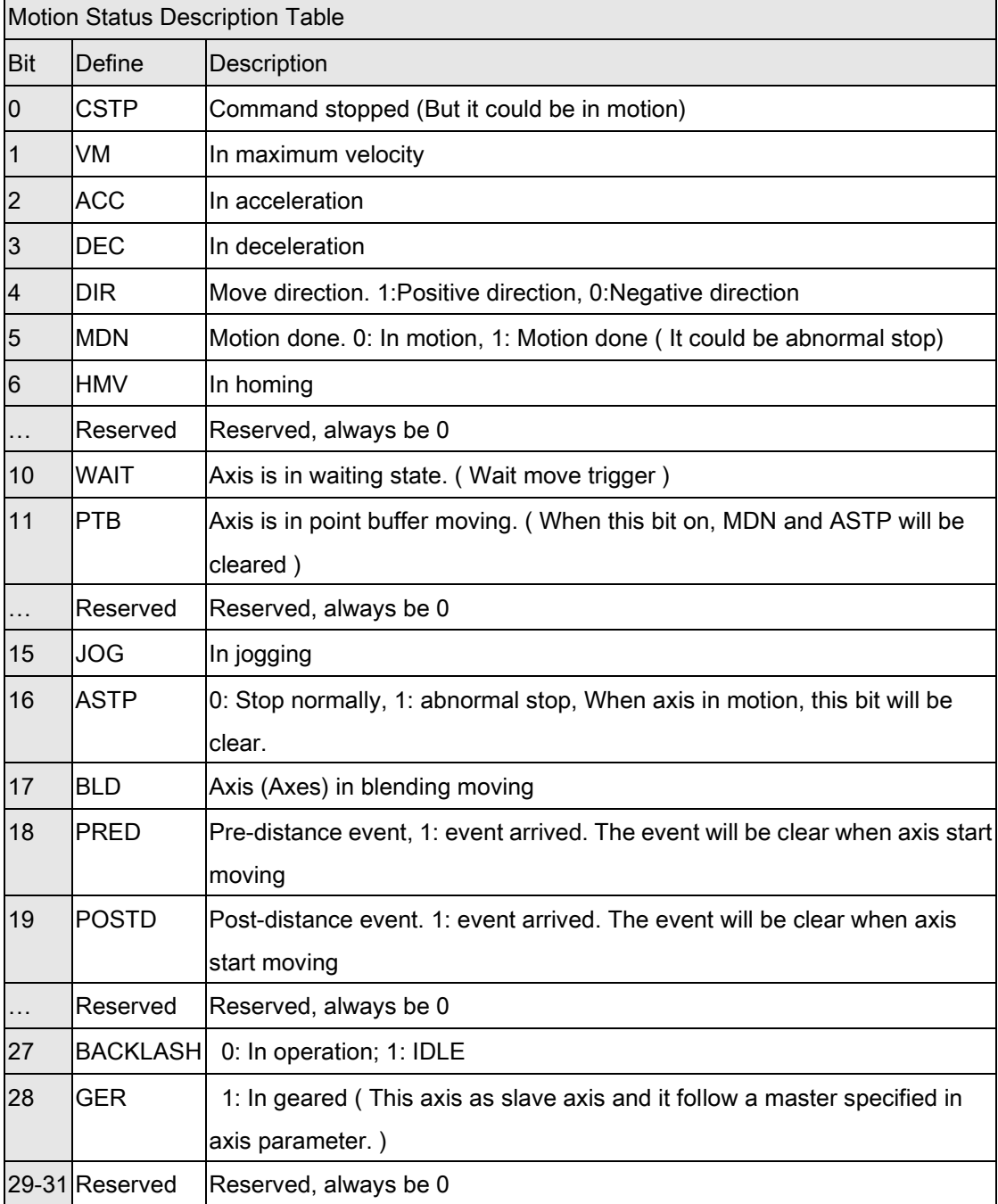

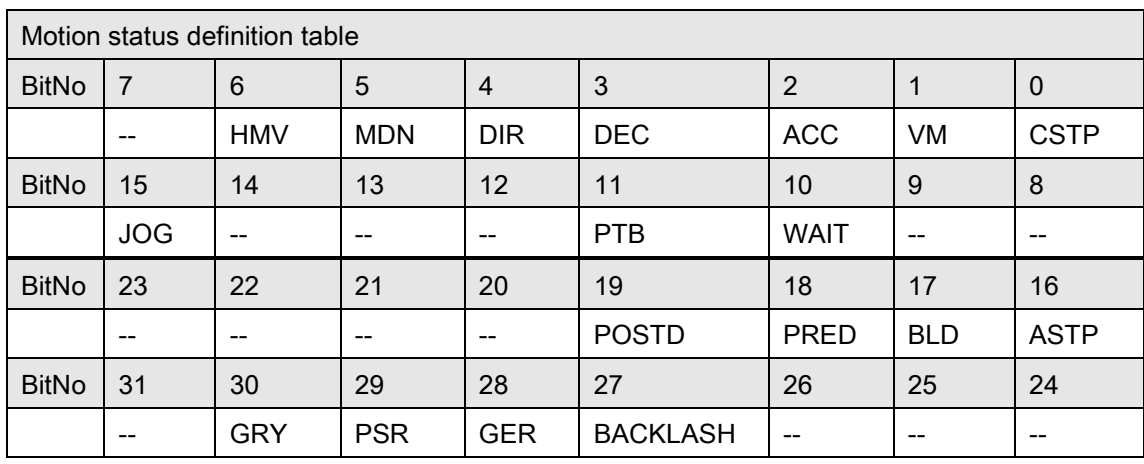

## PCIe-833x Motion status definition table

## PCIe-833x Motion Status Description Table

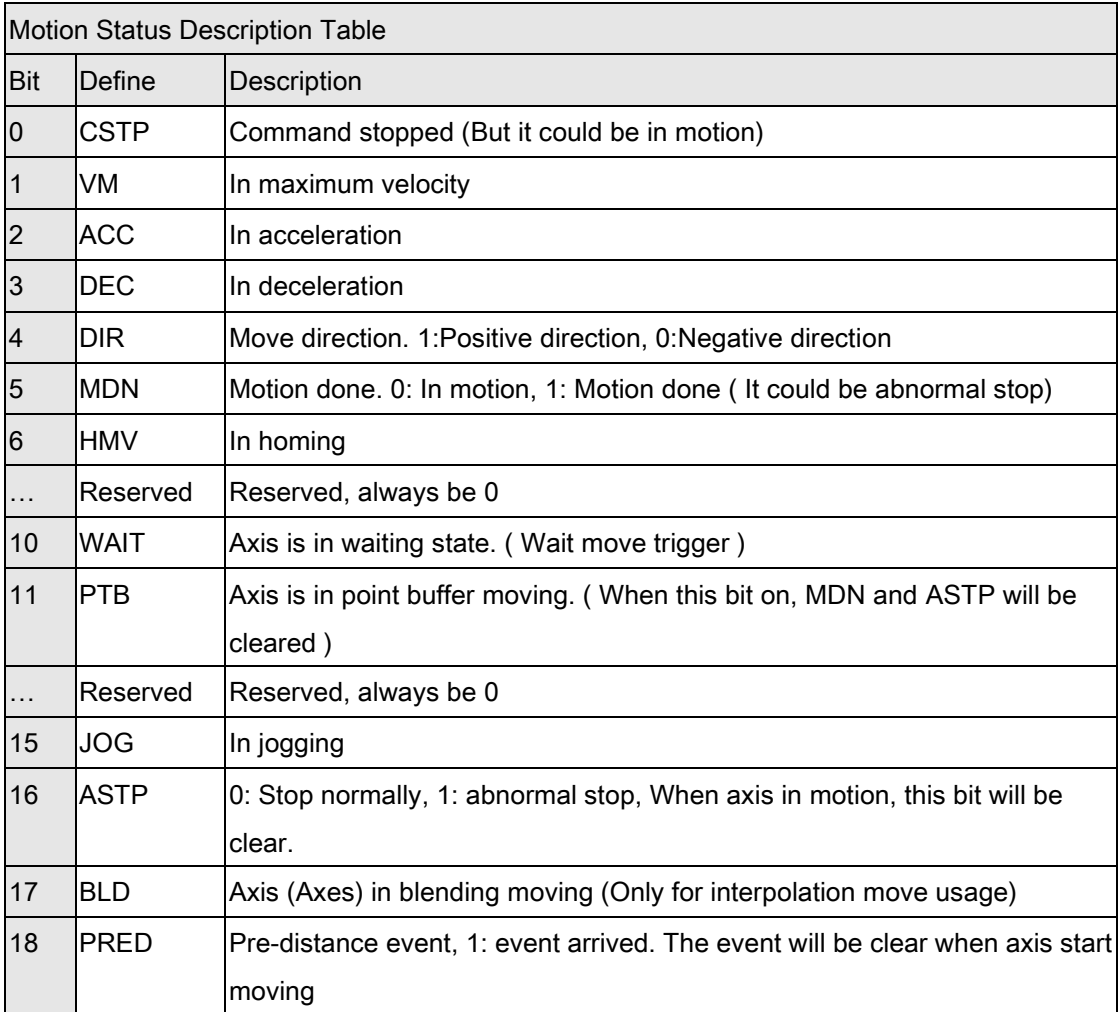

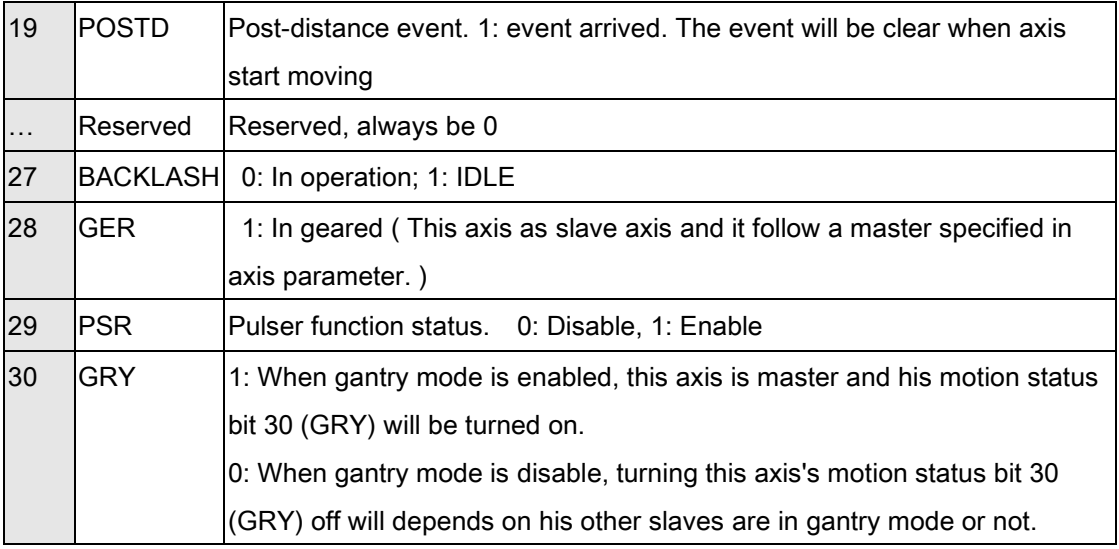

Note

(1): IF user uses EtherCAT home mode, the motion status is avaliabe for MDN, HMV and ASTP.

(2): IF user uses EtherCAT home mode and error happened with process, the ASTP bit will be on.

# G. Interrupt factor table

## PCI-8392(H) Interrupt Item Definition Table

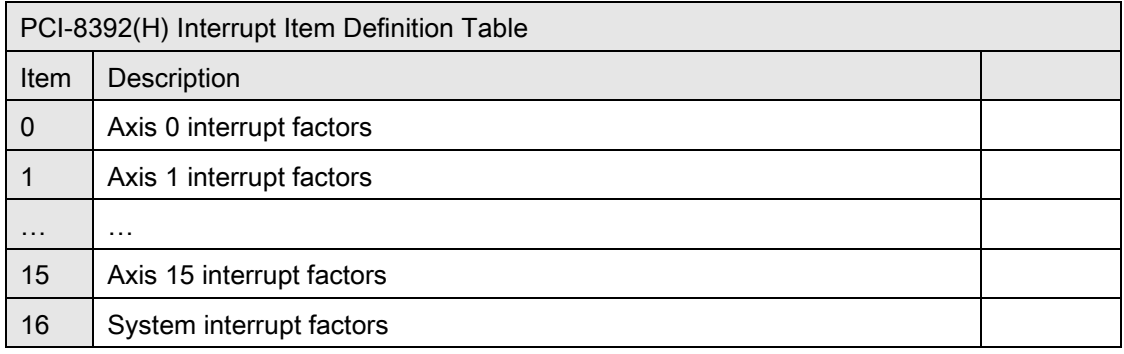

#### PCI-8392(H) Axes interrupt factors definition of Item 0~15

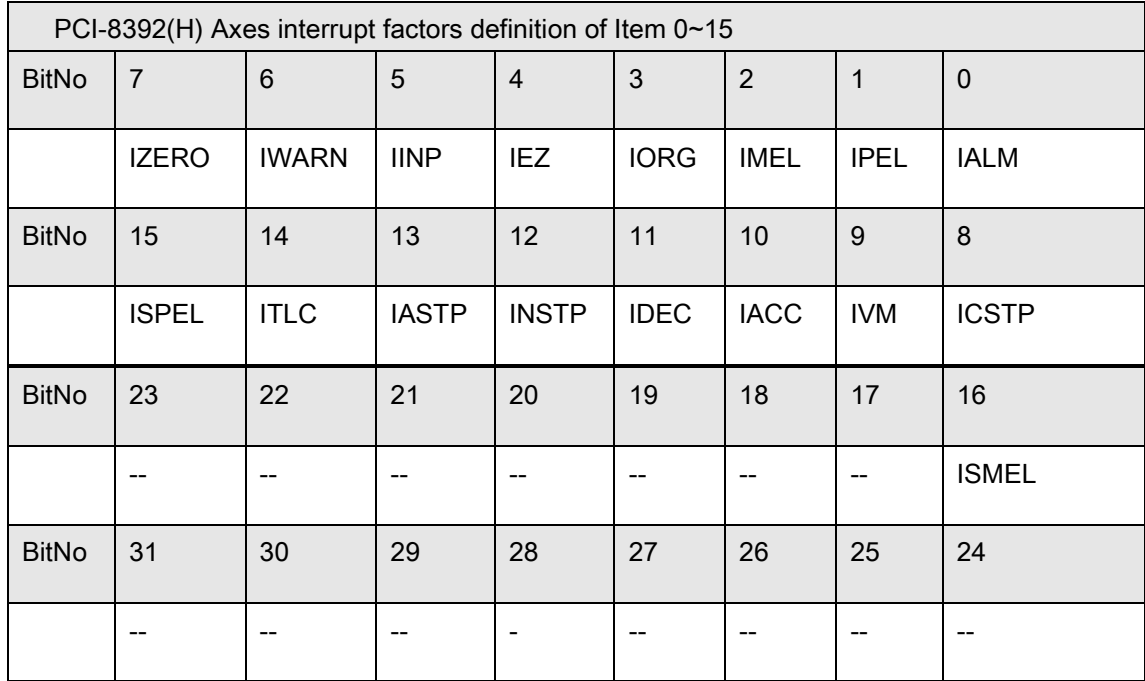

#### PCI-8392(H) Axes interrupt factors description table

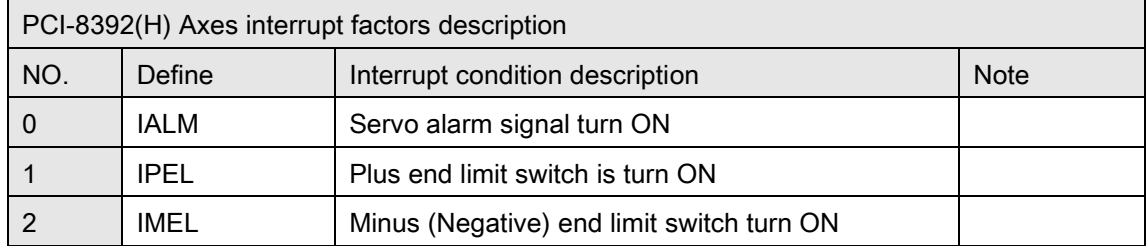

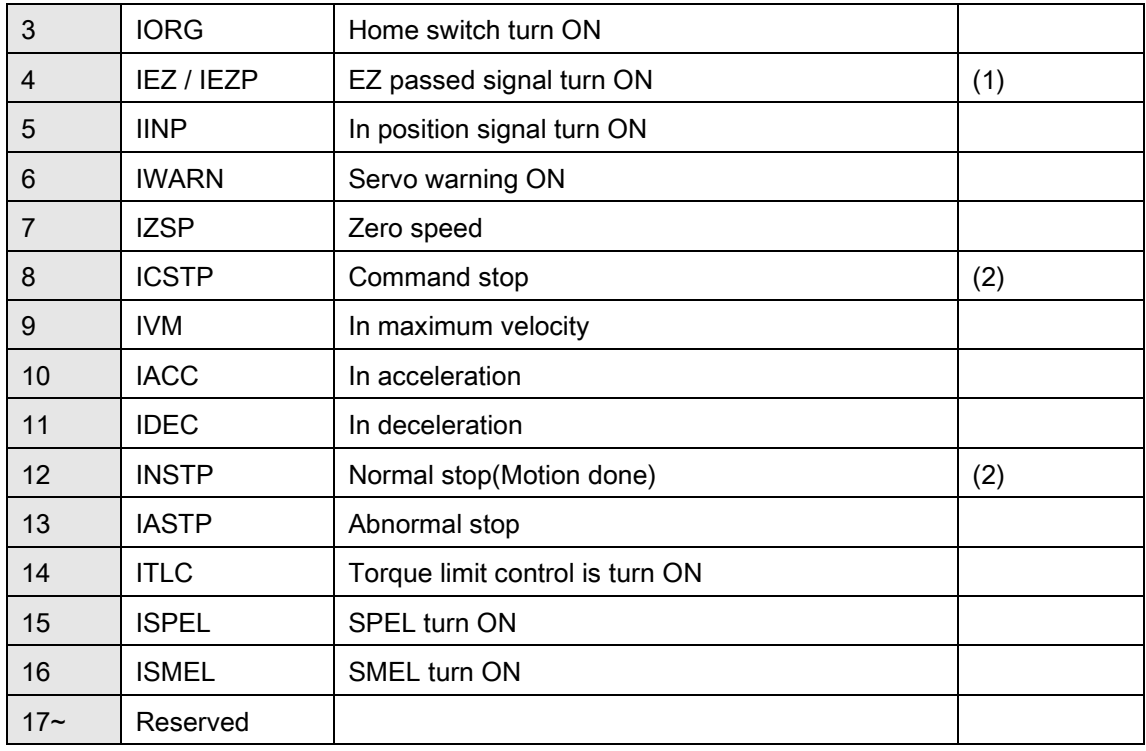

(1), In SSCNET system, When zero position signal(EZ) from servo driver is ON, EZP bit will ON even if EZ is turn OFF.

(2), INSTP: Axis is stopped normally. If axis is stopped abnormally such as emergency stop and Limit switch on stop etc, this interrupt factor will not be triggered. All motion action including home move which can be waited motion done by this interrupt factor. Users can set normal stop (motion done) condition by set axis parameter function. CSTP: Motion command is stopped, but the axis could be still in motion.

#### PCI-8392(H) System interrupt factors definition of item 16

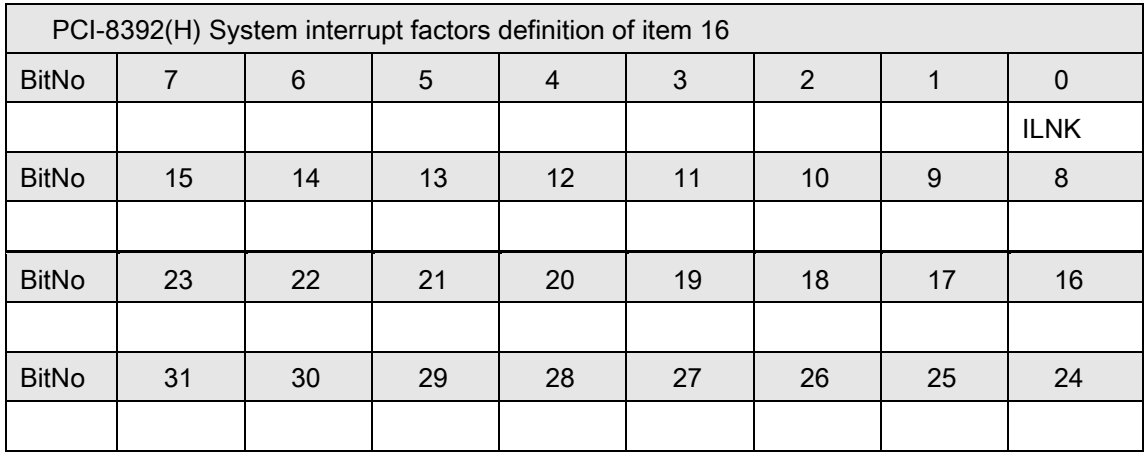

#### PCI-8392(H) System interrupt factors description table

PCI-8392(H) System interrupt factors description
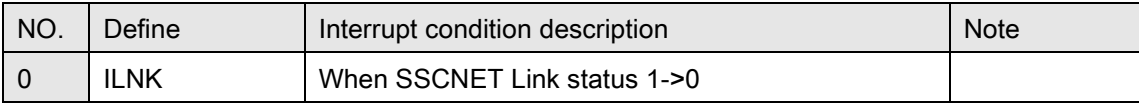

## PCI-8253/56 Interrupt Item Definition Table

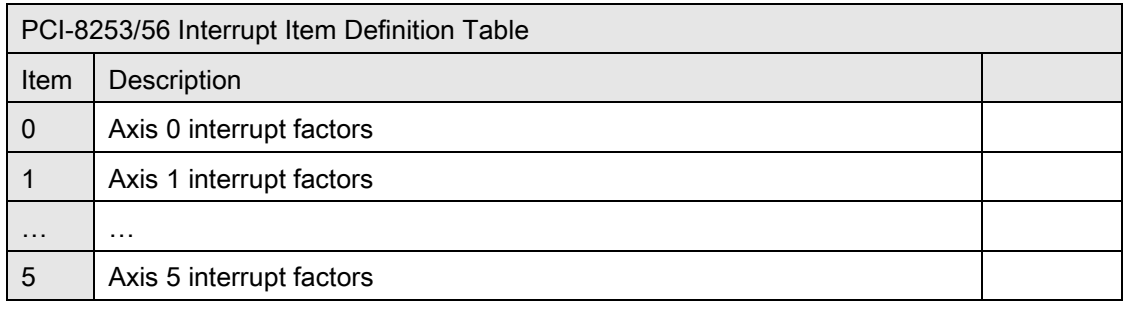

## PCI-8253/56 Axes interrupt factors definition of Item 0~5

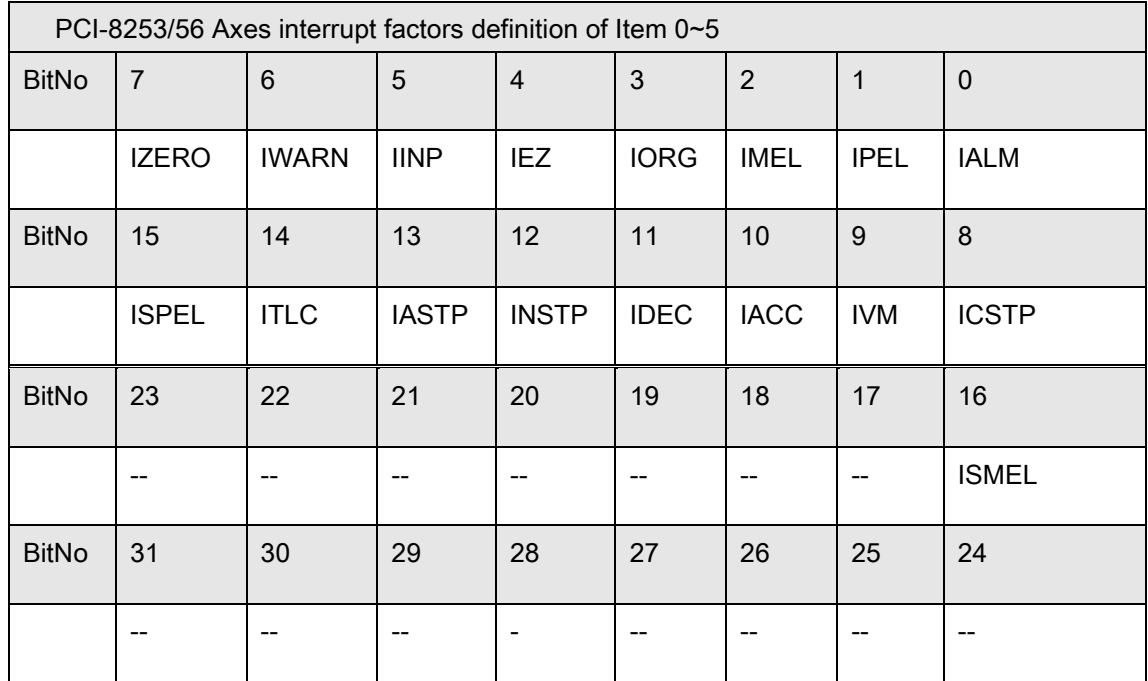

### PCI-8253/56 Axes interrupt factors description table

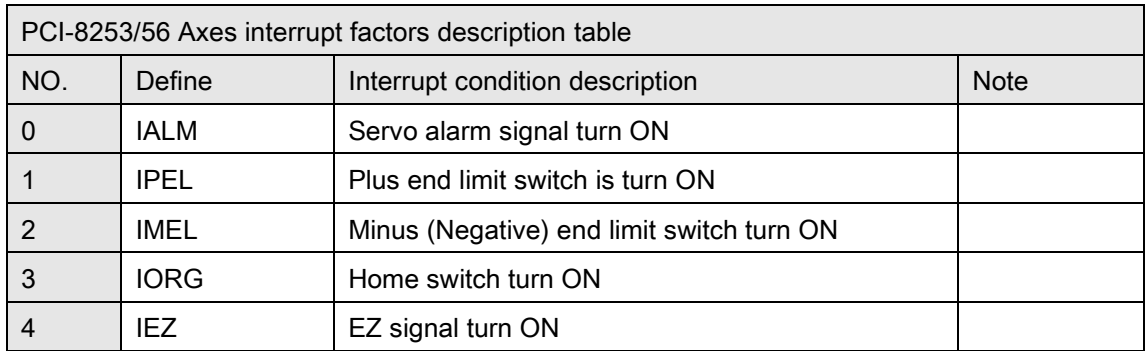

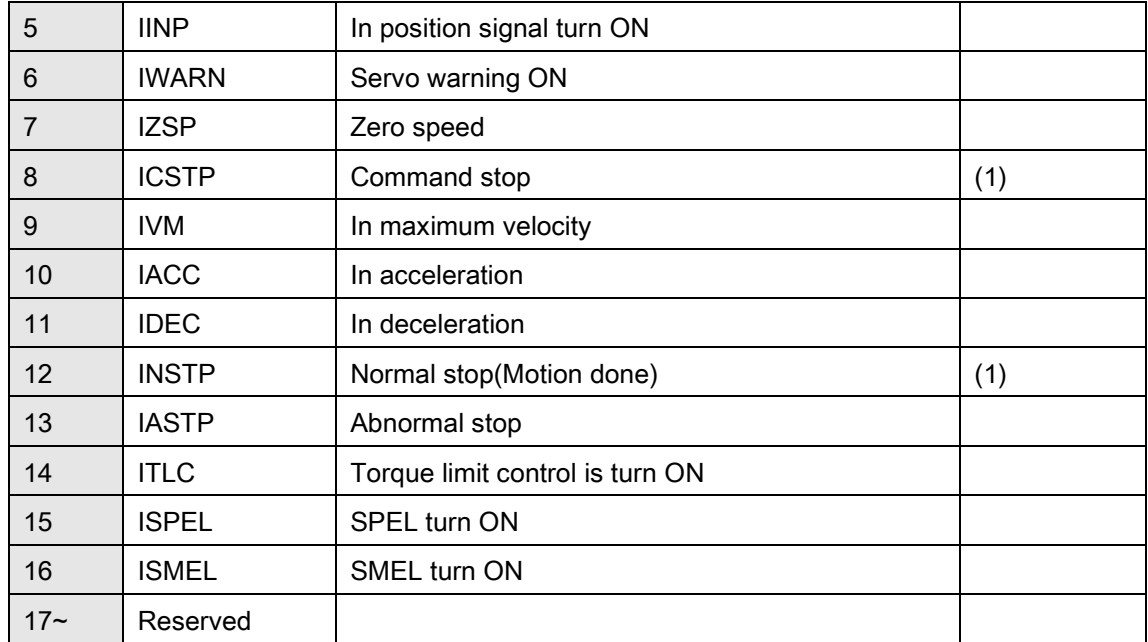

(1), INSTP: Axis is stopped normally. If axis is stopped abnormally such as emergency stop and Limit switch on stop etc, this interrupt factor will not be triggered. All motion action including home move which can be waited motion done by this interrupt factor.

Users can set normal stop (motion done) condition by set axis parameter function.

CSTP: Motion command is stopped, but the axis could be still in motion.

## DPAC-1000 Interrupt Item Definition Table

## DPAC-1000 Interrupt factor Item definition table

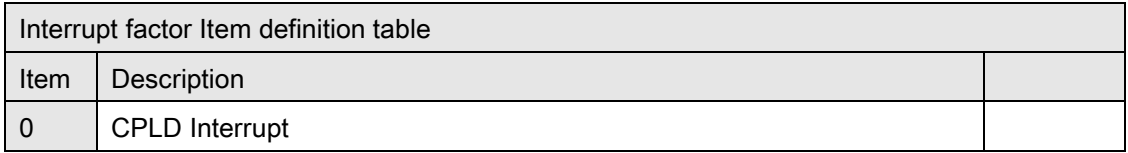

## DPAC-1000 CPLD Interrupt factor definition of Item 0

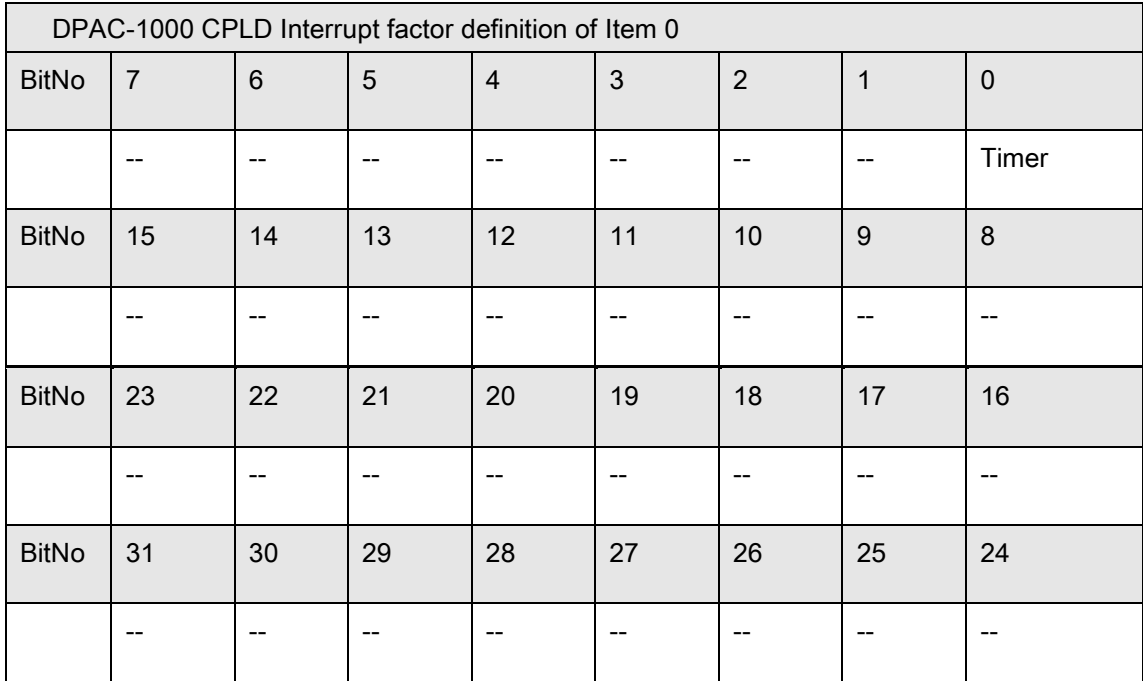

## DPAC-3000 Interrupt Item Definition Table

## DPAC-3000 Interrupt factor Item definition table

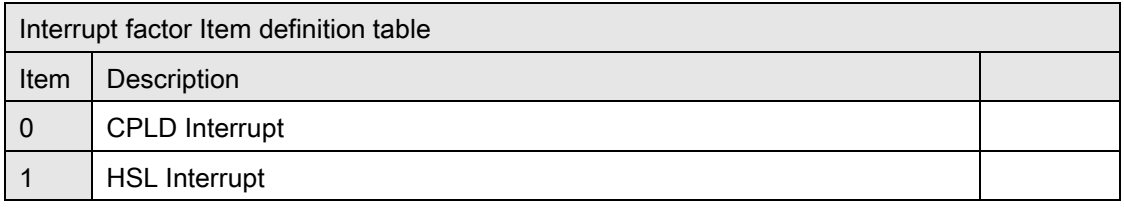

### DPAC-3000 CPLD Interrupt factor definition of Item 0

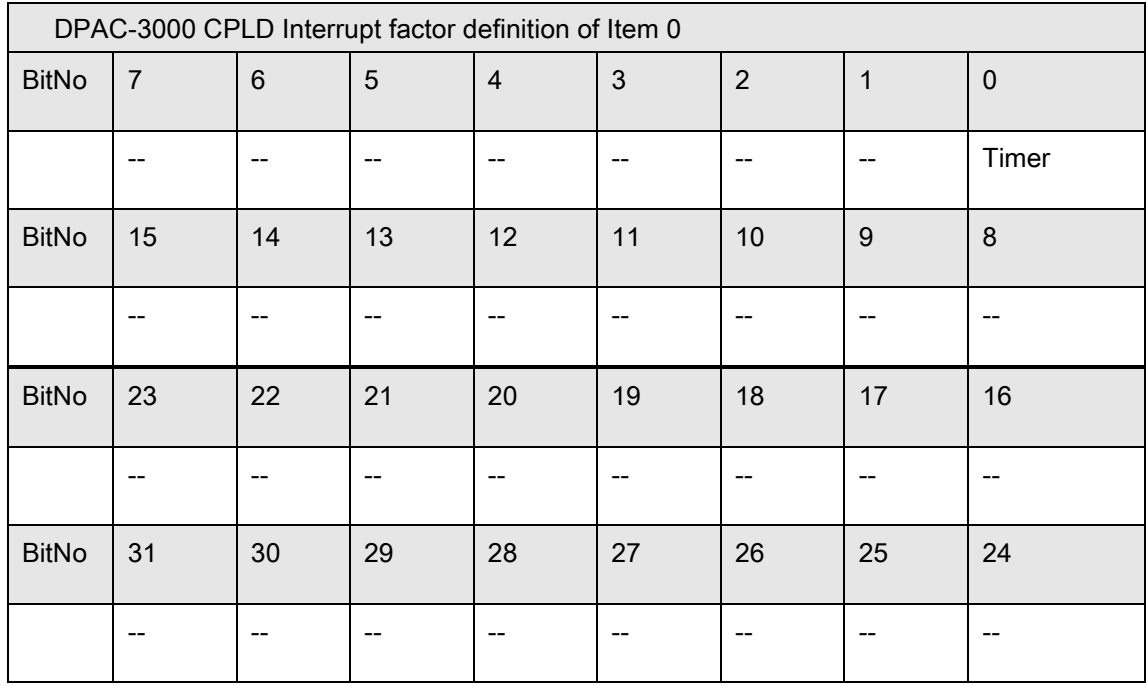

## DPAC-3000 HSL Interrupt factor definition of Item 1

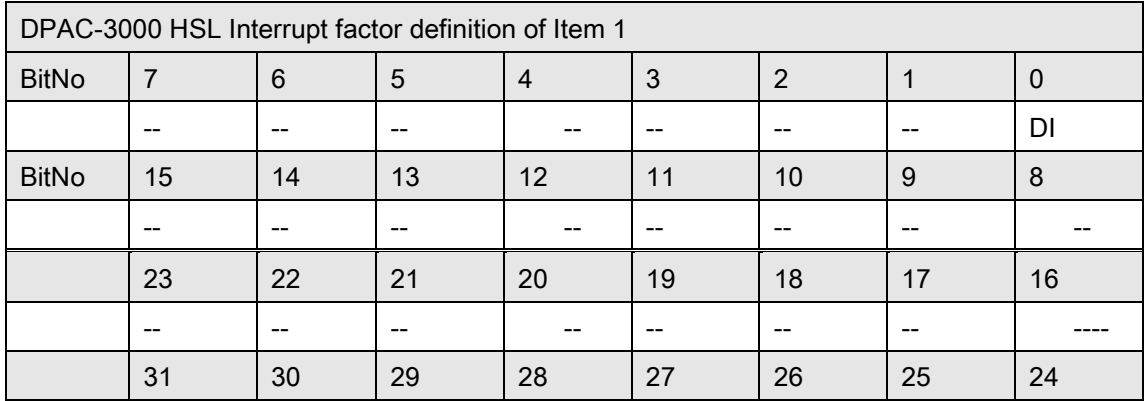

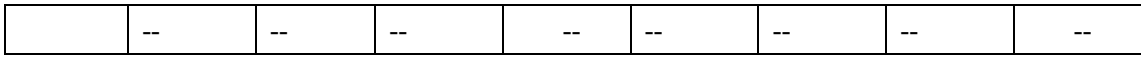

## PCI(e)-7856 Interrupt Item Definition Table

## PCI(e)-7856 Interrupt factor Item definition table

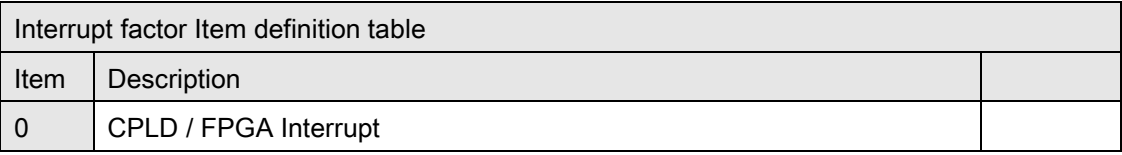

※ PCI-7856 using CPLD interface, PCIe-7856 using FPGA interface.

## PCI(e)-7856 CPLD / FPGA Interrupt factor definition of Item 0

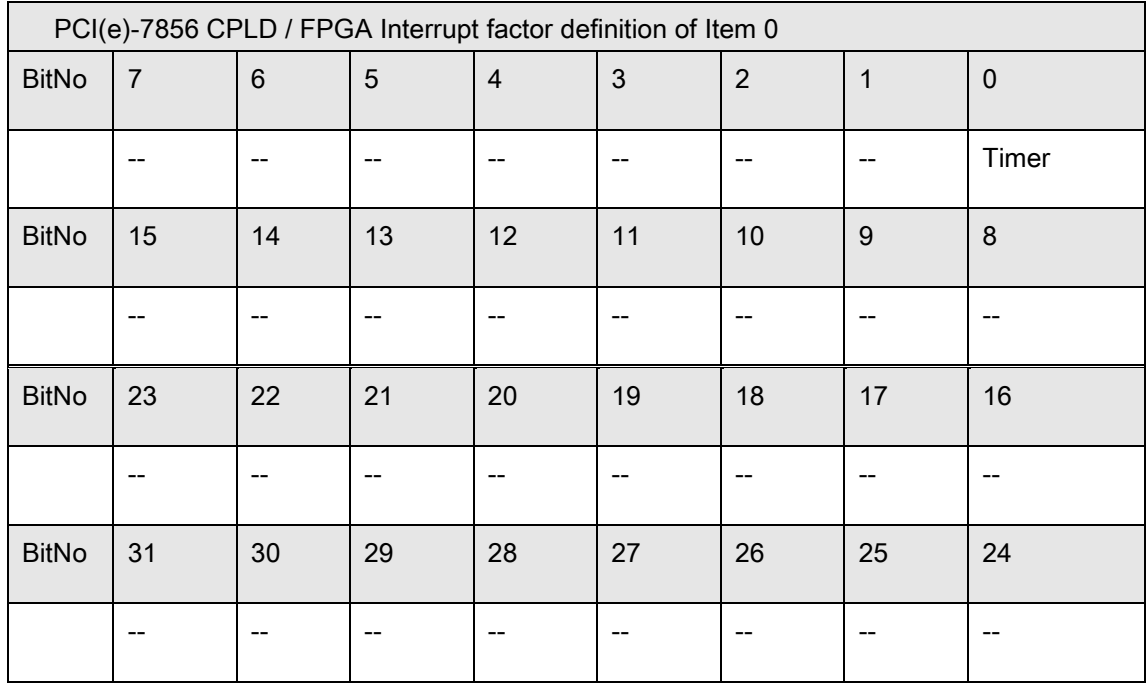

## PCI-8144 Interrupt Item Definition Table

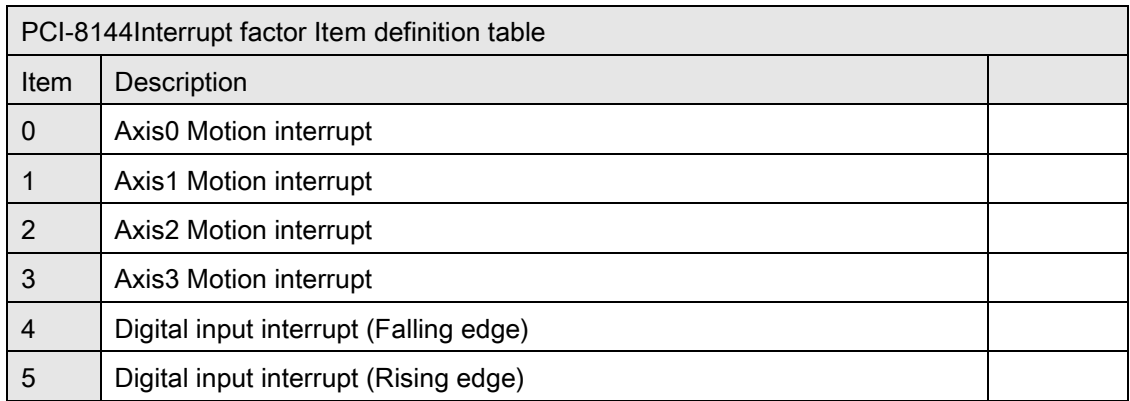

#### PCI-8144 Interrupt factor Item definition table

#### PCI-8144 Axes interrupt factors definition of Item 0~3

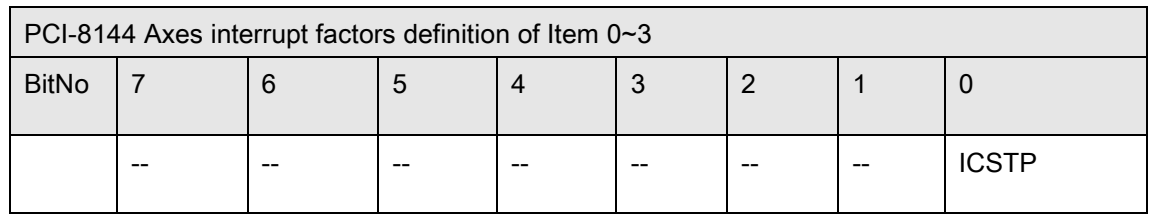

#### PCI-8144 Axes interrupt factors description table

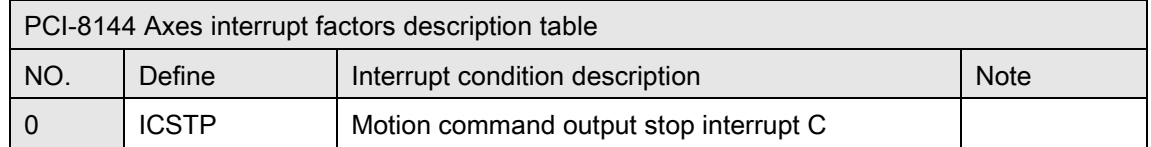

#### PCI-8144 Digital interrupt factors definition of item 4

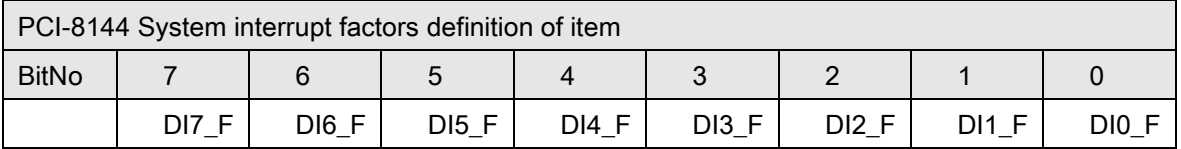

#### PCI-8144 Digital interrupt factors item 4 description table

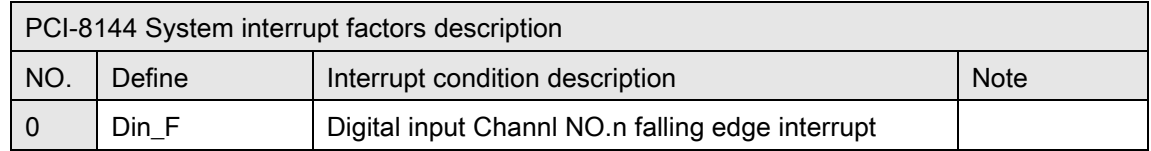

## PCI-8144 Digital interrupt factors definition of item 5

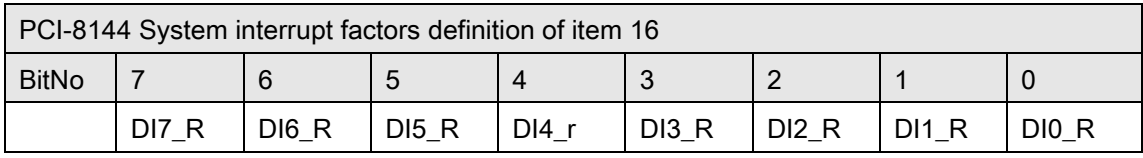

## PCI-8144 Digital interrupt factors item 5 description table

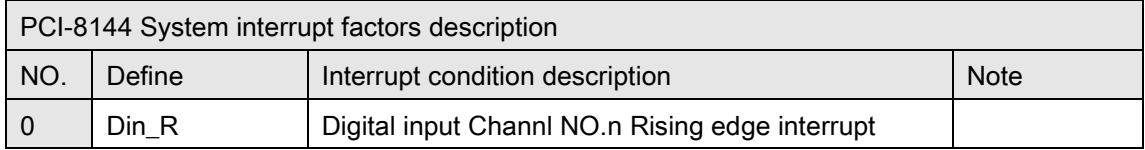

## AMP-104C Interrupt Item Definition Table

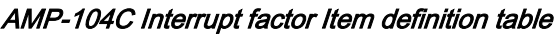

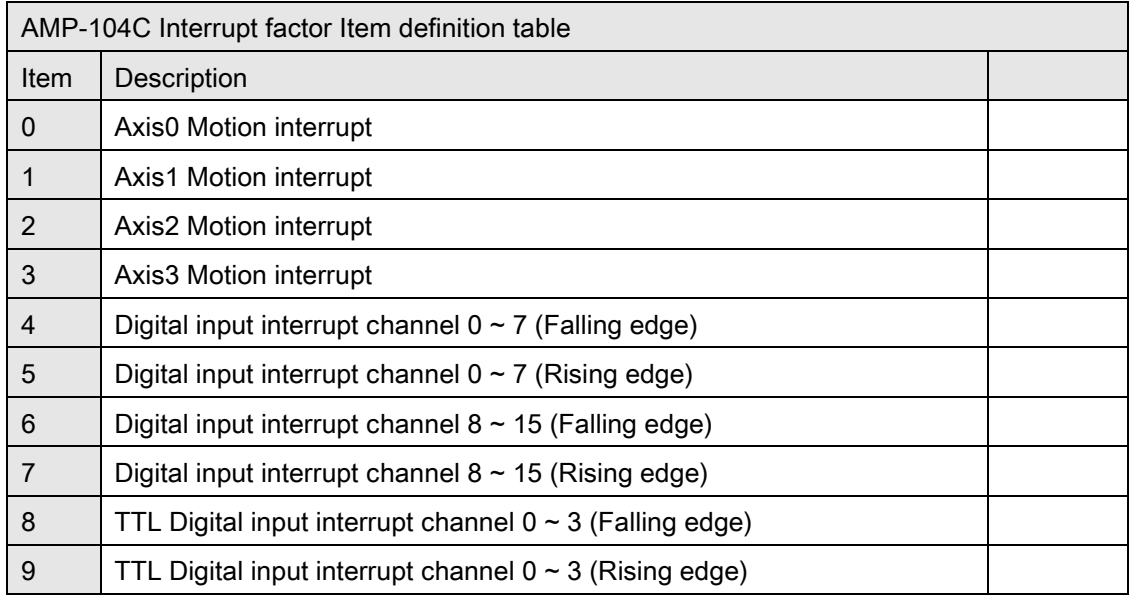

### AMP-104C Axes interrupt factors definition of Item 0~3

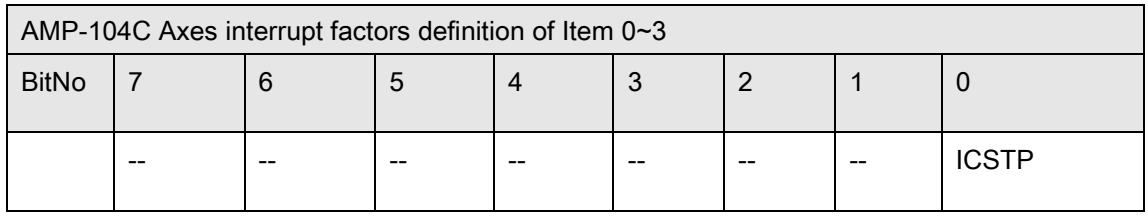

### AMP-104C Axes interrupt factors description table

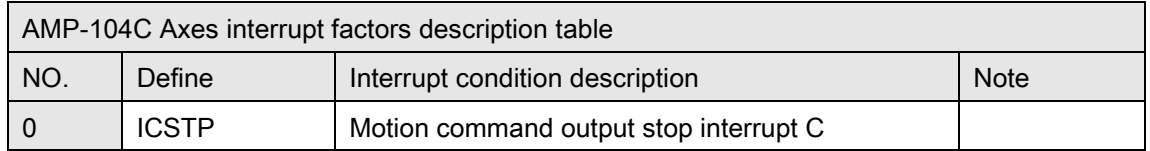

#### AMP-104C Digital interrupt channel 0  $\sim$  7 factors definition of item 4

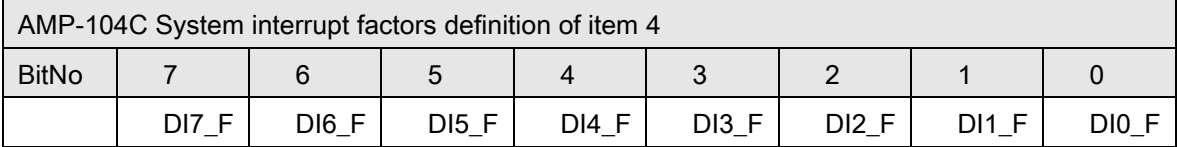

#### AMP-104C Digital interrupt channel 0  $\sim$  7 factors item 4 description table

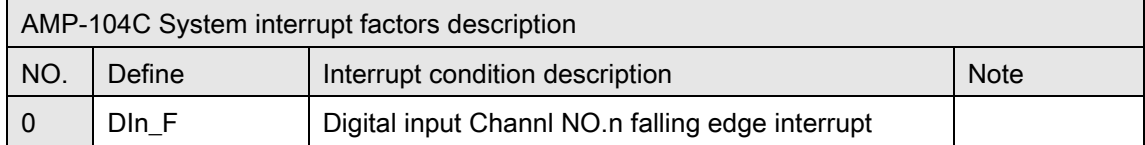

### AMP-104C Digital interrupt channel 0  $\sim$  7 factors definition of item 5

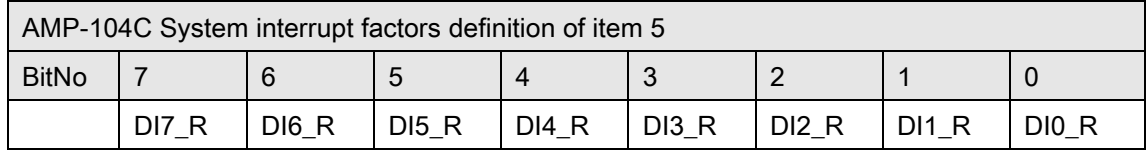

#### AMP-104C Digital interrupt factors item 5 description table

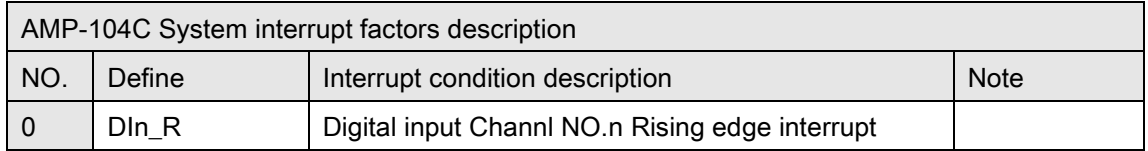

#### AMP-104C Digital interrupt channel 8 ~15 factors definition of item 6

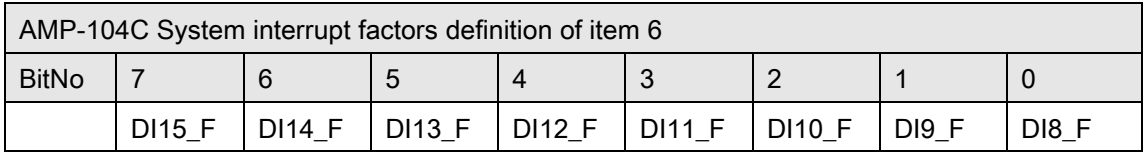

#### AMP-104C Digital interrupt channel 8 ~15 factors item 6 description table

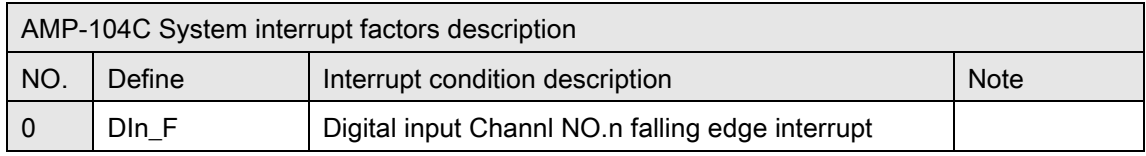

#### AMP-104C Digital interrupt channel 8 ~15 factors definition of item 7

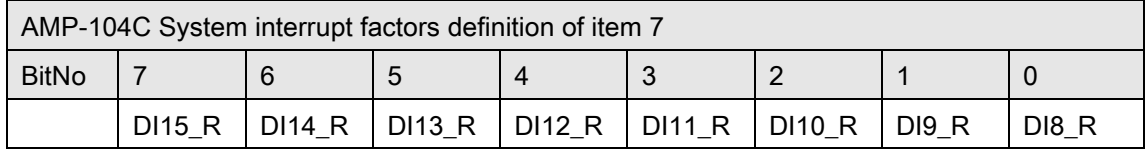

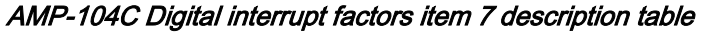

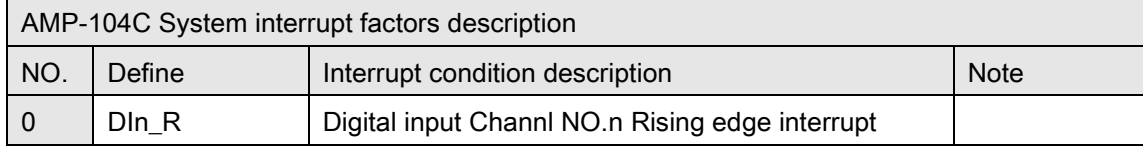

## AMP-104C TTL Digital interrupt channel 0  $\sim$  3 factors definition of item 8

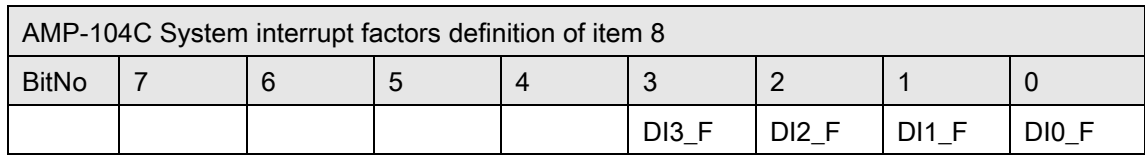

#### AMP-104C TTL Digital interrupt channel 0  $\sim$  3 factors item 8 description table

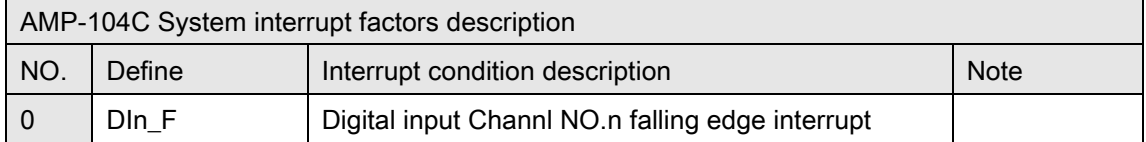

## AMP-104C TTL Digital interrupt channel 0 ~3 factors definition of item 9

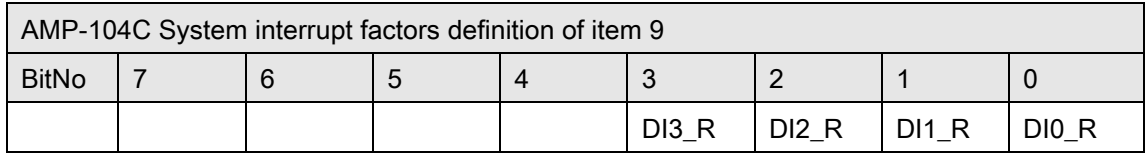

## AMP-104C TTL Digital interrupt factors item 9 description table

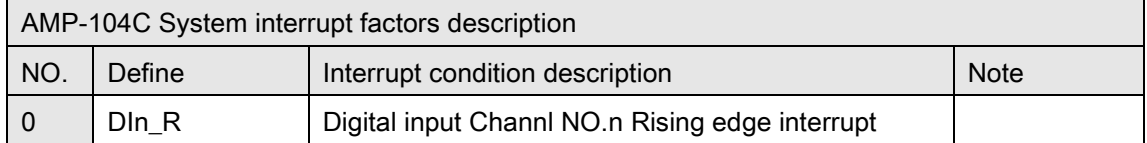

## MotionNet Interrupt Item Definition Table

## MotionNet Axis Motion Interrupt factor definition(4XMO(-C))

( MNET-4XMO/ MNET-4XMO-C )

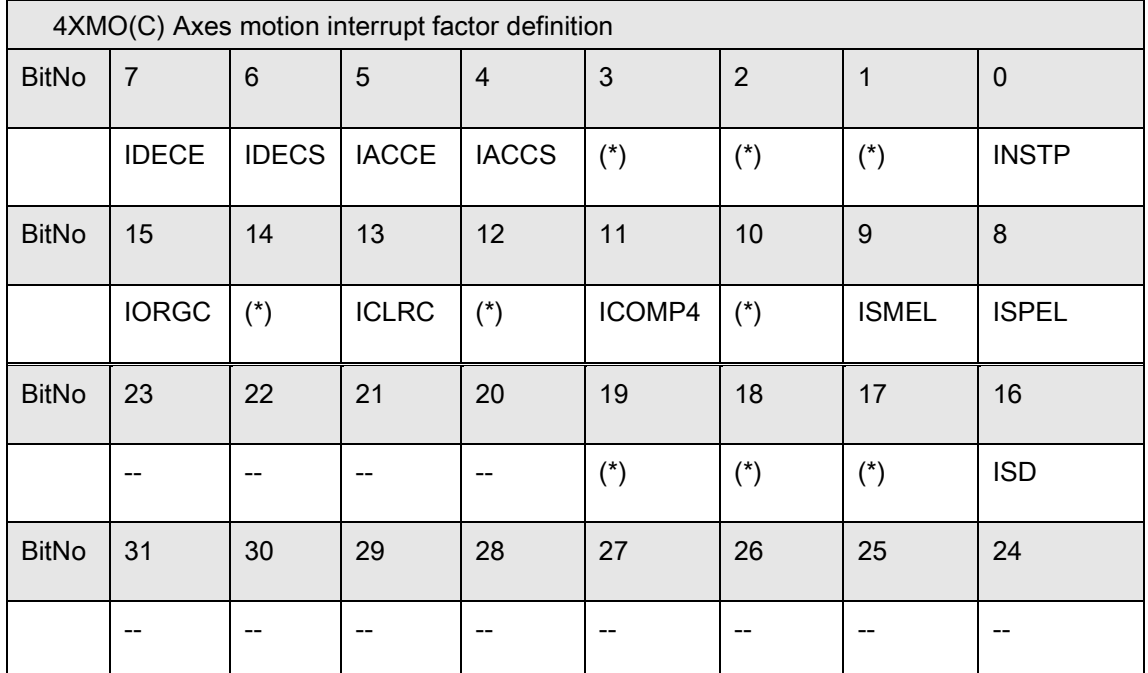

\*: Reserved.

#### MotionNet Axes motion interrupt factors description table

( MNET-4XMO/ MNET-4XMO-C )

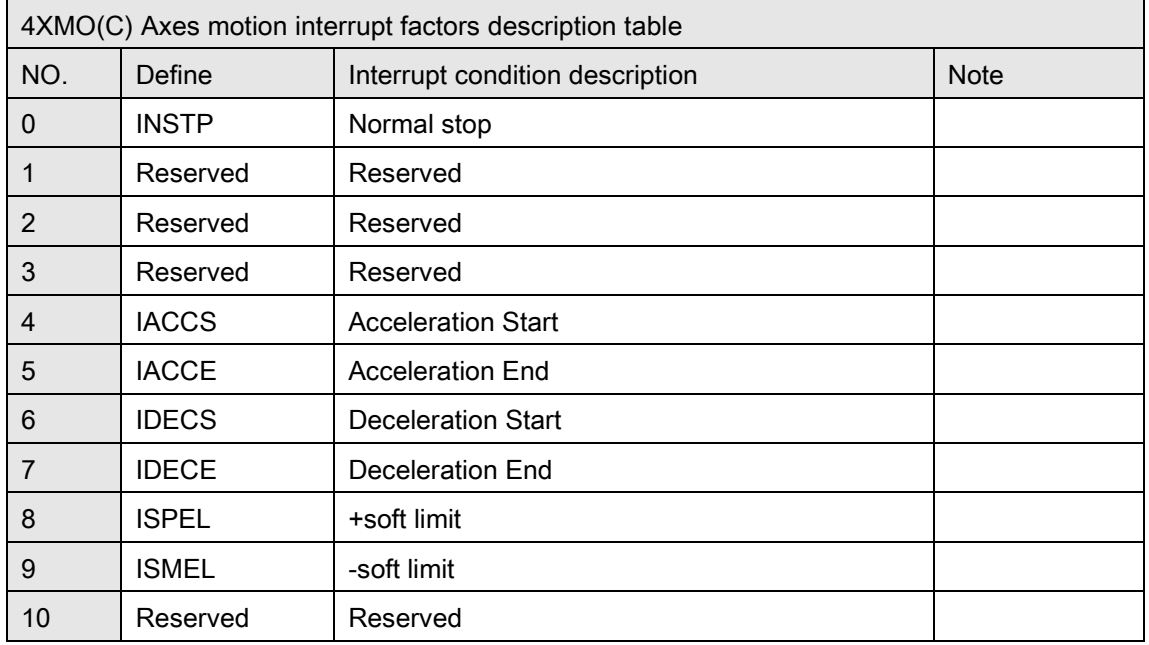

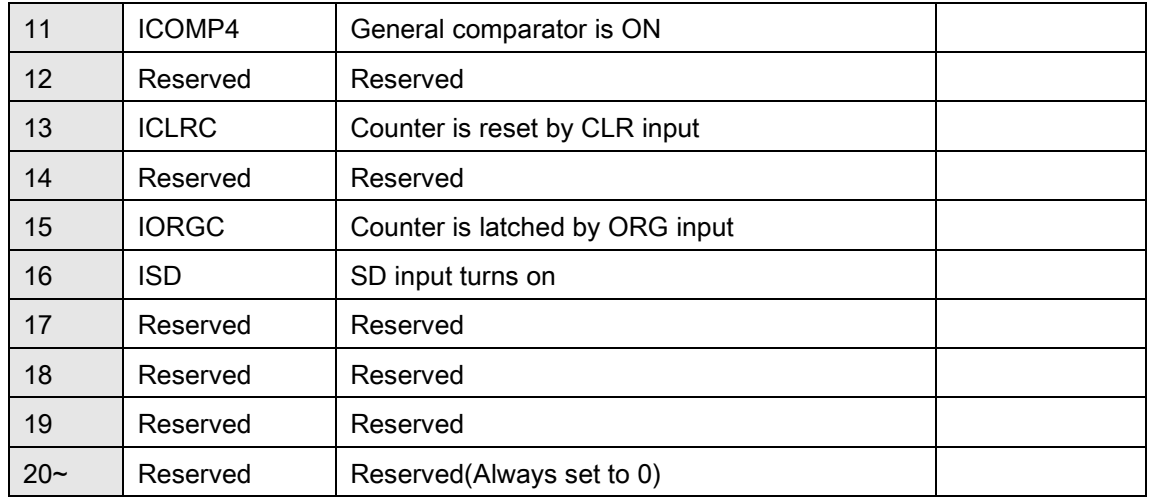

## MotionNet Axis Motion Interrupt factor definition(1XMO)

( MNET-1XMO )

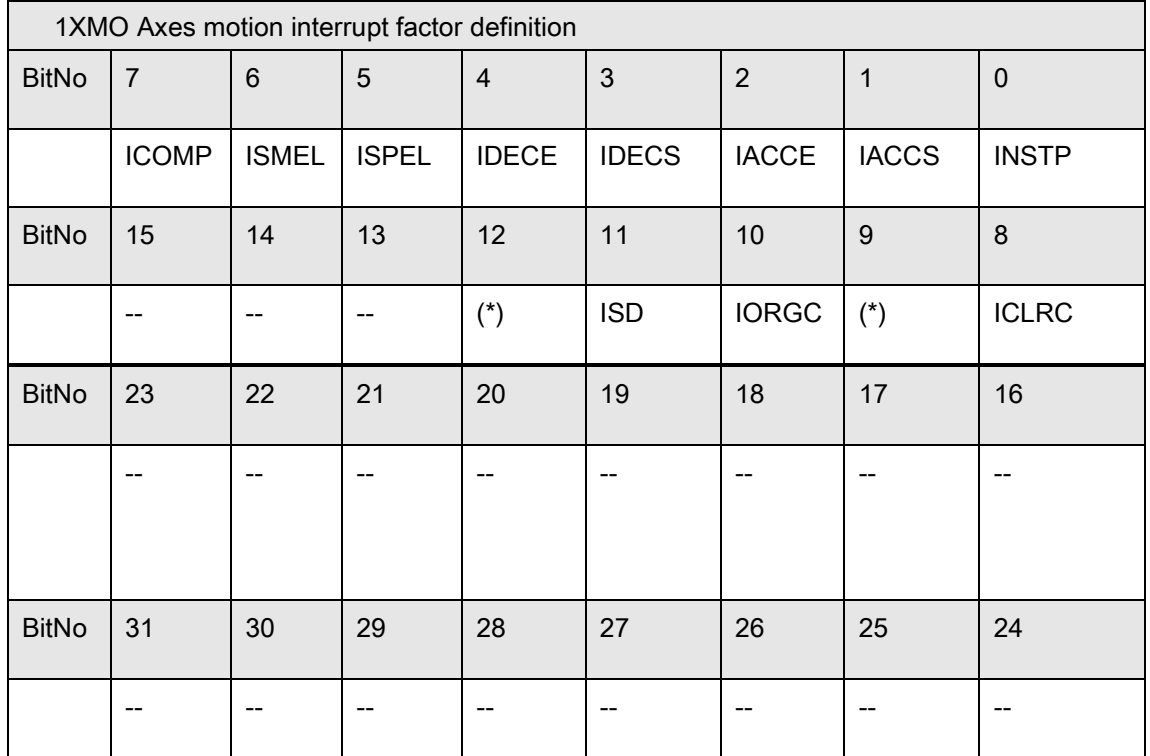

\*: Reserved.

## MotionNet Axes motion interrupt factors description table

( MNET-1XMO )

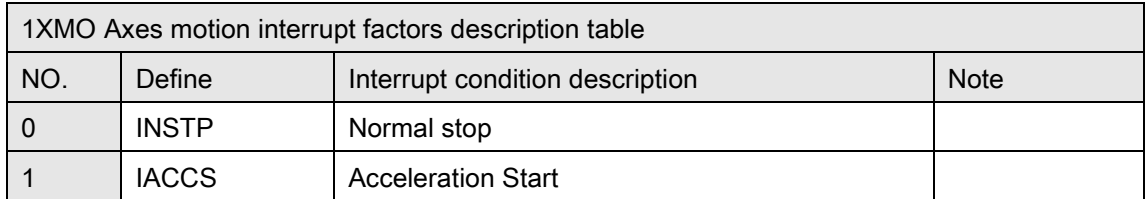

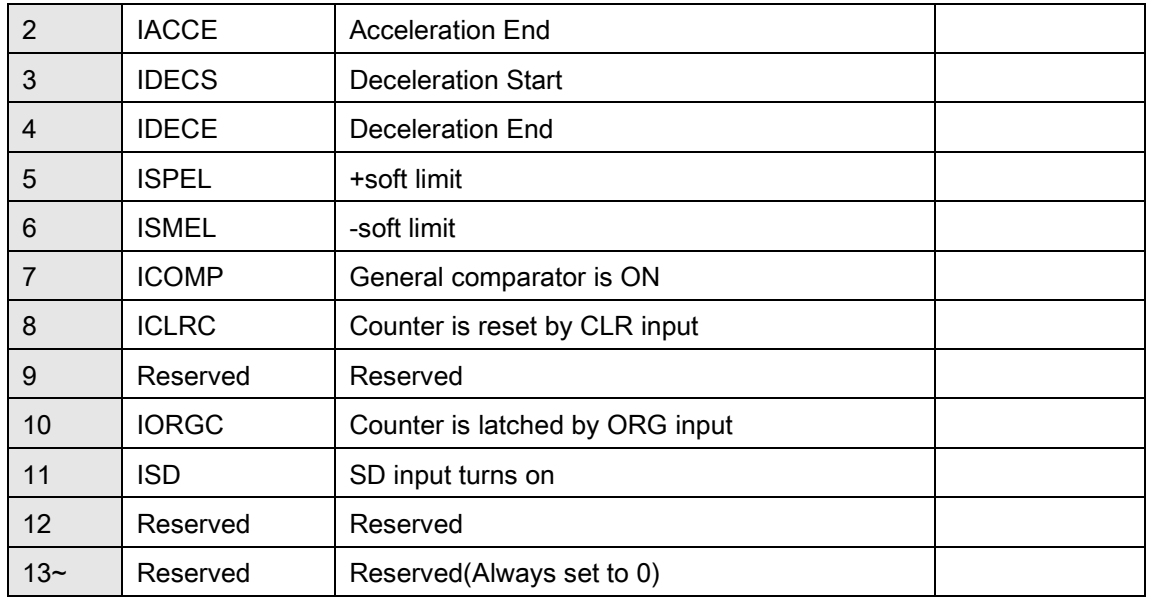

## MotionNet Axis Error Interrupt factor definition(4XMO(-C))

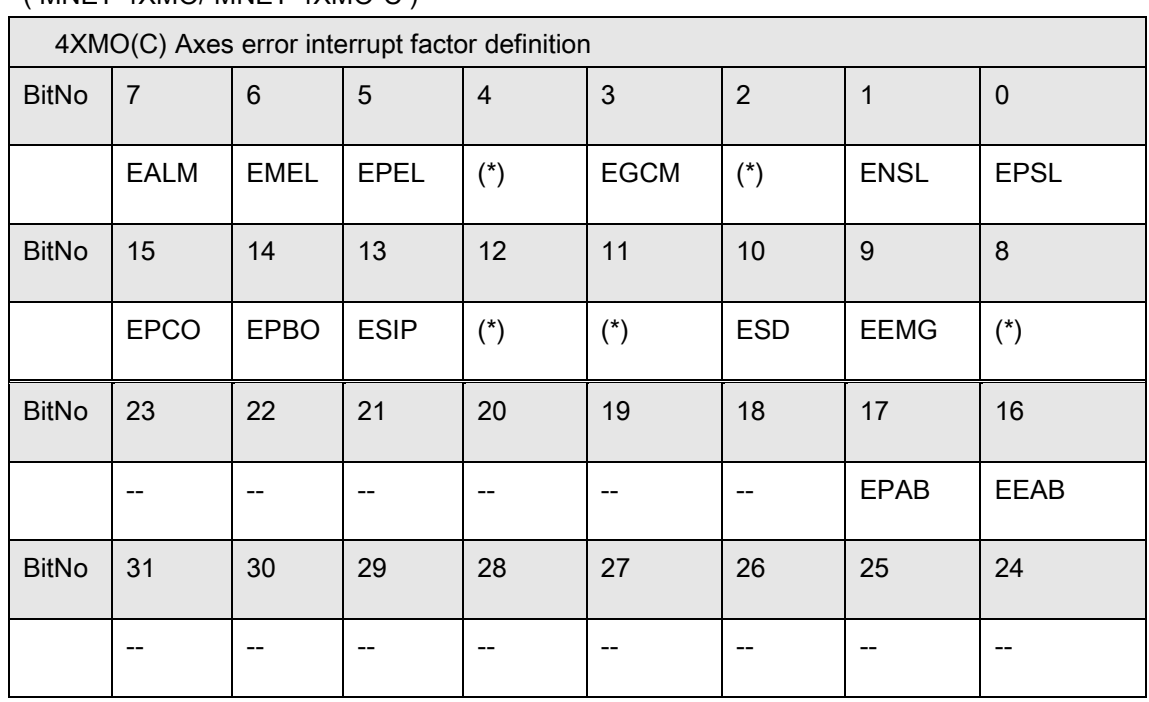

( MNET-4XMO/ MNET-4XMO-C )

\*: Reserved.

## MotionNet Axes error interrupt factors description table

( MNET-4XMO/ MNET-4XMO-C )

Note that all default error factors are turned on.

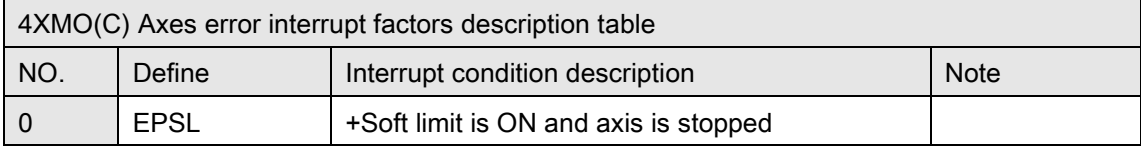

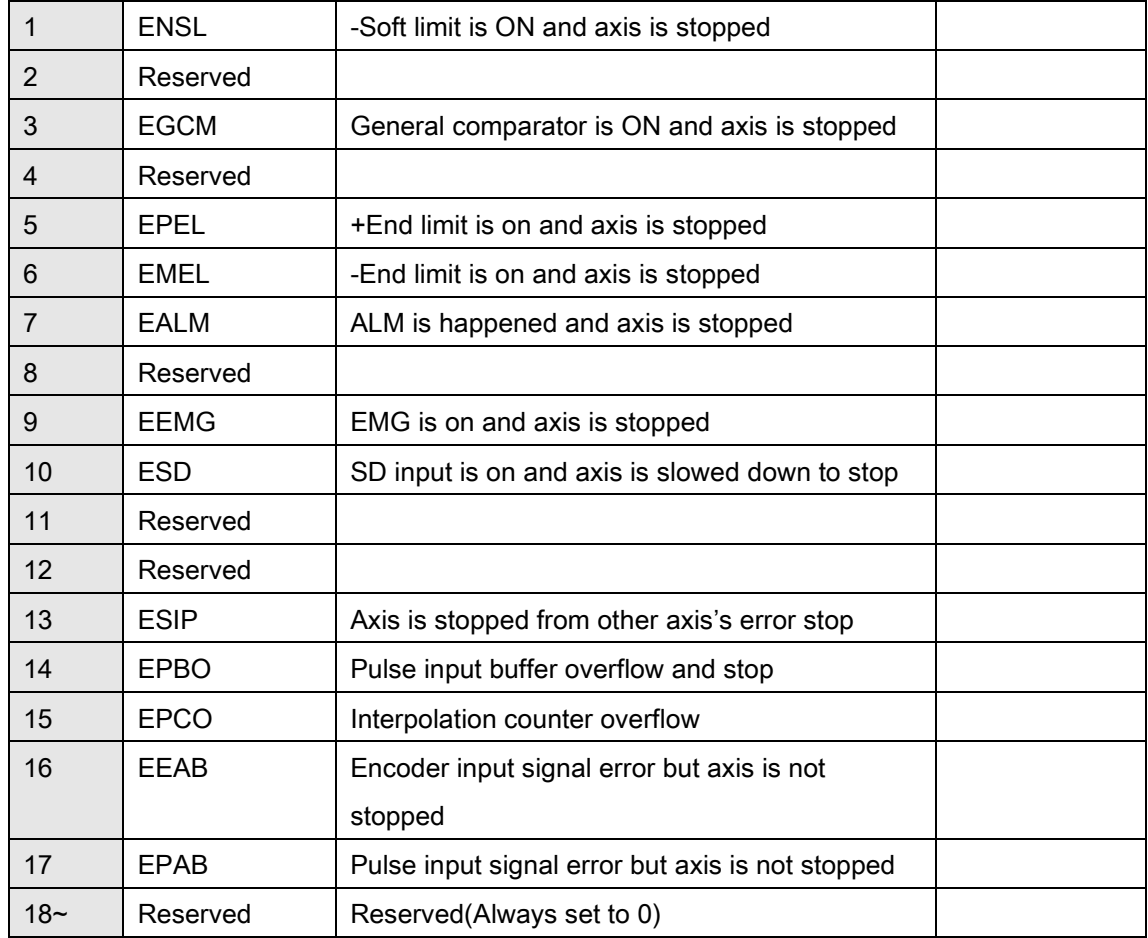

## MotionNet Axis Error Interrupt factor definition(1XMO)

( MNET-1XMO )

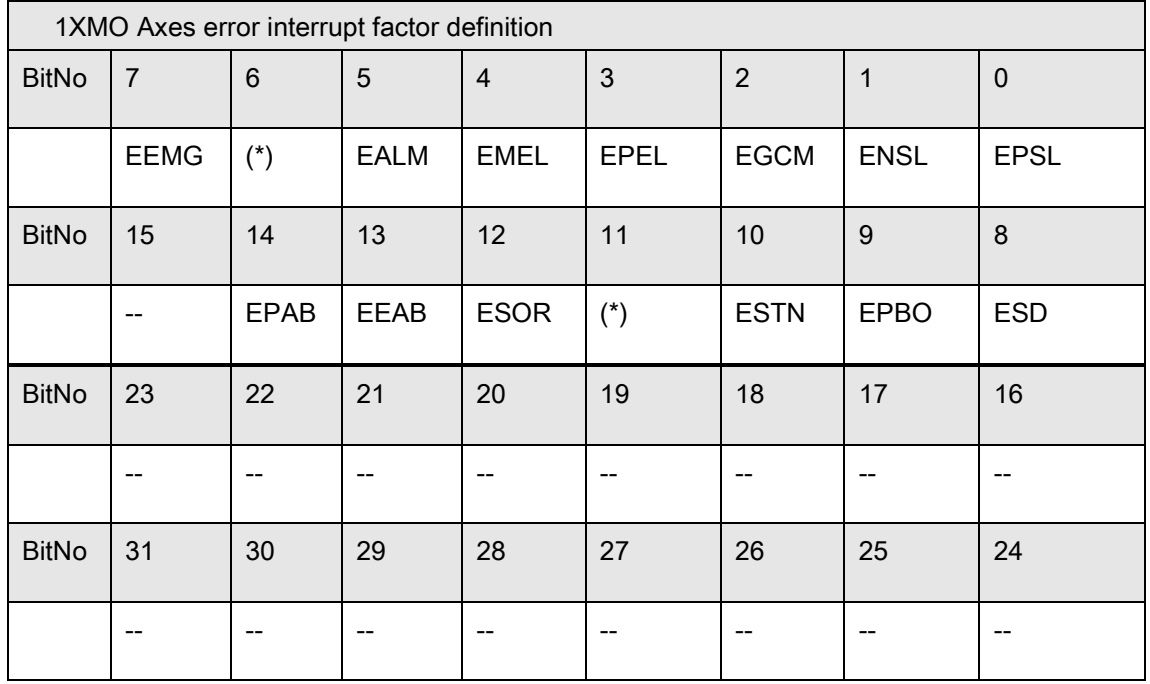

\*: Reserved.

## MotionNet Axes error interrupt factors description table

( MNET-1XMO )

Note that all default error factors are turned on.

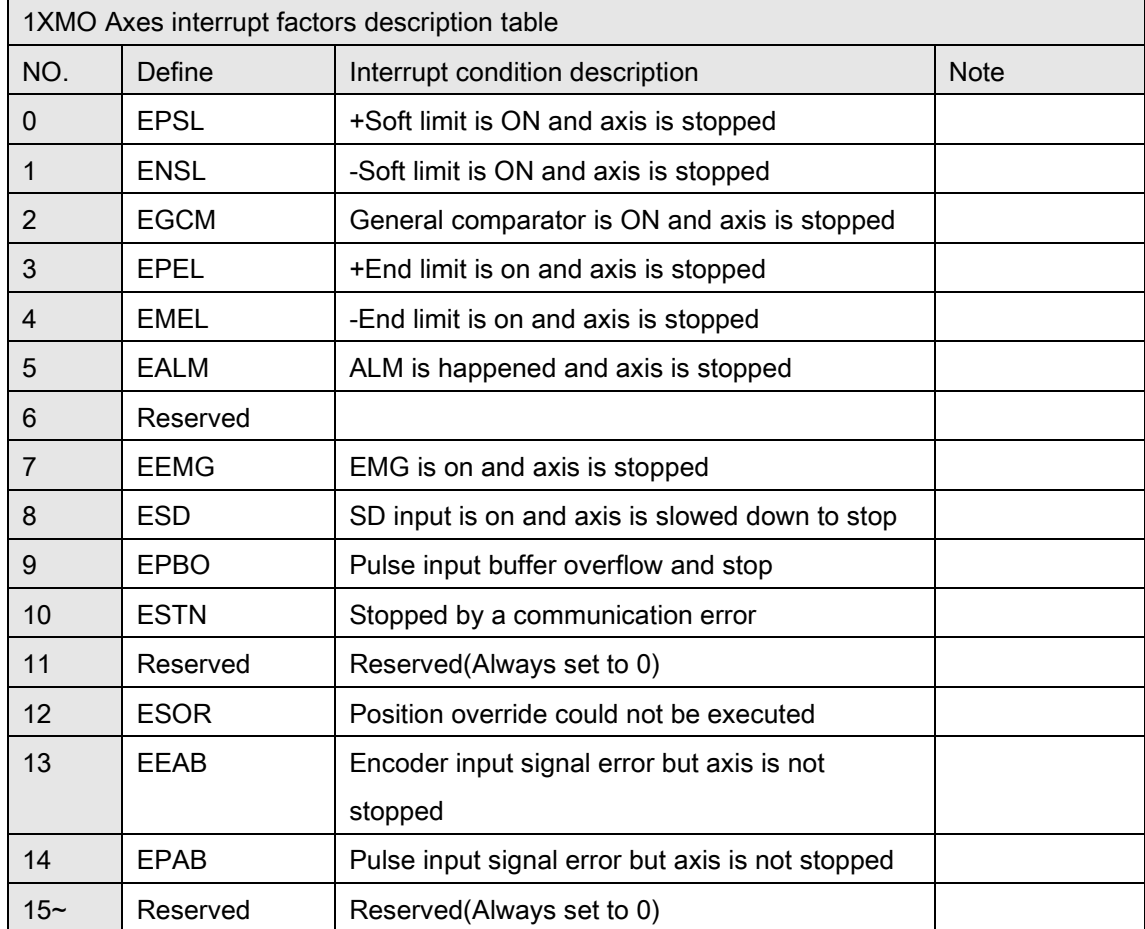

## PCI(e)-8154/8158, PCI-8102 Interrupt Item Definition Table

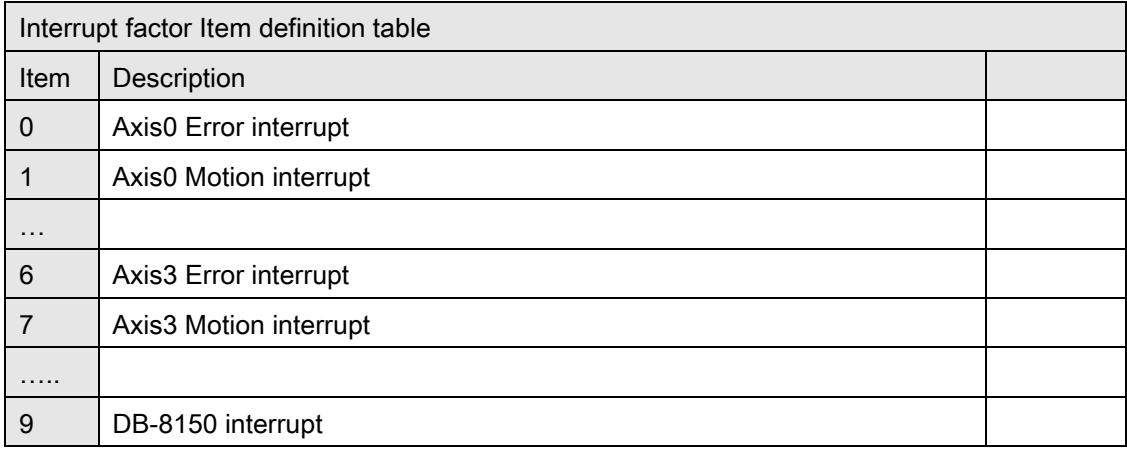

## PCI(e)-8154 Interrupt factor Item definition table

#### PCI(e)-8158 Interrupt factor Item definition table

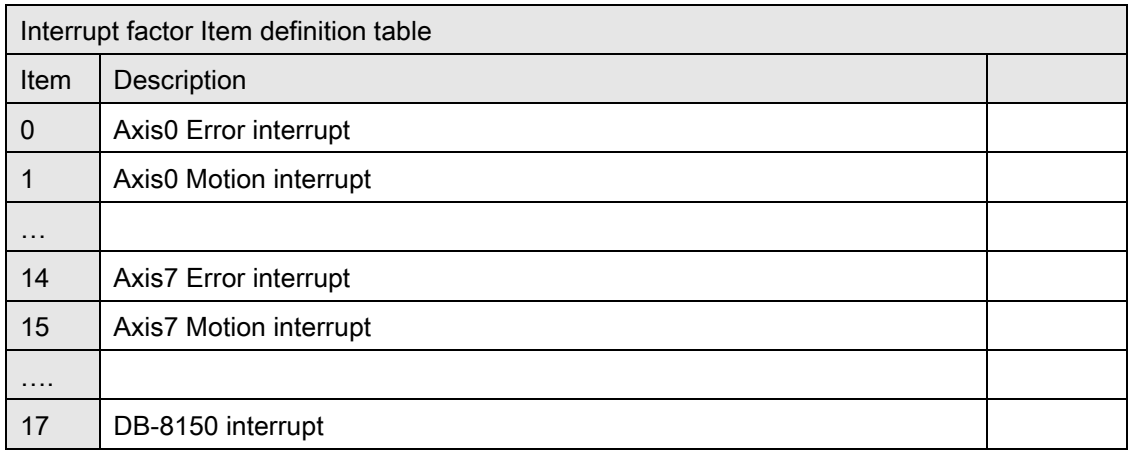

#### PCI-8102 Interrupt factor Item definition table

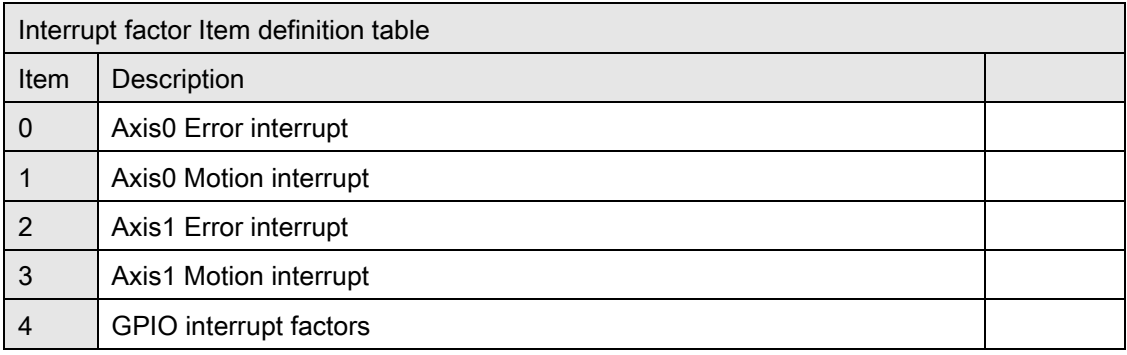

#### DB-8150 interrupt factors definition of Items

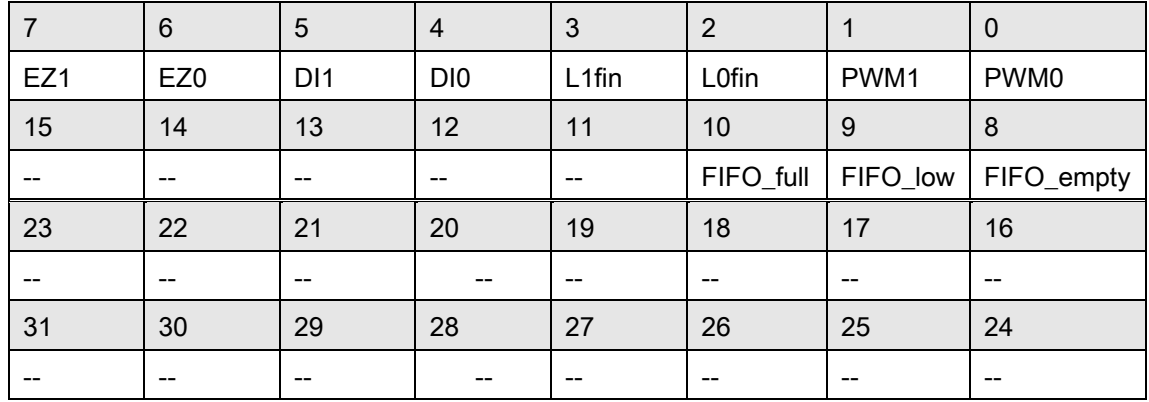

## DB-8150 interrupt factors description table

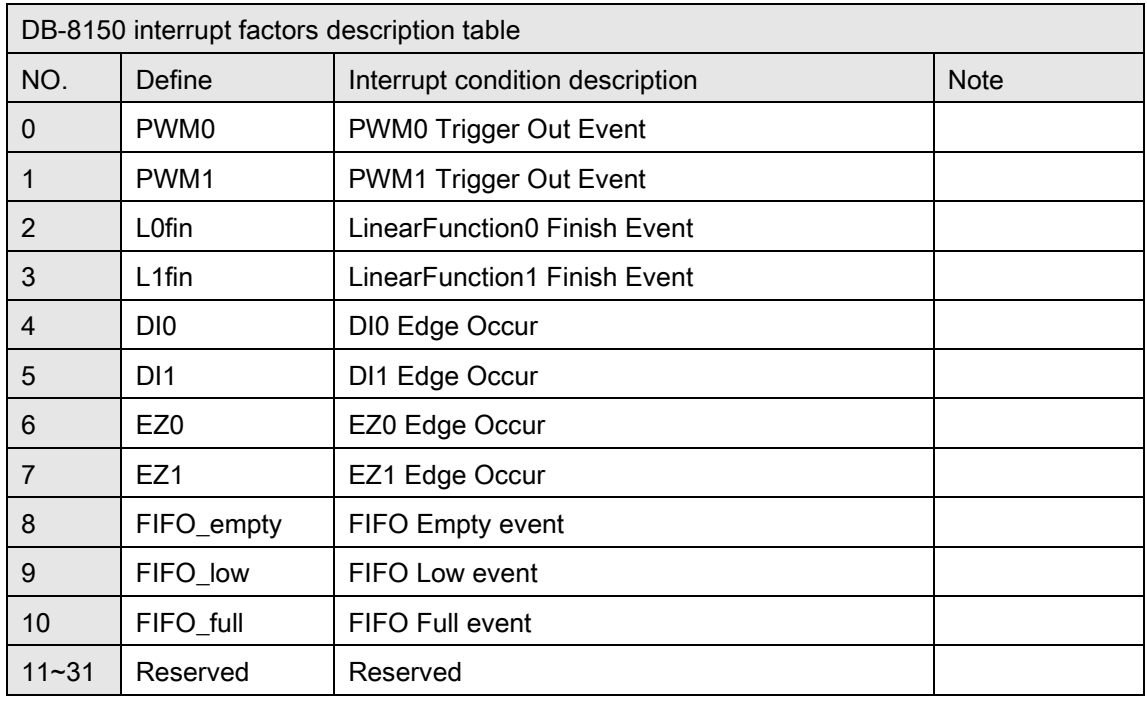

## PCI(e)-8154/8158, PCI-8102 Axes motion interrupt factors definition of Items

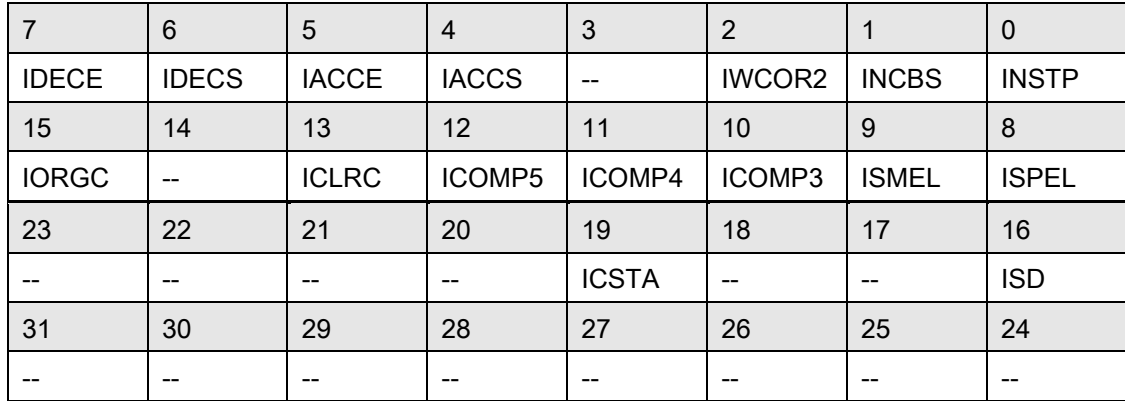

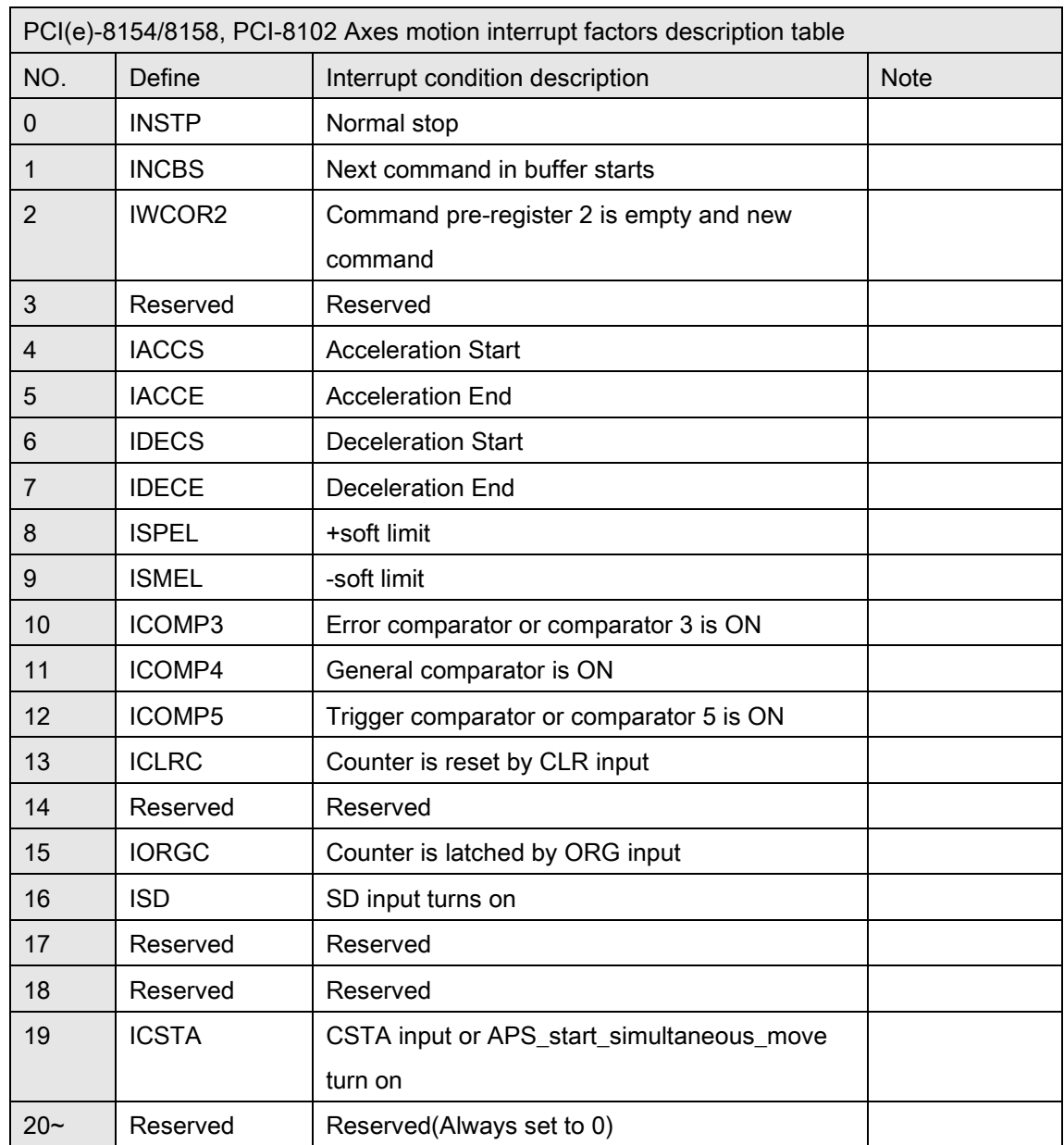

#### PCI(e)-8154/8158, PCI-8102 Axes motion interrupt factors description table

#### PCI(e)-8154/8158, PCI-8102 Axes error interrupt definition of Items: (Return Code)

The error interrupt sources are non-maskable but the error number of situation could be get from APS\_wait\_error\_int( )'s return code if it is not timeout.

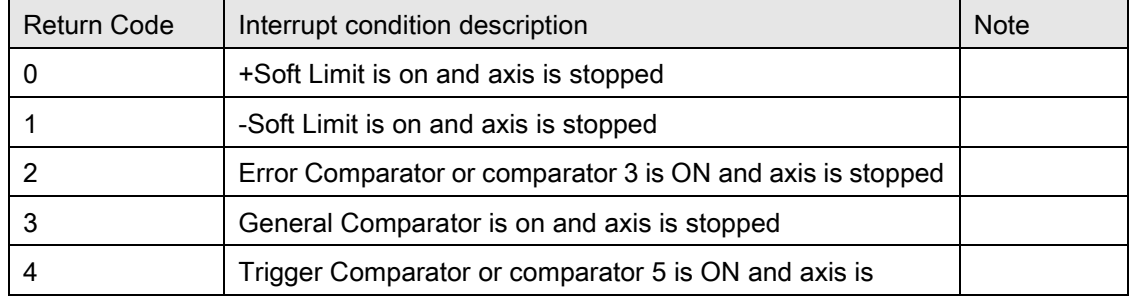

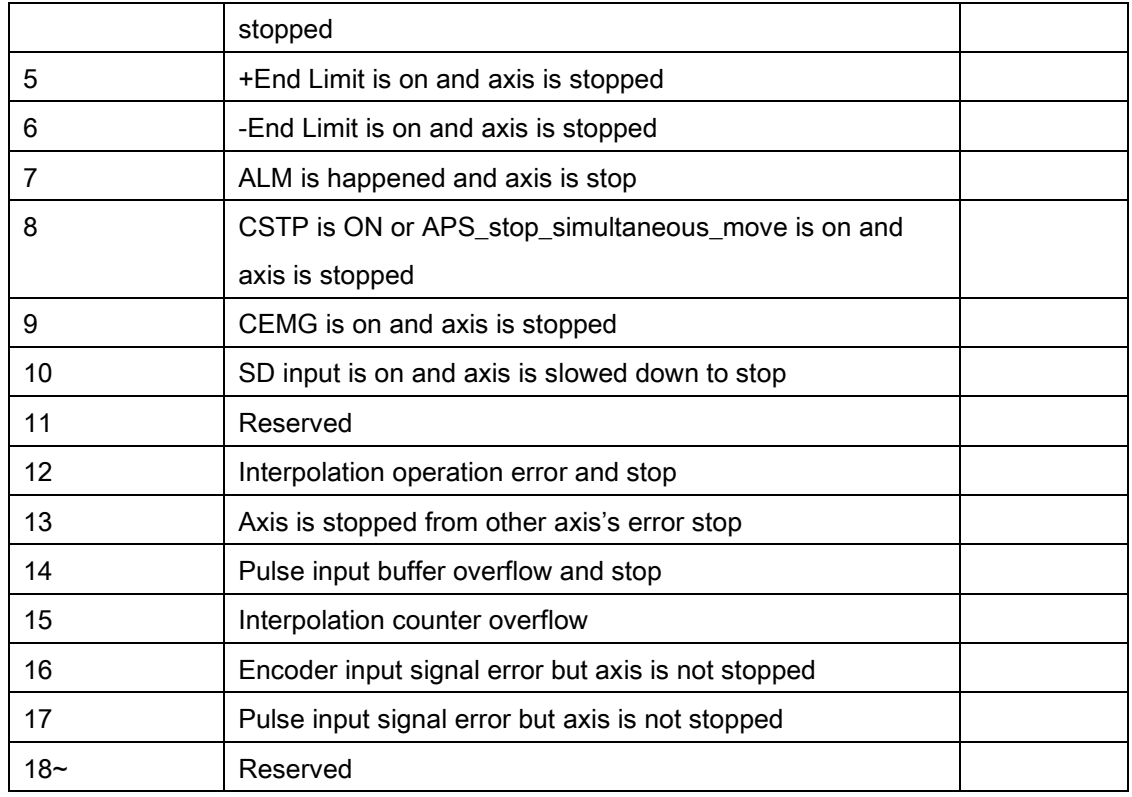

## PCI-8102 GPIO interrupt factors definition of Items

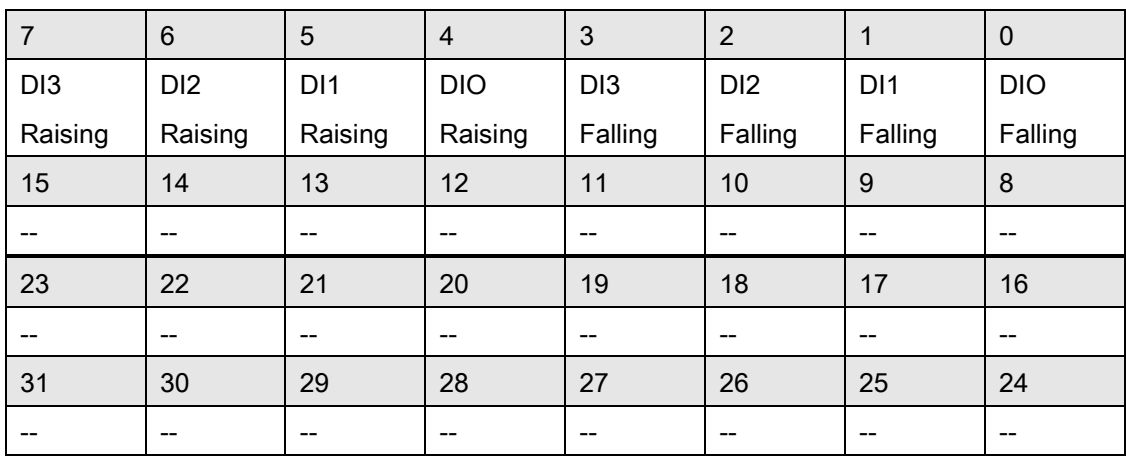

## PCI-8102 GPIO interrupt factors description table

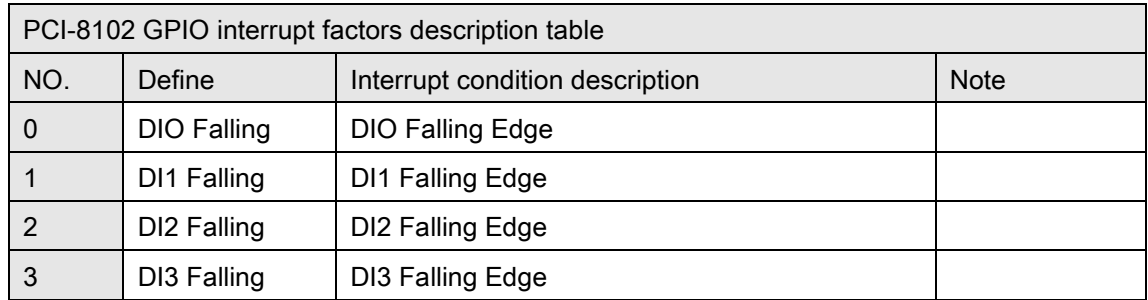

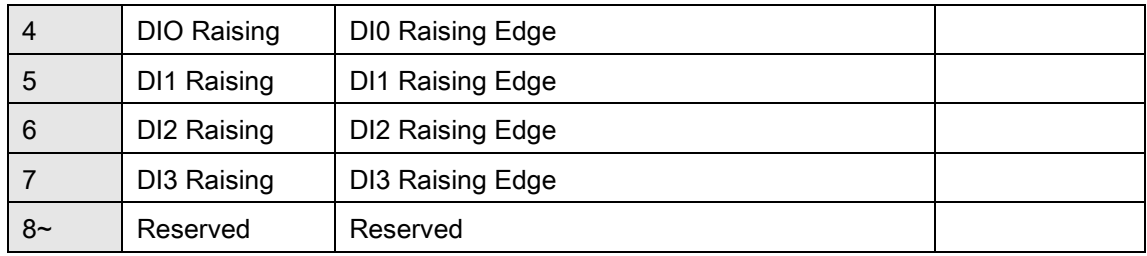

## PCI-C154(+) Interrupt Item Definition Table

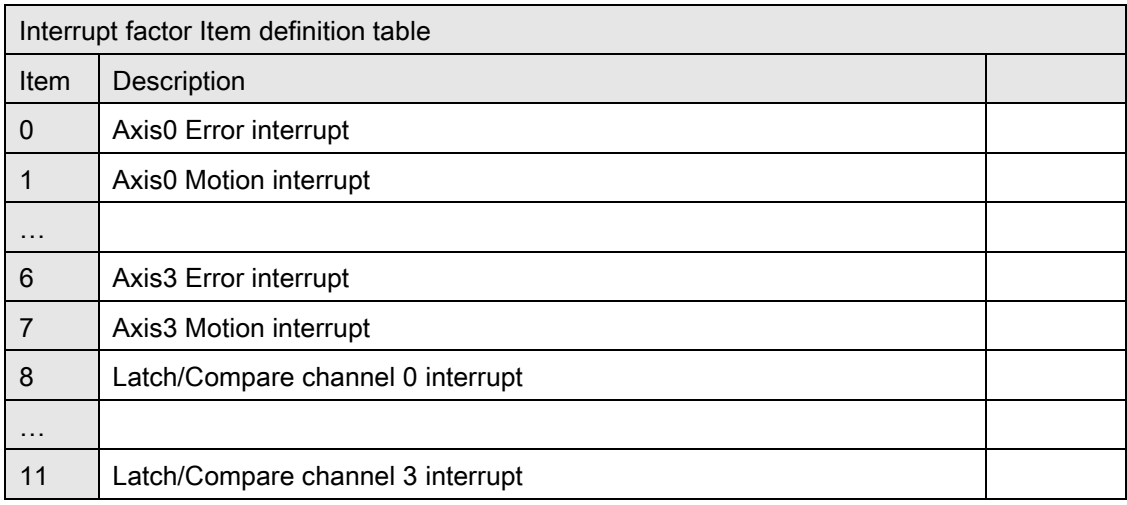

## PCI-C154(+) Interrupt factor Item definition table

## PCI-C154(+) Axes motion interrupt factors definition of Items

![](_page_1029_Picture_259.jpeg)

## PCI-C154(+) Axes motion interrupt factors description table

![](_page_1029_Picture_260.jpeg)

![](_page_1030_Picture_217.jpeg)

## PCI-C154(+) Axes error interrupt definition of Items: (Return Code)

The error interrupt sources are non-maskable but the error number of situation could be get from APS\_wait\_error\_int( )'s return code if it is not timeout.

![](_page_1030_Picture_218.jpeg)

![](_page_1031_Picture_287.jpeg)

## PCI-C154(+) Latch/Compare interrupt factors definition of Items

![](_page_1031_Picture_288.jpeg)

## PCI-C154(+) Latch/Compare interrupt factors description table

![](_page_1031_Picture_289.jpeg)

## PCI-8254/58 / AMP-204/8C Interrupt Item Definition Table

![](_page_1032_Picture_209.jpeg)

## PCI-8254/58 / AMP-204/8C Interrupt factor Item definition table

## PCI-8254/58 / AMP-204/8C Axes interrupt factors definition of Item0~7

PCI-8254/AMP-204C Axes interrupt factors definition of Item 0~3

![](_page_1032_Picture_210.jpeg)

![](_page_1032_Picture_211.jpeg)

![](_page_1033_Picture_215.jpeg)

Users can set normal stop (motion done) condition by set axis parameter function.

(\*2)ICSTP: Motion command is stopped, but the axis could be still in motion.

| System interrupt factors description table |                   |                                           |             |
|--------------------------------------------|-------------------|-------------------------------------------|-------------|
| Factor                                     | Define            | Interrupt condition description           | <b>Note</b> |
| No.                                        |                   |                                           |             |
| 0                                          | <b>IEMG</b>       | Hardware emergency stop                   |             |
|                                            | ILCF <sub>0</sub> | Hardware linear comparator 0 finish event |             |
| 2                                          | ILCF1             | Hardware linear comparator 1 finish event |             |
| 3                                          | IFCF0             | hardware FIFO comparator 0 finish event   |             |
|                                            | IFCF1             | hardware FIFO comparator 1 finish event   |             |
| 5                                          | Reserved          | Reserved                                  |             |

PCI-8254/58 / AMP-204/8C System interrupt factors definition of Item 8

#### PCI-8254/58 / AMP-204/8C DI-Rising edge interrupt factors definition of Item 9

![](_page_1033_Picture_216.jpeg)

### PCI-8254/58 / AMP-204/8C DI-Falling edge interrupt factors definition of Item 10

![](_page_1033_Picture_217.jpeg)

## PCIe-833x Interrupt Item Definition Table

![](_page_1034_Picture_162.jpeg)

## PCIe-8332 Interrupt Item Definition Table

## PCIe-8334 Interrupt Item Definition Table

![](_page_1034_Picture_163.jpeg)

## PCIe-8338 Interrupt Item Definition Table

![](_page_1034_Picture_164.jpeg)

#### PCIe-8332 Axes interrupt factors definition of Item 0~15

![](_page_1034_Picture_165.jpeg)

![](_page_1035_Picture_246.jpeg)

Users can set normal stop (motion done) condition by set axis parameter function.

(\*2)ICSTP: Motion command is stopped, but the axis could be still in motion.

![](_page_1035_Picture_247.jpeg)

## PCIe-8334 Axes interrupt factors definition of Item 0~31

![](_page_1036_Picture_245.jpeg)

Users can set normal stop (motion done) condition by set axis parameter function.

(\*2)ICSTP: Motion command is stopped, but the axis could be still in motion.

#### PCIe-8338 Axes interrupt factors definition of Item 0~63

![](_page_1036_Picture_246.jpeg)

![](_page_1037_Picture_214.jpeg)

Users can set normal stop (motion done) condition by set axis parameter function.

(\*2)ICSTP: Motion command is stopped, but the axis could be still in motion.

#### PCIe-833x System interrupt factors definition of Item 64

![](_page_1037_Picture_215.jpeg)

(\*1)IDISCONNECT: Kernel supported after version "2020091701".

#### PCIe-833x DI-Rising edge interrupt factors definition of Item 65

![](_page_1037_Picture_216.jpeg)

#### PCIe-833x DI-Falling edge interrupt factors definition of Item 66

![](_page_1037_Picture_217.jpeg)

# H. Field bus parameter table

![](_page_1038_Picture_291.jpeg)

![](_page_1038_Picture_292.jpeg)

![](_page_1038_Picture_293.jpeg)

#### DPAC-3000 MNET parameter table NO. Define Description Value Default 00h Reserved<br>01h PRF\_TRA PRF\_TRANSFER\_RATE Network transfer rate. 0: 2.5Mbps 1: 5 Mbps 2: 10 Mbps 3: 20 Mbps 3 02h~ Reserved

![](_page_1039_Picture_170.jpeg)

# I. Gantry parameters table

![](_page_1040_Picture_185.jpeg)

![](_page_1040_Picture_186.jpeg)

# J. Trigger parameter table

# PCI-8253/56 Trigger parameter table

![](_page_1041_Picture_221.jpeg)

![](_page_1042_Picture_206.jpeg)

![](_page_1043_Picture_97.jpeg)

\*1: PCI-8256 only.
# MNET-4XMO-C Trigger parameter table

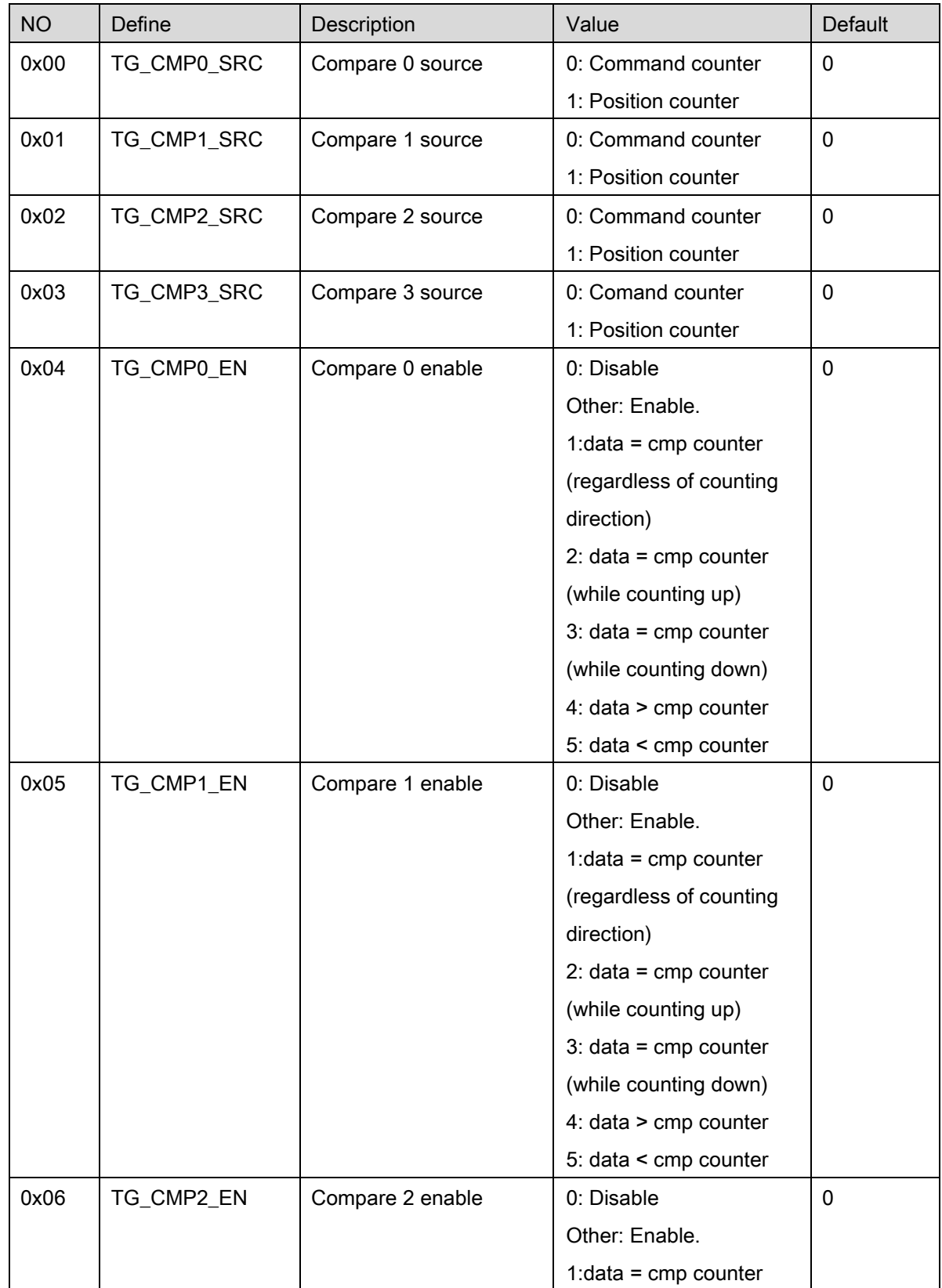

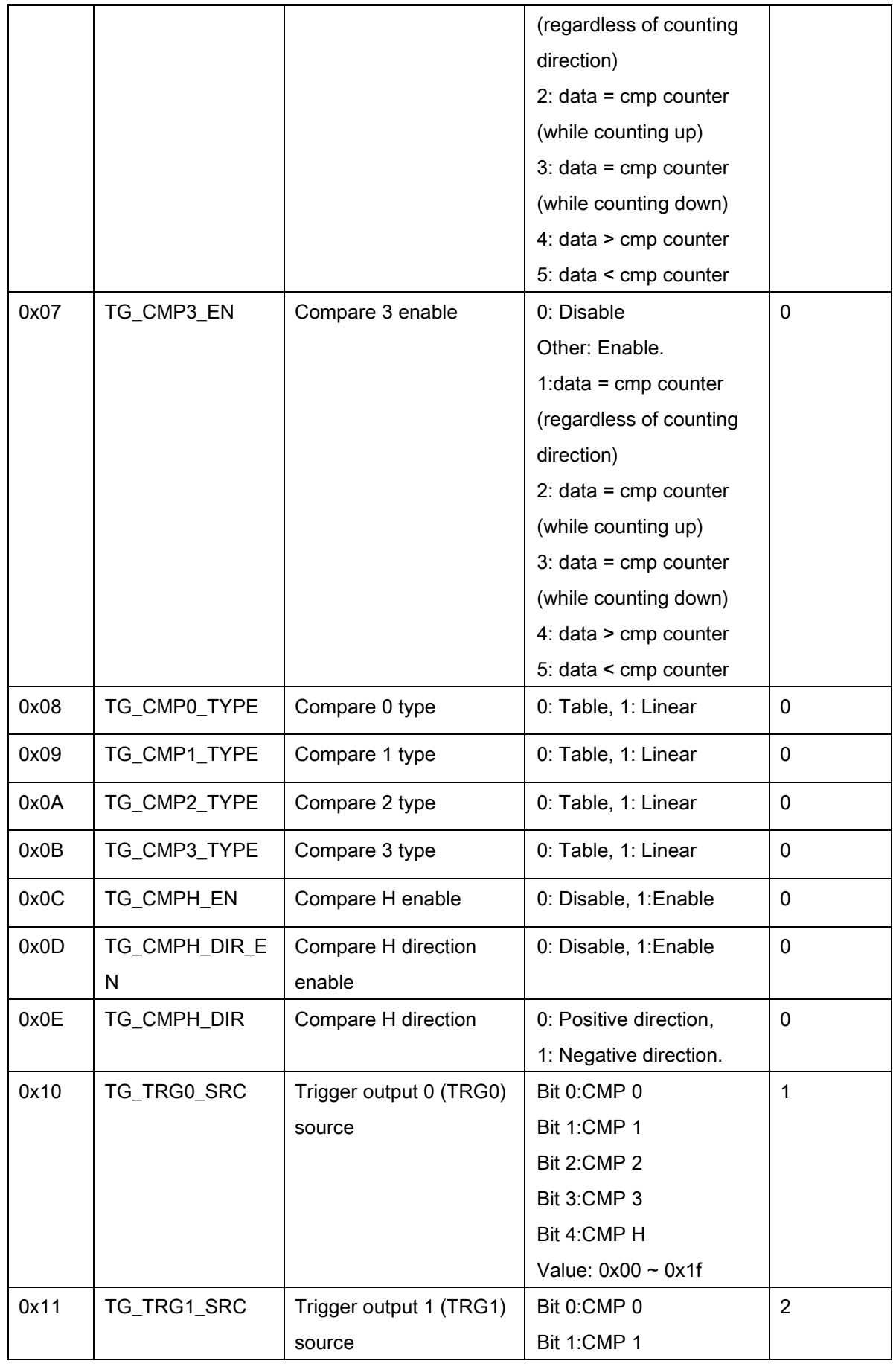

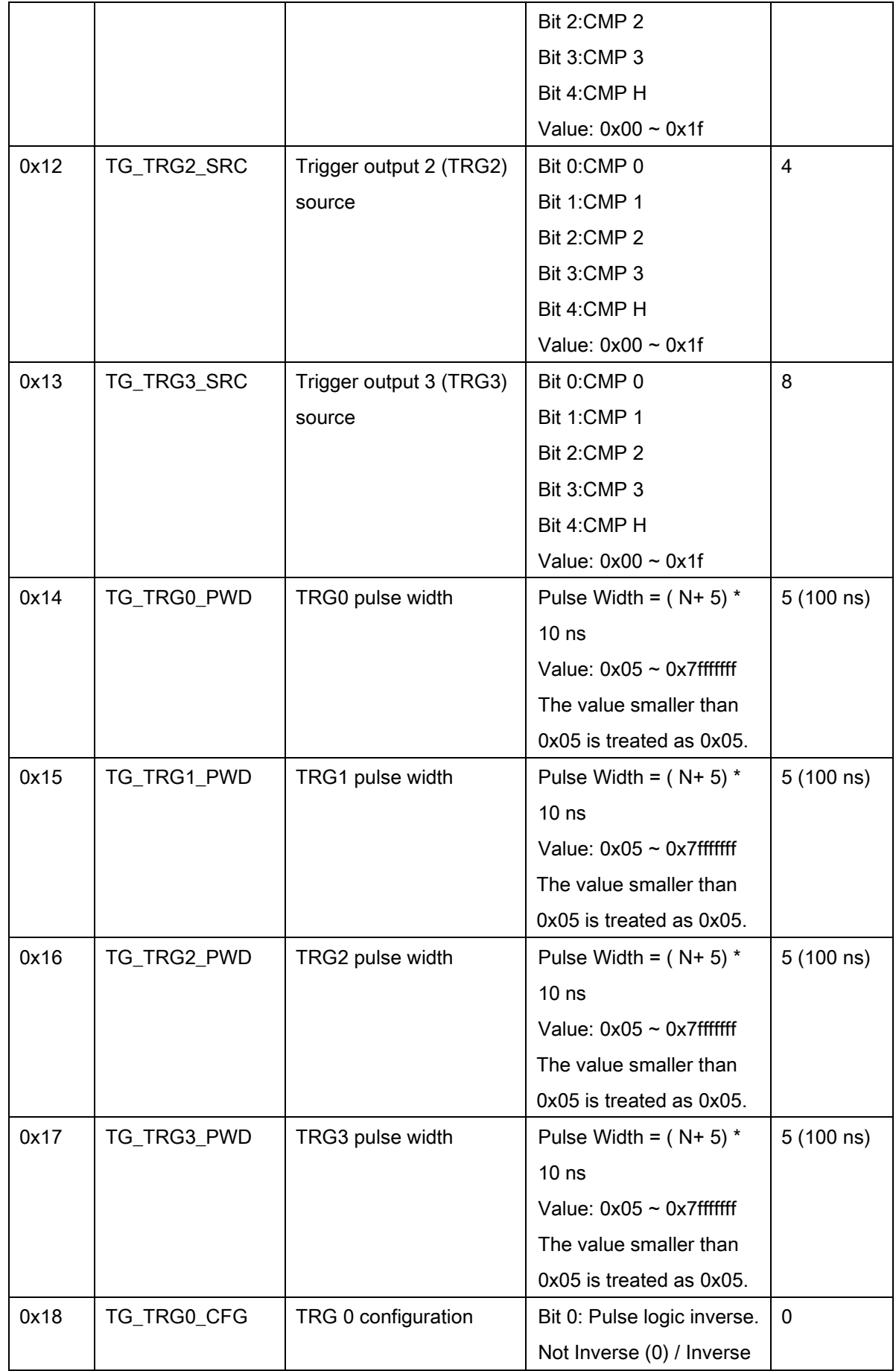

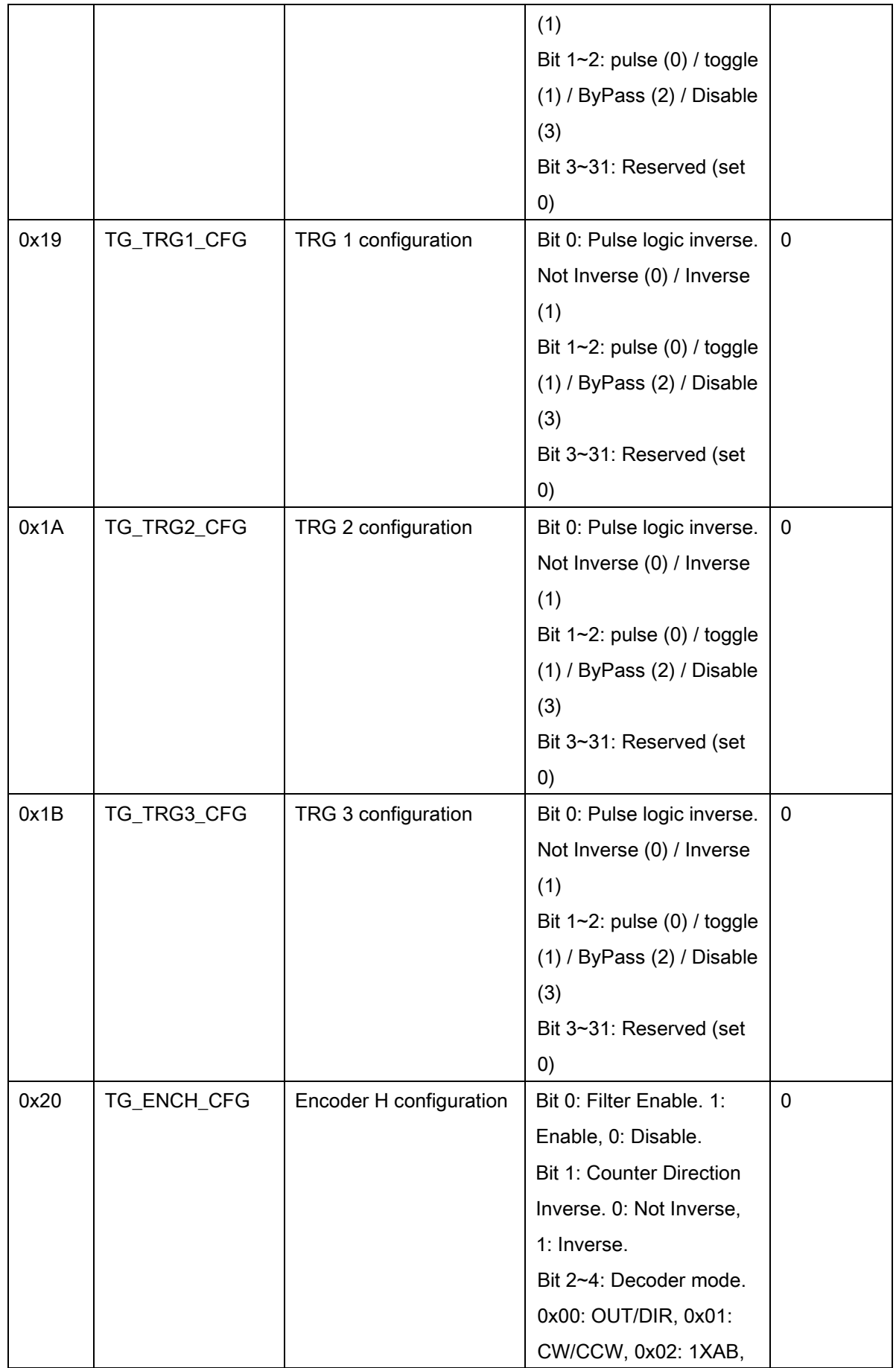

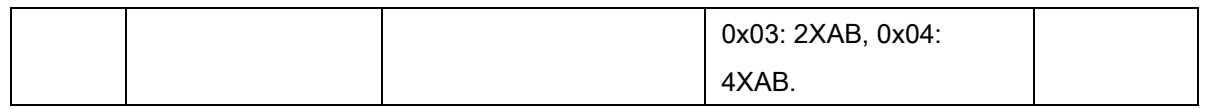

# HSL-4XMO Trigger parameter table

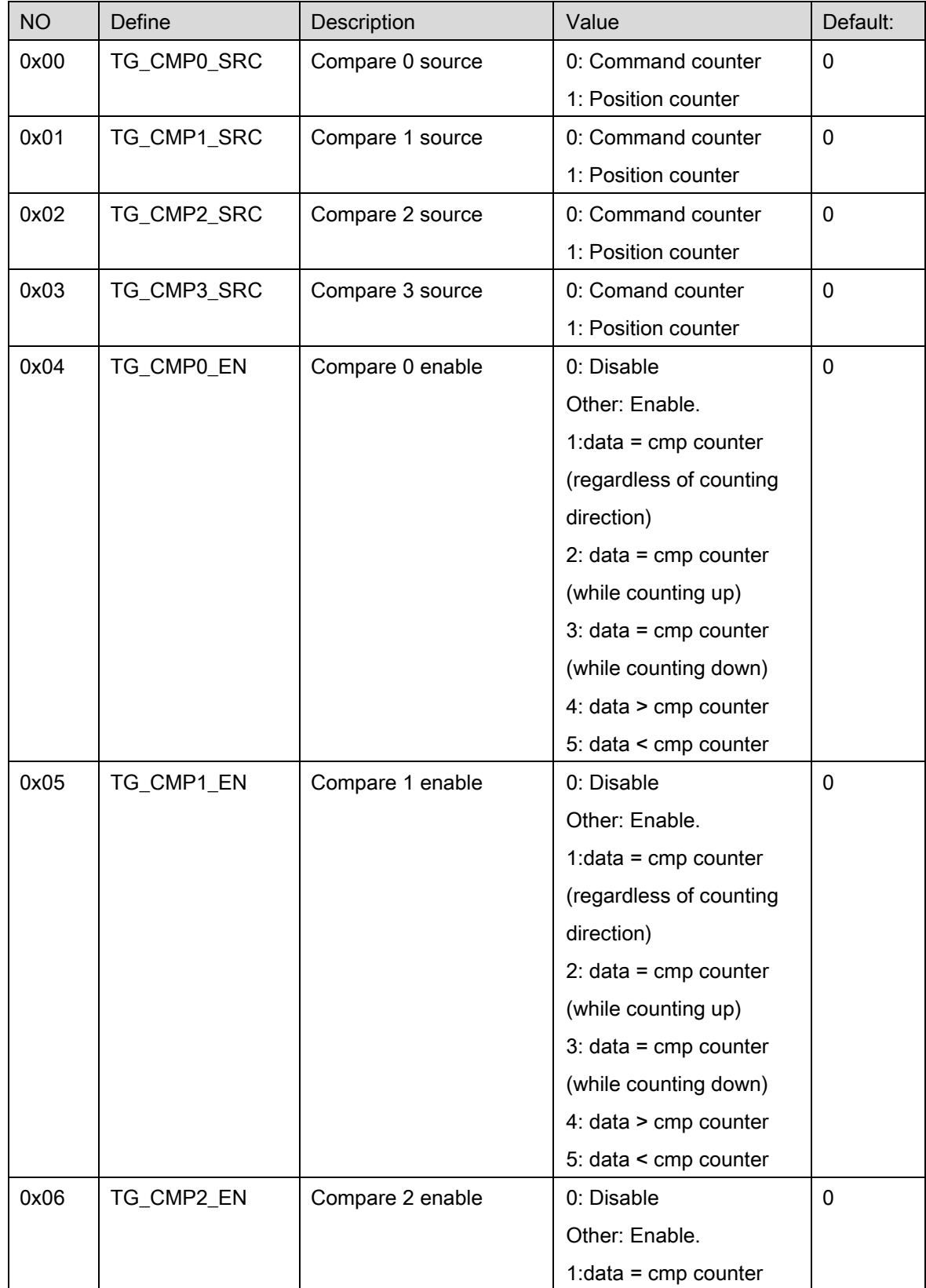

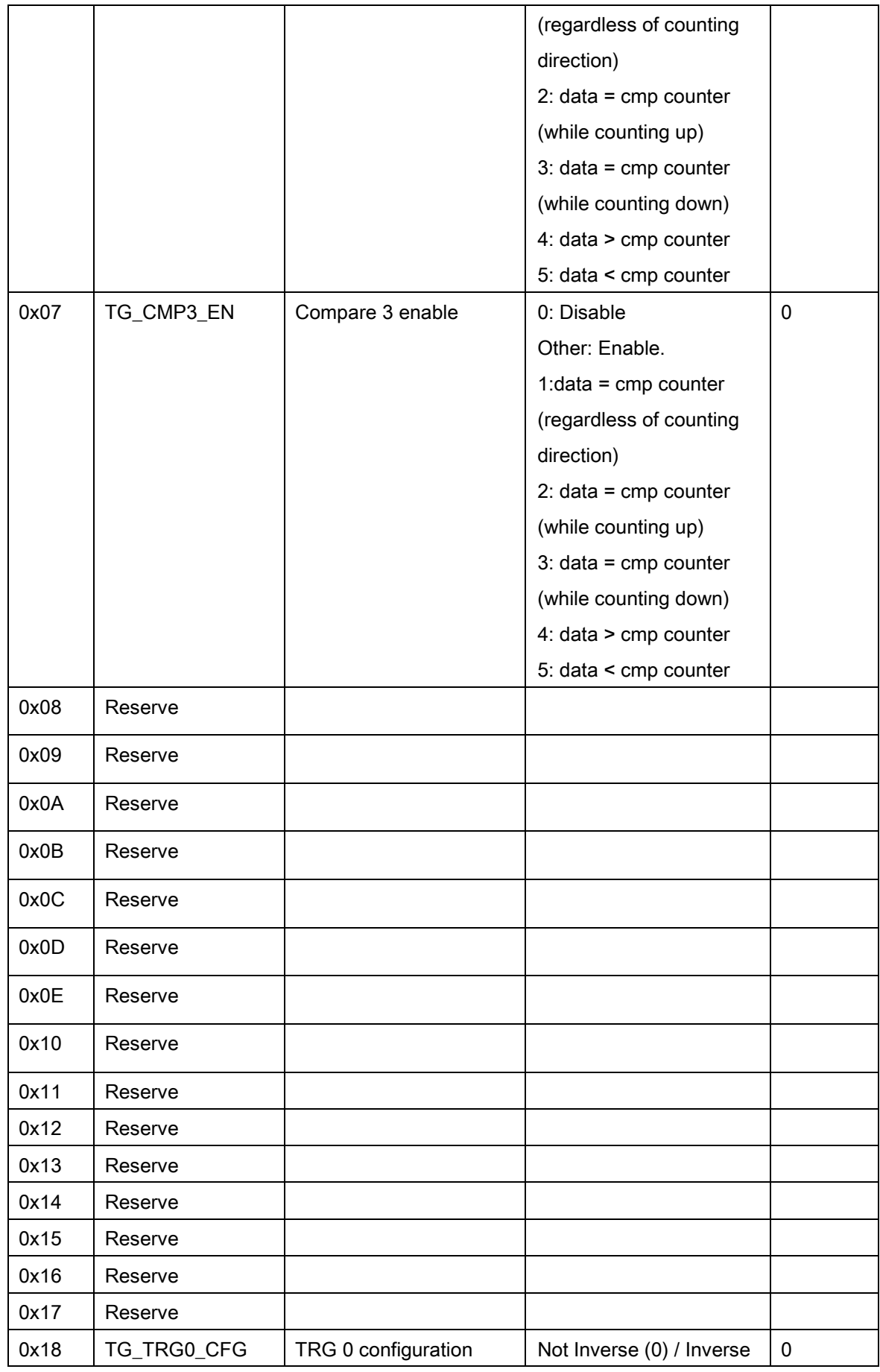

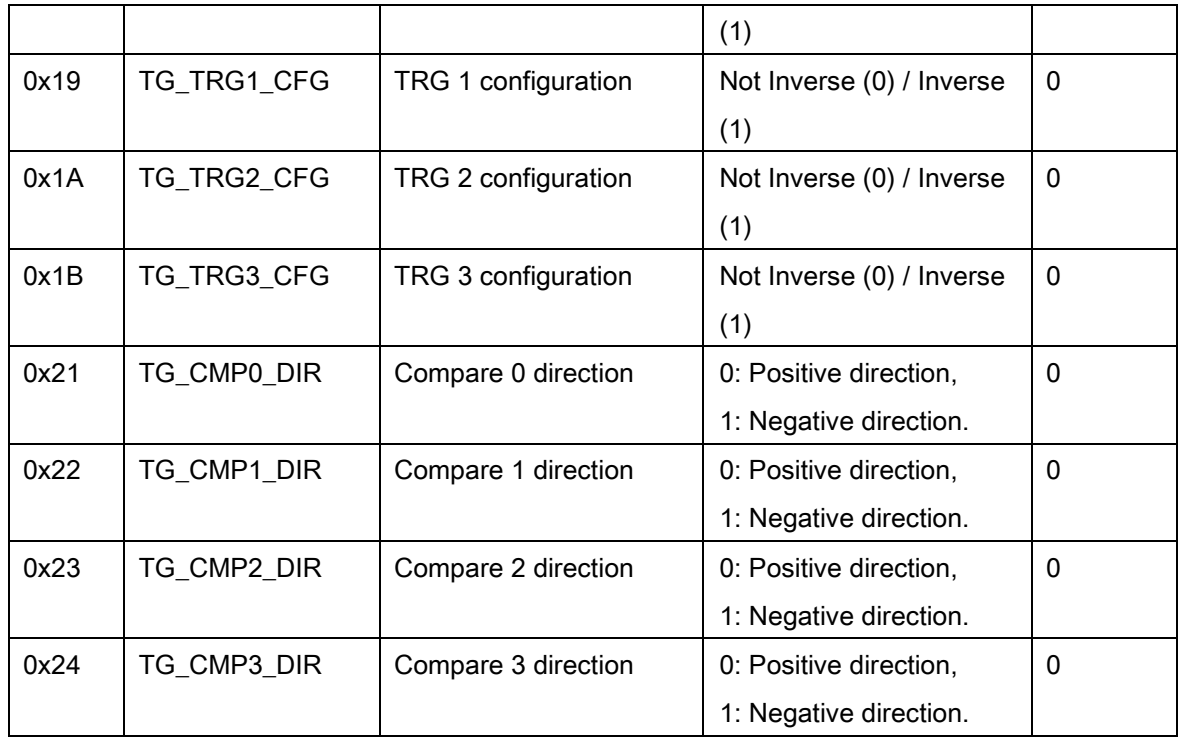

## DB-8150 Trigger parameter table

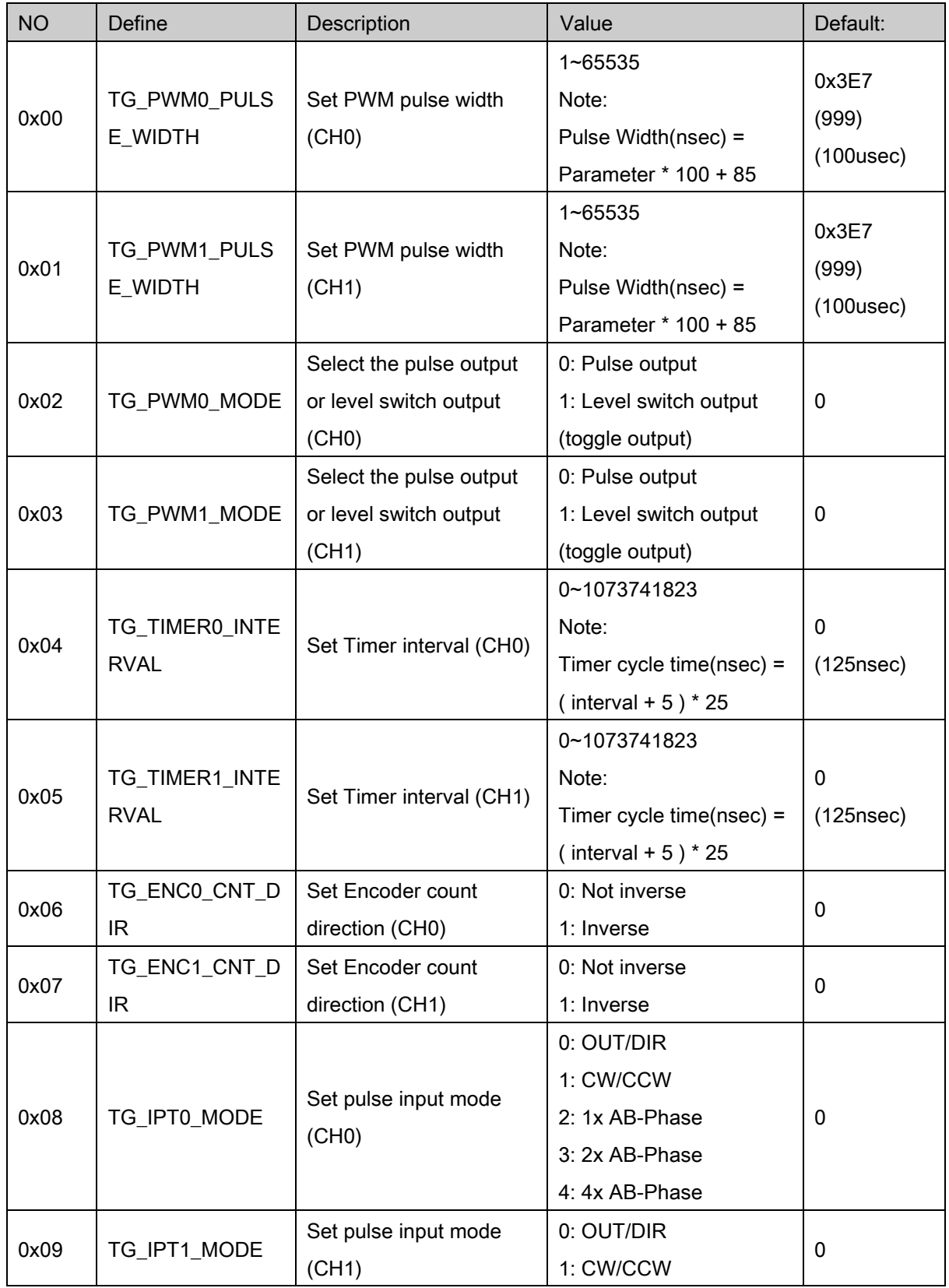

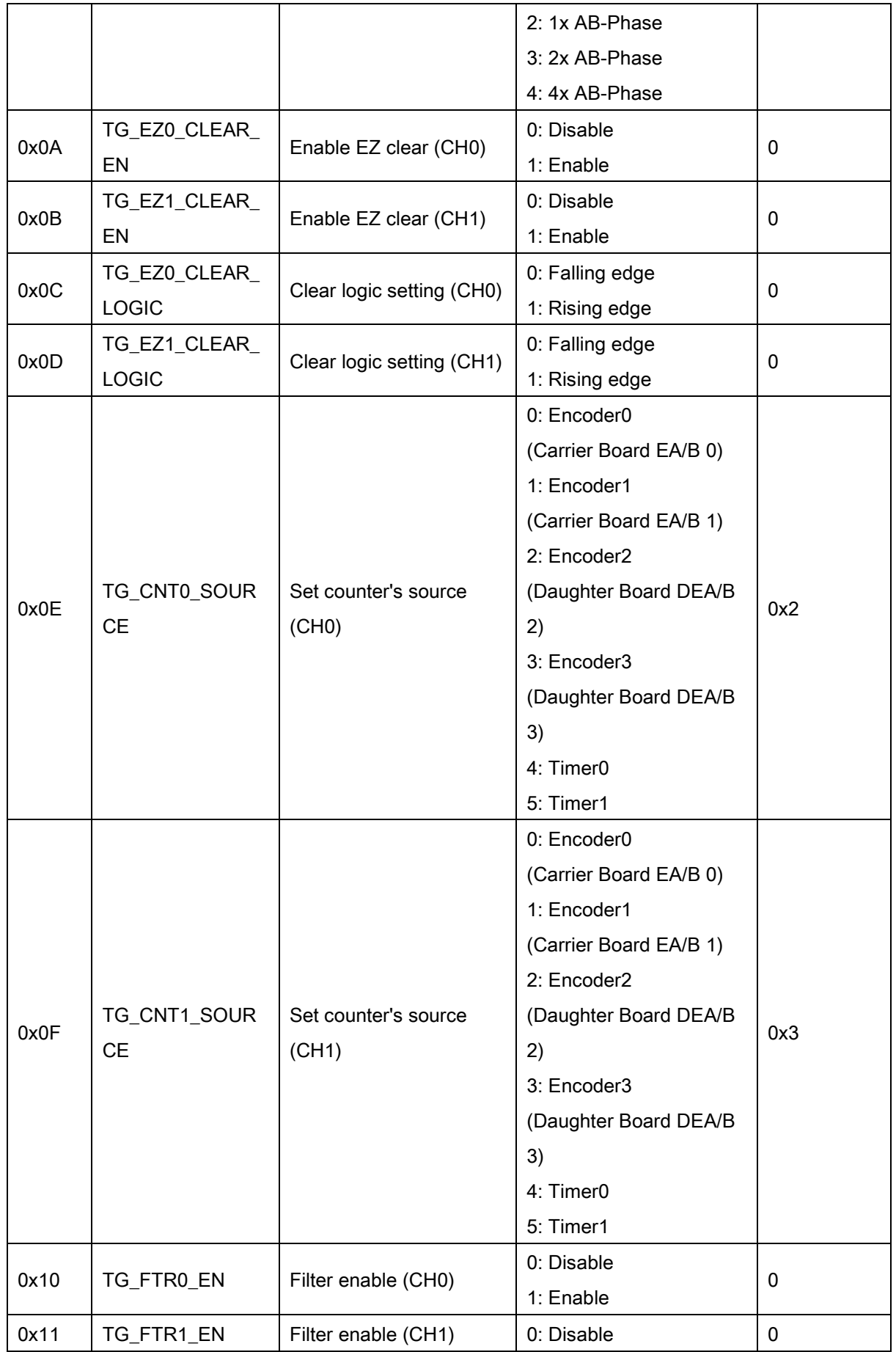

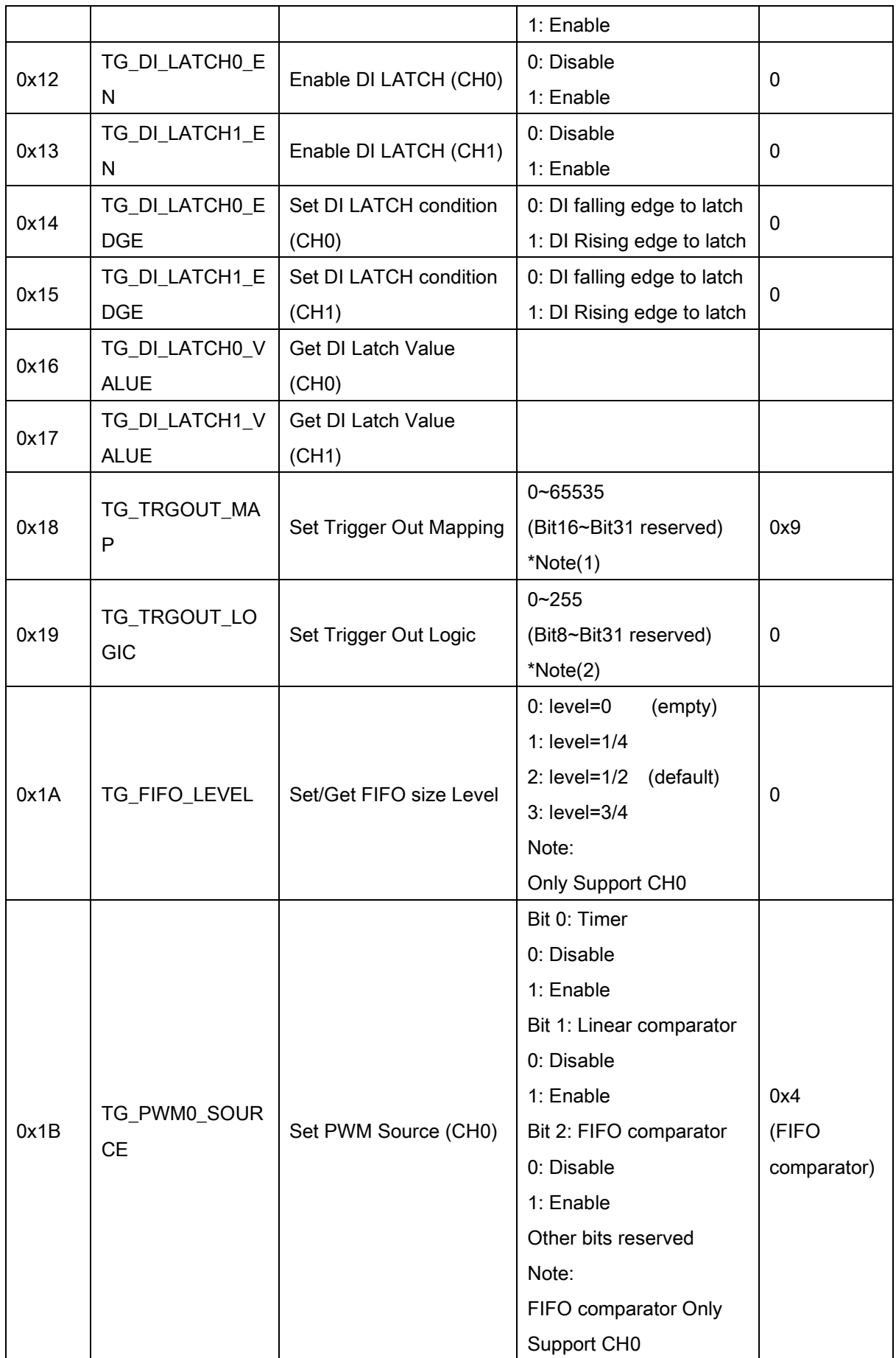

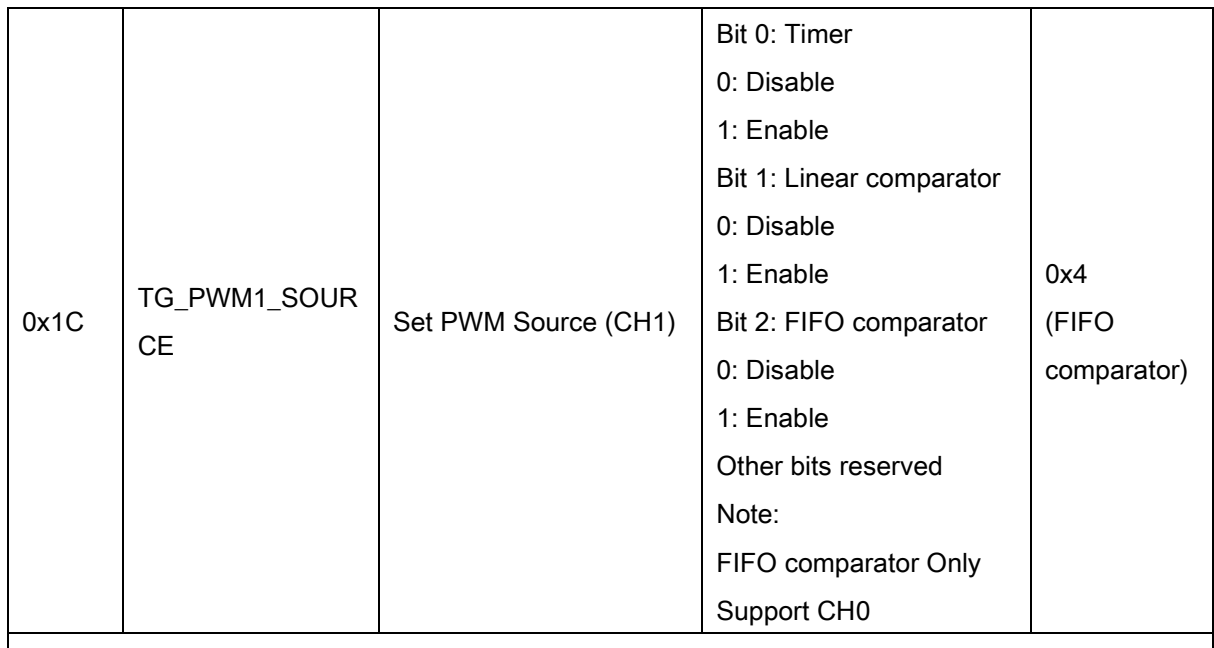

\*Note(1)

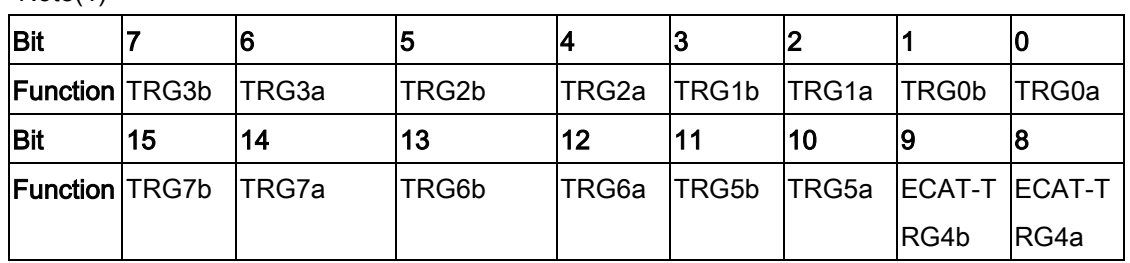

The DB-8150 has 8 trigger output pins and 2 channel of PWM.

By this function, the trigger output pins can be mapped with 2 channel of PWM.

The symbol TRG0 ~ TRG7 representing pin0~pin7 of trigger output pins.

The "a" symbol represent PWM0.

The "b" symbol represent PWM1.

For example:

TRG0a=1 represent the PWM0 signal will be output by trigger output pin0.

TRG0a=0 represent the PWM0 signal will not be output by trigger output pin0.

if TRG0a and TRG0b are set to 1 at the same time,the pin0 will output signal by PWM0 and PWM1 making OR operator.

\*Note(2)

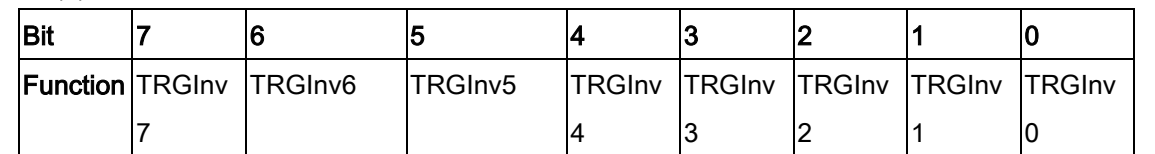

This parameter is used to set the logic of trigger output signal.

For example:

TRGInv0=1 represent the trigger output signal will be inversed by pin0.

TRGInv0=0 represent the trigger output signal will not be inversed by pin0.

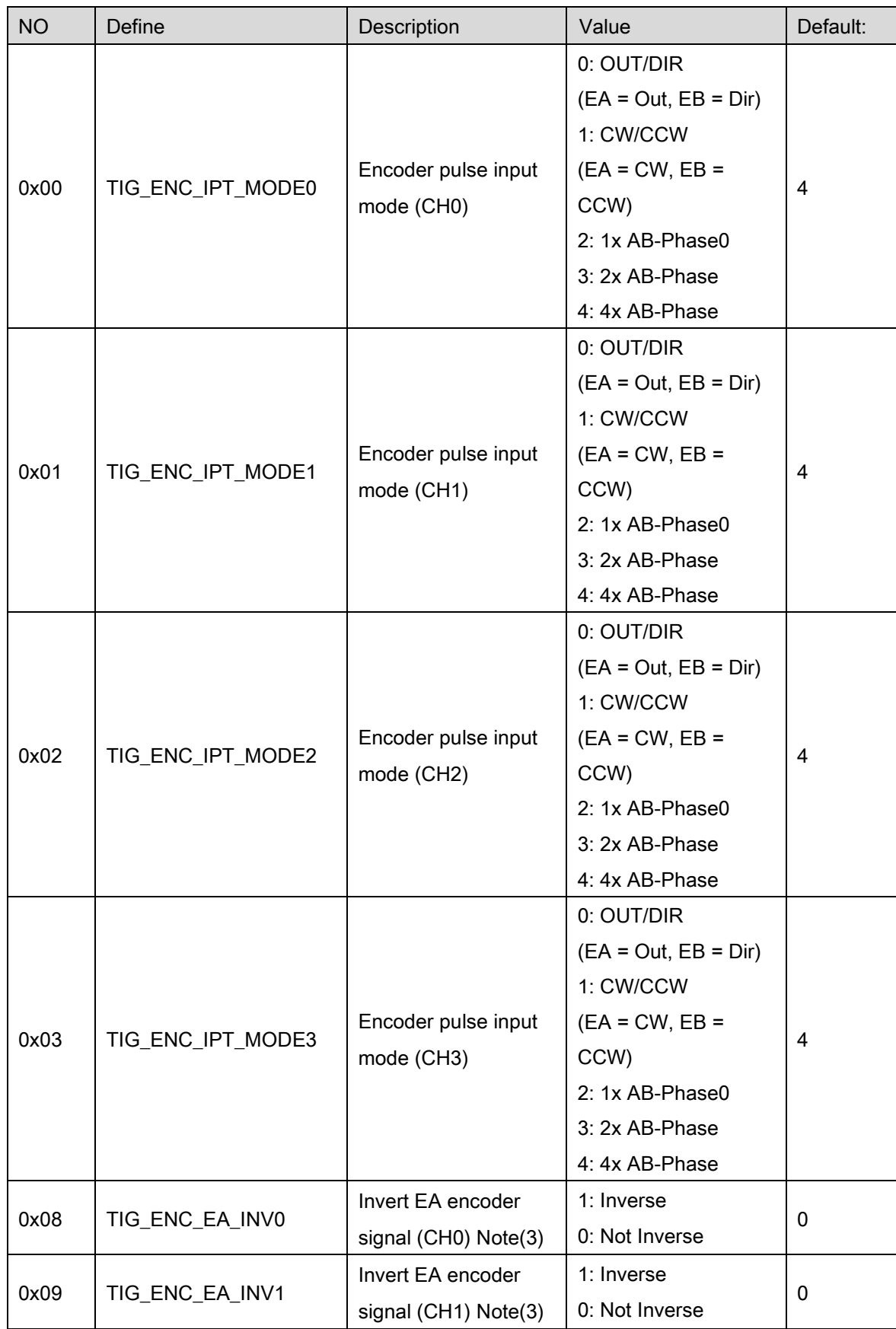

#### PCI – C154(+) Trigger parameter table

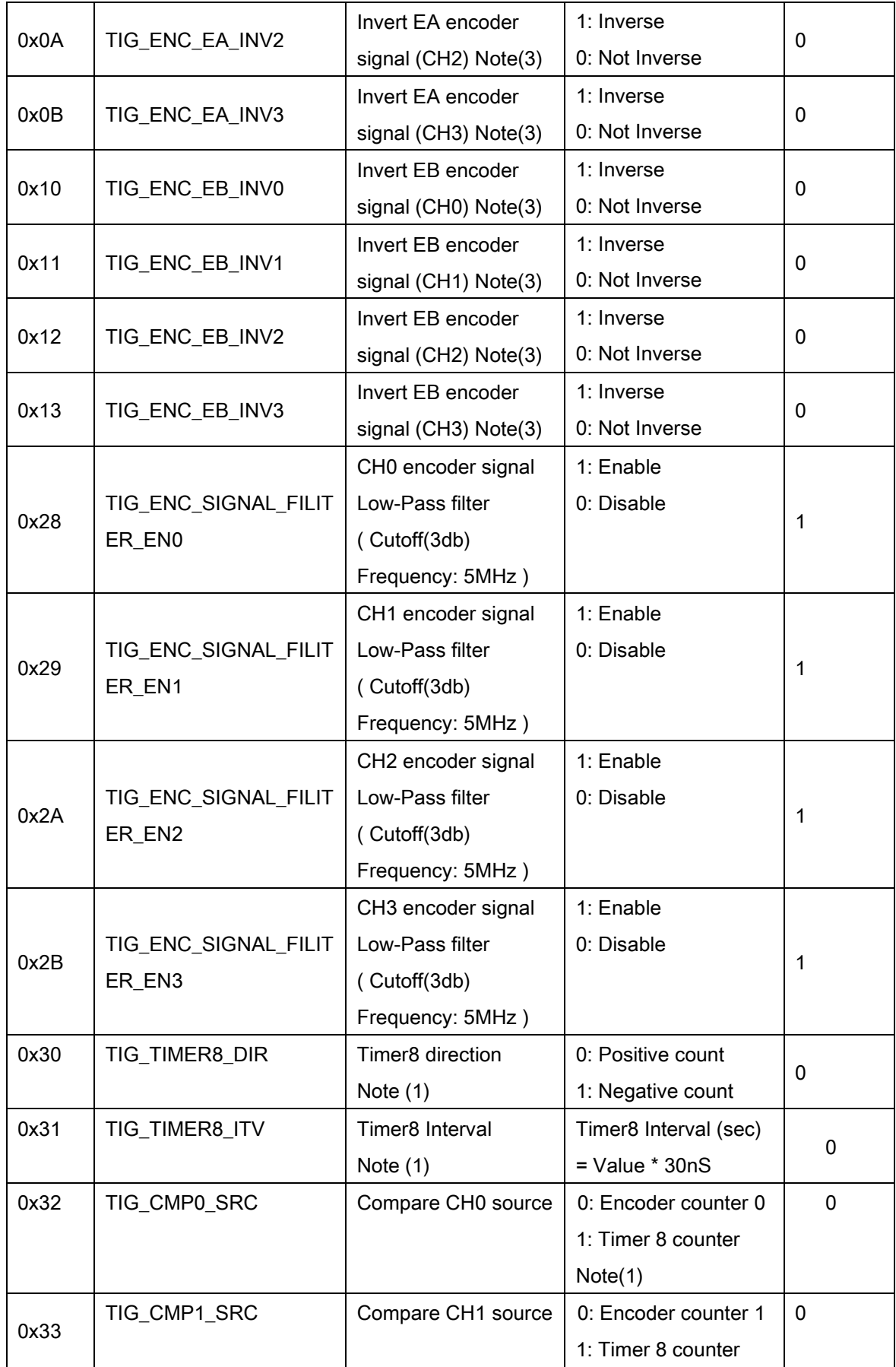

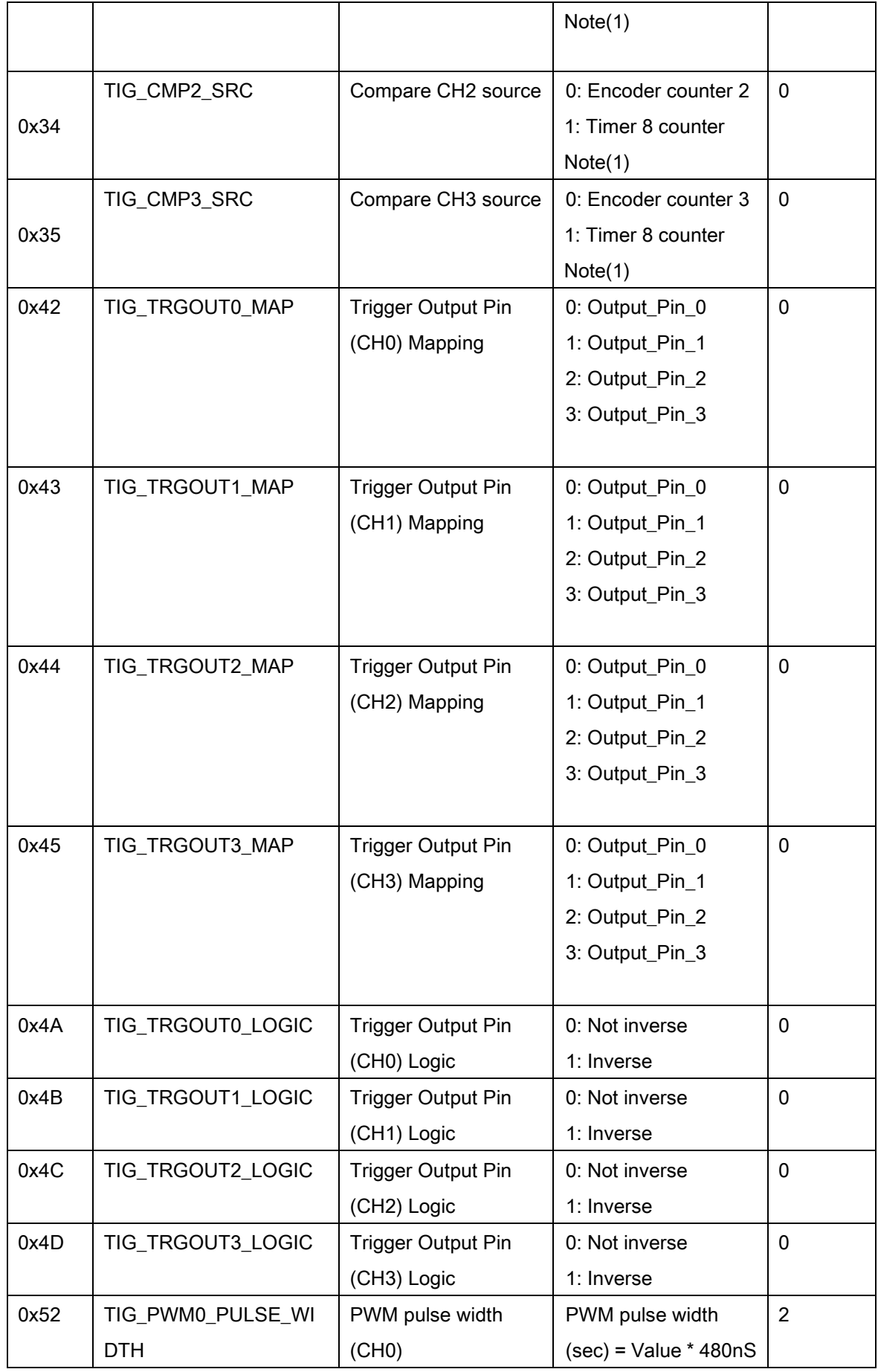

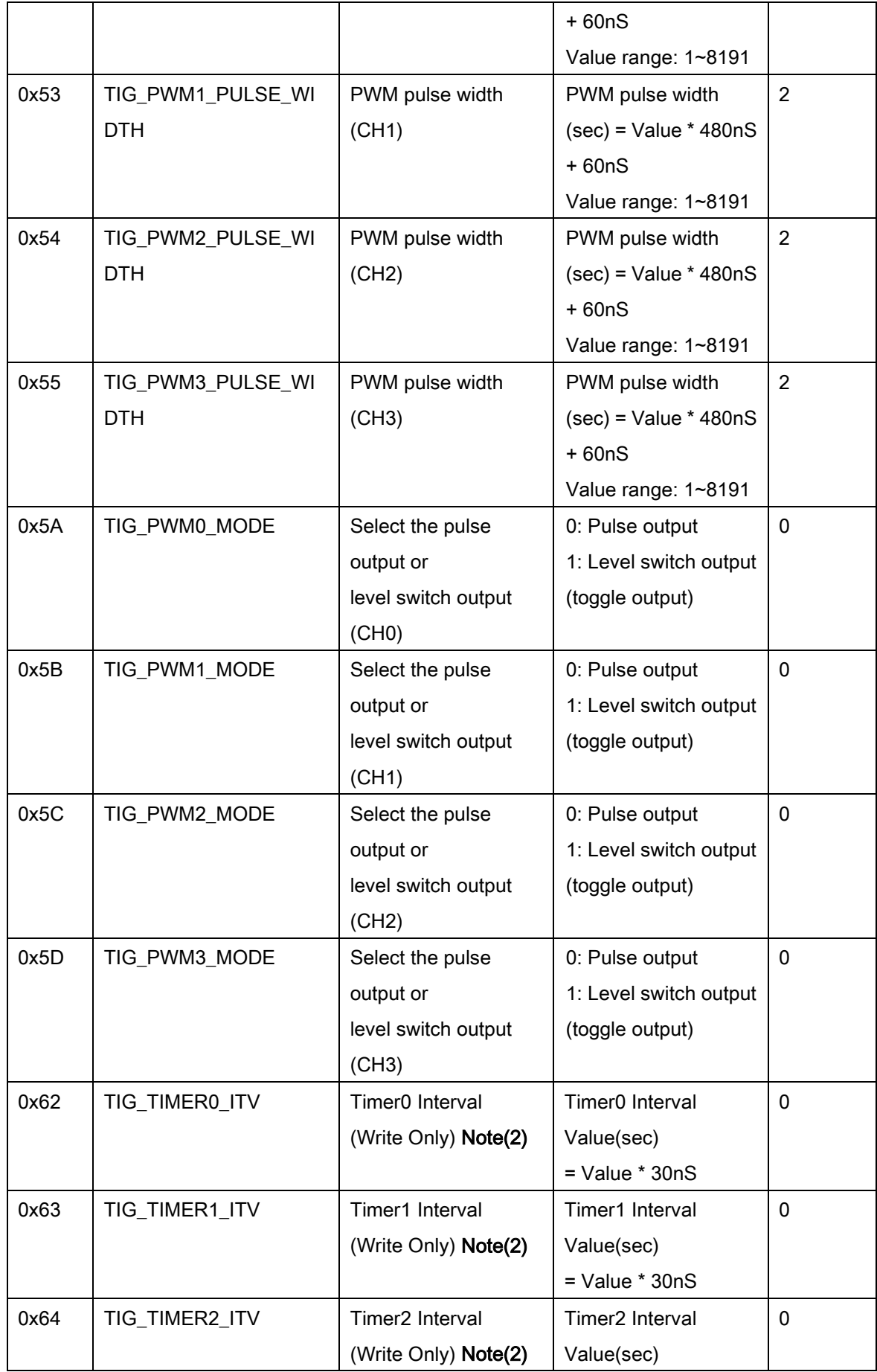

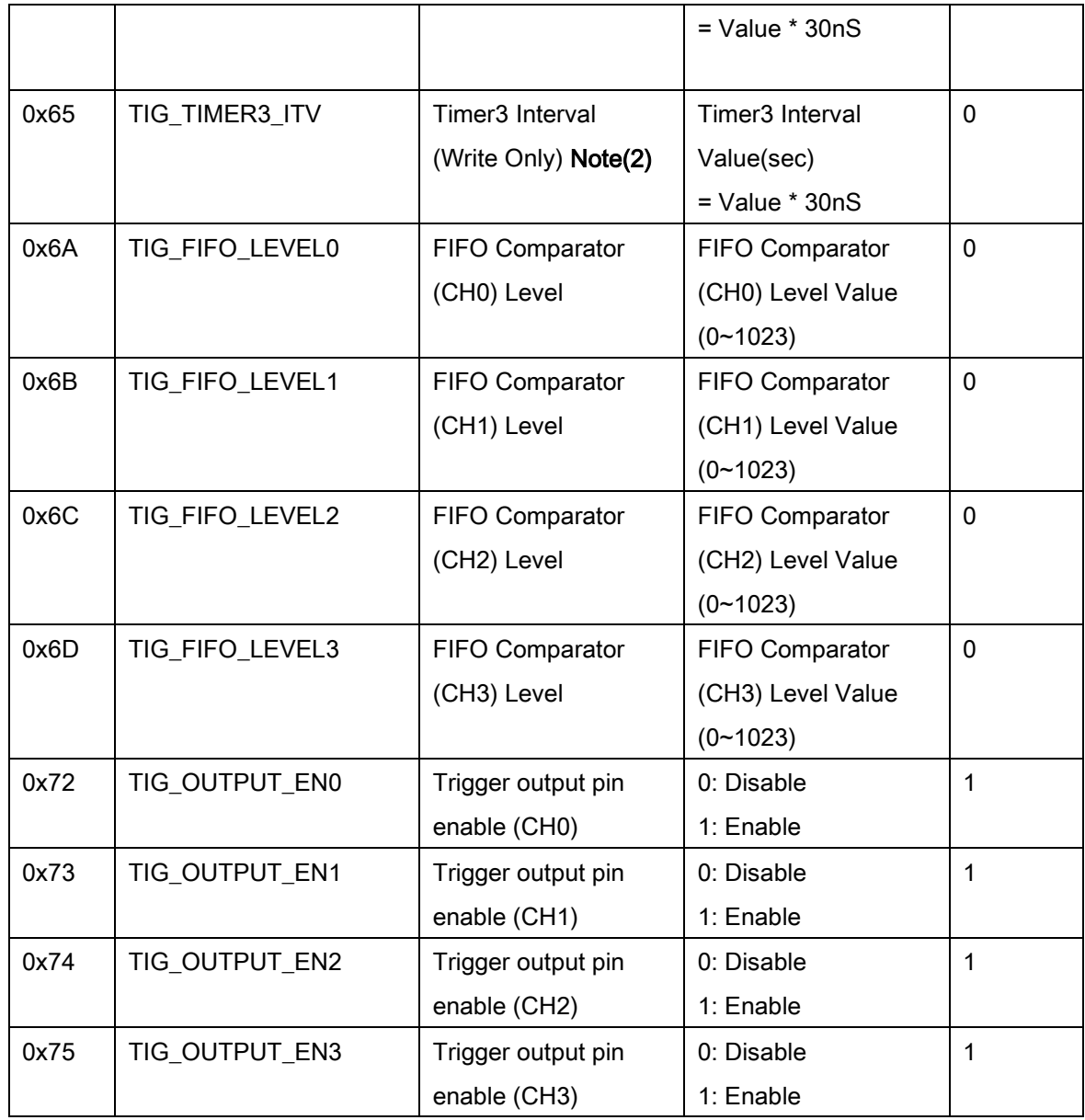

Note (1) The timer 8 is used to simulate for encoder. It is used to be comparator source for 4 channels.

Note (2) Timer  $0 \sim 3$  are used to generate trigger signal periodically.

Note (3) When user change EA/EB logic once, the encoder counter will count once.

## EMX-100 Trigger parameter table

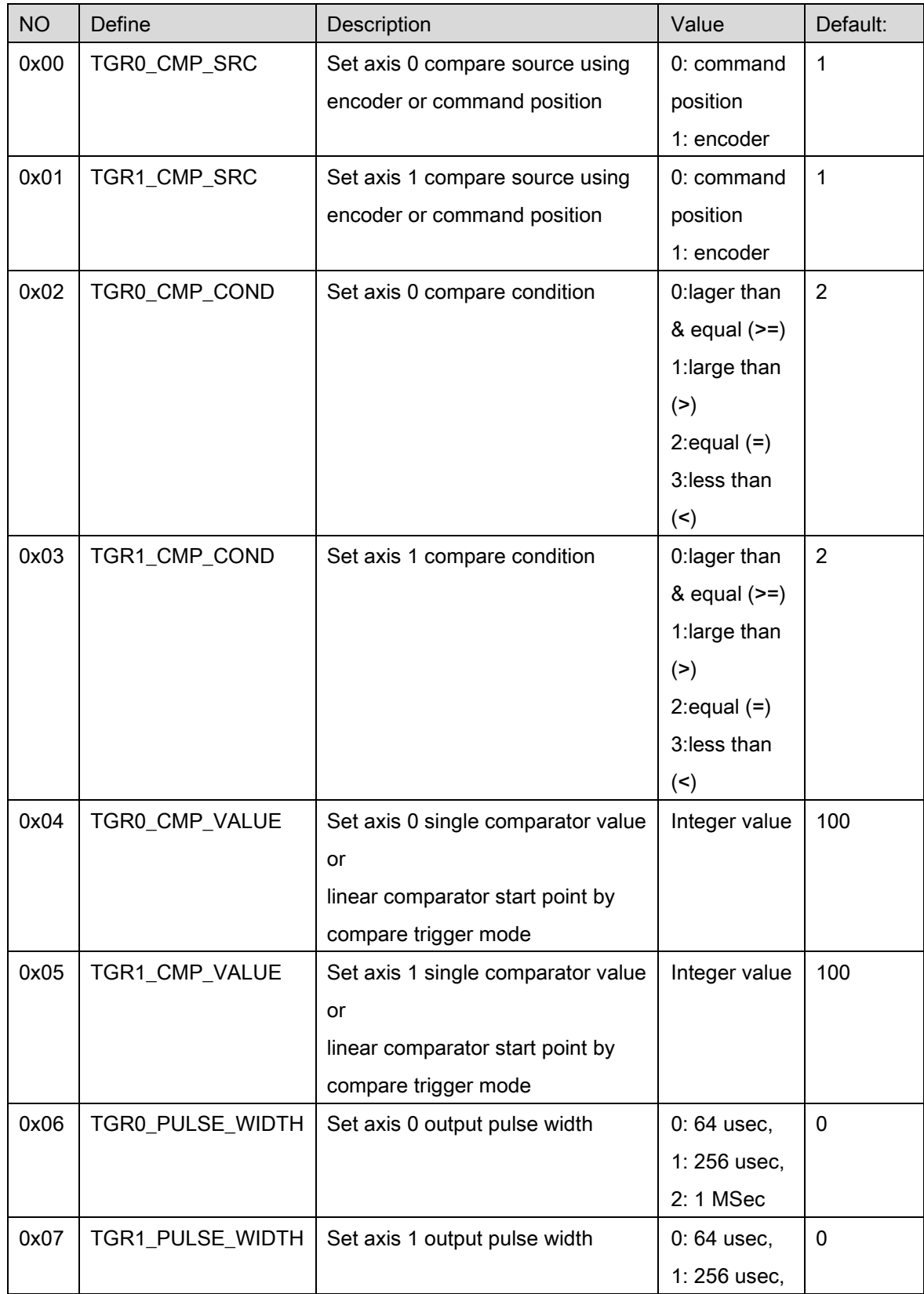

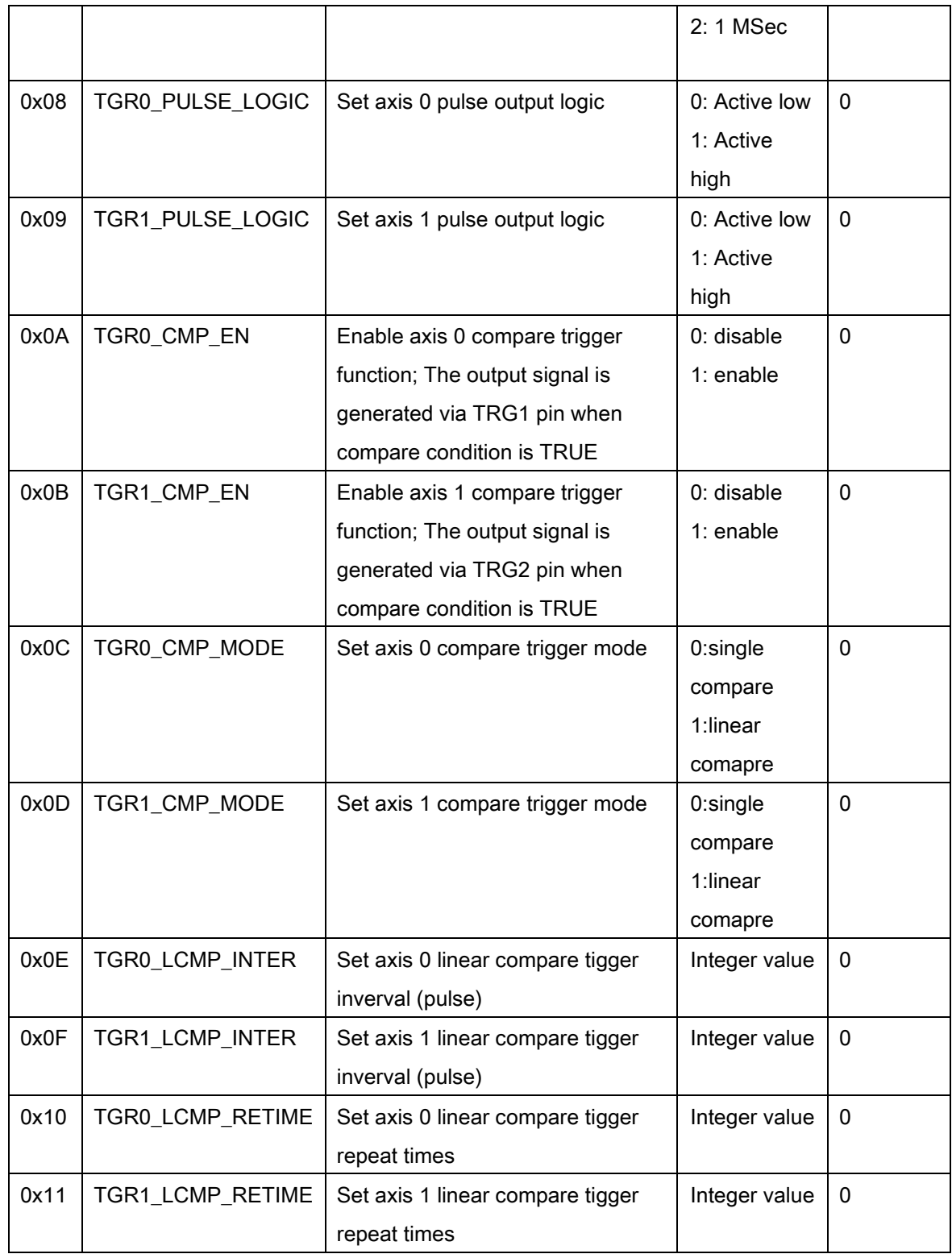

Note 1: Here is a simple example as below. The real trigger count includes start point. Trigger count = Repeat time + 1

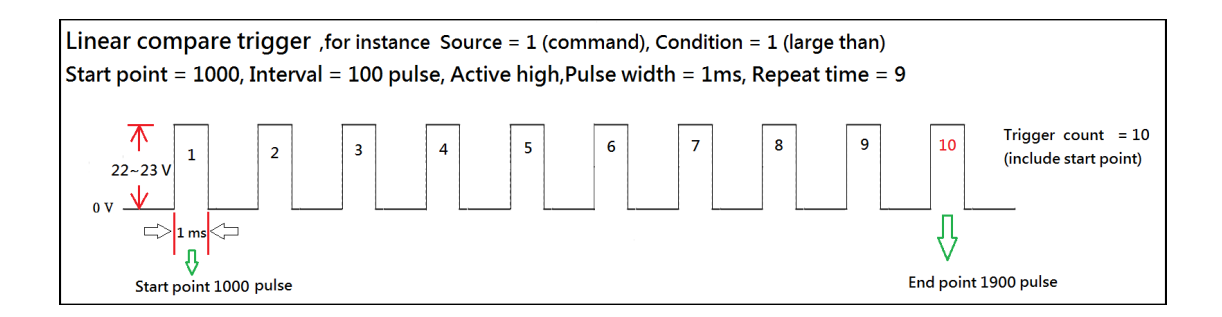

Note 2: When finish all triggering point, user must configure and enable again for functioning it. Note 3: The maximum compare trigger frequency supports 500 Hz, if user configure maximum speed 4M pps,the interval should be large than 8000(4000000/500) pulse

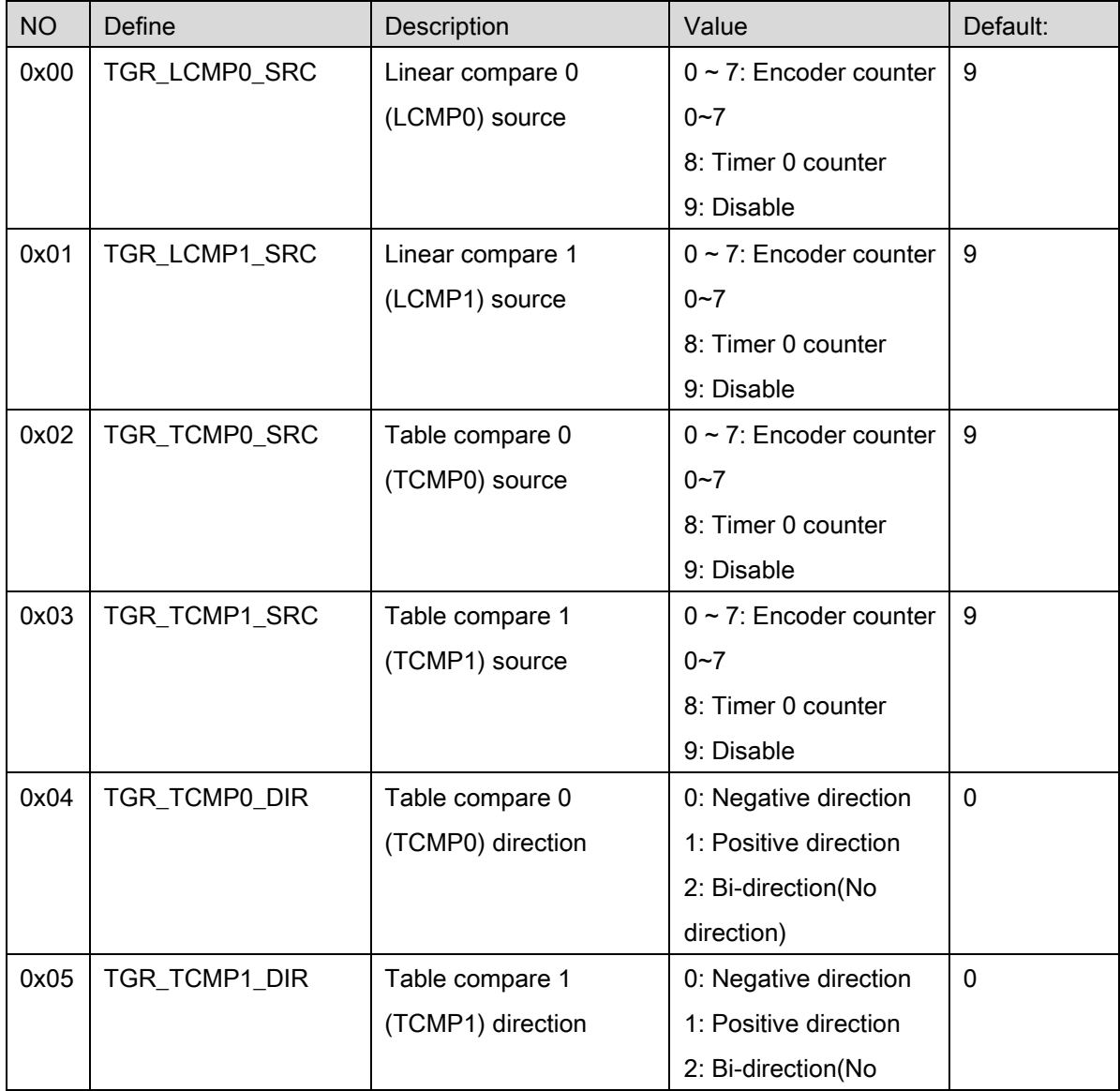

#### PCI-8254/58 / AMP-204/8C Trigger parameter table

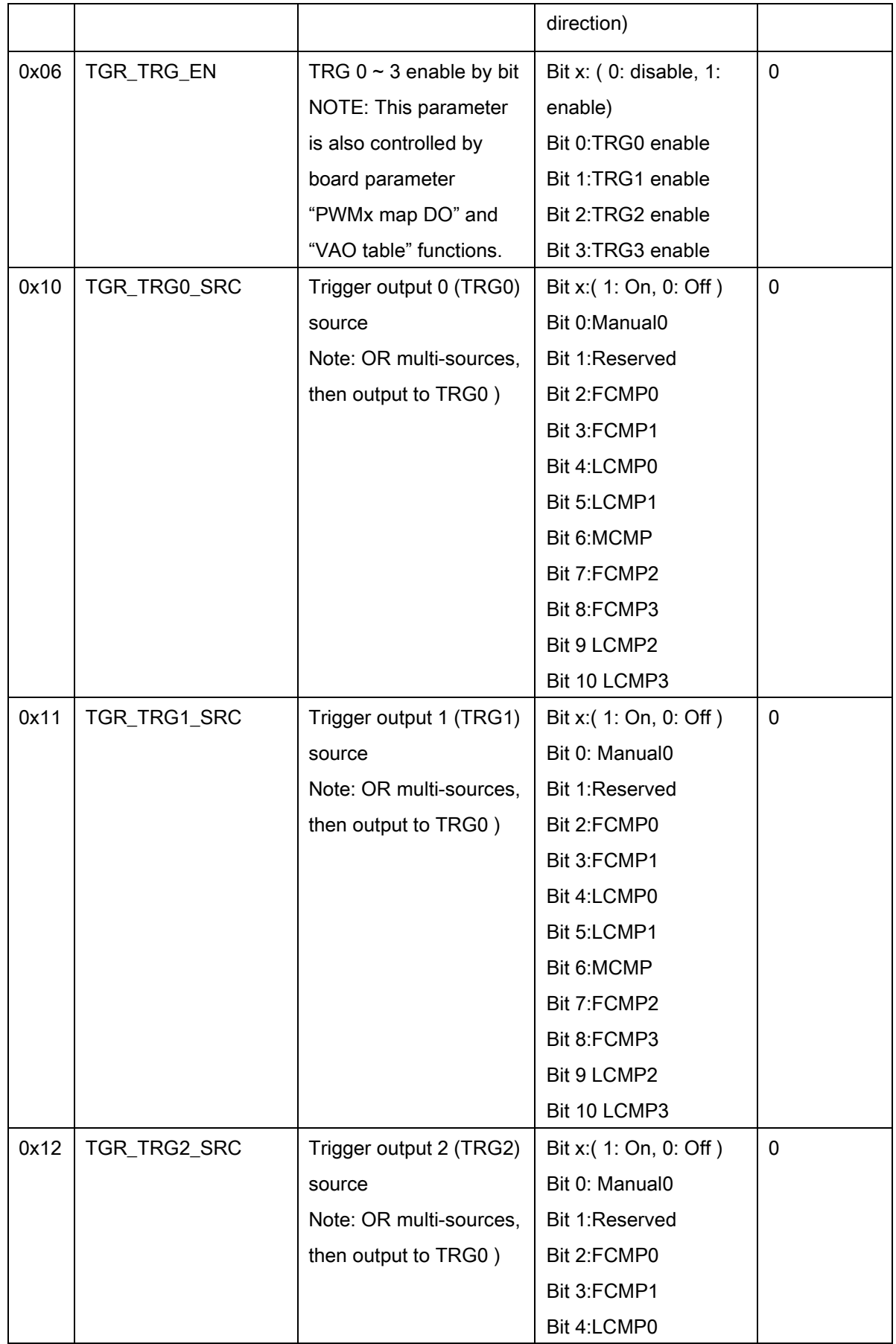

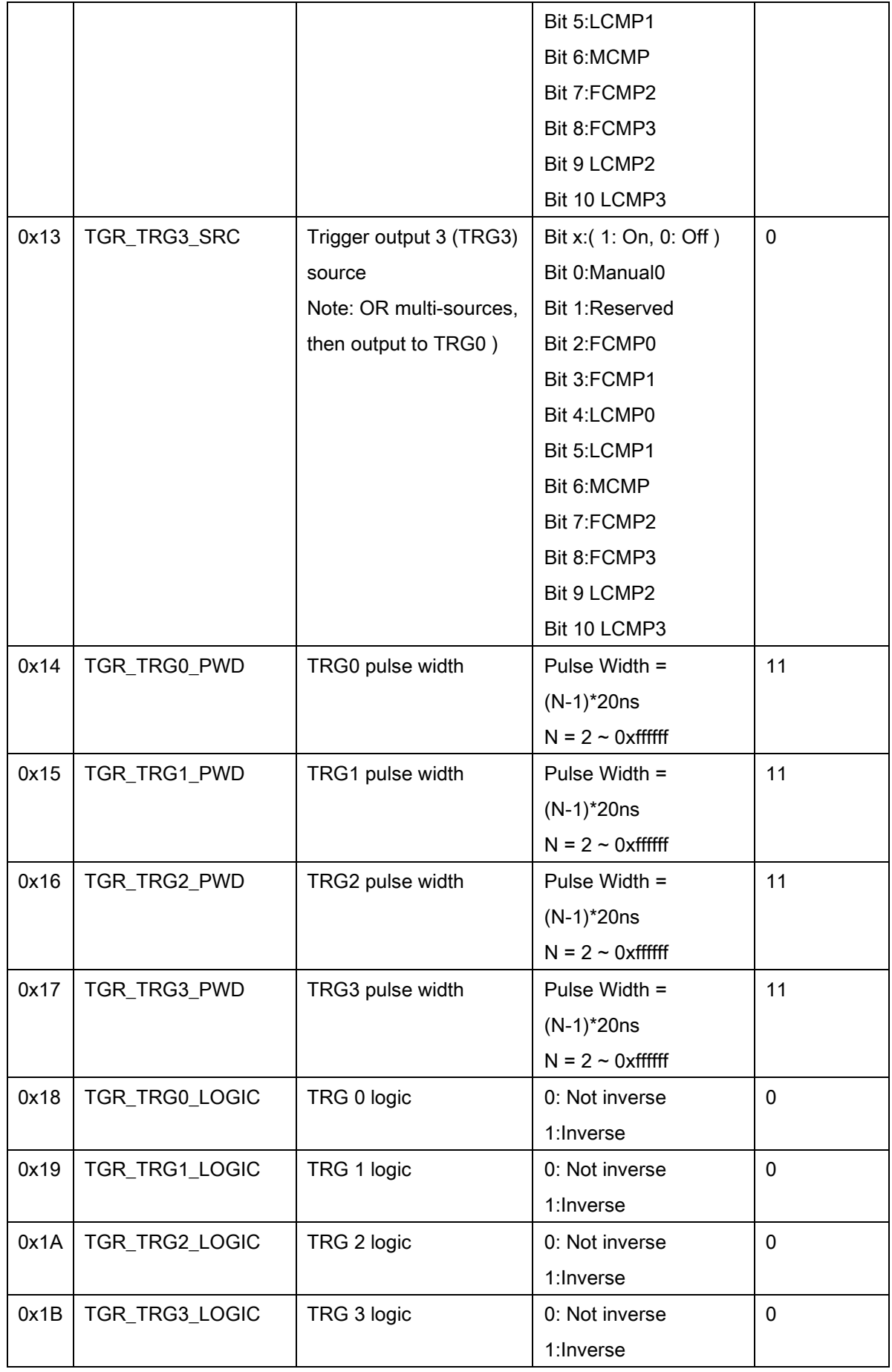

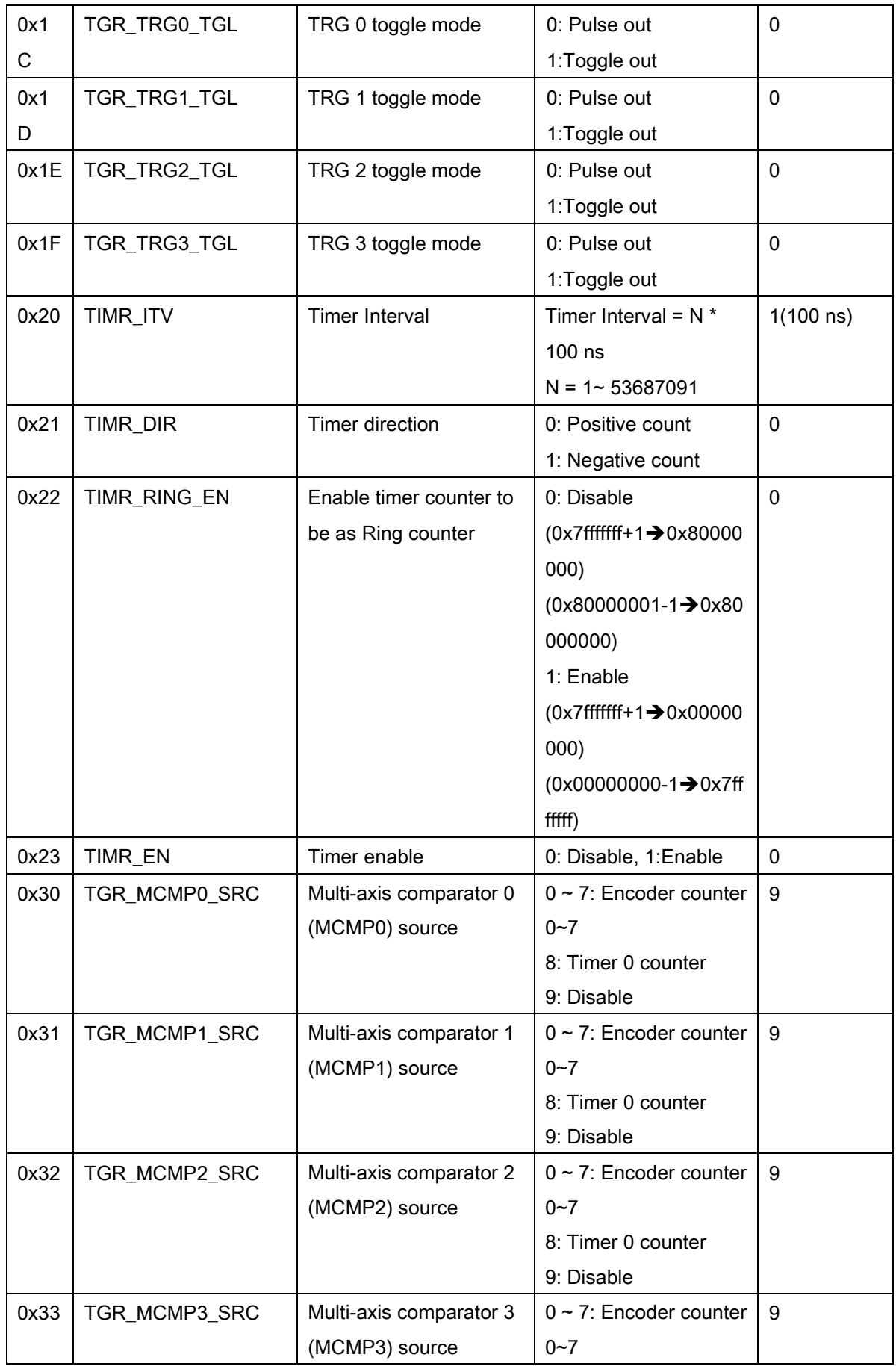

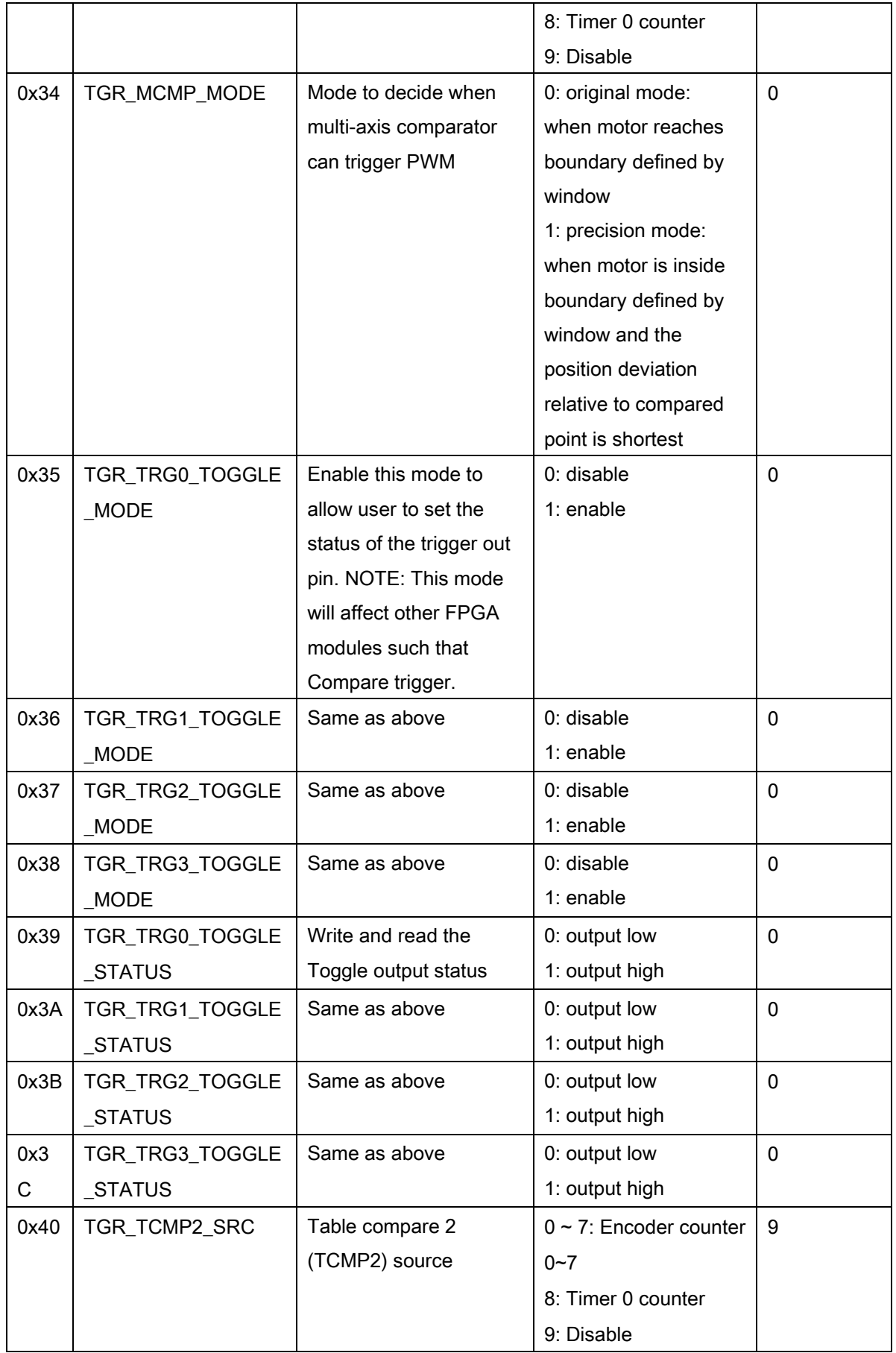

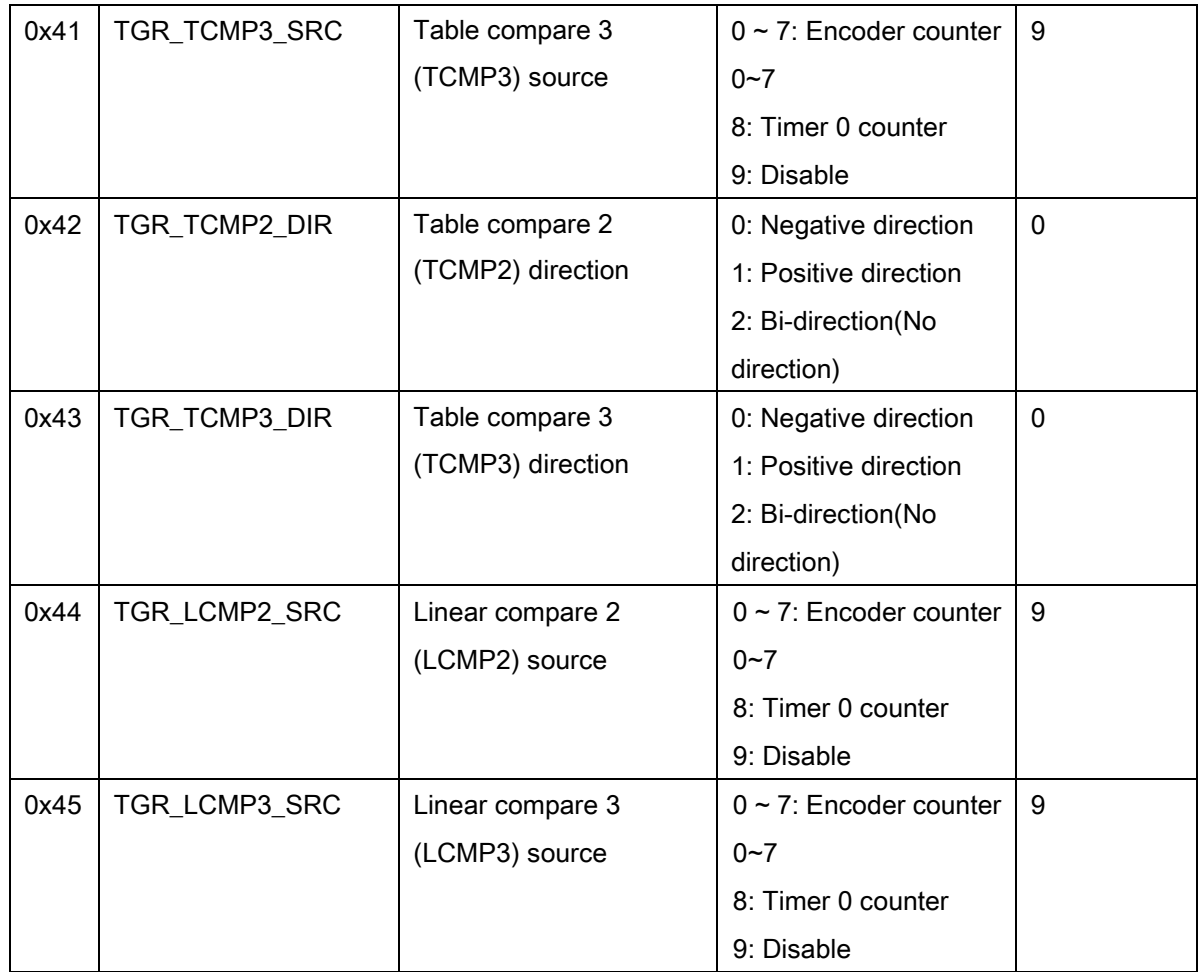

# ECAT-4XMO , ECAT-TRG4 Trigger parameter table

<span id="page-1069-0"></span>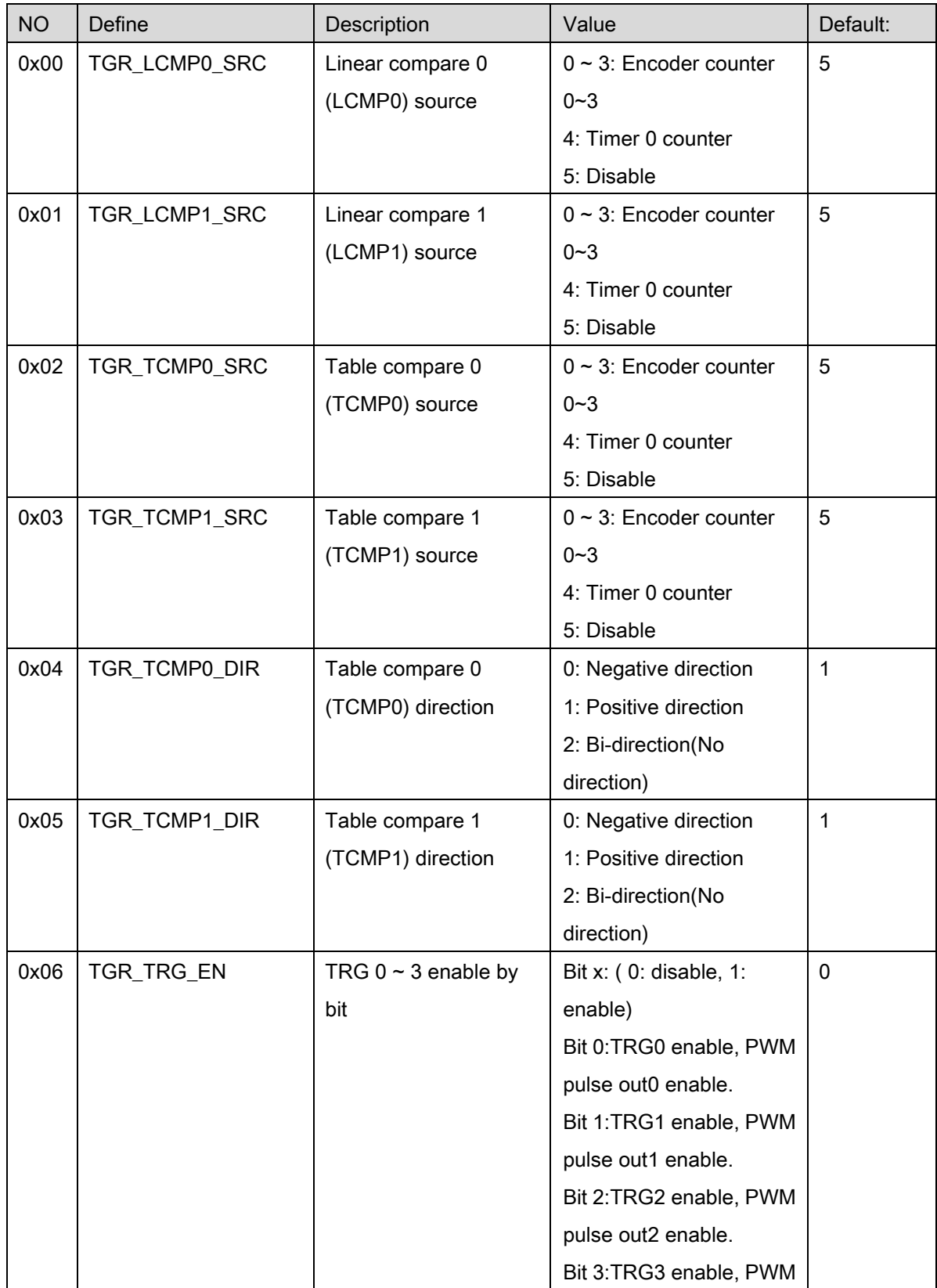

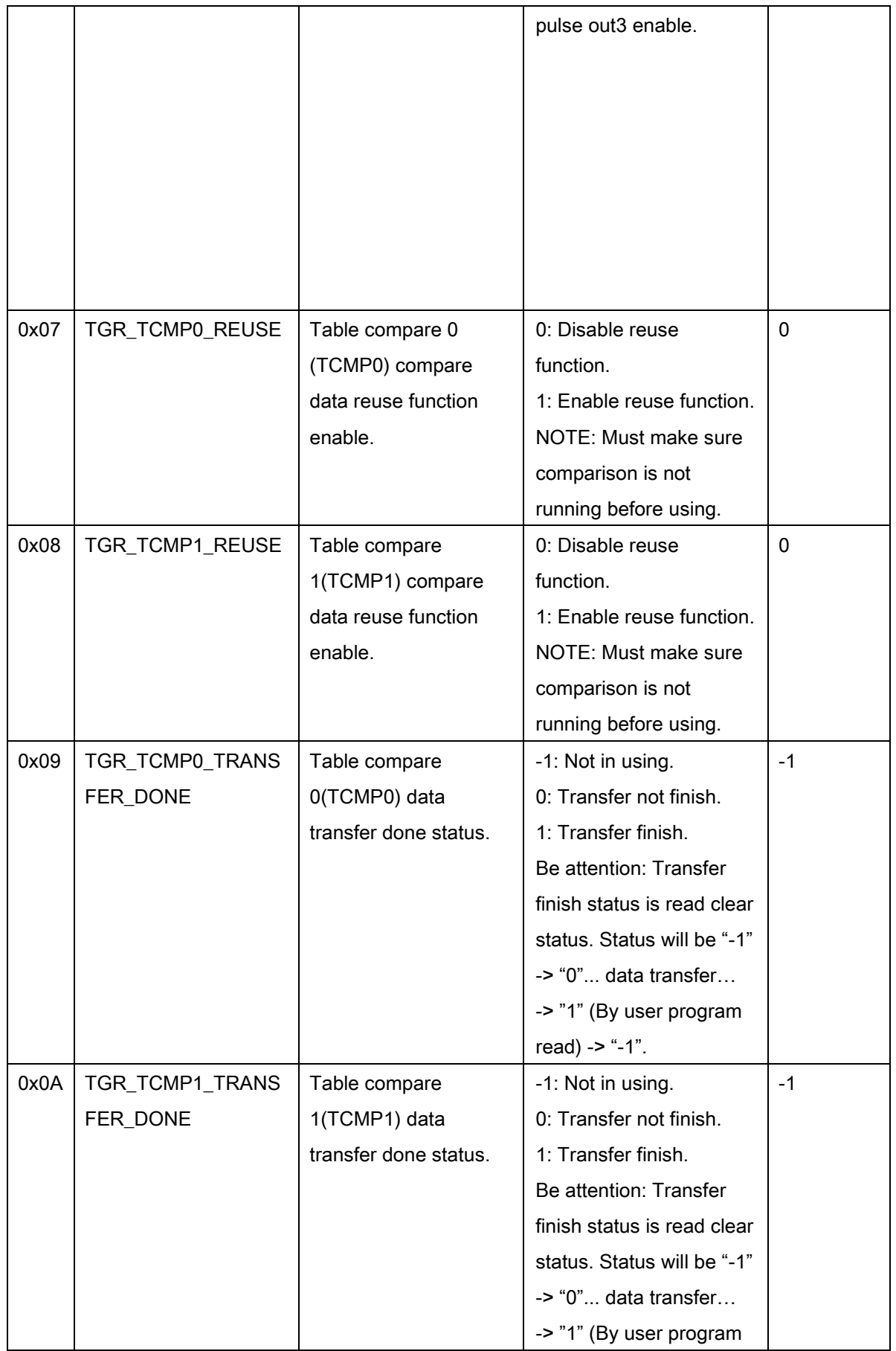

![](_page_1071_Picture_196.jpeg)

![](_page_1072_Picture_265.jpeg)

![](_page_1073_Picture_246.jpeg)

![](_page_1074_Picture_239.jpeg)

![](_page_1075_Picture_142.jpeg)

# K. Latch parameter table

# PCI-C154(+) Latch parameter table

![](_page_1076_Picture_206.jpeg)

## PCI-8254/58 / AMP-204/8C Latch parameter table

![](_page_1077_Picture_96.jpeg)

![](_page_1078_Picture_138.jpeg)

## AMP-104C Latch parameter table

## ECAT-4XMO, ECAT-TRG4 Latch parameter table

![](_page_1079_Picture_198.jpeg)
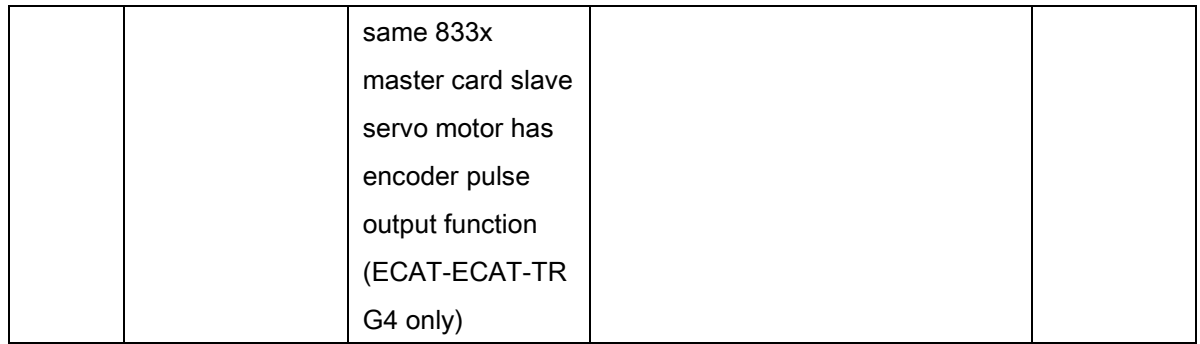

# L. Device information table

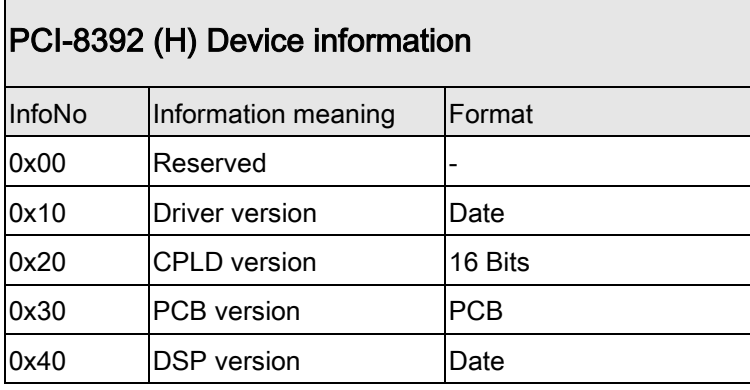

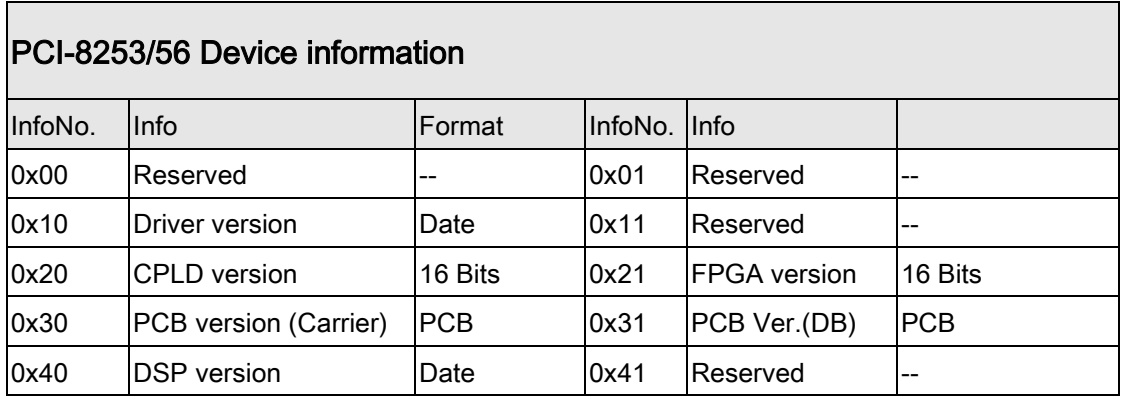

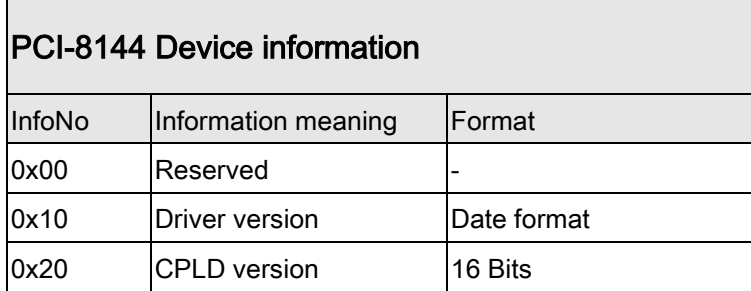

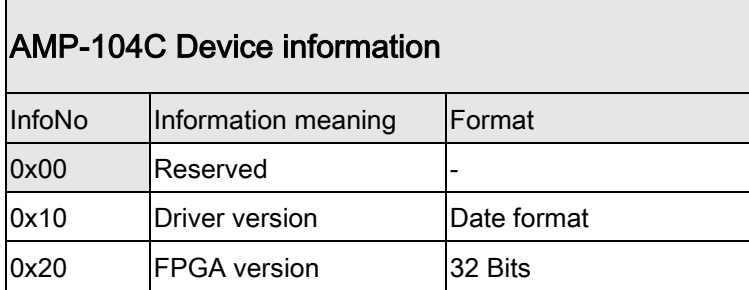

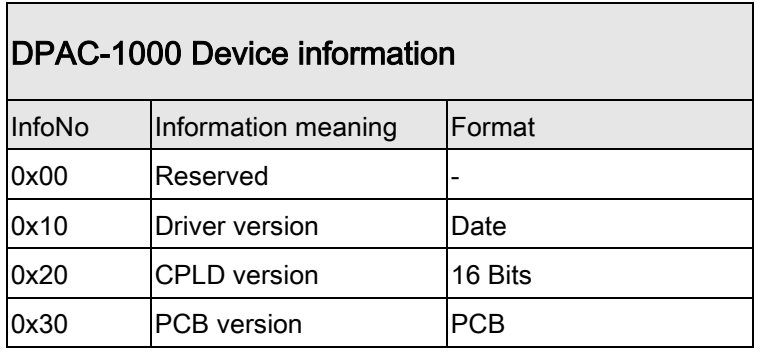

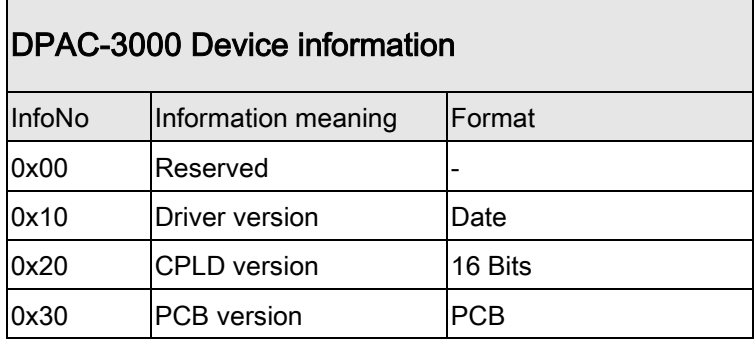

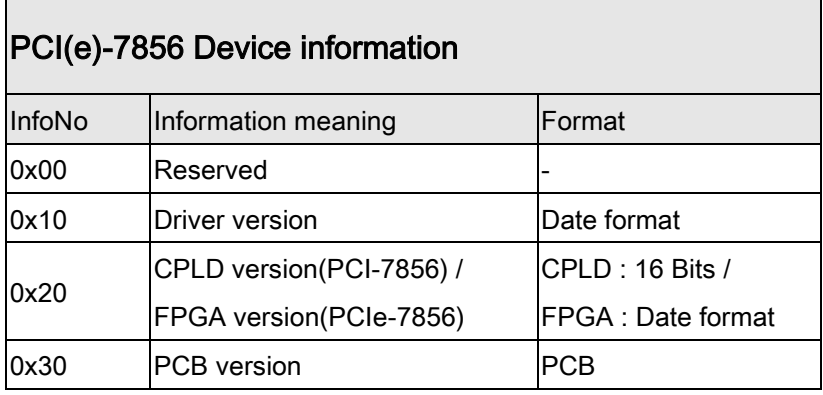

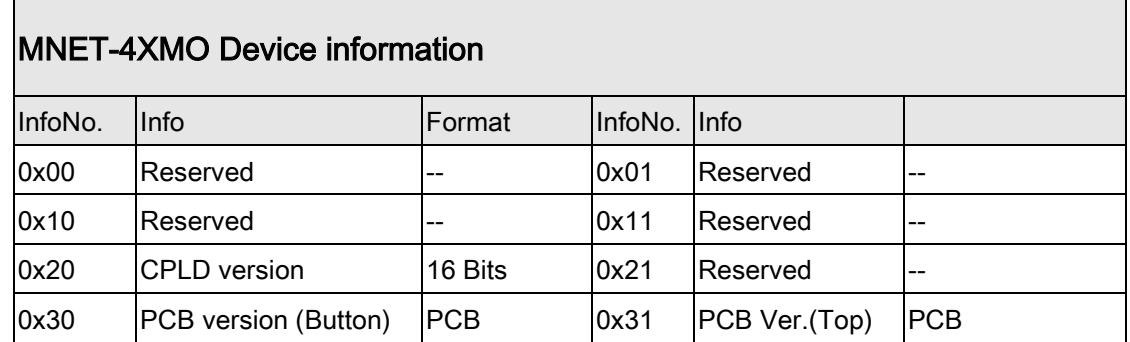

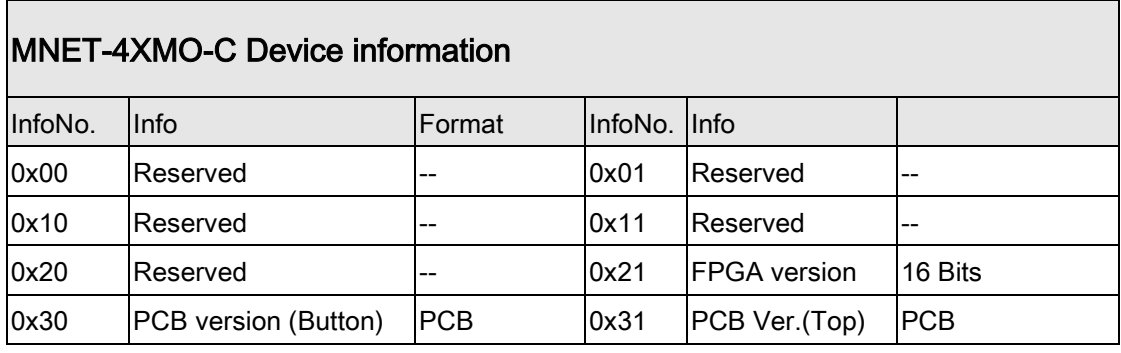

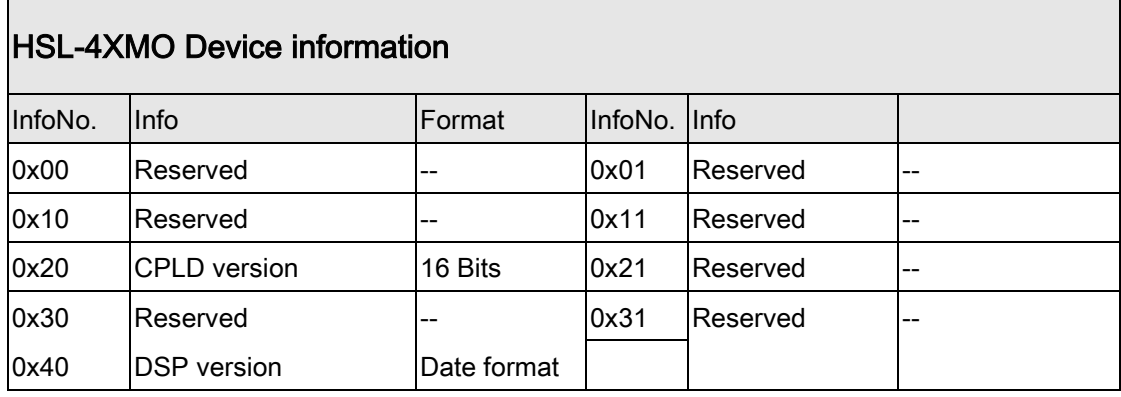

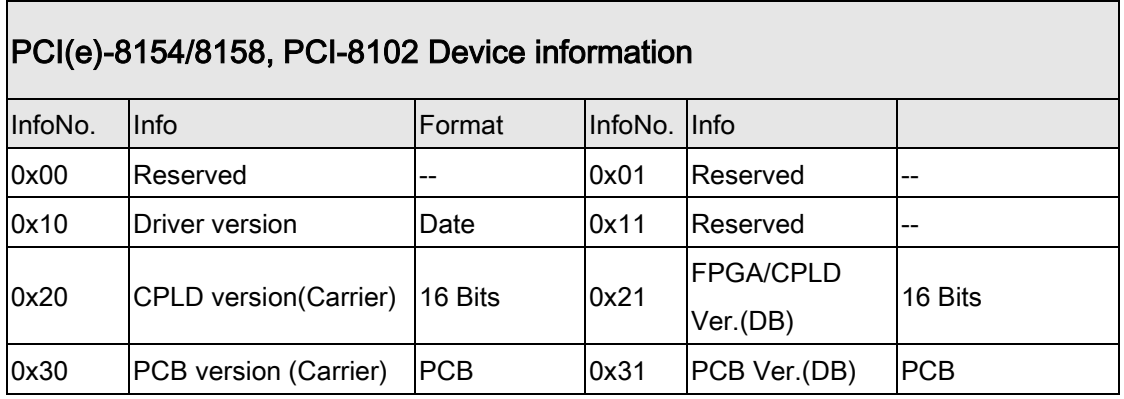

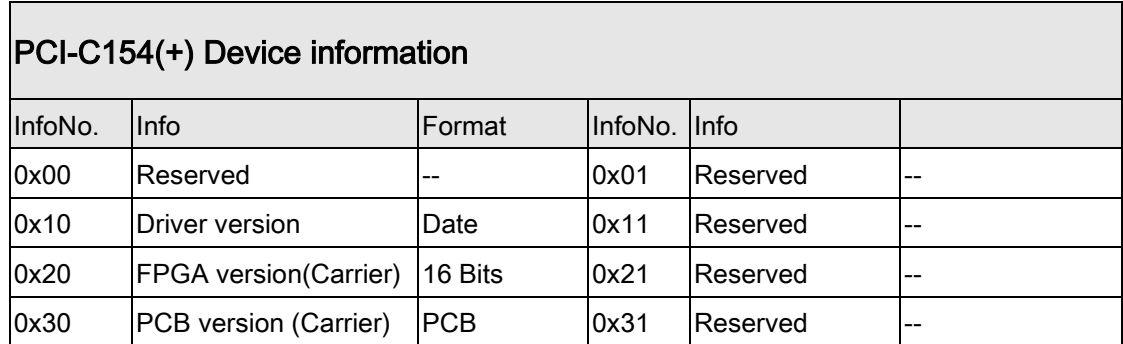

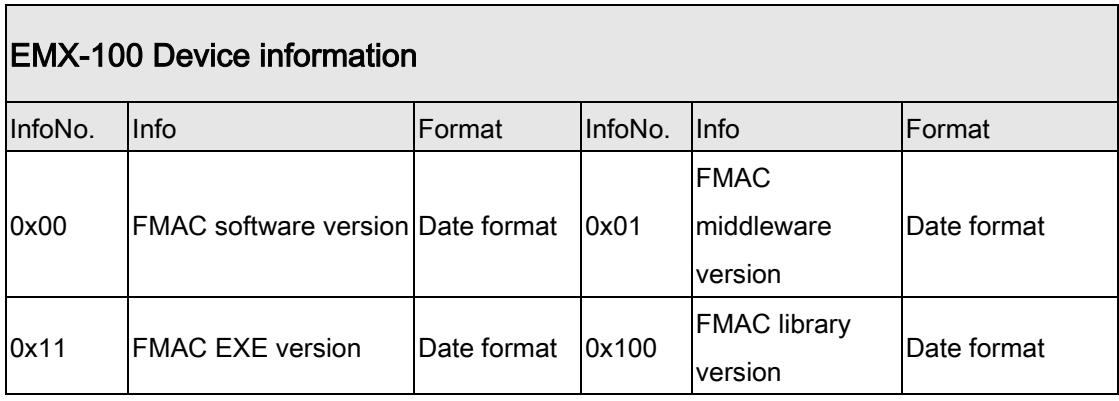

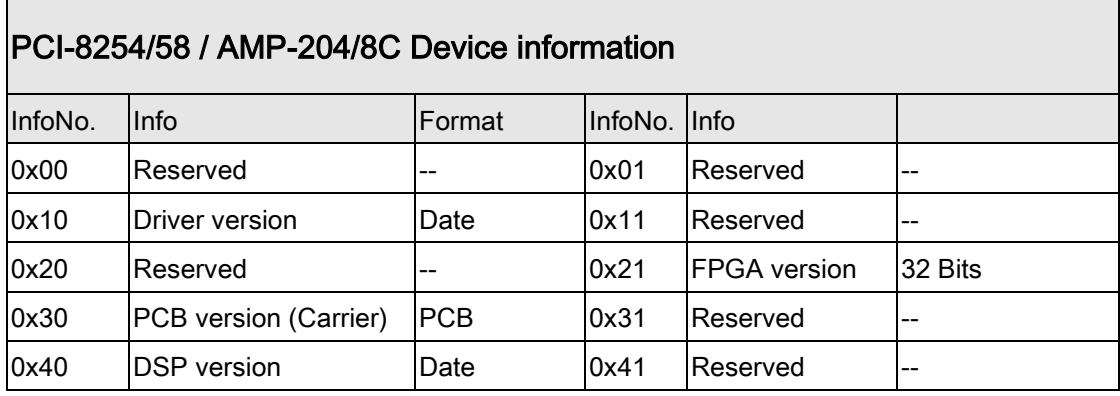

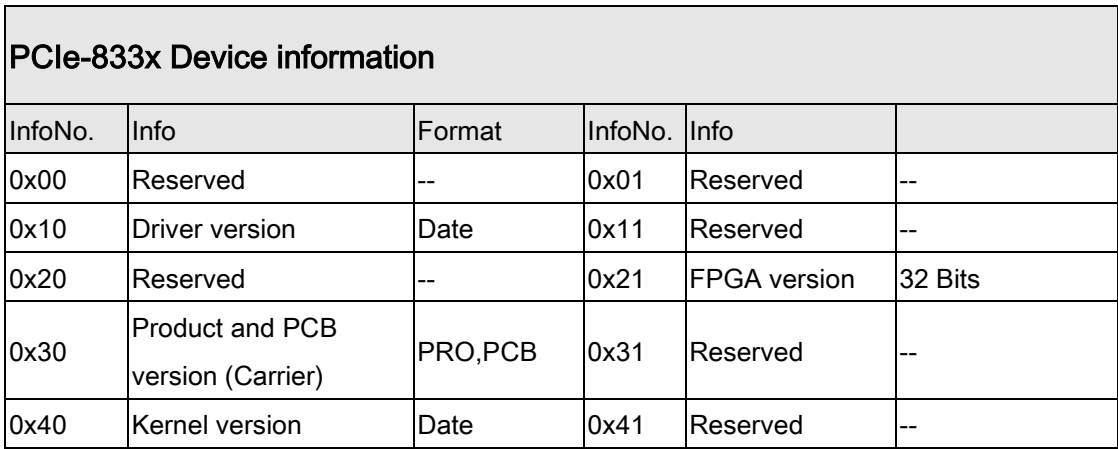

#### Format description:

• Date format: 32 bit value

Value = YYMMDD; Y:year, M:month, D:day

Eg. Driver version = 80212. 2008/2/12 release.

**•** Product format and PCB format: 4 bits value.

 $00 00$ b = PCB A1 version

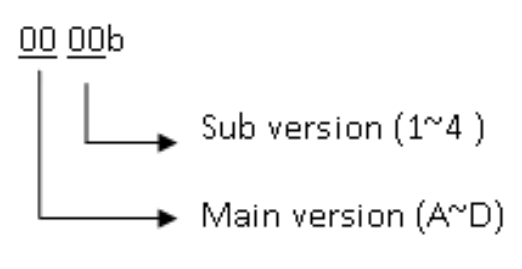

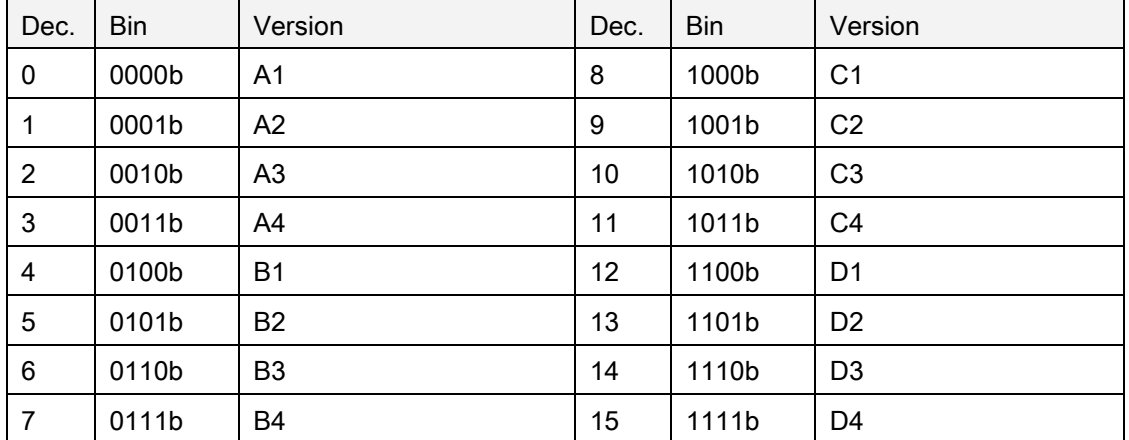

 $\bullet$  16 Bits Format: 16 bit value (1 ~ 255)

For PCIe-833x:

#### • Product format and PCB format (3 bits):

- PCB format: bit 0 value, 0b: A1, 1b: A2.
- Product format: bit 1 ~ 2 value, 00b: PCIe-8338, 01b: PCIe-8332, 10b: PCIe-8334

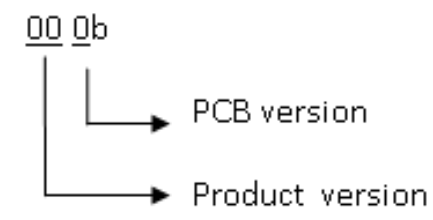

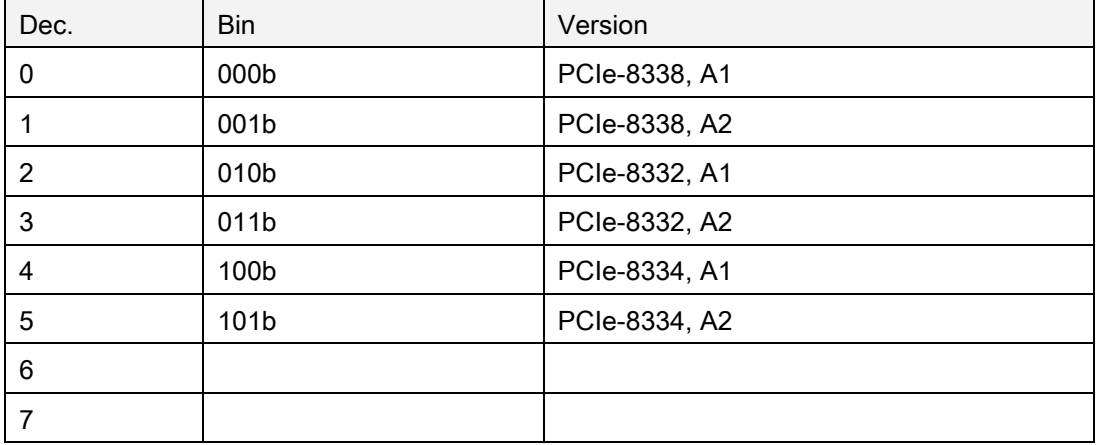

For PCI-8254/58 / AMP-204/8C and PCIe-833x:

● 32 Bits Format: 32 bit value

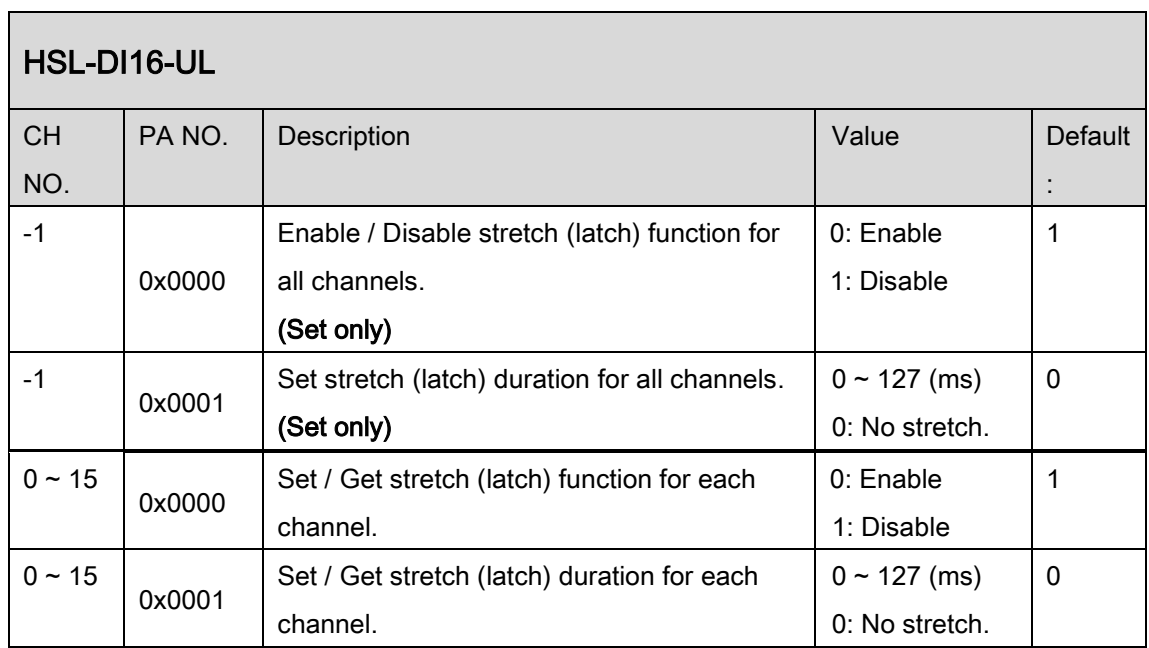

# M. Field bus slave parameter table

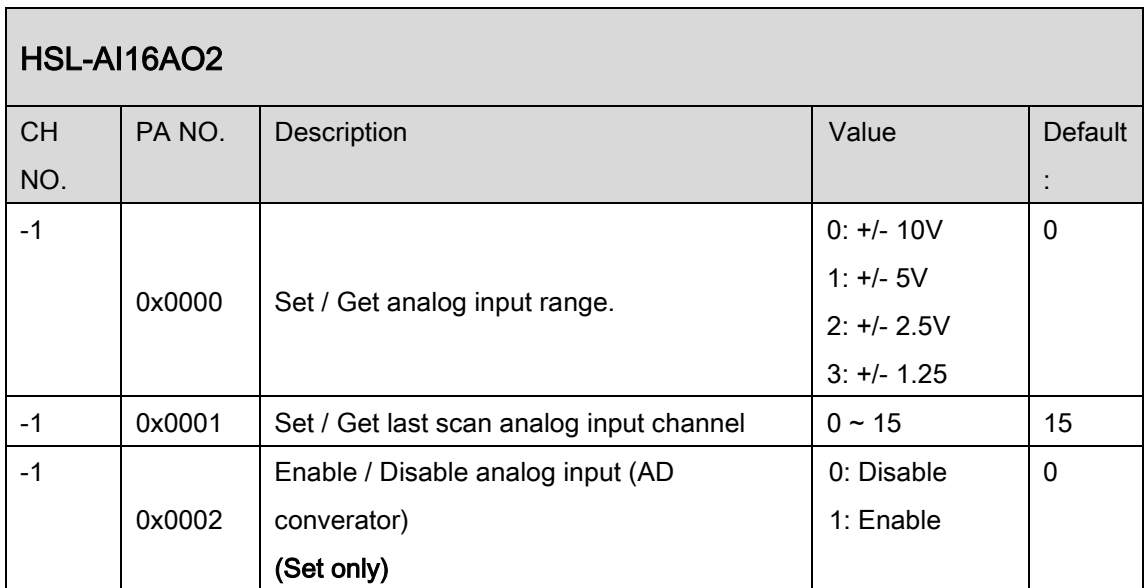

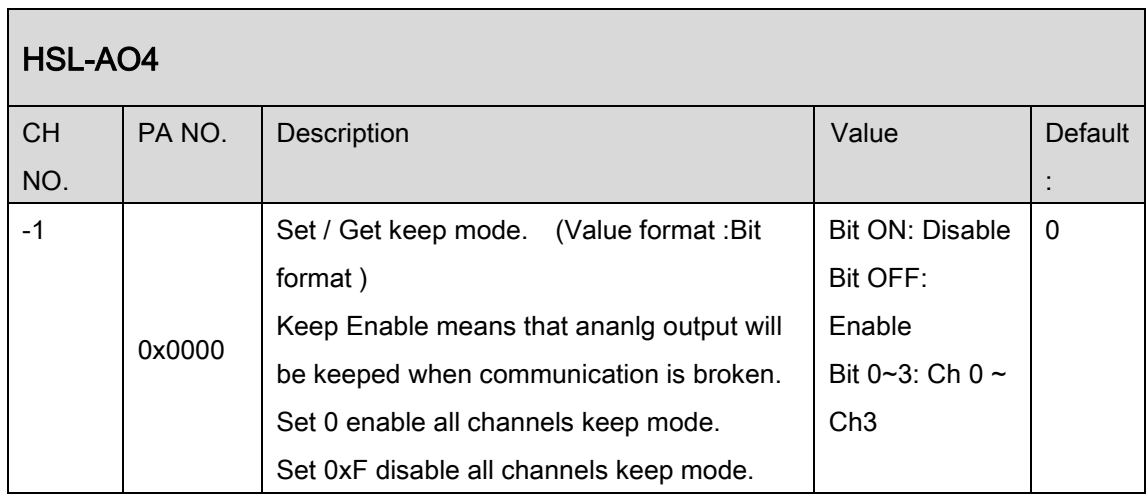

# N. DPAC display index table

APS\_get\_display\_data() and APS\_set\_display\_data() reference table.

For alphabet type, users can use one of three values to disaply it. For example, for letter 'A', users can set 0x0A, 0x41 or 0x61 to display it.

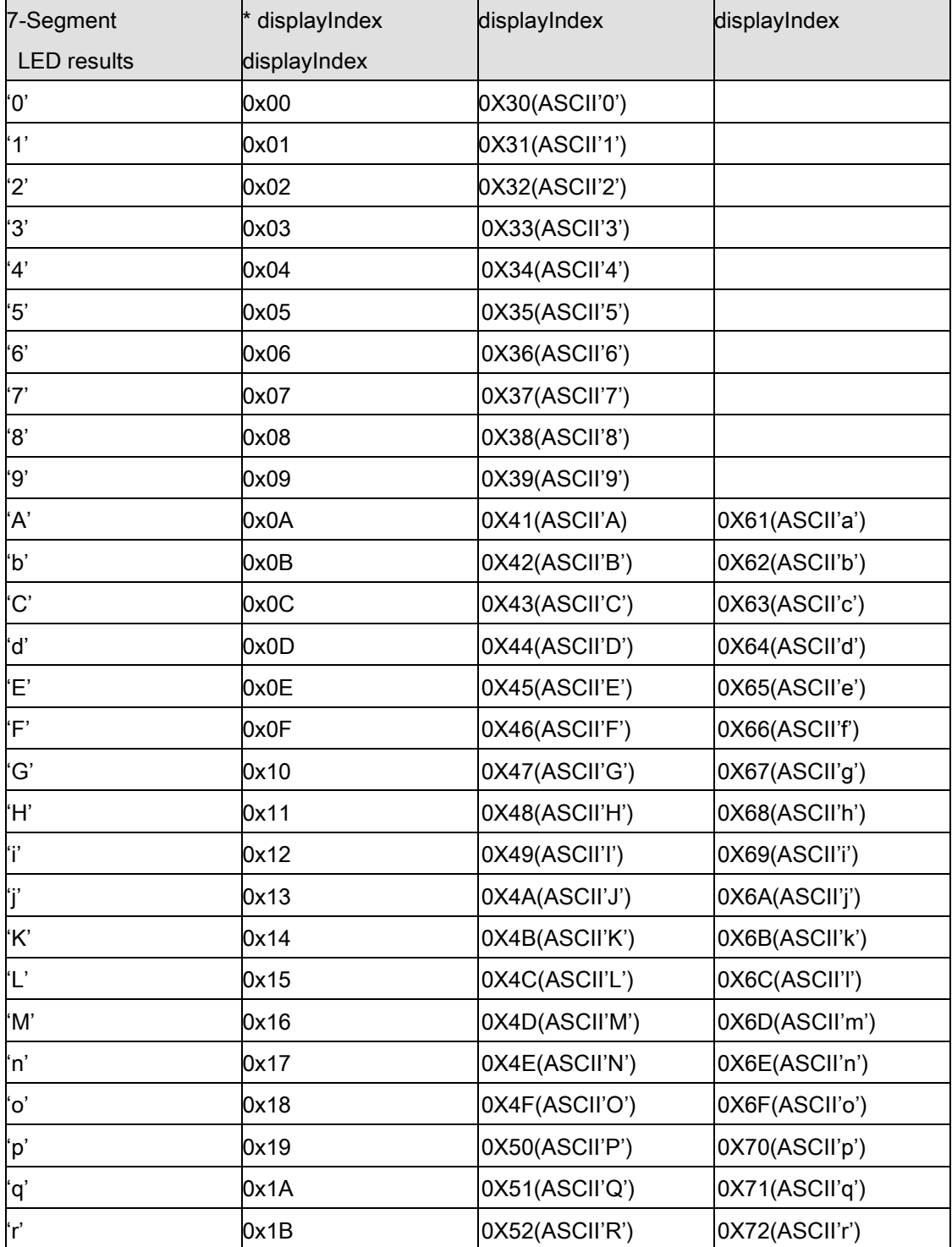

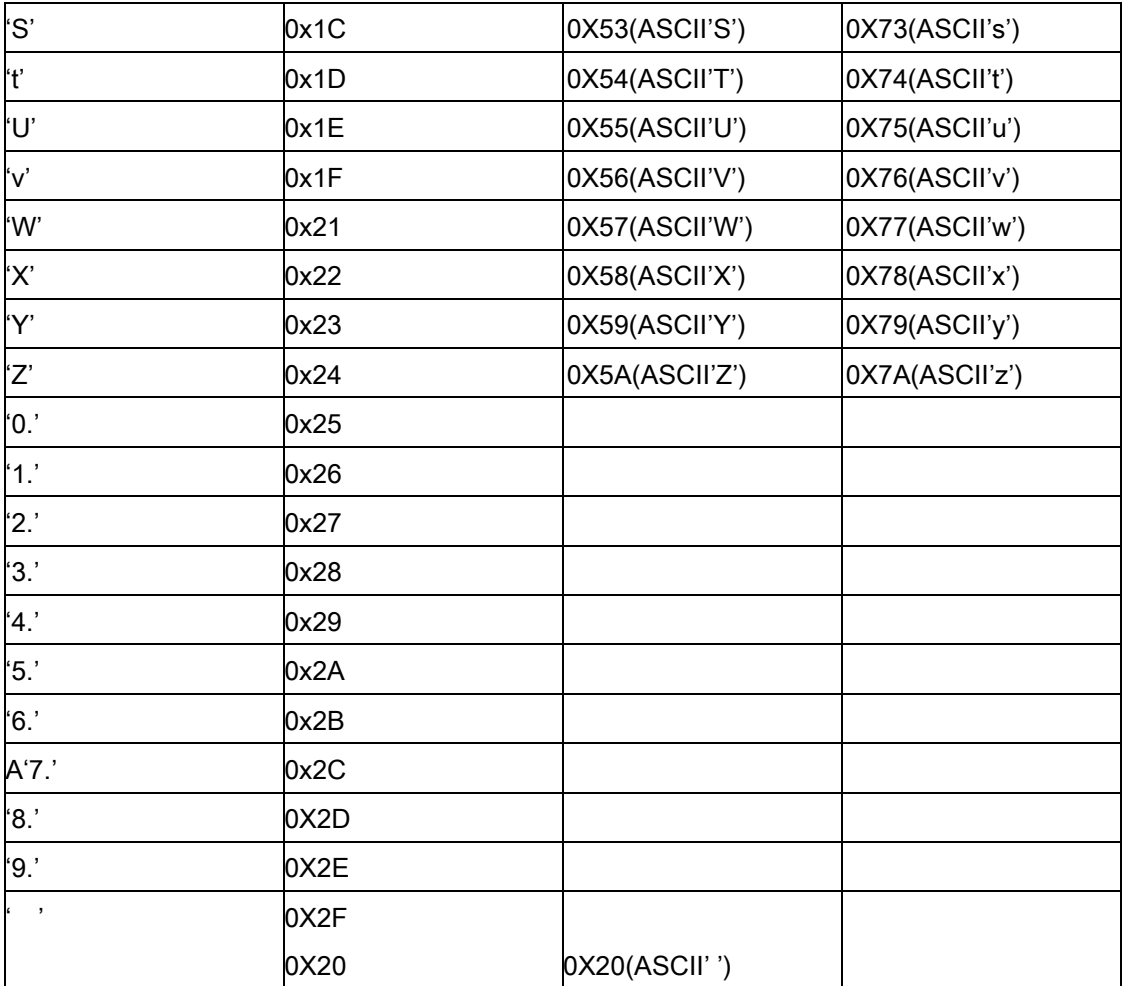

## O. DPAC button status table

ON in the table means pushed.

Example Steps – check B3 ON/OFF

- 1) Read button status
- 2) To get a new button status by 'NOT' button status
- 3) Maps B3 to Bit# by "Bit#=(4 B#)'. We get Bit1.
- 4) Use Bit1 (0010b) to 'AND' new button status
- 5) If the result is zero, it means B3 is not pushed.
- 6) If the result is non-zero, it means B3 is pushed.

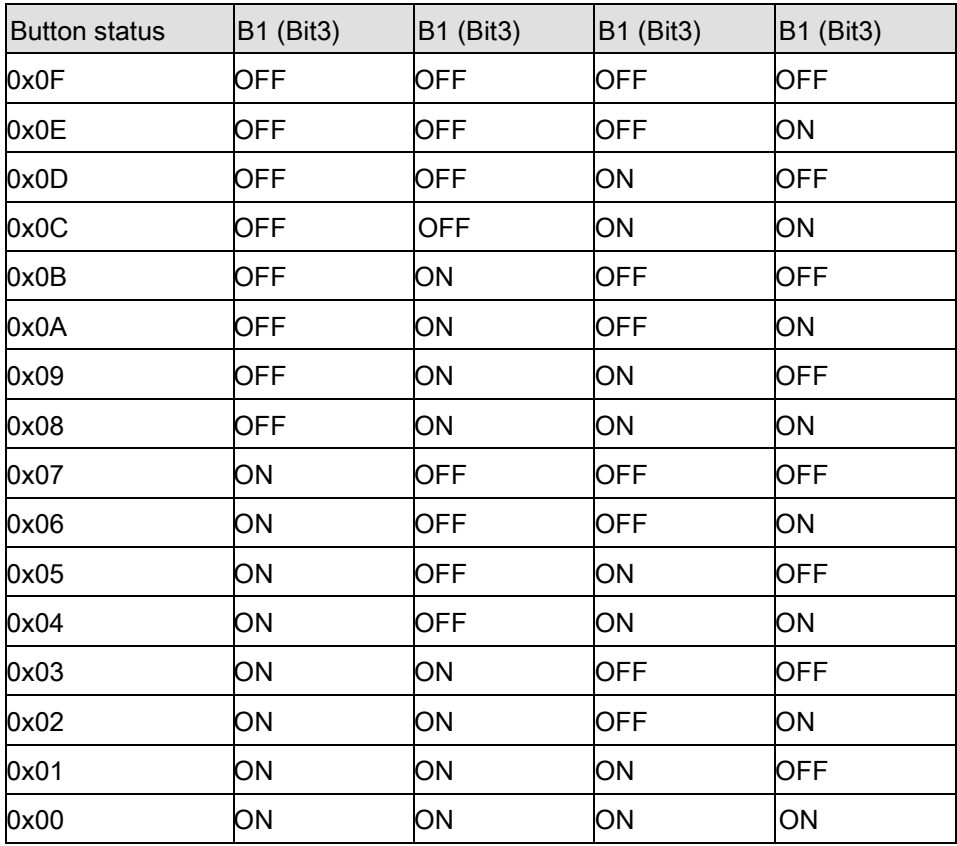

# P. SSCNET servo monitor source table

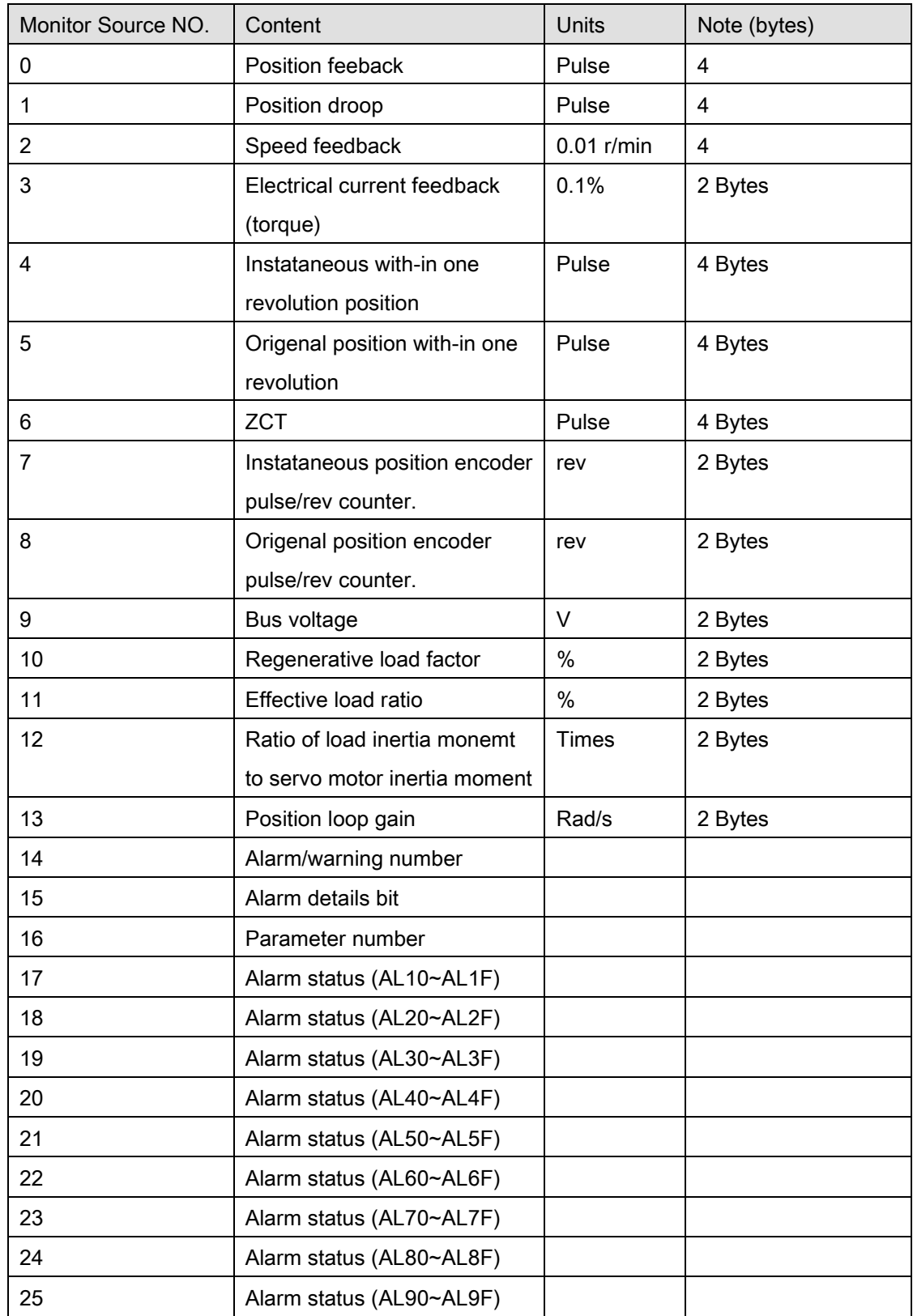

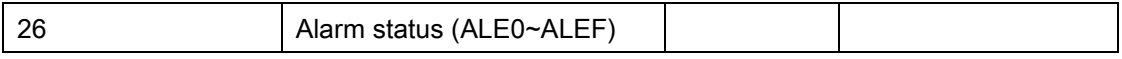

# Q. VAO parameter table

#### PCI-8253/56 VAO parameter table NO Define Description Value Default:  $0x00 + (2 * N)$ Note: N is TableNo, range is  $0 \sim 7$ . (\*3) VAO\_TABLE\_O UTPUT\_TYPE Table output type(\*1) 0: Voltage 1: PWM mode 2: PWM frequency mode with fixed width 3. PWM frequency mode with fixed duty cycle 1  $0x01 + (2 * N)$ Note: N is TableNo, range is  $0 \sim 7$ . (\*3) VAO TABLE INPUT \_TYPE Table input type  $\vert 0$ : Feedback speed 1: Command speed  $\Omega$  $0x10 + N$ Note: N is TableNo, range is  $0 \sim 7$ . (\*3) VAO\_TABLE\_ PWM\_Config Configure PWM according to output type. a. Mode 0 - Don't care b. Mode 1 - set a fixed frequency  $(1 - 25M$  Hz) c. Mode 2 - set a fixed Pulse Width  $(40 \sim 335544340 \text{ ns})$ d. Mode 3 – set a fixed duty cycle: N \* 0.05 %.  $(N: 1 - 2000)$ 100  $0x20 + N$ Note: N is TableNo, range is  $0 \sim 7$ . (\*3) VAO\_TABLE\_ **SRC** Specify axisID for VAO table. ( linear speed on multi- axes )(\*2) Bit0: Axis 0 On Bit1: Axis 1 On Bit2: Axis 2 On Bit3: Axis 3 On 0x01 0x30<sup>(\*4</sup>) Reserved Reserved Reserved 0x40 | VAO\_DO\_DELA Y\_TIME Specify a delay time for Do output when 0: No delay time. N: Delay time is N\*DSP cycle. For PCI-8253, DSP 0

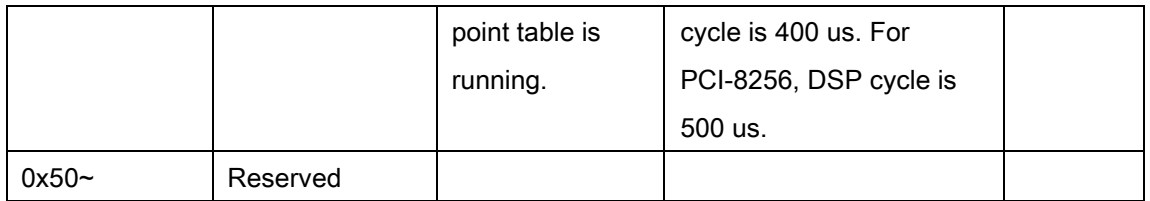

(\*1): PCI-8253 don't support voltage mode.

(\*2): PCI-8253 supports 3 axes. Bit 0, bit 1 and bit 2 are available.

(\*3): Vao supports 8 tables. Each table has own parameter setting. For example, user could use 0x00 to set table output type to table0 and use 0x02 to set output type to table1. For another example, user could use 0x20 to specify axis id for table 0 and use 0x21 to specify axis id for table 1.

(\*4): A parameter named VAO\_TABLE\_TARGET(0x30), used to set output channel, is taken off because of supporting multi-table design. By new design, user could set output channel by APS\_start\_vao(). Refer to APS\_start\_vao().

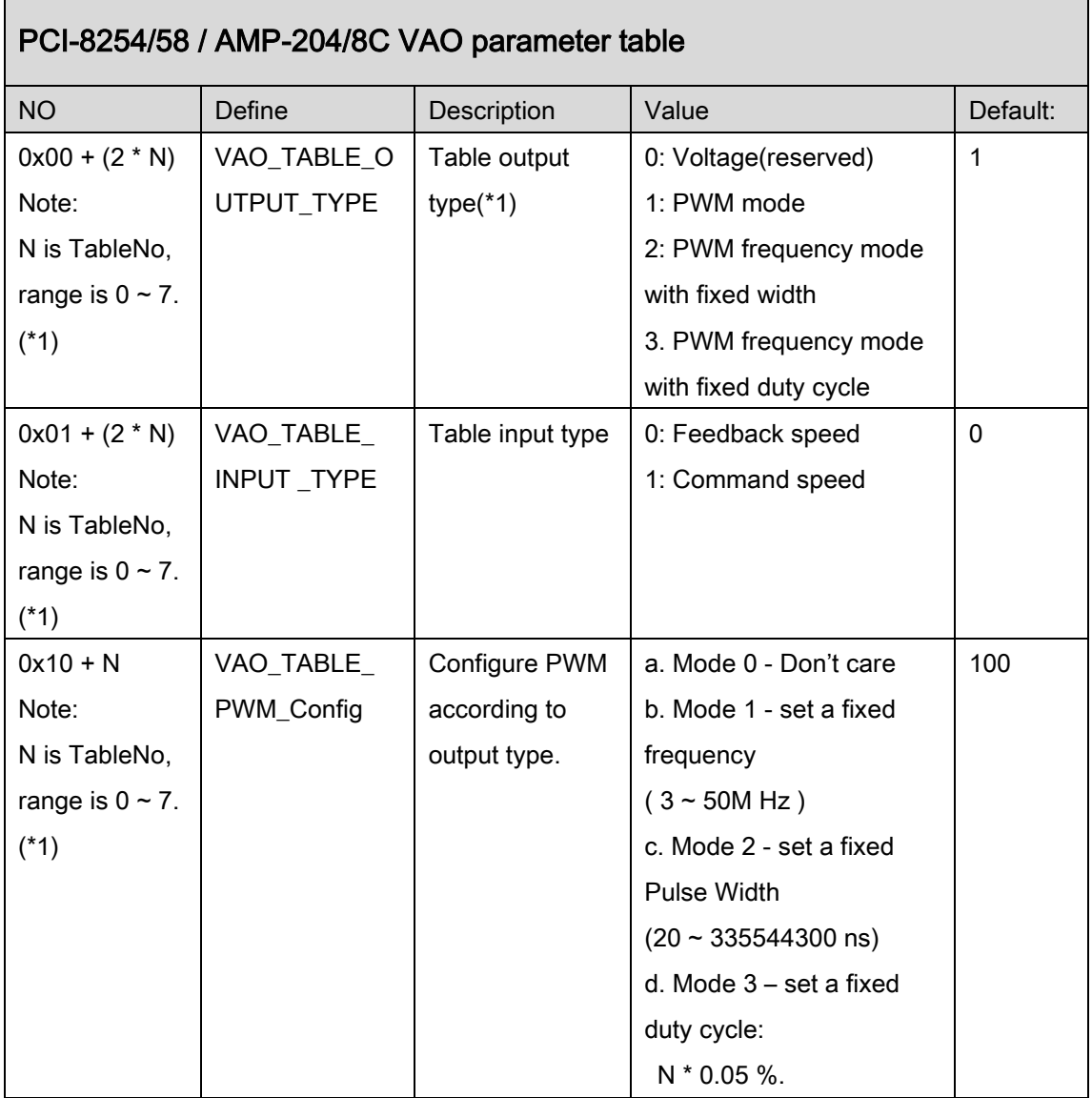

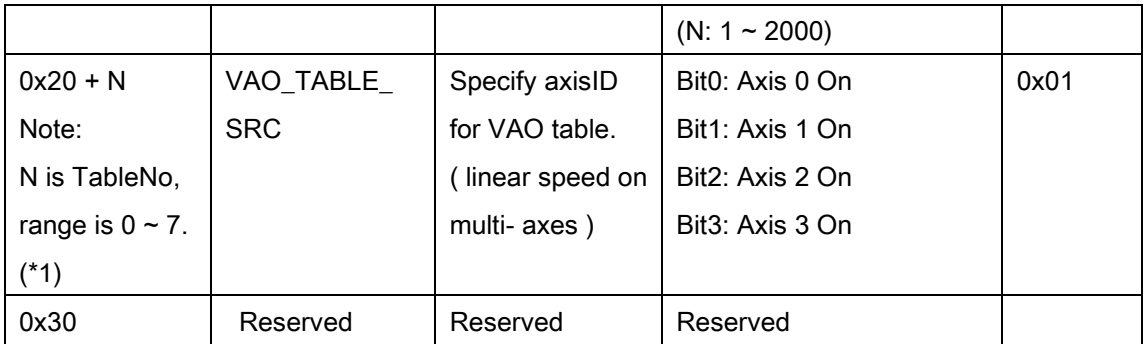

(\*1): Vao supports 8 tables. Each table has own parameter setting. For example, user could use 0x00 to set table output type to table0 and use 0x02 to set output type to table1. For another example, user could use 0x20 to specify axis id for table 0 and use 0x21 to specify axis id for table 1.

# 37.APS Functions Return Code

The following table provides a list of possible return value in APS library. If the return value is a negative value, it means there are some errors or warning occurred.We provide C/C++ standard header file, "ErrorCodeDef.h", which define all errors return value.

#### Code Define Error descriptions and items to check 0 ERR\_NoError Success, No error -1 ERR\_OSVersion | Operating system version error. The current operating system you used are not supported by this function. -2 ERR\_OpenDriverFailed Dpen driver failed. Create driver interface failed. Check device driver is installed correctly. Check devices are installed correctly in your system. -3 | ERR\_InsufficientMemory | System memory insufficiently. There is not enough memory in your system. -4 ERR DeviceNotInitial The Device or the card is not be initialized. Check the card ID The device has been closed The device is not be initialized. -5 | ERR\_NoDeviceFound | Devices not found Check device driver is installed correctly. Check devices are installed correctly in your system. -6 | ERR\_CardIdDuplicate | Card ID duplicated. Check the card ID settings (SW jump) Check the parameter of initial function is correctly. -7 | ERR\_DeviceAlreadyIntialed | The devices have already been initialed.

## A. APS Error Code Table

1. Check the close card function is work

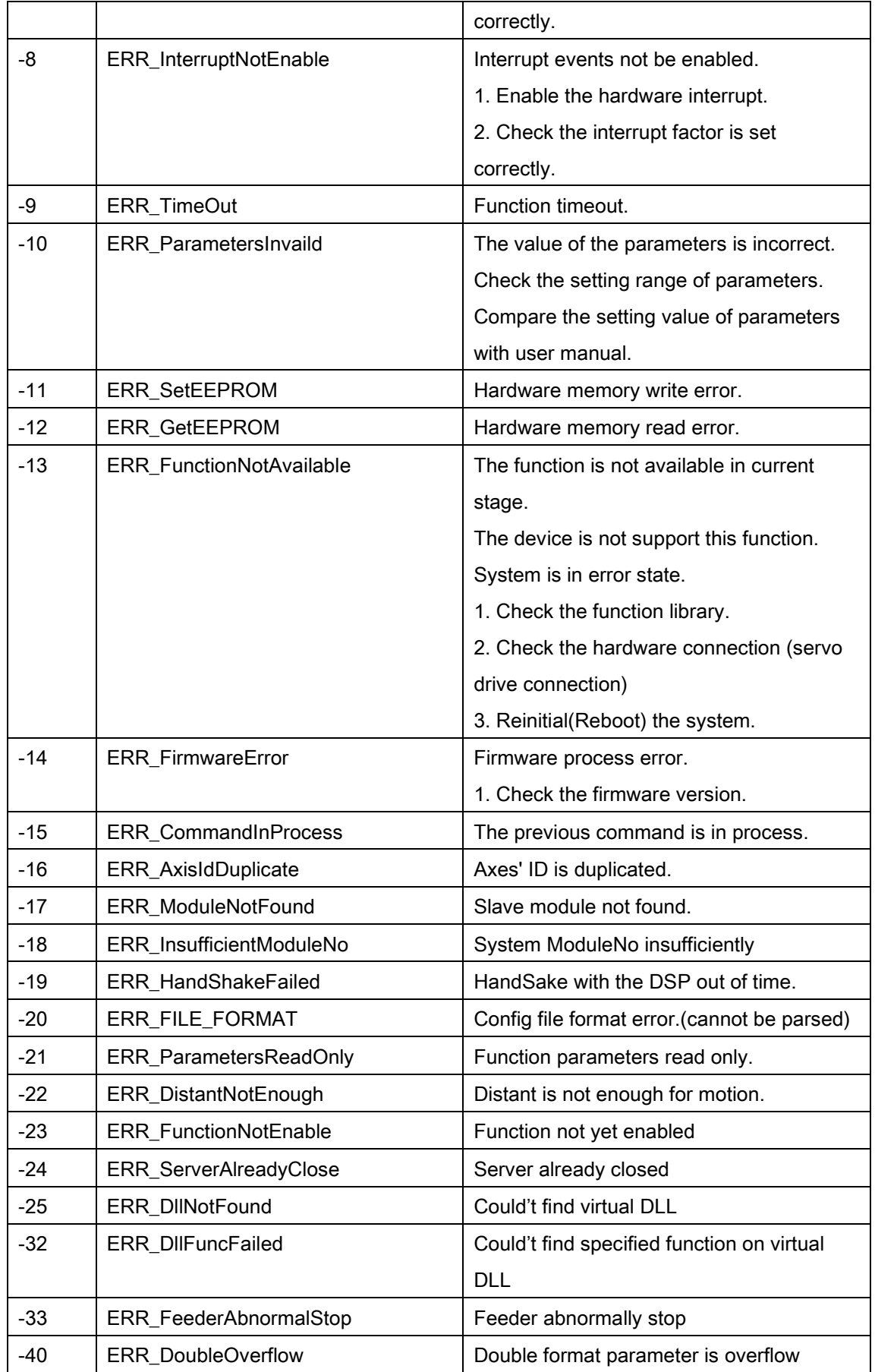

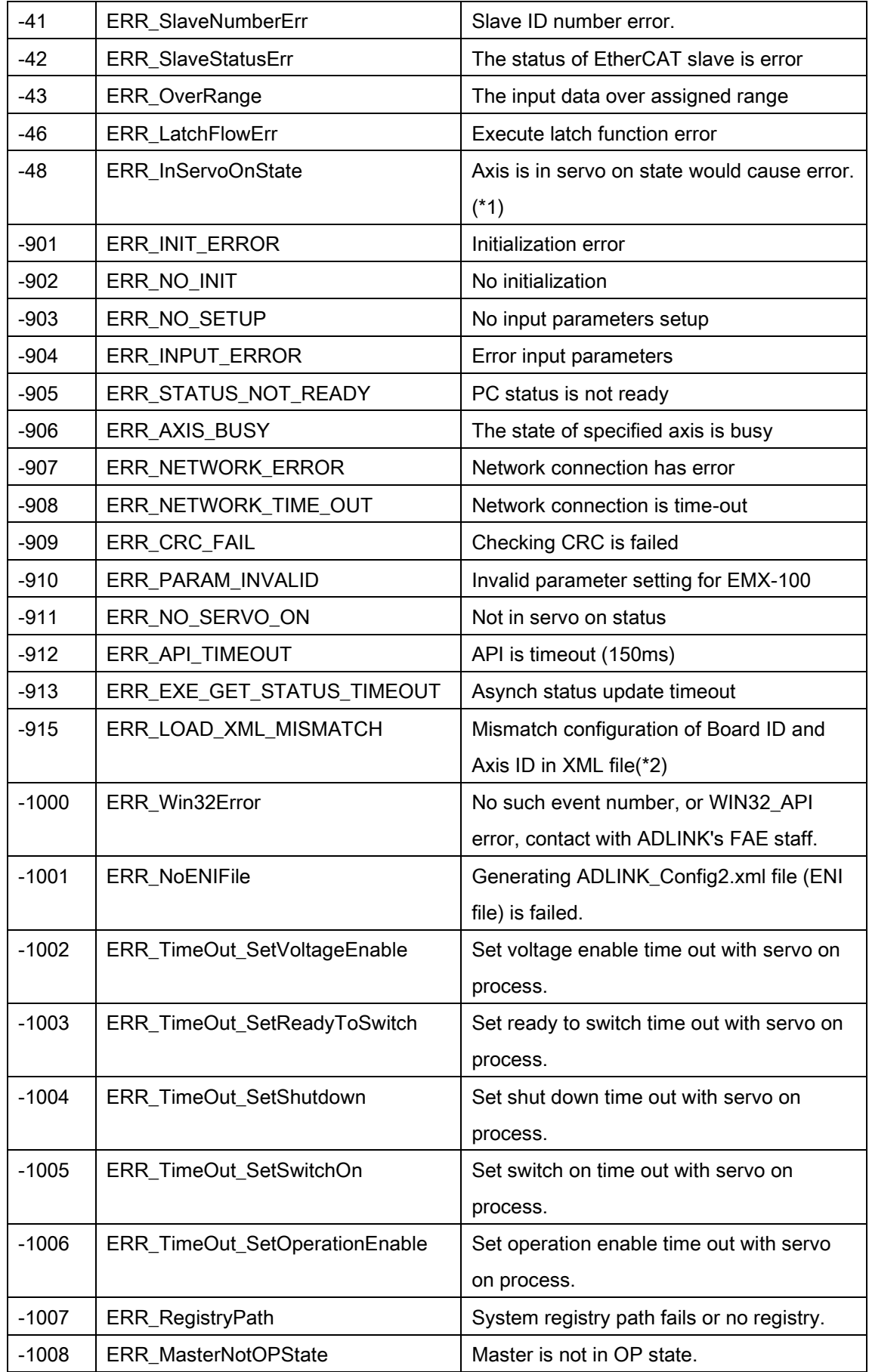

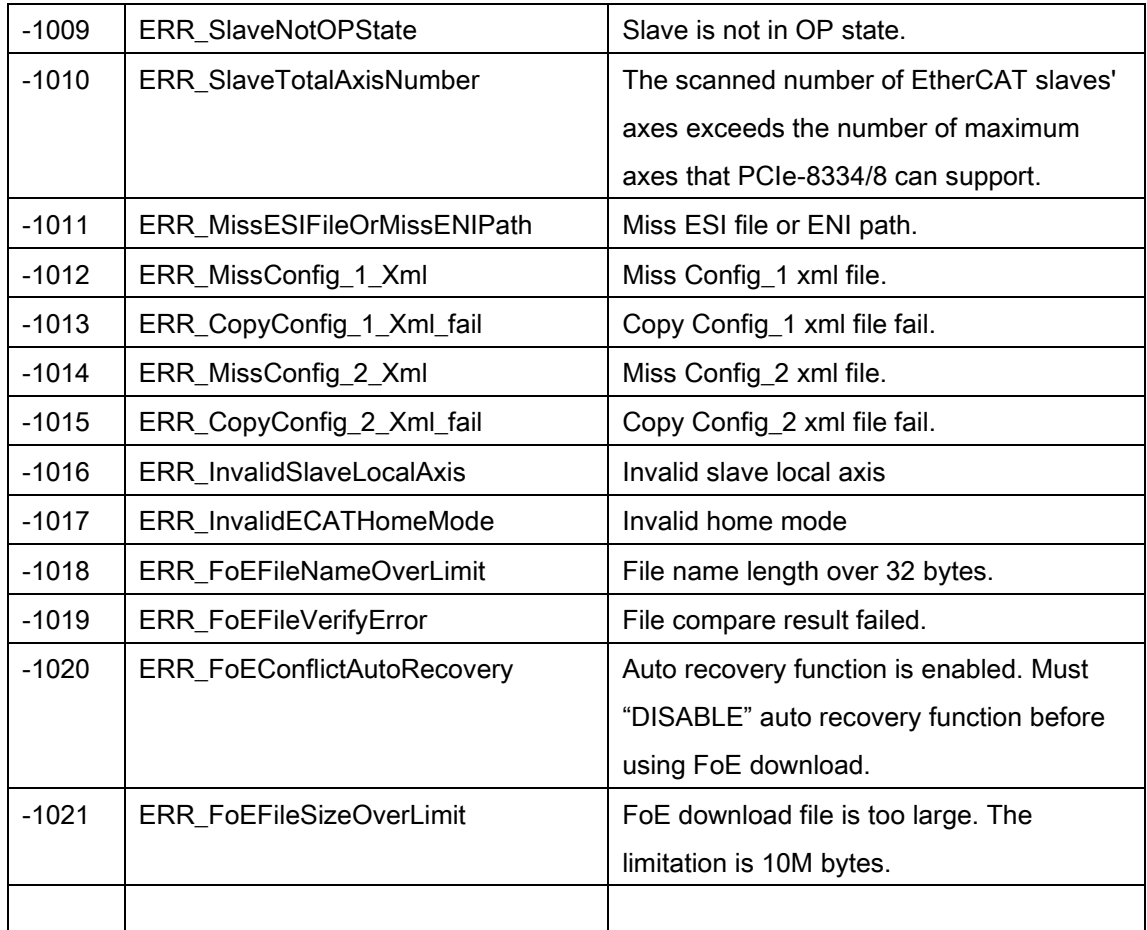

(\*1): Now only used in PCI(e)-8154/58 APS\_spiral\_ce\_xxx function. Due to 8154/58 limit, 4 th / 8 th axis operation will be a dummy motion and it can't be used for any other puspose. This axis need to be set servo-off. If not, it will return ERR\_InServoOnState

(\*2) :If used two or more EMX-100 device.Please save Board ID and Axis ID in the same XML file.

## B. DSP motion kernel error code

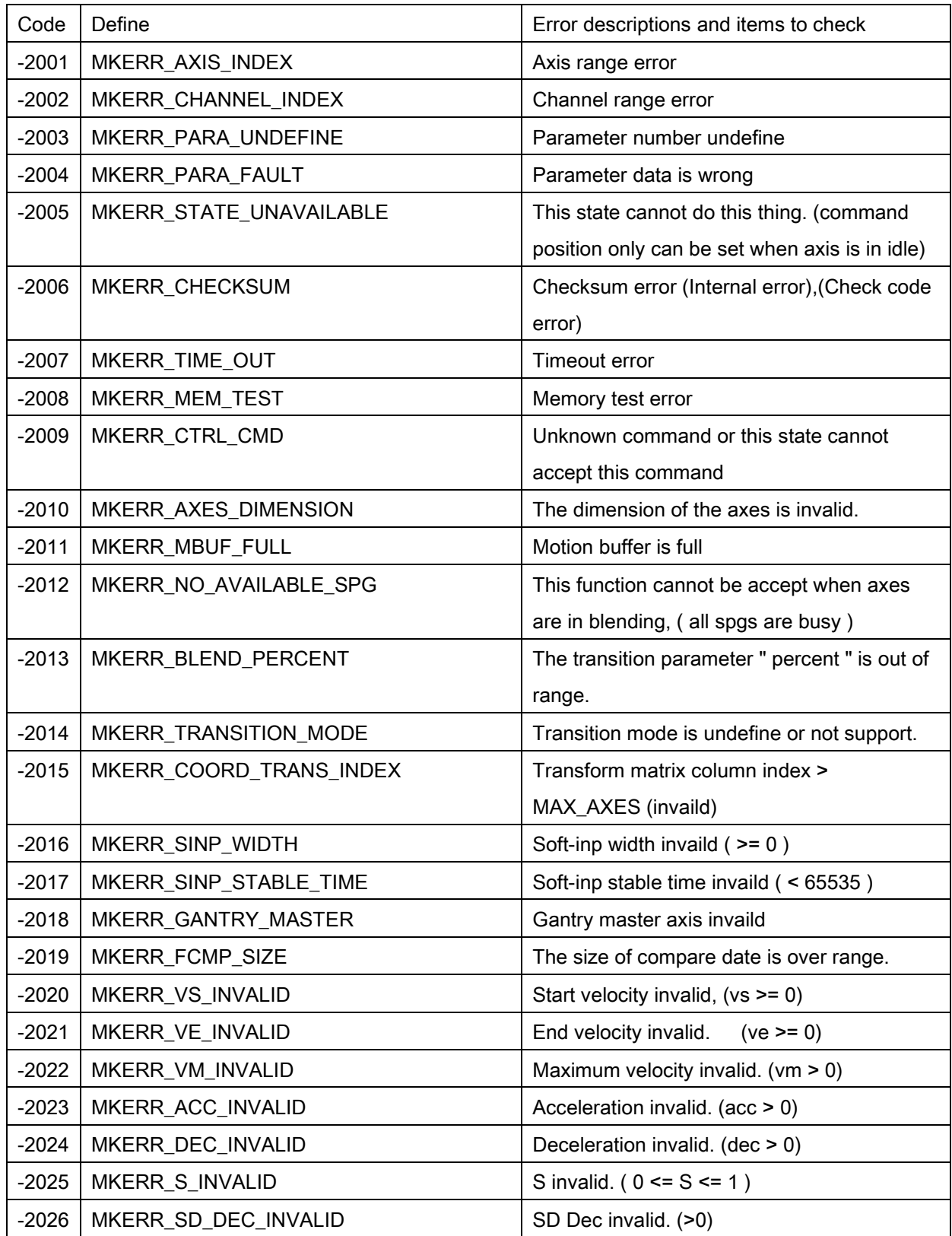

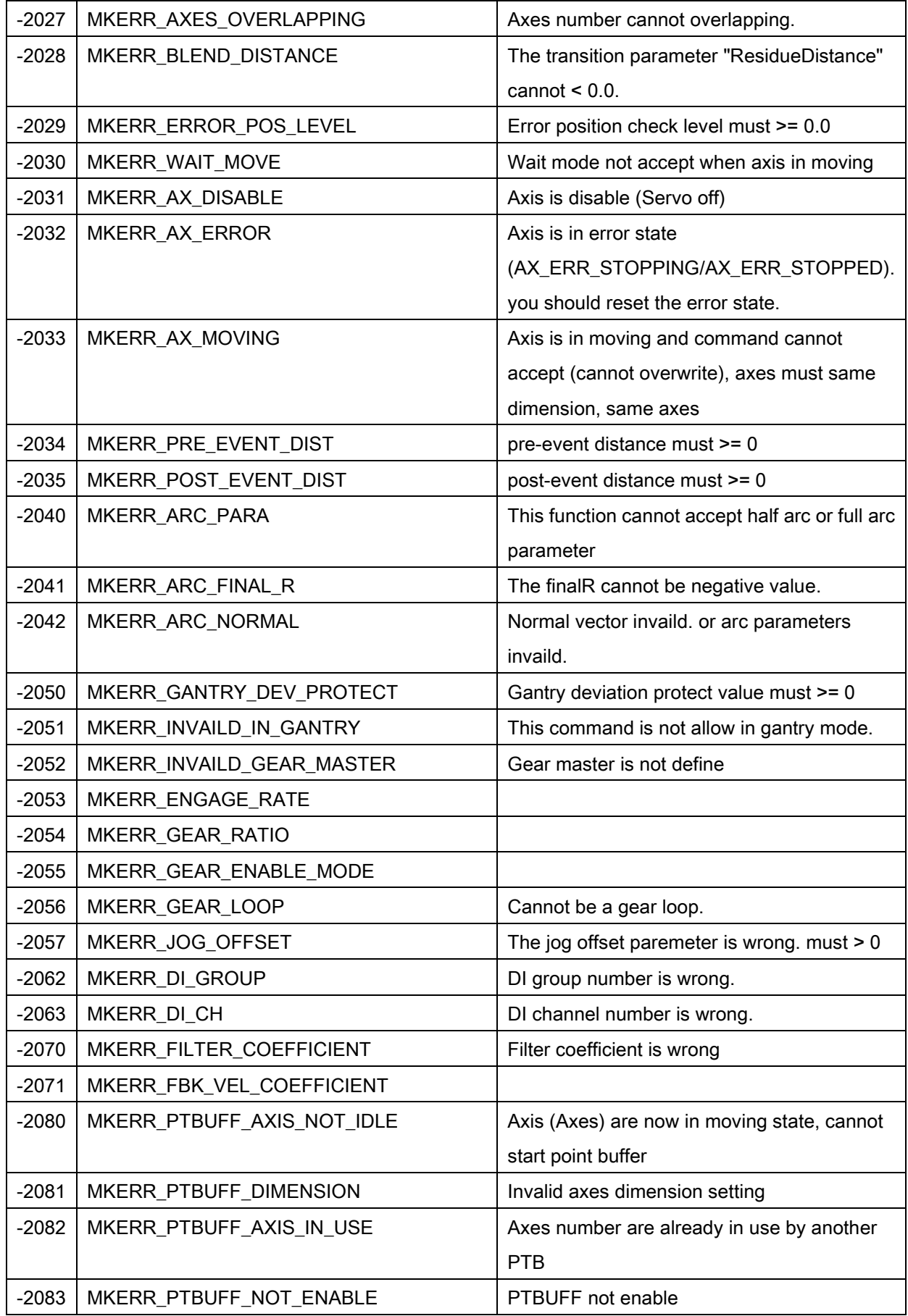

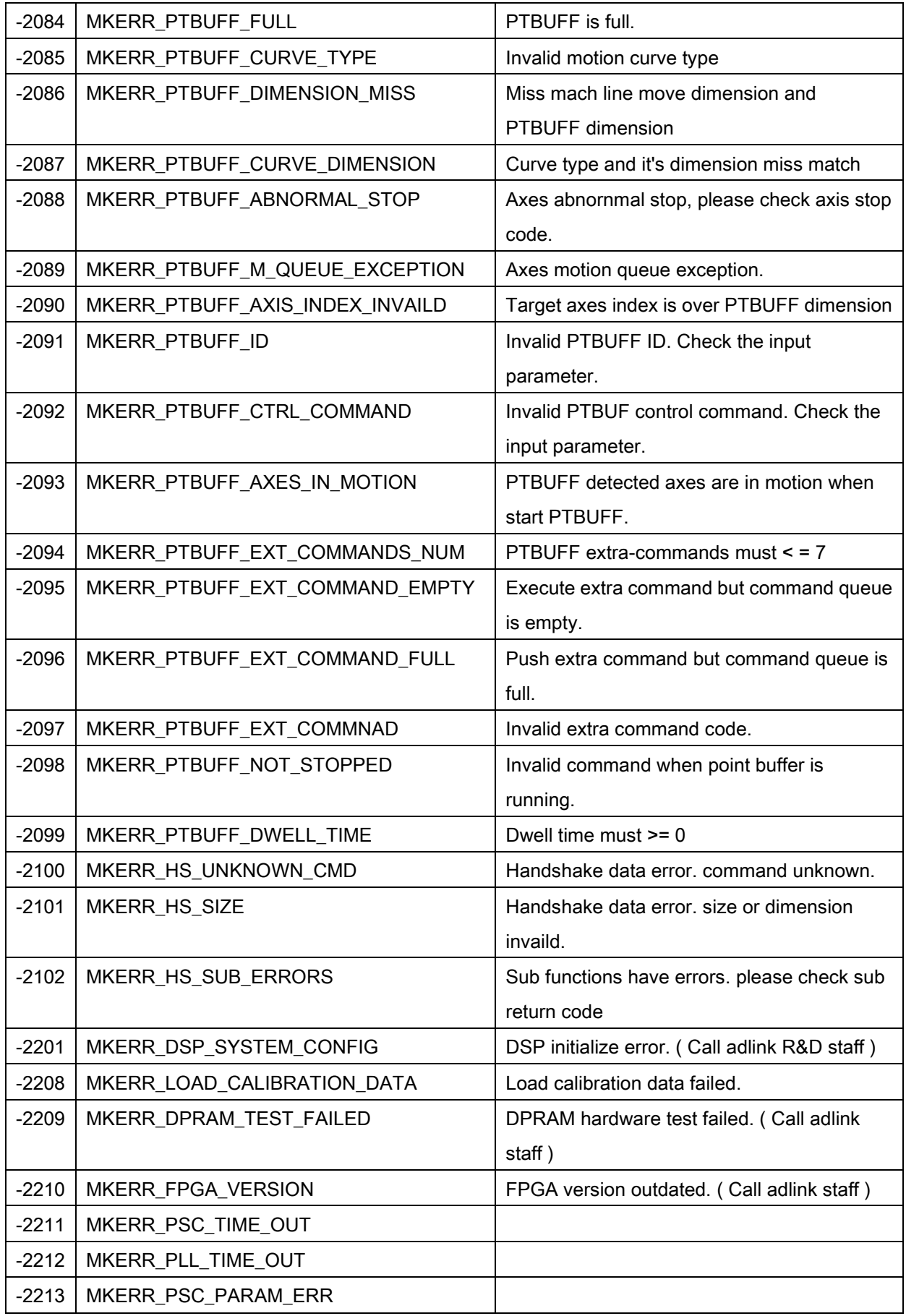

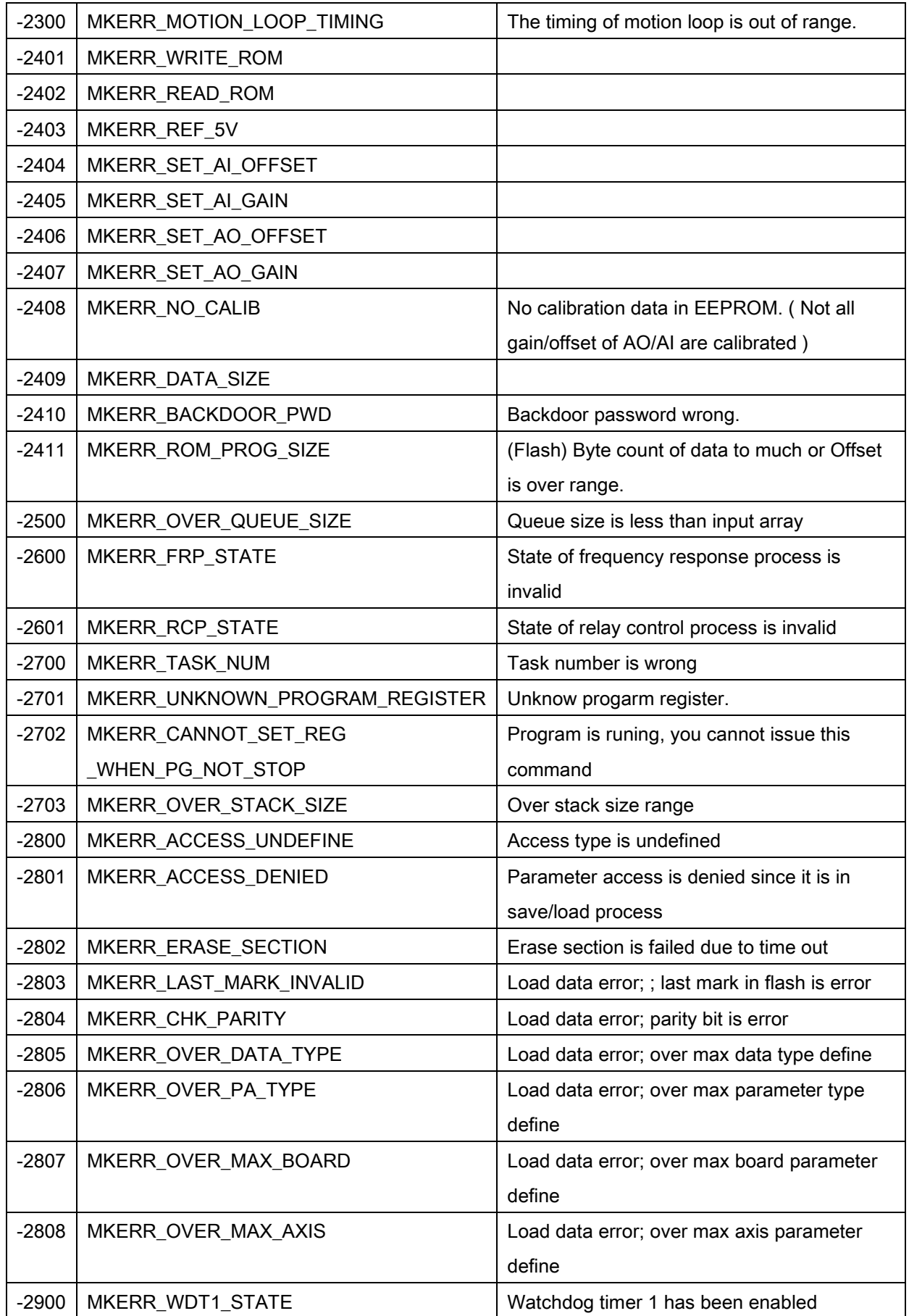

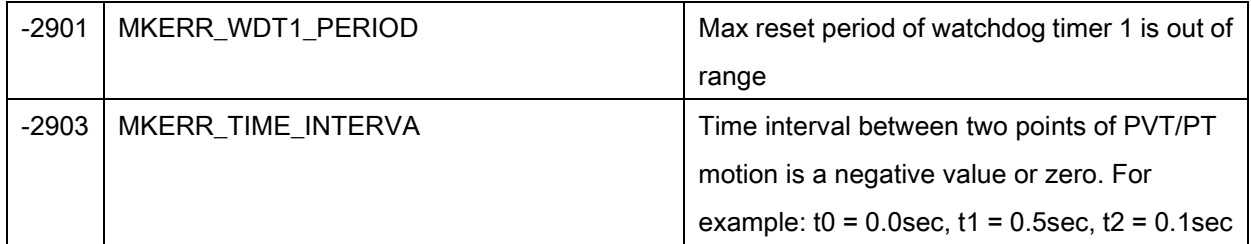

#### C. EtherCAT Master Error Code

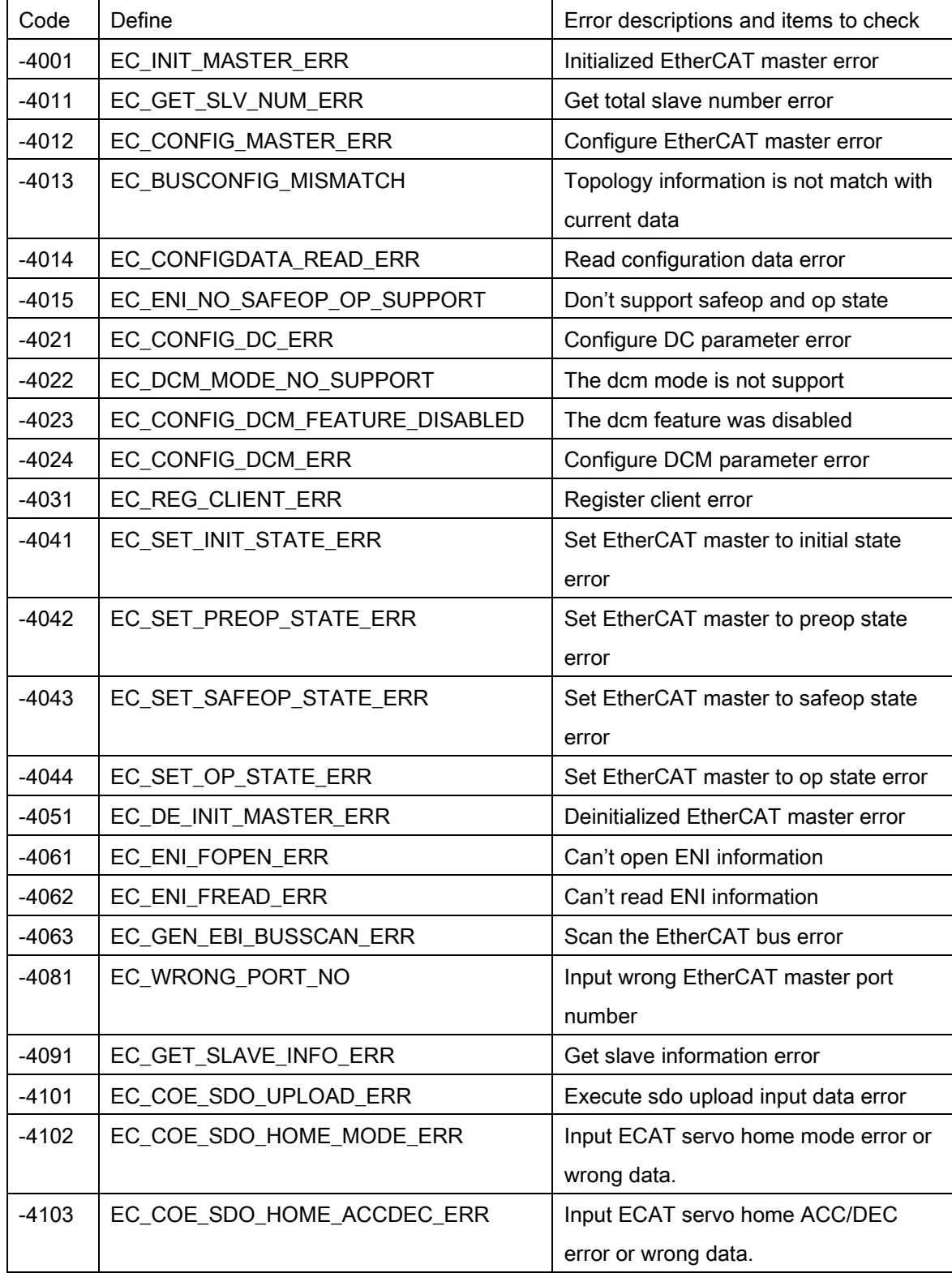

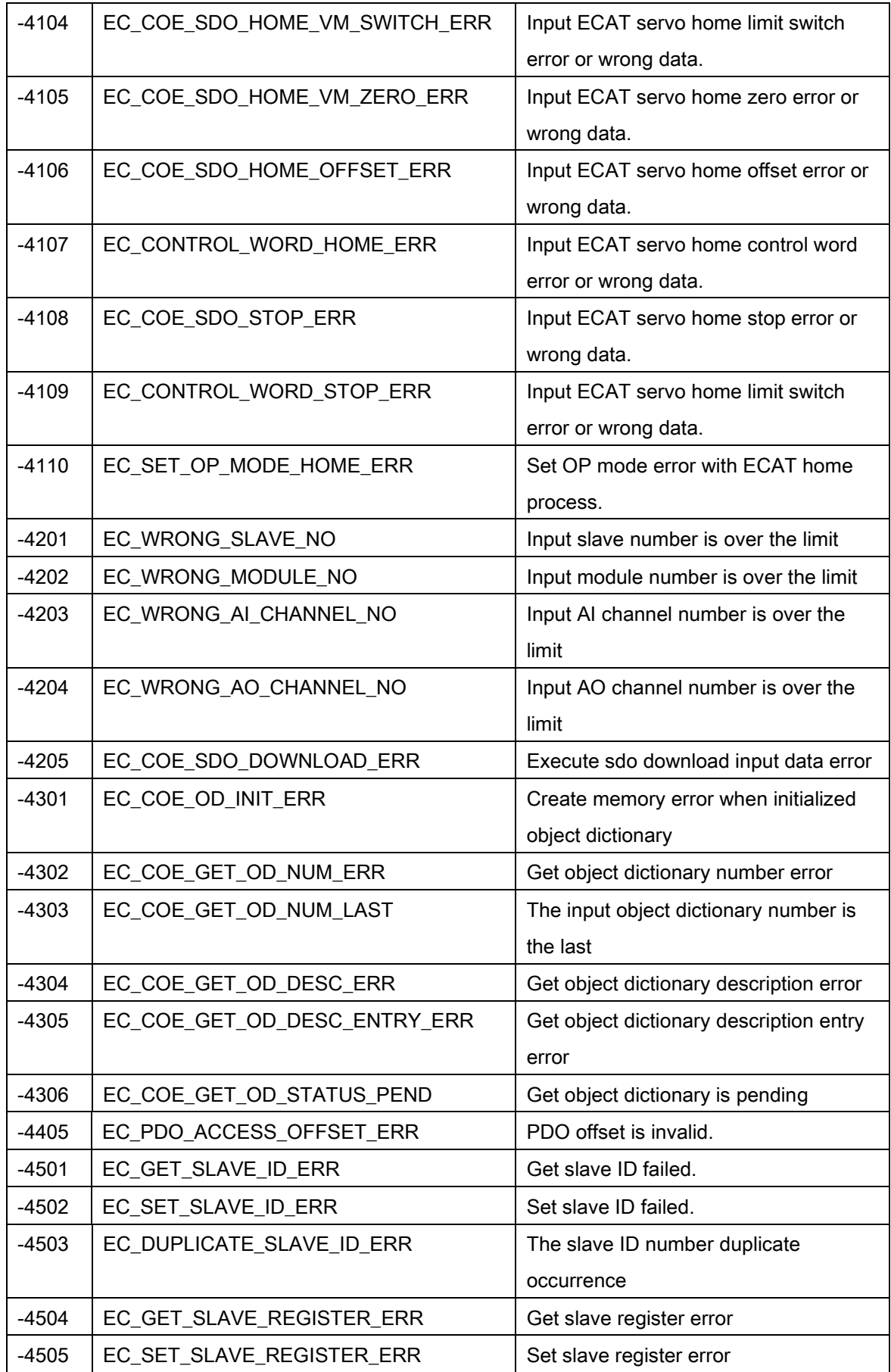

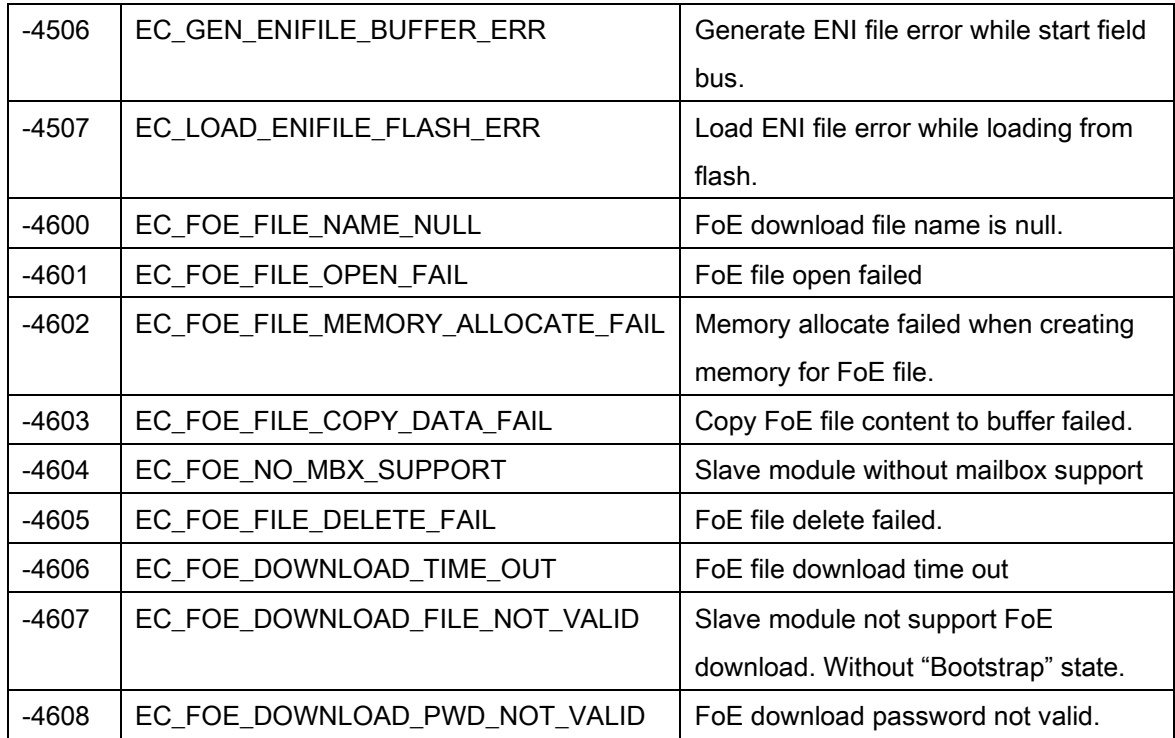